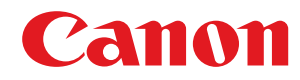

LBP722Cdw

# Руководство пользователя

USRMA-6280-01 2022-02 ru

Copyright CANON INC. 2022

# Содержание

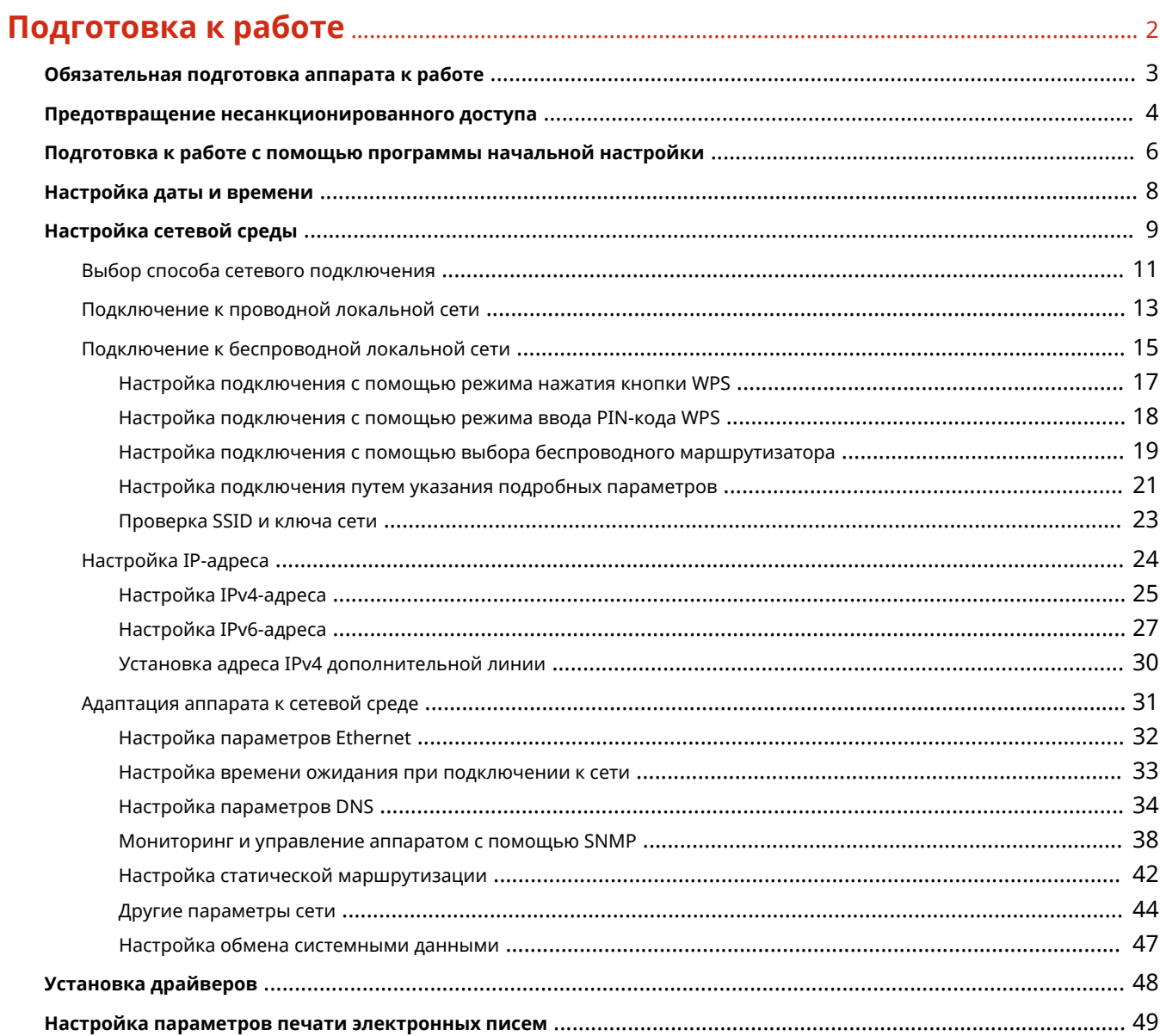

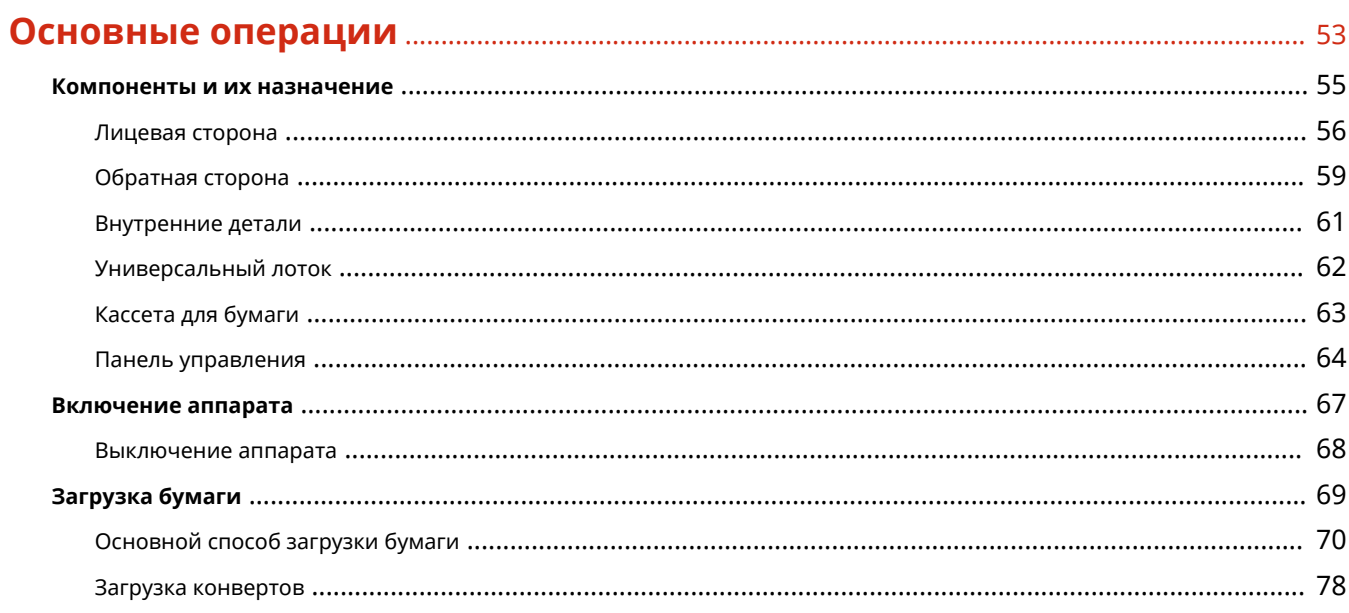

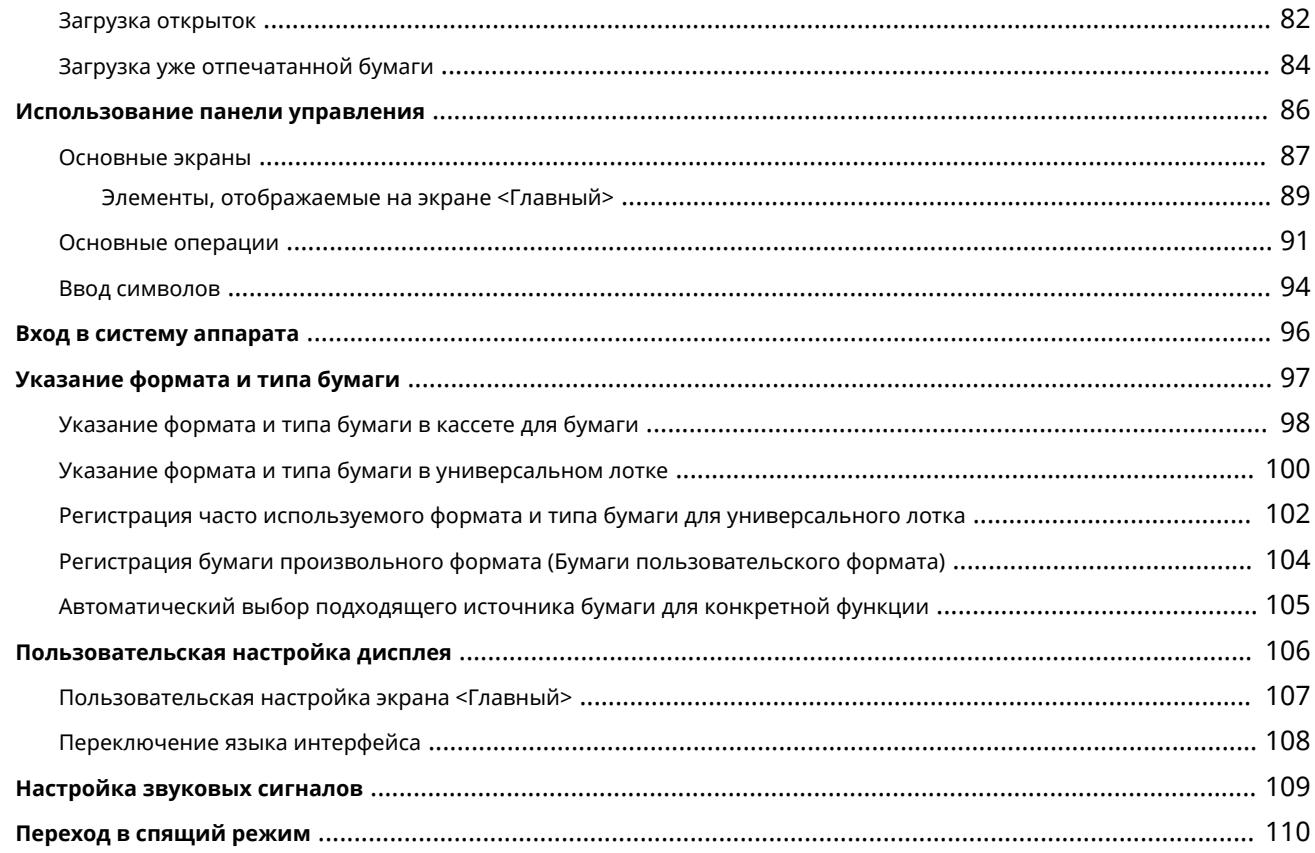

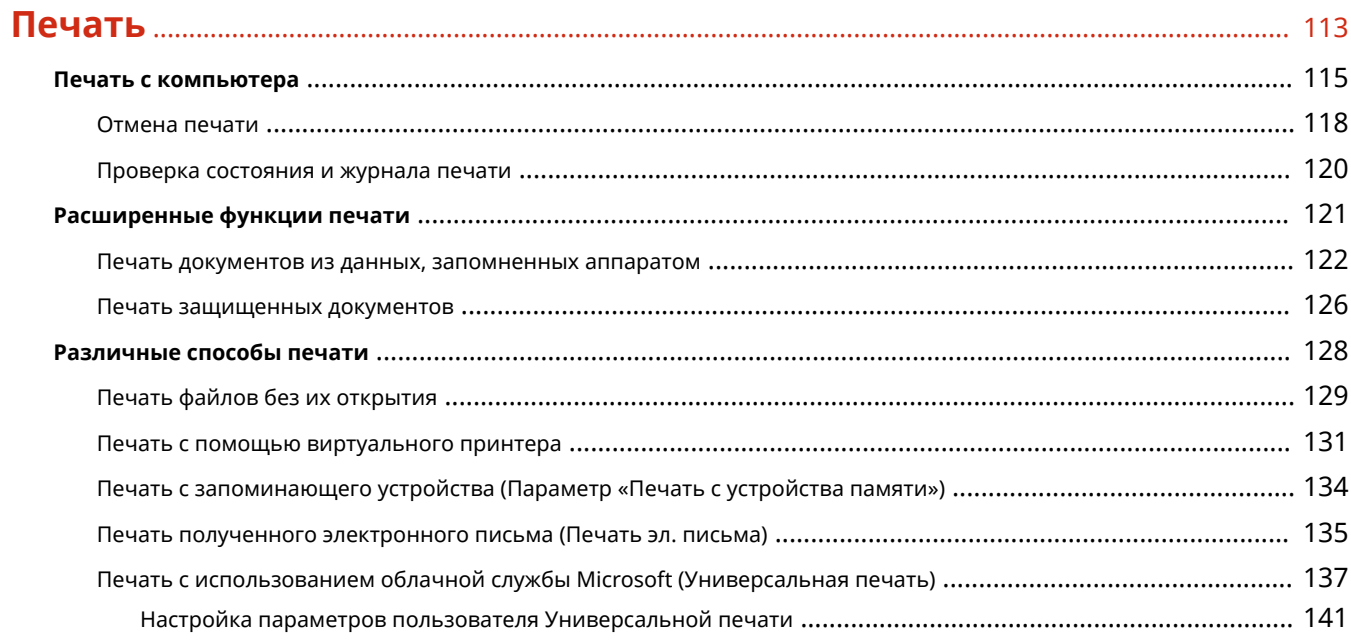

# Использование устройств памяти, таких как устройство памяти USB

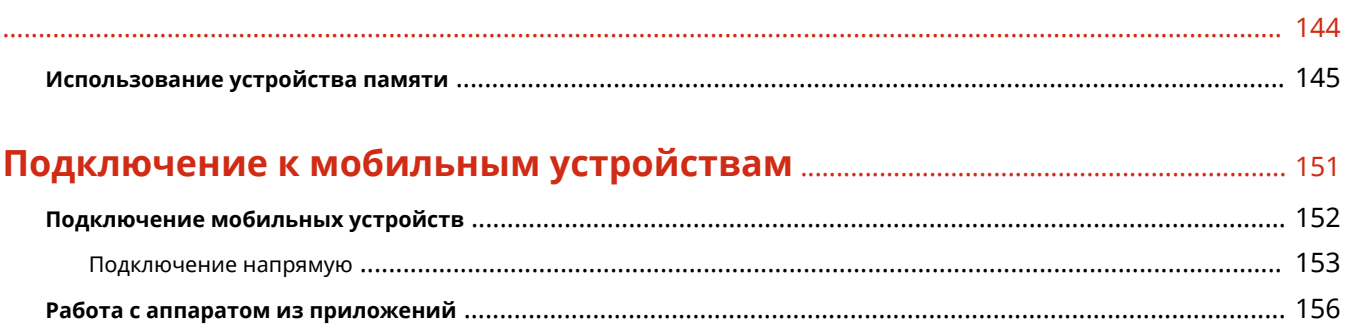

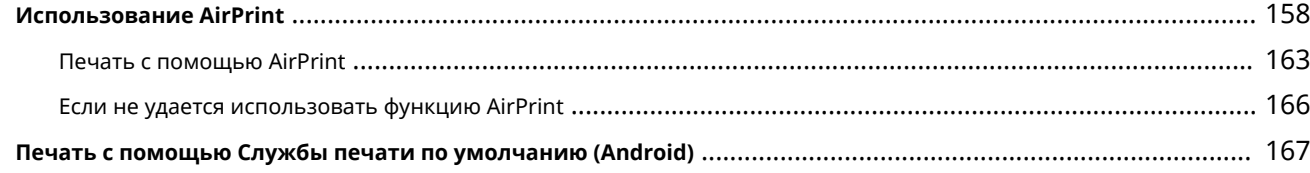

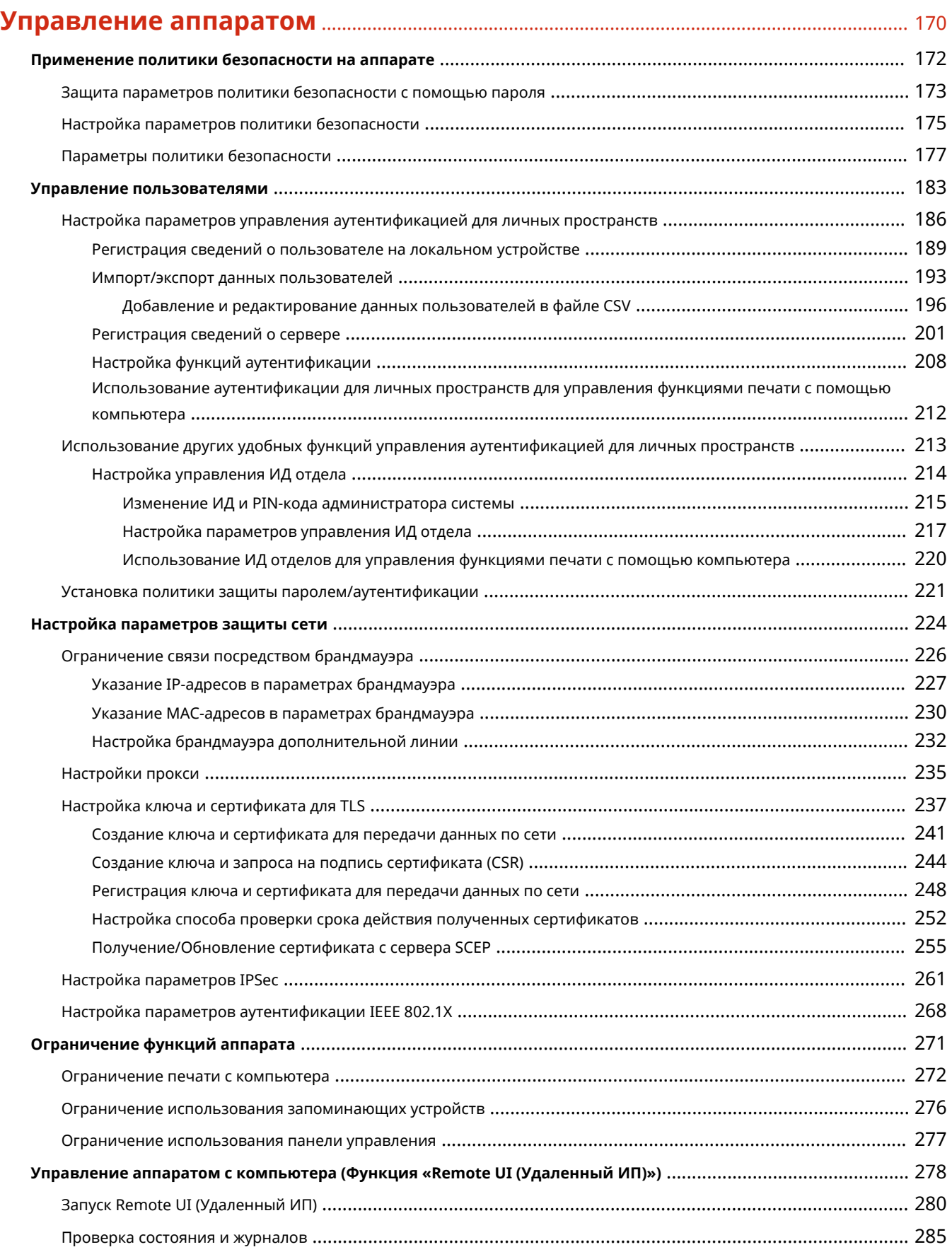

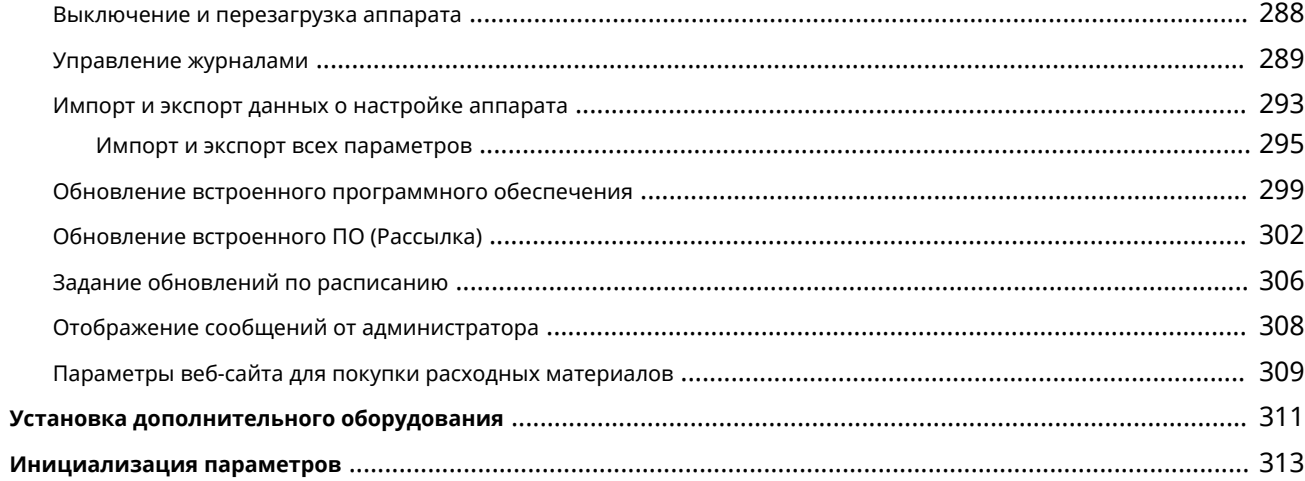

## 

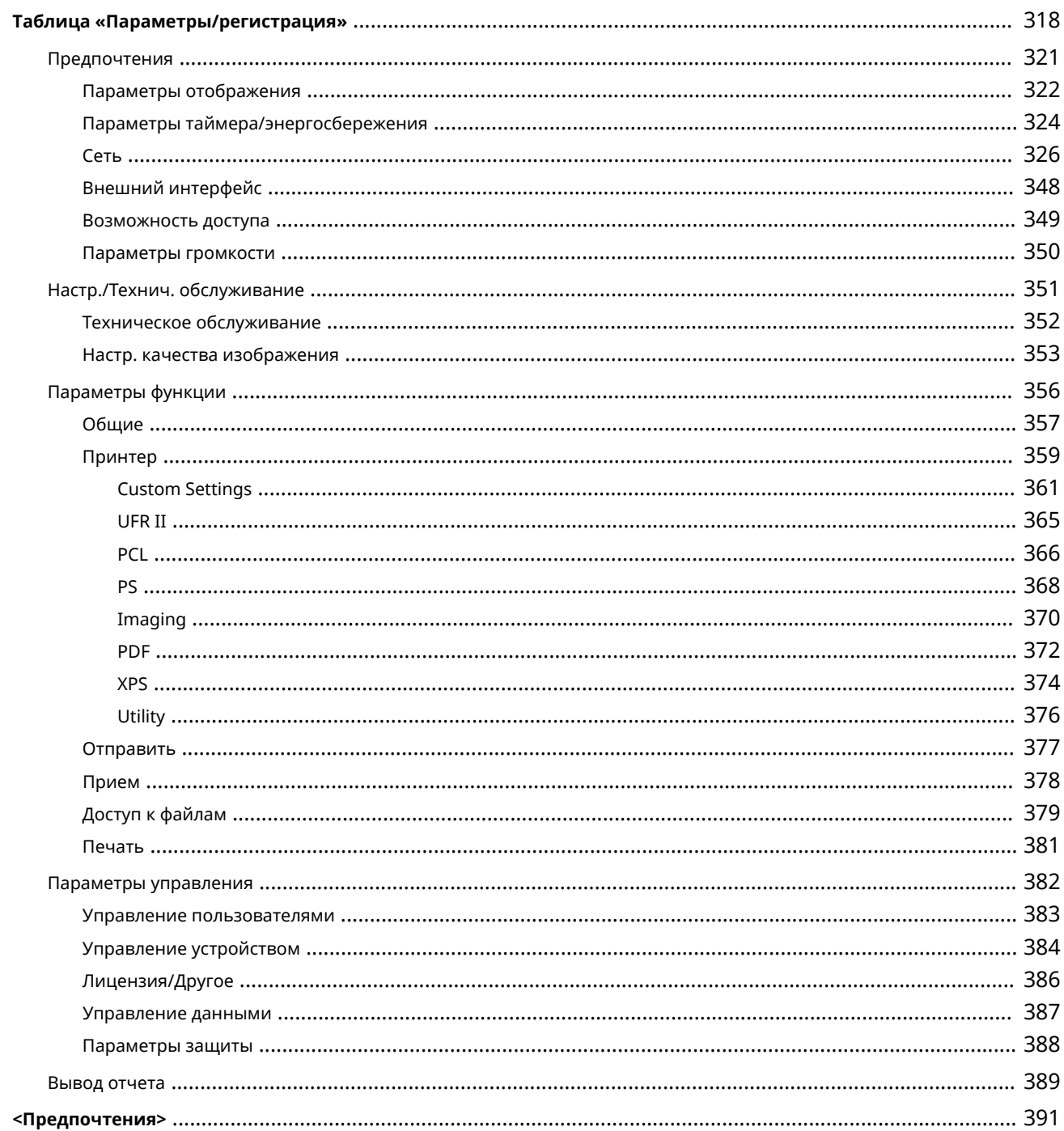

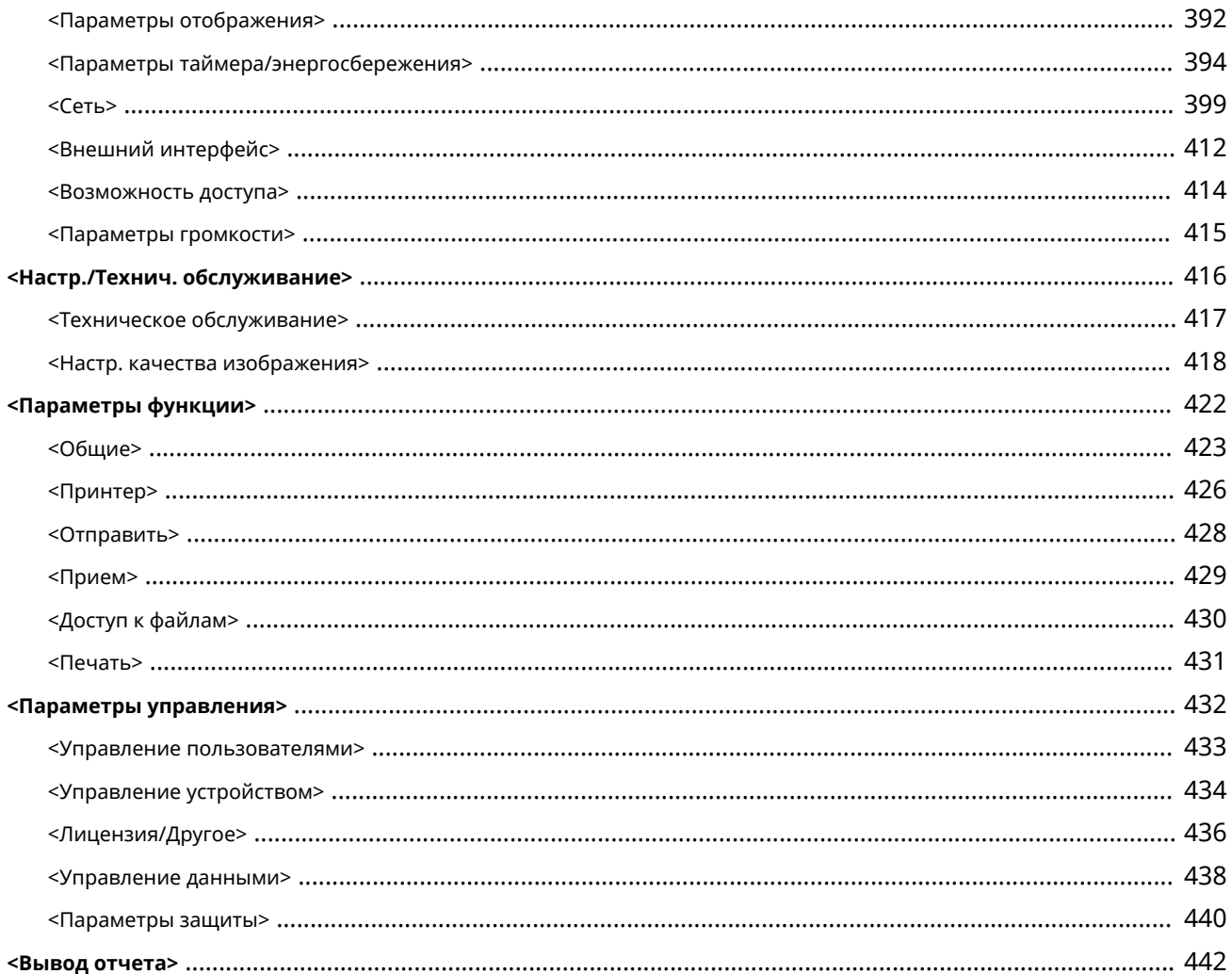

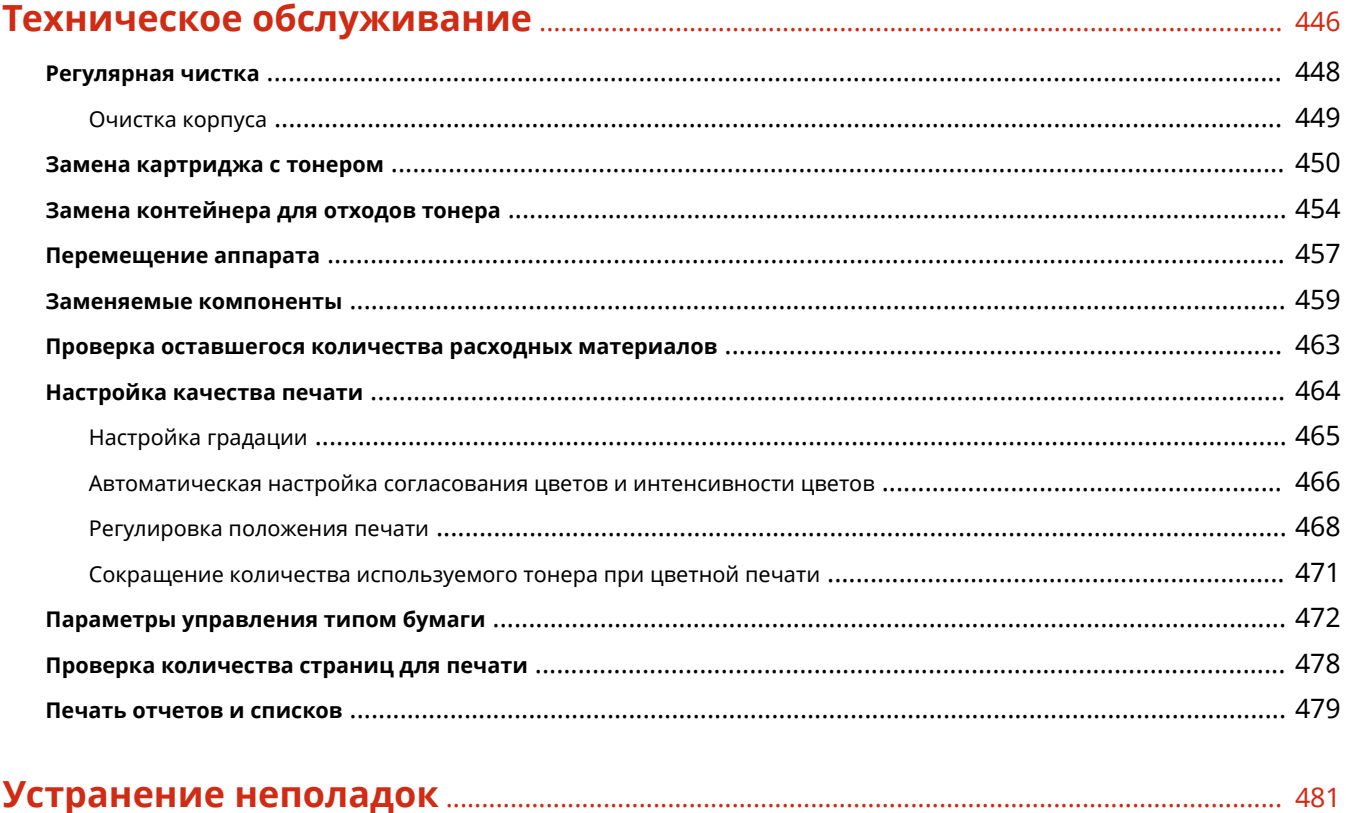

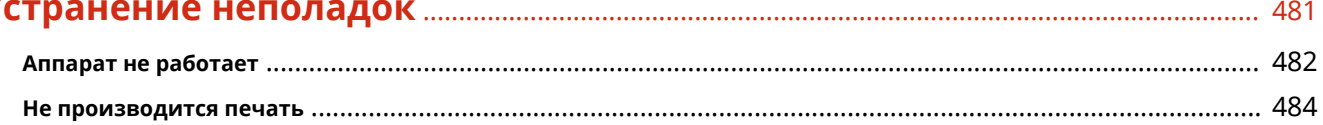

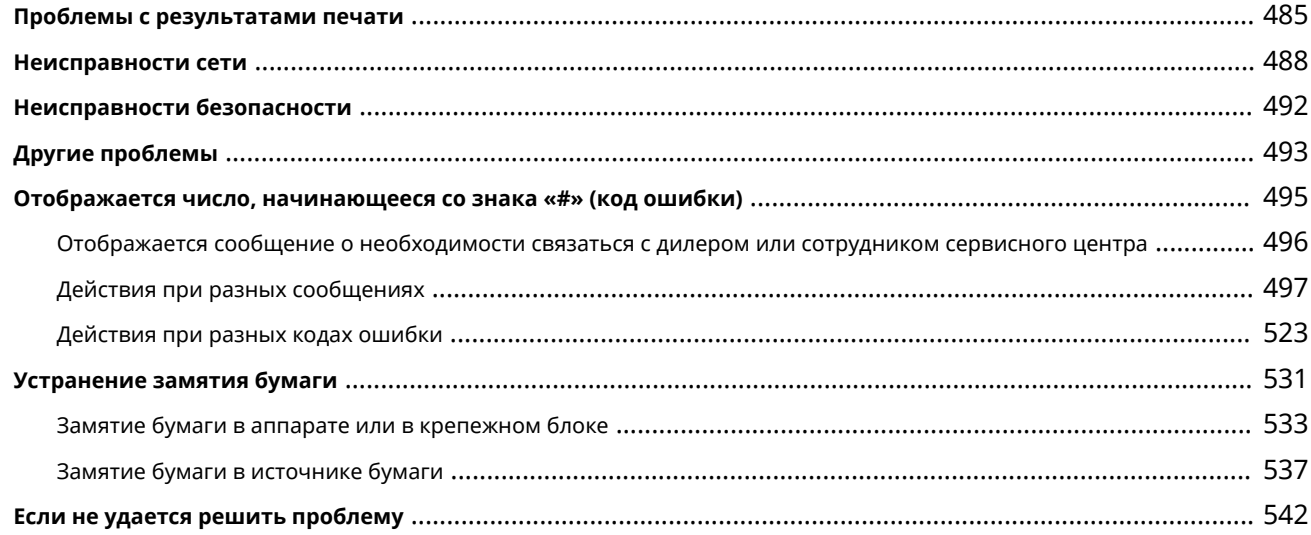

## 

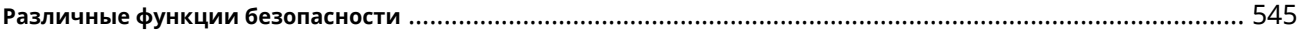

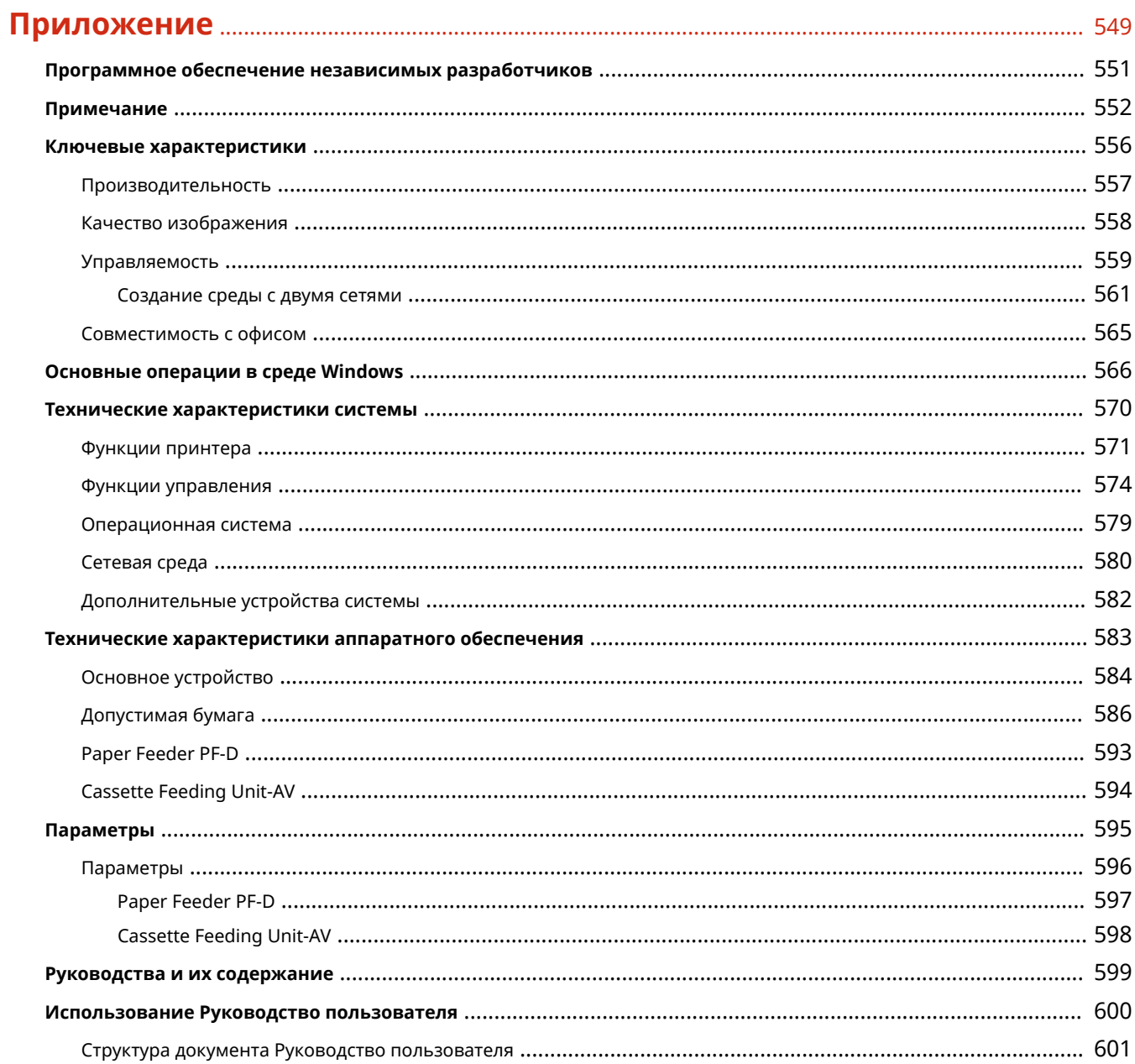

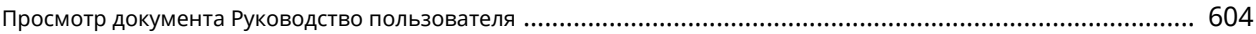

# Подготовка к работе

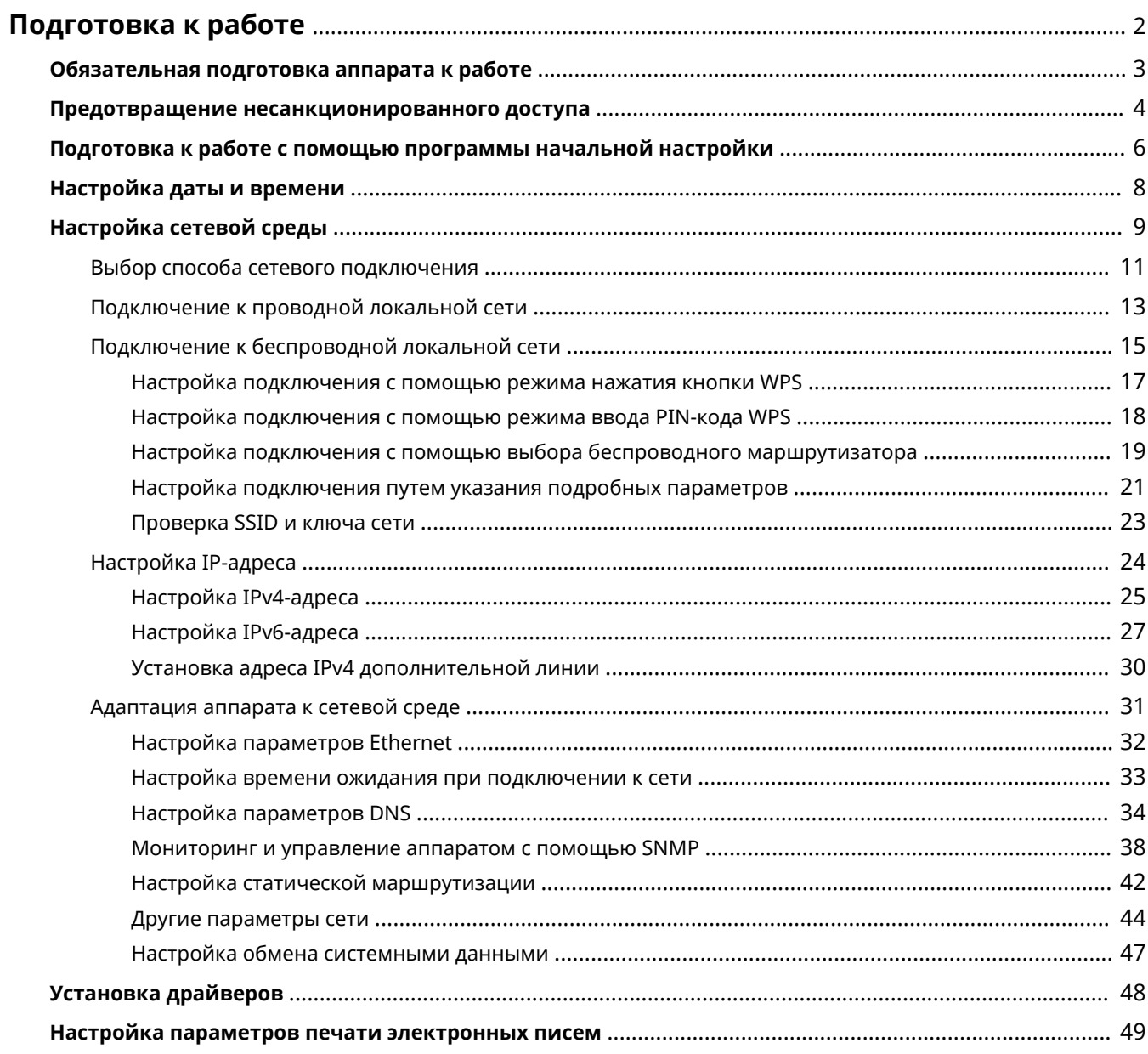

# <span id="page-9-0"></span>**Подготовка к работе**

Прежде чем приступить к использованию каждой функции аппарата, необходимо подготовить среду использования к работе. Перед тем как начать настройку аппарата, необходимо ознакомиться с процессами подготовки к работе. **[Обязательная подготовка аппарата к работе\(P. 3\)](#page-10-0)** 

## ◼Администраторы и обычные пользователи

Для управления аппаратом рекомендуется сформировать систему, в которой один из пользователей назначается администратором. В задачи администратора входит организация работы обычных пользователей с функциями аппарата. Администраторы определяют правила использования аппарата и выполняют важные процедуры настройки, такие как настройка сети и системы безопасности.

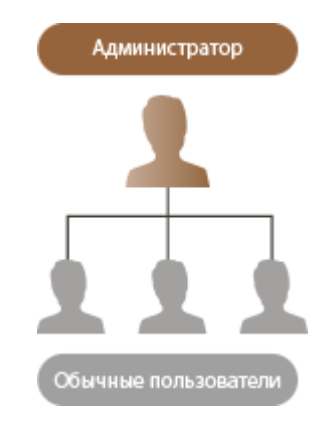

# **COBETHI**

**Первоначальная настройка аппарата (с помощью программы начальной установки)**

● Аппарат можно с легкостью подготовить к работе (например, настроить дату и время, задать параметры сети) с помощью инструкций, появляющихся на экране. **[Подготовка к работе с](#page-13-0) [помощью программы начальной настройки\(P. 6\)](#page-13-0)** 

# <span id="page-10-0"></span>**Обязательная подготовка аппарата к работе**

8034-001

Подготовьте аппарат к работе, последовательно выполнив шаги 1–4. Чтобы ознакомиться с более подробными сведениями, воспользуйтесь ссылками для отображения соответствующих страниц. Чтобы сделать работу с аппаратом безопасной, ознакомьтесь со сведениями в разделе **[Предотвращение несанкционированного](#page-11-0) [доступа\(P. 4\)](#page-11-0)** .

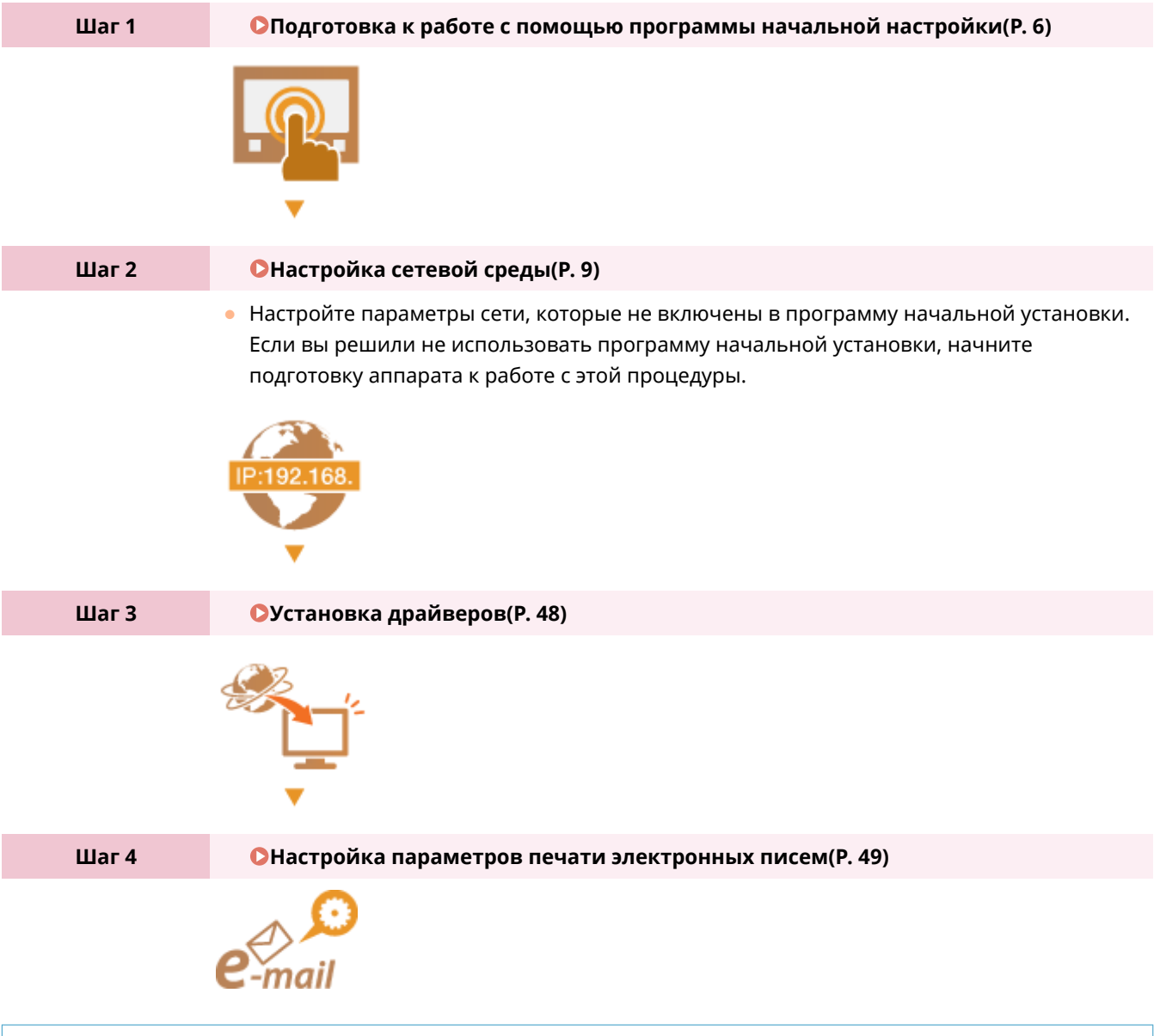

# **СОВЕТЫ**

## **Настройка из Remote UI (Удаленный ИП)**

● После настройки необходимых параметров сети можно воспользоваться Remote UI (Удаленный ИП), с помощью которого можно более эффективно подготовить аппарат к работе. **[Запуск Remote UI](#page-287-0) [\(Удаленный ИП\)\(P. 280\)](#page-287-0)** 

### **Экономия времени за счет импорта данных из других аппаратов**

● Если имеется другой принтер/многофункциональный аппарат Canon и вы заранее сохранили (экспортировали) данные настройки на компьютере, их можно сразу же импортировать в аппарат. **[Импорт и экспорт данных о настройке аппарата\(P. 293\)](#page-300-0)** 

# <span id="page-11-0"></span>Предотвращение несанкционированного доступа

8034-002

В этом разделе описываются упреждающие меры защиты от несанкционированного доступа из внешних сетей. Его необходимо прочитать всем пользователям и администраторам перед использованием этого аппарата, других принтеров и многофункциональных устройств, подключенных к сети. В последнее время с помощью принтера/многофункционального аппарата, подключенного к сети, можно выполнять множество полезных функций, таких как печать с компьютера, управление с компьютера с помощью функции удаленного доступа и отправка отсканированных документов через Интернет. С другой стороны, важно принять меры безопасности для снижения риска утечки информации, поскольку принтер/многофункциональный аппарат становится более уязвимым для таких угроз, как несанкционированный доступ и кража, когда они подключены к сети. В этом разделе объясняются необходимые настройки для предотвращения несанкционированного доступа, которые нужно выполнить перед использованием принтера/многофункционального аппарата, подключенного к сети.

**ОПрисвоение частного IP-адреса(Р.4)** • Использование брандмауэра для ограничения передачи данных(Р. 5) **• О**Настройка подключения по протоколу TLS для шифрования данных (Р. 5) **ОУстановка PIN-кода для управления информацией, сохраненной на многофункциональном** аппарате(Р. 5)

## Присвоение частного IP-адреса

IP-адрес - числовая метка, присвоенная каждому устройству, подключенному к компьютерной сети. «Глобальный IP-адрес» используется для связи с Интернетом, а «частный IP-адрес» используется для связи в локальной сети, например в ЛВС компании. Если присвоен глобальный IP-адрес, ваш принтер/ многофункциональный аппарат будет общедоступным, и к нему можно будет получить доступ через Интернет. Таким образом, увеличивается риск утечки информации в результате несанкционированного доступа из внешней сети. С другой стороны, если присвоен частный IP-адрес, связь вашего принтера/ многофункционального аппарата будет ограничена локальной сетью, поэтому доступ к нему смогут получить только пользователи вашей локальной сети, например ЛВС компании.

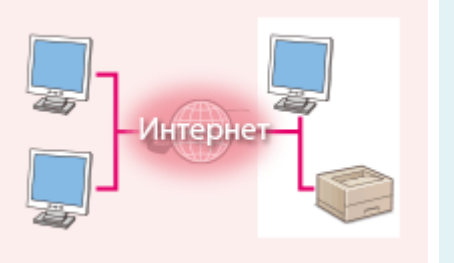

[Глобальный IP-адрес] Доступен извне

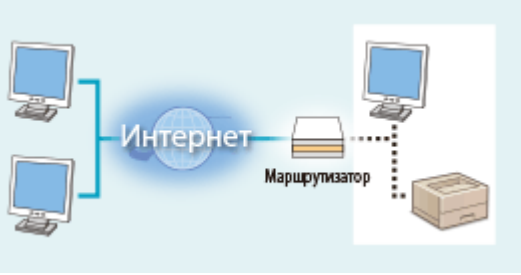

[Частный IP-адрес] Доступен только в локальной сети

Следует присвоить частный IP-адрес вашему принтеру/многофункциональному аппарату. Убедитесь, что IPадрес, присвоенный принтеру/многофункциональному аппарату, который вы используете, является частным IP-адресом. Частный IP-адрес находится в одном из следующих диапазонов.

## ■ Диапазоны частных IP-адресов

- $\bullet$  10.0.0.0-10.255.255.255
- $\bullet$  172.16.0.0-172.31.255.255
- 192.168.0.0-192.168.255.255

Сведения о том, как проверить IP-адрес, см. в разделе **ОНастройка IPv4-адреса(Р. 25)**.

# **ПРИМЕЧАНИЕ**

<span id="page-12-0"></span>● Если принтеру/многофункциональному аппарату присвоен глобальный IP-адрес, можно создать сетевую среду со сниженным риском несанкционированного доступа, установив программное обеспечение для информационной безопасности, например брандмауэр, предотвращающий доступ из внешних сетей. По вопросу присвоения глобального IP-адреса принтеру/многофункциональному аппарату обратитесь к администратору сети.

## Использование брандмауэра для ограничения передачи данных

Брандмауэр – система, которая предотвращает несанкционированный доступ из внешних сетей и защищает от атак/вторжений в локальную сеть. Вы можете использовать брандмауэр в своей сетевой среде, чтобы заблокировать доступ из внешней сети, которая кажется опасной, путем ограничения передачи данных с указанного IP-адреса внешней сети. Принтер/многофункциональный аппарат Canon имеет функцию, позволяющую настроить фильтр IP-адресов. Для получения информации о том, как настроить фильтр IPадресов, см. **[Указание IP-адресов в параметрах брандмауэра\(P. 227\)](#page-234-0)** .

## Настройка подключения по протоколу TLS для шифрования данных

Для получения информации о подключении по протоколу TLS для шифрования данных см. **[Настройка](#page-231-0) [параметров защиты сети\(P. 224\)](#page-231-0)** [;](#page-231-0) для получения информации о необходимых настройках см. **[Настройка](#page-244-0) [ключа и сертификата для TLS\(P. 237\)](#page-244-0)** [.](#page-244-0)

## Установка PIN-кода для управления информацией, сохраненной на многофункциональном аппарате

Установка PIN-кода для информации, хранящейся в аппарате, снизит риск утечки информации в случае попытки злоумышленника получить несанкционированный доступ к принтеру/многофункциональному аппарату. Принтеры/многофункциональные аппараты Canon позволяют защитить информацию различного типа путем установки PIN-кода.

### **Защита каждой функции паролем и установка PIN-кода**

- Управление аутентификацией для личных пространств с использованием функции аутентификации пользователей **[Настройка параметров управления аутентификацией для личных](#page-193-0) [пространств\(P. 186\)](#page-193-0)**
- Установка PIN-кода для доступа к параметрам управления системой **[Изменение ИД и PIN-кода](#page-222-0) [администратора системы\(P. 215\)](#page-222-0)**

Выше перечислены примеры способов предотвращения несанкционированного доступа. Ознакомьтесь с дополнительными сведениями в разделе **[Управление аппаратом\(P. 170\)](#page-177-0)** и настройте соответствующие параметры в соответствии с условиями использования аппарата.

# <span id="page-13-0"></span>**Подготовка к работе с помощью программы начальной настройки**

8034-003

При первом включении аппарата ( **[Включение аппарата\(P. 67\)](#page-74-0)** ) автоматически начинается процесс начальной настройки. Можно выполнить основные процедуры настройки, необходимые для начала работы с аппаратом. Настройте основные параметры на каждом экране настройки или воспользуйтесь ссылками для перехода на соответствующие страницы с подробными сведениями.

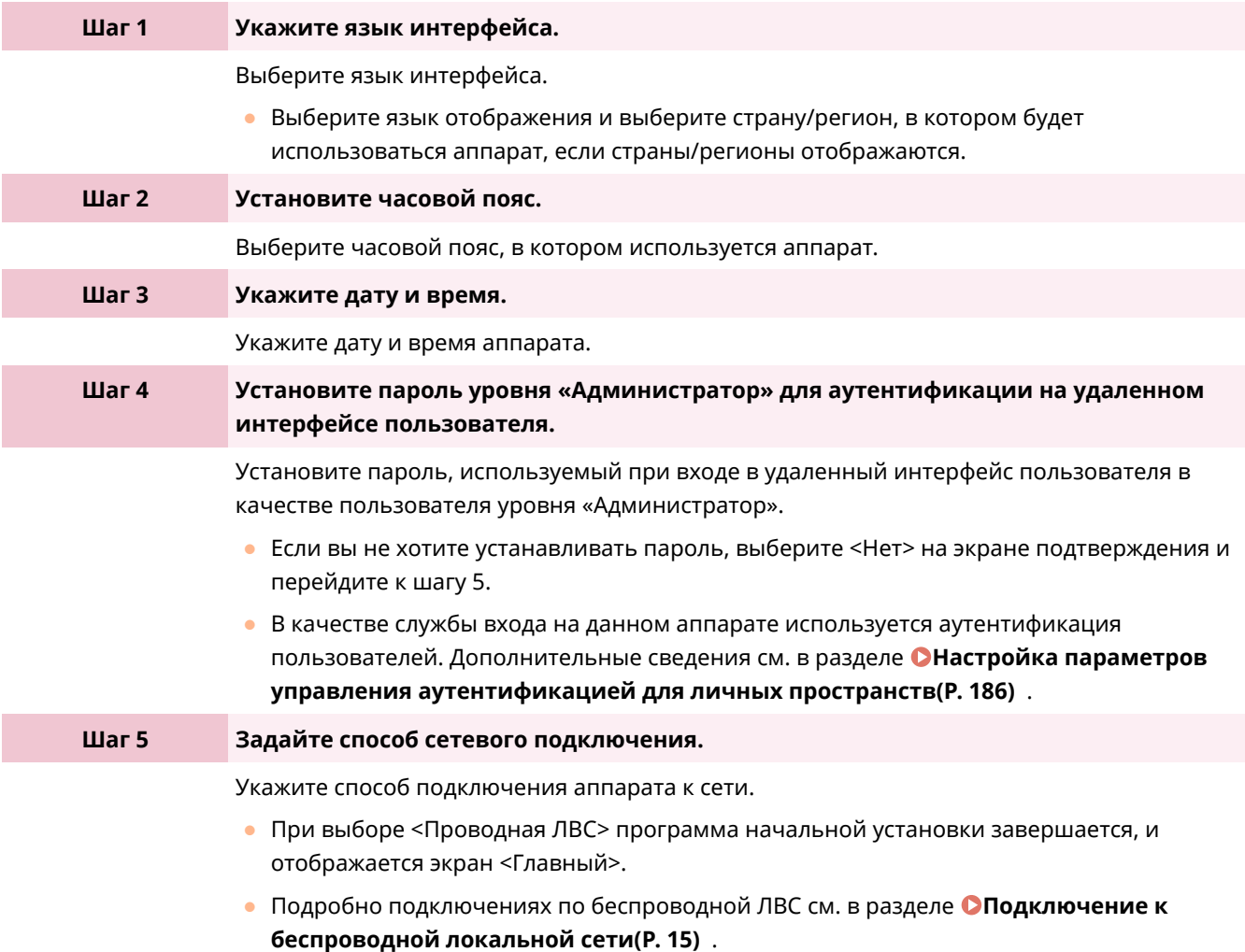

## ■Запуск программы начальной установки в удобное время

# **ВАЖНО**

## **Ниже перечислены случаи, в которых запустить программу начальной установки невозможно.**

- Если задана аутентификация пользователей или аутентификация ИД отдела.
- Если используется аутентификация с помощью карт.

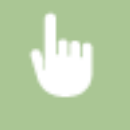

<3-ть> > <Параметры управления> > <Лицензия/Другое> > <Запуск программы начальной установки> <Да>

# **ПРИМЕЧАНИЕ**

● Если программа начальной установки была запущена после установки пароля уровня «Администратор» для аутентификации на удаленном интерфейсе пользователя, шаг 4 не отображается, и программа начальной установки переходит к шагу 5.

# <span id="page-15-0"></span>**Настройка даты и времени**

### 8034-004

Установите дату и время на аппарате. Дата и время используются в качестве эталона для функций, для которых указывается время, поэтому их необходимо устанавливать точно.

### **Установка часового пояса(P. 8) Настройка текущей даты и времени(P. 8)**

## Установка часового пояса

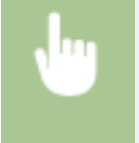

<3-ть> > <Предпочтения> > <Параметры таймера/энергосбережения> > <Параметры даты/ времени> <Часовой пояс>

# **ПРИМЕЧАНИЕ**

### **Что такое UTC?**

• Всемирное координированное время (UTC) – основной стандарт времени, по которому устанавливаются часы во всем мире. Разница во времени зависит от страны или региона, в котором используется аппарат. Для связи через Интернет требуется правильная настройка часового пояса по отношению к UTC.

## Настройка текущей даты и времени

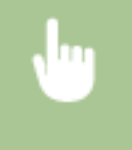

<З-ть> > <Предпочтения> > <Параметры таймера/энергосбережения> > <Параметры даты/ времени> <Настройки текущей даты/времени>

# **ПРИМЕЧАНИЕ**

● Формат отображения времени можно изменить. **• Сормат времени>(Р. 394)** 

# <span id="page-16-0"></span>**Настройка сетевой среды**

### 8034-005

Чтобы подключить аппарат к сети, воспользуйтесь сетевым кабелем или Wi-Fi, а затем укажите для него уникальный IP-адрес. IP-адрес можно указать автоматически или вручную. Выберите способ, который лучше всего подходит для используемых среды связи устройств. Для эффективной работы в различных средах аппарат поддерживает не только основные функции сети, но и усовершенствованные технологии. Настройте соответствующие параметры, которые необходимы для работы в используемой среде.

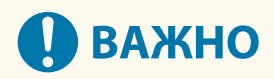

### **Безопасность**

● Если подключить аппарат к сети, не приняв надлежащие меры безопасности, вы можете подвергнуть его различным рискам, таким как несанкционированный доступ посторонних лиц. Настройте на аппарате соответствующие параметры безопасности, чтобы защитить важные данные и информацию. **[Настройка параметров защиты сети\(P. 224\)](#page-231-0)** 

# **ПРИМЕЧАНИЕ**

- Аппарат можно подключить к компьютеру с помощью кабеля USB ( **[Компоненты и их](#page-62-0) [назначение\(P. 55\)](#page-62-0)** ).
- Вы можете установить прямое беспроводное соединение между аппаратом и мобильным устройством. **[Подключение напрямую\(P. 153\)](#page-160-0)**

### ■Подтверждение подключения

Ниже представлен порядок подключения к сети.

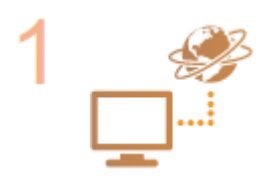

#### **Сначала проверьте указанные ниже моменты.**

- Соединены ли компьютер и маршрутизатор с помощью кабеля локальной сети? Более подробные сведения см. в руководствах к этим устройствам или обратитесь к производителям устройств.
- Завершена ли настройка подключения компьютера к сети? Если настройка не завершена, вы не сможете воспользоваться устройствами, подключенными к сети, даже после выполнения указанных ниже действий.

## **ПРИМЕЧАНИЕ**

- В зависимости от среды связи может потребоваться изменить настройки способа передачи данных (полудуплексная или полнодуплексная связь) или тип Ethernet (1000BASE-T/100BASE-TX/10BASE-T) ( **[Настройка параметров](#page-39-0) [Ethernet\(P. 32\)](#page-39-0)** [\)](#page-39-0). Для получения более подробных сведений обратитесь к администратору сети.
- Сведения о настройке MAC-адреса см. в разделе **[<Сеть>\(P. 399\)](#page-406-0)** [.](#page-406-0)
- Сведения о подключении к сети IEEE802.1X см. в разделе **[Настройка](#page-275-0) [параметров аутентификации IEEE 802.1X\(P. 268\)](#page-275-0)** [.](#page-275-0)

**Выберите способ подключения: проводная или беспроводная локальная сеть. [Выбор способа сетевого подключения\(P. 11\)](#page-18-0)** 

## **Подключите аппарат к маршрутизатору.**

- Проверьте надежность подключения штекера кабеля локальной сети к соответствующему разъему. Он должен быть вставлен до щелчка.
- Если используется беспроводное подключение к локальной сети, проверьте соединение аппарата к маршрутизатору.

**[Подключение к проводной локальной сети\(P. 13\)](#page-20-0)  [Подключение к беспроводной локальной сети\(P. 15\)](#page-22-0)** 

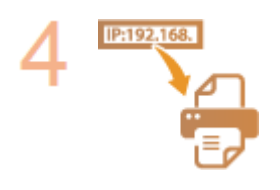

б

### **Задайте необходимый IP-адрес.**

Обычно IP-адрес автоматически присваивается сервером DHCP, поэтому настраивать его не обязательно. Чтобы указать определенный IP-адрес или изменить протокол для автоматического получения IP-адреса от сервера DHCP (изначальная настройка), обязательно настройте этот параметр.

**[Настройка IP-адреса\(P. 24\)](#page-31-0)** 

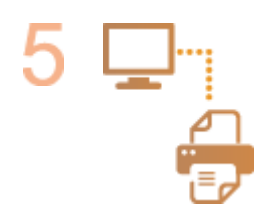

#### **Проверьте правильность подключения.**

● На компьютере запустите Remote UI (Удаленный ИП) ( **[Запуск Remote UI](#page-287-0) [\(Удаленный ИП\)\(P. 280\)](#page-287-0)** ). Если появился экран Remote UI (Удаленный ИП), то подключение установлено успешно.

## **ПРИМЕЧАНИЕ**

## **Если для параметра <Потребление энергии в спящем режиме> установлено значение <Низк.>**

● В зависимости от служебной программы может произойти сбой связи, если аппарат находится в спящем режиме. Перед настройкой этого режима нажмите (С (Энергосбережение), чтобы выйти из спящего режима. **[<Потребление энергии в спящем режиме>\(P. 397\)](#page-404-0)** 

### ССЫЛКИ

**[Адаптация аппарата к сетевой среде\(P. 31\)](#page-38-0)** 

## <span id="page-18-0"></span>**Выбор способа сетевого подключения**

8034-006

Можно выбирать способ подключения аппарата к компьютерам и т. д. Доступны следующие способы подключения.

- Только проводная локальная сеть
- Только беспроводная локальная сеть
- Одновременно проводная или беспроводная локальная сеть
- Одновременно проводная локальная сеть и другая проводная локальная сеть

При одновременном использовании проводной локальной сети и беспроводной локальной сети или одновременном использовании проводной локальной сети и другой проводной локальной сети линия, идущая от порта локальной сети аппарат, называется «основной линией», а линия, идущая от беспроводной локальной сети или другой проводной локальной сети, называется «дополнительной линией».

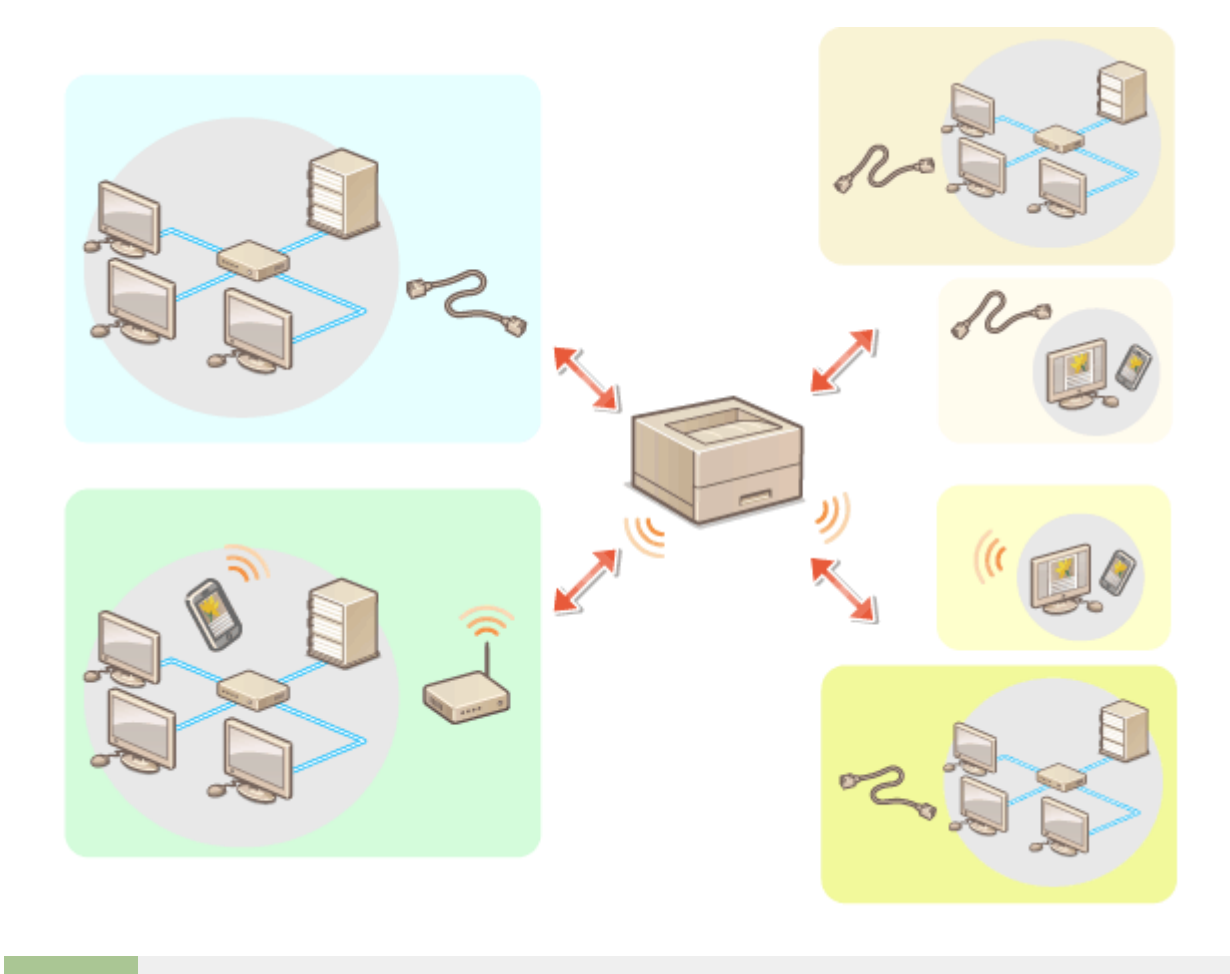

<З-ть> > <Предпочтения> > <Сеть> > <Выбор интерфейса> > выберите интерфейс

# **ВАЖНО**

● При использовании дополнительной линии см. **[Ключевые характеристики\(P. 556\)](#page-563-0)** .

**Если выбран вариант <Беспроводн. ЛВС> или <Проводная ЛВС + Беспроводная ЛВС>**

● Настройки раздела <Параметры беспроводной ЛВС> сбрасываются.

● Беспроводную локальную сеть невозможно установить в качестве основной линии, а проводную локальную сеть — в качестве дополнительной линии.

### **Если выбран вариант <Проводная ЛВС + Проводная ЛВС>**

•Задайте для параметра <Потребление энергии в спящем режиме> значение <Высок.>. • **[<Потребление энергии в спящем режиме>\(P. 397\)](#page-404-0)** 

## ССЫЛКИ

**[Подключение к проводной локальной сети\(P. 13\)](#page-20-0)  [Подключение к беспроводной локальной сети\(P. 15\)](#page-22-0)** 

# <span id="page-20-0"></span>**Подключение к проводной локальной сети**

### 8034-007

Подключите аппарат к компьютеру через маршрутизатор с помощью кабеля локальной сети.

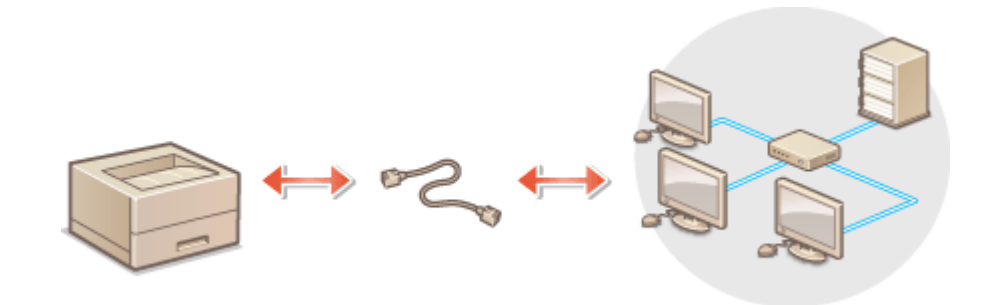

## **ПРИМЕЧАНИЕ**

- Маршрутизатор и кабель локальной сети не входят в комплект поставки аппарата, поэтому их необходимо приобрести заранее.
- Аппарат поддерживает работу в сетях типа 1000BASE-T/100BASE-TX/10BASE-T Ethernet.
- $\bullet$  Для подключения к сети типа 100BASE-TX/10BASE-Т используйте кабель типа «витая пара» категории 5. Для подключения к сети типа 1000BASE-T рекомендуется использовать кабель типа «витая пара» усиленной категории 5.
- Если в сети используются устройства, поддерживающие 1000BASE-T, 100BASE-TX и 10BASE-T, требуется устройство (например, коммутирующий концентратор), которое поддерживает все используемые в сети типы Ethernet. Для получения дополнительных сведений обратитесь к дилеру или сотруднику сервисного центра.

## **1 Подключите аппарат к маршрутизатору с помощью кабеля локальной сети.**

● Вставьте штекер в разъем до щелчка.

### **Подключение к проводной локальной сети при использовании дополнительной линии**

Если для параметра <Выбор интерфейса> выбрано значение <Проводная ЛВС + Проводная ЛВС>, необходимо подключить проводную локальную сеть к дополнительной линии. **[<Выбор](#page-415-0) [интерфейса>\(P. 408\)](#page-415-0)** 

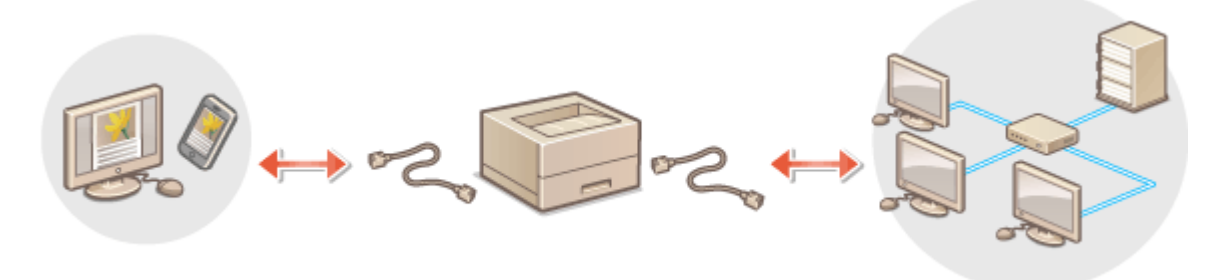

**1** Подключите USB-адаптер локальной сети к порту USB аппарата (расположен спереди, с правой стороны аппарата). **[Компоненты и их назначение\(P. 55\)](#page-62-0)** 

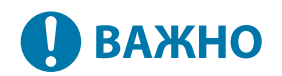

• Можно подключить только один USB-адаптер локальной сети.

# **ПРИМЕЧАНИЕ**

● Для получения дополнительных сведений о USB-адаптерах локальной сети, которые можно использовать, обратитесь к дилеру или сотруднику сервисного центра.

# <span id="page-22-0"></span>**Подключение к беспроводной локальной сети**

8034-008

Подключите аппарат по беспроводному каналу к компьютеру или мобильному устройству через маршрутизатор беспроводной локальной сети (точку доступа). Если беспроводной маршрутизатор поддерживает WPS (Wi-Fi Protected Setup), то настройка сети будет выполнена автоматически и безо всякого труда. Если же беспроводной маршрутизатор не поддерживает функцию WPS или если нужно указать определенные параметры аутентификации и шифрования, то подключение необходимо настроить вручную. Настройте подключение на стороне компьютера или мобильного устройства заранее.

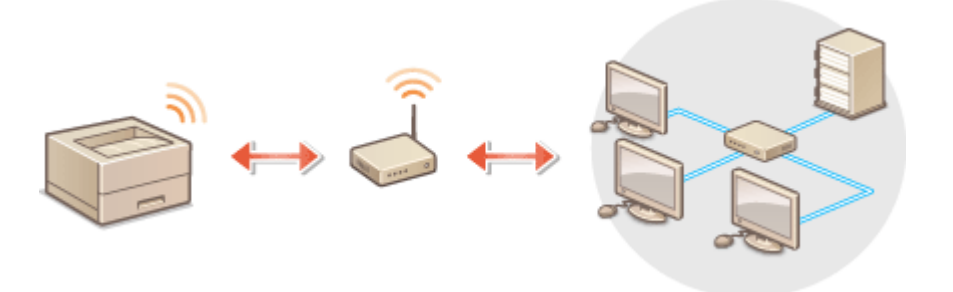

### ■Настройка подключения с использованием WPS

Если маршрутизатор беспроводной локальной сети поддерживает технологию WPS, доступны два режима настройки: режим нажатия кнопки и режим PIN-кода.

**[Настройка подключения с помощью режима нажатия кнопки WPS\(P. 17\)](#page-24-0)  [Настройка подключения с помощью режима ввода PIN-кода WPS\(P. 18\)](#page-25-0)** 

## ■Настройка подключения вручную

Есть два ручных метода настройки: ручная настройка параметра для выбранного маршрутизатора беспроводной локальной сети или ручной ввод всей необходимой информации для подключения к беспроводной локальной сети. Независимо от метода убедитесь в наличии необходимой для настройки информации, включая идентификатор SSID и ключ сети.

**[Настройка подключения с помощью выбора беспроводного маршрутизатора\(P. 19\)](#page-26-0)  [Настройка подключения путем указания подробных параметров\(P. 21\)](#page-28-0)  [Проверка SSID и ключа сети\(P. 23\)](#page-30-0)** 

## ■Проверка параметров локальной беспроводной сети и сведений о ней

Проверьте указанные сведения о сети.

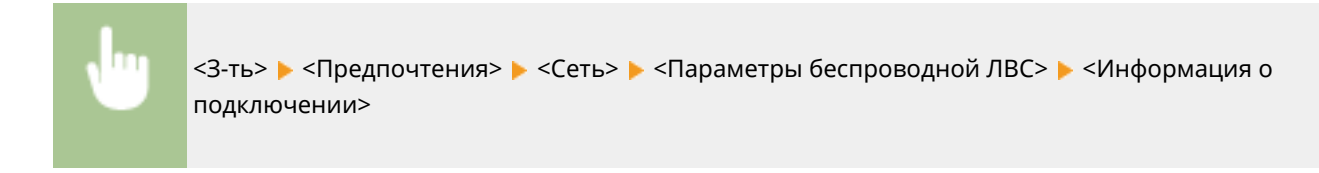

# **ВАЖНО**

● Используйте подключение к беспроводной локальной сети на свой страх и риск. Если аппарат подключен к незащищенной сети, существует риск утечки вашей личной информации в руки

посторонних лиц, поскольку радиоволны, которые используются для передачи данных, могут распространяться везде в зоне действия сети, даже сквозь стены.

● Ниже перечислены функции защиты беспроводной локальной сети, которые поддерживает аппарат. Сведения о функциях защиты, обеспечиваемых беспроводным маршрутизатором, см. в руководстве к сетевому устройству или обратитесь к его производителю. 128 (104)/64 (40)-битное шифрование WEP WPA-PSK (TKIP/AES-CCMP) WPA2-PSK (TKIP/AES-CCMP) WPA-EAP (AES-CCMP) WPA2-EAP (AES-CCMP) Но WPA-EAP и WPA2-EAP нельзя использовать, если выбрано <Проводная ЛВС + Беспроводная ЛВС> в <Выбор интерфейса>.

- Работа маршрутизатора беспроводной локальной сети зависит от сетевого устройства. Справочные сведения см. в руководстве к используемому сетевому устройству.
- Если выбрано [Запретить использов. слабого кодирования] ( **[Настройка параметров уровня](#page-246-0) [безопасности и способа шифрования\(P. 239\)](#page-246-0)** ), аппарат невозможно подключить к маршрутизатору беспроводной ЛВС, пока не настроены параметры защиты или не указано только WEP или TKIP.

# **ПРИМЕЧАНИЕ**

- Беспроводной маршрутизатор не входит в комплект поставки аппарата, его необходимо приобрести заранее.
- Он должен соответствовать требованиям стандарта IEEE 802.11b/g/n и обеспечивать возможность передачи данных в диапазоне частот 2,4 ГГц. Дополнительные сведения см. в соответствующих руководствах к сетевым устройствам или обратитесь к производителю устройства.

# **COBETHI**

## **Подключение напрямую**

● Вы можете установить прямое беспроводное подключение между мобильным устройством и аппаратом без помощи маршрутизатора беспроводной локальной сети. **[Подключение](#page-160-0) [напрямую\(P. 153\)](#page-160-0)** 

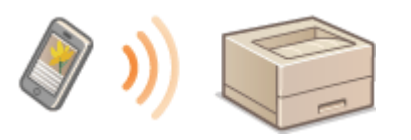

### **Снижение энергопотребления**

● Задайте для параметра <Режим энергосбережения> значение <Вкл.>, чтобы аппарат периодически переходил в режим энергосбережения в соответствии с уровнем сигнала от маршрутизатора беспроводной локальной сети. <Параметры беспроводной ЛВС> **[<Режим](#page-415-0) [энергосбережения>\(P. 408\)](#page-415-0)** 

# <span id="page-24-0"></span>**Настройка подключения с помощью режима нажатия кнопки WPS**

8034-009

Если беспроводной маршрутизатор поддерживает режим нажатия кнопки WPS (Wi-Fi Protected Setup), то для настройки подключения достаточно нажать кнопку WPS на маршрутизаторе.

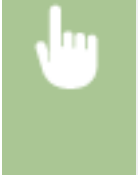

<З-ть> > <Предпочтения> > <Сеть> > <Параметры беспроводной ЛВС> > <Режим кнопки WPS> ► выберите <Да> на экране подтверждения ► нажмите и удерживайте кнопку WPS на беспроводном маршрутизаторе

➠После обнаружения маршрутизатора беспроводной локальной сети и автоматической настройки соответствующих параметров отобразится экран <Подключено.>.

# **ПРИМЕЧАНИЕ**

- В зависимости от сетевого устройства может потребоваться нажать кнопку WPS и удерживать ее в течение 2 секунд или дольше. Справочные сведения см. в руководстве к используемому сетевому устройству.
- Если беспроводной маршрутизатор настроен на использование аутентификации WEP, настроить подключение с помощью WPS, возможно, не удастся.

# <span id="page-25-0"></span>**Настройка подключения с помощью режима ввода PIN-кода WPS**

8034-00A

Некоторые маршрутизаторы, поддерживающие функцию WPS (Wi-Fi Protected Setup), не поддерживают режим нажатия кнопки. В этом случае зарегистрируйте на сетевом устройстве PIN-код, созданный на аппарате.

## Создание PIN-кода на аппарате

 $\overline{\Box}$ 

<З-ть> > <Предпочтения> > <Сеть> > <Параметры беспроводной ЛВС> > <Режим PIN-кода WPS> выберите <Да> на экране подтверждения

**•••** После этого будет создан PIN-код.

## Регистрация PIN-кода на беспроводном маршрутизаторе

Зарегистрируйте PIN-код в течение двух минут с момента его создания. Подробные сведения см. в руководстве к сетевому устройству.

- **1 Перейдите к интерфейсу настройки беспроводного маршрутизатора с компьютера.**
- **2 Перейдите на страницу ввода PIN-кода WPS.**
- **3 Зарегистрируйте созданный PIN-код на беспроводном маршрутизаторе.**
	- ➠После обнаружения маршрутизатора беспроводной локальной сети и автоматической настройки соответствующих параметров отобразится экран <Подключено.>.

## **ПРИМЕЧАНИЕ**

• Если беспроводной маршрутизатор настроен на использование аутентификации WEP, настроить подключение с помощью WPS, возможно, не удастся.

# <span id="page-26-0"></span>**Настройка подключения с помощью выбора беспроводного маршрутизатора**

8034-00C

Можно выполнить поиск доступных беспроводных маршрутизаторов, к которым можно подключиться, и выбрать нужный с помощью сенсорного дисплея аппарата. Если стандартом безопасности для вашего маршрутизатора беспроводной локальной сети является WEP или WPA/WPA2-PSK, введите ключ WEP или PSK в качестве ключа сети. Подтвердите и запишите на будущее данные о вашем SSID, ключе сети, стандарте безопасности или способе аутентификации/шифрования и т. д. **[Проверка SSID и ключа сети\(P. 23\)](#page-30-0)** 

# **ПРИМЕЧАНИЕ**

## **Параметры безопасности**

- При настройке беспроводного подключения путем выбора беспроводного маршрутизатора в качестве способа аутентификации WEP выбирается <Открытая система>, а для способа шифрования WPA/WPA2-PSK задается значение <Авто> (AES-CCMP или TKIP). Если для параметра аутентификации WEP необходимо выбрать <Общий ключ>, а для шифрования WPA/WPA2-PSK — значение <AES-CCMP>, настройте подключение в разделе <Ввод вручную>. **[Настройка подключения путем указания](#page-28-0) [подробных параметров\(P. 21\)](#page-28-0)**
- Если стандартом безопасности для вашего маршрутизатора беспроводной локальной сети является WPA/WPA2-EAP, выбирается способ шифрования AES-CCMP. Также, прежде чем подключать аппарат к беспроводной локальной сети, укажите для него параметры аутентификации IEEE 802.1X. **[Настройка параметров аутентификации IEEE 802.1X\(P. 268\)](#page-275-0)**

**1 Выберите <З-ть> на экране <Главный>. [Экран <Главный>\(P. 87\)](#page-94-0)** 

- **2** Выберите <Предпочтения>  $\triangleright$  <Сеть>  $\triangleright$  <Параметры беспроводной ЛВС>  **<Параметры SSID>.**
- **3 Выберите <Выбор точки доступа>.**
- Аппарат начнет поиск доступных беспроводных маршрутизаторов.

**4 Выберите нужный маршрутизатор и подключитесь к нему.**

## **Если для защиты маршрутизатора беспроводной сети используется функция WEP или WPA/WPA2-PSK**

- **1.** Выберите нужный маршрутизатор беспроводной ЛВС.
- **2.** Введите ключ сети.
- **3.** Выберите <Да> на экране подтверждения.

**⊪ По завершении настройки отобразится экран <Подключено.>.** 

## **Если для защиты маршрутизатора беспроводной сети используется функция, отличная от WEP или WPA/WPA2-PSK**

1. Выберите нужный маршрутизатор беспроводной ЛВС выберите <Да> на экране подтверждения. ➠По завершении настройки отобразится экран <Подключено.>.

# <span id="page-28-0"></span>Настройка подключения путем указания подробных параметров

#### 8034-00E

Чтобы указать подробные параметры безопасности, а также если вам не удается установить беспроводное соединение с помощью других процедур, вручную введите все необходимые сведения для подключения к беспроводной локальной сети. Подтвердите и запишите на будущее данные о вашем SSID, ключе сети, стандарте безопасности или способе аутентификации/шифрования и т.д. **Опроверка SSID и ключа** сети(Р. 23)

- Выберите <3-ть> на экране <Главный>. •Экран <Главный>(Р. 87)
- 7 Выберите <Предпочтения> ▶ <Сеть> ▶ <Параметры беспроводной ЛВС> ▶ <Параметры SSID>.
- Выберите <Ввод вручную> введите нужный идентификатор SSID.
- Введите идентификатор SSID и выберите <Применить>.
- Инструкции о вводе текста см. в разделе Оввод символов(Р. 94).

## И Укажите параметры безопасности в разделе <Параметры защиты>.

## При использовании WEP

- 1 Выберите <WEP>.
- $\overline{2}$ Выберите способ аутентификации.
	- Чтобы использовать ключ WEP в качестве пароля, выберите <Общий ключ>.
	- Если выбрано значение <Открытая система>, то во время подключения при использовании аутентификации с общим ключом на беспроводном маршрутизаторе происходит ошибка аутентификации. В этом случае аппарат автоматически изменит настройку на <Общий ключ> и попытается снова установить соединение.
- 3 Выберите ключ WEP, который необходимо изменить.
	- Выберите <Изменить ключ WEP> выберите любой из вариантов от <Ключ WEP 1> до <Ключ WFP  $4$
	- Можно зарегистрировать до четырех ключей WEP.
- $\boldsymbol{\Lambda}$ Введите нужный ключ сети.
	- Введите ключ сети и выберите <Применить>.
- 5 Выберите нужный ключ WEP.
	- Выберите <Выбор ключа WEP> выберите введенный ключ WEP.

## При использовании WPA-PSK или WPA2-PSK

- $\blacktriangleleft$ Выберите <WPA/WPA2-PSK>.
- $\overline{2}$ Выберите способ шифрования.

### Подготовка к работе

- Чтобы аппарат автоматически выбирал AES-CCMP или TKIP в соответствии с настройками беспроводного маршрутизатора, нажмите кнопку <Авто>.
- **3** Введите нужный ключ сети.
	- Введите ключ сети и выберите <Применить>.

## **При использовании WPA-EAP или WPA2-EAP**

- **1** Выберите <WPA/WPA2-EAP>.
- **2** Выберите <Да> на экране подтверждения.

## **5 Выберите <Да> на экране подтверждения.**

➠ После обнаружения маршрутизатора беспроводной локальной сети и автоматической настройки соответствующих параметров отобразится экран <Подключено.>.

# <span id="page-30-0"></span>**Проверка SSID и ключа сети**

8034-00F

При настройке подключения к беспроводной локальной сети через маршрутизатор вручную необходимо указать идентификатор SSID, ключ сети, стандарт безопасности и другие данные беспроводного маршрутизатора. Идентификатор SSID и ключ сети могут быть указаны на корпусе сетевого устройства. Найдите эти сведения, прежде чем приступать к настройке подключения. Если стандартом безопасности для вашего маршрутизатора беспроводной локальной сети является WPA/WPA2-EAP, заранее укажите для аппарата параметры аутентификации IEEE 802.1X ( **[Настройка параметров аутентификации IEEE 802.1X\(P. 268\)](#page-275-0)** [\)](#page-275-0). Дополнительные сведения см. в соответствующих руководствах к сетевым устройствам или обратитесь к производителю устройства.

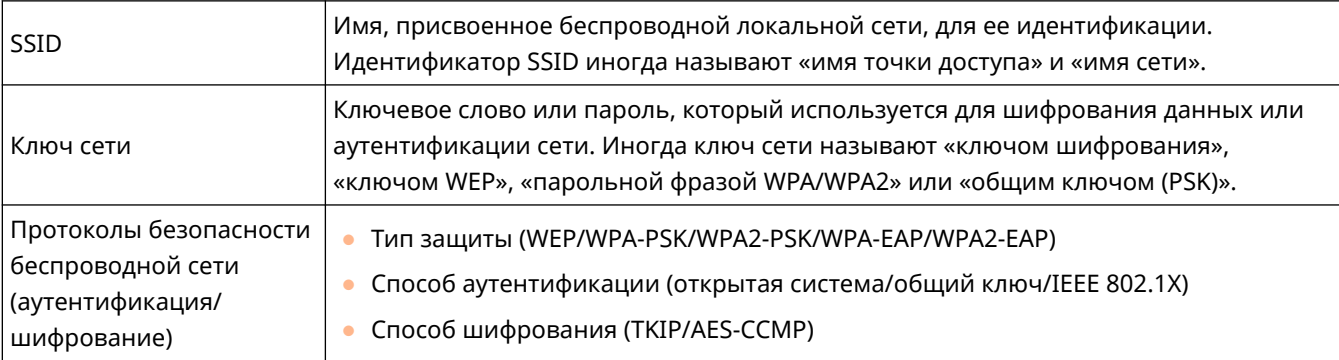

# **ВАЖНО**

● Нельзя использовать WPA/WPA2-EAP, если выбрано <Проводная ЛВС + Беспроводная ЛВС> в <Выбор интерфейса>.

# <span id="page-31-0"></span>**Настройка IP-адреса**

8034-00H

Для подключения аппарата к сети ему необходимо присвоить уникальный IP-адрес в рамках этой сети. Аппарат поддерживает две версии IP-адресов: IPv4- и IPv6-адреса. Задайте необходимый адрес в соответствии с требованиями своей среды связи. Можно использовать протокол IPv4 или IPv6. Кроме того, оба протокола можно использовать одновременно.

Если выбран способ подключения с использованием основной и дополнительной линий в <Выбор интерфейса>, укажите IP-адрес дополнительной линии в <Параметры IP-адреса> в <Параметры запасного канала>.

**[Настройка IPv4-адреса\(P. 25\)](#page-32-0)  [Настройка IPv6-адреса\(P. 27\)](#page-34-0)  [Установка адреса IPv4 дополнительной линии\(P. 30\)](#page-37-0)** 

# <span id="page-32-0"></span>**Настройка IPv4-адреса**

8034-00J

IPv4-адрес можно назначить автоматически с помощью сервера DHCP или ввести вручную. Выберите необходимый способ в соответствии с требованиями своей среды связи. Проверьте подключение к серверу.

### **Настройка IPv4-адреса(P. 25) [Проверка подключения через IPv4-адрес\(P. 26\)](#page-33-0)**

## Настройка IPv4-адреса

- **1 Выберите <З-ть> на экране <Главный>. [Экран <Главный>\(P. 87\)](#page-94-0)**
- Выберите <Предпочтения> ► <Сеть> ► <Параметры TCP/IP> ► <Параметры IPv4>.
- **3 Выберите <Использовать IPv4> <Вкл.>, чтобы включить параметры IPv4.**

## **4 Выберите <Параметры IP-адреса> и установите IP-адрес.**

● Можно также выбрать получение адреса и автоматически, и вручную. Если выбраны оба варианта, а для <Освобождать последний по времени адрес, полученный от сервера DHCP, когда невозможно получить адрес> установлено значение <Выкл.>, введенный вручную IP-адрес используется, когда не удается получить IP-адрес автоматически.

### **Автоматическое присвоение IP-адреса**

- 1 Выберите <Параметры IP-адреса>  $\blacktriangleright$  <Автом. получение>.
- **2** Выберите <Выбор протокола> ▶ <DHCP>.
- **3** Убедитесь, что <Авто IP> установлено на <Вкл.>.
	- Если выбрано <Выкл.>, измените на <Вкл.>.
- **4** Выберите <Применить>.

## **ПРИМЕЧАНИЕ**

- Если выбран вариант <Авто IP>, в локальной сети будет автоматически выполнен поиск доступных IP-адресов, один из которых будет назначен аппарату. Данная функция служит для назначения IPадреса без использования сервера DHCP. Однако при этом аппарат не сможет взаимодействовать с узлами за пределами маршрутизатора.
- В среде, где использование обоих параметров <DHCP> и <Авто IP> невозможно, при выборе любого из этих параметров возникает непригодное подключение, поскольку аппарат пытается проверить предоставление служб в сети.
- IP-адреса, присвоенные через DHCP, заменяют собой адрес, полученный с помощью функции «Авто IP».

### <span id="page-33-0"></span>**Ввод адреса вручную**

- **1** Настройте параметр, чтобы отключить автоматическое получение.
	- Выберите <Автом. получение> и установите <Выбор протокола> и <Авто IP> на <Выкл.>.
- **2** Выберите <Получить вручную>.
- **3** Введите IP-адрес, маску подсети и адрес шлюза.
	- Введите эти значения в каждый экран с помощью цифровых клавиш и нажмите  $\overline{\phantom{a}}$  .

## Проверка подключения через IPv4-адрес

Если аппарат подключен правильно, но при попытке открыть Remote UI (Удаленный ИП) с компьютера отобразится экран входа ( **[Запуск Remote UI \(Удаленный ИП\)\(P. 280\)](#page-287-0)** ). Проверить подключение также можно на панели управления аппарата.

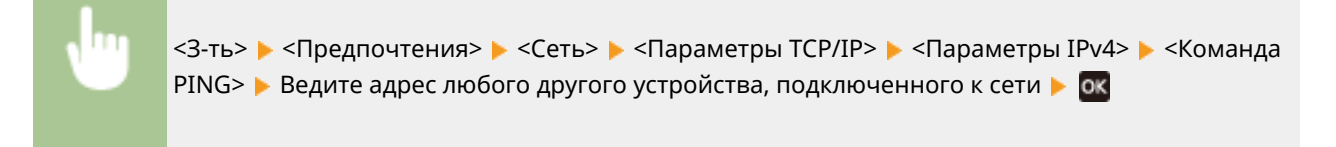

➠Если аппарат подключен правильно, отобразится сообщение <Получен ответ от хоста.>.

# **ВАЖНО**

● Если аппарат подключен к коммутирующему концентратору, даже при правильной настройке IPадресов подключение к сети может оказаться недоступным. В этом случае отложите время запуска обмена данными аппарата и попробуйте подключиться снова. **[Настройка времени ожидания при](#page-40-0) [подключении к сети\(P. 33\)](#page-40-0)** 

### ССЫЛКИ

**[Настройка IPv6-адреса\(P. 27\)](#page-34-0)** 

# <span id="page-34-0"></span>**Настройка IPv6-адреса**

### 8034-00K

Ниже перечислены типы IPv6-адресов. Зарегистрируйте нужный адрес. Можно зарегистрировать до четырех адресов без учета состояния. Проверьте подключение к серверу.

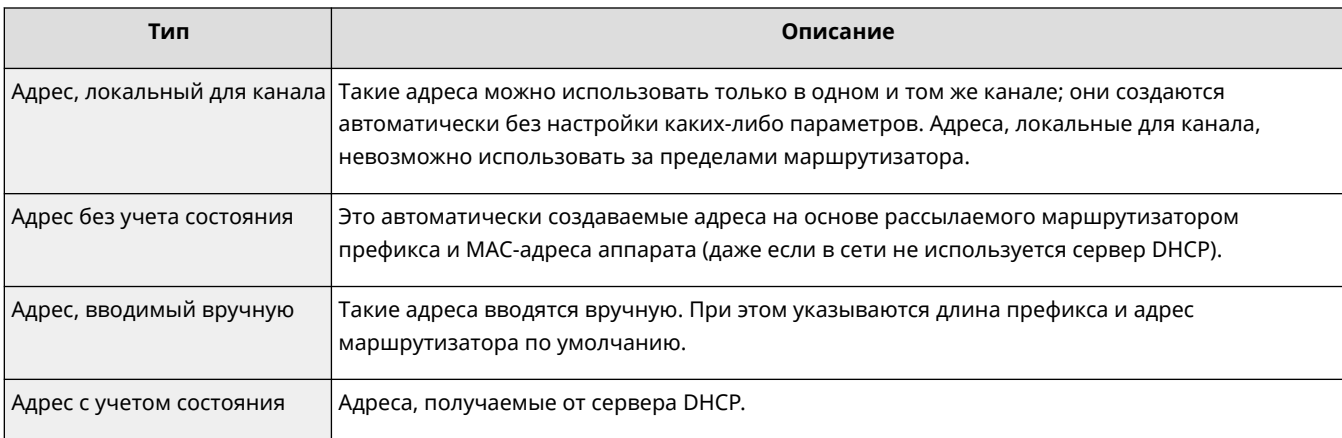

### **Настройка IPv6-адреса(P. 27)**

**[Проведение теста подключения для адреса IPv6\(P. 29\)](#page-36-0)** 

## Настройка IPv6-адреса

- **1 Запустите удаленный интерфейс пользователя. [Запуск Remote UI \(Удаленный](#page-287-0) [ИП\)\(P. 280\)](#page-287-0)**
- **2 На странице портала нажмите кнопку [Параметры/Регистрация]. [Экран](#page-289-0) [Remote UI \(Удаленный ИП\)\(P. 282\)](#page-289-0)**
- **3** Нажмите [Параметры сети] ▶ [Параметры IPv6].
- **4 Выберите [Использовать IPv6] и настройте требуемые параметры.**

### Подготовка к работе

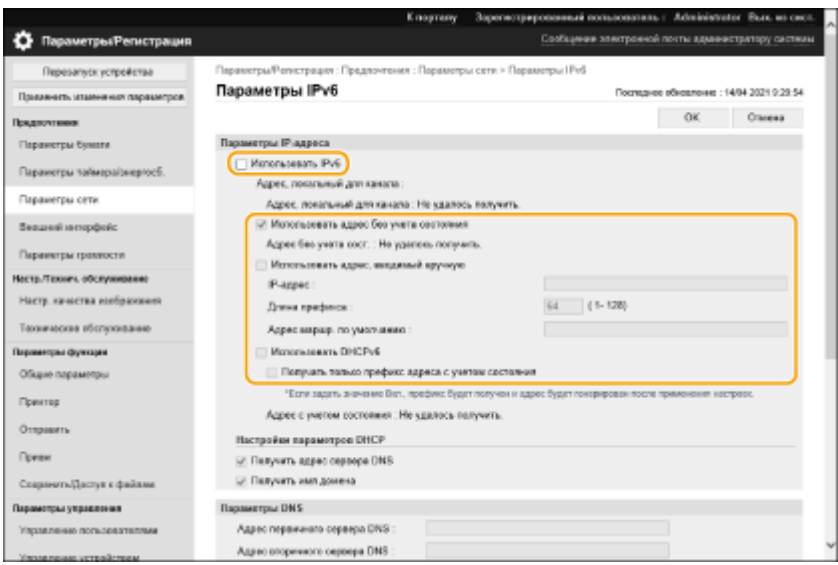

### **[Использовать IPv6]**

Установите флажок, чтобы включить IPv6 на аппарате. Если IPv6 не используется, снимите флажок.

#### **[Использовать адрес без учета состояния]**

Установите флажок при использовании адреса без учета состояния. Если адрес без учета состояния не используется, снимите флажок.

### **[Использовать адрес, вводимый вручную]**

Если вы хотите вручную ввести адрес IPv6, установите флажок и введите IP-адрес, длину префикса и адрес маршрутизатора по умолчанию в соответствующие текстовые поля.

Следующие адреса использовать нельзя.

- Адреса, совместимые с IPv4 (IPv6-адреса, в которых верхние 96 бит представляют собой значение «0», а в нижних 32 битах указан IPv4-адрес)
- Адреса, сопоставленные с IPv4-адресами (IPv6-адреса, в которых верхние 96 бит представляют собой значение «0:0:0:0:ffff:», а в нижних 32 битах указан IPv4-адрес)

#### **[IP-адрес]**

Введите адрес IPv6. Адреса, начинающиеся с «ff» (или адрес многоадресной рассылки), вводить нельзя.

### **[Длина префикса]**

Введите число, указывающее, сколько битов доступно для сетевого адреса.

#### **[Адрес маршр. по умолчанию]**

При необходимости укажите IPv6-адрес маршрутизатора по умолчанию. Адреса, начинающиеся с «ff» (или адрес многоадресной рассылки), вводить нельзя.

### **[Использовать DHCPv6]**

Установите флажок при использовании адреса с учетом состояния. Если DHCPv6 не используется, снимите флажок.

#### **[Получать только префикс адреса с учетом состояния]**

Установите этот флажок, чтобы получать только первую половину адреса с учетом состояния с сервера DHCP, используя DHCPv6.

## **5 Выберите команду [OK].**
## Проведение теста подключения для адреса IPv6

Если аппарат подключен правильно, то при попытке открыть Remote UI (Удаленный ИП) с компьютера отобразится экран входа ( **[Запуск Remote UI \(Удаленный ИП\)\(P. 280\)](#page-287-0)** ).

### **BAXHO** T

• Если аппарат подключен к коммутирующему концентратору, даже при правильной настройке IPадресов подключение к сети может оказаться недоступным. В этом случае отложите время запуска обмена данными аппарата и попробуйте подключиться снова. **[Настройка времени ожидания при](#page-40-0) [подключении к сети\(P. 33\)](#page-40-0)** 

### ССЫЛКИ

**[Настройка IPv4-адреса\(P. 25\)](#page-32-0)** 

## <span id="page-37-0"></span>**Установка адреса IPv4 дополнительной линии**

8034-00L

Укажите IPv4-адрес, который необходимо использовать для дополнительной линии.

## **ПРИМЕЧАНИЕ**

• Для дополнительной линии можно использовать только адреса IPv4.

**1 Выберите <З-ть> на экране <Главный>. [Экран <Главный>\(P. 87\)](#page-94-0)** 

Выберите <Предпочтения> ▶ <Сеть> ▶ <Параметры запасного канала>.

### **3 Выберите <Параметры IP-адреса> и установите IP-адрес дополнительной линии.**

● Можно также выбрать получение адреса и автоматически, и вручную. Если выбраны оба варианта, а для <Освобождать последний по времени адрес, полученный от сервера DHCP, когда невозможно получить адрес> установлено значение <Выкл.>, введенный вручную IP-адрес используется, когда не удается получить IP-адрес автоматически.

### **Автоматическое назначение IP-адреса с использованием DHCP**

- 1 Выберите <Параметры IP-адреса>  $\blacktriangleright$  <Автом. получение>.
- **2** Выберите <DHCP>.

### **ПРИМЕЧАНИЕ**

● Если выбрано <DHCP>, выполняется обмен данными, чтобы проверить, предоставляются ли сетевые службы, независимо от того, может ли среда использовать DHCP. Рекомендуется отменить выбор этого элемента, если вы не используете DHCP.

### **Ввод IP-адреса вручную**

- **1** Настройте параметр, чтобы отключить автоматическое получение.
	- Выберите <Автом. получение> <Выкл.>.
- **2** Выберите <Получить вручную>.
- **3** Введите IP-адрес и маску подсети.
	- Введите эти значения в каждый экран с помощью цифровых клавиш и нажмите  $\alpha$ к.

### **ПРИМЕЧАНИЕ**

● При подключении к другой сети через маршрутизатор введите адрес шлюза, а также настройте <Параметры статич. маршрутизации>. **[Настройка статической](#page-49-0) [маршрутизации\(P. 42\)](#page-49-0)** 

## **Адаптация аппарата к сетевой среде**

#### 8034-00R

Масштаб и форма сети зависят от ее предназначения и характера использования. Аппарат адаптируется для работы с различными технологиями, чтобы обеспечить поддержку как можно большего количества сред. Обратитесь за помощью к администратору сети и настройте необходимые параметры в соответствии с условиями использования аппарата.

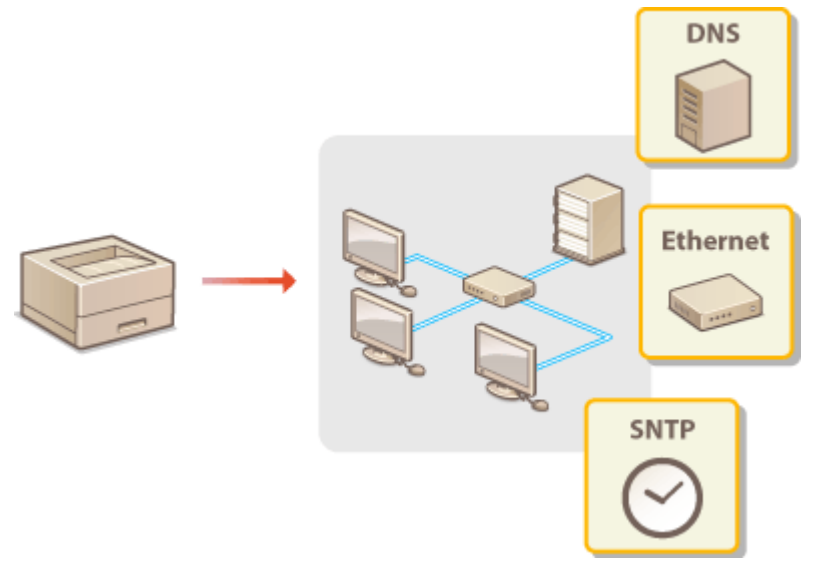

- **[Настройка параметров Ethernet\(P. 32\)](#page-39-0)**
- **[Настройка времени ожидания при подключении к сети\(P. 33\)](#page-40-0)**
- **[Настройка параметров DNS\(P. 34\)](#page-41-0)**
- **[Мониторинг и управление аппаратом с помощью SNMP\(P. 38\)](#page-45-0)**
- **[Настройка статической маршрутизации\(P. 42\)](#page-49-0)**
- **[Другие параметры сети\(P. 44\)](#page-51-0)**
- **[Настройка обмена системными данными\(P. 47\)](#page-54-0)**

## <span id="page-39-0"></span>**Настройка параметров Ethernet**

### 8034-00S

Ethernet представляет собой стандарт связи и определяет способы обмена данными в локальной сети. Обычно система передачи данных (полудуплексная или полнодуплексная связь) и тип Ethernet (1000BASE-T/100BASE-TX/ 10BASE-T) задаются автоматически. Чтобы задать их отдельно, переключитесь на настройку параметров сети вручную. Зарегистрируйте необходимые параметры.

Параметр <Параметры драйвера Ethernet> существует как для основной линии, так и для дополнительной. Выполните необходимые настройки.

- **1 Выберите <З-ть> на экране <Главный>. [Экран <Главный>\(P. 87\)](#page-94-0)**
- **2 Выберите <Предпочтения> <Сеть> <Параметры драйвера Ethernet>.**
- Чтобы указать параметры Ethernet для дополнительной линии, выберите <Предпочтения> > <Сеть> > <Параметры запасного канала> <Параметры драйвера Ethernet>.

### **3 Выберите, как будут настраиваться параметры Ethernet: автоматически или вручную.**

• Рекомендуется установить <Автоопределение> на <Вкл.>. Система передачи данных и тип Ethernet при этом определяются и настраиваются автоматически.

### **Автоматическая настройка параметров Ethernet**

1 Выберите <Автоопределение> > <Вкл.>.

### **Настройка параметров Ethernet вручную**

- **1.** Настройте параметр, чтобы отключить автоопределение.
	- Выберите <Автоопределение> <Выкл.>.
- **2.** Выберите <Режим связи> выберите режим связи.

### **<Полудуплекс>**

Отправка и прием данных связи выполняется поочередно. Выберите, если аппарат подключен к сетевому устройству в полудуплексном режиме.

### **<Дуплексный>**

Отправка и прием данных связи выполняется одновременно. Используйте эту настройку для большинства сред.

- **3.** Выберите <Тип Ethernet> выберите тип Ethernet.
	- В раскрывающемся списке <Тип Ethernet> выберите <10BASE-T>, <100BASE-TX> или <1000BASE- $T$  $>$ .

### ССЫЛКИ

### **[Настройка времени ожидания при подключении к сети\(P. 33\)](#page-40-0)**

## <span id="page-40-0"></span>**Настройка времени ожидания при подключении к**

**сети**

8034-00U

Если планируется организовать избыточность сети путем подключения нескольких коммутирующих концентраторов, необходимо реализовать механизм циклической обработки пакетов. В этом случае полезно определить роли портов коммутации, однако данные, передаваемые по сети сразу после внесения изменений в сеть (например, при добавлении нового устройства), могут передаваться неправильно. Чтобы подключить аппарат к такой сети, задайте время ожидания запуска обмена данными.

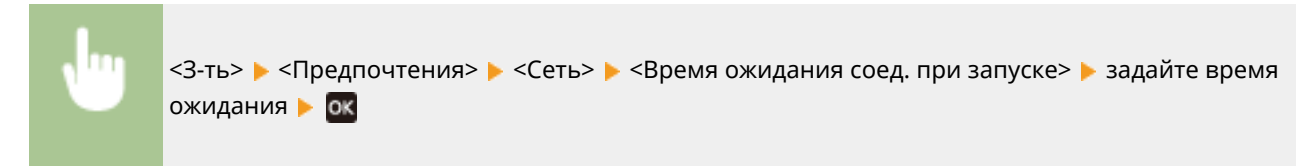

ССЫЛКИ

**[Настройка параметров Ethernet\(P. 32\)](#page-39-0)** 

## <span id="page-41-0"></span>**Настройка параметров DNS**

### 8034-00W

DNS (система доменных имен) предоставляет услугу разрешения имен, которая связывает имя хоста (или домена) с IP-адресом. При необходимости настройте параметры DNS, mDNS или DHCP. Обратите внимание, что процедуры настройки DNS различны для IPv4 и IPv6. Для выполнения этой операции требуются права администратора.

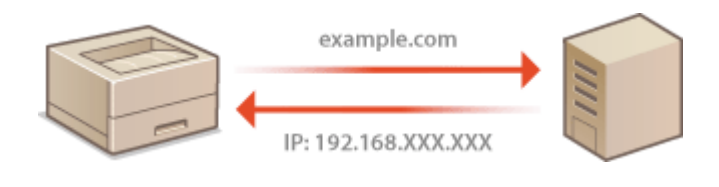

## **ПРИМЕЧАНИЕ**

- Дополнительный параметр DHCP применяется только к основной линии.
- **1 Запустите удаленный интерфейс пользователя. [Запуск Remote UI \(Удаленный](#page-287-0) [ИП\)\(P. 280\)](#page-287-0)**
- **2 На странице портала нажмите кнопку [Параметры/Регистрация]. [Экран](#page-289-0) [Remote UI \(Удаленный ИП\)\(P. 282\)](#page-289-0)**
- **3 Выберите команду [Параметры сети].**
- **4 Настройте параметры DNS.**

### **Настройка DNS на IPv4**

- **1** Выберите команду [Параметры IPv4].
- **2** Настройте параметры DNS на IPv4.

#### Подготовка к работе

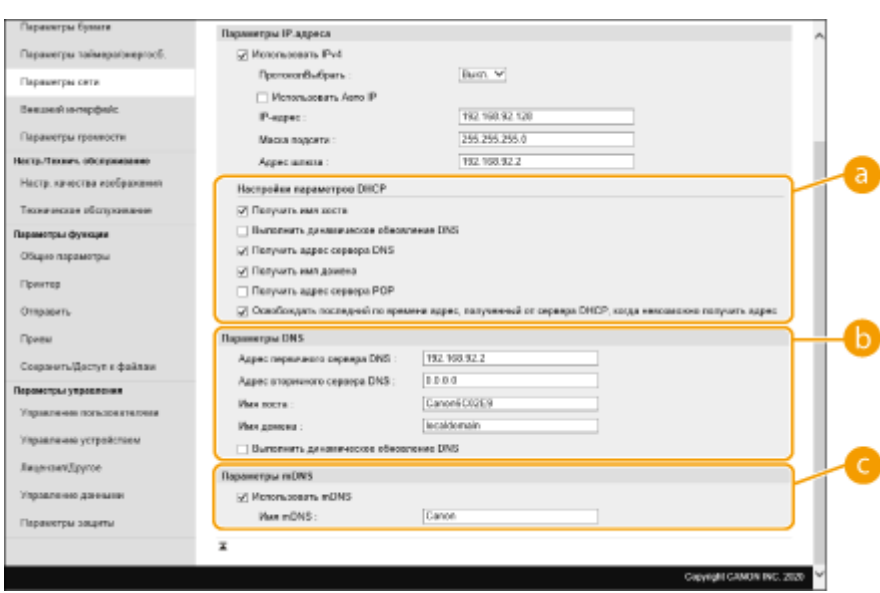

### **[Настройки параметров DHCP]**

#### **[Получить имя хоста]**

Установите флажок, чтобы включить опцию 12 для получения имени хоста с DHCP-сервера.

#### **[Выполнить динамическое обновление DNS]**

Установите флажок, чтобы включить опцию 81 для динамического обновления записей DNS через DHCP-сервер.

#### **[Получить адрес сервера DNS]**

Установите флажок, чтобы включить опцию 6 для получения адреса DNS-сервера от DHCPсервера.

#### **[Получить имя домена]**

Установите флажок, чтобы включить опцию 15 для получения имени домена с DHCP-сервера.

#### **[Получить адрес сервера POP]**

Установите флажок, чтобы включить опцию 70 для получения адреса POP-сервера от DHCPсервера.

#### **[Освобождать последний по времени адрес, полученный от сервера DHCP, когда невозможно получить адрес]**

Снимите флажок, чтобы использовать IP-адрес, введенный вручную, в случае сбоя автоматического получения IP-адреса.

### **[Параметры DNS]**

### **[Адрес первичного сервера DNS]**

Введите IP-адрес DNS-сервера.

#### **[Адрес вторичного сервера DNS]**

Введите IP-адрес вторичного DNS-сервера, если таковой имеется.

#### **[Имя хоста]**

Используя буквенно-цифровые символы, введите имя хоста аппарата, который будет зарегистрирован на DNS-сервере.

#### **[Имя домена]**

Используя буквенно-цифровые символы, введите имя домена, к которому принадлежит аппарат, например «example.com.».

#### **[Выполнить динамическое обновление DNS]**

Установите флажок для динамичного обновления DNS-записей при изменении IP-адреса аппарата.

**[Параметры mDNS]**

#### **[Использовать mDNS]**

Принятый Bonjour протокол mDNS (многоадресный DNS) связывает имя хоста с IP-адресом без использования DNS. Установите флажок, чтобы включить mDNS, и введите имя mDNS в текстовом поле [Имя mDNS].

**3** Выберите команду [OK].

### **Настройка DNS на IPv6**

- **1** Выберите команду [Параметры IPv6].
- **2** Настройте параметры DNS на IPv6.
	- Чтобы настроить параметры, установите флажок [Использовать IPv6]. **[Настройка IPv6](#page-34-0) [адреса\(P. 27\)](#page-34-0)**

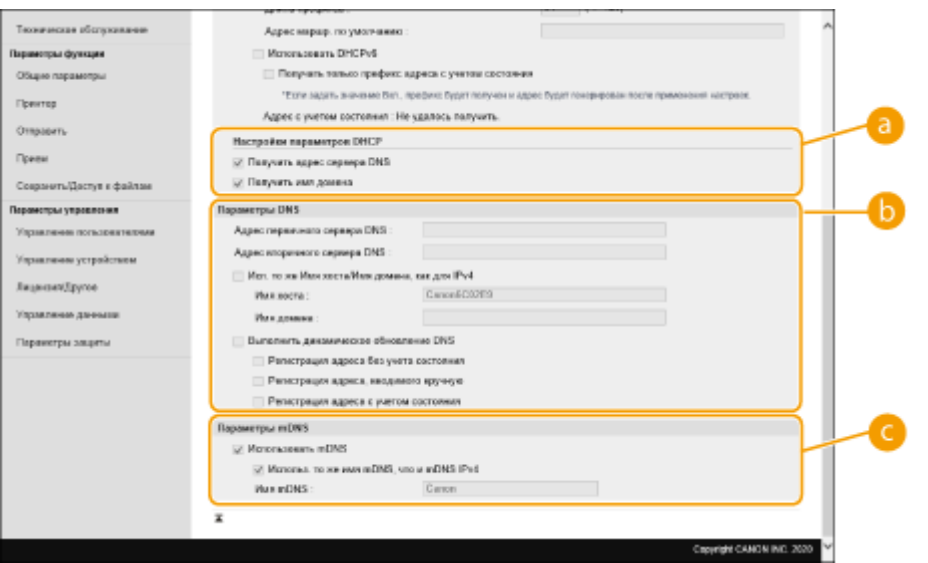

### **[Настройки параметров DHCP]**

#### **[Получить адрес сервера DNS]**

Установите флажок, чтобы включить опцию 23 для получения адреса DNS-сервера от DHCPсервера.

#### **[Получить имя домена]**

Установите флажок, чтобы включить опцию 24 для получения имени домена с DHCP-сервера.

#### **[Параметры DNS]**

#### **[Адрес первичного сервера DNS]**

Введите IP-адрес DNS-сервера. Адреса, начинающиеся с «ff» (или адрес многоадресной рассылки), вводить нельзя.

#### **[Адрес вторичного сервера DNS]**

Введите IP-адрес вторичного DNS-сервера, если таковой имеется. Адреса, начинающиеся с «ff» (или адрес многоадресной рассылки), вводить нельзя.

#### **[Исп. то же Имя хоста/Имя домена, как для IPv4]**

Установите флажок для использования одинаковых имен хоста и домена, как в IPv4.

#### **[Имя хоста]**

Используя буквенно-цифровые символы, введите имя хоста аппарата, который будет зарегистрирован на DNS-сервере.

#### **[Имя домена]**

Используя буквенно-цифровые символы, введите имя домена, к которому принадлежит аппарат, например «example.com.».

#### **[Выполнить динамическое обновление DNS]**

#### Подготовка к работе

Установите флажок, чтобы динамически обновлять записи DNS при изменении IP-адреса аппарата. Чтобы указать тип(ы) адресов, которые нужно зарегистрировать на DNS-сервере, установите флажок для [Регистрация адреса, вводимого вручную], [Регистрация адреса с учетом состояния] или [Регистрация адреса без учета состояния].

### **[Параметры mDNS]**

#### **[Использовать mDNS]**

Принятый Bonjour протокол mDNS (многоадресный DNS) связывает имя хоста с IP-адресом без использования DNS. Установите флажок, чтобы включить mDNS.

#### **[Использ. то же имя mDNS, что и mDNS IPv4]**

Установите флажок, чтобы использовать такое же имя mDNS, как и в IPv4. Чтобы задать другое имя, снимите флажок и введите имя mDNS в текстовом поле [Имя mDNS].

**3** Выберите команду [OK].

## <span id="page-45-0"></span>**Мониторинг и управление аппаратом с помощью SNMP**

8034-00X

Простой протокол управления сетью (SNMP) – протокол для мониторинга и управления устройствами связи в сети с помощью базы управляющей информации (MIB). Аппарат поддерживает SNMPv1 и SNMPv3 с повышенной безопасностью. Состояние аппарата можно проверить с компьютера при печати документов или использовании удаленного интерфейса пользователя. Вы можете включить либо SNMPv1, либо SNMPv3, либо обе версии одновременно. Настройте параметры для каждой версии, соответствующие вашей сетевой среде и цели использования.

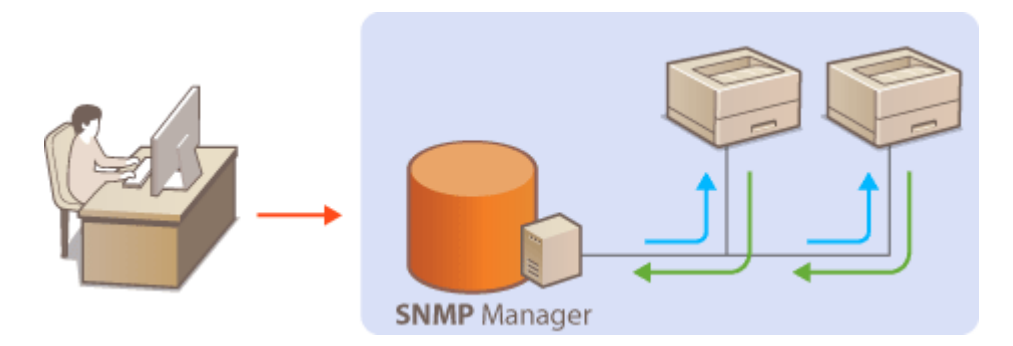

### **SNMPv1**

В SNMPv1 используется так называемый «пароль» для определения области связи SNMP. Поскольку эта информация предоставляется сети в виде обычного текста, ваша сеть будет уязвима для атак. Если вы хотите обеспечить безопасность сети, отключите SNMPv1 и используйте SNMPv3.

### **SNMPv3**

С помощью SNMPv3 можно реализовать управление сетевым устройством, защищенное надежными функциями безопасности. Имейте в виду, что перед настройкой SNMPv3 необходимо включить TLS для удаленного интерфейса пользователя ( **[Настройка ключа и сертификата для TLS\(P. 237\)](#page-244-0)** [\)](#page-244-0).

## **ПРИМЕЧАНИЕ**

- Программное обеспечение для управления SNMP, установленное на компьютере в сети, позволяет осуществлять настройку, мониторинг и управление аппаратом удаленно с компьютера. Для получения дополнительной информации см. инструкции по эксплуатации программного обеспечения для управления.
	- **1 Запустите удаленный интерфейс пользователя. [Запуск Remote UI](#page-287-0) [\(Удаленный ИП\)\(P. 280\)](#page-287-0)**
- **2 На странице портала нажмите кнопку [Параметры/Регистрация]. [Экран](#page-289-0) [Remote UI \(Удаленный ИП\)\(P. 282\)](#page-289-0)**
- Нажмите [Параметры сети] ► [Параметры SNMP].
- **4 Укажите параметры SNMPv1.**
- Если изменять параметры SNMPv1 не нужно, перейдите к следующему шагу.

### Подготовка к работе

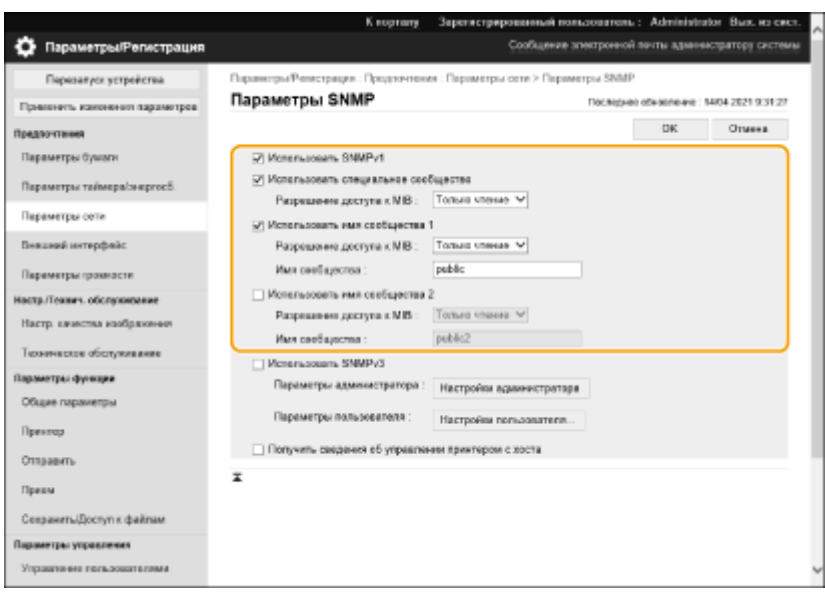

#### **[Использовать SNMPv1]**

Установите флажок, чтобы включить SNMPv1. Остальные параметры SNMPv1 можно настроить, только когда установлен этот флажок.

#### **[Использовать специальное сообщество]**

Эксклюзивное сообщество – это сообщество (группа), подготовленное для менеджеров с помощью программного обеспечения для управления устройствами. Установите флажок, чтобы использовать специальное сообщество, и укажите [Разрешение доступа к MIB]. Если вы не хотите использовать специальное сообщество, снимите флажок.

#### **[Использовать имя сообщества 1]/[Использовать имя сообщества 2]**

Установите флажок для указания имени сообщества. Если нет необходимости указывать имя сообщества, снимите флажок.

#### **[Разрешение доступа к MIB]**

Для каждого сообщества выберите [Чтение/Запись] или [Только чтение] для установки прав доступа к объектам MIB.

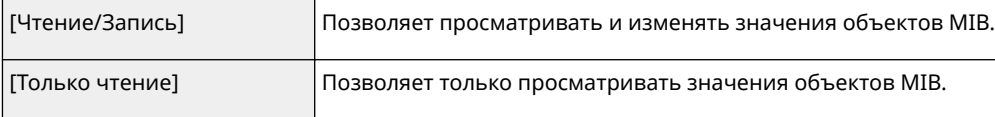

#### **[Имя сообщества]**

Используя буквенно-цифровые символы, введите имя сообщества.

### **5 Выберите [Использовать SNMPv3] и настройте SNMPv3.**

● Если изменять параметры SNMPv3 не нужно, перейдите к следующему шагу.

#### **1** Выберите команду [Параметры администратора].

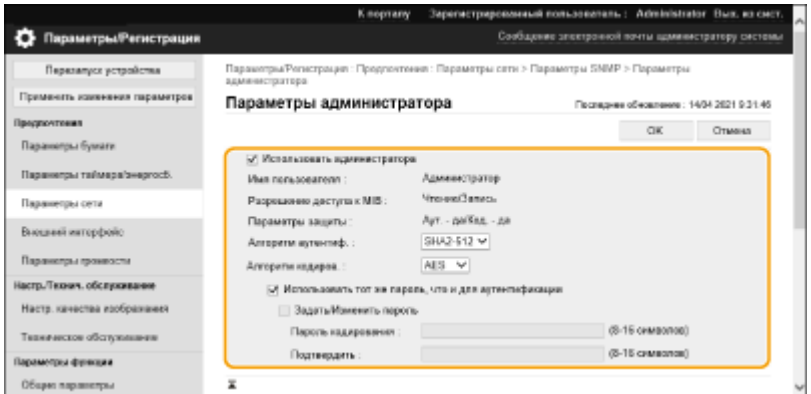

#### **[Использовать администратора]**

Установите флажок, чтобы назначить пользователя с правами администратора.

● [Алгоритм аутентиф.] и [Алгоритм кодиров.] изменить нельзя.

#### **[Использовать тот же пароль, что и для аутентификации]**

Установите флажок, чтобы использовать тот же пароль, что и пароль, используемый для аутентификации пользователя.

- **2** Выберите команду [OK].
- **3** Нажмите [Настройки пользователя][ Регистрация].

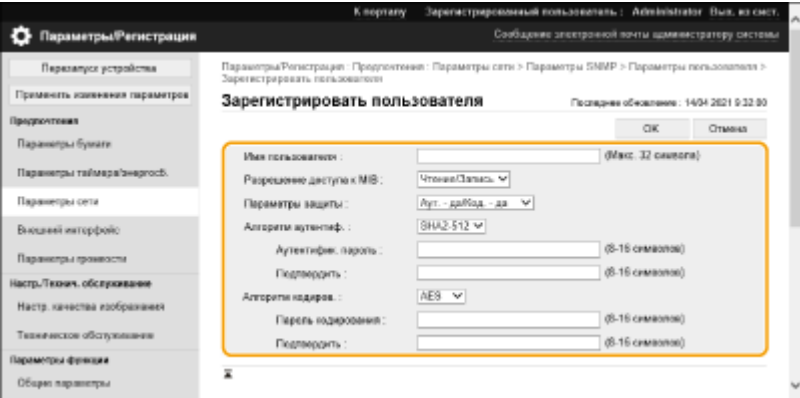

#### **[Имя пользователя]**

Используя буквенно-цифровые символы, введите имя пользователя.

#### **[Разрешение доступа к MIB]**

Выберите [Чтение/Запись] или [Только чтение] для установки прав доступа к объектам MIB.

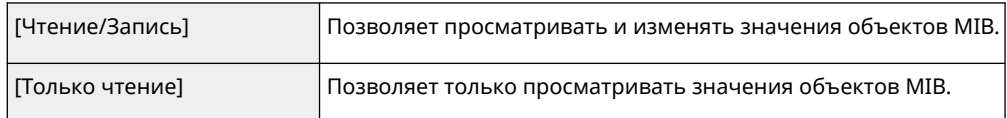

#### **[Параметры защиты]**

Выберите [Аут. - да/Код. - да], [Аут. - да/Код. - нет] или [Аут. - нет/Код. - нет] для установки нужной комбинации параметров аутентификации и шифрования.

#### **[Алгоритм аутентиф.]**

Выберите [MD5], [SHA1] или [SHA2] в соответствии со средой. Для [SHA2] выберите один из четырех вариантов длины хеша (224 бит, 256 бит, 384 бит или 512 бит).

#### **[Алгоритм кодиров.]**

Если выбрано [Аут. - да/Код. - да] для [Параметры защиты], выберите подходящий алгоритм шифрования для вашей сетевой среды.

#### **[Аутентифик. пароль]/[Пароль кодирования]**

Используя буквенно-цифровые символы, введите пароль в [Аутентифик. пароль] или в [Пароль кодирования] и [Подтвердить], в зависимости от настроек в [Параметры защиты]. Настройте этот параметр для каждого алгоритма (аутентификация/шифрование).

- **4** Выберите команду [OK].
- **5** Нажмите [Параметры сети][ Параметры SNMP].

### **6 Укажите параметры получения информации об управлении принтером.**

● Используя SNMP, можно с компьютера в сети осуществлять мониторинг и регулярное получение информации об управлении принтером, такой как протоколы печати и порты принтера.

#### Подготовка к работе

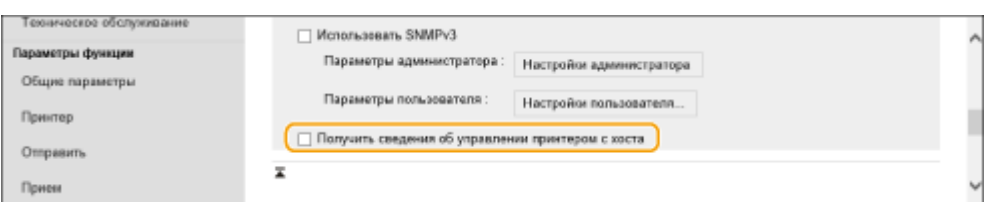

Установите флажок, чтобы включить мониторинг информации об управлении принтером по SNMP. Чтобы отключить мониторинг информации об управлении принтером, снимите флажок.

#### **[Получить сведения об управлении принтером с хоста]**

Установите флажок, чтобы включить мониторинг информации об управлении принтером по SNMP. Чтобы отключить мониторинг информации об управлении принтером, уберите флажок.

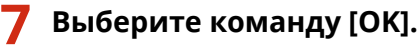

## **ПРИМЕЧАНИЕ**

### **Отключение SNMPv1**

● Если SNMPv1 отключен, некоторые функции аппарата становятся недоступными, например получение информации об аппарате через драйвер принтера.

### **Использование панели управления**

● Можно включать или выключать параметры SNMP в <З-ть>. **[<Параметры SNMP>\(P. 404\)](#page-411-0)** 

### **Включение SNMPv1 и SNMPv3 одновременно**

● Если включены обе версии SNMP, рекомендуется установить разрешение доступа к MIB в SNMPv1 на [Только чтение]. Разрешение на доступ к MIB может быть установлено отдельно в SNMPv1 и SNMPv3 (и для каждого пользователя в SNMPv3). При выборе [Чтение/Запись] (разрешение на полный доступ) в SNMPv1 отменяются надежные функции безопасности, которые характеризуют SNMPv3, поскольку большинством параметров аппарата можно управлять с помощью SNMPv1.

### ССЫЛКИ

**[Настройка ключа и сертификата для TLS\(P. 237\)](#page-244-0)** 

## <span id="page-49-0"></span>**Настройка статической маршрутизации**

8034-00Y

Можно настроить статическую маршрутизацию, чтобы вручную указать сетевой маршрут.

Например, при отправке данных с аппарата, подключенного к другим сетям через маршрутизатор с помощью как основной, так и дополнительной линий, данные могут быть отправлены через шлюз дополнительной линии вместо обычно используемого шлюза основной линии.

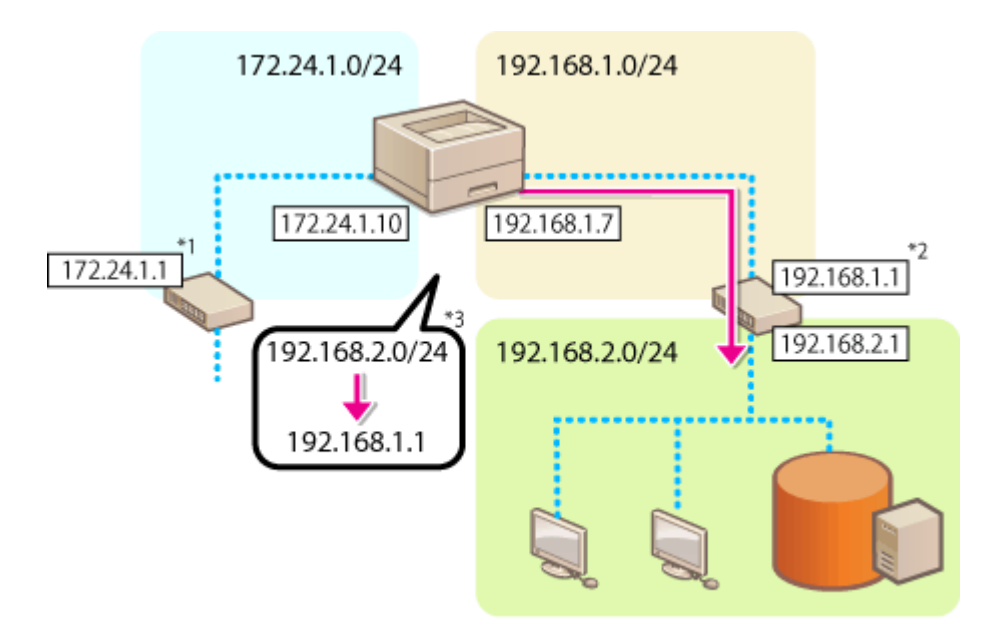

- \*1 Шлюз основной линии
- \*2 Шлюз дополнительной линии
- \*3 Настройки статической маршрутизации

## **ПРИМЕЧАНИЕ**

- При подключении к другой сети через маршрутизатор предварительно введите адрес шлюза в [Параметры IPv4]/[Настройки запасного канала: Основные настройки]. **[Настройка IPv4](#page-32-0) [адреса\(P. 25\)](#page-32-0) [Установка адреса IPv4 дополнительной линии\(P. 30\)](#page-37-0)** 
	- **1 Запустите удаленный интерфейс пользователя. [Запуск Remote UI \(Удаленный](#page-287-0) [ИП\)\(P. 280\)](#page-287-0)**
	- **2 На странице портала нажмите кнопку [Параметры/Регистрация]. [Экран](#page-289-0) [Remote UI \(Удаленный ИП\)\(P. 282\)](#page-289-0)**
	- **3 Нажмите [Параметры сети][ Параметры статич. маршрутизации].**
- **4 Выберите [Использ. статич. маршрутизацию].**
- **5 Щелкните [Регистрация] в строке информации о статической маршрутизации для регистрации.**
- [Изменить] или [Удалить] отображается для строк, в которых уже есть зарегистрированная информация.

**6** Введите [Адрес адресата] и [Адрес шлюза] • щелкните [OK] • [OK].

● Нажмите каждую кнопку и введите необходимую настройку.

## **ПРИМЕЧАНИЕ**

- Иерархия маршрутов отображается в области [Приоритет] на экране параметров статической маршрутизации.
- Можно зарегистрировать до 16 устройств, которые могут быть соединены между собой.
- Информация о правильности или неправильности параметров статической маршрутизации отображается в области [Регистрация маршрутизации].
- Если недопустимость указана в [Регистрация маршрутизации], выберите недопустимые параметры статической маршрутизации и повторно задайте адрес и адрес шлюза.

## <span id="page-51-0"></span>**Другие параметры сети**

8034-010

Настройте указанные ниже параметры в соответствии с требованиями своей сетевой среды.

**Настройка параметров SNTP(P. 44) [Мониторинг работы аппарата с помощью систем управления устройствами\(P. 45\)](#page-52-0)  [Настройка параметров выделенного порта\(P. 45\)](#page-52-0)** 

### Настройка параметров SNTP

Простой протокол сетевого времени (SNTP) позволяет настраивать системные часы с помощью сервера времени в сети. Если используется SNTP, сервер времени проверяется через указанные интервалы; это позволяет постоянно поддерживать правильное время. Время настраивается на основе всемирного координированного времени (UTC), поэтому перед настройкой SNTP необходимо указать часовой пояс [\(](#page-15-0)  **[Настройка даты и времени\(P. 8\)](#page-15-0)** [\)](#page-15-0). Параметры SNTP можно указать через удаленный интерфейс пользователя.

## **ПРИМЕЧАНИЕ**

- Протокол SNTP аппарата поддерживает серверы NTP (версия 3) и SNTP (версии 3 и 4).
- **1 Запустите удаленный интерфейс пользователя. [Запуск Remote UI \(Удаленный](#page-287-0) [ИП\)\(P. 280\)](#page-287-0)**
- **2 На странице портала нажмите кнопку [Параметры/Регистрация]. [Экран](#page-289-0) [Remote UI \(Удаленный ИП\)\(P. 282\)](#page-289-0)**

Нажмите [Параметры сети] ► [Параметры SNTP].

**4 Выберите [Использовать SNTP] и настройте требуемые параметры.**

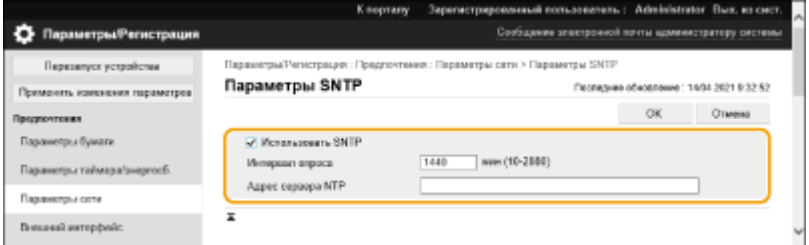

### **[Использовать SNTP]**

Установите флажок, чтобы использовать SNTP для синхронизации. Если вы не хотите использовать SNTP, снимите флажок.

#### **[Интервал опроса]**

Укажите интервал, с которым будет выполняться синхронизация.

#### **[Адрес сервера NTP]**

Введите IP-адрес NTP-сервера или SNTP-сервера. Если DNS доступен в сети, вместо этого можно ввести имя хоста (или FQDN), состоящее из буквенно-цифровых символов (например: ntp.example.com).

## <span id="page-52-0"></span>**5 Выберите команду [OK].**

### Мониторинг работы аппарата с помощью систем управления устройствами

Если используется программное обеспечение для управления устройствами Canon, можно организовать сбор различной информации, такой как сведения о параметрах и ошибках в работе устройства, а также управление такой информацией посредством сервера в сети.

- **1 Запустите удаленный интерфейс пользователя. [Запуск Remote UI \(Удаленный](#page-287-0) [ИП\)\(P. 280\)](#page-287-0)**
- **2 На странице портала нажмите кнопку [Параметры/Регистрация]. [Экран](#page-289-0) [Remote UI \(Удаленный ИП\)\(P. 282\)](#page-289-0)**
- **3 Нажмите [Параметры сети][ Параметры многоадресного обнаружения].**

**4 Выберите [Ответ на обнаружение] и настройте требуемые параметры.**

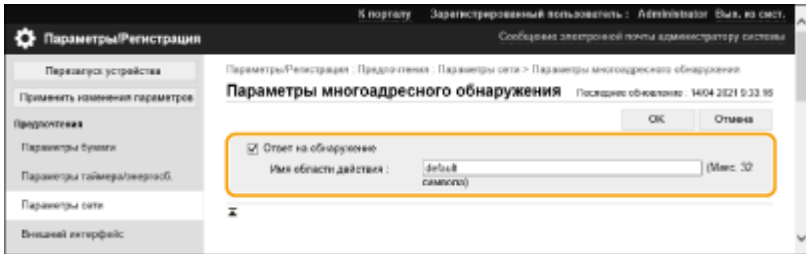

### **[Ответ на обнаружение]**

Установите флажок для того, чтобы аппарат отвечал на многоадресные пакеты для обнаружения программ для управления устройством и активировал мониторинг с помощью программного обеспечения для управления устройством.

#### **[Имя области действия]**

Чтобы включить аппарат в определенную область действия, укажите имя области действия, состоящее из буквенно-цифровых символов.

**5 Выберите команду [OK].**

### Настройка параметров выделенного порта

Можно указать, следует ли настраивать подробные сведения об аппарате с помощью драйверов Canon или служебной программы или использовать их.

### **1 Запустите удаленный интерфейс пользователя. [Запуск Remote UI \(Удаленный](#page-287-0) [ИП\)\(P. 280\)](#page-287-0)**

- **2 На странице портала нажмите кнопку [Параметры/Регистрация]. [Экран](#page-289-0) [Remote UI \(Удаленный ИП\)\(P. 282\)](#page-289-0)**
- **3 Нажмите [Параметры сети][ Параметры выделенного порта].**

### **4 Выберите [Использовать выделенный порт] и установите способ аутентификации.**

### **[Режим 1]**

Установите флажок, если режим настроек аутентификации не может быть выбран в используемом программном обеспечении, например драйвере или программном обеспечении для управления устройством.

#### **[Режим 2]**

Установите флажок, если режим настроек аутентификации может быть выбран в используемом программном обеспечении, например драйвере или программном обеспечении для управления устройством.

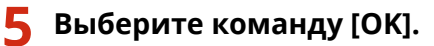

## **ПРИМЕЧАНИЕ**

- Некоторые приложения, использующие выделенный порт, могут перестать использоваться, если убрать флажок с [Использовать выделенный порт].
- При выборе [Режим 2] связь с использованием выделенного порта выполняется в безопасном режиме. В результате связь с программным обеспечением, таким как драйверы или программное обеспечение для управления устройством, может оказаться невозможной.

### ССЫЛКИ

**[<Сеть>\(P. 399\)](#page-406-0)** 

## <span id="page-54-0"></span>**Настройка обмена системными данными**

#### 8034-011

Параметры, описанные в этом разделе, необходимы для использования дополнительной линии с целью выполнения разрешения имени DNS и обмена данными через прокси-сервер. Для указания соответствующих параметров требуются полномочия администратора.

## **ПРИМЕЧАНИЕ**

- Параметры адреса сервера DNS и параметры прокси-сервера для дополнительной линии могут использоваться только для обмена системными данными в особых ситуациях, например, для использования дополнительной линии для доступа к серверу распространения встроенного ПО. Их нельзя использовать для обычного подключения к Интернету. В случае использования сервера DNS или прокси-сервера для дополнительной линии для приложений, отличных от обмена системными данными, зарегистрируйте адреса и номера портов для использования с дополнительной линией в настройках основной линии.
- **1 Запустите удаленный интерфейс пользователя. [Запуск Remote UI \(Удаленный](#page-287-0) [ИП\)\(P. 280\)](#page-287-0)**
- **2 На странице портала нажмите кнопку [Параметры/Регистрация]. [Экран](#page-289-0) [Remote UI \(Удаленный ИП\)\(P. 282\)](#page-289-0)**
- **3 Нажмите [Параметры сети][ Параметры обмена данными системе].**
- **4 Укажите необходимые параметры.**

### **Настройка DNS дополнительной линии**

**1** Введите IP-адрес сервера DNS в [Настройки IPv4, задаваемые DNS] в соответствии с вашей средой.

### **Настройка прокси-сервера дополнительной линии**

- **1** Выберите [Использовать Proxy].
- **2** Введите адрес и номер порта прокси-сервера в соответствии с вашей средой.
- **3** Для использования аутентификации на прокси-сервере выберите [Использ. аутент. прокси] и введите имя пользователя и пароль.

### **5 Выберите команду [OK].**

## **Установка драйверов**

8034-012

Установите на компьютер различные драйверы и соответствующее программное обеспечение.

### **1 Подготовьте аппарат перед установкой драйверов.**

- Установите на главный блок дополнительное оборудование ( **[Параметры\(P. 596\)](#page-603-0)** ).
- Установите драйверы и программное обеспечение с прилагаемого CD/DVD-ROM или загрузив их с вебсайта Canon для вашей страны/региона, доступ к которому можно получить по указанному ниже URLадресу.

(https://global.canon/en/support/)

### **ПРИМЕЧАНИЕ**

- Последние версии драйверов и программного обеспечения загружаются на веб-сайт Canon, как только становятся доступными. Загрузите их при необходимости после проверки рабочей среды аппарата.
- Некоторые функции драйверов и программного обеспечения могут быть недоступны в зависимости от используемой модели аппарата или рабочей среды.
- Некоторые драйверы могут быть не полностью совместимы с операционной системой, которую вы используете. Проверьте совместимость драйвера с новейшими версиями операционных систем на веб-сайте Canon.

### **2 Выполните установку драйверов.**

● Подробные сведения об установке см. в руководствах для драйверов и программного обеспечения, которые необходимо использовать.

## **ВАЖНО**

- Если связь через соответствующий IP-адрес не разрешена в [Параметры брандмауэра], вы не сможете установить драйвер. Дополнительные сведения см. в разделе **[Указание IP-адресов в параметрах](#page-234-0) [брандмауэра\(P. 227\)](#page-234-0)** .
- После установки драйвера, если связь через IP-адрес компьютера, на котором выполнена установка, запрещена в меню [Параметры брандмауэра], вы не сможете выполнить печать с этого компьютера.

## **Настройка параметров печати электронных писем**

8034-013

В этом разделе описывается, как настроить параметры получения и печати электронных писем на этом аппарате. Используйте компьютер, чтобы настроить параметры получения электронных писем, и панель управления аппарата, чтобы настроить параметры печати электронных писем. Для настройки этих параметров требуются права администратора.

- **1 Запустите удаленный интерфейс пользователя. [Запуск Remote UI \(Удаленный](#page-287-0) [ИП\)\(P. 280\)](#page-287-0)**
- **2 На странице портала нажмите кнопку [Параметры/Регистрация]. [Экран](#page-289-0) [Remote UI \(Удаленный ИП\)\(P. 282\)](#page-289-0)**
- Нажмите клавиши [Отправить] ▶ [Параметры сети параметры эл. почты].
- **4 Настройте параметры печати электронных писем.**
- **При выполнении печати электронных писем с использованием протокола SMTP**

Если электронные письма отправляются на аппарат через SMTP, аппарат распечатывает их сразу после получения. Включите эту функцию, если вы хотите пересылать факсимильные документы с многофункциональных принтеров Canon на этот аппарат и распечатывать их на нем.

 $\mathscr{A}_{\mathscr{A}}$ 

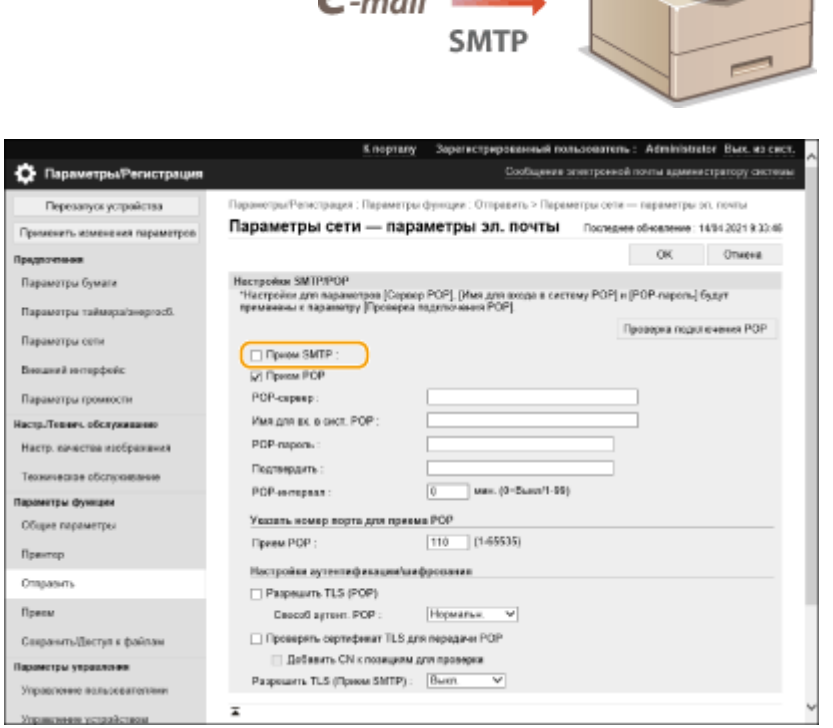

### **[Прием SMTP]**

Установите флажок, чтобы включить печать электронных писем с использованием протокола SMTP.

### **При выполнении печати электронных писем с почтового сервера POP**

Когда начинается получение электронной почты, печатаются все электронные письма, хранящиеся в почтовом ящике почтового сервера. Если заранее отправлять на аппарат электронные письма, которые нужно распечатать, можно автоматически распечатывать электронные письма через определенные промежутки времени или распечатывать все сохраненные электронные письма в любое время.

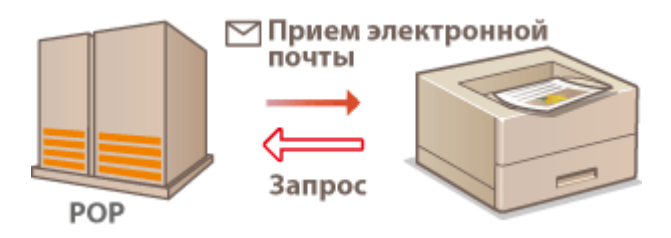

## **ВАЖНО:**

● Мы рекомендуем использовать адрес электронной почты исключительно для печати электронных писем, поскольку все электронные письма, полученные аппаратом, удаляются с почтового сервера.

### **Условия использования протокола POP**

● Почтовый сервер POP должен поддерживать команду UIDL. За подробностями обратитесь к своему сетевому администратору или администратору сервера.

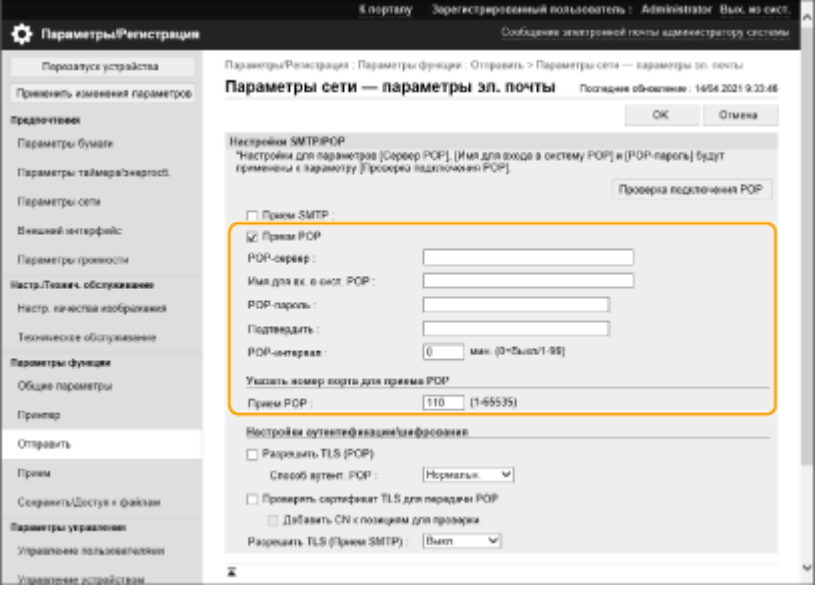

### **[Прием POP]**

Установите флажок, чтобы включить печать электронных писем с почтового сервера POP. Этот параметр также можно настроить, используя <Исп. Пр. POP> в меню настроек панели управления.

#### **[POP-сервер]**

Введите имя почтового сервера или IP-адрес для получения электронной почты.

#### **[Имя для вх. в сист. POP]**

Введите имя пользователя, состоящее максимум из 32 буквенно-цифровых символов, которое будет использоваться для подключения к почтовому серверу.

#### **[POP-пароль]/[Подтвердить]**

При установке пароля для подключения к почтовому серверу, введите тот же пароль в [POP-пароль] и [Подтвердить], используя до 32 буквенно-цифровых символов.

#### **[POP-интервал]**

Укажите интервал автоматического подключения к почтовому серверу в минутах. Новые электронные письма в почтовом ящике почтового сервера автоматически принимаются и распечатываются через указанные промежутки времени. Этот параметр также можно настроить, используя <POP-интервал> в меню настроек панели управления.

### **ПРИМЕЧАНИЕ**

**Предотвращение автоматического получения электронной почты**

● Установите [POP-интервал] на [0]. При настройке [0] электронную почту нужно будет получать вручную.

#### **[Прием POP]**

Укажите номер порта почтового сервера, получающего электронную почту.

### **Настройка аутентификации и шифрования**

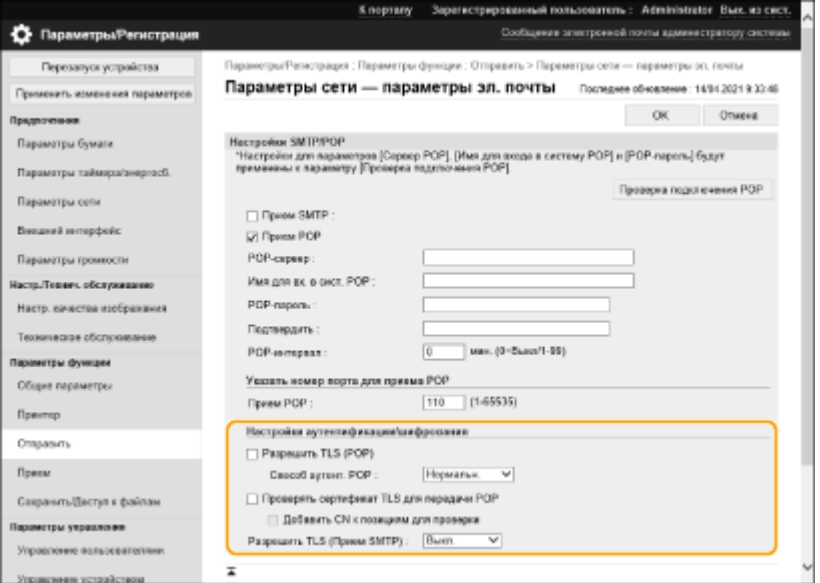

### **[Разрешить TLS (POP)]**

Установите флажок для шифрования связи с POP-сервером с использованием TLS.

### **[Способ аутент. POP]**

Установите способ аутентификации на POP-сервере. Выберите [APOP], чтобы шифровать пароль при аутентификации, или [АУТЕНТ. POP], чтобы выполнять аутентификацию пользователя путем получения электронного письма (POP).

### **[Проверять сертификат TLS для передачи POP]**

Установите флажок, чтобы подтверждать действительность сертификата TLS-сервера при получении по протоколу POP. Аппарат проверяет, не истек ли срок действия сертификата и не был ли он отозван, а также проверяет цепочку сертификатов на наличие проблем.

#### **[Добавить CN к позициям для проверки]**

Установите флажок, чтобы проверять также CN (Общее имя) при проверке сертификата, используемого для получения почты по протоколу POP.

### **[Разрешить TLS (Прием SMTP)]**

Выберите [Всегда TLS] или [Вкл.] для шифрования связи с TLS при получении электронной почты или Iфакса с использованием функции SMTP-сервера.

### **5 Выберите команду [OK].**

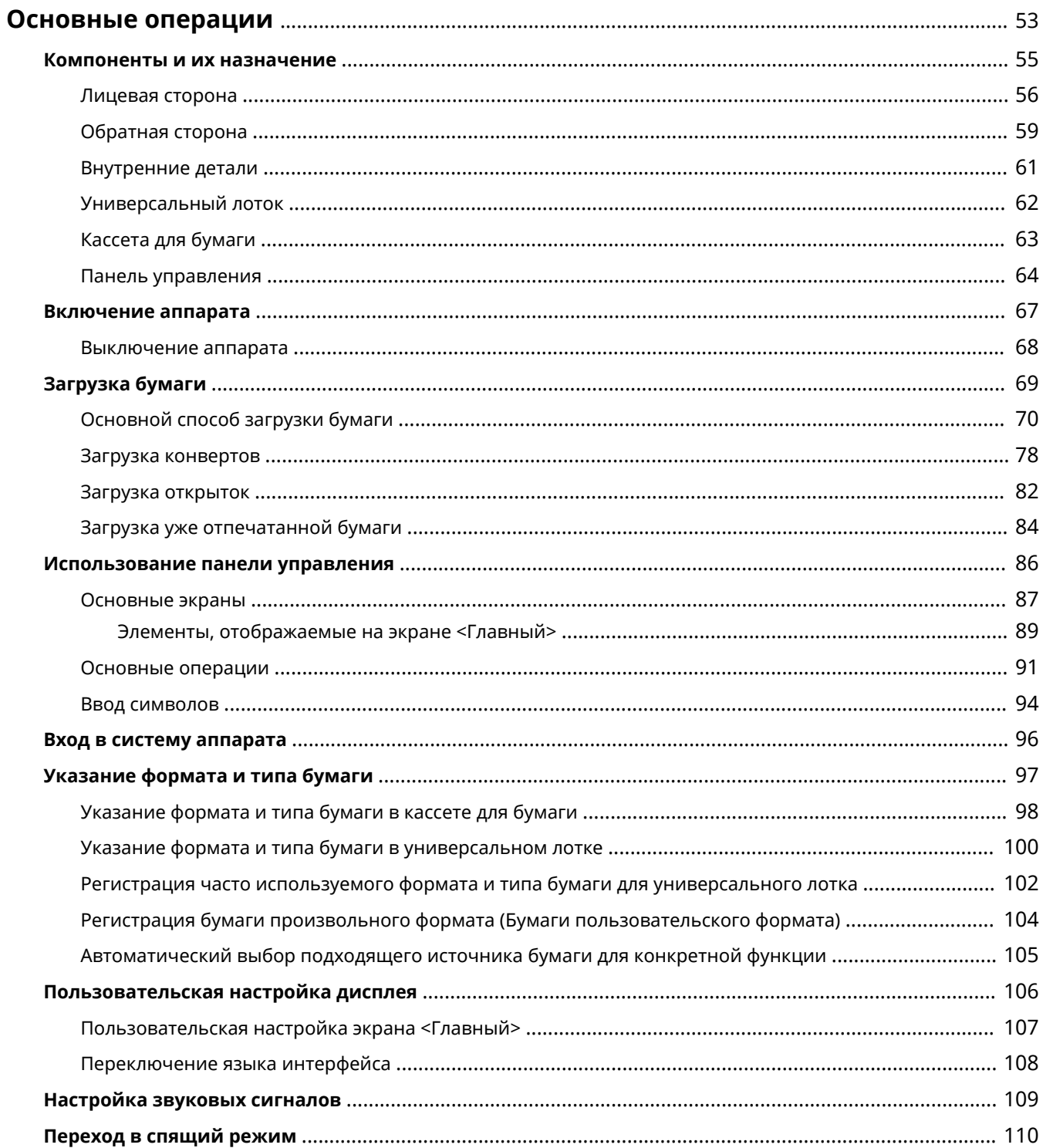

<span id="page-60-0"></span>В этой главе описываются основные операции, такие как использование панели управления или загрузка бумаги, которые часто выполняются для использования функций аппарата.

### ■ Компоненты и их назначение

В этом разделе описываются внешние и внутренние компоненты устройства и их функции, а также объясняется использование клавиш на панели управления и чтение информации на дисплее. **[Компоненты](#page-62-0) [и их назначение\(P. 55\)](#page-62-0)** 

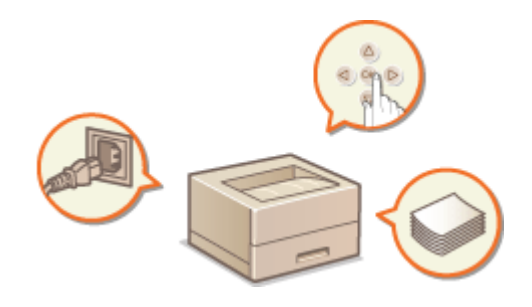

### ◼Включение аппарата

В этом разделе описывается порядок включения и выключения аппарата. **[Включение аппарата\(P. 67\)](#page-74-0)** 

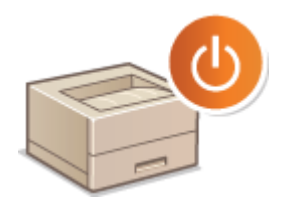

### ■Использование панели управления

В этом разделе описывается, как использовать клавиши на панели управления для выполнения различных операций, таких как изменение или проверка параметров. **[Использование панели управления\(P. 86\)](#page-93-0)** 

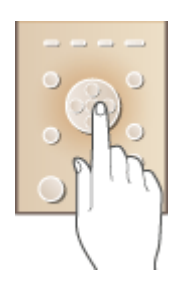

### ■ Вход в систему аппарата

В этом разделе описывается порядок входа в систему с помощью экрана входа в систему. **[Вход в систему](#page-103-0) [аппарата\(P. 96\)](#page-103-0)** 

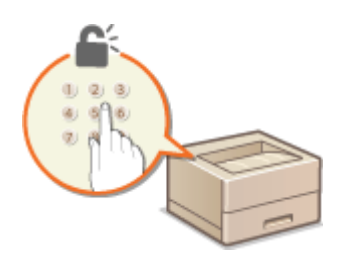

### ■Загрузка бумаги

В данном разделе описано, как загружать бумагу в кассету для бумаги и универсальный лоток. **[Загрузка](#page-76-0) [бумаги\(P. 69\)](#page-76-0)** 

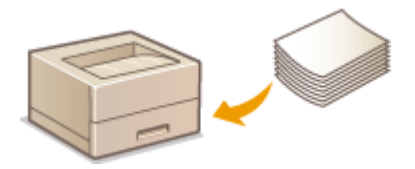

### ■ Настройка экрана <Главный>

В этом разделе рассматривается порядок изменения расположения отображаемых элементов для упрощения использования экранов, отображаемых на экране <Главный>. **[Пользовательская настройка экрана](#page-114-0) [<Главный>\(P. 107\)](#page-114-0)** 

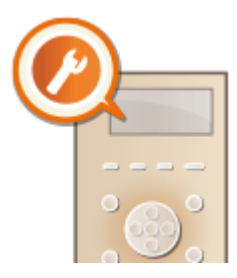

### ◼Указание параметров звука

В этом разделе описывается, как отрегулировать громкость различных звуков на аппарате, например звукового оповещения при возникновении ошибки. **[Настройка звуковых сигналов\(P. 109\)](#page-116-0)** 

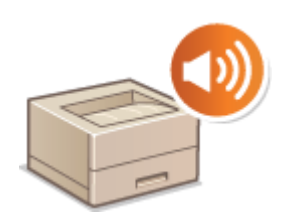

### ■ Переход в спящий режим

В этом разделе приводится описание порядка задания спящего режима. **[Переход в спящий режим\(P. 110\)](#page-117-0)** 

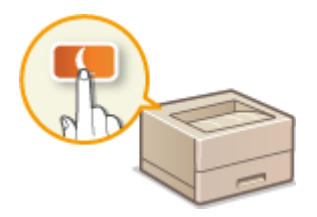

## <span id="page-62-0"></span>**Компоненты и их назначение**

### 8034-015

В этом разделе описаны компоненты устройства (внутренние компоненты, а также компоненты на передней стороне аппарата) и их функции. Кроме того, в этом разделе описывается порядок загрузки бумаги, а также приводятся названия и функции всех клавиш на панели управления. Ознакомьтесь с этим разделом, чтобы получить сведения о надлежащем использовании аппарата.

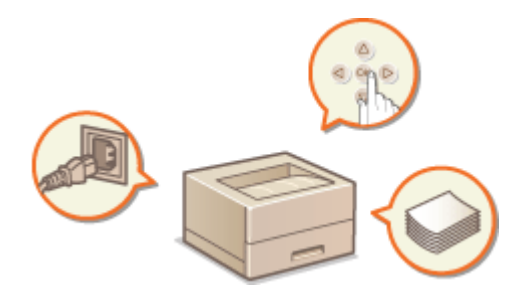

**[Лицевая сторона\(P. 56\)](#page-63-0)  [Обратная сторона\(P. 59\)](#page-66-0)  [Внутренние детали\(P. 61\)](#page-68-0)  [Универсальный лоток\(P. 62\)](#page-69-0)  [Кассета для бумаги\(P. 63\)](#page-70-0)  [Панель управления\(P. 64\)](#page-71-0)** 

8034-016

## <span id="page-63-0"></span>**Лицевая сторона**

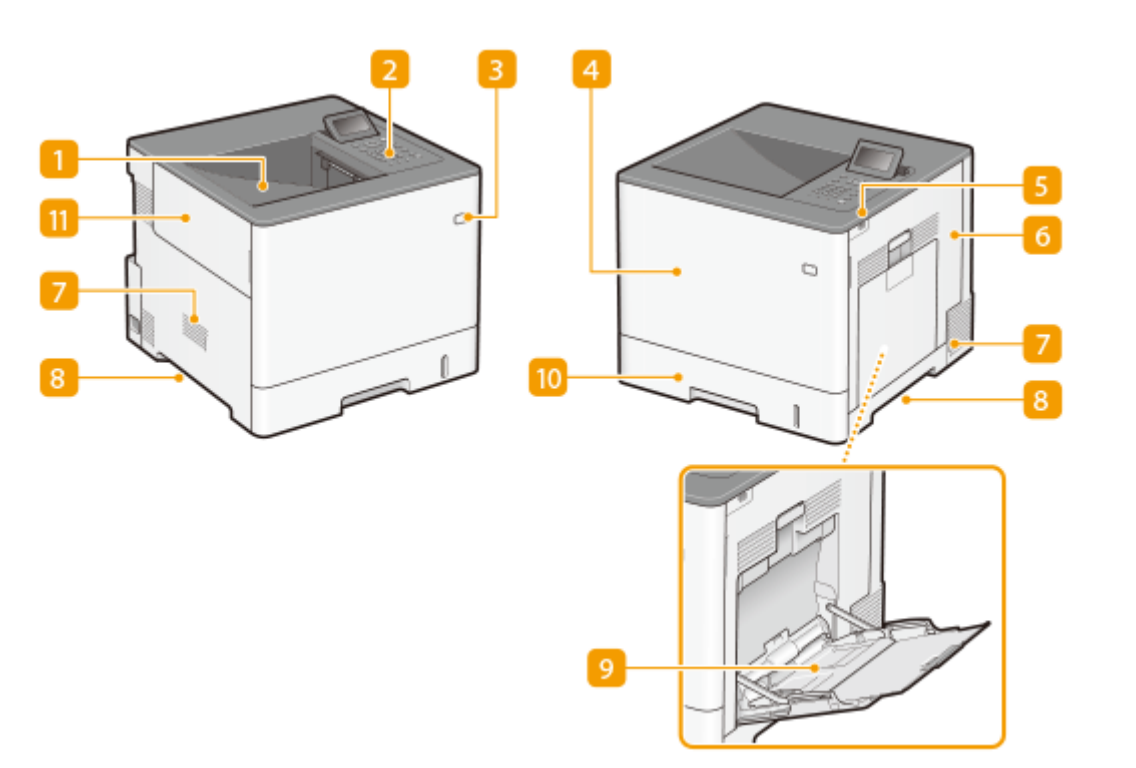

### **Выводной лоток**

Напечатанная бумага выводится на выводной лоток.

### **Панель управления**

На панели управления находятся цифровые клавиши, дисплей, индикаторы состояния и другие элементы. На панели управления можно выполнить любую доступную операцию и указать нужные параметры.

### **[Панель управления\(P. 64\)](#page-71-0)**

**[Основные экраны\(P. 87\)](#page-94-0)** 

### **Переключатель питания**

Воспользуйтесь выключателем питания, чтобы включить или выключить аппарат.

**[Включение аппарата\(P. 67\)](#page-74-0)** 

**[Выключение аппарата\(P. 68\)](#page-75-0)** 

### **Передняя крышка**

Открывайте переднюю крышку при замене картриджей с тонером. **[Замена картриджа с](#page-457-0) [тонером\(P. 450\)](#page-457-0)** 

### **Порт памяти USB (спереди на правой стороне аппарата)**

С помощью этого порта к аппарату можно подключать устройства с интерфейсом USB (например, запоминающие устройства). **[Подключение запоминающего устройства USB\(P. 57\)](#page-64-0)** 

## **ВАЖНО:**

<span id="page-64-0"></span>● Не подключайте устройство чтения смарт-карт к этому порту. Его можно подключить к порту на задней стороне аппарата, предназначенному для подключения устройства USB.

### **ПРИМЕЧАНИЕ**

- Кроме того, запоминающие устройства некоторых типов могут не сохранять данные надлежащим образом.
- Порт USB на правой стороне аппарата поддерживает интерфейс USB 2.0.

### **Правая крышка**

Открывайте правую крышку при устранении замятия бумаги. **[Устранение замятия бумаги\(P. 531\)](#page-538-0)** 

### **Вентиляционное отверстие**

Из аппарата выпускается воздух, чтобы охладить внутреннюю часть аппарата. Обратите внимание, что размещение предметов перед вентиляционными отверстиями препятствует вентиляции.

### **Ручки для перемещения**

Держитесь за ручки для перемещения при переноске аппарата. **[Перемещение аппарата\(P. 457\)](#page-464-0)** 

### **Универсальный лоток**

Загружайте бумагу в универсальный лоток, если необходимо временно использовать тип бумаги, отличающийся от загруженного в кассету для бумаги.

### **[Универсальный лоток\(P. 62\)](#page-69-0)**

**[Основной способ загрузки бумаги\(P. 70\)](#page-77-0)** 

### **ПО Кассета для бумаги**

Загружайте в кассету бумагу того типа, который вы часто используете.

#### **[Кассета для бумаги\(P. 63\)](#page-70-0)**

**[Основной способ загрузки бумаги\(P. 70\)](#page-77-0)** 

### **Левая крышка**

Открывайте левую крышку для замены контейнера для отходов тонера.

### **Подключение запоминающего устройства USB**

К порту USB, который расположен справа на аппарате, можно подключить устройство памяти USB и напечатать данные непосредственно с него.

### **[Использование устройства памяти\(P. 145\)](#page-152-0)**

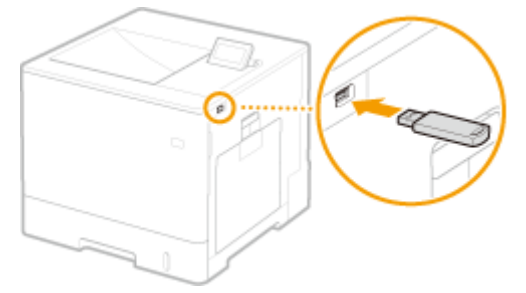

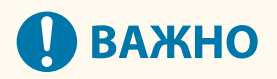

- Убедитесь в правильной ориентации USB-устройства памяти, прежде чем подключить его к аппарату. Если оно подключено неправильно, могут возникнуть неполадки в работе аппарата или запоминающего устройства.
- Руководствуйтесь соответствующими инструкциями по правильному извлечению устройства памяти USB. **[Вставка/извлечение устройства памяти\(P. 145\)](#page-152-0)** [В](#page-152-0) противном случае могут возникнуть неполадки в работе аппарата или устройства памяти USB.
- Аппарат поддерживает только USB-устройства памяти с файловой системой FAT32/exFAT.

## **ПРИМЕЧАНИЕ**

### **Неподдерживаемые устройства и возможности**

- Устройство памяти с функциями защиты
- Устройства памяти, не удовлетворяющие спецификации USB
- Устройства чтения карт памяти, подключенные по интерфейсу USB
- Подключение устройства памяти через удлинительный кабель
- Подключение устройства памяти через концентратор USB

## <span id="page-66-0"></span>**Обратная сторона**

8034-017

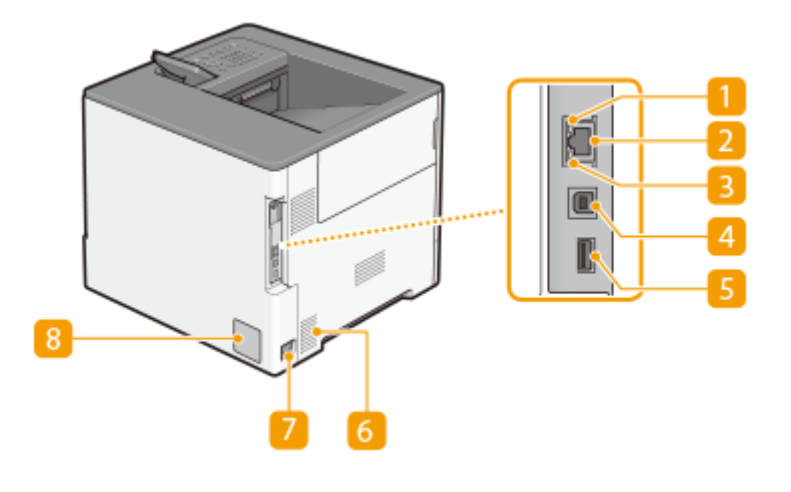

### **П**Индикатор АСТ

Индикатор ACT мигает во время отправки или получения данных.

### **Порт локальной сети**

Служит для подсоединения сетевого кабеля для подключения аппарата к проводному сетевому маршрутизатору и другим сетевым устройствам. **[Настройка сетевой среды\(P. 9\)](#page-16-0)** 

### **В** Индикатор LNK

Индикатор LNK мигает зеленым, когда устройство правильно подключено к сети.

### **Порт USB (для подключения компьютера)**

Служит для подсоединения кабеля USB для подключения аппарата к компьютеру.

### **ПРИМЕЧАНИЕ**

● Порт USB (для подключения компьютера) поддерживает интерфейс USB 2.0.

### **Порт USB (для подключения устройства USB)**

К аппарату можно подключать различные устройства, такие как устройства чтения смарт-карт или внешние жесткие диски.

### **ПРИМЕЧАНИЕ**

● Порт USB (для подключения устройства USB) поддерживает интерфейс USB 2.0.

### **Вентиляционное отверстие**

Из аппарата выпускается воздух, чтобы охладить внутреннюю часть аппарата. Обратите внимание, что размещение предметов перед вентиляционными отверстиями препятствует вентиляции.

### **Гнездо питания**

К этому разъему подключается кабель питания.

### **Паспортная табличка**

На табличке указан серийный номер, который нужен для запросов об аппарате. **[Если не удается](#page-549-0) [решить проблему\(P. 542\)](#page-549-0)** 

## <span id="page-68-0"></span>**Внутренние детали**

8034-018

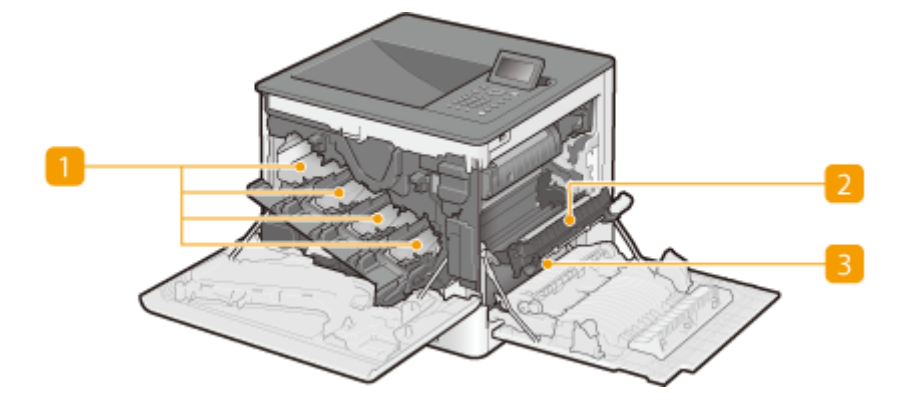

### **П** Гнезда картриджей с тонером

Вставьте картриджи с тонером в соответствующие отверстия: сначала в крайнее левое отверстие Y (желтый), а затем в отверстия M (малиновый), C (голубой) и K (черный). **[Замена картриджа с](#page-457-0) [тонером\(P. 450\)](#page-457-0)** 

### **2 Модуль переноса**

Если в аппарате замялась бумага, поднимите направляющую подачи, чтобы удалить замятую бумагу. **[Устранение замятия бумаги\(P. 531\)](#page-538-0)** 

### **Направляющая подачи**

Если в аппарате замялась бумага, поднимите модуль переноса и откройте эту направляющую, чтобы удалить замятую бумагу. **[Устранение замятия бумаги\(P. 531\)](#page-538-0)** 

## <span id="page-69-0"></span>**Универсальный лоток**

#### 8034-019

Используйте универсальный лоток, если требуется напечатать документ на бумаге, не загруженной в кассету для бумаги, например на этикетках или конвертах.

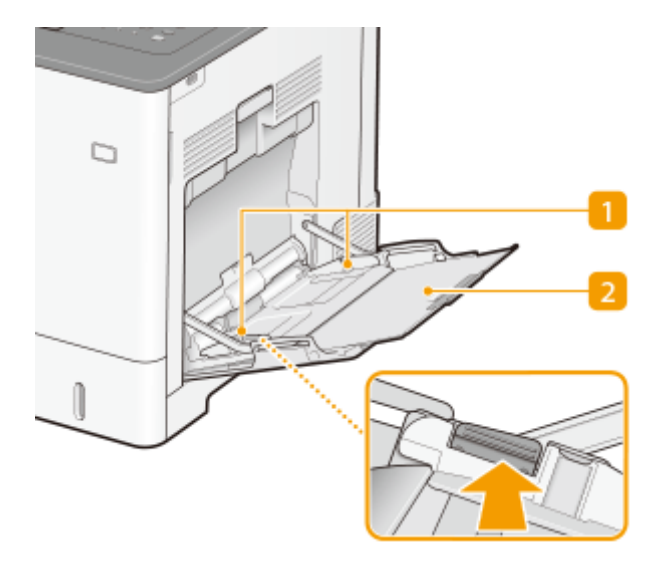

### **Направляющие для бумаги**

Точно отрегулируйте направляющие для бумаги по ширине загруженного документа, чтобы бумага подавалась в аппарат в прямом положении. Нажмите на рычаг снятия блокировки, указанный стрелкой на иллюстрации, чтобы разблокировать и отрегулировать направляющие для бумаги.

### **Лоток для бумаги**

Выдвиньте лоток для бумаги во время загрузки бумаги.

### ССЫЛКИ

**[Загрузка бумаги в универсальный лоток\(P. 75\)](#page-82-0)  [Загрузка конвертов в универсальный лоток\(P. 80\)](#page-87-0)  [Загрузка открыток в универсальный лоток\(P. 82\)](#page-89-0)** 

## <span id="page-70-0"></span>**Кассета для бумаги**

8034-01A

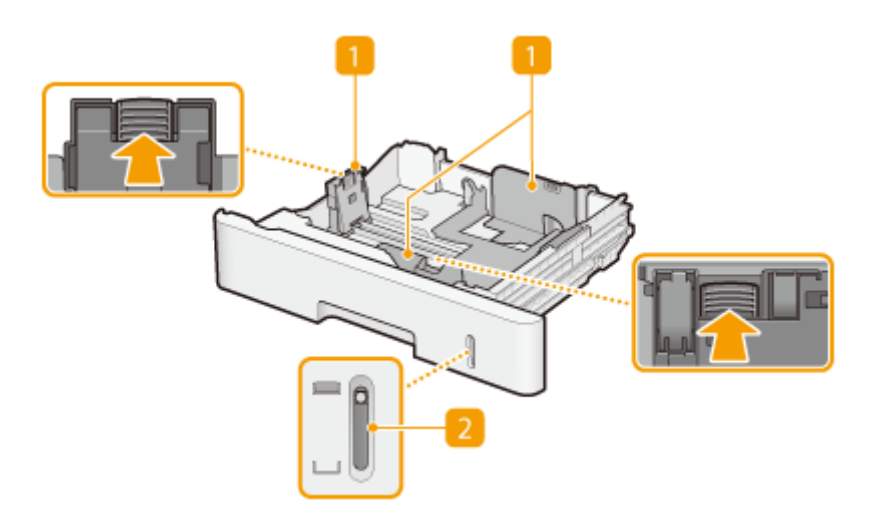

### **Направляющие для бумаги**

Точно отрегулируйте направляющие для бумаги по размеру загруженного документа, чтобы бумага подавалась в аппарат в прямом положении. Нажмите на рычаги снятия блокировки, указанные стрелками на иллюстрации, чтобы разблокировать и отрегулировать направляющие для бумаги.

### **Индикатор уровня бумаги**

Показывает оставшееся количество бумаги. По мере расходования бумаги индикатор смещается вниз.

### ССЫЛКИ

**[Загрузка бумаги в кассету для бумаги\(P. 70\)](#page-77-0)** 

## <span id="page-71-0"></span>**Панель управления**

8034-01C

В этом разделе описаны названия и назначения всех клавиш на панели управления.

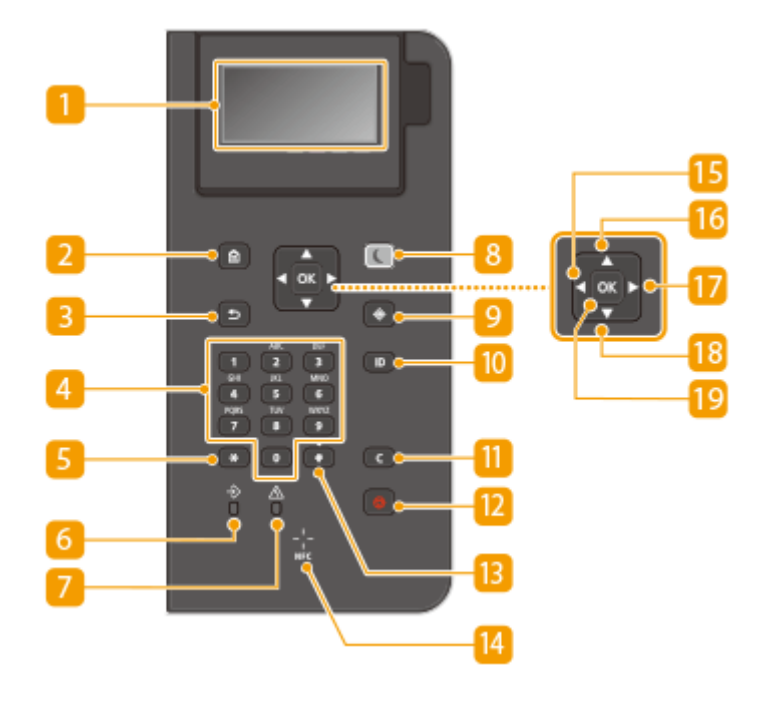

### **Дисплей**

Можно просматривать ход выполнения операции и состояния ошибок аппарата, количество оставшегося тонера в картриджах и другие показатели. **[Основные экраны\(P. 87\)](#page-94-0)** 

### **Клавиша Главный**

Нажмите, чтобы открыть экран Главный, который обеспечивает доступ к меню настроек и функциям, таким как печать с устройства памяти и параметры бумаги. **[Элементы, отображаемые на экране](#page-96-0) [<Главный>\(P. 89\)](#page-96-0)** 

### **Клавиша Назад**

Служит для возврата на предыдущий экран. Если нажать эту клавишу при определении параметров, то параметры не применяются и выполняется возврат на предыдущий экран.

### **Цифровые клавиши (клавиши [0]—[9])**

Нажимайте для ввода цифр и текста. **[Ввод символов\(P. 94\)](#page-101-0)** 

### **Клавиша [\*]**

Нажмите для переключения типа вводимого текста.

### **Индикатор данных**

Мигает при выполнении операции, например, при отправке данных или печати. Горит непрерывно при наличии документов в очереди на обработку.
### **Индикатор ошибок**

Мигает или загорается при возникновении ошибки, например замятия бумаги.

## ВАЖНО:

- Если индикатор Ошибка мигает, следуйте указаниям на дисплее. **[Устранение неполадок\(P. 481\)](#page-488-0)**
- Если индикатор Ошибка горит непрерывно, обратитесь к местному авторизованному дилеру или торговому представителю.

#### **Клавиша режима энергосбережения**

Служит для перевода аппарата в спящий режим. Клавиша горит зеленым цветом, пока устройство находитсяв спящем режиме. Снова нажмите эту клавишу для вывода аппарата из спящего режима. О **[Переход в спящий режим\(P. 110\)](#page-117-0)** 

### **Клавиша Монитор состояния**

Нажмите для проверки состояния печати, просмотра истории использования или таких настроек сети, как IP-адрес аппарата. Можно также проверить состояние устройства, например оставшееся количество бумаги и тонера в картридже, а также наличие ошибок. **[Экран <Монитор сост.>\(P. 87\)](#page-94-0)** 

### **Клавиша [ID]**

Нажмите после ввода идентификатора и PIN-кода для входа, если включена функция управления идентификаторами отделов. После использования устройства повторно нажмите эту клавишу для выхода из системы. **[Вход в систему аппарата\(P. 96\)](#page-103-0)** 

### **Клавиша Стереть**

Нажмите для удаления введенных значений и текста.

### **Клавиша Стоп**

Нажмите для отмены печати и выполнения ряда других действий.

### **Клавиша [#]**

Нажмите для ввода таких символов, как "@" или "/".

### **Метка NFC (Near Field Communication — коммуникация ближнего поля)**

Также можно использовать такие функции, как печать, поводив мобильным устройством с установленным Canon PRINT Business (ПЕЧАТНЫЙ бизнес Canon) над этой меткой. **[Подключение](#page-159-0) [мобильных устройств\(P. 152\)](#page-159-0)** 

### **Клавиша [ ]**

При определении параметров нажмите эту клавишу для возврата к предыдущему экрану. При вводе чисел нажмите для перемещения курсора влево.

## **16 Клавиша** [ ▲ ]

При определении параметров нажмите эту клавишу для выбора элемента, расположенного непосредственно над текущим выбранным элементом. При изменении значений настроек нажимайте для увеличения значения.

## **Клавиша [ ]**

При определении параметров нажмите эту клавишу для перехода на следующий экран. При вводе чисел нажмите для перемещения курсора вправо.

## **18** Клавиша [ ▼ ]

При определении параметров нажмите эту клавишу для выбора элемента, расположенного непосредственно под текущим выбранным элементом. При изменении значений настроек нажимайте для уменьшения значения.

## **В** Клавиша [  $\alpha$  ]

Нажмите эту клавишу для применения параметров или указанных сведений.

## <span id="page-74-0"></span>**Включение аппарата**

8034-01E

В этом разделе описывается процедура включения аппарата.

**1 Убедитесь, что вилка шнура питания надежно вставлена в розетку сети.**

**2 Нажмите переключатель питания.**

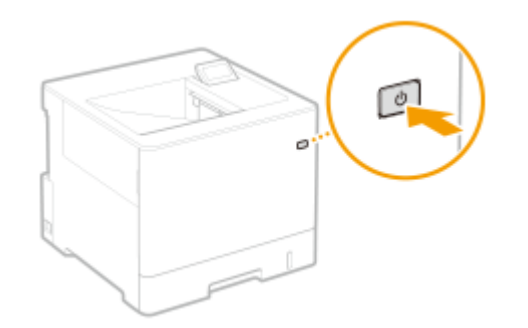

➠На дисплее отображается экран запуска.

## **ПРИМЕЧАНИЕ**

- Выбрать нужный экран на дисплее можно сразу же после включения аппарата. **[<Экран по](#page-399-0) [умолч.после запуска/восстановл.>\(P. 392\)](#page-399-0)**
- Сразу после включения аппарата клавиши на панели управления могут реагировать на нажатия с некоторой задержкой.
- Если этот аппарат подсоединен кабелем USB к компьютеру Mac, который выключен, то при включении аппарата компьютер может автоматически включиться. В этом случае отсоедините кабель USB от аппарата. Возможно, что эту проблему также удастся разрешить с помощью концентратора USB между аппаратом и компьютером.

### ССЫЛКИ

**[Выключение аппарата\(P. 68\)](#page-75-0)** 

## <span id="page-75-0"></span>**Выключение аппарата**

8034-01F

В этом разделе описывается процедура выключения аппарата.

# **ПРИМЕЧАНИЕ**

● Можно завершать работу аппарата из Remote UI (Удаленный ИП). **[Выключение и перезагрузка](#page-295-0) [аппарата\(P. 288\)](#page-295-0)** 

**1 Нажмите переключатель питания.**

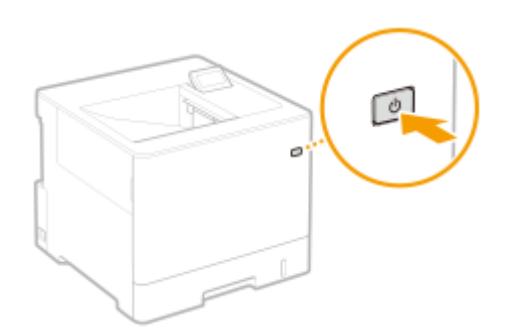

## **ПРИМЕЧАНИЕ**

- Для полного завершения работы аппарата может потребоваться некоторое время. Не извлекайте вилку питания, пока не выключатся дисплей и индикаторы.
- Чтобы перезапустить аппарат, подождите не менее 10 секунд после выключения системы, а затем снова включите его. Если включен параметр <Парам. быстрого запуска для осн. питания>, подождите не менее 20 секунд, прежде чем включать аппарат. **[<Парам. быстрого запуска для осн.](#page-401-0) [питания>\(P. 394\)](#page-401-0)**

### ССЫЛКИ

**[Включение аппарата\(P. 67\)](#page-74-0)** 

# **Загрузка бумаги**

Бумагу можно загрузить в кассету для бумаги или в универсальный лоток. Дополнительные сведения о доступных типах и форматах бумаги см. в разделе **[Допустимая бумага\(P. 586\)](#page-593-0)** [.](#page-593-0) Для получения наилучших результатов необходимо правильно выбрать формат и тип загруженной бумаги. **[Указание формата и типа](#page-104-0) [бумаги\(P. 97\)](#page-104-0)** 

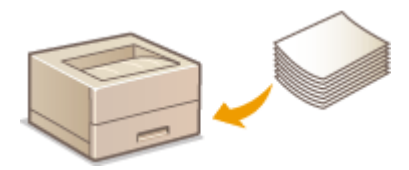

**[Основной способ загрузки бумаги\(P. 70\)](#page-77-0)** 

- **[Загрузка конвертов\(P. 78\)](#page-85-0)**
- **[Загрузка открыток\(P. 82\)](#page-89-0)**

**[Загрузка уже отпечатанной бумаги\(P. 84\)](#page-91-0)** 

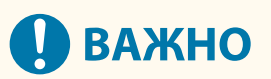

- Перед использованием любой бумаги соблюдайте меры предосторожности в отношении бумаги и выбирайте правильный способ ее хранения. **[Допустимая бумага\(P. 586\)](#page-593-0)**
- Загрузка бумаги в то время, когда запас бумаги еще не исчерпан, может привести к подаче нескольких листов одновременно или к замятию бумаги. Если остается запас бумаги, рекомендуется дождаться, пока она закончится, и после этого загрузить новую.
- Не загружайте различные типы или форматы бумаги одновременно.

### ССЫЛКИ

**[Регистрация бумаги произвольного формата \(Бумаги пользовательского формата\)\(P. 104\)](#page-111-0)  [Paper Feeder PF-D\(P. 597\)](#page-604-0)  [Cassette Feeding Unit-AV\(P. 598\)](#page-605-0)** 

# <span id="page-77-0"></span>**Основной способ загрузки бумаги**

#### 8034-01J

В настоящем разделе описан общий метод загрузки бумаги для простой и переработанной бумаги. Загрузите наиболее часто используемые типы и размеры бумаги в кассету для бумаги. Если необходимо временно использовать бумагу, отличающуюся от загруженной в кассету, загрузите ее в универсальный лоток.

**Загрузка бумаги в кассету для бумаги(P. 70) [Загрузка бумаги в универсальный лоток\(P. 75\)](#page-82-0)** 

# **ПРИМЕЧАНИЕ**

- Для дополнительного модуля Paper Feeder PF-D или Cassette Feeding Unit-AV выполните инструкции по загрузке бумаги в кассету для бумаги.
- Если на упаковке имеются указания о том, какой стороной загружать бумагу, следуйте этим указаниям.
- В зависимости от поверхности обрезки бумаги ее листы могут перекрываться или вызывать замятие бумаги. Изменение ориентации бумаги и ее повторная загрузка может уменьшить эффект поверхности обрезки.
- Если бумага закончилась и печать остановилась, загрузите новую стопку бумаги. Печать возобновляется после загрузки новой стопки бумаги.

## Загрузка бумаги в кассету для бумаги

### **Загрузка бумаги стандартного формата(P. 70) [Загрузка бумаги пользовательского формата\(P. 72\)](#page-79-0)**

### **Ориентация бумаги**

Правильные варианты ориентации бумаги показаны в приведенной ниже таблице.

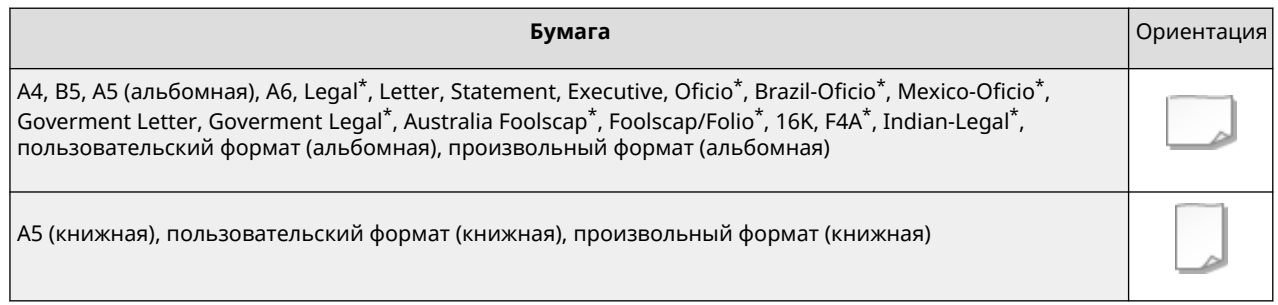

\* Можно загружать только в дополнительные модули Paper Feeder PF-D или Cassette Feeding Unit-AV.

### ■Загрузка бумаги стандартного формата

Чтобы загрузить бумагу, формат которой соответствует разметке на кассете для бумаги, выполните указанные ниже действия. Если формат бумаги не соответствует разметке, см. раздел **[Загрузка бумаги](#page-79-0) [пользовательского формата\(P. 72\)](#page-79-0)** [.](#page-79-0)

### **1 Выдвиньте кассету для бумаги до упора.**

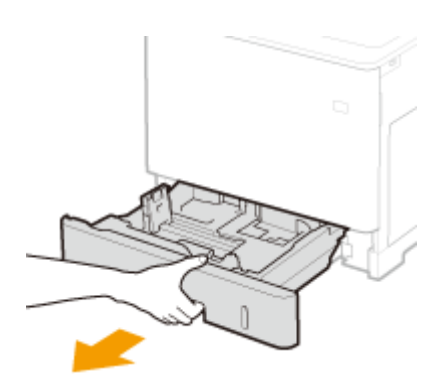

## **2 Отрегулируйте направляющие для бумаги в зависимости от формата используемой бумаги.**

• Нажмите рычаг снятия блокировки ( $\Box$ ), чтобы совместить проекцию ( $\Box$ ) с соответствующей разметкой формата бумаги.

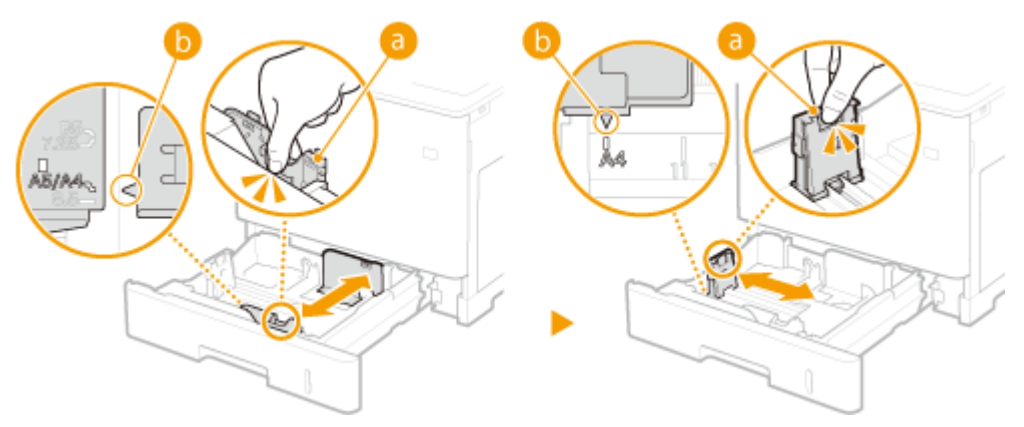

- **3 Загрузите бумагу таким образом, чтобы край стопки был выровнен по направляющей для бумаги в левой части кассеты для бумаги.**
	- Вставьте бумагу стороной для печати вверх.
	- Чтобы выровнять края стопки, пролистайте листы и выровняйте их на ровной поверхности.

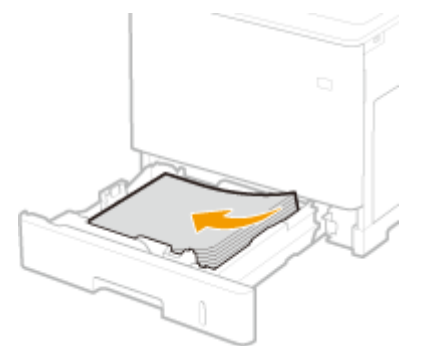

## **BAXHO:**

**При загрузке бумаги не превышайте метку максимальной загрузки**

• Убедитесь, что высота стопки бумаги не превышает метки максимальной загрузки ( а ). Загрузка слишком большой стопки бумаги может привести к ее замятию.

<span id="page-79-0"></span>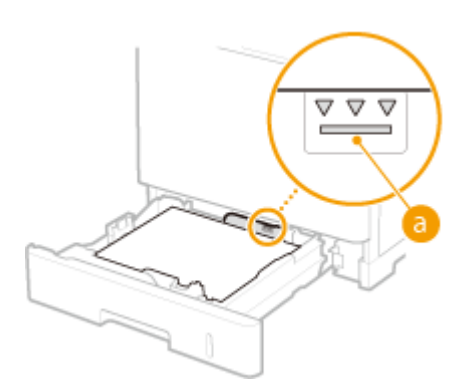

## **ПРИМЕЧАНИЕ**

- Сведения о загрузке бумаги с логотипами см. в разделе **[Загрузка уже отпечатанной](#page-91-0) [бумаги\(P. 84\)](#page-91-0)** .
- **4 Установите кассету для бумаги.**

**» Выполните инструкции в разделе [Указание формата и типа бумаги в кассете](#page-105-0) [для бумаги\(P. 98\)](#page-105-0)** 

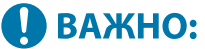

#### **Изменение формата или типа бумаги**

● По умолчанию в качестве формата и типа бумаги установлены значения <A4> и <Произв.> соответственно. Чтобы загрузить бумагу другого формата или типа, необходимо изменить эту настройку. Если заданные параметры не соответствуют формату и типу бумаги, печать будет некачественной.

# **СОВЕТЫ**

## **Печать на обратной стороне отпечатанного листа (вторая сторона двустороннего листа)**

- Можно печатать на обратной стороне отпечатанного листа. Расправьте загнутые края распечатки и вставьте ее в универсальный лоток стороной для печати вниз (распечатанной стороной вверх). Затем выберите тип бумаги и выберите значение <Да> для параметра <Включ. настр. для 2-й стороны 2 стор. листа?>.
- Используйте только отпечатки, сделанные на этом аппарате.

### ■Загрузка бумаги пользовательского формата

Чтобы загрузить бумагу пользовательского формата или бумагу, формат которой не соответствует разметке на кассете для бумаги, выполните указанные ниже действия.

**1 Выдвиньте кассету для бумаги до упора.**

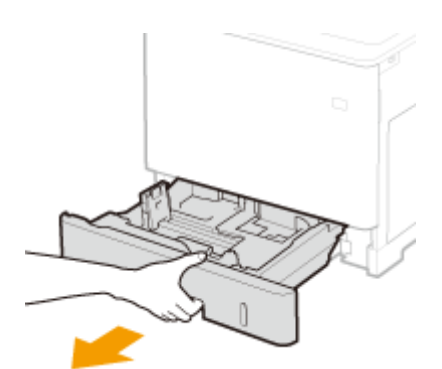

## **2 Раздвиньте направляющие для бумаги.**

● Нажмите рычаг снятия блокировки, чтобы сдвинуть направляющие для бумаги вперед.

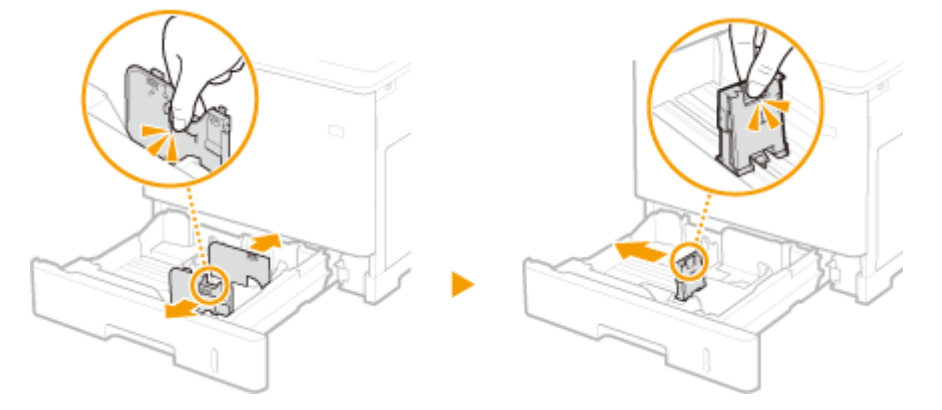

- **3 Загрузите бумагу таким образом, чтобы край стопки был выровнен по правой стороне кассеты для бумаги.**
- Разместите стопку бумаги стороной для печати вверх.
- Чтобы выровнять края стопки, пролистайте листы и выровняйте их на ровной поверхности.

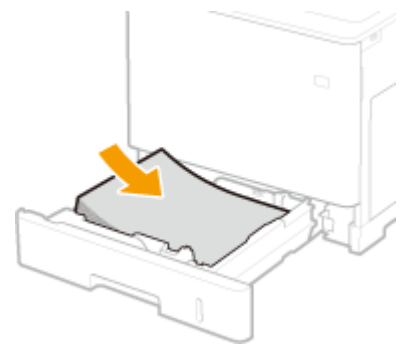

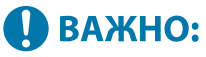

**При загрузке бумаги не превышайте метку максимальной загрузки**

• Убедитесь, что высота стопки бумаги не превышает метки максимальной загрузки ( а ). Загрузка слишком большой стопки бумаги может привести к ее замятию.

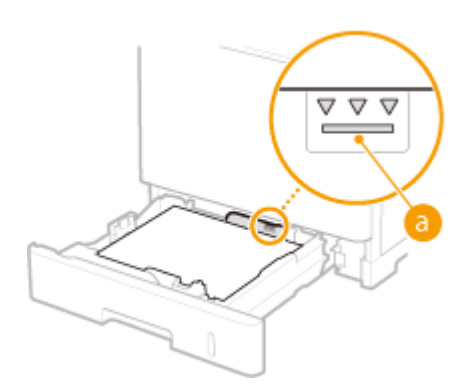

## **ПРИМЕЧАНИЕ**

● Сведения о загрузке бумаги с логотипами см. в разделе **[Загрузка уже отпечатанной](#page-91-0) [бумаги\(P. 84\)](#page-91-0)** .

## **4 Выровняйте направляющие для бумаги по краям бумаги.**

● Нажмите рычаг снятия блокировки и сдвиньте направляющие для бумаги внутрь, чтобы точно совместить их с краями бумаги.

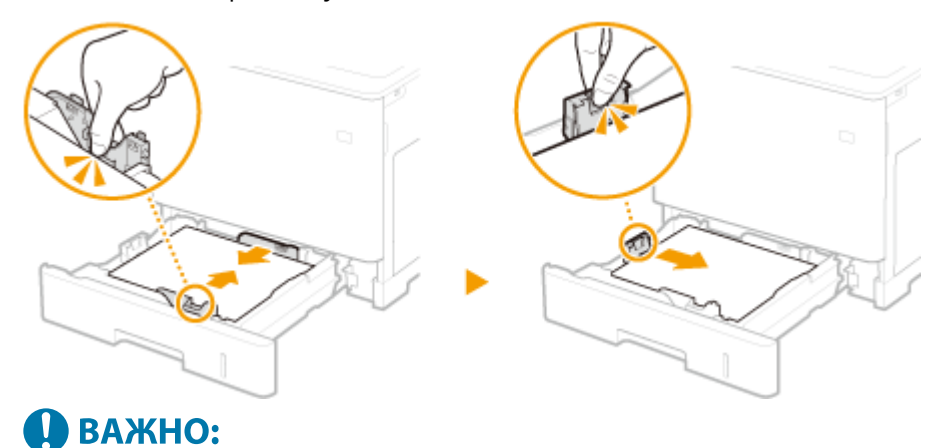

**Точно выровняйте направляющие для бумаги по краям бумаги**

- Направляющие для бумаги, расположенные слишком свободно или слишком сильно сдавливающие стопку бумаги, могут затруднить подачу или привести к замятию бумаги.
- **5 Установите кассету для бумаги.**
- **» Выполните инструкции в разделе [Указание формата и типа бумаги в кассете](#page-105-0) [для бумаги\(P. 98\)](#page-105-0)**

## **O** BAXHO:

#### **Изменение формата или типа бумаги**

● Если необходимо загрузить бумагу другого формата или типа, не забудьте изменить соответствующие параметры. В противном случае аппарат не будет печатать надлежащим образом.

# **СОВЕТЫ**

### <span id="page-82-0"></span>**Печать на обратной стороне отпечатанного листа (вторая сторона двустороннего листа)**

- Можно печатать на обратной стороне отпечатанного листа. Расправьте загнутые края распечатки и вставьте ее в универсальный лоток стороной для печати вниз (распечатанной стороной вверх). Затем выберите тип бумаги и выберите значение <Да> для параметра <Включ. настр. для 2-й стороны 2 стор. листа?>.
- Используйте только отпечатки, сделанные на этом аппарате.

## Загрузка бумаги в универсальный лоток

### **Ориентация бумаги**

Правильные варианты ориентации бумаги показаны в приведенной ниже таблице.

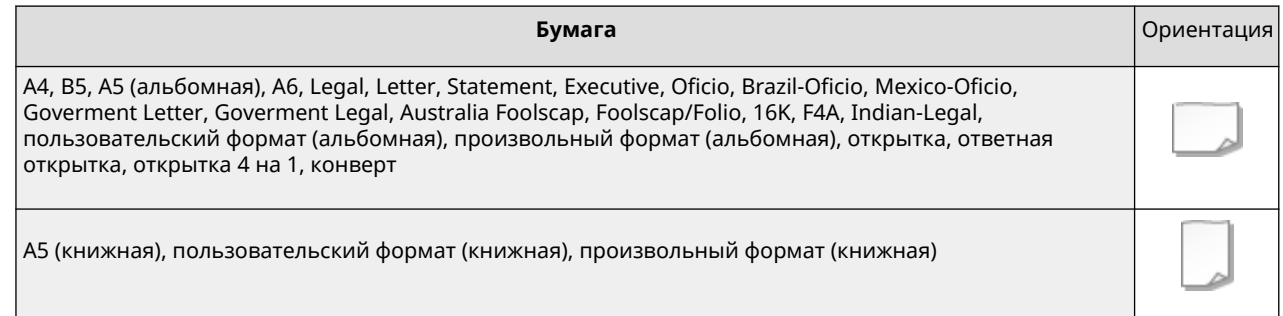

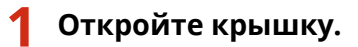

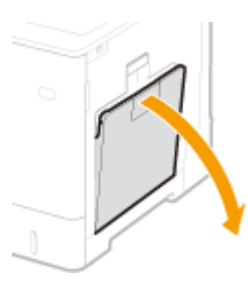

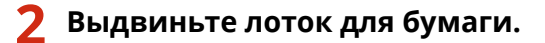

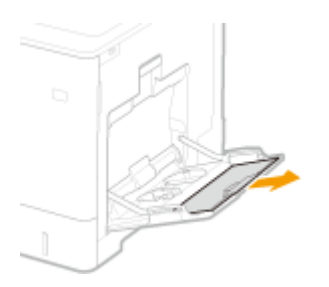

### **3 Раздвиньте направляющие для бумаги.**

● Нажмите рычаг снятия блокировки, чтобы сдвинуть направляющие для бумаги вперед.

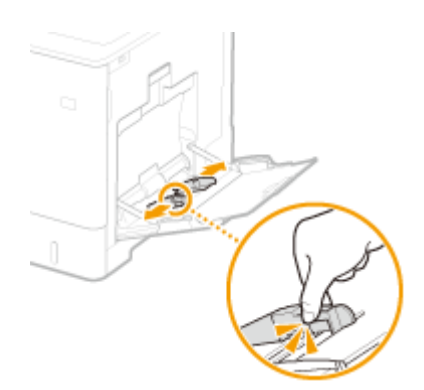

### **4 Вставьте бумагу в универсальный лоток до упора.**

- Вставьте бумагу стороной для печати вниз.
- Чтобы выровнять края стопки, пролистайте листы и выровняйте их на ровной поверхности.

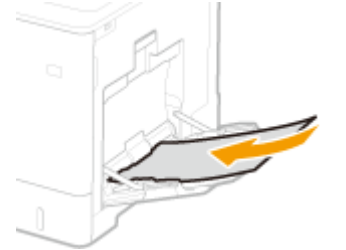

## **ВАЖНО:**

**При загрузке бумаги не превышайте метку максимальной загрузки**

• Убедитесь, что высота стопки бумаги не превышает метку максимальной загрузки ( a). Загрузка слишком большой стопки бумаги может привести к ее замятию.

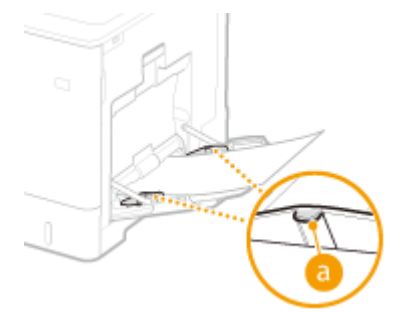

## **ПРИМЕЧАНИЕ**

● При использовании конвертов, открыток или бумаги с логотипами обращайте внимание на их ориентацию при загрузке в источник бумаги.

**[Загрузка конвертов\(P. 78\)](#page-85-0)** 

**[Загрузка открыток\(P. 82\)](#page-89-0)** 

**[Загрузка уже отпечатанной бумаги\(P. 84\)](#page-91-0)** 

### **5 Выровняйте направляющие для бумаги по краям бумаги.**

● Нажмите рычаг снятия блокировки и сдвиньте направляющие для бумаги внутрь, чтобы точно совместить их с краями бумаги.

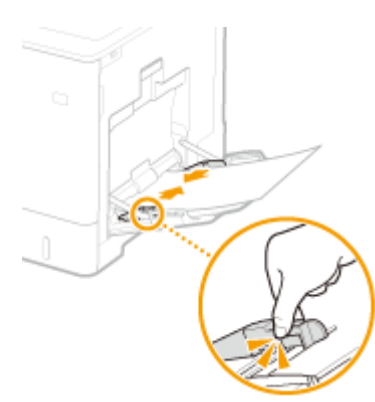

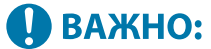

#### **Точно выровняйте направляющие для бумаги по краям бумаги**

● Направляющие для бумаги, расположенные слишком свободно или слишком сильно сдавливающие стопку бумаги, могут затруднить подачу или привести к замятию бумаги.

## **» Выполните инструкции в разделе [Указание формата и типа бумаги в](#page-107-0) [универсальном лотке\(P. 100\)](#page-107-0)**

## **O** BAXHO:

### **Изменение формата или типа бумаги**

● Если необходимо загрузить бумагу другого формата или типа, не забудьте изменить соответствующий параметр. В противном случае аппарат не будет печатать надлежащим образом.

## **СОВЕТЫ**

### **Печать на обратной стороне отпечатанного листа (вторая сторона двустороннего листа)**

- Можно печатать на обратной стороне отпечатанного листа. Расправьте загнутые края распечатки и вставьте ее в универсальный лоток стороной для печати вниз (распечатанной стороной вверх). Затем выберите тип бумаги и выберите значение <Да> для параметра <Включ. настр. для 2-й стороны 2 стор. листа?>.
- Используйте только отпечатки, сделанные на этом аппарате.

### ССЫЛКИ

**[Допустимая бумага\(P. 586\)](#page-593-0)** 

# <span id="page-85-0"></span>**Загрузка конвертов**

Загрузите конверты в кассету для бумаги или универсальный лоток. При печати на конвертах для предотвращения замятий и морщин выровняйте все изгибы на конвертах перед их загрузкой. Кроме того, обратите внимание на ориентацию конвертов и на то, какой стороной они обращены вверх.

**Перед загрузкой конвертов(P. 78) [Загрузка конвертов в универсальный лоток\(P. 80\)](#page-87-0)** 

# **ПРИМЕЧАНИЕ**

● В этом разделе приводится описание порядка загрузки конвертов в требуемой ориентации, а также приведены процедуры, которые следует выполнить до загрузки конвертов. Описание общей процедуры загрузки конвертов в лоток для бумаги или универсальный лоток см. в разделе **[Основной способ загрузки бумаги\(P. 70\)](#page-77-0)** .

## Перед загрузкой конвертов

Выполните приведенную ниже процедуру для подготовки конвертов к печати.

# **ВАЖНО**

- Не используйте конверты, у которых на клапанах имеется клей, поскольку из-за высокой температуры и давления в блоке термозакрепления клей может расплавиться.
- Конверты могут стать мятыми, это зависит от типа конвертов и условий их хранения.
- Если конверты перекрываются друг с другом, могут появиться полосы.

## **1 Выровняйте любые изгибы.**

● Возьмите примерно пять конвертов. Выровняйте любые изгибы и размягчите затвердевшие места в углах конвертов.

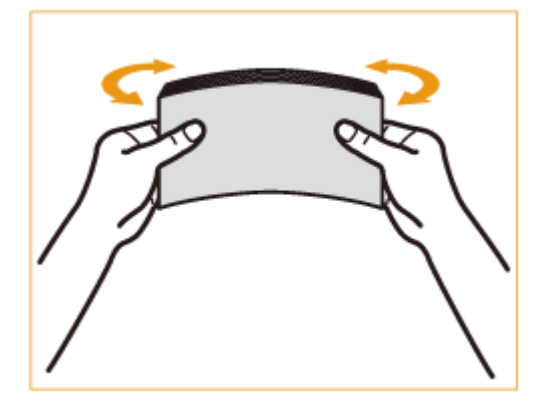

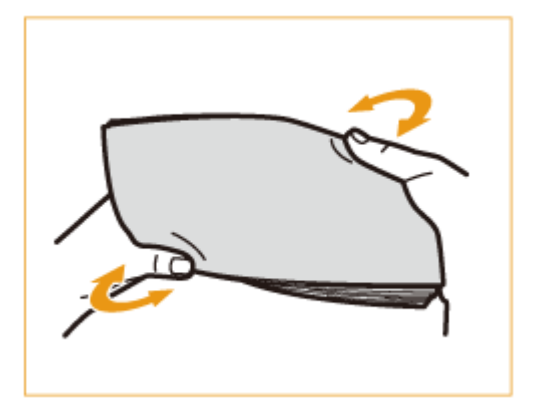

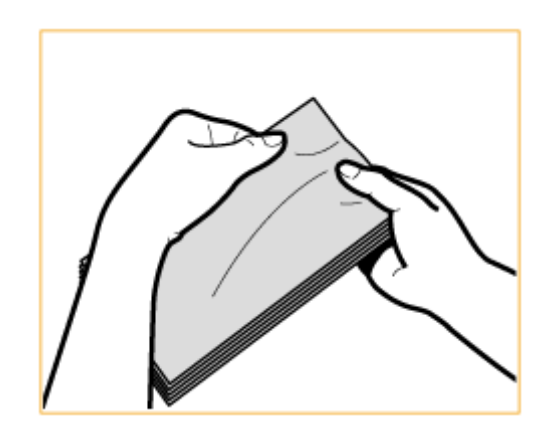

● Повторите эту операцию пять раз для каждого комплекта из пяти конвертов.

## **2 Разгладьте конверты и удалите из них воздух.**

● Поместите конверты на ровную поверхность и перемещайте руки в направлении стрелок, чтобы удалить воздух из конвертов.

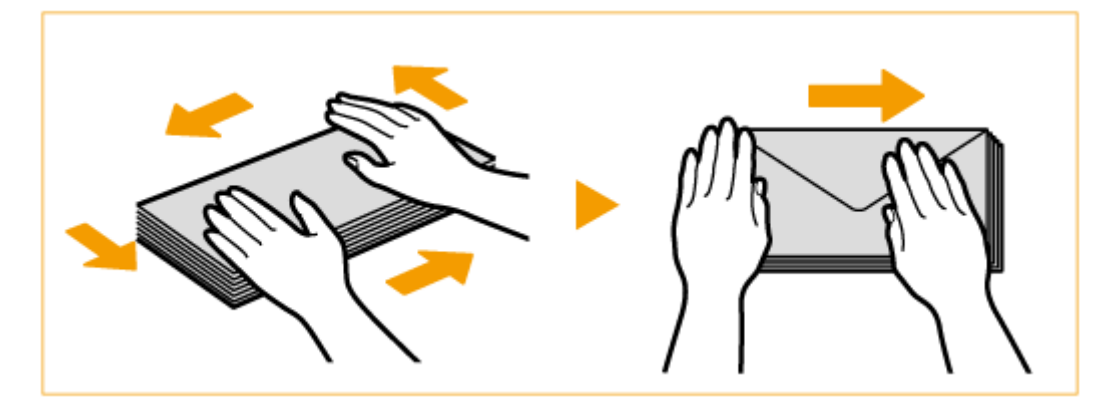

● Повторите эту операцию пять раз для каждого комплекта из пяти конвертов.

## **3 Прижмите с каждой из четырех сторон.**

● Прижмите плотно со всех четырех сторон. Особенно тщательно прижмите со стороны, в которую конверты будут подаваться. Прижмите плотно, чтобы клапан оставался в плоском положении.

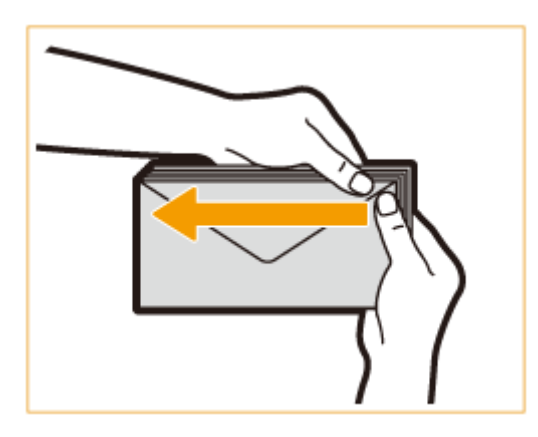

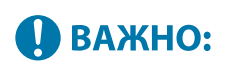

● Неплотное прижатие клапана может привести к замятию. Если это произойдет, плотно прижмите все четыре стороны каждого отдельного конверта.

## <span id="page-87-0"></span>**4 Прижимайте конверты на плоской поверхности.**

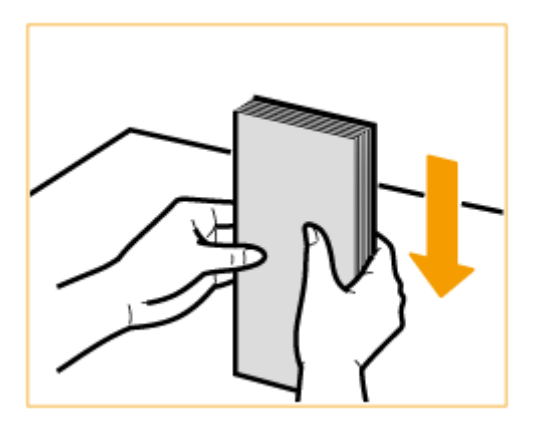

## **ПРИМЕЧАНИЕ**

● Убедитесь, что ни один конверт не попал под клапан верхнего или нижнего конверта.

## Загрузка конвертов в универсальный лоток

Загружайте конверты, как указано ниже, лицевой стороной конвертов (стороной без областей с клеем) вниз (рекомендуется).

### **Yougatanaga 3, ISO-5, Monarch, № 10, DL**

Закройте клапаны и загрузите конверты таким образом, чтобы их клапаны находились у ближней стороны.

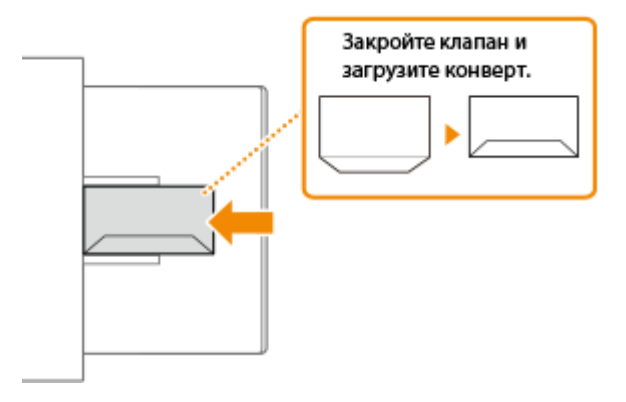

### **Nagagata 3**

Загрузите конверты таким образом, чтобы их клапаны находились с правой стороны.

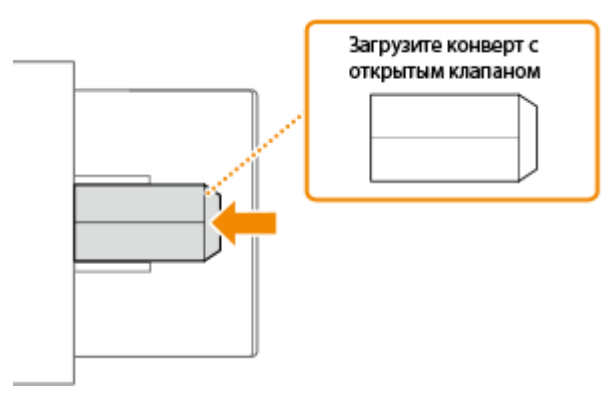

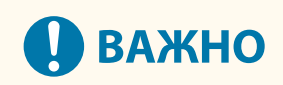

- Убедитесь, что высота стопки бумаги не превышает метки максимальной загрузки. Если конверты не подаются должным образом даже после выполнения вышеописанной процедуры, загрузите конверты по одному в универсальный лоток.
- Не выполняйте печать на обратной стороне конвертов (сторона с нанесенным клеем).

# **ПРИМЕЧАНИЕ**

● При печати на конвертах извлекайте их из выводного лотка по 10 штук.

# <span id="page-89-0"></span>**Загрузка открыток**

8034-01L

Перед загрузкой открыток нужно их подготовить, например расправить загнутые края. Также обратите внимание на ориентацию открыток и на то, какой стороной они обращены вверх.

**Перед загрузкой открыток(P. 82) Загрузка открыток в универсальный лоток(P. 82)** 

# **ПРИМЕЧАНИЕ**

● В этом разделе приводится описание порядка загрузки открыток в требуемой ориентации, а также приведены процедуры, которые следует выполнить до загрузки открыток. Описание общей процедуры загрузки открыток в лоток для бумаги или универсальный лоток см. в разделе **[Основной способ загрузки бумаги\(P. 70\)](#page-77-0)** .

## Перед загрузкой открыток

Перед загрузкой открыток расправьте на них загнутые края. Если этого не сделать, отпечатки могут быть перекошены или отпечатанные изображения могут быть искажены.

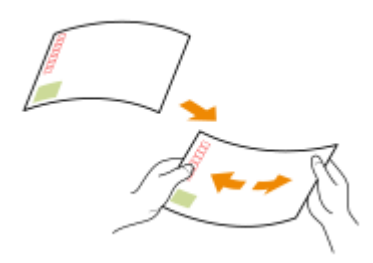

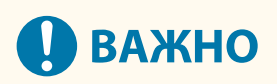

● Нельзя использовать открытки для струйной печати.

## Загрузка открыток в универсальный лоток

Вставьте открытку стороной для печати вниз, как на изображениях ниже.

### **Открытка**

Вставьте открытку верхним краем влево.

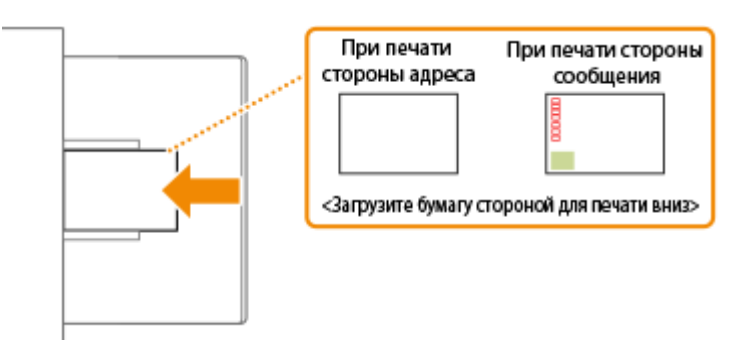

### **Ответная открытка**

Разверните открытку и вставьте ее верхним краем к себе.

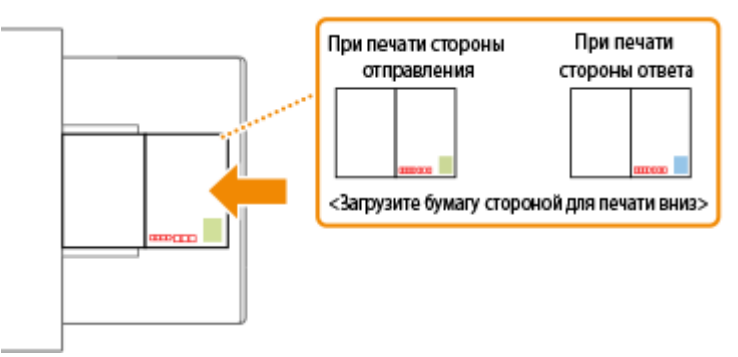

### **Открытка 4 на 1**

Вставьте открытку верхним краем влево.

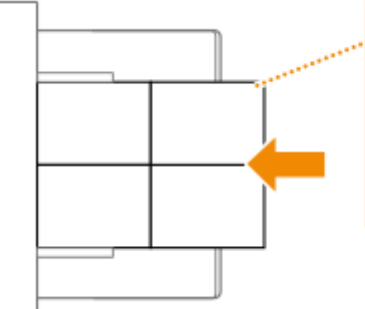

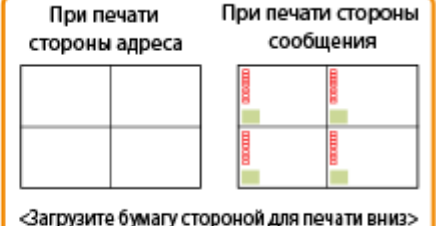

#### **ВАЖНО** J.

● При загрузке открыток не превышайте метку максимальной загрузки. Если открытки не подаются должным образом даже после выполнения вышеописанной процедуры, загрузите открытки по одной в универсальный лоток.

# <span id="page-91-0"></span>**Загрузка уже отпечатанной бумаги**

#### 8034-01R

При загрузке бумаги с предварительно напечатанным логотипом обратите внимание на ее ориентацию — как при использовании кассеты для бумаги, так и при использовании универсального лотка. Загружайте бумагу правильно, чтобы печать выполнялась на той же стороне листа, на которой напечатан логотип.

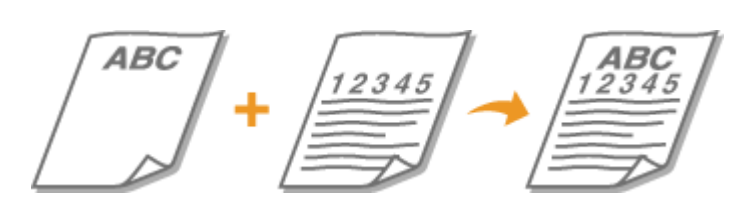

**Загрузка бумаги с логотипами в кассету для бумаги(P. 84) [Загрузка бумаги с логотипами в универсальный лоток\(P. 85\)](#page-92-0)** 

# **ПРИМЕЧАНИЕ**

- В этом разделе описывается порядок загрузки уже отпечатанной бумаги с правильной ориентацией. Описание общей процедуры загрузки бумаги в кассету для бумаги или универсальный лоток см. в разделе **[Основной способ загрузки бумаги\(P. 70\)](#page-77-0)** [.](#page-77-0)
- Правильный способ загрузки предварительно отпечатанной бумаги при значении параметра <Перекл. способа подачи бумаги> установленном на <Приор. стор. печ.>
	- Кассета для бумаги: стороной с логотипом вниз.
	- Другие источники, кроме кассеты для бумаги: стороной с логотипом вверх.

## Загрузка бумаги с логотипами в кассету для бумаги

Способ загрузки зависит от ориентации бумаги с логотипом (книжная или альбомная). Загрузите бумагу стороной для печати (стороной с логотипом) вверх, как показано на иллюстрациях.

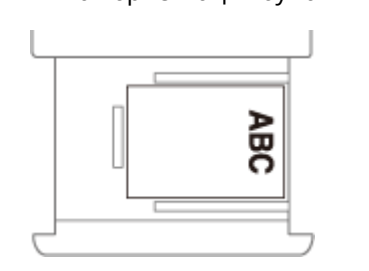

Книжная ориентация бумаги Результаты печати

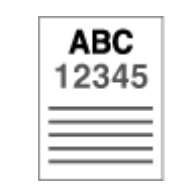

Альбомная ориентация Результаты печати

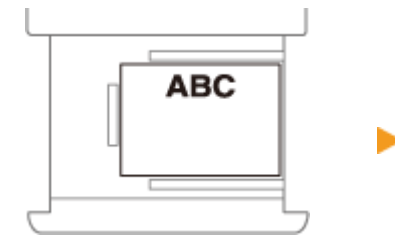

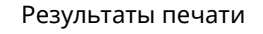

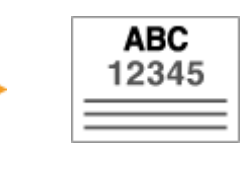

## <span id="page-92-0"></span>Загрузка бумаги с логотипами в универсальный лоток

Способ загрузки зависит от ориентации бумаги с логотипом (книжная или альбомная). Загрузите бумагу стороной для печати (стороной с логотипом) вниз, как показано на иллюстрациях.

Книжная ориентация бумаги Результаты печати

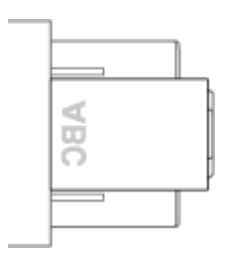

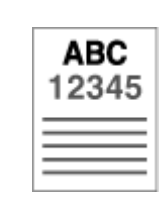

#### Альбомная ориентация Результаты печати

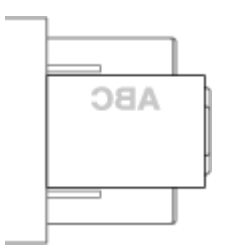

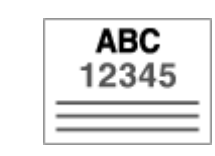

## <span id="page-93-0"></span>**Использование панели управления**

#### 8034-01S

Вы можете использовать дисплей и клавиши панели управления для настройки параметров аппарата или управления функциями. В этом разделе описываются основные операции, выполняемые с помощью дисплея и клавиш.

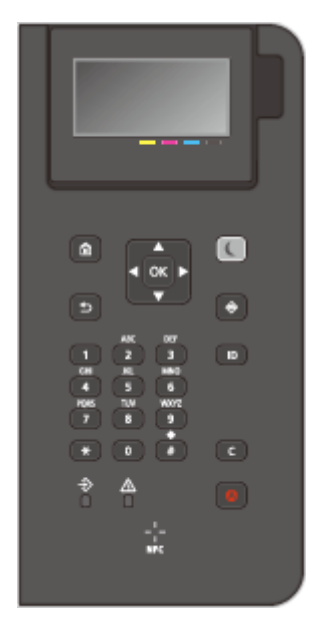

### **[Основные экраны\(P. 87\)](#page-94-0)  [Основные операции\(P. 91\)](#page-98-0)  [Ввод символов\(P. 94\)](#page-101-0)**

### **Настройка яркости дисплея**

Чтобы улучшить изображение на дисплее, настройте его яркость, используя панель управления.

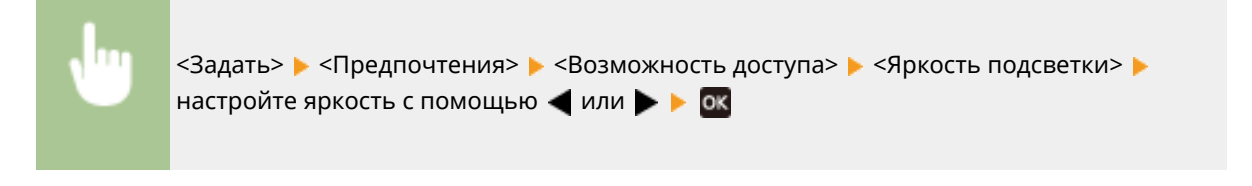

### ССЫЛКИ

**[Панель управления\(P. 64\)](#page-71-0)** 

# <span id="page-94-0"></span>**Основные экраны**

8034-01U

В этом разделе представлены различные экраны, отображаемые на дисплее.

### **Экран <Главный>**

Экран <Главный> отображается при нажатии (Главный). На дисплее появляется экран <Главный> или экран настроек, с которого можно включать такие функции, как <Устр. памяти> и <Мобильный портал>. На дисплее также можно просматривать информацию, такую как сообщения об ошибках и рабочее состояние аппарата. **[Элементы, отображаемые на экране <Главный>\(P. 89\)](#page-96-0)** 

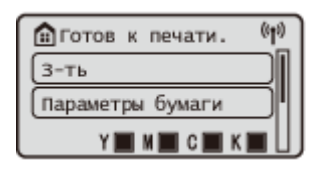

#### **Экран <Меню>**

Выберите <Задать>, чтобы отобразить экран <Меню>. Сначала нажмите эту кнопку, чтобы изменить параметры, например параметры управления, параметры отображения и параметры сети.

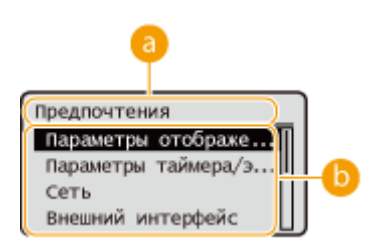

### **Текущий уровень меню**

Отображается название экрана текущего уровня.

### **Список пунктов настройки**

Список пунктов меню, которые находятся на текущем уровне меню.

## **ПРИМЕЧАНИЕ**

● Если меню нижнего уровня отсутствует, отображается экран настройки.

### **Экран <Монитор сост.>**

При нажатии клавиши  $\bigcirc$  (Монитор состояния) отображается экран <Монитор сост.>. На этом экране можно узнать состояние печати, а также оставшееся количество тонера и бумаги.

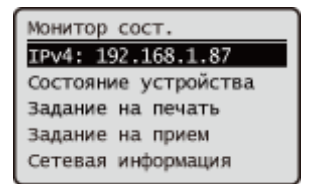

### **Экран ошибок**

В некоторых случаях при возникновении ошибки отображаются указания по ее устранению. Следуйте указаниям на экране для решения проблемы. **[Действия при разных сообщениях\(P. 497\)](#page-504-0)  Пример.** Если произошло замятие бумаги

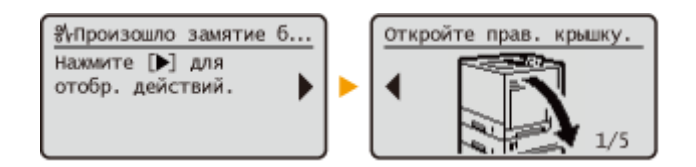

# **СОВЕТЫ**

•Выберите <Пор. отбр. (гл. эк.)>, чтобы изменить расположение кнопок на экране <Главный>.  $\bullet$ **[Пользовательская настройка дисплея\(P. 106\)](#page-113-0)** 

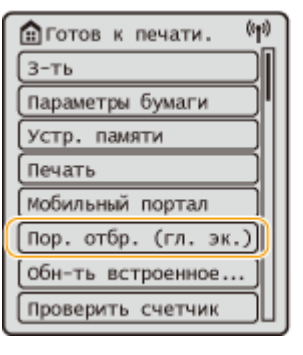

- Можно изменить настройки отображения экрана, например выбрать, какой экран должен отображаться сразу после включения устройства, а также указать, следует ли отображать сообщение об оставшемся количестве бумаги или тонера. **[<Параметры отображения>\(P. 392\)](#page-399-0)**
- •Можно настроить отображение экрана по прошествии определенного времени бездействия.  $\bullet$ **[<Функция после авт. перезапуска>\(P. 395\)](#page-402-0)**

### ССЫЛКИ

**[Панель управления\(P. 64\)](#page-71-0)** 

## <span id="page-96-0"></span>**Элементы, отображаемые на экране <Главный>**

8034-01W

В этом разделе приводится описание пунктов, отображаемых на экране <Главный>.

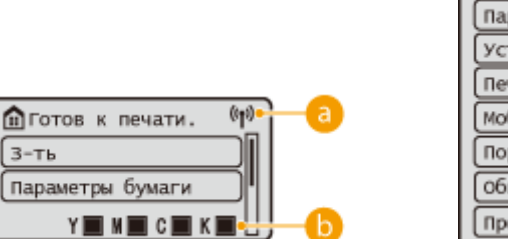

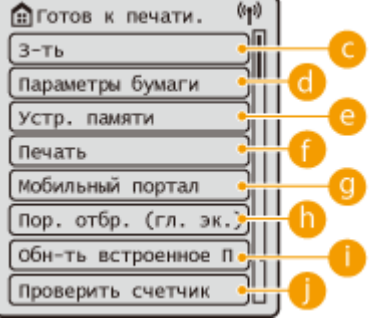

### **а** Значок Wi-Fi

Этот значок отображается, когда аппарат подключен к беспроводной ЛВС.

### **Количество оставшихся картриджей с тонером**

Отображаются уровни тонера в картриджах с тонером. Они не отображаются во время работы с экраном <Главный>.

### **• <Задать>**

Нажав эту кнопку, можно настроить параметры <Параметры функции>, <Предпочтения> и многие другие параметры аппарата. **[Параметры/Регистрация\(P. 317\)](#page-324-0)** 

### **<Параметры бумаги>**

С помощью этой кнопки можно указать формат и тип бумаги, загруженной в кассету для бумаги и универсальный лоток. **[Указание формата и типа бумаги\(P. 97\)](#page-104-0)** 

### **<Устр. памяти>**

Выберите для печати файлов с USB-накопителя. **[Использование устройства памяти\(P. 145\)](#page-152-0)** 

### **• «Печать**

Вы можете распечатать документы, хранящиеся в аппарате, и проверить статус заданий на печать.

### **<Мобильный портал>**

Выберите этот параметр, чтобы подключить аппарат к мобильному устройству. **[Подключение к](#page-158-0) [мобильным устройствам\(P. 151\)](#page-158-0)** 

### **<Пор. отбр. (гл. эк.)>**

Можно изменить порядок отображения кнопок на экране <Главный>. **[Пользовательская](#page-114-0) [настройка экрана <Главный>\(P. 107\)](#page-114-0)** 

## **<Обн-ть встроенное ПО>**

Можно обновить прошивку через Интернет. **[Обновление встроенного программного](#page-306-0) [обеспечения\(P. 299\)](#page-306-0)** 

## **<Проверить счетчик>**

Можно отобразить общее количество листов, напечатанных в цветном и черно-белом режиме. **[Проверка количества страниц для печати\(P. 478\)](#page-485-0)** 

Вы также можете просмотреть серийный номер аппарата, IP-адрес и другую информацию об аппарате, например информацию о дополнительном оборудовании.

## <span id="page-98-0"></span>**Основные операции**

#### 8034-01X

Операции с кнопками, которые отображаются на дисплее, и порядок их выбора одинаковы для всех функций и настроек. В этом разделе описываются операции с кнопками, которые часто отображаются на дисплее, а также порядок выбора пунктов настройки.

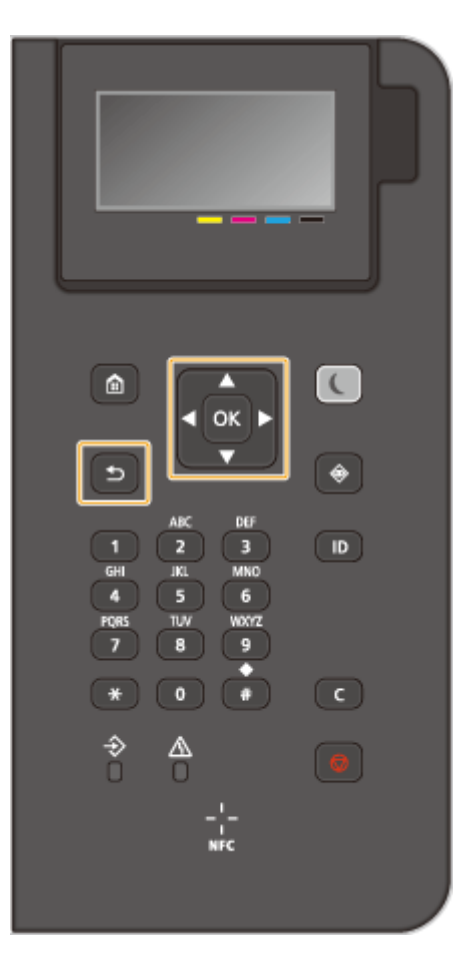

### Использование **1/4**

### **Прокрутка экрана**

Полоса прокрутки отображается в правой части экрана, когда вся информация не умещается на одном экране. Если отображается полоса прокрутки, используйте  $\blacktriangle$  / $\nabla$  для прокрутки вверх или вниз. Цвета текста и фона выбранного элемента меняются местами.

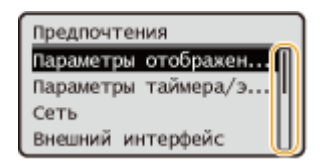

### **Изменение значений параметров**

Используйте  $\blacktriangle$  /  $\nabla$  для ввода значений. Если  $\mathbb{R}_+$  отображается в верхнем левом углу экрана, можно ввести значения непосредственно с помощью цифровых кнопок. **[Ввод символов\(P. 94\)](#page-101-0)** 

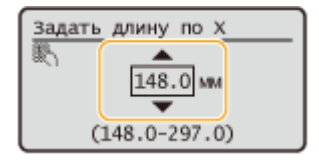

**ПРИМЕЧАНИЕ** 

● В скобках ( ) под полем ввода указан допустимый диапазон значений.

### Использование </a>

#### **Переход к следующему экрану/возврат к предыдущему экрану**

Нажмите  $\blacktriangleright$  для перехода к следующему экрану. Нажмите  $\blacktriangleleft$  для возврата к предыдущему экрану.

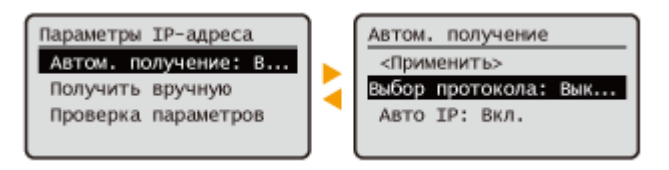

## **ПРИМЕЧАНИЕ**

• К следующему экрану также можно перейти, нажав  $\alpha$ , а вернуться к предыдущему экрану можно, нажав (Назад).

#### **Изменение значений параметров**

Используйте / / для регулировки масштаба ползунка.

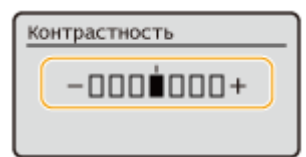

### **Перемещение курсора**

Используйте  $\blacktriangleleft$  /  $\blacktriangleright$  для ввода текста и значений. **Ввод символов(Р. 94)** 

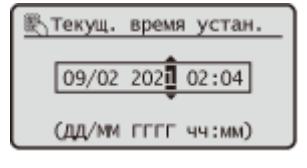

### **Использование**

Нажмите ок для применения настройки.

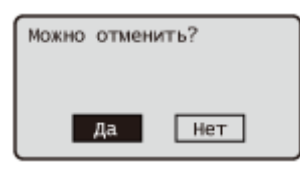

#### **Использование цифровых клавиш**

Используйте цифровые клавиши для ввода текста и значений. **[Ввод символов\(P. 94\)](#page-101-0)** 

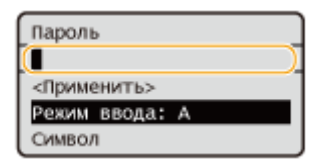

## **СОВЕТЫ**

● Вы можете изменить различные параметры, относящиеся к дисплею, например, язык отображения: **[<Параметры отображения>\(P. 392\)](#page-399-0)** 

- Можно изменить экран, отображаемый автоматически, когда аппарат остается в режиме ожидания в течение определенного периода времени: **[<Функция после авт. перезапуска>\(P. 395\)](#page-402-0)**
- Можно изменить различные параметры, связанные с возможностью доступа, например скорость прокрутки: **[<Возможность доступа>\(P. 414\)](#page-421-0)**

ССЫЛКИ

**[Панель управления\(P. 64\)](#page-71-0)  [Ввод символов\(P. 94\)](#page-101-0)** 

## <span id="page-101-0"></span>**Ввод символов**

8034-01Y

Используйте цифровые клавиши для ввода текста и значений.

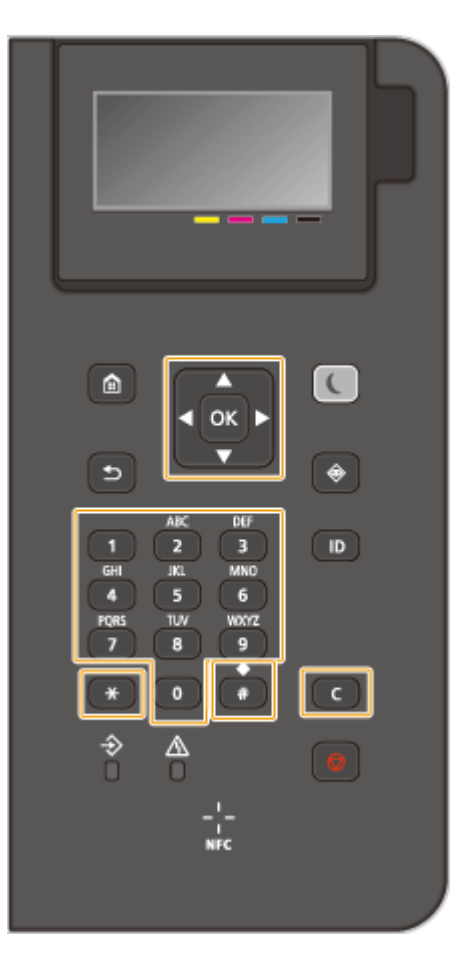

### **Переключение типа текста**

Нажмите \* для переключения типа вводимого текста.

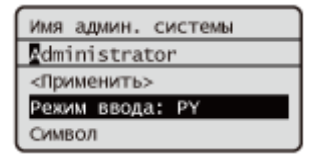

# **ПРИМЕЧАНИЕ**

• Чтобы переключить тип текста, также можно выбрать <Режим ввода> и нажать ок.

### **Типы ввода текста**

Ниже приводятся доступные типы ввода текста.

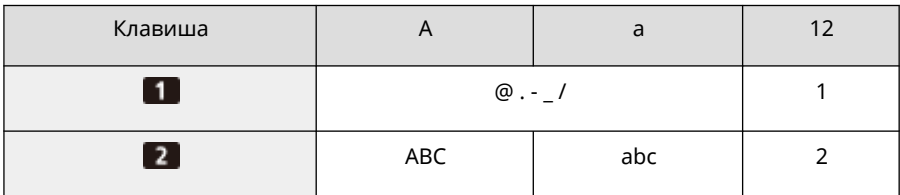

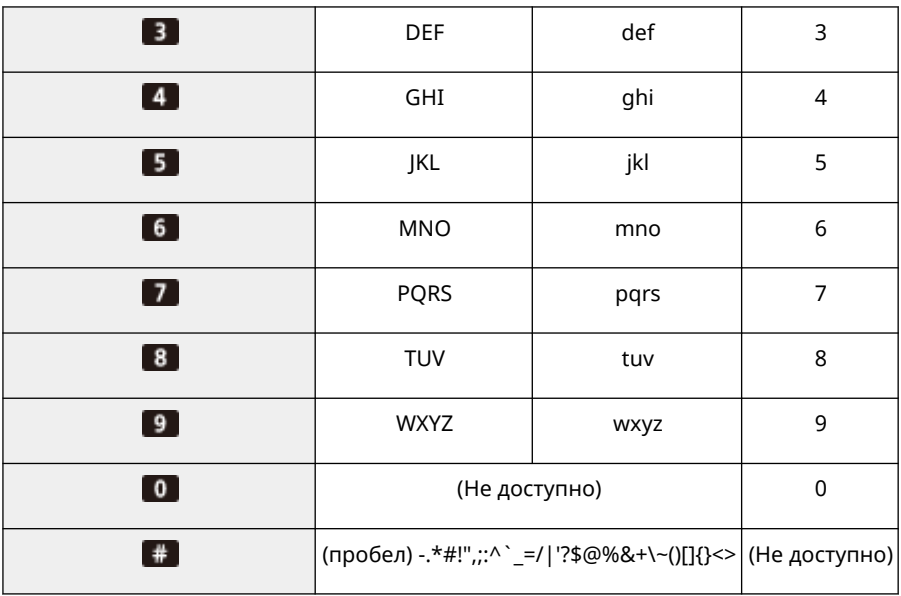

## **ПРИМЕЧАНИЕ**

• Нажмите  $\#$  или выберите <Символ> и нажмите ок при вводе текста типа <А> или <а> для отображения вводимых символов на экране. С помощью  $\triangle$ / $\nabla$ / $\blacktriangle$ / $\blacktriangleright$  выберите символ, который нужно ввести, и нажмите ок.

#### **Удаление текста**

При каждом нажатии C (Стереть) удаляется один символ. Нажмите и удерживайте С (Стереть), чтобы удалить весь введенный текст.

#### **Перемещение курсора (ввод пробела)**

Нажмите < или > для перемещения курсора. Для ввода пробела переместите курсор в конец текста и нажмите .

#### **Пример ввода текста и цифр**

**Пример:** «Canon-1»

- **1** Нажмите **\*** несколько раз, пока не будет выбрано <A>.
- **2** Нажмите **2** несколько раз, пока не будет выбрана буква «С».
- **3** Нажмите \* несколько раз, пока не будет выбрано <a>.
- **4** Нажмите **2** несколько раз, пока не будет выбрана буква «a».
- **5** Нажмите 6 несколько раз, пока не будет выбрана буква «n».
- **6** Нажмите 6 несколько раз, пока не будет выбрана буква «o».
- **7** Нажмите **6** несколько раз, пока не будет выбрана буква «n».
- **8** Нажмите **несколько раз, пока не будет выбран символ «-».**
- **9** Нажмите <del>Х</del> несколько раз, пока не будет выбрано <12>.
- **10** Нажмите **1**.
- **11** Выберите <Применить> и нажмите ок.

# <span id="page-103-0"></span>**Вход в систему аппарата**

#### 8034-020

Если включена функция «Управление ИД отдела» или функции «ИД админ. системы», перед использованием аппарата необходимо войти в систему. Когда появится экран входа в систему, используйте описанную ниже процедуру для ввода идентификатора отдела и PIN-кода.

# **ПРИМЕЧАНИЕ**

- Если задан параметр <Время автоматического перезапуска>, в случае бездействия пользователя в течение заданного периода времени автоматически выполняется выход из системы. **[<Время](#page-402-0) [автоматического перезапуска>\(P. 395\)](#page-402-0)** 
	- **1 Выберите <ИД отдела> или <ИД админ. системы>.**
	- **Введите идентификатор и нажмите**  $\alpha$ **.**
	- **3 Выберите <PIN-код>.**
	- **Введите PIN-код и нажмите ...**

## **5** Нажмите **D**.

- ➠В случае успешного входа в систему вам станут доступны функции аппарата.
- Выйдите из системы после использования.

### ССЫЛКИ

- **[Использование панели управления\(P. 86\)](#page-93-0)**
- **[Пользовательская настройка дисплея\(P. 106\)](#page-113-0)**
- **[Управление пользователями\(P. 183\)](#page-190-0)**
- **[Запуск Remote UI \(Удаленный ИП\)\(P. 280\)](#page-287-0)**

# <span id="page-104-0"></span>**Указание формата и типа бумаги**

#### 8034-021

Необходимо указать параметры формата и типа бумаги в соответствии с загруженной бумагой. Обязательно измените параметры бумаги при загрузке бумаги, отличающейся от используемой ранее.

**[Указание формата и типа бумаги в кассете для бумаги\(P. 98\)](#page-105-0)** 

**[Указание формата и типа бумаги в универсальном лотке\(P. 100\)](#page-107-0)** 

**[Регистрация часто используемого формата и типа бумаги для универсального лотка\(P. 102\)](#page-109-0)** 

**[Регистрация бумаги произвольного формата \(Бумаги пользовательского формата\)\(P. 104\)](#page-111-0)** 

**[Автоматический выбор подходящего источника бумаги для конкретной функции\(P. 105\)](#page-112-0)** 

# **ВАЖНО**

● Если настройка не соответствует формату и типу загруженной бумаги, может произойти замятие бумаги или возникнуть ошибка печати.

# **ПРИМЕЧАНИЕ**

### **Пакетный импорт/пакетный экспорт**

- Импорт и экспорт <Параметры бумаги> возможен только для аппаратов одной и той же серии.  $\bullet$ **[Импорт и экспорт данных о настройке аппарата\(P. 293\)](#page-300-0)**
- Настройка <Параметры бумаги> включена в [Основная информация о параметрах/регистрации] при пакетном экспорте. **[Импорт и экспорт всех параметров\(P. 295\)](#page-302-0)**

# <span id="page-105-0"></span>**Указание формата и типа бумаги в кассете для бумаги**

8034-022

## **1 Загрузите бумагу в кассету для бумаги. [Основной способ загрузки](#page-77-0) [бумаги\(P. 70\)](#page-77-0)**

Когда вы открываете кассету для бумаги, текущие параметры бумаги отображаются в верхней части экрана.

- Если <Подтв. при загр. бум. в кассету для бум.> установлено на <Вкл.>, экран для проверки параметров бумаги отображается, когда кассета для бумаги вставляется в аппарат. **[<Подтв. при загр. бум. в](#page-399-0) [кассету для бум.>\(P. 392\)](#page-399-0)**
- Чтобы настроить параметры бумаги позднее, выберите <Параметры бумаги> на экране <Главный>.

### **2 Проверьте формат бумаги, который отображается.**

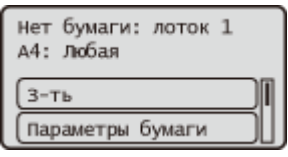

## **ПРИМЕЧАНИЕ**

● Если отображаемый формат бумаги отличается от формата загруженной бумаги, возможно, что бумага загружена неправильно. Загрузите бумагу правильно.

## **3 Если отображаемый формат/тип бумаги отличается от формата/типа загруженной бумаги, выберите <Параметры бумаги> и выберите источник бумаги, в который загружена бумага.**

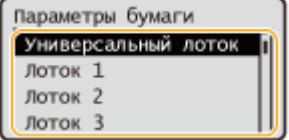

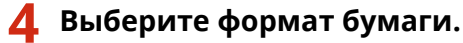

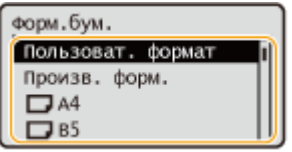

## **ПРИМЕЧАНИЕ**

### **Информация о <Произв. форм.>**

● Если требуется часто менять загружаемую бумагу, выберите <Произв. форм.>; это уменьшит количество шагов, которые необходимо выполнять каждый раз для изменения параметра. Можно также настроить отображение сообщения об ошибке, если настройка в драйвере принтера будет

значительно отличаться от формата загруженной бумаги. **[<Форм. бум. не сов. с ист. бум. пр.](#page-433-0) [форм.>\(P. 426\)](#page-433-0)** 

### **При загрузке бумаги пользовательского формата**

Укажите формат бумаги, загруженной в кассету.

- **1** Выберите <Пользоват. формат>.
- **2** Укажите длину стороны <X> и стороны <Y>.

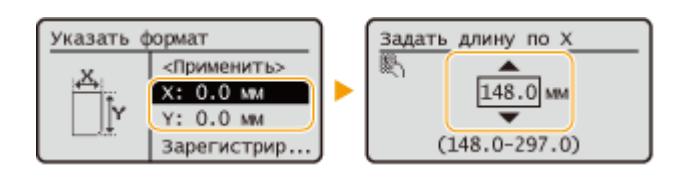

● Выберите <X> или <Y>, чтобы указать длину каждой стороны с помощью цифровых клавиш или  $\blacktriangle$  /  $\blacktriangledown$  .

## **ПРИМЕЧАНИЕ**

- Присвоив часто используемые форматы бумаги кнопкам от <S1> до <S5>, их можно применить, выбрав <Зарегистрированные размеры>. **[Регистрация бумаги произвольного формата](#page-111-0) [\(Бумаги пользовательского формата\)\(P. 104\)](#page-111-0)**
- **3** Выберите <Применить>.

## **5 Выберите тип бумаги.**

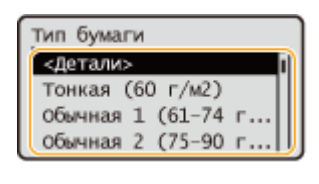

## **ПРИМЕЧАНИЕ**

### **Информация о <Произв.>**

- Если требуется часто менять загружаемую бумагу, выберите <Произв.>; это уменьшит количество шагов, которые необходимо выполнять каждый раз для изменения параметра. Однако обратите внимание, что этот параметр позволяет аппарату выполнять печать, даже если есть несоответствие между настройкой типа бумаги в драйвере принтера и типом бумаги, фактически загруженной в аппарат.
- Если для параметра типа бумаги в драйвере принтера установлено значение [Авто], аппарат работает так же, как и для типа бумаги [Обычная 1].
- Чтобы проверить детальные настройки типа бумаги, выберите <Детали> выберите тип бумаги для проверки.

### ССЫЛКИ

**[Технические характеристики аппаратного обеспечения\(P. 583\)](#page-590-0)** 

# <span id="page-107-0"></span>**Указание формата и типа бумаги в универсальном**

## **лотке**

8034-023

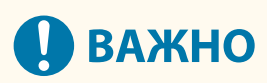

● Замятие бумаги или другие проблемы печати могут возникнуть, если формат и тип бумаги, указанные в драйвере принтера, не совпадают с действительным форматом и типом бумаги, загруженной в универсальный лоток.

## **1 Загрузите бумагу в универсальный лоток. [Загрузка бумаги в универсальный](#page-82-0) [лоток\(P. 75\)](#page-82-0)**

➠Появится экран для указания формата и типа бумаги.

## **2 Укажите формат бумаги.**

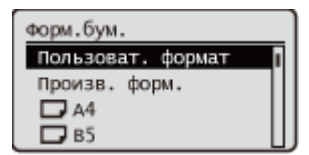

## **ПРИМЕЧАНИЕ**

### **Информация о <Произв. форм.>**

- Если требуется часто менять загружаемую бумагу, выберите <Произв. форм.>; это уменьшит количество шагов, которые необходимо выполнять каждый раз для изменения параметра. Можно также настроить отображение сообщения об ошибке, если настройка в драйвере принтера будет значительно отличаться от формата загруженной бумаги. **[<Форм. бум. не сов. с ист. бум. пр.](#page-433-0) [форм.>\(P. 426\)](#page-433-0)**
- Если отображаемый формат бумаги отличается от формата загруженной бумаги, возможно, что бумага загружена неправильно. Загрузите бумагу правильно.

### **Загрузка бумаги стандартного формата**

Выберите формат бумаги в разделе <Форм.бум.>.

### **При загрузке бумаги пользовательского формата**

- **1** Выберите <Пользоват. формат>.
- **2** Укажите длину стороны <X> и стороны <Y>.
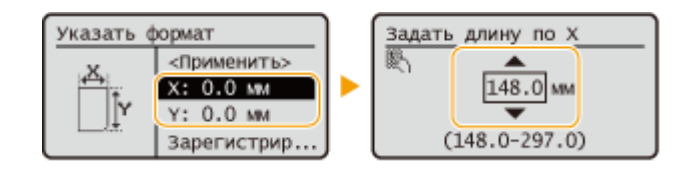

● Выберите <X> или <Y>, чтобы указать длину каждой стороны с помощью цифровых клавиш или  $\blacktriangle$  /  $\blacktriangledown$  .

### **ПРИМЕЧАНИЕ**

- Присвоив часто используемые форматы бумаги кнопкам от <S1> до <S5>, их можно применить, выбрав <Зарегистрированные размеры>. **[Регистрация бумаги произвольного формата](#page-111-0) [\(Бумаги пользовательского формата\)\(P. 104\)](#page-111-0)**
- **3** Нажмите кнопку <Применить>.

#### **Загрузка конвертов**

**1** Выберите тип конвертов.

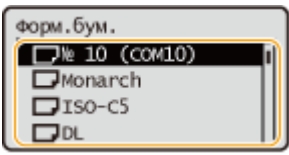

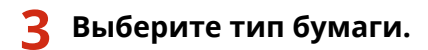

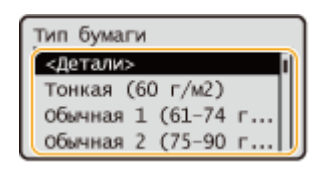

### **ПРИМЕЧАНИЕ**

#### **Информация о <Произв.>**

- Если требуется часто менять загружаемую бумагу, выберите <Произв.>; это уменьшит количество шагов, которые необходимо выполнять каждый раз для изменения параметра. Однако обратите внимание, что этот параметр позволяет аппарату выполнять печать, даже если есть несоответствие между настройкой типа бумаги в драйвере принтера и типом бумаги, фактически загруженной в аппарат.
- Если для параметра типа бумаги в драйвере принтера установлено значение [Авто], аппарат работает так же, как и для типа бумаги [Обычная 1].
- Чтобы проверить детальные настройки типа бумаги, выберите <Детали> выберите тип бумаги для проверки.

#### ССЫЛКИ

**[Технические характеристики аппаратного обеспечения\(P. 583\)](#page-590-0)** 

## **Регистрация часто используемого формата и типа бумаги для универсального лотка**

8034-024

Можно зарегистрировать параметры бумаги по умолчанию для универсального лотка. Регистрация параметров по умолчанию устраняет необходимость указывать параметры каждый раз при загрузке одинаковой бумаги в универсальный лоток.

## **ПРИМЕЧАНИЕ**

● После регистрации параметров бумаги по умолчанию экран параметров бумаги не отображается при загрузке бумаги, и всегда используется одна и та же настройка. Если вы загрузите бумагу другого формата или типа без изменения параметров бумаги, аппарат может не выполнить печать должным образом. Чтобы избежать этой проблемы, выберите <Указать при загрузке бумаги> в шаге 3, а затем загрузите бумагу.

**1 Выберите <Параметры бумаги> на экране <Главный>. [Экран <Главный>\(P. 87\)](#page-94-0)** 

#### **2 Выберите <Универсальный лоток>.**

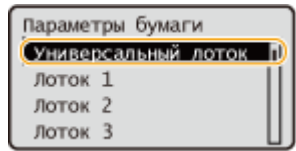

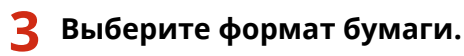

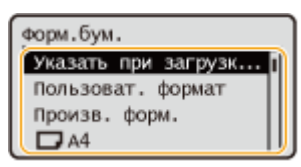

### **ПРИМЕЧАНИЕ**

#### **Информация о <Произв. форм.>**

● Если требуется часто менять загружаемую бумагу, выберите <Произв. форм.>; это уменьшит количество шагов, которые необходимо выполнять каждый раз для изменения параметра. Можно также настроить отображение сообщения об ошибке, если настройка в драйвере принтера будет значительно отличаться от формата загруженной бумаги. **[<Форм. бум. не сов. с ист. бум. пр.](#page-433-0) [форм.>\(P. 426\)](#page-433-0)** 

#### **Регистрация бумаги стандартного формата**

**1** Выберите бумагу стандартного формата.

#### **Регистрация бумаги пользовательского формата**

- **1** Нажмите <Пользоват. формат>.
- **2** Укажите длину стороны <X> и стороны <Y>.

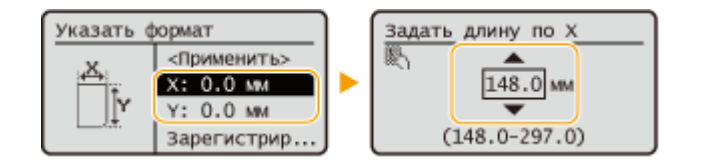

● Выберите <X> или <Y>, чтобы указать длину каждой стороны с помощью цифровых клавиш или  $\blacktriangle$  /  $\blacktriangledown$  .

### **ПРИМЕЧАНИЕ**

- Присвоив часто используемые форматы бумаги кнопкам от <S1> до <S5>, их можно применить, выбрав <Зарегистрированные размеры>. **[Регистрация бумаги произвольного формата](#page-111-0) [\(Бумаги пользовательского формата\)\(P. 104\)](#page-111-0)**
- **3** Выберите <Применить>.

#### **Регистрация конвертов**

**1** Выберите тип конвертов.

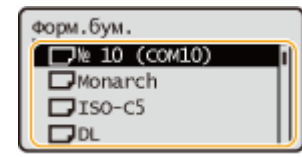

### **4 Выберите тип бумаги.**

### **ПРИМЕЧАНИЕ**

#### **Информация о <Произв.>**

- Если требуется часто менять загружаемую бумагу, выберите <Произв.>; это уменьшит количество шагов, которые необходимо выполнять каждый раз для изменения параметра. Однако обратите внимание, что этот параметр позволяет аппарату выполнять печать, даже если есть несоответствие между настройкой типа бумаги в драйвере принтера и типом бумаги, фактически загруженной в аппарат.
- Если для параметра типа бумаги в драйвере принтера установлено значение [Авто], аппарат работает так же, как и для типа бумаги [Обычная 1].
- Чтобы проверить детальные настройки типа бумаги, выберите <Детали> выберите тип бумаги для проверки.

#### ССЫЛКИ

**[Загрузка бумаги в универсальный лоток\(P. 75\)](#page-82-0)  [Технические характеристики аппаратного обеспечения\(P. 583\)](#page-590-0)** 

## <span id="page-111-0"></span>**Регистрация бумаги произвольного формата (Бумаги пользовательского формата)**

8034-025

Можно зарегистрировать до пяти часто используемых произвольных форматов бумаги. Зарегистрированные здесь форматы бумаги отображаются на экране выбора формата бумаги для кассеты для бумаги и универсального лотка ( **[Указание формата и типа бумаги в кассете для бумаги\(P. 98\)](#page-105-0)** или **[Указание](#page-107-0) [формата и типа бумаги в универсальном лотке\(P. 100\)](#page-107-0)** ).

- **1 Выберите <Параметры бумаги> на экране <Главный>. [Экран <Главный>\(P. 87\)](#page-94-0)**
- **2 Выберите <Регистрация пользовательского формата>.**

**3 Выберите кнопку от <S1> до <S5> выберите <Зарегистрировать>.**

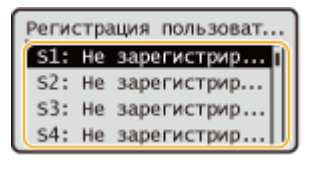

- Можно присвоить кнопке легкое для запоминания имя, выбрав <Переименовать>.
- Если выбрана зарегистрированная кнопка, выберите <Правка>.

### **4 Задайте формат бумаги.**

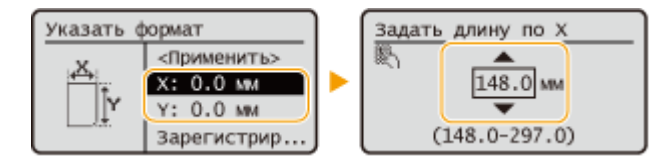

● Укажите длину стороны <X> и стороны <Y>. Выберите <X> или <Y>, чтобы указать длину каждой стороны с помощью цифровых клавиш или  $\blacktriangle/\blacktriangledown$ .

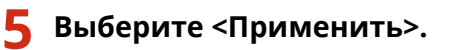

#### ССЫЛКИ

**[Основной способ загрузки бумаги\(P. 70\)](#page-77-0)** 

## **Автоматический выбор подходящего источника бумаги для конкретной функции**

8034-026

Можно включить или отключить функцию автоматического выбора источника бумаги для каждого источника бумаги. Если для этой функции установлено значение <Вкл.>, аппарат автоматически выбирает источник бумаги, в который загружена бумага подходящего формата для каждого задания на печать. Кроме того, когда бумага в выбранном источнике бумаги заканчивается, эта функция позволяет продолжить печать, переключившись с этого источника бумаги на другой, в который загружена бумага того же формата.

## **ПРИМЕЧАНИЕ**

● Всегда указывайте <Вкл.> как минимум для одного из источников бумаги. Если выбрать <Выкл.> для всех источников бумаги, завершить процедуру настройки будет невозможно.

**1 Выберите <Задать> на экране <Главный>. [Экран <Главный>\(P. 87\)](#page-94-0)** 

**Выберите <Параметры функции> ► <Общие> ► <Параметры подачи бумаги> ► <Авт. выбор источника бум.>.**

### **3 Выберите функцию.**

● <Другое> позволяет задавать параметры для источника бумаги, который используется для вывода отчетов.

### **ПРИМЕЧАНИЕ**

● Если вы установите <Оптимальная производит.> на <Вкл.>, аппарат будет автоматически переключаться с одного источника бумаги на другой, пока не закончится бумага в первом источнике бумаги.

### **4 Выберите значение <Вкл.> для каждого источника бумаги, который следует выбирать автоматически.**

#### **Если в шаге 3 выбрано значение <Принтер>**

Задайте, следует ли объединять несколько источников бумаги в группу. Если группировка источников бумаги задана, выбор источника бумаги выполняется автоматически в рамках группы, если печать выполняется путем указания любого источника бумаги из этой группы. Чтобы задать группировку источников бумаги, выберите <Параметры группы> • установите <Использ. группу> на <Вкл.> • выберите источник бумаги • выберите группу, в которую необходимо поместить каждый источник бумаги выберите <Применить>.

## **Пользовательская настройка дисплея**

8034-027

Чтобы упростить использование экрана <Главный>, можно выполнить его пользовательскую настройку.

#### **Настройка экрана <Главный>**

Можно изменить порядок отображаемых элементов и настроить экран так, чтобы упростить выбор функций.

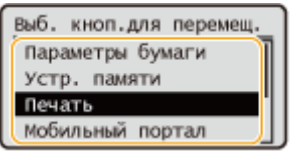

#### **[Пользовательская настройка экрана <Главный>\(P. 107\)](#page-114-0)**

#### **Изменение языка интерфейса**

Можно изменить язык, на котором отображается информация на экране.

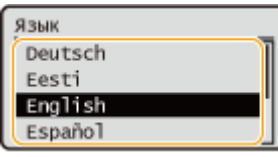

**[Переключение языка интерфейса\(P. 108\)](#page-115-0)** 

#### ССЫЛКИ

**[Использование панели управления\(P. 86\)](#page-93-0)** 

## <span id="page-114-0"></span>**Пользовательская настройка экрана <Главный>**

8034-028

Можно свободно изменять порядок отображения элементов, чтобы упростить использование кнопок.

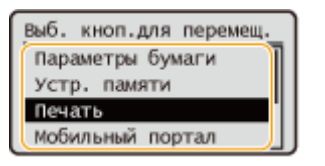

**1 Выберите <Пор. отбр. (гл. эк.)> на экране <Главный>. [Экран <Главный>\(P. 87\)](#page-94-0)** 

**2** С помощью ▲ / ▼ выберите элемент, который необходимо переместить, и **нажмите .**

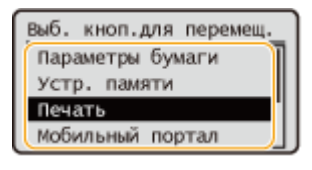

**3** Используйте ▲/▼ для перемещения в нужное положение и нажмите ок.

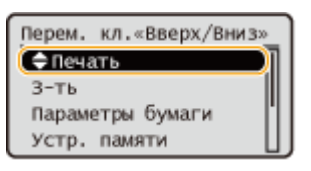

**4 Упорядочив кнопки по своему желанию, нажмите (Назад).**

### **ПРИМЕЧАНИЕ**

● Работа с этим параметром требует полномочий администратора.

## <span id="page-115-0"></span>**Переключение языка интерфейса**

8034-029

Можно изменить язык, на котором отображается информация на экране.

**1 Выберите <Задать> на экране <Главный>. [Экран <Главный>\(P. 87\)](#page-94-0)** 

**2** Выберите <Предпочтения> ► <Параметры отображения> ► <Язык>.

**3 Выберите в списке нужный язык.**

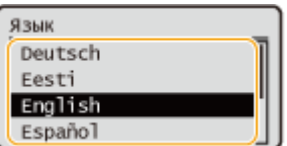

## **Настройка звуковых сигналов**

#### 8034-02A

Аппарат подает звуковые сигналы в различных ситуациях, например при нажатии клавиш на панели управления или при возникновении неполадок. Можно указать, следует ли воспроизводить соответствующие звуковые сигналы в каждом отдельном случае.

**1 Выберите <Задать> на экране <Главный>. [Экран <Главный>\(P. 87\)](#page-94-0)** 

#### **2 Выберите <Предпочтения> <Параметры громкости>.**

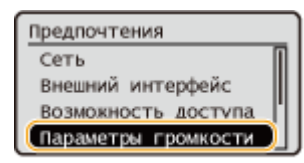

#### **3 Выберите параметр выберите <Вкл.> или <Выкл.>.**

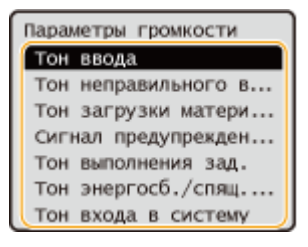

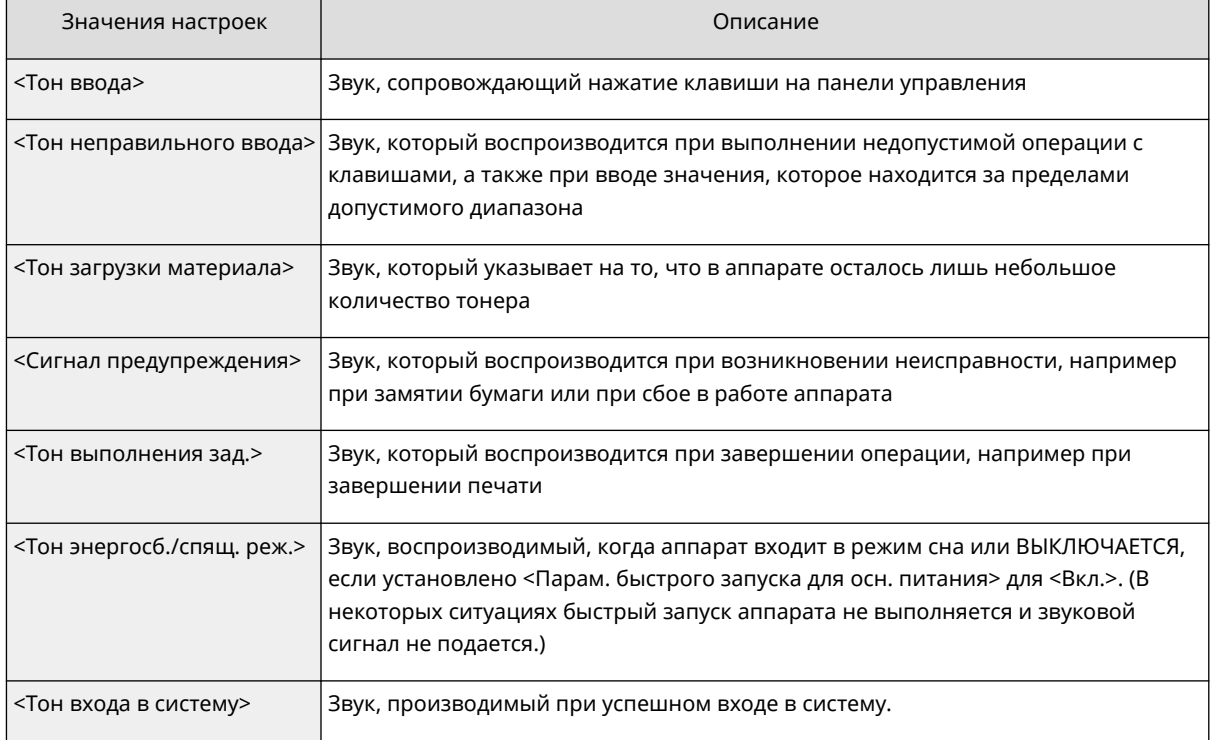

## **Переход в спящий режим**

8034-02C

Функция спящего режима снижает потребление энергии, временно прекращая выполнение некоторых внутренних операций аппарата. Если никакие операции на аппарате не будут выполняться в течение некоторого времени, например во время перерыва на обед, можно экономить электроэнергию простым нажатием (Энергосбережение) на панели управления.

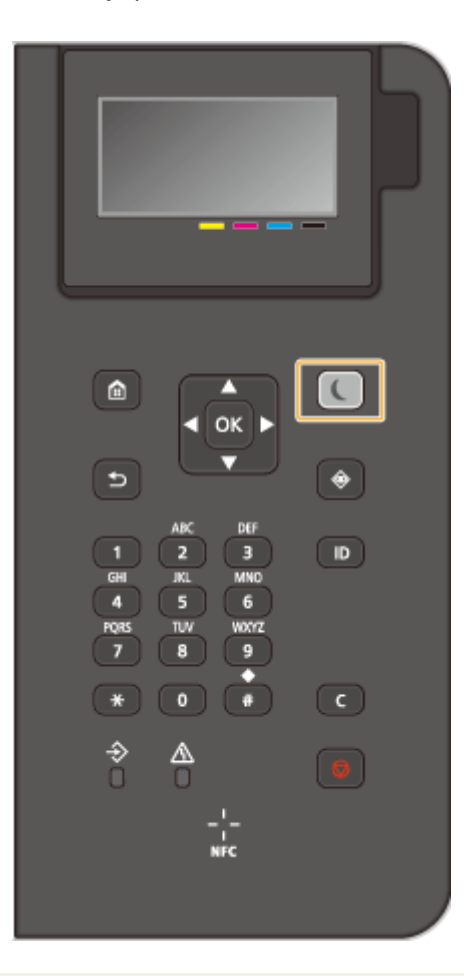

## **ПРИМЕЧАНИЕ**

#### **В спящем режиме**

• Когда аппарат переключается в спящий режим,  $\blacksquare$  (Энергосбережение) горит желто-зеленым цветом.

**Ситуации, в которых аппарат не переключается в спящий режим**

- Когда аппарат работает
- Когда горит или мигает индикатор Data
- Когда аппарат выполняет операцию, такую как регулировка или очистка
- Если произошло замятие бумаги
- Когда отображается экран меню
- Если <Парам. врем. вых. из реж. энерг./спящ.> установлено на <Выкл.> при возникновении ошибки
- Когда отображается экран «SSID/ключ сети» для прямого подключения
- Когда выполняется импорт или экспорт параметров

#### **Выход из спящего режима**

Для выхода из спящего режима нажмите ( (Энергосбережение) или любую другую кнопку на панели управления.

### **При необходимости настройки таймера автоматического перехода в спящий режим**

Можно воспользоваться параметром <Время авт. перехода в спящий режим>, чтобы настроить автоматический переход аппарата в спящий режим. Если необходимо изменить период времени, который должен истечь, прежде чем аппарат перейдет в спящий режим, следуйте приведенной ниже процедуре.

<Задать> > <Предпочтения> > <Параметры таймера/энергосбережения> > <Время авт. перехода в спящий режим> или для установки времени, по истечении которого аппарат автоматически переключится в спящий режим.

## **ПРИМЕЧАНИЕ**

● Можно задать период времени, когда аппарат должен автоматически переключаться в спящий режим, для каждого дня недели. **О<Еженед. таймер автоперех. в спящий режим>(Р. 397)** 

#### **Потребление энергии в спящем режиме**

Можно установить уровень энергопотребления аппарата в спящем режиме. Следуйте нижеописанной процедуре, чтобы задать уровень энергопотребления в спящем режиме.

> <Задать> > <Предпочтения> > <Параметры таймера/энергосбережения> > <Потребление энергии в спящем режиме> • выберите <Низк.> или <Высок.>.

#### **Настройка переключения спящего режима в заданное время**

Можно настроить переключение аппарата в спящий режим в указанное время. Также можно настроить отмену спящего режима в указанное время.

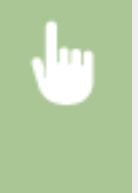

<Задать> > <Предпочтения> > <Параметры таймера/энергосбережения> > <Парам. врем. вых. из реж. энерг./спящ.> или для установки времени, по истечении которого аппарат автоматически выйдет из спящего режима.

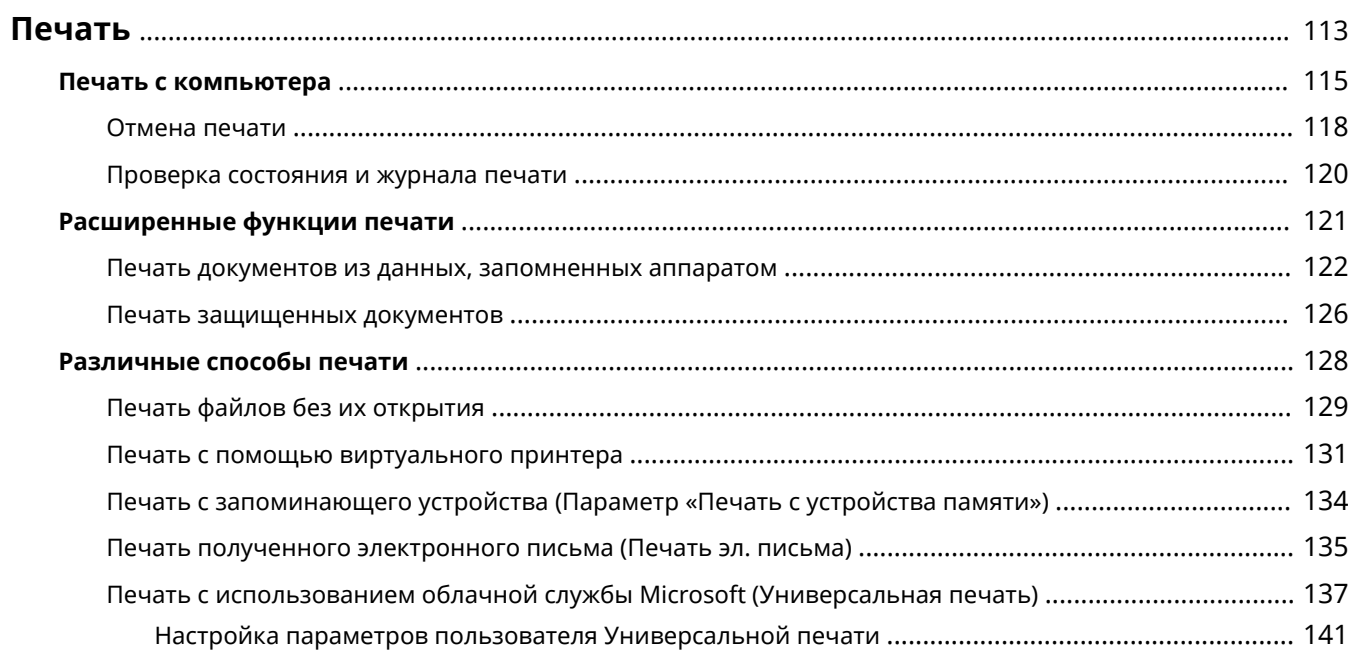

<span id="page-120-0"></span>Можно печатать документы и изображения, подготовленные на компьютере. В этом разделе представлены сведения об основных операциях и удобных функциях печати.

#### ■ Введение в основные операции

В этом разделе приводится описание последовательности основных операций печати документа с компьютера.

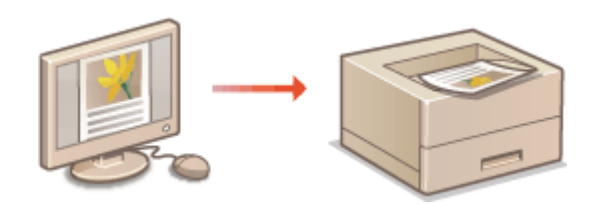

**[Печать с компьютера\(P. 115\)](#page-122-0)  [Отмена печати\(P. 118\)](#page-125-0)  [Проверка состояния и журнала печати\(P. 120\)](#page-127-0)** 

#### ◼Расширенные функции печати

В этом разделе представлены сведения о функциях, которые используются для печати набора образцов или редактирования документов перед печатью большого объема страниц, а также информация о функциях, позволяющих предотвратить копирование напечатанных документов или их несанкционированное использование.

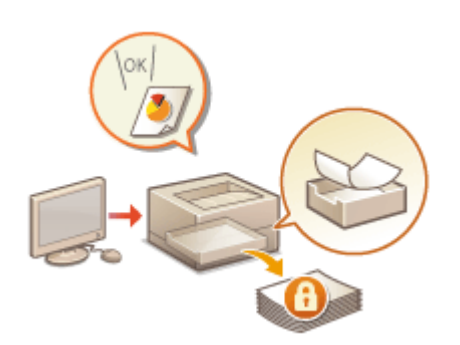

**[Печать документов из данных, запомненных](#page-129-0) [аппаратом\(P. 122\)](#page-129-0)  [Печать защищенных документов\(P. 126\)](#page-133-0)** 

#### ◼Печать в различных средах

В этом разделе описываются способы печати без использования драйвера принтера, такие как печать без использования компьютера во время командировки и т. д.

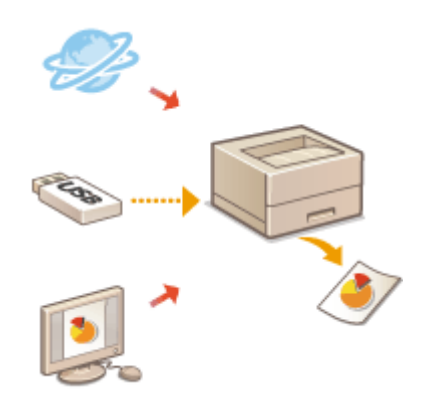

**[Печать файлов без их открытия\(P. 129\)](#page-136-0)  [Печать с помощью виртуального принтера\(P. 131\)](#page-138-0)  [Печать с запоминающего устройства \(Параметр «Печать с](#page-141-0) [устройства памяти»\)\(P. 134\)](#page-141-0)  [Печать полученного электронного письма \(Печать эл.](#page-142-0) [письма\)\(P. 135\)](#page-142-0)  [Печать с использованием облачной службы Microsoft](#page-144-0) [\(Универсальная печать\)\(P. 137\)](#page-144-0)** 

## **СОВЕТЫ**

● Аппарат позволяет печатать фотографии, файлы PDF и другие документы прямо с мобильного устройства, такого как смартфон, планшет и т. д. Дополнительные сведения см. в разделе **[Подключение к мобильным устройствам\(P. 151\)](#page-158-0)** [.](#page-158-0)

### <span id="page-122-0"></span>**Печать с компьютера**

#### 8034-02F

В этом разделе описываются основные операции печати с компьютера, на котором установлен драйвер принтера.

**Справка по драйверам принтера(P. 115) Основные операции печати(P. 115)** 

### Справка по драйверам принтера

Щелкните [Справка] (Windows) или значок (?) (Мас OS) на экране настроек драйвера принтера, чтобы отобразить справку. Сведения, которые не рассматриваются в Руководство пользователя, включая функции драйвера и порядок их настройки, приведен в справке по драйверу.

### Основные операции печати

В этом разделе приводится порядок основных операций печати документа с компьютера.

**При использовании операционной системы Windows(P. 115) [При использовании Mac OS\(P. 116\)](#page-123-0)** 

### **Windows**

- **1 Откройте документ и отобразите диалоговое окно печати.**
- **2 Выберите аппарат и нажмите кнопку [Настройка] или [Свойства].**
- **3 Настройте параметры печати по своему усмотрению и нажмите [ОК].**
- Для настройки требуемых параметров печати воспользуйтесь соответствующими вкладками.

<span id="page-123-0"></span>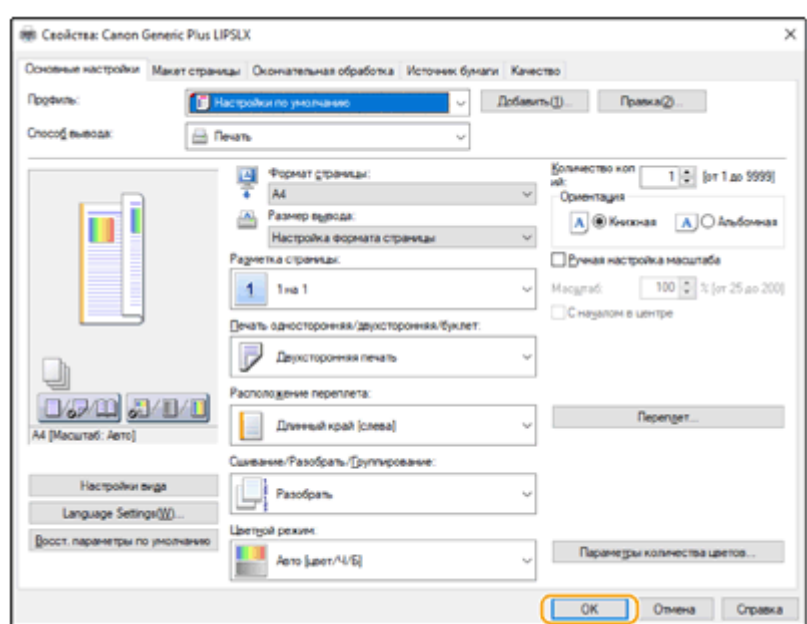

### **4 Нажмите кнопку [Печать] или [ОК].**

- **••••** Запускается печать.
- Сведения об отмене печати см. в разделе **[Отмена печати\(P. 118\)](#page-125-0)** .

### Mac OS

**1 Откройте документ и отобразите диалоговое окно печати.**

**2 Выберите аппарат.**

- **3 При необходимости укажите параметры печати.**
- После выбора в раскрывающемся списке необходимой панели параметров настройте соответствующие параметры на каждой панели.

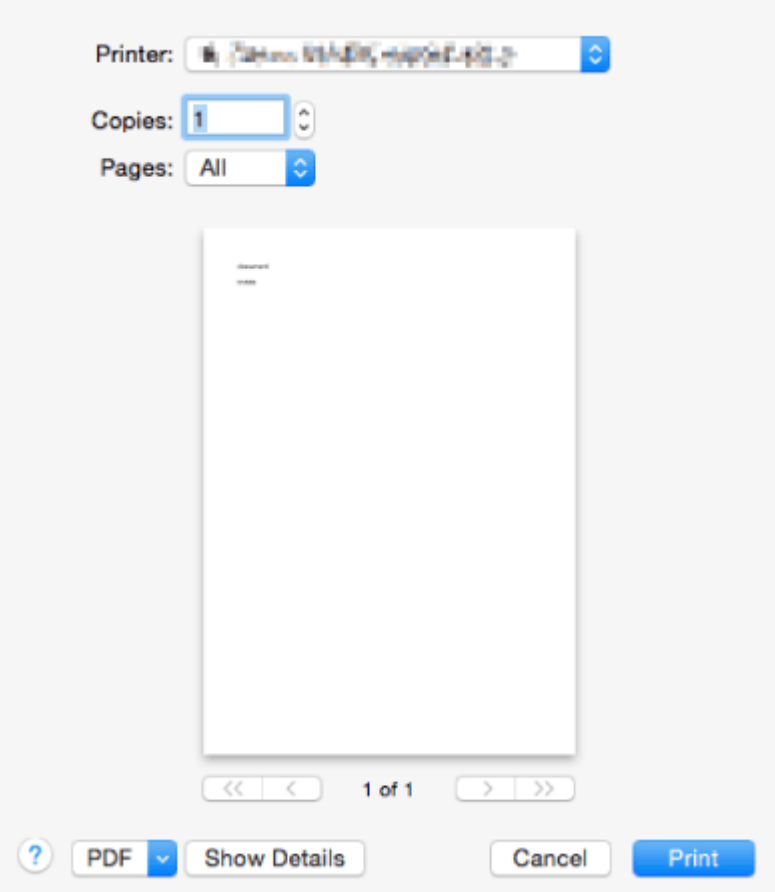

**4 Выберите команду [Print].**

**•••** Запускается печать.

● Сведения об отмене печати см. в разделе **[Отмена печати\(P. 118\)](#page-125-0)** .

#### ССЫЛКИ

**[Проверка состояния и журнала печати\(P. 120\)](#page-127-0)** 

### <span id="page-125-0"></span>**Отмена печати**

#### 8034-02H

Можно отменить печать до ее завершения. Отменить задание на печать также можно с панели управления аппарата. **[Проверка состояния и журнала печати\(P. 120\)](#page-127-0)** 

**При использовании операционной системы Windows(P. 118) [При использовании Mac OS\(P. 119\)](#page-126-0)** 

### **Windows**

**1 Дважды щелкните значок принтера на панели задач в правом нижнем углу экрана.**

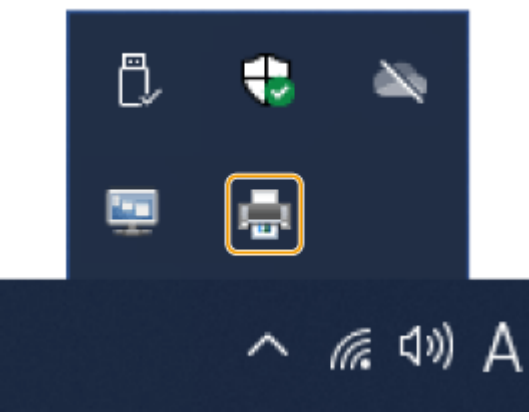

### **ПРИМЕЧАНИЕ**

**Если значок принтера не отображается**

● Откройте папку принтера и щелкните один или два раза по значку аппарата.

### **2 Выберите документ, печать которого необходимо отменить, и** последовательно нажмите [Document] > [Cancel].

● Если необходимый документ отсутствует в списке, то это означает, что он уже отправлен на аппарат. В этом случае отменить печать с компьютера не удастся.

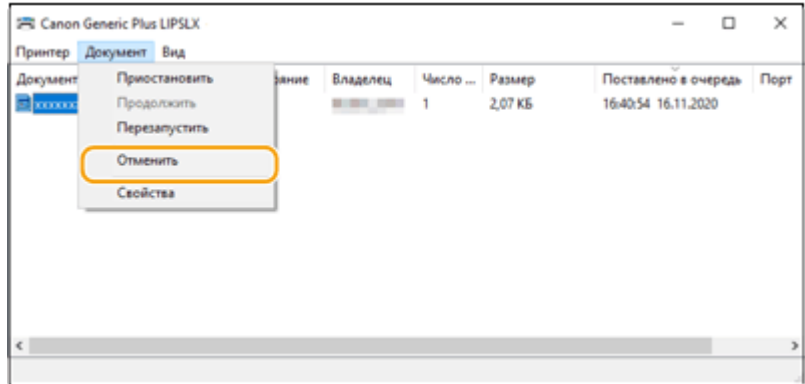

**3 Выберите команду [Да].**

<span id="page-126-0"></span>➠Печать будет отменена.

## Mac OS

### **1 Щелкните значок принтера на док-панели.**

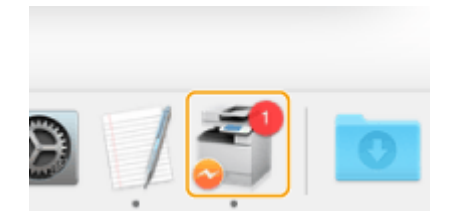

**2 Выберите документ, печать которого необходимо отменить, и нажмите кнопку [Delete] или значок .**

➠Печать будет отменена.

## <span id="page-127-0"></span>**Проверка состояния и журнала печати**

8034-02J

Можно проверить состояние ожидания обработки заданий на печать и определить, действительно ли произошла ошибка во время печати. Кроме того, можно выполнить приоритетную печать документа, а также временно приостановить или отменить печать.

## **ПРИМЕЧАНИЕ**

- Когда используется управление аутентификацией для личных пространств, можно ограничить для пользователей возможность выполнять операции с заданиями других пользователей на экране <Монитор сост.>. **[<Огран. дост. к зад. др. польз.>\(P. 434\)](#page-441-0)** 
	- Нажмите <sup>(•</sup> (Монитор состояния).
	- **2 Выберите <Задание на печать>.**
	- **3 Выберите состояния печати и журналы.**

#### **Проверка состояния печати**

**1** В <Состояние задания> выберите документ, состояние которого нужно проверить.

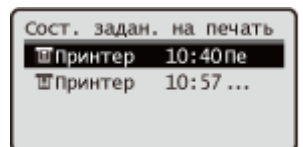

➠Отобразите подробную информацию о документе.

#### **Проверка журнала печати**

- **1** В <Журнал заданий> выберите элемент выберите документ, журнал которого нужно просмотреть.
	- <OK> отображается, если документ был успешно распечатан; <Ошибка> отображается, если документ не был распечатан, так как печать была отменена или произошла ошибка.

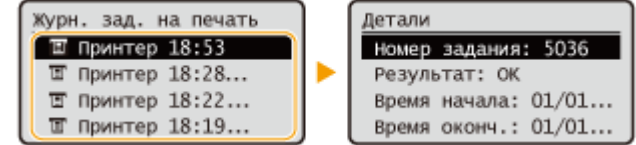

**••••** Отображается подробная информация о документе.

#### ССЫЛКИ

#### **[Отмена печати\(P. 118\)](#page-125-0)**

## <span id="page-128-0"></span>**Расширенные функции печати**

8034-02K

В этом разделе описываются способы печати с повышенной защитой.

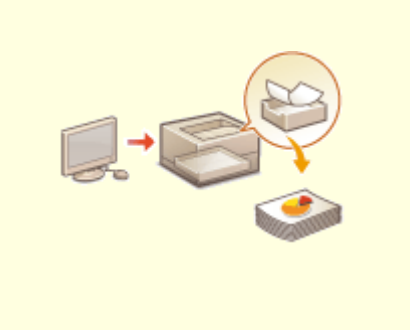

**[Печать документов из данных, запомненных](#page-129-0) [аппаратом\(P. 122\)](#page-129-0)** 

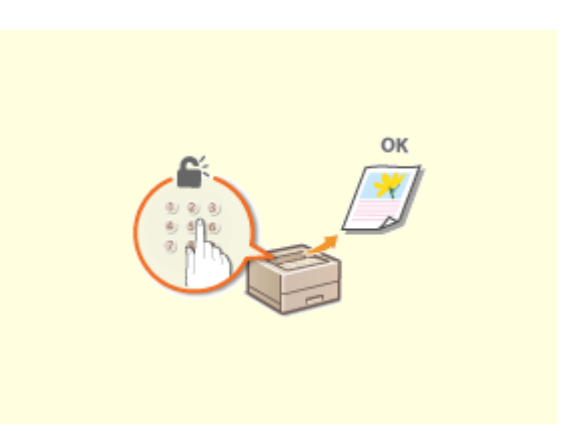

**[Печать защищенных документов\(P. 126\)](#page-133-0)** 

## <span id="page-129-0"></span>**Печать документов из данных, запомненных**

### **аппаратом**

8034-02L

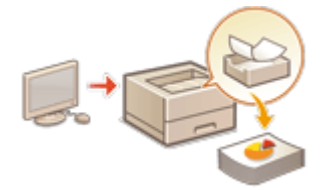

 Данные печати можно временно сохранять в аппарате и при необходимости распечатывать их с панели управления.

Также можно настроить аппарат на постоянное запоминание данных печати. Функцию защищенной печати можно использовать, даже если параметр принудительного запоминания отключен.

#### **[Ограничение печати с компьютера\(P. 272\)](#page-279-0)**

## **ВАЖНО**

- Этот режим могут использовать до 200 пользователей. Если в аппарате сохраняется документ, совместно используемый несколькими людьми, учитывается только пользователь, отправляющий задание.
- Можно сохранять до 2 000 заданий.
- Для хранения документов гарантируется не менее 1 Гбайт.
- Максимальный размер документа, который можно сохранить,  $-2$  ГБ.
- Сохраненные в аппарате документы не удаляются даже при отключении питания.
- Обратите внимание, что по прошествии определенного периода времени документы автоматически удаляются. Обратитесь к администратору и уточните продолжительность этого периода.

### Параметры принудительной отложенной печати

- **1 Запустите удаленный интерфейс пользователя. [Запуск Remote UI \(Удаленный](#page-287-0) [ИП\)\(P. 280\)](#page-287-0)**
- **2 На странице портала нажмите кнопку [Параметры/Регистрация]. [Экран](#page-289-0) [Remote UI \(Удаленный ИП\)\(P. 282\)](#page-289-0)**
- **Нажмите [Принтер] ▶ [Печать].**
- **4 Выберите [Принудительное запоминание].**
- **5 При необходимости настройте другие параметры.**

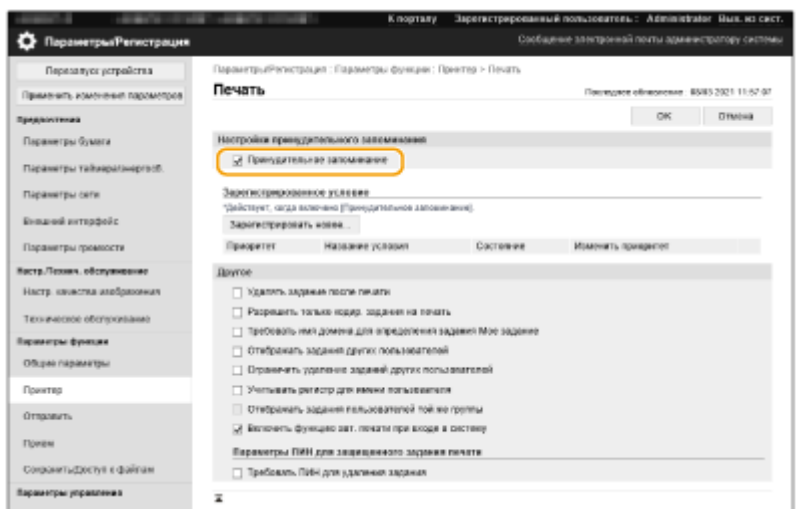

● [Включить функцию авт. печати при входе в систему] нельзя выбрать, если выбрано [Разрешить только кодир. задания на печать].

### **6 Выберите команду [OK].**

**7 Выберите <Печать> на экране <Главный>. [Экран <Главный>\(P. 87\)](#page-94-0)** 

### **8 Выберите <Тип задания> и <Состояние печати> на экране <Перекл. список заданий>.**

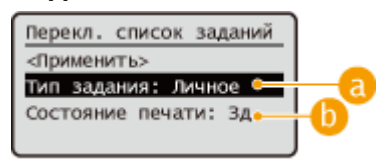

#### **<Личное>/<Общее>**

- <Личное>: Отображаются документы, отправленные пользователем, осуществившим вход в систему.
- <Общее>: Отображаются документы, сохраненные на основе конкретных условий в соответствии с настройками принудительной отложенной печати. Эти документы могут просматривать/ печатать все пользователи.

#### **<Здн в оч. на печ.>/<Отпеч. задания>**

При выборе документа, который еще не напечатан, обязательно нажмите <Здн в оч. на печ.>.

### **9 Выберите <Применить>.**

#### **10** На экране <Выбор задания> выберите документ • нажмите <mark>ок</mark>.

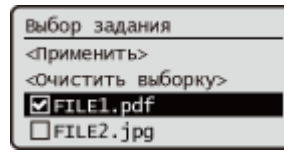

● Если ни один документ не выбран, отображается сообщение <Выбрать все>, позволяющее выбрать все документы в списке. Если документы выбраны, отображается сообщение <Очистить выборку>, позволяющее отменить выбор всех документов.

## **11 Выберите <Применить>**

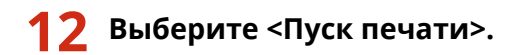

➠Запускается печать.

### **ПРИМЕЧАНИЕ**

● Чтобы отменить печать, выберите задание для отмены в <Отпеч. задания> и выберите <Удалить задание>. Можно также нажать (Стоп) на панели управления и выбрать задание для отмены из <Задания на печать>.

### Автоматическая печать принудительно отложенных заданий после

#### входа в систему

Если [Включить функцию авт. печати при входе в систему] выбрано в удаленном интерфейсе пользователя, задания на печать могут выполняться автоматически при входе пользователя в систему.

## **ВАЖНО**

- Последующие задания не будут автоматически выводиться на печать, даже если эта настройка включена.
	- Задания других пользователей с установленным параметром <Личное>, а также задания с установленными параметром <Общее>
	- Выполненные задания на печать
	- Кодированные защищенные задания на печать

## **ПРИМЕЧАНИЕ**

- Если отложено несколько заданий на печать, они выполняются в порядке отображения за параметром <Дата>.
- При одном входе в систему можно распечатать не более 100 заданий.

### Безопасная печать с помощью зашифрованной защищенной печати

С помощью функции зашифрованной защищенной печати с компьютера на аппарат можно отправлять зашифрованные данные печати. Это позволяет снизить риск утечки информации при отправке данных на печать и обеспечить дополнительную защиту документов при печати. Данную функцию рекомендуется использовать для печати строго конфиденциальной документации.

## **ПРИМЕЧАНИЕ**

- Для печати зашифрованного документа требуется ввести пароль, который был задан с помощью драйвера принтера.
- Информацию о параметрах для настройки см. в справке, нажав [Справка] на экране параметров драйвера принтера (только Windows).

- Зашифрованная защищенная печать недоступна в операционной системе Mac OS.
- Чтобы использовать функцию зашифрованной защищенной печати, откройте папку принтера • щелкните правой кнопкой мыши значок аппарата • выберите [Свойства принтера] • см. документ [Справка] на вкладке[Encrypted-P]. Сведения о работе с папкой принтера см. в разделе **[Отображение папки принтеров\(P. 566\)](#page-573-0)** [.](#page-573-0)

## <span id="page-133-0"></span>**Печать защищенных документов**

#### 8034-02R

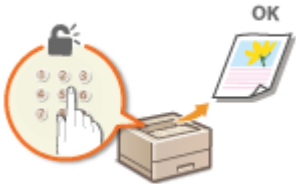

В данном разделе описывается способ печати документа из приложения в качестве защищенного документа.

**Отправка защищенного документа с компьютера на аппарат(P. 126)** 

Отправка защищенного документа с компьютера на аппарат

- **1 Откройте документ с помощью приложения и выведите на экран диалоговое окно печати.**
- **2 Выберите драйвер принтера для этого аппарата и щелкните [Настройка] или [Свойства].**
- **3 Выберите [Защищенная печать] в [Способ вывода].**

➠Отобразится всплывающее окно [Information]. Прочитайте сообщение и щелкните [Да] или [Нет].

**4 Настройте параметры печати по своему усмотрению и нажмите [ОК].**

● Переключайте вкладку в соответствии с параметрами.

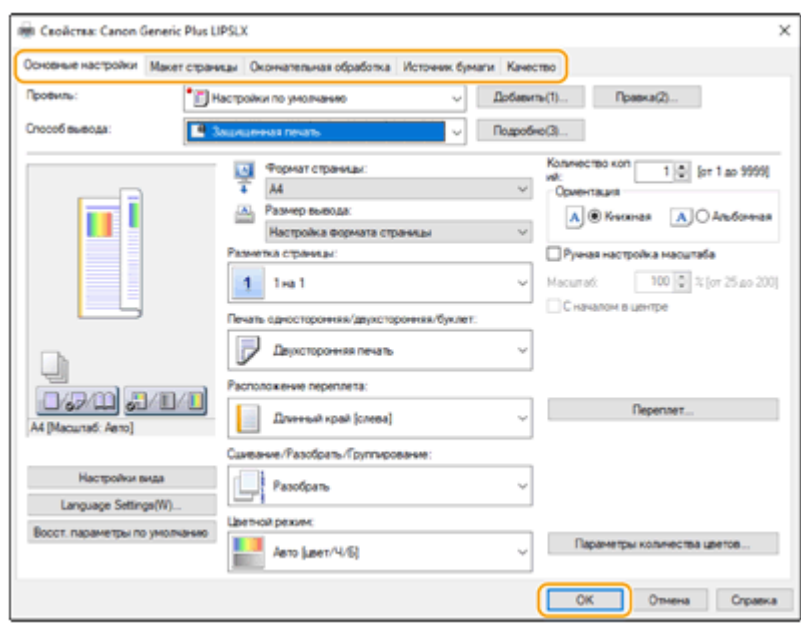

### **5 Нажмите кнопку [Печать] или [ОК].**

➠После отправки на аппарат защищенный документ сохраняется в памяти аппарата, ожидая печати.

#### ССЫЛКИ

**[Проверка состояния и журнала печати\(P. 120\)](#page-127-0)** 

## <span id="page-135-0"></span>**Различные способы печати**

#### 8034-02S

В этом разделе описывается способ печати с использованием Remote UI (Удаленный ИП), или печать файла, сохраненного в устройстве памяти.

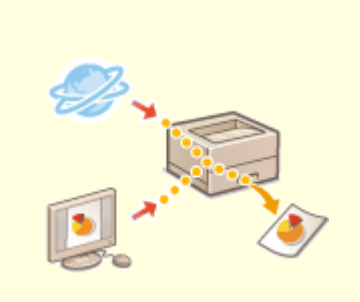

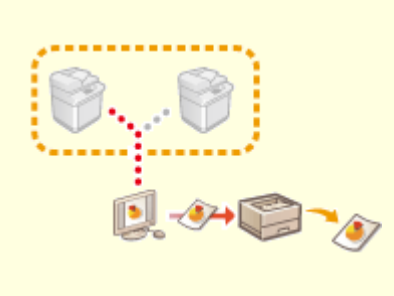

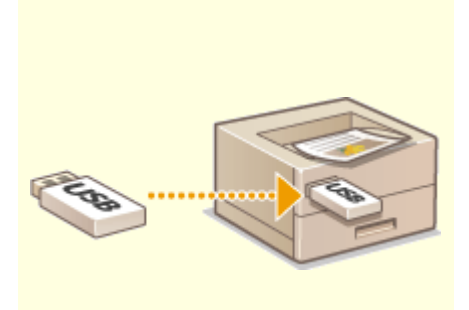

**[Печать файлов без их](#page-136-0) [открытия\(P. 129\)](#page-136-0)** 

**[Печать с помощью](#page-138-0) [виртуального принтера\(P. 131\)](#page-138-0)** 

**[Печать с запоминающего](#page-141-0) [устройства \(Параметр «Печать с](#page-141-0) [устройства памяти»\)\(P. 134\)](#page-141-0)** 

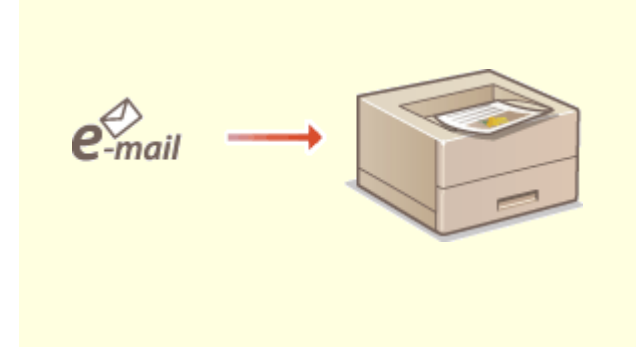

**[Печать полученного электронного письма](#page-142-0) [\(Печать эл. письма\)\(P. 135\)](#page-142-0)** 

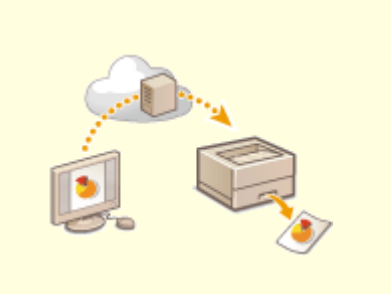

**[Печать с использованием облачной службы](#page-144-0) [Microsoft \(Универсальная печать\)\(P. 137\)](#page-144-0)** 

## <span id="page-136-0"></span>**Печать файлов без их открытия**

#### 8034-02U

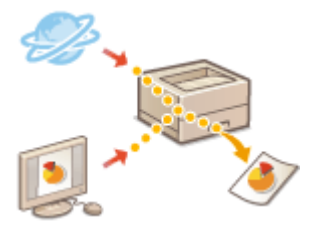

 С помощью Remote UI (Удаленный ИП) файлы, сохраненные на компьютере или в сети, можно печатать напрямую на аппарате без использования драйвера принтера. Для этого не нужно открывать файлы на компьютере.

- **1 Запустите Remote UI (Удаленный ИП). [Запуск Remote UI \(Удаленный ИП\)](#page-287-0) [\(P. 280\)](#page-287-0)**
- **2 На странице портала нажмите кнопку [Прямая печать]. [Экран Remote UI](#page-289-0) [\(Удаленный ИП\)\(P. 282\)](#page-289-0)**
- **3 Выберите формат файла, а затем требуемый файл.**

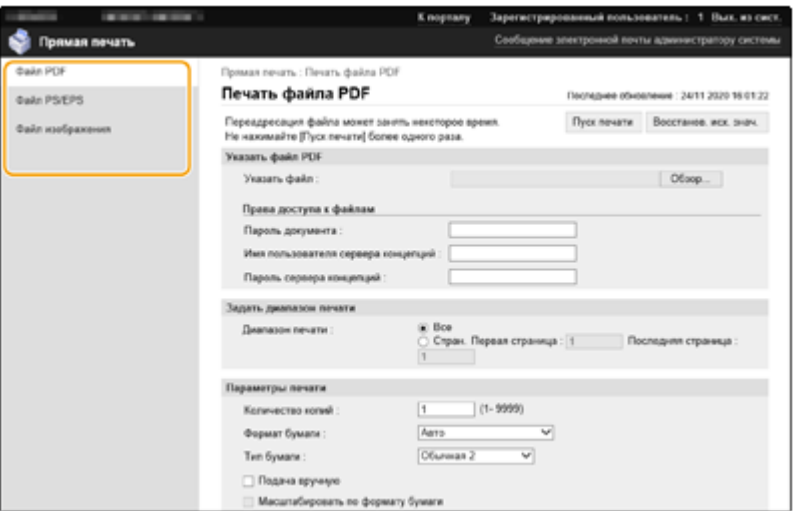

#### **4 При необходимости укажите параметры печати.**

- Если для PDF-файла настроен пароль, нажмите [Указать файл PDF] и введите пароль в поле [Пароль документа]. При печати PDF-файлов, которые связаны с сервером политики, выберите [Указать файл PDF] введите имя пользователя и пароль сервера политики в полях [Имя пользователя сервера концепций] и [Пароль сервера концепций].
- Чтобы печатать PDF-файлы, печать которых запрещена, или печатать с высоким разрешением PDFфайлы, которые допускают только печать с низким разрешением, введите главный пароль.
- В зависимости от выбранного формата бумаги печать файлов PDF/XPS может быть отменена.

### **5 Выберите команду [Пуск печати].**

**••••** Запускается печать.

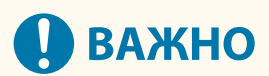

- Не нажимайте кнопку [Пуск печати] несколько раз подряд при передаче файлов. Это может привести к неполадкам в работе аппарата или сбое при передаче файла.
- Печать может выполняться неправильно в зависимости от конкретных данных.

## **ПРИМЕЧАНИЕ**

● Если прямая печать невозможна или если наблюдается отклонение позиции печати, откройте файлы в приложении и напечатайте их с помощью драйвера принтера.

## <span id="page-138-0"></span>**Печать с помощью виртуального принтера**

8034-02W

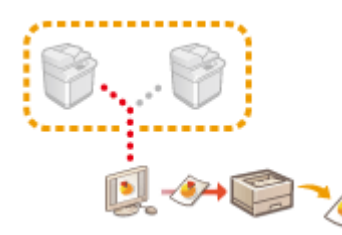

 Виртуальный принтер позволяет выполнять печать LPD или печать по протоколу FTP с использованием параметров печати, предварительно зарегистрированных в качестве виртуального принтера. Например, регистрация таких параметров, как тип бумаги, количество экземпляров и двухсторонняя печать, позволяет в дальнейшем печатать без настройки этих параметров для каждого нового задания.

#### **Добавление виртуального принтера(P. 131)**

**[Печать с помощью виртуального принтера\(P. 132\)](#page-139-0)** 

## **ВАЖНО**

• В случае выполнения защищенной печати и кодированной защищенной печати виртуальный принтер будет отключен, а задание — отложено.

## **ПРИМЕЧАНИЕ**

- Задайте для параметра **[<Параметры печати LPD>\(P. 401\)](#page-408-0)** значение <Вкл.>, чтобы выполнить печать LPD.
- Задайте для параметра **[<Параметры печати FTP>\(P. 401\)](#page-408-0)** [з](#page-408-0)начение <Вкл.>, чтобы выполнить печать по протоколу FTP.
- Язык описания на странице и формат файла, которые можно использовать с виртуальным принтером, — PS и PDF.

### Добавление виртуального принтера

- **1 Запустите удаленный интерфейс пользователя. [Запуск Remote UI \(Удаленный](#page-287-0) [ИП\)\(P. 280\)](#page-287-0)**
- **2 На странице портала нажмите кнопку [Параметры/Регистрация]. [Экран](#page-289-0) [Remote UI \(Удаленный ИП\)\(P. 282\)](#page-289-0)**
- **3 Нажмите [Принтер] [Управление виртуальным принтером].**
- **4 Выберите команду [Add Virtual Printer].**

### **ПРИМЕЧАНИЕ**

<span id="page-139-0"></span>● Операции нельзя выполнять одновременно в нескольких браузерах.

**5 Введите имя виртуального принтера и задайте необходимые настройки.**

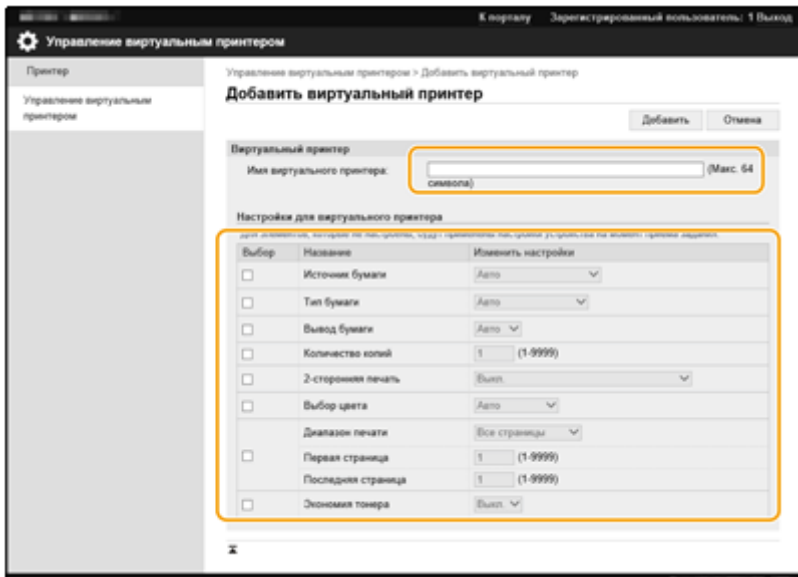

### **ПРИМЕЧАНИЕ**

- Невозможно зарегистрировать несколько виртуальных принтеров под одним именем.
- Вы можете зарегистрировать не более 20 виртуальных принтеров.

#### **6 Выберите команду [Добавить].**

### **ПРИМЕЧАНИЕ**

- Для этого войдите в Remote UI (Удаленный ИП), используя одну из следующих ролей. Дополнительные сведения представлены в пунктах [Select Role to Set:] (Выберите роль) в разделе **[Регистрация сведений о пользователе на локальном устройстве\(P. 189\)](#page-196-0)** .
	- Administrator
	- DeviceAdmin
	- NetworkAdmin
- Для моделей, поддерживающих пакетный импорт данной настройки, можно осуществить импорт или экспорт настройки. **[Импорт и экспорт данных о настройке аппарата\(P. 293\)](#page-300-0)**
- Данная настройка входит раздел [Основные сведения меню Параметры/Регистрация] при выполнении пакетного экспорта. **[Импорт и экспорт всех параметров\(P. 295\)](#page-302-0)**

### Печать с помощью виртуального принтера

#### **Печать LPD**

• LPR -S [IP-адрес аппарата] -Р [имя виртуального принтера] [имя файла] Пример. Печать файла «sample.pdf» с помощью виртуального принтера с именем «001»

lpr -S IP-адрес аппарата -P 001 sample.pdf

#### **Печать по протоколу FTP**

- введите [имя файла] [имя виртуального принтера] Пример. Печать файла «sample.pdf» с помощью виртуального принтера с именем «001»
	- > введите sample.pdf 001

## <span id="page-141-0"></span>**Печать с запоминающего устройства (Параметр «Печать с устройства памяти»)**

8034-02X

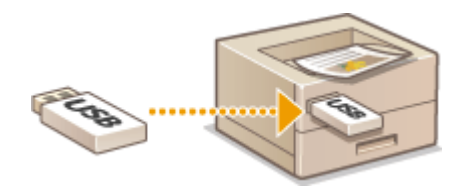

 Аппарат позволяет печатать файлы напрямую с запоминающего устройства без использования компьютера. Это достаточно удобно для печати документов, полученных обратно из внешнего местоположения, или если вы захватили с собой запоминающее устройство с нужными документами в деловой центр.

## **ПРИМЕЧАНИЕ**

#### **Использование запоминающих устройств**

- Сведения о доступных запоминающих устройствах и информацию о порядке их подключения и извлечения см. в разделе **[Подключение запоминающего устройства USB\(P. 57\)](#page-64-0)** .
- Указания по использованию устройства памяти см. в разделе **[Использование устройства](#page-152-0) [памяти\(P. 145\)](#page-152-0)** [.](#page-152-0)
- •В зависимости от формата файла может потребоваться дополнительный продукт.  $\bullet$ **[Дополнительные устройства системы\(P. 582\)](#page-589-0)**

## <span id="page-142-0"></span>**Печать полученного электронного письма (Печать**

### **эл. письма)**

8034-02Y

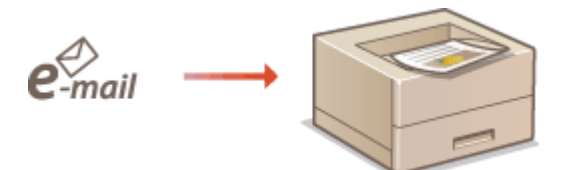

 Функция печати электронных писем позволяет распечатать полученное с почтового сервера POP3 сообщение и приложенные к нему файлы изображений в формате TIFF без использования компьютера. Электронные письма можно получать как вручную, так и автоматически через определенные промежутки времени. При использовании протокола SMTP печатаются электронные письма, отправленные на аппарат напрямую, без использования почтового сервера.

**Прием электронных писем вручную(P. 135)** 

## **ПРИМЕЧАНИЕ**

- Некоторые файлы недоступны в зависимости от файловой структуры.
- Информацию о параметрах получения и печати электронных писем с помощью аппарата см. в разделе **[Настройка параметров печати электронных писем\(P. 49\)](#page-56-0)** [.](#page-56-0)
- Сведения о характеристиках печати электронных писем см. в разделе **[Функции принтера\(P. 571\)](#page-578-0)** [.](#page-578-0)

### ■ Обзор функции печати электронных писем

#### **Общая информация**

- Сообщение электронной почты печатается вместе с информацией, указанной в заголовке электронного письма.
- Если текст в поле тела электронного письма не помещается в одну строку, автоматически вставляется разрыв строки.

## **ВАЖНО**

● Когда картридж с тонером почти пуст, сообщения электронной почты не принимаются.

### Прием электронных писем вручную

Если печать электронной почты с почтового сервера POP3 включена, можно также получать и распечатывать электронные письма вручную. Если нужно подключиться к почтовому серверу до автоматического получения электронной почты или если в аппарате включен запрет автоматического получения электронной почты, выполните описанную ниже процедуру для получения сообщений электронной почты вручную.

### Нажмите (Монитор состояния).

### **2 Выберите <Прием> <Проверить прием электронной почты>.**

➠Аппарат подключен к почтовому серверу. Функция печати электронных писем запускается для новых писем в почтовом ящике почтового сервера, если таковые имеются.

#### ССЫЛКИ

**[Проверка состояния и журнала печати\(P. 120\)](#page-127-0)  [Печать отчетов и списков\(P. 479\)](#page-486-0)**
Печать

# **Печать с использованием облачной службы Microsoft (Универсальная печать)**

8034-030

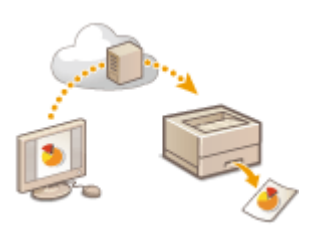

 Универсальная печать – служба, которая позволяет печатать документы через облако Microsoft. Драйверы Универсальной печати включены в качестве стандартной функции в Windows 10, поэтому нет необходимости устанавливать драйверы принтера на каждый компьютер. Это также устраняет необходимость в серверах печати, что позволяет снизить затраты и уменьшить нагрузку на сетевых администраторов.

## **Условия использования**

Чтобы использовать Универсальную печать, необходимо зарегистрироваться как пользователь службы Microsoft 365 и использовать службу Azure Active Directory.

## **ПРИМЕЧАНИЕ**

- Печать с использованием облачной службы Microsoft (Универсальная печать)
	- Для связи с помощью дополнительной линии

## **Требуемые параметры**

#### **Параметры администратора**

Используйте Удаленный ИП для регистрации этого аппарата в Azure Active Directory. **[Регистрация](#page-145-0) [аппарата в Azure Active Directory\(P. 138\)](#page-145-0)** 

## **Параметры пользователя**

Настройте свой компьютер так, чтобы можно было использовать Универсальную печать. **[Настройка](#page-147-0) [принтера, зарегистрированного в Azure Active Directory, на компьютере\(P. 140\)](#page-147-0)** 

# **ПРИМЕЧАНИЕ**

## **Когда используется прокси-сервер**

● Чтобы использовать Универсальную печать через прокси-сервер, необходимо также настроить параметры прокси-сервера на вашем компьютере.

## **Связывание пользователей и заданий Универсальной печати**

Задания Универсальной печати можно связать с пользователями, прошедшими аутентификацию в разделе «Аутентификация пользователей». Универсальную печать можно использовать и без настройки этих параметров. **[Настройка параметров пользователя Универсальной печати\(P. 141\)](#page-148-0)** 

## **Печать с помощью службы «Универсальная печать»**

Информацию о печати с помощью службы «Универсальная печать» см. на веб-сайте Microsoft.

<span id="page-145-0"></span>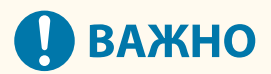

• В некоторых операционных системах могут возникать ошибки печати или проблемы с результатами печати. См. раздел «Устранение неполадок Универсальной печати» на веб-сайте Microsoft для получения информации о совместимости вашей операционной системы.

## Регистрация аппарата в Azure Active Directory

- Запустите удаленный интерфейс пользователя. Запуск Remote UI (Удаленный  $MT$ )(P. 280)
- 7 На странице портала нажмите кнопку [Параметры/Регистрация]. Экран Remote UI (Удаленный ИП)(Р. 282)
- Щелкните [Параметры сети] ► [Настройки универсальной печати].
- Нажмите кнопку [Изменить] в разделе [Основные параметры].
- 5 Поставьте флажок [Использовать универсальную печать] и введите имя принтера в поле [Имя принтера].
- Чтобы проверить сертификат сервера, отправленный с сервера, поставьте флажок [Проверить сертификат сервера].
- Чтобы добавить общее имя (CN) к проверяемым пунктам, поставьте флажок [Добавить CN к позициям для проверки].
- Измените параметры [ИД приложения], [URL-адрес проверки подлинности Azure Active Directory] или [URL-адрес регистрации Azure Active Directory] в соответствии с вашей облачной средой.
- 6 Выберите команду [ОК].
- Затем нажмите [Регистрация] в меню [Состояние регистрации].
- **8** Подождите несколько секунд, а затем щелкните

Печать

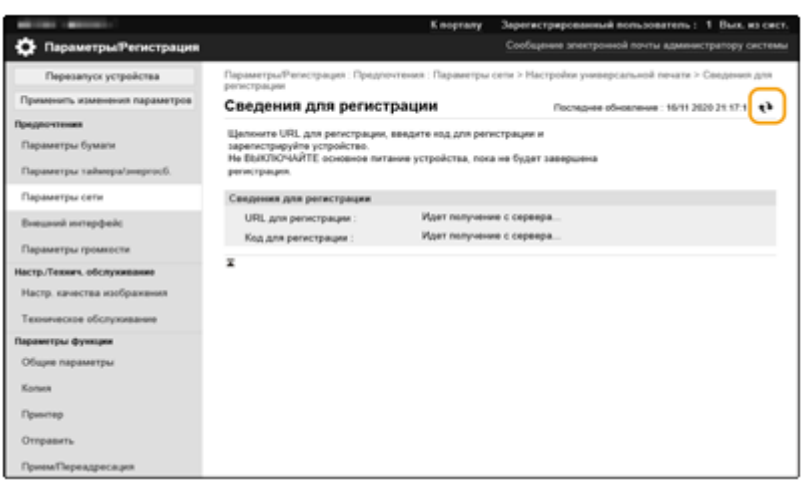

- **9 Нажмите ссылку URL, отображаемую в поле [URL для регистрации].**
- **10 Для регистрации аппарата следуйте инструкциям на экране.**
- **11** Подождите несколько минут, а затем щелкните  $\rightarrow$  на экране Remote UI **(Удаленный ИП).**

➠После завершения регистрации [Зарегистриров.] появится в [Состояние регистрации].

- **12 Откройте в браузере экран управления Универсальной печатью в Azure Active Directory.**
- **13 Выберите зарегистрированный аппарат и щелкните [Общий доступ к принтеру ].**
	- Чтобы изменить имя, отображаемое на экране компьютера, введите новое имя в [Имя общего принтера], а затем щелкните [Общий доступ к принтеру ].
		- •• [Общий доступ к принтеру предоставлен.] появится в правом верхнем углу экрана.
- **14 Щелкните [Участники], а затем щелкните [Добавить].**
- **15 Выберите из списка пользователей и группы, которые будут использовать зарегистрированный принтер.**
	- Выбранные пользователи и группы смогут пользоваться принтером.

## ◼Удаление зарегистрированного принтера

**1 Запустите удаленный интерфейс пользователя. [Запуск Remote UI \(Удаленный](#page-287-0) [ИП\)\(P. 280\)](#page-287-0)** 

- <span id="page-147-0"></span> **На странице портала нажмите кнопку [Параметры/Регистрация]. [Экран](#page-289-0) [Remote UI \(Удаленный ИП\)\(P. 282\)](#page-289-0)**
- Щелкните [Параметры сети] [Настройки универсальной печати].
- **Нажмите кнопку [Состояние регистрации] в разделе [Отменить регистрацию].**
- **Выберите команду [OK].**
- **Откройте в браузере экран управления устройством Azure Active Directory.**
- **Выберите модель, которую нужно удалить, и щелкните [Удалить].**

Настройка принтера, зарегистрированного в Azure Active Directory, на компьютере

- **1** Щелкните  $\blacksquare \blacktriangleright \boxtimes$  [Параметры]  $\blacktriangleright$  [Учетные записи].
- **Щелкните [Доступ к учетной записи места работы или учебного заведения] [Подключиться].**
- **Войдите в свою учетную запись Microsoft 365, следуя инструкциям на экране.**
- Щелкните [Главная] [Устройства].
- Щелкните [Принтеры и сканеры] [Добавить принтер или сканер].
- **Выберите зарегистрированный принтер из списка.**

Печать

# <span id="page-148-0"></span>**Настройка параметров пользователя Универсальной печати**

#### 8034-031

Настройте эти параметры, если вы хотите управлять пользователями, прошедшими аутентификацию в разделе «Аутентификация пользователей», и связанными с ними заданиями Универсальной печати. Службу «Универсальная печать» можно запустить и без настройки этих параметров.

**Настройка пользователем(P. 141) Настройка администратором(P. 141) [Настройка администратором с помощью файла CSV\(P. 142\)](#page-149-0)** 

## Настройка пользователем

- **1 Запустите удаленный интерфейс пользователя. [Запуск Remote UI \(Удаленный](#page-287-0) [ИП\)\(P. 280\)](#page-287-0)**
- **2 На странице портала нажмите кнопку [Параметры/Регистрация]. [Экран](#page-289-0) [Remote UI \(Удаленный ИП\)\(P. 282\)](#page-289-0)**
- Шелкните [Управление пользователями] ► [Управление аутентификацией].
- **4 Введите [Имя пользователя универсальной печати:] в [Информация для универсальной печати].**
- В [Имя пользователя универсальной печати:] введите адрес электронной почты или номер телефона, используемый в учетной записи Microsoft 365.

## Настройка администратором

- **1 Запустите удаленный интерфейс пользователя. [Запуск Remote UI \(Удаленный](#page-287-0) [ИП\)\(P. 280\)](#page-287-0)**
- **2 На странице портала нажмите кнопку [Параметры/Регистрация]. [Экран](#page-289-0) [Remote UI \(Удаленный ИП\)\(P. 282\)](#page-289-0)**
- **3** Щелкните [Управление пользователями] ► [Управление аутентификацией].
- **4 Щелкните [Изменить] для пользователя, параметры которого нужно настроить.**

## **ПРИМЕЧАНИЕ**

#### <span id="page-149-0"></span>**Если пользователь службы «Универсальная печать» не зарегистрирован**

● Щелкните [Добавить пользователя] и зарегистрируйте информацию о пользователе. При регистрации информации о пользователе введите [Имя пользователя универсальной печати:] в [Информация для универсальной печати].

## **5 Введите [Имя пользователя универсальной печати:] в [Информация для универсальной печати].**

● В [Имя пользователя универсальной печати:] введите адрес электронной почты или номер телефона, используемый в учетной записи Microsoft 365.

**6 Выберите команду [Обнов.].**

## Настройка администратором с помощью файла CSV

Пользователей, указанных в разделе «Аутентификация пользователей», можете связать с учетной записью Microsoft 365, отредактировав файл CSV.

- **1 Запустите удаленный интерфейс пользователя. [Запуск Remote UI \(Удаленный](#page-287-0) [ИП\)\(P. 280\)](#page-287-0)**
- **2 На странице портала нажмите кнопку [Параметры/Регистрация]. [Экран](#page-289-0) [Remote UI \(Удаленный ИП\)\(P. 282\)](#page-289-0)**
- **3** Щелкните [Управление пользователями] ▶ [Управление аутентификацией]  **[Настройки универсальной печати].**

**4 Выберите команду [Начать экспорт].**

● Если информация о пользователе, который связывается с учетной записью Microsoft 365, отсутствует, настроить параметры с помощью файла CSV нельзя. Щелкните [Добавить ассоциацию...], добавьте соответствующего пользователя, а затем щелкните [Начать экспорт].

## **5 Редактирование экспортированного файла CSV**

- $\bullet$  Введите имя зарегистрированного пользователя в строку «mcp\_uid».
- В строку «azureaccount\_name» введите адрес электронной почты или номер телефона, используемый в учетной записи Microsoft 365.

**6 Щелкните [Импорт] и укажите файл, отредактированный в шаге 5.**

## **7 Выберите команду [Начать импорт].**

# Использование устройств памяти, таких как устройство памяти USB

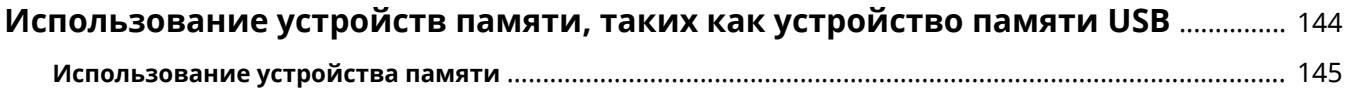

# <span id="page-151-0"></span>**Использование устройств памяти, таких как устройство памяти USB**

#### 8034-032

Вы также можете использовать данные на компьютере, не подключенном к сети, через устройство памяти, соответствующее стандарту USB. Для использования устройства памяти требуется подготовка. **[Использование устройства памяти\(P. 145\)](#page-152-0)** 

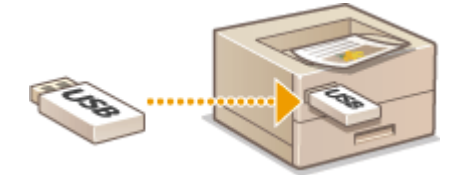

# <span id="page-152-0"></span>Использование устройства памяти

#### 8034-033

Устройство памяти можно вставить непосредственно в аппарат. Поддерживаются устройства памяти, совместимые со стандартом USB 2.0. Поддерживаются устройства памяти. отформатированные в файловой системе FAT32/exFAT. Ниже перечислены устройства и способы использования, которые не поддерживаются.

- Устройство памяти с функциями защиты
- Устройства чтения карт памяти, подключенные по интерфейсу USB
- Удлинительные USB-кабели или USB-концентраторы

• Подготовка к использованию устройства памяти(Р. 145) **• Вставка/извлечение устройства памяти(Р. 145) • Опечать файлов, сохраненных на устройстве памяти(Р. 146)** 

## Подготовка к использованию устройства памяти

При использовании устройства памяти заранее выполните следующие подготовительные операции.

## **•** Включение функции печати с устройства памяти

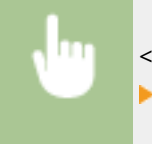

<3-ть> • <Параметры функции> • <Доступ к файлам> • <Параметры устройства памяти> • <Использ. функцию печати> • <Вкл.>

Если устройство памяти не распознается, хотя подключено правильно, установите <Исп. дрйв AddOn для устр. хранения USB> на <Выкл.>. • <Исп. дрйв AddOn для устр. хранения USB>(Р. 412)

# **ПРИМЕЧАНИЕ**

## Отображение экрана параметров печати, когда вставляется устройство памяти

• Установите <Выбр. вар. при подсоед. устр. хран. дан.> на <Вкл.>. Когда вставляется устройство памяти, отображается экран подтверждения и печать может быть выполнена немедленно. О<Выбр. вар. при подсоед. устр. хран. дан.>(Р. 430)

\*Для отображения экрана параметров печати с устройства памяти, вставьте устройство памяти после отмены спящего режима. • Выход из спящего режима(Р. 111)

## Вставка/извлечение устройства памяти

Неправильная вставка или неправильная ориентация устройства памяти может вызвать сбои в работе аппарата или устройства памяти.

## **• Вставка устройства памяти**

Вставьте устройство памяти USB в USB-порт на правой стороне аппарата, соблюдая правильную ориентацию.

<span id="page-153-0"></span>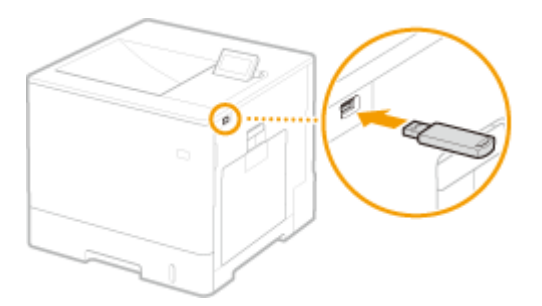

## ◼Извлечение устройства памяти

Выполните одну из следующих операций, чтобы извлечь устройство памяти.

- Выберите <Извлечь устройство памяти> на экране печати с устройства памяти ▶ <Да> для <Извлечь устройство памяти>.
- Выберите (Монитор состояния) > <Состояние устройства> > <Извлечь устройство памяти>.

Печать файлов, сохраненных на устройстве памяти

- **1 Вставьте устройство памяти в USB-порт аппарата. [Вставка/извлечение](#page-152-0) [устройства памяти\(P. 145\)](#page-152-0)**
- **2 Выберите <Устр. памяти> на экране <Главный>. [Экран <Главный>\(P. 87\)](#page-94-0)**

## **3 Выберите <Выбрать файл и печатать>.**

- Выберите <Выбрать все>, чтобы выбрать все файлы.
- Если имеется несколько типов файлов, выберите <PDF>, <XPS> или <JPEG/TIFF>.

Чтобы отменить выбор файла, выберите его еще раз. Чтобы отменить выбор всех файлов, выберите <Очистить выборку>.

## **4 Выберите <Применить>.**

## **При использовании паспорта печати для печати файла XPS**

Печать файла в формате XPS можно выполнить в соответствии с паспортом печати (параметры печати), встроенным в файл.

- **1** Выберите <Вкл.> для <Исп. паспорт печати>.
- **2** Выберите <Пуск печати>.
	- ➠Начинается печать. После завершения печати извлеките устройство памяти. **[Вставка/](#page-152-0) [извлечение устройства памяти\(P. 145\)](#page-152-0)**

## **5 При необходимости укажите параметры печати.**

Выберите элемент, который нужно настроить.

## **<Количество копий>**

Укажите количество копий. Введите количество с помощью цифровых клавиш и нажмите ок.

#### **<Режим цвета>**

Выберите режим печати данных: черно-белый или цветной.

## **<Бумага>**

Выберите источник бумаги, содержащий бумагу для печати.

## **ПРИМЕЧАНИЕ**

- Значком  $\boxed{\equiv}$  обозначается универсальный лоток.
- Значок с номером указывает положение кассеты для бумаги.
- **•Для получения информации об источниках бумаги см. <b>Окомпоненты и их назначение(Р. 55)** и **О [Параметры\(P. 596\)](#page-603-0)** [.](#page-603-0)

## **<N на 1>**

• <N на 1> нельзя использовать для файлов JPEG или TIFF.

Выполняется печать данных изображения, расположенных на нескольких страницах, на одной стороне листа бумаги. Можно указать количество страниц для печати на одной стороне листа бумаги. Например, чтобы напечатать четыре страницы на одной стороне листа бумаги, выберите <4 на 1>.

## **<2-стор.>**

Можно делать двусторонние распечатки. Выберите положение переплета.

#### **<Тип книги>**

Выполняется печать на обеих сторонах бумаги таким образом, чтобы распечатанные страницы открывались горизонтально при переплете.

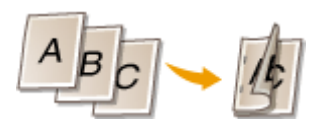

#### **<Тип календаря>**

Выполняется печать на обеих сторонах бумаги таким образом, чтобы распечатанные страницы открывались вертикально при переплете.

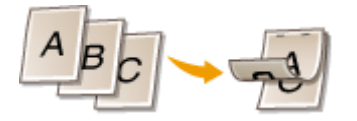

## **ПРИМЕЧАНИЕ**

● Функция <2-стор.> может быть недоступна для некоторых форматов или типов бумаги. **[Допустимая бумага\(P. 586\)](#page-593-0)** 

## **<Разрешение>**

Задайте <1200 dpi> для более четкой печати.

## **<Диап. печати>**

При печати файла с несколькими страницами укажите страницы для печати.

## **<Диапазон печати (TIFF)>**

● <Диапазон печати (TIFF)> нельзя использовать для файлов PDF, файлов XPS или файлов JPEG.

При печати файла с несколькими страницами укажите страницы для печати.

## **<Соотв. формату бумаги>**

● <Соотв. формату бумаги> нельзя использовать для файлов JPEG или TIFF.

Установите этот режим для автоматического увеличения/уменьшения при печати файлов PDF/XPS.

#### **<Увеличить/Уменьшить>**

● <Увеличить/Уменьшить> нельзя использовать для файлов PDF или файлов XPS.

Установите этот режим для автоматического увеличения/уменьшения размера изображения в соответствии с форматом бумаги при печати файлов изображения.

## **<Увеличить область печати>**

Установите этот режим, чтобы сузить пустые границы с каждой стороны страницы и увеличить область печати.

## **<Сортировка>**

● <Сортировка> нельзя использовать для файлов JPEG или TIFF.

Установите этот режим, чтобы упорядочить файлы, при печати файлов PDF/XPS.

## **<Ориентация изображения>**

● <Ориентация изображения> нельзя использовать для файлов PDF или файлов XPS.

Установите этот режим, чтобы аппарат автоматически определял соотношение сторон файла изображения и соответственно печатал изображение вертикально или горизонтально. Можно также вручную задавать печать в вертикальной или горизонтальной ориентации.

### **<Положение печати>**

● <Положение печати> нельзя использовать для файлов PDF или файлов XPS.

При печати файла изображения можно установить область печати в центре или в верхнем левом углу.

## **<Полутона>**

Установите способ печати для воспроизведения полутонов (промежуточные области между светлыми и темными областями изображения) с оптимальным качеством изображения.

#### **Для файлов JPEG и файлов TIFF**

#### **<Разрешение>**

Установите этот режим для печати мелким шрифтом, чтобы лучше были видны контуры текстовых данных и т. д. Этот режим оптимален для печати данных, содержащих большое количество текста или тонких линий.

#### **<Градация>**

Печать изображений с тонкой градацией, например изображений с цифровой камеры, выполняется со сглаживанием.

#### **<Стохаст. растр-ние>**

Этот режим подходит для печати данных с текстом и тонкими линиями, а также изогнутых линий в данных САПР и т. д.

## **ПРИМЕЧАНИЕ**

● При использовании <Стохаст. растр-ние> устойчивость текстуры и фиксированного тонера может быть снижена.

#### **Для файлов PDF или файлов XPS**

#### **<Стохаст. растр-ние>**

Этот режим подходит для печати данных с текстом и тонкими линиями, а также изогнутых линий в данных САПР и т. д.

## **ПРИМЕЧАНИЕ**

- Эта настройка доступна, только если для параметра <Разрешение> задано значение <600 dpi>.
- При использовании <Стохаст. растр-ние> устойчивость текстуры и фиксированного тонера может быть снижена.

#### **<Разрешение/градация>**

Выберите метод, используемый для воспроизведения полутонов, если <Стохаст. растр-ние> установлено на <Выкл.>. Этот параметр можно указать для каждого типа изображения в любом документе.

## **6 Выберите <Пуск печати>.**

- ➠Печатается выбранный файл.
- Для отмены печати выберите <Отмена> <Да>.

## **7 Правильно извлеките устройство памяти. [Вставка/извлечение устройства](#page-152-0) [памяти\(P. 145\)](#page-152-0)**

Неправильное извлечение устройства памяти может вызвать сбои в работе аппарата или устройства памяти.

# Подключение к мобильным устройствам

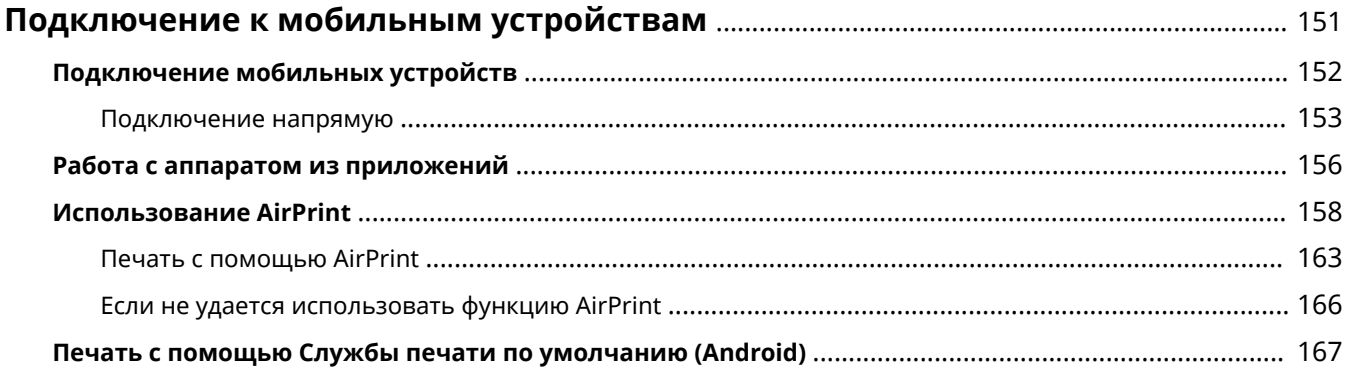

# <span id="page-158-0"></span>**Подключение к мобильным устройствам**

#### 8034-034

Подключив аппарат к мобильным устройствам, таким как смартфоны и планшеты, можно с легкостью печатать документы с помощью соответствующих приложений. Кроме того, аппаратом можно дистанционно управлять прямо с мобильного устройства, например просматривать сведения о состоянии печати и изменить параметры аппарата.

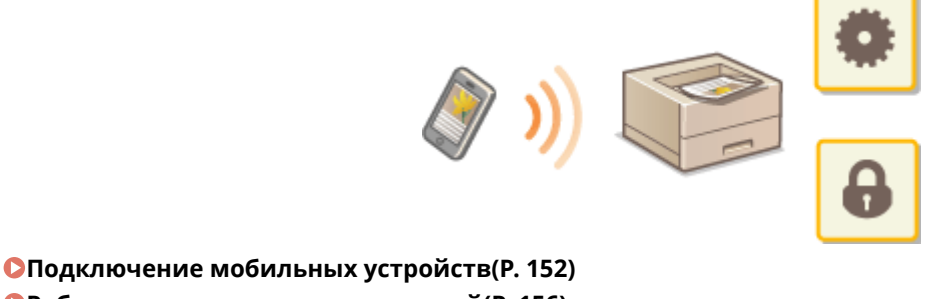

**[Работа с аппаратом из приложений\(P. 156\)](#page-163-0)** 

**[Использование AirPrint\(P. 158\)](#page-165-0)** 

**[Печать с помощью Службы печати по умолчанию \(Android\)\(P. 167\)](#page-174-0)** 

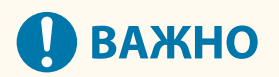

● Правильная работа аппарата зависит от вашего мобильного устройства.

# <span id="page-159-0"></span>**Подключение мобильных устройств**

#### 8034-035

Подключить мобильные устройства к аппарату можно двумя способами: через маршрутизатор беспроводной локальной сети или напрямую. Выберите способ подключения в соответствии с используемой средой связи устройства.

Установите соединение с мобильным устройством из раздела <Мобильный портал> ( **[Экран](#page-94-0)**

**[<Главный>\(P. 87\)](#page-94-0)** ). На этом экране можно подтвердить информацию о подключенных мобильных устройствах и т. д.

## ■Подключение через маршрутизатор беспроводной локальной сети

Сведения о том, как подключить мобильное устройство к маршрутизатору беспроводной локальной сети, приводятся в руководствах, предоставляемых вместе с устройствами, их также можно получить у изготовителя. Выполните подключение к аппарату при помощи либо проводной локальной сети, либо маршрутизатора беспроводной локальной сети. **[Настройка сетевой среды\(P. 9\)](#page-16-0)** 

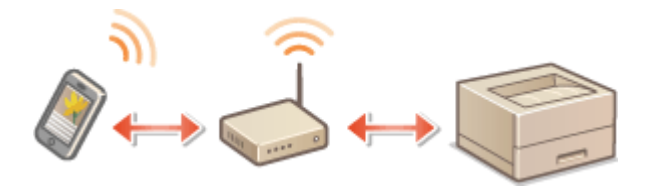

## **ПРИМЕЧАНИЕ**

- Подключив мобильное устройство к аппарату через маршрутизатор беспроводной ЛВС, можно просмотреть информацию об аппарате на экране <Имя/IP-адрес устр-ва>, выбрав <Мобильный портал> ( **[Экран <Главный>\(P. 87\)](#page-94-0)** ) <Отображать имя/IP-адрес устройства>.
- Если <Использовать прямое подключение> установлено на <Вкл.>, можно просмотреть информацию об аппарате на экране <Имя/IP-адрес устр-ва>, выбрав <Мобильный портал> ( **[Экран](#page-94-0) [<Главный>\(P. 87\)](#page-94-0)** ) Подключение LAN <Отображать имя/IP-адрес устройства>.

## ◼Подключение напрямую

Мобильное устройство можно напрямую подключить к аппарату, не используя беспроводную локальную сеть, даже если устройство находится вне зоны действия беспроводной локальной сети. **[Подключение](#page-160-0) [напрямую\(P. 153\)](#page-160-0)** 

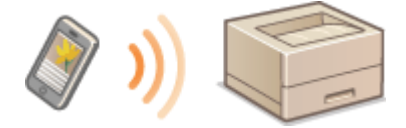

## <span id="page-160-0"></span>**Подключение напрямую**

#### 8034-036

Даже в среде без маршрутизатора беспроводной ЛВС все же можно напрямую подключить свое мобильное устройство к аппарату при помощи режима точки доступа или «Wi-Fi Direct», позволяющей выполнить подключение устройства к аппарату без необходимости в настройке сложного набора параметров.

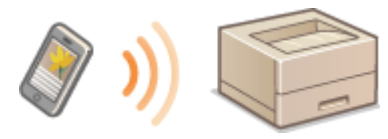

**Подготовка к прямому подключению(P. 153) [Подключение напрямую \(В режиме точки доступа\)\(P. 154\)](#page-161-0)  [Подключение напрямую \(Wi-Fi Direct\)\(P. 154\)](#page-161-0)** 

## Подготовка к прямому подключению

Установите подключение, используя режим точки доступа, в указанном ниже порядке.

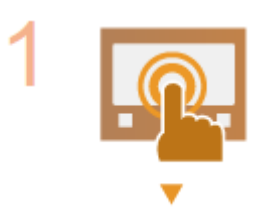

#### **Проверьте параметры сети на аппарате.**

• Выберите <3-ть> • <Предпочтения> • <Сеть> • <Параметры TCP/IP> <Параметры IPv4> установите <Использовать IPv4> на <Вкл.>.

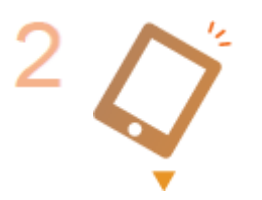

### **Подготовьте мобильное устройство.**

● Настройте мобильное устройство для обеспечения возможности подключения по Wi-Fi.

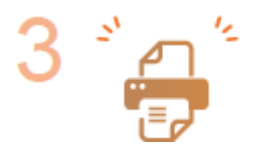

#### **Подготовьте аппарат к подключению.**

- Выберите <3-ть> <Предпочтения> <Сеть> <Параметры прямого подключения> установите <Использовать прямое подключение> на <Вкл.>.
- Выберите <3-ть> <Предпочтения> <Сеть> <Параметры прямого подключения> выберите нужный тип прямого подключения в <Тип прямого подключения>.
- Нажмите <Мобильный портал> ( **[Экран <Главный>\(P. 87\)](#page-94-0)** ) <Прямое подключение> <Подключиться>.
- Если выбран вариант <Беспроводн. ЛВС> или <Проводная ЛВС + Беспроводная ЛВС> в <Выбор интерфейса>, <Wi-Fi Direct> нельзя использовать в <Тип прямого подключения>. **[<Выбор интерфейса>\(P. 408\)](#page-415-0)**

## **ПРИМЕЧАНИЕ**

- <span id="page-161-0"></span>• Подробные сведения об использовании приложения Canon PRINT Business см. в соответствующих руководствах. (https://global.canon/gomp/)
- Если в верхней части панели управления отображается сообщение <Невозможно использ. при текущих настр. Обратитесь к администратору.> и при этом невозможно выбрать Подключиться, убедитесь, что для параметра <Использовать прямое подключение> задано значение <Вкл.>. Если для параметра <Использовать прямое подключение> задано значение <Вкл.>, но при этом невозможно нажать кнопку <Подключиться>, измените IP-адрес в разделе <Настройки IPадреса прямого подключения>. • < Использовать прямое подключение>(Р. 408) <Настройки IP-адреса прямого подключения>(Р. 410)
- Если при использовании режима точки доступа запустить аппарат с заданным для параметра <Держ.пост.вкл.,если указ. SSID/ключ сети> значением <Вкл.>, прямое подключение возможно без выбора <Мобильный портал> > <Подключиться>. • <Держ.пост.вкл.,если указ. SSID/ ключ сети>(Р. 410)

## Подключение напрямую (В режиме точки доступа)

# **ВАЖНО**

• На установление соединения между аппаратом и мобильным устройством может понадобиться некоторое время.

## ■ Подключение вручную

- 1 Сделав аппарат адресатом соединения, настройте параметры беспроводной локальной сети на своем мобильным устройстве, используя информацию об идентификаторе SSID и ключе сети, отображаемую на экране аппарата.
- После завершения необходимых операций выберите Отключить.

## Подключение напрямую (Wi-Fi Direct)

## ■ Подключение к аппарату с мобильного устройства

## Запустите прямое подключение на мобильном устройстве.

- Откройте экран Wi-Fi Direct на экране параметров Wi-Fi мобильного устройства и коснитесь аппарата в списке обнаруженных устройств Wi-Fi Direct.
	- ⇒ На экране аппарата отобразится сообщение о получении запроса на подключение от мобильного устройства.
- Выберите <Да> на экране аппарата.

➠Подключение мобильного устройства к аппарату будет запущено.

**3 После завершения необходимых операций выберите Отключить.**

## ◼Подключение к мобильному устройству из аппарата

**1 В списке на экране выберите имя устройства, к которому нужно подключиться напрямую, и выберите Подключиться.**

➠Отобразится экран для выбора того, разрешать ли подключение к мобильному устройству.

**2 На экране мобильного устройства коснитесь [Да].**

➠Подключение мобильного устройства к аппарату будет запущено.

**3 После завершения необходимых операций выберите Отключить.**

# **CORETHI**

● Для проверки подключенных мобильных устройств выберите <Информация о подключении> на экране <Прямое подключение>.

# **ВАЖНО**

- В зависимости от того, какое мобильное устройство напрямую подключено к аппарату, доступ к Интернету может быть ограничен.
- Режим ожидания подключения завершится, если беспроводное подключение с мобильного устройства не будет установлено в течение пяти минут с тех пор, как отобразилось имя устройства.
- Если во время прямого подключения между мобильным устройством и аппаратом не выполняется обмен данными, соединение может быть закрыто.
- Во время подключения напрямую снижается эффективность экономии энергии в спящем режиме.
- Завершив необходимые операции, обязательно закройте соединение между аппаратом и мобильным устройством. В противном случае снижается эффективность экономии энергии в спящем режиме.
- При использовании прямого подключения не задавайте IP-адрес вручную на мобильном устройстве, поскольку это может привести к проблемам с подключением после использования прямого подключения.

## <span id="page-163-0"></span>Работа с аппаратом из приложений

#### 8034-037

На аппарате доступна печать документов из приложений, которые имеются на подключенном к нему мобильном устройстве. Доступен широкий набор приложений, поддерживаемых аппаратом, включая эксклюзивные приложения, разработанные компанией Canon. Аппарат следует использовать правильно в соответствии с типом устройства, приложением и ситуацией.

## Canon PRINT Business (ПЕЧАТНЫЙ бизнес Canon)

Приложение для печати и т. д., для мобильных устройств, который поддерживают iOS или Android. Для выполнения печати не требуется выполнять операции на аппарате. Дополнительные сведения о поддерживаемых операционных системах, подробные сведения о настройке параметров и используемых процедурах см. в справке приложения или на веб-сайте Canon (https://qlobal.canon/gomp/).

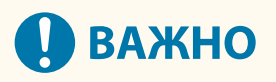

• Приложение Canon PRINT Business доступно для бесплатной загрузки, пользователь несет ответственность за все платежи, связанные с подключением к Интернету.

## ■ Печать с помошью Canon Print Service

Печать можно легко выполнять из меню приложений, поддерживающих подсистему печати Android. Дополнительные сведения о поддерживаемых операционных системах и подробные сведения о параметрах и процедурах представлены на веб-сайте Canon (https://global.canon/gomp/).

## ■ Печать с помощью Mopria®

Аппарат также поддерживает технологию печати Mopria®. Технология Mopria® позволяет выполнять печать документов с мобильных устройств, поддерживающих Android, используя общие параметры и операции. независимо от модели устройства или его производителя. Например, если используются принтеры разных производителей, поддерживающие технологию Mopria®, или в посещаемом вами месте имеется принтер с поддержкой технологии Mopria®, вы можете с легкостью напечатать документы без необходимости устанавливать специальное приложение для каждого устройства или каждой модели. Дополнительные сведения о поддерживаемых моделях и средах использования см. на веб-сайте http://www.mopria.org.

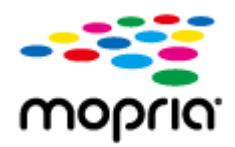

## Подтверждение параметров Mopria®

Войдите в Remote UI (Удаленный ИП) с полномочиями администратора ( **@Запуск Remote UI** (Удаленный ИП)(Р. 280) ) ▶ [Параметры/Регистрация] ▶ [Параметры сети] ▶ [Настройки Моргіа] ▶ установите флажок [Использовать Mopria] ▶ [OK]

## ■Печать с устройств на базе Windows Phone (Windows 10 Mobile и более новой версии)

Печать с устройств на базе Windows Phone возможна без загрузки специального приложения или установки драйвера. Убедитесь, что параметры <Использовать печать WSD>, <Использовать обзор WSD> и <Параметры многоадресного обнаружения> включены.

## **[<Параметры WSD>\(P. 401\)](#page-408-0)**

**[<Параметры многоадресного обнаружения>\(P. 402\)](#page-409-0)** 

# <span id="page-165-0"></span>**Использование AirPrint**

#### 8034-038

В данном разделе описываются необходимые параметры для использования AirPrint, а также операции печати с устройств Apple.

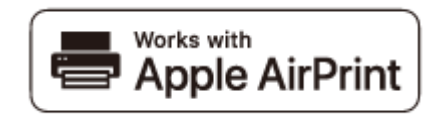

#### **Параметры AirPrint**

**Настройка параметров AirPrint(P. 158) [Отображение экрана для AirPrint\(P. 160\)](#page-167-0)** 

#### **Функции AirPrint**

**[Печать с помощью AirPrint\(P. 163\)](#page-170-0)** 

#### **Устранение неполадок**

**[Если не удается использовать функцию AirPrint\(P. 166\)](#page-173-0)** 

## Настройка параметров AirPrint

Можно зарегистрировать информацию, используемую для идентификации аппарата, например имя аппарата и место его установки. Параметры, необходимые для использования функции AirPrint, можно настроить дистанционно с помощью Remote UI (Удаленный ИП).

## ■Настройка параметров через Remote UI (Удаленный ИП)

**1 Запустите Remote UI (Удаленный ИП) и войдите в систему в качестве администратора системы. [Запуск Remote UI \(Удаленный ИП\)\(P. 280\)](#page-287-0)** 

## **2 Щелкните [Параметры/Регистрация].**

- В этом разделе для мобильных устройств iPad, iPhone или iPod touch под «щелкнуть/нажать» подразумевается «коснуться».
- **3 Нажмите [Параметры сети][ Настройки AirPrint].**
- **4 Укажите необходимые параметры и нажмите кнопку [OK].**

#### Подключение к мобильным устройствам

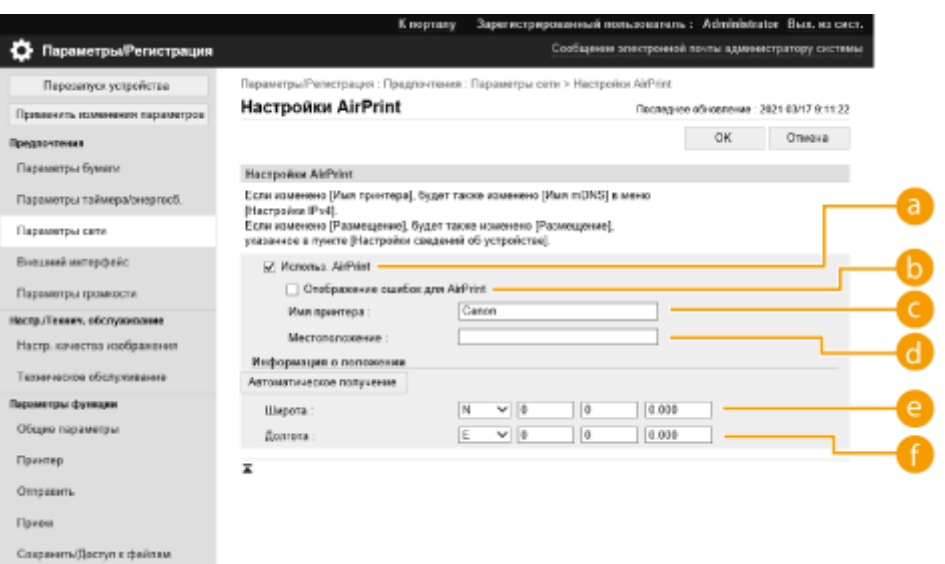

#### **[Использ. AirPrint]**

Установите этот флажок для активации AirPrint. Чтобы отключить AirPrint, снимите флажок.

#### **[Отображение ошибок для AirPrint]**

Укажите, следует ли отображать экран ошибок на панели управления, если печать не может быть выполнена должным образом из-за проблемы с данными печати при использовании AirPrint.

#### **[Имя принтера]**

Введите имя аппарата. Если имя mDNS уже зарегистрировано в разделе [Параметры mDNS] ([Параметры сети] в [Предпочтения] (Параметры/Регистрация)), отображается зарегистрированное имя.

#### **[Местоположение]**

Введите местоположение аппарата. Если оно уже зарегистрировано в разделе [Параметры сведений об устройстве] ([Управление устройством] в [Параметры управления] (Параметры/ Регистрация)), отображается зарегистрированное имя.

#### **[Широта]**

Укажите географическую широту аппарата.

#### **[Долгота]**

Укажите географическую долготу аппарата.

## **5 Перезапустите аппарат.**

● Выключите аппарат, подождите не менее 10 с, а затем снова включите его.

## ■Настройка параметров с панели управления

**1 Выберите <З-ть> на экране <Главный>. [Экран <Главный>\(P. 87\)](#page-94-0)** 

## **2 Выберите <Предпочтения> <Сеть> <Использовать AirPrint>.**

● Для настройки этого параметра необходимо ввести PIN-код администратора.

**3 Выберите <Вкл.> <OK>.**

# <span id="page-167-0"></span>**ВАЖНО**

**При выборе [Использ. AirPrint] следующие параметры в разделе <Параметры TCP/IP> должны иметь значение <Вкл.>.**

- Использовать HTTP
- Параметры печати IPP
- Использовать mDNS IPv4
- Использовать mDNS IPv6

# **ПРИМЕЧАНИЕ**

- Если изменить указанное ранее имя [Имя принтера], печать с компьютера Mac, который использовался для печати, может быть невозможна. Это происходит по той причине, что <Имя mDNS> ( **[Настройка параметров DNS\(P. 34\)](#page-41-0)** [\)](#page-41-0) IPv4 также автоматически изменяется. В этом случае необходимо повторно добавить аппарат к Mac.
- Если используется AirPrint, параметр <Использ. то же имя mDNS, что и mDNS IPv4> имеет фиксированное значение <Вкл.> для имени mDNS в IPv6.
- Ввод имени принтера облегчает идентификацию нескольких принтеров, которые поддерживают AirPrint.

## Отображение экрана для AirPrint

Можно также отобразить экран AirPrint, с помощью которого можно не только получить доступ к параметрам AirPrint, но и просматривать информацию о расходных материалах, например бумаге и картридже с тонером. Кроме того, можно настроить параметры функции безопасности.

## ■Отображение с компьютера с ОС Мас

- Нажмите [System Preferences] на док-панели рабочего стола Diprinters & **Scanners].**
- **2 Выберите аппарат и нажмите кнопку [Options & Supplies].**
- **3 Щелкните [Показать веб-страницу принтера].**
- **4 Вход в Remote UI (Удаленный ИП)**
- Для изменения настроек AirPrint необходимо войти в качестве администратора.

## ■Настройка экрана для AirPrint

После входа в систему с правами администратора можно изменить параметры AirPrint на странице для AirPrint.

#### Подключение к мобильным устройствам

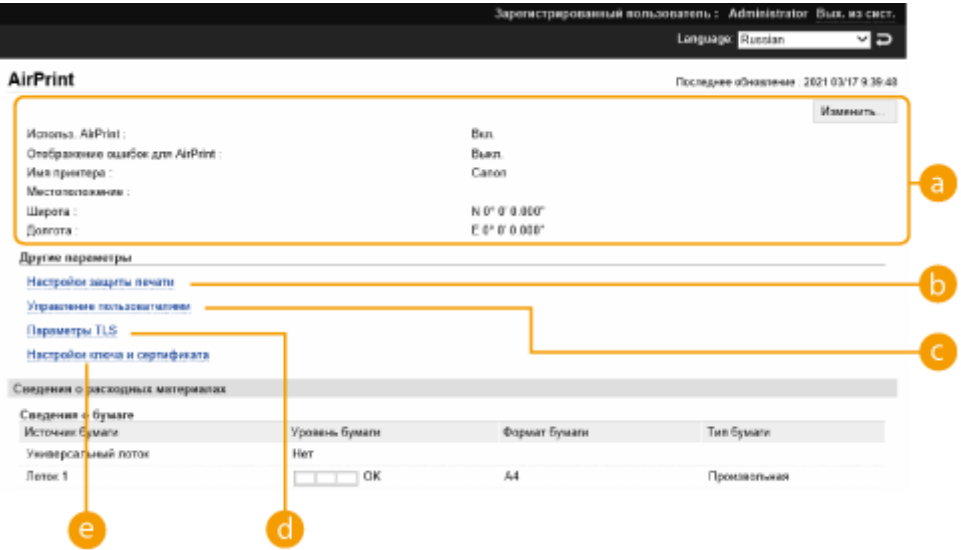

## **[AirPrint]**

Служит для проверки значений, введенных для параметров AirPrint, таких как имя и местоположение аппарата. Чтобы изменить параметры, нажмите кнопку [Изменить].

## **[Настройки защиты печати]**

Укажите необходимые параметры для печати с использованием TLS и аутентификации.

Если параметр <Параметры печати IPP> уже установлен, отображаются имеющиеся параметры. Значения, зарегистрированные в [Настройки защиты печати], изменяются в соответствии со значениями в <Параметры печати IPP>.

## **[Управление пользователями]**

Можно добавлять или править пользователей для аутентификации. **[Управление](#page-190-0) [пользователями\(P. 183\)](#page-190-0)** 

## **6** [Параметры TLS]

Служит для изменения ключа и сертификата, используемых для TLS. **[Настройка ключа и](#page-244-0) [сертификата для TLS\(P. 237\)](#page-244-0)** 

## **[Настройки ключа и сертификата]**

Служитдля генерации и установки ключа и сертификата или для запроса на выдачу сертификата. О **[Настройка ключа и сертификата для TLS\(P. 237\)](#page-244-0)** 

## ■ Проверка расходных материалов и версии устройства

Можно проверить информацию об источниках бумаги аппарата, оставшееся количество тонера и версию устройства.

## Товарные знаки

Apple, Bonjour, iPad, iPhone, iPod touch, Mac, macOS, OS X и Safari являются товарными знаками корпорации Apple Inc., зарегистрированными в США и других странах. AirPrint и логотип AirPrint являются товарными знаками компании Apple Inc.

iOS является товарным знаком или зарегистрированным товарным знаком в США и других странах и используется по лицензии.

## <span id="page-170-0"></span>**Печать с помощью AirPrint**

Можно выполнять печать с устройств iPad, iPhone, iPod touch или компьютера Mac без использования драйвера принтера.

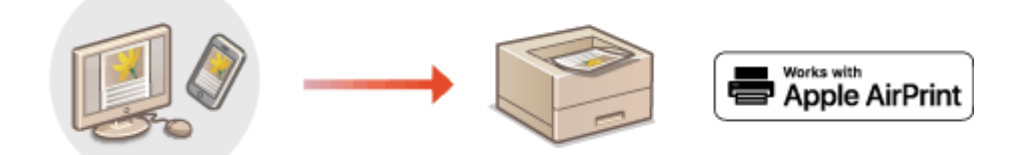

**Печать с устройства iPad, iPhone или iPod touch(P. 163) [Печать с компьютера Mac\(P. 164\)](#page-171-0)** 

## **Требования к системе**

Для печати с помощью функции AirPrint необходимо одно из следующих устройств компании Apple.

- $\bullet$  iPad (все модели)
- iPhone (3GS или более поздняя версия)
- iPod touch (3-го поколения или более поздняя версия)
- Mac (Mac OS X 10.7 или более поздняя версия) \*
- \* OS X 10.9 или более новой версии при подключении через USB

## **Сетевая среда**

Необходима одна из следующих сетевых сред.

- Среда, в которой устройство Apple и аппарат подключены к одной локальной сети
- Среда, в которой устройство Apple и аппарат связаны напрямую.
- Среда, в которой компьютер Мас подключен к аппарату через USB

## Печать с устройства iPad, iPhone или iPod touch

- **1 Убедитесь, что аппарат включен и подключен к устройству Apple.**
- Процедура проверки описана в разделе **[Настройка сетевой среды\(P. 9\)](#page-16-0)** [.](#page-16-0)
- Дополнительную информацию о прямом подключении см. в разделе **[Подключение](#page-160-0) [напрямую\(P. 153\)](#page-160-0)** .
- **2 В приложении на устройстве Apple коснитесь**  $\uparrow \uparrow$ **, чтобы вывести параметры меню.**
- **3 Нажмите кнопку [Напечатать].**
- **4 Выберите аппарат из списка [Принтер].**

<span id="page-171-0"></span>➠Здесь отображаются принтеры, подключенные к сети. Выберите нужный аппарат.

## ВАЖНО:

- Экран выбора аппарата из списка [Принтер] не отображается в приложениях, не поддерживающих AirPrint. В этом случае невозможно выполнить печать.
- **5 При необходимости укажите параметры печати.**

## **ПРИМЕЧАНИЕ**

● Доступные параметры и форматы бумаги зависят от используемого приложения.

**6 Нажмите кнопку [Напечатать].**

➠Запускается печать.

## **ПРИМЕЧАНИЕ**

#### **Проверка состояния печати**

• Во время печати на устройстве Apple дважды нажмите кнопку «Домой» • нажмите кнопку [Напечатать].

## Печать с компьютера Mac

- **1 Убедитесь в том, что аппарат включен и подключен к компьютеру Mac.**
- Процедура проверки описана в разделе **[Настройка сетевой среды\(P. 9\)](#page-16-0)** [.](#page-16-0)
- **2 С компьютера Mac добавьте аппарат в разделе [System Preferences] [Printers & Scanners].**
- **3 Откройте документ с помощью приложения и выведите на экран диалоговое окно печати.**
- Порядок вывода на экран диалогового окна печати зависит от конкретного приложения. Дополнительные сведения см. в руководстве по работе с используемым приложением.

## **4 Выберите аппарат в диалоговом окне печати.**

➠Отобразятся принтеры, добавленные к компьютеру Mac. Выберите нужный аппарат.

**5 При необходимости укажите параметры печати.**

## **ПРИМЕЧАНИЕ**

● Доступные параметры и форматы бумаги зависят от используемого приложения.

## **6 Выберите команду [Напечатать].**

**••••** Запускается печать.

# **ПРИМЕЧАНИЕ**

● Можно указать, следует ли отображать экран ошибок на панели управления, если печать не может быть выполнена должным образом из-за проблемы с данными печати. Подробные сведения см. в разделе **[<Отображение ошибок для AirPrint>\(P. 407\)](#page-414-0)** [.](#page-414-0)

# <span id="page-173-0"></span>**Если не удается использовать функцию AirPrint**

8034-03A

Если не удается использовать функцию AirPrint, попробуйте выполнить следующие действия.

- Убедитесь, что аппарат включен. Если аппарат включен, выключите его, подождите примерно 10 секунд и снова включите. Проверьте, устранена ли проблема.
- Убедитесь, что на аппарате не отображаются сообщения об ошибке.
- Устройства Apple и аппарат должны быть подключены к одной локальной сети. Если аппарат включен, для установки соединения может потребоваться несколько минут.
- Убедитесь, что на вашем устройстве Apple включен протокол Bonjour.
- Убедитесь, что аппарат настроен таким образом, что операции с компьютера возможны даже без ввода ИД отдела и пароля.
- Перед печатью убедитесь, что в аппарат загружена бумага и достаточное количество тонера. **[Отображение экрана для AirPrint\(P. 160\)](#page-167-0)**

# <span id="page-174-0"></span>**Печать с помощью Службы печати по умолчанию (Android)**

8034-03C

Если терминал Android поддерживает Стандартная служба печати, можно осуществить печать через Стандартная служба печати терминала Android. Чтобы выполнить печать на аппарате с помощью Стандартная служба печати, необходимо включить функцию Mopria®.

## **Подтверждение параметров Mopria®**

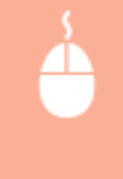

Войдите в Remote UI (Удаленный ИП) с полномочиями администратора ( **[Запуск Remote UI](#page-287-0) (Удаленный ИП)(Р. 280) ) • [Параметры/Регистрация] • [Параметры сети] • [Настройки** Моргіа]  $\blacktriangleright$  установите флажок [Использовать Mopria]  $\blacktriangleright$  [OK]

# **ПРИМЕЧАНИЕ**

- Для использования аппарата/принтера Canon через Стандартная служба печати терминала Android предварительно выполните следующие настройки на терминале.
	- Включите параметр Стандартная служба печати.
	- Отключите или удалите Mopria $^{\circledR}$ .
	- Отключите или удалите Canon Print Service.

# Управление аппаратом

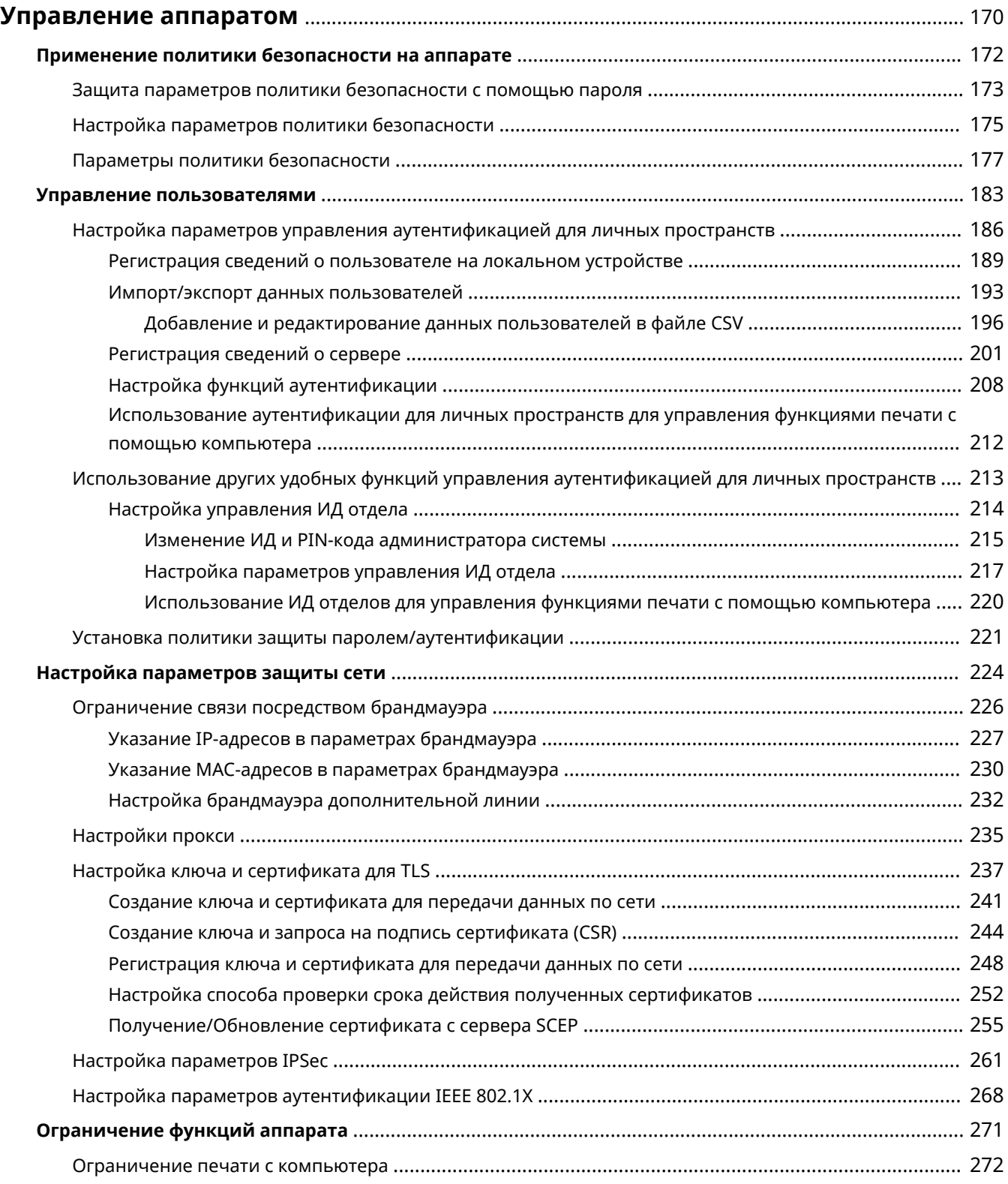

## Управление аппаратом

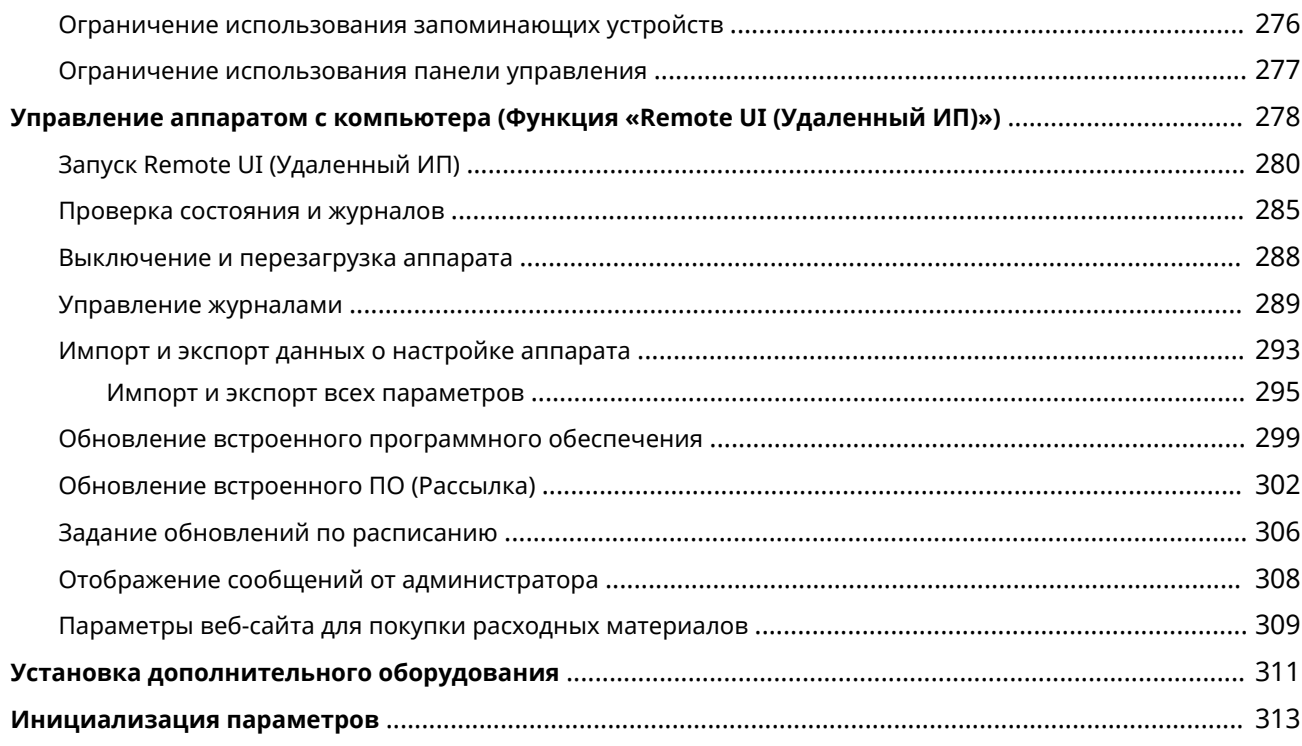

# <span id="page-177-0"></span>**Управление аппаратом**

## 8034-03E

Чтобы снизить различные риски, связанные с использованием аппарата, такие как утечка личной информации или несанкционированное использование аппарата третьими лицами, необходимо принять постоянные и эффективные меры защиты. Назначьте администратора аппарата, который будет отвечать за настройку важных параметров (например, за управление пользователями и настройку параметров безопасности), чтобы гарантировать безопасную эксплуатацию устройства.

## ■Настройка основной системы управления

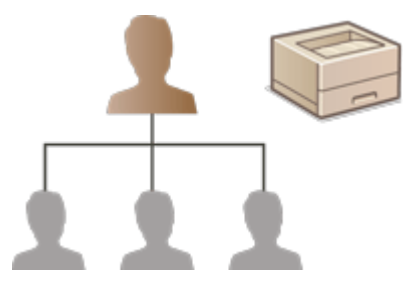

**[Применение политики безопасности на аппарате\(P. 172\)](#page-179-0)  [Управление пользователями\(P. 183\)](#page-190-0)  [Настройка параметров защиты сети\(P. 224\)](#page-231-0)** 

◼Снижение рисков, связанных с неправильным или небрежным использованием и ошибками при выполнении операций

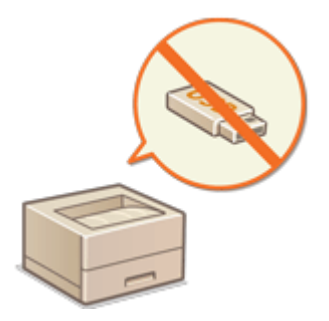

## **[Ограничение функций аппарата\(P. 271\)](#page-278-0)**

## ■Эффективное управление

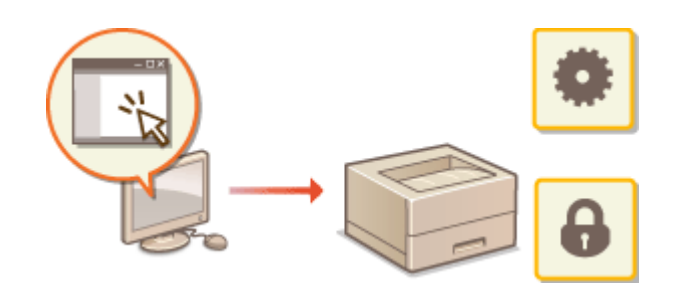

**[Управление аппаратом с компьютера](#page-285-0) [\(Функция «Remote UI \(Удаленный ИП\)»\)](#page-285-0) [\(P. 278\)](#page-285-0)** 

## ◼Управление параметрами и конфигурацией системы

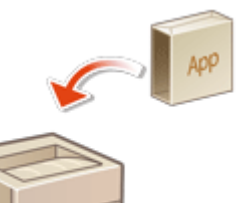

**[Установка дополнительного оборудования\(P. 311\)](#page-318-0)  [Инициализация параметров\(P. 313\)](#page-320-0)** 

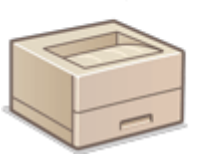

## <span id="page-179-0"></span>**Применение политики безопасности на аппарате**

8034-03F

По сложившейся практике в организациях применяются политики безопасности, направленные на реализацию основных целей и стандартов в области защиты информации на компьютерах и принтерах/ многофункциональных аппаратах. Многими параметрами данного аппарата, связанными с безопасностью, можно комплексно управлять с удаленного интерфейса пользователя. Кроме того, аппарат можно защитить паролем, чтобы изменять соответствующие параметры могли только администраторы, ответственные за обеспечение информационной безопасности. Прежде чем приступать к настройке таких параметров, необходимо настроить использование удаленного интерфейса пользователя по протоколу TLS. **[Запуск](#page-287-0) [Remote UI \(Удаленный ИП\)\(P. 280\)](#page-287-0)** 

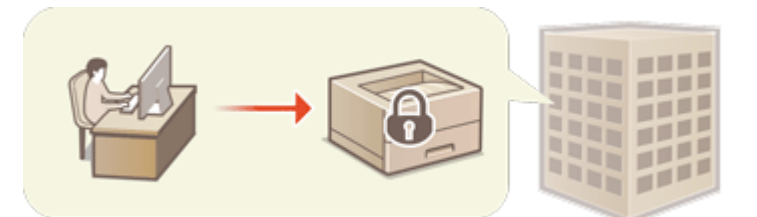

**[Защита параметров политики безопасности с помощью пароля\(P. 173\)](#page-180-0)  [Настройка параметров политики безопасности\(P. 175\)](#page-182-0)  [Параметры политики безопасности\(P. 177\)](#page-184-0)** 

# **ВАЖНО**

● Параметры политики безопасности предназначены для управления всеми функциями и параметрами, которые связаны с информационной безопасностью, а не для фактического предотвращения утечек информации.
# <span id="page-180-0"></span>**Защита параметров политики безопасности с помощью пароля**

8034-03H

Параметры аппарата, связанные с политикой безопасности, рекомендуется защитить паролем. Это позволяет ограничить доступ к таким параметрам только для администраторов по информационной безопасности, которым известен пароль.

- **1 Запустите Remote UI (Удаленный ИП). [Запуск Remote UI \(Удаленный ИП\)](#page-287-0) [\(P. 280\)](#page-287-0)**
- **2 На странице портала нажмите кнопку [Параметры/Регистрация]. [Экран](#page-289-0) [Remote UI \(Удаленный ИП\)\(P. 282\)](#page-289-0)**
- **3 Нажмите [Параметры защиты] [Настройки политики защиты].**

➠Отобразится страница [Подтвердить политику безопасности].

**4 Выберите команду [Параметры пароля].**

**5 Введите пароль и нажмите кнопку [OK].**

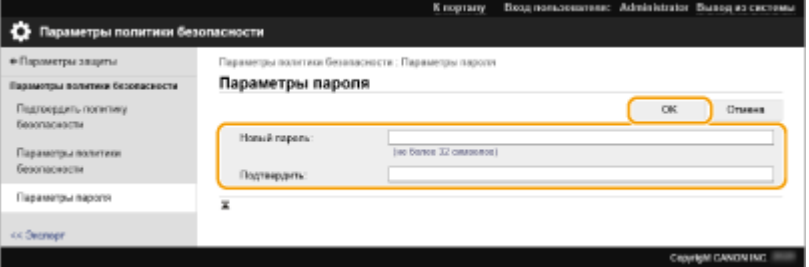

- Введите пароль, содержащий буквы, цифры и символы.
- Убедитесь в правильности ввода пароля и введите его повторно в поле [Подтвердить:].

# **ПРИМЕЧАНИЕ**

### **Изменение пароля**

● Введите текущий пароль в поле [Текущий пароль:], затем укажите новый пароль в поле [Новый пароль:], после чего еще раз введите новый пароль в поле [Подтвердить:], а затем нажмите кнопку [OK].

### **Удаление пароля**

● Введите текущий пароль в поле [Текущий пароль:], затем нажмите кнопку [OK], оставив поля [Новый пароль:] и [Подтвердить:] пустыми. Если в разделе [Политика настройки паролей] задано ограничение на количество символов в пароле, необходимо указать значение для этого параметра. Перед удалением пароля необходимо отменить это ограничение. **[Параметры политики](#page-184-0) [безопасности\(P. 177\)](#page-184-0)** 

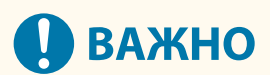

● Постарайтесь не забыть пароль. Если вы забыли пароль, обратитесь к дилеру или сотруднику сервисного центра.

# **ПРИМЕЧАНИЕ**

- Чтобы задать/изменить пароль, войдите в удаленный интерфейс пользователя как администратор.
- Если задан пароль, его потребуется указать для аутентификации при инициализации аппарата. После аутентификации и инициализации этот пароль будет удален. **[Инициализация параметров\(P. 313\)](#page-320-0)**

# **Настройка параметров политики безопасности**

8034-03J

Параметрами аппарата, связанными с информационной безопасностью, можно управлять и применять их в пакетном режиме. Рекомендуется, чтобы администратор по информационной безопасности, ответственный за управление политикой безопасности на аппарате, применил соответствующую политику в соответствии с регламентом организации. Чтобы настроить политику безопасности, войдите в Remote UI (Удаленный ИП) с полномочиями администратора.

- **1 Запустите Remote UI (Удаленный ИП). [Запуск Remote UI \(Удаленный ИП\)](#page-287-0) [\(P. 280\)](#page-287-0)**
- **2 На странице портала нажмите кнопку [Параметры/Регистрация]. [Экран](#page-289-0) [Remote UI \(Удаленный ИП\)\(P. 282\)](#page-289-0)**
- **3 Нажмите клавиши [Параметры защиты] [Настройки политики защиты].**
- **4 Выберите команду [Настройки политики защиты].**
	- ➠Отобразится сообщение с мерами предосторожности при настройке параметров. Обязательно ознакомьтесь с ними и примите их к сведению.

## **ПРИМЕЧАНИЕ**

- Если пароль не задан ( **[Защита параметров политики безопасности с помощью](#page-180-0) [пароля\(P. 173\)](#page-180-0)** [\)](#page-180-0), ознакомьтесь с сообщением и нажмите кнопку [OK] для перехода к шагу 6.
- **5 Введите пароль и нажмите кнопку [Вход в сист.].**

**6 Настройте необходимые параметры и нажмите кнопку [OK].**

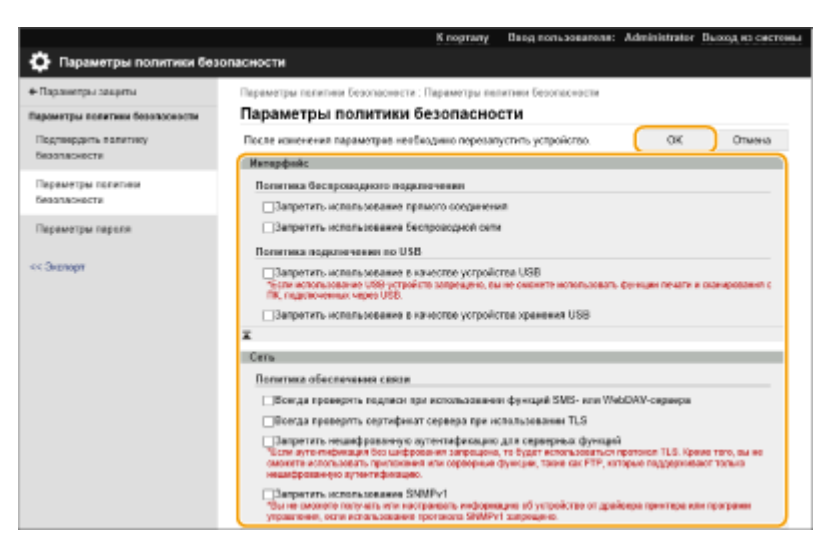

● Сведения о параметрах см. в разделе **[Параметры политики безопасности\(P. 177\)](#page-184-0)** .

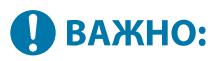

- Параметры, связанные с элементами, которые обозначены здесь флажками, нельзя изменить с помощью <З-ть> или удаленного интерфейса пользователя.
- Для параметров аппарата, измененных во время применения параметров политики безопасности, нельзя снять флажок, чтобы восстановить заданное ранее значение. Для изменения параметров воспользуйтесь <З-ть> или удаленным интерфейсом пользователя.

# **7 Выберите команду [OK].**

# **ПРИМЕЧАНИЕ**

● Если настроена политика безопасности, то после отображения экрана [Параметры/Регистрация] на панели управления или в удаленном интерфейсе пользователя появится сообщение о том, что функции аппарата и операции, которые можно выполнять, ограничены.

### ◼Применение параметров политики безопасности на другом устройстве

Параметры политики безопасности аппарата можно импортировать и экспортировать. Применив одинаковую политику на нескольких устройствах $^\star$ , можно организовать управление всеми устройствами компании с использованием одинаковых параметров безопасности. **[Импорт и экспорт данных о настройке](#page-300-0) [аппарата\(P. 293\)](#page-300-0)** 

\* Только устройства Canon, поддерживающие использование параметров политики безопасности

# **ПРИМЕЧАНИЕ**

● Импортировать параметры политики безопасности возможно только в том случае, если пароль, которым защищены эти параметры на аппарате, откуда они экспортируются, совпадает с паролем на аппарате, куда они импортируются, а также если на аппарате, на который импортируются параметры, отсутствует соответствующий пароль. В последнем случае после импорта параметров политики безопасности задается пароль, которым эти параметры защищены на аппарате, откуда они экспортированы.

# <span id="page-184-0"></span>**Параметры политики безопасности**

8034-03K

Ниже представлены параметры, относящиеся к политике безопасности аппарата. Установите флажки для параметров, которые необходимо применить на экране настройки.

# ■[Интерфейс]

### **[Политика беспроводного подключения]**

Предотвращение несанкционированного доступа путем запрета беспроводного подключения.

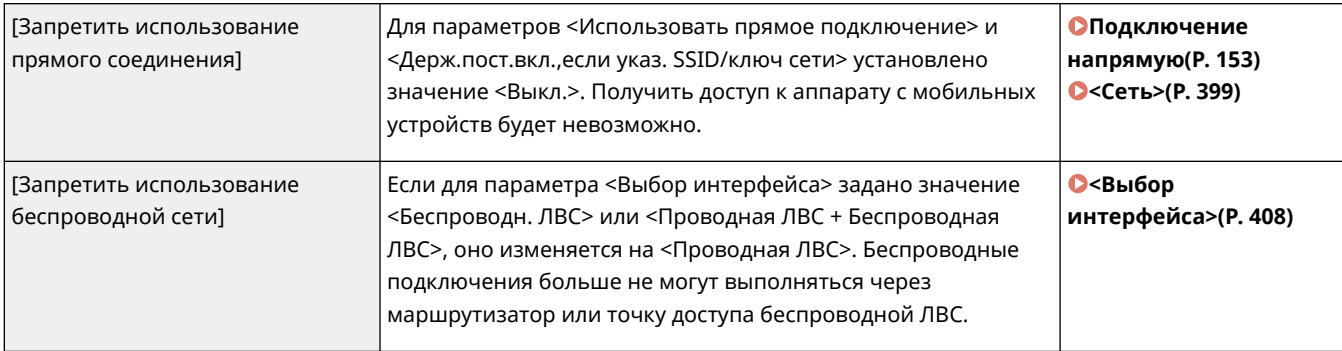

### **[Политика подключения по USB]**

Предотвращение несанкционированного доступа и утечки данных путем запрета USB-подключения.

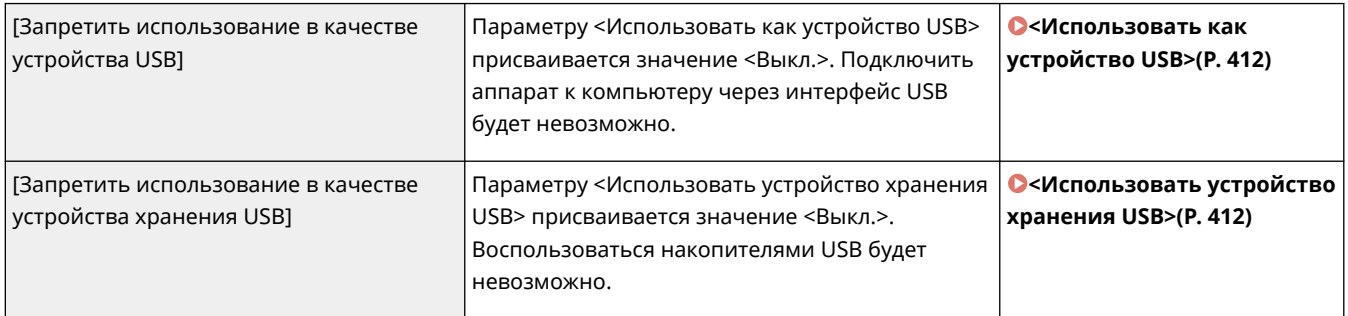

# $[Cet]$

### **[Политика обеспечения связи]**

Усиление безопасности связи путем запроса подтверждения сигнатур и сертификатов.

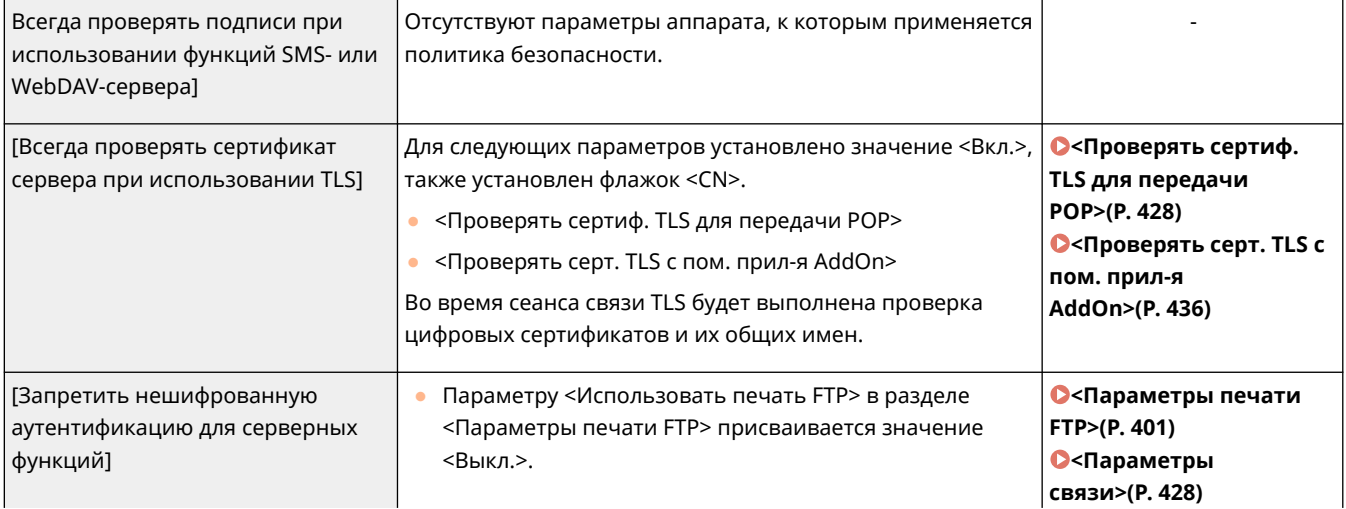

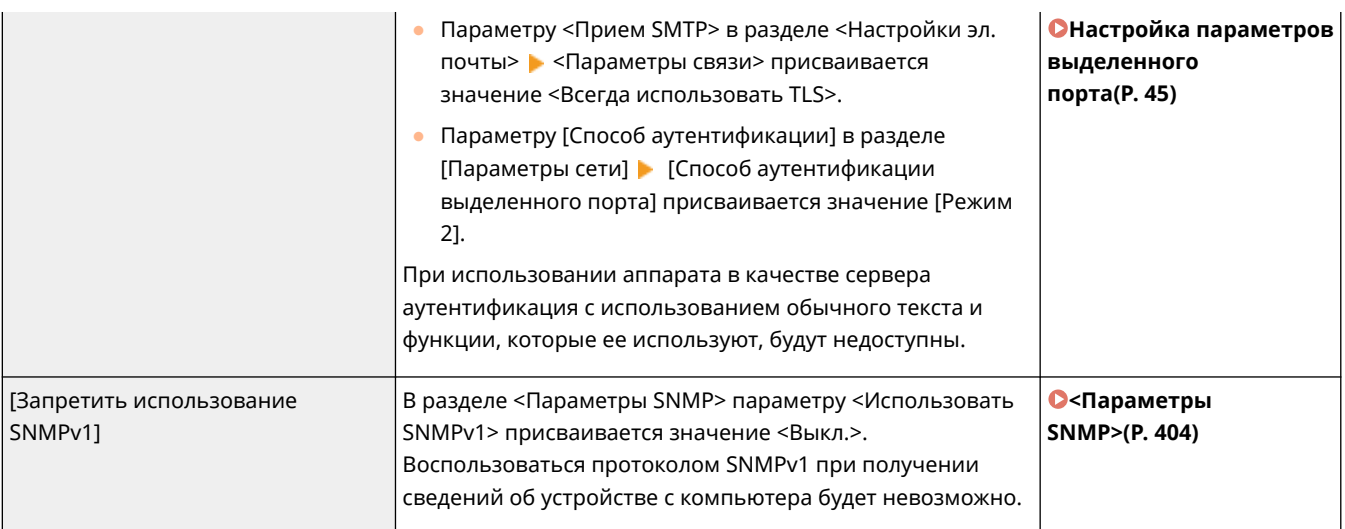

# **ПРИМЕЧАНИЕ**

- Данный параметр не применяется к подключению к сетям IEEE 802.1X, даже если установлен флажок [Всегда проверять сертификат сервера при использовании TLS].
- Если выбран параметр [Запретить нешифрованную аутентификацию для серверных функций] и версия вашего программного обеспечения или драйвера для управления устройствами устарела, подключение к аппарату может оказаться невозможным. Убедитесь, что вы используете актуальные версии.

### **[Политика использования портов]**

Предотвращение вмешательств извне путем закрытия неиспользуемых портов.

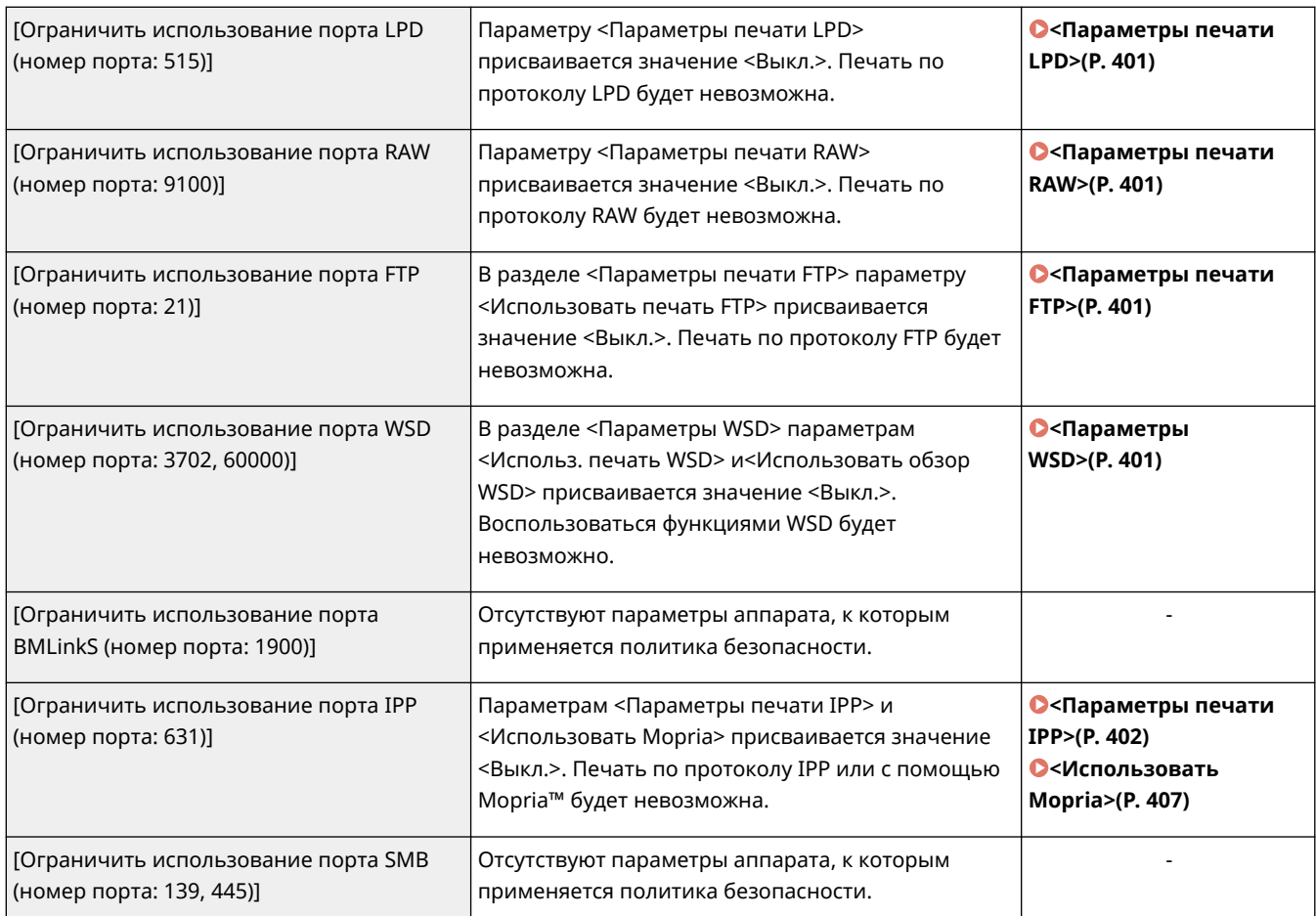

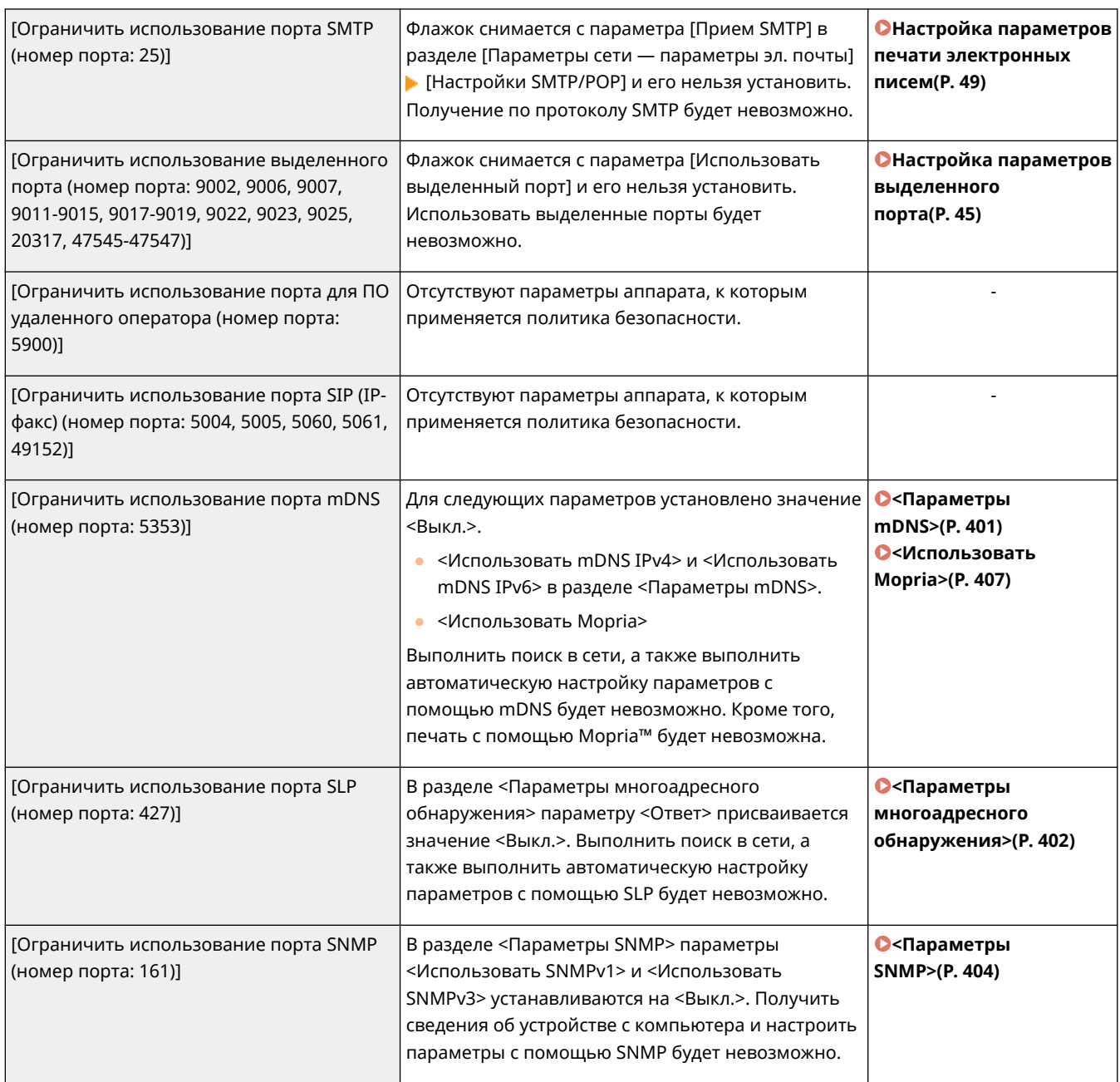

# ◼[Аутентификац.]

### **[Действующая политика аутентификации]**

Предотвращение выполнения незарегистрированными пользователями несанкционированных действий путем реализации безопасной аутентификации пользователей.

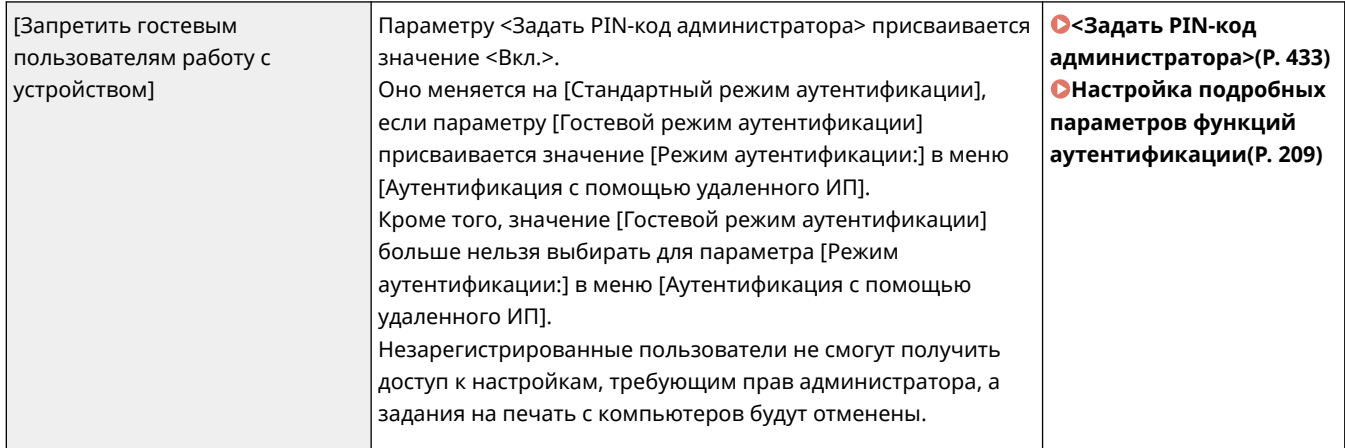

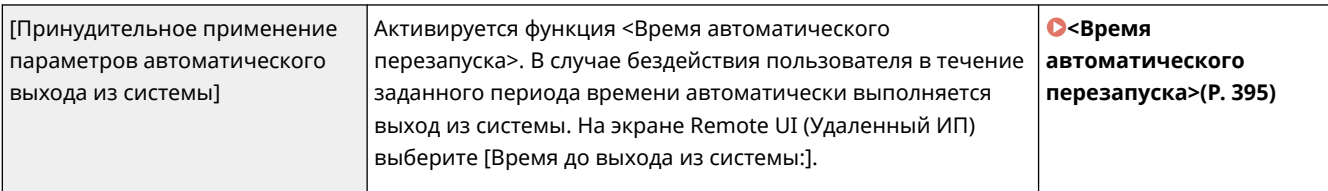

### **[Действующая политика в отношении паролей]**

Ввод жестких ограничений для операций ввода пароля.

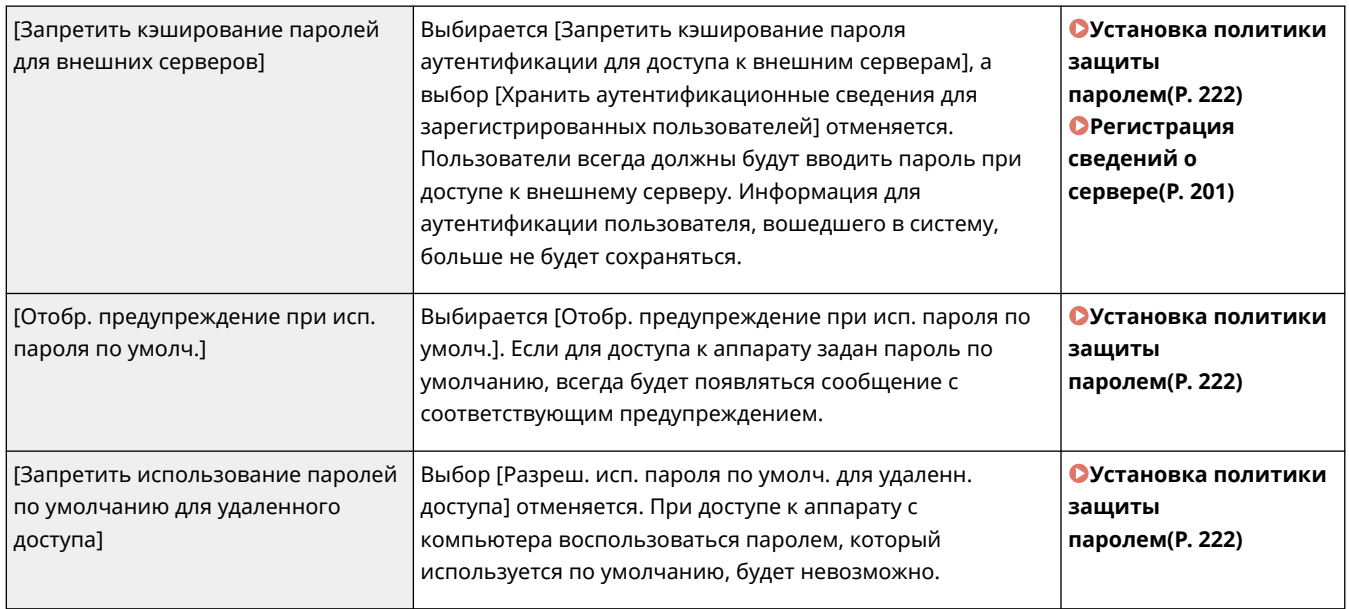

### **[Политика настройки паролей]**

Предотвращение возможности подбора пароля третьими сторонами путем задания минимального уровня сложности пароля для аутентификации пользователей и срока его действия.

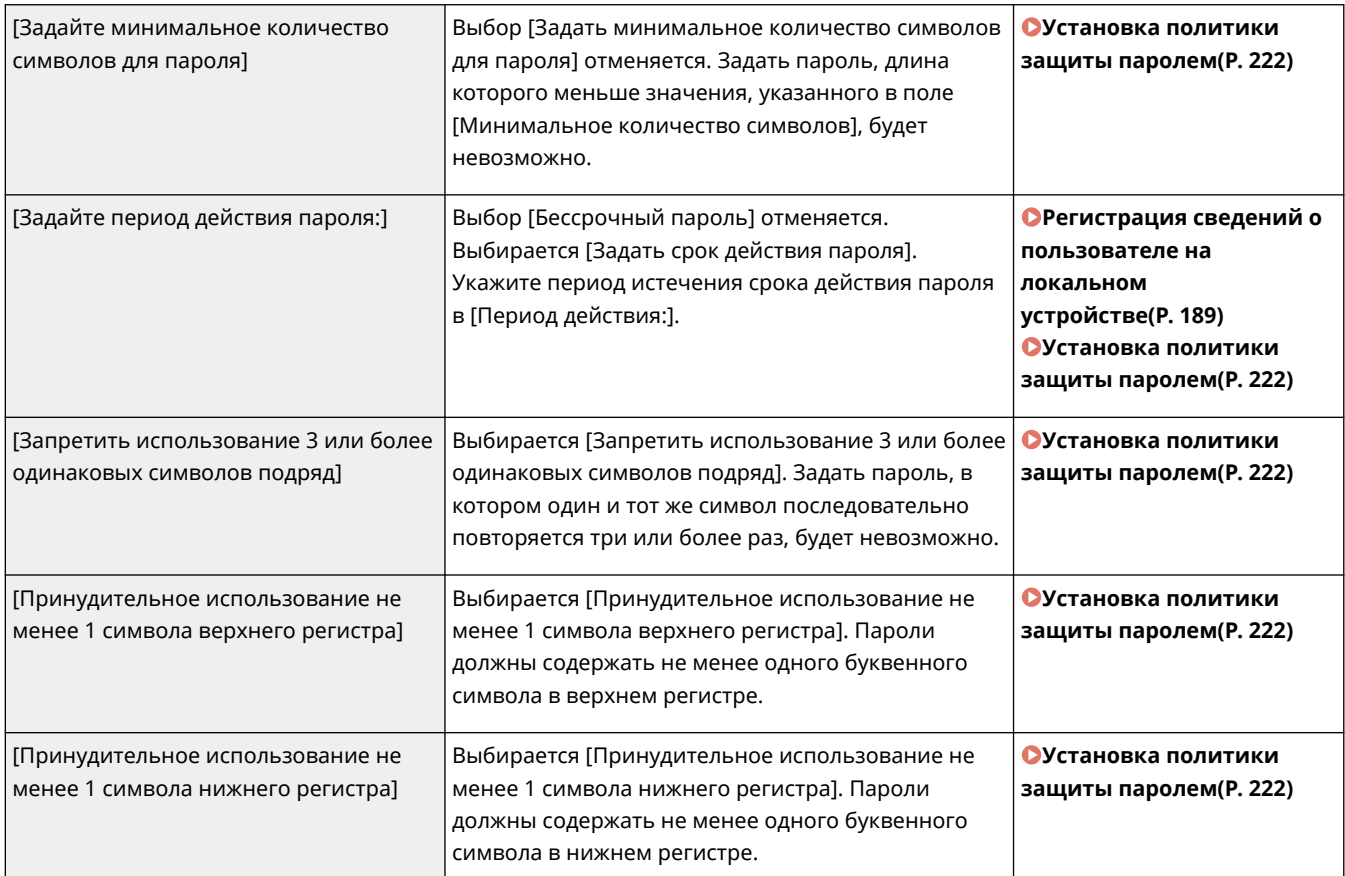

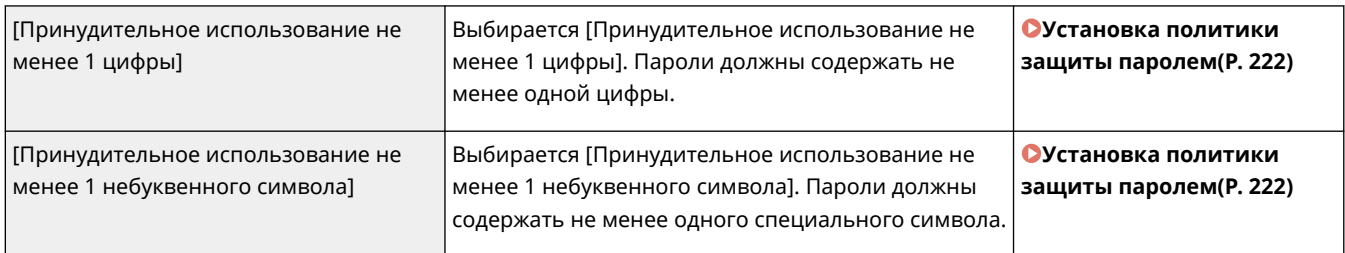

### **[Политика блокировки]**

Блокирование входа пользователей в систему на указанный период времени после определенного количества последовательных неудачных попыток входа в систему.

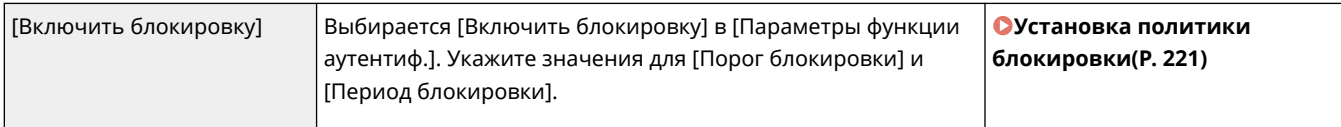

# ◼[Ключ/сертификат]

Защита важных данных путем предотвращения использования слабого шифрования или путем сохранения зашифрованных паролей пользователей и ключей на специально предназначенном для этого оборудовании.

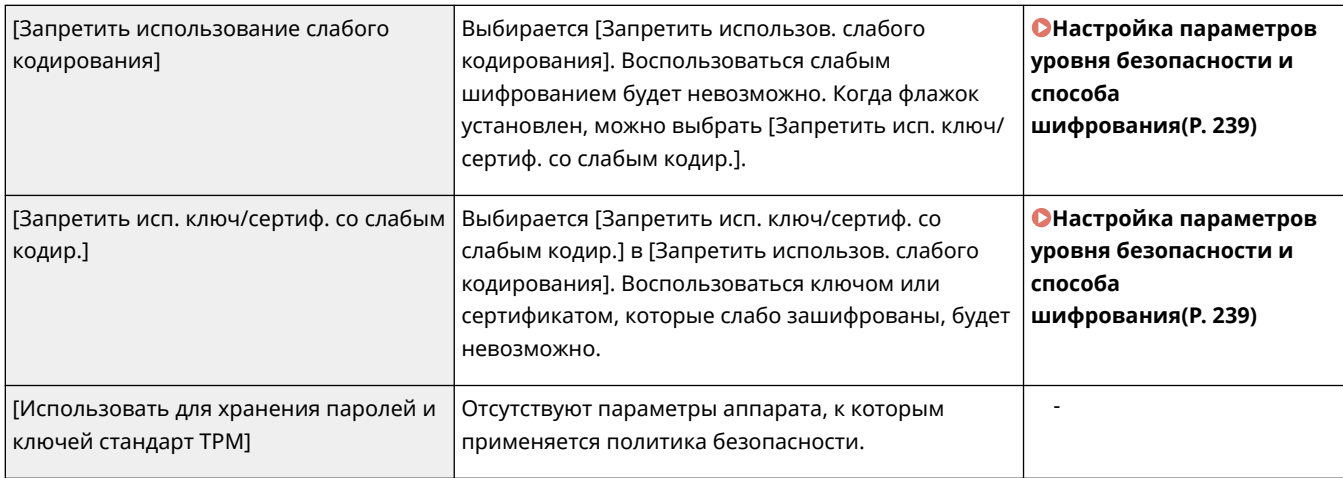

# ■[Журнал]

Включив запись журналов, можно периодически просматривать сведения об использовании аппарата.

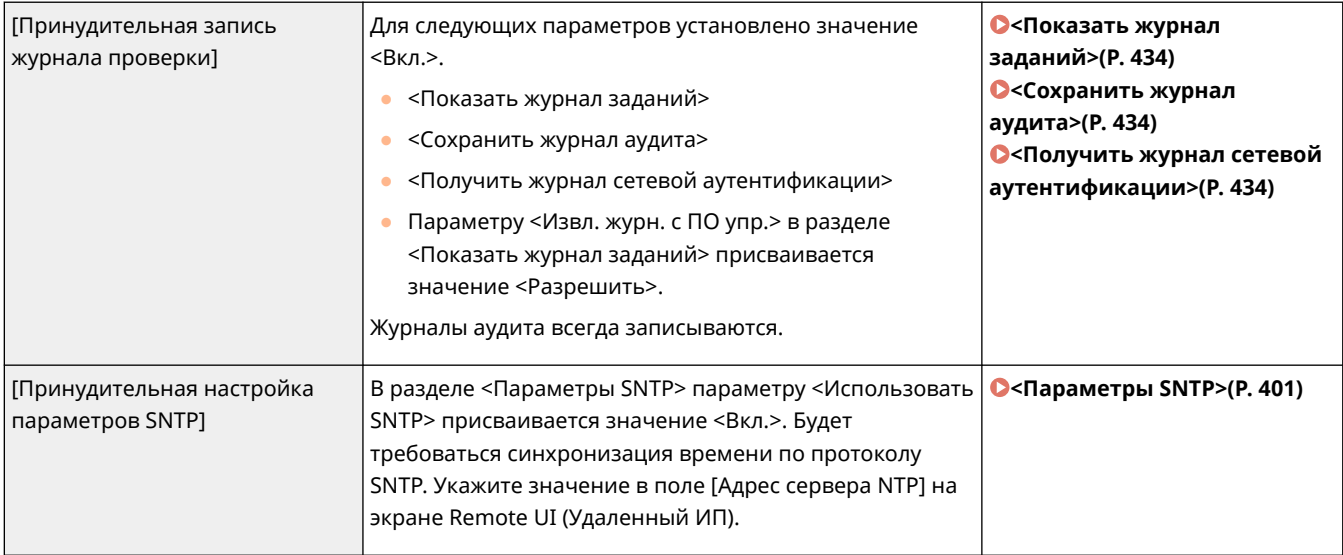

# ◼[Задание]

### **[Политика печати]**

Предотвращение утечки информации при печати.

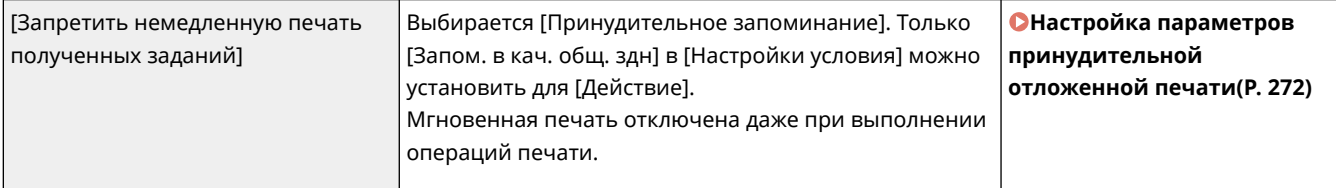

### **[Политика отправки/получения]**

Ограничение количества операций отправки документов адресатам, а также способов обработки полученных данных.

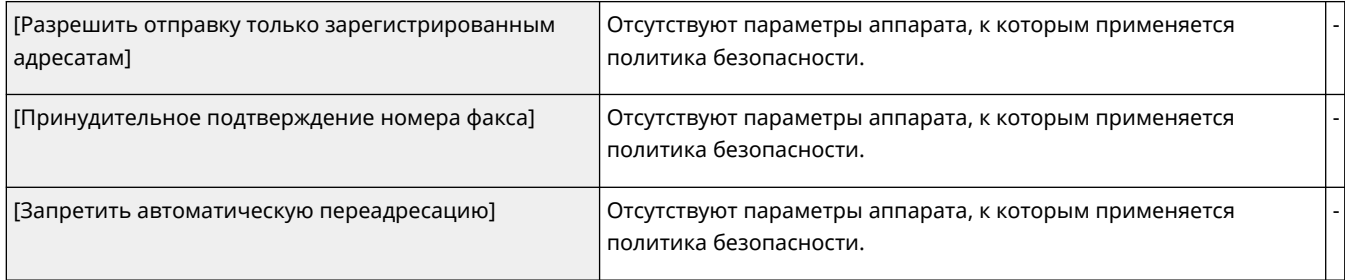

# ◼[Хранение]

Удалите из памяти аппарата ненужные данные, чтобы предотвратить утечку информации.

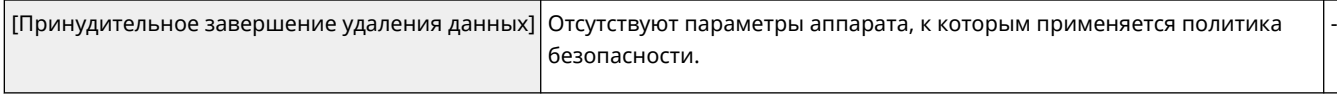

# **Управление пользователями**

8034-03L

Для обеспечения более высокого уровня безопасности и эффективного использования аппарата можно воспользоваться приложением аутентификации ( **Служба входа(P. 183)** ) для управления пользователями аппарата. Рекомендуется, чтобы администратор осуществлял управление всеми пользователями в соответствии с рабочей средой и руководствуясь необходимыми мерами безопасности. **Функции управления пользователями(P. 183)** 

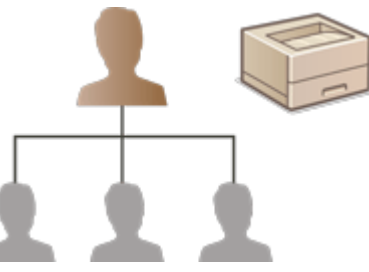

**[Настройка параметров управления аутентификацией для личных пространств\(P. 186\)](#page-193-0)  [Использование других удобных функций управления аутентификацией для личных](#page-220-0) [пространств\(P. 213\)](#page-220-0)** 

# Служба входа

Приложение аутентификации пользователей (служба входа), именуемое «Аутентификация пользователей», выступает в качестве основного способа управления пользователями аппарата. Благодаря этой службе пользователи могут входить в свои личные пространства на аппарате, указав свои зарегистрированные имя пользователя и пароль. Сведения о пользователе проверяются во встроенной базе данных аппарата или на внешнем сервере аутентификации. Определив, какие функции аппарата доступны каждому его пользователю, можно персонализировать процесс использования аппарата и улучшить безопасность работы с ним за счет ограничения доступа к определенным функциям аппарата. В зависимости от устройства, которое применяется для аутентификации, также можно использовать функцию управления ИД отдела для управления группами пользователей.

## Функции управления пользователями

Ниже перечислены преимущества управления пользователями. Чтобы защитить важные данные и сократить затраты, можно ограничить доступ к аппарату и определить набор операций, которые могут выполнять пользователи.

### **Предотвращение несанкционированного использования аппарата посторонними людьми**

Поскольку работать с аппаратом могут лишь те, кому это разрешено, возможность утечки информации вследствие несанкционированного использования посторонними лицами исключена, даже если аппарат находится в людном месте, открытом для посторонних лиц.

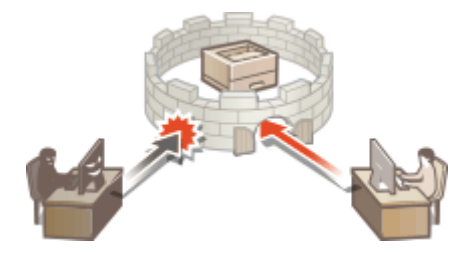

### **Настройка уровней прав доступа**

При управлении аутентификацией для личных пространств можно определить диапазон доступных операций, указав роль (уровень прав) для каждого пользователя. Можно указать роль «Administrator» с правами полного доступа и роль «GeneralUser», для которой недоступны элементы, требующие прав администратора.

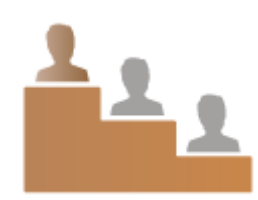

### **Настройка ограничений на использование**

С помощью функции управления аутентификацией для личных пространств администраторы могут управлять тем, какие операции доступны пользователям.

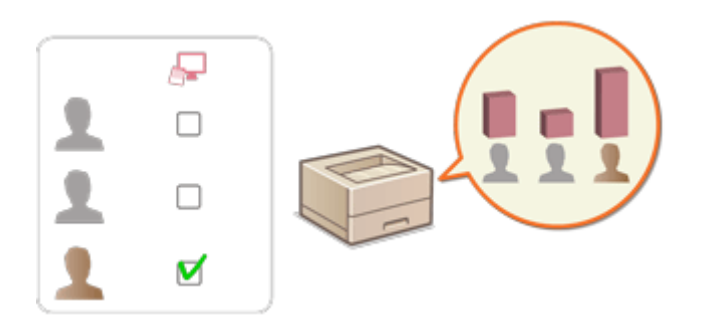

### **Управление группами пользователей**

Пользователей можно добавлять в группы на основе ИД отдела (функция управления ИД отдела); это позволяет контролировать общее количество страниц, напечатанных каждым ИД отдела. Для каждого ИД отдела можно установить определенные ограничения (например, возможность печати не более 500 страниц). Это позволяет не только организовать эффективное управление расходами, но и определить способы оптимизации операций.

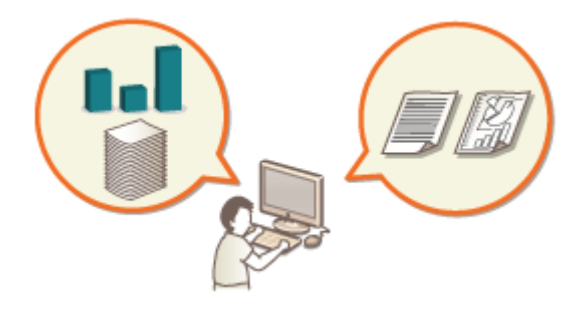

# **ПРИМЕЧАНИЕ**

### **Связь учетных записей пользователей с цепочками ключей для бесперебойной работы**

● Если помимо сведений для входа в систему требуется указать и другие аутентификационные сведения, их достаточно ввести один раз. Если аутентификация выполнена, вводить их повторно не придется. Такие аутентификационные сведения называются цепочкой ключей. Поскольку цепочки ключей связаны с учетными записями пользователей, нет необходимости вводить аутентификационные сведения повторно (даже после отключения питания аппарата).

### **Связь учетных записей с ИД отделов для сокращения количества распечаток**

● Учетные записи пользователей, прошедших аутентификацию, можно связывать с ИД отделов. Заранее указав ограничения на печать для ИД отделов, можно применять ограничения на число распечаток к каждому пользователю, относящемуся к этому отделу. Сведения о связи учетных записей пользователей с ИД отделов см. в разделе **[Регистрация сведений о пользователе на](#page-196-0) [локальном устройстве\(P. 189\)](#page-196-0)** . Сведения об установлении ограничений для отдела см. в разделе **[Настройка параметров управления ИД отдела\(P. 217\)](#page-224-0)** [.](#page-224-0)

# <span id="page-193-0"></span>**Настройка параметров управления аутентификацией для личных пространств**

8034-03R

Для аутентификации пользователей во время входа в систему аппарата используется информация, зарегистрированная в системе для каждого пользователя, что позволяет ограничить круг лиц, которые могут использовать аппарат. Регистрация информации о пользователе (аутентификация) может выполняться как на аппарате, так и на внешнем сервере. Систему аутентификации можно настроить таким образом, чтобы в качестве устройства аутентификации использовался только аппарат, или дополнительно указать в качестве такого устройства сервер аутентификации Active Directory или LDAP в сети, чтобы использовать для аутентификации существующие сведения о пользователе, зарегистрированные на сервере ( **Устройство аутентификации(P. 186)** ). Чтобы определить способ входа в систему для пользователя, введите учетные данные ( **[Способ входа в систему\(P. 187\)](#page-194-0)** ). Прежде чем приступать к настройке параметров аутентификации пользователей, необходимо выбрать устройство аутентификации и определиться со способом входа в систему. **[Настройка управления аутентификацией для личных пространств с использованием функции](#page-194-0) [аутентификации пользователей\(P. 187\)](#page-194-0)** 

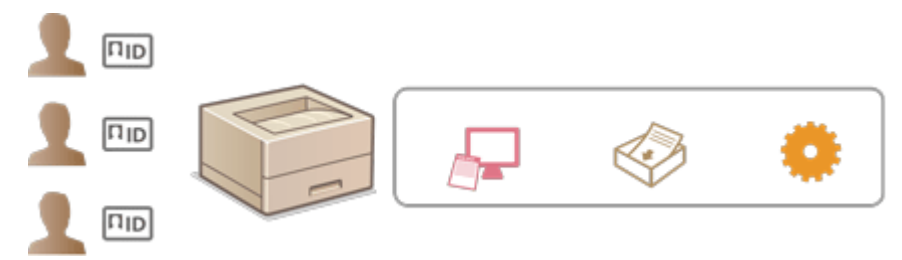

**[Регистрация сведений о пользователе на локальном устройстве\(P. 189\)](#page-196-0)** 

**[Импорт/экспорт данных пользователей\(P. 193\)](#page-200-0)** 

**[Регистрация сведений о сервере\(P. 201\)](#page-208-0)** 

**[Настройка функций аутентификации\(P. 208\)](#page-215-0)** 

**[Использование аутентификации для личных пространств для управления функциями печати с](#page-219-0) [помощью компьютера\(P. 212\)](#page-219-0)** 

# Устройство аутентификации

Ниже перечислены устройства аутентификации, которые можно использовать для управления аутентификацией для личных пространств. На выбор типа устройства аутентификации влияют рабочая среда и используемые параметры. Прежде чем приступать к настройке, ознакомьтесь с характеристиками системной среды. **[Технические характеристики системы\(P. 570\)](#page-577-0)** 

### **Локальное устройство (данный аппарат)**

Управление сведениями о пользователях осуществляется посредством внутренней базы данных аппарата. Для регистрации сведений о пользователях и изменения этой информации используется удаленный интерфейс пользователя. Если локальное устройство настроено в качестве автономного устройства аутентификации, на аппарате также можно осуществлять управление ИД отдела. **[Регистрация сведений о пользователе на локальном устройстве\(P. 189\)](#page-196-0)** 

### **Сервер Active Directory или сервер LDAP**

Помимо локального устройства, в качестве устройства аутентификации можно указать сервер LDAP или сервер Windows Server, на котором установлена служба Active Directory. Одним из преимуществ устройства аутентификации такого типа является то, что пользователей, которые зарегистрированы на сервере, можно без каких либо изменений добавлять в качестве обычных пользователей. Чтобы предоставить пользователю полномочия администратора, такой пользователь должен быть участником определенной группы администраторов на сервере Active Directory или сервере LDAP. Чтобы указать дополнительное устройство аутентификации, необходимо зарегистрировать информацию о сервере, который используется для аутентификации. **[Регистрация сведений о сервере\(P. 201\)](#page-208-0)** 

# <span id="page-194-0"></span>Способ входа в систему

Описанные ниже методы входа в систему доступны для управления аутентификацией для личных пространств.

### **Аутентификация клавиатуры (только для удаленного ИП)**

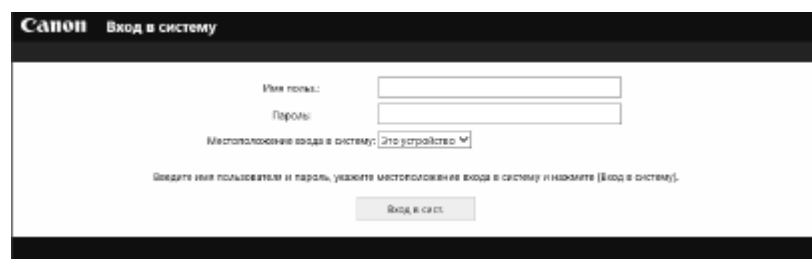

 Если выбран этот способ, то для входа в систему пользователю необходимо ввести свои имя пользователя и пароль. Это способ можно использовать с любым устройством аутентификации.

# **ПРИМЕЧАНИЕ**

● Пользователи не могут войти в систему с панели управления аппарата, используя имя пользователя и пароль.

Настройка управления аутентификацией для личных пространств с использованием функции аутентификации пользователей

Настройте параметры управления аутентификацией для личных пространств в описанном ниже порядке.

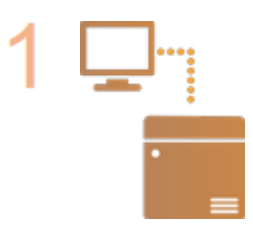

### **Проверьте основную конфигурацию.**

- Правильно ли аппарат подсоединен к компьютеру? **[Настройка сетевой](#page-16-0) [среды\(P. 9\)](#page-16-0)**
- $\bullet$  Если используется сервер аутентификации, настроены ли параметры DNS аппарата?
- Если используется сервер аутентификации, установлены ли правильные дата и время? **[Настройка даты и времени\(P. 8\)](#page-15-0)**

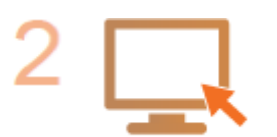

### **Проверьте службу входа.**

Войдите в Remote UI (Удаленный ИП) с полномочиями администратора, последовательно нажмите [Параметры/Регистрация] [Управление пользователями] • [Управление аутентификацией] • [Сведения о службе аутентификации] и убедитесь, что в качестве службы входа выбрана аутентификация пользователей.

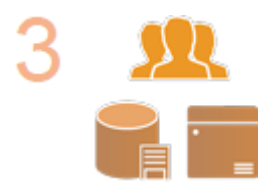

### **Настройте параметры сервера аутентификации.**

● Зарегистрируйте сведения о пользователе на локальном устройстве и укажите сервер аутентификации.

**[Регистрация сведений о пользователе на локальном устройстве\(P. 189\)](#page-196-0)  [Регистрация сведений о сервере\(P. 201\)](#page-208-0)** 

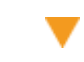

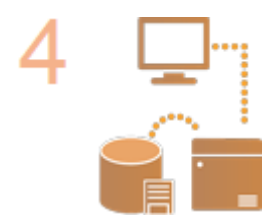

**Выберите систему аутентификации пользователей.**

**[Настройка функций аутентификации\(P. 208\)](#page-215-0)  [Использование аутентификации для личных пространств для управления](#page-219-0) [функциями печати с помощью компьютера\(P. 212\)](#page-219-0)** 

# **ВАЖНО**

● Завершив работу с Remote UI (Удаленный ИП), обязательно выполните выход из системы. В противном случае последующий вход в систему может занять значительное время.

# <span id="page-196-0"></span>**Регистрация сведений о пользователе на локальном устройстве**

#### 8034-03S

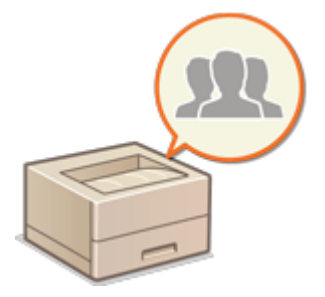

 Чтобы приступить к управлению аутентификацией для личных пространств, сначала необходимо зарегистрировать сведения о пользователе в базе данных аппарата.

- **1 Запустите Remote UI (Удаленный ИП). [Запуск Remote UI \(Удаленный ИП\)](#page-287-0) [\(P. 280\)](#page-287-0)**
- **2 На странице портала нажмите кнопку [Параметры/Регистрация]. [Экран](#page-289-0) [Remote UI \(Удаленный ИП\)\(P. 282\)](#page-289-0)**
- **3 Нажмите клавиши [Управление пользователями] [Управление аутентификацией].**

## **ПРИМЕЧАНИЕ**

### **Отключение «Administrator»**

• «Administrator» регистрируется в качестве имени администратора по умолчанию (имя пользователя). Этот пользователь не может быть удален, но его можно отключить после добавления пользователя с правами «Administrator». Если пользователь «Administrator» отключен, на панели управления аппарата невозможно изменить параметры, которые может настраивать только пользователь «Aministrator».

### **4 Выберите команду [Добавить пользователя].**

## **ПРИМЕЧАНИЕ**

### **Изменение сведений о пользователе**

● Выберите пользователя, сведения о котором необходимо изменить, и нажмите кнопку [Правка], внесите необходимые изменения и нажмите кнопку [Обновить].

### **Удаление сведений о пользователе**

● Установите флажок напротив пользователя, сведения о котором необходимо удалить, и последовательно нажмите [Удалить] • [OK].

### **5 Введите необходимую информацию.**

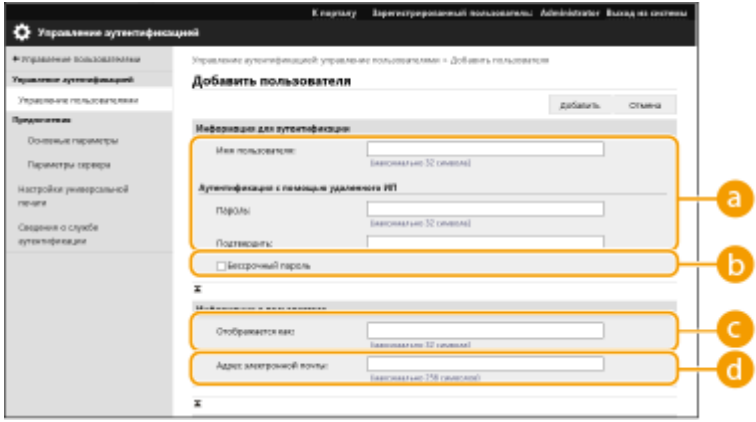

### **[Имя пользователя:]/[Пароль:]/[Подтвердить:]**

Введите имя пользователя и пароль. Для подтверждения введите пароль еще раз в поле [Подтвердить:]. Для имени пользователя могут использоваться однобайтовые или двухбайтовые символы.

## **ПРИМЕЧАНИЕ**

● Если установлена подробная политика паролей, введите пароль, соответствующий политике защиты паролем. **[Установка политики защиты паролем\(P. 222\)](#page-229-0)** 

#### **[Бессрочный пароль]**

Установите флажок, чтобы зарегистрировать пароль пользователя без срока действия.

### **[Отображается как:]**

Введите имя пользователя. Отображаемое имя используется в качестве имени пользователя для принудительной отложенной печати.

#### **[Адрес электронной почты:]**

Введите адрес электронной почты, который используется на таких устройствах, как компьютеры.

### **ПРИМЕЧАНИЕ**

- Обычные пользователи также могут изменить свой пароль.
- Установка флажка [Разрешить настройки адреса электронной почты] позволяет обычным пользователям указывать адреса электронной почты. **[Настройка способов входа](#page-215-0) [пользователей в систему и устройств аутентификации\(P. 208\)](#page-215-0)**

### **6 Укажите другие необходимые параметры.**

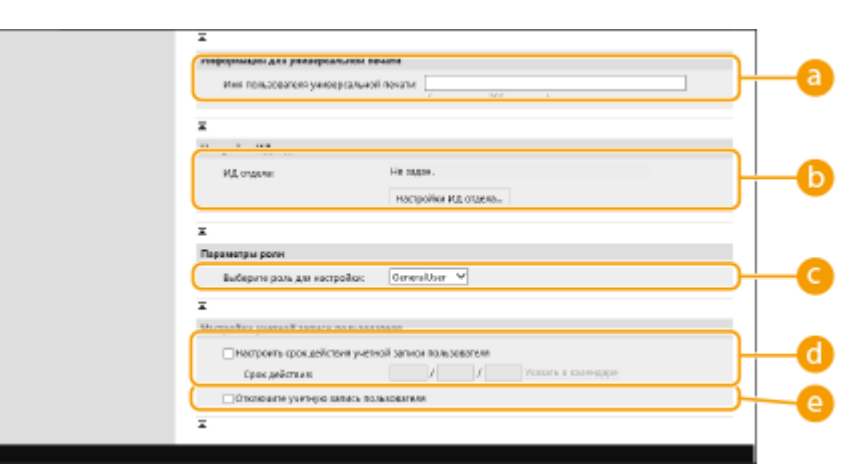

#### **[Имя пользователя универсальной печати:]**

Включив параметр [Параметры/Регистрация] • [Параметры сети] • [Настройки универсальной печати], можно ввести адрес электронной почты или номер телефона, используемый в учетной записи Microsoft 365 пользователя, с которым связаны задания Универсальной печати.

### **[ИД отдела:]**

Если используется управление ИД отдела, необходимо нажать кнопку [Настройки ИД отдела...] и выбрать из списка ИД отдела, который следует присвоить пользователю. Сначала зарегистрируйте необходимые ИД отдела в разделе [Регистрация нового отдела...] на экране списков. Если указанный здесь ИД отдела будет в дальнейшем удален, обязательно измените этот параметр. **[Настройка параметров управления ИД отдела\(P. 217\)](#page-224-0)** 

### **[Выберите роль для настройки:]**

Выберите в раскрывающемся списке необходимые полномочия пользователя (роль). Также задайте необходимые параметры при добавлении администратора. Доступные параметры зависят от выбранных полномочий ( **[Параметры/Регистрация\(P. 317\)](#page-324-0)** ).

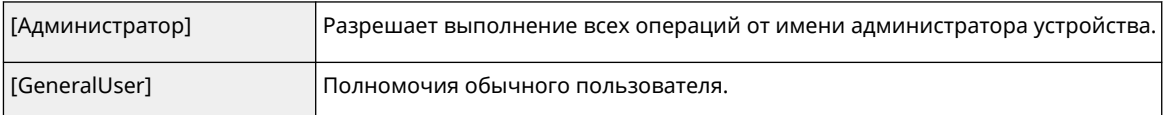

### **[Настроить срок действия учетной записи пользователя]**

Если задан срок действия учетной записи, установите флажок и введите дату в поле [Срок действия].

### **[Отключите учетную запись пользователя]**

Установите этот флажок, чтобы временно отключить учетную запись.

**7 Выберите команду [Добавить].**

# **ПРИМЕЧАНИЕ**

### **Пакетный импорт/пакетный экспорт**

- Этот параметр можно импортировать/экспортировать на моделях, которые поддерживают пакетный импорт этого параметра. **[Импорт и экспорт данных о настройке аппарата\(P. 293\)](#page-300-0)**
- При пакетном экспорте данная настройка включается в [Основная информация о параметрах/ регистрации]. **[Импорт и экспорт всех параметров\(P. 295\)](#page-302-0)**

# **СОВЕТЫ**

### **Проверка незарегистрированных ИД отделов**

● На экране, который отображается на шаге 4, нажмите кнопку [Проверьте незарегистрированный ИД отдела...], чтобы узнать, какие ИД отделов не зарегистрированы в аппарате, сравнив присвоенные пользователям ИД отделов с теми, которые зарегистрированы в аппарате.

### **Параметры пакета для ИД отделов**

- Если нажать [Пакетный режим для ИД отдела...] на экране, отображаемом на шаге 4, можно создать новые ИД отделов и применить параметры для всех пользователей.
- Если имя пользователя состоит из цифр (до семи знаков), то это число присваивается такому пользователю в качестве ИД отдела. Если пароль того же пользователя зарегистрирован как число из семи или меньшего количества знаков, он также устанавливается как PIN-код для такого ИД отдела.
- Если в отношении имени пользователя и пароля не выполняется упомянутое условие, ИД отдела присваивается автоматически, начиная с номера 0000001, а для PIN-кода задается значение 0 (PINкод отсутствует).

### **Регистрация ИД отдела в качестве имени пользователя**

● Если нажать [Добавьте пользователя с использованием ИД отдела...] на экране в шаге 4, будет зарегистрирован новый пользователь с ИД отдела в качестве имени. При использовании

аутентификации с помощью клавиатуры аутентификацию можно выполнять только с помощью цифровых клавиш.

### ССЫЛКИ

**[Регистрация сведений о сервере\(P. 201\)](#page-208-0)** 

**[Настройка функций аутентификации\(P. 208\)](#page-215-0)** 

**[Использование аутентификации для личных пространств для управления функциями печати с](#page-219-0) [помощью компьютера\(P. 212\)](#page-219-0)** 

# <span id="page-200-0"></span>**Импорт/экспорт данных пользователей**

#### 8034-03U

Можно сохранить данные пользователей из аппарата на компьютере (экспорт), а также загрузить данные пользователя на аппарат с других устройств (импорт). Этот режим удобен, когда требуется зарегистрировать несколько пользователей за один раз.

**Экспорт данных пользователей(P. 193) [Импорт данных пользователей вручную\(P. 194\)](#page-201-0)** 

# **ПРИМЕЧАНИЕ**

- Сведения о редактировании файлов CSV для импорта см. в разделе **[Добавление и](#page-203-0) [редактирование данных пользователей в файле CSV\(P. 196\)](#page-203-0)** .
- Если в файле CSV для импорта есть дублирование данных, версия данных, которая была прочитана первой, будет иметь приоритет и будет зарегистрирована.
- Рекомендуется экспортировать зарегистрированные/отредактированные сведения о пользователях для создания резервной копии.

## Экспорт данных пользователей

- **1 Запустите Remote UI (Удаленный ИП). [Запуск Remote UI \(Удаленный ИП\)](#page-287-0) [\(P. 280\)](#page-287-0)**
- **2 На странице портала нажмите кнопку [Параметры/Регистрация]. [Экран](#page-289-0) [Remote UI \(Удаленный ИП\)\(P. 282\)](#page-289-0)**
- **3 Нажмите клавиши [Управление пользователями] [Управление аутентификацией].**
- **4 Выберите команду [Экспорт].**
- **5 Выберите формат файла и нажмите кнопку [Начать экспорт].**
- Экспортируется информация о пользователях, созданная в формате файла, который может использоваться с системой аутентификации пользователей. Файлы имеют расширение csv.
- **6 Следуйте выводимым на экран инструкциям, чтобы указать местоположение для сохранения файла.**

➠Файл csv сохранен.

## <span id="page-201-0"></span>Импорт данных пользователей вручную

Можно указать данные для импорта и обновить информацию о пользователях вручную.

- **1 Запустите Remote UI (Удаленный ИП). [Запуск Remote UI \(Удаленный ИП\)](#page-287-0) [\(P. 280\)](#page-287-0)**
- **2 На странице портала нажмите кнопку [Параметры/Регистрация]. [Экран](#page-289-0) [Remote UI \(Удаленный ИП\)\(P. 282\)](#page-289-0)**
- Нажмите [Управление пользователями] [Управление аутентификацией].
- Нажмите клавиши [Импорт] ► [Параметры импорта вручную...]
- **5 Укажите необходимые параметры.**

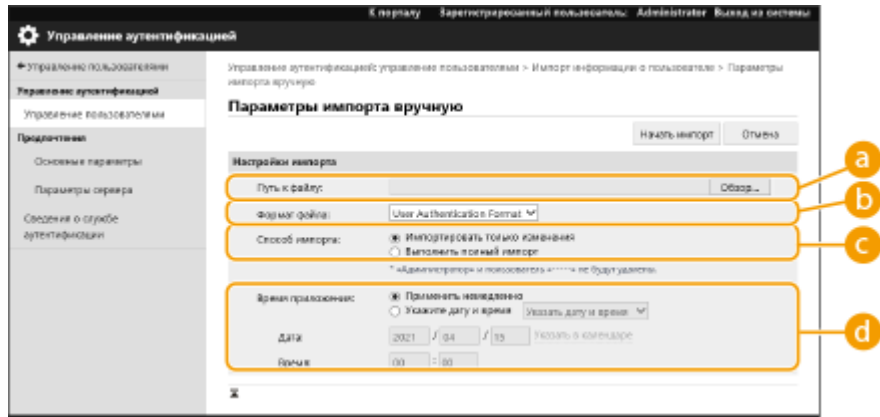

### **[Путь к файлу:]**

Укажите путь к файлу для импорта.

### **[Формат файла:]**

Выберите формат файлов для импорта.

● <User Authentication Format>:

импортируется информация о пользователях, созданная в формате файла, который может использоваться с системой аутентификации пользователей. Файлы имеют расширение csv.

### **[Способ импорта:]**

Выберите тип данных пользователей для импорта: только обновленные и добавленные данные или все данные.

### **ПРИМЕЧАНИЕ**

- При выборе [Выполнить полный импорт] данные уже зарегистрированных пользователей с совпадающими именами перезаписываются.
- При импорте данных пользователя, имеющего доступ к Суперъячейка с помощью SMB, укажите соответствующее значение в столбце «password». При экспорте данных с одного аппарата на другой без выполнения описанной выше операции могут возникнуть проблемы с аутентификацией. (Значение при экспорте — «\*\*\*\*\*\*\*\*».)

● При выполнении полного импорта все пользователи, данные которых отсутствуют в импортируемых файлах, будут удалены из памяти аппарата. Однако «-----» и «Administrator», которые зарегистрированы по умолчанию, останутся даже в том случае, если отсутствуют в импортируемых файлах.

### **[Время приложения:]**

выберите [Применить немедленно] или [Укажите дату и время]. При выборе [Укажите дату и время] введите желаемые дату и время или только время.

## **ПРИМЕЧАНИЕ**

● Если сведения о пользователе не могут быть отражены в заданное время, поскольку аппарат выключен или полностью находится в спящем режиме, сведения отражаются при включении аппарата.

## **6 нажмите [Начать импорт]**

## **ПРИМЕЧАНИЕ**

● Если ИД отдела (dept\_id) и PIN-код (dept\_pin) записаны в импортируемый файл CSV, после завершения импорта отобразится сообщение [Проверить незарегистрированный ИД отдела]. Выполните регистрацию ИД отдела.

# <span id="page-203-0"></span>**Добавление и редактирование данных пользователей в файле CSV**

8034-03W

В этом разделе описывается содержимое каждого столбца в файле CSV, который используется для импорта или экспорта. Обращайтесь к этому разделу при редактировании файлов CSV.

Однако если в разделе «Необходимо изменение» для определенного столбца указано значение «Нет», не изменяйте содержание этого столбца.

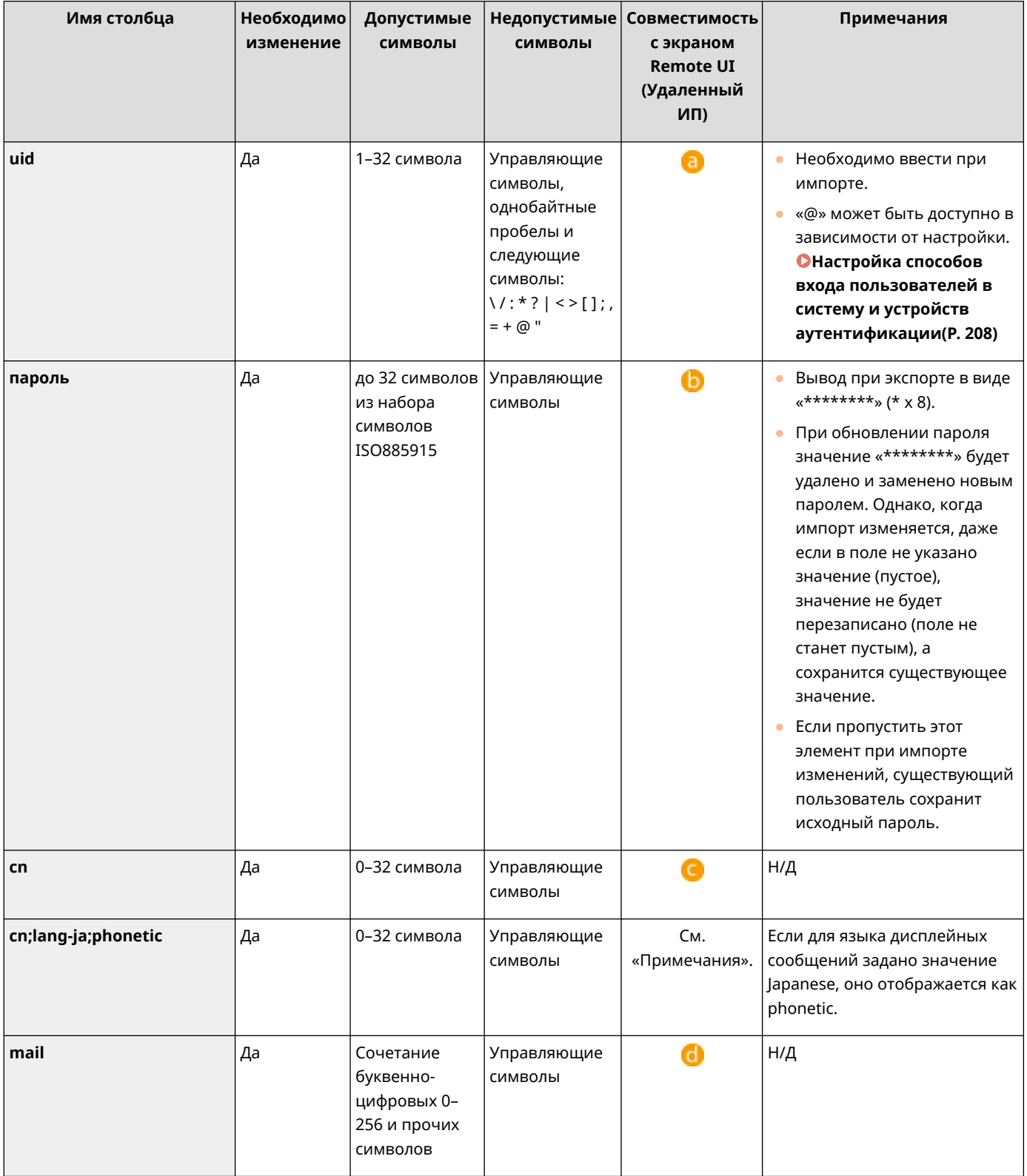

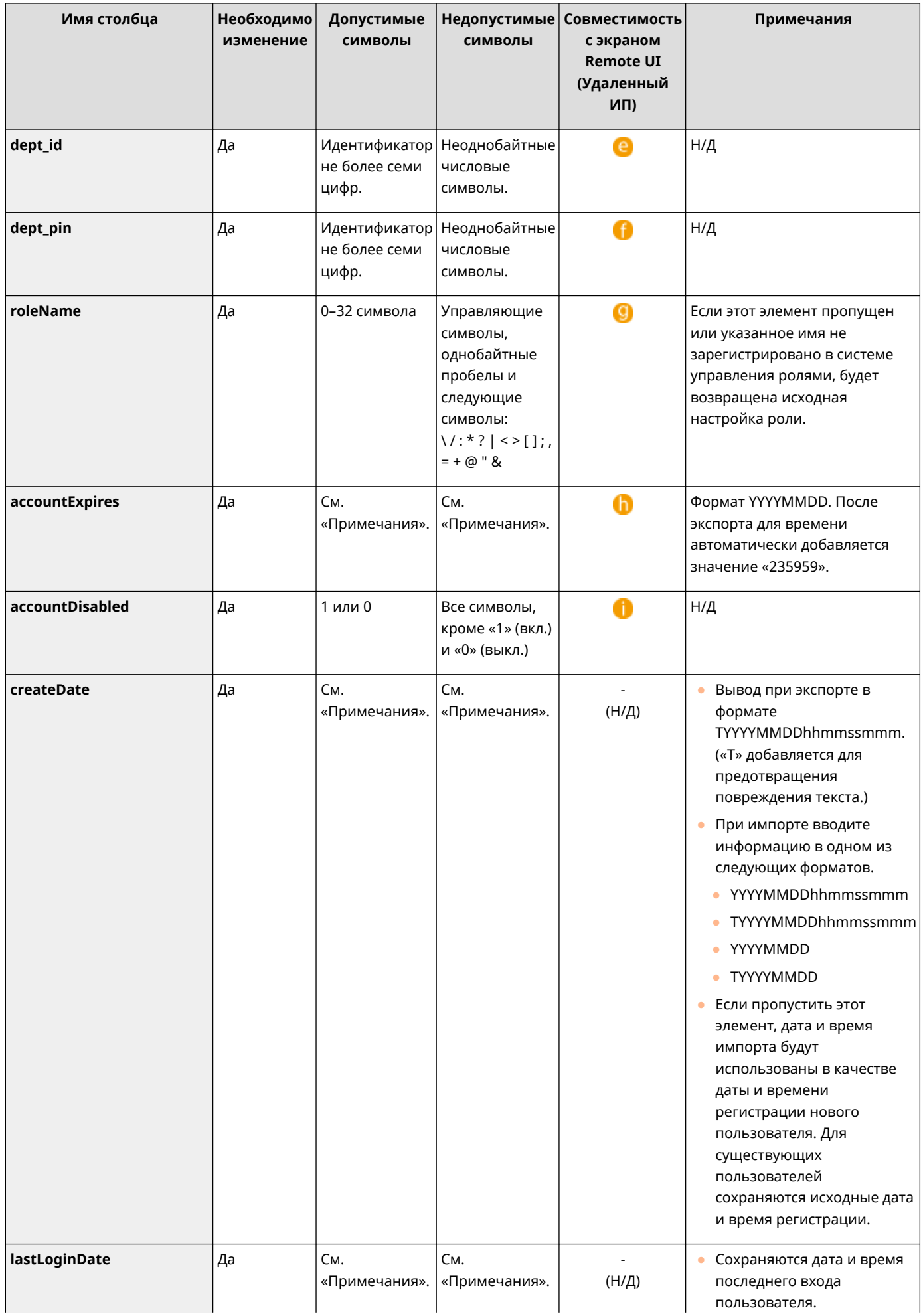

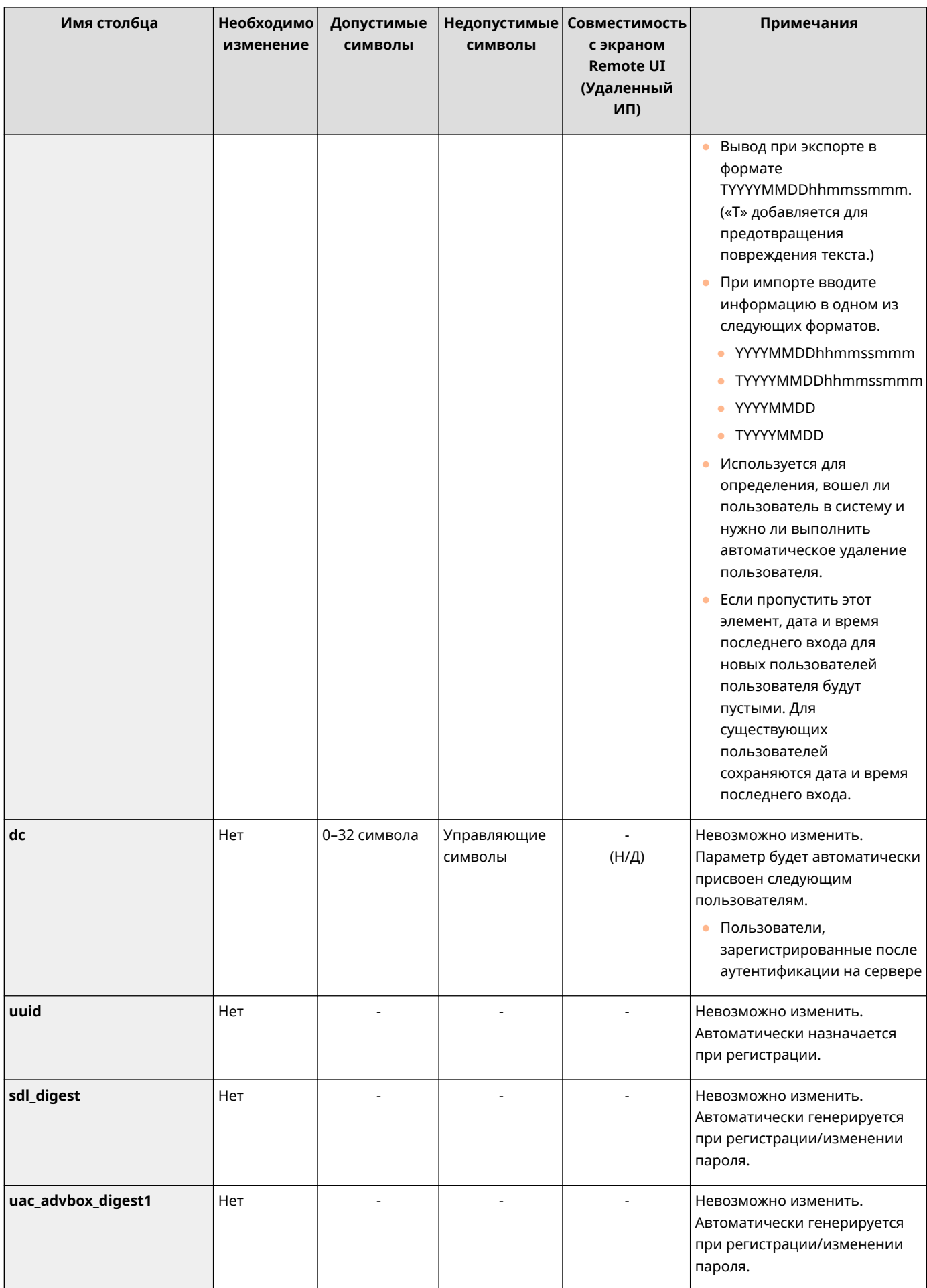

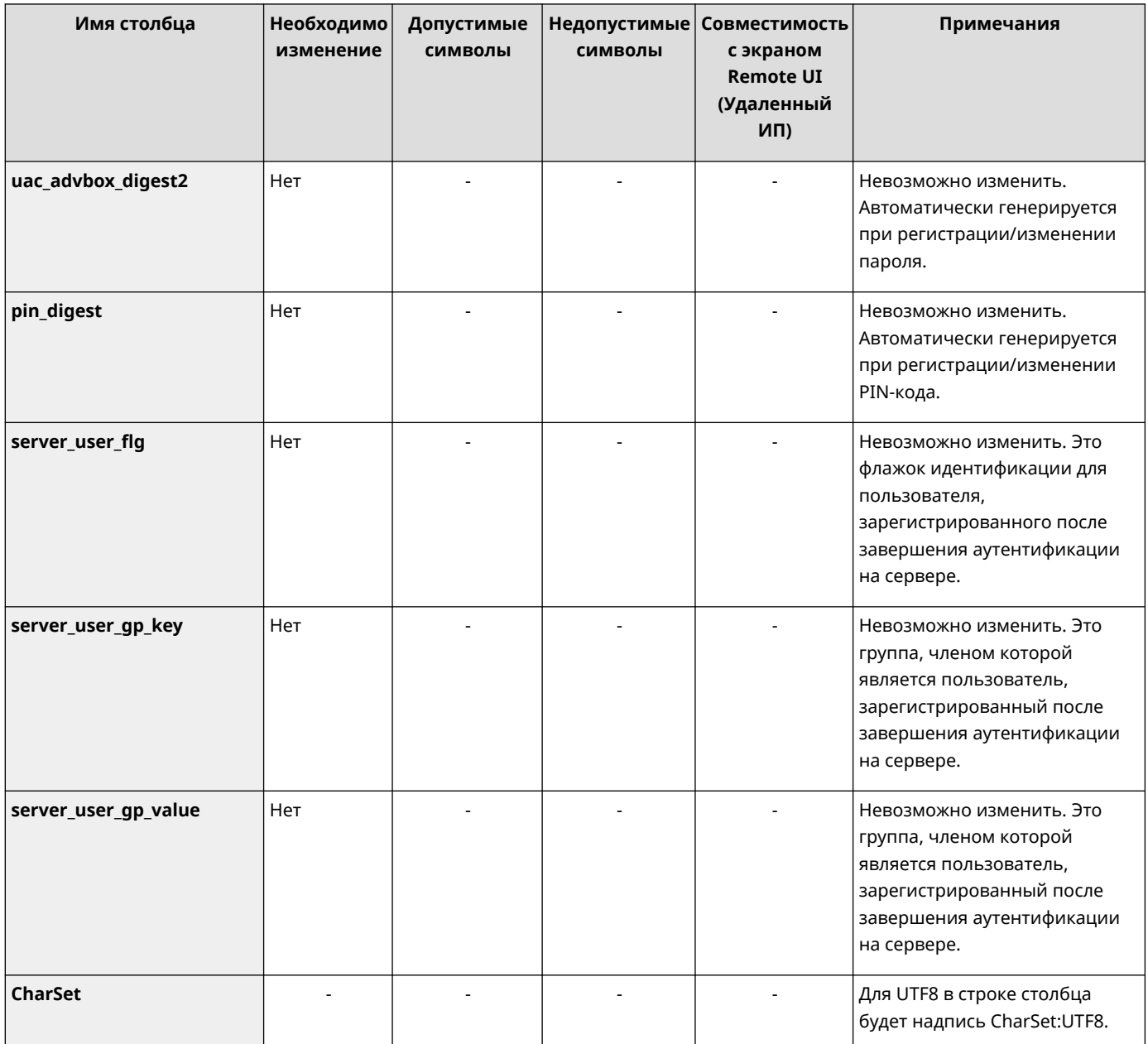

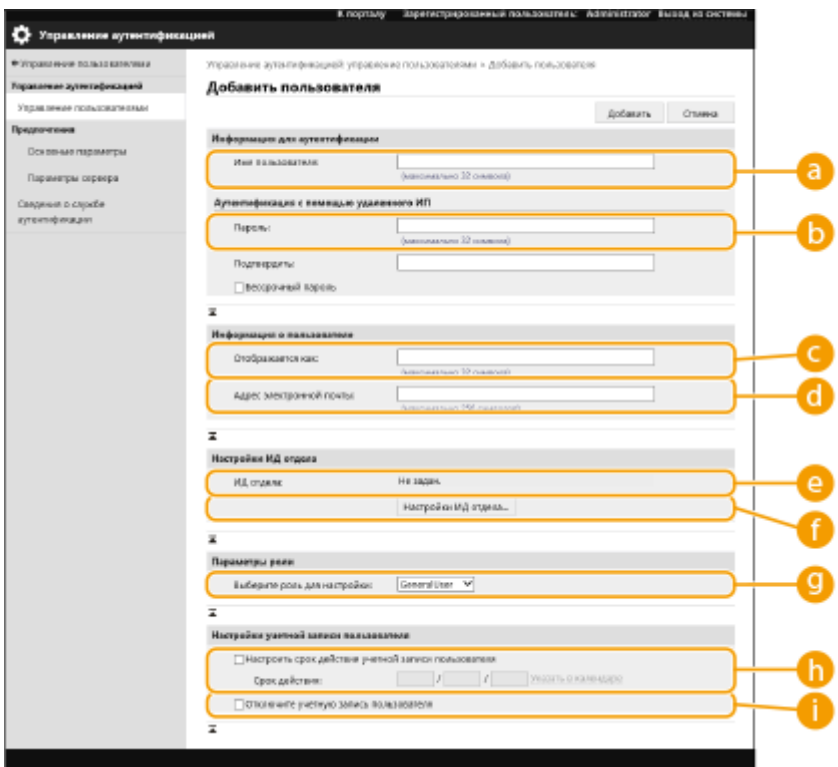

# **ПРИМЕЧАНИЕ**

- Строка в начале файла является строкой столбца.
- Имена элементов могут отображаться последовательно.
- К кодировкам, поддерживаемым файлами CSV, относятся UTF-8, SJIS, BIG5, GB2312 и корейская.
- Текстовые строки в экспортируемом файле CSV указываются в квадратных скобках («[» и «]»), если выполняется любое из следующих условий. При редактировании файла CSV и добавлении новых текстовых строк, которые соответствуют следующим условиям, помещайте такие строки между символами «[» и «]».
	- Числа, начинающиеся с 0
	- Числа, чей размер превышает 12 цифр
	- Текстовые строки, указанные между символами «[» и «]»

# <span id="page-208-0"></span>**Регистрация сведений о сервере**

### 8034-03X

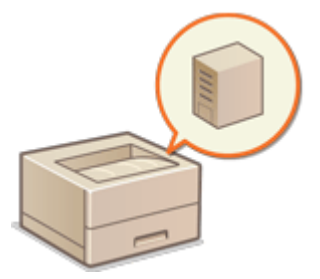

 Чтобы указать в качестве дополнительного устройства аутентификации сервер Active Directory или сервер LDAP, необходимо зарегистрировать информацию о сервере, который используется для аутентификации. Проверьте подключение к серверу.

- **1 Запустите Remote UI (Удаленный ИП). [Запуск Remote UI \(Удаленный ИП\)](#page-287-0) [\(P. 280\)](#page-287-0)**
- **2 На странице портала нажмите кнопку [Параметры/Регистрация]. [Экран](#page-289-0) [Remote UI \(Удаленный ИП\)\(P. 282\)](#page-289-0)**
- Нажмите клавиши [Управление пользователями] ▶ [Управление **аутентификацией].**

Нажмите клавиши [Параметры сервера] ▶ [Изменить...].

**5 Укажите сведения о домене и сервере аутентификации.**

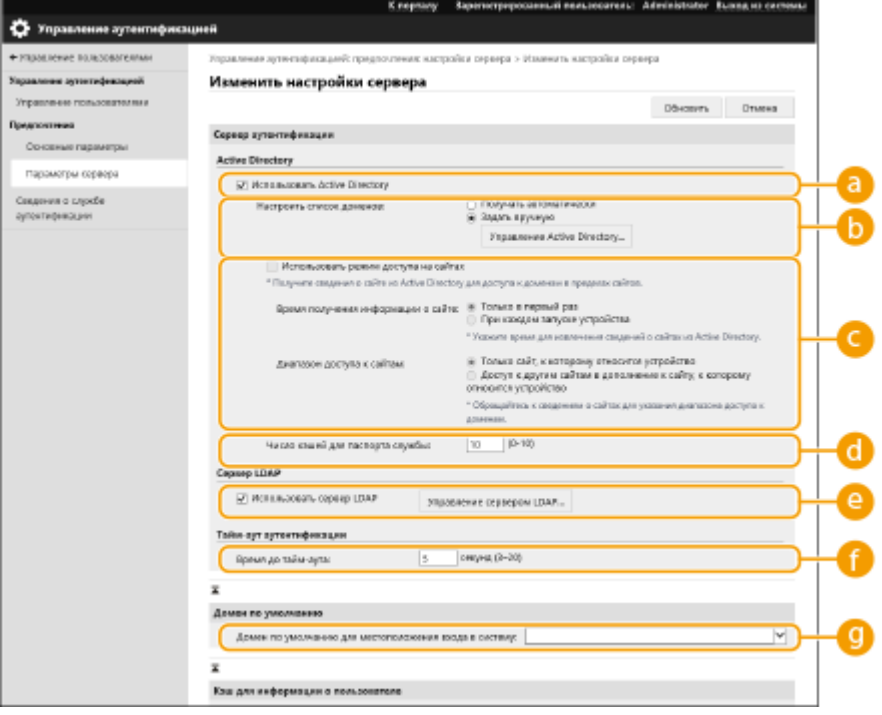

### **[Использовать Active Directory]**

Установите этот флажок, если используется служба Active Directory.

### **[Настроить список доменов:]**

Укажите, выполняется ли получение сведений Active Directory о местоположении для входа автоматически или эти сведения необходимо вводить вручную. Чтобы ввести информацию вручную, установите переключатель [Задать вручную] и укажите домен местоположения для входа в поле [Управление Active Directory...].

### **[Использовать режим доступа на сайтах]**

Установите этот флажок, если имеется несколько серверов Active Directory и приоритетным необходимо сделать сервер Active Directory, расположенный в том же сайте, что и аппарат. Установите соответствующие переключатели для параметров [Время получения информации о сайте:] и [Диапазон доступа к сайтам:].

# **BAXHO:**

● Даже если установлен параметр [Только сайт, к которому относится устройство] в [Диапазон доступа к сайтам:], аппарат может получать доступ к сайтам за пределами того сайта, к которому он принадлежит, при выполнении доступа к контроллеру домена в процессе запуска. Однако приоритет имеет доступ к контроллерам домена на том же сайте, к которому принадлежит аппарат. Исключением являются случаи, когда не удается получить доступ к контроллерам домена на том же сайте, но можно получить доступ к контроллерам домена за пределами сайта; в таком случае приоритет отдается доступу к контроллерам домена вне сайта.

### **[Число кэшей для паспорта службы:]**

Укажите количество билетов службы, которое аппарат может хранить. Билет службы — это функция Active Directory, которая выступает в качестве записи предыдущего входа в систему, благодаря чему последующие входы пользователя в систему занимают значительно меньше времени.

### **[Использовать сервер LDAP]**

Установите этот флажок, если используется сервер LDAP.

### **[Время до тайм-аута:]**

Укажите ограничение времени для попытки подключения к серверу аутентификации и ограничение времени ожидания ответа. Если включен параметр [Хранить аутентификационные сведения для зарегистрированных пользователей] и вы не можете войти в систему в течение указанного здесь времени, выполняется попытка входа в систему с использованием аутентификационных сведений, сохраненных в кэше.

### **[Домен по умолчанию для местоположения входа в систему:]**

Укажите приоритетный домен для подключения.

### **Указание домена Active Directory вручную**

- **1** Установите флажок [Использовать Active Directory] и выберите для параметра [Настроить список доменов:] значение [Задать вручную].
- **2** Нажмите клавиши [Управление Active Directory...] [OK].
- **3** Выберите команду [Добавить домен...].
- **4** Введите необходимую информацию.

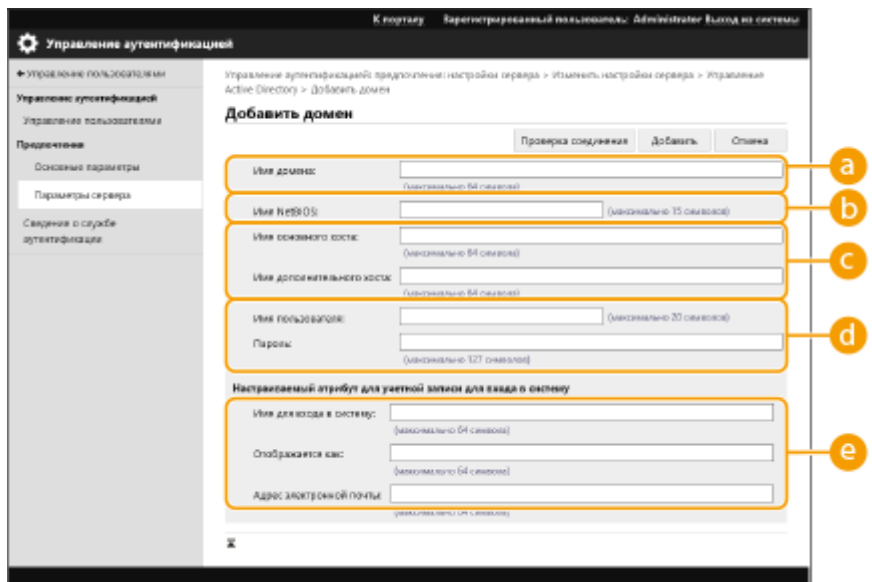

### **[Имя домена:]**

Введите имя домена Active Directory, который является доменом местоположения для входа (**Пример:** company.domain.com).

#### **[Имя NetBIOS]**

Введите NetBIOS-имя домена (**Пример:** company).

#### **[Имя основного хоста:] / [Имя дополнительного хоста:]**

Введите имя узла сервера Active Directory (**Пример:** ad-server1). Если используется дополнительный сервер, укажите его имя в поле [Имя дополнительного хоста:].

#### **[Имя пользователя:] / [Пароль:]**

Введите имя пользователя и пароль для работы с сервером Active Directory и его поиска.

#### **[Имя для входа в систему:]/[Отображается как:]/[Адрес электронной почты:]**

Укажите поля данных (имена атрибутов) для имени для входа, отображаемого имени и адреса электронной почты каждой учетной записи пользователя на сервере Active Directory (**Пример:** sAMAccountName, cn, mail).

**5** Нажмите кнопку [Проверка соединения], чтобы подтвердить наличие подключения, а затем нажмите кнопку [Добавить].

### **ПРИМЕЧАНИЕ**

#### **Изменение сведений о сервере**

● Выберите сервер, сведения о котором необходимо изменить, и нажмите кнопку [Правка], внесите необходимые изменения и нажмите кнопку [Обновить].

### **Регистрация сведений о сервере LDAP**

- **1** Установите флажок [Использовать сервер LDAP] и последовательно нажмите [Управление сервером LDAP... $] \triangleright$  [OK].
- **2** Выберите команду [Добавить сервер...].
- **3** Укажите сведения о сервере LDAP.

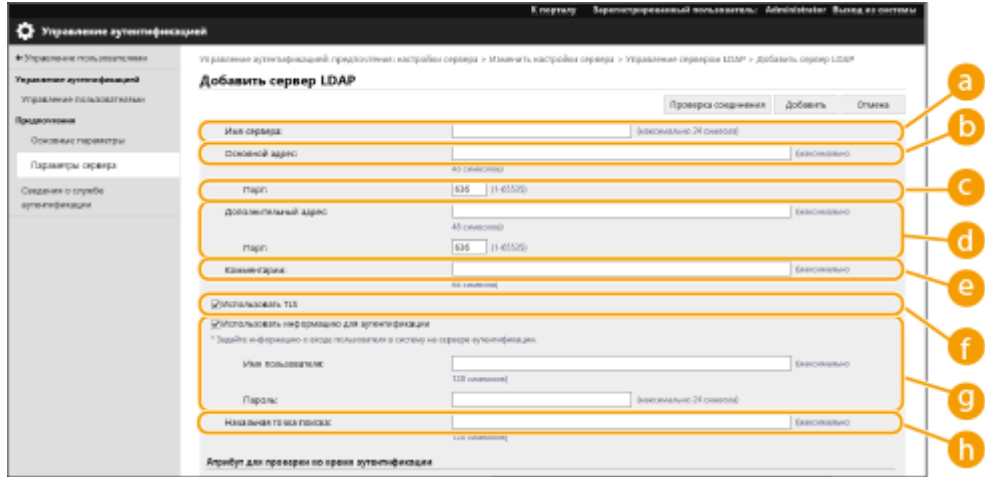

### **[Имя сервера]**

Введите имя сервера LDAP. Укажите имя, отличное от localhost и без пробелов.

### **[Основной адрес]**

Введите IP-адрес или имя узла сервера LDAP (**Пример:** ldap.example.com). Не используйте петлевой адрес (127.0.0.1).

### **[Порт:]**

Введите номер порта, используемого для обмена данными с сервером LDAP. Укажите то же значение, что и на сервере. Если оставить это поле пустым, то после установки флажка [Использовать TLS] автоматически будет указан порт «636», а если снять этот флажок, будет указан порт «389».

### **[Дополнительный адрес:] / [Порт:]**

Если в рабочей среде используется дополнительный сервер, укажите его IP-адрес и номер порта.

### **[Комментарии]**

Введите описание или примечание.

### **[Использовать TLS]**

Установите этот флажок, если для связи с сервером LDAP используется протокол TLS с шифрованием данных.

#### **[Использовать информацию для аутентификации]**

Снимите этот флажок, чтобы разрешить анонимный доступ к серверу LDAP (только если сервер LDAP настроен на использование анонимного доступа). Если для аутентификации используются имя пользователя и пароль, установите этот флажок и введите соответствующие данные в полях [Имя пользователя:] и [Пароль:].

### **[Начальная точка поиска:]**

Укажите местоположение (уровень) для поиска сведений о пользователе во время аутентификации с помощью сервера LDAP.

**4** Укажите способ задания имен атрибутов и имени домена.

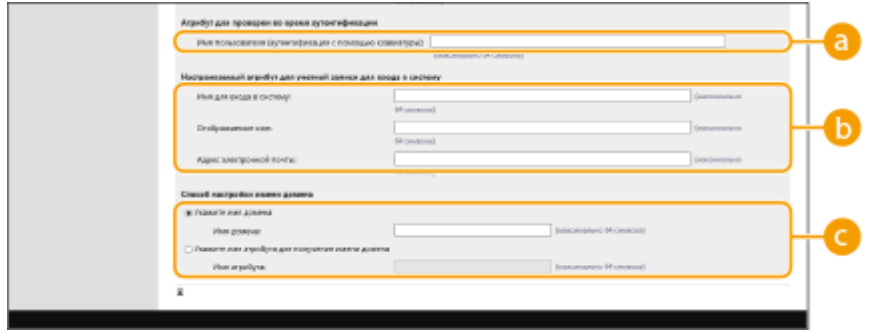

### **[Имя пользователя (аутентификация с помощью клавиатуры):]**

Укажите поле данных LDAP (имя атрибута) для имени пользователя на сервере LDAP (**Пример:** uid).

### **[Имя для входа в систему:]/[Отображаемое имя:]/[Адрес электронной почты:]**

Укажите поля данных LDAP (имена атрибутов) для имени для входа, отображаемого имени и адреса электронной почты каждой учетной записи пользователя на сервере LDAP (**Пример:** uid, cn, mail).

### **[Укажите имя домена] / [Укажите имя атрибута для получения имени домена]**

Выберите способ задания имени домена местоположения для входа. Чтобы указать имя домена вручную, установите переключатель [Укажите имя домена] и введите имя домена. Чтобы указать поле данных LDAP (имя атрибута), из которого следует получить имя домена на сервере LDAP, установите переключатель [Укажите имя атрибута для получения имени домена] и введите имя атрибута (**Пример:** dc).

**5** Нажмите кнопку [Проверка соединения], чтобы подтвердить наличие подключения, а затем нажмите кнопку [Добавить].

## **ПРИМЕЧАНИЕ**

### **Изменение сведений о сервере**

● Выберите сервер, сведения о котором необходимо изменить, и нажмите кнопку [Правка], внесите необходимые изменения и нажмите кнопку [Обновить].

### **6 Введите сведения о пользователе и укажите его полномочия.**

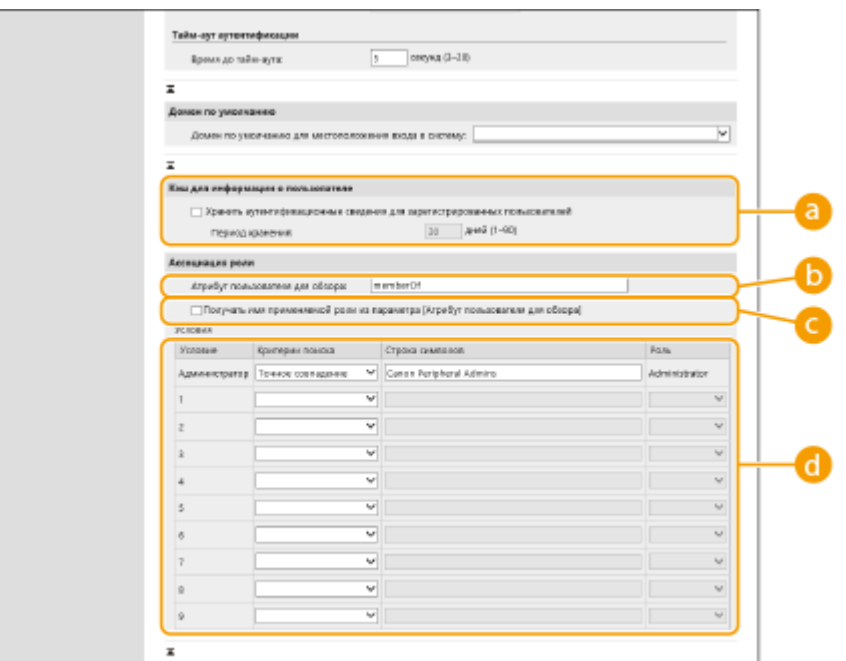

### **[Хранить аутентификационные сведения для зарегистрированных пользователей]**

Установите этот флажок, чтобы сохранять данные аутентификации пользователей, которые входят в систему с помощью панели управления. После настройки параметров сохраненные данные аутентификации можно будет использовать для входа даже в том случае, если аппарату не удается подключиться к серверу. Измените параметр [Период хранения:], если необходимо.

### **[Атрибут пользователя для обзора:]**

Укажите поле данных (имя атрибута) на указанном сервере, которое используется для определения полномочий пользователей (ролей). Обычно можно использовать предварительно заданное значение memberOf, которое указывает на группу, которой принадлежит пользователь.

### **[Получать имя применяемой роли из параметра [Атрибут пользователя для обзора]]**

Установите этот флажок для строки символов, зарегистрированной в поле данных на сервере, который указан в поле [Атрибут пользователя для обзора:] для имени роли. Прежде чем приступить к настройке, проверьте имена ролей, которые доступны для выбора на аппарате, и зарегистрируйте их на сервере.

### **[Условия]**

Можно задать условия, определяющие полномочия пользователя. Указанные ниже условия применяются в порядке их перечисления.

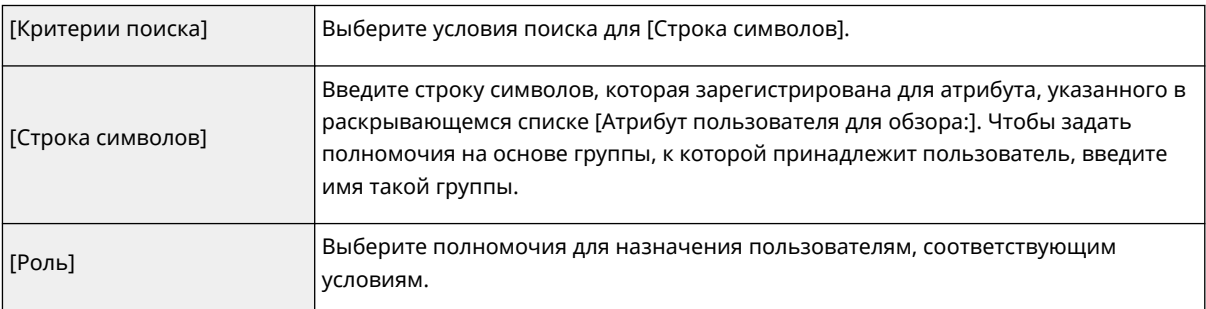

## **ПРИМЕЧАНИЕ**

**Настройка параметра [Conditions] в случае использования серверов Active Directory**

● В качестве группы администраторов заранее задается группа «Администраторы периферийных устройств Canon». Назначьте различные полномочия другим группам пользователей, созданным на сервере.

**7 Выберите команду [Обновить].**

**8 Перезапустите аппарат. [Перезапуск аппарата\(P. 288\)](#page-295-0)** 

# **ПРИМЕЧАНИЕ**

### **Параметры DNS**

В случае изменения номера порта, используемого для Kerberos на сайте Active Directory, требуется установить следующие параметры.

- Информацию для службы Kerberos Active Directory необходимо зарегистрировать как SRV-запись следующим образом:
	- Служба: «\_kerberos»
	- Протокол: «\_udp»
	- Номер порта: Номер порта, используемый службой Kerberos домена (зоны) Active Directory

● Хост, предлагающий эту службу: Имя хоста контроллера домена, который фактически предоставляет службу Kerberos домена (зоны) Active Directory

### **Пакетный импорт/пакетный экспорт**

- Этот параметр можно импортировать/экспортировать на моделях, которые поддерживают пакетный импорт этого параметра. **[Импорт и экспорт данных о настройке аппарата\(P. 293\)](#page-300-0)**
- При пакетном экспорте данная настройка включается в [Основная информация о параметрах/ регистрации]. **[Импорт и экспорт всех параметров\(P. 295\)](#page-302-0)**

### ССЫЛКИ

**[Регистрация сведений о пользователе на локальном устройстве\(P. 189\)](#page-196-0)** 

**[Настройка функций аутентификации\(P. 208\)](#page-215-0)** 

**[Использование аутентификации для личных пространств для управления функциями печати с](#page-219-0) [помощью компьютера\(P. 212\)](#page-219-0)** 

# <span id="page-215-0"></span>**Настройка функций аутентификации**

8034-03Y

Можно настроить способы входа в систему аппарата, устройства аутентификации и другие функции аутентификации в соответствии с потребностями и характеристиками системной среды.

# Настройка способов входа пользователей в систему и устройств аутентификации

Настройте способы входа пользователей в систему ( **[Способ входа в систему\(P. 187\)](#page-194-0)** ) и устройства аутентификации ( **[Устройство аутентификации\(P. 186\)](#page-193-0)** ). Обратите внимание, прежде чем приступать к настройке указанных ниже параметров, необходимо настроить устройства аутентификации.

**[Регистрация сведений о пользователе на локальном устройстве\(P. 189\)](#page-196-0)  [Регистрация сведений о сервере\(P. 201\)](#page-208-0)** 

- **1 Запустите Remote UI (Удаленный ИП). [Запуск Remote UI \(Удаленный ИП\)](#page-287-0) [\(P. 280\)](#page-287-0)**
- **2 На странице портала нажмите кнопку [Параметры/Регистрация]. [Экран](#page-289-0) [Remote UI \(Удаленный ИП\)\(P. 282\)](#page-289-0)**
- **3 Нажмите клавиши [Управление пользователями] [Управление аутентификацией].**
- **Нажмите клавиши [Основные параметры] ▶ [Изменить...].**

**5 Укажите необходимые параметры.**

● Выберите способы входа в систему, которые необходимо использовать, а затем укажите подробные параметры, такие как параметры устройства аутентификации.

### **Аутентификация с помощью клавиатуры**

Если выбран способ аутентификации с использованием учетных данных, настройте указанные ниже параметры.

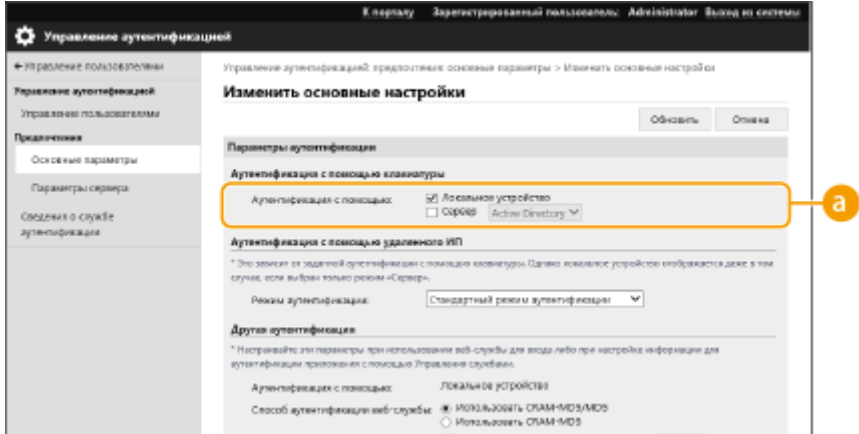
### **[Аутентификация с помощью:]**

Выберите устройство аутентификации пользователей.

- Установите флажок [Локальное устройство], если для управления сведениями о пользователях используется внутренняя база данных аппарата.
- Если используется внешний сервер аутентификации, установите переключатель [Сервер] и укажите тип сервера.

### **Настройка подробных параметров функций аутентификации**

Можно настроить подробные параметры для каждой отдельной функции аутентификации.

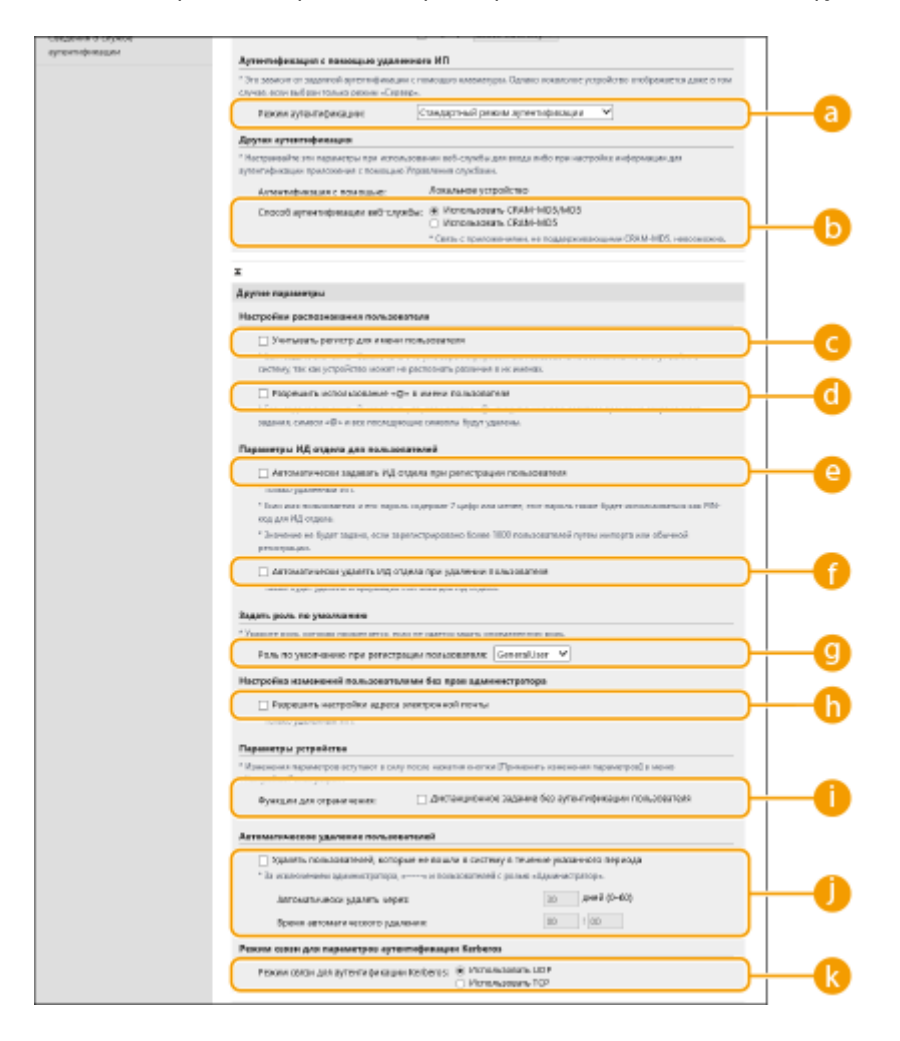

### **[Режим аутентификации:]**

Выберите режим аутентификации при входе в систему с использованием Remote UI (Удаленный ИП). Если выбран режим [Гостевой режим аутентификации], в систему могут входить незарегистрированные пользователи (с помощью кнопки [Местоположение входа в систему:]). Выберите режим [Режим аутентификации администратора], чтобы входить в систему могли только пользователи с полномочиями администратора.

### **[Способ аутентификации веб-службы:]**

Выберите способ аутентификации локального устройства, который следует использовать для взаимодействия с приложениями веб-служб.

### **[Учитывать регистр для имени пользователя]**

Если эта функция задана, можно также указать, будут ли имена пользователей чувствительны к регистру.

## **ПРИМЕЧАНИЕ**

• Рекомендуется настраивать этот параметр вместе с параметром [Параметры функции] [Принтер] [Печать] [Учитывать регистр для имени пользователя]

### **[Разрешить использование «@» в имени пользователя]**

Выберите, разрешать ли использование «@» в именах пользователей.

### **[Автоматически задавать ИД отдела при регистрации пользователя]**

Установите флажок, чтобы автоматически назначать ИД отдела при регистрации или редактировании сведений о пользователе с помощью Remote UI (Удаленный ИП). Новый ИД отдела не будет назначен, если он уже был назначен. Этот параметр можно задавать только из Remote UI (Удаленный ИП).

## **ПРИМЕЧАНИЕ**

- Если имя пользователя состоит из цифр (до семи знаков), то это число присваивается такому пользователю в качестве ИД отдела. Если пароль того же пользователя зарегистрирован как число из семи или меньшего количества знаков, он также устанавливается как PIN-код для такого ИД отдела.
- Если в отношении имени пользователя и пароля не выполняется упомянутое условие, ИД отдела присваивается автоматически, начиная с номера 0000001, а для PIN-кода задается значение 0 (PINкод отсутствует).
- В следующих случаях ИД отдела не регистрируется автоматически.
	- Если пользователь регистрируется с панели управления аппарата
	- Если зарегистрировано 1000 ИД отделов
	- Если зарегистрировано 1001 или более пользователей

### **[Автоматически удалять ИД отдела при удалении пользователя]**

Если установлен этот флажок, при удалении пользователя автоматически удаляется назначенный ему идентификатор отдела. Данные счетчика, назначенного соответствующему идентификатору отдела, также удаляются. Если для идентификатора отдела назначено несколько пользователей, он не удаляется автоматически.

### **[Роль по умолчанию при регистрации пользователя:]**

Выберите роль, которую следует назначать в случае, если пользователю не назначены полномочия.

### **[Разрешить настройки адреса электронной почты]**

Установите флажок, чтобы разрешить пользователям без полномочий администратора указывать свои адреса электронной почты в своих учетных записях.

### **[Функции для ограничения:]**

Установите флажки для функций, которые недоступны для использования, если включена функция управления аутентификацией для личных пространств.

### **[Удалять пользователей, которые не вошли в систему в течение**

### **указанного периода]**

Установите этот флажок, чтобы удалить пользователей, зарегистрированных в локальном устройстве, которые не входили в систему аппарата в течение указанного периода времени. Также укажите число дней до автоматического удаления и время его выполнения.

## **ПРИМЕЧАНИЕ**

- Если параметру [Автоматически удалять через:] присвоено значение [0], все учетные записи кроме администратора будут удалены в момент времени, указанный в параметре [Время автоматического удаления:].
- Если учетные записи не могут быть удалены в указанное время, поскольку аппарат выключен или находится полностью в режиме ожидания, удаление будет выполнено при следующем запуске аппарата.
- Если пользователь ранее не входил в систему, в качестве даты и времени последнего входа в систему отображаются дата и время регистрации пользователя.

**[Режим связи для аутентификации Kerberos:]** Выберите способ связи, используемый для аутентификации Kerberos.

**6 Выберите команду [Обновить].**

**7 Перезапустите аппарат. [Перезапуск аппарата\(P. 288\)](#page-295-0)** 

## **ПРИМЕЧАНИЕ**

### **Пакетный импорт/пакетный экспорт**

- Этот параметр можно импортировать/экспортировать на моделях, которые поддерживают пакетный импорт этого параметра. **[Импорт и экспорт данных о настройке аппарата\(P. 293\)](#page-300-0)**
- При пакетном экспорте данная настройка включается в [Основная информация о параметрах/ регистрации]. **[Импорт и экспорт всех параметров\(P. 295\)](#page-302-0)**

### ССЫЛКИ

**[Регистрация сведений о пользователе на локальном устройстве\(P. 189\)](#page-196-0)  [Регистрация сведений о сервере\(P. 201\)](#page-208-0)  [Использование аутентификации для личных пространств для управления функциями печати с](#page-219-0)**

**[помощью компьютера\(P. 212\)](#page-219-0)** 

# <span id="page-219-0"></span>**Использование аутентификации для личных пространств для управления функциями печати с помощью компьютера**

8034-040

Функцию управления аутентификацией для личных пространств можно использовать для работы с функциями печати с помощью компьютера. За счет этого обеспечивается более высокий уровень безопасности, поскольку аппарат начинает выполнять эти операции только после идентификации пользователя.

> Запустите Remote UI (Удаленный ИП) • [Параметры/Регистрация] • [Управление пользователями] [Управление аутентификацией] [ | [Основные параметры] [ Изменить...] [Функции для ограничения:] выберите [Дистанционное задание без аутентификации пользователя].

## **ПРИМЕЧАНИЕ**

### **Пакетный импорт/пакетный экспорт**

- Этот параметр можно импортировать/экспортировать на моделях, которые поддерживают пакетный импорт этого параметра. **[Импорт и экспорт данных о настройке аппарата\(P. 293\)](#page-300-0)**
- При пакетном экспорте данная настройка включается в [Основная информация о параметрах/ регистрации]. **[Импорт и экспорт всех параметров\(P. 295\)](#page-302-0)**

### ССЫЛКИ

**[Регистрация сведений о пользователе на локальном устройстве\(P. 189\)](#page-196-0)  [Регистрация сведений о сервере\(P. 201\)](#page-208-0)  [Настройка функций аутентификации\(P. 208\)](#page-215-0)** 

# **Использование других удобных функций управления аутентификацией для личных пространств**

8034-041

Помимо аутентификации пользователей, управление аутентификацией для личных пространств обладает рядом других преимуществ. В этом разделе описываются некоторые удобные функции, использующие аутентификацию для личных пространств для расширения возможностей принтеров/многофункциональных аппаратов, таких как управление группами пользователей.

### **Управление ИД отдела**

Пользователей, зарегистрированных в аппарате, можно объединять в группы (например, по отделам) и управлять такими пользователями на основе ИД отдела. Благодаря этому можно отслеживать общее количество страниц, использованных каждым ИД отдела, а также задавать максимальное количество страниц, которое может печатать каждый отдел, что позволяет сократить затраты. **[Настройка](#page-221-0) [управления ИД отдела\(P. 214\)](#page-221-0)** 

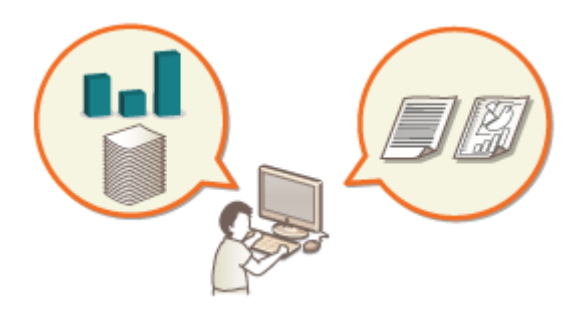

# <span id="page-221-0"></span>**Настройка управления ИД отдела**

### 8034-042

Пользователей можно объединять в группы (например, по отделам) и управлять такими пользователями на основе ИД отдела. Сначала необходимо создать все ИД отделов, управление которыми следует организовать, и присвоить их каждому пользователю ( **[Регистрация сведений о пользователе на локальном](#page-196-0) [устройстве\(P. 189\)](#page-196-0)** [\)](#page-196-0). Присвоив ИД отделов пользователям, включите функцию управления ИД отдела. Чтобы организовать аналогичное управление печатью с компьютера, необходимо настроить другие обязательные параметры. Для их настройки требуются полномочия администратора.

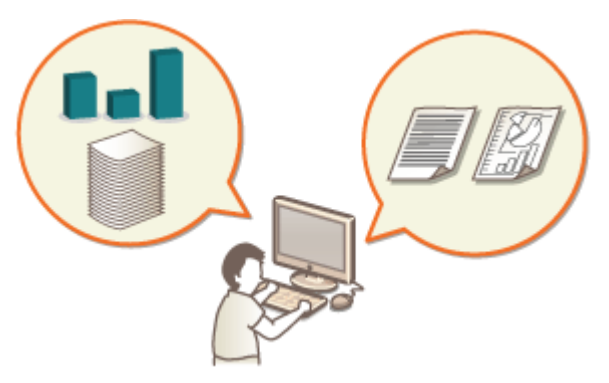

**[Изменение ИД и PIN-кода администратора системы\(P. 215\)](#page-222-0)  [Настройка параметров управления ИД отдела\(P. 217\)](#page-224-0)  [Использование ИД отделов для управления функциями печати с помощью компьютера\(P. 220\)](#page-227-0)** 

## **ПРИМЕЧАНИЕ**

### **Пакетный импорт/пакетный экспорт**

- Этот параметр можно импортировать/экспортировать на моделях, которые поддерживают пакетный импорт этого параметра. **[Импорт и экспорт данных о настройке аппарата\(P. 293\)](#page-300-0)**
- При пакетном экспорте данная настройка включается в [Настройки управления ИД отдела]. **[Импорт](#page-302-0) [и экспорт всех параметров\(P. 295\)](#page-302-0)**

## <span id="page-222-0"></span>**Изменение ИД и PIN-кода администратора системы**

8034-043

Если включена функция управления ИД отдела, пользователям необходимо назначить ИД отдела, прежде чем они смогут входить в систему. По умолчанию в качестве ИД и PIN-кода администратора системы задано значение «7654321», однако в целях безопасности это значение рекомендуется изменить. Ниже представлен порядок изменения идентификатора и PIN-кода.

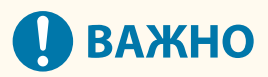

● Постарайтесь не забыть PIN-код системного администратора. Если вы забыли PIN-код системного администратора, обратитесь к дилеру или сотруднику сервисного центра.

## **ПРИМЕЧАНИЕ**

- Этот параметр не является параметром по умолчанию для администратора при аутентификации пользователя. Чтобы указать этот параметр для пользователя с полномочиями администратора в разделе аутентификации пользователя, установите для [Выберите роль для настройки:] значение «Administrator». **[Регистрация сведений о пользователе на локальном устройстве\(P. 189\)](#page-196-0)** 
	- **1 Выберите <З-ть> на экране <Главный>. [Экран <Главный>\(P. 87\)](#page-94-0)**
	- **2 Выберите <Параметры управления> <Управление пользователями> <Параметры сведений об админ. системы>.**
	- **3 Выберите <ИД и PIN администратора системы>.**
	- **4 Установите ИД администратора системы и PIN-код администратора системы.**
		- Установите <ИД админ. системы> ▶ <ПИН админ. системы>.

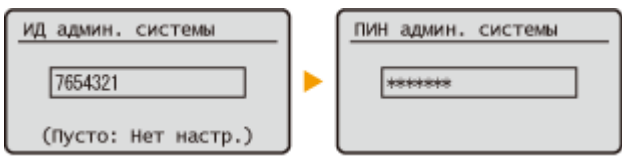

## **ПРИМЕЧАНИЕ**

- Нельзя зарегистрировать ИД администратора системы или PIN-код, который состоит только из нулей, например «00» или «0000000».
- Даже если введено менее 7 цифр, в начала числа добавляются нули и задается семизначное число.
- Можно также установить требование к обязательному вводу семи цифр для ИД и PIN-кода администратора системы. Для получения более подробных сведений обратитесь к дилеру или сотруднику сервисного центра.

### **Настройка информации об администраторе**

- **1** Выберите <Имя админ. системы>/<Адрес эл. почты>/<Контактные сведения>/<Комментарий>.
- **2** Введите информацию и выберите <Применить>.
	- Для получения информации о вводе текста см. **[Ввод символов\(P. 94\)](#page-101-0)** [.](#page-101-0)

### ССЫЛКИ

**[Настройка параметров управления ИД отдела\(P. 217\)](#page-224-0)  [Регистрация сведений о пользователе на локальном устройстве\(P. 189\)](#page-196-0)** 

## <span id="page-224-0"></span>**Настройка параметров управления ИД отдела**

8034-044

Пользователей можно объединить в группы и управлять ими на основе ИД отдела. Ниже представлен порядок настройки функции управления ИД отдела и активации функции подсчета страниц, напечатанных на аппарате.

**Включение управления ИД отделов(P. 217) [Регистрация ИД отделов и PIN-кодов\(P. 218\)](#page-225-0)** 

# **ВАЖНО**

- •Необходимо назначить ИД отделов всем пользователям, зарегистрированным в аппарате.  $\bullet$ **[Регистрация сведений о пользователе на локальном устройстве\(P. 189\)](#page-196-0)**
- Управление ИД отдела действительно только в отношении пользователей, которые зарегистрированы для локального устройства.
- Если войти в систему в качестве пользователя с полномочиями администратора, произойдет автоматическое назначение ИД и PIN-кода администратора системы, которые будут учитываться как ИД отдела.

## **ПРИМЕЧАНИЕ**

● Сведения о количестве идентификаторов отделов, которые вы можете регистрировать, см. в разделе **[Функции управления\(P. 574\)](#page-581-0)** .

## Включение управления ИД отделов

- **1 Запустите удаленный интерфейс пользователя. [Запуск Remote UI \(Удаленный](#page-287-0) [ИП\)\(P. 280\)](#page-287-0)**
- **2 На странице портала нажмите кнопку [Параметры/Регистрация]. [Экран](#page-289-0) [Remote UI \(Удаленный ИП\)\(P. 282\)](#page-289-0)**
- Нажмите [Управление пользователями] ▶ [Управление ИД отдела].
- **4 Выберите команду [Изменить].**
- **5 Выберите [Включить управление ИД отдела].**

<span id="page-225-0"></span>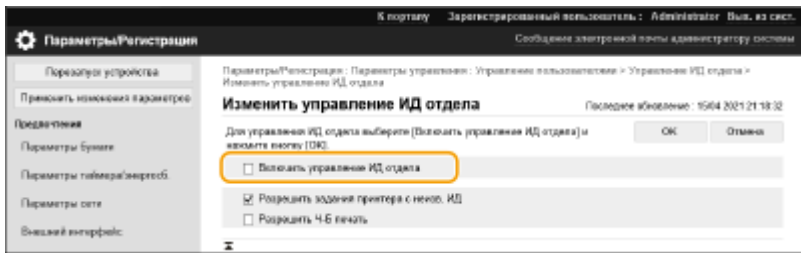

**6 Выберите команду [OK].**

## Регистрация ИД отделов и PIN-кодов

- **1 Запустите удаленный интерфейс пользователя. [Запуск Remote UI \(Удаленный](#page-287-0) [ИП\)\(P. 280\)](#page-287-0)**
- **2 На странице портала нажмите кнопку [Параметры/Регистрация]. [Экран](#page-289-0) [Remote UI \(Удаленный ИП\)\(P. 282\)](#page-289-0)**
- Нажмите [Управление пользователями] ▶ [Управление ИД отдела].

**4 Выберите команду [Регистрация нового отдела].**

## **ПРИМЕЧАНИЕ**

**Изменение параметров ИД отдела**

● Щелкните ИД отдела, который нужно изменить, чтобы отобразить экран редактирования.

**Удаление параметров ИД отдела**

• Щелкните [Удалить] для ИД отдела для удаления • [OK].

**5 Введите необходимую информацию и нажмите [OK].**

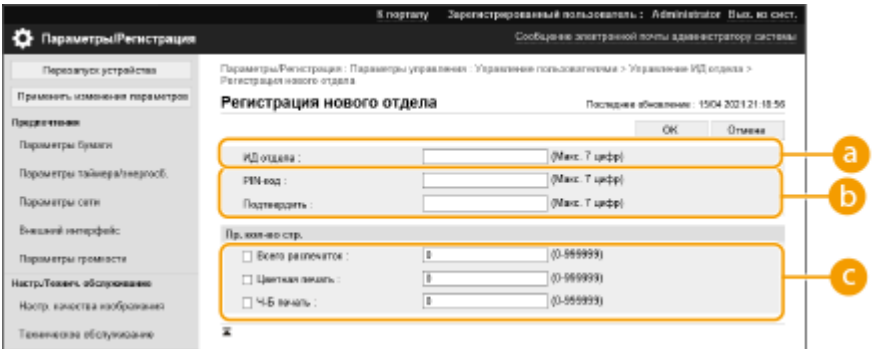

### **[ИД отдела]**

Введите новый ИД отдела, который должен состоять из 7 цифр или меньше.

#### **[PIN-код]**

Введите PIN-код (максимум семь цифр). Введите PIN-код еще раз в [Подтвердить]. Если вы не хотите устанавливать PIN-код, оставьте поле пустым.

### **[Пр. кол-во стр.]**

Можно ограничить количество страниц, которое может распечатать зарегистрированный отдел. Выберите типы целей и введите общее количество страниц.

## **ПРИМЕЧАНИЕ**

- Нельзя зарегистрировать ИД отдела или PIN-код, который состоит только из нулей, например «00» или «0000000».
- Даже если введено менее 7 цифр, в начала числа добавляются нули и задается семизначное число.
- Можно также установить требование к обязательному вводу семи цифр для ИД отделов и PIN-кодов. Для получения более подробных сведений обратитесь к дилеру или сотруднику сервисного центра.
- Аппарат прекращает печать, если достигнуто предельное значение для цветных или черно-белых страниц при печати документа, который содержит и цветные, и черно-белые участки.

## **ПРИМЕЧАНИЕ**

### **Проверка сведений об использованных страницах**

● Чтобы просмотреть сведения об общем количестве страниц, использованных каждым ИД отдела для печати, установите флажок на [Суммы страниц для ИД отдела] на экране, который отображается в шаге 4. При подсчете страниц не учитываются пустые страницы и пробные отпечатки, которые используются для проверки параметров печати, таких как настройка градации.

### **Вход в систему с ИД отдела и PIN-кодом**

● Если зарегистрированное имя пользователя совпадает с ИД отдела, операции входа в систему можно выполнять с этим ИД отдела и PIN-кодом. **[Регистрация сведений о пользователе на локальном](#page-196-0) [устройстве\(P. 189\)](#page-196-0)** 

### ССЫЛКИ

**[Использование ИД отделов для управления функциями печати с помощью компьютера\(P. 220\)](#page-227-0)** 

# <span id="page-227-0"></span>**Использование ИД отделов для управления функциями печати с помощью компьютера**

#### 8034-045

Функцию управления ИД отдела можно использовать для управления операциями печати, выполняемыми с помощью компьютера. Данную функцию можно использовать для повышения безопасности или отслеживания количества напечатанных страниц.

- **1 Запустите удаленный интерфейс пользователя. [Запуск Remote UI \(Удаленный](#page-287-0) [ИП\)\(P. 280\)](#page-287-0)**
- **2 На странице портала нажмите кнопку [Параметры/Регистрация]. [Экран](#page-289-0) [Remote UI \(Удаленный ИП\)\(P. 282\)](#page-289-0)**
- **3 Нажмите [Управление пользователями] [Управление ИД отдела].**
- **4 Выберите команду [Изменить].**
- **5 Отмените выбор операций, на которые наложено ограничение.**

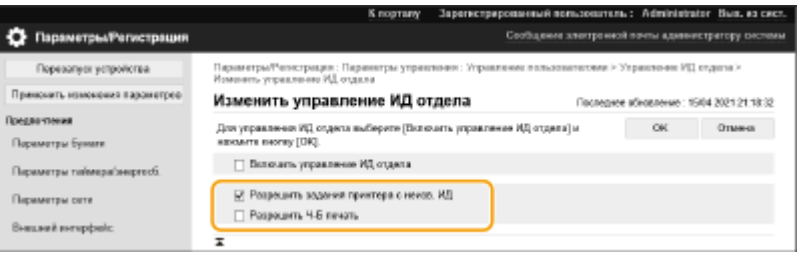

- Если этот параметр не выбран, то для выполнении задания соответствующего типа требуется ввести ИД отдела.
- Установите этот флажок, чтобы принимать задания на печать и задания на черно-белую печать от драйверов принтера, которые не поддерживают функцию «Управление ИД отдела».

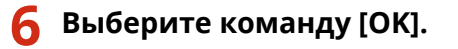

## **Установка политики защиты паролем/ аутентификации**

### 8034-046

Можно установить политику в отношении блокировки (состояние, при котором пользователи временно не могут войти в систему) и использования/ввода пароля.

**Установка политики блокировки(P. 221) [Установка политики защиты паролем\(P. 222\)](#page-229-0)** 

### Установка политики блокировки

Можно установить политику для временного предотвращения входа в систему пользователя, не прошедшего аутентификацию. Однако эта политика не применяется к аутентификации посредством ИД отдела и ПИН-кода.

- **1 Запустите удаленный интерфейс пользователя. [Запуск Remote UI \(Удаленный](#page-287-0) [ИП\)\(P. 280\)](#page-287-0)**
- **2 На странице портала нажмите кнопку [Параметры/Регистрация]. [Экран](#page-289-0) [Remote UI \(Удаленный ИП\)\(P. 282\)](#page-289-0)**
- **3 Нажмите [Параметры защиты] [Параметры аутентиф./пароля].**
- **4 Затем нажмите [Изменить] в меню [Параметры функции аутентиф.].**
- **5 Выберите [Включить блокировку] и настройте подробные параметры.**

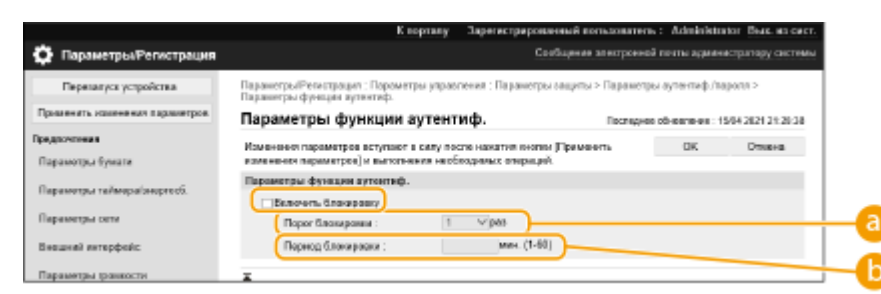

#### **[Порог блокировки]**

Установите количество неудачных попыток входа в систему, после которого будет выполняться блокировка. Пользователь не сможет войти в систему, когда будет достигнуто установленное количество.

#### **[Период блокировки]**

Установите время до отмены блокировки.

### **ПРИМЕЧАНИЕ**

● При входе в систему аппарата из операционной системы, например Windows, или приложения, использующего FTP, IPP или SNMPv3, блокировка может произойти раньше чем будет совершено заданное количество неудачных попыток.

<span id="page-229-0"></span>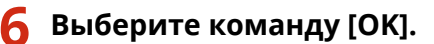

## **ПРИМЕЧАНИЕ**

### **Пакетный импорт/пакетный экспорт**

- Этот параметр можно импортировать/экспортировать на моделях, которые поддерживают пакетный импорт этого параметра. **[Импорт и экспорт данных о настройке аппарата\(P. 293\)](#page-300-0)**
- При пакетном экспорте данная настройка включается в [Основная информация о параметрах/ регистрации]. **[Импорт и экспорт всех параметров\(P. 295\)](#page-302-0)**

### Установка политики защиты паролем

- **1 Запустите удаленный интерфейс пользователя. [Запуск Remote UI \(Удаленный](#page-287-0) [ИП\)\(P. 280\)](#page-287-0)**
- **2 На странице портала нажмите кнопку [Параметры/Регистрация]. [Экран](#page-289-0) [Remote UI \(Удаленный ИП\)\(P. 282\)](#page-289-0)**
- Нажмите [Параметры защиты] ► [Параметры аутентиф./пароля].
- **4 Затем нажмите [Изменить] в меню [Параметры функции аутентиф.].**
- **5 Установите политику использования паролей и аутентификации пользователя.**

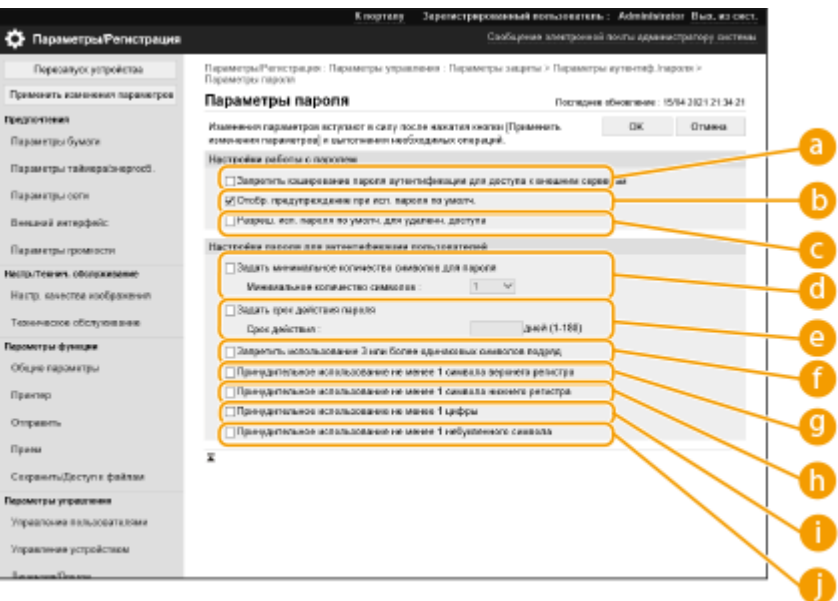

**[Запретить кэширование пароля аутентификации для доступа к внешним серверам]** Установите этот флажок, чтобы пароли, введенные при входе в систему, не сохранялись в кэше.

### **[Отобр. предупреждение при исп. пароля по умолч.]**

Установите этот флажок, чтобы экран для изменения пароля отображался при входе администратора в систему аппарата с помощью имени пользователя и пароля по умолчанию.

### **ПРИМЕЧАНИЕ**

● Если срок действия пароля истек, экран для изменения пароля отображается независимо от значения этого параметра.

#### **[Разреш. исп. пароля по умолч. для удаленн. доступа]**

Установите этот флажок, чтобы разрешить использовать пароль по умолчанию при входе в систему аппарата через Remote UI (Удаленный ИП).

#### **[Задать минимальное количество символов для пароля]**

Можно указать минимальную длину пароля при регистрации паролей, чтобы предотвратить использование простых паролей. Если задана длина пароля, пользователь не сможет указать пустой пароль.

### **[Задать срок действия пароля]**

Чтобы периодически предлагать пользователям менять пароль, установите этот флажок и укажите период в [Срок действия].

#### **[Запретить использование 3 или более одинаковых символов подряд]**

Установите этот флажок, чтобы запретить пароли, в которых один и тот же символ встречается три и более раз подряд.

### **[Принудительное использование не менее 1 символа верхнего регистра]**

Установите этот флажок, чтобы запретить пароли, в которых отсутствует хотя бы один символ верхнего регистра.

### **[Принудительное использование не менее 1 символа нижнего регистра]**

Установите этот флажок, чтобы запретить пароли, в которых отсутствует хотя бы один символ нижнего регистра.

### **[Принудительное использование не менее 1 цифры]**

Установите этот флажок, чтобы запретить пароли, в которых отсутствует хотя бы одна цифра.

### **[Принудительное использование не менее 1 небуквенного символа]**

Установите этот флажок, чтобы запретить пароли, в которых отсутствует хотя бы один специальный символ.

## **6 Выберите команду [OK].**

## **ПРИМЕЧАНИЕ**

• Настройки параметров от **до до не применяются к функции «Управление ИД отдела» и PIN-кодам.** 

Они действуют для паролей, которые были зарегистрированы/изменены после установки ограничений. Если уже зарегистрированный пароль не соответствует ограничениям для этих параметров, во время аутентификации пользователя отображается экран с предложением сменить пароль.

### **Пакетный импорт/пакетный экспорт**

- Этот параметр можно импортировать/экспортировать на моделях, которые поддерживают пакетный импорт этого параметра. **[Импорт и экспорт данных о настройке аппарата\(P. 293\)](#page-300-0)**
- При пакетном экспорте данная настройка включается в [Основная информация о параметрах/ регистрации]. **[Импорт и экспорт всех параметров\(P. 295\)](#page-302-0)**

## **Настройка параметров защиты сети**

#### 8034-047

Авторизованные пользователи могут понести неожиданные потери в следствие хакерских атак в виде анализа трафика, перехвата сигналов и злонамеренного изменения данных, передающихся по сети. Аппарат поддерживает следующие функции, способствующие повышению уровня безопасности и конфиденциальности, с целью защиты ценной информации от атак злоумышленников.

### **Параметры брандмауэра**

Разрешив взаимодействие только с устройствами с определенными IP-адресами, можно предотвратить несанкционированный доступ посторонних лиц, а также сетевые атаки и доступ к аппарату извне. О **[Ограничение связи посредством брандмауэра\(P. 226\)](#page-233-0)** 

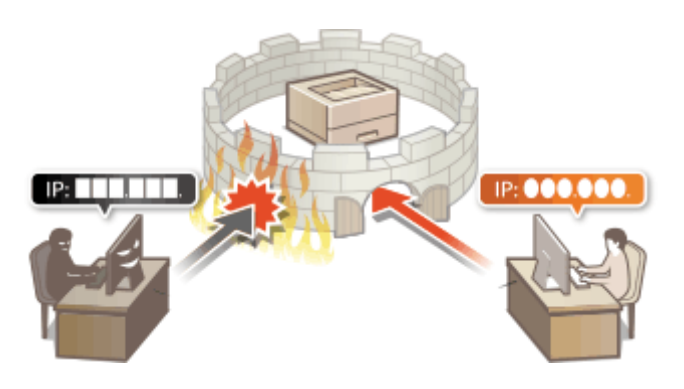

### **Параметры Proxy**

Когда клиентские устройства подключены к внешней сети, связь устанавливается через прокси-сервер. Когда используется прокси-сервер, веб-сайты можно просматривать более безопасно, поэтому уровень защиты будет выше. **[Настройки прокси\(P. 235\)](#page-242-0)** 

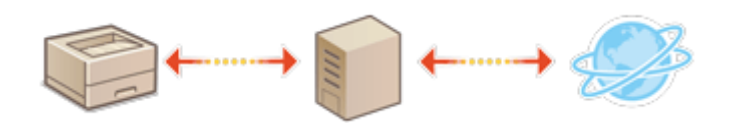

### **Зашифрованный обмен данными по протоколу TLS**

TLS – протокол шифрования данных, передающихся по сети, который часто используется для передачи данных посредством веб-браузера или почтовых клиентов. Шифрование данных по протоколу TLS обеспечивает безопасную передачу данных по сети в процессе работы на аппарате через Remote UI (Удаленный ИП). **[Настройка ключа и сертификата для TLS\(P. 237\)](#page-244-0)** 

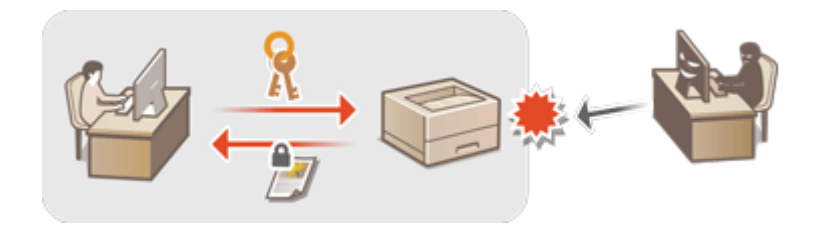

### **Обмен данными IPSec**

В то время как TLS шифрует только данные, использующиеся в определенных приложениях, например веб-браузере или почтовом клиенте, шифрование IPSec обеспечивает защиту всех IP-пакетов (или полезной их части). Поэтому шифрование IPSec обеспечивает гораздо более эффективную систему защиты, чем TLS. **[Настройка параметров IPSec\(P. 261\)](#page-268-0)** 

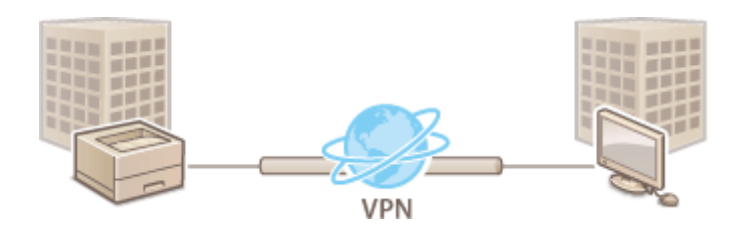

### **Аутентификация IEEE 802.1X**

При подключении к сети стандарта 802.1X и взаимодействии в ней устройство должно пройти аутентификацию пользователя для подтверждения того, что подключение установлено авторизованным пользователем. Данные аутентификации передаются на сервер RADIUS для проверки. В зависимости от результатов этой проверки устройство может или не может быть подключено к сети. Если аутентификация не пройдена, коммутатор локальной сети (или точки доступа) блокирует доступ извне. Аппарат подключается к сети 802.1X в качестве клиентского устройства. **[Настройка параметров](#page-275-0) [аутентификации IEEE 802.1X\(P. 268\)](#page-275-0)** 

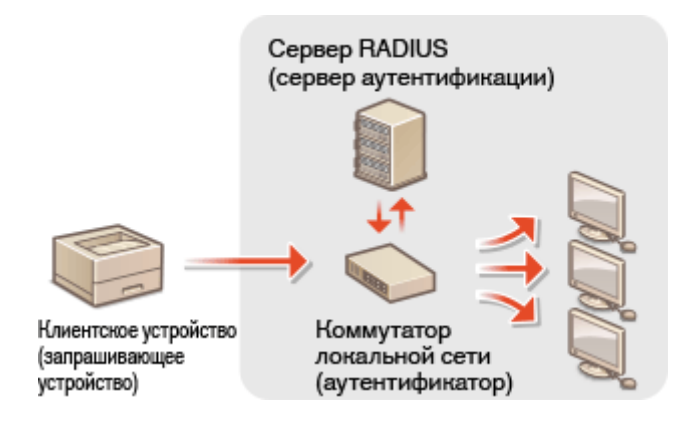

## <span id="page-233-0"></span>**Ограничение связи посредством брандмауэра**

#### 8034-048

Настроив фильтрацию пакетов таким образом, чтобы разрешить доступ к аппарату только с устройств с определенными IP- или MAC-адресами, можно снизить риск несанкционированного доступа посторонних лиц. Для настройки соответствующих параметров требуются полномочия администратора.

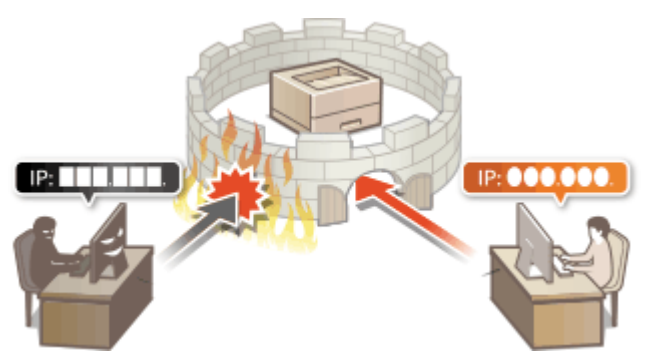

**[Указание IP-адресов в параметрах брандмауэра\(P. 227\)](#page-234-0)  [Указание MAC-адресов в параметрах брандмауэра\(P. 230\)](#page-237-0)  [Настройка брандмауэра дополнительной линии\(P. 232\)](#page-239-0)** 

## <span id="page-234-0"></span>**Указание IP-адресов в параметрах брандмауэра**

8034-049

Можно разрешить или запретить связь с устройством, которому присвоен определенный IP-адрес. Указав соответствующие IP-адреса в параметрах брандмауэра, можно проверить результат настройки, обратившись к журналу заблокированных запросов на установление связи. Можно также указать, следует ли разрешать или отклонять ICMP-сообщения, такие как команды PING и т. д., после настройки параметров брандмауэра.

## **1 Запустите удаленный интерфейс пользователя. [Запуск Remote UI \(Удаленный](#page-287-0) [ИП\)\(P. 280\)](#page-287-0)**

- **2 На странице портала нажмите кнопку [Параметры/Регистрация]. [Экран](#page-289-0) [Remote UI \(Удаленный ИП\)\(P. 282\)](#page-289-0)**
- **3** Щелкните [Параметры сети] [Фильтр на выходе] или [Фильтр на входе] для **[Фильтр IPv4-адресов]/[Фильтр IPv6-адресов].**
- Выберите фильтр, который соответствует целевому IP-адресу. Чтобы ограничить передачу данных с аппарата на компьютер, выберите [Фильтр на выходе]. Для ограничения данных, полученных с компьютера, выберите [Фильтр на входе].

## **4 Настройте параметры фильтрации пакетов.**

● Выберите политику по умолчанию, чтобы разрешить или запретить связь других устройств с аппаратом, а затем укажите IP-адреса для исключений.

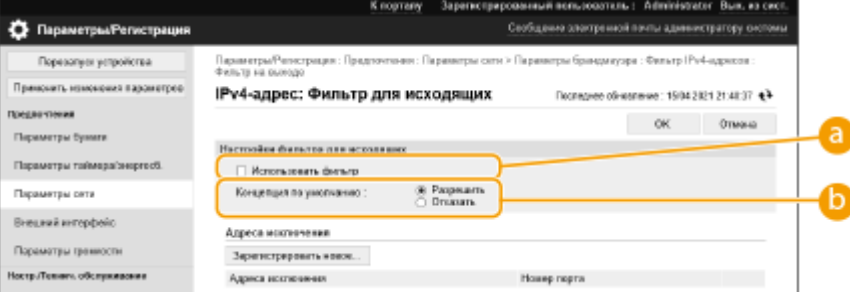

### **[Использовать фильтр]**

Установите флажок, чтобы ограничить связь. Снимите флажок, чтобы отключить ограничение.

### **[Концепция по умолчанию]**

Выберите условие разрешения или запрета связи других устройств с аппаратом.

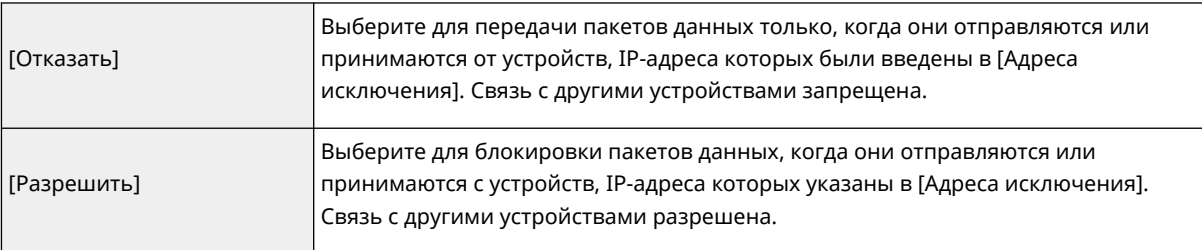

**5 Выберите команду [Зарегистрировать новое].**

## **6 Укажите адреса исключений.**

• Введите IP-адрес (или диапазон IP-адресов) в [Адрес для регистрации].

## ВАЖНО:

● Если IP-адреса введены неверно, возможно, не удастся получить доступ к аппарату с удаленного интерфейса пользователя; в этом случае необходимо установить <Фильтр IPv4-адресов> или <Фильтр IPv6-адресов> на <Выкл.>.

**[<Сеть>\(P. 399\)](#page-406-0)** 

## **ПРИМЕЧАНИЕ**

### **Форма ввода IP-адресов**

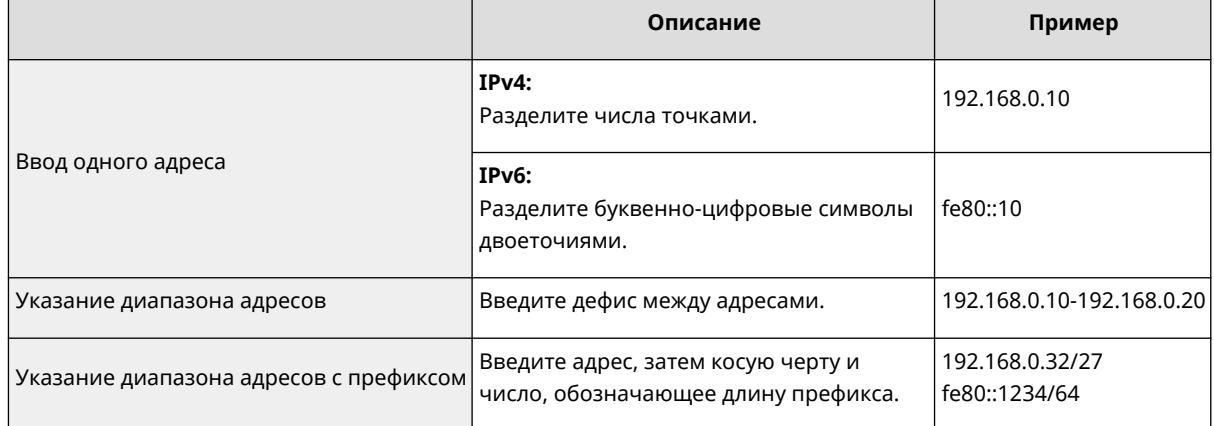

### **Когда [Отказать] выбрано для фильтра на выходе**

● Исходящие многоадресные и широковещательные пакеты не фильтруются.

### **7 При необходимости укажите номер порта.**

● Параметр адреса исключения применяется только ко входящему трафику, который поступает с указанного IP-адреса через обозначенный порт. Введите номер порта и щелкните [Добавить]. Вы можете зарегистрировать до 50 портов на один адрес исключения отдельно для IPv4 или IPv6.

## **8 Выберите команду [OK].**

## **ПРИМЕЧАНИЕ**

### **Удаление IP-адреса из исключений**

● Щелкните [Удалить] для удаления адреса исключения.

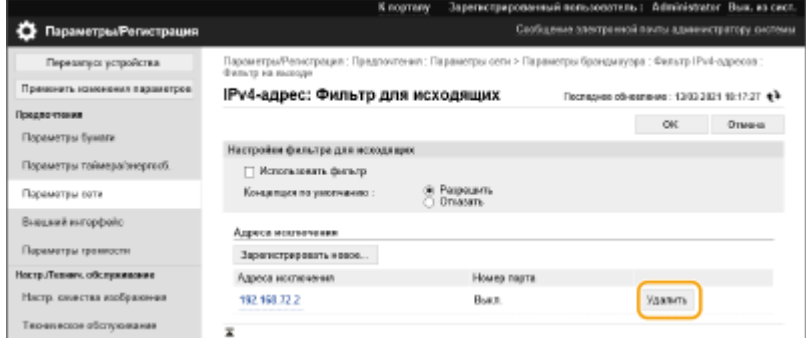

## **ПРИМЕЧАНИЕ**

### **Просмотр журнала заблокированных запросов на установление связи**

- Последние 100 соединений, заблокированных брандмауэром, можно просмотреть в [Параметры/ Регистрация] [Параметры сети] [Журнал заблокированных IP-адресов]. Журнал заблокированных соединений можно экспортировать из удаленного интерфейса пользователя в формате CSV. **[Экспорт журнала в виде файла\(P. 290\)](#page-297-0)**
- Если для [Концепция по умолчанию] задано значение [Отказать], история соединений, заблокированных брандмауэром, не отображается в [Журнал заблокированных IP-адресов].

### **Разрешение или запрет отправки и приема по протоколу ICMP**

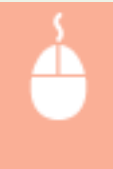

Щелкните [Параметры/Регистрация] ▶ [Параметры сети] ▶ [Фильтр IPv4-адресов]/ [Фильтр IPv6-адресов] | [Настройки отправки/приема с помощью ICMP] | выберите или отмените выбор [Всегда разрешать отправку/прием с помощью ICMP].

### **Использование панели управления**

● Также можно включить или отключить фильтрацию IP-адреса с помощью <З-ть> на экране <Главный>.

**[<Сеть>\(P. 399\)](#page-406-0)** 

### **Пакетный импорт/пакетный экспорт**

- Этот параметр можно импортировать/экспортировать на моделях, которые поддерживают пакетный импорт этого параметра. **[Импорт и экспорт данных о настройке аппарата\(P. 293\)](#page-300-0)**
- При пакетном экспорте данная настройка включается в [Основная информация о параметрах/ регистрации]. **[Импорт и экспорт всех параметров\(P. 295\)](#page-302-0)**

### ССЫЛКИ

**[Указание MAC-адресов в параметрах брандмауэра\(P. 230\)](#page-237-0)** 

## <span id="page-237-0"></span>**Указание MAC-адресов в параметрах брандмауэра**

8034-04A

Можно ограничить связь только устройствами с указанными MAC-адресами или заблокировать устройства с указанными MAC-адресами, но разрешить связь с другими устройствами.

# **ВАЖНО**

- Эта функция недоступна, если аппарат подключен к беспроводной ЛВС или к дополнительной линии.
- **1 Запустите удаленный интерфейс пользователя. [Запуск Remote UI \(Удаленный](#page-287-0) [ИП\)\(P. 280\)](#page-287-0)**
- **2 На странице портала нажмите кнопку [Параметры/Регистрация]. [Экран](#page-289-0) [Remote UI \(Удаленный ИП\)\(P. 282\)](#page-289-0)**
- **Шелкните [Параметры сети] ► [Фильтр на выходе] или [Фильтр на входе] для [Фильтр MAC-адресов].**
- Чтобы запретить передачу данных с аппарата на компьютер, выберите [Фильтр на выходе]. Чтобы запретить передачу данных, полученных с компьютера, выберите [Фильтр на входе].

### **4 Настройте параметры фильтрации пакетов.**

● Выберите условие (политику по умолчанию) разрешения или запрета связи других устройств с аппаратом, а затем укажите MAC-адреса для исключений.

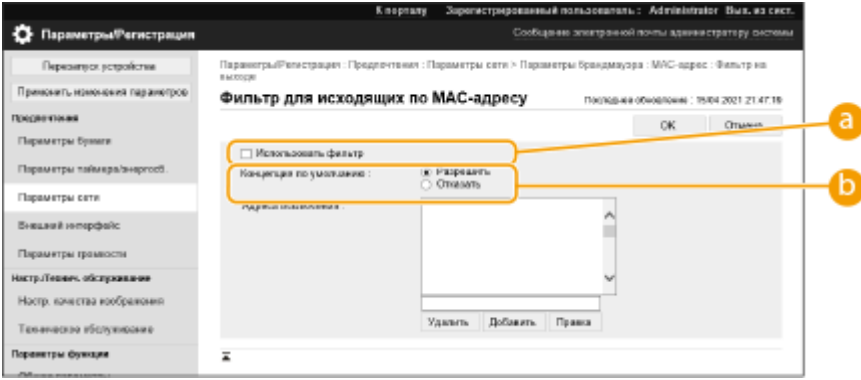

## **[Использовать фильтр]**

Установите флажок, чтобы ограничить связь. Снимите флажок, чтобы отключить ограничение.

### **[Концепция по умолчанию]**

Выберите условие разрешения или запрета связи других устройств с аппаратом.

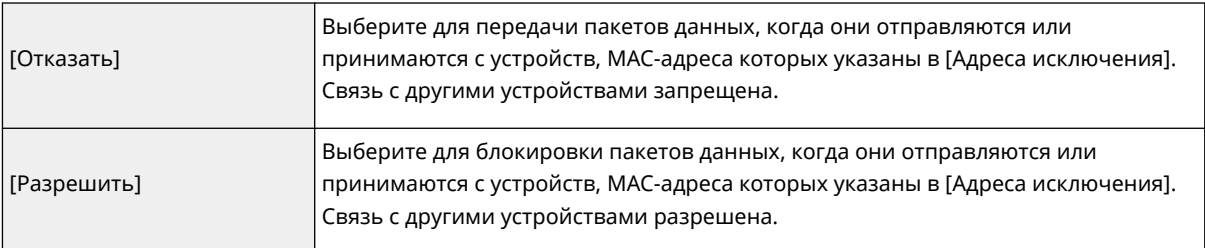

## **5 Укажите адреса исключений.**

- Введите MAC-адрес в текстовое поле [Адрес для регистрации] и нажмите [Добавить].
- Разделять адрес дефисами или двоеточиями не нужно.

## ВАЖНО:

● Если MAC-адреса введены неверно, возможно, не удастся получить доступ к аппарату с удаленного пользовательского интерфейса; в этом случае необходимо установить <Фильтр MAC-адресов> на <Выкл.>. **[<Сеть>\(P. 399\)](#page-406-0)** 

## **ПРИМЕЧАНИЕ**

### **Когда [Отказать] выбрано для фильтра на выходе**

● Исходящие многоадресные и широковещательные пакеты не фильтруются.

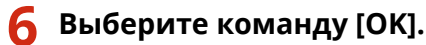

## **ПРИМЕЧАНИЕ**

### **Удаление MAC-адреса из исключений**

● Выберите MAC-адрес и щелкните [Удалить].

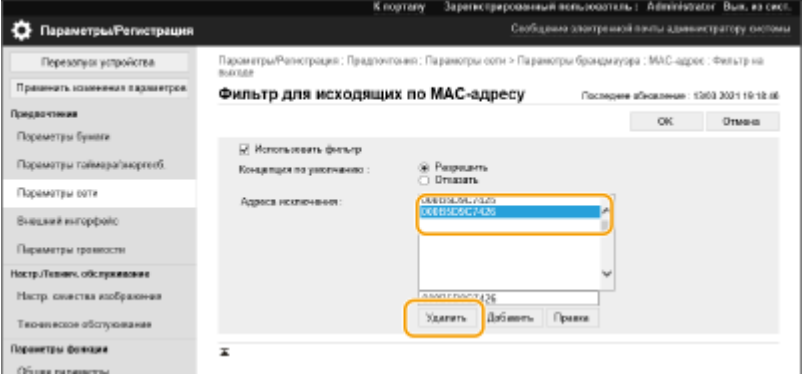

## **ПРИМЕЧАНИЕ**

### **Использование панели управления**

● Также можно включить или отключить фильтрацию MAC-адресов с помощью <З-ть> на экране <Главный>. **• <Сеть>(Р. 399)** 

### **Пакетный импорт/пакетный экспорт**

- Этот параметр можно импортировать/экспортировать на моделях, которые поддерживают пакетный импорт этого параметра. **[Импорт и экспорт данных о настройке аппарата\(P. 293\)](#page-300-0)**
- При пакетном экспорте данная настройка включается в [Основная информация о параметрах/ регистрации]. **[Импорт и экспорт всех параметров\(P. 295\)](#page-302-0)**

### ССЫЛКИ

**[Указание IP-адресов в параметрах брандмауэра\(P. 227\)](#page-234-0)** 

## <span id="page-239-0"></span>**Настройка брандмауэра дополнительной линии**

8034-04C

Можно установить, разрешать ли связь только с устройствами, имеющими указанный IP-адрес для связи с дополнительной линией.

## **ПРИМЕЧАНИЕ**

- Для дополнительной линии можно регистрировать только адреса IPv4.
- Информацию об адресах исключений и номерах портов исключений, которые можно использовать для связи и которые зарегистрированы по умолчанию, см. **[Функции управления\(P. 574\)](#page-581-0)** .
	- **1 Запустите удаленный интерфейс пользователя. [Запуск Remote UI \(Удаленный](#page-287-0) [ИП\)\(P. 280\)](#page-287-0)**
- **2 На странице портала нажмите кнопку [Параметры/Регистрация]. [Экран](#page-289-0) [Remote UI \(Удаленный ИП\)\(P. 282\)](#page-289-0)**
- **3 Нажмите клавиши [Параметры сети] [Параметры брандмауэра].**
- Выберите фильтр, который соответствует целевому IP-адресу. Чтобы ограничить передачу данных с аппарата на компьютер, выберите [IPv4-адрес: Фильтр для исходящих]. Для ограничения данных, полученных с компьютера, выберите [IPv4-адрес: Фильтр для входящих].

## **4 Настройте параметры фильтрации пакетов.**

Выберите политику по умолчанию, чтобы разрешить или запретить связь других устройств с аппаратом, а затем укажите IP-адреса для исключений.

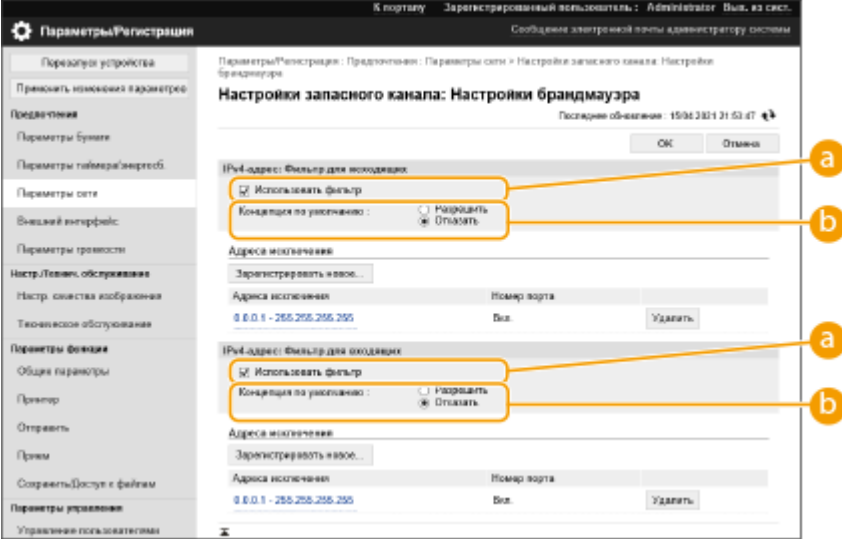

### **[Использовать фильтр]**

Установите флажок, чтобы ограничить связь. Снимите флажок, чтобы отключить ограничение.

#### **[Концепция по умолчанию]**

Выберите условие разрешения или запрета связи других устройств с аппаратом.

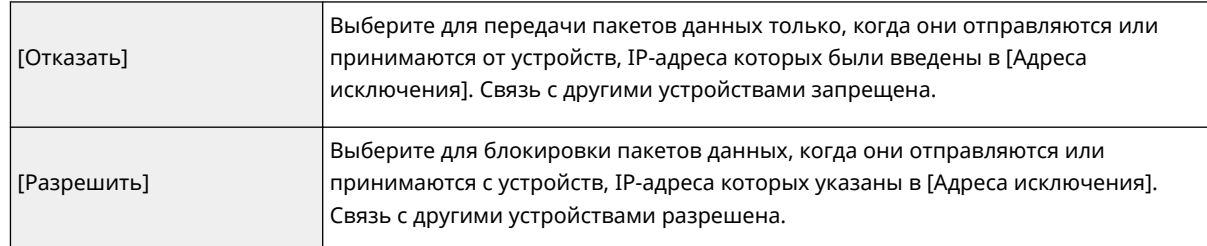

### **5 Выберите команду [Зарегистрировать новое].**

### **6 Укажите адреса исключений.**

● Введите IP-адрес (или диапазон IP-адресов) в [Адрес для регистрации].

## **В ВАЖНО:**

● Если IP-адреса введены неверно, возможно, не удастся получить доступ к аппарату с удаленного пользовательского интерфейса; в этом случае необходимо установить <Фильтр IPv4-адресов> на <Выкл.>.

**[<Сеть>\(P. 399\)](#page-406-0)** 

## **ПРИМЕЧАНИЕ**

### **Форма ввода IP-адресов**

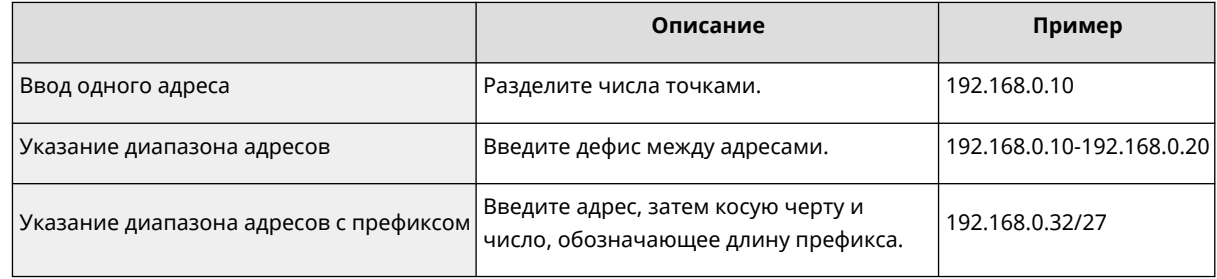

### **Когда [Отказать] выбрано для фильтра на выходе**

● Исходящие многоадресные и широковещательные пакеты не фильтруются.

### **7 При необходимости укажите номер порта.**

● Параметр адреса исключения применяется только ко входящему трафику, который поступает с указанного IP-адреса через обозначенный порт. Введите номер порта и щелкните [Добавить]. Вы можете зарегистрировать до 50 портов на один адрес исключения.

## **8 Выберите команду [OK].**

## **ПРИМЕЧАНИЕ**

### **Удаление IP-адреса из исключений**

● Щелкните [Удалить] для удаления адреса исключения.

#### Управление аппаратом

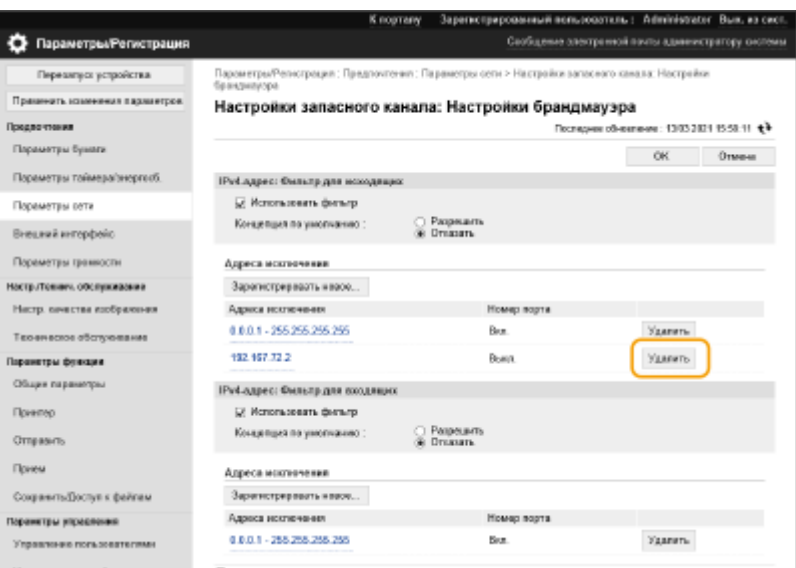

## **ПРИМЕЧАНИЕ**

### **Просмотр журнала заблокированных запросов на установление связи**

- Последние 100 соединений, заблокированных брандмауэром, можно просмотреть в [Параметры/ Регистрация] [Параметры сети] [Журнал заблокированных IP-адресов]. Журнал заблокированных соединений можно экспортировать из удаленного интерфейса пользователя в формате CSV. **[Экспорт журнала в виде файла\(P. 290\)](#page-297-0)**
- Если для [Концепция по умолчанию] задано значение [Отказать], история соединений, заблокированных брандмауэром, не отображается в [Журнал заблокированных IP-адресов].

#### **Использование панели управления**

• Также можно включить или отключить фильтрацию IP-адреса с помощью <3-ть> на экране <Главный>.

### **[<Сеть>\(P. 399\)](#page-406-0)**

### **Пакетный импорт/пакетный экспорт**

- Этот параметр можно импортировать/экспортировать на моделях, которые поддерживают пакетный импорт этого параметра. **[Импорт и экспорт данных о настройке аппарата\(P. 293\)](#page-300-0)**
- При пакетном экспорте данная настройка включается в [Основная информация о параметрах/ регистрации]. **[Импорт и экспорт всех параметров\(P. 295\)](#page-302-0)**

## <span id="page-242-0"></span>**Настройки прокси**

### 8034-04E

Прокси-сервер (или HTTP-прокси-сервер) – это компьютер или программное обеспечение, которое выполняет HTTP-связь для других устройств, особенно при обмене данными с ресурсами вне сети, например при просмотре веб-сайтов. Клиентские устройства подключаются к внешней сети через прокси-сервер и не связываются напрямую с внешними ресурсами. Настройка прокси-сервера не только упрощает управление трафиком между внутренней и внешней сетями, но также блокирует несанкционированный доступ и повышает уровень защиты против вирусов. Для настройки этих параметров требуются права администратора.

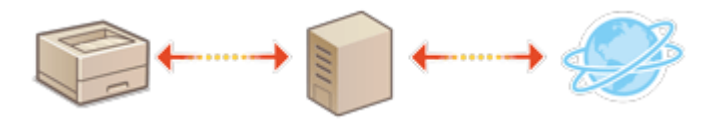

- **1 Запустите удаленный интерфейс пользователя. [Запуск Remote UI \(Удаленный](#page-287-0) [ИП\)\(P. 280\)](#page-287-0)**
- **2 На странице портала нажмите кнопку [Параметры/Регистрация]. [Экран](#page-289-0) [Remote UI \(Удаленный ИП\)\(P. 282\)](#page-289-0)**

Нажмите [Параметры сети] ▶ [Параметры Proxy].

**4 Установите флажок [Использовать Proxy] и укажите требуемые параметры.**

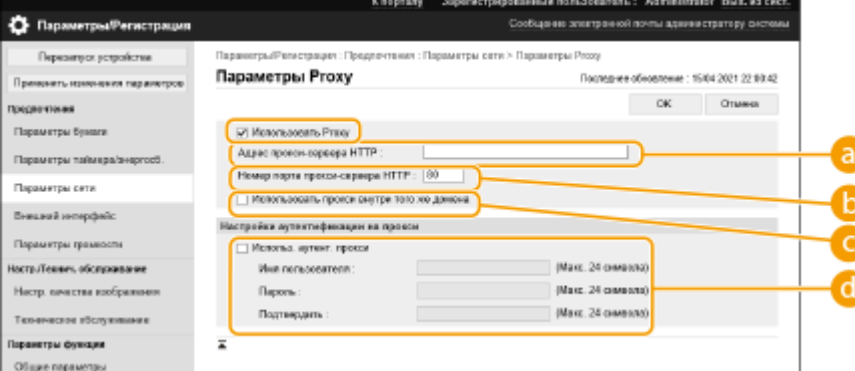

### **[ Адрес прокси-сервера HTTP]**

Введите адрес прокси-сервера. Укажите IP-адрес или имя хоста в зависимости от среды.

### **[Номер порта прокси-сервера HTTP]**

При необходимости измените номер порта.

### **[Использовать прокси внутри того же домена]**

Установите флажок, чтобы использовать указанный прокси-сервер для обмена данными с устройствами в том же домене.

### **ПРИМЕЧАНИЕ**

● Данная настройка отображается только на экране настроек прокси основной линии.

#### **[Использ. аутент. прокси]**

Чтобы использовать функцию аутентификации на прокси-сервере, установите этот флажок и введите имя пользователя для аутентификации в [Имя пользователя], а новый пароль установите в [Пароль] с помощью буквенно-цифровых символов.

## **5 Выберите команду [OK].**

## **ПРИМЕЧАНИЕ**

### **Пакетный импорт/пакетный экспорт**

- Этот параметр можно импортировать/экспортировать на моделях, которые поддерживают пакетный импорт этого параметра. **[Импорт и экспорт данных о настройке аппарата\(P. 293\)](#page-300-0)**
- При пакетном экспорте данная настройка включается в [Основная информация о параметрах/ регистрации]. **[Импорт и экспорт всех параметров\(P. 295\)](#page-302-0)**

## <span id="page-244-0"></span>**Настройка ключа и сертификата для TLS**

#### 8034-04F

Используя протокол TLS для шифрования данных при взаимодействии аппарата с другими устройствами, можно предотвратить атаки в виде анализа трафика, перехвата сигналов и злонамеренного изменения данных, передаваемых по сети. При настройке параметров для зашифрованного обмена данными по протоколу TLS необходимо указать ключ и сертификат (сертификат сервера) для шифрования данных. Можно воспользоваться ключом и сертификатом, которые предварительно установлены на аппарате, создать собственные ключи или сертификаты или получить их из центра сертификации. Для настройки соответствующих параметров требуются полномочия администратора.

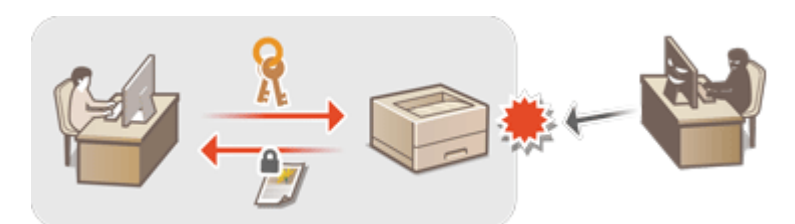

**Настройка TLS(P. 237) [Настройка параметров уровня безопасности и способа шифрования\(P. 239\)](#page-246-0)** 

## **ПРИМЕЧАНИЕ**

- Чтобы воспользоваться собственными ключом и сертификатом, создайте их, прежде чем приступать к выполнению указанной ниже процедуры. **[Создание ключа и сертификата для передачи](#page-248-0) [данных по сети\(P. 241\)](#page-248-0)**
- Чтобы воспользоваться ключом и сертификатом, полученными из центра сертификации, зарегистрируйте их, прежде чем приступать к выполнению указанной ниже процедуры. **[Регистрация ключа и сертификата\(P. 248\)](#page-255-0)**

## Настройка TLS

- **1 Запустите удаленный интерфейс пользователя. [Запуск Remote UI \(Удаленный](#page-287-0) [ИП\)\(P. 280\)](#page-287-0)**
- **2 На странице портала нажмите кнопку [Параметры/Регистрация]. [Экран](#page-289-0) [Remote UI \(Удаленный ИП\)\(P. 282\)](#page-289-0)**
- Нажмите клавиши [Параметры сети] ▶ [Параметры TLS].
- **4 Выберите команду [Ключ и сертификат].**
- **5 Щелкните [Использовать] для ключа и сертификата для шифрования данных по протоколу TLS.**

#### Управление аппаратом

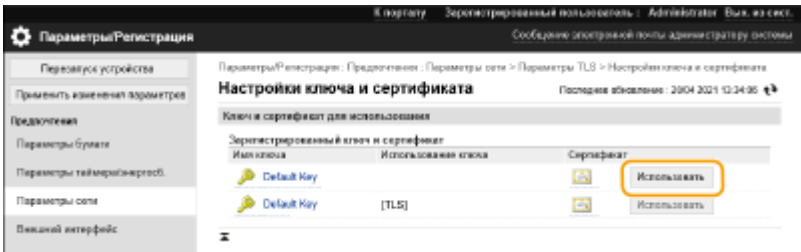

● Чтобы воспользоваться предварительно установленными ключом и сертификатом, выберите [Default Key].

**6** Нажмите клавиши [Параметры сети] ► [Параметры TLS].

**7 Укажите [Максимальная версия] и [Минимальная версия].**

## **8 Выберите нужный алгоритм и щелкните [OK].**

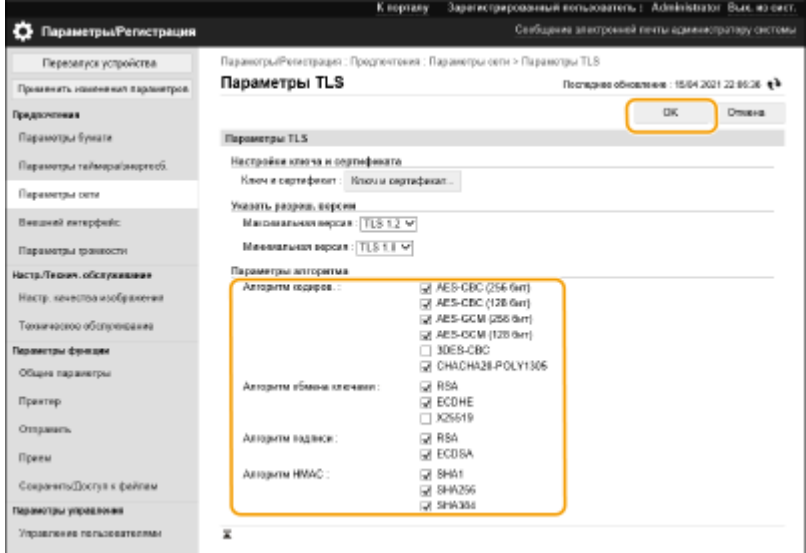

Доступны следующие комбинации версии и алгоритма TLS.

### : Доступно

-: Не допускается

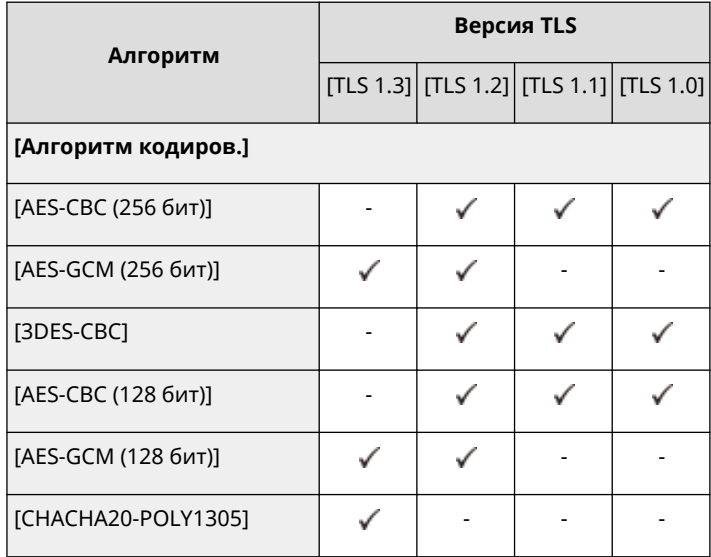

#### Управление аппаратом

<span id="page-246-0"></span>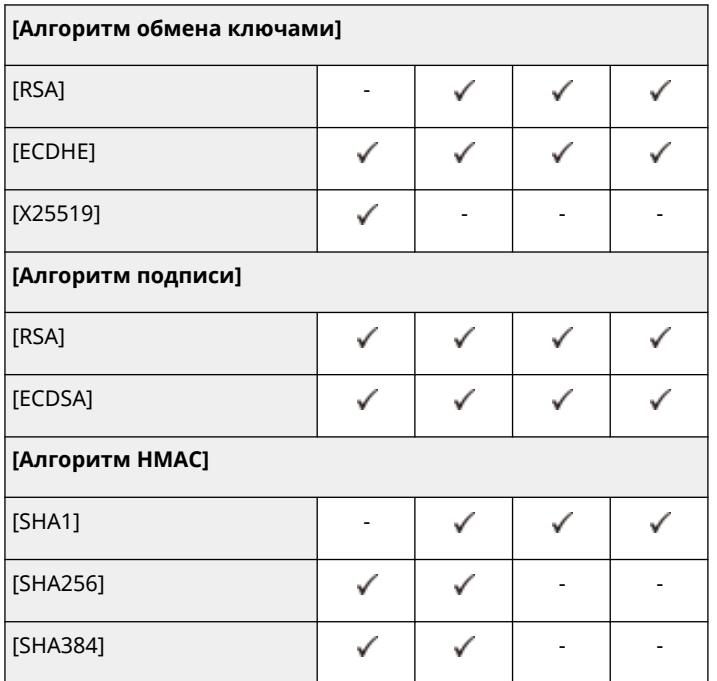

## **ПРИМЕЧАНИЕ**

● [Форм. метод кодирования в FIPS 140-2] нельзя использовать, если выбрано [CHACHA20-POLY1305] или [X25519].

### **Запуск удаленного интерфейса пользователя с включенным протоколом TLS**

● При попытке запуска удаленного интерфейса пользователя при включенном TLS, может отображаться предупреждение системы безопасности относительно сертификата безопасности. В этом случае проверьте правильность ввода URL-адреса в поле адреса, а затем перейдите к экрану удаленного интерфейса пользователя. **[Запуск Remote UI \(Удаленный ИП\)\(P. 280\)](#page-287-0)** 

### **Пакетный импорт/пакетный экспорт**

- Этот параметр можно импортировать/экспортировать на моделях, которые поддерживают пакетный импорт этого параметра. **[Импорт и экспорт данных о настройке аппарата\(P. 293\)](#page-300-0)**
- При пакетном экспорте данная настройка включается в [Основная информация о параметрах/ регистрации]. **[Импорт и экспорт всех параметров\(P. 295\)](#page-302-0)**

### Настройка параметров уровня безопасности и способа шифрования

- **1 Запустите удаленный интерфейс пользователя. [Запуск Remote UI \(Удаленный](#page-287-0) [ИП\)\(P. 280\)](#page-287-0)**
- **2 На странице портала нажмите кнопку [Параметры/Регистрация]. [Экран](#page-289-0) [Remote UI \(Удаленный ИП\)\(P. 282\)](#page-289-0)**
- Нажмите клавиши [Параметры защиты] ▶ [Настройки шифрования/ключа].
- **4 Затем нажмите [Изменить] в меню [Параметры кодирования].**

### **5 Настройте параметры шифрования и способ шифрования, а затем щелкните [OK].**

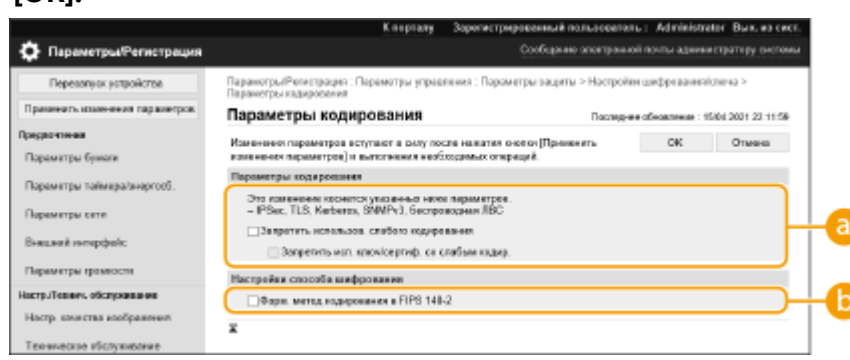

### **[Запретить использов. слабого кодирования]**

Установите этот флажок, чтобы запретить использование слабого шифрования с длиной ключа 1 024 бит или менее. Чтобы запретить использование ключей и сертификатов, использующих слабое шифрование, выберите [Запретить исп. ключ/сертиф. со слабым кодир.].

### **[Форм. метод кодирования в FIPS 140-2]**

Установите этот флажок, чтобы функции, использующие шифрование, соответствовали FIPS 140-2.

## **ПРИМЕЧАНИЕ**

- Выбрав [Форм. метод кодирования в FIPS 140-2], можно привести метод шифрования связи TLS в соответствие с утвержденными правительством США Федеральными стандартами обработки информации (FIPS) 140-2, однако применяются следующие ограничения.
	- Если будет указан сертификат для TLS, который использует алгоритм, не распознаваемый FIPS (ниже RSA2048bit), возникнет ошибка.
	- Если адресат связи не поддерживает алгоритмы шифрования, признанные FIPS, возникнет ошибка связи.
	- [CHACHA20-POLY1305] и [X25519] больше нельзя будет использовать.

### **Пакетный импорт/пакетный экспорт**

- Этот параметр можно импортировать/экспортировать на моделях, которые поддерживают пакетный импорт этого параметра. **[Импорт и экспорт данных о настройке аппарата\(P. 293\)](#page-300-0)**
- При пакетном экспорте данная настройка включается в [Основная информация о параметрах/ регистрации]. **[Импорт и экспорт всех параметров\(P. 295\)](#page-302-0)**

### ССЫЛКИ

- **[Создание ключа и сертификата для передачи данных по сети\(P. 241\)](#page-248-0)**
- **[Создание ключа и запроса на подпись сертификата \(CSR\)\(P. 244\)](#page-251-0)**
- **[Регистрация ключа и сертификата для передачи данных по сети\(P. 248\)](#page-255-0)**
- **[Запуск Remote UI \(Удаленный ИП\)\(P. 280\)](#page-287-0)**
- **[Настройка параметров печати электронных писем\(P. 49\)](#page-56-0)**

# <span id="page-248-0"></span>**Создание ключа и сертификата для передачи данных по сети**

8034-04H

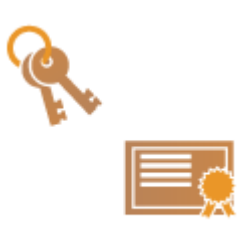

 Аппарат может создавать ключи и сертификаты (сертификаты сервера) для зашифрованного обмена данными по протоколу TLS. Чтобы сразу приступить к использованию протокола TLS с шифрованием данных, воспользуйтесь ключом и сертификатом, которые предварительно установлены на аппарате. При необходимости обратитесь к администратору с просьбой создать ключ и сертификат. Однако следует помнить, что одного лишь создания ключа и сертификата недостаточно для организации зашифрованного обмена данными по протоколу TLS. **[Настройка ключа и сертификата для TLS\(P. 237\)](#page-244-0)** 

## **ПРИМЕЧАНИЕ**

- Чтобы использовать сертификат сервера, подписанный центром сертификации, вместо сертификата можно создать ключ с запросом на подпись сертификата (CSR). **[Создание ключа и запроса](#page-251-0) [CSR\(P. 244\)](#page-251-0)**
- **1 Запустите удаленный интерфейс пользователя. [Запуск Remote UI \(Удаленный](#page-287-0) [ИП\)\(P. 280\)](#page-287-0)**
- **2 На странице портала нажмите кнопку [Параметры/Регистрация]. [Экран](#page-289-0) [Remote UI \(Удаленный ИП\)\(P. 282\)](#page-289-0)**
- Нажмите клавиши [Управление устройством] ▶ [Настройки ключа и **сертификата].**
- **4 Выберите команду [Генерировать ключ].**

## **ПРИМЕЧАНИЕ**

**Удаление зарегистрированного ключа и сертификата**

- Выберите ключ и сертификат, которые нужно удалить → щелкните [Удалить] [OK].
- Ключ и сертификат нельзя удалить, если они в настоящее время используются для каких-либо целей, например, когда «TLS» или «IEEE 802.1X» отображается под [Использование ключа]. В этом случае отключите функцию или замените их другим ключом и сертификатом, а затем удалите.

**5 Выберите команду [Связь с сетью].**

**6 Настройте параметры ключа и сертификата.**

### Управление аппаратом

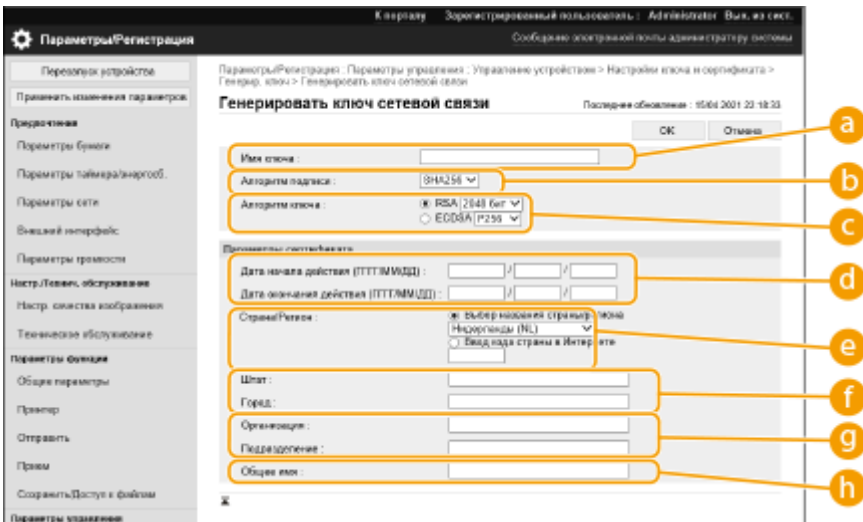

#### **[ Имя ключа]**

Введите имя ключа, состоящее из буквенно-цифровых символов. Задайте имя, которое будет легко найти в списке.

### **[Алгоритм подписи]**

Выберите алгоритм хеширования, который требуется использовать для подписи. Доступные алгоритмы зависят от длины ключа ( **[Функции управления\(P. 574\)](#page-581-0)** ). Для ключей длиной 1024 бит или более можно использовать алгоритмы хеширования SHA384 и SHA512.

### **[Алгоритм ключа]**

Выберите [RSA] или [ECDSA] в качестве алгоритма генерации ключа. Выберите длину ключа, если вы выбрали [RSA], и тип ключа, если вы выбрали [ECDSA]. В обоих случаях задание более высокого значения позволяет повысить безопасность, однако скорость передачи данных при этом снижается.

## **ПРИМЕЧАНИЕ**

● Если [SHA384] или [SHA512] выбрано для [Алгоритм подписи], то длину ключа нельзя установить на [512 бит], когда [RSA] выбрано для [Алгоритм ключа].

#### **[ Дата начала действия (ГГГГ/ММ/ДД)]/[Дата окончания действия (ГГГГ/ММ/ДД)]**

Введите дату начала и дату окончания срока действия сертификата. [Дата окончания действия (ГГГГ/ММ/ДД)] не может быть установлена на дату, которая предшествует дате, указанной в [Дата начала действия (ГГГГ/ММ/ДД)].

#### **[Страна/Регион]**

Щелкните переключатель [Выбор страны/региона] и выберите страну/регион из раскрывающегося списка. Вы также можете щелкнуть переключатель [Ввод кода страны в Интернете] и ввести код страны, например «US» для США.

#### **[Штат]/[Город]**

При необходимости введите местоположение, используя буквенно-цифровые символы.

#### **[Организация]/[Подразделение]**

При необходимости введите названия организации, используя буквенно-цифровые символы.

### **[Общее имя]**

При необходимости введите общее имя, используя буквенно-цифровые символы. «Общее имя» часто сокращается до «CN».

## **7 Выберите команду [OK].**

- Создание ключа и сертификата может занять некоторое время.
- После создания ключа и сертификата он автоматически регистрируется в аппарате.

### ССЫЛКИ

**[Регистрация ключа и сертификата для передачи данных по сети\(P. 248\)](#page-255-0)  [Настройка ключа и сертификата для TLS\(P. 237\)](#page-244-0)** 

### **[Настройка параметров IPSec\(P. 261\)](#page-268-0)**

# <span id="page-251-0"></span>**Создание ключа и запроса на подпись сертификата (CSR)**

#### 8034-04J

Сертификаты, созданные на аппарате, не имеют цифровой подписи CA, что может вызвать ошибки во время обмена данными с некоторыми кэширующими узлами. Чтобы запросить сертификат с цифровой подписью CA, необходимо создать запрос на подпись сертификата (CSR). Создать запрос CSR может пользователь, вошедший в систему аппарата с полномочиями администратора.

### **Создание ключа и запроса CSR(P. 244) [Регистрация сертификата для ключа\(P. 246\)](#page-253-0)**

## Создание ключа и запроса CSR

Создать ключ и запрос CSR можно на аппарате. Кроме того, можно отобразить данные запроса CSR на экране и экспортировать их в виде файла.

- **1 Запустите Remote UI (Удаленный ИП). [Запуск Remote UI \(Удаленный ИП\)](#page-287-0) [\(P. 280\)](#page-287-0)**
- **2 На странице портала нажмите кнопку [Параметры/Регистрация]. [Экран](#page-289-0) [Remote UI \(Удаленный ИП\)\(P. 282\)](#page-289-0)**
- Нажмите клавиши [Управление устройством] ► [Настройки ключа и **сертификата].**
- **4 Выберите команду [Генерировать ключ].**
- **5 Выберите команду [Ключ и запрос на подпись сертификата (CSR)].**
- **6 Настройте необходимые параметры ключа и сертификата.**
#### Управление аппаратом

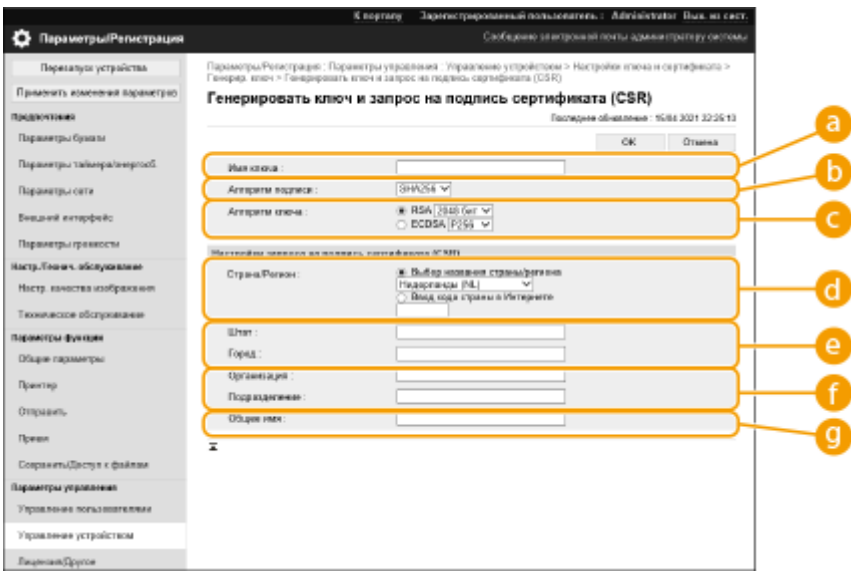

#### **[Имя ключа]**

Введите имя ключа. Укажите имя, которое в дальнейшем можно будет с легкостью найти в списке.

#### **[Алгоритм подписи]**

Выберите алгоритм хеширования, который требуется использовать для подписи.

#### **[Алгоритм ключа]**

Выберите алгоритм ключа и укажите длину ключа, если выбран алгоритм [RSA], или укажите тип ключа, если выбран алгоритм [ECDSA].

#### **[Страна/Регион]**

Выберите в списке код страны или введите его вручную.

#### **[Штат]/[Город]**

Введите местоположение.

#### **[Организация]/[Подразделение]**

Введите название организации.

#### **[Общее имя]**

Введите IP-адрес или полное доменное имя.

- При использовании печати IPPS в ОС Windows обязательно введите IP-адрес аппарата.
- Чтобы использовать полное доменное имя аппарата, укажите DNS-сервер. Если DNS-сервер не используется, укажите IP-адрес.

### **7 Выберите команду [OK].**

**•••** Отобразятся данные запроса CSR.

● Чтобы сохранить данные запроса CSR в файл, нажмите [Сохранить в файл] и укажите папку для сохранения.

# **ПРИМЕЧАНИЕ**

● Ключ, который использовался для создания запроса CSR, отображается в списке ключей и сертификатов, однако воспользоваться им отдельно не удастся. Для этого необходимо зарегистрировать сертификат, который был выдан ранее на основе запроса CSR. **[Регистрация](#page-253-0) [сертификата для ключа\(P. 246\)](#page-253-0)** 

## <span id="page-253-0"></span>Регистрация сертификата для ключа

Можно зарегистрировать сертификат, который был ранее применен для запроса CSR и выдан на его основе.

- **1 Запустите Remote UI (Удаленный ИП). [Запуск Remote UI \(Удаленный ИП\)](#page-287-0) [\(P. 280\)](#page-287-0)**
- **2 На странице портала нажмите кнопку [Параметры/Регистрация]. [Экран](#page-289-0) [Remote UI \(Удаленный ИП\)\(P. 282\)](#page-289-0)**
- **3** Нажмите клавиши [Управление устройством] [Настройки ключа и **сертификата].**
- **4** В списке [Сертификат] щелкните значок **Напротив сертификата, который необходимо зарегистрировать.**

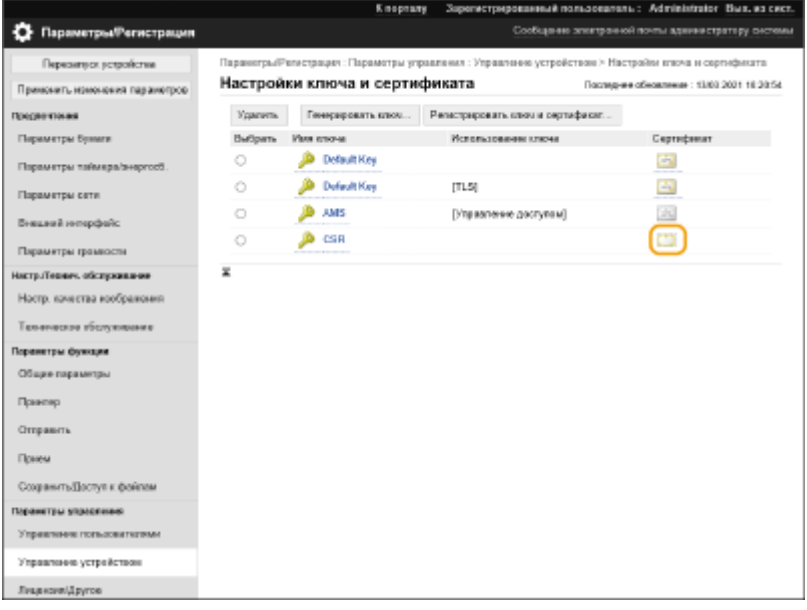

**5 Выберите команду [Регистрация сертификата].**

## **6 Зарегистрируйте сертификат.**

● Нажмите кнопку [Обзор...], укажите файл для установки (сертификат) и нажмите кнопку [Зарегистрировать].

#### Управление аппаратом

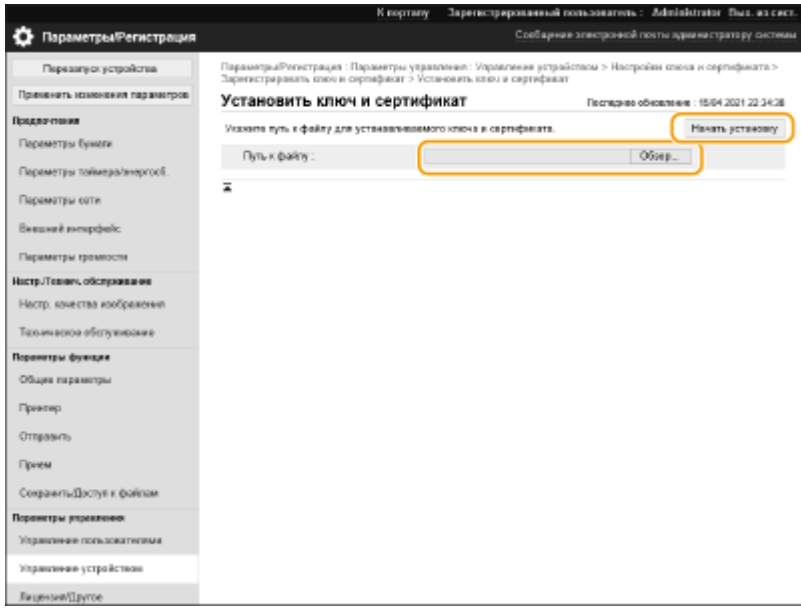

# <span id="page-255-0"></span>**Регистрация ключа и сертификата для передачи**

# **данных по сети**

8034-04K

С помощью удаленного интерфейса пользователя на аппарате можно с компьютера зарегистрировать ключи/ сертификаты, а также сертификаты CA. Следует назначить администратора, ответственного за регистрацию ключей и сертификатов.

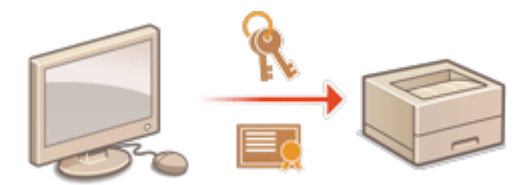

**Регистрация ключа и сертификата(P. 248) [Регистрация сертификата CA\(P. 250\)](#page-257-0)** 

# **ПРИМЕЧАНИЕ**

Для использования указанных ниже способов обмена данными требуется ключ/сертификат или сертификат CA. Чтобы использовать зарегистрированные ключ и сертификат, их необходимо указать в соответствующих настройках каждого способа обмена данными. Однако это требование не распространяется на сертификаты CA в формате X.509 DER. Чтобы воспользоваться им, достаточно зарегистрировать сертификат на аппарате.

- Зашифрованный обмен данными по протоколу TLS **[Настройка ключа и сертификата для](#page-244-0) [TLS\(P. 237\)](#page-244-0)**
- IPSec **[Настройка параметров IPSec\(P. 261\)](#page-268-0)**
- IEEE 802.1X **[Настройка параметров аутентификации IEEE 802.1X\(P. 268\)](#page-275-0)**

## Регистрация ключа и сертификата

Ключи и сертификаты (сертификаты сервера) можно зарегистрировать через Remote UI (Удаленный ИП). Сведения о ключах и сертификатах, которые можно зарегистрировать на аппарате, см. в разделе **[Функции](#page-581-0) [управления\(P. 574\)](#page-581-0)** [.](#page-581-0)

**1 Запустите Remote UI (Удаленный ИП). [Запуск Remote UI \(Удаленный ИП\)](#page-287-0) [\(P. 280\)](#page-287-0)** 

**2 На странице портала нажмите кнопку [Параметры/Регистрация]. [Экран](#page-289-0) [Remote UI \(Удаленный ИП\)\(P. 282\)](#page-289-0)** 

- Нажмите клавиши [Управление устройством] ► [Настройки ключа и **сертификата].**
- **4 Выберите команду [Регистрировать ключ и сертификат].**

# **5 Выберите команду [Установить].**

### **6 Установите ключ и сертификат.**

● Нажмите кнопку [Обзор...], укажите файлы для установки (ключ и сертификат) и нажмите кнопку [Начать установку].

### **7 Зарегистрируйте ключ и сертификат.**

- **1** Выберите ключ и сертификат, которые необходимо зарегистрировать, и нажмите кнопку [Зарегистрировать].
- **2** Введите имя ключа и пароль, а затем нажмите кнопку [OK].

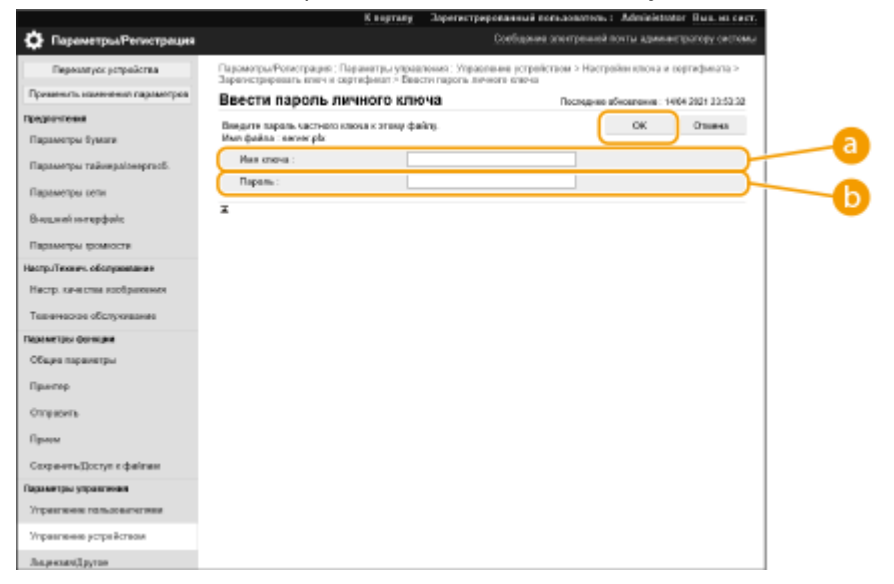

#### **[Имя ключа]**

Укажите имя (буквенно-цифровые символы) ключа, который зарегистрирован на аппарате.

#### **[Пароль]**

Укажите пароль (буквенно-цифровые символы) закрытого ключа, заданный для файла, который следует зарегистрировать.

# **ПРИМЕЧАНИЕ**

#### **Управление ключами и сертификатами**

На экране, который отображается на шаге 4, можно просмотреть подробные параметры или удалить ключи и сертификаты.

- Значок У указывает на то, что ключ поврежден или недействителен.
- Если отображается значок  $\Box$ , то сертификат или ключ не существует.
- Щелкните имя ключа, чтобы просмотреть подробные сведения о сертификате. Чтобы проверить, является ли сертификат действительным, нажмите на этом экране кнопку [Провер. серт.].
- Чтобы удалить ключ и сертификат, выберите требуемые элементы и последовательно нажмите [Удалить] ▶ [OK].

## <span id="page-257-0"></span>Регистрация сертификата CA

На аппарате предварительно установлены сертификаты CA формата X.509 DER. Можно зарегистрировать новый сертификат CA, если это требуется для использования определенной функции. Сведения о сертификатах CA, которые можно зарегистрировать на аппарате, см. в разделе **[Функции управления\(P. 574\)](#page-581-0)** [.](#page-581-0)

- **1 Запустите Remote UI (Удаленный ИП). [Запуск Remote UI \(Удаленный ИП\)](#page-287-0) [\(P. 280\)](#page-287-0)**
- **2 На странице портала нажмите кнопку [Параметры/Регистрация]. [Экран](#page-289-0) [Remote UI \(Удаленный ИП\)\(P. 282\)](#page-289-0)**
- **3** Нажмите клавиши [Управление устройством] ► [Настройки сертификата от **CA].**
- **4 Выберите команду [Регистрировать сертификат от CA].**
- **5 Выберите команду [Установить].**

## **6 Установите сертификат CA.**

● Нажмите кнопку [Обзор...], укажите файл для установки (сертификат CA) и нажмите кнопку [Начать установку].

## **7 Зарегистрируйте сертификат CA.**

● Выберите сертификат CA, который необходимо зарегистрировать, и нажмите кнопку [Регистрация].

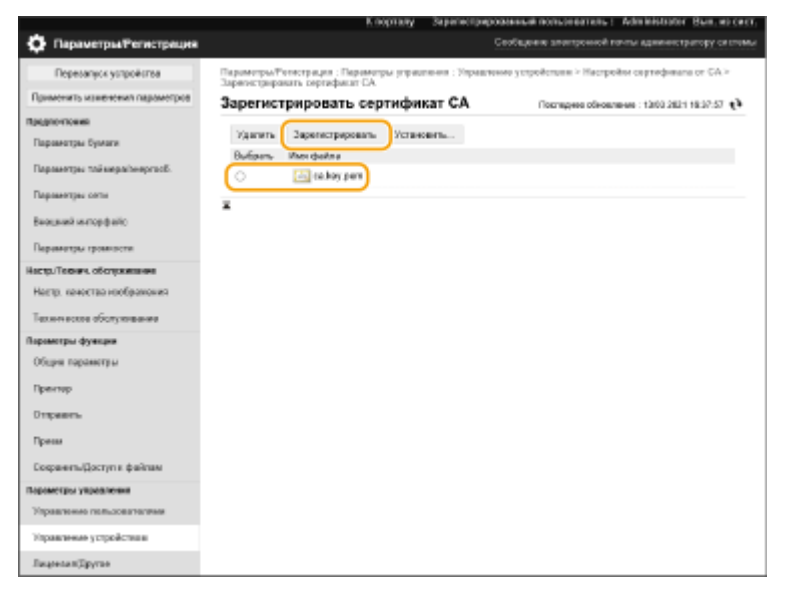

# **ПРИМЕЧАНИЕ**

### **Управление сертификатами CA**

На экране, который отображается на шаге 4, можно просмотреть подробные параметры или удалить сертификаты CA.

- Щелкните значок  $\Box$ , чтобы отобразить подробные сведения о сертификате СА. Чтобы проверить, является ли сертификат CA действительным, нажмите на этом экране кнопку [Провер. серт.].
- Чтобы удалить сертификат CA, выберите требуемый сертификат и последовательно нажмите [Удалить] ▶ [OK].

# **Настройка способа проверки срока действия полученных сертификатов**

8034-04L

Существует два способа проверки сертификатов, полученных от другой стороны. Сравнение со списком отзыва сертификатов (CRL), зарегистрированным на устройстве, и отправка запроса к ответчику OCSP (серверу, который поддерживает OCSP). Настройте способ проверки срока действия сертификатов в соответствии с данной средой. Регистрацию может выполнить только администратор.

### **Регистрация списка отозванных сертификатов (CRL)(P. 252) [Настройка протокола OCSP\(P. 253\)](#page-260-0)**

## Регистрация списка отозванных сертификатов (CRL)

Для регистрации списка отозванных сертификатов (CRL) можно воспользоваться Remote UI (Удаленный ИП). Сведения о списках CRL, которые можно зарегистрировать на аппарате, см. в разделе **[Функции](#page-581-0) [управления\(P. 574\)](#page-581-0)** 

- **1 Запустите Remote UI (Удаленный ИП). [Запуск Remote UI \(Удаленный ИП\)](#page-287-0) [\(P. 280\)](#page-287-0)**
- **2 На странице портала нажмите кнопку [Параметры/Регистрация]. [Экран](#page-289-0) [Remote UI \(Удаленный ИП\)\(P. 282\)](#page-289-0)**
- **3** Нажмите [Управление устройством] ► [Настройки списка отзыва сертификатов **(CRL)].**
- **4 Выберите команду [Регистрировать CRL].**
- **5 Зарегистрируйте список CRL.**
- Нажмите кнопку [Обзор...], укажите файл для установки (список CRL) и нажмите кнопку [Зарегистрировать].

#### Управление аппаратом

<span id="page-260-0"></span>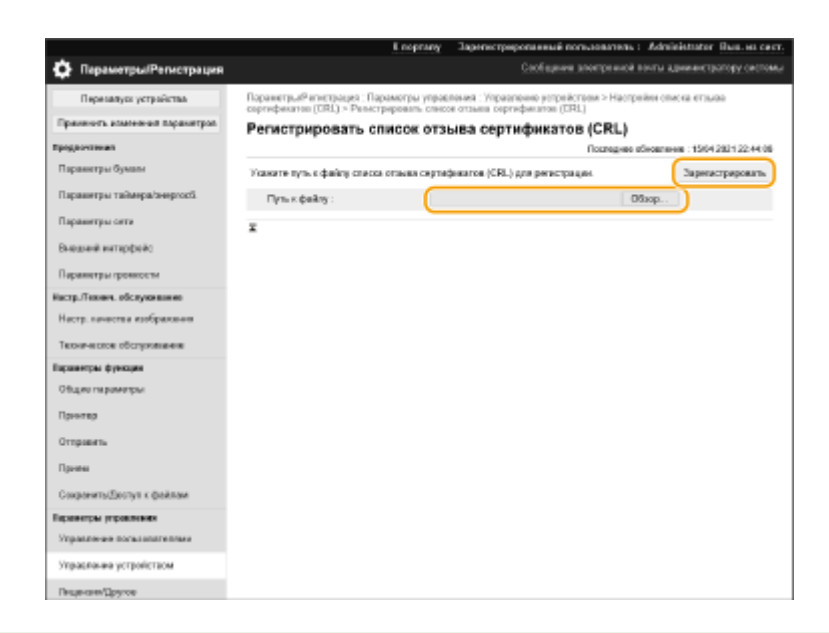

# **ПРИМЕЧАНИЕ**

#### **Управление списками CRL**

На экране, который отображается на шаге 4, можно просмотреть подробные параметры или удалить списки CRL.

- Щелкните значок , чтобы отобразить подробные сведения о списке. Чтобы проверить, является ли список CRL действительным, нажмите на этом экране кнопку [Вериф. CRL].
- Чтобы удалить список CRL, выберите требуемый список и последовательно нажмите [Удалить] [OK].

#### **Пакетный импорт/пакетный экспорт**

- Этот параметр можно импортировать/экспортировать на моделях, которые поддерживают пакетный импорт этого параметра. **[Импорт и экспорт данных о настройке аппарата\(P. 293\)](#page-300-0)**
- При пакетном экспорте данная настройка включается в [Настройки списка сертификатов/отзыва сертификатов (CRL)]. **[Импорт и экспорт всех параметров\(P. 295\)](#page-302-0)**

## Настройка протокола OCSP

Вы можете настроить уровень проверки подлинности сертификата и выбрать ответчик OCSP, к которому нужно подключиться.

- **1 Запустите Remote UI (Удаленный ИП). [Запуск Remote UI \(Удаленный ИП\)](#page-287-0) [\(P. 280\)](#page-287-0)**
- **2 На странице портала нажмите кнопку [Параметры/Регистрация]. [Экран](#page-289-0) [Remote UI \(Удаленный ИП\)\(P. 282\)](#page-289-0)**
- **3 Нажмите [Управление устройством] [Парам.OCSP (Online Certificate Status Protocol)].**
- **4 Установите флажок для параметра [Использовать OCSP (Online Certificate Status Protocol)] и настройте протокол OCSP.**

#### Управление аппаратом

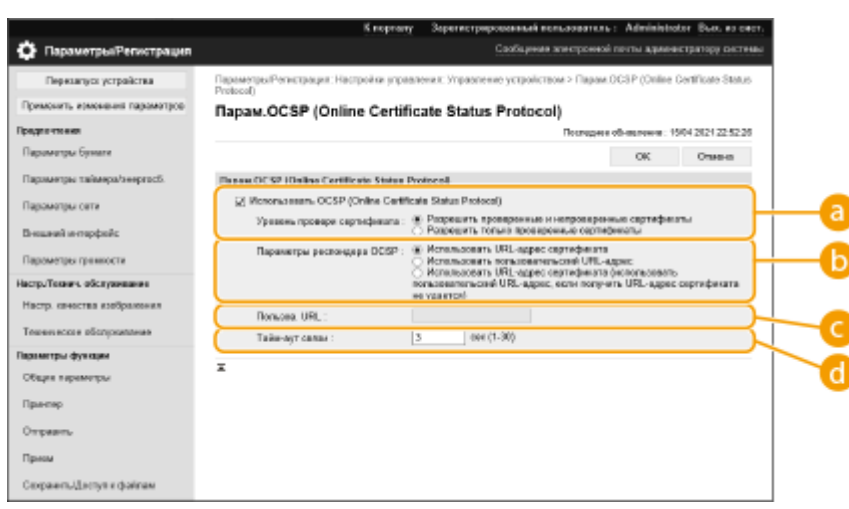

#### **[Уровень провери сертификата]**

Укажите, следует ли отключать проверку сертификата в следующих случаях:

- если аппарат не может подключиться к ответчику OCSP;
- если время ожидания истекло;
- если не удается проверить срок действия, например в том случае, когда неизвестен результат проверки срока действия сертификата через ответчик OCSP.

#### **[Параметры респондера OCSP]**

Укажите URL-адрес для подключения к ответчику OCSP.

#### **[Пользов. URL]**

Если вы выбрали [Использовать пользовательский URL-адрес] или [Использовать URL-адрес сертификата (использовать пользовательский URL-адрес, если получить URL-адрес сертификата не удается)], введите URL-адрес ответчика OCSP (только кодировка ASCII, максимум 255 символов).

#### **[Тайм-аут связи]**

Установите время ожидания ответа OCSP. Подключение будет отменено, если в течение заданного интервала не будет получено отклика от ответчика OCSP.

## **5 Выберите команду [OK].**

# **ПРИМЕЧАНИЕ**

#### **Пакетный импорт/пакетный экспорт**

- Этот параметр можно импортировать/экспортировать на моделях, которые поддерживают пакетный импорт этого параметра. **[Импорт и экспорт данных о настройке аппарата\(P. 293\)](#page-300-0)**
- При пакетном экспорте данная настройка включается в [Основная информация о параметрах/ регистрации]. **[Импорт и экспорт всех параметров\(P. 295\)](#page-302-0)**

# **Получение/Обновление сертификата с сервера SCEP**

8034-04R

Запрос на выдачу сертификата, требуемого для ключей, сгенерированных на аппарате, может быть отправлен на сервер SCEP (Simple Certificate Enrollment Protocol, простой протокол регистрации сертификатов), который управляет сертификатами. Сертификаты, выданные сервером SCEP, автоматически регистрируются на аппарате. Для отправки запроса на выдачу сертификатов требуются привилегии Administrator.

**Указание параметров связи для сервера SCEP(P. 255) [Запрос сертификата для выдачи\(P. 256\)](#page-263-0)  [Запрос выдачи сертификата в указанное время\(P. 257\)](#page-264-0)  [Проверка состояния запроса на выдачу сертификата\(P. 259\)](#page-266-0)** 

## Указание параметров связи для сервера SCEP

Можно указать параметры для связи с сервером SCEP.

- **1 Запустите Remote UI (Удаленный ИП). [Запуск Remote UI \(Удаленный ИП\)](#page-287-0) [\(P. 280\)](#page-287-0)**
- **2 На странице портала нажмите кнопку [Параметры/Регистрация]. [Экран](#page-289-0) [Remote UI \(Удаленный ИП\)\(P. 282\)](#page-289-0)**
- **3 Нажмите [Управление устройством] [Настройки параметра Запрос на выпуск сертификата (SCEP)].**
- **4 Выберите команду [Параметры связи].**
- **5 Настройте требуемые параметры связи.**

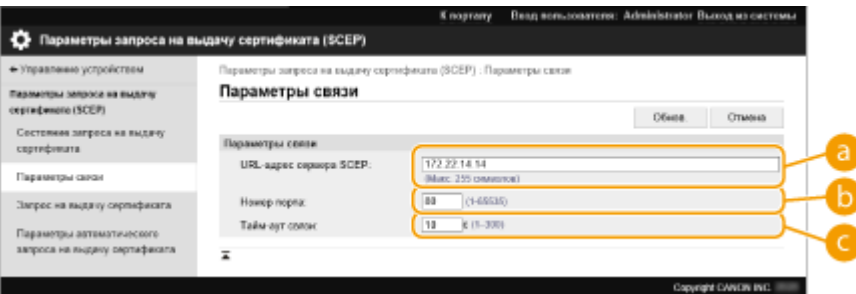

#### **[URL-адрес сервера SCEP:]**

Укажите URL сервера SCEP, к которому необходимо подключиться.

#### **[Номер порта:]**

Введите номер порта, используемого для обмена данными с сервером SCEP.

#### **[Тайм-аут связи:]**

Введите тайм-аут, используемый при обмене данными с сервером SCEP. Подключение будет отменено, если в течение заданного интервала не будет получено ответа от сервера SCEP.

<span id="page-263-0"></span>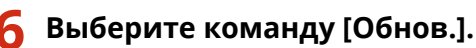

# **ПРИМЕЧАНИЕ**

- Параметры не могут быть обновлены, если выбрано [Включить таймер для автоматического запроса на выдачу сертификата]. **[Запрос выдачи сертификата в указанное время\(P. 257\)](#page-264-0)**
- Дополнительные сведения о поддерживаемых версиях протокола SCEP см. в разделе  $\bullet$ **[Функции управления\(P. 574\)](#page-581-0)** .

## Запрос сертификата для выдачи

Можно вручную запросить выдачу сертификата.

- **1 Запустите Remote UI (Удаленный ИП). [Запуск Remote UI \(Удаленный ИП\)](#page-287-0) [\(P. 280\)](#page-287-0)**
- **2 На странице портала нажмите кнопку [Параметры/Регистрация]. [Экран](#page-289-0) [Remote UI \(Удаленный ИП\)\(P. 282\)](#page-289-0)**
- **3 Нажмите [Управление устройством] [Настройки параметра Запрос на выпуск сертификата (SCEP)].**
- **4 Выберите команду [Запрос на выдачу сертификата].**

**5 Установите позиции, необходимые для запроса выдачи сертификата.**

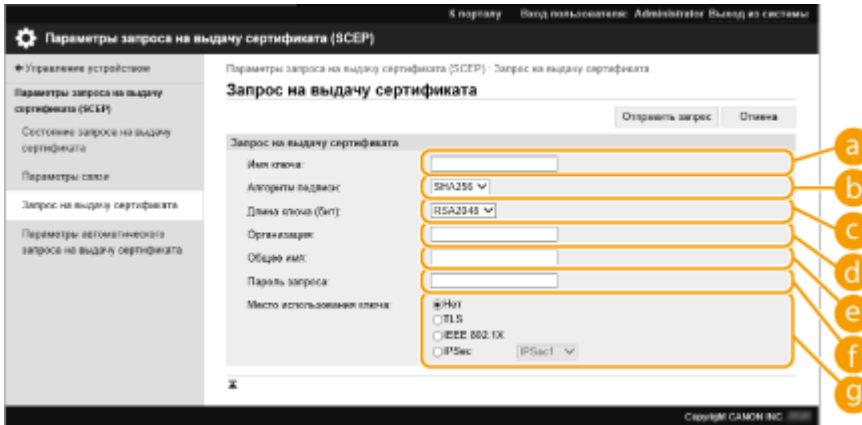

#### **[Имя ключа:]**

Введите имя ключа. Укажите имя, которое в дальнейшем можно будет легко узнать в общем списке.

#### **[Алгоритм подписи:]**

Выберите хэш-функцию, которую требуется использовать для подписи.

#### **[Длина ключа (бит):]**

<span id="page-264-0"></span>Выберите длину ключа.

#### **[Организация:]**

Введите название организации.

#### **[Общее имя:]**

Введите IP-адрес или полное доменное имя.

- При использовании печати IPPS в ОС Windows обязательно введите IP-адрес аппарата.
- Чтобы использовать полное доменное имя аппарата, укажите DNS-сервер. Если DNS-сервер не используется, укажите IP-адрес аппарата.

#### **[Пароль запроса:]**

Если на стороне сервера SCEP установлен пароль, для запроса выдачи сертификата укажите пароль вызова, который содержится в данных запроса (PKCS#9).

#### **[Место использования ключа:]**

Выбор адресата, где будет использоваться ключ. Если выбрано [IPSec], выберите IPSec адресата из выпадающего списка.

## **ПРИМЕЧАНИЕ**

● При выборе значения, отличного от [Нет], необходимо заранее активировать прочие функции. В случае успешного получения сертификата при отключенных прочих функциях сертификат назначается как место назначения, а прочие функции не включаются автоматически.

**6 Выберите команду [Отправить запрос].**

**7 Выберите команду [Перезапуск].**

# **ПРИМЕЧАНИЕ**

- Запрос на выдачу сертификата нельзя послать вручную, если выбрано [Включить таймер для автоматического запроса на выдачу сертификата]. **Запрос выдачи сертификата в указанное время(P. 257)**
- Сведения, установленные здесь, не сохраняются в памяти аппарата.

## Запрос выдачи сертификата в указанное время

Можно настроить автоматический запрос сертификата в указанное время.

- **1 Запустите Remote UI (Удаленный ИП). [Запуск Remote UI \(Удаленный ИП\)](#page-287-0) [\(P. 280\)](#page-287-0)**
- **2 На странице портала нажмите кнопку [Параметры/Регистрация]. [Экран](#page-289-0) [Remote UI \(Удаленный ИП\)\(P. 282\)](#page-289-0)**
- **3 Нажмите [Управление устройством] [Настройки параметра Запрос на выпуск сертификата (SCEP)].**
- **4 Выберите команду [Параметры автоматического запроса на выдачу сертификата].**
- **5 Установите позиции, необходимые для запроса выдачи сертификата.**

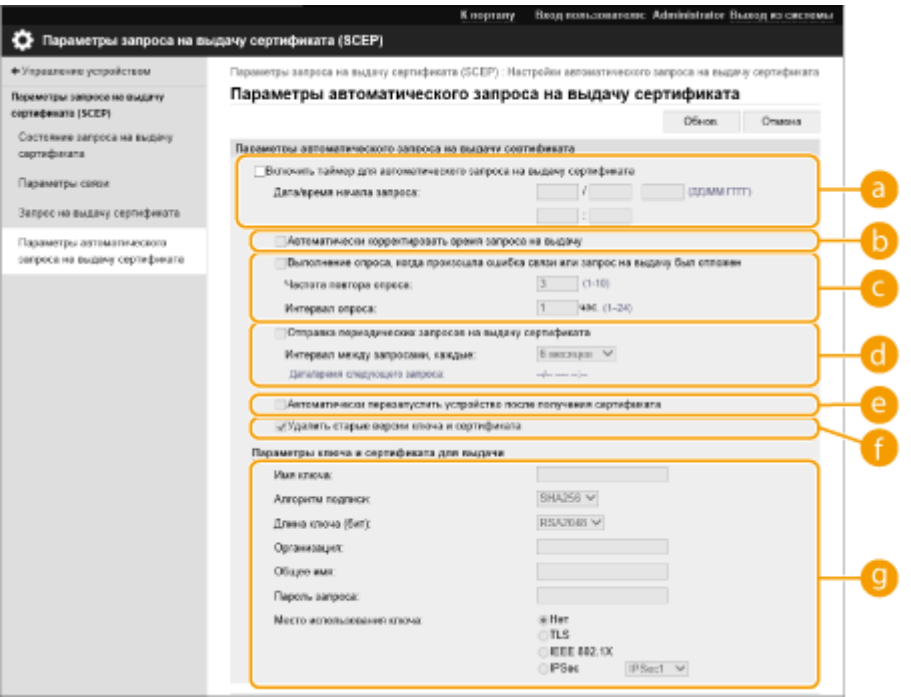

#### **[Включить таймер для автоматического запроса на выдачу сертификата]**

Выберите это значение для автоматического запроса на выдачу сертификата в указанное время, и укажите дату и время начала процедуры в [Дата/время начала запроса:].

#### **[Автоматически корректировать время запроса на выдачу]**

Выберите эту настройку, чтобы изменить время отправки запроса. Это позволит сократить нагрузку на сервер SCEP в случае, если несколько принтеров/многофункциональных аппаратов отправят запросы одновременно. Время выбирается произвольно из диапазона 1–600 секунд, указанного в разделе [Дата/время начала запроса:].

#### **[Выполнение опроса, когда произошла ошибка связи или запрос на выдачу был отложен]**

Выберите это значение, чтобы проверять состояние сервера SCEP при возникновении ошибки связи или когда запрос на выдачу сертификата находится на рассмотрении. Укажите количество посылаемых проверочных запросов и интервал проверки.

# **ПРИМЕЧАНИЕ**

- В следующих случаях проверка не производится и возникает ошибка.
- Если машина уже хранит максимально возможное количество ключей и сертификатов
- Если ошибка передается вместе с данными, полученными в ответ.
- Если произошла ошибка на стороне сервера SCEP.

#### **[Отправка периодических запросов на выдачу сертификата]**

Выберите этот пункт, чтобы периодически отправлять запрос на выдачу сертификата, и укажите интервал в [Интервал между запросами, каждые:].

Если автоматический запрос на выдачу сертификата выполнен успешно, дата и время отправки следующего запроса отображается в [Дата/время следующего запроса:].

#### **[Автоматически перезапустить устройство после получения сертификата]**

Выберите этот пункт, чтобы аппарат перезапускался после получения сертификата.

# <span id="page-266-0"></span>**ВАЖНО:**

● Аппарат будет перезапущен даже во время пакетного импорта/пакетного экспорта.

#### **[Удалить старые версии ключа и сертификата]**

Выберите этот пункт, чтобы перезаписать старый ключ и сертификат.

## **ПРИМЕЧАНИЕ**

- Ключ и сертификат с тем же адресатом для использования будет перезаписаны.
- Ключ по умолчанию не перезаписывается.

#### **[Параметры ключа и сертификата для выдачи]**

Ввод данных ключа для генерации. Сведения о параметрах см. на шаге 5 раздела **[Запрос](#page-263-0) [сертификата для выдачи\(P. 256\)](#page-263-0)** .

## **6 Выберите команду [Обнов.].**

## Проверка состояния запроса на выдачу сертификата

Сертификат, запрошенный и выданный в соответствии с CSR, регистрируется в ключе.

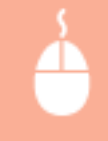

Запустите Remote UI (Удаленный ИП) • щелкните [Параметры/Регистрация] • [Управление устройством] [Состояние запроса на выдачу сертификата].

- В [Состояние] отображаются следующие состояния.
	- [На обработку]: Дата и время создания следующего запроса отображается в [Дата/время запроса].
	- [Обработка...]: Выполняется опрашивание.
	- [Ошибка]: Произошла ошибка связи или превышен верхний предел количества ключей.
	- [Успешно]: Дата и время успешной выдачи сертификата отображается в [Дата/время запроса].
- Ниже указана информация, отображаемая в поле [Детали] в разделе [Ошибка].

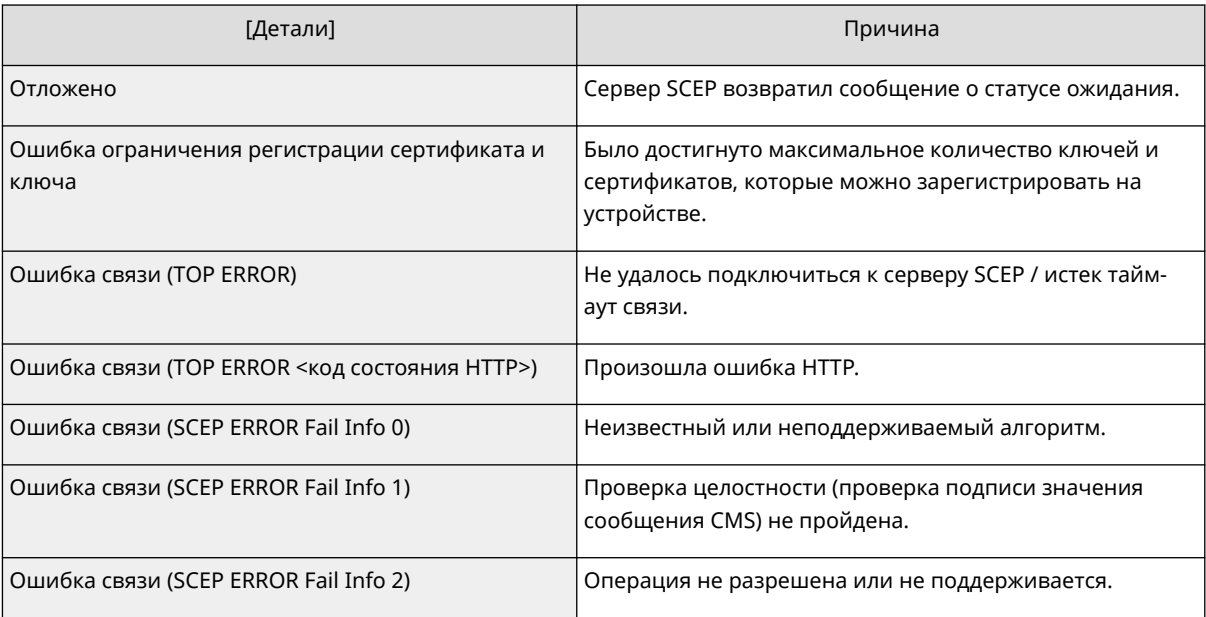

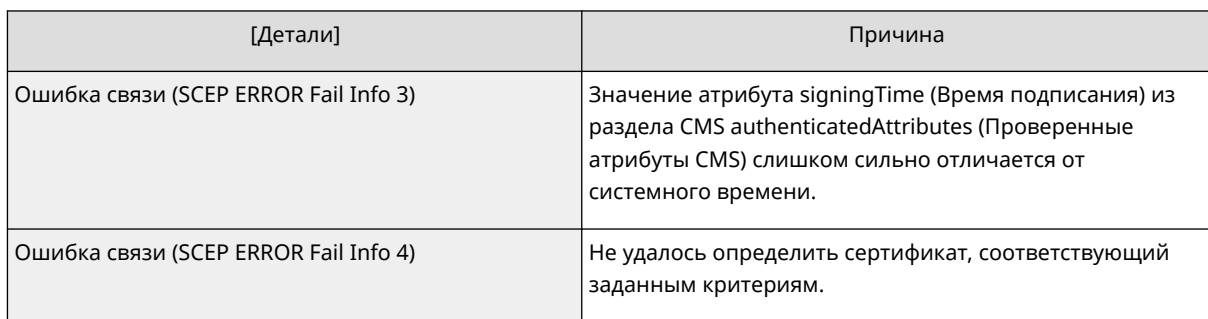

# **ПРИМЕЧАНИЕ**

- Журнал отображает последние 20 сертификатов. Когда количество сертификатов превышает 20, предыдущая информация удаляется.
- Этот параметр можно импортировать/экспортировать на моделях, которые поддерживают пакетный импорт этого параметра. **[Импорт и экспорт данных о настройке](#page-300-0) [аппарата\(P. 293\)](#page-300-0)**
- При выполнении пакетного импорта этот параметр включается в [Основная информация о параметрах/регистрации]. **[Импорт и экспорт всех параметров\(P. 295\)](#page-302-0)**

### ССЫЛКИ

**[Настройка ключа и сертификата для TLS\(P. 237\)](#page-244-0)  [Настройка параметров аутентификации IEEE 802.1X\(P. 268\)](#page-275-0)  [Настройка параметров IPSec\(P. 261\)](#page-268-0)** 

# <span id="page-268-0"></span>**Настройка параметров IPSec**

#### 8034-04S

Используя протокол IPSec, можно предотвратить перехват или злонамеренное изменение IP-пакетов, передаваемых по IP-сети. Поскольку IPSec является защищенной версией протокола IP, который является основным для работы в Интернете, он обеспечивает защиту независимо от приложений или конфигурации сети. Чтобы организовать подключение к аппарату по протоколу IPSec, необходимо настроить различные параметры, такие как параметры приложения и алгоритм аутентификации и шифрования. Для настройки соответствующих параметров требуются полномочия администратора.

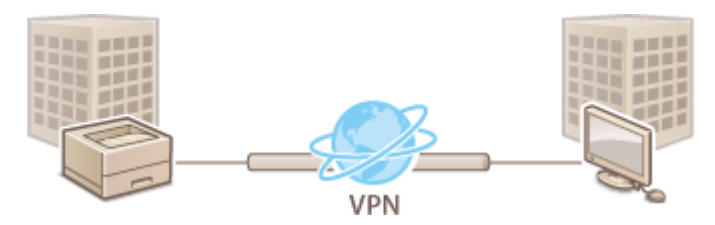

**[Включение IPSec\(P. 262\)](#page-269-0)  [Регистрация политики\(P. 262\)](#page-269-0)** 

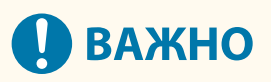

#### **Режим связи**

● При использовании протокола IPSec данный аппарат поддерживает только режим передачи. Поэтому аутентификация и шифрование выполняются только в отношении тех частей IP-пакетов, в которых находятся данные.

#### **Протокол распределения ключей**

Данный аппарат поддерживает протокол Internet Key Exchange версии 1 (IKEv1) для обмена ключами на основе протокола Internet Security Association and Key Management Protocol (ISAKMP). Для аутентификации следует выбрать способ с использованием общего ключа или цифровой подписи.

- При выборе способа с использованием общего ключа необходимо заранее задать парольную фразу (общий ключ), которая используется для взаимодействия аппарата с кэширующим узлом IPSec.
- При выборе второго способа для следует использовать сертификат, выданный центром сертификации (CA), ключ в формате PKCS#12 и сертификат, который используется для взаимной аутентификации аппарата и кэширующего узла IPSec. Дополнительные сведения о регистрации новых сертификатов CA, а также ключей и сертификатов см. в разделе **[Регистрация ключа и](#page-255-0) [сертификата для передачи данных по сети\(P. 248\)](#page-255-0)** . Обратите внимание, что перед использованием этого способа необходимо настроить параметры SNTP. **[Настройка параметров](#page-51-0) [SNTP\(P. 44\)](#page-51-0)**

# **ПРИМЕЧАНИЕ**

- Независимо от настроек [Форм. метод кодирования в FIPS 140-2] для связи по протоколу IPSec, для шифрования будет использован модуль, уже прошедший сертификацию FIPS140-2.
- Чтобы связь по протоколу IPSec соответствовала стандарту FIPS 140-2, необходимо указать длину ключа как DH, так и RSA для IPSec не менее 2048 бит в сети, к которой относится аппарат.
- С аппарата можно указать только длину ключа DH.
- Обратите внимание, что при конфигурировании сети с аппарата настройки RSA недоступны.
- Можно зарегистрировать до 10 политик безопасности.

## <span id="page-269-0"></span>Включение IPSec

- **1 Запустите удаленный интерфейс пользователя. [Запуск Remote UI \(Удаленный](#page-287-0) [ИП\)\(P. 280\)](#page-287-0)**
- **2 На странице портала нажмите кнопку [Параметры/Регистрация]. [Экран](#page-289-0) [Remote UI \(Удаленный ИП\)\(P. 282\)](#page-289-0)**
- **3 Нажмите клавиши [Параметры сети] [Параметры IPSec].**

**4 Выберите [Использовать IPSec] и щелкните [OK].**

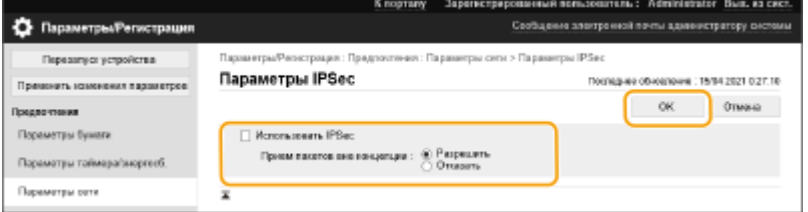

● Чтобы получать пакеты, соответствующие политике безопасности, выберите [Отказать] для [Прием пакетов вне концепции].

### Регистрация политики

- **1 Запустите удаленный интерфейс пользователя. [Запуск Remote UI \(Удаленный](#page-287-0) [ИП\)\(P. 280\)](#page-287-0)**
- **2 На странице портала нажмите кнопку [Параметры/Регистрация]. [Экран](#page-289-0) [Remote UI \(Удаленный ИП\)\(P. 282\)](#page-289-0)**
- Нажмите клавиши [Параметры сети] ▶ [Список концепций IPSec].
- **4 Выберите команду [Регистрировать новую политику IPSec].**
- **5 Установите политику.**

#### Управление аппаратом

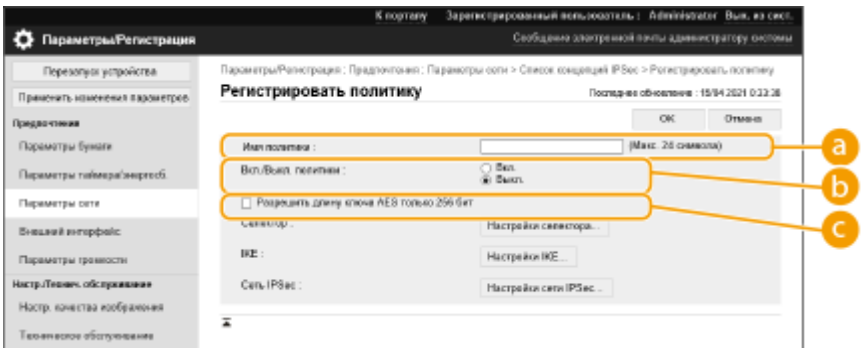

#### **[Имя политики]**

Введите имя для идентификации политики.

#### **[Вкл./Выкл. политики]**

Выберите [Вкл.], чтобы включить зарегистрированную политику.

#### **[Разрешить длину ключа AES только 256 бит]**

Установите этот флажок, чтобы ограничить длину ключа при способе шифрования AES до 256 бит и обеспечить соответствие стандартам аутентификации CC.

## **6 Настройте параметры приложения IPSec.**

#### **1** Выберите команду [Настройки селектора].

- **2** Укажите IP-адрес, в отношении которого необходимо применить политику IPSec.
	- Укажите IP-адрес аппарата в поле [Локальный адрес], а затем укажите IP-адрес однорангового узла связи в поле [Дистанционный адрес].

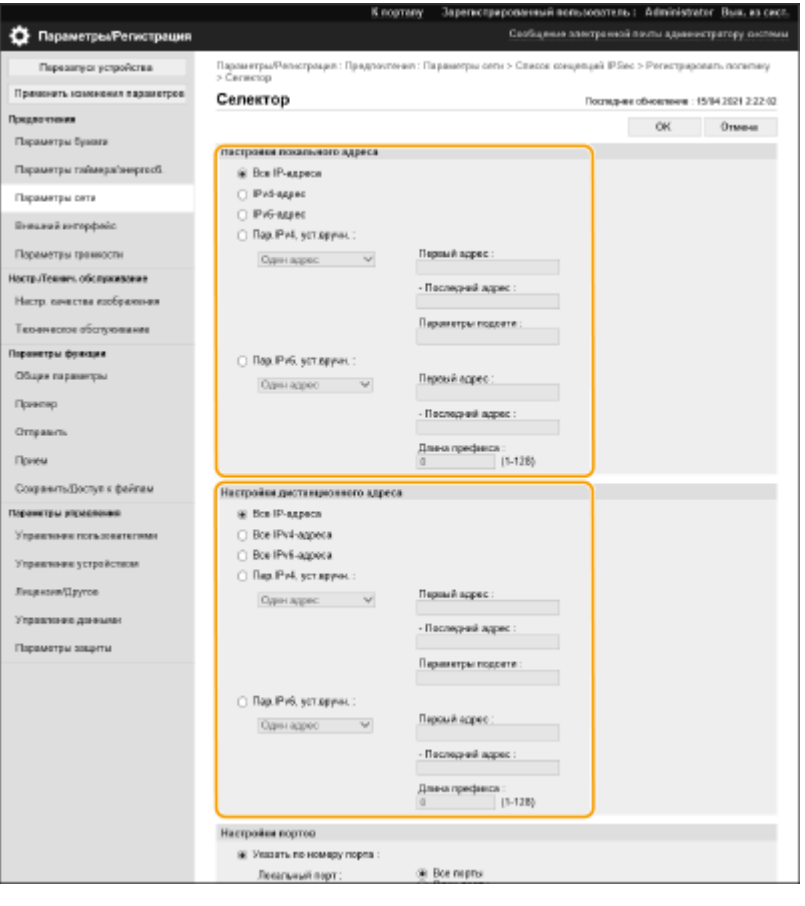

[Все IP-адреса] Политика IPSec применяется ко всем отправленным и полученным IP-пакетам.

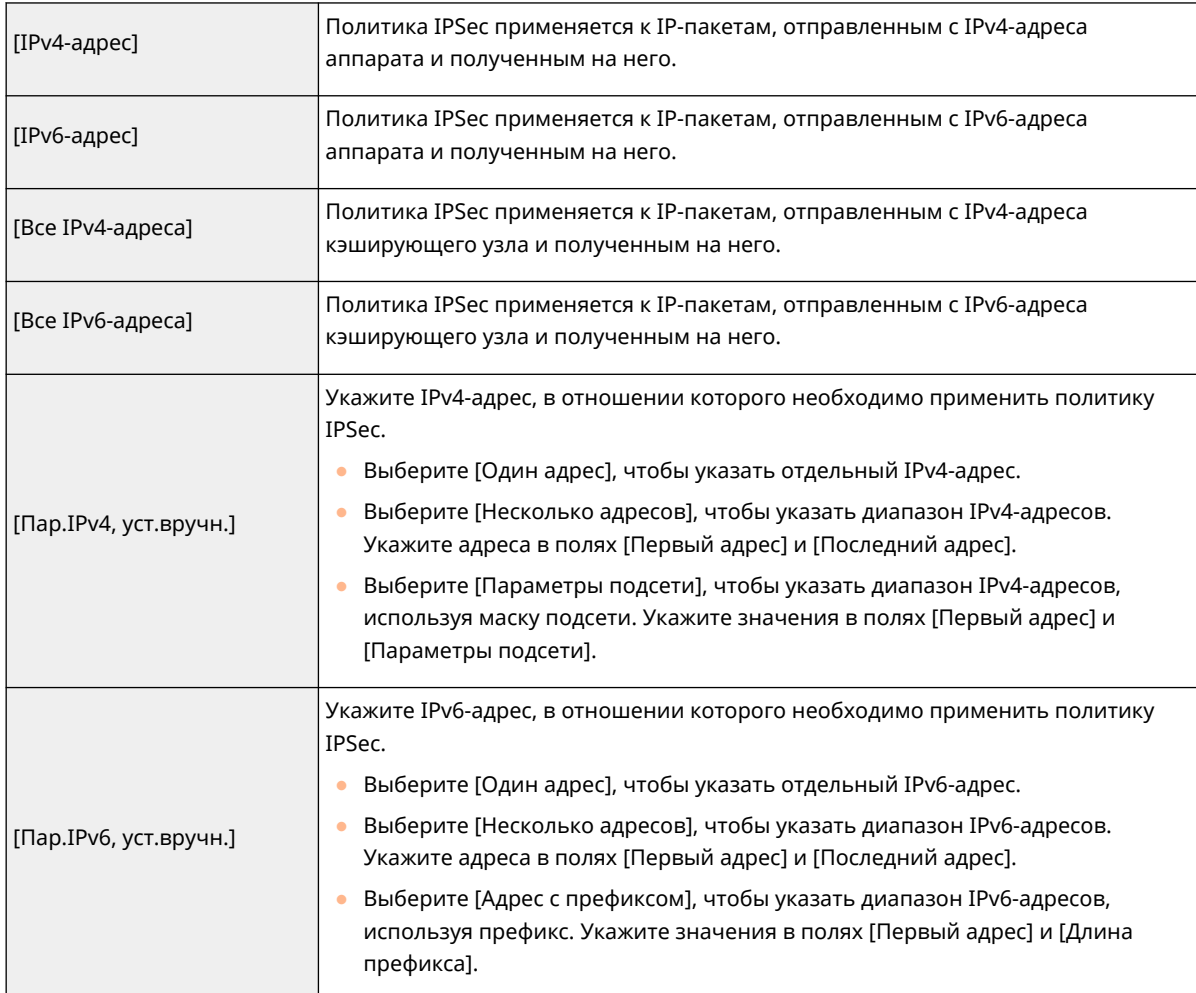

**3** Укажите порт, в отношении которого необходимо применить политику IPSec.

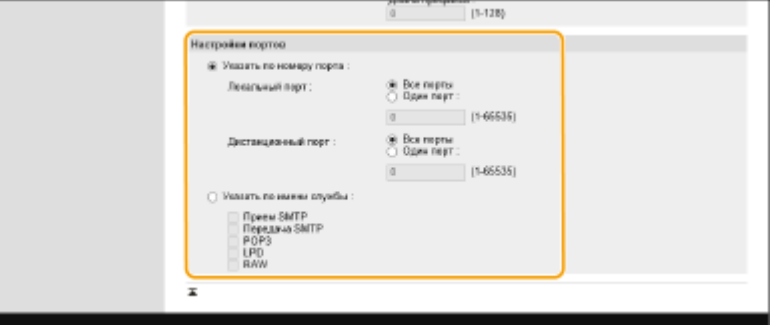

- Выберите [Указать по номеру порта], чтобы ввести номера портов, в отношении которых необходимо применить политику IPSec. Выберите [Все порты], чтобы применить политику IPSec ко всем номерам портов. Чтобы применить политику IPSec только к определенному порту, выберите [Один порт] и введите номер порта. Укажите порт аппарата в поле [Локальный порт] а затем укажите порт однорангового узла связи в поле [Дистанционный порт].
- Чтобы указать порты для применения IPSec по имени службы, выберите [Указать по имени службы] и выберите используемые службы.
- **4** Выберите команду [OK].

## **7 Настройте параметры аутентификации и шифрования.**

- **1** Выберите команду [Настройки IKE].
- **2** Настройте необходимые параметры.

#### Управление аппаратом

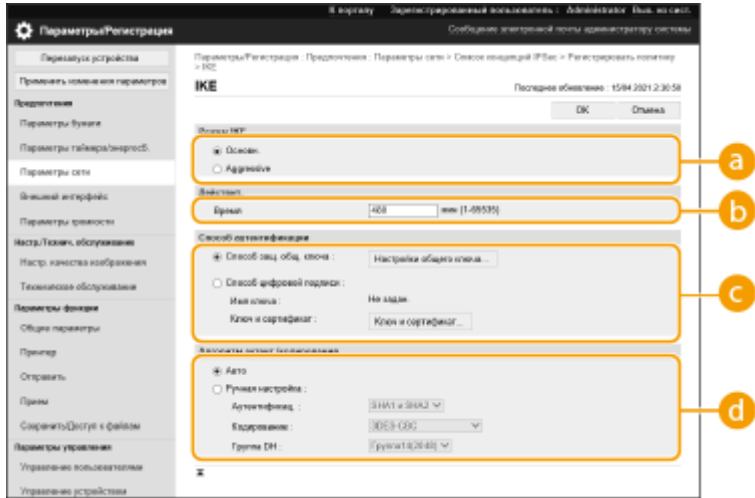

#### **[Режим IKE]**

Выберите режим работы протокола обмена ключами. Безопасность повышается, если выбрано [Основн.], так как шифруется сам сеанс IKE, но скорость сеанса будет ниже, чем при выборе [Aggressive], когда весь сеанс не шифруется.

#### **[Действит.]**

Укажите срок действия созданного IKE SA.

#### **[Способ аутентификации]**

Выберите один из способов аутентификации, которые описаны ниже.

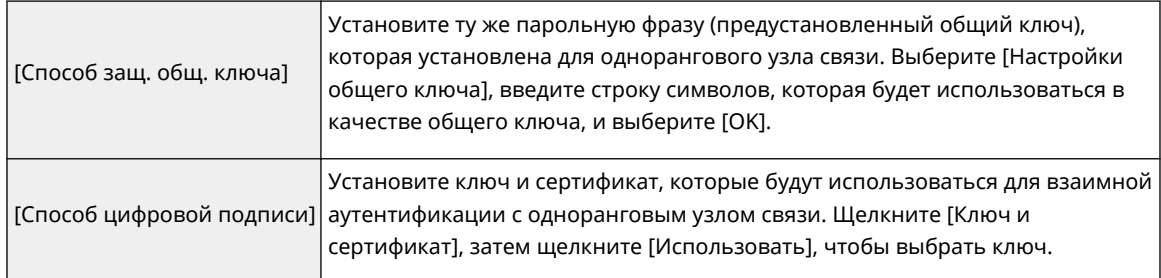

#### **[Алгоритм аутент./кодирования]**

Выберите [Авто] или [Ручная настройка], чтобы указать способ задания алгоритма аутентификации и шифрования для этапа 1 подключения по протоколу IKE. Выберите [Авто], чтобы алгоритм для аппарата и однорангового узла связи задавался автоматически. Чтобы задать определенный алгоритм, выберите вариант [Ручная настройка] и настройте указанные ниже параметры.

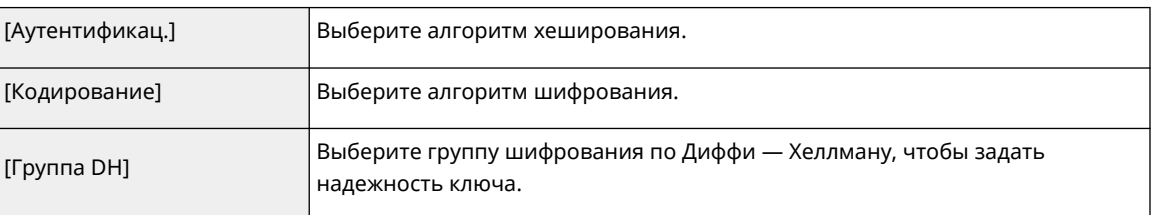

#### **3** Выберите команду [OK].

# **ПРИМЕЧАНИЕ**

● Когда для параметра [Режим IKE] установлено значение [Основн.] на экране [IKE] и для параметра [Способ аутентификации] установлено значение [Способ защ. общ. ключа]; при регистрации нескольких политик безопасности применяются следующие ограничения.

- **Ключ для метода общего ключа**: при указании нескольких удаленных IP-адресов, к которым следует применить политику безопасности, все общие ключи для этой политики являются идентичными (это не применяется, если указан один адрес).
- **Приоритет**: при указании нескольких удаленных IP-адресов, к которым следует применить политику безопасности, приоритет этой политики безопасности ниже, чем у тех политик безопасности, для которых указан единственный адрес.

## **8 Настройте параметры связи по протоколу IPSec.**

- **1** Выберите команду [Настройки сети IPSec].
- **2** Настройте необходимые параметры.

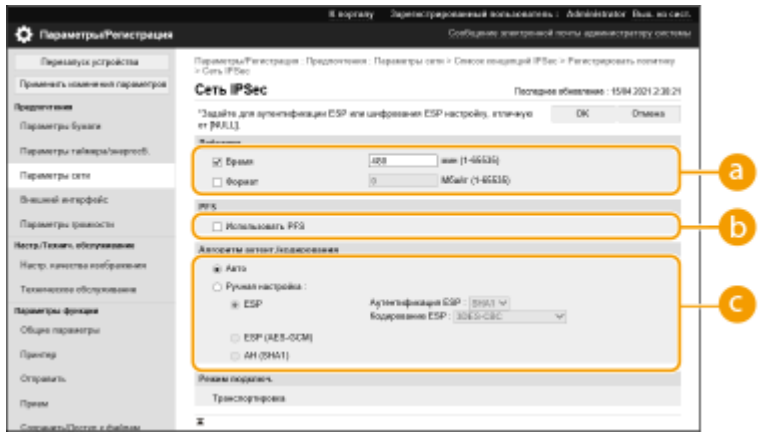

### **[Действит.]**

Укажите срок действия созданного IPSec SA. Обязательно укажите значение в поле [Время] или [Формат]. Если заданы оба значения, будет применен параметр со значением, которое будет достигнуто первым.

### **[D**<sub>[PFS]</sub>

При выборе [Использовать PFS] секретность ключа шифрования увеличивается, но скорость передачи данных снижается. Кроме того, на одноранговом устройстве связи должна быть включена функция «Совершенная прямая секретность (PFS)».

#### **[Алгоритм аутент./кодирования]**

Выберите [Авто] или [Ручная настройка], чтобы указать способ задания алгоритма аутентификации и шифрования для этапа 2 подключения по протоколу IKE. Если выбрать вариант [Авто], аутентификация ESP и алгоритм шифрования задаются автоматически. Чтобы указать определенный способ аутентификации, выберите вариант [Ручная настройка] и выберите один из следующих способов аутентификации.

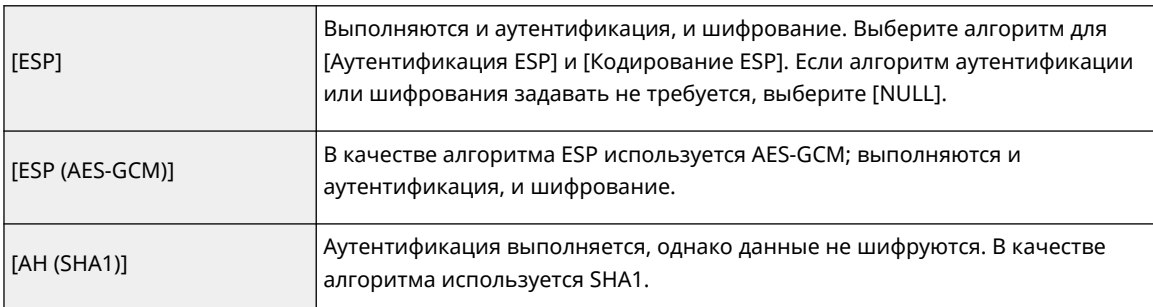

**3** Выберите команду [OK].

# **9 Выберите команду [OK].**

### **10 Включите зарегистрированные политики и проверьте порядок их приоритета.**

● Политики применяются в том порядке, в котором они указаны в списке, начиная с самой верхней. Чтобы изменить порядок приоритета, выберите в списке нужную политику и щелкните [Повысить приоритет] или [Понизить приоритет].

# **ПРИМЕЧАНИЕ**

#### **Управление политиками IPSec**

На экране, который отображается на шаге 4, можно изменить политики.

- Чтобы изменить параметры политики, щелкните по ней в списке.
- Чтобы отключить политику, щелкните имя политики в списке выберите [Выкл.] для [Вкл./Выкл. политики] щелкните [OK].
- Чтобы удалить политику, выберите ее в списке щелкните [Удалить] [OK].

#### **Использование панели управления**

• Включить или отключить связь по протоколу IPSec можно также в <3-ть> на экране <Главный>.  $\bullet$ **[<Параметры IPSec>\(P. 404\)](#page-411-0)** 

### **Пакетный импорт/пакетный экспорт**

- Этот параметр можно импортировать/экспортировать на моделях, которые поддерживают пакетный импорт этого параметра. **[Импорт и экспорт данных о настройке аппарата\(P. 293\)](#page-300-0)**
- При пакетном экспорте данная настройка включается в [Основная информация о параметрах/ регистрации]. **[Импорт и экспорт всех параметров\(P. 295\)](#page-302-0)**

# <span id="page-275-0"></span>**Настройка параметров аутентификации IEEE 802.1X**

8034-04U

В сети, где используется аутентификация IEEE 802.1X, несанкционированный доступ блокируется коммутатором локальной сети (аутентификатором), который предоставляет доступ только тем клиентским устройствам (запрашивающим устройствам), которые прошли проверку подлинности на сервере аутентификации (на сервере RADIUS). Чтобы подключить аппарат к сети IEEE 802.1X, на нем необходимо настроить соответствующие параметры, такие как используемый сервером способ аутентификации. Для настройки соответствующих параметров требуются полномочия администратора.

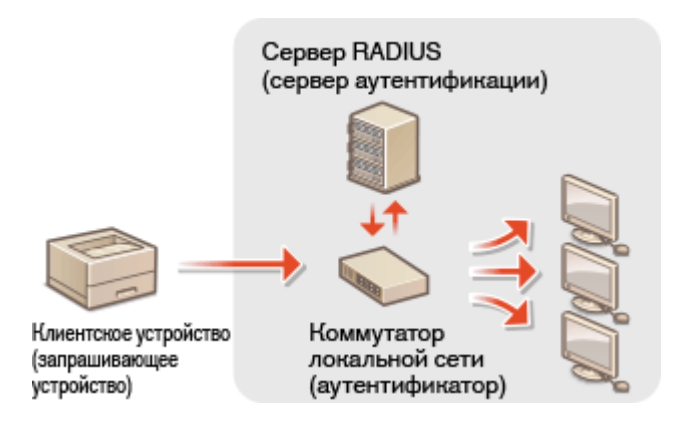

### **Способ аутентификации IEEE 802.1X**

Ниже перечислены способы аутентификации, которые поддерживаются аппаратом. Прежде чем приступить к использованию любого из них, необходимо зарегистрировать сертификат CA. **[Регистрация сертификата CA\(P. 250\)](#page-257-0)** 

### **EAP-TLS (Extensible Authentication Protocol-Transport Level Security)**

Аппарат и сервер аутентификации аутентифицируют друг друга, обмениваясь сертификатами. Для проверки сертификата, отправленного сервером аутентификации (сертификата сервера) на аппарате необходимо зарегистрировать сертификат CA. Кроме того, необходимо указать ключ в формате PKCS#12 и сертификат клиента, чтобы сервер аутентификации мог аутентифицировать аппарат. Прежде чем приступать к настройке соответствующих параметров, эти элементы необходимо зарегистрировать на сервере ( **[Регистрация ключа и сертификата\(P. 248\)](#page-255-0)** [\)](#page-255-0). Этот способ аутентификации можно использовать в сочетании с другими способами.

### **EAP-TTLS (EAP-Tunneled TLS)**

Сертификат отправляет только сервер аутентификации. Для проверки сертификата, отправленного сервером аутентификации (сертификата сервера) на аппарате необходимо зарегистрировать сертификат CA. Кроме того, необходимо указать имя пользователя и пароль, чтобы сервер аутентификации мог аутентифицировать аппарат. Чтобы организовать поддержку EAP-TTLS, в качестве внутреннего протокола аутентификации можно выбрать протокол Microsoft Challenge Handshake Authentication Protocol версии 2 (MS-CHAPv2) или протокол Password Authentication Protocol (PAP).

### **PEAP (Protected EAP)**

Сертификат отправляет только сервер аутентификации. Для проверки сертификата, отправленного сервером аутентификации (сертификата сервера) на аппарате необходимо зарегистрировать сертификат CA. Кроме того, необходимо указать имя пользователя и пароль, чтобы сервер аутентификации мог аутентифицировать аппарат. Чтобы организовать поддержку PEAP, в качестве внутреннего протокола аутентификации можно выбрать только протокол MS-CHAPv2.

# Настройка способа аутентификации IEEE 802.1X

## **1 Запустите удаленный интерфейс пользователя. [Запуск Remote UI \(Удаленный](#page-287-0) [ИП\)\(P. 280\)](#page-287-0)**

## **2 На странице портала нажмите кнопку [Параметры/Регистрация]. [Экран](#page-289-0) [Remote UI \(Удаленный ИП\)\(P. 282\)](#page-289-0)**

- Нажмите клавиши [Параметры сети] ▶ [Параметры IEEE 802.1X].
- **4 Выберите [Использовать IEEE 802.1X] и настройте требуемые параметры.**

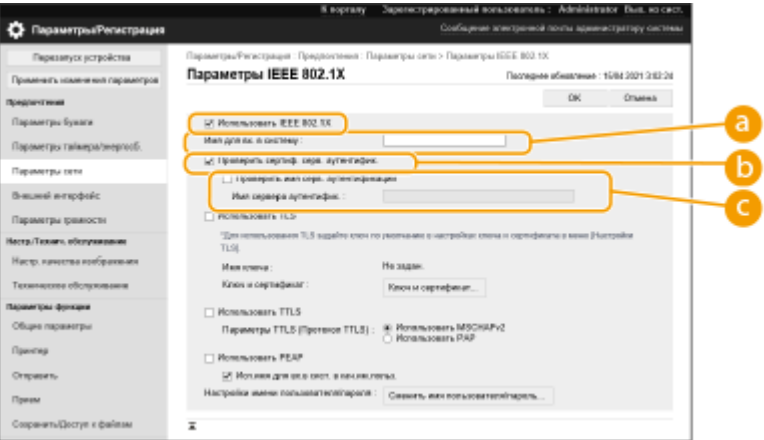

#### **[Имя для вх. в систему]**

Введите имя пользователя (идентификатор EAP) для аутентификации IEEE 802.1X.

#### **[Проверить сертиф. серв. аутентифик.]**

Установите этот флажок при проверке сертификатов сервера, отправленных с сервера аутентификации.

#### **[Проверить имя серв. аутентификации]**

Чтобы проверять общее имя в сертификате сервера, установите этот флажок и введите имя сервера аутентификации, на котором зарегистрирован входящий в систему пользователь, в [Имя сервера аутентифик.].

#### **5 Выберите способ аутентификации и настройте необходимые параметры.**

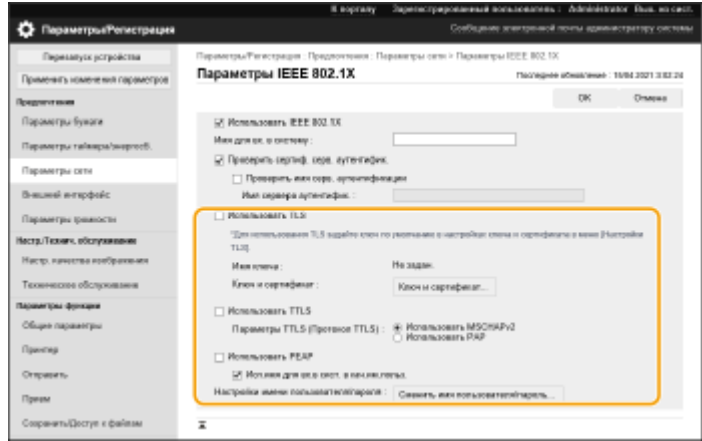

### **Выбор EAP-TLS**

**1** Выберите [Ключ и сертификат] и щелкните пункт [Использовать TLS].

**2** Щелкните [Использовать], чтобы выбрать ключ из списка.

### **Выбор EAP-TTLS/PEAP**

- **1** Выберите [Использовать TTLS] или [Использовать PEAP].
	- Чтобы использовать EAP-TTLS, выберите [Использовать MSCHAPv2] или [Использовать PAP] для [Параметры TTLS (Протокол TTLS)].
- **2** Выберите команду [Сменить имя пользователя/пароль].
	- Чтобы задать для аутентификации IEEE 802.1X имя пользователя, которое отличается от имени, используемого для входа в систему, отмените выбор [Исп.имя для вх.в сист. в кач.им.польз.]. Чтобы использовать для аутентификации IEEE 802.1X имя, используемое для входа в систему, оставьте флажок.
- **3** Введите имя пользователя и пароль.
	- Чтобы установить или изменить пароль, установите этот флажок и введите одинаковый пароль в [Пароль] и [Подтвердить].

# **6 Выберите команду [OK].**

# **ПРИМЕЧАНИЕ**

#### **Использование панели управления**

● Также можно включить или отключить аутентификацию IEEE 802.1X с помощью <З-ть> на экране <Главный>. **[<Параметры IEEE 802.1X>\(P. 405\)](#page-412-0)** 

#### **Пакетный импорт/пакетный экспорт**

- Этот параметр можно импортировать/экспортировать на моделях, которые поддерживают пакетный импорт этого параметра. **[Импорт и экспорт данных о настройке аппарата\(P. 293\)](#page-300-0)**
- При пакетном экспорте данная настройка включается в [Основная информация о параметрах/ регистрации]. **[Импорт и экспорт всех параметров\(P. 295\)](#page-302-0)**

# **Ограничение функций аппарата**

#### 8034-04W

Можно ограничить использование определенных функций аппарата, которые могут привести к утечке информации или могут использоваться неправильно. Кроме того, можно полностью отключить возможность использования определенных функций.

#### **Ограничение печати с компьютера**

Можно отключить для всех пользователей возможность печатать документы с компьютера или предоставить такую возможность только авторизованным на аппарате пользователям. Также аппарат можно настроить таким образом, чтобы печатать можно было только задания на зашифрованную защищенную печать. **[Ограничение печати с компьютера\(P. 272\)](#page-279-0)** 

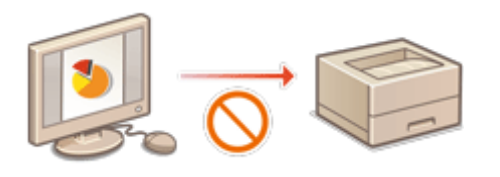

#### **Ограничение использования запоминающих устройств**

Несмотря на удобство использования запоминающих устройств, таких как запоминающие устройства USB, они повышают потенциальные риски безопасности, такие как утечка информации. С помощью политики безопасности можно задать ограничения на доступ для запоминающих устройств. **[Ограничение использования запоминающих устройств\(P. 276\)](#page-283-0)** 

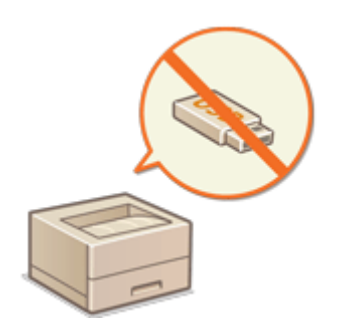

#### **Ограничение использования панели управления**

Можно ограничить использование функций и кнопок на панели управления, чтобы предотвратить случайное изменение параметров аппарата или выполнение операций. **[Ограничение](#page-284-0) [использования панели управления\(P. 277\)](#page-284-0)** 

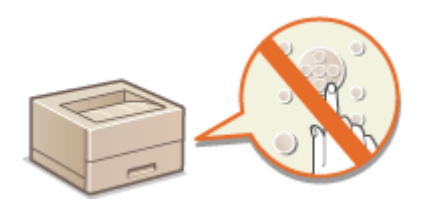

# <span id="page-279-0"></span>**Ограничение печати с компьютера**

#### 8034-04X

Возможность печати с компьютера ( **[Печать с компьютера\(P. 115\)](#page-122-0)** ) можно ограничить таким образом, чтобы печатать можно было лишь документы определенных типов. Кроме того, аппарат можно настроить так, чтобы печать была возможна лишь после авторизации пользователя ( **[Печать документов из данных,](#page-129-0) [запомненных аппаратом\(P. 122\)](#page-129-0)** [\)](#page-129-0). Также можно настроить печать лишь документов в заданиях на зашифрованную защищенную печать, благодаря чему можно предотвратить утечку информации вследствие использования аппарата, когда он находится без присмотра, а также ввиду отсутствия защиты данных печати. Для настройки соответствующих параметров требуются полномочия администратора.

**Запрет печати с компьютера(P. 272) Настройка параметров принудительной отложенной печати(P. 272) [Настройка других ограничений\(P. 274\)](#page-281-0)** 

## Запрет печати с компьютера

Можно запретить печать документов с компьютера.

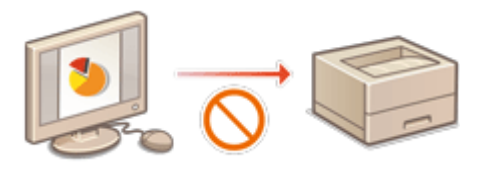

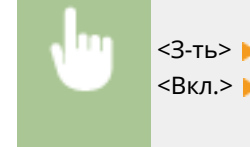

<З-ть> > <Параметры функции> > <Принтер> > <Ограничить задания для принтера> > <Вкл.> Выберите исключения из ограничения

## Настройка параметров принудительной отложенной печати

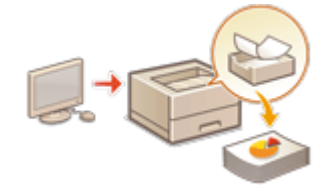

 При печати документов с компьютера можно откладывать печать данных в аппарате, а не печатать документы немедленно ( **[Печать документов из](#page-129-0) [данных, запомненных аппаратом\(P. 122\)](#page-129-0)** ). Можно настроить параметры так, чтобы печать таких документов выполнялась только после авторизации пользователя на аппарате. Это позволяет повысить уровень защиты и снизить риск просмотра или непреднамеренного изъятия из аппарата конфиденциальных документов посторонними лицами. Для их настройки требуются полномочия администратора.

- **1 Запустите удаленный интерфейс пользователя. [Запуск Remote UI \(Удаленный](#page-287-0) [ИП\)\(P. 280\)](#page-287-0)**
- **2 На странице портала нажмите кнопку [Параметры/Регистрация]. [Экран](#page-289-0) [Remote UI \(Удаленный ИП\)\(P. 282\)](#page-289-0)**
- **3 Нажмите [Принтер] [Печать].**

## **4 Выберите [Принудительное запоминание], укажите нужные условия и щелкните [OK].**

● Можно задать подробные параметры отложенной печати, такие как имя пользователя или IP-адрес. Если условия не заданы, откладываются все задания печати за исключением тех, которые поступают от неавторизованных пользователей. Если условия не заданы и получено задание на печать от неавторизованного пользователя, оно будет отменено без удержания.

### **Настройка условий отложенной печати документов**

- **1** Выберите команду [Зарегистрировать новое].
- **2** Задайте условия отложенной печати документов и щелкните [OK].

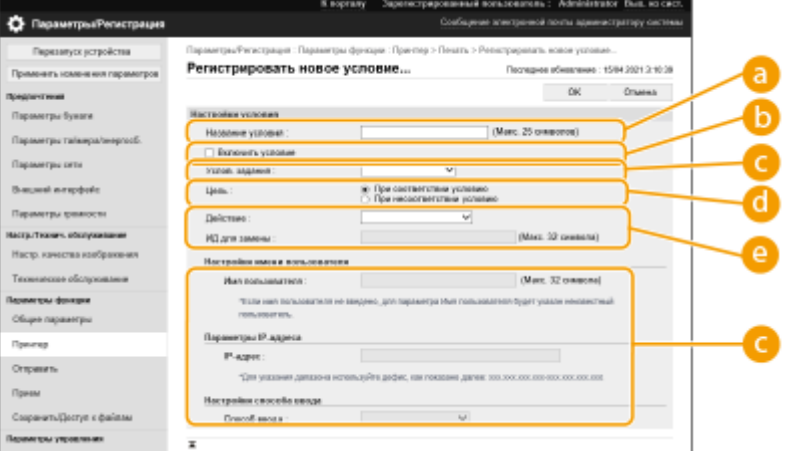

#### **[Название условия]**

Введите название условия. Укажите название, которое в дальнейшем можно будет с легкостью найти в списке.

#### **[Включить условие]**

Установите этот флажок, чтобы включить условие.

#### **[Услов. задания]**

Выберите необходимые типы условий, которые перечислены в таблице ниже.

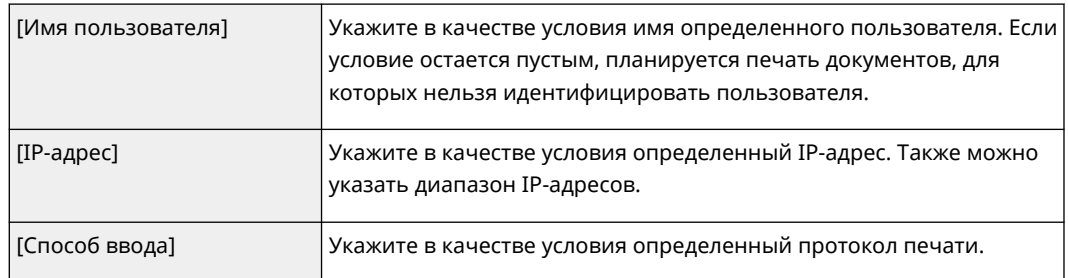

#### **[Цель]**

Можно задать, указывается значение целью операции или нет.

#### **[Действие]**

Выберите способ обработки документов, соответствующих заданным условиям. При выборе [Запом. в кач. общ. здн] можно включить функцию [ИД для замены], чтобы указывать имя пользователя в журнале при печати. Чтобы прекратить работу с документом, выберите [Отмена].

- **3** Укажите порядок применения условий и выберите [OK].
	- Условия применяются в том порядке, в котором они указаны в списке, начиная с самого верхнего. Чтобы изменить порядок, щелкните в списке [Вверх] или [Вниз].
	- Чтобы изменить параметры условия, щелкните имя условия в списке.
- <span id="page-281-0"></span>• Чтобы отключить условие, щелкните имя условия в списке • отмените выбор [Включить условие].
- Чтобы удалить условие, выберите [Удалить] для условия, которое нужно удалить, в списке ▶ щелкните [OK].

# **ПРИМЕЧАНИЕ**

#### **Настройка подробных параметров принудительной отложенной печати**

● Можно настроить подробные параметры для документов, печать которых отложена, такие как время их хранения и способ отображения таких документов. **[<Печать>\(P. 431\)](#page-438-0)** 

#### **Пакетный импорт/пакетный экспорт**

- Этот параметр можно импортировать/экспортировать на моделях, которые поддерживают пакетный импорт этого параметра. **[Импорт и экспорт данных о настройке аппарата\(P. 293\)](#page-300-0)**
- При пакетном экспорте данная настройка включается в [Основная информация о параметрах/ регистрации]. **[Импорт и экспорт всех параметров\(P. 295\)](#page-302-0)**

## Настройка других ограничений

- **1 Запустите удаленный интерфейс пользователя. [Запуск Remote UI \(Удаленный](#page-287-0) [ИП\)\(P. 280\)](#page-287-0)**
- **2 На странице портала нажмите кнопку [Параметры/Регистрация]. [Экран](#page-289-0) [Remote UI \(Удаленный ИП\)\(P. 282\)](#page-289-0)**
- **3** Нажмите [Принтер] ► [Печать].

## **4 Установите другие ограничения.**

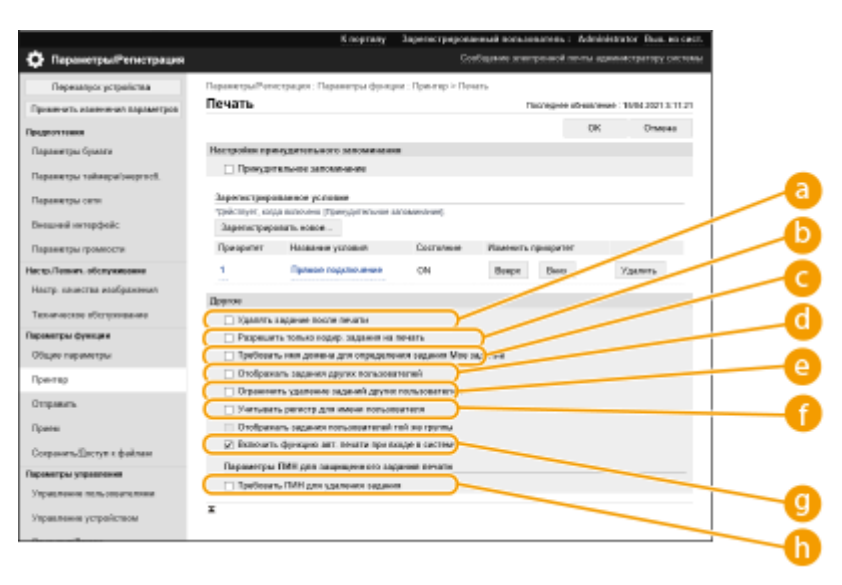

#### **[Удалять задание после печати]**

Установите этот флажок, чтобы задания удалялись после печати.

#### **[Разрешить только кодир. задания на печать]**

Установите этот флажок, чтобы получать от компьютеров только задания на печать с шифрованием.

#### **[Требовать имя домена для определения задания Мое задание]**

Установите этот флажок, чтобы определять задания на печать пользователей, вошедших в систему, в виде «имя пользователя + имя домена».

#### **[Отображать задания других пользователей]**

Установите этот флажок, чтобы отображать задания пользователей, не прошедших аутентификацию.

#### **[Ограничить удаление заданий других пользователей]**

Установите этот флажок, чтобы разрешить удаление заданий пользователей, не прошедших аутентификацию, при отображении заданий пользователей, не прошедших аутентификацию.

#### **[Учитывать регистр для имени пользователя]**

Установите этот флажок, чтобы сделать имена пользователей чувствительными к регистру.

#### **[Включить функцию авт. печати при входе в систему]**

Установите этот флажок, чтобы разрешить автоматическую печать принудительно отложенных заданий при входе пользователя в систему.

#### **[Требовать ПИН для удаления задания]**

Установите этот флажок, чтобы пользователю предлагалось ввести PIN-код при удалении задания на печать с защитой.

# **ПРИМЕЧАНИЕ**

#### **Пакетный импорт/пакетный экспорт**

- Этот параметр можно импортировать/экспортировать на моделях, которые поддерживают пакетный импорт этого параметра. **[Импорт и экспорт данных о настройке аппарата\(P. 293\)](#page-300-0)**
- При пакетном экспорте данная настройка включается в [Основная информация о параметрах/ регистрации]. **[Импорт и экспорт всех параметров\(P. 295\)](#page-302-0)**

# <span id="page-283-0"></span>**Ограничение использования запоминающих устройств**

#### 8034-04Y

Несмотря на удобство использования устройств памяти, таких как устройства памяти USB, в случае неправильного использования они могут стать источником утечки информации. В этом разделе описывается процедура запрета использования устройств памяти с целью предотвратить печать данных, сохраненных на устройствах памяти. Для настройки соответствующих параметров требуются полномочия администратора.

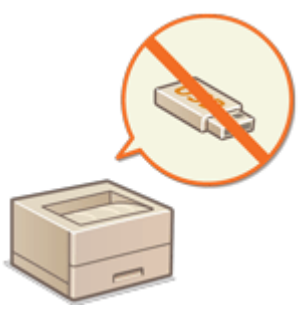

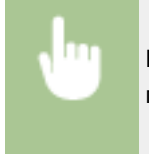

Выберите <3-ть> ► <Параметры функции> ► <Доступ к файлам> ► <Параметры устройства памяти> <Использ. функцию печати> <Выкл.>.

#### ССЫЛКИ

**[Использование устройства памяти\(P. 145\)](#page-152-0)  [Печать с запоминающего устройства \(Параметр «Печать с устройства памяти»\)\(P. 134\)](#page-141-0)** 

# <span id="page-284-0"></span>**Ограничение использования панели управления**

8034-050

Можно ограничить использование функций и кнопок на панели управления, чтобы предотвратить случайное изменение параметров аппарата или выполнение операций.

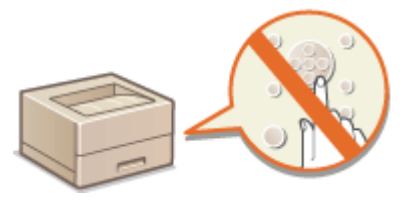

- **1 Запустите удаленный интерфейс пользователя. [Запуск Remote UI \(Удаленный](#page-287-0) [ИП\)\(P. 280\)](#page-287-0)**
- **2 На странице портала нажмите кнопку [Параметры/Регистрация]. [Экран](#page-289-0) [Remote UI \(Удаленный ИП\)\(P. 282\)](#page-289-0)**
- **3 Нажмите [Управление устройством] [Параметры блокировки клавиши/ функции].**
- **4 Выберите клавиши и функции, которые нужно блокировать, и щелкните [OK].**

# **ПРИМЕЧАНИЕ**

### **Пакетный импорт/пакетный экспорт**

- Этот параметр можно импортировать/экспортировать на моделях, которые поддерживают пакетный импорт этого параметра. **[Импорт и экспорт данных о настройке аппарата\(P. 293\)](#page-300-0)**
- При пакетном экспорте данная настройка включается в [Основная информация о параметрах/ регистрации]. **[Импорт и экспорт всех параметров\(P. 295\)](#page-302-0)**

# **Управление аппаратом с компьютера (Функция «Remote UI (Удаленный ИП)»)**

8034-051

Управлять аппаратом и выполнять различные операции, такие как проверка состояния печати, изменение параметров аппарата или редактирование адресной книги, можно дистанционного с помощью веб-браузера компьютера. С помощью этой удобной функции аппаратом можно управлять, не покидая свое рабочее место. Для дистанционной работы с аппаратом введите его IP-адрес в адресной строке веб-браузера, чтобы открыть страницу портала Remote UI (Удаленный ИП). Дополнительные сведения о требованиях к системе для работы с Remote UI (Удаленный ИП) см. в разделе **[Операционная система\(P. 579\)](#page-586-0)** .

#### **Использование Remote UI (Удаленный ИП)**

В этом разделе описываются порядок входа в Remote UI (Удаленный ИП) и функции, представленные на основном экране Remote UI (Удаленный ИП).

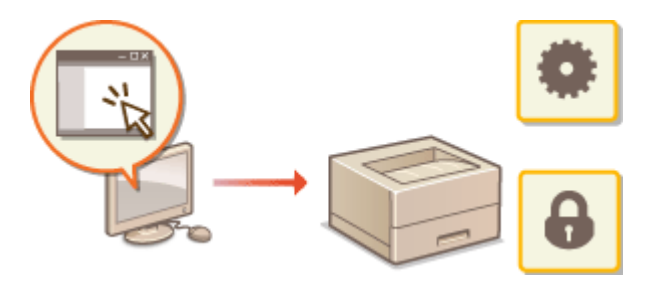

**[Запуск Remote UI \(Удаленный ИП\)\(P. 280\)](#page-287-0)** 

#### **Проверка состояния аппарата и статуса документов, ожидающих обработки**

В этом разделе описывается, как проверить состояние напечатанных документов, а также просмотреть сведения об ошибках и оставшемся количестве бумаги.

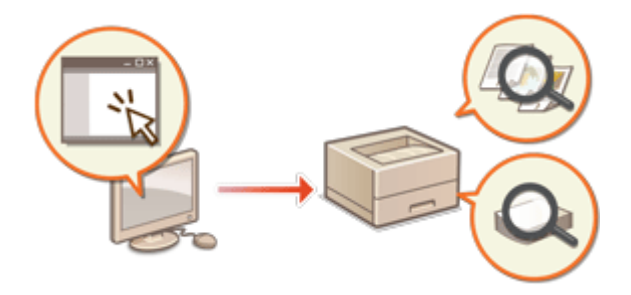

**[Проверка состояния и журналов\(P. 285\)](#page-292-0)** 

### **Другие функции, доступные через Remote UI (Удаленный ИП)**

В этом разделе описываются другие удобные функции, которые можно использовать с компьютера посредством Remote UI (Удаленный ИП), такие как редактирование адресной книги, просмотр файлов, переданных с компьютера и сохраненных в ячейке факса/И-факса, и резервное копирование параметров аппарата в случае необходимости.

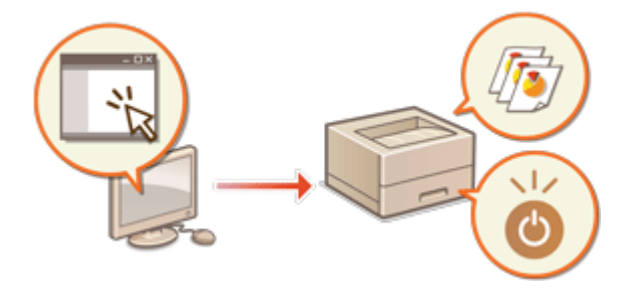

- **[Выключение и перезагрузка](#page-295-0) [аппарата\(P. 288\)](#page-295-0)  [Управление журналами\(P. 289\)](#page-296-0)  [Импорт и экспорт данных о настройке](#page-300-0) [аппарата\(P. 293\)](#page-300-0)  [Обновление встроенного программного](#page-306-0) [обеспечения\(P. 299\)](#page-306-0)  [Обновление встроенного ПО \(Рассылка\)](#page-309-0) [\(P. 302\)](#page-309-0)**
- **[Задание обновлений по](#page-313-0)**

**[расписанию\(P. 306\)](#page-313-0)** 

**[Отображение сообщений от](#page-315-0) [администратора\(P. 308\)](#page-315-0)  [Параметры веб-сайта для покупки](#page-316-0) [расходных материалов\(P. 309\)](#page-316-0)** 

# **BAXHO**

### **При использовании прокси-сервера**

● К аппарату не удастся подключиться через прокси-сервер. Если в рабочей среде используется проксисервер, настройте веб-браузер на подключение напрямую к аппарату в обход прокси-сервера.

# <span id="page-287-0"></span>**Запуск Remote UI (Удаленный ИП)**

8034-052

Чтобы запустить Remote UI (Удаленный ИП), введите в адресной строке веб-браузера IP-адрес аппарата. Прежде чем выполнять эту операцию, проверьте IP-адрес, настроенный на аппарате. **[Настройка IP](#page-31-0)[адреса\(P. 24\)](#page-31-0)** 

В целях безопасности пользователи-администраторы не могут использовать для входа в Remote UI (Удаленный ИП) пароль по умолчанию (7654321). Чтобы войти в Remote UI (Удаленный ИП), измените пароль пользователяадминистратора на панели управления.

> <З-ть> > <Параметры управления> > <Управление пользователями> > <Управление аутентификацией>  $\blacktriangleright$  <Задать пароль администратора>  $\blacktriangleright$  измените пароль для «Administrator»

# **BAXHO**

● Если в качестве устройств аутентификации пользователей заданы и аппарат, и сервер Active Directory ( **[Настройка способов входа пользователей в систему и устройств аутентификации\(P. 208\)](#page-215-0)** [\)](#page-215-0), настройки времени на сервере Active Directory должны совпадать с соответствующими настройками на аппарате.

# **ПРИМЕЧАНИЕ**

#### **Подключение по протоколу TLS с шифрованием данных**

● Чтобы организовать зашифрованное подключение к Remote UI (Удаленный ИП), настройте ключ и сертификат для обмена данными по протоколу TLS ( **[Настройка ключа и сертификата для](#page-244-0) [TLS\(P. 237\)](#page-244-0)** ), перейдите в раздел <Параметры удаленного ИП> ( **[<Параметры удаленного](#page-443-0) [ИП>\(P. 436\)](#page-443-0)** ) и задайте для параметра <Использовать TLS> значение <Вкл.>, после чего выключите аппарат и снова включите его.

## **Вход в Remote UI (Удаленный ИП) с использованием стандартного пароля пользователя-администратора**

● Также можно разрешить вход в Remote UI (Удаленный ИП) с использованием пароля по умолчанию для пользователя уровня «Администратор». **[Установка политики защиты паролем\(P. 222\)](#page-229-0)** 

#### **Запуск Remote UI (Удаленный ИП)(P. 280)**

**[Установка времени ожидания после входа в удаленный интерфейс пользователя\(P. 282\)](#page-289-0)  [Экран Remote UI \(Удаленный ИП\)\(P. 282\)](#page-289-0)** 

Запуск Remote UI (Удаленный ИП)

**1 Запустите веб-браузер.**
## **2 Введите IP-адрес аппарата и нажмите клавишу [ENTER] на клавиатуре компьютера.**

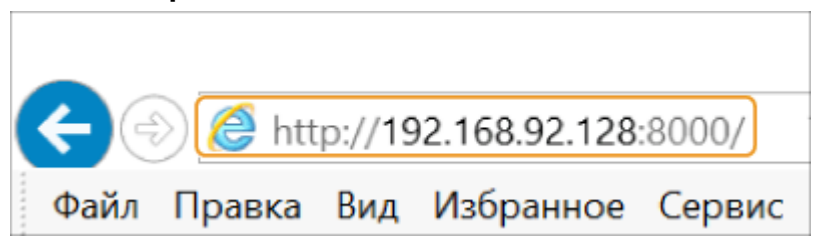

- В адресной строке введите http://<IP-адрес аппарата>/.
- Если используется IPv6-адрес, заключите IP-адрес в квадратные скобки ([ ]) (**Пример:** http:// [fe80::2e9e:fcff:fe4e:dbce]/).

## **ПРИМЕЧАНИЕ**

#### **Если Remote UI (Удаленный ИП) не запускается**

● Если на шаге 3 данной процедуры экран входа в систему не появляется, очистите кэш веб-браузера и снова введите IP-адрес.

#### **Если появляется сообщение системы безопасности**

● Если подключение к Remote UI (Удаленный ИП) зашифровано, может появиться сообщение с предупреждением. В случае отсутствия проблем с сертификатом или параметрами TLS работу можно смело продолжить.

## **3 Войдите в Remote UI (Удаленный ИП).**

- Введите зарегистрированные имя пользователя и пароль в полях [Имя пользователя] и [Пароль], выберите в списке [<User Name>] необходимое местоположение для входа и нажмите кнопку [Вход в систему (Гость)].
- Если отображается кнопка [Местоположение входа в систему:], то с ее помощью незарегистрированные пользователи могут войти в систему как обычные пользователи.

### **ПРИМЕЧАНИЕ**

● Настроив определенные параметры аутентификации пользователей, можно пропустить экран входа в систему и отобразить сразу основной экран (страницу портала). **[Экран Remote UI](#page-289-0) [\(Удаленный ИП\)\(P. 282\)](#page-289-0)** 

### **4 Убедитесь в том, что страница портала Remote UI (Удаленный ИП) открылась успешно. [Экран Remote UI \(Удаленный ИП\)\(P. 282\)](#page-289-0)**

# **ВАЖНО**

● При работе с аппаратом через Remote UI (Удаленный ИП) не используйте в веб-браузере кнопку [Назад]. Если нажать кнопку [Назад], страница может не загрузиться должным образом.

## <span id="page-289-0"></span>Установка времени ожидания после входа в удаленный интерфейс

### пользователя

В случае бездействия пользователя в течение заданного периода времени автоматически выполняется выход из системы удаленного интерфейса пользователя. Можно установить время до выхода пользователя из системы.

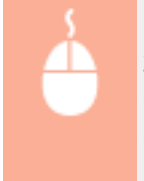

Запуск удаленного интерфейса пользователя • [Параметры/Регистрация] • [Параметры сети] ▶ [Настройки сеанса] ▶ [Тайм-аут после входа в Удаленный ИП] ▶ установите время ожидания после входа • [OK]

## Экран Remote UI (Удаленный ИП)

После входа в Remote UI (Удаленный ИП) отображается указанная ниже страница портала. В этом разделе описываются элементы, представленные на странице портала, и основные операции.

# **ВАЖНО**

- Некоторые элементы и функции доступны только для пользователей, вошедших в систему с полномочиями администратора.
- Если одновременно несколько пользователей используют Remote UI (Удаленный ИП) или если одновременно используются панель мониторинга и Remote UI (Удаленный ИП), выполняется последняя выполненная операция.

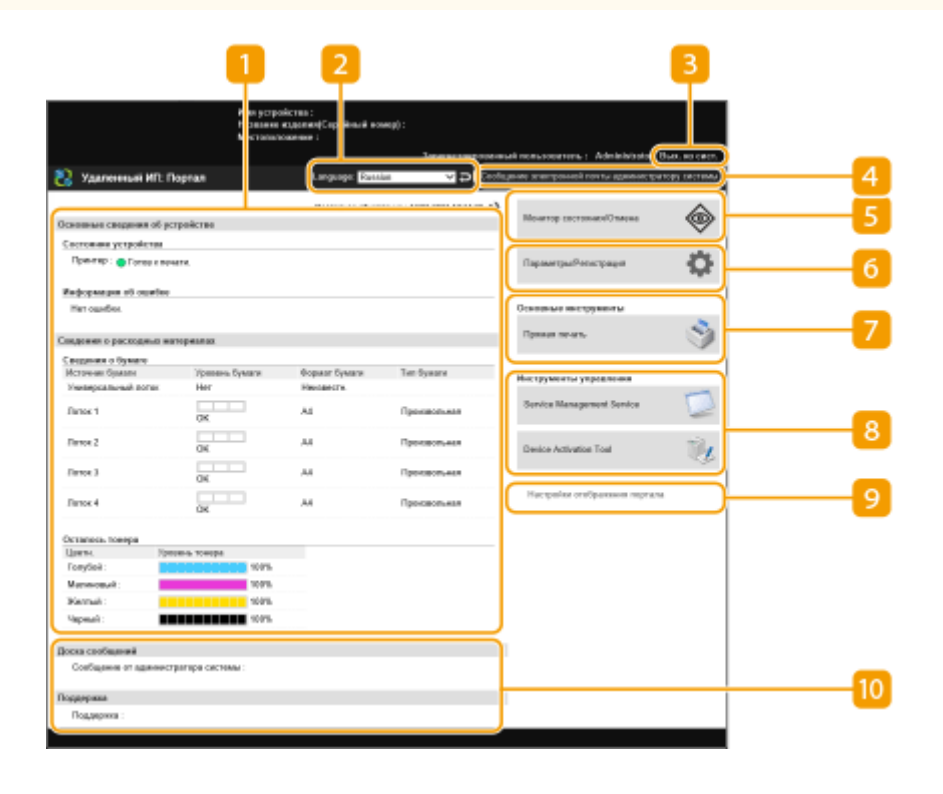

### **Сведения об устройстве**

Служит для отображения текущего состояния аппарата, а также сведений об ошибках, расходных материалах и т. д.

### **Язык интерфейса**

Служит для переключения языка интерфейса Remote UI (Удаленный ИП).

### **[Вых. из сист.]**

Служит для выхода из Remote UI (Удаленный ИП) и возврата на страницу входа.

### **[Сообщение электронной почты администратору системы]**

Служит для создания сообщения электронной почты для отправки администратору. Адрес электронной почты администратора можно задать в разделе [Параметры/Регистрация] • [Управление пользователями] [Настройки сведений об администраторе системы/о контактном лице].

### **[Монитор состояния/Отмена]**

Служит для проверки состояния заданий или отмены обработки. Также можно просмотреть подробные сведения об оставшемся количестве тонера, бумаги и т. д. **[Проверка состояния и](#page-292-0) [журналов\(P. 285\)](#page-292-0)** 

### **[Параметры/Регистрация]**

Служит для изменения параметров аппарата. Сведения о параметрах можно сохранить на компьютере или импортировать их с компьютера в аппарат. **[Импорт и экспорт данных о](#page-300-0) [настройке аппарата\(P. 293\)](#page-300-0)** 

### **ПРИМЕЧАНИЕ**

● Для изменения большинства параметров аппарата можно использовать панель управления или Remote UI (Удаленный ИП), однако некоторые параметры можно изменить только с помощью панели управления или только с помощью Remote UI (Удаленный ИП).

### **[Основные инструменты]**

Можно печатать документы.

**[Печать файлов без их открытия\(P. 129\)](#page-136-0)** 

### **[Инструменты управления]**

Можно управлять приложениями.

### **[Настройки отображения портала]**

Можно изменить порядок отображения кнопок [Основные инструменты] и [Инструменты управления] на странице портала.

### **ПО Сообщения/поддержка**

В этом разделе отображаются сообщения от администратора и ссылки на сведения о поддержке аппарата. **[Отображение сообщений от администратора\(P. 308\)](#page-315-0)** 

## **ПРИМЕЧАНИЕ**

• Чтобы обновить текущую страницу, щелкните значок  $\leftrightarrow$ .

### ССЫЛКИ

### **[Параметры/Регистрация\(P. 317\)](#page-324-0)**

## <span id="page-292-0"></span>**Проверка состояния и журналов**

#### 8034-053

С помощью Remote UI (Удаленный ИП) можно проверить состояние документов, ожидающих обработки, а также просмотреть журналы обработанных документов. Также можно просмотреть сведения о состоянии аппарата, такие как информация об ошибках и оставшееся количество расходных материалов.

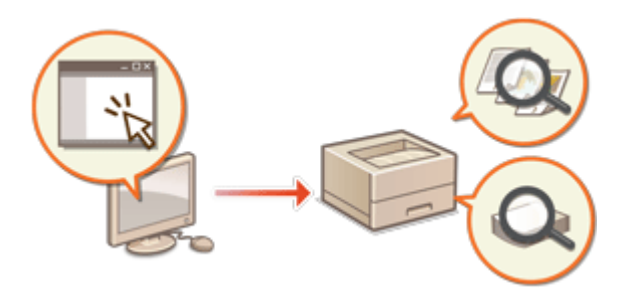

**Проверка состояния печати(P. 285) [Проверка журнала заданий\(P. 286\)](#page-293-0)  [Проверка состояния аппарата\(P. 286\)](#page-293-0)** 

## **ПРИМЕЧАНИЕ**

● Когда используется управление аутентификацией для личных пространств, можно ограничить для пользователей возможность выполнять операции с заданиями других пользователей на экране <Монитор сост.>. **[<Огран. дост. к зад. др. польз.>\(P. 434\)](#page-441-0)** 

### Проверка состояния печати

Можно проверить состояние документов, ожидающих печати. Также можно вывести документ раньше других или отменить документ.

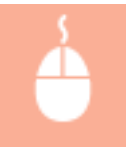

Запустите Remote UI (Удаленный ИП) > [Монитор состояния/Отмена] > выберите [Состояние задания] в разделе [Печать]

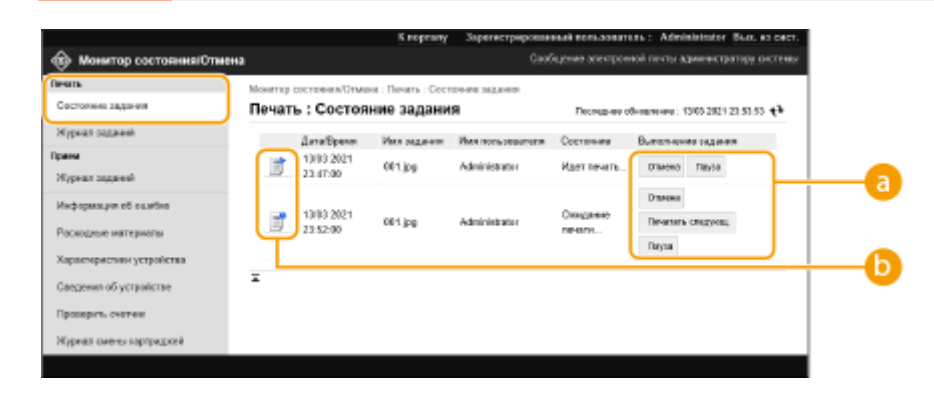

### **Кнопки операций**

- [Отмена]: отмена печати. Отмененные документы удаляются без возможности восстановления.
- [Печатать следующ.]: документ выводится на печать сразу же по завершении печати текущего документа.

#### Управление аппаратом

<span id="page-293-0"></span>● [Пауза]: можно приостановить печать. Щелкните [Возобновить] для возобновления приостановленной печати документа.

### **• Значок документа**

Щелкните значок, чтобы просмотреть подробные сведения о документе.

### Проверка журнала заданий

Можно отобразить журнал для документов, которые были напечатаны или получены.

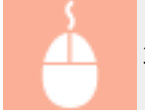

Запустите Remote UI (Удаленный ИП) | [Монитор состояния/Отмена] | [Журнал заданий]

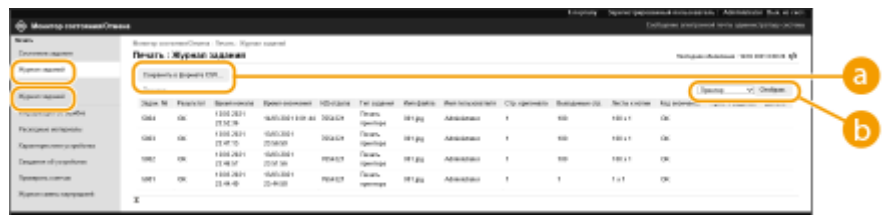

### **[Сохранить в формате CSV]**

Данные журнала можно экспортировать и сохранить на компьютере в формате файла CSV (\*.csv).

### **Выбор функций**

Выберите функцию, состояние которой необходимо проверить, и нажмите кнопку [Отображ.]. Список функций может быть разным в зависимости от модели аппарата и дополнительного оборудования, которое установлено на нем.

### Проверка состояния аппарата

Можно просмотреть различные сведения об аппарате, такие как информация об ошибках, количество оставшегося тонера и бумаги, сведения о подключенном дополнительном оборудовании и общее количество страниц, напечатанных на аппарате к текущему моменту.

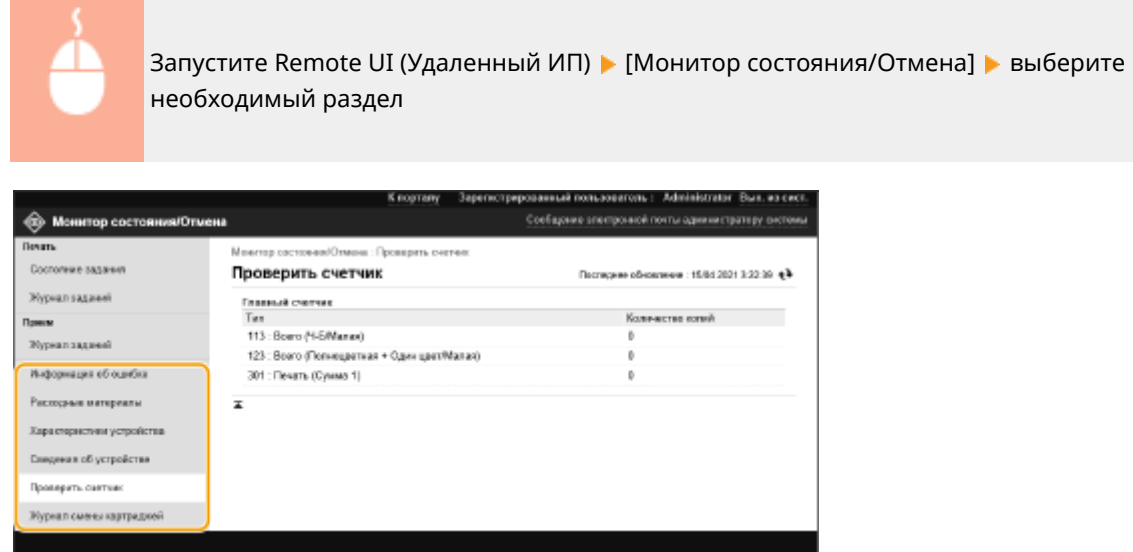

## ССЫЛКИ

### **[Запуск Remote UI \(Удаленный ИП\)\(P. 280\)](#page-287-0)**

## <span id="page-295-0"></span>**Выключение и перезагрузка аппарата**

#### 8034-054

Remote UI (Удаленный ИП) можно использовать для выключения или перезагрузки аппарата.

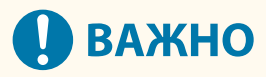

● Если во время выключения или перезагрузки аппарата выполнялась печать каких-либо документов, она будет отменена.

**Выключение аппарата(P. 288) Перезапуск аппарата(P. 288)** 

### Выключение аппарата

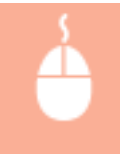

Запустите Remote UI (Удаленный ИП) • [Параметры/Регистрация] • [Управление устройством] ▶ [Удаленное завершение работы] ▶ [Пуск]

## Перезапуск аппарата

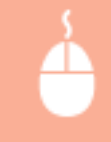

Запустите Remote UI (Удаленный ИП) | [Параметры/Регистрация] | [Перезапуск устройства] • [Выполнить перезапуск] • [OK]

### ССЫЛКИ

**[Запуск Remote UI \(Удаленный ИП\)\(P. 280\)](#page-287-0)  [Включение аппарата\(P. 67\)](#page-74-0)  [Выключение аппарата\(P. 68\)](#page-75-0)** 

## **Управление журналами**

#### 8034-055

В журналах представлены сведения о том, какие операции выполнялись на аппарате, такие как дата и время выполнения операции, имя пользователя, тип операции, тип функции и результат выполнения операции. Дополнительные сведения о типах журналов см. в разделе **[Функции управления\(P. 574\)](#page-581-0)** . Для управления журналами требуются полномочия администратора.

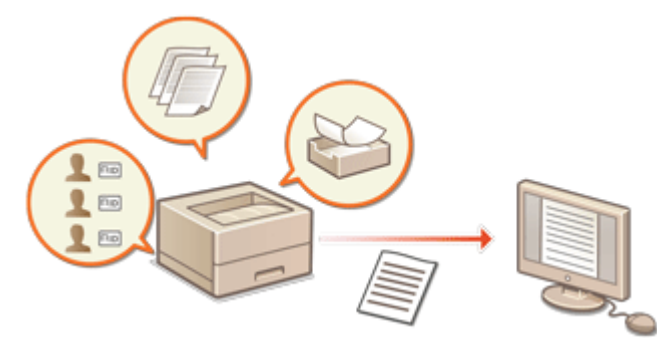

**Запуск записи журналов(P. 289) [Экспорт журнала в виде файла\(P. 290\)](#page-297-0)** 

**[Удаление журналов\(P. 290\)](#page-297-0)  [Отправка журналов с помощью протокола Syslog\(P. 290\)](#page-297-0)** 

# **ВАЖНО**

- Если включен сбор журнала аудита и возникает ошибка в области памяти, управляемой этой функцией, автоматически выполняется инициализация, а затем отображается экран с ошибкой.
	- Если вы можете получить журнал аудита за время до возникновения ошибки, щелкните [Загрузить журнал аудита], чтобы получить журнал, а затем нажмите [OK].
	- Если вы не можете получить журнал аудита за время до возникновения ошибки, щелкните [OK].
- После завершения инициализации сбор журнала аудита возобновляется, и в журнал записывается процесс автоматической инициализации.

## Запуск записи журналов

Ниже представлен порядок запуска записи журналов.

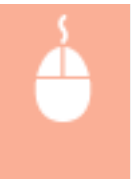

Запустите Remote UI (Удаленный ИП) | [Параметры/Регистрация] | [Управление устройством] • [Экспорт/очистка журнала аудита] • [Информация о журнале аудита] • Нажмите [Пуск] для функции [Сбор журналов аудита:]

## **ПРИМЕЧАНИЕ**

- Если для параметра Потребление энергии в спящем режиме задано значение [Высок.], сбор журналов не производится, когда аппарат переходит в спящий режим.
- При создании журнала сетевого подключения или журнала управления аппаратом нажмите [Управление устройством] • [Сохранить журнал аудита] • установите флажок [Сохранить журнал аудита] • нажмите [OK] • [Применить изменения параметров].
- <span id="page-297-0"></span>● Если во время сбора журналов отключится питание аппарата из-за перебоя с электропитанием и т. п., после перезапуска аппарата сбор возобновится, начиная с журнала, который собирался до отключения питания.
- Если остановить сбор журналов во время их сбора, при последующем запуске сбора журналов журналы за период, в который сбор был остановлен, не собираются.

### Экспорт журнала в виде файла

Различные журналы можно экспортировать и сохранять на компьютере в формате файлов CSV, которые затем можно открыть в редакторе файлов CSV или текстовом редакторе.

# **ВАЖНО**

● При экспорте журналов в файлы следует использовать протокол TLS или IPSec. **[Настройка](#page-268-0) [параметров IPSec\(P. 261\)](#page-268-0)** 

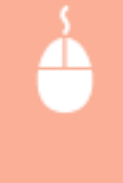

Запустите Remote UI (Удаленный ИП) | [Параметры/Регистрация] | [Управление устройством] • [Экспорт/очистка журнала аудита] • [Экспорт журналов аудита] • [Экспорт] • Следуйте инструкциям на экране, чтобы сохранить файл

- Если необходимо, чтобы все журналы автоматически удалялись после экспорта, прежде чем нажать кнопку [Экспорт], установите флажок [Удалить журналы с устройства после завершения экспорта]. Если вместо этого затем нажать кнопку [Отмена], экспорт будет отменен, а журналы будут удалены, даже если процедура экспорта в файлы не завершена.
- Во время выполнения экспорта сбор журналов останавливается.

## Удаление журналов

Можно удалить все сохраненные журналы.

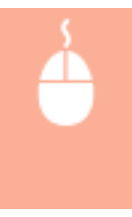

Запустите Remote UI (Удаленный ИП) | [Параметры/Регистрация] | [Управление устройством] ► [Экспорт/очистка журнала аудита] ► [Удалить журналы аудита] ► [Удалить]  $|$  [Да]

### Отправка журналов с помощью протокола Syslog

Сведения Syslog можно отправить в систему SIEM (систему управления информацией о безопасности и событиями). Подключение к системе SIEM обеспечивает централизованное управление различной информацией, которая анализируется на основе предупреждений, получаемых в режиме реального времени.

### **1 Запустите Remote UI (Удаленный ИП). [Запуск Remote UI \(Удаленный ИП\)](#page-287-0) [\(P. 280\)](#page-287-0)**

**2 На странице портала нажмите кнопку [Параметры/Регистрация]. [Экран](#page-289-0) [Remote UI \(Удаленный ИП\)\(P. 282\)](#page-289-0)** 

**3 Нажмите клавиши [Управление устройством] [Экспорт/очистка журнала аудита] [Параметры системного журнала].**

**4 Выберите [Использовать отправку системного журнала] и настройте требуемые параметры.**

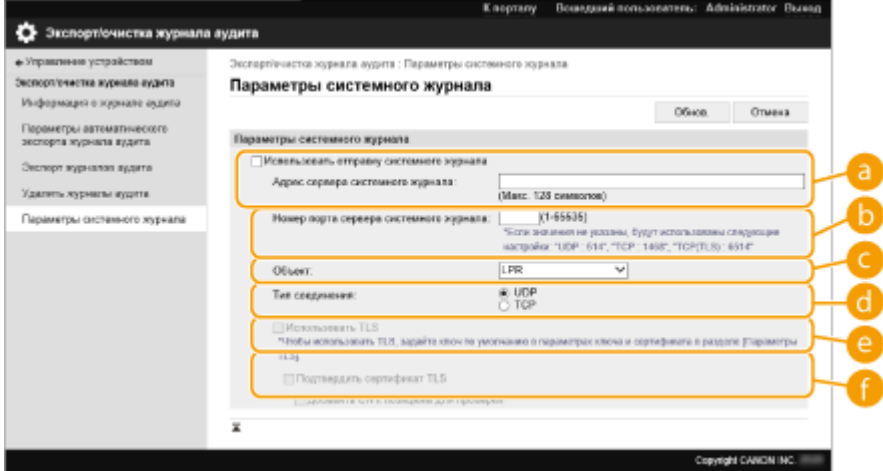

#### **[Адрес сервера системного журнала:]**

Укажите адрес сервера Syslog, к которому необходимо подключиться. Введите необходимую информацию, например IP-адрес и имя хоста в соответствии с вашей рабочей средой.

#### **[Номер порта сервера системного журнала:]**

Введите номер порта, используемого сервером Syslog для связи с системным журналом (Syslog). Если оставить это поле пустым, будет использован номер порта, заданный в RFC (UDP: 514, TCP: 1468, TCP (TLS): 6514).

### **[Объект:]**

Укажите тип отправляемых сообщений журнала. Выберите одну из следующих позиций. От [Local0] до [Local7], [Log Alert], [Log Audit], [Security Messages] или [LPR] в соответствии с определением в RFC.

### **[Тип соединения:]**

Укажите тип передачи данных ([UDP]/[TCP]).

#### **[Использовать TLS]**

Выберите этого параметр, чтобы шифровать информацию, отправляемую на сервер Syslog, с помощью протокола TLS.

### **ПРИМЕЧАНИЕ**

● Если для параметра [Тип соединения:] выбрано значение [TCP], можно настроить использование TLS.

#### **[Подтвердить сертификат TLS]/[Добавить CN к позициям для проверки]**

Укажите, необходимо ли проверять сертификат сервера TLS, отправленный во время подключения, и его общее имя (CN).

### **5 Выберите команду [Обнов.].**

## **ПРИМЕЧАНИЕ**

- В некоторых журналах аудита после ошибки может наблюдаться незначительная задержка, поскольку передача на сервер Syslog происходит после опроса каждые 30 секунд.
- Поддерживаются следующие RFC: 5424 (формат Syslog), 5425 (TLS) и 5426 (UDP).

### ССЫЛКИ

**[Запуск Remote UI \(Удаленный ИП\)\(P. 280\)](#page-287-0)  [Настройка ключа и сертификата для TLS\(P. 237\)](#page-244-0)** 

## <span id="page-300-0"></span>**Импорт и экспорт данных о настройке аппарата**

8034-056

Данные аппарата, такие как сведения о настройках пользователей и значения различных параметров, можно экспортировать и сохранить на компьютер. Экспортированные данные можно также регистрировать в аппарате с помощью компьютера. Данные, экспортированные с одного аппарата, можно импортировать на другие принтеры/многофункциональные аппараты Canon, что значительно упрощает настройку параметров на новых аппаратах (например, в случае приобретения нового аппарата). Дополнительные сведения о параметрах, которые можно импортировать, см. в разделе **[Таблица «Параметры/регистрация»\(P. 318\)](#page-325-0)** [.](#page-325-0) Можно указать, следует ли импортировать/экспортировать все данные аппарата или только определенные данные.

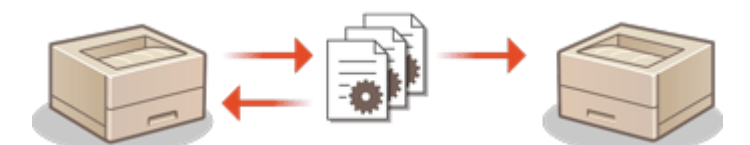

**[Импорт и экспорт всех параметров\(P. 295\)](#page-302-0)** 

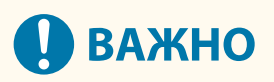

### **Назначьте администратора, ответственного за выполнение этих операций**

● Следует назначить пользователя с полномочиями администратора, который будет выполнять операции по импорту и экспорту данных. При импорте данных настройки пользователей, параметры сети и другие данные перезаписываются, в результате чего некоторые функции могут работать неправильно, а также могут возникнуть проблемы в работе самого аппарата. Проявляйте осторожность при импорте данных.

#### **Не выключайте аппарат до завершения импорта или экспорта**

- Процесс импорта или экспорта может занять несколько минут. Не выключайте аппарат до завершения этих операций, поскольку это может привести к потере данных или неполадкам в работе аппарата.
- Во время импорта/экспорта данных нельзя выполнять следующие функции/процессы:
	- Задание на печать отчета
	- Пакетный импорт/пакетный экспорт
	- Процесс обновления для функции регистрации/обновления программного обеспечения
	- Управление с помощью панели управления аппарата
	- Управление из Remote UI (Удаленный ИП)
	- Перевод аппарата в спящий режим
- Импорт/экспорт данных нельзя выполнять, пока выполняются следующие функции/процессы:
	- Задание на печать отчета
	- Пакетный импорт/пакетный экспорт
	- Процесс обновления для функции регистрации/обновления программного обеспечения
	- Обработка выключения аппарата
	- Отображение кода ошибки

### **Не выполняйте импорт или экспорт, если языки интерфейса на аппаратах не совпадают**

● Если язык интерфейса, настроенный на одном аппарате, отличается от языковых настроек аппарата, на который импортируются данные, значения параметров могут быть повреждены, что приведет к неполадкам в работе аппарата.

### **Не редактируйте экспортированные файлы.**

● Не открывайте и не редактируйте экспортированные XML-файлы, так как это может привести к неполадкам в работе аппарата.

## **ПРИМЕЧАНИЕ**

### **При импорте данных на принтер/многофункциональный аппарат Canon, отличный от этого аппарата**

• Некоторые функции не удастся импортировать. **• Таблица «Параметры/регистрация»(Р. 318)** 

### **Если параметры политики безопасности защищены паролем**

● Импортировать параметры политики безопасности возможно только в том случае, если пароль, которым защищены эти параметры на аппарате, откуда они экспортируются, совпадает с паролем на аппарате, куда они импортируются, а также если на аппарате, на который импортируются параметры, отсутствует соответствующий пароль. В последнем случае после импорта параметров политики безопасности задается пароль, которым эти параметры защищены на аппарате, откуда они экспортированы.

## <span id="page-302-0"></span>**Импорт и экспорт всех параметров**

#### 8034-057

Можно экспортировать все параметры аппарата и сохранить их на компьютере, а затем импортировать их при настройке параметров нового аппарата (например, в случае приобретения аппарата на замену). Если на нескольких принтерах/многофункциональных аппаратах Canon необходимо использовать одинаковые параметры\* , можно просто экспортировать все параметры с одного аппарата и импортировать их на другие аппараты, что исключает необходимость настраивать каждый аппарат по отдельности. Для выполнения этих операций войдите в Remote UI (Удаленный ИП) с полномочиями администратора.

- \* Только модели, которые поддерживают импорт/экспорт всех параметров
- **Экспорт всех параметров(P. 295)**

### **[Импорт всех параметров\(P. 296\)](#page-303-0)**

### Экспорт всех параметров

- **1 Запустите Remote UI (Удаленный ИП). [Запуск Remote UI \(Удаленный ИП\)](#page-287-0) [\(P. 280\)](#page-287-0)**
- **2 На странице портала нажмите кнопку [Параметры/Регистрация]. [Экран](#page-289-0) [Remote UI \(Удаленный ИП\)\(P. 282\)](#page-289-0)**
- Нажмите клавиши [Управление данными] ▶ [Экспорт].
- **4 Установите флажок [Выбрать все].**

## **ПРИМЕЧАНИЕ**

- Также можно экспортировать конкретные элементы. Сведения о соответствии пунктов экрана «Параметры/Регистрация» конкретным элементам функции пакетного экспорта Remote UI (Удаленный ИП) см. в разделе **[Таблица «Параметры/регистрация»\(P. 318\)](#page-325-0)** .
- **5 Введите пароль в [Пароль кодирования] выберите уровень безопасности из** [Уровень защиты] ► щелкните на [Начать экспорт] ► [OK].
- Пароль, указанный в поле [Пароль кодирования], потребуется для импорта параметров на другой аппарат. Пароль должен состоять из букв и цифр.
- Для подтверждения введите пароль еще раз в поле [Подтвердить].
- Чтобы зашифровать все данные настроек, выберите [Уровень 2] в [Уровень защиты].

#### Управление аппаратом

<span id="page-303-0"></span>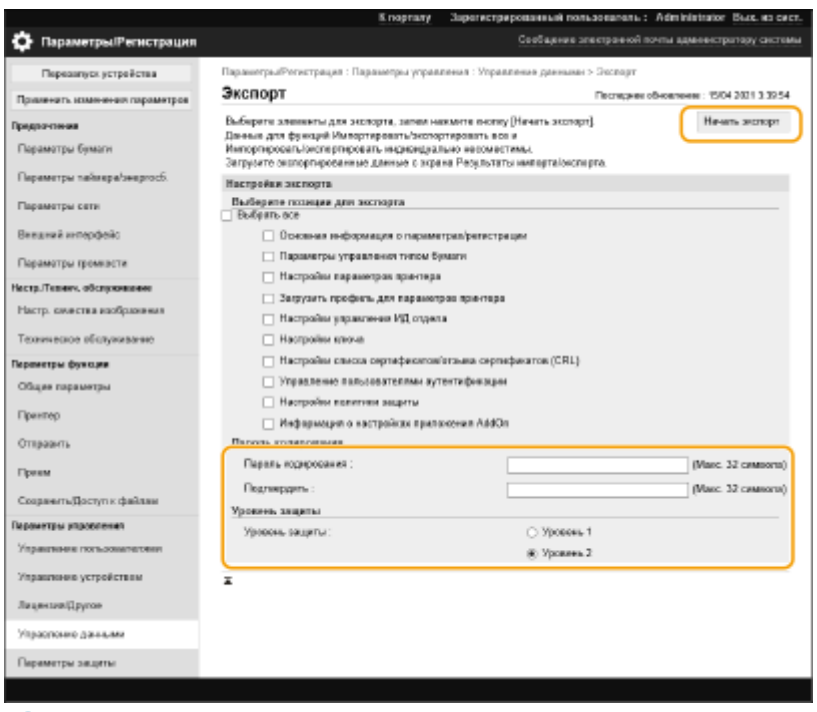

## ВАЖНО:

- Изменение экрана может занять некоторое время. Не нажимайте кнопку [Начать экспорт] больше одного раза.
- При импорте данных настроек в другую модель, которая не поддерживает настройку в [Уровень защиты], выберите [Уровень 1].

### **6 Выберите команду [Проверка состояния].**

● Если отображается сообщение [Невозможно использовать при экспорте.], не используйте Remote UI (Удаленный ИП) для выполнения этих операций.

**7 Выберите команду [Начать загрузку].**

**8 Следуйте инструкциям на экране, чтобы указать место для сохранения данных.**

## **ПРИМЕЧАНИЕ**

### **Экспорт всех параметров без использования компьютера**

● Все параметры можно экспортировать на запоминающее устройство (например, на запоминающее устройство USB). **[<Экспорт в устр. пам. USB>\(P. 438\)](#page-445-0)** 

### Импорт всех параметров

Параметры, экспортированные на компьютер, можно импортировать на аппарат. При этом все настроенные ранее значения перезаписываются. Однако следует помнить, что некоторые модели аппаратов не поддерживают импорт всех параметров. **[Таблица «Параметры/регистрация»\(P. 318\)](#page-325-0)** 

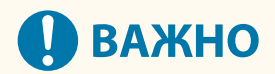

### **Проверьте сведения об администраторе системы**

● При импорте параметров управления ИД отдела на другой принтер/многофункциональный аппарат, на котором включена функция управления ИД отдела, сведения об администраторе системы перезаписываются, в результате чего вход в систему с использованием учетных данных и PIN-кода предыдущего системного администратора будет невозможен. Прежде чем выполнять эту операцию, проверьте сведения об администраторе системы, сохраненные на аппарате, с которого экспортируются параметры.

## **ПРИМЕЧАНИЕ**

#### **При применении параметров политики безопасности**

- Импортировать параметры политики безопасности возможно только в том случае, если пароль, которым защищены эти параметры на аппарате, откуда они экспортируются, совпадает с паролем на аппарате, куда они импортируются, а также если на аппарате, на который импортируются параметры, отсутствует соответствующий пароль. В последнем случае после импорта параметров политики безопасности автоматически задается пароль, которым эти параметры защищены на аппарате, откуда они экспортированы.
	- **1 Запустите Remote UI (Удаленный ИП). [Запуск Remote UI \(Удаленный ИП\)](#page-287-0) [\(P. 280\)](#page-287-0)**
- **2 На странице портала нажмите кнопку [Параметры/Регистрация]. [Экран](#page-289-0) [Remote UI \(Удаленный ИП\)\(P. 282\)](#page-289-0)**
- Нажмите клавиши [Управление данными] ▶ [Импорт].
- **4 Нажмите кнопку [Обзор...] и укажите файл для импорта.**
- **5 Введите пароль в поле [Пароль декодирования] и последовательно нажмите [Начать импорт] ▶ [OK].**
- В поле [Пароль декодирования] введите пароль, который был указан при экспорте параметров.
- Установите флажок [Создать отчет о результатах импорта/экспорта], если результаты импорта следует сохранить в файл CSV.
	- **•••** Данные из выбранного файла будут импортированы на аппарат.

#### Управление аппаратом

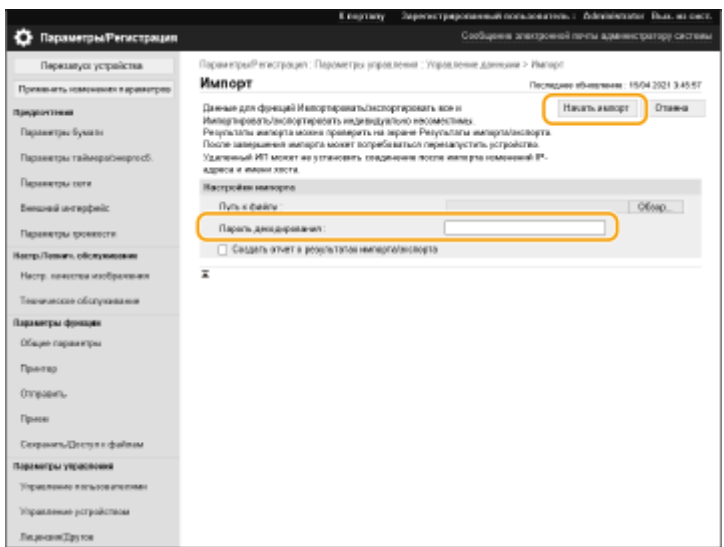

### Нажмите клавиши [ОК] ► [Проверка состояния].

- В зависимости от данных, которые были импортированы, может потребоваться перезагрузить аппарат. Выберите команду [Выполнить перезапуск].
- Если на предыдущем шаге был установлен флажок [Создать отчет о результатах импорта/экспорта], последовательно нажмите [Параметры/Регистрация] | [Управление данными] | [Результаты импорта/экспорта] [Создать отчет], чтобы экспортировать результаты импорта.

## **ПРИМЕЧАНИЕ**

### **Импорт всех параметров без использования компьютера**

- Все параметры можно импортировать с запоминающего устройства (например, с запоминающего устройства USB). **[<Импорт из устр. пам. USB>\(P. 438\)](#page-445-0)**
- Сохраняется только один файл отчета. При следующем пакетном импорте имеющийся файл отчета удаляется.
- Отчеты создаются на следующем языке.
	- Если сразу после импорта в качестве языка интерфейса на аппарате устанавливается японский: Японский
	- Если сразу после импорта в качестве языка интерфейса на аппарате устанавливается любой другой язык, кроме японского: Aнглийский

## <span id="page-306-0"></span>**Обновление встроенного программного**

## **обеспечения**

8034-058

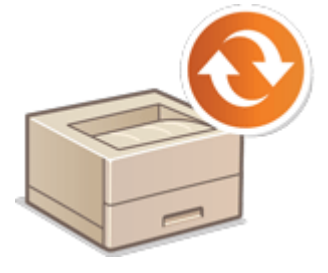

 Мы периодически публикуем обновленное встроенное ПО, которое позволяет добавить новые функции и устранить ошибки в работе старых функций. Если доступно новое встроенное ПО, выполните указанные ниже действия, чтобы обновить его на аппарате. Для обновления встроенного ПО требуются полномочия администратора.

**Проверка версии встроенного ПО(P. 299) [Обновление встроенного программного обеспечения\(P. 300\)](#page-307-0)** 

# **ВАЖНО**

- Не выполняйте следующие операции во время обновления встроенного ПО. Это может привести к появлению критической ошибки.
	- Выключите основное питание.
	- Отсоедините кабель локальной сети.
	- Выполните обмен данными (например, печать) с аппаратом с другого компьютера или приложения\*1.
	- Настройте параметры спящего режима компьютера\*2.

\*1 При выполнении обновления встроенного ПО в сетевой среде убедитесь, что пользователи не отправляют задания на печать и не выполняют других подобных операций.

\*2 При обновлении встроенного ПО может произойти ошибка, если компьютер перейдет в спящий режим.

## **ПРИМЕЧАНИЕ**

### **Подготовка к обновлению встроенного ПО**

- Загрузите последнюю версию встроенного ПО с веб-сайта Canon (https://qlobal.canon/).
- Создайте резервную копию данных и параметров аппарата на случай, если обновить встроенное ПО не удастся.

### **[Импорт и экспорт данных о настройке аппарата\(P. 293\)](#page-300-0)**

### **Примечания к процессу обновления**

- Аппарат будет несколько раз перезапущен.
- Процесс обновления прерывается, если в очереди остались задания.
- Во время процесса экспорта экран меняется несколько раз. Это может занять некоторое время, поэтому не следует закрывать браузер до завершения процесса.

### Проверка версии встроенного ПО

Проверьте версию встроенного ПО аппарата перед обновлением встроенного ПО и после него.

- <span id="page-307-0"></span>**1 Запустите удаленный интерфейс пользователя. [Запуск Remote UI \(Удаленный](#page-287-0) [ИП\)\(P. 280\)](#page-287-0)**
- **2 На странице портала нажмите кнопку [Монитор состояния/Отмена]. [Экран](#page-289-0) [Remote UI \(Удаленный ИП\)\(P. 282\)](#page-289-0)**
- **3** Последовательно нажмите [Сведения об устройстве] ▶ [Сведения о версии], ▶ **проверьте [Контроллер].**

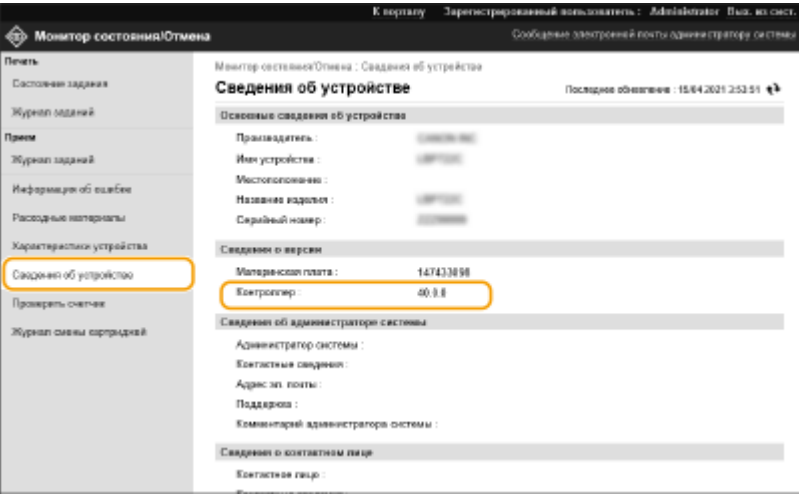

### Обновление встроенного программного обеспечения

- **1 Запустите удаленный интерфейс пользователя. [Запуск Remote UI](#page-287-0) [\(Удаленный ИП\)\(P. 280\)](#page-287-0)**
- **2 На странице портала нажмите кнопку [Параметры/Регистрация]. [Экран](#page-289-0) [Remote UI \(Удаленный ИП\)\(P. 282\)](#page-289-0)**
- **3** Нажмите кнопку [Лицензия/Другое] ▶ [Регистрация/обновление ПО].
- **4 Выберите команду [Обновление вручную].**
- **5 Нажмите кнопку [Обзор...], выберите файл обновления и нажмите кнопку [Обновить].**
	- ➠После появления сообщения <Процесс остановлен, так как имеется по крайней мере одно незавершенное задание. Перезапустите устройство вручную, чтобы запустить процесс. Окно браузера можно закрыть.> выключите аппарат, а затем снова включите его. **[Выключение и](#page-295-0) [перезагрузка аппарата\(P. 288\)](#page-295-0)**

### **Обновление прошивки с главного экрана**

● Обновления прошивки также можно выполнить, нажав <Обн-ть встроенное ПО> на экране <Главный>, в зависимости от региона. Для этой операции требуются права Administrator.

## **Обновление встроенного ПО (Рассылка)**

#### 8034-059

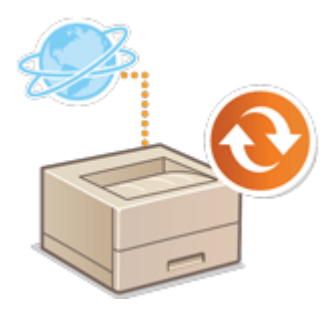

 Если аппарат подключен к Интернету, актуальную версию встроенного ПО можно загрузить с сервера рассылки Canon прямо на аппарат. Такой способ обновления может оказаться намного удобнее предыдущего способа ( **[Обновление встроенного программного обеспечения\(P. 299\)](#page-306-0)** [\)](#page-306-0), поскольку в этом случае обновить встроенное ПО можно как вручную, так и автоматически, благодаря чему встроенное ПО можно загрузить в определенное время или сразу после выпуска обновленной его версии. Для выполнения этих операций требуются полномочия администратора.

## **ПРИМЕЧАНИЕ**

● Эта функция может быть доступна не во всех странах и регионах.

### **Подготовка к обновлению встроенного ПО**

● Создайте резервную копию данных и параметров аппарата на случай, если обновить встроенное ПО не удастся.

**[Импорт и экспорт данных о настройке аппарата\(P. 293\)](#page-300-0)** 

- **1 Запустите Remote UI (Удаленный ИП). [Запуск Remote UI \(Удаленный ИП\)](#page-287-0) [\(P. 280\)](#page-287-0)**
- **2 На странице портала нажмите кнопку [Параметры/Регистрация]. [Экран](#page-289-0) [Remote UI \(Удаленный ИП\)\(P. 282\)](#page-289-0)**
- Нажмите клавиши [Лицензия/Другое] ▶ [Регистрация/обновление ПО].

### **4 Проверьте подключение**

- к серверу рассылки по сети.
- **1** Выберите команду [Отображение журналов/проверка связи].
- **2** Нажмите клавиши [Communication Test] [Да].
	- ➠Отобразятся результаты проверки связи с сервером.
		- Если появилось сообщение [Не удалось подключиться к серверу распределения. Проверьте сервер распределения и сеть.], проверьте правильность настройки параметров сети, а также убедитесь в том, что к аппарату подключен кабель локальной сети. **[Подготовка к работе с](#page-13-0) [помощью программы начальной настройки\(P. 6\)](#page-13-0)**
- **Нажмите клавиши [Распределенное обновление] ▶ [Подтвердить новое встроенное ПО].**

### **6 Настройте необходимые параметры.**

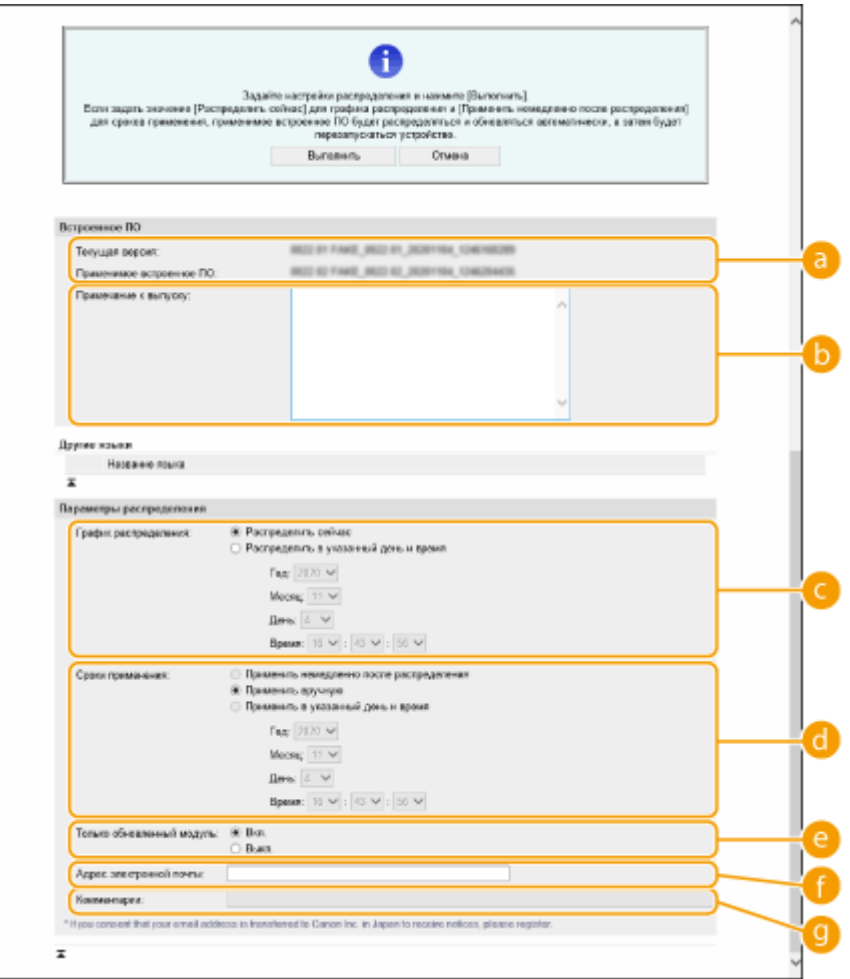

#### **[Текущая версия]/[Применимое встроенное ПО]**

В этом разделе отображаются сведения о текущей и новой версиях встроенного ПО.

#### **[Примечание к выпуску]**

В этом разделе отображается важная информация. Обязательно ознакомьтесь с ними и примите их к сведению.

#### **[График распределения]**

Чтобы сразу приступить к загрузке ПО, установите переключатель [Распределить сейчас]. Чтобы автоматически загрузить встроенное ПО в указанные дату и время, установите переключатель [Распределить в указанный день и время] и укажите необходимые данные в полях [Год:]/[Месяц:]/ [День:]/[Время:]. Обновление можно запланировать заранее (в течение недели).

#### **[Сроки применения]**

Чтобы автоматически применить встроенное ПО сразу после его загрузки, установите переключатель [Применить немедленно после распределения]. Чтобы автоматически применить встроенное ПО в указанные дату и время, установите переключатель [Применить в указанный день и время] и укажите необходимые данные в полях [Год:]/[Месяц:]/[День:]/[Время:]. Также можно установить переключатель [Применить вручную], чтобы вручную выполнить операцию обновления.

#### **[Только обновленный модуль]**

Установите переключатель [Вкл.], чтобы выполнить частичное обновление (загрузка и установка только тех данных, которые отличаются в текущей и новой версиях встроенного ПО). Чтобы выполнить полное обновление, установите переключатель [Выкл.]. Обратите внимание, что некоторые версии встроенного ПО не удастся установить частично.

#### **[Адрес электронной почты]**

Введите свой адрес электронной почты. На этот адрес будут приходить уведомления о состоянии обновления, отправляемые сервером рассылки.

#### **[Комментарии]**

Введите описание или примечание, которое будет добавляться к электронному письму. Если вы управляете несколькими принтерами/многофункциональными аппаратами, указав имя устройства, будет проще следить за состоянием каждого устройства.

### **Нажмите клавиши [Выполнить] ▶ [OK].**

- Если отображается экран лицензионного соглашения, проверьте информацию и нажмите кнопку [Я принимаю].
- Если на предыдущем шаге установлен переключатель [Применить немедленно после распределения] или [Применить в указанный день и время], аппарат автоматически перезагрузится после применения обновления. Если установлен переключатель [Применить вручную], необходимо вручную применить загруженное ПО. **Применение загруженного встроенного ПО(P. 304)**

## **ВАЖНО**

● Изменение параметров полученного обновления может привести к удалению загруженного ПО или отмене настроек расписания обновления.

## **ПРИМЕЧАНИЕ**

### **Отмена назначенной рассылки**

● На экране, который отображается на шаге 5, последовательно нажмите [Удалить запланированное распределение] [Да].

## **СОВЕТЫ**

### **Автоматическая проверка наличия обновлений (обновление по расписанию)**

• Если в шаге 5 последовательно нажать [Настройки запланированного обновления] [Изменить...], аппарат можно настроить на периодическое подключение к серверу рассылки для проверки наличия обновлений встроенного ПО. Если на сервере имеется новое ПО, оно загружается на аппарат. **[Задание обновлений по расписанию\(P. 306\)](#page-313-0)** 

### ■ Применение загруженного встроенного ПО

- **1 Запустите Remote UI (Удаленный ИП). [Запуск Remote UI \(Удаленный ИП\)](#page-287-0) [\(P. 280\)](#page-287-0)**
- **2 На странице портала нажмите кнопку [Параметры/Регистрация]. [Экран](#page-289-0) [Remote UI \(Удаленный ИП\)\(P. 282\)](#page-289-0)**
- Нажмите клавиши [Лицензия/Другое] ▶ [Регистрация/обновление ПО].

## **4** Нажмите клавиши [Распределенное обновление] ▶ [Применить встроенное ПО] ► [OK].

● Аппарат автоматически перезагрузится сразу после применения обновления.

## **ПРИМЕЧАНИЕ**

### **Удаление встроенного ПО**

• Нажмите клавиши [Удалить встроенное ПО]  $\blacktriangleright$  [OK].

## <span id="page-313-0"></span>**Задание обновлений по расписанию**

#### 8034-05A

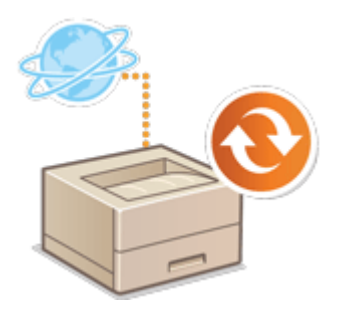

 Можно настроить аппарат на регулярную проверку наличия нового встроенного ПО и автоматическое обновление встроенного ПО аппарата.

## **ПРИМЕЧАНИЕ**

- Эта операция может быть выполнена только пользователем с необходимыми полномочиями.
- Если загрузка встроенного ПО не завершена или если загруженное встроенное ПО не было применено, выполнить запланированное обновление невозможно.
- **1 Запустите Remote UI (Удаленный ИП). [Запуск Remote UI \(Удаленный ИП\)](#page-287-0) [\(P. 280\)](#page-287-0)**
- **2 На странице портала нажмите кнопку [Параметры/Регистрация]. [Экран](#page-289-0) [Remote UI \(Удаленный ИП\)\(P. 282\)](#page-289-0)**
- Нажмите клавиши [Лицензия/другое] ▶ [Регистрация/обновление ПО].

Нажмите клавиши [Настройки запланированного обновления] ▶ [Изменить...].

**5 Установите флажок [Включить настройки запланированного обновления] и настройте необходимые параметры.**

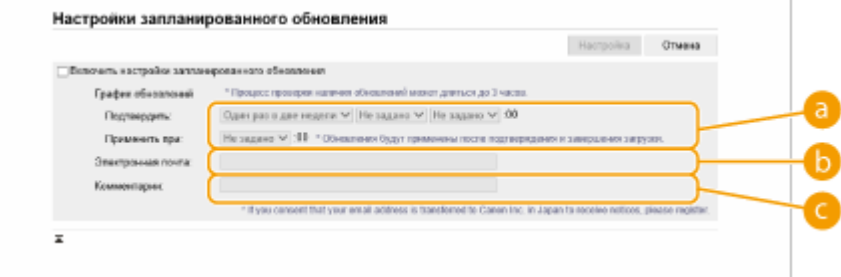

### **[График обновлений]**

#### [Подтвердить]

Выберите цикличность ([Один раз в две недели] или [Еженедельно], день ([Вс] — [Сб]) и время). Время отображается в 24-часовом формате. Проверка встроенного ПО может занимать до 3 ч, начиная с указанного времени.

### [Применить при]

Введите время применения загруженного встроенного ПО.

### **[Электронная почта]**

введите адрес электронной почты администратора. Можно получать сообщения электронной почты, касающиеся состояния обновления, которые отправляются с сервера рассылки.

### **[Комментарии]**

введите комментарий, который будет автоматически добавлен к сообщению электронной почты. Если ввести название модели, можно определять, о состоянии какого устройства идет речь в сообщении электронной почты.

## **ПРИМЕЧАНИЕ**

- Если ранее загруженное встроенное ПО не было применено при обновлении по расписанию, следующее обновление по расписанию не выполняется.
- Если задано обновление по графику, обновление встроенного ПО применяется в указанное время после загрузки нового встроенного ПО с сервера рассылки. По завершении применения аппарат автоматически перезапускается.

**6 Выберите команду [Настройка].**

## <span id="page-315-0"></span>**Отображение сообщений от администратора**

8034-05C

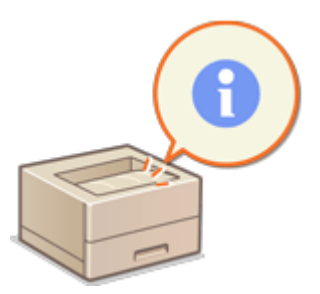

 Можно отображать сообщения для пользователей на странице портала Remote UI (Удаленный ИП). Для настройки этих параметров требуются права администратора.

- **1 Запустите Remote UI (Удаленный ИП). [Запуск Remote UI \(Удаленный ИП\)](#page-287-0) [\(P. 280\)](#page-287-0)**
- **2 На странице портала нажмите кнопку [Параметры/Регистрация]. [Экран](#page-289-0) [Remote UI \(Удаленный ИП\)\(P. 282\)](#page-289-0)**
- Нажмите клавиши [Лицензия/Другое] ▶ [Ссылка на доску сообщений/ **поддержку].**
- **4 Введите текст сообщения и нажмите кнопку [OK].**

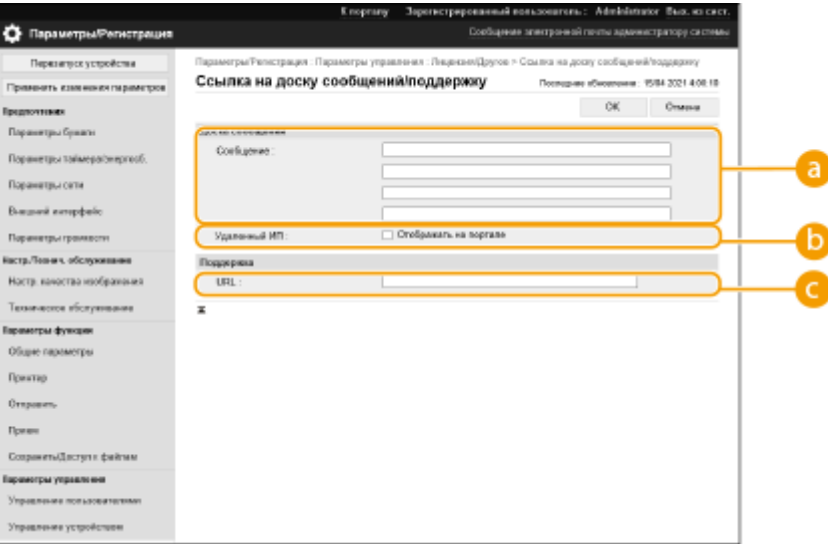

### **[**Сообщение]

Введите содержание сообщения. Используйте этот параметр для отображения подсказок и других сообщений с низким приоритетом.

### **[ Удаленный ИП]**

Установите этот флажок, чтобы отображать сообщение на странице портала Remote UI (Удаленный ИП).

### **[Поддержка]**

Введите ссылку на информацию о поддержке аппарата, чтобы отобразить на странице портала Remote UI (Удаленный ИП).

## **Параметры веб-сайта для покупки расходных**

## **материалов**

8034-05E

Вы можете настроить ссылку на веб-сайт для покупки расходных материалов, которая будет отображаться при проверке информации о расходных материалах с помощью Remote UI (Удаленный ИП). Настройка ссылки на веб-сайт упрощает покупку расходных материалов.

- **1 Запустите удаленный интерфейс пользователя. [Запуск Remote UI \(Удаленный](#page-287-0) [ИП\)\(P. 280\)](#page-287-0)**
- **2 На странице портала нажмите кнопку [Параметры/Регистрация]. [Экран](#page-289-0) [Remote UI \(Удаленный ИП\)\(P. 282\)](#page-289-0)**
- **3 Нажмите [Управление устройством][ Сведения о приобретении расходных материалов].**
- **4 Настройте требуемые параметры.**

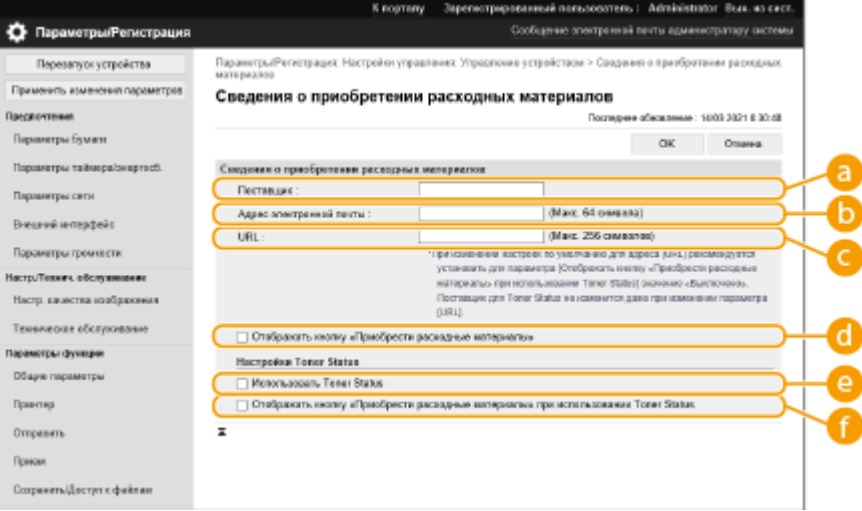

### **[Поставщик]**

Укажите название места покупки расходных материалов.

### **[Адрес электронной почты]**

Укажите адрес электронной почты места покупки расходных материалов.

### **[URL]**

Укажите URL-адрес веб-сайта для покупки расходных материалов.

### **[Отображать кнопку «Приобрести расходные материалы»]**

Выберите для отображения кнопки для перехода на веб-сайт для покупки картриджей с тонером в Remote UI (Удаленный ИП).

### **[Использовать Toner Status]**

Выберите при использовании средства уведомления об уровне картриджа с тонером.

 **[Отображать кнопку «Приобрести расходные материалы» при использовании Toner Status]**

Выберите для отображения кнопки для перехода на веб-сайт для покупки картриджей с тонером в средстве уведомления об уровне картриджа с тонером.

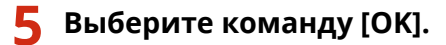

## **ПРИМЕЧАНИЕ**

- Эта настройка может быть задана только пользователем, имеющим права Administrator.
- [Импорт и](#page-300-0) экспорт этой настройки возможен только для аппаратов одной и той же серии. **Импорт и [экспорт данных о настройке аппарата\(P. 293\)](#page-300-0)**
- При пакетном экспорте данная настройка включается в [Основная информация о параметрах/ регистрации]. **[Импорт и экспорт всех параметров\(P. 295\)](#page-302-0)**

## **Установка дополнительного оборудования**

8034-05F

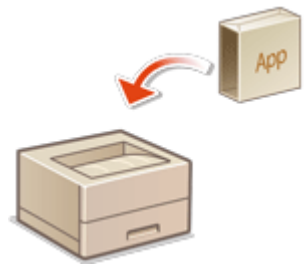

 Если используются дополнительные модули системы, может потребоваться войти в систему аппарата с полномочиями администратора, чтобы зарегистрировать необходимые лицензии. Чтобы зарегистрировать лицензию, потребуется номер, напечатанный на сертификате номера доступа к лицензии. Прежде чем приступать, убедитесь в наличии такого сертификата. Зарегистрировать лицензию можно, даже если аппарат не подключен к сети.

### **1 Проверьте подключение**

- к серверу для регистрации лицензии по сети.
- **1** Запустите удаленный интерфейс пользователя. **[Запуск Remote UI \(Удаленный ИП\)\(P. 280\)](#page-287-0)**
- **2** На странице портала нажмите кнопку [Параметры/Регистрация]. **[Экран Remote UI \(Удаленный](#page-289-0) [ИП\)\(P. 282\)](#page-289-0)**
- **3** Щелкните [Лицензия/Другое] [Регистрация/обновление ПО] [Отображение журналов/ проверка связи>.
- **4** Выберите команду [Communication Test].
	- ➠Отобразится сообщение [Вы действительно хотите выполнить проверку связи?].
- **5** Выберите команду [Yes].
	- **••••** Отобразятся результаты проверки связи с сервером.
		- Если появилось сообщение [Connect Failed], проверьте правильность настройки параметров сети, а также убедитесь в том, что к аппарату подключен кабель локальной сети. **[Подготовка](#page-13-0) [к работе с помощью программы начальной настройки\(P. 6\)](#page-13-0)**
		- Если подключиться к сети не удается, зарегистрируйте лицензию в автономном режиме.  $\bullet$ **[Когда регистрацию невозможно выполнить по сети\(P. 312\)](#page-319-0)**

**2 Выберите команду [Распределенная установка].**

**3 Введите номер доступа к лицензии.**

**4 Подтвердите номер и щелкните [Далее >].**

- **5 Выберите функцию для установки и щелкните [Начать].**
- Если отображается экран лицензионного соглашения, проверьте информацию и нажмите кнопку [Я принимаю].
- **6 Выберите команду [К экрану «Распределенная установка»].**

### <span id="page-319-0"></span>■Когда регистрацию невозможно выполнить по сети

Если по какой-либо причине не удается подключиться к сети, зарегистрируйте лицензию в режиме офлайн. Сначала получите ключ лицензии с помощью компьютера, подключенного к сети, затем зарегистрируйте его, введя его на аппарате. Чтобы получить ключ лицензии, потребуются номер, напечатанный на сертификате номера доступа к лицензии, и серийный номер аппарата.

- **1 Перейдите на веб-сайт выдачи лицензий (http://www.canon.com/lms/license/) и получите лицензионный ключ.**
- Следуйте инструкциям на экране, а затем введите номер доступа к лицензии и серийный номер, чтобы получить ключ лицензии.
- **2 Выберите <З-ть> на экране <Главный>.**
- **3 Выберите <Параметры управления> <Лицензия/Другое> <Регистрация лицензии>.**
- **4 Введите ключ лицензии.**
- **5 Выберите <Пуск>.**

## **ПРИМЕЧАНИЕ**

### **Подтверждение серийного номера**

• Он отображается в <Проверить счетчик> • <Проверка конфиг. устр.>. Его также можно посмотреть на странице портала Remote UI (Удаленный ИП).

## **Инициализация параметров**

#### 8034-05H

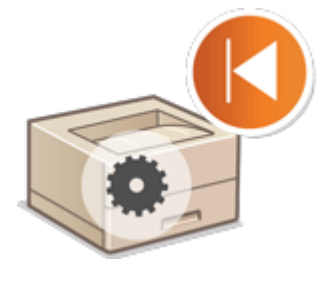

 Можно инициализировать параметры до заводских значений по умолчанию. Для выполнения инициализации требуются права администратора.

**Инициализация параметров сети(P. 313) [Инициализация параметров панели\(P. 314\)](#page-321-0)  [Инициализация всех данных или параметров\(P. 314\)](#page-321-0)** 

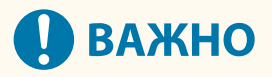

- Перед инициализацией убедитесь, что аппарат не выполняет обработку каких-либо документов и не ожидает выполнения подобных операций. После инициализации такие документы будут удалены.
- Не выключайте устройство в процессе инициализации. Это может привести к неполадкам в памяти аппарата.
- Процесс инициализации может занять 30 минут или более. Во время инициализации воспользоваться аппаратом не удастся.

## **ПРИМЕЧАНИЕ**

### **Перед инициализацией**

Создайте резервные копии важных данных или экспортируйте их в файл.

- Сведения о настройках аппарата **[Импорт и экспорт данных о настройке аппарата\(P. 293\)](#page-300-0)**
- Учетные данные пользователей, зарегистрированные на локальном устройстве для функции управления аутентификацией для личных пространств **[Регистрация сведений о пользователе на](#page-196-0) [локальном устройстве\(P. 189\)](#page-196-0)**

### **Если параметры политики безопасности защищены паролем**

● Для выполнения операции <Инициализир. все парам. без парам. сети> или <Инициализировать все данные/параметры> требуется ввод пароля. **[Защита параметров политики безопасности с](#page-180-0) [помощью пароля\(P. 173\)](#page-180-0)** 

### Инициализация параметров сети

Можно инициализировать параметры сети до заводских значений по умолчанию.

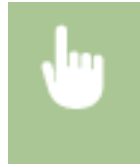

<3-ть> > <Параметры управления> > <Управление данными> > <Инициализировать параметры сети> <Да>

## <span id="page-321-0"></span>Инициализация параметров панели

Можно инициализировать различные параметры до заводских значений по умолчанию.

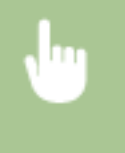

<З-ть> > <Параметры управления> > <Управление данными> > <Инициализир. все парам. без парам. сети> <Да>

## **ПРИМЕЧАНИЕ**

● Параметры сети не инициализируются.

### Инициализация всех данных или параметров

Можно восстановить все параметры аппарата до заводских значений по умолчанию.

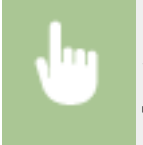

<3-ть> <Параметры управления> > <Управление данными> > <Инициализировать все данные/параметры> <Да>.

## **ПРИМЕЧАНИЕ**

● Несмотря на то что во время инициализации сведения журнала заданий удаляются, результат печати отчета об инициализации всех данных/параметров фиксируется в журнале печати. **[Проверка](#page-127-0) [состояния и журнала печати\(P. 120\)](#page-127-0)** 

## **СОВЕТЫ**

● Также можно выбрать отдельные параметры аппараты, для которых необходимо восстановить заводские значения по умолчанию. **[Параметры/Регистрация\(P. 317\)](#page-324-0)** 

# Параметры/Регистрация

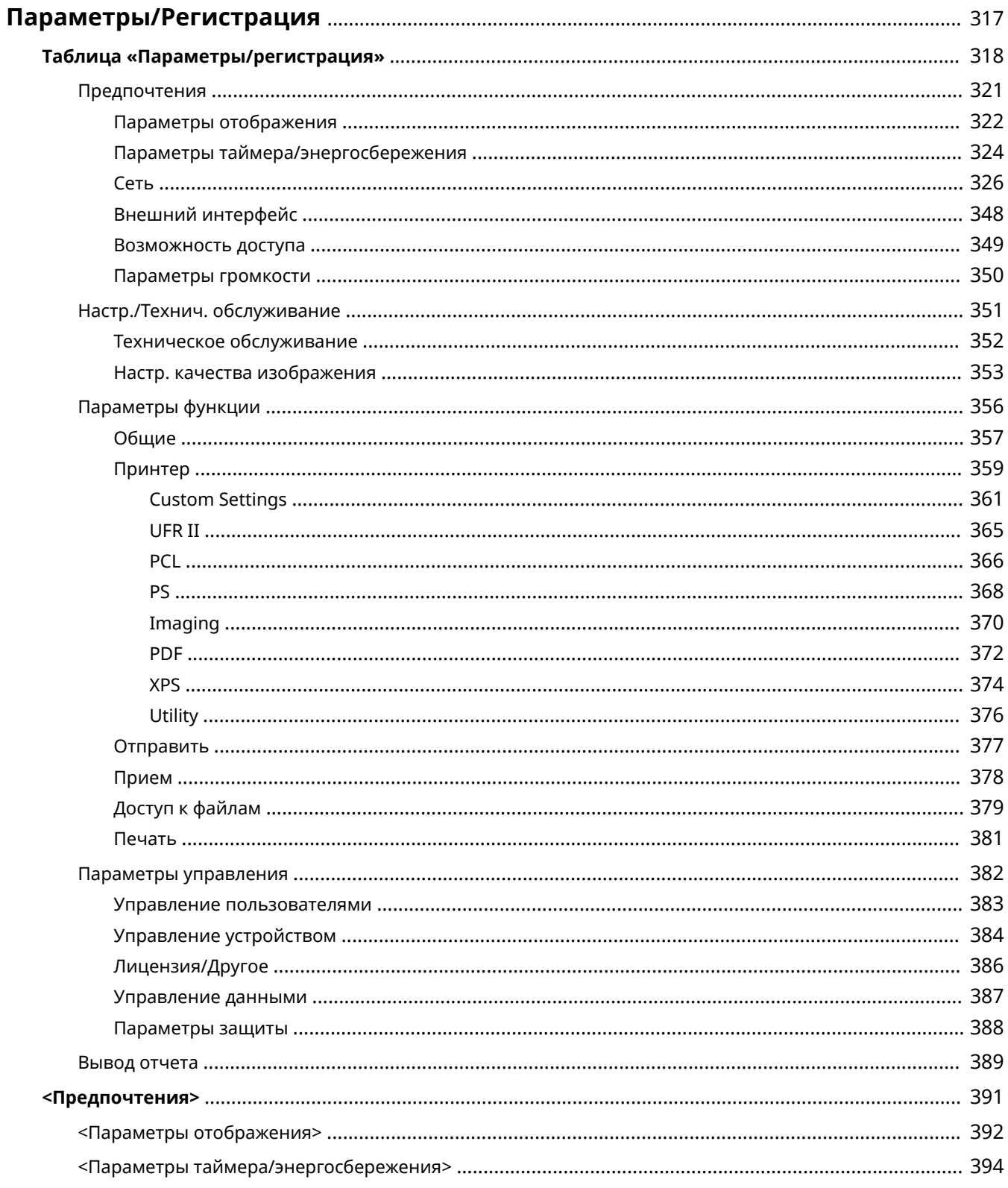

### Параметры/Регистрация

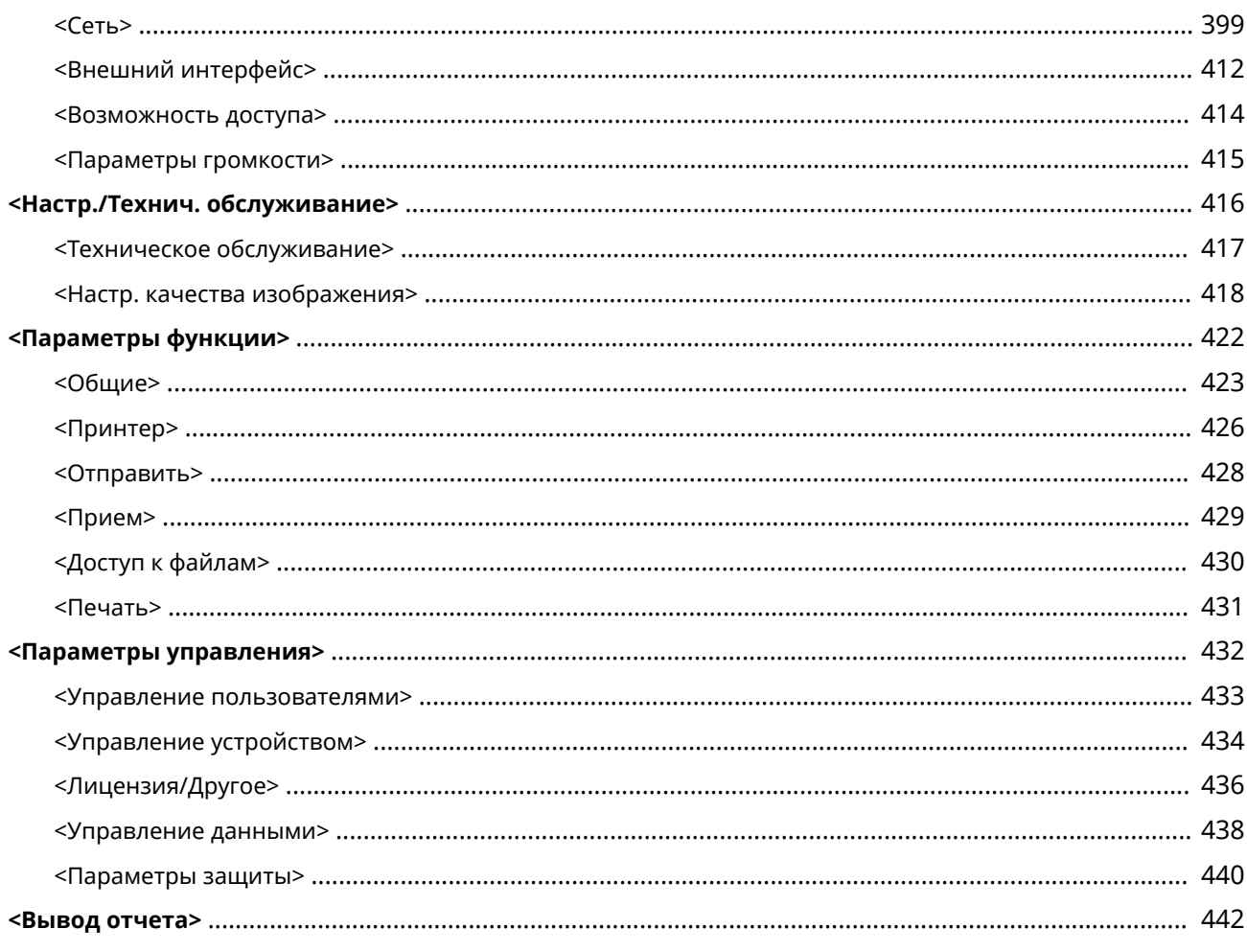
Можно настроить аппарат в соответствии со своими потребностями и обстановкой, изменяя параметры, как описано в этой главе. Экран настроек/регистрации отображается при выборе <З-ть> на экране <Главный>.

В этом разделе описано, что можно настроить с помощью каждого из пунктов в меню параметров.

## **ПРИМЕЧАНИЕ**

- В зависимости от конфигурации и дополнительного оборудования, которое установлено на аппарате, некоторые параметры могут не отображаться.
- Некоторые изменения могут отображаться не сразу. Это зависит от настроек. В таком случае необходимо выполнить одно из следующих действий.
	- Выберите <Да> на экране с запросом подтверждения ваших изменений.
	- Выберите <Примен. изм. парам.> на экране <Главный>.
	- Перезапустите аппарат.

## <span id="page-325-0"></span>**Таблица «Параметры/регистрация»**

8034-05K

Приведенные ниже параметры можно указывать или сохранять на экране Параметры/регистрация.

**[Предпочтения\(P. 321\)](#page-328-0)  [Настр./Технич. обслуживание\(P. 351\)](#page-358-0)  [Параметры функции\(P. 356\)](#page-363-0)  [Параметры управления\(P. 382\)](#page-389-0)  [Вывод отчета\(P. 389\)](#page-396-0)** 

## **ПРИМЕЧАНИЕ**

- В зависимости от конфигурации и дополнительного оборудования, которое установлено на аппарате, некоторые параметры могут не отображаться.
- Некоторые изменения могут отображаться не сразу. Это зависит от настроек. В таком случае необходимо выполнить одно из следующих действий.
	- Выберите <Да> на экране с запросом подтверждения ваших изменений.
	- Выберите <Примен. изм. парам.> на экране <Главный>.
	- Перезапустите аппарат.
- Для администраторов и обычных пользователей предусмотрены различные наборы параметров, которые они могут настраивать. Кроме того, на возможность настройки параметров влияют ограничения, заданные администратором.

#### ◼Описание параметров

В описании представлены сведения о функции каждого параметра на экране «Параметры/регистрация». Доступные параметры зависят от полномочий пользователя и аппарата. Варианты и значения параметров указаны в разделе «Описание параметра». Заводские значения по умолчанию выделены **полужирным шрифтом красного цвета**.

#### ◼«Может быть задано в Remote UI (Удаленный ИП)»

Элемент «Может быть задано в Remote UI (Удаленный ИП)» присутствует для каждого элемента в таблице «Параметры/ регистрация». Значение «Да» или «Нет» показывает, может данный параметр быть использован в Remote UI (Удаленный ИП) или нет.

#### ■Импортировать все функции

Элемент Импортировать все функции присутствует в таблице «Параметры/регистрация». В зависимости от того, может ли элемент настроек быть импортирован в пакетном режиме, проставлено «A», «B», «C» или «No». «A», «B» и «C» относятся к следующим случаям.

#### **Случай A**

#### **Импорт всех параметров в аппарат**

Восстановление информации о настройках аппарата по резервным копиям.

Экспорт

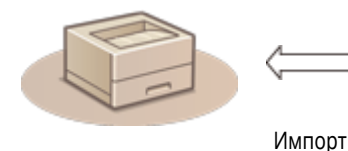

Сведения о настройках

## **Случай B**

#### **Импорт всей информации в аппарат той же модели**

Применимо к аппаратам той же серии, что и данный аппарат.

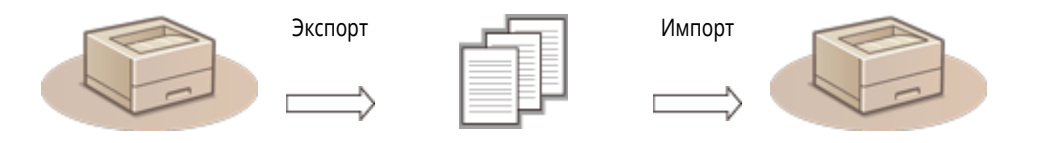

Сведения о настройках

**Случай C**

#### **Импорт всей информации в аппарат другой модели**

Применимо к моделям, поддерживающим пакетный импорт.

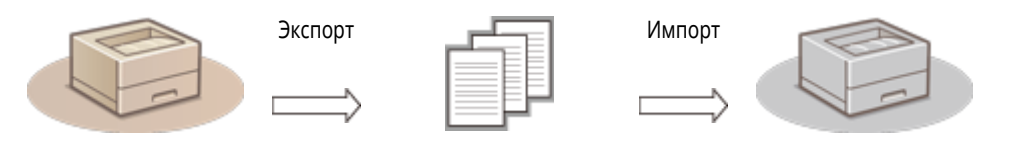

Сведения о настройках

#### ■ Название элемента при экспорте с помощью Remote UI (Удаленный ИП)

В этом разделе содержатся сведения о соответствии пунктов экрана «Параметры/регистрация» конкретным элементам функции пакетного экспорта Remote UI (Удаленный ИП). Знак «минус» («-») указан для элементов, которые не импортируются/ экспортируются. **[Импорт и экспорт всех параметров\(P. 295\)](#page-302-0)** 

Ниже приведены элементы, которые можно выбрать для функции пакетного экспорта Remote UI (Удаленный ИП).

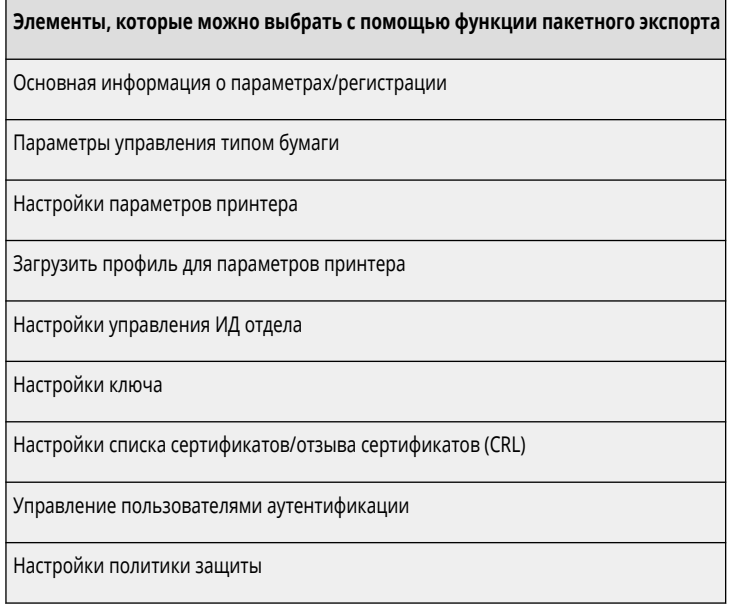

Информация о настройках приложения AddOn

## <span id="page-328-0"></span>**Предпочтения**

8034-05L

**[Параметры отображения\(P. 322\)](#page-329-0)  [Параметры таймера/энергосбережения\(P. 324\)](#page-331-0)  [Сеть\(P. 326\)](#page-333-0)  [Внешний интерфейс\(P. 348\)](#page-355-0)  [Возможность доступа\(P. 349\)](#page-356-0)  [Параметры громкости\(P. 350\)](#page-357-0)** 

## **ПРИМЕЧАНИЕ**

- Некоторые настройки можно установить с помощью Remote UI (Удаленный ИП). Для установки настроек, которые не могут быть установлены с помощью Remote UI (Удаленный ИП), используйте панель управления устройства.
- в Remote UI (Удаленный ИП) имена могут отличаться.

<span id="page-329-0"></span>• Сведения об элементах («A», «B», «C» и «No») в столбце «[Импортировать](#page-325-0) все функции» см. в разделе **•Импортировать [все функции\(P. 318\)](#page-325-0)** .

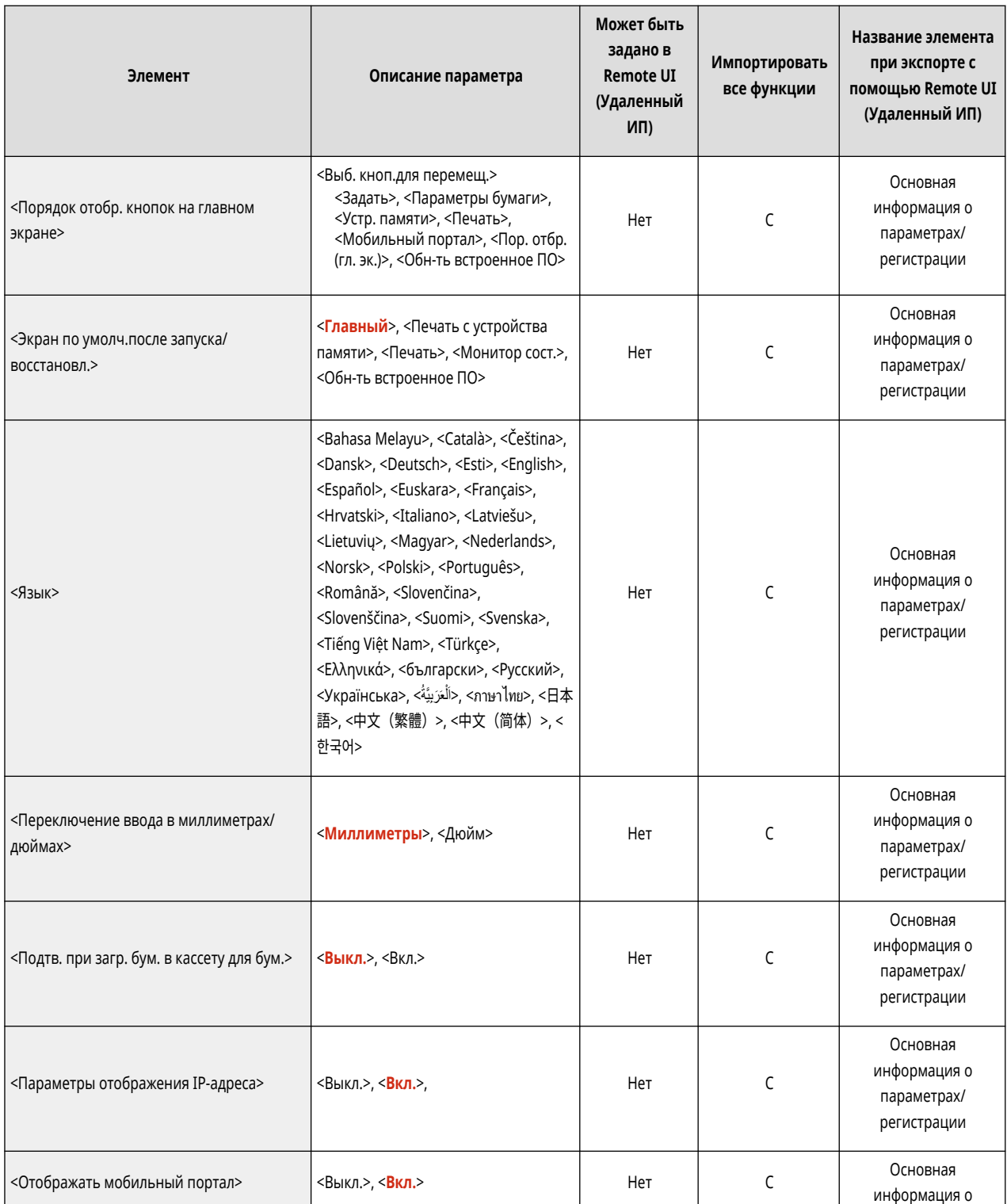

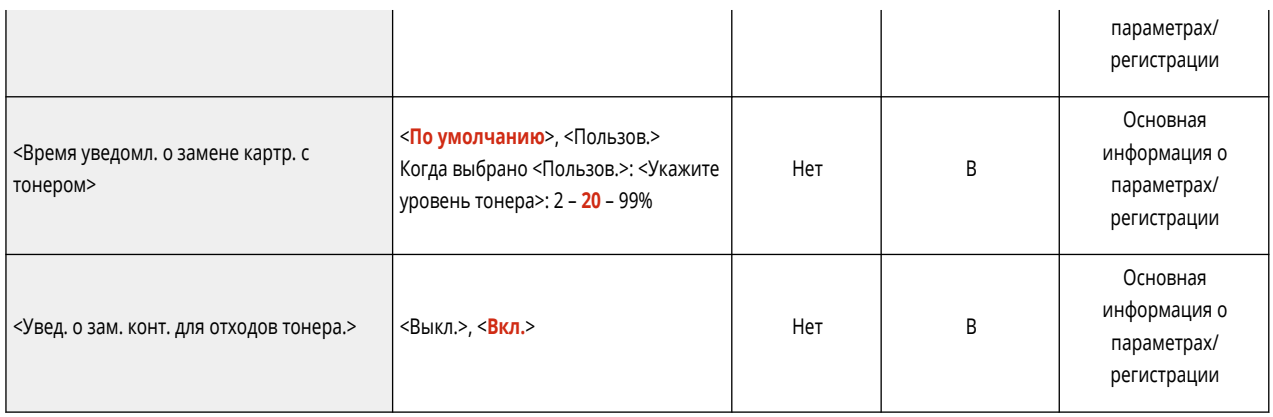

# <span id="page-331-0"></span>**Параметры таймера/энергосбережения**

## **ПРИМЕЧАНИЕ**

• Сведения об элементах («A», «B», «C» и «No») в столбце «[Импортировать](#page-325-0) все функции» см. в разделе **•Импортировать [все функции\(P. 318\)](#page-325-0)** .

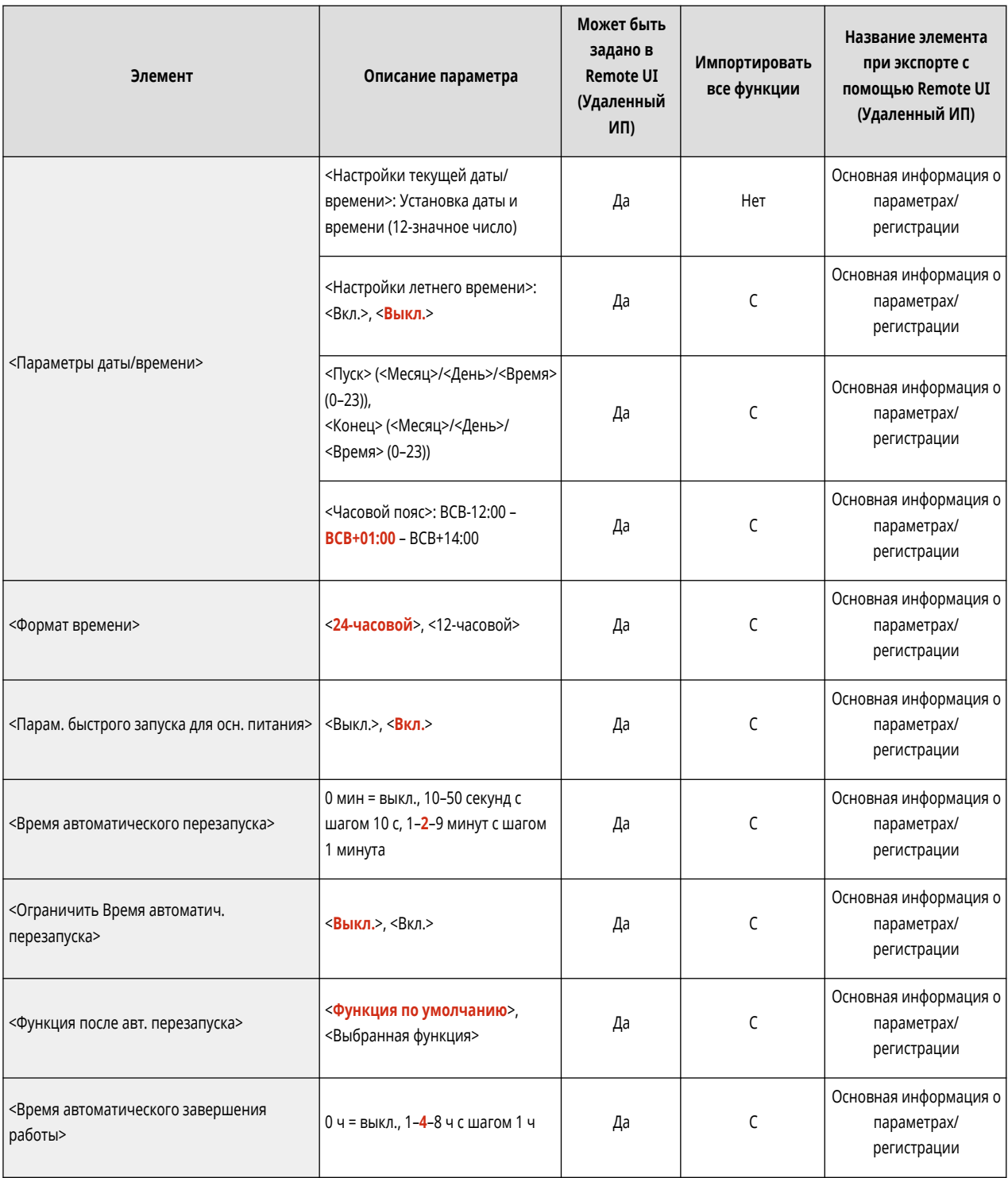

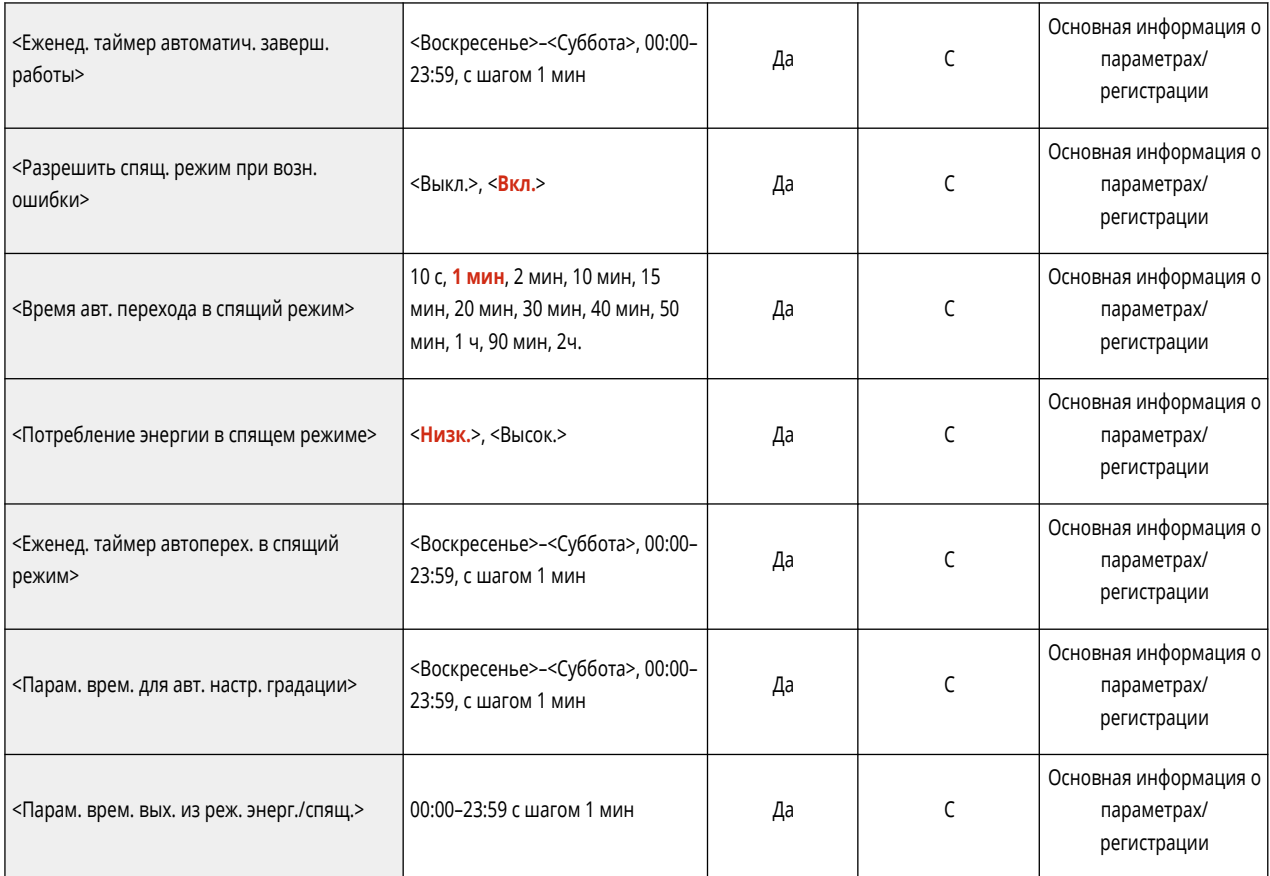

- <span id="page-333-0"></span>• Сведения об элементах («A», «B», «C» и «No») в столбце «[Импортировать](#page-325-0) все функции» см. в разделе **•Импортировать [все функции\(P. 318\)](#page-325-0)** .
- <Вывод отчета> \*1

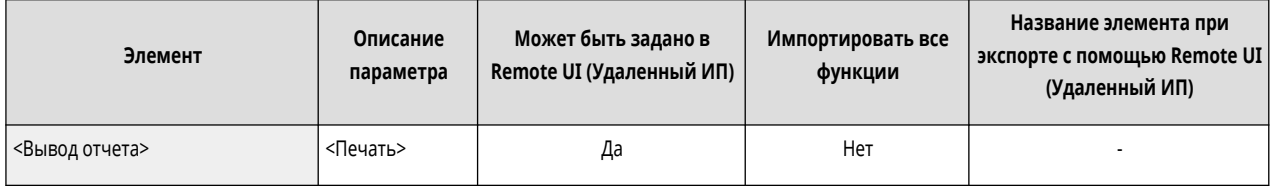

\*1 Этот параметр можно задавать только из Remote UI (Удаленный ИП).

• <Подтвердить подключение к сети>

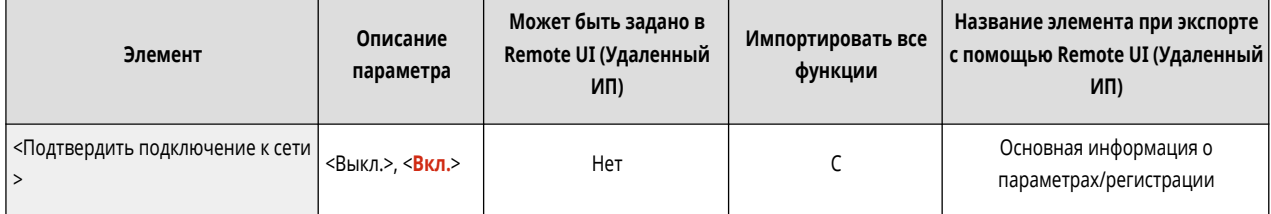

● <Параметры TCP/IP>: <Параметры IPv4>

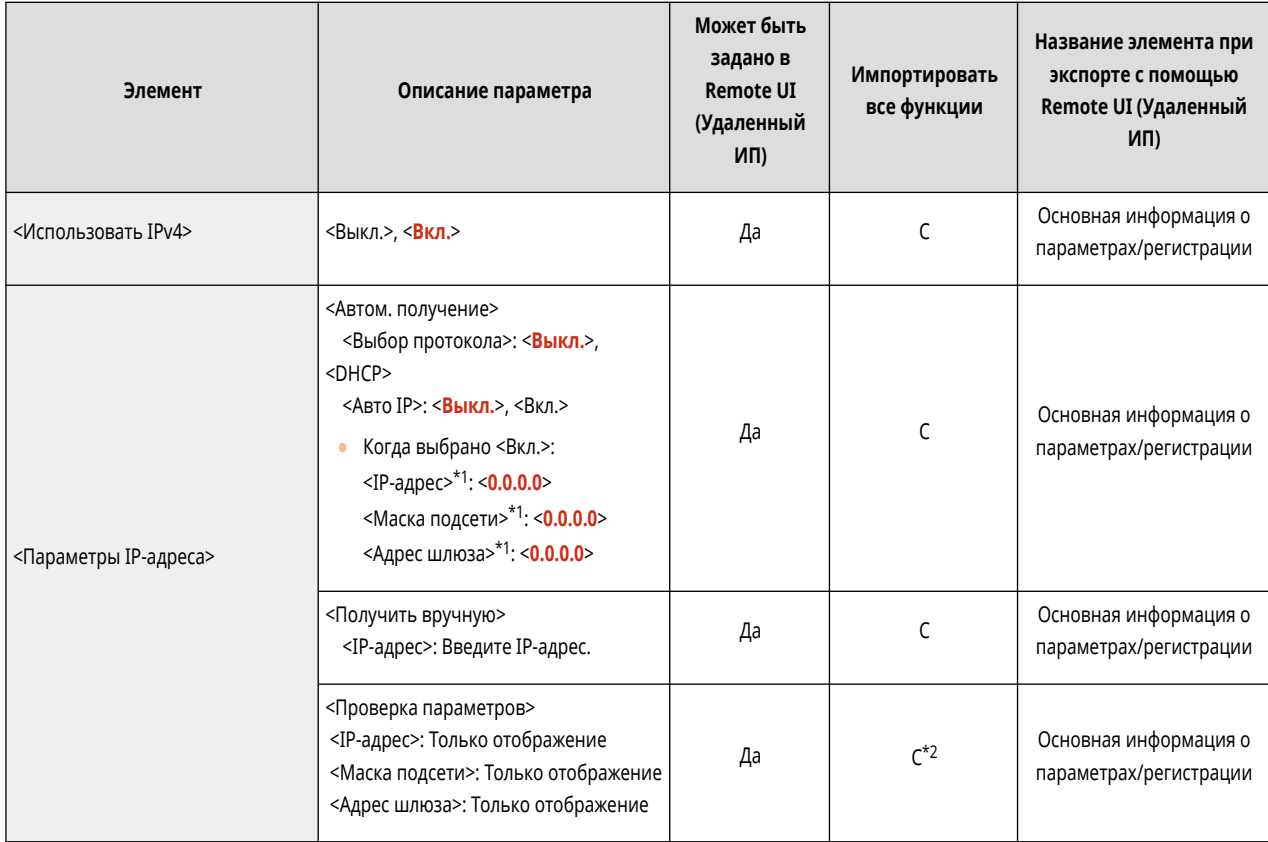

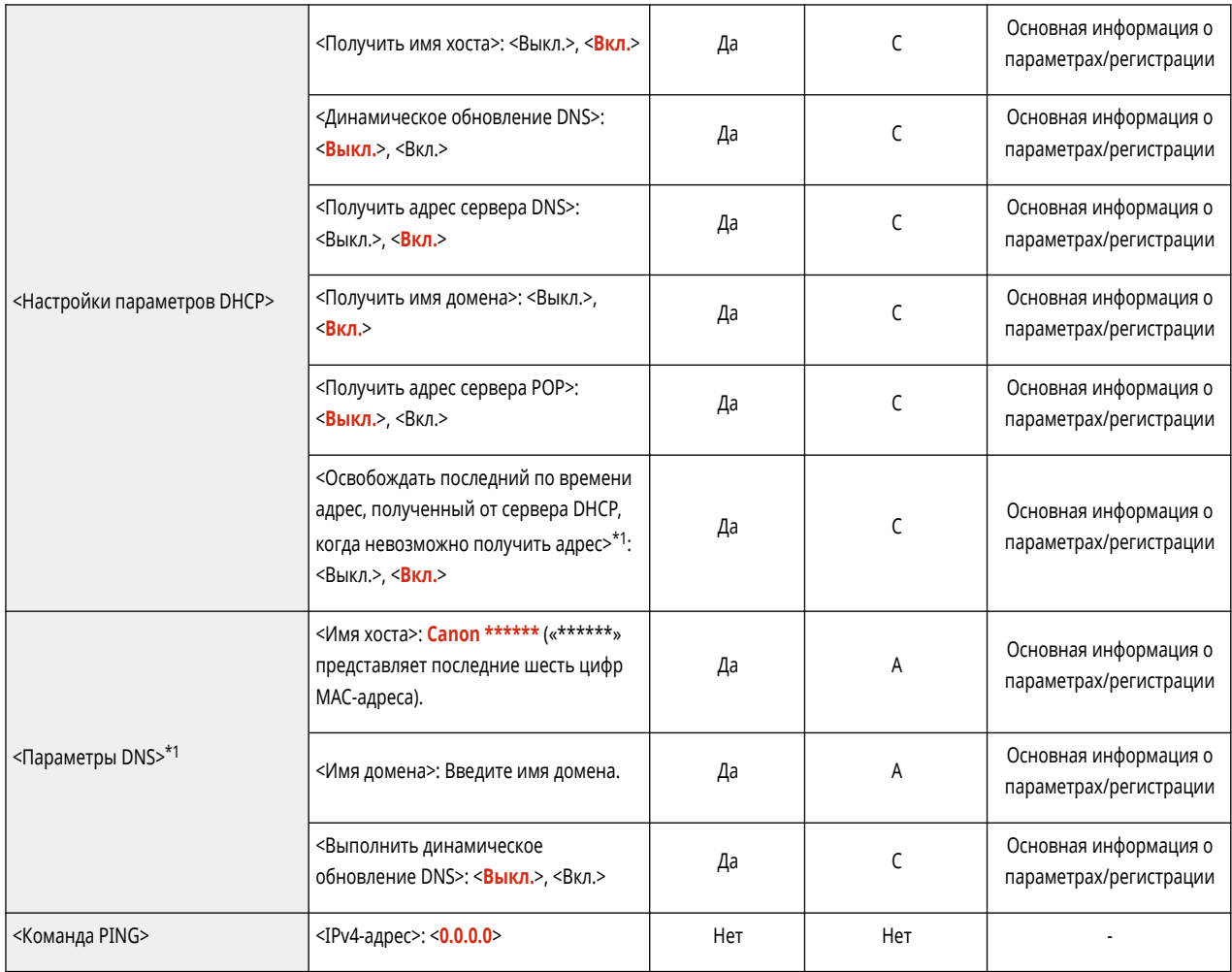

\*1 Этот параметр можно задавать только из Remote UI (Удаленный ИП).

 $*2$  <IP-адрес> характеризуется как «А».

• <Параметры TCP/IP>: <Параметры IPv6>

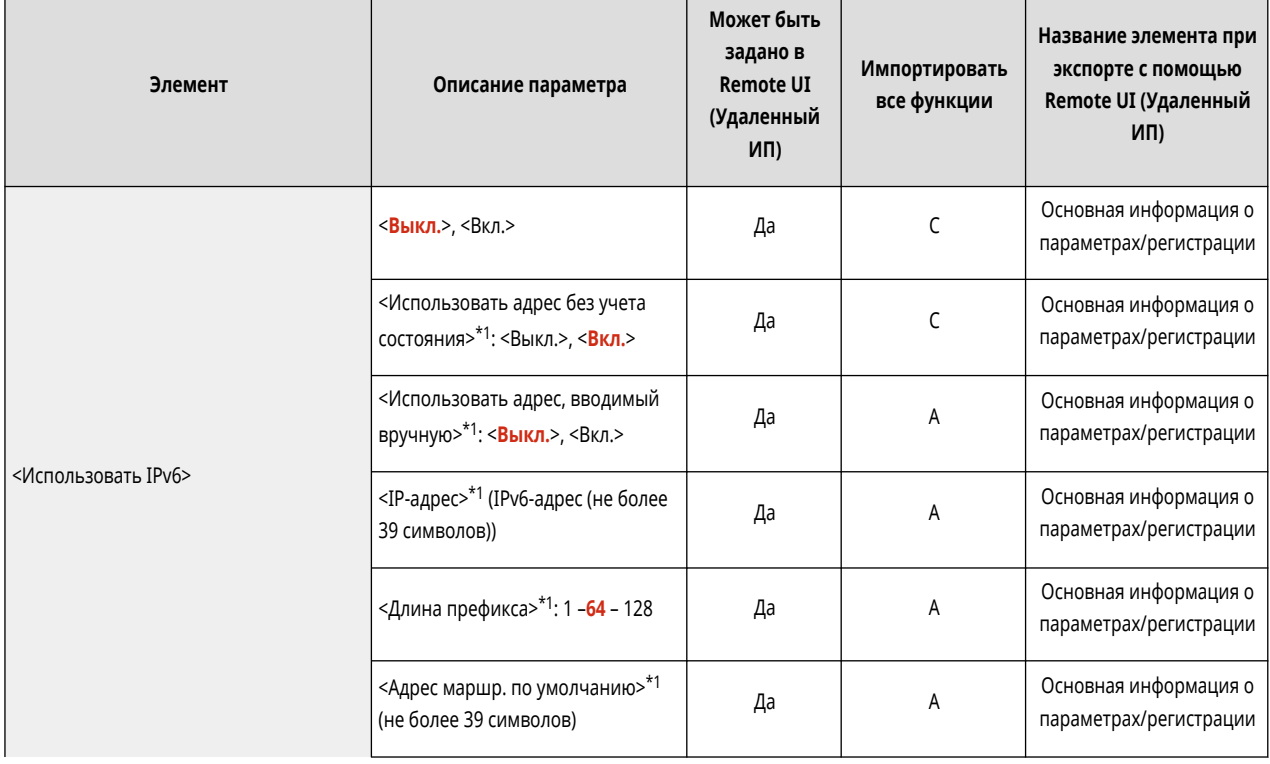

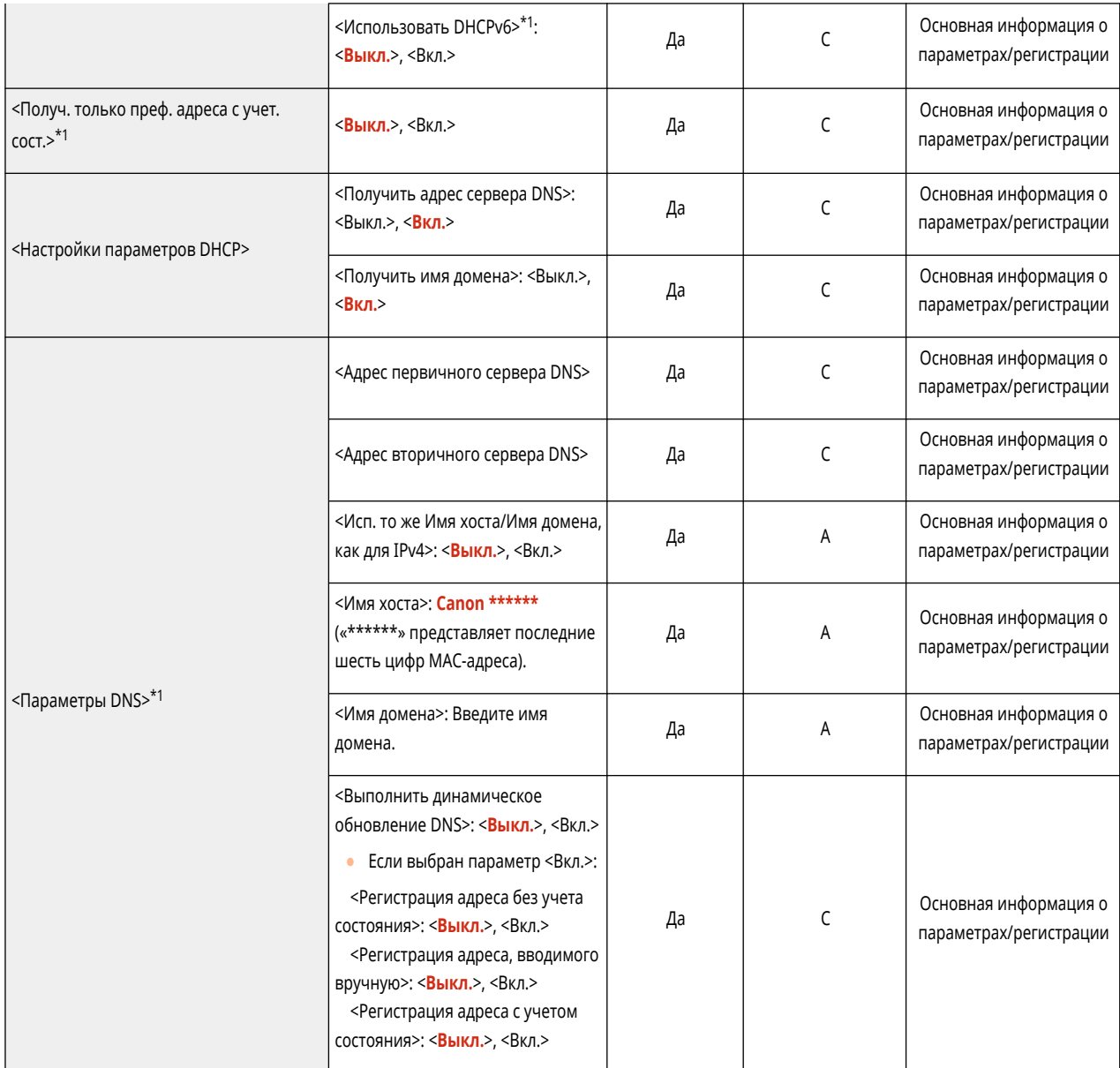

\*1 Этот параметр можно задавать только из Remote UI (Удаленный ИП).

## • <Параметры TCP/IP>: <Параметры DNS>

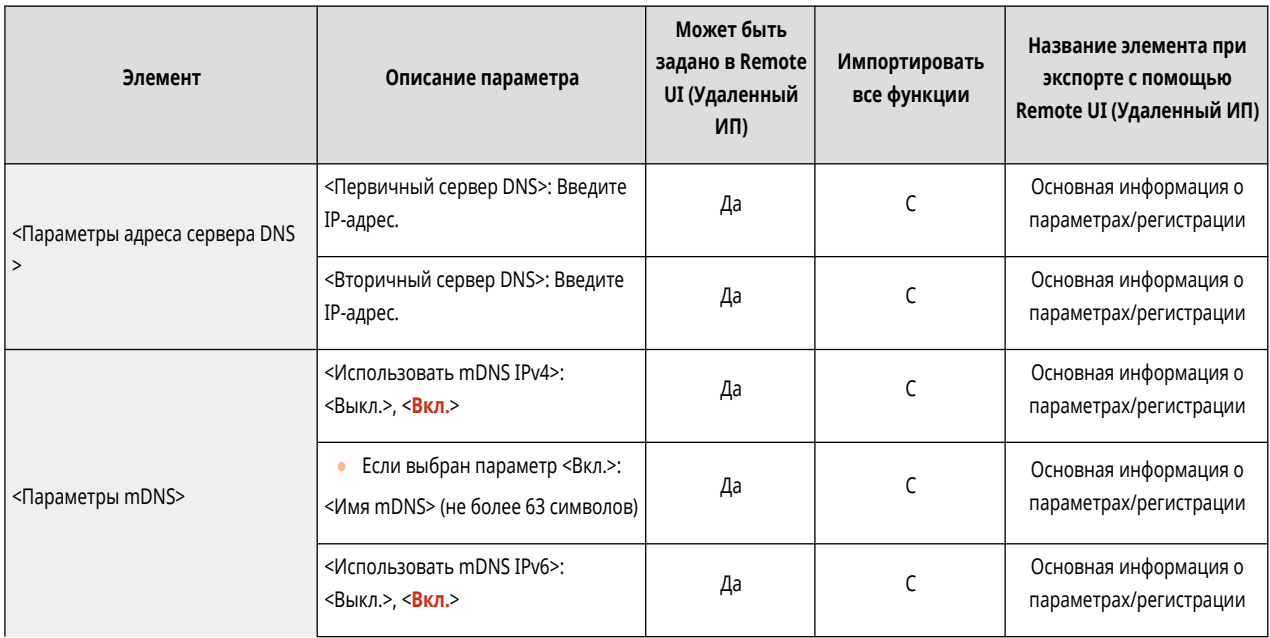

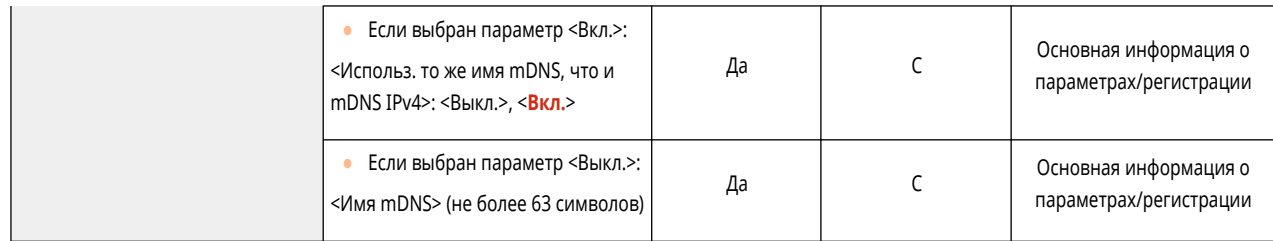

## ● <Параметры TCP/IP>

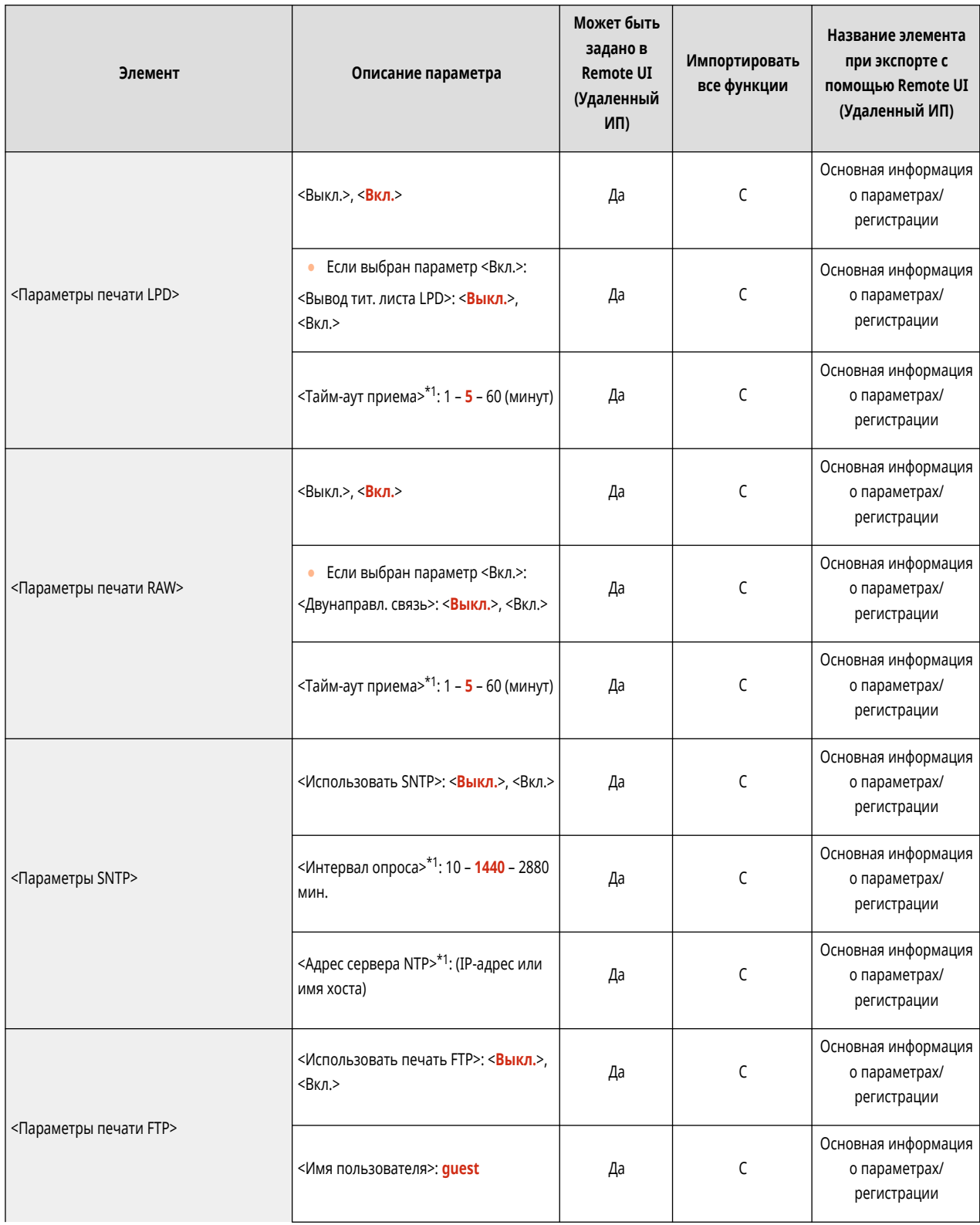

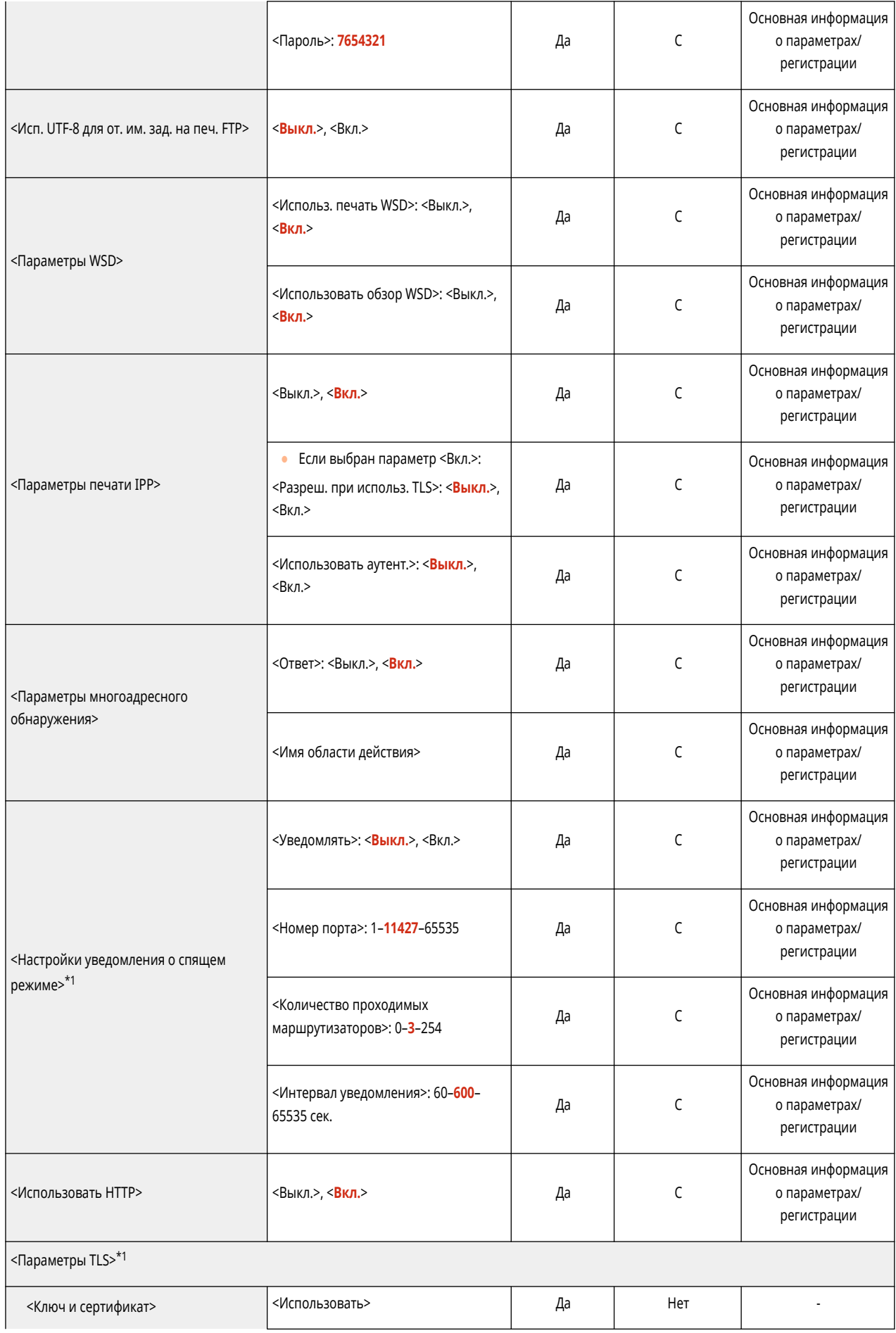

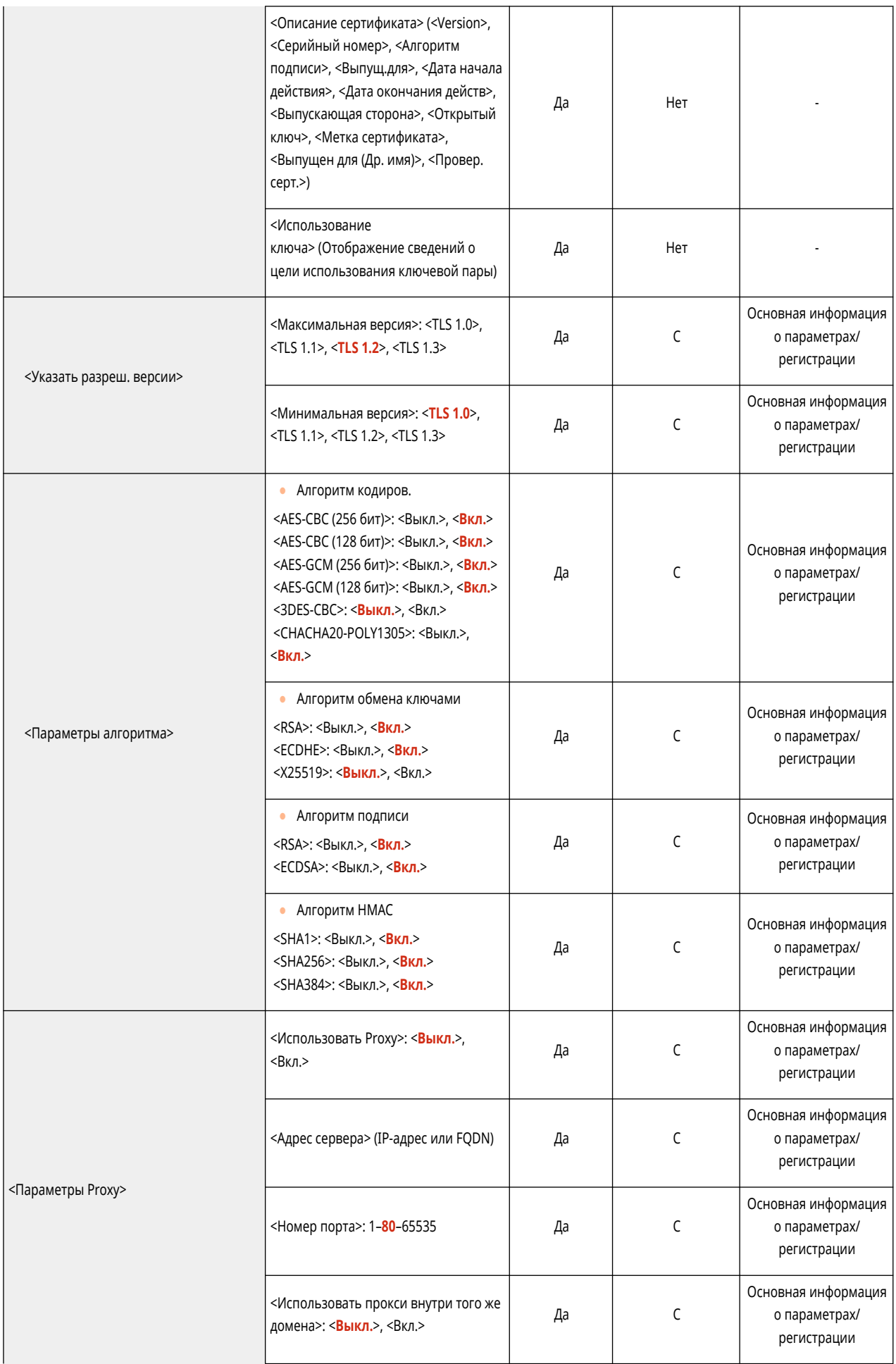

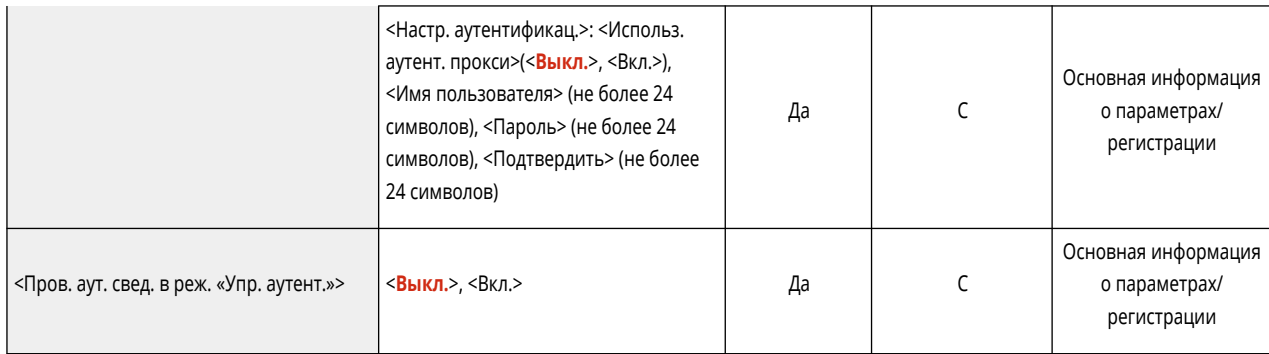

\*1 Этот параметр можно задавать только из Remote UI (Удаленный ИП).

#### • <Параметры TCP/IP>: <Параметры IPSec>

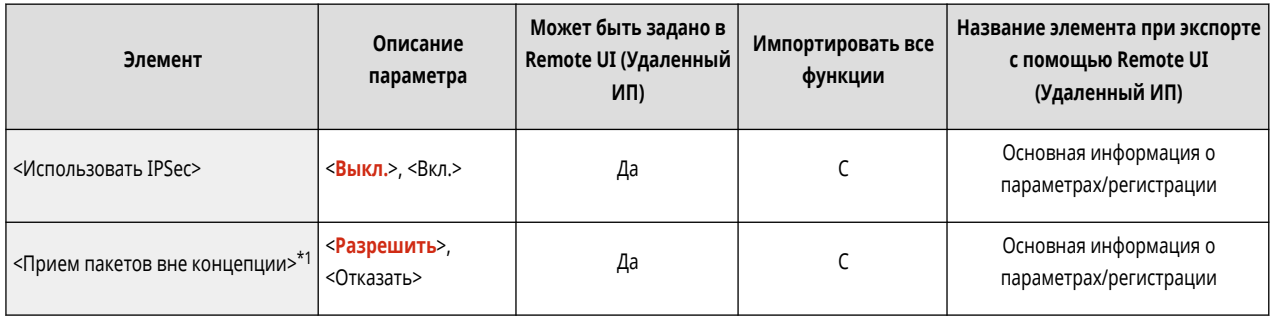

\*1 Этот параметр можно задавать только из Remote UI (Удаленный ИП).

• <Параметры TCP/IP>: <Параметры IPSec>: <Список концепций IPSec>\*1

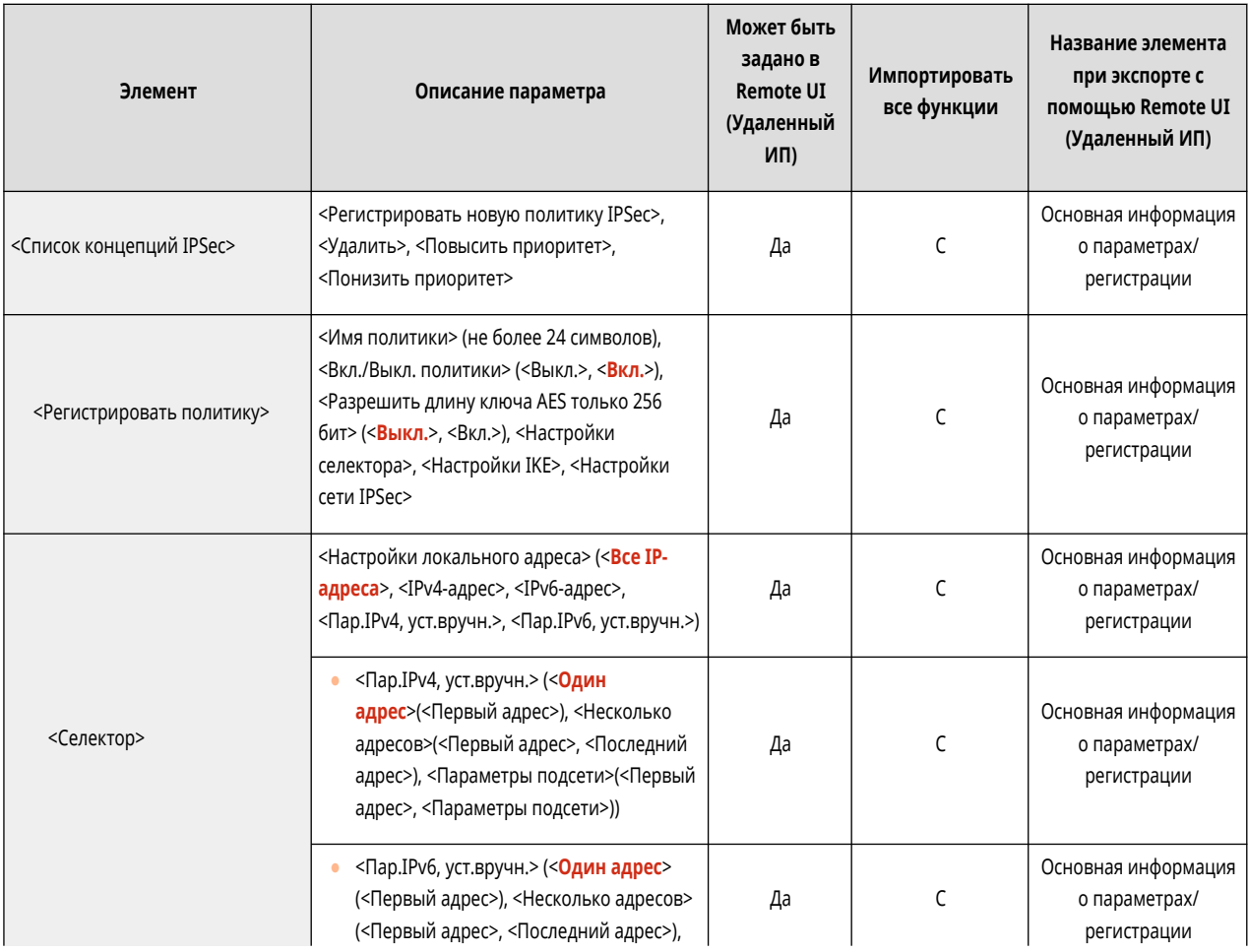

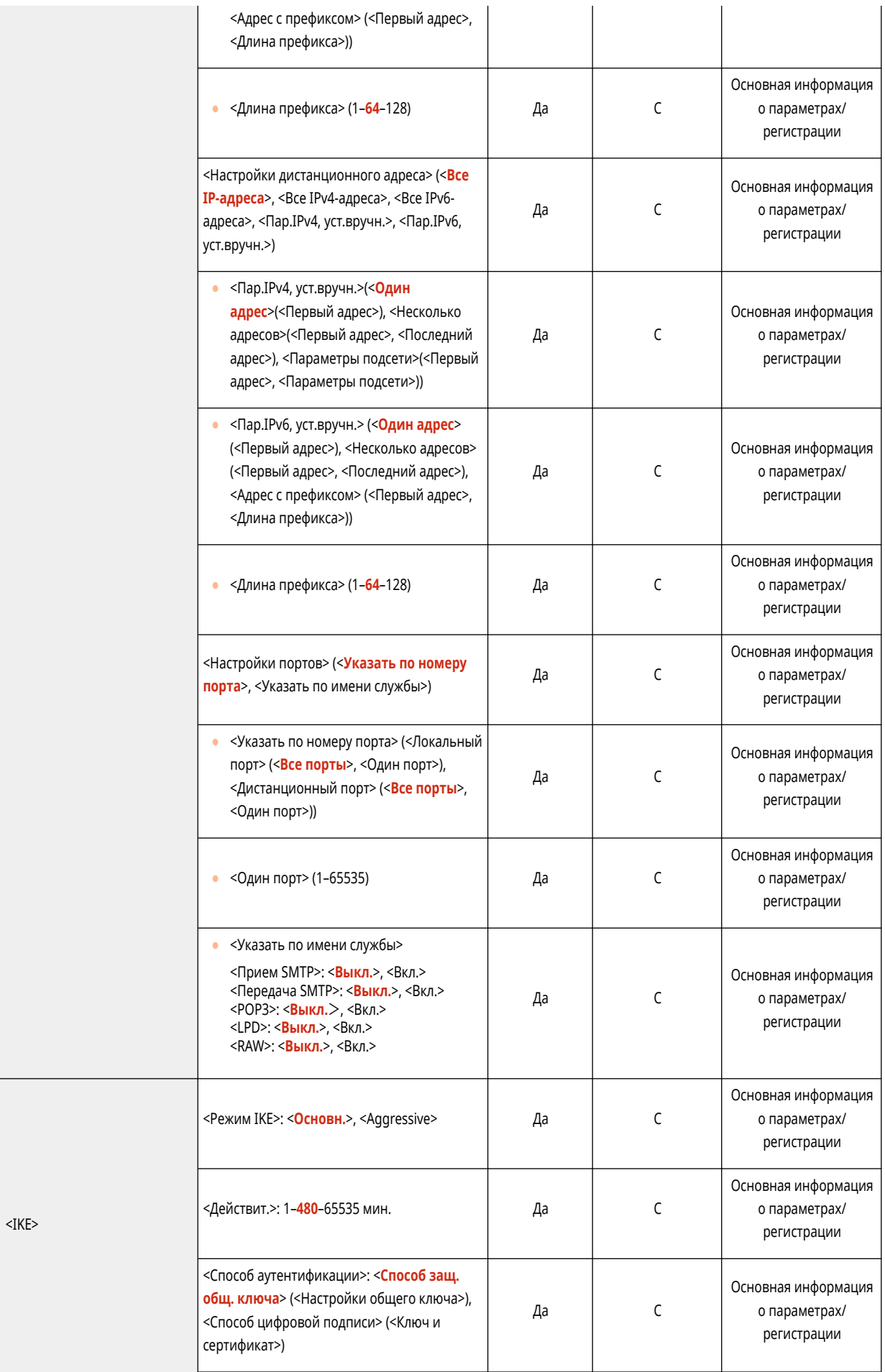

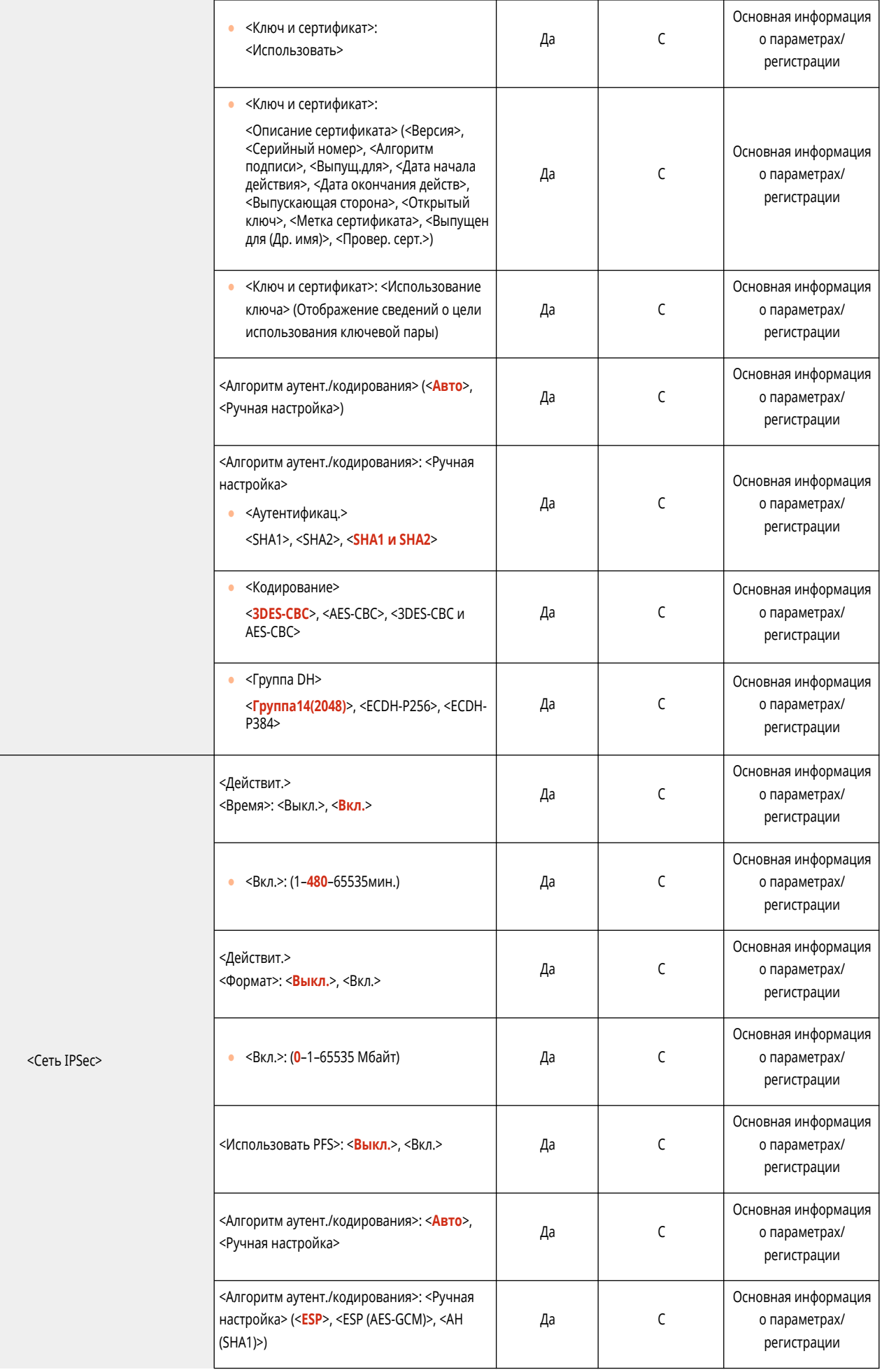

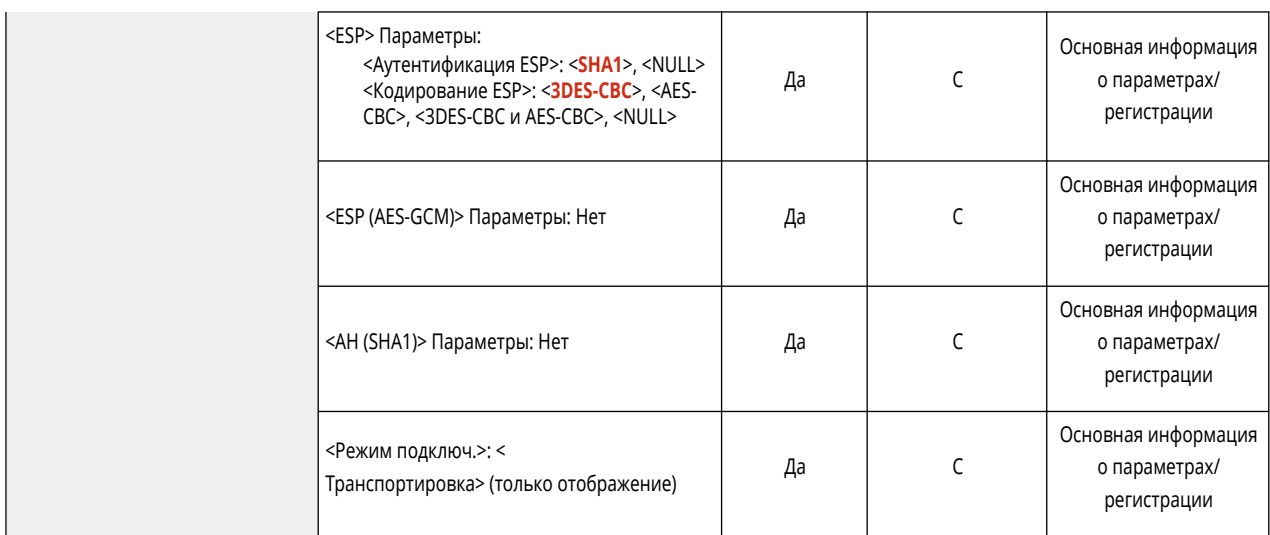

\*1 Этот параметр можно задавать только из Remote UI (Удаленный ИП).

#### ● <Параметры TCP/IP>

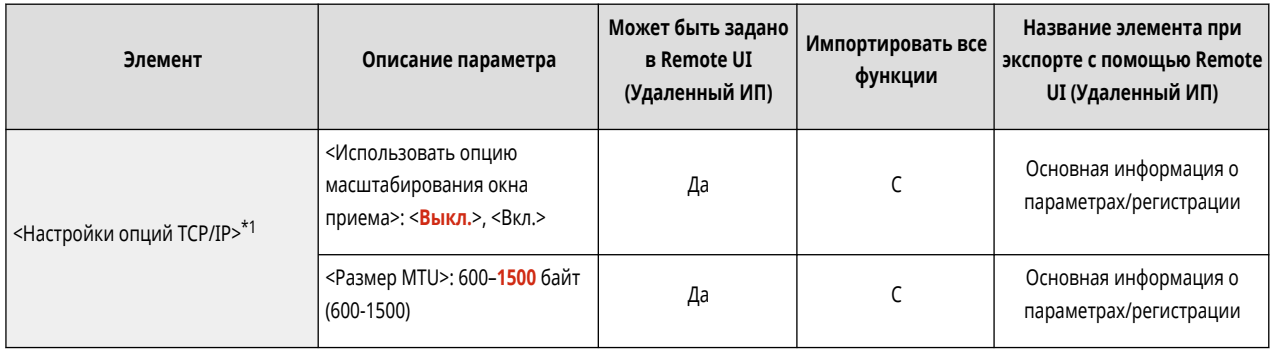

\*1 Этот параметр можно задавать только из Remote UI (Удаленный ИП).

### ● <Параметры SNMP>

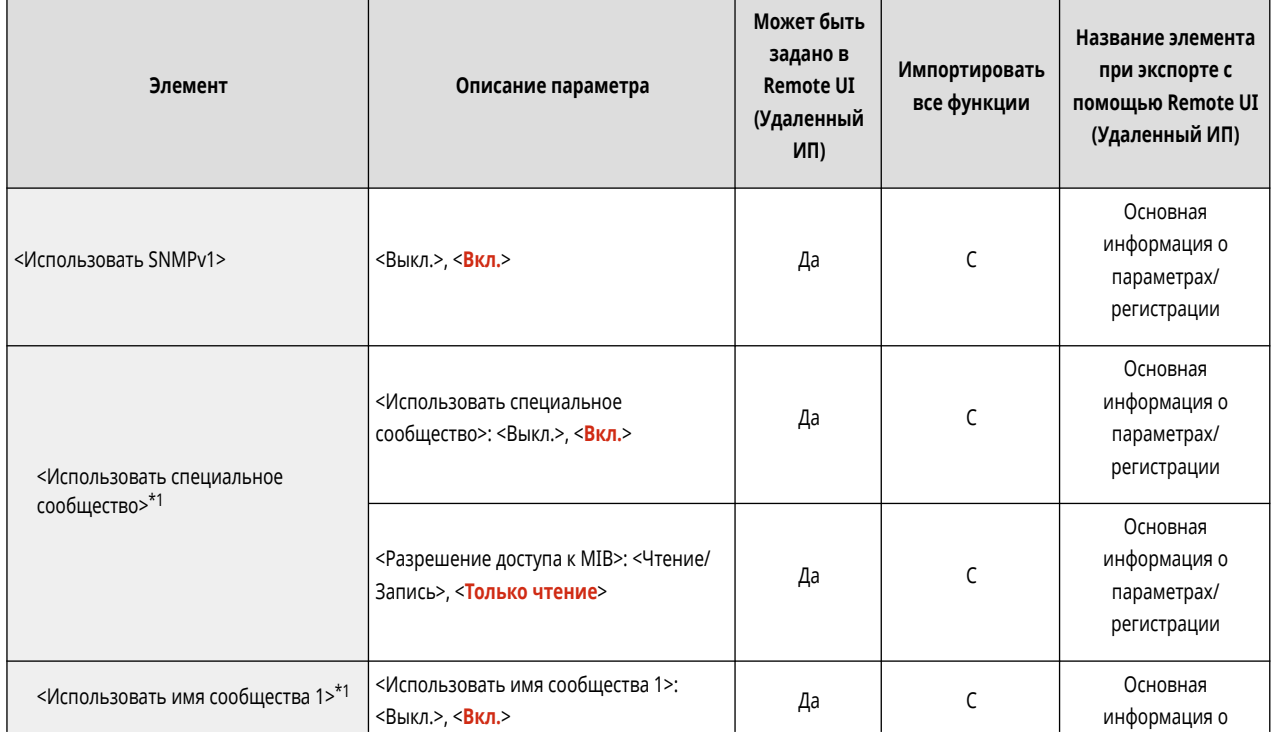

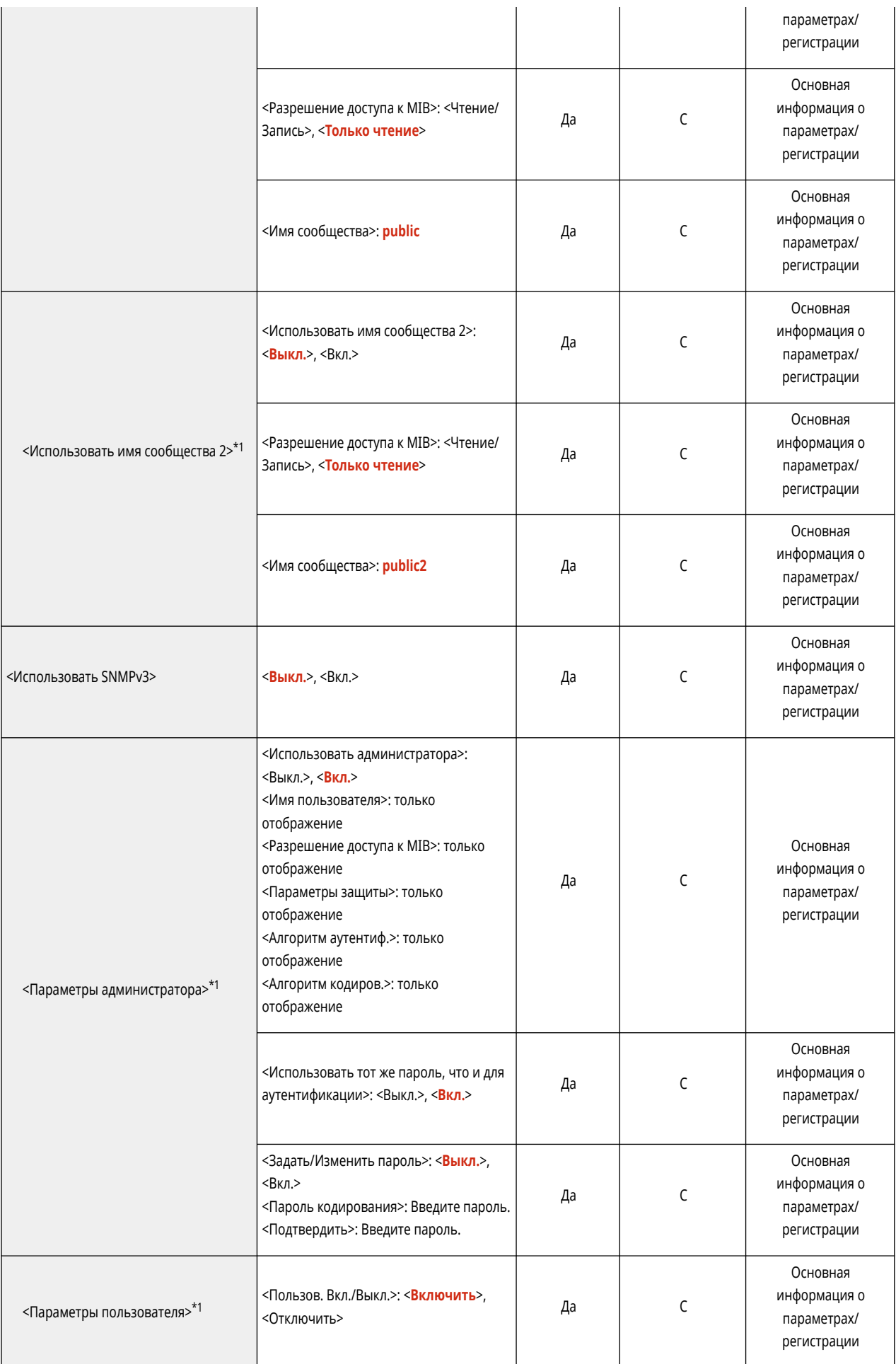

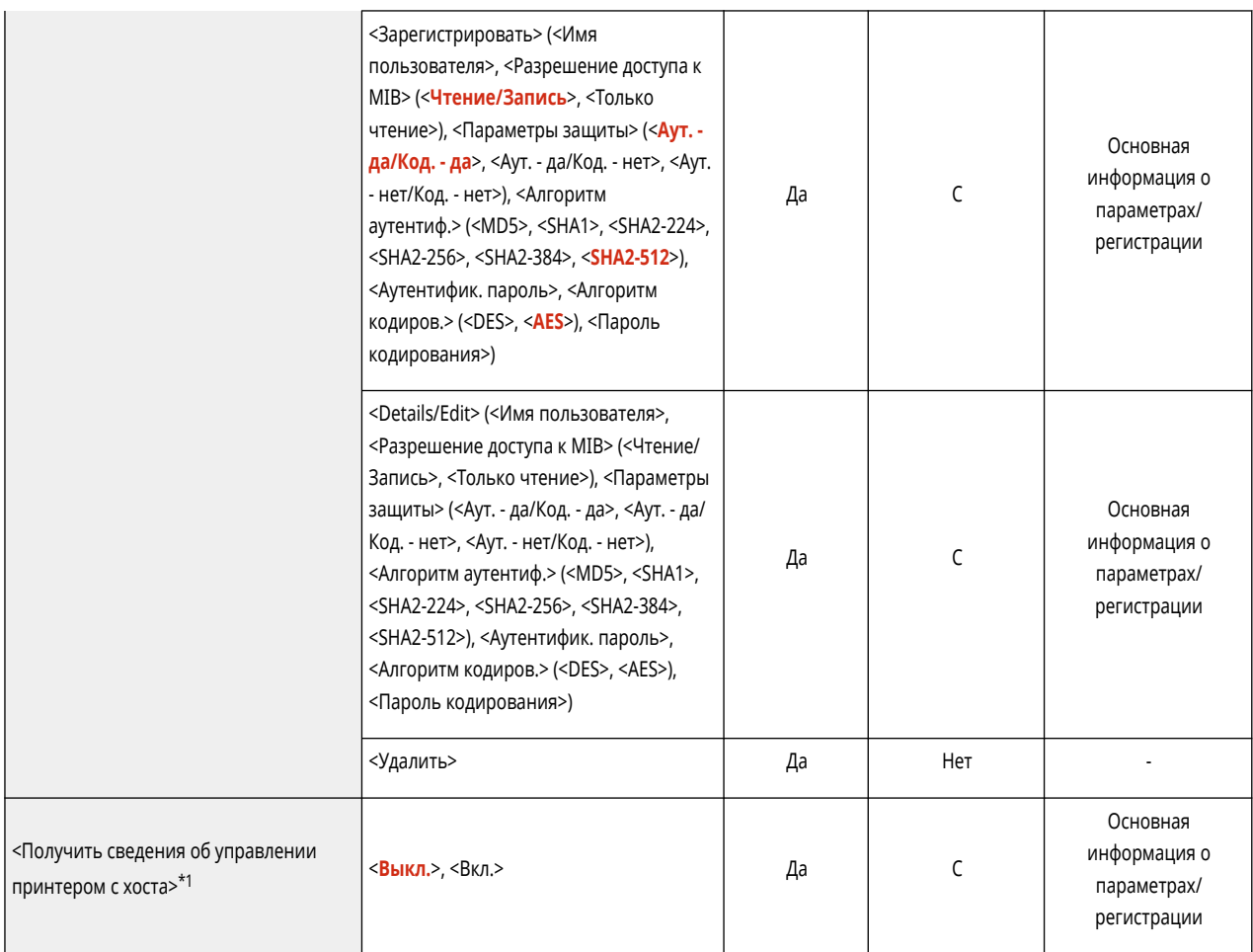

\*1 Этот параметр можно задавать только из Remote UI (Удаленный ИП).

## • <Форматир. МІВ ресурсов хоста в RFC2790>

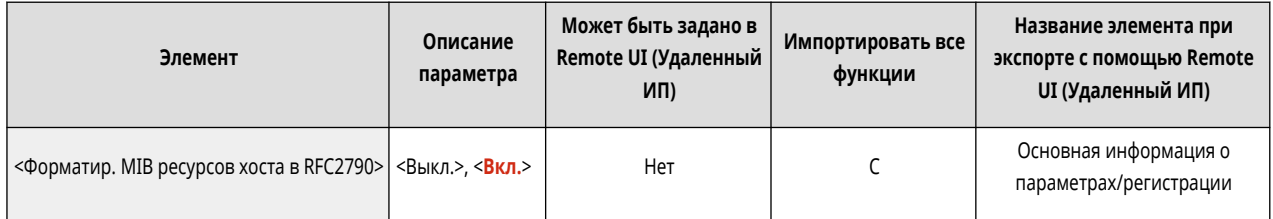

• <Параметры выделенного порта $>^{\star 1}$ 

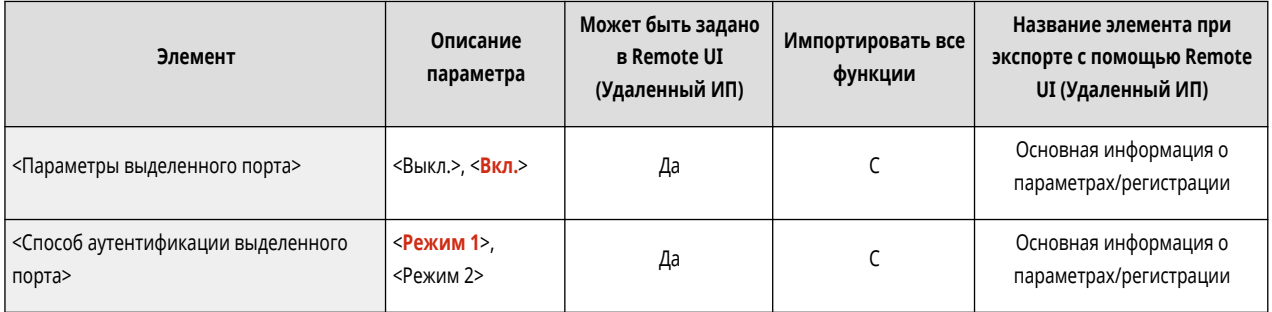

\*1 Этот параметр можно задавать только из Remote UI (Удаленный ИП).

• <Использовать функцию буфера>

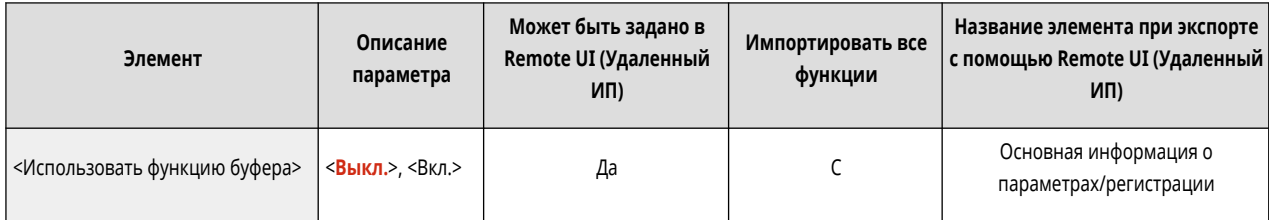

#### • <Принимать параллельно>

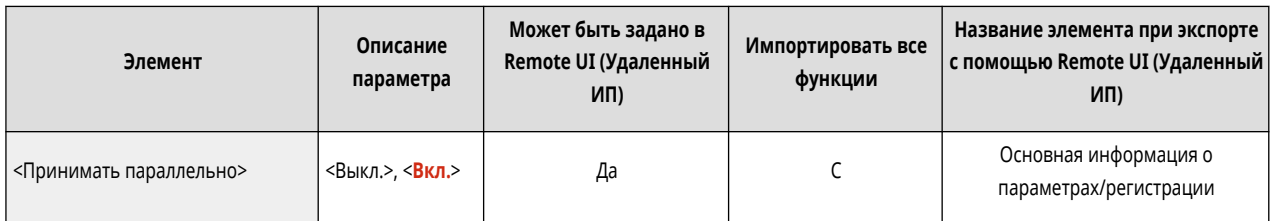

#### ● <Время ожидания соед. при запуске>

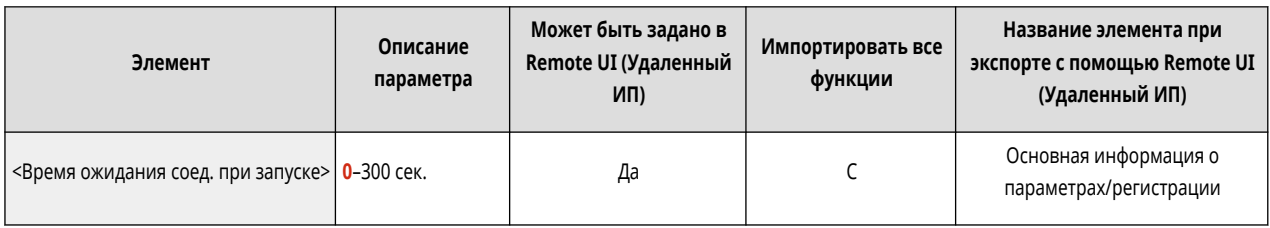

## • <Параметры драйвера Ethernet>

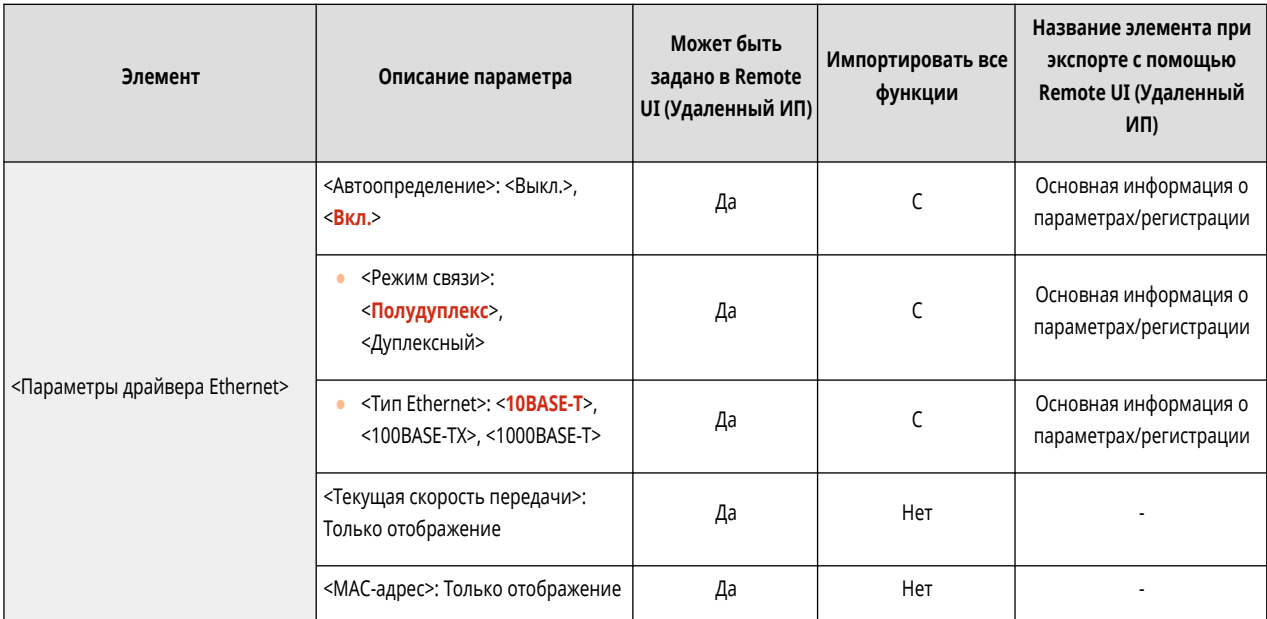

### ● <Параметры IEEE 802.1X>

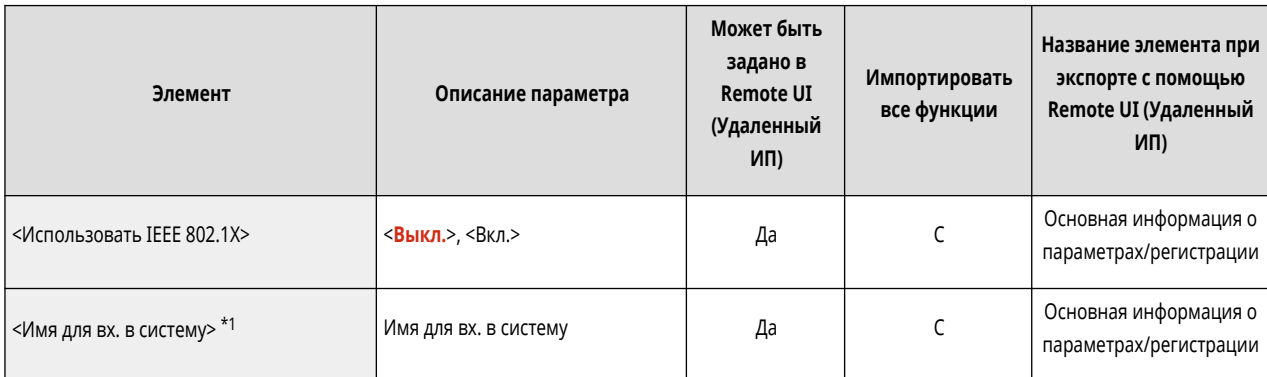

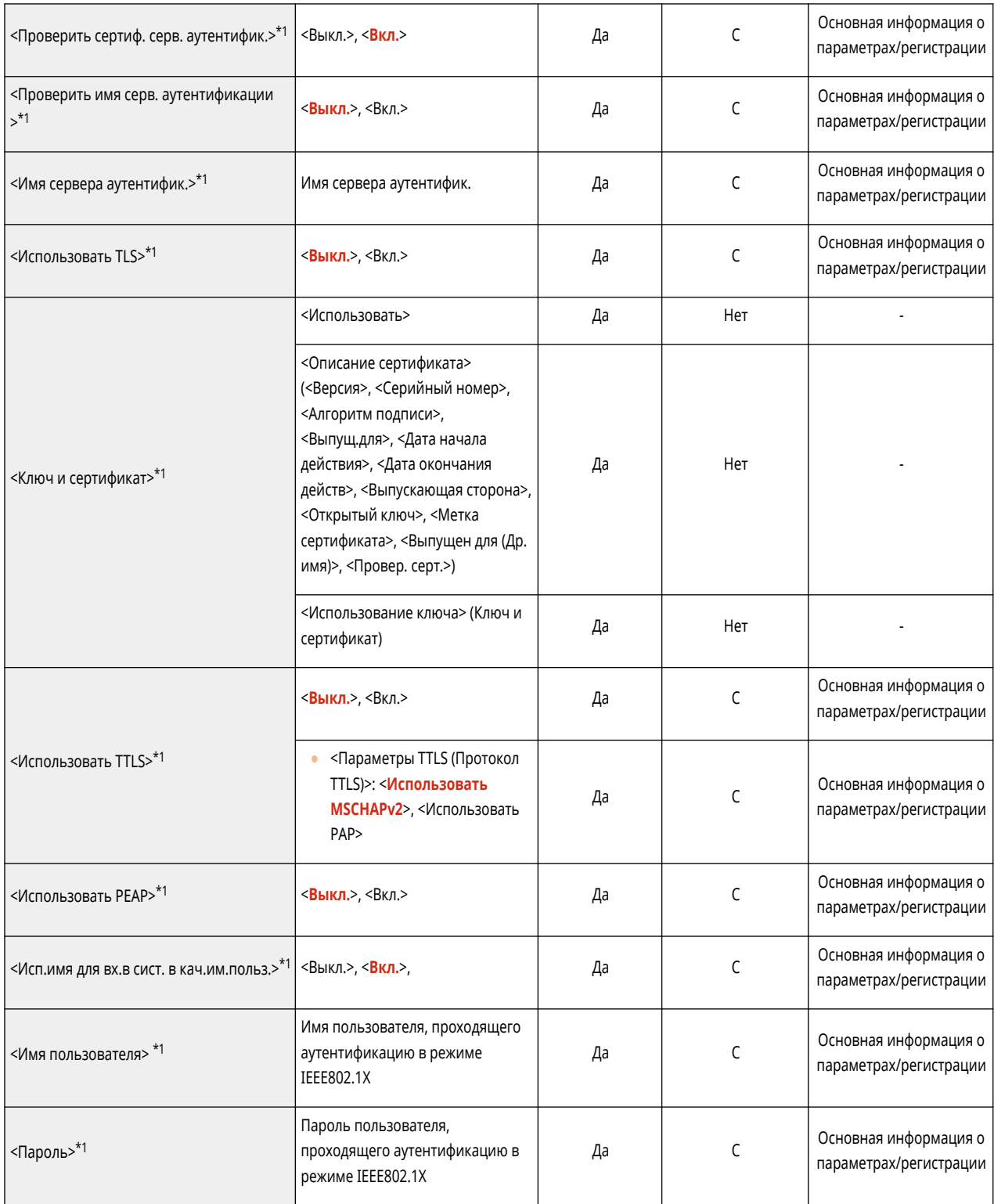

\*1 Этот параметр можно задавать только из Remote UI (Удаленный ИП).

• <Параметры брандмауэра>: <Фильтр IPv4-адресов>

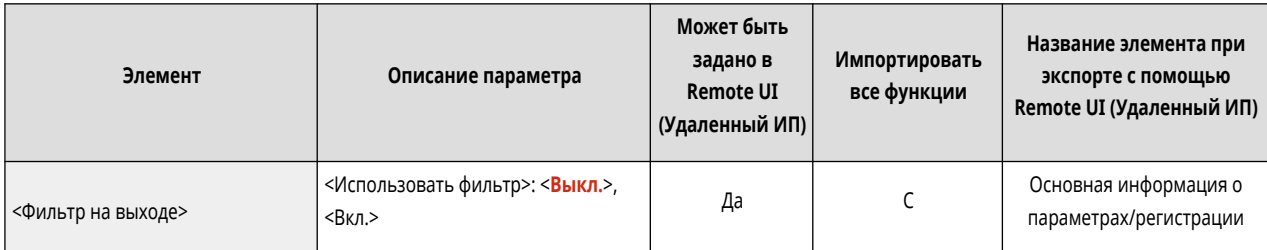

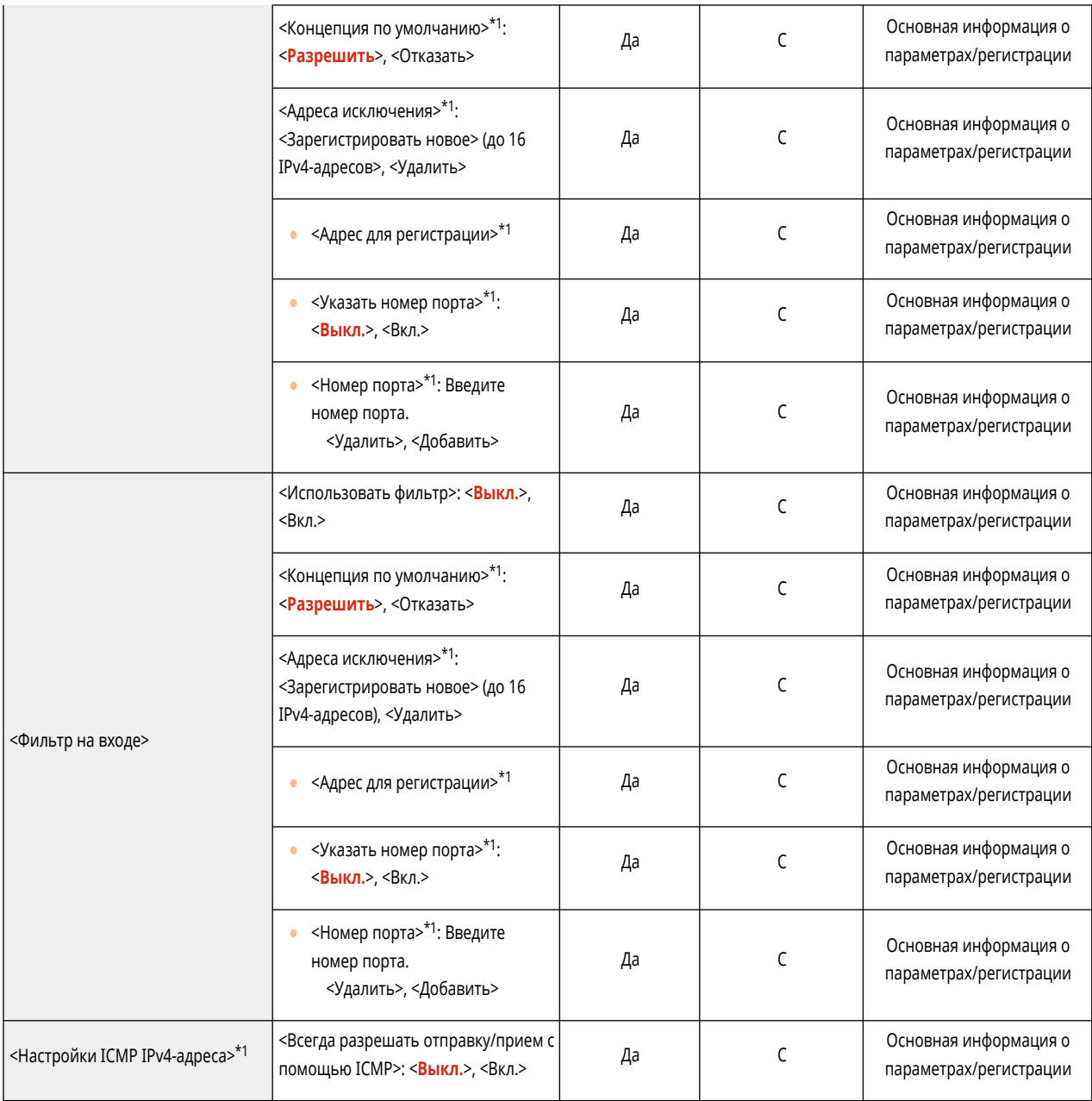

\*1 Этот параметр можно задавать только из Remote UI (Удаленный ИП).

● <Параметры брандмауэра>: <Фильтр IPv6-адресов>

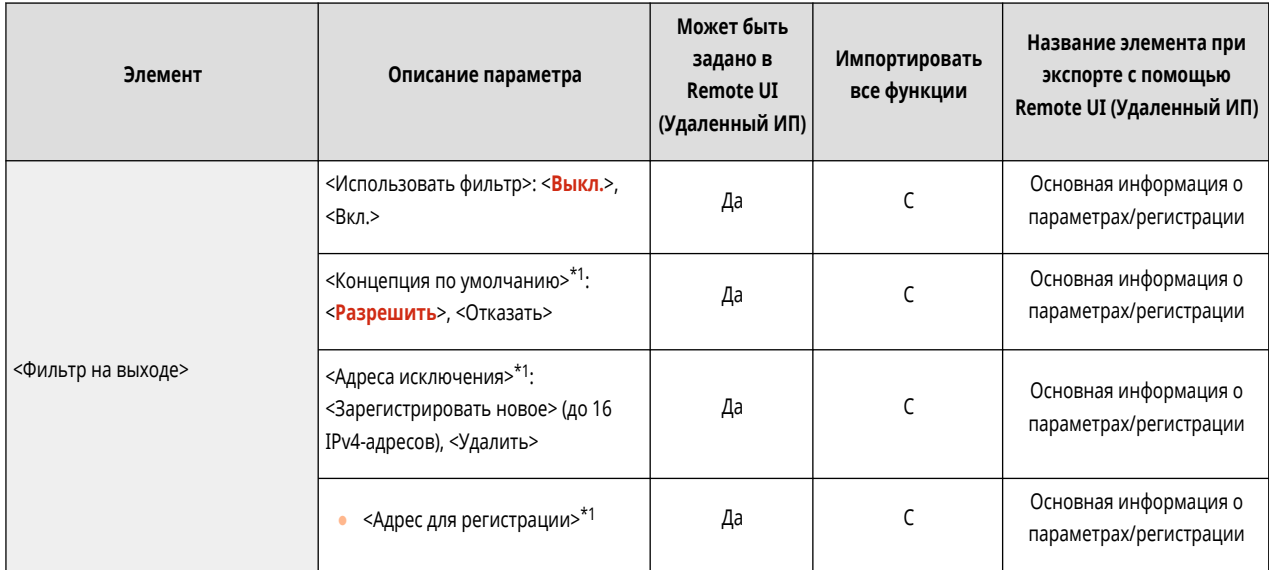

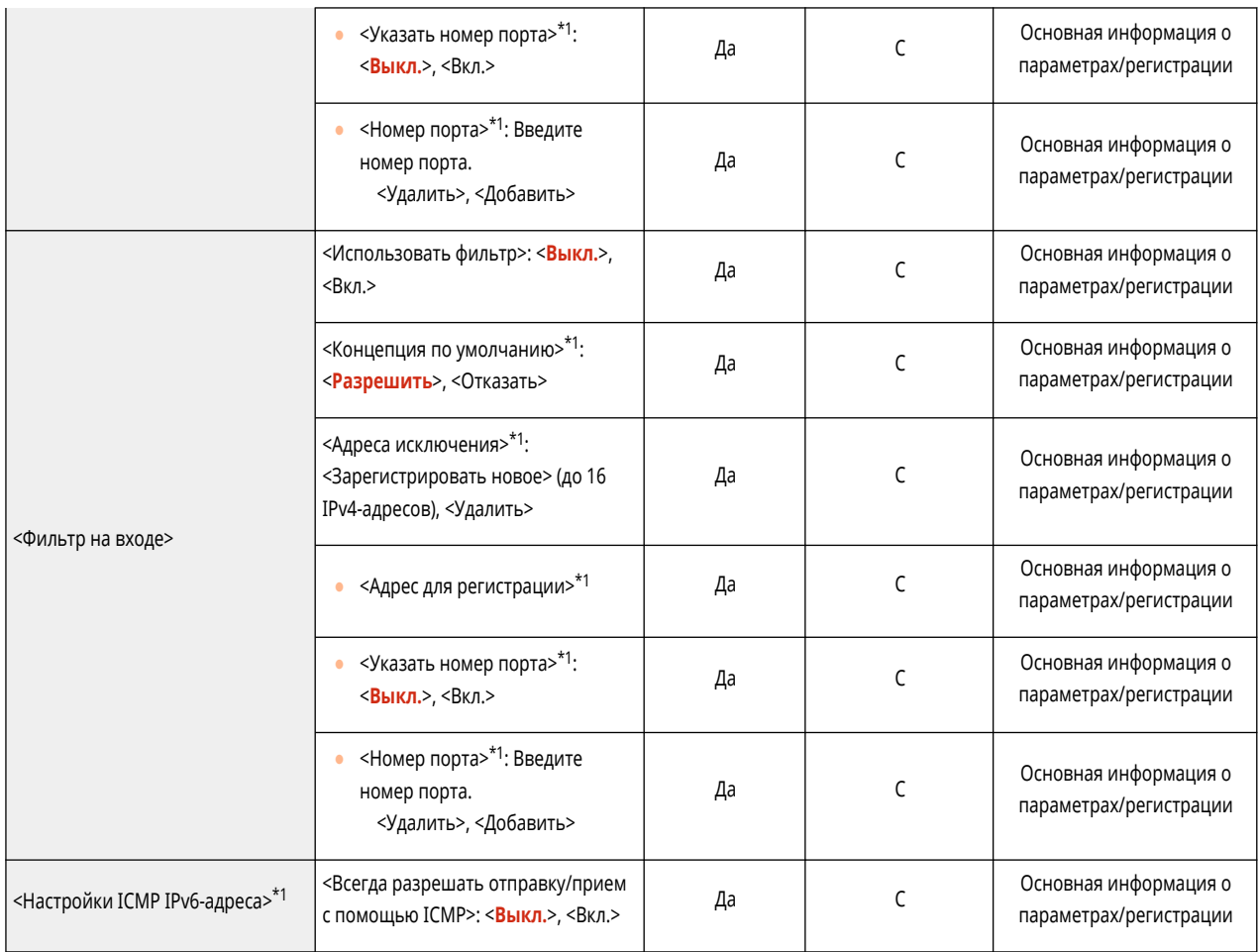

\*1 Этот параметр можно задавать только из Remote UI (Удаленный ИП).

## ● <Параметры брандмауэра>: <Фильтр MAC-адресов>

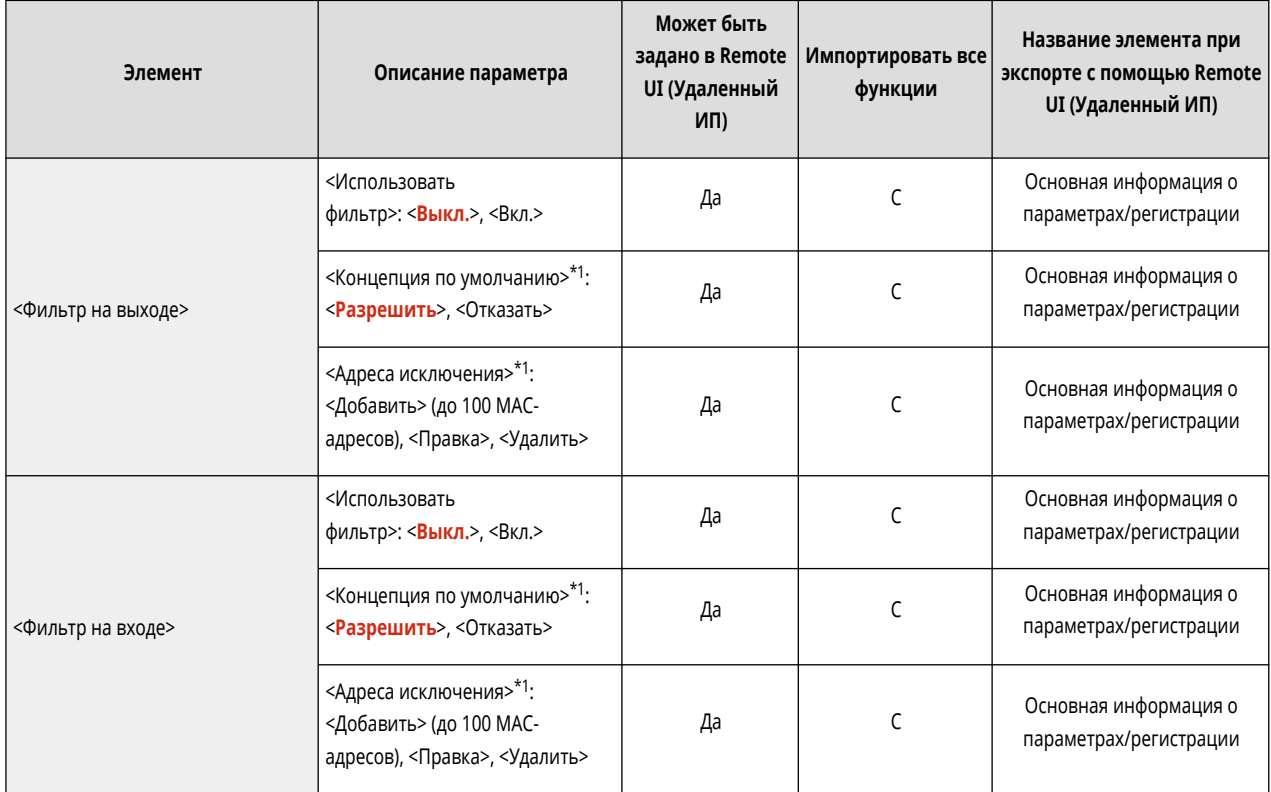

\*1 Этот параметр можно задавать только из Remote UI (Удаленный ИП).

## ● <Параметры брандмауэра>: <Журнал заблокированных IP-адресов>\*1

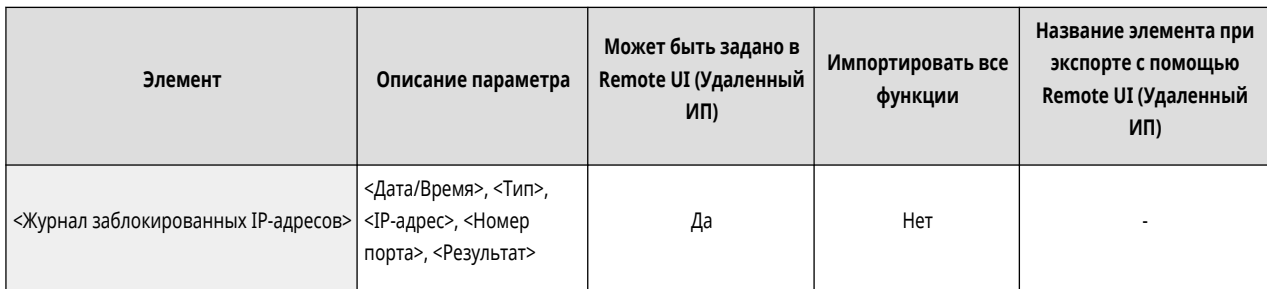

\*1 Этот параметр можно задавать только из Remote UI (Удаленный ИП).

#### • <Использовать Mopria>

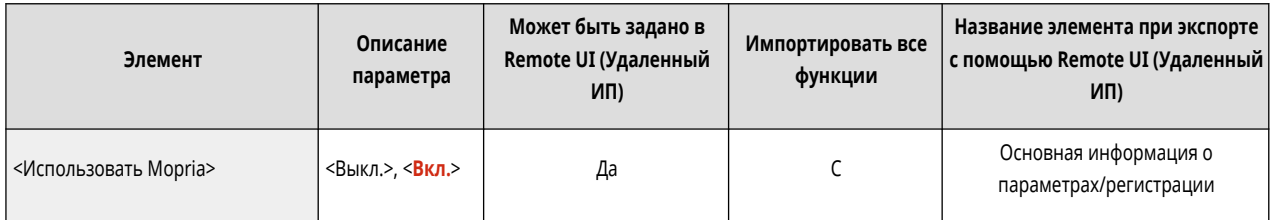

#### • <Использовать AirPrint>

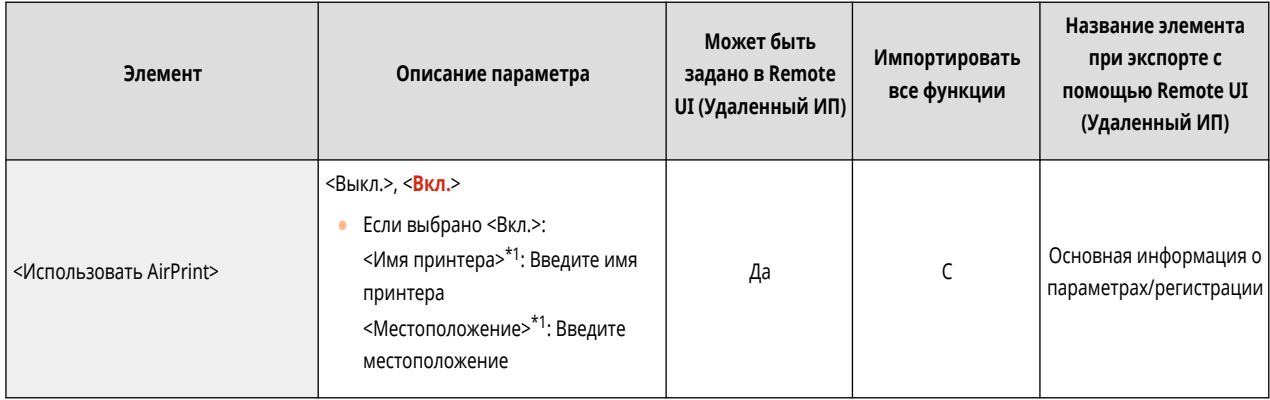

\*1 Этот параметр можно задавать только из Remote UI (Удаленный ИП).

#### • < Отображение ошибок для AirPrint>

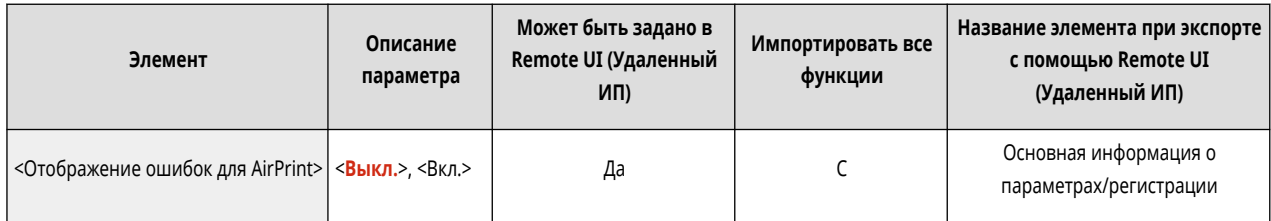

#### ● <Информация о положении>\*1

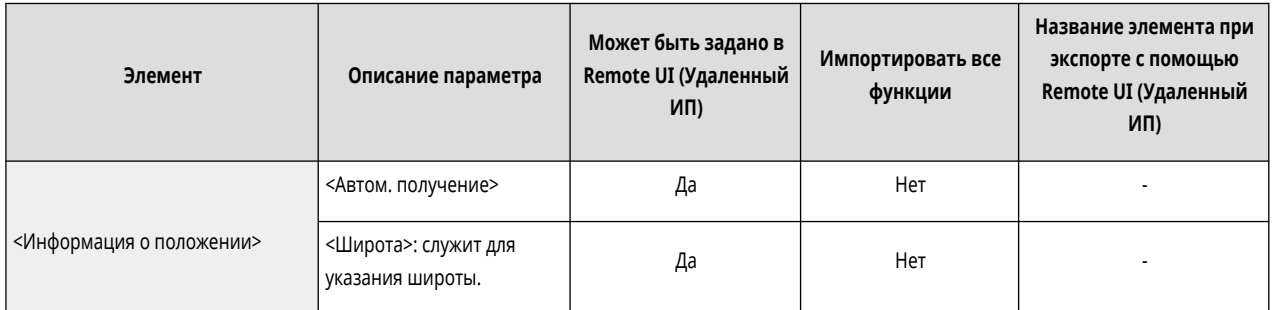

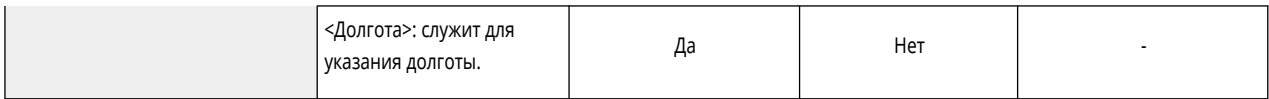

\*1 Этот параметр можно задавать только из Remote UI (Удаленный ИП).

## • <Настройки универсальной печати><sup>\*1</sup>

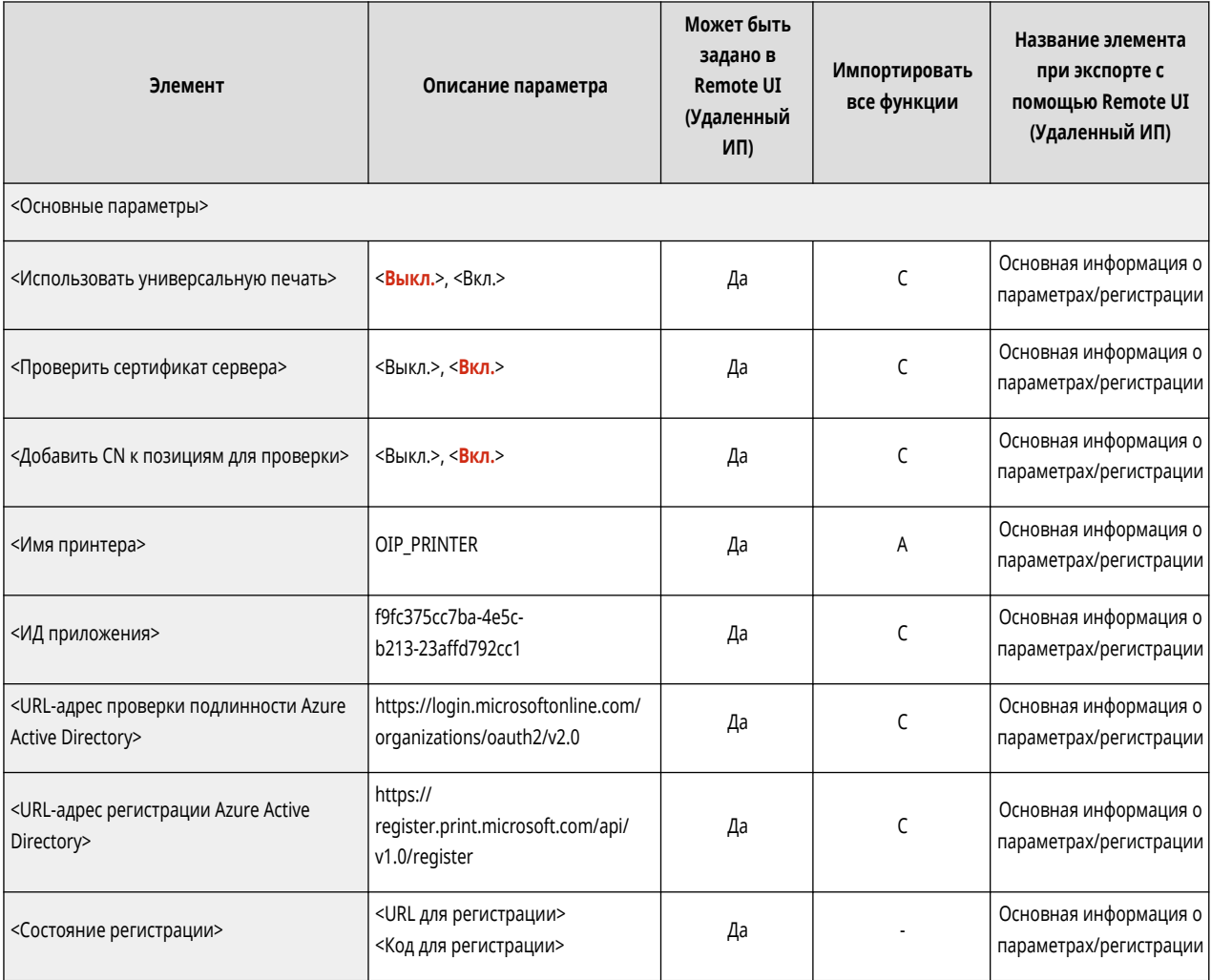

\*1 Этот параметр можно задавать только из Remote UI (Удаленный ИП).

#### • <Выбор интерфейса>

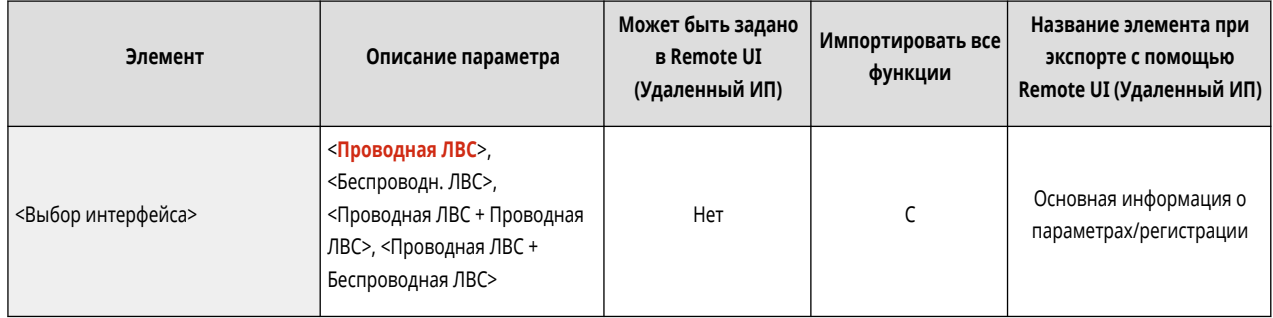

• <Беспроводн. ЛВС>: <Параметры беспроводной ЛВС>

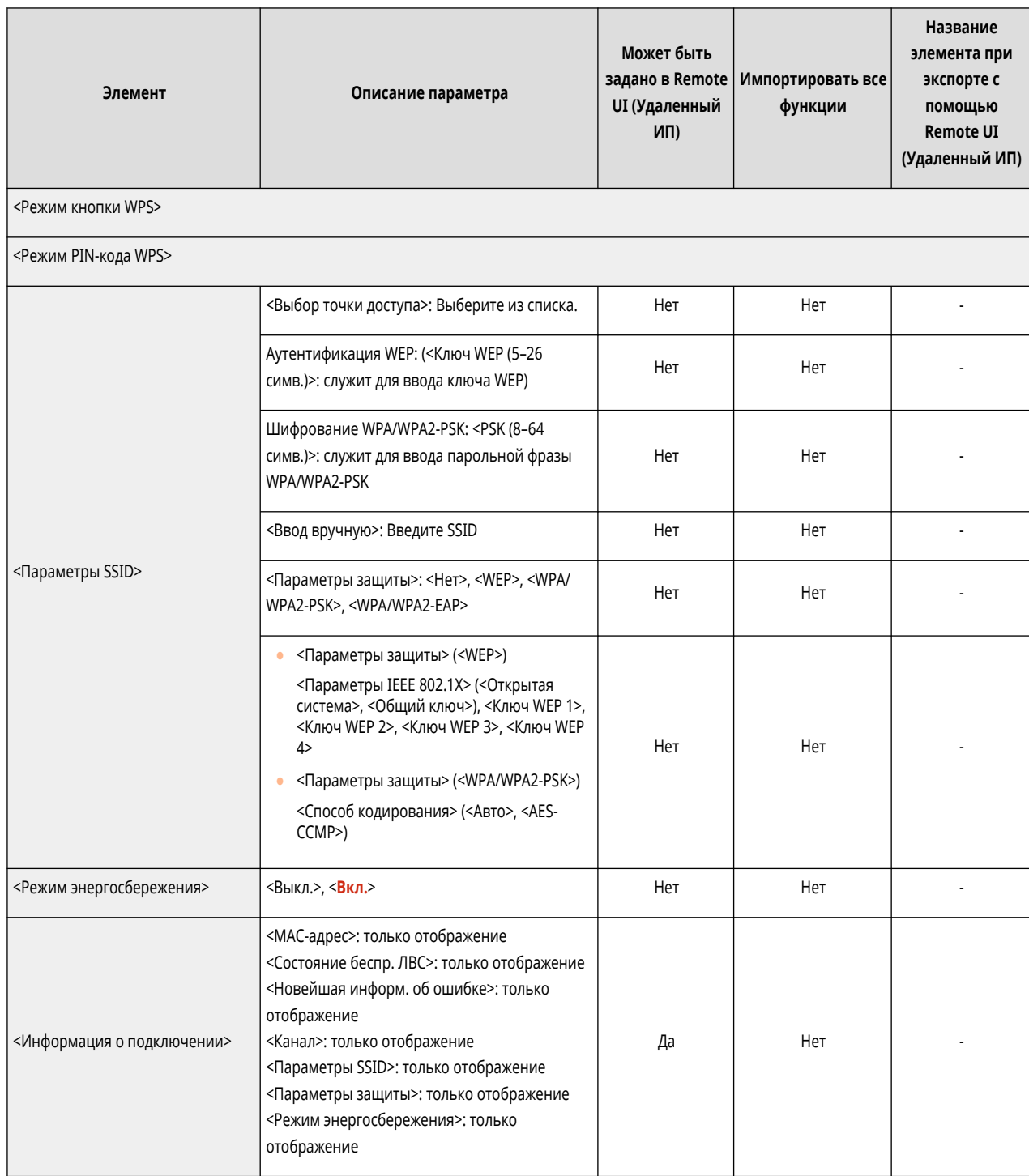

#### • <Параметры прямого подключения>

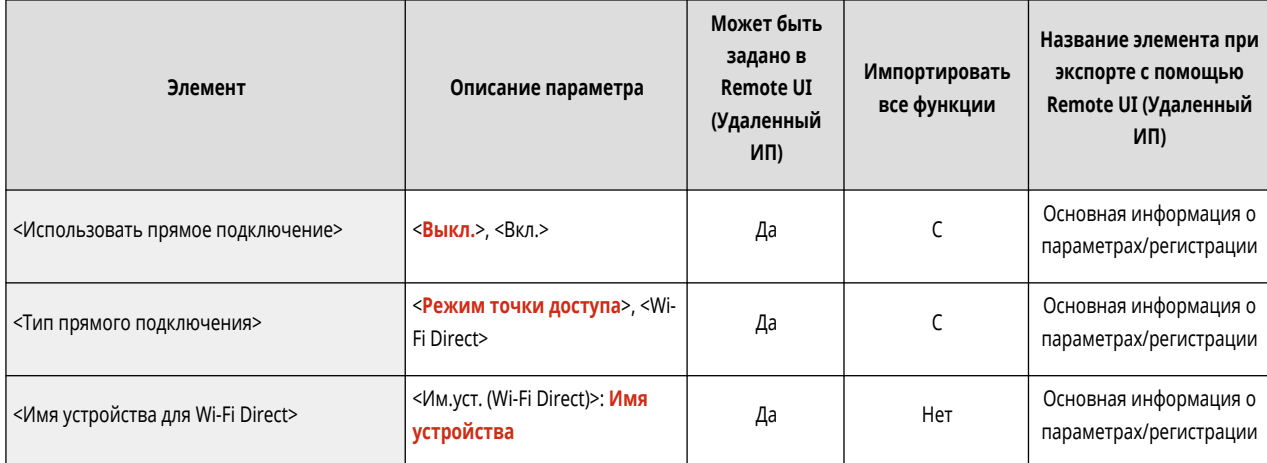

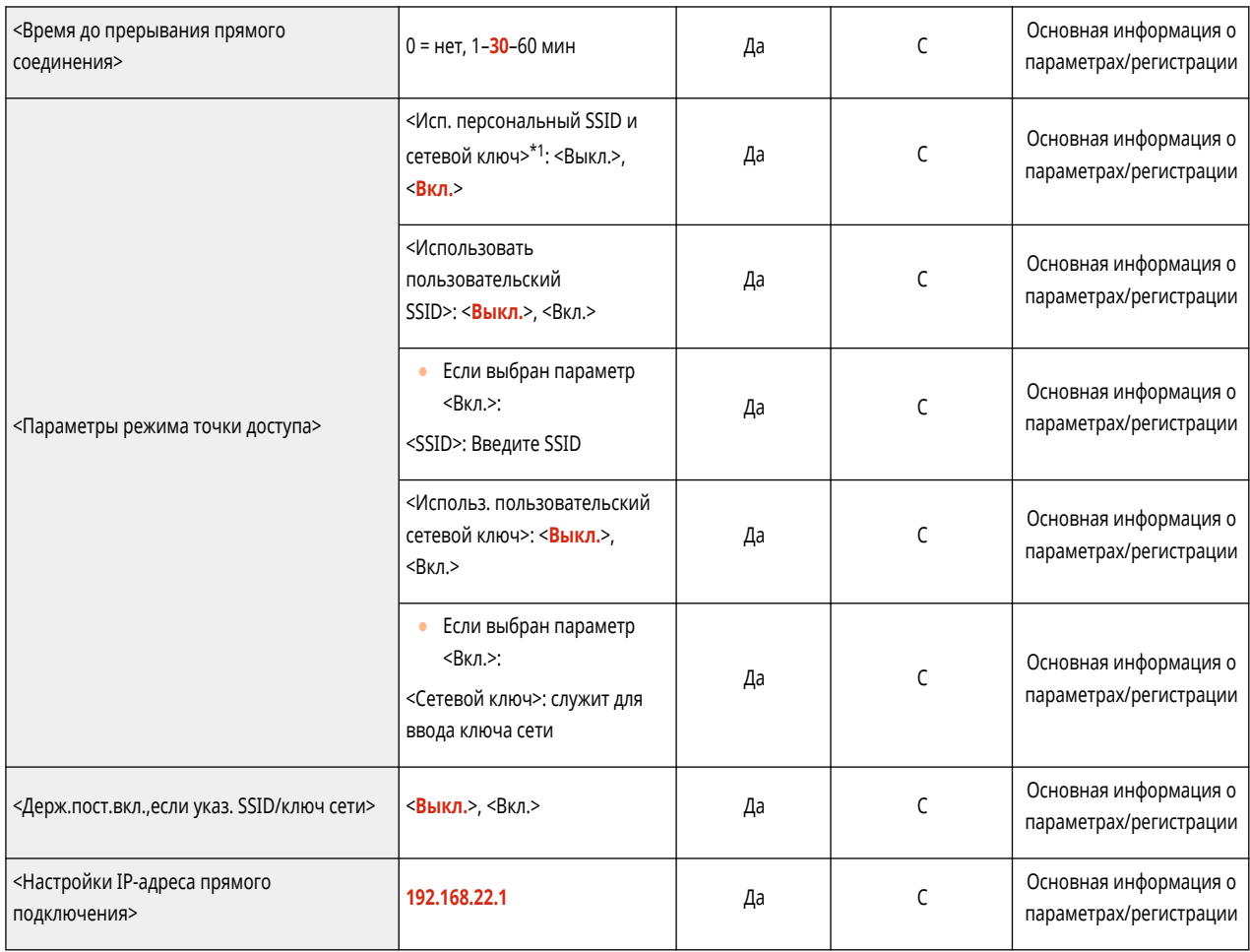

\*1 Этот параметр можно задавать только из Remote UI (Удаленный ИП).

## • <Настройки сеанса><sup>\*1</sup>

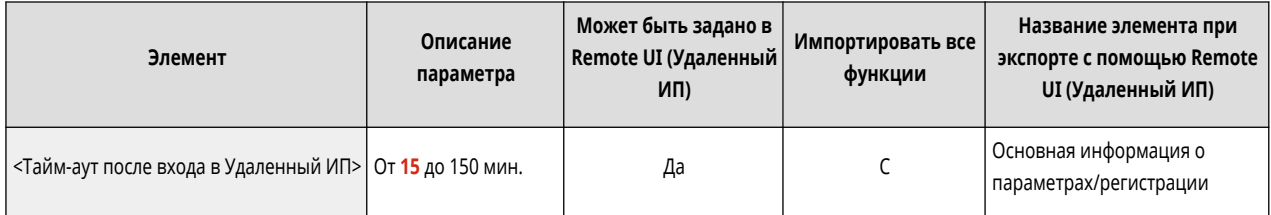

\*1 Этот параметр можно задавать только из Remote UI (Удаленный ИП).

## ● <Параметры запасного канала>

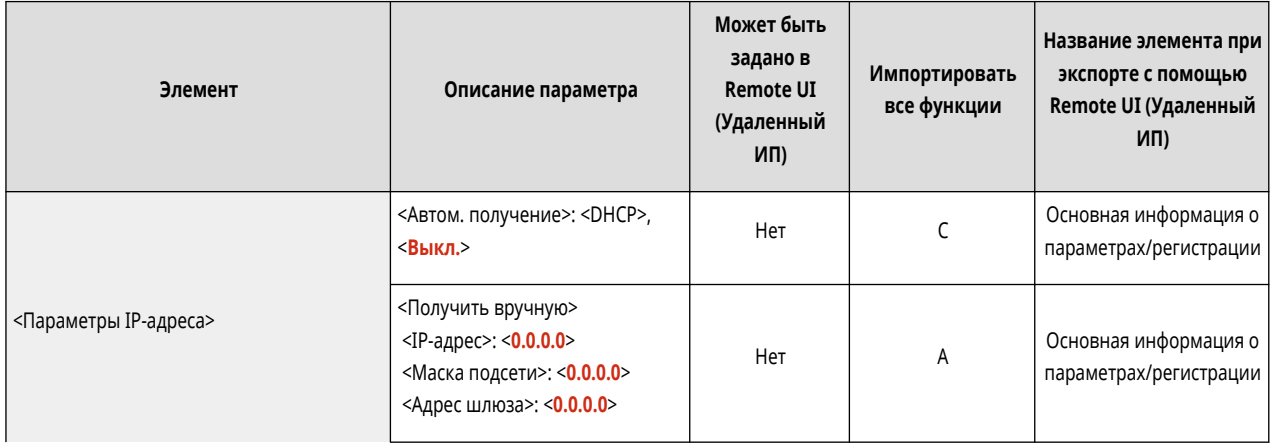

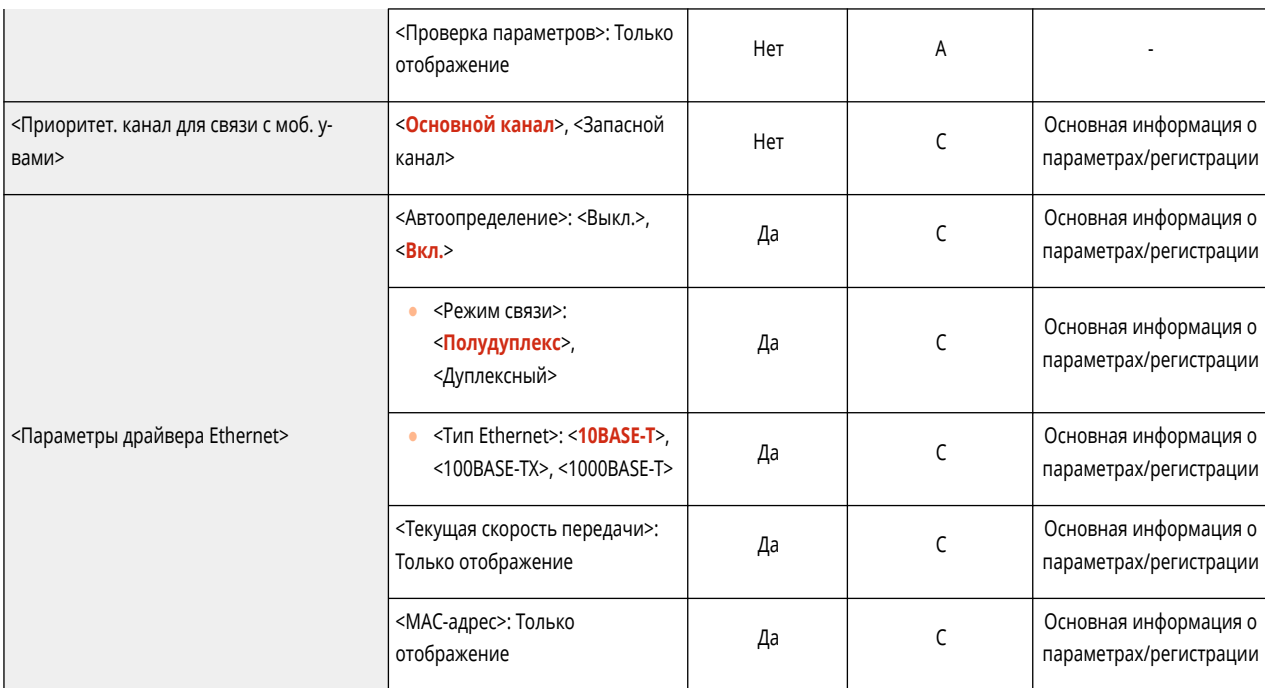

• <Параметры запасного канала>: <Параметры брандмауэра>: <Фильтр IPv4-адресов>

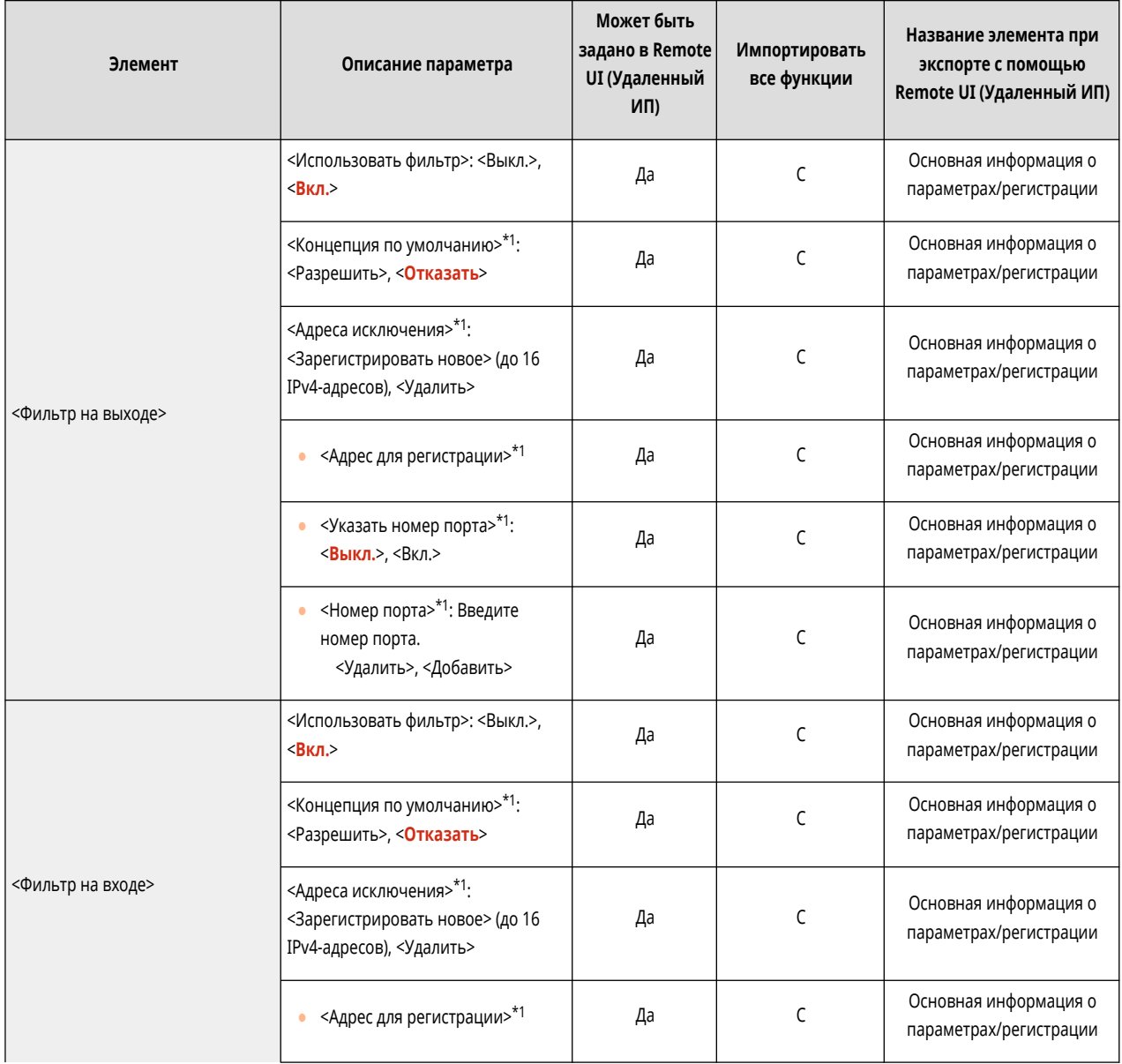

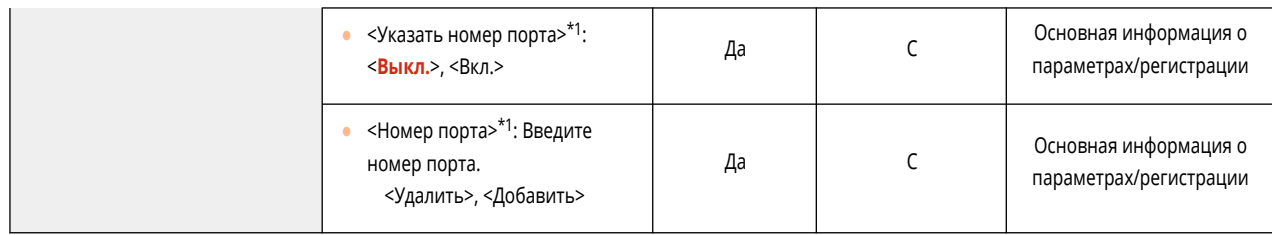

\*1 Этот параметр можно задавать только из Remote UI (Удаленный ИП).

#### ● <Параметры запасного канала>: <Параметры обмена данными системе>

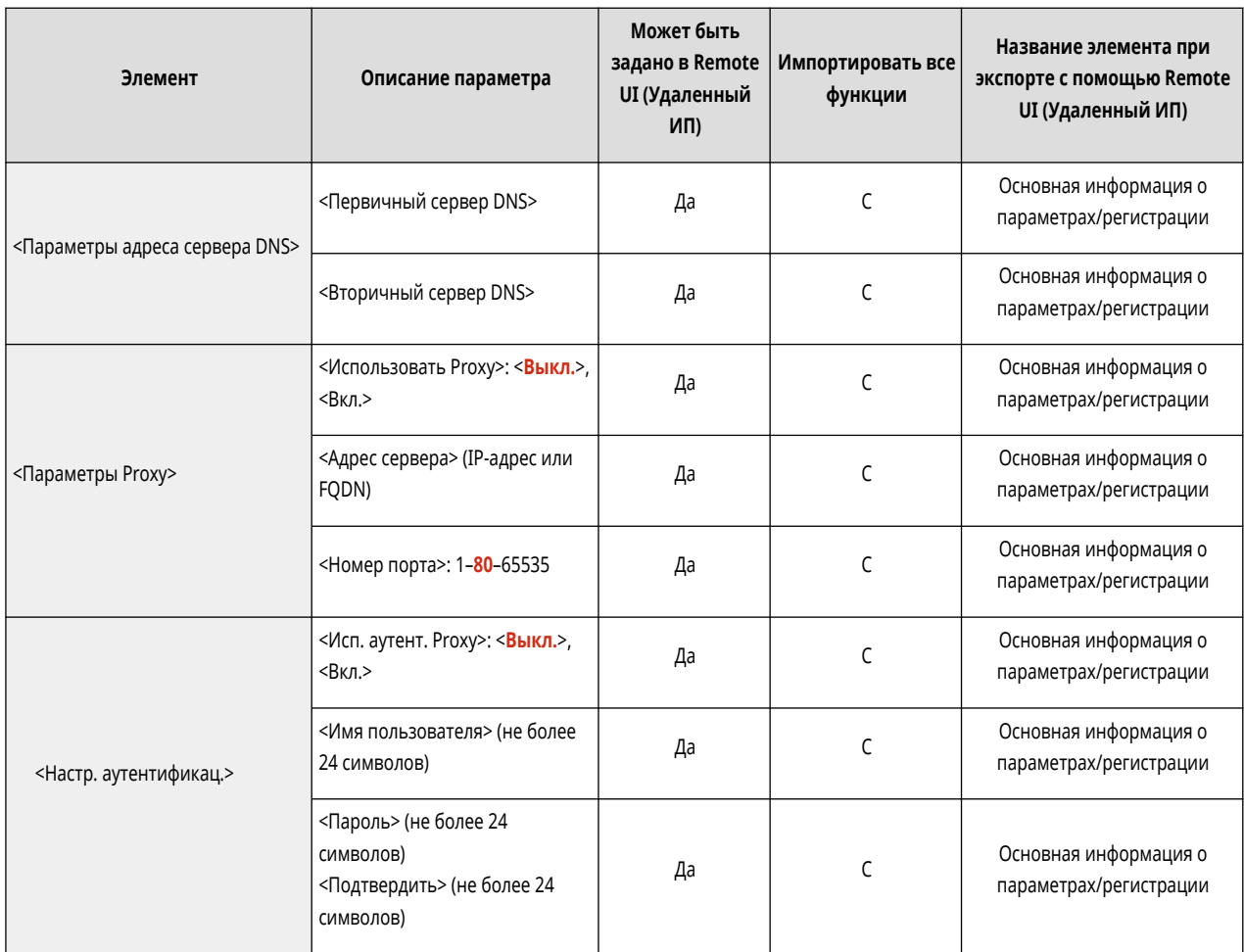

● <Параметры статич. маршрутизации>

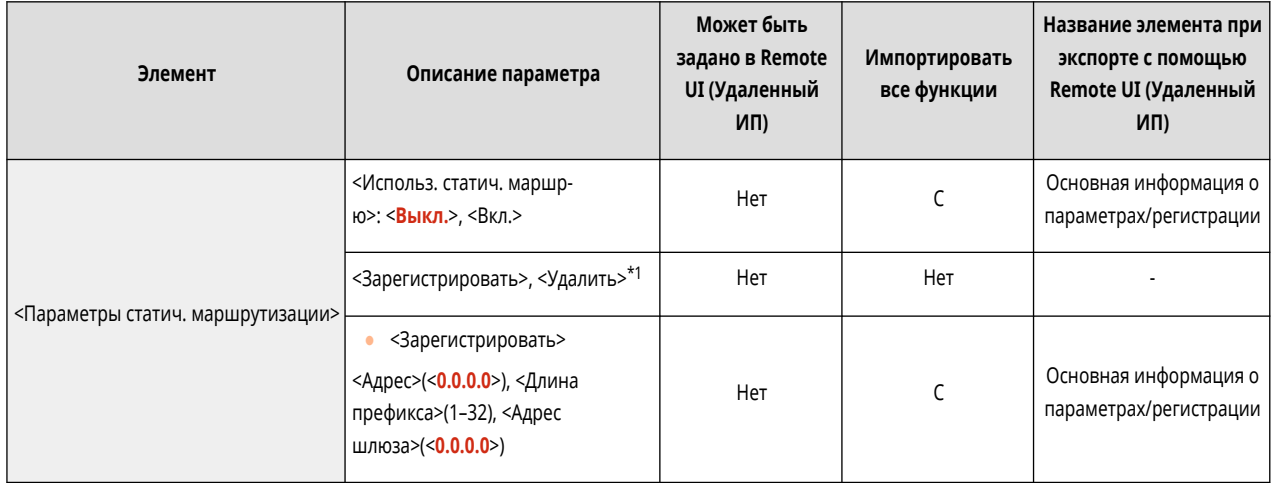

\*1 Этот параметр можно задавать только из Remote UI (Удаленный ИП).

<span id="page-355-0"></span>• Сведения об элементах («A», «B», «C» и «No») в столбце «[Импортировать](#page-325-0) все функции» см. в разделе **•Импортировать [все функции\(P. 318\)](#page-325-0)** .

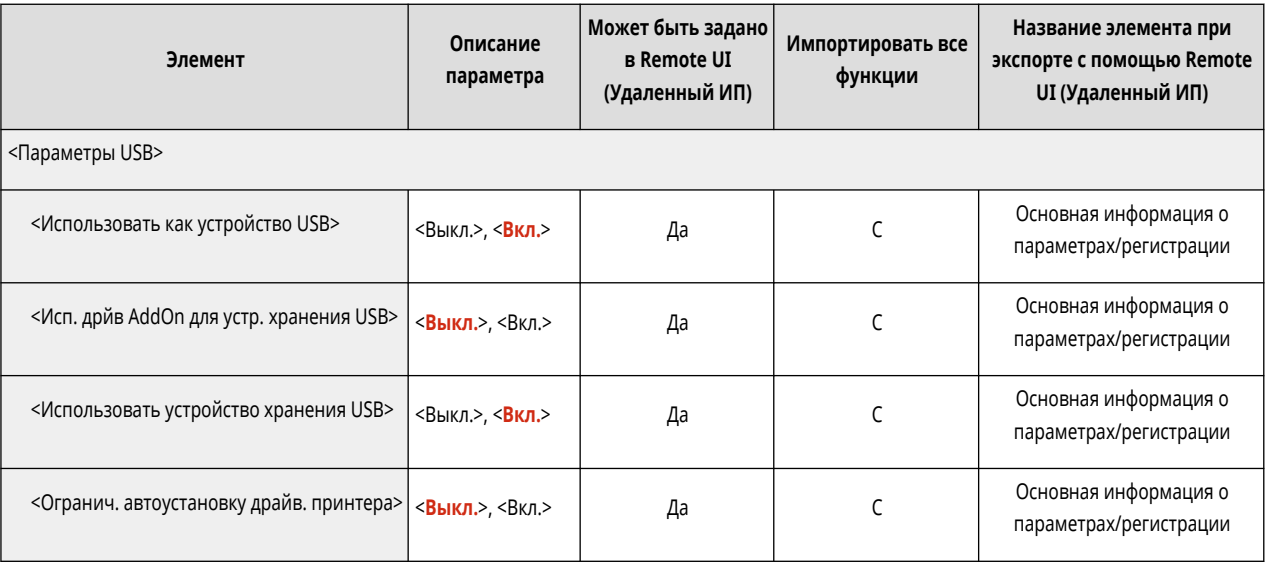

<span id="page-356-0"></span>• Сведения об элементах (A, B, C и No) в столбце «[Импортировать все](#page-325-0) функции» см. в разделе <sup>•</sup>Импортировать все **[функции\(P. 318\)](#page-325-0)** [.](#page-325-0)

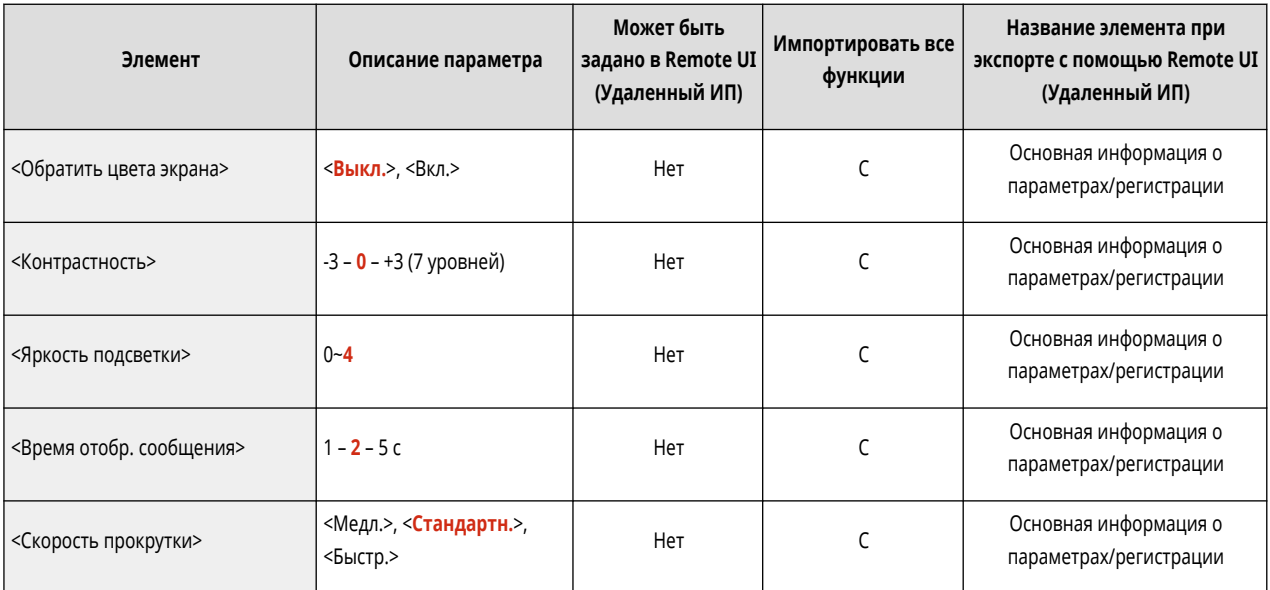

<span id="page-357-0"></span>• Сведения об элементах («A», «B», «C» и «No») в столбце «[Импортировать](#page-325-0) все функции» см. в разделе **•Импортировать [все функции\(P. 318\)](#page-325-0)** .

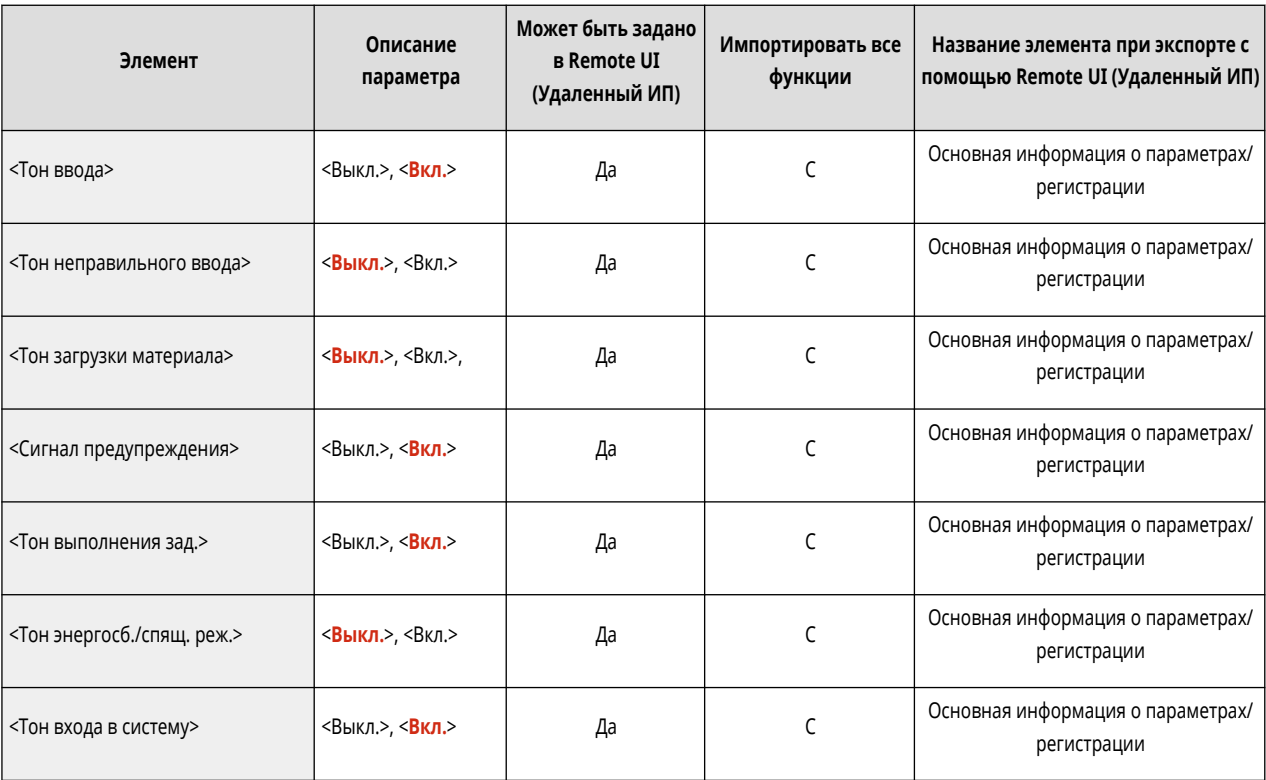

# <span id="page-358-0"></span>**Настр./Технич. обслуживание**

**[Техническое обслуживание\(P. 352\)](#page-359-0)  [Настр. качества изображения\(P. 353\)](#page-360-0)**  8034-061

<span id="page-359-0"></span>• Сведения об элементах («А», «В», «С» и «No») в столбце «Импортировать все функции» см. в разделе • Импортировать все функции(Р. 318).

8034-062

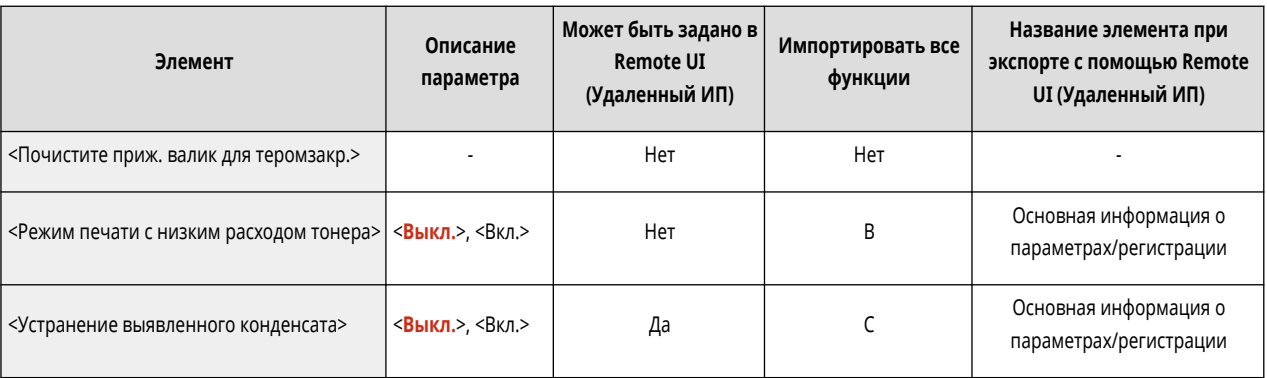
• Сведения об элементах (A, B, C и No) в столбце «[Импортировать все](#page-325-0) функции» см. в разделе <sup>•</sup>Импортировать все **[функции\(P. 318\)](#page-325-0)** [.](#page-325-0)

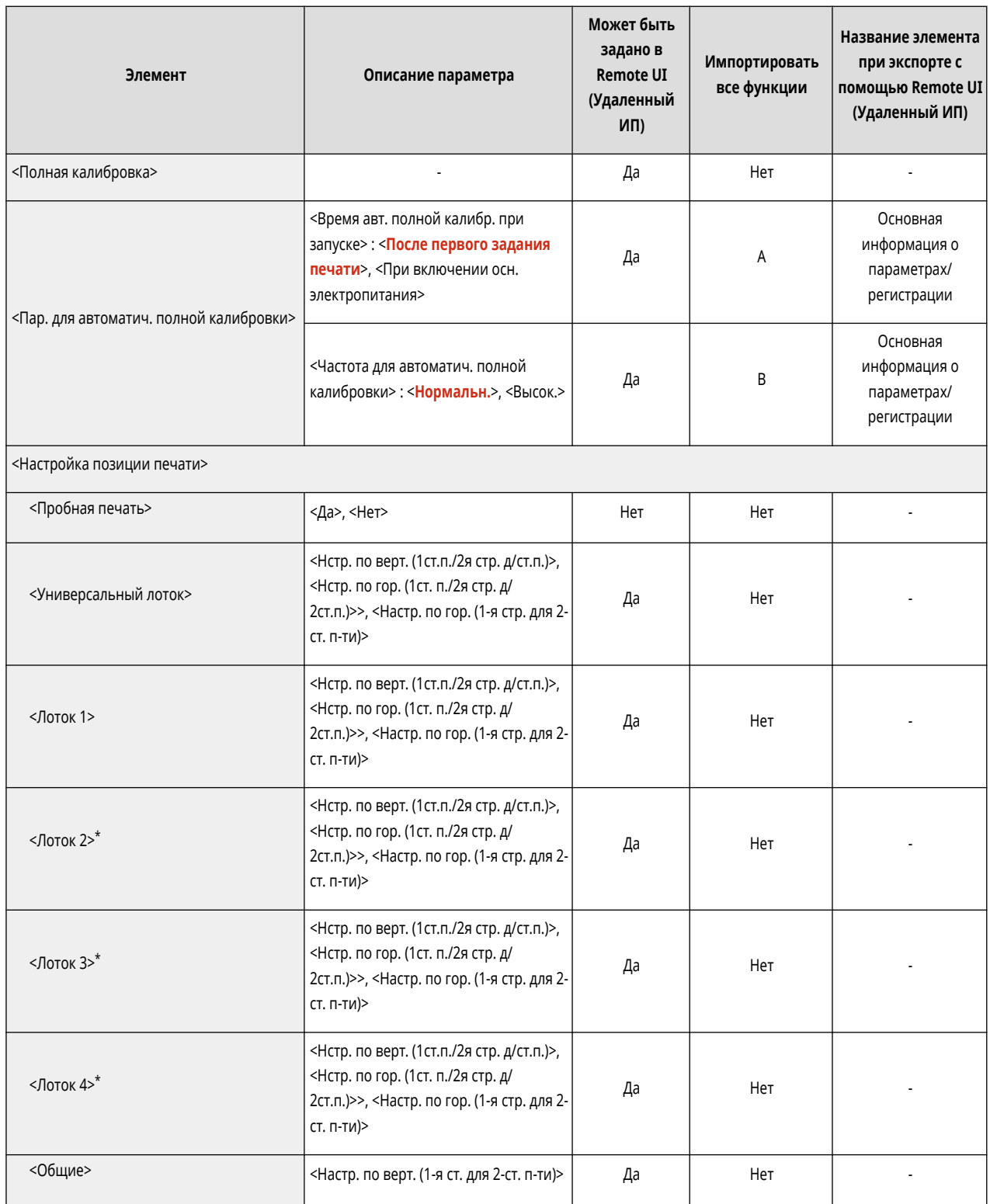

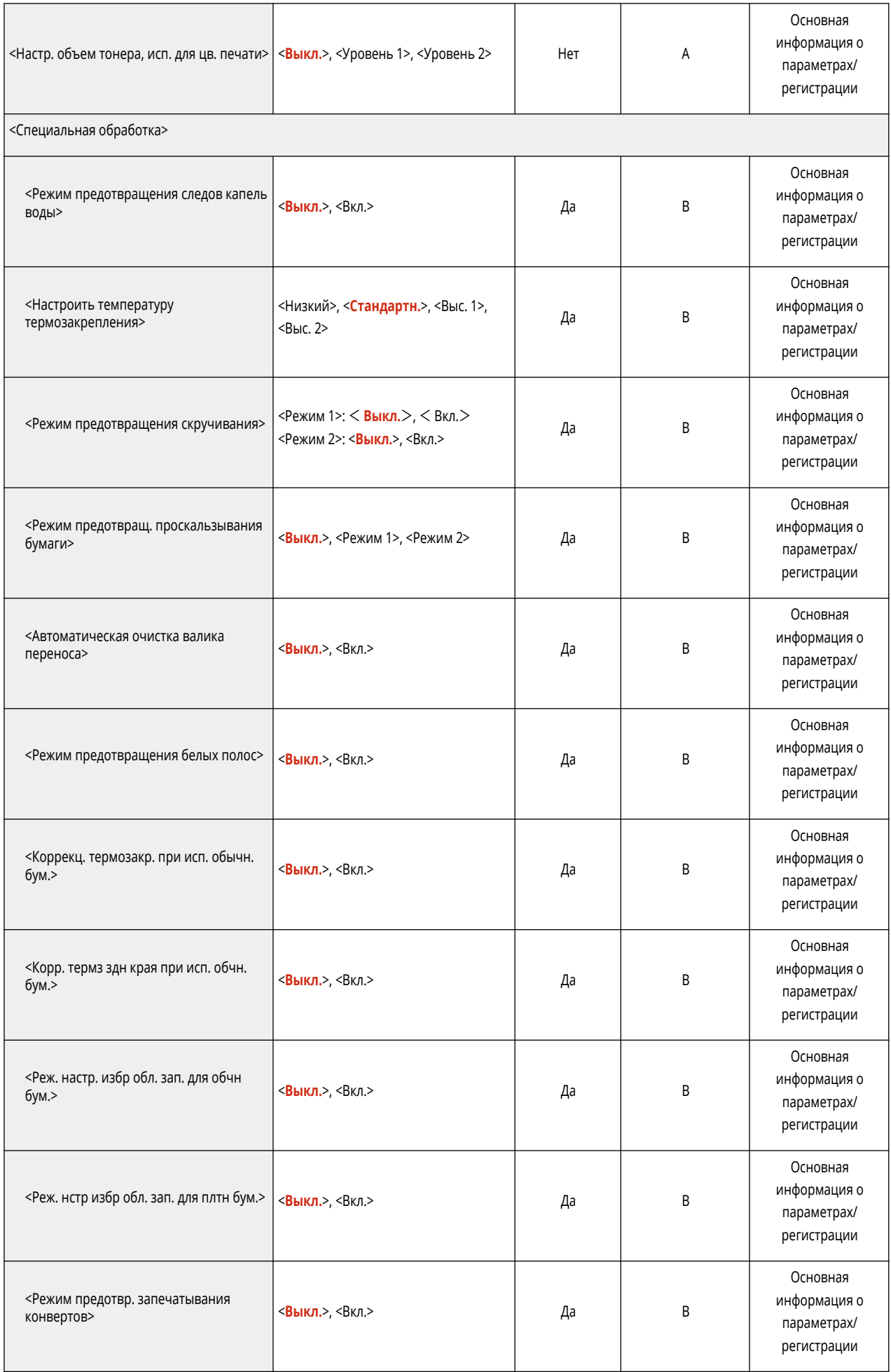

\* Обозначает позиции, которые появляются только в том случае, если соответствующий дополнительный продукт доступен для использования или задан соответствующий параметр.

# **Параметры функции**

**[Общие\(P. 357\)](#page-364-0)  [Принтер\(P. 359\)](#page-366-0)  [Отправить\(P. 377\)](#page-384-0)  [Прием\(P. 378\)](#page-385-0)  [Доступ к файлам\(P. 379\)](#page-386-0)  [Печать\(P. 381\)](#page-388-0)** 

8034-064

<span id="page-364-0"></span>• Сведения об элементах (A, B, C и No) в столбце «[Импортировать все](#page-325-0) функции» см. в разделе <sup>•</sup>Импортировать все **[функции\(P. 318\)](#page-325-0)** [.](#page-325-0)

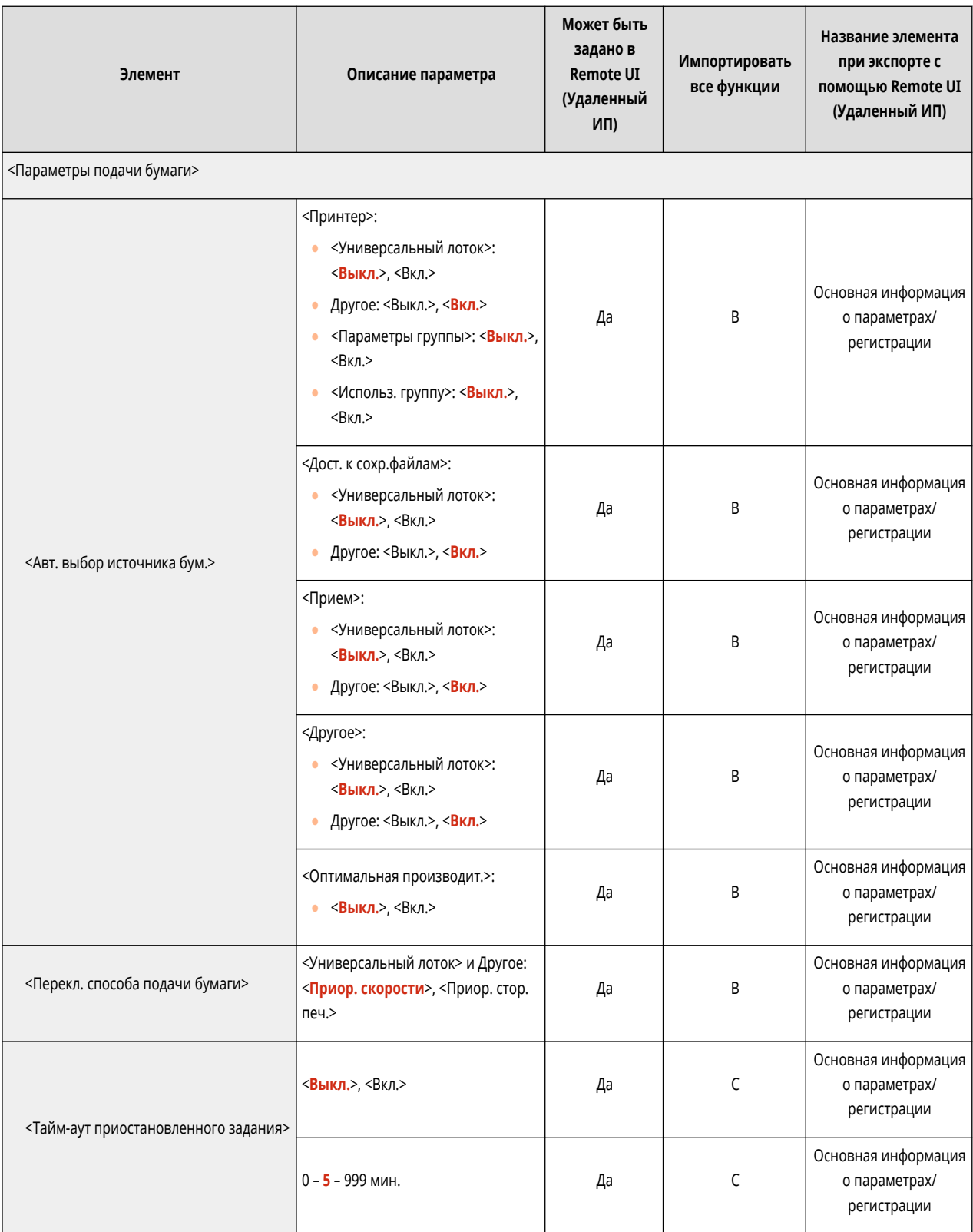

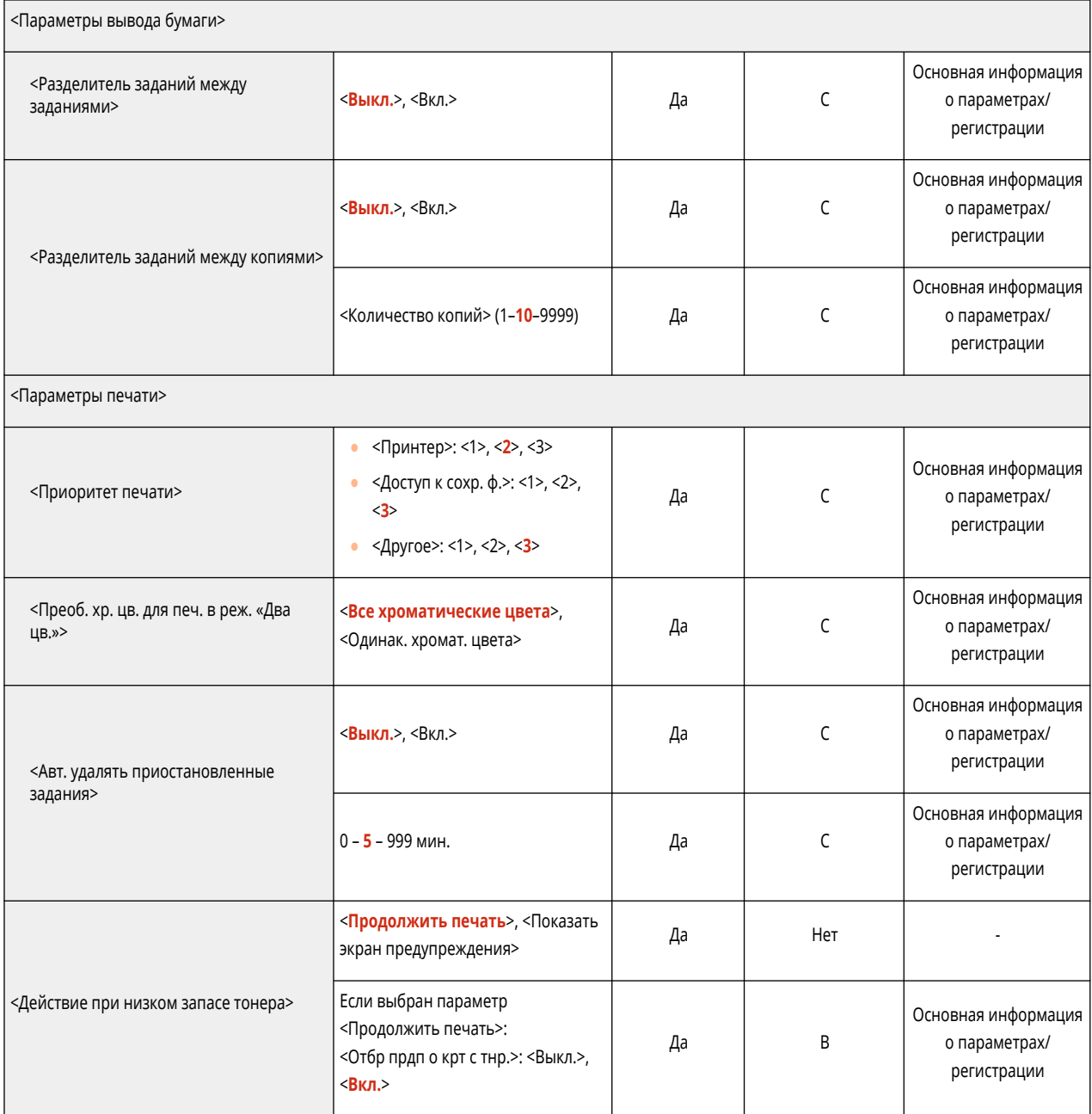

<span id="page-366-0"></span>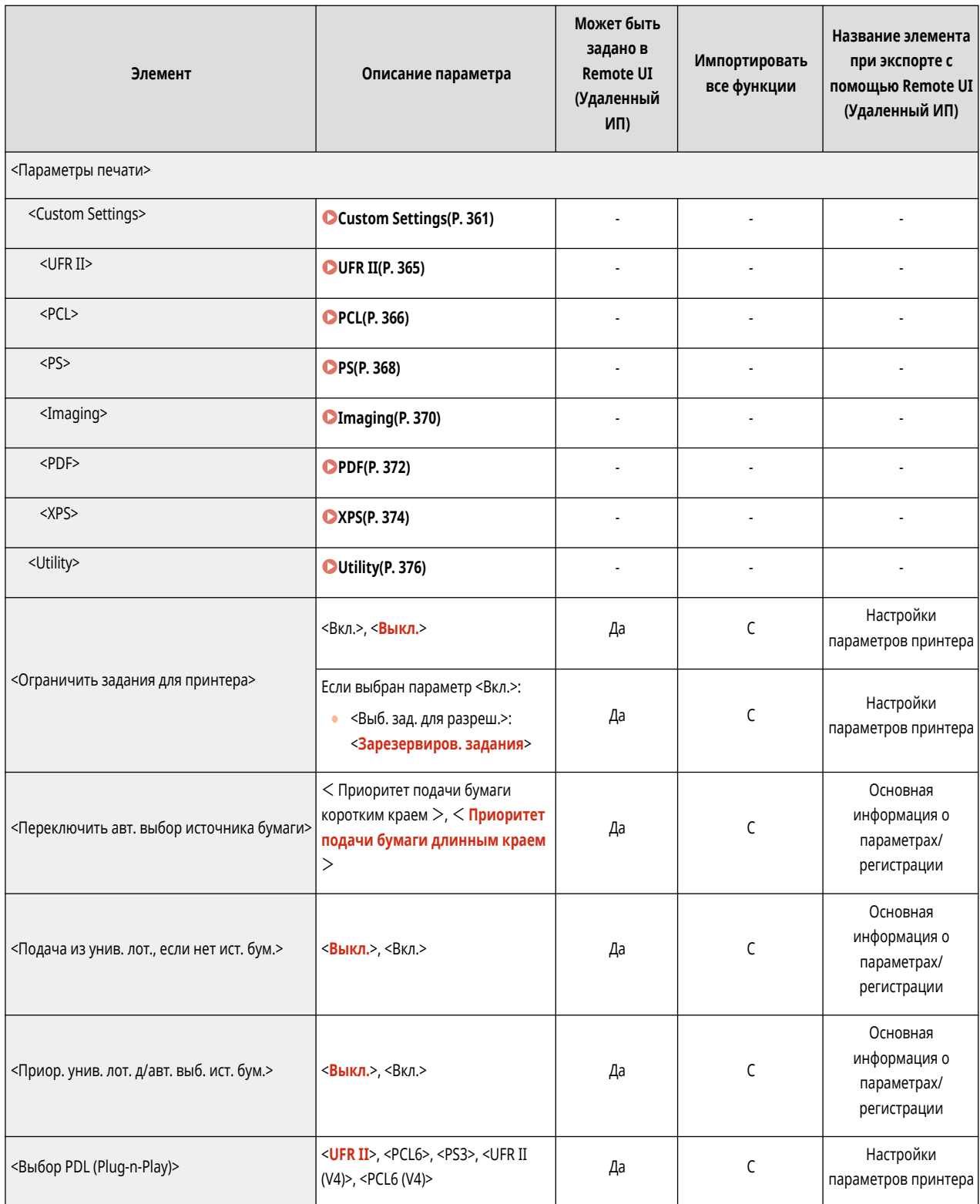

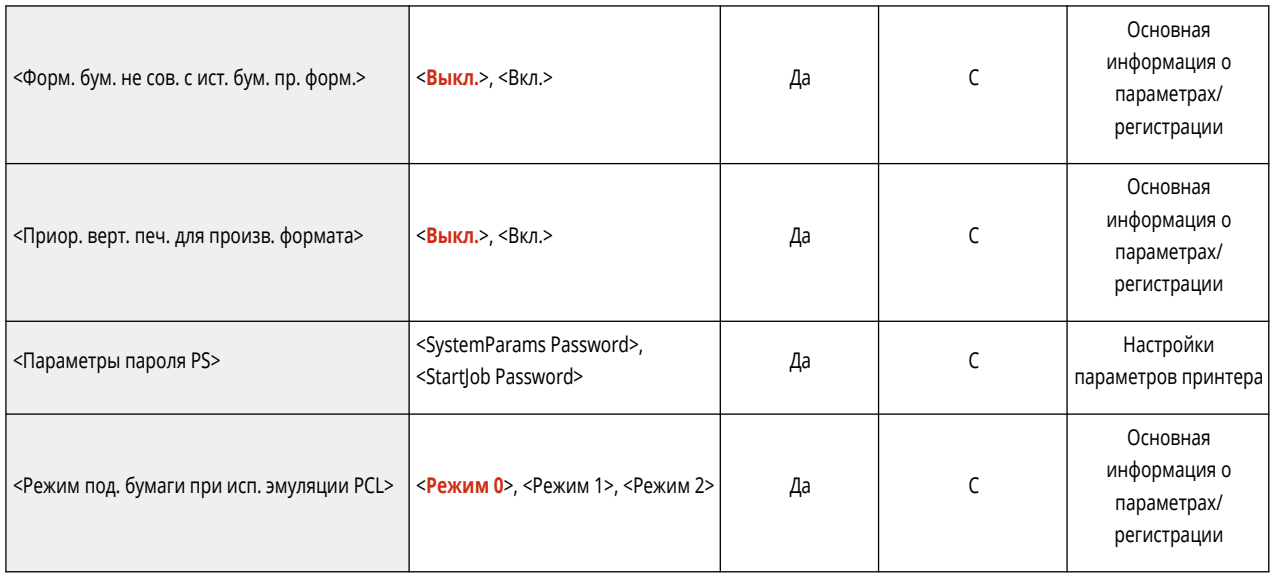

<span id="page-368-0"></span>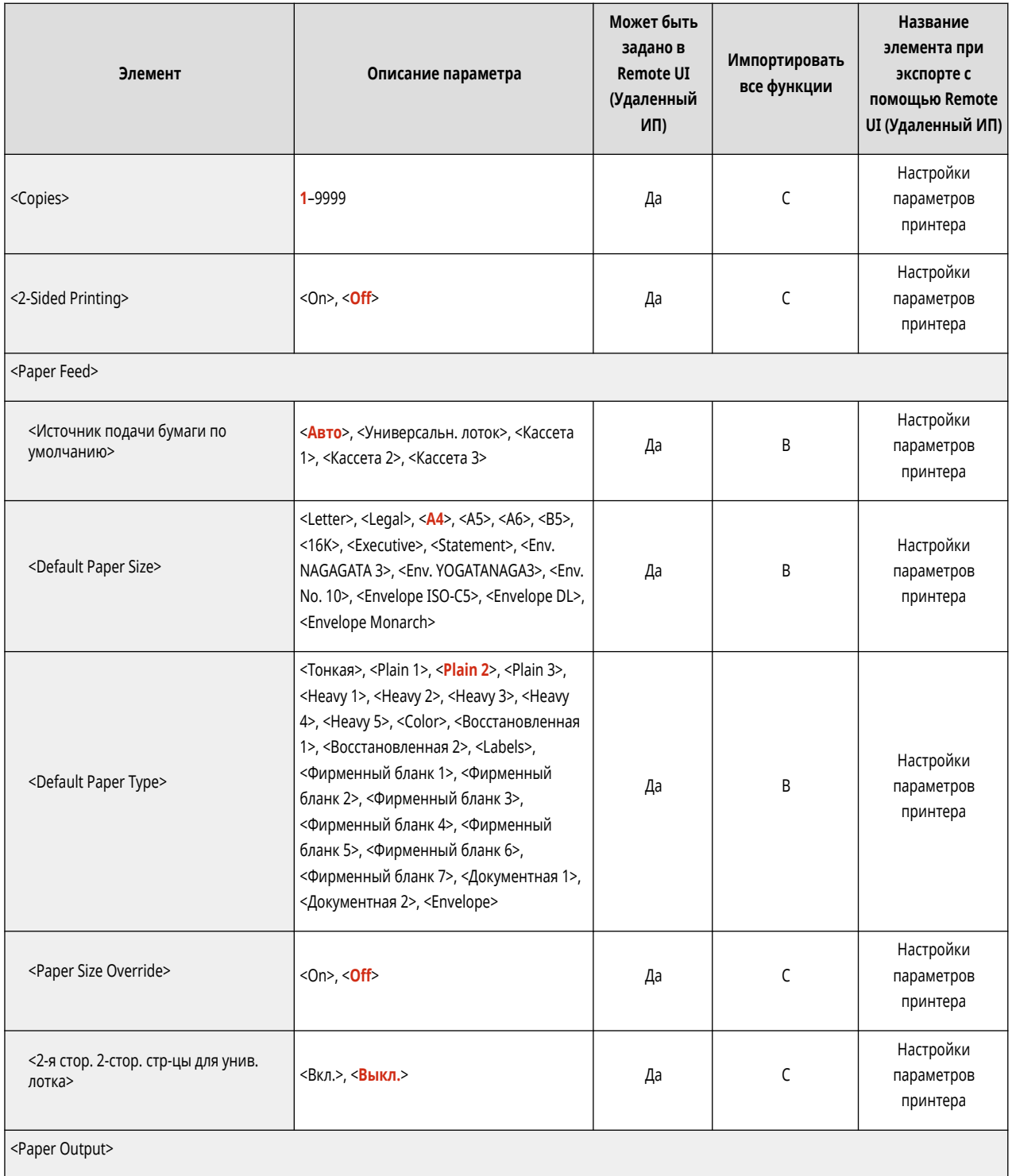

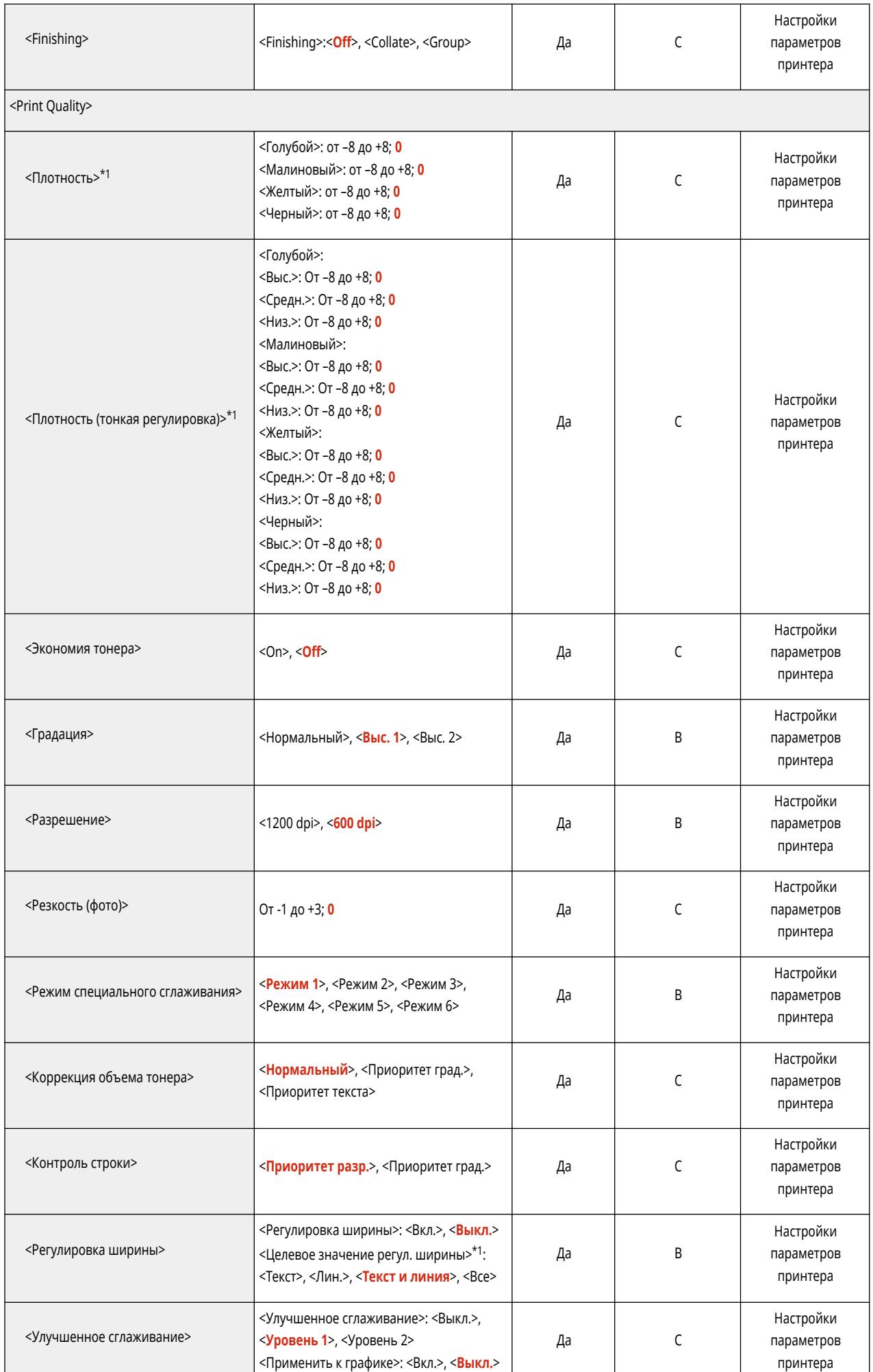

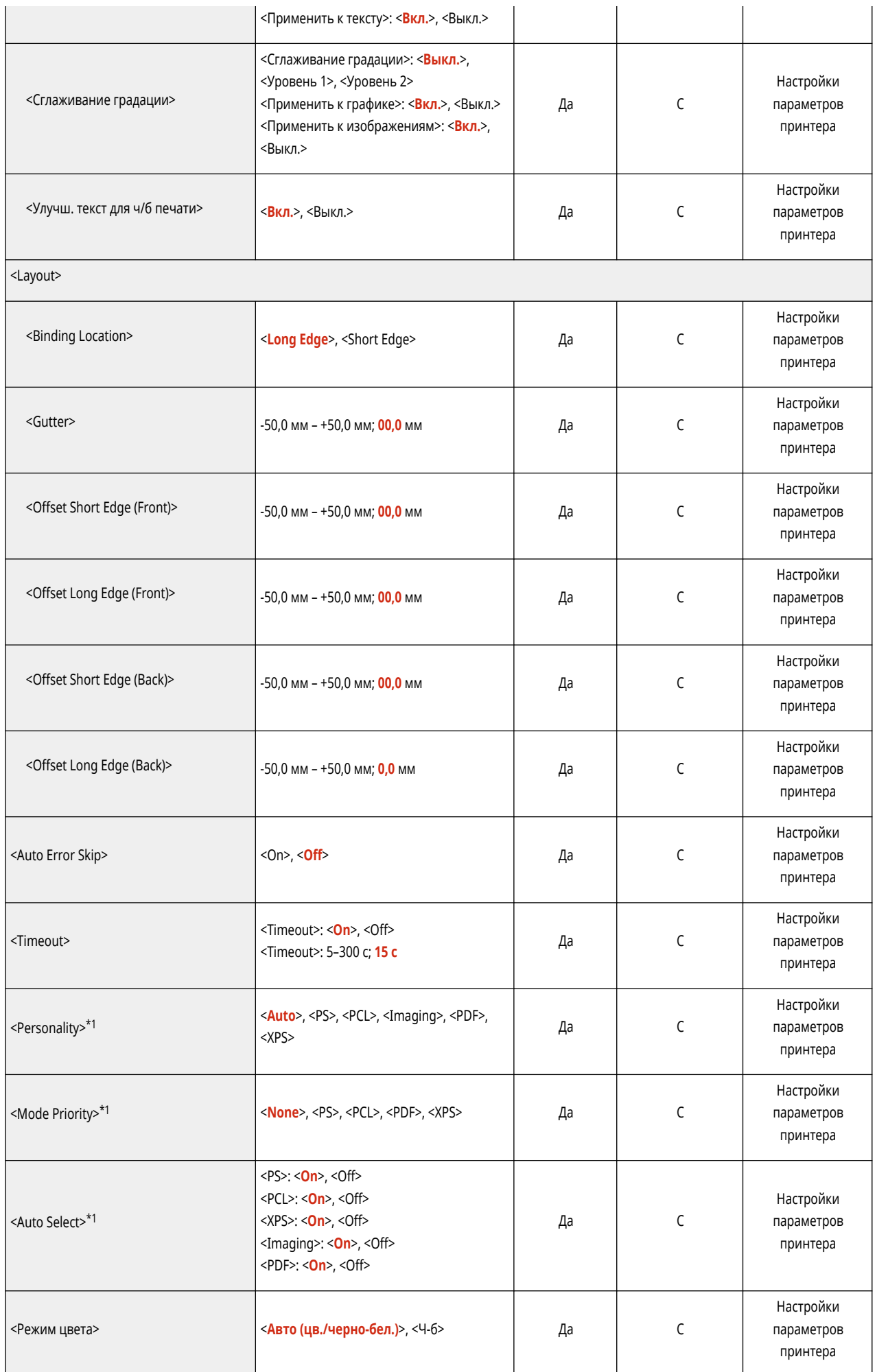

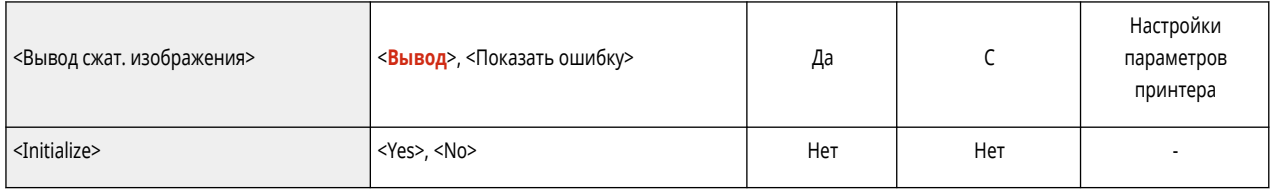

\*1 Обозначает позиции, которые появляются только в том случае, если соответствующий дополнительный продукт доступен для использования или задан соответствующий параметр.

<span id="page-372-0"></span>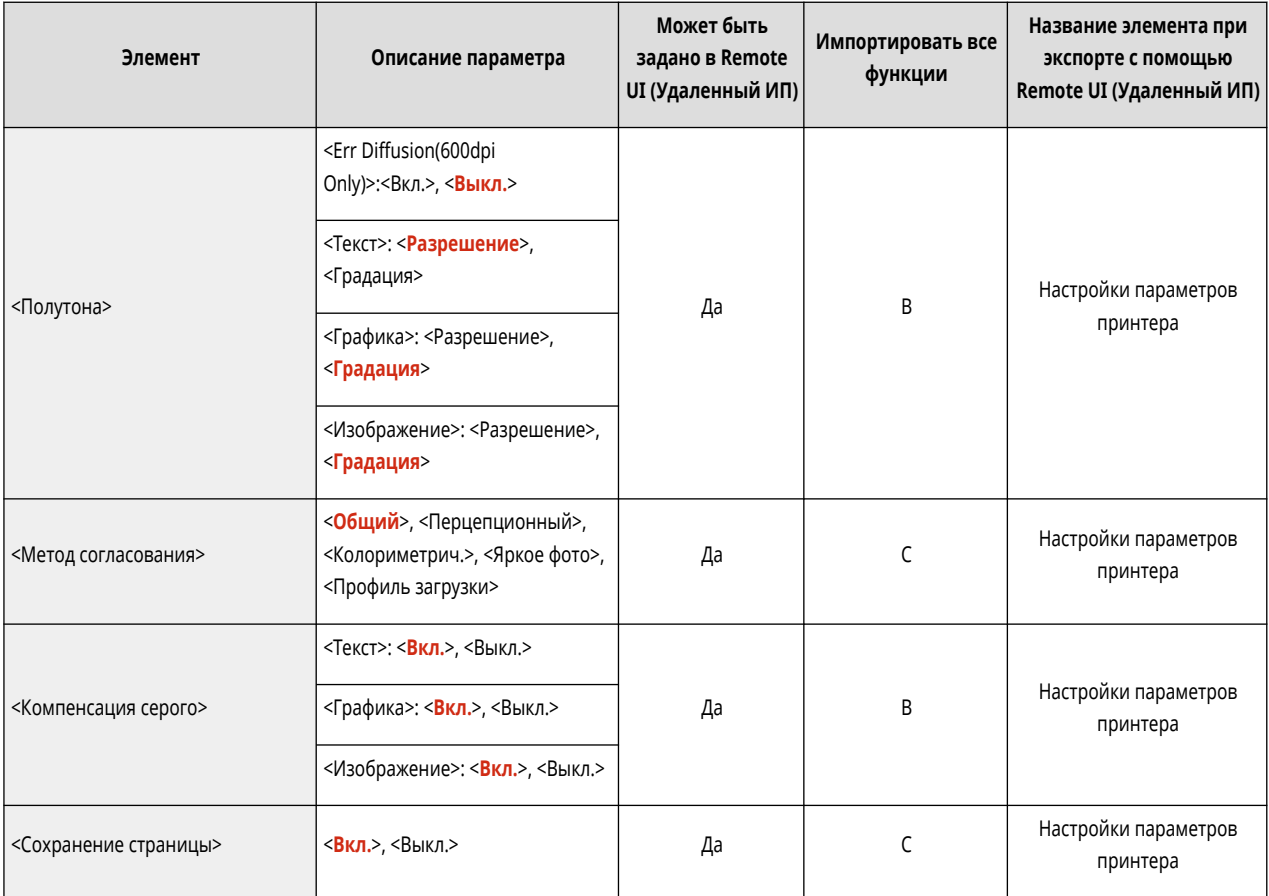

<span id="page-373-0"></span>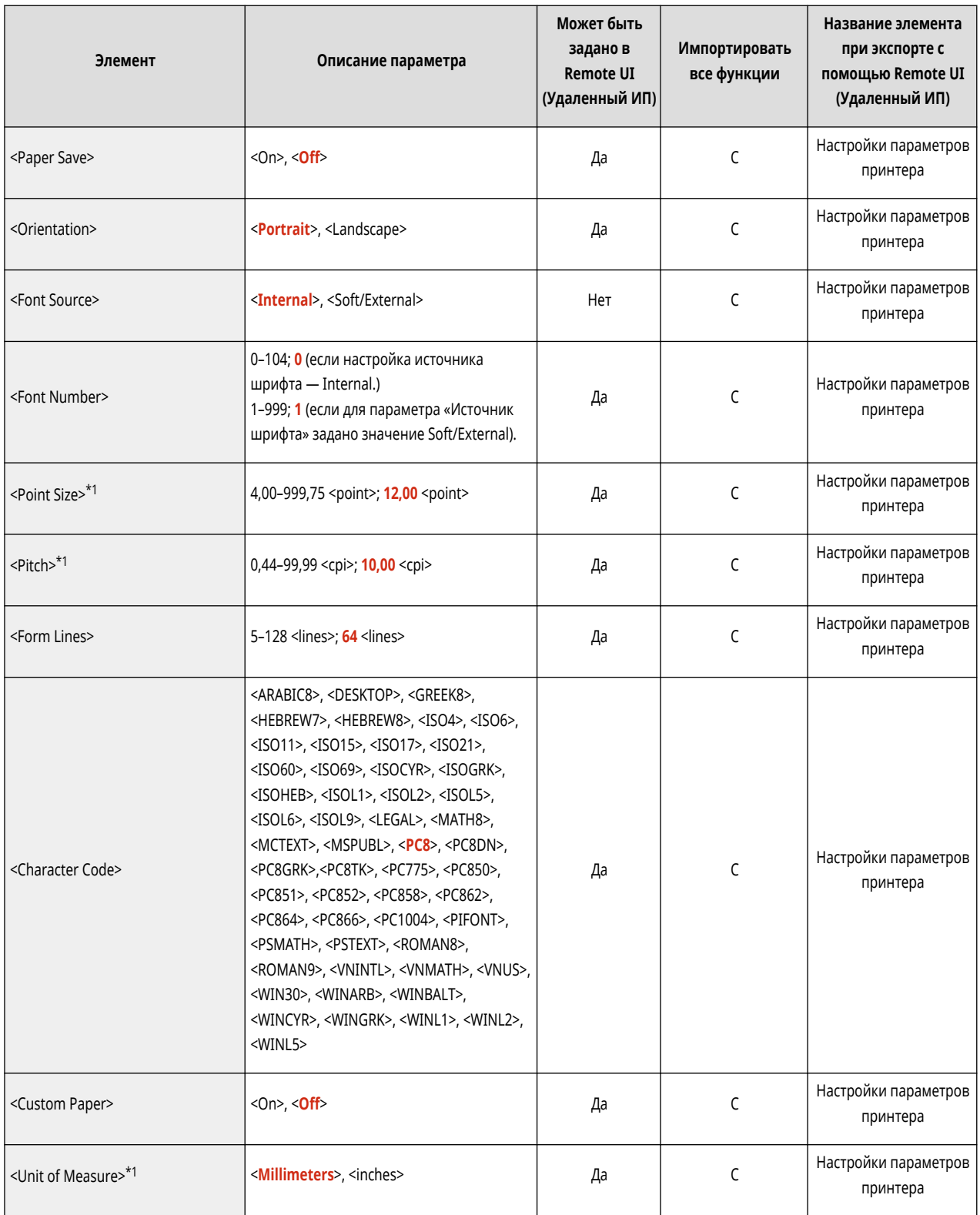

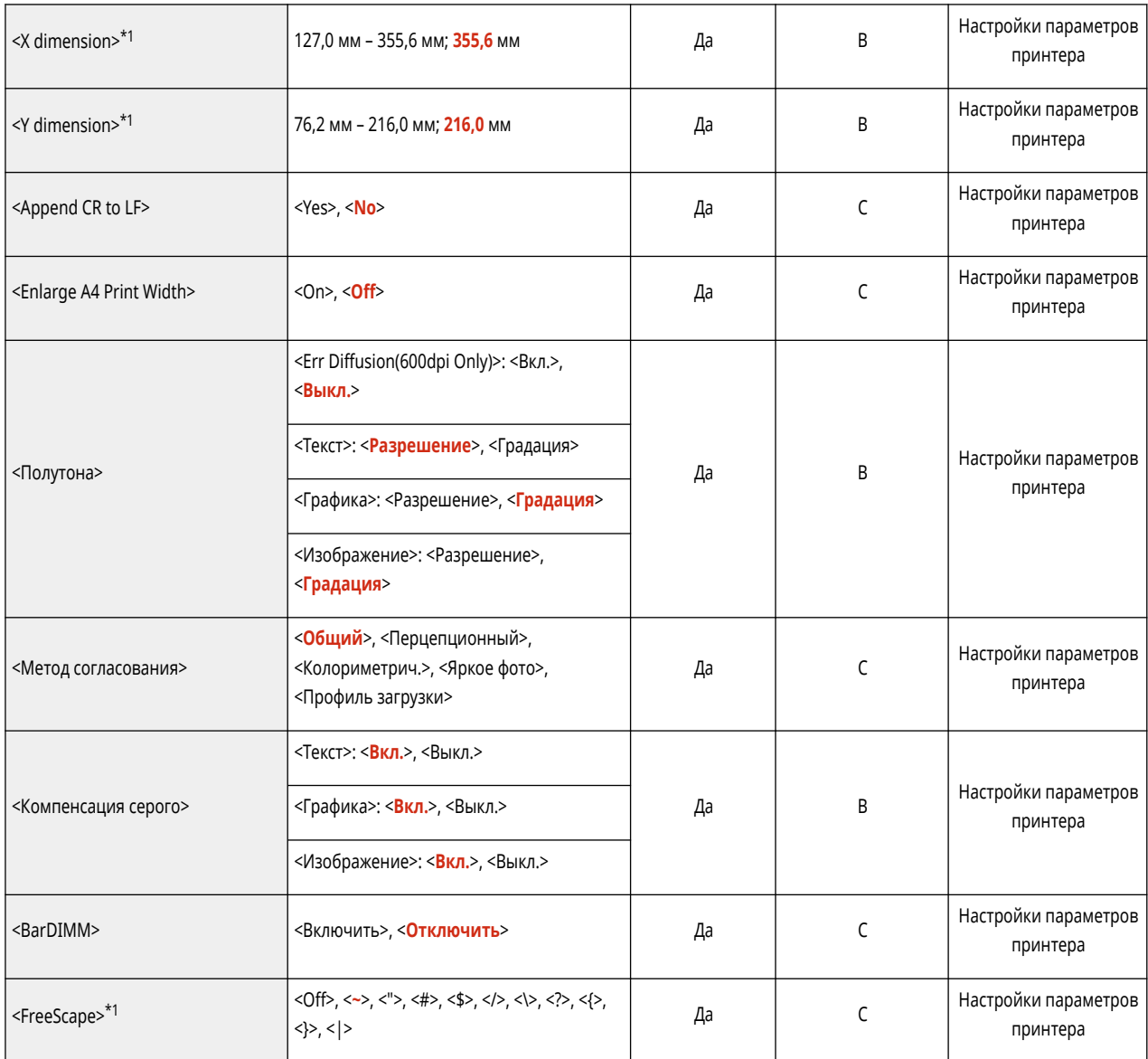

\*1 Обозначает позиции, которые появляются только в том случае, если соответствующий дополнительный продукт доступен для использования или задан соответствующий параметр.

<span id="page-375-0"></span>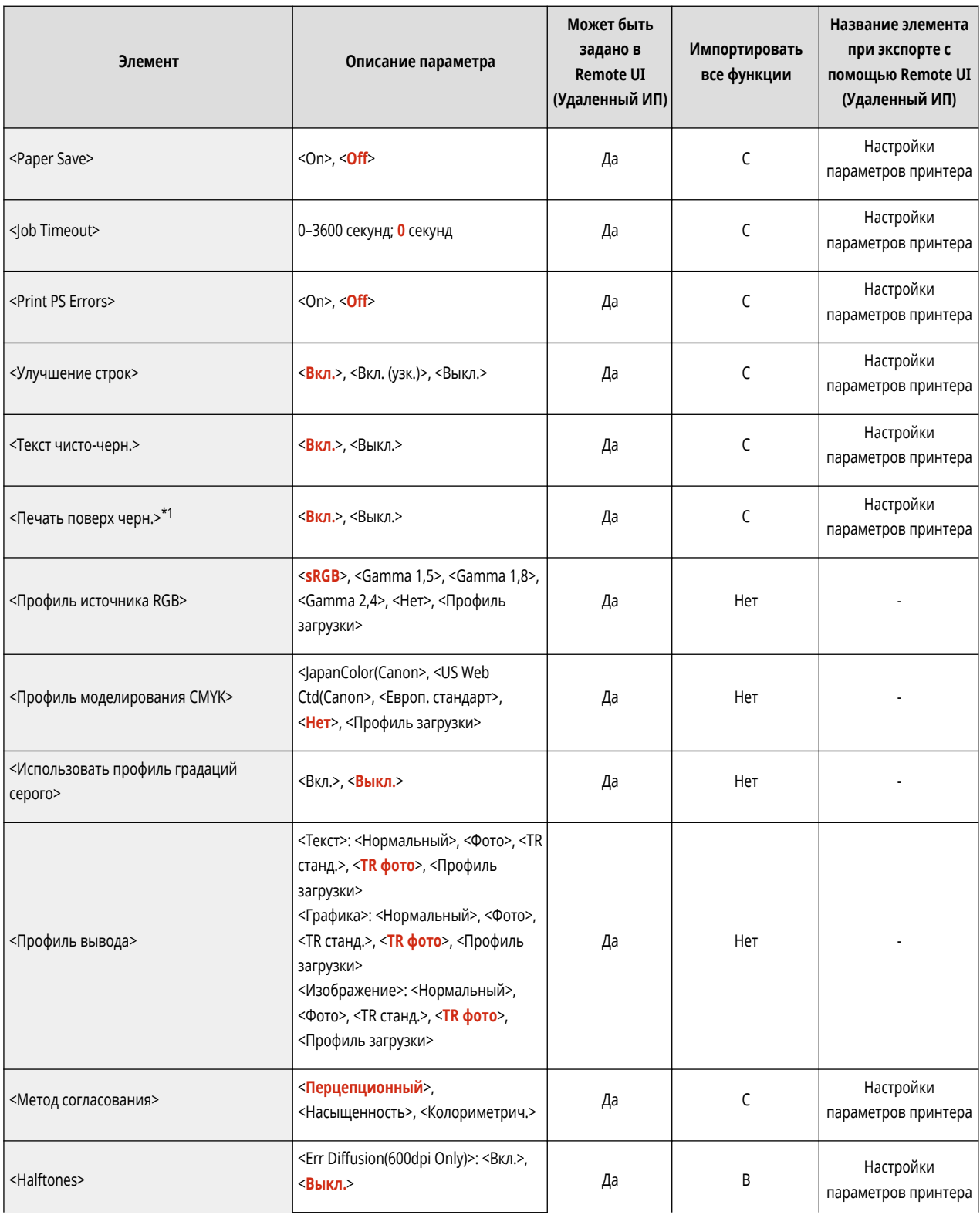

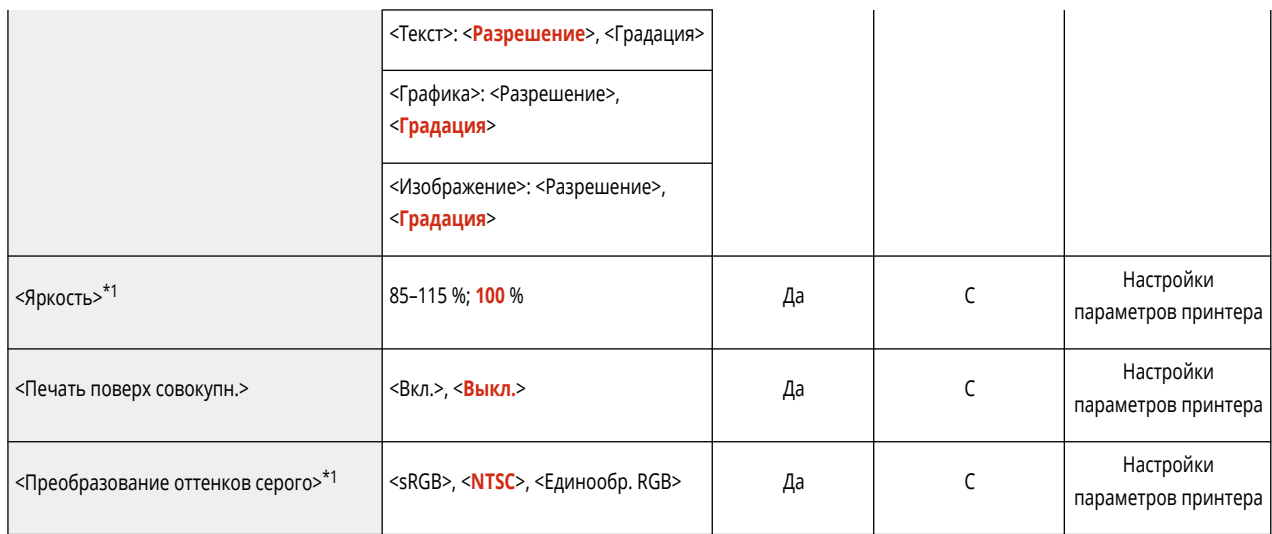

\*1 Обозначает позиции, которые появляются только в том случае, если соответствующий дополнительный продукт доступен для использования или задан соответствующий параметр.

<span id="page-377-0"></span>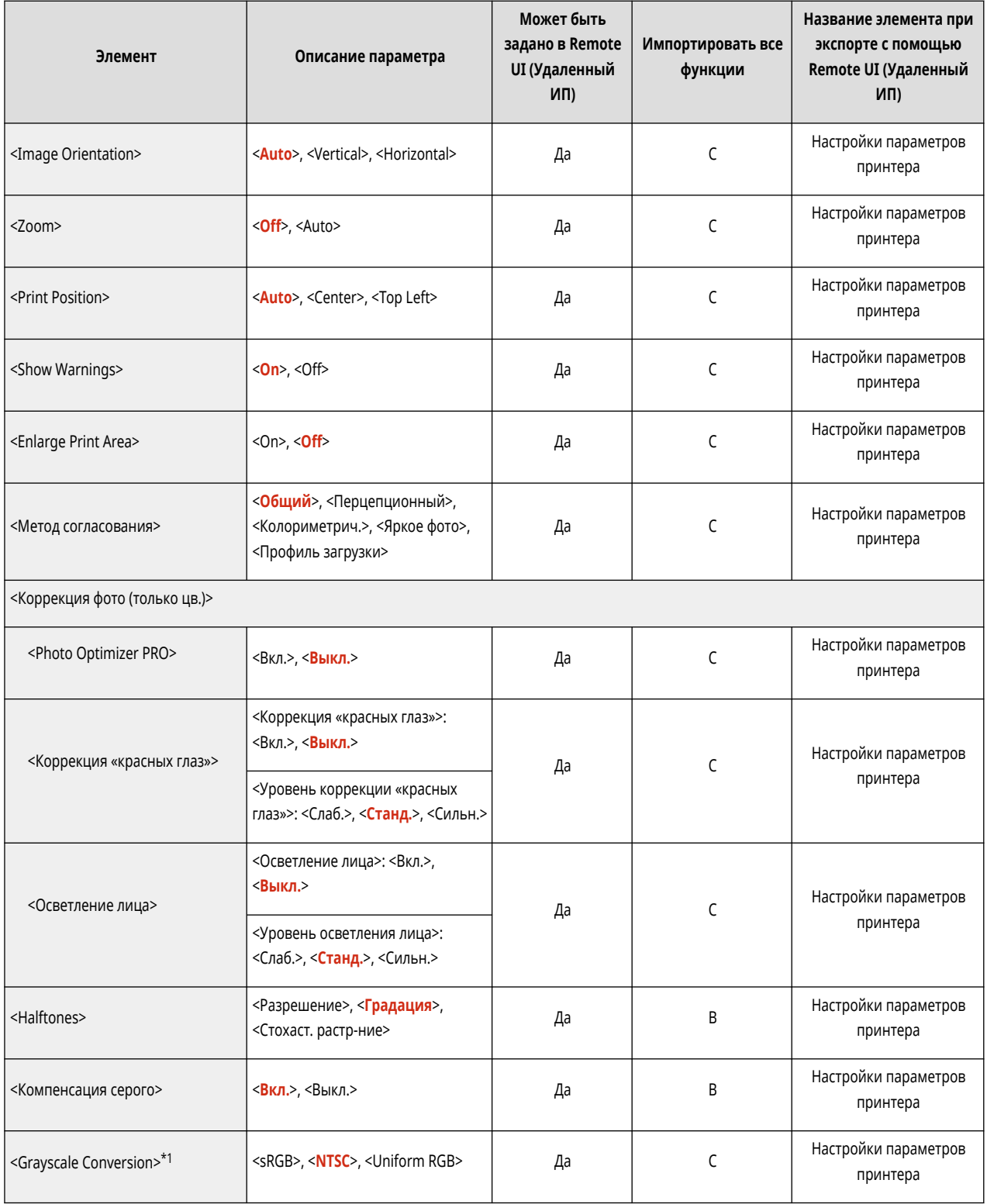

\*1 Обозначает позиции, которые появляются только в том случае, если соответствующий дополнительный продукт доступен для использования или задан соответствующий параметр.

<span id="page-379-0"></span>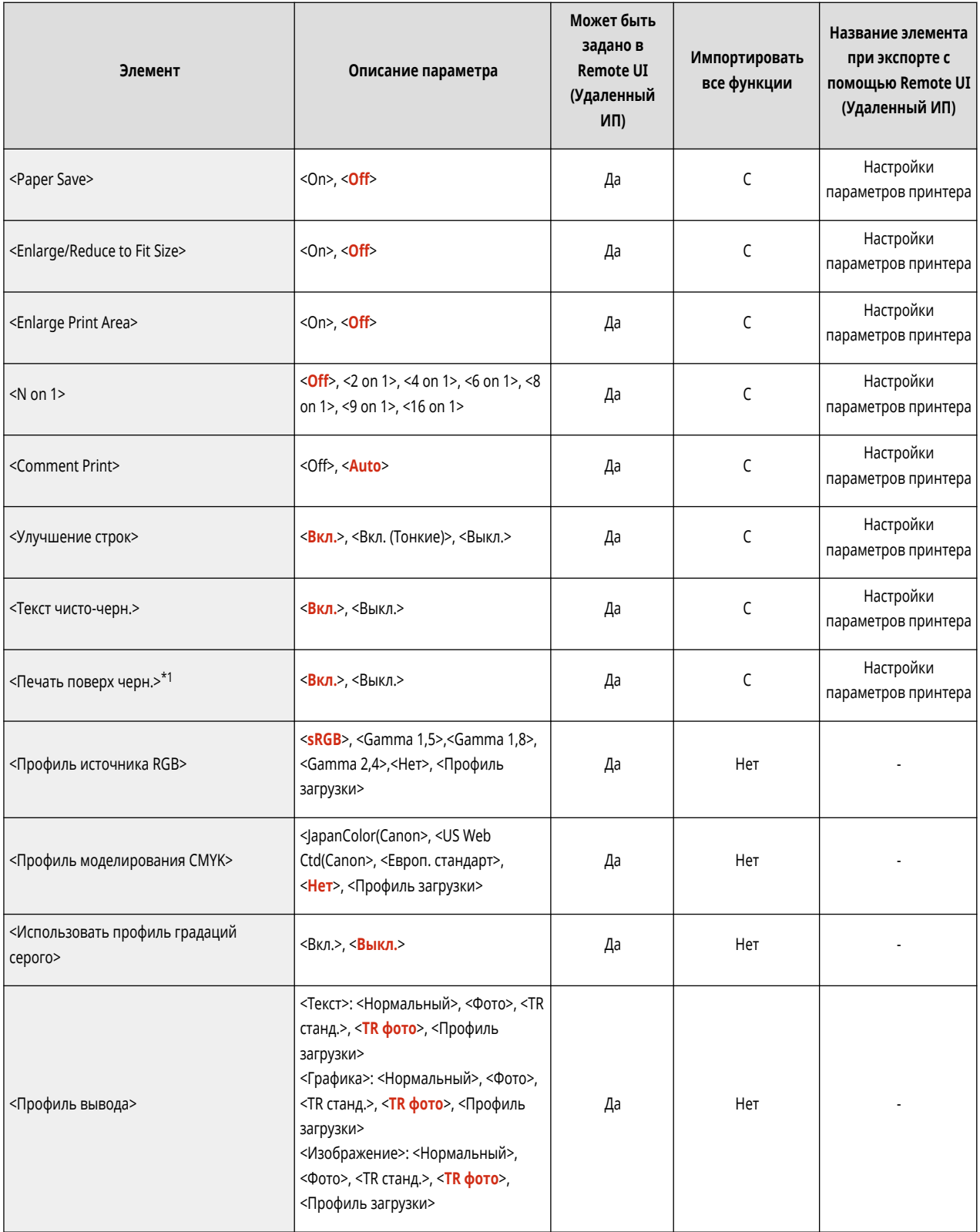

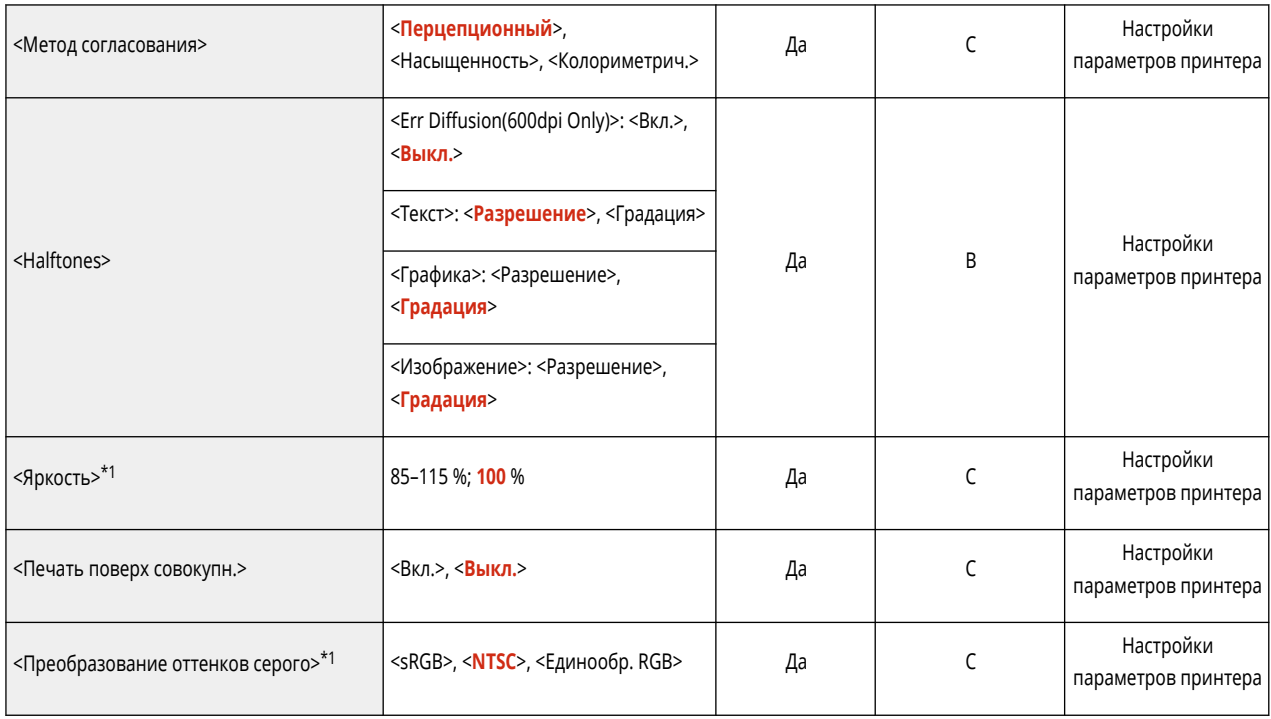

\*1 Обозначает позиции, которые появляются только в том случае, если соответствующий дополнительный продукт доступен для использования или задан соответствующий параметр.

<span id="page-381-0"></span>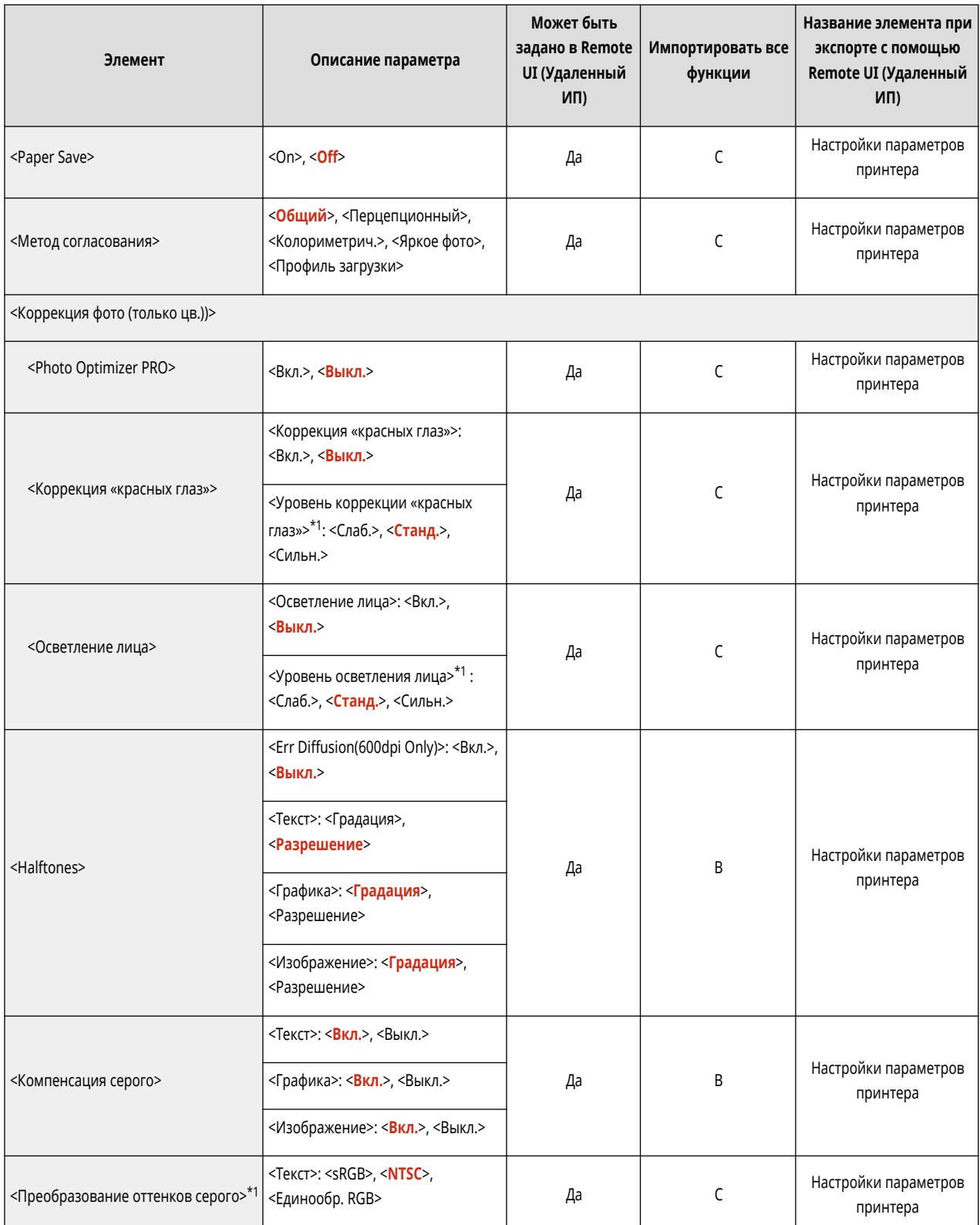

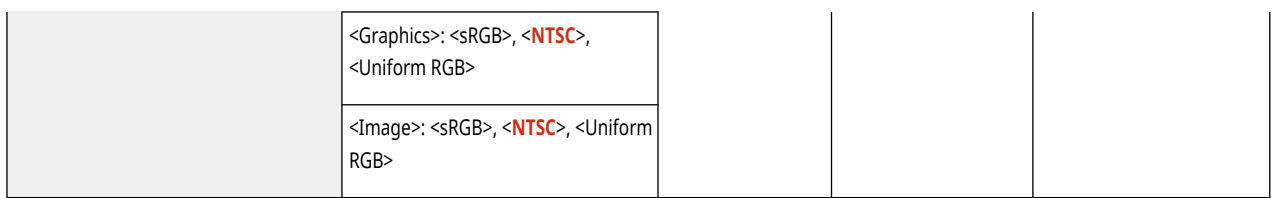

\*1 Обозначает позиции, которые появляются только в том случае, если соответствующий дополнительный продукт доступен для использования или задан соответствующий параметр.

<span id="page-383-0"></span>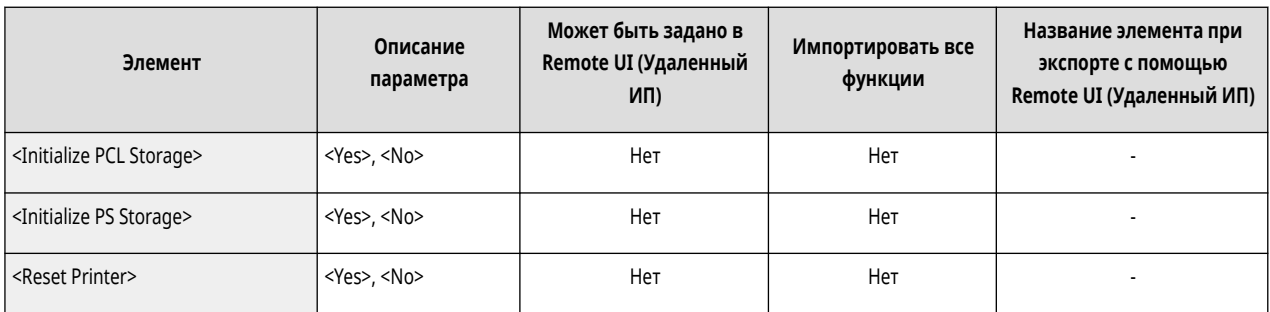

<span id="page-384-0"></span>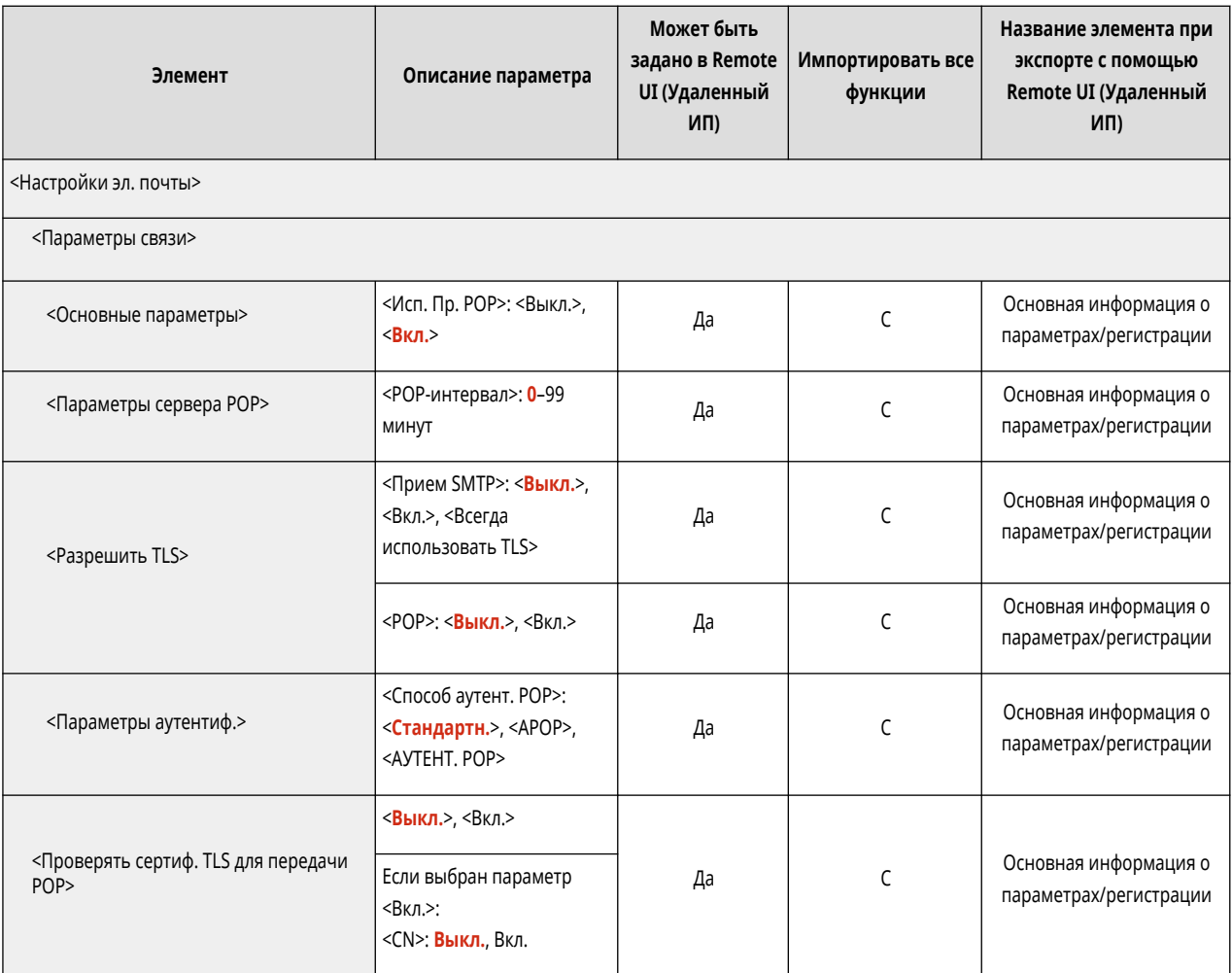

<span id="page-385-0"></span>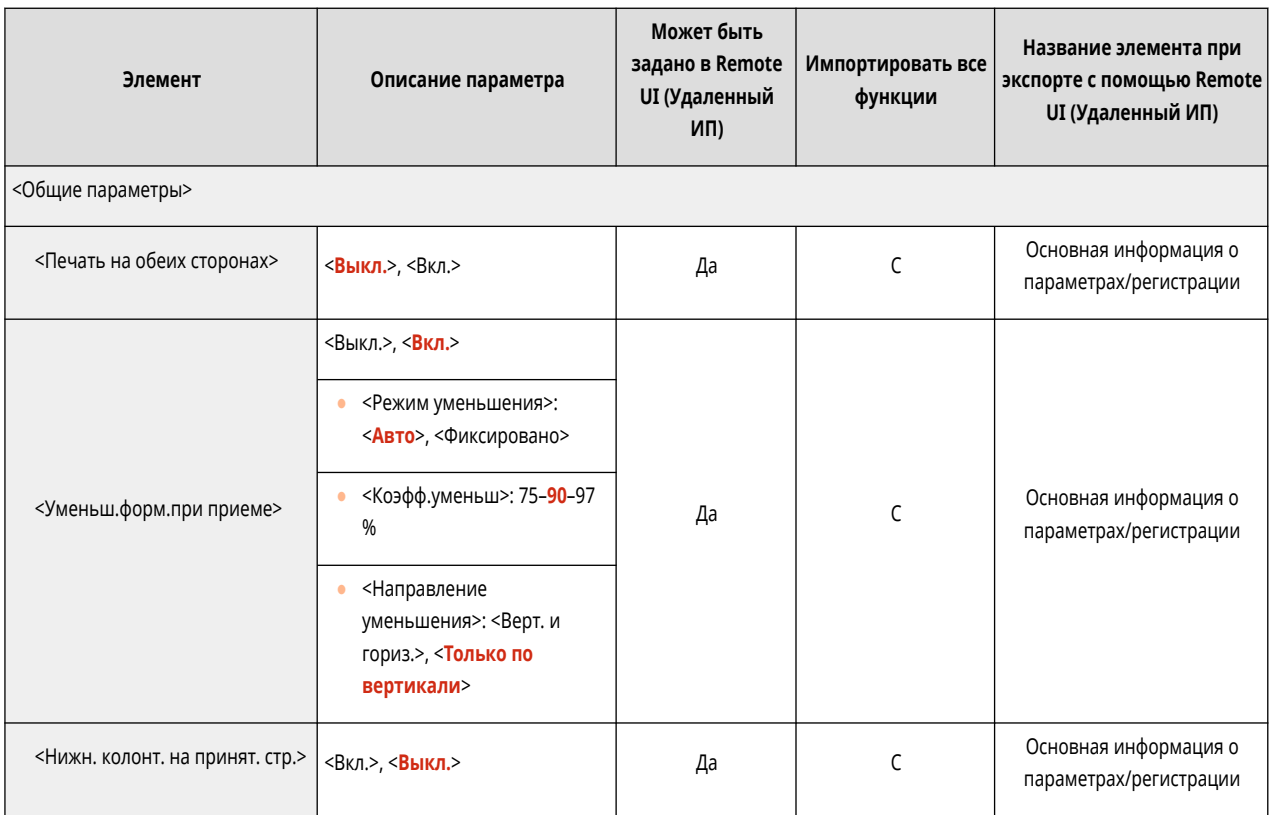

<span id="page-386-0"></span>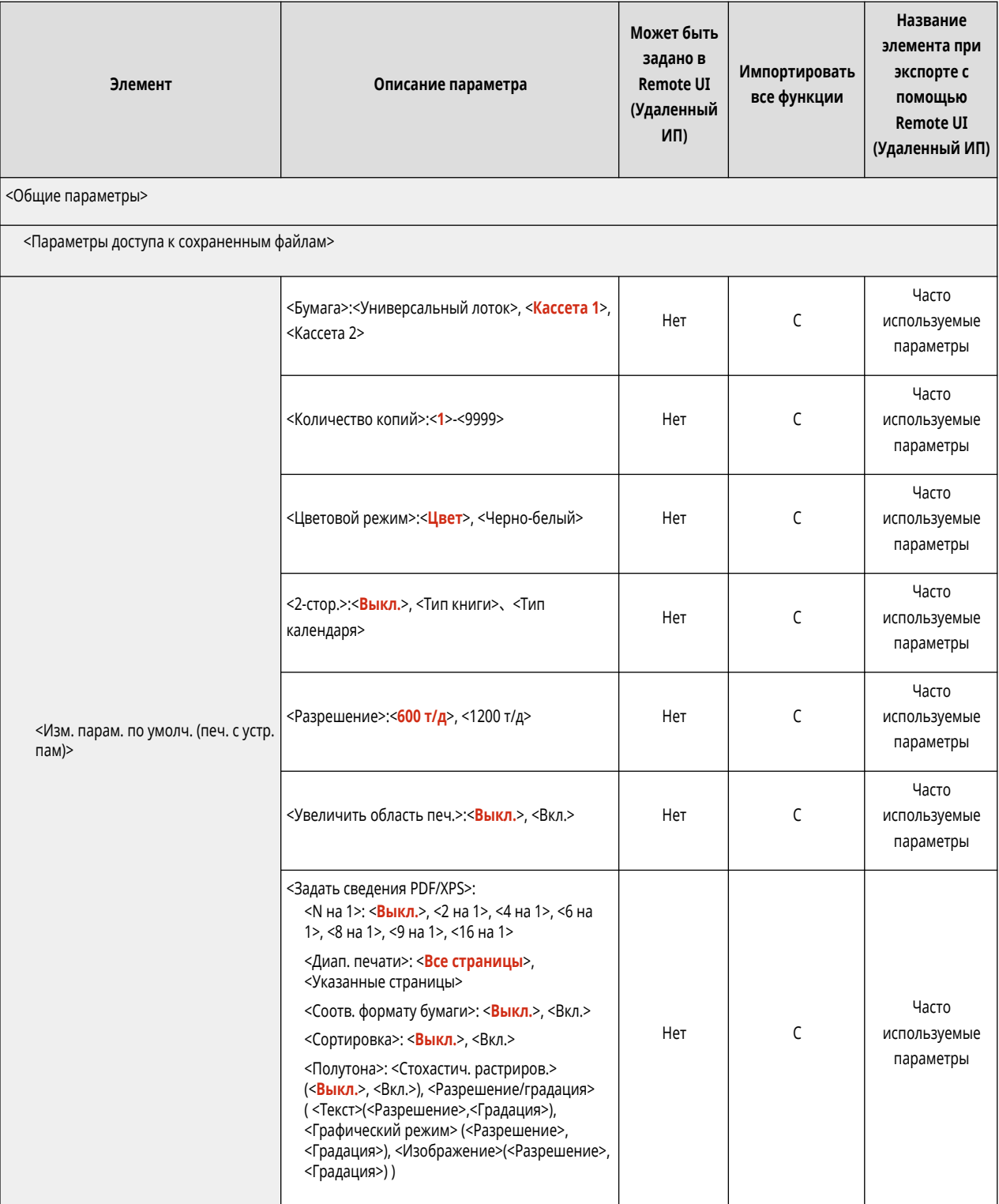

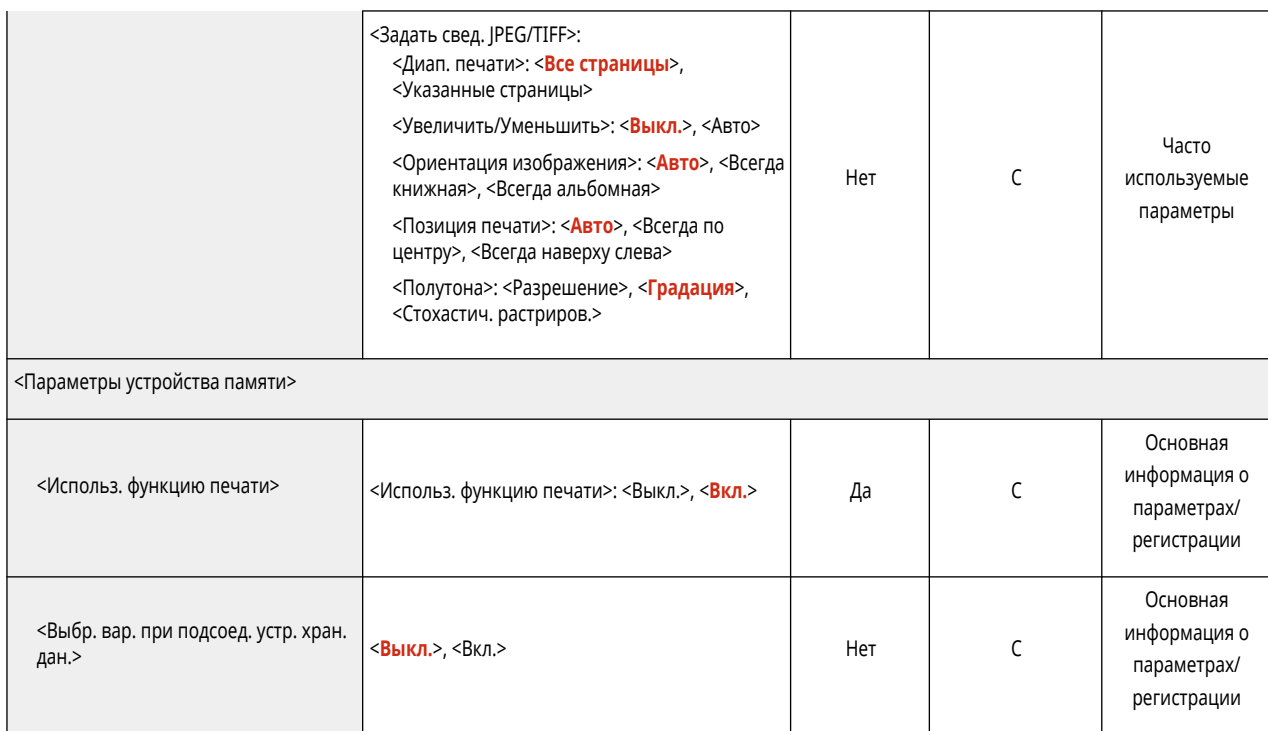

<span id="page-388-0"></span>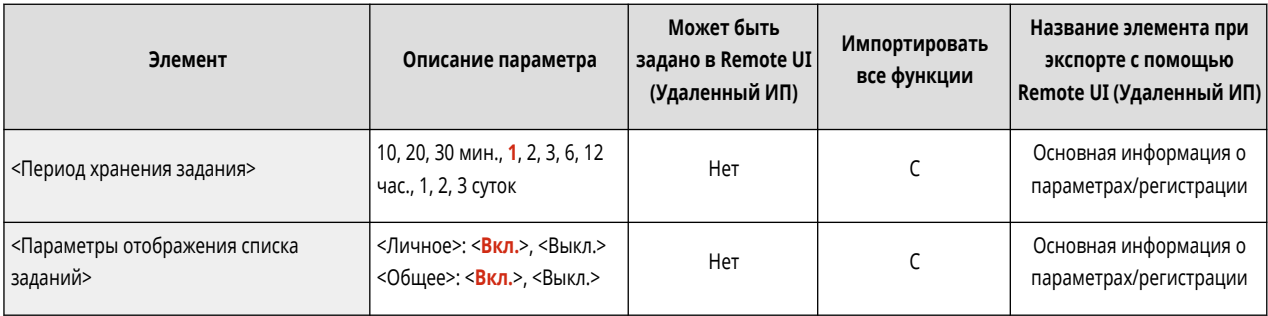

### **Параметры управления**

**[Управление пользователями\(P. 383\)](#page-390-0)** 

**[Управление устройством\(P. 384\)](#page-391-0)** 

**[Лицензия/Другое\(P. 386\)](#page-393-0)** 

**[Управление данными\(P. 387\)](#page-394-0)** 

**[Параметры защиты\(P. 388\)](#page-395-0)** 

8034-06S

<span id="page-390-0"></span>• Сведения об элементах («A», «B», «C» и «No») в столбце «[Импортировать](#page-325-0) все функции» см. в разделе **•Импортировать [все функции\(P. 318\)](#page-325-0)** .

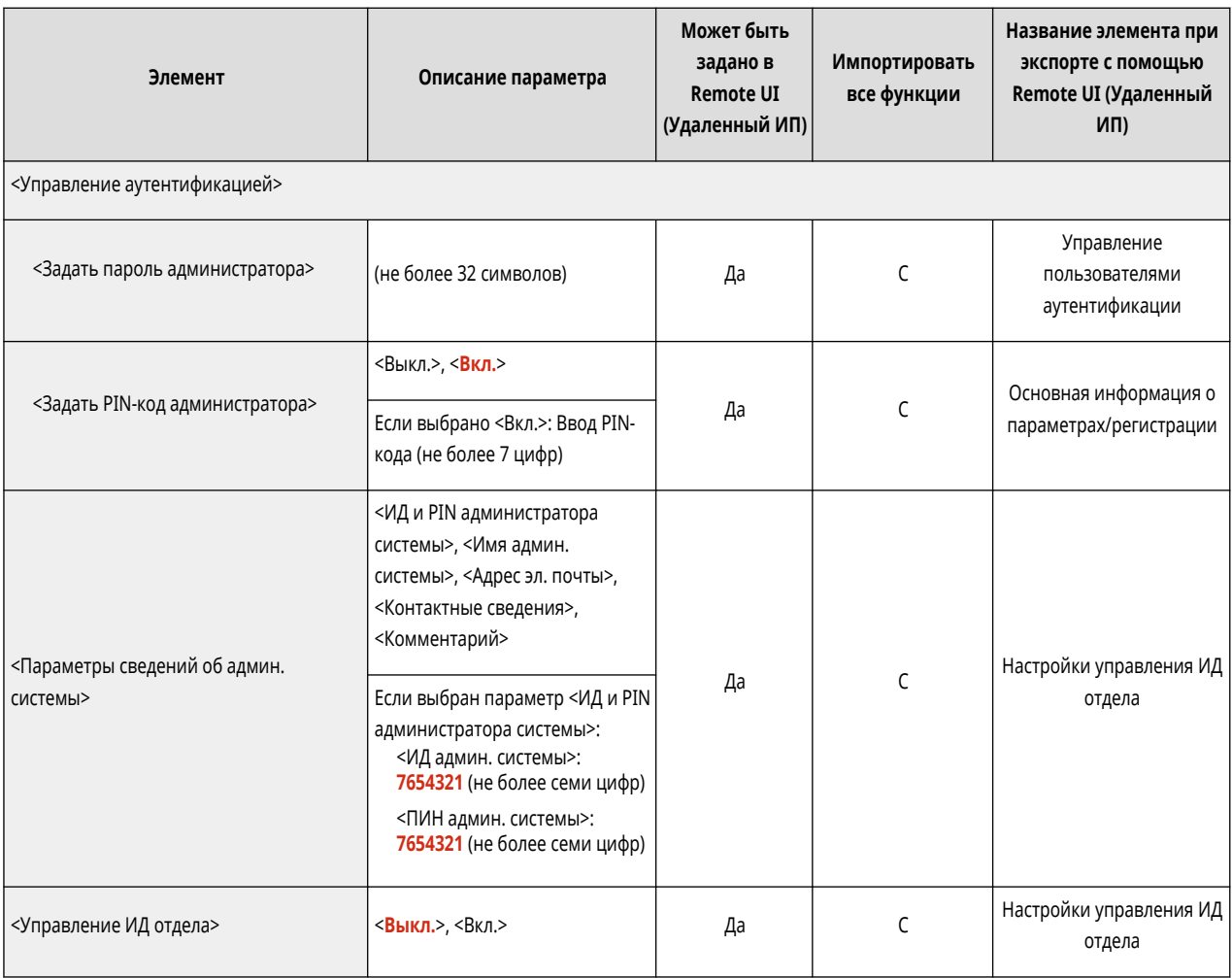

<span id="page-391-0"></span>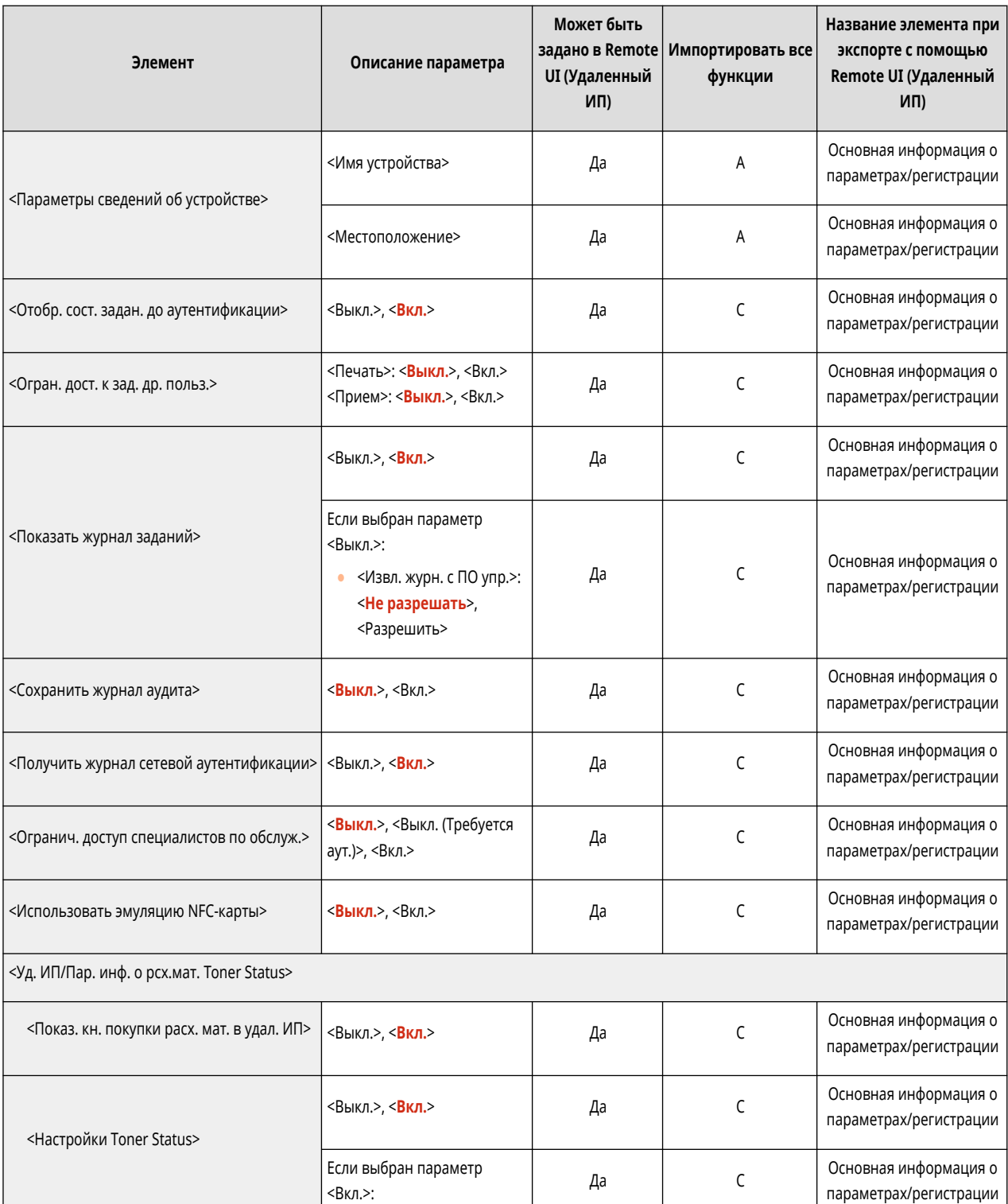

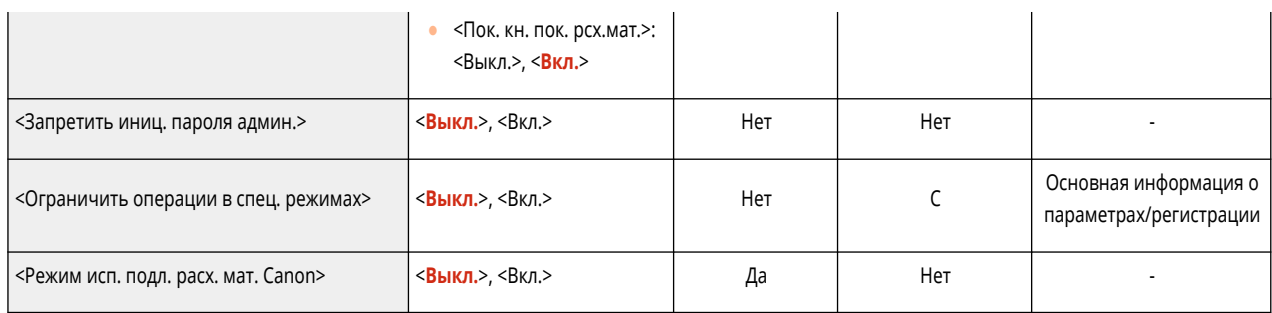

<span id="page-393-0"></span>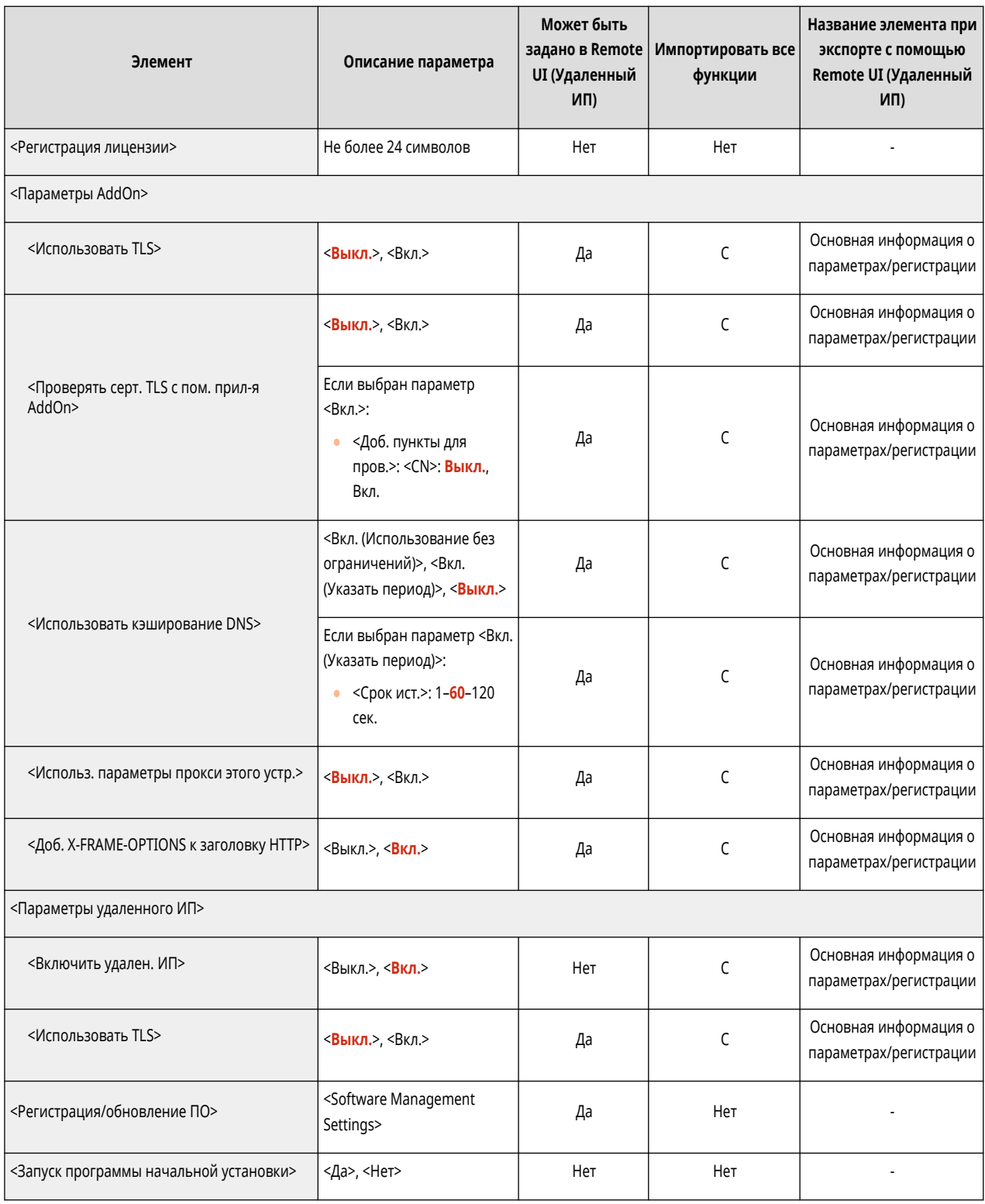

<span id="page-394-0"></span>• Сведения об элементах («A», «B», «C» и «No») в столбце «[Импортировать](#page-325-0) все функции» см. в разделе **•Импортировать [все функции\(P. 318\)](#page-325-0)** .

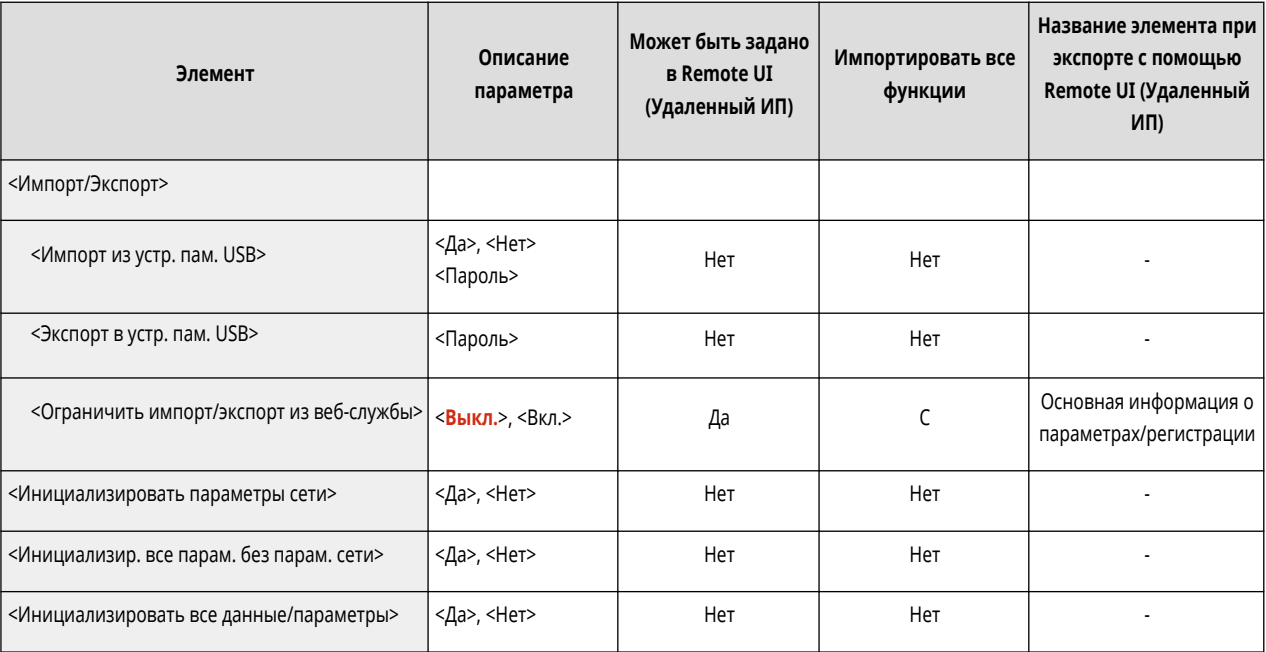

<span id="page-395-0"></span>• Сведения об элементах («A», «B», «C» и «No») в столбце «[Импортировать](#page-325-0) все функции» см. в разделе **•Импортировать [все функции\(P. 318\)](#page-325-0)** .

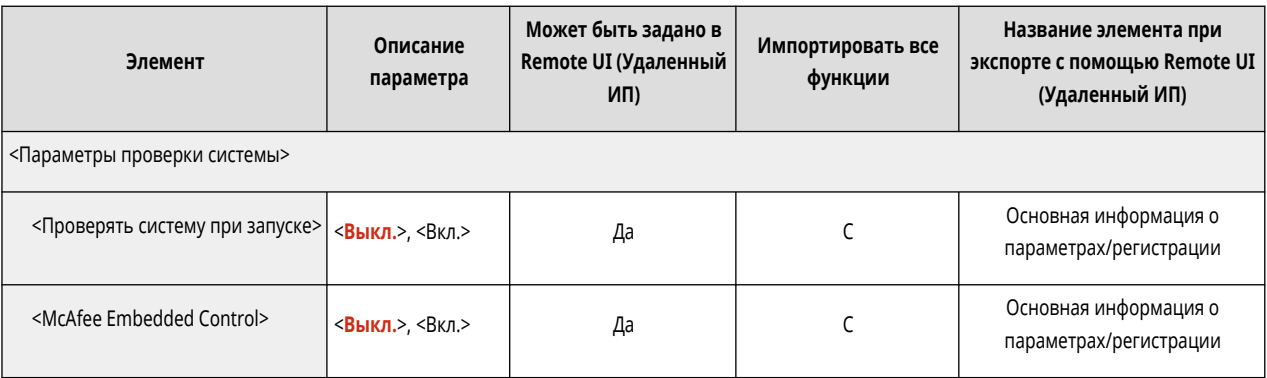
# **ПРИМЕЧАНИЕ**

• Сведения об элементах (A, B, C и No) в столбце «[Импортировать все](#page-325-0) функции» см. в разделе <sup>•</sup>Импортировать все **[функции\(P. 318\)](#page-325-0)** [.](#page-325-0)

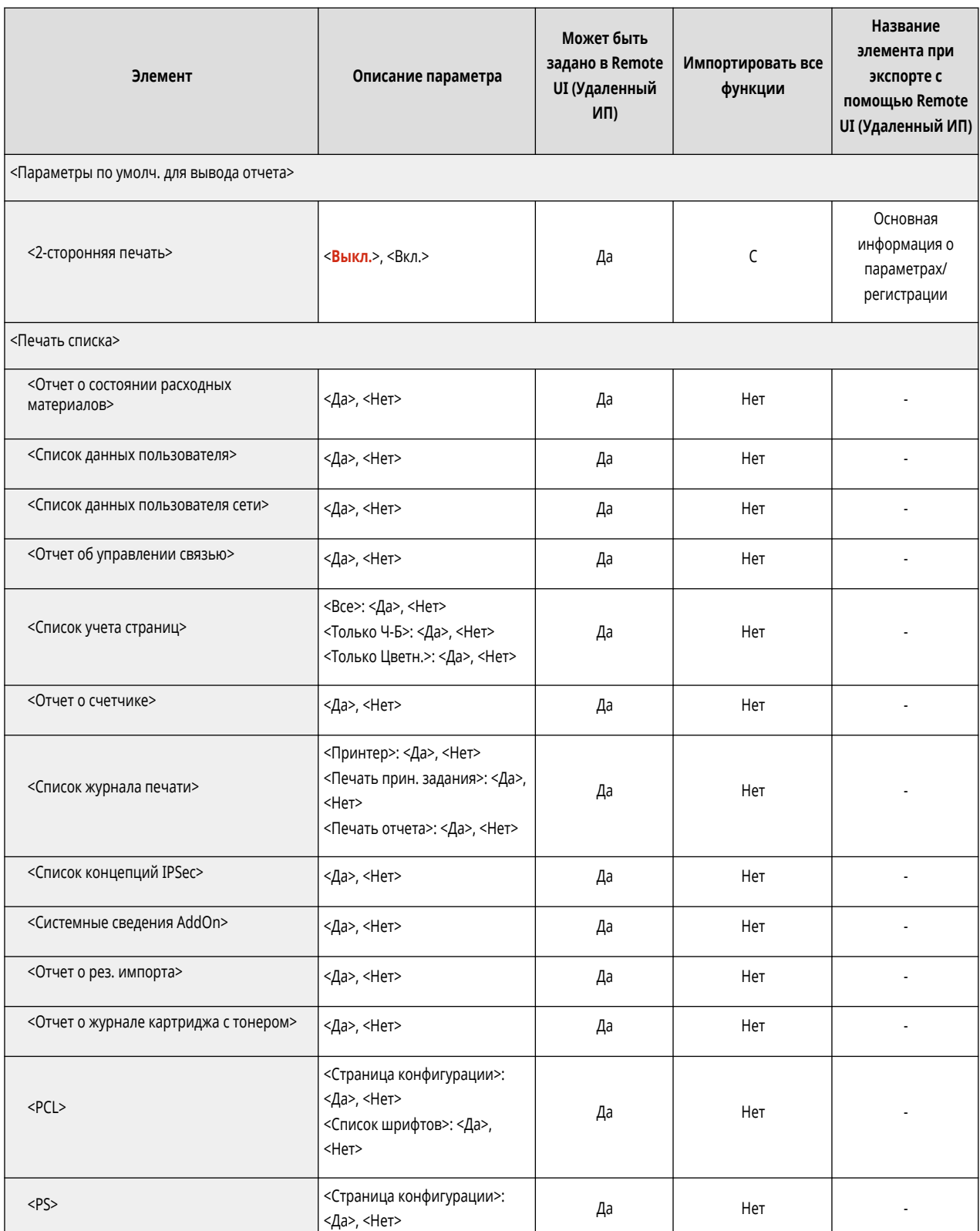

### Параметры/Регистрация

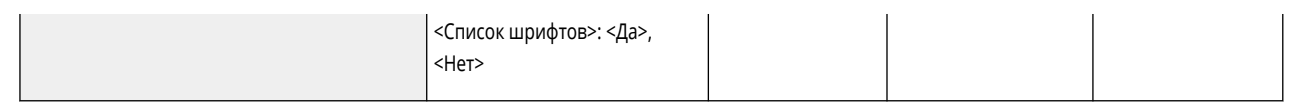

# **<Предпочтения>**

### 8034-072

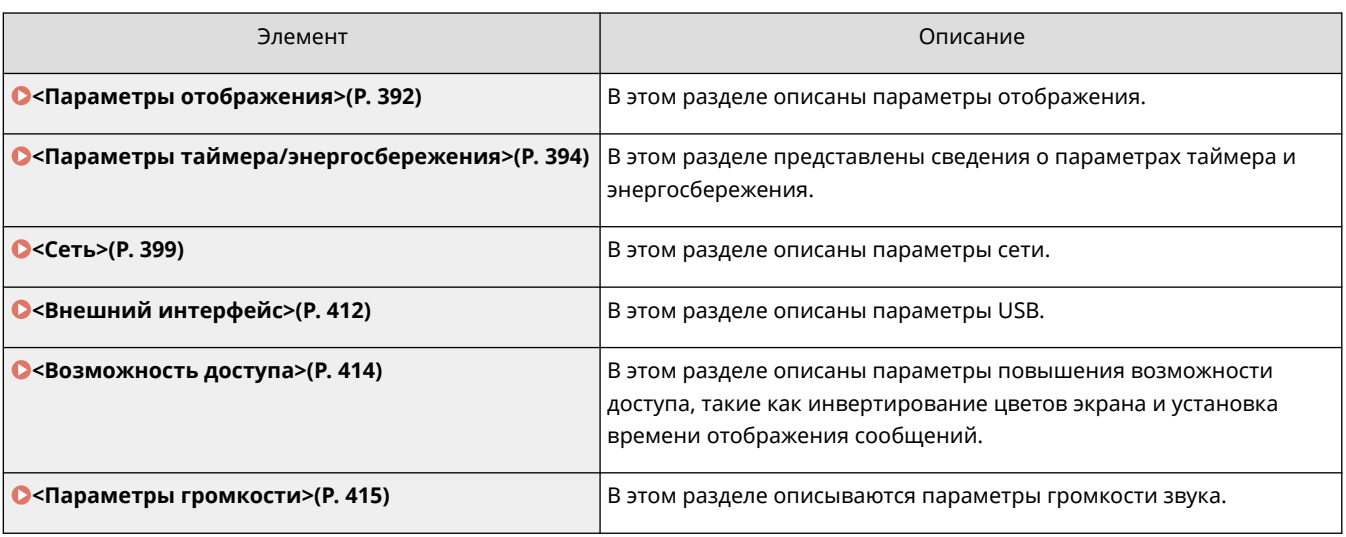

# <span id="page-399-0"></span>**<Параметры отображения>**

#### 8034-073

В этом разделе описаны параметры отображения.

#### **<Порядок отобр. кнопок на главном экране>**

<Задать> <Предпочтения> <Параметры отображения>

Можно изменить порядок расположения кнопок на экране <Главный>. **[Пользовательская настройка](#page-114-0) [экрана <Главный>\(P. 107\)](#page-114-0)** 

#### **<Экран по умолч.после запуска/восстановл.>**

<Задать> <Предпочтения> <Параметры отображения>

Для аппарата можно задать экран по умолчанию, отображаемый при запуске или выходе из спящего режима.

#### **<Язык>**

<Задать> <Предпочтения> <Параметры отображения>

Можно выбрать язык, отображаемый на дисплее.

# **ПРИМЕЧАНИЕ**

● Некоторые сообщения могут неправильно отображаться на выбранном языке. В таком случае перезагрузите аппарат. Некоторые сообщения могут не измениться даже после перезагрузки аппарата.

### **<Переключение ввода в миллиметрах/дюймах>**

<Задать> <Предпочтения> <Параметры отображения>

Можно указать, будут ли цифровые значения на различных экранах ввода цифровых величин вводиться в миллиметрах или дюймах.

#### **<Подтв. при загр. бум. в кассету для бум.>**

<Задать> <Предпочтения> <Параметры отображения>

Можно указать, будет ли отображаться экран проверки параметров бумаги, когда кассета для бумаги вставлена в аппарат.

- Экран проверки параметров бумаги не отображается в следующих случаях.
	- После загрузки бумаги, поскольку она закончилась во время выполнения задания
	- После устранения замятия бумаги
	- При отображении экрана для выполнения, отмены или подтверждения заданий
	- Если параметры бумаги заданы в разделе <Параметры бумаги> на экране <Главный>

### **<Параметры отображения IP-адреса>**

<Задать> <Предпочтения> <Параметры отображения>

Можно указать, будет ли отображаться IP-адрес на экране <Монитор сост.>.

# **ПРИМЕЧАНИЕ**

● Эта настройка действует, только если для параметра <Использовать IPv4> задано значение <Вкл.>.

### **<Отображать мобильный портал>**

<Задать> <Предпочтения> <Параметры отображения>

Можно включить отображение функции <Мобильный портал> на экране <Главный>.

#### **<Время уведомл. о замене картр. с тонером>**

<Задать> <Предпочтения> <Параметры отображения>

Можно задать количество тонера, оставшегося в картридже, после достижения которого будет отображаться сообщение о необходимости пополнить запас тонера.

### **<Увед. о зам. конт. для отходов тонера.>**

<Задать> <Предпочтения> <Параметры отображения>

Можно задать, будет ли отображаться сообщение о необходимости замены контейнера для отходов тонера.

# <span id="page-401-0"></span>**<Параметры таймера/энергосбережения>**

8034-074

В этом разделе представлены сведения о параметрах таймера и энергосбережения.

### **<Параметры даты/времени>**

<Задать> <Предпочтения> <Параметры таймера/энергосбережения>

Установка текущих даты и времени имеет важное значение. Инструкции по настройке этих параметров см. в разделе **[Настройка даты и времени\(P. 8\)](#page-15-0)** .

#### **<Формат времени>**

<Задать> <Предпочтения> <Параметры таймера/энергосбережения>

Можно установить 24-часовой или 12-часовой формат отображения времени.

# **ПРИМЕЧАНИЕ**

● Можно также указать автоматическую синхронизацию даты и времени с сервером в сети, используя SNTP. **[Настройка параметров SNTP\(P. 44\)](#page-51-0)** 

### **<Парам. быстрого запуска для осн. питания>**

<Задать> > <Предпочтения> > <Параметры таймера/энергосбережения>

Если эта функция включена (<Вкл.>), можно уменьшить время после включения аппарата до начала работы с экраном.

- Если эта функция включена
	- Аппарат потребляет мощность в режиме ожидания, даже если питание выключено.
	- Будет воспроизводиться звук при включении или выключении аппарата, если для параметра <Тон энергосб./спящ. реж.> установлено значение <Вкл.>. (Однако в зависимости от состояния аппарата он может быть не готов к быстрому запуску, при этом звуковой сигнал не подается.)
- Даже если для этой функции задано значение <Вкл.>, в следующих случаях быстрый запуск аппарата не производится:
	- Если для любого из перечисленных ниже сетевых параметров установлено значение «Вкл».
	- Wi-Fi
	- При включении основного питания аппарата после его выключения в одной из приведенных ниже ситуаций.
	- После быстрого запуска прошло более 110 ч.
	- Выполнение заданий.
	- Имеются зарезервированные задания.
	- Резервное копирование данных.
	- Доступ к аппарату по сети.
- После задания параметров, требующих перезагрузки аппарата.
- Произошла ошибка.
- Использование режима Ограничение функций.
- После выключения основного питания был отсоединен кабель питания.
- На аппарат установлены приложения AddOn, не поддерживающие быстрый запуск.
- При включении основного питания аппарата менее чем через 20 с после его выключения.
- При включении основного питания аппарата через восемь часов после его выключения.
- При включении основного питания аппарата после его выключения в с помощью Remote UI (Удаленный ИП).

#### **<Время автоматического перезапуска>**

<Задать> <Предпочтения> <Параметры таймера/энергосбережения>

Можно указать период времени бездействия, по истечении которого выполняется выход пользователя из системы, а для параметров дисплея автоматически восстанавливаются значения по умолчанию.

# **ПРИМЕЧАНИЕ**

- Если используется служба входа, аппарат автоматически выполняет выход для пользователя по истечении времени автоматического перезапуска.
- Экран, отображаемый после начала автоматического перезапуска, разнится в зависимости от следующих параметров.
	- Параметр 1: параметры в <Функция после авт. перезапуска>
	- Если установлено <Функция по умолчанию>, отображается экран, указанный в <Экран по умолч.после запуска/восстановл.> (параметр 2).
	- Когда установлено <Выбранная функция>, отображается функция, которая выполнялась до начала автоматического перезапуска. (Указанные параметры и введенные значения для каждой функции будут удалены.) Однако параметры <Выбранная функция> могут не быть корректно отражены, и может отображаться экран, указанный в <Экран по умолч.после запуска/восстановл.>.
	- Параметр 2: параметры в <Экран по умолч.после запуска/восстановл.>

#### **<Ограничить Время автоматич. перезапуска>**

<Задать> <Предпочтения> <Параметры таймера/энергосбережения>

Если для этой функции задано значение <Вкл.>, обычные пользователи не смогут устанавливать параметры <Время автоматического перезапуска> и <Функция после авт. перезапуска>.

#### **<Функция после авт. перезапуска>**

<Задать> <Предпочтения> <Параметры таймера/энергосбережения>

Можно указать, какой экран будет отображаться после выполнения автоматического перезапуска экран, указанный в <Экран по умолч.после запуска/восстановл.> в разделе <Параметры отображения> или предыдущий экран.

#### **<Время автоматического завершения работы>**

<Задать> <Предпочтения> <Параметры таймера/энергосбережения>

Если при включенном режиме автоматического завершения работы в течение определенного времени после перехода аппарата в спящий режим на дисплее не выполнялись никакие операции, аппарат автоматически выключается.

# **ВАЖНО**

● Даже при работе с аппаратом с помощью Remote UI (Удаленный ИП) аппарат автоматически выключается, если его панель управления не используется в течение определенного времени. Возможно возникновение неполадок, особенно в случае автоматического выключения аппарата во время выполнения импорта. При импорте данных задавайте для параметра <Время автоматического завершения работы> значение <0>.

# **ПРИМЕЧАНИЕ**

● В зависимости от условий использования аппарата функция автоматического отключения может не сработать.

### **<Еженед. таймер автоматич. заверш. работы>**

<Задать> <Предпочтения> <Параметры таймера/энергосбережения>

Можно задать время, когда аппарат должен автоматически выключаться, для каждого дня недели. При использовании этой функции аппарат не нужно каждый день выключать вручную.

# **ПРИМЕЧАНИЕ**

● Если заданы и параметр <Время автоматического завершения работы>, и параметр <Еженед. таймер автоматич. заверш. работы>, приоритет имеет параметр <Время автоматического завершения работы>.

### **<Разрешить спящ. режим при возн. ошибки>**

<Задать> <Предпочтения> <Параметры таймера/энергосбережения>

Можно указать, будет ли аппарат переключаться в автоматический спящий режим при возникновении ошибки.

# **ПРИМЕЧАНИЕ**

● Отключите этот параметр, чтобы аппарат не переключался в спящий режим.

### **<Время авт. перехода в спящий режим>**

<Задать> • <Предпочтения> • <Параметры таймера/энергосбережения>

Можно задать время до перехода аппарата в спящий режим в случае бездействия.

# **ПРИМЕЧАНИЕ**

● Рекомендуется использовать для этого параметра значение по умолчанию.

### **<Потребление энергии в спящем режиме>**

<Задать> <Предпочтения> <Параметры таймера/энергосбережения>

Можно задать величину энергопотребления, когда аппарат находится в спящем режиме.

# **ВАЖНО**

- Если аппарат подсоединен к компьютеру с помощью кабеля USB, в зависимости от времени, заданного для перехода в спящий режим, аппарат может не принимать данные правильно. Выведите аппарат из спящего режима, затем выполните задание заново.
- Уровень энергопотребления аппарата даже при установленном значении <Низк.> может соответствовать значению <Высок.>, это будет зависеть от состояния аппарата.

# **ПРИМЕЧАНИЕ**

● Если для параметра потребления энергии задано значение <Низк.>, может произойти сбой связи в зависимости от используемого сетевого программного обеспечения. Чтобы избежать этого, перед использованием аппарата нажмите энергосберегающего режима для отмены спящего режима.

### **<Еженед. таймер автоперех. в спящий режим>**

<Задать> <Предпочтения> <Параметры таймера/энергосбережения>

Можно задать время, когда аппарат должен переходить в спящий режим, для каждого дня недели.

# **ПРИМЕЧАНИЕ**

● Если задан и параметр <Время авт. перехода в спящий режим>, и параметр <Еженед. таймер автоперех. в спящий режим>, приоритет имеет параметр <Время авт. перехода в спящий режим>.

#### **<Парам. врем. для авт. настр. градации>**

<Задать> <Предпочтения> <Параметры таймера/энергосбережения>

Автоматическую настройку градации можно выполнять ежедневно в заданное время.

**<Парам. врем. вых. из реж. энерг./спящ.>**

<Задать> <Предпочтения> <Параметры таймера/энергосбережения>

### Параметры/Регистрация

Можно настроить время выхода аппарата из спящего режима.

<span id="page-406-0"></span>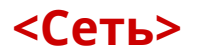

8034-075

В этом разделе описаны параметры сети.

### **<Вывод отчета>**

<З-ть> <Предпочтения> <Сеть>

Значения параметров <Сеть> можно распечатать. **[<Вывод отчета>\(P. 442\)](#page-449-0)** 

# **ПРИМЕЧАНИЕ**

• Этот параметр можно задавать только из Remote UI (Удаленный ИП).

#### **<Подтвердить подключение к сети>**

<З-ть> <Предпочтения> <Сеть>

Если этот параметр имеет значение <Вкл.>, можно изменить сетевые параметры. При возникновении ошибки, относящейся к сетевому соединению, на дисплее аппарата отображается сообщение об ошибке.

### **<Использовать IPv4>**

<3-ть> > <Предпочтения> > <Сеть> > <Параметры TCP/IP> > <Параметры IPv4>

Укажите, следует ли использовать IPv4. **[Настройка IPv4-адреса\(P. 25\)](#page-32-0)** 

### **<Параметры IP-адреса>**

<3-ть> • <Предпочтения> • <Сеть> • <Параметры TCP/IP> • <Параметры IPv4>

Укажите IPv4-адрес. **[Настройка IPv4-адреса\(P. 25\)](#page-32-0)** 

### **<Настройки параметров DHCP>**

<3-ть> > <Предпочтения> > <Сеть> > <Параметры TCP/IP> > <Параметры IPv4>

Укажите дополнительные параметры DHCP. **[Настройка параметров DNS\(P. 34\)](#page-41-0)** 

#### **<Выполнить динамическое обновление DNS>**

<З-ть> > <Предпочтения> > <Сеть> > <Параметры IPv4> / <Параметры IPv6>

Укажите, следует ли выполнять автоматическое обновление при изменении сопоставления доменного имени с IP-адресом в такой среде, как DHCP. **[Настройка параметров DNS\(P. 34\)](#page-41-0)** 

### **ПРИМЕЧАНИЕ**

• Этот параметр можно задавать только из Remote UI (Удаленный ИП).

### **<Команда PING>**

<3-ть> • <Предпочтения> • <Сеть> • <Параметры TCP/IP> • <Параметры IPv4>

Проверяет, правильно ли задан IPv4-адрес. **[Проверка подключения через IPv4-адрес\(P. 26\)](#page-33-0)** 

#### **<Использовать IPv6>**

<3-ть> • <Предпочтения> • <Сеть> • <Параметры TCP/IP> • <Параметры IPv6>

Укажите, следует ли использовать IPv6. **[Настройка IPv6-адреса\(P. 27\)](#page-34-0)** 

#### **<Использовать адрес без учета состояния>**

<З-ть> > <Предпочтения> > <Сеть> > <Параметры IPv6>

Укажите, будет ли использоваться IPv6-адрес без учета состояния. **[Настройка IPv6-адреса\(P. 27\)](#page-34-0)** 

# **ПРИМЕЧАНИЕ**

• Этот параметр можно задавать только из Remote UI (Удаленный ИП).

#### **<Использовать адрес, вводимый вручную>**

<З-ть> > <Предпочтения> > <Сеть> > <Параметры IPv6>

Укажите IPv6-адрес вручную. **[Настройка IPv6-адреса\(P. 27\)](#page-34-0)** 

# **ПРИМЕЧАНИЕ**

• Этот параметр можно задавать только из Remote UI (Удаленный ИП).

### **<Использовать DHCPv6>**

<З-ть> > <Предпочтения> > <Сеть> > <Параметры IPv6>

Укажите, следует ли получать IPv6-адрес от сервера DHCP. **[Настройка IPv6-адреса\(P. 27\)](#page-34-0)** 

# **ПРИМЕЧАНИЕ**

● Этот параметр можно задавать только из Remote UI (Удаленный ИП).

#### **<Получ. только преф. адреса с учет. сост.>**

<3-ть> • <Предпочтения> • <Сеть> • <Параметры TCP/IP> • <Параметры IPv6>

Укажите, следует ли получать с сервера DHCP только первую часть адреса без учета состояния посредством DHCPv6.

#### **<Настройки параметров DHCP>**

<3-ть> • <Предпочтения> • <Сеть> • <Параметры TCP/IP> • <Параметры IPv6>

Укажите дополнительные параметры DHCP. **[Настройка параметров DNS\(P. 34\)](#page-41-0)** 

### **<Параметры адреса сервера DNS>**

<3-ть> • <Предпочтения> • <Сеть> • <Параметры TCP/IP> • <Параметры DNS>

Укажите параметры адреса DNS-сервера. **[Настройка параметров DNS\(P. 34\)](#page-41-0)** 

#### **<Параметры mDNS>**

<3-ть> • <Предпочтения> • <Сеть> • <Параметры TCP/IP> • <Параметры DNS>

Укажите параметры для использования функции DNS в системе без сервера DNS. **[Настройка](#page-41-0) [параметров DNS\(P. 34\)](#page-41-0)** 

#### **<Параметры печати LPD>**

<З-ть> <Предпочтения> <Сеть> <Параметры TCP/IP>

Укажите параметры печати LPD. Для использования печати LPD выберите <Вкл.> и укажите время, после которого задание будет автоматически отменено в случае неполучения данных для печати из-за проблем со связью или по другим причинам.

# **ПРИМЕЧАНИЕ**

● Вывод титульных страниц задается в задании на печать. Даже если параметр <Вывод тит. листа LPD> имеет значение <Вкл.>, титульные страницы не будут выводиться, если в задании на печать запрещен вывод титульной страницы.

#### **<Параметры печати RAW>**

<З-ть> > <Предпочтения> > <Сеть> > <Параметры TCP/IP>

Укажите параметры печати RAW. Для использования печати RAW выберите <Вкл.> и укажите время, после которого задание будет автоматически отменено в случае неполучения данных для печати из-за проблем со связью или по другим причинам.

### **<Параметры SNTP>**

<3-ть> > <Предпочтения> > <Сеть> > <Параметры TCP/IP>

Служит для настройки параметров простого сетевого протокола синхронизации времени (SNTP). **[Настройка параметров SNTP\(P. 44\)](#page-51-0)** 

#### **<Параметры печати FTP>**

<3-ть> > <Предпочтения> > <Сеть> > <Параметры TCP/IP>

Укажите параметры печати по протоколу FTP. Для использования FTP выберите <Вкл.> и при необходимости задайте значения параметров <Имя пользователя> и <Пароль>.

#### **<Исп. UTF-8 для от. им. зад. на печ. FTP>**

<3-ть> • <Предпочтения> • <Сеть> • <Параметры TCP/IP>

Укажите, следует ли использовать кодировку UTF-8 для отображения имен файлов во время печати по протоколу FTP.

#### **<Параметры WSD>**

<З-ть> > <Предпочтения> > <Сеть> > <Параметры TCP/IP>

#### Параметры/Регистрация

Укажите параметры WSD. Для использования службы WSD (Web Service on Devices) для печати назначьте параметру <Использовать печать WSD> значение <Вкл.>. Для использования WSD для получения данных от аппарата назначьте параметру <Использовать обзор WSD> значение <Вкл.>.

# **ПРИМЕЧАНИЕ**

● Если вы зададите для параметра <Использовать печать WSD> значение <Вкл.>, параметрам <Использовать обзор WSD> и <Использовать HTTP> также устанавливается значение <Вкл.>.

### **<Параметры печати IPP>**

<З-ть> > <Предпочтения> > <Сеть> > <Параметры TCP/IP>

Укажите параметры печати по протоколу IPP. Для печати по протоколу IPP выберите <Вкл.> и укажите, разрешать ли только передачу данных, зашифрованных с помощью протокола TLS (печать по протоколу IPP), а также использовать ли аутентификацию IPP.

# **ПРИМЕЧАНИЕ**

- Если этот параметр имеет значение <Вкл.>, параметр <Использовать HTTP> также получает значение <Вкл.>.
- Для печати по протоколу IPPS необходимо указать используемую пару ключей. Можно использовать как предварительно установленную пару ключей, так и созданную аппаратом оригинальную пару ключей. Сведения по используемой паре ключей и способе генерации оригинальной пары ключей можно найти в разделах **[Создание ключа и сертификата для](#page-248-0) [передачи данных по сети\(P. 241\)](#page-248-0)** [и](#page-248-0) **[Регистрация ключа и сертификата для передачи](#page-255-0) [данных по сети\(P. 248\)](#page-255-0)** . При выборе значения <RSA> для параметра <Алгоритм ключа> при генерации ключа для передачи данных по сети установите длину ключа не менее <1024 бит>. В некоторых операционных системах возможно возникновение ошибок при печати по протоколу IPPS, если задана длина ключа <512 бит>.
- Для использования функции аутентификации IPP при назначении параметру <Использовать аутент.> значения <Вкл.> используется информация пользователя аппарата, а именно: имя пользователя и пароль для аутентификации IPP. Перед использованием функции аутентификации IPP убедитесь, что вы зарегистрировали требуемую информацию пользователя. **[Регистрация сведений о пользователе на локальном устройстве\(P. 189\)](#page-196-0)**

### **<Параметры многоадресного обнаружения>**

<3-ть> > <Предпочтения> > <Сеть> > <Параметры TCP/IP>

Укажите параметры многоадресного обнаружения. **[Мониторинг работы аппарата с помощью](#page-52-0) [систем управления устройствами\(P. 45\)](#page-52-0)** 

### **<Настройки уведомления о спящем режиме>**

<3-ть> > <Предпочтения> > <Сеть> > <Параметры TCP/IP>

Укажите настройки для многоадресной отправки уведомлений спящего режима в сети.

• Этот параметр можно задавать только из Remote UI (Удаленный ИП).

### **<Использовать HTTP>**

<3-ть> • <Предпочтения> • <Сеть> • <Параметры TCP/IP>

Позволяет включить или отключить настройку HTTP.

# **ВАЖНО**

● Задав для этого параметра значение <Вкл.>, можно открыть необходимый порт. Однако рекомендуется задать для него значение <Выкл.>, если порт не используется. Если оставить порт открытым, доступ к аппарату может получить неуполномоченный пользователь.

# **ПРИМЕЧАНИЕ**

Если этот параметр имеет значение <Выкл.>, следующие параметры также получают значение <Выкл.>.

- <Параметры удаленного ИП>
- <Параметры печати IPP>
- <Использовать печать WSD> в <Параметры WSD>
- <Использовать сервер WebDAV>

### **<Параметры TLS>**

<З-ть> > <Предпочтения> > <Сеть> > <Параметры TCP/IP>

Подтвердив использование зашифрованного соединения TLS, задайте пару ключей, версию TLS и алгоритм шифрования. **[Настройка ключа и сертификата для TLS\(P. 237\)](#page-244-0)** 

### **ПРИМЕЧАНИЕ**

• Этот параметр можно задавать только из Remote UI (Удаленный ИП).

### **<Параметры Proxy>**

<З-ть> > <Предпочтения> > <Сеть> > <Параметры TCP/IP>

Укажите параметры прокси-сервера. **[Настройки прокси\(P. 235\)](#page-242-0)** 

#### **<Пров. аут. свед. в реж. «Упр. аутент.»>**

<3-ть> • <Предпочтения> • <Сеть> • <Параметры TCP/IP>

Укажите, следует ли аппарату проверять учетные данные при печати с помощью драйвера V4.

● Если ключ для использования подключения по протоколу TLS отсутствует или поврежден, этот параметр отключается. **[Настройка ключа и сертификата для TLS\(P. 237\)](#page-244-0)** 

### **<Параметры IPSec>**

<З-ть> > <Предпочтения> > <Сеть> > <Параметры TCP/IP>

Укажите параметры IPSec. **[Настройка параметров IPSec\(P. 261\)](#page-268-0)** 

### **<Список концепций IPSec>**

<З-ть> <Предпочтения> <Сеть>

Можно зарегистрировать политики IPSec и установить приоритеты.

## **ПРИМЕЧАНИЕ**

• Этот параметр можно задавать только из Remote UI (Удаленный ИП).

### **<Настройки опций TCP/IP>**

<З-ть> > <Предпочтения> > <Сеть> > <Параметры TCP/IP>

Укажите масштаб окна TCP и размер MTU.

# **ПРИМЕЧАНИЕ**

• Этот параметр можно задавать только из Remote UI (Удаленный ИП).

### **<Параметры SNMP>**

<З-ть> <Предпочтения> <Сеть>

Укажите параметры SNMP. **[Мониторинг и управление аппаратом с помощью SNMP\(P. 38\)](#page-45-0)** 

#### **<Форматир. MIB ресурсов хоста в RFC2790>**

<З-ть> <Предпочтения> <Сеть>

Укажите, соответствует ли база данных MIB ресурсов узла требованиям стандарта RFC2790.

#### **<Параметры выделенного порта>**

<З-ть> <Предпочтения> <Сеть>

Укажите, следует ли настраивать подробные сведения об аппарате с помощью драйверов Canon или служебной программы или использовать их.

### **ПРИМЕЧАНИЕ**

● Если параметру присвоено значение <Выкл.>, работа с некоторыми приложениями, в которых используется выделенный порт, может оказаться невозможной.

• Этот параметр можно задавать только из Remote UI (Удаленный ИП).

#### **<Способ аутентификации выделенного порта>**

<3-ть> > <Предпочтения> > <Сеть>

Укажите метод аутентификации для выделенного порта.

# **ПРИМЕЧАНИЕ**

- Если параметр имеет значение <Режим 2>, при связи по выделенному порту используется защищенный режим. В результате связь с ПО управления устройством или драйверами может оказаться невозможной.
- Этот параметр можно задавать только из Remote UI (Удаленный ИП).

#### **<Использовать функцию буфера>**

<З-ть> <Предпочтения> <Сеть>

Укажите, следует ли буферизировать на запоминающем устройстве аппарата отправленные задания печати.

#### **<Принимать параллельно>**

<3-ть> > <Предпочтения> > <Сеть>

Укажите, будет ли оптимизироваться обработка данных, когда на аппарат отправляется несколько заданий на печать. Если для этого параметра установлено значение <Выкл.>, данные печатаются в порядке получения, но скорость печати может быть ниже.

#### **<Время ожидания соед. при запуске>**

<З-ть> <Предпочтения> <Сеть>

Укажите время ожидания подключения к сети при запуске аппарата. **[Настройка времени ожидания](#page-40-0) [при подключении к сети\(P. 33\)](#page-40-0)** 

#### **<Параметры драйвера Ethernet>**

<З-ть> <Предпочтения> <Сеть>

Укажите параметры драйвера Ethernet. **[Настройка параметров Ethernet\(P. 32\)](#page-39-0)** 

#### **<Параметры IEEE 802.1X>**

<З-ть> <Предпочтения> <Сеть>

Укажите параметры IEEE 802.1X. **[Настройка параметров аутентификации IEEE 802.1X\(P. 268\)](#page-275-0)** 

# **BAXHO**

● Если вы зададите для параметра <Параметры IEEE 802.1X> значение <Вкл.>, аппарат не будет полностью переходить в спящий режим.

#### **<Фильтр на выходе>**

<З-ть> > <Предпочтения> > <Сеть> > <Параметры брандмауэра> > <Фильтр IPv4-адресов>

Укажите фильтр исходящего трафика. **[Указание IP-адресов в параметрах брандмауэра\(P. 227\)](#page-234-0)** 

#### **<Фильтр на входе>**

<З-ть> > <Предпочтения> > <Сеть> > <Параметры брандмауэра> > <Фильтр IPv4-адресов>

Укажите фильтр входящего трафика. **[Указание IP-адресов в параметрах брандмауэра\(P. 227\)](#page-234-0)** 

#### **<Всегда разрешать отправку/прием с помощью ICMP>**

<З-ть> > <Предпочтения> > <Сеть> > <Параметры брандмауэра> > <Фильтр IPv4-адресов> **• <Настройки ICMP IPv4-адреса>** 

Укажите, следует ли всегда разрешать связь по протоколу ICMP.

# **ПРИМЕЧАНИЕ**

• Этот параметр можно задавать только из Remote UI (Удаленный ИП).

#### **<Фильтр на выходе>**

<З-ть> > <Предпочтения> > <Сеть> > <Параметры брандмауэра> > <Фильтр IPv6-адресов>

Укажите фильтр исходящего трафика. **[Указание IP-адресов в параметрах брандмауэра\(P. 227\)](#page-234-0)** 

#### **<Фильтр на входе>**

<3-ть> > <Предпочтения> > <Сеть> > <Параметры брандмауэра> > <Фильтр IPv6-адресов>

Укажите фильтр входящего трафика. **[Указание IP-адресов в параметрах брандмауэра\(P. 227\)](#page-234-0)** 

#### **<Всегда разрешать отправку/прием с помощью ICMP>**

<3-ть> > <Предпочтения> > <Сеть> > <Параметры брандмауэра> > <Фильтр IPv6-адресов> **• <Настройки ICMP IPv6-адреса>** 

Укажите, следует ли всегда разрешать связь по протоколу ICMPv6.

### **ПРИМЕЧАНИЕ**

● Этот параметр можно задавать только из Remote UI (Удаленный ИП).

#### **<Фильтр на выходе>**

<З-ть> > <Предпочтения> > <Сеть> > <Параметры брандмауэра> > <Фильтр MAC-адресов>

Укажите фильтр исходящего трафика. **[Указание MAC-адресов в параметрах брандмауэра\(P. 230\)](#page-237-0)** 

#### **<Фильтр на входе>**

<З-ть> > <Предпочтения> > <Сеть> > <Параметры брандмауэра> > <Фильтр MAC-адресов>

Укажите фильтр входящего трафика. **[Указание MAC-адресов в параметрах брандмауэра\(P. 230\)](#page-237-0)** 

### **<Журнал заблокированных IP-адресов>**

<З-ть> > <Предпочтения> > <Сеть> > <Параметры брандмауэра>

Выводит журнал блокировок для фильтра IP-адресов. **[Указание IP-адресов в параметрах](#page-234-0) [брандмауэра\(P. 227\)](#page-234-0)** 

# **ПРИМЕЧАНИЕ**

• Этот параметр можно задавать только из Remote UI (Удаленный ИП).

### **<Настройки сеанса>**

<3-ть> > <Предпочтения> > <Сеть>

Укажите время ожидания после входа в Remote UI (Удаленный ИП).

# **ПРИМЕЧАНИЕ**

● Этот параметр можно задавать только из Remote UI (Удаленный ИП).

#### **<Использовать Mopria>**

<3-ть> > <Предпочтения> > <Сеть>

Укажите, следует ли выполнять печать данных, полученных напрямую с мобильных устройств, поддерживающих режим Mopria®, таких как смартфоны и планшеты. **[Работа с аппаратом из](#page-163-0) [приложений\(P. 156\)](#page-163-0)** 

#### **<Использовать AirPrint>**

<З-ть> <Предпочтения> <Сеть>

Укажите, следует ли выполнять печать непосредственно с устройств iPhone, iPad, iPod Touch или Mac, поддерживающих протокол AirPrint. **[Использование AirPrint\(P. 158\)](#page-165-0)** 

### **<Отображение ошибок для AirPrint>**

<З-ть> <Предпочтения> <Сеть>

Укажите, следует ли отображать экран ошибок на панели управления, если печать не может быть выполнена должным образом из-за проблемы с данными печати при использовании AirPrint.

Если для этого параметра задано значение <Вкл.>, то на панели управления отображается экран ошибок. Отмените задание после просмотра экрана ошибок. Если для этого параметра задано значение <Выкл.>, то экран ошибок на панели управления не отображается, но задание остается в истории заданий с пометкой <Ошибка>.

#### **<Информация о положении>**

<З-ть> <Предпочтения> <Сеть>

Укажите параметры позиционирования устройства. **[Использование AirPrint\(P. 158\)](#page-165-0)** 

# **ПРИМЕЧАНИЕ**

• Этот параметр можно задавать только из Remote UI (Удаленный ИП).

### **<Настройки универсальной печати>**

<З-ть> <Предпочтения> <Сеть>

Укажите параметры Универсальной печати. **[Печать с использованием облачной службы Microsoft](#page-144-0) [\(Универсальная печать\)\(P. 137\)](#page-144-0)** 

# **ПРИМЕЧАНИЕ**

• Этот параметр можно задавать только из Remote UI (Удаленный ИП).

### **<Выбор интерфейса>**

<З-ть> <Предпочтения> <Сеть>

Выберите, что использовать: только проводную локальную сеть или только беспроводную локальную сеть, проводную локальную сеть и беспроводную локальную сеть одновременно или проводную локальную сеть и другую проводную локальную сеть одновременно. **[Выбор способа сетевого](#page-18-0) [подключения\(P. 11\)](#page-18-0)** 

### **<Параметры беспроводной ЛВС>**

<3-ть> • <Предпочтения> • <Сеть> • <Беспроводная ЛВС>

Укажите параметры беспроводной локальной сети. **[Подключение к беспроводной локальной](#page-22-0) [сети\(P. 15\)](#page-22-0)** 

### **<Сведения о беспроводной ЛВС>**

<3-ть> • <Предпочтения> • <Сеть> • <Беспроводная ЛВС>

Отображает сведения о параметрах беспроводной локальной сети. **[Проверка параметров локальной](#page-22-0) [беспроводной сети и сведений о ней\(P. 15\)](#page-22-0)** 

### **<Режим энергосбережения>**

<3-ть> • <Предпочтения> • <Сеть> • <Беспроводная ЛВС>

Укажите, следует ли время от времени переводить аппарат в режим энергосбережения в соответствии с сигналами, поступающими от маршрутизатора беспроводной локальной сети. **[Подключение к](#page-22-0) [беспроводной локальной сети\(P. 15\)](#page-22-0)** 

#### **<Использовать прямое подключение>**

<З-ть> > <Предпочтения> > <Сеть> > <Параметры прямого подключения>

Укажите, следует ли использовать прямое подключение. **[Подключение напрямую\(P. 153\)](#page-160-0)** 

### **<Тип прямого подключения>**

<З-ть> > <Предпочтения> > <Сеть> > <Параметры прямого подключения>

Выберите тип прямого подключения. **[Подключение напрямую\(P. 153\)](#page-160-0)** 

# **ПРИМЕЧАНИЕ**

● Если выбрано подключение Wi-Fi Direct, можно подключить только одно мобильное устройство.

### **<Имя устройства для Wi-Fi Direct>**

<3-ть> <Предпочтения> <Сеть> <Параметры прямого подключения>

Укажите имя устройства, которое нужно использовать для прямых подключений (Wi-Fi Direct).

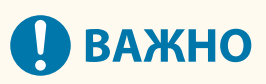

 $\bullet$  К имени устройства для Wi-Fi Direct автоматически добавляется «-XY\_Canon10» (где XY случайные буквы), если только имя устройства не содержит 22 и более символов. В таком случае «-XY\_Canon10» не добавляется.

### **<Время до прерывания прямого соединения>**

<З-ть> <Предпочтения> <Сеть> <Параметры прямого подключения>

Укажите время до автоматического прерывания связи в случае продолжительного отсутствия принимаемых/отправляемых данных при связи по прямому подключению.

# **ПРИМЕЧАНИЕ**

● Эта настройка отключается, если для параметра <Держ.пост.вкл.,если указ. SSID/ключ сети> задано значение <Вкл.>.

### **<Параметры режима точки доступа>**

<3-ть> > <Предпочтения> > <Сеть> > <Параметры прямого подключения>

Укажите параметры для режима точки доступа.

# **ПРИМЕЧАНИЕ**

### **Если для параметра <Исп. персональный SSID и сетевой ключ> установлено значение <Вкл.>**

● Информация о пользователе и SSID или ключе сети при входе в систему связывается и хранится в аппарате. Можно подключить только одно мобильное устройство.

**Если для параметра <Исп. персональный SSID и сетевой ключ> установлено значение <Выкл.>**

● Если для обоих параметров <Использовать пользовательский SSID> и <Использ. пользовательский сетевой ключ> установлено значение <Вкл.>, одновременно можно

подключать несколько мобильных устройств. Одновременно можно подключить не более пяти устройств.

● Если для одного или обоих параметров <Использовать пользовательский SSID> и <Использ. пользовательский сетевой ключ> задано значение <Выкл.>, каждый раз для подключения используется случайный идентификатор SSID или ключ сети. Можно подключить только одно мобильное устройство.

### **<Держ.пост.вкл.,если указ. SSID/ключ сети>**

<3-ть> • <Предпочтения> • <Сеть> • <Параметры прямого подключения>

Если <Указать SSID для использования> и <Указать сетевой ключ для использ.> включены в разделе <Параметры режима точки доступа>, прямое подключение возможно без нажатия кнопки <Включить> из <Прямое подключение> в <Мобильный портал>.

# **ПРИМЕЧАНИЕ**

- К аппарату можно подключить сразу несколько мобильных устройств. Одновременно можно подключить не более пяти устройств.
- Если для этого параметра задано значение <Вкл.>, параметр <Время прекращения сеанса прямого подключения> отключается.
- Если задать для параметра значение <Вкл.>, аппарат не будет полностью переходить в спящий режим.

### **<Настройки IP-адреса прямого подключения>**

<3-ть> > <Предпочтения> > <Сеть> > <Параметры прямого подключения>

Укажите IP-адрес для передачи мобильным устройствам при использовании прямого соединения.

# **ПРИМЕЧАНИЕ**

● IP-адрес, передаваемый мобильным устройствам, может превышать указанный IP-адрес, но не более чем на девять единиц.

### **<Исп. персональный SSID и сетевой ключ>**

<3-ть> • <Предпочтения> • <Сеть> • <Параметры прямого подключения>

Укажите идентификатор SSID и ключ сети для каждого пользователя при выполнении входа в систему и подключения с помощью прямого подключения. Чтобы отправлять SSID, для параметра <Использовать пользовательский SSID> установите значение <Вкл.> и введите SSID. Чтобы отправлять ключ сети, для параметра <Использ. пользовательский сетевой ключ> установите значение <Вкл.> и введите ключ сети.

# **ПРИМЕЧАНИЕ**

• Этот параметр можно задавать только из Remote UI (Удаленный ИП).

### **<Параметры IP-адреса>**

<3-ть> > <Предпочтения> > <Сеть> > <Параметры запасного канала>

Укажите адрес IPv4, который нужно использовать с беспроводной локальной сетью (дополнительная линия) при одновременном использовании проводной и беспроводной локальных сетей.

#### **<Приоритет. канал для связи с моб. у-вами>**

<3-ть> • <Предпочтения> • <Сеть> • <Параметры запасного канала>

Выберите линию для подключения мобильных устройств при одновременном использовании проводной (основная линия) и беспроводной (дополнительная линия) локальных сетей.

#### **<Параметры драйвера Ethernet>**

<3-ть> > <Предпочтения> > <Сеть> > <Параметры запасного канала>

Укажите параметры драйвера Ethernet для дополнительной линии. **[Настройка параметров](#page-39-0) [Ethernet\(P. 32\)](#page-39-0)** 

#### **<Фильтр на выходе>**

<З-ть> • <Предпочтения> • <Сеть> • <Параметры запасного канала> • <Параметры брандмауэра> • <Фильтр IPv4-адресов>

Укажите фильтр передачи в параметрах дополнительной линии. **[Настройка брандмауэра](#page-239-0) [дополнительной линии\(P. 232\)](#page-239-0)** 

#### **<Фильтр на входе>**

<З-ть> • <Предпочтения> • <Сеть> • <Параметры запасного канала> • <Параметры брандмауэра> • <Фильтр IPv4-адресов>

Укажите фильтр приема в параметрах дополнительной линии. **[Настройка брандмауэра](#page-239-0) [дополнительной линии\(P. 232\)](#page-239-0)** 

#### **<Параметры адреса сервера DNS>**

<З-ть> • <Предпочтения> • <Сеть> • <Параметры запасного канала> • <Параметры обмена данными системе>

Укажите параметры адреса сервера DNS для дополнительной линии. **[Настройка параметров](#page-41-0) [DNS\(P. 34\)](#page-41-0)** 

#### **<Параметры Proxy>**

<З-ть> > <Предпочтения> > <Сеть> > <Параметры запасного канала> > <Параметры обмена данными системе>

Укажите параметры параметры прокси-сервера для дополнительной линии. **[Настройки](#page-242-0) [прокси\(P. 235\)](#page-242-0)** 

#### **<Параметры статич. маршрутизации>**

<3-ть> > <Предпочтения> > <Сеть>

Укажите параметры статической маршрутизации для IPv4-адреса. **[Настройка статической](#page-49-0) [маршрутизации\(P. 42\)](#page-49-0)** 

<span id="page-419-0"></span>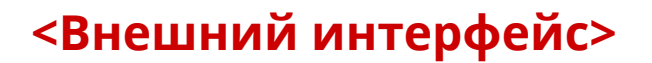

8034-076

В этом разделе описаны параметры USB.

### **<Использовать как устройство USB>**

<Задать> • <Предпочтения> • <Внешний интерфейс> • <Параметры USB>

Можно задать, будет ли данный аппарат использоваться в качестве устройства USB.

# **ПРИМЕЧАНИЕ**

- Если этот параметр имеет значение <Выкл.>, выполнение заданий на печать от компьютера, подключенного к аппарату кабелем USB, невозможно.
- Изменения параметров вступают в силу после выполнения <Примен. изм. парам.> на экране <Главный>.

### **<Исп. дрйв AddOn для устр. хранения USB>**

<Задать> • <Предпочтения> • <Внешний интерфейс> • <Параметры USB>

Можно задать, следует ли использовать драйвер приложений AddOn для подключения внешних запоминающих устройств USB.

# **ВАЖНО**

● В зависимости от типа приложения AddOn, использующего внешнее запоминающее устройство USB, может потребоваться задать для этого параметра значение <Вкл.>. Чтобы проверить, требуется ли задавать для этого параметра значение <Вкл.>, см. руководство к используемому приложению AddOn или обратитесь к дилеру или сотруднику сервисного центра.

# **ПРИМЕЧАНИЕ**

● Изменения параметров вступают в силу после выполнения <Примен. изм. парам.> на экране <Главный>.

#### **<Использовать устройство хранения USB>**

<Задать> • <Предпочтения> • <Внешний интерфейс> • <Параметры USB>

Можно указать, следует ли разрешать использование внешних запоминающих устройств USB.

● Изменения параметров вступают в силу после выполнения <Примен. изм. парам.> на экране <Главный>.

### **<Огранич. автоустановку драйв. принтера>**

<Задать> • <Предпочтения> • <Внешний интерфейс> • <Параметры USB>

Это позволяет не устанавливать новый драйвер принтера при переключении аппаратов, когда несколько аппаратов подключены через USB.

# **BAXHO**

● Установите на <Выкл.> при использовании USB-концентратора для подключения нескольких аппаратов.

# **ПРИМЕЧАНИЕ**

● Изменения параметров вступают в силу после выполнения <Примен. изм. парам.> на экране <Главный>.

# <span id="page-421-0"></span>**<Возможность доступа>**

8034-077

В этом разделе описаны параметры повышения возможности доступа, такие как инвертирование цветов экрана и установка времени отображения сообщений.

#### **<Обратить цвета экрана>**

<Задать> •<Предпочтения> • <Возможность доступа>

Можно инвертировать цвета экрана на дисплее. Если вам трудно рассмотреть изображение на дисплее даже после настройки параметра <Яркость подсветки>, попробуйте воспользоваться этим параметром.

### **<Контрастность>**

<Задать> <Предпочтения> <Возможность доступа>

Можно отрегулировать контрастность (разницу между светлыми и темными частями) дисплея в соответствии с местом установки аппарата.

#### **<Яркость подсветки>**

<Задать> <Предпочтения> <Возможность доступа>

Можно отрегулировать яркость дисплея в соответствии с местом установки аппарата.

### **<Время отобр. сообщения>**

<Задать> •<Предпочтения> • <Возможность доступа>

Можно указать интервал в секундах, с которым будут отображаться два разных сообщения попеременно.

#### **<Скорость прокрутки>**

<Задать> •<Предпочтения> • <Возможность доступа>

Можно настроить скорость прокрутки экрана, выбрав один из трех уровней.

# <span id="page-422-0"></span>**<Параметры громкости>**

#### 8034-078

Все параметры, используемые для генерации звука подтверждения нажатия клавиши, звука, указывающего на завершение процесса печати, и других звуков, перечислены ниже с соответствующим описанием.

# **ПРИМЕЧАНИЕ**

● Для получения информации о процедурах настройки см. **[Настройка звуковых сигналов\(P. 109\)](#page-116-0)** [.](#page-116-0)

### **<Тон ввода>**

<Задать> <Предпочтения> <Параметры громкости>

Можно указать, будет ли воспроизводиться звук при нажатии клавиши на панели управления.

### **<Тон неправильного ввода>**

<Задать> <Предпочтения> <Параметры громкости>

Можно указать, будет ли воспроизводиться звук при выполнении недопустимой операции с помощью клавиши, например, при вводе недопустимого числового значения.

### **<Тон загрузки материала>**

<Задать> <Предпочтения> <Параметры громкости>

Можно указать, будет ли воспроизводиться звук, указывающий, что приближается окончание срока службы картриджа с тонером.

#### **<Сигнал предупреждения>**

<Задать> <Предпочтения> <Параметры громкости>

Можно указать, будет ли воспроизводиться звук, указывающий на то, что в аппарате возникла проблема, например, замятие бумаги, неправильная операция или нажатие неработающей клавиши.

#### **<Тон выполнения зад.>**

<Задать> <Предпочтения> <Параметры громкости>

Можно указать, будет ли воспроизводиться звук после завершения печати.

#### **<Тон энергосб./спящ. реж.>**

<Задать> • <Предпочтения> • <Параметры громкости>

Можно указать, будет ли воспроизводиться звук при переключении аппарата в спящий режим или выходе из него.

#### **<Тон входа в систему>**

<Задать> <Предпочтения> <Параметры громкости>

Можно указать, будет ли воспроизводиться звук при успешном входе в систему.

# **<Настр./Технич. обслуживание>**

### 8034-07A

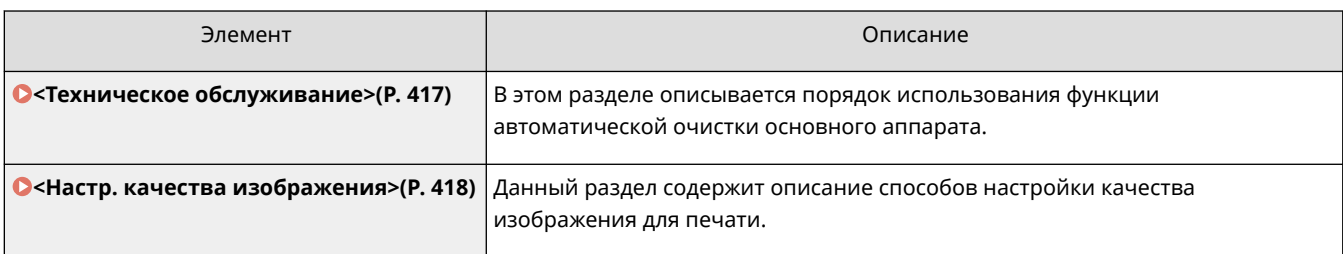

# <span id="page-424-0"></span>**<Техническое обслуживание>**

8034-07C

В этом разделе описывается порядок использования функции автоматической очистки основного аппарата.

#### **<Почистите приж. валик для теромзакр.>**

<Задать> • <Настр./Технич. обслуживание> • <Техническое обслуживание>

Если напечатанная бумага выглядит грязной, выполните процедуру <Почистите приж. валик для теромзакр.>.

#### **<Режим печати с низким расходом тонера>**

<Задать> <Настр./Технич. обслуживание> <Техническое обслуживание>

Если вы не планируете использовать много желтого тонера, установите значение <Вкл.> перед установкой картриджа с желтым тонером.

# **ПРИМЕЧАНИЕ**

● Если установить значение <Вкл.>, скорость печати может быть ниже.

### **<Устранение выявленного конденсата>**

<Задать> • <Настр./Технич. обслуживание> • <Техническое обслуживание>

Можно указать, запускать ли процедуру удаления конденсата при его обнаружении внутри аппарата. Если установить для этого режима значение <Вкл.>, процедура удаления конденсата будет выполняться автоматически.

# **ВАЖНО**

- В ходе процедуры удаления конденсата печать может выполняться некорректно, в результате чего могут получиться пустые распечатки.
- Чтобы поддерживался эффект от удаления конденсата при установленном значении <Вкл.> для этого режима, важно держать питание аппарата включенным.

# **ПРИМЕЧАНИЕ**

● Если выбрать <Вкл.> и нажать <OK>, откроется экран подтверждения немедленного выполнения процедуры удаления конденсата. Если требуется немедленно выполнить процедуру удаления конденсата, нажмите <Да>.

# <span id="page-425-0"></span>**<Настр. качества изображения>**

8034-07E

Данный раздел содержит описание способов настройки качества изображения для печати.

### **<Полная калибровка>**

<Задать> • <Настр./Технич. обслуживание> • <Настр. качества изображения>

Аппарат выполняет калибровку для правильного воспроизведения цветов оригиналов.

### **<Пар. для автоматич. полной калибровки>**

<Задать> > <Настр./Технич. обслуживание> > <Настр. качества изображения>

Аппарат выполняет автоматическую настройку (калибровку), чтобы предотвратить рассогласование цветов и обеспечить правильную передачу исходной интенсивности цветов. Вы можете установить время и частоту выполнения калибровки. **[Автоматическая настройка согласования цветов и](#page-473-0) [интенсивности цветов\(P. 466\)](#page-473-0)** 

### **<Настройка позиции печати>**

<Задать> > <Настр./Технич. обслуживание> > <Настр. качества изображения>

Вы можете отрегулировать положение печати, если печатаемый документ наклонен или выступает за пределы диапазона печати. **[Регулировка положения печати\(P. 468\)](#page-475-0)** 

#### **<Настр. объем тонера, исп. для цв. печати>**

 $\leq$ Задать>  $\blacktriangleright$   $\leq$ Настр./Технич. обслуживание>  $\blacktriangleright$   $\leq$ Настр. качества изображения>

Путем настройки количества тонера, используемого при цветной печати, можно уменьшить число таких проблем, как полосы и несоответствия. **[Сокращение количества используемого тонера при](#page-478-0) [цветной печати\(P. 471\)](#page-478-0)** 

#### **<Режим предотвращения следов капель воды>**

<Задать> > <Настр./Технич. обслуживание> > <Настр. качества изображения> > <Специальная обработка>

В случаях, когда при двусторонней печати на отпечатках с полутонами появляются изображения с пятнами, белые участки, полосы и т. п., можно установить <Режим предотвращения следов капель воды>. Если сразу после включения аппарата при низкой температуре окружающей среды воспроизведение полутонов на распечатках существенно отличается от оригинального документа, установите этот режим на <Вкл.>.

# **ПРИМЕЧАНИЕ**

● Если установлено <Режим предотвращения следов капель воды>, первый лист печатается медленнее.

### **<Настроить температуру термозакрепления>**

<Задать> > <Настр./Технич. обслуживание> > <Настр. качества изображения> > <Специальная обработка>

Данная функция позволяет уменьшить проблему ухудшения качества изображения в результате несоответствующей температуры блока термозакрепления.

# **ПРИМЕЧАНИЕ**

- Задайте соответствующие значения в зависимости от условий. Качество печати может быть улучшено.
	- <Низк.>: Задайте, если одно и то же непреднамеренное изображение повторяется, как показано ниже.

**ABCDEF GHIJKL ABCDEF GHIJKL** 

- <Выс. 1>: Задайте, если тонер на напечатанных изображениях отслаивается.
- <Выс. 2>: Задайте, если эффект <Выс. 1> недостаточен.
- Задайте <Стандартн.>, чтобы не применять никакие настройки.
- Скорость печати уменьшается, если задано <Выс. 2>.
- Отслаивание тонера можно уменьшить, не изменяя этот параметр, путем изменения типа бумаги и условий использования.

### **<Режим предотвращения скручивания>**

<Задать> <Настр./Технич. обслуживание> <Настр. качества изображения> <Специальная обработка>

Чтобы уменьшить скручивание края бумаги из-за высокой температуры и давления в блоке термозакрепления, можно задать параметр <Режим предотвращения скручивания>.

# **ПРИМЕЧАНИЕ**

- Если для этого параметра установлено значение <Вкл.>, это может повлиять на качество печати.
- Если настройка <Режим 1> на <Вкл.> не уменьшает скручивание, установите <Режим 2> на <Вкл.>. Если настройка <Режим 1> и <Режим 2> не уменьшает скручивание, установите <Режим 1> и <Режим 2> на <Выкл.>, а <Перекл. способа подачи бумаги> установите на <Приор. стор. печ.>.

### **<Режим предотвращ. проскальзывания бумаги>**

<Задать> > <Настр./Технич. обслуживание> > <Настр. качества изображения> > <Специальная обработка>

При печати бумага может подаваться неправильно или качество печати может снизиться в зависимости от условий использования.

- <Режим 1>: Задайте при печати документов с большим количеством изображений или текста на каждой странице. Однако скорость печати будет ниже.
- <Режим 2>: Задайте при печати документов с небольшим количеством изображений или текста на каждой странице. Скорость печати снизится не так сильно, как в случае <Режим 1>.
- <Выкл.>: Задайте, если вы не хотите, чтобы скорость печати снижалась. Однако качество печати не улучшится.

#### **<Автоматическая очистка валика переноса>**

<Задать> > <Настр./Технич. обслуживание> > <Настр. качества изображения> > <Специальная обработка>

Валик вторичного переноса очищается после выполнения задания на печать с указанным произвольным форматом. Задайте, если обратная сторона бумаги грязная.

#### **<Режим предотвращения белых полос>**

<Задать> <Настр./Технич. обслуживание> ><Настр. качества изображения> ><Специальная обработка>

На отпечатанном изображении могут появиться белые полосы. Этот параметр может решить эту проблему.

## **ПРИМЕЧАНИЕ**

● Если задано значение <Вкл.>, плотность печати будет меньше.

#### **<Коррекц. термозакр. при исп. обычн. бум.>**

<Задать> > <Настр./Технич. обслуживание> > <Настр. качества изображения> > <Специальная обработка>

На отпечатанном изображении могут появиться пятна в зависимости от типа бумаги и условий использования. Этот параметр может решить эту проблему.

### **ПРИМЕЧАНИЕ**

• Если задано значение <Вкл.>, скорость печати будет ниже.

### **<Корр. термз здн края при исп. обчн. бум.>**

<Задать> > <Настр./Технич. обслуживание> > <Настр. качества изображения> > <Специальная обработка>

Цвета могут стать темнее на заднем краю отпечатанных изображений из-за недостаточной фиксации тонера. Этот параметр может решить эту проблему.

# **ПРИМЕЧАНИЕ**

• Если задано значение <Вкл.>, скорость печати будет ниже.

### **<Реж. настр. избр обл. зап. для обчн бум.>**

<Задать> > <Настр./Технич. обслуживание> > <Настр. качества изображения> > <Специальная обработка>

В некоторых случаях с помощью этой настройки можно улучшить качество отделки при использовании обычной бумаги с гладкой поверхностью.

# **ПРИМЕЧАНИЕ**

● В случае установки для данной функции значения <Вкл.> при использовании обычной бумаги без гладкой поверхности могут возникать проблемы с фиксацией.

### **<Реж. нстр избр обл. зап. для плтн бум.>**

<Задать> <Настр./Технич. обслуживание> <Настр. качества изображения> <Специальная обработка>

В некоторых случаях с помощью этой настройки можно улучшить качество отделки при использовании плотной бумаги без гладкой поверхности.

# **ПРИМЕЧАНИЕ**

● В случае установки для данной функции значения <Вкл.> при использовании бумаги с гладкой поверхностью могут возникать проблемы с фиксацией.

### **<Режим предотвр. запечатывания конвертов>**

<Задать> <Настр./Технич. обслуживание> ><Настр. качества изображения> ><Специальная обработка>

Функция <Режим предотвр. запечатывания конвертов> позволяет избежать расплавления клея на клапане конверта и приклеивания клапана под воздействием тепла и давления устройства фиксации во время печати конверта.

- Данная функция может быть включена только в режиме печати конвертов.
- В случае установки для данной функции значения <Вкл.> качество изображение может быть существенно снижено.

# **<Параметры функции>**

8034-07F

В этом разделе описаны параметры функций.

- Некоторые параметры могут задаваться только администратором.
- В зависимости от конфигурации и дополнительного оборудования, которое установлено на аппарате, некоторые параметры могут не отображаться.

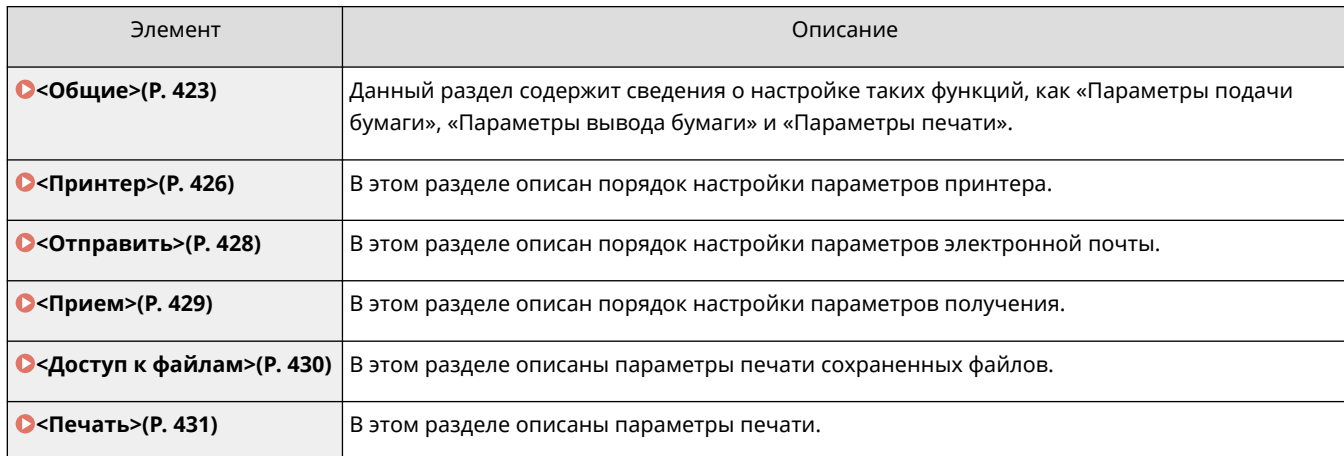

<span id="page-430-0"></span>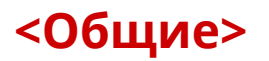

8034-07H

Данный раздел содержит сведения о настройке таких функций, как «Параметры подачи бумаги», «Параметры вывода бумаги» и «Параметры печати».

# **ПРИМЕЧАНИЕ**

● В зависимости от конфигурации и дополнительного оборудования, которое установлено на аппарате, некоторые параметры могут не отображаться.

### **<Авт. выбор источника бум.>**

<Задать> > <Параметры функции> > <Общие> > <Параметры подачи бумаги>

Можно настроить источник бумаги, который будет использоваться при печати, когда для параметра <Выбор бумаги> установлено значение <Авто>. Этот параметр также применяется, когда при печати в текущем источнике бумаги остается мало бумаги. **[Автоматический выбор подходящего источника](#page-112-0) [бумаги для конкретной функции\(P. 105\)](#page-112-0)** 

### **<Перекл. способа подачи бумаги>**

<Задать> > <Параметры функции> > <Общие> > <Параметры подачи бумаги>

Если при односторонней и двусторонней печати часто используется бумага с логотипами (например, бланки), то в этом параметре можно задать значение <Приор. стор. печ.>, чтобы первая страница печаталась на лицевой стороне (как при односторонней, так и при двусторонней печати) без изменения ориентации бумаги. **[Загрузка уже отпечатанной бумаги\(P. 84\)](#page-91-0)** 

# **ВАЖНО**

● При активировании параметра <Приор. стор. печ.> настройки автоматического выбора бумаги и автоматического переключения кассет отключаются. Кроме того, при односторонней печати скорость печати снижается.

# **ПРИМЕЧАНИЕ**

- <Приор. стор. печ.> включено, только если задана бумага с возможностью печати на обеих сторонах ( **[Бумага, доступная для двусторонней печати\(P. 591\)](#page-598-0)** [\)](#page-598-0).
- Указания по загрузке бумаги см. в разделе **[Загрузка уже отпечатанной бумаги\(P. 84\)](#page-91-0)** [.](#page-91-0)

### **<Тайм-аут приостановленного задания>**

<Задать> > <Параметры функции> > <Общие> > <Параметры подачи бумаги>

Если этот параметр имеет значение <Вкл.> и задание приостанавливается из-за нехватки бумаги и т. п., аппарат автоматически приступает к печати следующего задания по истечении заданного периода времени.

- Когда задание приостанавливается из-за того, что во время выполнения задания закончилась бумага, следующее задание не выполняется, даже если заданное время приостановки истекло.
- Информацию по автоматическому удалению приостановленных заданий см. в разделе **[<Авт.](#page-432-0) [удалять приостановленные задания>\(P. 425\)](#page-432-0)** [.](#page-432-0)

### **<Разделитель заданий между заданиями>**

<Задать> • <Параметры функции> • <Общие> • <Параметры вывода бумаги>

Это позволяет вставлять листы определенной бумаги в начало каждого задания при последовательной печати нескольких заданий.

#### **<Разделитель заданий между копиями>**

<Задать> > <Параметры функции> > <Общие> > <Параметры вывода бумаги>

Это позволяет вставлять листы определенной бумаги в каждый комплект копий, чтобы разделять эти комплекты. Если этот параметр установлен, бумага будет вставляться при печати в режимах «Сортировка (по порядку страниц)».

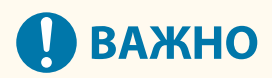

● В режиме «Группа (те же страницы)» нельзя вставлять листы для разделения заданий между наборами копий.

#### **<Приоритет печати>**

<Задать> • <Параметры функции> • <Общие> • <Параметры печати>

Задание с установленным более высоким приоритетом может быть задано для печати после завершения текущего обрабатываемого задания.

# **ПРИМЕЧАНИЕ**

- Если для нескольких функций задан одинаковый приоритет, печать начинается с той функции, которая задана для печати первой.
- Приоритетная печать не выполняется, пока не завершится текущее задание. Однако если текущее задание приостановлено, может начаться печать следующего задания, это зависит от его параметров.

### **<Преоб. хр. цв. для печ. в реж. «Два цв.»>**

<Задать> <Параметры функции> > <Общие> > <Параметры печати>

Можно выбрать определенный цвет для использования при печати с использованием двухцветного режима, в котором печать выполняется в черном и одном из указанных цветов. Двухцветный режим можно устанавливать для печати. Этот параметр отражается в двухцветном режиме печати.

● Все хроматические цвета: при указании цвета, который нужно использовать для всех хроматических цветов, кроме черного, в данных изображения.
● Только приблизительные цвета: при использовании цвета только для указанного цвета (или приблизительного цвета) и использовании черного для всех остальных хроматических цветов в данных изображения.

#### **Пример замененных цветов и параметров**

Если для данных изображения указан двухцветный режим, включая следующие цвета, цвета заменяются указанным ниже образом.

- Цвета, содержащиеся в оригинальном изображении: красный, оранжевый, синий, черный
- Для двухцветного режима указан красный цвет

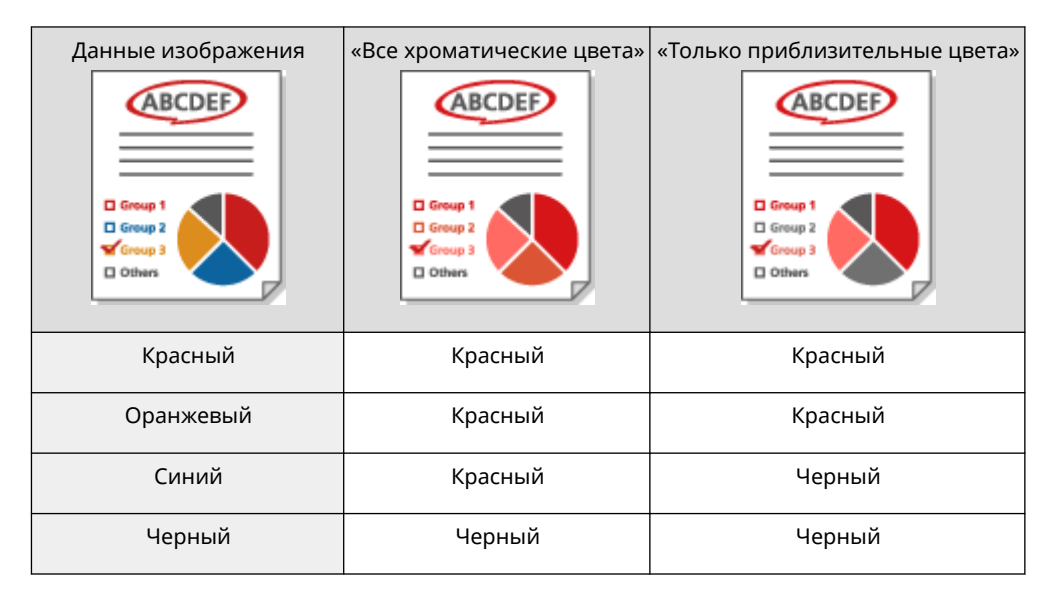

#### **<Авт. удалять приостановленные задания>**

<Задать> > <Параметры функции> > <Общие> > <Параметры печати>

Если этот параметр имеет значение <Вкл.> и задание приостанавливается из-за зажатия бумаги и т. п., аппарат автоматически удаляет задания по истечении заданного периода времени.

### **ПРИМЕЧАНИЕ**

● Сведения по сохранению приостановленного задания без автоматического удаления см. в разделе **[<Тайм-аут приостановленного задания>\(P. 423\)](#page-430-0)** [.](#page-430-0)

#### **<Действие при низком запасе тонера>**

<Задать> • <Параметры функции> • <Общие> • <Параметры печати>

Можно задать выполнение печати, когда в картридже остается мало тонера. Также можно указать, будет ли отображаться сообщение о необходимости добавления тонера.

### **ПРИМЕЧАНИЕ**

● Если задано значение <Показать экран предупреждения>, для параметра <Отбр прдп о крт с тнр.> задается значение <Вкл.>.

### **<Принтер>**

8034-07J

В этом разделе описаны параметры принтера.

#### **<Параметры принтера>**

<З-ть> <Параметры функции> <Принтер>

Укажите параметры принтера.

Дополнительные сведения см. в разделе «Настройка аппарата (принтера PS/PCL/UFR II)».

#### **<Ограничить задания для принтера>**

<З-ть> <Параметры функции> <Принтер>

Если этот параметр имеет значение <Вкл.>, можно запретить получение заданий от драйвера принтера.

#### **<Переключить авт. выбор источника бумаги>**

<З-ть> <Параметры функции> <Принтер>

Можно выбрать бумагу для приоритетного использования при загрузке горизонтальной и вертикальной бумаги и установить ее в качестве цели для автоматического выбора бумаги.

#### **<Подача из унив. лот., если нет ист. бум.>**

<З-ть> <Параметры функции> <Принтер>

Если для этого параметра установлено значение <Вкл.>, можно настроить отображение сообщения, предлагающего пользователю загрузить бумагу в универсальный лоток, если бумага, заданная с помощью функции автоматического выбора бумаги, не найдена.

#### **<Приор. унив. лот. д/авт. выб. ист. бум.>**

<З-ть> <Параметры функции> <Принтер>

Если для этого параметра установлено значение <Вкл.>, приоритет отдается печати на бумаге, загруженной в универсальный лоток.

#### **<Выбор PDL (Plug-n-Play)>**

<З-ть> <Параметры функции> <Принтер>

Выберите язык описания страниц (PDL).

#### **<Форм. бум. не сов. с ист. бум. пр. форм.>**

<З-ть> <Параметры функции> <Принтер>

При печати на бумаге произвольного формата аппарат определяет, соответствует ли формат загруженной бумаги параметрам печати.

#### **<Приор. верт. печ. для произв. формата>**

<З-ть> <Параметры функции> <Принтер>

Можно задать ориентацию для печати на бумаге произвольного формата.

#### **<Параметры пароля PS>**

<З-ть> <Параметры функции> <Принтер>

#### Параметры/Регистрация

Можно задать пароль, с помощью которого будет ограничиваться использование команды управления, подготовленной принтером PS.

## **ПРИМЕЧАНИЕ**

• <SystemParams Password> - это пароль, с помощью которого можно изменить параметры системы, а <StartJob Password> — пароль, обеспечивающий выполнение операций startjob и exitserver. Подробные сведения см. в спецификации языка PostScript.

#### **<Режим под. бумаги при исп. эмуляции PCL>**

<З-ть> <Параметры функции> <Принтер>

Можно указать источник бумаги, используемый для команды PCL5 PaperSource.

## **ПРИМЕЧАНИЕ**

● Подробнее о каждом параметре см. в разделе «Настройка аппарата (принтера PS/PCL/UFR II)».

### **<Отправить>**

8034-07K

В этом разделе описан порядок настройки параметров печати электронных писем.

#### **<Параметры связи>**

<3-ть> • <Параметры функции> • <Отправить> • <Настройки эл. почты>

Можно настроить параметры для использования функции печати электронных писем. Другие параметры, относящиеся к печати электронных писем, такие как параметры почтового сервера, должны быть настроены с помощью удаленного интерфейса пользователя. **[Настройка параметров печати](#page-56-0) [электронных писем\(P. 49\)](#page-56-0)** 

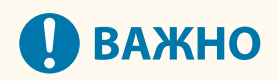

● Если для параметра <POP-интервал> задать значение, не превышающее 10 минут (за исключением значения «0 мин»), аппарат не полностью перейдет в спящий режим.

#### **<Проверять сертиф. TLS для передачи POP>**

<3-ть> > <Параметры функции> > <Отправить> > <Настройки эл. почты>

При отправке с помощью POP можно проверить, является ли сертификат TLS сервера действительным. Можно проверить, является ли сертификат действительным, проверить надежность цепочки сертификации, а также проверить общее имя.

# **ВАЖНО**

● Если не проверять сертификат, связь по протоколу TLS устанавливается даже с недействительным сертификатом.

### **ПРИМЕЧАНИЕ**

● В случае проблем с сертификатом прием с помощью POP не выполняется.

### **<Прием>**

8034-07L

В этом разделе описан порядок настройки параметров получения.

#### **<Печать на обеих сторонах>**

<3-ть> > <Параметры функции> > <Прием> > <Общие параметры>

Можно указать, следует ли печатать принятые документы на обеих сторонах бумаги.

#### **<Уменьш.форм.при приеме>**

<3-ть> > <Параметры функции> > <Прием> > <Общие параметры>

Можно указать, следует ли уменьшать масштаб принимаемых документов таким образом, чтобы весь документ печатался на бумаге внутри области печати.

## **ПРИМЕЧАНИЕ**

- Если для этого параметра установлено значение <Выкл.>, размер изображения полученного файла не будет уменьшаться в соответствии с форматом бумаги. Если размер изображения превышает область печати, то изображение разбивается на равные части и печатается на отдельных листах бумаги.
- Если выбрано значение <Авто> в <Режим уменьшения>, изображение автоматически уменьшается с подходящим коэффициентом. Этот коэффициент может иметь значение в диапазоне от значения, заданного для параметра <Коэфф.уменьш>, до 100% от формата принятого документа.

#### **<Нижн. колонт. на принят. стр.>**

<3-ть> > <Параметры функции> > <Прием> > <Общие параметры>

Можно указать, следует ли печатать в нижней части полученных документов такие сведения, как время получения документа и количество страниц в нем.

### **ПРИМЕЧАНИЕ**

● Если получено сообщение электронной почты без текста, сведения из полей «От» и «Тема» (до 24 символов для каждого поля) распечатывается вверху первой страницы прикрепленного файла.

# **<Доступ к файлам>**

8034-07R

В этом разделе описаны параметры печати сохраненных файлов.

#### **<Изм. парам. по умолч. (печ. с устр. пам)>**

<Задать> > <Параметры функции> > <Доступ к файлам> > <Общие параметры> > <Параметры доступа к сохраненным файлам>

Зарегистрированные настройки по умолчанию, можно изменить с помощью функции <Дост. к сохр.файлам>.

#### **<Использ. функцию печати>**

<Задать> > <Параметры функции> > <Доступ к файлам> > <Параметры устройства памяти>

Указав эти параметры, можно распечатывать файлы с устройства памяти. **[Ограничение](#page-283-0) [использования запоминающих устройств\(P. 276\)](#page-283-0)** 

#### **<Выбр. вар. при подсоед. устр. хран. дан.>**

<Задать> > <Параметры функции> > <Доступ к файлам> > <Параметры устройства памяти>

Можно указать, будет ли отображаться экран параметров печати при подключении устройства памяти. **[Подключение запоминающего устройства USB\(P. 57\)](#page-64-0)** 

### **<Печать>**

8034-07S

В этом разделе описаны параметры печати.

### **<Период хранения задания>**

<З-ть> <Параметры функции> <Печать>

Укажите срок хранения заданий.

### **<Параметры отображения списка заданий>**

<З-ть> <Параметры функции> <Печать>

Укажите типы заданий, которые следует включить в список заданий, и тип задания по умолчанию.

# **<Параметры управления>**

#### 8034-07U

Для безопасного и эффективного использования аппарата можно настроить параметры, относящиеся к управлению пользователями, устройствами и данными, и т. д.

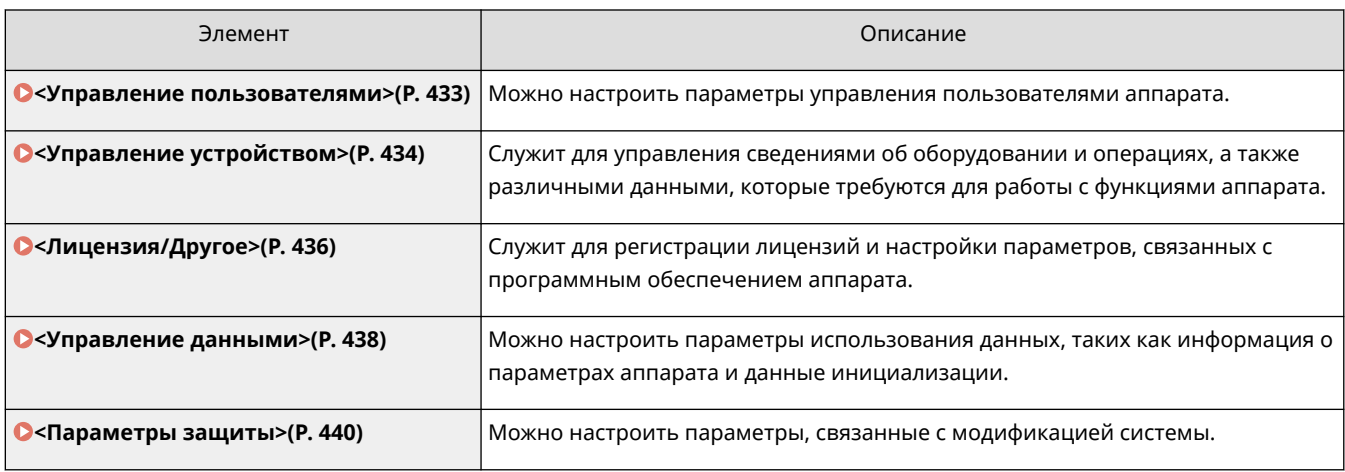

### <span id="page-440-0"></span>**<Управление пользователями>**

#### 8034-07W

Можно настроить параметры управления пользователями аппарата с помощью приложения аутентификации пользователей.

#### **<Задать пароль администратора>**

<З-ть> > <Параметры управления> > <Управление пользователями> > <Управление аутентификацией>

Можно изменить пароль, используемый администратором для входа в удаленный интерфейс пользователя. При повторном изменении пароля его можно будет указать только через удаленный интерфейс пользователя.

#### **<Задать PIN-код администратора>**

<З-ть> > <Параметры управления> > <Управление пользователями> > <Управление аутентификацией>

Можно указать, нужно ли будет вводить PIN-код для отображения параметров, требующих прав администратора.

#### **<Параметры сведений об админ. системы>**

<З-ть> <Параметры управления> <Управление пользователями>

Укажите сведения об администраторе системы для аппарата. **[Изменение ИД и PIN-кода](#page-222-0) [администратора системы\(P. 215\)](#page-222-0)** 

#### **<Управление ИД отдела>**

<З-ть> <Параметры управления> <Управление пользователями>

Укажите, следует ли организовать управление пользователями с помощью групп, назначив пользователям ИД отделов. **[Настройка параметров управления ИД отдела\(P. 217\)](#page-224-0)** 

### **ПРИМЕЧАНИЕ**

● Здесь можно только выбрать, будет ли использоваться функция «Управление ИД отдела». Регистрировать ИД отдела и проверять состояние использования каждого ИД отдела можно только с удаленного интерфейса пользователя.

# <span id="page-441-0"></span>**<Управление устройством>**

#### 8034-07X

Существует возможность настроить параметры, относящиеся к управлению устройством и дополнительно приобретаемыми продуктами.

#### **<Параметры сведений об устройстве>**

<З-ть> <Параметры управления> <Управление устройством>

Введите имя и место установки для идентификации аппарата.

#### **<Отобр. сост. задан. до аутентификации>**

<З-ть> <Параметры управления> <Управление устройством>

Укажите, следует ли ограничить доступ к экрану <Монитор сост.>, если используется служба входа.

#### **<Огран. дост. к зад. др. польз.>**

<З-ть> <Параметры управления> <Управление устройством>

Укажите, следует ли запретить пользователям выполнять операции с заданиями других пользователей на экране <Монитор сост.>, если включена функция аутентификации пользователей.

#### **<Показать журнал заданий>**

<З-ть> > <Параметры управления> > <Управление устройством>

Укажите, следует ли отображать журналы заданий на экране <Монитор сост.>. Также можно указать, следует ли разрешить программам для управления устройством получать журналы заданий с аппарата. **[Основные экраны\(P. 87\)](#page-94-0)** 

#### **<Сохранить журнал аудита>**

<З-ть> <Параметры управления> <Управление устройством>

Укажите, следует ли начать запись журналов. Дополнительные сведения о типах журналов см. в разделе **[Функции управления\(P. 574\)](#page-581-0)** .

#### **[Запуск записи журналов\(P. 289\)](#page-296-0)**

#### **<Получить журнал сетевой аутентификации>**

<З-ть> <Параметры управления> <Управление устройством>

Укажите, следует ли начать запись журнала аутентификации для предоставления доступа к аппарату по сети (например, при печати с компьютера).

#### **<Огранич. доступ специалистов по обслуж.>**

<З-ть> <Параметры управления> <Управление устройством>

Можно запретить внесение изменений в сведения о пользователе или в параметры, связанные с безопасностью, когда аппарат находится на диагностике или ремонте у дилера или в сервисном центре.

### **ПРИМЕЧАНИЕ**

● Даже если для этого параметра не задано значение <Вкл.>, можно просмотреть журналы аудита и узнать, какие операции выполнялись, если сотрудник сервисного центра изменил сведения о пользователе или значения параметров, связанных с безопасностью.

#### **<Использовать эмуляцию NFC-карты>**

<З-ть> <Параметры управления> <Управление устройством>

Укажите, использовать ли функции NFC для подключения к мобильным устройствам.

#### **<Показ. кн. покупки расх. мат. в удал. ИП>**

<З-ть> > <Параметры управления> > <Управление устройством> > < Уд. ИП/Пар. инф. о рсх.мат. Toner Status >

Выберите, будет ли отображаться кнопка для перехода на веб-сайт для покупки картриджей с тонером в Remote UI (Удаленный ИП).

#### **<Настройки Toner Status>**

 $\langle 3\text{-rb} \rangle$   $\blacktriangleright$  <Параметры управления>  $\blacktriangleright$  <Управление устройством>  $\blacktriangleright \langle 9a, M \Pi / \Pi$ ар. инф. о рсх.мат. Toner Status >

Выберите, будет ли использоваться средство уведомления об уровне картриджа с тонером. Вы также можете указать, будет ли отображаться кнопка для перехода на веб-сайт для покупки картриджей с тонером в средстве уведомления об уровне картриджа с тонером.

#### **<Запретить иниц. пароля админ.>**

<З-ть> <Параметры управления> <Управление устройством>

Укажите, следует ли запретить операцию <Инициализировать пароль администратора> в <Проверить счетчик>.

#### **<Ограничить операции в спец. режимах>**

<З-ть> > <Параметры управления> > <Управление устройством>

Укажите, следует ли ограничить использование специального режима, который предназначен для обслуживания аппарата специалистами сервисного центра.

#### **<Режим исп. подл. расх. мат. Canon>**

<З-ть> <Параметры управления> <Управление устройством>

Этот режим предназначен для оригинальных картриджей.

### **ПРИМЕЧАНИЕ**

● Техник по обслуживанию может изменить параметры. Если меню не отображается, обратитесь к администратору аппарата.

### <span id="page-443-0"></span>**<Лицензия/Другое>**

8034-07Y

Служит для регистрации лицензий и настройки параметров, связанных с программным обеспечением аппарата.

#### **<Регистрация лицензии>**

<З-ть> <Параметры управления> <Лицензия/Другое>

Введите ключ лицензии для использования дополнительного оборудования аппарата. **[Установка](#page-318-0) [дополнительного оборудования\(P. 311\)](#page-318-0)** 

#### **<Использовать TLS>**

<3-ть> > <Параметры управления> > <Лицензия/Другое> > <Параметры AddOn>

Укажите, следует ли использовать протокол TLS в случае использования приложения AddOn посредством доступа к аппарату через веб-браузер.

## **ПРИМЕЧАНИЕ**

- Прежде чем задавать для этого параметра значение <Вкл.>, необходимо настроить ключ и сертификат. **[Настройка ключа и сертификата для TLS\(P. 237\)](#page-244-0)**
- Изменения, внесенные для этого параметра, также применяются к параметру <Использовать TLS> в разделе **<Параметры удаленного ИП>(P. 436)** .

#### **<Проверять серт. TLS с пом. прил-я AddOn>**

<3-ть> > <Параметры управления> > <Лицензия/Другое> > <Параметры AddOn>

Укажите, следует ли проверять сертификаты TLS сервера и их общие имена (CN) при использовании приложения AddOn посредством протокола TLS.

#### **<Использовать кэширование DNS>**

<3-ть> > <Параметры управления> > <Лицензия/Другое> > <Параметры AddOn>

Укажите, следует ли сохранять данные DNS, полученные в результате поиска, в память через приложение AddOn. Также можно указать дату окончания хранения данных, если вы хотите хранить их временно.

#### **<Использ. параметры прокси этого устр.>**

<3-ть> > <Параметры управления> > <Лицензия/Другое> > <Параметры AddOn>

Укажите, следует ли использовать параметры прокси-сервера аппарата для приложений AddOn. **[Настройки прокси\(P. 235\)](#page-242-0)** 

#### **<Доб. X-FRAME-OPTIONS к заголовку HTTP>**

<З-ть> • <Параметры управления> • <Лицензия/Другое> • <Параметры AddOn>

Когда сервер HTTP возвращает ответ, к заголовку добавляется надпись «X-FRAME-OPTIONS» для предотвращения перекрытия содержимого, созданного другими серверами.

#### **<Параметры удаленного ИП>**

<З-ть> <Параметры управления> <Лицензия/Другое>

Укажите, следует ли включить функцию Remote UI (Удаленный ИП) для управления аппаратом и изменения его параметров.

#### **<Регистрация/обновление ПО>**

<З-ть> <Параметры управления> <Лицензия/Другое>

На аппарат можно установить модули системы или приложения AddOn. **[Установка дополнительного](#page-318-0) [оборудования\(P. 311\)](#page-318-0)** 

#### **<Запуск программы начальной установки>**

<З-ть> <Параметры управления> <Лицензия/Другое>

Следуйте инструкциям мастера для настройки исходных параметров аппарата. **[Подготовка к работе с](#page-13-0) [помощью программы начальной настройки\(P. 6\)](#page-13-0)** 

## <span id="page-445-0"></span>**<Управление данными>**

#### 8034-080

Можно настроить параметры использования данных, таких как информация о параметрах аппарата и данные инициализации.

#### **<Импорт из устр. пам. USB>**

<З-ть> • <Параметры управления> • <Управление данными> • <Импорт/Экспорт>

Можно импортировать все параметры с запоминающего устройства USB.

### **ПРИМЕЧАНИЕ**

● Если устройство памяти USB уже подключено к аппарату, оно будет распознано как устройство памяти для импорта, даже если вы подключите новое устройство памяти USB. Выберите <Извлечь устройство памяти>, извлеките подсоединенное устройство памяти USB, а затем вставьте необходимое устройство памяти USB.

#### **<Экспорт в устр. пам. USB>**

<3-ть> > <Параметры управления> > <Управление данными> > <Импорт/Экспорт>

Можно экспортировать все параметры на запоминающее устройство USB.

### **ПРИМЕЧАНИЕ**

- Выбрать параметры для экспорта на запоминающее устройство USB невозможно. Параметры экспортируются в пакетном режиме.
- Если устройство памяти USB уже подключено к аппарату, оно будет распознано как устройство памяти для экспорта, даже если вы подключите новое устройство памяти USB. Выберите <Извлечь устройство памяти>, извлеките подсоединенное устройство памяти USB, а затем вставьте необходимое устройство памяти USB.

#### **<Ограничить импорт/экспорт из веб-службы>**

<3-ть> > <Параметры управления> > <Управление данными> > <Импорт/Экспорт>

Укажите, следует ли запретить выполнение операций импорта и экспорта из веб-приложений, отличных от Remote UI (Удаленный ИП).

#### **<Инициализировать параметры сети>**

<З-ть> <Параметры управления> <Управление данными>

Можно восстановить все параметры сети до заводских значений по умолчанию. **[Инициализация](#page-320-0) [параметров\(P. 313\)](#page-320-0)** 

#### **<Инициализир. все парам. без парам. сети>**

<З-ть> <Параметры управления> <Управление данными>

Можно восстановить все параметры аппарата до заводских значений по умолчанию. **[Инициализация](#page-320-0) [параметров\(P. 313\)](#page-320-0)** 

# **ПРИМЕЧАНИЕ**

● Параметр <Сеть> не инициализируется.

#### **<Инициализировать все данные/параметры>**

<З-ть> <Параметры управления> <Управление данными>

Служит для восстановления заводских значений по умолчанию для всех параметров аппарата и полного стирания данных, хранящихся на аппарате. Обычно использовать этот параметр не требуется, но он полезен при удалении личной или конфиденциальной информации при утилизации аппарата. **[Инициализация параметров\(P. 313\)](#page-320-0)** 

### <span id="page-447-0"></span>**<Параметры защиты>**

8034-081

Можно настроить параметры, связанные с модификацией системы.

#### **<Проверять систему при запуске>**

<З-ть> • <Параметры управления> • <Параметры защиты> • <Параметры проверки системы>

Можно активировать проверку целостности встроенного ПО и приложений во время запуска аппарата.

# **ВАЖНО**

● Эта функция перезагружает аппарат не только при изменении значения параметра со значения <Выкл.> на значение <Вкл.>, но и при выборе <Применить>, если значение параметра не было изменено с <Вкл.>. Для того чтобы аппарат не перезагружался, если значение параметра не было изменено с <Вкл.>, нажмите <Нет> на экране запроса подтверждения, а затем перейдите с экрана этой функции.

# **ПРИМЕЧАНИЕ**

- Когда эта функция установлена в <Вкл.>, запуск занимает больше времени по сравнению с ситуацией, когда функция установлена в <Выкл.>, так как проводится проверка системы.
- Следующие события и результаты записываются в журнал управления устройством. **[Управление журналами\(P. 289\)](#page-296-0)**

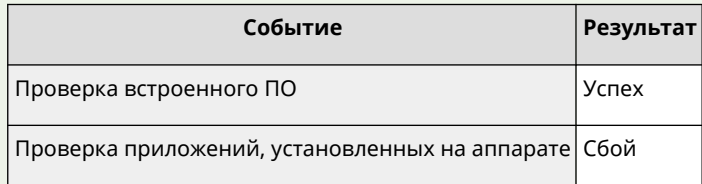

● Если при запуске аппарата на экране отображается код ошибки, и при этом для параметра установлено значение <Вкл.>, обратитесь к дилеру или сотруднику сервисного центра.

#### **<McAfee Embedded Control>**

<3-ть> • <Параметры управления> • <Параметры защиты> • <Параметры проверки системы>

С целью повышения надежности системы во время эксплуатации аппарата функция McAfee Embedded Control используется для предотвращения несанкционированного изменения программы и выполнения неавторизованных программ.

# **ПРИМЕЧАНИЕ**

● Чтобы установить для этой функции значение <Вкл.>, необходимо заранее установить для параметра <Проверять систему при запуске> значение <Вкл.>.

#### Параметры/Регистрация

● Когда эта функция установлена в <Вкл.>, запуск занимает больше времени по сравнению с ситуацией, когда функция установлена в <Выкл.>.

### **<Вывод отчета>**

8034-082

В этом разделе описаны параметры вывода отчетов.

#### **<2-сторонняя печать>**

<3-ть> Sывод отчета> <Параметры по умолч. для вывода отчета>

Можно выводить отчеты, такие как история печати и список параметров, с двусторонней печатью.

#### **<Отчет о состоянии расходных материалов>**

<3-ть> > <Вывод отчета> > <Печать списка>

Можно распечатать отчет, чтобы проверить состояние расходных материалов аппарата.

#### **<Список данных пользователя>**

<3-ть> > <Вывод отчета> > <Печать списка>

Можно проверить параметры аппарата и их текущие значения в виде списка. Также распечатывается такая информация, как версия прошивки и зарегистрированные форматы и типы бумаги.

### **ПРИМЕЧАНИЕ**

● Параметры сети не печатаются в списке данных пользователя.

#### **<Список данных пользователя сети>**

<З-ть> <Вывод отчета> <Печать списка>

Можно просмотреть параметры сети и их текущие значения в виде списка. Также распечатывается такая информация, относящаяся к безопасности, как фильтр адресов и параметры IPSec.

### **ПРИМЕЧАНИЕ**

- Рядом с элементами, для которых были изменены параметры по умолчанию, печатается звездочка (\*).
- Следующие элементы автоматически генерируются из уникальной информации аппарата по умолчанию, а также при инициализации параметров, и рядом с ними указывается звездочка (\*).
	- Имя хоста IPv4
	- Имя хоста IPv6
	- Имя mDNS (Параметры mDNS)
	- Текущая скорость передачи (Параметры драйвера Ethernet)

#### **<Отчет об управлении связью>**

<3-ть> • <Вывод отчета> • <Печать списка>

Можно распечатать отчет, чтобы просмотреть историю электронных писем, полученных аппаратом, включая тему и дату/время получения.

#### **<Список учета страниц>**

<3-ть> • <Вывод отчета> • <Печать списка>

Можно распечатать отчет, чтобы просмотреть количество напечатанных страниц\* для каждого пользователя (ИД отдела), указанного в разделе «Управление ИД отдела». Кроме того, можно вручную указать вывод количества напечатанных черно-белых или цветных страниц отдельно.

\* В этом отчете количество страниц рассчитывается в зависимости от напечатанных сторон листа бумаги. Например, если печать выполнялась на одной стороне листа, количество страниц равно 1, если печать выполнялась на обеих сторонах – 2.

### **ПРИМЕЧАНИЕ**

- Для создания списка учета страниц для каждого ИД отдела необходимо настроить управление ИД отдела. Настройка функции «Управление ИД отдела»
- С помощью списка учета страниц в Remote UI (Удаленный ИП) можно проверить, сколько страниц было напечатано отдельными пользователями, имена которых связаны с ИД отдела. Чтобы отобразить список, **[Запуск Remote UI \(Удаленный ИП\)\(P. 280\)](#page-287-0)** нажмите [Параметры/Регистрация] [Управление пользователями] [Управление ИД отдела]. Однако обратите внимание, что имена пользователей не будут отображаться, если для одного ИД отдела назначено несколько пользователей или в качестве службы входа используется аутентификация ИД отдела.
- Список учета страниц также можно сохранить в виде файла CSV с помощью Remote UI (Удаленный ИП). **[Запуск Remote UI \(Удаленный ИП\)\(P. 280\)](#page-287-0)** щелкните [Параметры/ Регистрация] • [Управление пользователями] • [Управление ИД отдела] • [Сохранить в формате CSV].

#### **<Отчет о счетчике>**

<З-ть> • <Вывод отчета> • <Печать списка>

Можно распечатать отчет, чтобы проверить общее количество всех напечатанных страниц.

#### **<Список журнала печати>**

<З-ть> <Вывод отчета> <Печать списка>

Следующие журналы печати можно просмотреть в виде отчета.

- Журнал документов, напечатанных с компьютера
- Журнал полученных и распечатанных электронных писем
- Журнал списков и отчетов параметров печати

#### **<Список концепций IPSec>**

<З-ть> <Вывод отчета> <Печать списка>

Можно напечатать список параметров политик IPSec, зарегистрированных на аппарате.

#### **<Системные сведения AddOn>**

<З-ть> <Вывод отчета> <Печать списка>

Вы можете просмотреть список информации о приложениях, установленных на аппарате, и некоторую информацию о системных приложениях.

#### **<Отчет о рез. импорта>**

<З-ть> <Вывод отчета> <Печать списка>

Можно просмотреть результаты импортирования в виде отчета.

#### **<Отчет о журнале картриджа с тонером>**

<З-ть> <Вывод отчета> <Печать списка>

Можно просмотреть журнал использования картриджей с тонером в виде отчета.

#### **<PCL>**

<З-ть> <Вывод отчета> <Печать списка>

Можно просмотреть параметры PCL аппарата, их текущие значения и доступные шрифты в виде списка.

#### **<PS>**

<З-ть> <Вывод отчета> <Печать списка>

Можно просмотреть параметры PS аппарата, их текущие значения и доступные шрифты в виде списка.

# Техническое обслуживание

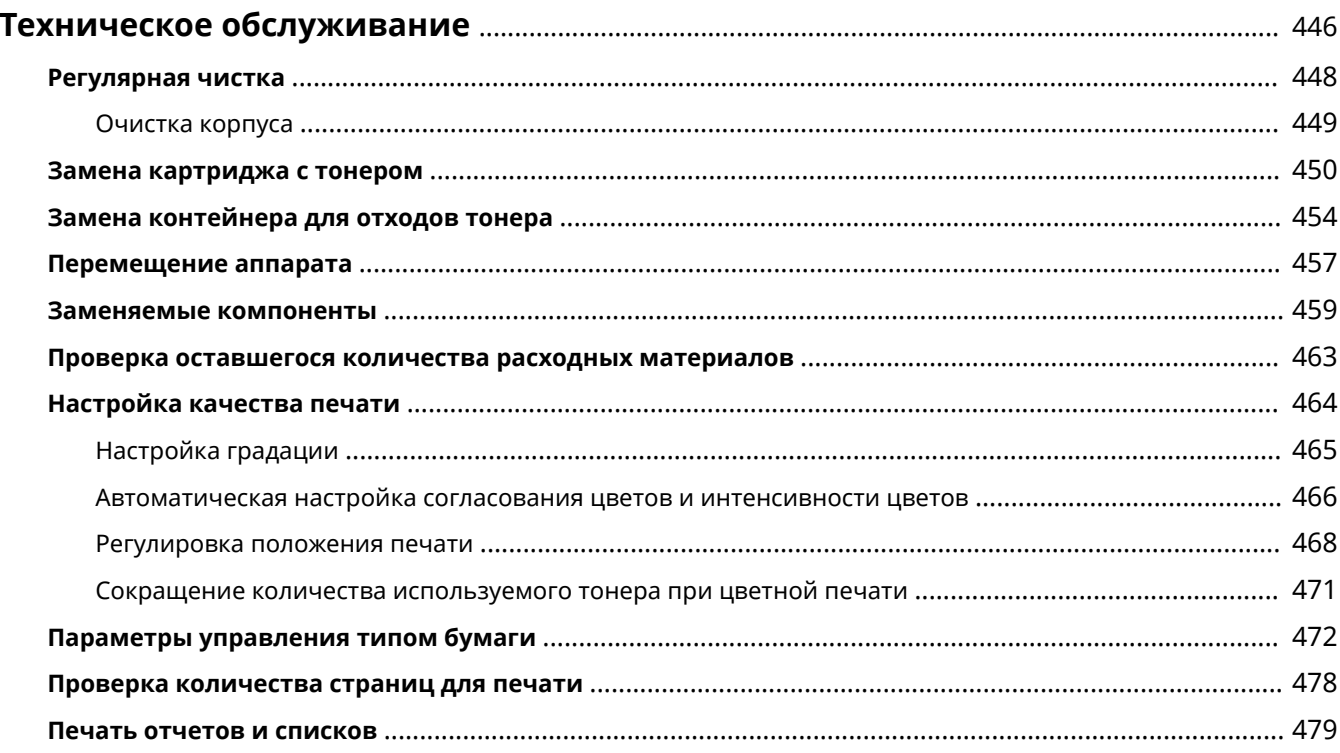

### <span id="page-453-0"></span>**Техническое обслуживание**

#### 8034-083

В этом разделе описаны техническое обслуживание и вспомогательные операции с аппаратом, такие как регулярная чистка и замена расходных материалов. Здесь также описаны услуги по техническому обслуживанию, предоставляемые компанией Canon. Сведения о мерах предосторожности при техническом обслуживании см. в разделе Важные указания по технике безопасности.

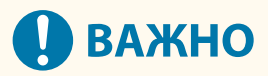

● Минимальный срок хранения запасных компонентов и картриджей с тонером составляет 7 (семь) лет с даты прекращения производства данной модели аппарата.

#### ◼Основные операции чистки

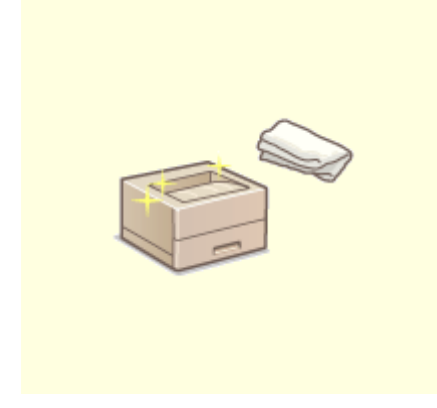

**[Регулярная чистка\(P. 448\)](#page-455-0)** 

#### ◼Замена расходных материалов

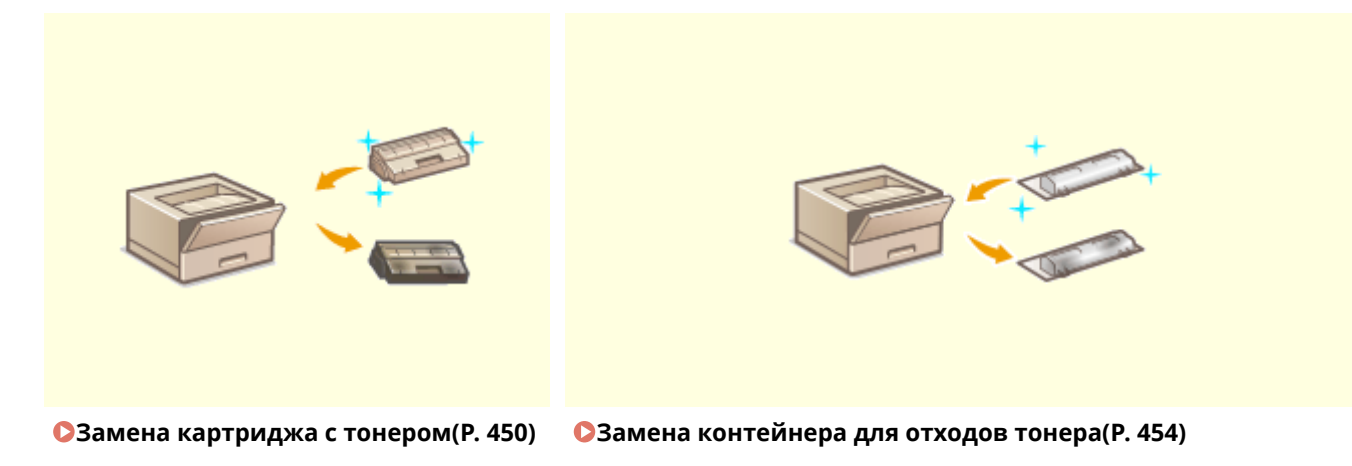

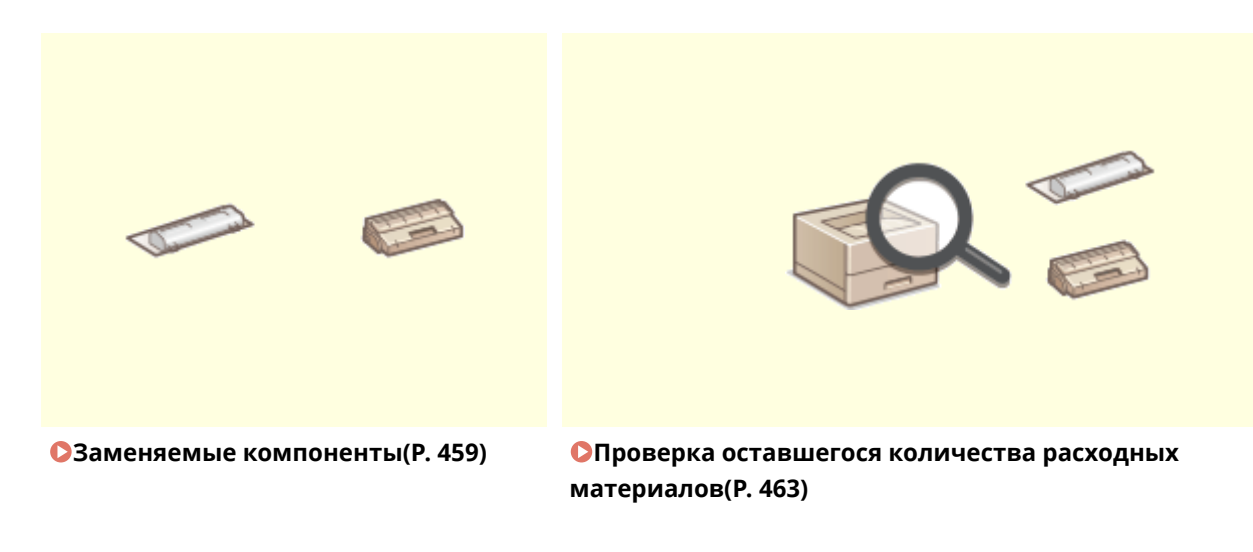

### ◼Другие операции технического обслуживания и прочие регулировки

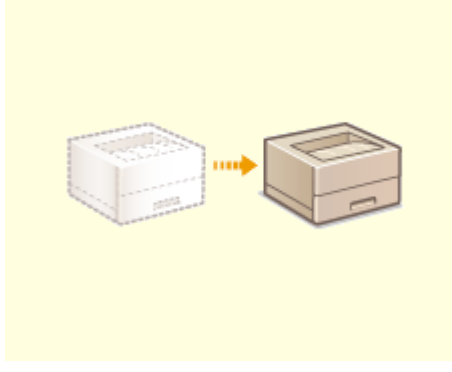

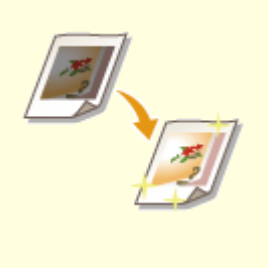

**[Перемещение аппарата\(P. 457\)](#page-464-0) [Настройка качества печати\(P. 464\)](#page-471-0)** 

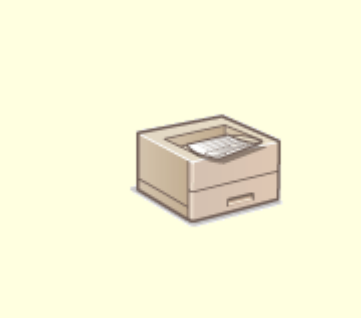

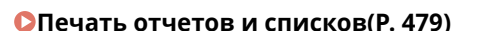

**[Печать отчетов и списков\(P. 479\)](#page-486-0) [Проверка количества страниц для печати\(P. 478\)](#page-485-0)** 

### <span id="page-455-0"></span>**Регулярная чистка**

8034-084

Рекомендуется периодически подвергать аппарат чистке во избежание потери качества печати для сохранения возможности его удобной и безопасной эксплуатации.

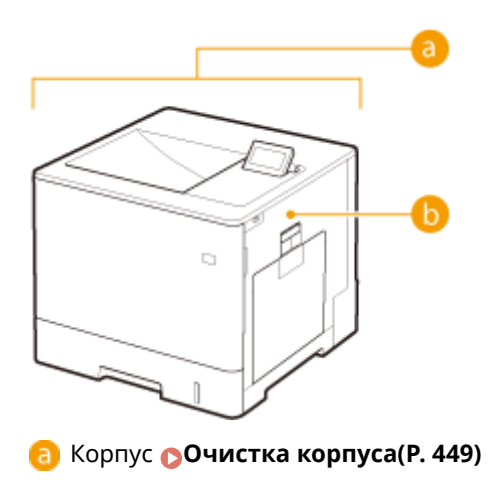

**Прижимной валик для фиксации <b>•**<Почистите приж. валик для теромзакр.>(Р. 417)

### <span id="page-456-0"></span>**Очистка корпуса**

8034-085

Периодически протирайте поверхность аппарата, чтобы поддерживать ее в чистоте.

### **1 Выключите питание аппарата и отсоедините вилку шнура питания от электрической розетки.**

**[Выключение аппарата\(P. 68\)](#page-75-0)** 

### **O** BAXHO:

● Проверьте состояние работы аппарата прежде, чем выключить его. Вы можете выключить питание даже в то время, когда аппарат совершает рабочую операцию, однако это может вызвать прерывание операции или повреждение данных.

### **2 Протрите поверхность аппарата.**

● Смочите мягкую ткань водой или разбавленным раствором мягкого моющего средства, тщательно отожмите ткань и после этого протирайте аппарат.

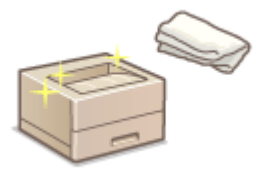

● Дождитесь полного высыхания, затем перейдите к следующему шагу.

**3 Подключите шнур питания к настенной электрической розетке и включите питание.**

**[Включение аппарата\(P. 67\)](#page-74-0)** 

# <span id="page-457-0"></span>**Замена картриджа с тонером**

#### 8034-086

Если тонер заканчивается или закончился, отображается сообщение с предложением подготовить новый картридж или выполнить замену картриджа. Подготовьте новый картридж или выполните замену картриджа в соответствии с отобразившимся сообщением.

### Меры предосторожности при замене картриджа с тонером

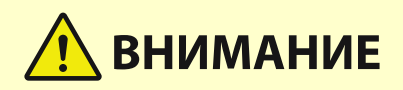

• Не прикасайтесь к контактам ( а ) внутри аппарата. Это может привести к повреждению аппарата.

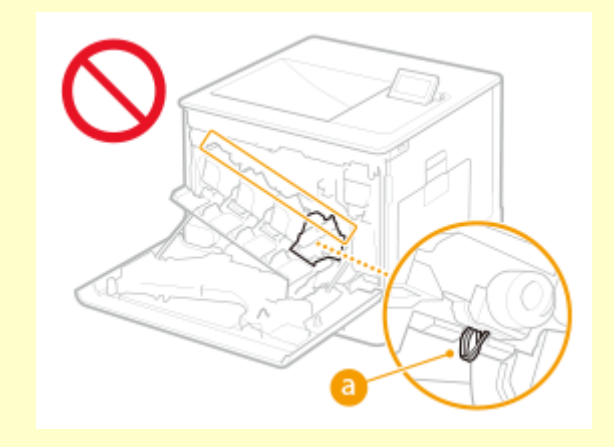

# **BAXHO**

- Не заменяйте картриджи с тонером, пока не появится сообщение с напоминанием о необходимости выполнить эту процедуру.
- Держите картридж с тонером только за рукоятку.

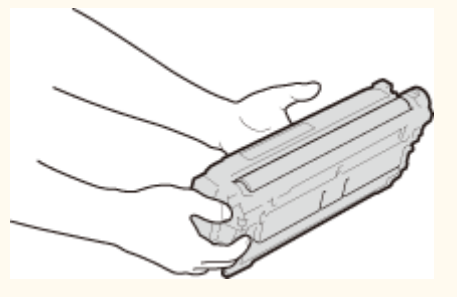

• Не допускайте появления царапин на поверхности ( а ) барабана внутри аппарата или попадания света на барабан. Не дотрагивайтесь до электрических контактов ( •• ) или запоминающего устройства картриджа с тонером ( ).

**Меры предосторожности при замене картриджа с тонером(P. 450) [Процедура замены картриджа с тонером\(P. 451\)](#page-458-0)** 

<span id="page-458-0"></span>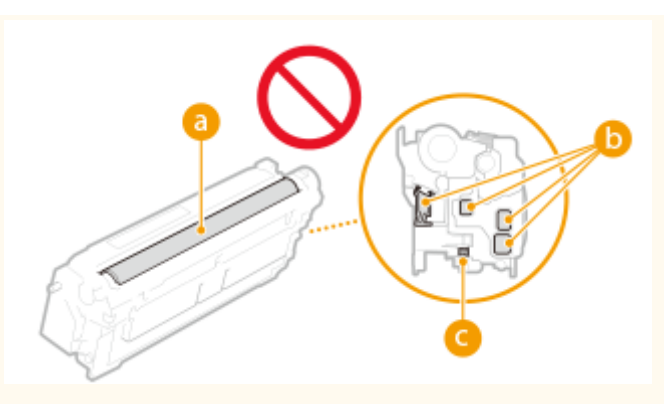

# **ПРИМЕЧАНИЕ**

- Более подробные сведения о каждом элементе см. в разделе **[Действия при разных](#page-504-0) [сообщениях\(P. 497\)](#page-504-0)** .
- Сведения о номерах изделия для картриджей с тонером см. в **[Расходные материалы\(P. 459\)](#page-466-0)** [.](#page-466-0)
- Можно проверить оставшееся количество тонера. **[Проверка оставшегося количества расходных](#page-470-0) [материалов\(P. 463\)](#page-470-0)**

### Процедура замены картриджа с тонером

При замене картриджей с тонером следуйте инструкциям, показанным в видео, а также перечисленным ниже инструкциям.

### **1 Откройте переднюю крышку.**

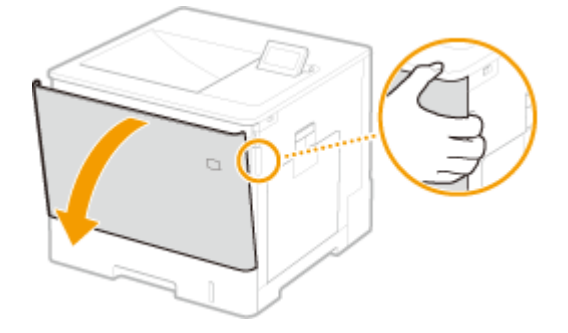

**2 Извлеките картридж с тонером.**

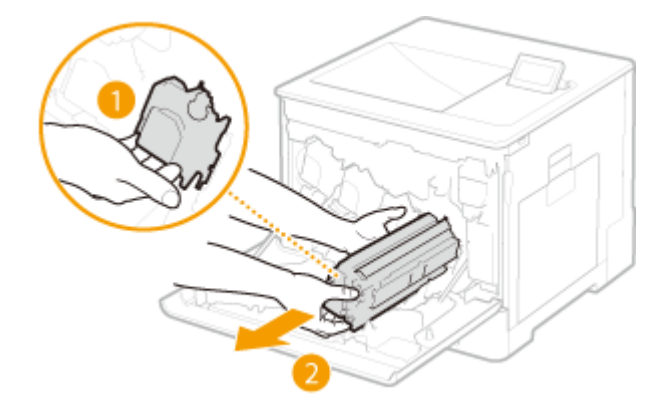

**3 Извлеките сменный картридж с тонером из защитного футляра.**

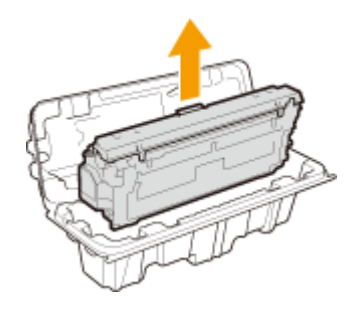

**4 Встряхните картридж с тонером 5–6 раз, как показано ниже, чтобы тонер равномерно распределился внутри картриджа, затем положите его на ровную поверхность.**

• Не снимайте защитную крышку барабана ( $\Box$ ) на этом этапе.

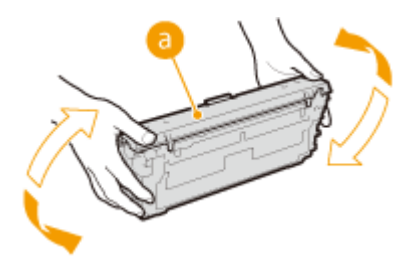

**5 Снимите защитную крышку барабана.**

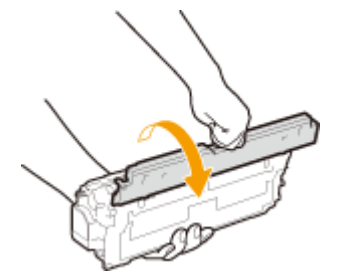

### **6 Установите картридж с тонером.**

• Совместите картридж с тонером с направляющей картриджа ( $\overline{a}$ ) и вставьте его в слот до упора.

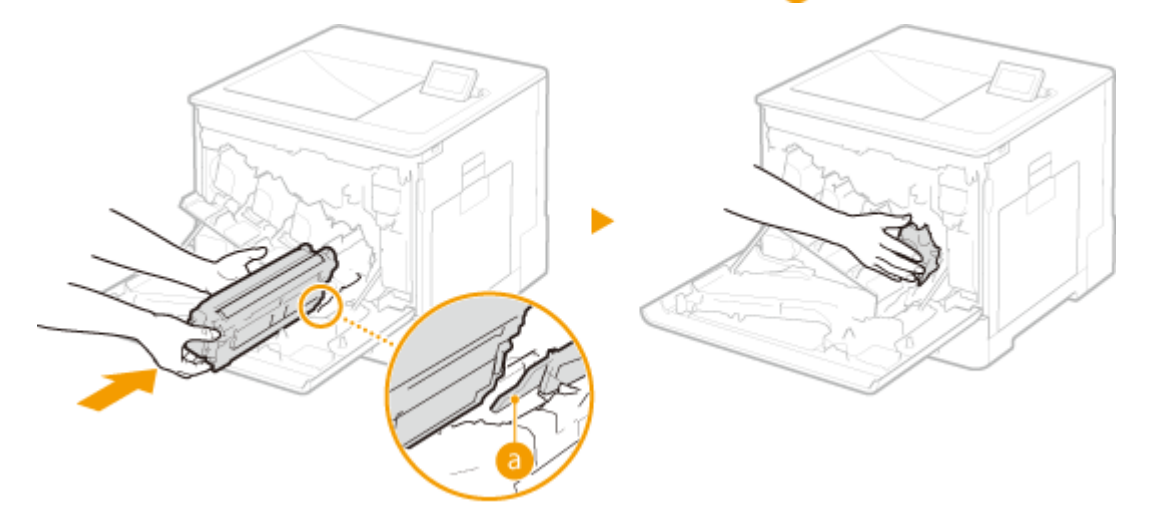

#### **BAXHO:**  $\overline{\phantom{a}}$

- Следите, чтобы часть барабана не задела отверстие слота.
- Вставьте картридж с тонером в слот с соответствующим обозначением цвета ( $\langle \cdot \rangle$ ).

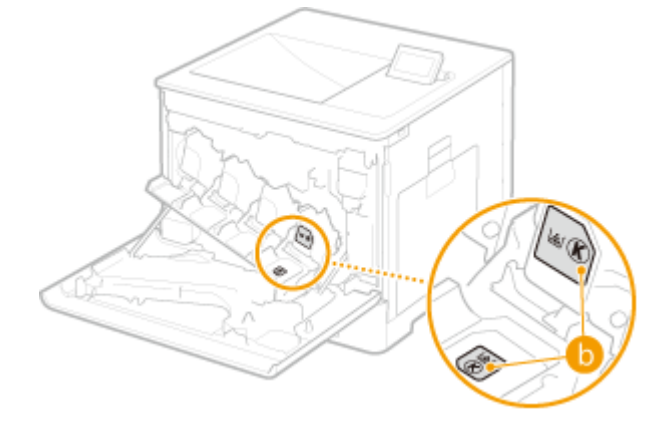

**7 Закройте переднюю крышку.**

# <span id="page-461-0"></span>**Замена контейнера для отходов тонера**

8034-087

Когда контейнер для отходов тонера почти заполнился, отобразится сообщение с предложением подготовить новый контейнер для отходов тонера или выполнить замену контейнера для отходов тонера. Подготовьте новый контейнер для отходов тонера или выполните замену контейнера для отходов тонера в соответствии с отобразившимся сообщением.

**Меры предосторожности при замене контейнера для отходов тонера(P. 454) [Процедура замены контейнера для отходов тонера\(P. 455\)](#page-462-0)** 

### Меры предосторожности при замене контейнера для отходов тонера

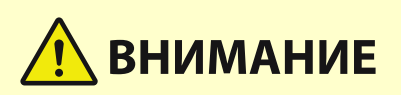

 $\bullet$  Не прикасайтесь к контактам ( а ) внутри аппарата. Это может привести к повреждению аппарата.

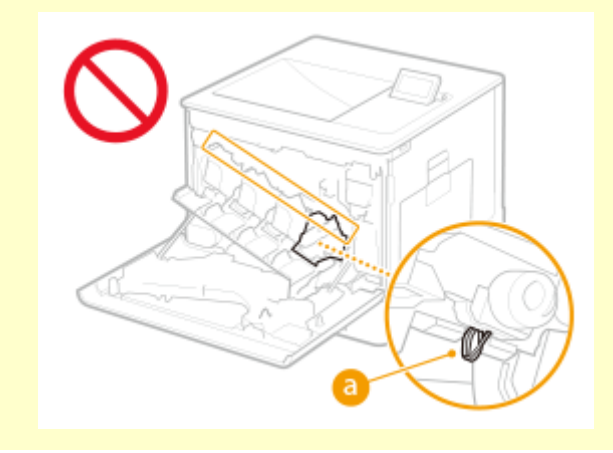

# **ВАЖНО**

● Не производите замену контейнера для отходов тонера, прежде чем на дисплее появится сообщение с напоминанием о необходимости его замены.

# **ПРИМЕЧАНИЕ**

- Контейнер для отходов тонера служит для сбора неиспользованного тонера, остающегося при печати.
- Более подробные сведения о каждом элементе см. в разделе **[Действия при разных](#page-504-0) [сообщениях\(P. 497\)](#page-504-0)** .
- Сведения о том, как заменить контейнер для отходов тонера, см. в **[Расходные материалы\(P. 459\)](#page-466-0)** .
- Можно проверить количество места, остающегося в контейнере для отходов тонера. **[Проверка оставшегося количества расходных материалов\(P. 463\)](#page-470-0)**

### <span id="page-462-0"></span>Процедура замены контейнера для отходов тонера

Во время замены контейнера для отходов тонера инструкция также отображается на экране. В дополнение к данной процедуре проверьте информацию, отображаемую на экране.

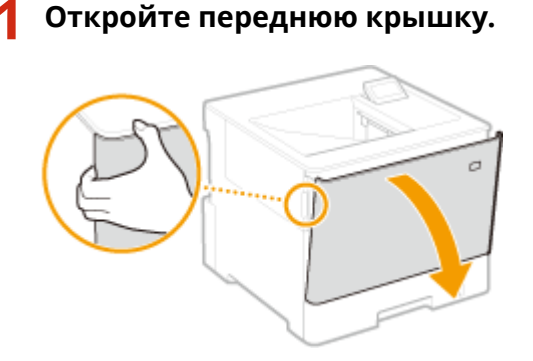

**2 Откройте левую крышку.**

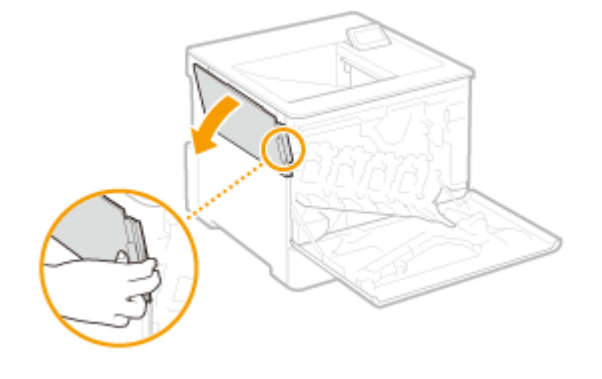

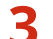

**3 Извлеките контейнер для отходов тонера вместе с левой крышкой.**

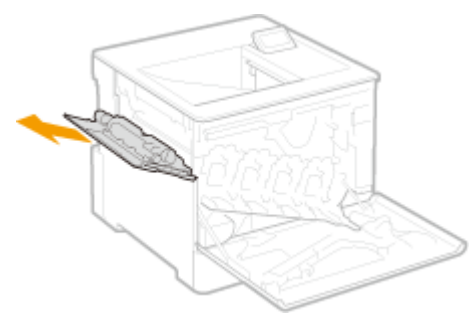

### ВАЖНО:

● Не наклоняйте контейнер для отходов тонера, чтобы накопившийся тонер не пролился.

**4 Извлеките контейнер для отходов тонера из защитного футляра.**

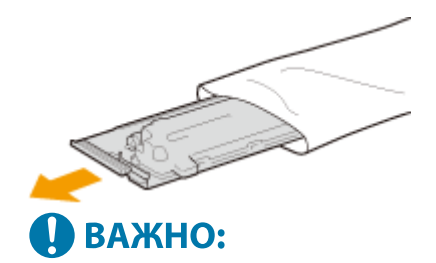

● Не разбирайте и не модифицируйте контейнер для отходов тонера.

**5 Установите новый контейнер для отходов тонера и закройте левую крышку.**

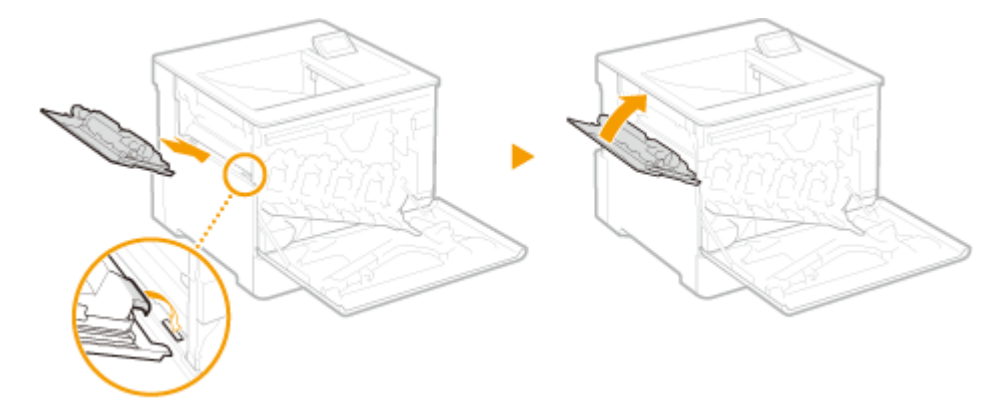

**6 Закройте переднюю крышку.**

### <span id="page-464-0"></span>**Перемещение аппарата**

#### 8034-088

Это тяжелый аппарат. Всегда следуйте приведенным ниже инструкциям во избежание травм при перемещении аппарата. Внимательно прочитайте меры предосторожности и важные инструкции по технике безопасности перед перемещением аппарата (см. документ Важные указания по технике безопасности, включенный в комплект аппарата).

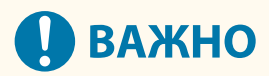

- Если необходимо перенести или перевезти аппарат в другое место, следуйте приведенным ниже инструкциям во избежание повреждений и травм.
	- Извлеките картриджи с тонером.
	- Поместите аппарат в оригинальную упаковку (коробку) и тщательно упакуйте.

**1 ВЫКЛЮЧИТЕ аппарат и компьютер.**

**[Выключение аппарата\(P. 68\)](#page-75-0)** 

### **2 Отсоедините кабель питания и другие кабели от аппарата в порядке, показанном на иллюстрации.**

● Наличие подключенных кабелей с обозначением «\*» зависит от условий установки.

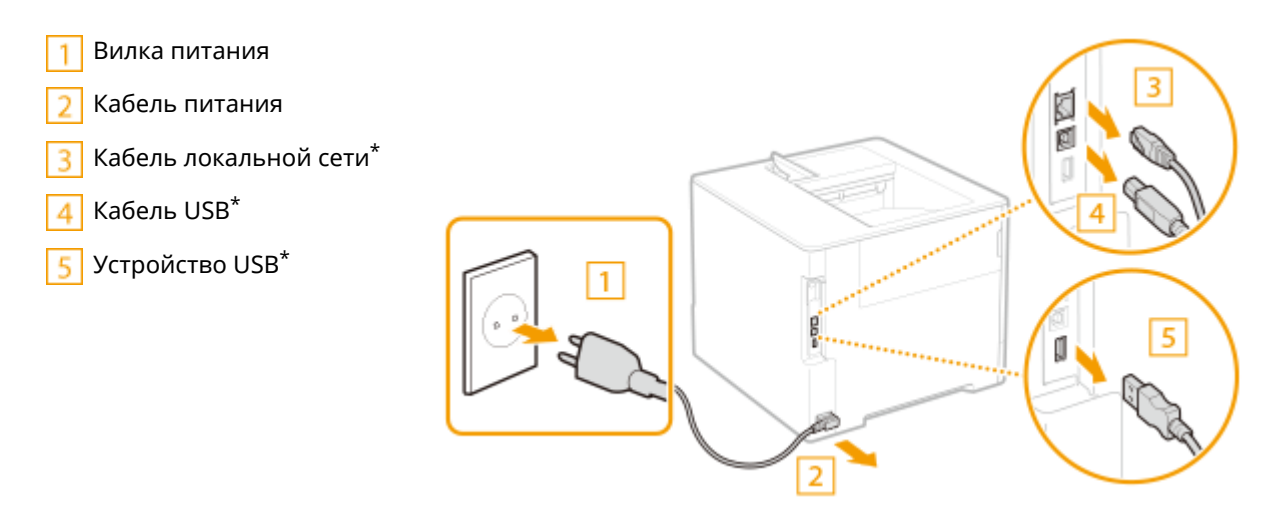

**3 Перед транспортировкой на дальние расстояния извлеките картридж с тонером. [Замена картриджа с тонером\(P. 450\)](#page-457-0)** 

**4 Закройте все открытые крышки и переместите аппарат на новое место.**

- Это тяжелый аппарат ( **[Технические характеристики аппаратного обеспечения\(P. 583\)](#page-590-0)** [\)](#page-590-0). Соблюдайте осторожность при переноске аппарата.
- Удерживайте аппарат с помощью рукояток, расположенных с обеих сторон. Для переноски аппарата требуется как минимум два человека.

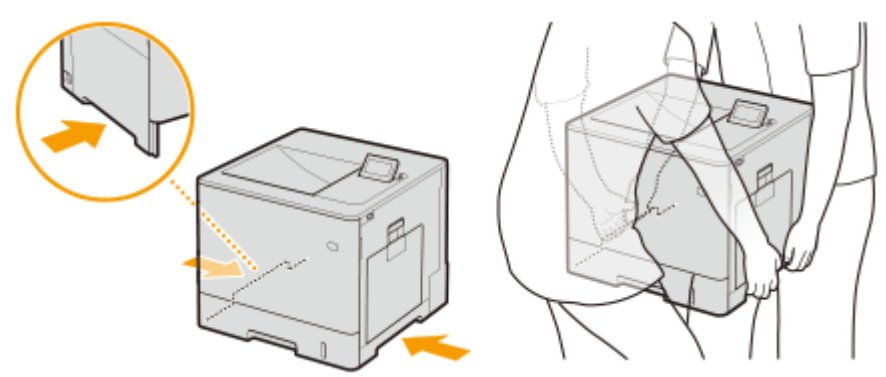

### **A** BAXHO:

**Если к аппарату прикреплены дополнительное устройство подачи бумаги или подставка для кассет**

● Прежде чем поднять аппарат, разблокируйте устройство подачи бумаги или подставку для кассет. Перевозите устройство подачи бумаги или подставку для кассет отдельно.

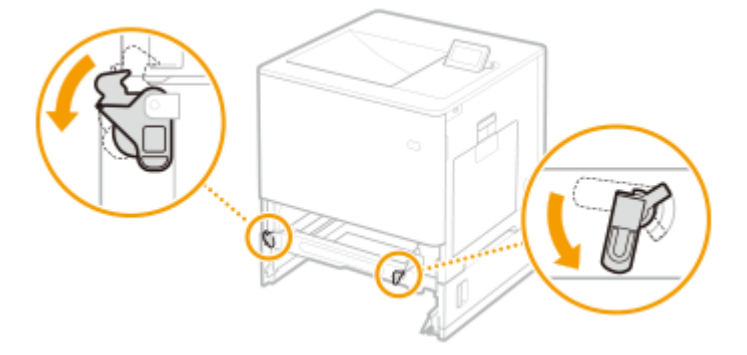

**5 Аккуратно разместите аппарат на новом месте установки.**

● Сведения об установке аппарата после перемещения см. в документах Программа начальной установки. **[Руководства и их содержание\(P. 599\)](#page-606-0)** 

### <span id="page-466-0"></span>**Заменяемые компоненты**

8034-089

В этом разделе описаны запасные части (расходные материалы/расходные детали), используемые в аппарате. Следуйте указаниям по использованию и хранению запасных частей.

#### **Оригинальные расходные материалы**

Компания Canon постоянно разрабатывает новые технологии, создавая тонер, картриджи и другие компоненты, специально предназначенные для многофункциональных аппаратов Canon. Воспользуйтесь преимуществами оптимальной производительности, больших объемов и высокого качества печати, которые обеспечиваются применением новых

усовершенствованных технологий, разработанных компанией Canon. Именно поэтому рекомендуем использовать для многофункциональных аппаратов Canon оригинальные расходные материалы Canon.

#### **Расходные материалы(P. 459) [Расходные детали\(P. 461\)](#page-468-0)**

## **ПРИМЕЧАНИЕ**

- Замена расходных материалов может потребоваться до наступления указанного срока, в зависимости от условий эксплуатации, формата бумаги и типа документов.
- Для поддержания высокого качества печати аппарат выполняет автоматическую калибровку в соответствии с изменениями условий эксплуатации. Аппарат также может выполнять автоматическую калибровку после включения или выхода из спящего режима. В процессе калибровки расходуется тонер, что может привести к сокращению срока эксплуатации картриджей с тонером.
- Картриджи с цветным тонером используются даже для черно-белой печати. Следовательно, частое использование черно-белой печати также может ускорить расходование тонера каждого цвета.
- Можно проверить оставшееся количество заменяемых компонентов.

**[Проверка оставшегося количества расходных материалов\(P. 463\)](#page-470-0)** 

### Расходные материалы

#### ■ Картриджи с тонером

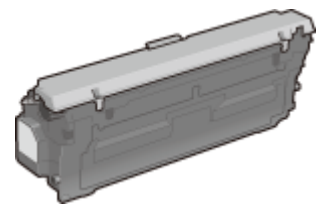

#### **Картриджи с тонером из комплекта поставки**

Средний ресурс и масса картриджа с тонером, входящего в комплект поставки аппарата, указаны ниже.

● Черный

**Средний ресурс**: \* прибл. 6 000 листов **Вес**: прибл. 0,9 кг

- Y (желтый), M (малиновый) и C (голубой)
- **Средний ресурс**: \* прибл. 3 200 листов

**Вес**: прибл. 0,9 кг

#### **Сменные картриджи с тонером**

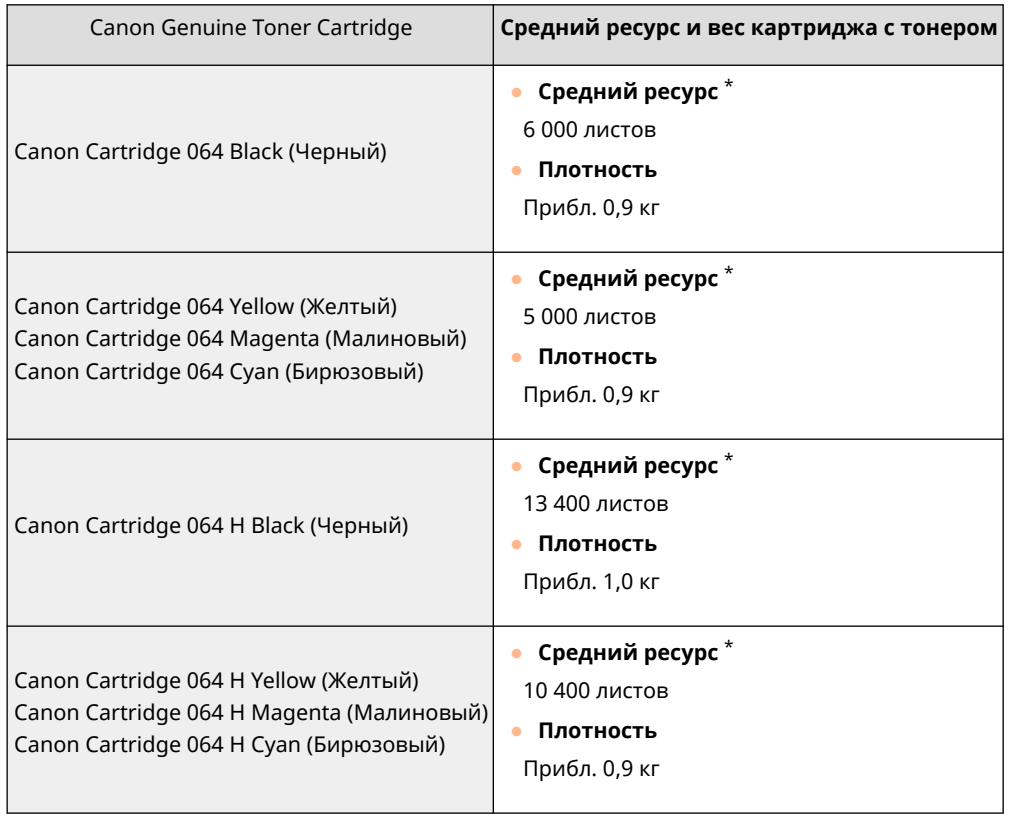

\* Средний ресурс основан на "ISO/IEC 19798" — глобальном стандарте, устанавливающем "Способ определения ресурса картриджей с тонером для цветных принтеров и многофункциональных устройств, содержащих компоненты принтера" и выпущенным ISO (Международной организацией по стандартизации) при печати на бумаге формата A4 с плотностью печати по умолчанию.

# BHUMAHUE

Неправильное хранение картриджей с тонером может привести к проблемам, включая потерю данных.

- Картриджи с тонером необходимо хранить в следующих условиях:
	- Диапазон температуры: 0–35 °C
	- Диапазон влажности: от 35% до 85% (относительная влажность, без конденсации)\*

\*Если температура внутри картриджа с тонером отличается от внешней температуры, то даже при соблюдении допустимого диапазона влажности в картридже с тонером могут образоваться капли воды (конденсат). Конденсация негативно влияет на качество печати.

- Храните картриджи закрытыми до момента установки.
- Не храните картриджи с тонером в вертикальном или перевернутом положении.
- Не храните картриджи с тонером в следующих условиях:
	- Места, подверженные воздействию открытого пламени
	- Места, подвергающиеся воздействию прямого солнечного света или яркого света в течение пяти и более минут
	- Места с высокой концентрацией солей в воздухе
	- Места, подверженные воздействию агрессивных газов (например, аэрозольных спреев или аммиака)
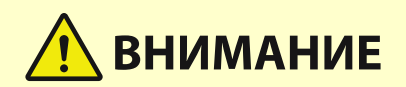

- Очень жаркие и/или влажные места
- Места, подверженные резким перепадам температуры и влажности (повышенный риск конденсации)
- Очень пыльные места
- Места, доступные для детей
- Сохраните упаковочный материал для будущего использования. Например, он требуется для хранения аппарата после извлечения картриджей с тонером.
- Canon оставляет за собой право изменять расположение и форму упаковочных материалов, а также добавлять и убирать упаковочные материалы без предварительного уведомления.

# **ВАЖНО**

#### **Избегайте использования поддельных картриджей с тонером**

● В продаже встречается поддельный тонер Canon. Использование поддельного тонера может привести к ухудшению качества печати или работы аппарата. Компания Canon не несет ответственности за какие-либо неполадки, несчастные случаи или ущерб, вызванный использованием поддельного тонера.

Дополнительные сведения см. на сайте global.canon/ctc.

## **ПРИМЕЧАНИЕ**

● Сведения о сборе отработанных картриджей с тонером для последующей утилизации см. в документе **[Примечание\(P. 552\)](#page-559-0)** .

## Расходные детали

### ■ Контейнер для отходов тонера

Обязательно используйте специальный контейнер для отходов тонера для данного аппарата.

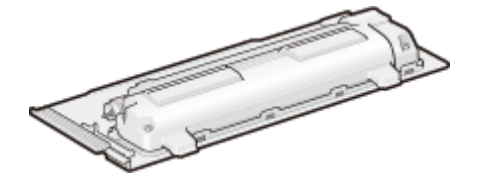

● Waste Toner Box WT-B1

В среднем емкость каждого контейнера для отходов тонера рассчитана на 54 000 печатных листов (для форматов A4 и Letter).

## **ПРИМЕЧАНИЕ**

● Инструкции по замене контейнера для отходов тонера см. в разделе **[Замена контейнера](#page-461-0) [для отходов тонера\(P. 454\)](#page-461-0)** 

## <span id="page-470-0"></span>**Проверка оставшегося количества расходных**

## **материалов**

8034-08A

Выполните описанные ниже процедуры, чтобы проверить оставшееся количество расходных материалов. В частности, проверьте, нужно ли подготовить новый картридж с тонером перед печатью большого количества документов.

 $\bigcirc$  (Монитор состояния)  $\blacktriangleright$  < Состояние устройства >  $\blacktriangleright$  < Информация о расходных материалах >

## **СОВЕТЫ**

•Можно проверить оставшееся количество расходных материалов из Remote UI (Удаленный ИП).  $\bullet$ **[Проверка состояния аппарата\(P. 286\)](#page-293-0)** 

## ССЫЛКИ

- **[Замена картриджа с тонером\(P. 450\)](#page-457-0)**
- **[Замена контейнера для отходов тонера\(P. 454\)](#page-461-0)**
- **[Действия при разных сообщениях\(P. 497\)](#page-504-0)**

## **Настройка качества печати**

8034-08C

Выполните настройку следующих параметров, если результаты печати неудовлетворительные.

### ■ Настройка градации

Если воспроизводимость градации цветов настолько ухудшилась, что напечатанная градация заметно отличается от данных печати, внесите изменения для улучшения воспроизводимости градации цветов.

#### **[Настройка градации\(P. 465\)](#page-472-0)**

#### ◼Автоматическая настройка согласования цветов и интенсивности цветов

Автоматическая настройка (калибровка) выполняется для предотвращения рассогласования цветов и обеспечения правильной передачи исходной интенсивности цветов.

**[Автоматическая настройка согласования цветов и интенсивности цветов\(P. 466\)](#page-473-0)** 

### ◼Настройка положения печати

Вы можете отрегулировать положение печати, если печатаемый документ наклонен или выступает за пределы диапазона печати.

#### **[Регулировка положения печати\(P. 468\)](#page-475-0)**

### ◼Сокращение количества тонера

Можно предотвратить чрезмерное нанесение тонера на бумагу для уменьшения сбоев печати по причине плохого закрепления тонера или просачивания.

**[Сокращение количества используемого тонера при цветной печати\(P. 471\)](#page-478-0)** 

## <span id="page-472-0"></span>**Настройка градации**

#### 8034-08E

Если градация результата печати значительно отличается от исходного документа при печати изображения, вы можете выполнить настройку (калибровку), чтобы скорректировать градацию.

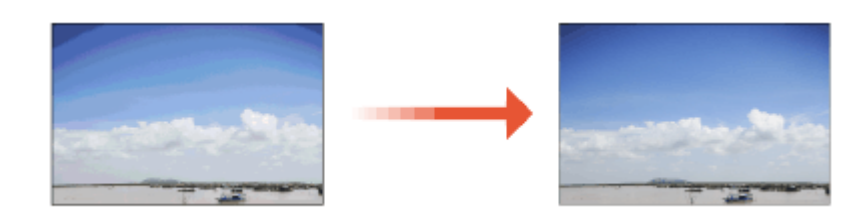

# **BAXHO**

- Частое выполнение калибровки может сократить срок службы картриджа с тонером.
- Выполнение калибровки при низком уровне тонера может отрицательно повлиять на цветобаланс. Если возникает этот симптом, рекомендуется заменить картридж с тонером, в котором заканчивается тонер. **[Проверка оставшегося количества расходных материалов\(P. 463\)](#page-470-0)**

## **ПРИМЕЧАНИЕ**

- Автоматическая калибровка выполняется в соответствии с изменением состояния и окружающей среды аппарата.
	- **1 Выберите <З-ть> <Настр./Технич. обслуживание> <Настр. качества изображения> <Полная калибровка>.**
- **Нажмите** ок.

# <span id="page-473-0"></span>**Автоматическая настройка согласования цветов и интенсивности цветов**

8034-08F

Аппарат выполняет автоматическую настройку (калибровку), чтобы предотвратить рассогласование цветов и обеспечить правильную передачу исходной интенсивности цветов. Вы можете установить время и частоту выполнения калибровки.

Рассогласование цветов происходит, когда положение печати для каждого цвета немного смещается, что приводит к размытости на участках, которые находятся не в фокусе.

Изображение с рассогласованием цветов Изображение без рассогласования цветов

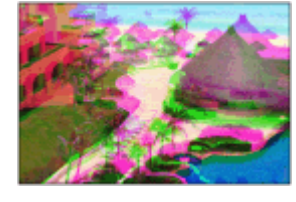

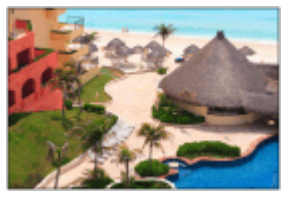

Интенсивность цветов относится к интенсивности таких цветов, как красный, желтый, зеленый, синий и фиолетовый.

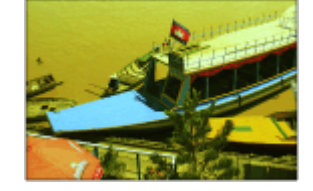

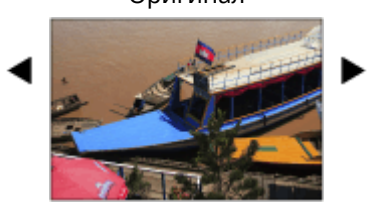

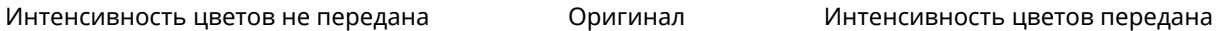

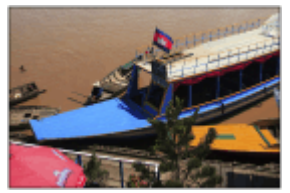

# **BAXHO**

- Частое выполнение калибровки может сократить срок службы картриджа с тонером.
- Выполнение калибровки при низком уровне тонера может отрицательно повлиять на цветобаланс. Если возникает этот симптом, рекомендуется заменить картридж с тонером, в котором заканчивается тонер. **[Проверка оставшегося количества расходных материалов\(P. 463\)](#page-470-0)**

## **ПРИМЕЧАНИЕ**

● Автоматическая калибровка выполняется в соответствии с изменением состояния и окружающей среды аппарата.

**1 Выберите <З-ть> <Настр./Технич. обслуживание> <Настр. качества изображения> <Пар. для автоматич. полной калибровки>.**

**2 Задайте <Время авт. полной калибр. при запуске> и <Частота для автоматич. полной калибровки>.**

## **Время авт. полной калибр. при запуске**

Выберите время автоматического выполнения калибровки после включения питания.

## **Частота для автоматич. полной калибровки**

Задайте частоту автоматического выполнения калибровки. Если рассогласование цветов происходит часто, задайте для этого элемента значение <Высок.>.

## <span id="page-475-0"></span>**Регулировка положения печати**

#### 8034-08H

Вы можете отрегулировать положение печати, если печатаемый документ наклонен или выступает за пределы диапазона печати. Положение печати можно отрегулировать для каждого источника бумаги.

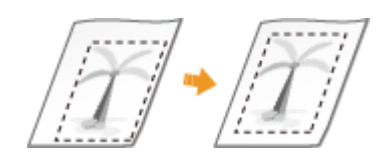

## **ПРИМЕЧАНИЕ**

- Перед выполнением регулировки положения печати убедитесь, что следующие параметры установлены правильно.
	- Задание источника бумаги для регулировки ( **[Custom Settings\(P. 361\)](#page-368-0)** <Прогон страницы> <Источник подачи бумаги по умолчанию>)
	- Задание режима печати (1-сторонняя/2-сторонняя) для регулировки ( **[Custom Settings\(P. 361\)](#page-368-0)**  • <2-сторонняя печать>)
	- Задание типа бумаги для подачи **[Указание формата и типа бумаги\(P. 97\)](#page-104-0)**
- При выполнении регулировки положения печати задайте правильный тип бумаги для источника бумаги; не выбирайте <Произв.>.

## **Шаг 1: Печать текущего положения печати(P. 468) Шаг 2: Подтверждение направления и расстояния для регулировки(P. 468) [Шаг 3: Настройка положения печати для каждого источника бумаги\(P. 470\)](#page-477-0)**

## Шаг 1: Печать текущего положения печати

Можно выполнить пробную печать, чтобы подтвердить направление и расстояние для регулировки.

- **1 Выберите <З-ть> на экране <Главный>. [Экран <Главный>\(P. 87\)](#page-94-0)**
- **2 Выберите <Настр./Технич. обслуживание> <Настр. качества изображения> <Настройка позиции печати>.**
- Выберите <Образец печати> ▶ <Да> и нажмите <sup>...</sup>

➠Выполняется пробная печать.

## Шаг 2: Подтверждение направления и расстояния для регулировки

Метки для подтверждения положения печати печатаются на пробном отпечатке. Положение этих меток определяет направление и расстояние для регулировки. Обычно все метки печатаются на краю бумаги.

### **Просмотр пробного опечатка**

Передний край выводимого листа бумаги – это верхний край пробного отпечатка. Забирая лист бумаги, запомните, где верхний край.

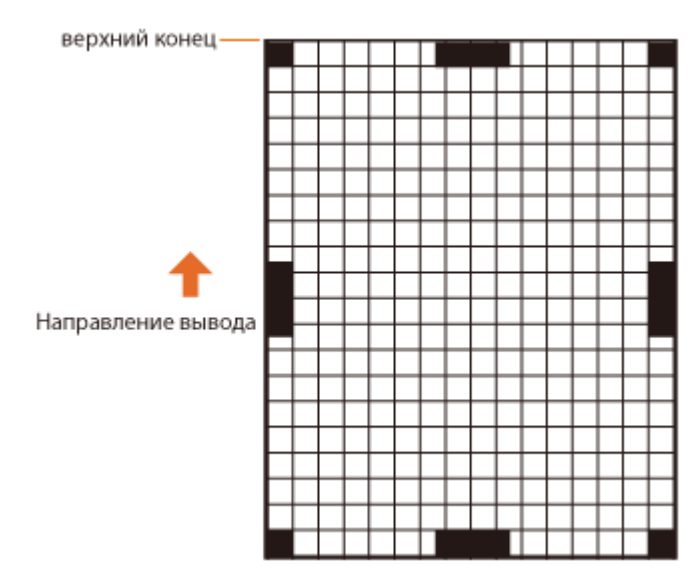

● Размер меток для подтверждения положения печати указан ниже.

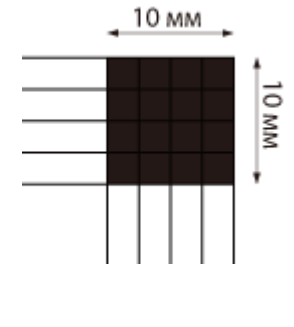

#### **Когда положение печати наклонено**

Регулировку положения печати необходимо выполнить, если метки для подтверждения положения печати перекошены. Направление положения печати можно указать с помощью положительного значения (+) или отрицательного значения (-), а расстояние можно указать в миллиметрах. Чтобы выполнить регулировку по вертикали, задайте отрицательное значение (-) для перемещения положения печати вверх или положительное значение (+) для перемещения положения печати вниз. Чтобы выполнить регулировку по горизонтали, задайте отрицательное значение (-) для перемещения положения печати влево или положительное значение (+) для перемещения положения печати вправо.

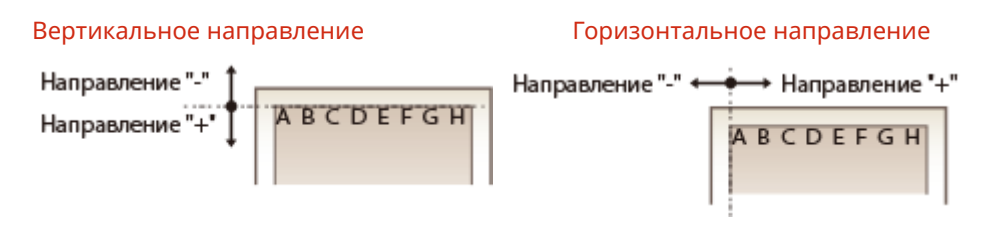

В следующем примере, поскольку необходимо сместить положение печати на 3,5 мм вверх и на 1,5 мм вправо, укажите -3,5 мм по вертикали и +1,5 мм по горизонтали.

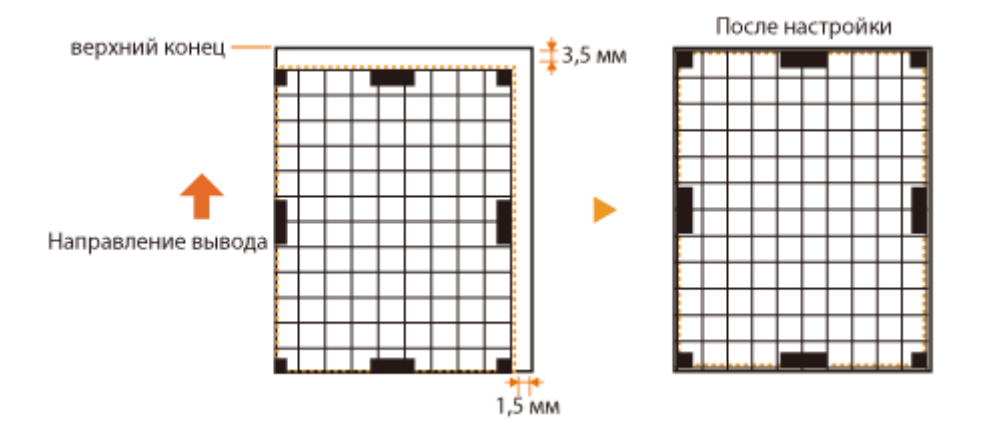

## <span id="page-477-0"></span>Шаг 3: Настройка положения печати для каждого источника бумаги

Отрегулируйте положение печати после подтверждения направления и расстояния для регулировки. Положение печати можно регулировать в диапазоне от -3,5 мм до +3,5 мм как по горизонтали, так и по вертикали с шагом 0,1 мм.

- **1 Выберите <З-ть> на экране <Главный>. [Экран <Главный>\(P. 87\)](#page-94-0)**
- **2 Выберите <Настр./Технич. обслуживание> <Настр. качества изображения> <Настройка позиции печати>.**
- **3 Выберите источник бумаги для регулировки или <Общие> для регулировки всех источников бумаги.**

## **ПРИМЕЧАНИЕ**

**Регулировка положения печати в вертикальном направлении для 2-сторонней печати**

● Положение печати на первой странице (лицевая сторона) двусторонней печати можно отрегулировать с помощью <Общие>. Положение печати на второй странице (оборотная сторона) можно отрегулировать путем настройки для каждого источника бумаги.

#### **Пример регулировки положения печати**

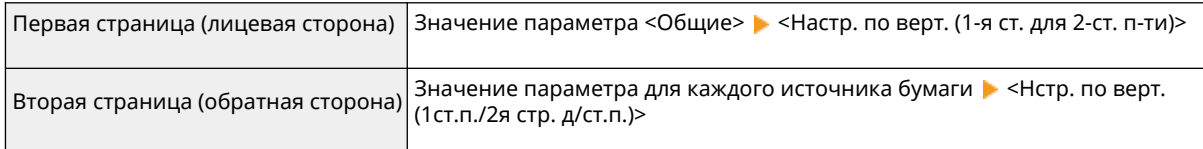

## **4 Выберите направление для регулировки и комбинацию односторонней/** двусторонней печати, а затем нажмите **...**

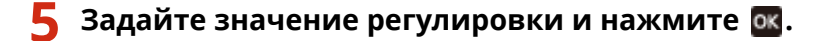

- Введите значение, основанное на результатах пробной печати, с помощью  $\blacktriangle/\blacktriangledown$ .
- Для <Настр. по верт. (1-я ст. для 2-ст. п-ти)> положение печати всех источников бумаги регулируется с помощью введенного значения.
- Повторите шаги 3–5, чтобы отрегулировать другие положения и источники бумаги.

## **6 Выполните пробную печать и проверьте, правильно ли выполнена регулировка. [Шаг 1: Печать текущего положения печати\(P. 468\)](#page-475-0)**

# <span id="page-478-0"></span>**Сокращение количества используемого тонера при цветной печати**

8034-08J

Нанесение чрезмерного количество тонера на бумагу может привести к неполадкам цветной печати, например образованию остаточного изображения символов или линий высокой плотности. Сокращение количества наносимого тонера может устранить эту неполадку.

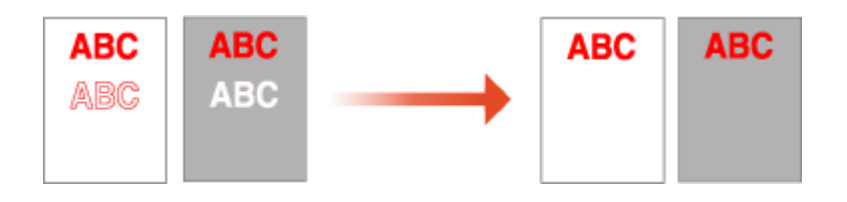

## **ПРИМЕЧАНИЕ**

- Эта функция позволяет устранить следующие неполадки.
	- Пятна тонера в областях с насыщенным цветом на напечатанных изображениях
	- Плохое закрепление тонера в средах с низкой температурой
	- Потемнение изображений, напечатанных на OHP-пленках во время демонстрации с помощью проектора
- Использование этой функции может негативно сказаться на качестве цветной печати.

**1 Выберите <З-ть> <Настр./Технич. обслуживание> <Настр. качества изображения> <Настр. объем тонера, исп. для цв. печати>.**

**2 Выберите параметр объема тонера и нажмите .**

- <Выкл.> печать со стандартным объемом тонера.
- <Уровень 1> печать областей с насыщенным цветом с использованием чуть меньшего объема тонера, чем стандартный объем.
- <Уровень 2> печать с уменьшенным объемом тонера.

## **Параметры управления типом бумаги**

8034-08K

Можно регистрировать и редактировать детальные сведения о часто используемых типах бумаги в виде [Пользовательский тип].

Чтобы зарегистрировать новый тип бумаги, вначале дублируйте тип бумаги, напоминающий новый тип, для копирования всех внутренних эксплуатационных параметров. В ходе этой процедуры подходящие параметры с легкостью копируются из зарегистрированного пользовательского типа в новый тип бумаги.

Кроме того, можно, в зависимости от характеристик, улучшить качество печати и избежать неполадок при подаче, отредактировав пользовательский тип бумаги.

## **ПРИМЕЧАНИЕ**

- Необходимо войти в систему в качестве администратора, чтобы зарегистрировать специальные типы бумаги или изменить настройки регистрации специальных типов бумаги. **[Вход в систему](#page-103-0) [аппарата\(P. 96\)](#page-103-0)**
- Регистрируя пользовательский тип бумаги, нельзя указать источник бумаги. Дополнительные сведения о регистрации источника бумаги см. в разделе **[Указание формата и типа бумаги в](#page-105-0) [кассете для бумаги\(P. 98\)](#page-105-0)** .
- Вы можете импортировать и экспортировать зарегистрированную информацию о пользовательском типе бумаги и передавать ее на другой аппарат Canon. **[Импорт и экспорт всех параметров\(P. 295\)](#page-302-0)**

**Регистрация часто используемых типов бумаги(P. 472) [Позиции, которые можно указать\(P. 474\)](#page-481-0)** 

## Регистрация часто используемых типов бумаги

- **1 Запустите удаленный интерфейс пользователя. [Запуск Remote UI](#page-287-0) [\(Удаленный ИП\)\(P. 280\)](#page-287-0)**
- **2 На странице портала нажмите кнопку [Параметры/Регистрация]. [Экран](#page-289-0) [Remote UI \(Удаленный ИП\)\(P. 282\)](#page-289-0)**
- **3 Нажмите [Параметры бумаги] [Параметры управления типом бумаги].**
- **4 Выберите тип бумаги, который нужно изменить.**

#### Техническое обслуживание

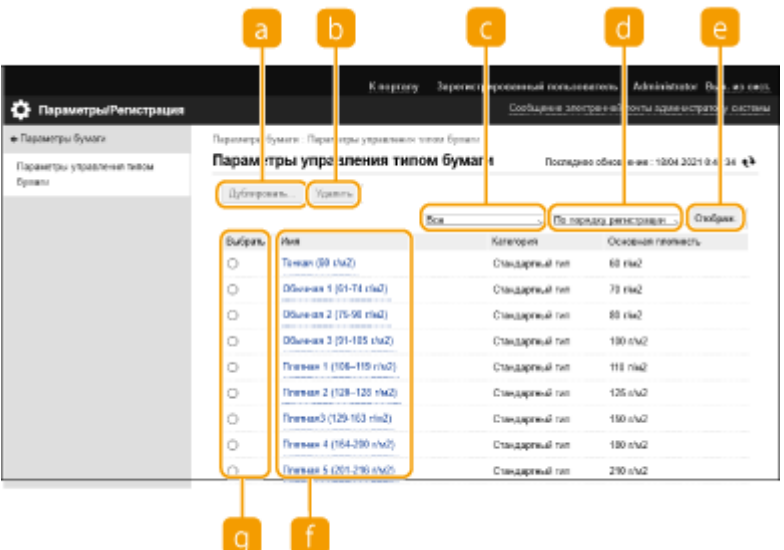

#### **[Дублировать]**

Тип бумаги, выбранный в [Выбрать], дублируется в качестве пользовательского типа бумаги.

#### **[Удалить]**

Тип бумаги, выбранный в [Выбрать], удаляется.

## **BAXHO:**

● Можно удалить только типы бумаги с параметром [Пользовательский тип], отображаемым для [Категория].

#### **Разворачивающийся список типа бумаги**

Позволяет выбрать выводимый тип бумаги.

#### **Сортир. список по**

Позволяет изменить порядок вывода списка.

#### **[Отображ.]**

Выполняется переключение на отображение списка элементов, выбранных в  $\bigodot$  и  $\bigodot$ 

### **[Имя]**

Отображается [Детали бумаги] при щелчке по типу бумаги, отображаемому в [Имя]. Выбрав пользовательский тип бумаги, его можно отредактировать.

#### **[Выбрать]**

Выберите тип бумаги, который нужно дублировать или удалить.

## **5 Выберите [Изменить] и настройте различные параметры.**

<span id="page-481-0"></span>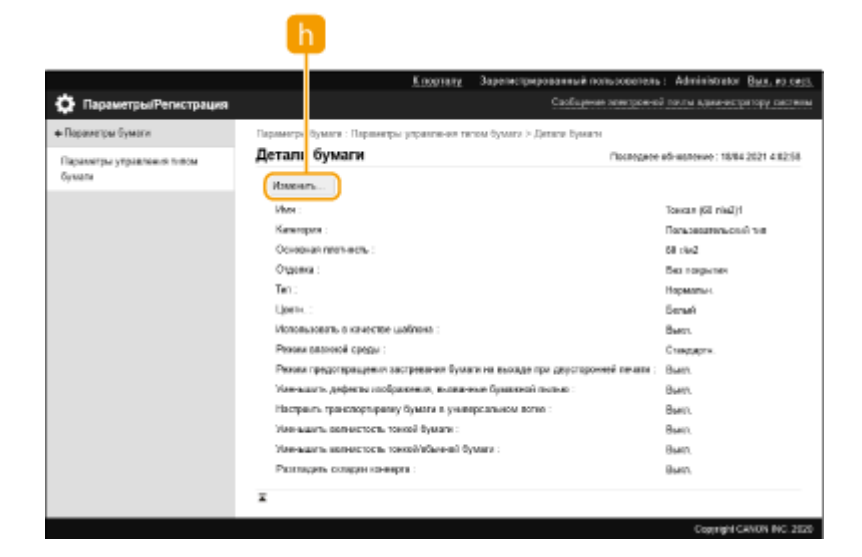

### **[Изменить]**

Выводится на экране [Детали бумаги] для пользовательских типов бумаги и позволяет изменять параметры выбранного элемента.

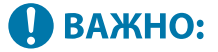

● Можно редактировать только типы бумаги с параметром [Пользовательский тип], отображаемым для [Категория].

**6 Выберите команду [OK].**

### Позиции, которые можно указать

Можно указать следующие позиции.

### $M$ ]

Имя пользовательского типа бумаги можно изменить.

## **ПРИМЕЧАНИЕ**

● Регистрируя параметры для нового пользовательского типа бумаги, обязательно измените его имя. Нельзя изменять параметры типов бумаги, зарегистрированных в аппарате по умолчанию.

### ■[Основная плотность]

Можно изменить основную плотность пользовательского типа бумаги.

# **ВАЖНО**

● Если введено значение, отличное от фактической плотности установленной бумаги, может возникнуть замятие бумаги и качество изображения может ухудшиться.

## ■[Отделка]

Можно изменить настройку отделки пользовательского типа, который уже был зарегистрирован.

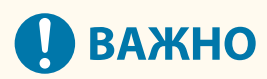

● Если выбрать тип отделки, отличающийся от отделки загруженной бумаги, может произойти замятие бумаги и ухудшение качества изображения.

## $\P$ [Тип]

Можно изменить настройку типа для пользовательского типа, который уже был зарегистрирован.

# **ВАЖНО**

● Если выбрать тип бумаги, отличающийся от типа загруженной бумаги, может произойти замятие бумаги и ухудшение качества изображения.

## $\blacksquare$ [Цветн.]

Можно изменить цвет пользовательского типа бумаги.

# **ВАЖНО**

● Если выбрать цвет, отличающийся от цвета загруженной бумаги, может произойти замятие бумаги и ухудшение качества изображения.

### ■ [Использовать в качестве шаблона]

Можно выбрать [Использовать в качестве шаблона], чтобы использовать бумагу с предварительной печатью (бумагу, на которой уже напечатаны логотипы), например бланк.

## **ПРИМЕЧАНИЕ**

- Способы загрузки бумаги, если выбрано [Использовать в качестве шаблона]:
	- Любой источник бумаги, кроме универсального лотка: стороной с логотипом вниз
	- Универсальный лоток: стороной с логотипом вверх

## **■**[Режим влажной среды]

Проблемы с печатью могут возникнуть из-за влажности в помещении, где находится аппарат. Этот параметр может решить эту проблему.

## **ПРИМЕЧАНИЕ**

- Задайте соответствующие значения в зависимости от условий. Качество печати может быть улучшено.
	- [Высокая влажность]: Задайте это значение, если плотность печати низкая или неравномерная при использовании аппарата в условиях высокой влажности.
	- [Низкая влажность 1]: Задайте это значение, если изображения и текст размыты при использовании аппарата в условиях низкой влажности.
	- [Низкая влажность 2]: Задайте это значение, если на изображениях наблюдается рассыпание тонера или на затемненных частях изображения есть белые пятна (области, оставшиеся белыми) при использовании аппарата в условиях низкой влажности.
- Задайте [Стандартн.], чтобы не применять никакие настройки.

### ◼[Режим предотвращения застревания бумаги на выходе при двусторонней печати]

Бумага может слипаться при двусторонней печати в зависимости от плотности изображения данных печати. Этот параметр может решить эту проблему.

## **ПРИМЕЧАНИЕ**

● [Режим 2] лучше предотвращает слипание страниц, чем [Режим 1], но скорость двусторонней печати снижается.

### ◼[Уменьшить дефекты изображения, вызванные бумажной пылью]

Использование бумаги с большим количеством бумажной пыли может привести к тому, что изображения будут бледными или на них буду полосы. Этот параметр может решить эту проблему.

## **ПРИМЕЧАНИЕ**

● При выборе этого варианта скорость печати может быть ниже.

### ◼[Настроить транспортировку бумаги в универсальном лотке]

Устраняет проблемы с подачей бумаги, возникающие из-за низкой скорости подачи бумаги из универсального лотка.

## **ПРИМЕЧАНИЕ**

● При выборе этого варианта скорость печати может быть ниже.

### ■ [Уменьшить волнистость тонкой бумаги]

Этот параметр может уменьшить образование складок или скручивания при печати на тонкой бумаге.

## **ПРИМЕЧАНИЕ**

● При выборе этого варианта отпечаток может быть бледным.

## ◼[Уменьшить волнистость тонкой/обычной бумаги]

При печати на бумаге типа «Тонкая», «Обычная 1», «Обычная 2» или «Обычная 3» могут появиться складки. Этот параметр может решить эту проблему.

## **ПРИМЕЧАНИЕ**

● При выборе этого варианта скорость печати может быть ниже.

## ◼[Разгладить складки конверта]

При печати на конвертах могут появиться складки. Этот параметр может решить эту проблему.

## **ПРИМЕЧАНИЕ**

● При выборе этого варианта отпечаток может быть бледным.

## **Проверка количества страниц для печати**

#### 8034-08L

Можно проверить общее количество страниц отдельно для цветных и черно-белых распечаток. Учитываются распечатки с устройства памяти, а также распечатки данных с компьютеров, которые также выдаются в виде списка.

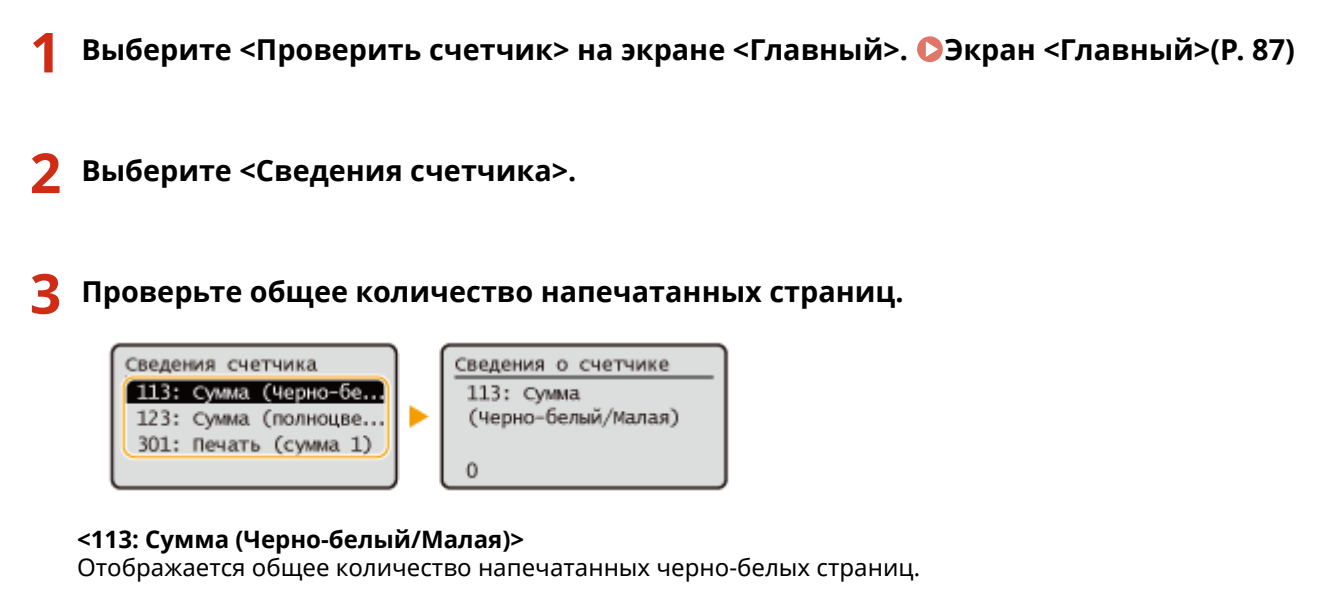

**<123: Сумма (полноцвет. + одноцв./мал.ф.)>** Отображает общее количество напечатанных цветных страниц.

#### **<301: Печать (сумма 1)>**

Отображается общее количество напечатанных страниц.

## **ПРИМЕЧАНИЕ**

- Нажмите <Служба мониторинга> <Проверка связи>, чтобы проверить связь с сервером дистанционного управления и мониторинга. При выполнении этой функции информация с аппарата периодически отправляется на сервер дистанционного управления и мониторинга. Для использования этой функции необходимо включить обмен данными между аппаратом и сервером, предоставляющим данный сервис.
- Можно распечатать список, в котором указано количество страниц, использованных для печати. **Вывод отчета(Р. 389) • < Отчет о счетчике>**
- Для получения информации об условиях, влияющих на количество, обратитесь к дилеру или сотруднику сервисного центра.

## **Печать отчетов и списков**

8034-08R

Вы можете распечатать отчеты и списки с несколькими типами информации, например с состоянием расходных материалов, журналом печати и параметрами.

Дополнительные сведения об отчетах и списках см. в разделе **[<Вывод отчета>\(P. 442\)](#page-449-0)** .

# Устранение неполадок

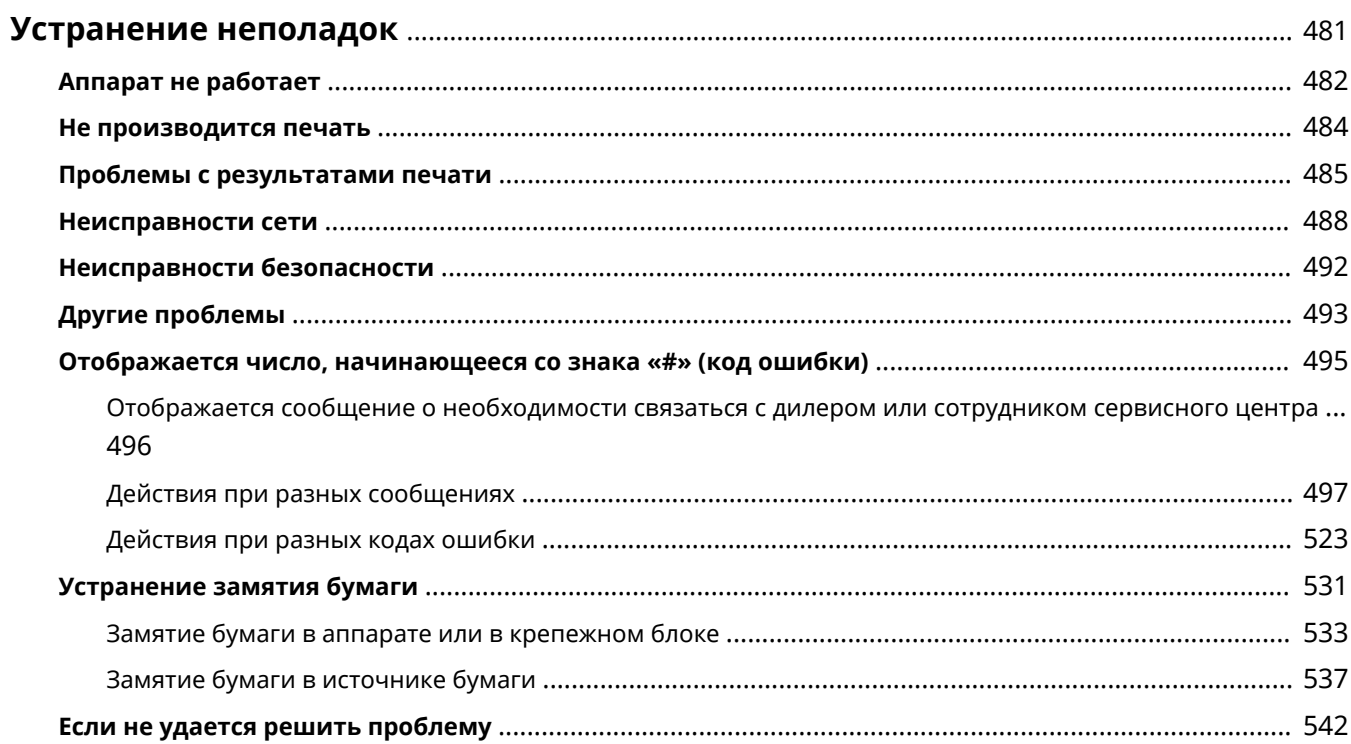

## <span id="page-488-0"></span>**Устранение неполадок**

#### 8034-08S

При возникновении проблем в ходе использования аппарата сначала проверьте следующие пункты. Если проблема не устраняется или требуется осмотр, обратитесь к своему дилеру или сотруднику сервисного центра.

## ■В чем суть проблемы?

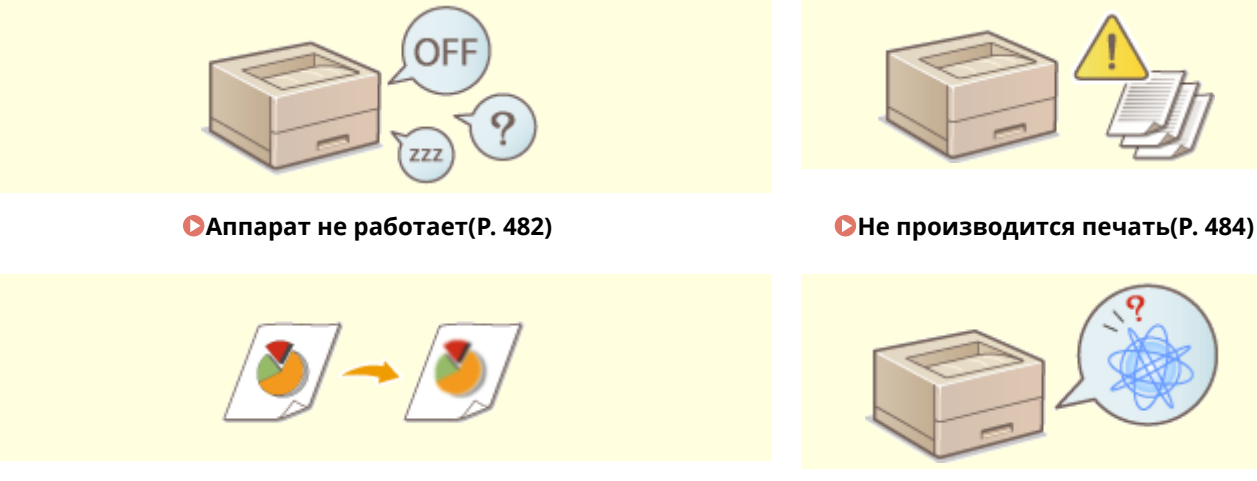

**ОПроблемы с результатами печати(P. 485) ОНеисправности сети(P. 488)** 

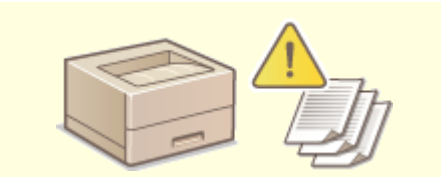

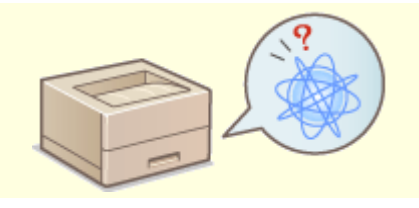

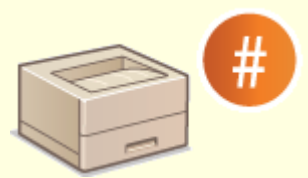

**[Отображается число, начинающееся со знака «#» \(код](#page-502-0) [ошибки\)\(P. 495\)](#page-502-0)** 

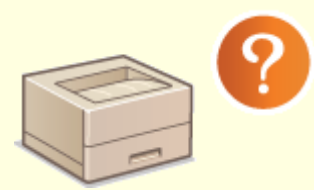

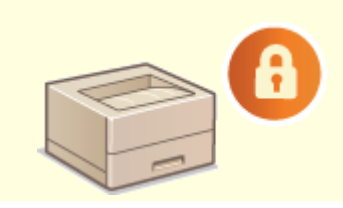

**• Неисправности безопасности(Р. 492)** 

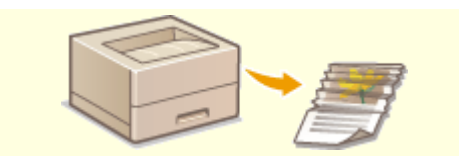

**[Другие проблемы\(P. 493\)](#page-500-0) [Устранение замятия бумаги\(P. 531\)](#page-538-0)** 

## <span id="page-489-0"></span>**Аппарат не работает**

8034-08U

При возникновении проблем в ходе использования аппарата, прежде чем связаться со своим дилером или сотрудником сервисного центра, проверьте следующее.

**Проверить в первую очередь(P. 482) Если аппарат не реагирует на операции, проводимые на компьютере(P. 482) [Когда отображается экран аутентификации \(экран входа в систему\)\(P. 483\)](#page-490-0)** 

## Проверить в первую очередь

## **На экране отображается сообщение?**

● Сообщение на экране появляется, если в ходе эксплуатации аппарата возникает проблема. **[Отображается число, начинающееся со знака «#» \(код ошибки\)\(P. 495\)](#page-502-0)** 

## **Индикатор (Энергосбережение) светится?**

• Если индикатор светится, отключите режим ожидания, нажав ( Энергосбережение).

## **Правильно ли аппарат подключен к компьютеру?**

- Проверьте сетевое подключение аппарата и компьютера.
	- **[Настройка сетевой среды\(P. 9\)](#page-16-0)**

## Если аппарат не реагирует на операции, проводимые на компьютере

## **Перезапустите аппарат.**

● Если аппарат не отвечает даже при включенном питании, отключите питание ( **[Выключение](#page-75-0) [аппарата\(P. 68\)](#page-75-0)** ). Убедитесь, что шнур питания правильно подключен, подождите 10 секунд или более после выключения основного питания и снова включите питание ( **[Включение](#page-74-0) [аппарата\(P. 67\)](#page-74-0)** ).

### **Проверьте, правильно ли установлен драйвер.**

● Сведения об установке драйвера см. в разделе **[Установка драйверов\(P. 48\)](#page-55-0)** [.](#page-55-0)

## **Проверьте IP-адрес аппарата.**

● Проверьте параметры IP-адреса и измените их, если необходимо. Сведения о параметрах см. в разделе **[Подготовка к работе с помощью программы начальной настройки\(P. 6\)](#page-13-0)** .

## <span id="page-490-0"></span>Когда отображается экран аутентификации (экран входа в систему)

## **Войдите в систему как зарегистрированный пользователь.**

● Когда отображается экран аутентификации (экран входа в систему), для продолжения работы с аппаратом необходимо войти в систему как зарегистрированный пользователь.

**[Вход в систему аппарата\(P. 96\)](#page-103-0)** 

## <span id="page-491-0"></span>**Не производится печать**

8034-08W

## Проверить в первую очередь

### **Индикатор Обработка/данные на панели управления мигает или горит?**

● Мигающий или горящий индикатор означает, что имеется задание, обрабатываемое в данный момент или находящееся в очереди на обработку. Дождитесь завершения обработки или выберите на экране статуса печати документ, которому вы хотите отдать приоритет.

**[Проверка состояния и журнала печати\(P. 120\)](#page-127-0)** 

**[Печать документов из данных, запомненных аппаратом\(P. 122\)](#page-129-0)** 

### **На экране отображается сообщение?**

● Сообщение на экране появляется, если в ходе эксплуатации аппарата возникает проблема. **[Отображается число, начинающееся со знака «#» \(код ошибки\)\(P. 495\)](#page-502-0)** 

### **Выбрано ли для параметра <Auto Select> значение <No>?**

● Для перехода в подходящий режим функционирования выберите для всех или только для используемых параметров значение <Yes>. Подробнее об этом см. в разделе Настройка аппарата (принтера PS/PCL/UFR II) на веб-сайте онлайн-руководства.

### **Включена ли печать с принудительным запоминанием?**

● Если включена, печать документа может быть невозможна по этой причине. **[Настройка параметров принудительной отложенной печати\(P. 272\)](#page-279-0)** 

### **Печать ведется через сервер печати с использованием команды LPR?**

● При непрерывной печати данных PDF с использованием команды LPR выполняйте по одному заданию за раз с интервалом, установленным в <Timeout>. Подробнее об этом см. в разделе Настройка аппарата (принтера PS/PCL/UFR II) на веб-сайте онлайн-руководства.

## <span id="page-492-0"></span>**Проблемы с результатами печати**

8034-08X

- **Напечатанное изображение смещено или перекошено.(P. 485)**
- **Изображение неоднородное или блеклое.(P. 485)**
- **Изображения печатаются не на той стороне листа.(P. 485)**
- **Неправильный размер изображения.(P. 485)**
- **[При использовании двусторонней печати ориентация на обеих сторонах бумаги не совпадает.\(P. 486\)](#page-493-0)**

## Напечатанное изображение смещено или перекошено.

## **Отклонены ли направляющие бумаги?**

● Выровняйте направляющие бумаги вдоль бумаги для печати.

## Изображение неоднородное или блеклое.

## **Не используется ли влажная бумага?**

● Загрузите сухую бумагу.

### **Верно ли настроены градация и плотность?**

● Произведите настройку градации. **[Настройка градации\(P. 465\)](#page-472-0)** 

## Изображения печатаются не на той стороне листа.

## **Правильно ли задана ориентация загружаемой бумаги?**

● Проверьте ориентацию и положение лицевой стороны листа. Если ориентация неверна, загрузите бумагу повторно.

**[Загрузка бумаги\(P. 69\)](#page-76-0)** 

## Неправильный размер изображения.

## **Соответствует ли оригинальный размер изображения формату бумаги?**

- Замените загруженную бумагу на бумагу подходящего для печати формата.
- Приведите в соответствие параметр [Output Size] в драйвере принтера с форматом бумаги.

#### Устранение неполадок

<span id="page-493-0"></span>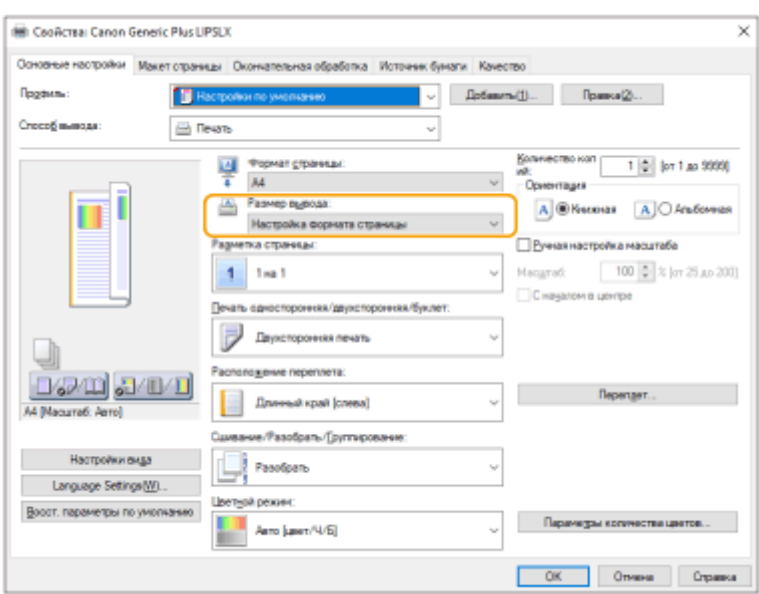

При использовании двусторонней печати ориентация на обеих сторонах бумаги не совпадает.

## **Правильно ли заданы параметры двусторонней печати?**

- Чтобы проверить параметры печати, выполните следующие действия.
- **1 Выберите ориентацию оригинала на экране параметров печати.**
- **2 На экране [Основные параметры] драйвера установите ориентацию [Ориентация], выбранную в шаге 1.**

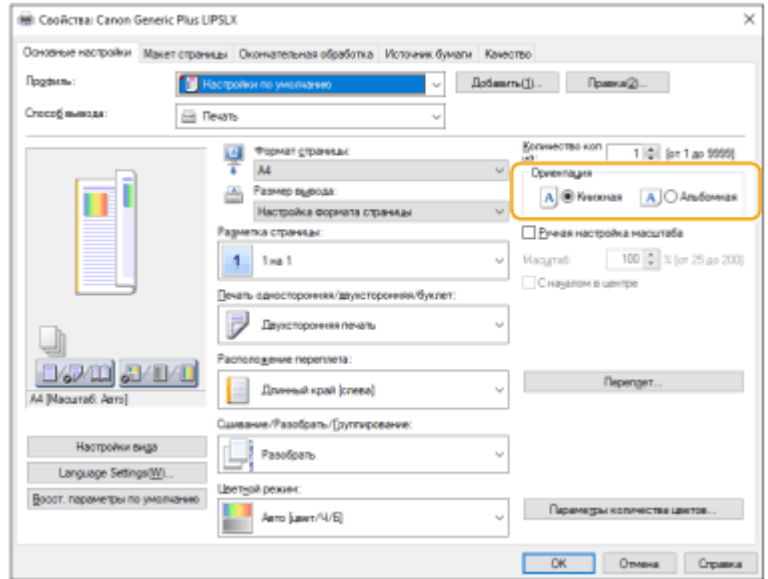

**3** В режиме предварительного просмотра выберите [Разметка страницы] • [Порядок распол. **страниц] [Печать односторонняя/двухсторонняя/буклет] [Расположение переплета].**

### Устранение неполадок

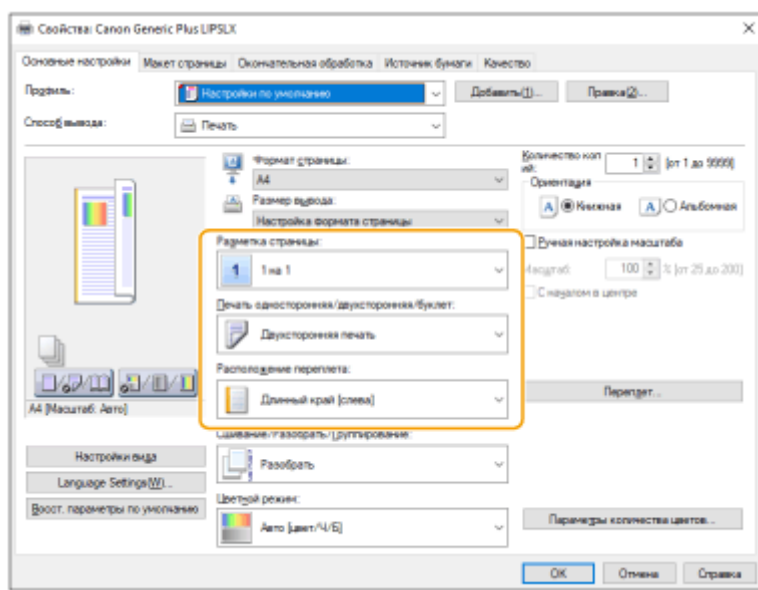

## **ПРИМЕЧАНИЕ**

● Параметр [Порядок распол. страниц] отображается, когда параметр [Разметка страницы] установлен на [2 на 1] или выше.

## <span id="page-495-0"></span>**Неисправности сети**

8034-08Y

**• Неисправности подключений(Р. 488) [Неисправности беспроводного соединения\(P. 489\)](#page-496-0)** 

## Неисправности подключений

### **Не удается задать сеть**

● Убедитесь, что для параметра <Подтвердить подключение к сети> выбрано значение <Вкл.>. **[<Подтвердить подключение к сети>\(P. 399\)](#page-406-0)** 

### **Набирается некорректный номер адреса.**

- Если к той же сети, в которую входит аппарат, подключен маршрутизатор коммутируемой связи, аппарат подключается к постороннему адресату (зависит от аппарата и маршрутизатора). В результате этого может взиматься плата за подключение к линии и плата за вызовы. Проверьте следующие условия.
- Если маршрутизатору коммутированной линии не требуется отправлять пакеты файлов методом рассылки, измените его настройки, чтобы он не использовал этот метод. Если необходимо разрешить рассылку через маршрутизатор коммутируемой сети, убедитесь в правильном выборе адресата.
- Убедитесь в правильном имени хоста и IP-адреса файлового сервера, почтового сервера и т. д.
- Если сервер DNS находится на внешнем сервере, укажите для назначения соединения не имя хоста, а IP-адрес, даже при подключении к устройствам в сети, к которой подключен аппарат.
- Если в сети, к которой подключен аппарат, есть сервер DNS, проверьте, зарегистрирована ли на этом сервере информация для устройств, подключенных к внешней сети, и верна ли она.

### **Не удается обнаружить аппарат с компьютера.**

• Если IP-адрес компьютера, где выполняются Remote UI (Удаленный ИП) и служебные программы, не имеет разрешения на получение и отправку согласно параметру <Параметры брандмауэра>, информация об аппарате на компьютере не отображается. Проверьте параметры.

#### **[Указание IP-адресов в параметрах брандмауэра\(P. 227\)](#page-234-0)**

● При использовании программного обеспечения для управления устройствами установите [Использовать специальное сообщество] на [Вкл.] и выберите [Чтение/Запись] для [Разрешение доступа к MIB]. Также установите [Параметры выделенного порта] на [Вкл.].

#### **[Мониторинг и управление аппаратом с помощью SNMP\(P. 38\)](#page-45-0)**

● Аппарат не может быть обнаружен, если служебная программа используется для доступа к аппарату с именем сообщества, отличающимся от имени сообщества SNMP, заданного для аппарата. Проверьте имя сообщества SNMP.

#### **[Мониторинг и управление аппаратом с помощью SNMP\(P. 38\)](#page-45-0)**

● Если в веб-браузере появляется сообщение Возникла ошибка. и вам не удается надлежащим образом запустить Remote UI (Удаленный ИП), это означает, что в кэше остались недействительные данные. Очистите кэш веб-браузера.

<span id="page-496-0"></span>● Компьютер может не обнаружить аппарат, когда он переходит в спящий режим. Нажмите, чтобы выйти из спящего режима, или переключите <Потребление энергии в спящем режиме> на <Высок.>.

**[<Потребление энергии в спящем режиме>\(P. 397\)](#page-404-0)** 

## Неисправности беспроводного соединения

### **Аппарат не удается одновременно подключить к проводной и**

#### **беспроводной локальным сетям.**

● Невозможно одновременно использовать проводную и беспроводную локальные сети. Невозможно использовать USB одновременно c проводной или беспроводной локальными сетями.

### **Remote UI (Удаленный ИП) не отображается**

● Выбрано ли для параметров <Использовать HTTP> и <Параметры удаленного ИП> значение <Вкл.>?

#### **[<Использовать HTTP>\(P. 403\)](#page-410-0)**

#### **[Запуск Remote UI \(Удаленный ИП\)\(P. 280\)](#page-287-0)**

● Если вы подключились через беспроводную локальную сеть, проверьте правильность IP-адреса и перезапустите Remote UI (Удаленный ИП).

#### **[Проверка подключения через IPv4-адрес\(P. 26\)](#page-33-0)**

#### **[Проведение теста подключения для адреса IPv6\(P. 29\)](#page-36-0)**

● Если вы подключились через проводную локальную сеть, проверьте правильность IP-адреса и подключение кабеля, а затем перезапустите Remote UI (Удаленный ИП).

#### **[Подключение к проводной локальной сети\(P. 13\)](#page-20-0)**

#### **[Запуск Remote UI \(Удаленный ИП\)\(P. 280\)](#page-287-0)**

- Используете ли вы прокси-сервер? Если используете, добавьте IP-адрес аппарата в список исключений (адреса, для которых прокси не используется) в параметрах прокси-сервера веббраузера.
- Обмен данными на компьютере ограничен брандмауэром? Если Remote UI (Удаленный ИП) не отображается по причине некорректных настроек, выберите для параметра <Фильтр IPv4-адресов>, <Фильтр IPv6-адресов> или <Фильтр MAC-адресов> значение <Выкл.> на панели управления аппарата.

#### **[Ограничение связи посредством брандмауэра\(P. 226\)](#page-233-0)**

- **<Сеть>(Р. 399)** <Фильтр IPv4-адресов>
- **• <Сеть>(Р. 399) <Фильтр IPv6-адресов>**
- **• <Сеть>(Р. 399)** <Фильтр MAC-адресов>

#### **Не удается подключиться к сети.**

• Возможно, не удалось задать IP-адрес. Задайте IP-адрес заново.

#### **[Настройка IP-адреса\(P. 24\)](#page-31-0)**

● При подключении через беспроводную локальную сеть убедитесь, что аппарат подключен к сети. **[Если вы не можете подключиться к беспроводной локальной сети\(P. 490\)](#page-497-0)** 

### **Если вы не знаете заданный IP-адрес**

• Нажмите клавишу  $\bigoplus$  (Монитор состояния) и проверьте IP-адрес.

#### **[Панель управления\(P. 64\)](#page-71-0)**

<span id="page-497-0"></span>● Чтобы просмотреть подробные сведения о параметрах или изменить их, выберите <З-ть> на экране <Главный> и настройте параметры.

#### **[Настройка IP-адреса\(P. 24\)](#page-31-0)**

## **Не удается переключиться с проводной локальной сети на беспроводную или с беспроводной локальной сети на проводную.**

● Вы настраивали параметры беспроводной сети с панели управления аппарата? Без этого вы не сможете изменить способ подключения.

#### **[Выбор способа сетевого подключения\(P. 11\)](#page-18-0)**

### **Если вы не знаете SSID и сетевой ключ нужного маршрутизатора**

### **беспроводной сети или если SSID не отображается на дисплее.**

• Найдите SSID на беспроводном маршрутизаторе или на его коробке. **[Проверка SSID и ключа сети\(P. 23\)](#page-30-0)** 

### **SSID нужного беспроводного маршрутизатора не отображается в списке**

#### **точек доступа.**

- Убедитесь, что SSID маршрутизатора записан правильно.
	- **[Проверка SSID и ключа сети\(P. 23\)](#page-30-0)**
- Если SSID беспроводного маршрутизатора скрыт (используется функция «стелс» \*), разрешите отображение SSID на беспроводном маршрутизаторе.

\* Данная функция не допускает автоматического распознавания SSID беспроводного маршрутизатора.

● Проверьте корректность подключения аппарата к сети.

**Если вы не можете подключиться к беспроводной локальной сети(P. 490)** 

### **Если вы не можете подключиться к беспроводной локальной сети**

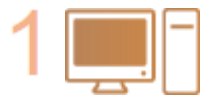

#### **Проверьте статус компьютера.**

- Завершена ли настройка компьютера и беспроводной локальной сети?
- Все ли провода беспроводного маршрутизатора (кабель питания, провод локальной сети и т. д.) подключены?
- Включен ли беспроводной маршрутизатор?

#### **Если неисправность не устранена**

- Выключите все устройства, затем включите их снова.
- Через некоторое время проверьте подключение к сети.

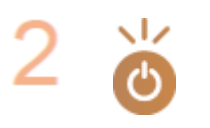

#### **Убедитесь в том, что аппарат включен.**

Если аппарат включен, выключите и снова включите его.

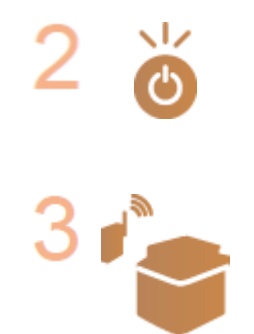

#### **Проверьте место установки аппарата и беспроводного маршрутизатора.**

● Не находятся ли аппарат и беспроводной маршрутизатор слишком далеко друг от друга?

#### Устранение неполадок

- Нет ли каких-либо препятствий (например, стен) между аппаратом и беспроводным маршрутизатором?
- Не располагаются ли поблизости устройства, излучающие электромагнитные волны (например, микроволновая печь или цифровой беспроводной телефон)?

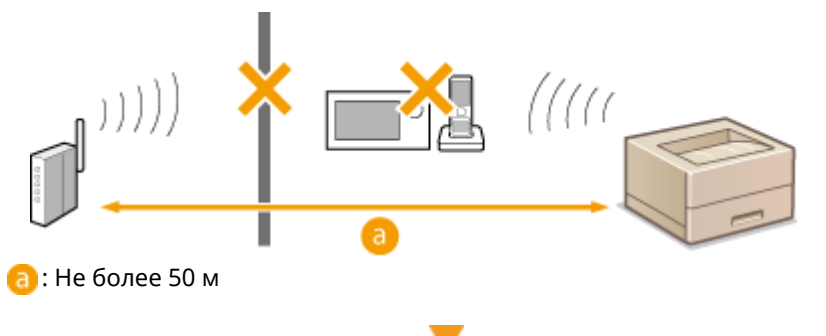

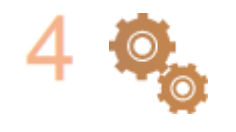

#### **Еще раз уточните следующие параметры.**

**[Настройка подключения с помощью режима нажатия кнопки WPS\(P. 17\)](#page-24-0)  [Настройка подключения с помощью режима ввода PIN-кода WPS\(P. 18\)](#page-25-0)  [Настройка подключения с помощью выбора беспроводного](#page-26-0) [маршрутизатора\(P. 19\)](#page-26-0)** 

**[Настройка подключения путем указания подробных параметров\(P. 21\)](#page-28-0)** 

## **ПРИМЕЧАНИЕ**

### **Если параметры требуют ручного ввода**

- •Если беспроводной маршрутизатор настроен, как указано ниже, задайте параметры вручную ( $\bullet$ **[Настройка подключения путем указания подробных параметров\(P. 21\)](#page-28-0)** [\)](#page-28-0).
	- Отказ ANY \* включен.
	- Задан автоматически генерируемый ключ WEP (шестнадцатеричный).
	- Функция «стелс» включена.

\* Функция беспроводного маршрутизатора, обеспечивающая отказ от подключений, если в подключающемся устройстве SSID установлен как ANY или blank.

## **Если необходимо изменить параметры на стороне беспроводного маршрутизатора**

- Если беспроводной маршрутизатор настроен, как описано ниже, измените соответствующие параметры на стороне беспроводного маршрутизатора.
	- Включена фильтрация пакетов по MAC-адресу.
	- Выбран WEP или включено шифрование WPA/WPA2 для TKIP при связи только через IEEE 802.11n.

## <span id="page-499-0"></span>**Неисправности безопасности**

8034-090

**Параметр <З-ть> не восстанавливается, даже если в параметрах политики безопасности этот пункт не отмечен.(P. 492)** 

**Не удается импортировать параметры политики безопасности.(P. 492)** 

**Отображается экран ввода пароля администратора по безопасности, однако такой пароль не задан. (P. 492)** 

## Параметр <З-ть> не восстанавливается, даже если в параметрах политики безопасности этот пункт не отмечен.

● Для восстановления пунктов, измененных с помощью параметров политики безопасности, недостаточно снять отметку. Снимите отметку и измените соответствующие параметры в разделе [Параметры/Регистрация] в Remote UI (Удаленный ИП).

## Не удается импортировать параметры политики безопасности.

● Ваш пароль для политики безопасности отличается от пароля для исходного устройства? Удалите пароль на устройстве-адресате или установите такой же пароль не исходном устройстве.

**[Защита параметров политики безопасности с помощью пароля\(P. 173\)](#page-180-0)** 

Отображается экран ввода пароля администратора по безопасности, однако такой пароль не задан.

● При импорте параметров политики безопасности тот же пароль устанавливается для устройстваадресата, если на исходном устройстве задан пароль политики безопасности. Проверьте пароль исходного устройства.

# <span id="page-500-0"></span>**Другие проблемы**

8034-091

**Не удается нажать кнопку или выбрать элемент, элементы не отображаются.(P. 493) Не отражены некоторые параметры, импортированные с другого устройства.(P. 493) Файлы журнала содержат некорректную информацию.(P. 493) [События журнала не сохраняются даже после начала сбора данных для журнала.\(P. 494\)](#page-501-0)  [Параметр для бумаги K-формата не отображается.\(P. 494\)](#page-501-0)** 

## Не удается нажать кнопку или выбрать элемент, элементы не отображаются.

● Некоторые параметры могут задаваться только администратором. Они недоступны обычным пользователям.

#### **[Параметры/Регистрация\(P. 317\)](#page-324-0)**

- Системный администратор ограничивает функции, которые могут использоваться пользователями, для предотвращения неавторизованного использования, также он ограничивает применение функций.
- Функции, которые могут использоваться с пользовательской аутентификацией, регулируются администратором. Такие функции могут использоваться после входа в систему через ID с привилегированным доступом.

#### **[Вход в систему аппарата\(P. 96\)](#page-103-0)**

- Функции недоступны, поскольку не установлено дополнительное оборудование или системные опции, которые требуются для ее активации.
- Параметрами можно управлять через настройки политики безопасности. Чтобы изменить соответствующие параметры, войдите в Remote UI (Удаленный ИП) с полномочиями администратора.

#### **[Настройка параметров политики безопасности\(P. 175\)](#page-182-0)**

## Не отражены некоторые параметры, импортированные с другого устройства.

● Невозможно импортировать параметры, если они нарушают заданные параметры политики безопасности.

## Файлы журнала содержат некорректную информацию.

● При открытии файлов CSV с помощью программы Microsoft Excel содержимое может быть не распознано в качестве текстовых строк и в результате отображаться некорректно. В этом случае откройте файлы с помощью редактора файлов CSV или текстового редактора.

## <span id="page-501-0"></span>События журнала не сохраняются даже после начала сбора данных для журнала.

● Результаты могут не отражаться в файле журнала, если файл извлечен сразу после начала сбора данных для журнала. Поскольку для сбора данных для журнала необходимо время, повторите извлечение файла через некоторое время.

## Параметр для бумаги K-формата не отображается.

● Вы можете использовать бумагу К-формата, изменяя параметры аппарата. Для получения более подробных сведений обратитесь к дилеру или сотруднику сервисного центра.

# <span id="page-502-0"></span>**Отображается число, начинающееся со знака «#» (код ошибки)**

8034-092

Если сообщение отображается на экране аппарата или Remote UI (Удаленный ИП) или если число, начинающееся со знака # (код ошибки), отображается на экране информации для журнала заданий или отчета об управлении связью, выберите решение из предложенных далее вариантов.

### **[Отображается сообщение о необходимости связаться с дилером или сотрудником сервисного](#page-503-0) [центра\(P. 496\)](#page-503-0)**

- **[Действия при разных сообщениях\(P. 497\)](#page-504-0)**
- **[Действия при разных кодах ошибки\(P. 523\)](#page-530-0)**

# <span id="page-503-0"></span>**Отображается сообщение о необходимости связаться с дилером или сотрудником сервисного центра**

8034-093

Когда аппарат перестает работать нормально из-за определенной проблемы, на экране появляется сообщение. Выберите решение в зависимости от текста сообщения.

### **Если отображается сообщение о необходимости связаться с дилером или сотрудником сервисного центра(P. 496)**

## Если отображается сообщение о необходимости связаться с дилером или сотрудником сервисного центра

## **1 Перезапустите аппарат.**

● Отключите питание, нажав выключатель ( **[Выключение аппарата\(P. 68\)](#page-75-0)** ). Выждав не менее 10 секунд, снова включите питание ( **[Включение аппарата\(P. 67\)](#page-74-0)** [\)](#page-74-0).

## ВАЖНО:

● Учтите, что при нажатии кнопки выключения стираются все необработанные данные.

## **2 Если сообщение не исчезает, подготовьте следующую информацию:**

- наименование продукта;
- Ваш дилер или сотрудник сервисного центра, где вы приобрели аппарат
- описание проблемы (какую операцию вы выполняли, каковы результаты, симптомы и т. д.);
- Код, отображаемый на экране
- **3 Отключите питание аппарата, выньте вилку из розетки и свяжитесь с дилером или сотрудником сервисного центра.**

# **ПРЕДУПРЕЖДЕНИЕ**

● Не подключайте и не отключайте кабель питания мокрыми руками. Это может привести к поражению электрическим током.

# **ВНИМАНИЕ**

● При отсоединении вилки шнура питания всегда беритесь рукой за вилку. Если тянуть за шнур, это может стать причиной оголения, обрыва провода или так или иначе повредить его. Повреждение шнура может вызвать утечку тока и привести к пожару или поражению электрическим током.
# **Действия при разных сообщениях**

#### 8034-094

Если во время печати возникает ошибка или проблемы с подключением к сети или настройкой параметров, на дисплее аппарата или на экране Remote UI (Удаленный ИП) появляется соответствующее сообщение. Ниже представлены сообщения об ошибках, а также подробные сведения о каждом из них и сведения об устранении проблем. Кроме того, если во время входа отображается число из шести цифр, см. раздел **[Если во время](#page-523-0) [входа отображается число из шести цифр\(P. 516\)](#page-523-0)** .

# **23 MEMORY FULL**

**Недостаточно памяти для регистрации форм наложения, внешних знаков и т. д.**

- Отмените печать ( **[Отмена печати\(P. 118\)](#page-125-0)** [\)](#page-125-0), инициализируйте параметры принтера, чтобы увеличить объем доступного пространства, и повторите попытку печати. Учтите, что инициализация работы принтера сотрет из памяти аппарата все данные о печати. Подробнее об этом см. в разделе Настройка аппарата (принтера PS/PCL/UFR II) на веб-сайте онлайн-руководства.
- Выберите <Пропуск ошибки>, чтобы продолжить печать. Учтите, что данные, не зарегистрированные вследствие недостатка памяти, распечатываться не будут.

# **27 JOB REJECT**

#### **Указанная эмуляция не существует.**

- Укажите эмуляцию, поддерживаемую аппаратом. Подробнее об этом см. в разделе Настройка аппарата (принтера PS/PCL/UFR II) на веб-сайте онлайн-руководства.
- Выберите <Пропуск ошибки>, чтобы пропустить элемент печати, в котором возникла ошибка. Вы можете произвести печать следующего элемента.

# **33 WORK FULL**

#### **Печать невозможна по причине недостаточности выделенной памяти.**

- Отмените печать ( **[Отмена печати\(P. 118\)](#page-125-0)** [\)](#page-125-0), инициализируйте параметры принтера, чтобы увеличить объем доступного пространства, и повторите попытку печати. Учтите, что инициализация работы принтера сотрет все данные из памяти аппарата. Подробнее об этом см. в разделе Настройка аппарата (принтера PS/PCL/UFR II) на веб-сайте онлайн-руководства.
- Выберите <Пропуск ошибки>, чтобы продолжить печать. Учтите, что данные, к которым относилась отображаемая ошибка, нормально распечатаны не будут. Зарегистрированные данные (формы наложения и макросы) могут быть удалены.

# **52 IMAGEMODE REJECT**

#### **Во время печати изображения были отправлены данные, которые не удалось обработать**

- Выберите <Пропуск ошибки>, чтобы пропустить элемент печати, в котором возникла ошибка. Учтите, что данные, к которым относилась отображаемая ошибка, распечатаны не будут.
- Повторите печать, используя драйвер принтера, который поддерживает формат данных изображения.

# **Не удалось проверить CRL.**

**Не удалось подтвердить сертификат CA центра сертификации, предоставившего список отзыва сертификатов (CRL).**

● Зарегистрируйте сертификат CA, выданный центром сертификации, который предоставил CRL. **[Регистрация сертификата CA\(P. 250\)](#page-257-0)** 

# **D1 Replot Buffer Full**

**Не удалось обновить изображение, поскольку невозможно зарегистрировать данные для перерисовки буфера.**

● Выберите <Пропуск ошибки>, чтобы продолжить печать. Учтите, что данные, которые являются источником ошибки, будут напечатаны неправильно. Информацию о перерисовке буфера см. в разделе Настройка аппарата (принтера PS/PCL/UFR II).

# **D1 Div. Print. Bffr Full**

**Не удалось осуществить раздельную печать, поскольку невозможно зарегистрировать данные в буфере для раздельной печати.**

- Отмените печать ( **[Отмена печати\(P. 118\)](#page-125-0)** ), для параметра <Divide Mode> выберите значение <No>, для параметра <Увеличить/Уменьшить> выберите значение <Авто> в меню установок HP-GL; укажите формат бумаги для вывода; повторите операцию печати. Учтите, что изображения при распечатке будут увеличены/уменьшены. Более подробные сведения см. в разделе Настройка аппарата (принтера PS/PCL/UFR II).
- Выберите <Пропуск ошибки>, чтобы продолжить печать. Учтите, что данные, которые являются источником ошибки, будут напечатаны неправильно. Сведения о раздельной печати см. в разделе Настройка аппарата (принтера PS/PCL/UFR II).

# **D1 Polygon Buffer Full**

**Не удалось начертить, поскольку даты не могли быть зарегистрированы на полигональном буфере.**

● Выберите <Пропуск ошибки>, чтобы продолжить печать. Учтите, что данные, которые являются источником ошибки, будут напечатаны неправильно. Сведения о полигональном буфере см. в разделе Настройка аппарата (принтера PS/PCL/UFR II).

# **Ошибка D0-nn (nn — два буквенно-цифровых знака)**

**Принтер прекратил нормальную работу в результате неизвестной проблемы.**

● Перезапустите аппарат. Отключите питание, нажав выключатель ( **[Выключение](#page-75-0) [аппарата\(P. 68\)](#page-75-0)** ). Выждав не менее 10 секунд, снова включите питание ( **[Включение](#page-74-0) [аппарата\(P. 67\)](#page-74-0)** [\)](#page-74-0). Если после перезапуска аппарата сообщение по-прежнему появляется, запишите текст сообщения и обратитесь к дилеру или сотруднику сервисного центра.

# **FF FONT FULL**

**Не удалось зарегистрировать информацию о шрифтах в таблице шрифтов по причине слишком большого количества шрифтов.**

- Отмените печать ( **[Отмена печати\(P. 118\)](#page-125-0)** [\)](#page-125-0), инициализируйте параметры принтера, чтобы увеличить объем доступного пространства, и повторите попытку печати. Учтите, что инициализация работы принтера сотрет все данные из памяти аппарата. Подробнее об этом см. в разделе Настройка аппарата (принтера PS/PCL/UFR II) на веб-сайте онлайн-руководства.
- Выберите <Пропуск ошибки>, чтобы продолжить печать. Учтите, что данные, которые являются источником ошибки, будут напечатаны неправильно.

# **FM DL SIZE ERROR n (n — один буквенно-цифровой знак)**

**Принтер прекратил нормальную работу в результате неизвестной проблемы.**

● Перезапустите аппарат. Если после перезапуска аппарата сообщение по-прежнему появляется, запишите текст сообщения и обратитесь к дилеру или сотруднику сервисного центра.

## **FM DL SCALE ERROR n (n — один буквенно-цифровой знак)**

**Принтер прекратил нормальную работу в результате неизвестной проблемы.**

● Перезапустите аппарат. Если после перезапуска аппарата сообщение по-прежнему появляется, запишите текст сообщения и обратитесь к дилеру или сотруднику сервисного центра.

#### **FM DL FONT MEMORY FULL**

**Принтер прекратил нормальную работу в результате неизвестной проблемы.**

● Перезапустите аппарат. Если после перезапуска аппарата сообщение по-прежнему появляется, запишите текст сообщения и обратитесь к дилеру или сотруднику сервисного центра.

## **FM FILE ACCESS ERROR**

**Принтер прекратил нормальную работу в результате неизвестной проблемы.**

● Перезапустите аппарат. Если после перезапуска аппарата сообщение по-прежнему появляется, запишите текст сообщения и обратитесь к дилеру или сотруднику сервисного центра.

## **FM SC WORK MEM. ERROR n (n — один буквенно-цифровой знак)**

**Принтер прекратил нормальную работу в результате неизвестной проблемы.**

● Перезапустите аппарат. Если после перезапуска аппарата сообщение по-прежнему появляется, запишите текст сообщения и обратитесь к дилеру или сотруднику сервисного центра.

#### **FM ALIGNMENT ERROR**

**Принтер прекратил нормальную работу в результате неизвестной проблемы.**

● Перезапустите аппарат. Если после перезапуска аппарата сообщение по-прежнему появляется, запишите текст сообщения и обратитесь к дилеру или сотруднику сервисного центра.

#### **FM FONT PARSE ERROR**

**Принтер прекратил нормальную работу в результате неизвестной проблемы.**

● Перезапустите аппарат. Если после перезапуска аппарата сообщение по-прежнему появляется, запишите текст сообщения и обратитесь к дилеру или сотруднику сервисного центра.

# **FM FONT MEMORY FULL**

**Принтер прекратил нормальную работу в результате неизвестной проблемы.**

● Перезапустите аппарат. Если после перезапуска аппарата сообщение по-прежнему появляется, запишите текст сообщения и обратитесь к дилеру или сотруднику сервисного центра.

## **FM WORK MEMORY ERROR**

**Принтер прекратил нормальную работу в результате неизвестной проблемы.**

● Перезапустите аппарат. Если после перезапуска аппарата сообщение по-прежнему появляется, запишите текст сообщения и обратитесь к дилеру или сотруднику сервисного центра.

# **Не удалось выполнить аутентификацию IEEE 802.1X. Задайте правильные аутентификационные сведения.**

**Аутентификационные сведения клиента установлены неправильно.**

● Убедитесь в корректности аутентификации и аутентификационных сведений (ключа и сертификата, имени пользователя и пароля, сертификата CA).

## **Не удалось выполнить аутентификацию IEEE 802.1X. Нет ответа от адресата.**

**Во время обмена данными с аутентификатором произошла ошибка.**

● Убедитесь в том, что аутентификатор (коммутатор локальной сети) и сервер RADIUS заданы правильно.

# **Не удалось выполнить аутентификацию IEEE 802.1X. Невозможно анализировать сертификат.**

**Сбой при анализе сертификата сервера, отправленного с сервера RADIUS.**

● Проверьте содержимое сертификата сервера RADIUS.

## **Не удалось выполнить аутентификацию IEEE 802.1X. Неправильный сертификат.**

**При проверке подлинности сертификата сервера, отправленного с сервера RADIUS, с помощью сертификата CA произошла ошибка.**

● Проверьте содержимое сертификата сервера для сервера RADIUS, а также сертификацию CA, зарегистрированную на аппарате.

**[Регистрация сертификата CA\(P. 250\)](#page-257-0)** 

# **Не удалось выполнить аутентификацию IEEE 802.1X. Истек срок действия сертификата.**

**Истек срок действия сертификата, отправленного с сервера RADIUS.**

● Проверьте дату окончания срока действия сертификата сервера RADIUS.

# **Не удалось выполнить аутентификацию IEEE 802.1X. Измените пароль для аутентификации.**

**Срок действия пароля истек.**

● Задайте новый пароль.

# **Не удалось выполнить аутентификацию IEEE 802.1X. Проверьте настройки аутентификации.**

### **Способы аутентификации, установленные на аппарате и на сервере RADIUS, не совпадают.**

● Проверьте способ аутентификации, заданный на аппарате и сервере RADIUS, и при необходимости укажите соответствующий способ аутентификации.

**Не удается удалить ключ по умолчанию, так как он используется TLS или для других параметров. Проверьте параметры.**

**Ключ и сертификат, которые вы пытаетесь удалить, используются для зашифрованной передачи данных TLS.**

● Чтобы прекратить зашифрованную передачу данных TLS, выберите значение <Выкл.> для всех параметров TLS.

# **Ошибка TCP/IP. Проверьте параметры TCP/IP.**

**Не удалось автоматически найти адрес с помощью DHCP и Авто IP.**

● Если аппарату не удается автоматически получить IP-адрес от сервера DHCP или посредством функции «Авто IP», это означает, что параметру <IP-адрес> в разделе <Параметры IPv4> присвоено значение 0.0.0.0. Укажите правильный IPv4-адрес. Кроме того, если выбрано значение <Проводная ЛВС + Беспроводная ЛВС> в <Выбор интерфейса>, корректно настройте адрес IPv4 беспроводной локальной сети (дополнительная линия).

#### **[Настройка IPv4-адреса\(P. 25\)](#page-32-0)**

**[<Параметры IP-адреса>\(P. 399\)](#page-406-0)** (<Параметры запасного канала>)

**Адрес 0.0.0.0 задается в качестве статического IPv4-адреса в поле <IP-адрес> в разделе <Параметры IPv4>.**

• Укажите правильный IPv4-адрес.

**[Настройка IPv4-адреса\(P. 25\)](#page-32-0)** 

**[<Параметры IP-адреса>\(P. 399\)](#page-406-0)** (<Параметры запасного канала>)

**Неправильно задан IPv6-адрес.**

Проверьте следующие условия. Для определения адреса без учета состояния может потребоваться несколько минут.

- Убедитесь в том, что для параметра <Использовать IPv6> задано значение <Вкл.>, раздел <Параметры IPv6>.
- При использования адреса без учета состояния или DHCPv6 проверьте получение каждого адреса.
- Если адрес не получен, проверьте настройки маршрутизатора и сервера DHCPv6.
	- **[Настройка IPv6-адреса\(P. 27\)](#page-34-0)**

#### **Неправильный адрес сервера DNS.**

● Проверьте правильность адреса сервера DNS, который указан в поле <IPv4> или <IPv6>. **[Настройка параметров DNS\(P. 34\)](#page-41-0)** 

#### **Не удалось отправить информацию в стек протокола TCP/IP.**

- Проверьте правильность IPv4 и IPv6-адресов, которые указаны в полях <Параметры IPv4> или <Параметры IPv6>.
	- **[Настройка IPv4-адреса\(P. 25\)](#page-32-0)**
	- **[Настройка IPv6-адреса\(P. 27\)](#page-34-0)**

# **Проверьте настройки TCP/IP.**

#### **Не работает протокол TCP/IP аппарата.**

● Проверьте параметры IP-адреса, сервера DHCP и автоматического получения IP-адреса в разделе <Параметры TCP/IP>.

**[Настройка IPv4-адреса\(P. 25\)](#page-32-0)** 

● Если выбрано значение <Проводная ЛВС + Беспроводная ЛВС> в <Выбор интерфейса>, проверьте параметры для IP-адреса и DHCP в <Параметры запасного канала>.

**[<Параметры IP-адреса>\(P. 399\)](#page-406-0)** (<Параметры запасного канала>)

# **Проверьте параметры TCP/IP. (Осн. канал)**

**Для основной линии задан IP-адрес «0.0.0.0».**

• Задайте другой IP-адрес. **[Настройка IPv4-адреса\(P. 25\)](#page-32-0)** 

# **Проверьте параметры TCP/IP. (Зап. кан.)**

**Для дополнительной линии задан IP-адрес «0.0.0.0».**

• Задайте другой IP-адрес.

**[Установка адреса IPv4 дополнительной линии\(P. 30\)](#page-37-0)** 

#### **Универсальная печать: Ош. связ. с сервером.**

#### **Аппарат не подключен к сети надлежащим образом.**

- Проверьте параметры аппарата и сети и попробуйте подключиться снова. Не удалось связаться изза ошибки сервера.
- Проверьте, нормально ли работает сервер. Связь с сервером заблокирована из-за параметров брандмауэра.
- Настроить параметры брандмауэра для обеспечения возможности связи.

#### **Универсальная печать: Ошибка аутент. сервера**

**Ошибка возникла во время аутентификации сервера.**

● Перезапустите аппарат. Если после перезапуска аппарата сообщение по-прежнему появляется, запишите текст сообщения и обратитесь к дилеру или сотруднику сервисного центра.

# **Универсальная печать: Ср. действ. серт. ист.**

#### **Истек срок действия сертификата.**

• Удалите этот аппарат из Azure Active Directory и компьютера, повторно зарегистрируйте аппарат, а затем обновите сертификат.

#### **Универсальная печать: Внутренняя ошибка**

## **Принтер прекратил нормальную работу в результате неизвестной проблемы.**

● Перезапустите аппарат. Если после перезапуска аппарата сообщение по-прежнему появляется, запишите текст сообщения и обратитесь к дилеру или сотруднику сервисного центра.

# **Универсальная печать: Принтер не зарегистр-н**

**Этот аппарат удален из Azure Active Directory, поэтому с ним невозможно связаться.**

• Зарегистрируйте этот аппарат в Azure Active Directory еще раз.

## **Пров. адпт. пров. ЛВС, подсоед. к порту USB.**

**Подключено несколько USB-адаптеров локальной сети, либо USB-адаптер локальной сети не подключен / не распознан.**

● Проверьте соединение с USB-адаптером локальной сети.

**[Подключение к проводной локальной сети при использовании дополнительной](#page-20-0) [линии\(P. 13\)](#page-20-0)** 

● В случае повторного подключения USB-адаптера локальной сети выполните перезагрузку устройства.

**[Лицевая сторона\(P. 56\)](#page-63-0)** 

## **XPS Print Range Error**

**Отсутствуют страницы, которые можно обработать в течение указанного диапазона печати.**

● Укажите правильный диапазон печати.

## **XPS Image Data Error**

**Не удалось увеличить площадь изображения до границ листа.**

• Замените данные изображения в файле XPS и выполните печать повторно.

# **XPS Spool Memory Full**

**Недостаточно памяти для обработки XPS-данных.**

● Перезапустите аппарат и повторите попытку. Если печать невозможна, разделите страницы на несколько файлов и распечатайте их отдельно.

# **XPS Data Error**

**В результате повреждения данных и т. д. указана неверная команда, и обработка не может продолжаться.**

● Выполните печать повторно, используя данные XPS в формате, который поддерживает аппарат.

## **XPS Unsupport Image Err**

#### **Включен неподдерживаемый формат данных.**

● Переведите данные в формат TIFF или JPEG и попробуйте выполнить печать повторно.

# **XPS Font Error**

#### **Не удалось проанализировать данные шрифта.**

• Замените данные шрифта в файле XPS и выполните печать повторно.

# **XPS Page Data Error**

**Не удалось сгенерировать страницы по причине неправильного описания.**

● Выполните печать повторно, используя данные XPS в формате, который поддерживает аппарат.

## **XPS Memory Full**

**Недостаточно памяти для обработки XPS-данных.**

● Выберите <Пропуск ошибки>, чтобы продолжить печать. Учтите, что страницы с данными, вызвавшими ошибку, могут напечататься неправильно.

## **Не удается обнаружить точку доступа.**

**Не найдена точка доступа.**

● Проверьте параметры беспроводной локальной сети. **[Проверка параметров локальной беспроводной сети и сведений о ней\(P. 15\)](#page-22-0)** 

# **Could not delete authentication information because an error occurred.**

**Не удалось удалить сведения для аутентификации из-за неизвестной ошибки.**

● Обратитесь к дилеру или сотруднику сервисного центра.

## **Could not set authentication information because an error occurred.**

**Не удалось задать сведения для аутентификации из-за неизвестной ошибки.**

● Обратитесь к дилеру или сотруднику сервисного центра.

# **Произошла ошибка. Обратитесь к админ. системы.**

**Выбранный пользователь уже удален.**

● Войдите в систему в качестве администратора и снова зарегистрируйте кнопку.

**Произошла неожиданная системная ошибка.**

● Проверьте операции и снова войдите в систему. Если все же не удается войти в систему, проконсультируйтесь со своим системным администратором.

#### **Подготовьте новый конт. для отх. тон. (Замена пока не требуется.)**

#### **Контейнер для отходов тонера почти полон.**

● Вы можете продолжить выполнять печать в течение некоторого времени, но у вас должен быть в наличии новый контейнер, чтобы вы могли выполнить замену, как только она потребуется. Если вы решите заменить контейнер для отходов тонера, когда отобразится это сообщение, нажмите значок в правом нижнем углу экрана, чтобы отобразилась видеоинструкция по выполнению замены контейнера для отходов тонера. Следуйте этим указаниям по замене контейнера для отходов тонера.

#### **[Процедура замены контейнера для отходов тонера\(P. 455\)](#page-462-0)**

#### **Зам. кнт для отх. тон.**

**Контейнер для отходов тонера заполнен, поэтому выполнять печать невозможно.**

● Следуйте указаниям на экране для замены контейнера для отходов тонера.

**[Процедура замены контейнера для отходов тонера\(P. 455\)](#page-462-0)** 

## **Во время верификации произошла ошибка.**

**Недействительный сертификат.**

● Зарегистрируйте действительный сертификат и повторно настройте параметры. **[Настройка ключа и сертификата для TLS\(P. 237\)](#page-244-0)  [Регистрация ключа и сертификата для передачи данных по сети\(P. 248\)](#page-255-0)** 

# **Этот CRL недействителен.**

**Возможно, список отзыва сертификатов (CRL) поврежден или используется алгоритм подписания, не поддерживаемый аппаратом.**

• Зарегистрируйте правильный список отзыва сертификатов (CRL). **[Регистрация списка отозванных сертификатов \(CRL\)\(P. 252\)](#page-259-0)** 

# **Срок действия этого CRL истек.**

**Дата начала действия списка отзыва сертификатов (CRL) может быть установлена на будущее**

- Проверьте дату начала действия сертификата пользователя, который зарегистрирован на аппарате. Если дата начала действия установлена на будущее, сертификат можно использовать с даты, следующей за указанной.
- **[Регистрация списка отозванных сертификатов \(CRL\)\(P. 252\)](#page-259-0)**

**Возможно, на аппарате установлены некорректные дата и время.**

● Проверьте дату и время аппарата.

**[Настройка даты и времени\(P. 8\)](#page-15-0)** 

# **Невозможно зарегистрировать, поскольку алгоритм этого ключа не поддерживается.**

**Попытка зарегистрировать файл ключа и сертификата, который использует неподдерживаемый алгоритм шифрования.**

● Зарегистрируйте файл ключа и сертификата, который использует поддерживаемый алгоритм шифрования.

**[Регистрация ключа и сертификата\(P. 248\)](#page-255-0)  [Технические характеристики системы\(P. 570\)](#page-577-0)** 

**Невозможно задать этот ключ в качестве ключа по умолчанию, так как он поврежден или недействителен.**

**Не удается задать ключ, установленный для аппарата, так как ключ поврежден.**

● Снова зарегистрируйте ключ. **[Создание ключа и сертификата для передачи данных по сети\(P. 241\)](#page-248-0)  [Регистрация ключа и сертификата\(P. 248\)](#page-255-0)** 

# **Этот сертификат отозван.**

#### **Сертификат включен в список отзыва сертификатов (CRL).**

● Зарегистрируйте новый сертификат.

**[Регистрация ключа и сертификата для передачи данных по сети\(P. 248\)](#page-255-0)** 

## **Этот сертификат недействит.**

**Недействительный сертификат.**

● Зарегистрируйте действительный сертификат и повторно настройте параметры. **[Настройка ключа и сертификата для TLS\(P. 237\)](#page-244-0)  [Регистрация ключа и сертификата для передачи данных по сети\(P. 248\)](#page-255-0)** 

# **Срок действ. этого сертиф.истек.**

**Возможно, срок действия сертификата истек.**

● Проверьте срок действия сертификата, который зарегистрирован на аппарате. Если срок его действия истек, зарегистрируйте действующий сертификат.

**[Регистрация ключа и сертификата для передачи данных по сети\(P. 248\)](#page-255-0)  Возможно, на аппарате установлены некорректные дата и время.**

● Проверьте дату и время аппарата. **[Настройка даты и времени\(P. 8\)](#page-15-0)** 

#### **Наиболее подходящий формат бумаги, A4, недоступен.**

**Не была загружена бумага оптимального размера, выбранного с помощью автоматического выбора бумаги.**

● Загрузите бумагу отображаемого формата.

**Параметру <Авт. выбор источника бум.> присваивается значение <Выкл.>.**

- Вручную укажите источник бумаги.
- Установите для источника загруженной бумаги оптимального формата значение <Вкл.> в <Авт. выбор источника бум.>.

#### **[<Авт. выбор источника бум.>\(P. 423\)](#page-430-0)**

**Загружена бумага, тип которой не может быть выбран с помощью автоматического выбора бумаги.**

- Вручную укажите источник бумаги.
- Для копирования установите флажок <Учитывать тип бумаги> для параметра <Авт. выбор источника бум.>.

**[<Авт. выбор источника бум.>\(P. 423\)](#page-430-0)** 

## **Конфликт маски подсети**

**Имеется конфликт между сетевыми адресами основной и дополнительной линии.**

- Проверьте настройки IP-адреса и маски подсети для основной и дополнительной линий.
	- **[Настройка IP-адреса\(P. 24\)](#page-31-0)**

#### **Ключ по умолчанию не задан.**

**Ключ и сертификат (сертификат сервера TLS) не зарегистрированы.**

- Для использования зашифрованной связи по протоколу TLS вначале зарегистрируйте ключ, который будет использоваться.
	- **[Настройка ключа и сертификата для TLS\(P. 237\)](#page-244-0)**

## **Подс. недост. для исп. адаптер проводной ЛВС.**

**Подключен USB-адаптер локальной сети, который нельзя использовать с данным устройством.**

● Для получения дополнительных сведений о USB-адаптерах локальной сети, которые можно использовать, обратитесь к дилеру или сотруднику сервисного центра.

**[Подключение к проводной локальной сети при использовании дополнительной](#page-20-0) [линии\(P. 13\)](#page-20-0)** 

#### **Не удалось проверить сертификат**

**Не удалось подтвердить сертификат CA, зарегистрированный центром сертификации.**

• Зарегистрируйте сертификат СА, выданный центром сертификации.

#### **Невозможно изменить параметры, так как выбранный ключ уже используется.**

**Ключ и сертификат, который пользователь пытается удалить, в настоящий момент используются для зашифрованного обмена данными по протоколу TLS.**

● Чтобы прекратить зашифрованную передачу данных TLS, выберите значение <Выкл.> для всех параметров TLS.

#### **Session timed out. Wait a moment, then try to access the database again.**

**В связи с истечением заданного времени произошел тайм-аут сеанса.**

● Повторите запрос через некоторое время. Если тайм-аут сеанса повторяется, перезапустите аппарат.

**Прямое подключение заверш. из-за ошибки.**

**Не удалось подключиться к мобильному устройству, или не отправлялись или принимались данные между аппаратом и подключенным мобильным устройством в течение определенного периода времени.**

● Проверьте подключение мобильного устройства к аппарату.

# **Печать невозможна, так как использ-ся поддельный кртр с тонером или картридж не Canon.**

**Возможно, установлен картридж с тонером, при использовании которого не гарантируется качество печати.**

● Рекомендуется заменить картридж с тонером.

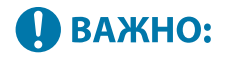

● Печать не может быть продолжена, пока отображается это сообщение.

**[<Режим исп. подл. расх. мат. Canon>\(P. 435\)](#page-442-0)** 

# **Could not register because the number of registered users has reached the limit.**

**Не удается зарегистрировать пользователя, так как количество пользователей превысило верхний предел.**

● Удалите ненужных пользователей.

#### **Вставьте картридж с тонером в слот для подходящего цвета.**

**Возможно, вставленный картридж имеет тонер некорректного цвета.**

● Проверьте состояние вставленного картриджа с тонером.

## **Введен неправильный PIN-код.**

#### **Введен неправильный PIN-код.**

- Введите PIN-код еще раз.
- Если вы не знаете PIN-код, обратитесь к администратору.

## **Сервер аутент-и не работает. Обратитесь к админист. сис-мы.**

**Кабель локальной сети отключен.**

● Подключите кабель локальной сети.

#### **Сервер Active Directory не работает.**

• Запустите сервер Active Directory.

#### **KDC-служба Active Directory остановлена.**

- Выполните указанные ниже действия, чтобы проверить состояние службы.
	- **1** На сервере Active Directory запустите средство управления Обслуживание.
	- **2** Проверьте правильность работы сервера Active Directory.

### **Связь с сервером Active Directory** \* **блокирована брандмауэром.**

- Прекратите блокировку порта по умолчанию 88.
	- \* Если служба Active Directory установлена как местоположение входа в систему, связь, как правило, осуществляется посредством протокола UDP через порт 88, однако данные, если их объем превышает определенное значение, могут обрабатываться с помощью протокола TCP.

# **Не удается найти сервер аутентиф-и. Обратитесь к админ-ру системы.**

#### **Кабель локальной сети отключен.**

● Подключите кабель локальной сети.

#### **На аппарате не заданы параметры основного/дополнительного сервера DNS, или они указаны неправильно.**

• Проверьте и настройте параметры сервера DNS аппарата.

#### **Указанный на аппарате сервер DNS не работает, или остановлена соответствующая служба.**

- Выполните указанные ниже действия, чтобы проверить состояние и параметры сервера DNS.
	- **1** Убедитесь в том, что указанный сервер DNS работает.
	- **2** На сервере DNS запустите средство управления Обслуживание.

**3** Проверьте статус в <DNS-сервер> и, если значение <Включить> не отображается, правым щелчком мыши выберите <Включить>.

#### **Проверьте правильность записи хоста на сервере DNS.**

● Проверьте наличие записи хоста на сервере DNS и правильность параметров переадресации.

# **Cannot log in because anonymous access to the authentication server is not allowed. Contact the system manager.**

**Анонимный доступ к серверу LDAP запрещен.**

• На экране ввода информации сервера LDAP установите флажок <Использовать информацию для аутентификации>, а затем укажите имя пользователя и пароль в соответствии с зарегистрированными на сервере LDAP.

**[Регистрация сведений о сервере\(P. 201\)](#page-208-0)** 

# **The account information necessary to log in to the authentication server is invalid. Contact the system manager.**

**Некорректно заданы имя пользователя и пароль.**

● Подтвердите аутентификационный ИД пользователя и пароль, а также обладает ли пользователь правами администратора.

**Атрибуты, заданные в настройках сервера, указаны неправильно.**

● Подтвердите правильность атрибутов. Убедитесь также, что поля (имена атрибутов) не содержат недопустимых значений.

**[Регистрация сведений о сервере\(P. 201\)](#page-208-0)** 

**Сведения об учетной записи администратора, заданные в настройках сервера, указаны неправильно. Либо пользователю не удалось войти в систему в качестве администратора.**

● Укажите правильные сведения об учетной записи администратора.

**Недостаточно информации для настроек сервера.**

● Подтвердите, что необходимые для входа в систему атрибуты установлены правильно. **[Регистрация сведений о сервере\(P. 201\)](#page-208-0)** 

#### **Выявлен конфликт IP-адресов.**

**IPv4-адрес, присвоенный этому аппарату, уже существует в той же сети.**

● Измените IP-адрес аппарата в <IP-адрес> в параметрах <Параметры IPv4> так, чтобы он не конфликтовал с другим устройством.

**[Настройка IPv4-адреса\(P. 25\)](#page-32-0)** 

#### **В сети выявлен конфликт IP-адресов. (Основной канал)**

**IPv4-адрес, присвоенный основной линии аппарата, уже существует в той же сети.**

● Измените IP-адрес основной линии аппарата так, чтобы он не конфликтовал с другим устройством. **[Настройка IPv4-адреса\(P. 25\)](#page-32-0)** 

# **В сети выявлен конфликт IP-адресов. (Запасной канал)**

**IPv4-адрес, присвоенный дополнительной линии аппарата, уже существует в той же сети.**

● Измените IP-адрес дополнительной линии аппарата так, чтобы он не конфликтовал с другим устройством.

#### **[Установка адреса IPv4 дополнительной линии\(P. 30\)](#page-37-0)**

#### **Проверьте сетевое подключение.**

#### **Кабель не подключен к аппарату надлежащим образом.**

● Проверьте правильность подключения сетевого кабеля. Если производилось повторное подключение, перезапустите аппарат.

#### **[Подключение к проводной локальной сети\(P. 13\)](#page-20-0)**

#### **Аппарат не подключен к сети.**

● Если вы хотите использовать аппарат без подключения к сети, задайте для параметра <Подтвердить подключение к сети> значение <Выкл.>.

#### **[<Подтвердить подключение к сети>\(P. 399\)](#page-406-0)**

#### **Проверьте подключение к сети. (Осн. канал)**

#### **Кабель локальной сети основной линии неправильно подключен к устройству.**

● Проверьте правильность подключения сетевого кабеля. Если производилось повторное подключение, перезапустите аппарат.

#### **[Подключение к проводной локальной сети\(P. 13\)](#page-20-0)**

#### **Аппарат не подключен к сети.**

● Если вы хотите использовать аппарат без подключения к сети, задайте для параметра <Подтвердить подключение к сети> значение <Выкл.>.

**[<Подтвердить подключение к сети>\(P. 399\)](#page-406-0)** 

#### **Пров-те подкл. к сети (Запасной канал)**

**Кабель локальной сети дополнительной линии неправильно подключен к устройству.**

● Проверьте правильность подключения сетевого кабеля. Если производилось повторное подключение, перезапустите аппарат.

#### **[Лицевая сторона\(P. 56\)](#page-63-0)**

**Аппарат не подключен к сети.**

● Если вы хотите использовать аппарат без подключения к сети, задайте для параметра <Подтвердить подключение к сети> значение <Выкл.>.

**[<Подтвердить подключение к сети>\(P. 399\)](#page-406-0)** 

# **Cannot log in because an authentication error occurred in Department ID Management. Contact the system manager.**

**При использовании аутентификации пользователя управление ИД отдела активировано, но ИД отдела для пользователя назначены не были.**

- Если вы обычный пользователь, обратитесь к администратору с просьбой назначить вам ИД отдела.
- Если вы администратор, обратитесь к администратору Управления ИД отдела с просьбой назначить вам ИД отдела. Если администраторы не могут войти в систему, свяжитесь с дилером или сотрудником сервисного центра.

# **PDL Invalid DLG Input**

**Принтер прекратил нормальную работу в результате неизвестной проблемы.**

● Перезапустите аппарат. Если после перезапуска аппарата сообщение по-прежнему появляется, запишите текст сообщения и обратитесь к дилеру или сотруднику сервисного центра.

## **PDL DLG Rendering Error**

**Принтер прекратил нормальную работу в результате неизвестной проблемы.**

● Перезапустите аппарат. Если после перезапуска аппарата сообщение по-прежнему появляется, запишите текст сообщения и обратитесь к дилеру или сотруднику сервисного центра.

#### **PDL DLG Unknown Error**

**Принтер прекратил нормальную работу в результате неизвестной проблемы.**

● Перезапустите аппарат. Если после перезапуска аппарата сообщение по-прежнему появляется, запишите текст сообщения и обратитесь к дилеру или сотруднику сервисного центра.

## **PDL DLG Memory Full**

**Оперативной памяти оказалась недостаточно при обработке системой данных (в частности, при обработке графики и текста).**

● Выберите <Пропуск ошибки>, чтобы продолжить печать. Учтите, что страницы с данными, вызвавшими ошибку, могут напечататься неправильно.

## **PDL DLG Mem. Alloc. Err**

**Принтер прекратил нормальную работу в результате неизвестной проблемы.**

● Перезапустите аппарат. Если после перезапуска аппарата сообщение по-прежнему появляется, запишите текст сообщения и обратитесь к дилеру или сотруднику сервисного центра.

# **PDL GL Orig. Pt Unknown**

**Принтер прекратил нормальную работу в результате неизвестной проблемы.**

● Перезапустите аппарат. Если после перезапуска аппарата сообщение по-прежнему появляется, запишите текст сообщения и обратитесь к дилеру или сотруднику сервисного центра.

## **PDL GL Coord.Result**

**Принтер прекратил нормальную работу в результате неизвестной проблемы.**

● Перезапустите аппарат. Если после перезапуска аппарата сообщение по-прежнему появляется, запишите текст сообщения и обратитесь к дилеру или сотруднику сервисного центра.

## **PDL Invalid GL Input**

**Принтер прекратил нормальную работу в результате неизвестной проблемы.**

● Перезапустите аппарат. Если после перезапуска аппарата сообщение по-прежнему появляется, запишите текст сообщения и обратитесь к дилеру или сотруднику сервисного центра.

# **PDL GL Range Check**

**Принтер прекратил нормальную работу в результате неизвестной проблемы.**

● Перезапустите аппарат. Если после перезапуска аппарата сообщение по-прежнему появляется, запишите текст сообщения и обратитесь к дилеру или сотруднику сервисного центра.

## **PDL GL Memory Full**

**Оперативной памяти оказалась недостаточно при обработке системой данных (в частности, при обработке графики и текста).**

● Выберите <Пропуск ошибки>, чтобы продолжить печать. Учтите, что страницы с данными, вызвавшими ошибку, могут напечататься неправильно.

## **PDL GL Mem. Alloc. Err**

#### **Принтер прекратил нормальную работу в результате неизвестной проблемы.**

● Перезапустите аппарат. Если после перезапуска аппарата сообщение по-прежнему появляется, запишите текст сообщения и обратитесь к дилеру или сотруднику сервисного центра.

# **PDL IMG Refer. Data Err**

#### **В данных TIFF или JPEG имеется информация, которую аппарат не может обработать.**

● Отмените печать ( **[Отмена печати\(P. 118\)](#page-125-0)** [\)](#page-125-0), инициализируйте параметры принтера, чтобы увеличить объем доступного пространства, и повторите попытку печати. Учтите, что инициализация работы принтера сотрет все данные из памяти аппарата. Подробнее об этом см. в разделе Настройка аппарата (принтера PS/PCL/UFR II) на веб-сайте онлайн-руководства.

# **PDL IMG Initial. Err**

#### **Недостаточно памяти для печати данных в формате TIFF или JPEG.**

● Отмените печать ( **[Отмена печати\(P. 118\)](#page-125-0)** [\)](#page-125-0), инициализируйте параметры принтера, чтобы увеличить объем доступного пространства, и повторите попытку печати. Учтите, что инициализация работы принтера сотрет все данные из памяти аппарата. Подробнее об этом см. в разделе Настройка аппарата (принтера PS/PCL/UFR II) на веб-сайте онлайн-руководства.

#### **PDL IMG Process. Error**

#### **При обработке данных TIFF или JPEG возникла неизвестная проблема.**

● Отмените печать ( **[Отмена печати\(P. 118\)](#page-125-0)** [\)](#page-125-0), инициализируйте параметры принтера и повторите попытку печати. Учтите, что инициализация работы принтера сотрет все данные из памяти аппарата. Подробнее об этом см. в разделе Настройка аппарата (принтера PS/PCL/UFR II) на вебсайте онлайн-руководства.

# **PDL IMG Invalid Data**

**В данных TIFF или JPEG имеется информация, которую аппарат не может обработать.**

- Отмените печать ( **[Отмена печати\(P. 118\)](#page-125-0)** ) и проверьте данные TIFF или JPEG.
- Выберите <Пропуск ошибки>, чтобы продолжить печать. Учтите, что данные, которые являются источником ошибки, не будут напечатаны.

#### **Были отправлены данные, который аппарат не может обработать, потому что имеет тот же IPадрес, что другое устройство, и т. д.**

● Отмените печать ( **[Отмена печати\(P. 118\)](#page-125-0)** [\)](#page-125-0), проверьте IP-адрес в разделе <Параметры TCP/IP> и при необходимости измените его. **[Настройка IP-адреса\(P. 24\)](#page-31-0)** 

# **PDL IMG Work Memory Full**

**Недостаточно памяти для обработки данных TIFF или JPEG.**

- Отмените печать ( **[Отмена печати\(P. 118\)](#page-125-0)** [\)](#page-125-0), инициализируйте параметры принтера, чтобы увеличить объем доступного пространства, и повторите попытку печати. Учтите, что инициализация работы принтера сотрет все данные из памяти аппарата. Подробнее об этом см. в разделе Настройка аппарата (принтера PS/PCL/UFR II) на веб-сайте онлайн-руководства.
- Выберите <Пропуск ошибки>, чтобы продолжить печать. Учтите, что данные, которые являются источником ошибки, не будут напечатаны.

## **Ошибка отрисовки PDL nn (где nn — название модуля)**

**Принтер прекратил нормальную работу в результате неизвестной проблемы.**

● Перезапустите аппарат. Если после перезапуска аппарата сообщение по-прежнему появляется, запишите текст сообщения и обратитесь к дилеру или сотруднику сервисного центра.

# **PDL PDF Error**

**Не удается обработать данные PDF на аппарате, на который они были отправлены.**

- Отмените печать ( **[Отмена печати\(P. 118\)](#page-125-0)** ), оптимизируйте PDF-файл при помощи Adobe Acrobat и повторите попытку печати.
- Отмените печать ( **[Отмена печати\(P. 118\)](#page-125-0)** [\)](#page-125-0), откройте PDF-файл в приложении и повторите печать с помощью драйвера принтера.
- Если вышеуказанные средства не помогли устранить проблему, запишите текст сообщения и обратитесь к дилеру или сотруднику сервисного центра.

# **PDL PDF Data Decode Err**

**Неправильный пароль для печати файла PDF.**

● Введите правильный пароль и повторите печать данных.

**Печать запрещена параметрами безопасности файла PDF.**

● Измените файл PDF, чтобы разрешить печать в приложении для редактирования файлов PDF.

**Если файл PDF связан с сервером политики, доступа к этому серверу нет.**

- Убедитесь в том, что сервер политики включен.
- Проверьте правильность работы аппарата, сервера политики и сети.

# **PDL PDF Memory Full**

**Недостаточно памяти для обработки данных PDF.**

● Отмените печать ( **[Отмена печати\(P. 118\)](#page-125-0)** ), оптимизируйте PDF-файл, изменив в Adobe Acrobat такие параметры, как разрешение изображения (чтобы уменьшить объем данных для одновременной печати), и повторите попытку печати.

- Отмените печать ( **[Отмена печати\(P. 118\)](#page-125-0)** ), разделите страницы PDF-файла в Adobe Acrobat на несколько файлов и повторите попытку печати.
- Отмените печать ( **[Отмена печати\(P. 118\)](#page-125-0)** [\)](#page-125-0), откройте PDF-файл в приложении и повторите печать с помощью драйвера принтера.

# **PDL RIP Process. Error**

**Принтер прекратил нормальную работу в результате неизвестной проблемы.**

● Перезапустите аппарат. Если после перезапуска аппарата сообщение по-прежнему появляется, запишите текст сообщения и обратитесь к дилеру или сотруднику сервисного центра.

# **PDL XPS Error**

**Произошла неопознанная ошибка.**

● Перезапустите аппарат и повторите попытку. Если сообщение по-прежнему появляется, запишите текст сообщения и обратитесь к дилеру или сотруднику сервисного центра.

# **PDL XPS Initialize Error**

**Во время инициализации возникла неизвестная ошибка, связанная с получением памяти.**

● Перезапустите аппарат и повторите попытку. Если сообщение по-прежнему появляется, запишите текст сообщения и обратитесь к дилеру или сотруднику сервисного центра.

# **PDL XPS Rendering Error**

#### **Произошла ошибка в системе отрисовки.**

● Перезапустите аппарат и повторите попытку. Если сообщение по-прежнему появляется, запишите текст сообщения и обратитесь к дилеру или сотруднику сервисного центра.

# **PDL Image Comp. Error**

**Принтер прекратил нормальную работу в результате неизвестной проблемы.**

● Перезапустите аппарат. Если после перезапуска аппарата сообщение по-прежнему появляется, запишите текст сообщения и обратитесь к дилеру или сотруднику сервисного центра.

# **PDL Rendering Timeout**

**Принтер прекратил нормальную работу в результате неизвестной проблемы.**

● Перезапустите аппарат. Если после перезапуска аппарата сообщение по-прежнему появляется, запишите текст сообщения и обратитесь к дилеру или сотруднику сервисного центра.

# **PDL Data Transfer Error**

**Принтер прекратил нормальную работу в результате неизвестной проблемы.**

● Перезапустите аппарат. Если после перезапуска аппарата сообщение по-прежнему появляется, запишите текст сообщения и обратитесь к дилеру или сотруднику сервисного центра.

#### **PDL Reg. Access Error**

**Принтер прекратил нормальную работу в результате неизвестной проблемы.**

● Перезапустите аппарат. Если после перезапуска аппарата сообщение по-прежнему появляется, запишите текст сообщения и обратитесь к дилеру или сотруднику сервисного центра.

# **The password does not meet the policy requirements. Change the password.**

**Введенный пароль нарушает политику паролей.**

● Введите пароль, соответствующий политике паролей. Если вы не знаете политики паролей, обратитесь к своему системному администратору.

# **Вставлен картридж, который нельзя использовать в этом устройстве, поэтому печать в настоящий момент недоступна.**

**Картридж для тонера, который можно использовать в аппарате, не был загружен.**

● Загрузите картридж для тонера, который можно использовать в аппарате. Инструкции по проверке номера модели картриджа с тонером см. в разделе **[Заменяемые компоненты\(P. 459\)](#page-466-0)** [.](#page-466-0)

# **BAXHO:**

● Печать не может быть продолжена, пока отображается это сообщение.

# **Timer settings for this device and the authentication server may not be synchronized. Contact the system manager.**

**Настройки даты и времени аппарата и сервера аутентификации различаются.**

● Синхронизируйте настройки даты и времени аппарата и сервера аутентификации.

#### **Нет бумаги.**

**Закончилась бумага в источнике бумаги.**

- Загрузите бумагу в источник бумаги, указанный на экране.
	- **[Загрузка бумаги\(P. 69\)](#page-76-0)**

#### **Направляющие для бумаги в источнике бумаги смещены.**

● Настройте направляющие для бумаги точно по ширине бумаги. В зависимости от кромок разреза бумаги при печати могут одновременно подаваться несколько листов, что может привести к застреванию бумаги. Вероятность застревания можно снизить, изменив ориентацию загруженной бумаги.

#### **Заданные параметры бумаги не соответствуют загруженной бумаге.**

• Нажмите (Монитор состояния) , выберите <Состояние устройства> > <Сведения о бумаге>, чтобы проверить параметры бумаги. Если параметры бумаги неправильные, приведите их в соответствие с загруженной бумагой. Параметры бумаги, загруженной в кассеты для бумаги и универсальный лоток, можно установить в разделе <Параметры бумаги> на экране <Главный>.

#### **[Указание формата и типа бумаги\(P. 97\)](#page-104-0)**

**Параметры бумаги в драйвере или приложении не соответствуют загруженной бумаге.**

● Проверьте параметры бумаги на экране [Настройка печати] драйвера принтера и приведите их в соответствие с загруженной бумагой.

# **Не удалось войти в систему.**

**Анонимный доступ к серверу аутентификации не разрешен.**

### <span id="page-523-0"></span>**Обратитесь к администратору системы.**

#### **Анонимный доступ к серверу LDAP запрещен.**

● Выберите вариант в строке [Использовать информацию для аутентификации] на экране ввода информации на сервере LDAP и задайте имя пользователя и пароль согласно информации, зарегистрированной на сервере LDAP.

#### **[Регистрация сведений о сервере\(P. 201\)](#page-208-0)**

# **Вход в систему не выполнен. Сведения учетной записи, необходимой для входа в систему сервера аутентификации, недействительны. Обратитесь к администратору системы.**

#### **Некорректно заданы имя пользователя и пароль.**

● На экране ввода информации для сервера LDAP задайте правильные параметры согласно параметрам, зарегистрированным на сервере LDAP.

**[Регистрация сведений о сервере\(P. 201\)](#page-208-0)** 

# Если во время входа отображается число из шести цифр

Если во время входа возникает ошибка, под сообщением может отображаться число из шести цифр. Сделайте необходимое измерение в зависимости от отображаемого числа из шести цифр.

#### **310001**

#### **Сбой связи с сервером аутентификации.**

- Проверьте сетевые кабели от аппарата к контроллеру домена (Active Directory).
- Убедитесь, работает ли домен контроллера.
- Убедитесь, правильно ли работает разрешение имени с сервером DNS, заданным для аппарата на контроллере домена.
- Увеличьте текущее значение параметра Active Directory [Время до тайм-аута:] и повторите попытку.

#### **310002**

**Если на аппарате установлен флажок [Использовать режим доступа на сайтах], информация об узле Active Directory задана неправильно.**

• Убедитесь в правильности настройки узла в Active Directory.

## **310003**

#### **Сетевая среда не готова к работе.**

- Подождите и повторите проверку.
- Проверьте, правильно ли работает разрешение имени для указанного дома (адрес можно определить) с сервером DNS, заданным для аппарата; внесите изменения при необходимости.
- Сервер DNS, заданным для аппарата, не удается найти или в настоящий момент не удается с ним связаться. Проверьте конфигурацию и среду связи.

**Ошибка сервера произошла во время аутентификации Kerberos.**

• В Active Directory снимите флажок для [Do not require Kerberos preauthentication] — параметра учетной записи вошедшего в систему пользователя. Также убедитесь, что Active Directory используется правильно.

## **322006**

**Реального пользователя не существует на сервере аутентификации.**

● Убедитесь, что аутентифицируемый пользователь или искомый пользователь существует в контроллере домена для выполнения аутентификации.

## **322012**

**В Active Directory установлен флажок для [Smart card is required for interactive logon] — параметр учетной записи вошедшего в систему пользователя.**

• В Active Directory снимите флажок для [Smart card is required for interactive logon] — параметр учетной записи вошедшего в систему пользователя. После снятия флажка не забудьте сбросить пароль. Во время сброса пароля можно использовать тот же пароль вместо нового пароля.

## **322018**

**Истек срок достоверности учетной записи.**

● Проверьте срок достоверности указанной учетной записи.

#### **322023**

#### **Истек срок достоверности пароля.**

- Измените пароль.
- В Active Directory проверьте настройку параметров учетной записи вошедшего в систему пользователя.

#### **322024**

**Неверное имя пользователя или пароль при аутентификации через клавиатуру.**

● Проверьте пароль для аутентифицируемого или искомого пользователя.

#### **322029**

**Сбой попытки связи с контроллером домена с возможностью записи.**

- Проверьте кабель от контроллера домена с возможностью записи.
- Убедитесь, работает ли домен контроллера с возможностью записи.
- Убедитесь, правильно ли работает разрешение имени с сервером DNS на контроллере домена с возможностью записи.
- Увеличьте текущее значение параметра Active Directory [Время до тайм-аута:] и повторите попытку.

**Настройки даты и времени различаются для аппарата и сервера аутентификации.**

● Убедитесь, что настройки даты и времени не различаются для аппарата и сервера аутентификации.

#### **322xxx**

**Ошибка аутентификации Kerberos.**

• Код ошибки Kerberos отображается вместо символов «xxx».

#### **323000**

**Ошибка возникла во время аутентификации сервера LDAP.**

• Убедитесь в правильной работе Active Directory или службы LDAP.

#### **323008**

**Ошибка сервера аутентификации LDAP возникла во время связи TLS или отличной от TLS.**

- Проверьте настройки связи (TLS или отличной от TLS) на сервере.
- Убедитесь, что настройки связи на устройстве совпадают с настройками связи на сервере.

#### **323048**

**Вы пытаетесь выполнить вход в качестве анонимного пользователя на сервере аутентификации LDAP.**

● Убедитесь, что в настройках сервера LDAP разрешена аутентификация анонимного пользователя.

#### **323049/323053**

**Информация о пользователе для сервера LDAP задана неправильно.**

- Проверьте имя пользователя и пароль для аутентифицируемого или искомого пользователя.
- Убедитесь, является ли действительным аутентифицируемый или искомый пользователь, истек ли срок его достоверности и заблокирована ли соответствующая учетная запись.

#### **323xxx**

**Ошибка аутентификации сервера LDAP (LDAPBind).**

• Код ошибки LDAPBind отображается вместо символов «xxx».

#### **324000**

**Ошибка возникла во время поиска сервера LDAP.**

• Убедитесь в правильной работе Active Directory или службы LDAP.

#### **324xxx**

**Ошибка поиска сервера LDAP (LDAPSearch).**

• Код ошибки LDAPSearch отображается вместо символов «xxx».

**Ошибка возникла во время аутентификации сервера LDAP.**

• Убедитесь в правильной работе Active Directory или службы LDAP.

## **325010**

**Вы пытались выполнить регистрацию на домене контроллера, где разрешено только чтение.**

● Если настроенный в Active Directory контроллер домена имеет тип только для чтения, функции редактирования сведений о пользователях (регистрация/удаление карт, изменение PIN-кода) недоступны. Для использования функции регистрации информации о пользователе настройте контроллер домена с возможностью записи.

#### **325050**

**Пользователь поиска, указанный на странице параметров администратора, не обладает правами на внесение изменений (доступ к записи).**

● Убедитесь, что искомому пользователю предоставлен доступ с правом записи к атрибуту пользователя, который необходимо изменить.

## **325067**

**Вы пытаетесь изменить атрибут относительного различительного имени (Relative Distinguished Name — RDN), например атрибут cn.**

● Вы пытаетесь изменить атрибут относительного различительного имени (Relative Distinguished Name — RDN), например атрибут cn. Информацию для такого атрибута нельзя изменить, поэтому укажите другой атрибут.

#### **325xxx**

#### **Ошибка обновления сервера LDAP.**

● Код ошибки LDAPModify отображается вместо символов «xxx».

#### **331000**

#### **Сбой аутентификации пользователя.**

● Проверьте имя пользователя и пароль. Если имя пользователя и пароль верны, обратитесь к администратору системы.

### **331001**

#### **Имя пользователя не введено.**

• Введите имя пользователя.

#### **331002**

#### **Не удается найти пользователя.**

● Проверьте имя пользователя и пароль. Если имя пользователя и пароль верны, обратитесь к администратору системы. Пользователь может не существовать на сервере LDAP, или у искомого

пользователя может не быть доступа с правом чтения к информации атрибута соответственной учетной записи.

### **331003**

**Вы используете карту, которая не зарегистрирована на сервере аутентификации.**

● Убедитесь, что используемая карта является действительной.

#### **331004**

**Информация о карте дважды зарегистрирована на сервере аутентификации.**

● Обратитесь к администратору системы.

#### **331005**

**Истек срок достоверности вошедшего в систему пользователя.**

● Обратитесь к администратору системы.

## **331006**

**Значение действия карты и соответствующее значение на сервере аутентификации отличаются друг от друга.**

● Убедитесь, что используемая карта является действительной. Если вы используете действительную карту, обратитесь к администратору системы.

## **331007**

**Значение действия карты, находящейся на сервере аутентификации, задано за пределами диапазона.**

● Убедитесь, что на сервере используется атрибут с правильным значением действия карты.

#### **331008**

**Учетная запись вошедшего в систему пользователя заблокирована.**

● Обратитесь к администратору системы.

#### **331009**

**Идентификатор пользователя учетной записи, которая используется для входа в систему аппарата, является недействительной. Или настройки Active Directory могут быть неправильными.**

- Убедитесь, что необходимые атрибуты заданы правильно.
- В Active Directory снимите флажок для [Do not require Kerberos preauthentication] параметра учетной записи вошедшего в систему пользователя.

## **331010**

**Чтобы выполнить аутентификацию для определенной функции, вы попытались выполнить вход в качестве пользователя, которому запрещено использовать эту функцию.**

● Обратитесь к администратору системы.

**Сбой выполнения входа для осуществления аутентификации для определенной функции.**

● Проверьте, какие функции может использовать вошедший в систему пользователь.

## **331012**

**PIN-код вошедшего в систему пользователя является недействительным.**

• Введите PIN-код еще раз.

## **331013**

**Учетная запись вошедшего в систему пользователя является недействительной.**

● Обратитесь к администратору системы.

#### **332000**

**Сбой обновления информации о пользователе.**

● Сбой обновления информации о пользователе. Убедитесь, что информация о пользователе, используемая для обновления, является действительной и что недействительная информация не указана для обновления.

## **332001**

#### **Информация о карте уже зарегистрирована.**

● Карта вошедшего в систему пользователя уже зарегистрирована. Убедитесь, что используемая карта является действительной. Или обратитесь к администратору системы.

#### **332002**

**При обновлении информации о пользователе был указан недействительный атрибут.**

● При использовании функции редактирования информации о карте не разрешено выполнять регистрацию с помощью атрибута sAMAccountName или userPrincipalName в настройках Active Directory. Одним из решений является использование другого атрибута.

#### **332003**

**При обновлении информации о пользователе было указано недействительное имя для входа.**

● Запрещено регистрировать имя вошедшего в систему пользователя (имя для входа). Проверьте имя пользователя и обратитесь к администратору системы.

#### **332004**

**При обновлении информации о пользователе было указано недействительное отображаемое имя.**

● Запрещено регистрировать отображаемое имя вошедшего в систему пользователя. Проверьте значение атрибута отображаемого имени на соответствующем сервере и обратитесь к администратору системы.

**При обновлении информации о пользователе было указано недействительное имя домена.**

● Запрещено регистрировать имя домена для вошедшего в систему пользователя. Проверьте выбранное имя домена и обратитесь к администратору системы.

#### **332006**

**При обновлении информации о пользователе был указан недействительный адрес электронной почты.**

● Запрещено регистрировать адрес электронной почты вошедшего в систему пользователя. Проверьте значение атрибута адреса электронной почты на соответствующем сервере и обратитесь к администратору системы.

#### **332007**

**При обновлении информации о пользователе была указана недействительная роль.**

● Проверьте значения атрибута для определения полномочий на стороне соответствующего сервера и обратитесь к администратору системы.

# **332008**

**Максимальное допустимое число регистрируемых пользователей было превышено во время обновления информации о пользователе.**

● Обратитесь к администратору системы.

# **Действия при разных кодах ошибки**

#### 8034-095

Если печать не выполняется должным образом, в отчете об управлении связью или в журнале заданий на экране подробных сведений о задании отображается соответствующий код ошибки (номер с символом #) ( **[Печать отчетов и списков\(P. 479\)](#page-486-0)** [\)](#page-486-0). Примите меры в соответствии с кодом ошибки.

# **ПРИМЕЧАНИЕ**

● Некоторые коды ошибок могут не отображаться в зависимости от аппарата.

# #001 – #800

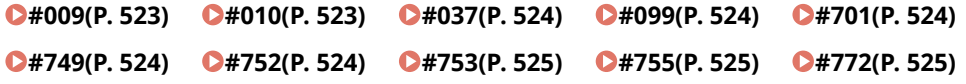

# #801 – #999

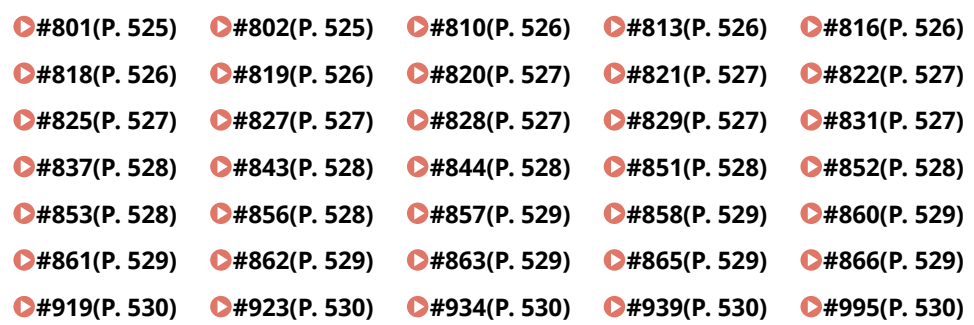

# $#009$

#### **Закончилась бумага.**

● Загрузите бумагу.

**[Загрузка бумаги\(P. 69\)](#page-76-0)** 

**Кассета для бумаги вставлена неправильно.**

● Задвиньте кассету для бумаги до упора. **[Основной способ загрузки бумаги\(P. 70\)](#page-77-0)** 

# $\blacksquare$ #010

#### **Закончилась бумага.**

• Загрузите бумагу.

#### **[Загрузка бумаги\(P. 69\)](#page-76-0)**

# <span id="page-531-0"></span> $#037$

#### **Приняты данные, которые содержат более 1 000 страниц.**

● Аппарат удаляет все страницы после 999-й и печатает остальные 999 страниц. Попросите отправителя еще раз отправить страницы с номером 1 000 и далее.

## ■#099

**Операция была отменена до ее завершения.**

● Выполните операцию еще раз.

## $#701$

#### **Указанный ИД отдела не существует, или PIN-код был изменен.**

● Если вы используете аутентификацию пользователей, назначьте ИД отдела для пользователей. Если вы используете аутентификацию ИД отдела, введите новый ИД отдела и PIN-код для повторного входа в систему.

#### **Параметр приема в <Задания принтера с неизвестными ИД> установлен на <Отказать>.**

● Задайте для параметра <Задания принтера с неизвестными ИД> в разделе <Управление ИД отдела> значение <Разрешить>.

**[Настройка управления ИД отдела\(P. 214\)](#page-221-0)** 

# $\blacksquare$ #749

#### **Выполнение операции невозможно, так как отображается сообщение о необходимости вызова специалиста по обслуживанию.**

● Выключите основное питание, а затем снова включите его. Если операцию по-прежнему невозможно выполнить надлежащим образом, выключите основное питание, отсоедините шнур питания от электрической розетки и обратитесь к дилеру или сотруднику сервисного центра.

**[Выключение аппарата\(P. 68\)](#page-75-0)  [Включение аппарата\(P. 67\)](#page-74-0)** 

## $#752$

#### **Сервер не работает или отсутствует подключение к сети.**

- Проверьте, нормально ли работает сервер SMTP.
- Проверьте состояние сети.

#### **Параметр имени сервера SMTP для электронной почты некорректен или не задан адрес электронной почты или доменное имя.**

● Проверьте имя сервера SMTP, адреса электронной почты и доменного имени в разделе <Параметры связи>.

#### **[Настройка параметров печати электронных писем\(P. 49\)](#page-56-0)**

# <span id="page-532-0"></span> $#753$

**При получении электронной почты возникла ошибка TCP/IP (ошибка сокета/выбора или другая ошибка).**

● Проверьте состояние сетевого кабеля и коннектора. При возникновении проблем перезапустите аппарат.

**[Включение аппарата\(P. 67\)](#page-74-0)** 

# $#755$

#### **Не задан IP-адрес.**

● Проверьте параметры <Параметры TCP/IP> в разделе <Предпочтения>.

#### **[<Сеть>\(P. 399\)](#page-406-0) <Параметры TCP/IP>**

● Если вы выбрали <Проводная ЛВС + Беспроводная ЛВС> или <Проводная ЛВС + Проводная ЛВС> в <Выбор интерфейса>, также установите <Параметры запасного канала> в <Предпочтения>. При включении аппарата ему не был присвоен IP-адрес сервером DHCP или с помощью функции «Авто IP».

#### **[<Сеть>\(P. 399\)](#page-406-0) <Параметры запасного канала>**

#### **При включении аппарата ему не был присвоен IP-адрес сервером DHCP или с помощью функции «Авто IP».**

● Проверьте параметры <Параметры TCP/IP> в разделе <Предпочтения>.

## **[<Сеть>\(P. 399\)](#page-406-0) <Параметры TCP/IP>**

● Если вы выбрали <Проводная ЛВС + Беспроводная ЛВС> или <Проводная ЛВС + Проводная ЛВС> в <Выбор интерфейса>, также установите <Параметры запасного канала> в <Предпочтения>.

При включении аппарата ему не был присвоен IP-адрес сервером DHCP или с помощью функции «Авто IP».

**[<Сеть>\(P. 399\)](#page-406-0) <Параметры запасного канала>**

# $#772$

#### **Сеть не подключена.**

● Проверьте состояние сети.

# ■#801

**Пока аппарат связывался с сервером SMTP для приема электронной почты, произошла ошибка по тайм-ауту.**

- Проверьте, нормально ли работает сервер SMTP.
- Проверьте состояние сети.

#### **При подключении через SMTP возникла ошибка на сервере SMTP. Неправильно задан адрес. Во время передачи данных на файловый сервер возникла ошибка на стороне сервера.**

● Проверьте работу SMTP, статус сети, параметры адресата, статус и параметры файлового сервера.

## $#802$

**Имя сервера SMTP, указанное в меню <Параметры связи>, является неверным.**

● Проверьте имя сервера SMTP, заданное в меню <Параметры связи>.

#### Устранение неполадок

#### **[Настройка параметров печати электронных писем\(P. 49\)](#page-56-0)**

#### <span id="page-533-0"></span>**Адрес сервера DNS, указанный в меню <Параметры DNS>, является неверным.**

• Проверьте адрес сервера DNS, который задан в настройках DNS.

#### **[Настройка параметров DNS\(P. 34\)](#page-41-0)**

#### **Сбой связи с DNS-сервером.**

• Проверьте правильность работы DNS-сервера.

# $#810$

**При приеме электронной почты произошла ошибка подключения к серверу POP.**

● Проверьте настройки POP-сервера в разделе <Параметры связи>.

#### **[Настройка параметров печати электронных писем\(P. 49\)](#page-56-0)**

● Убедитесь, что сервер POP работает правильно. Проверьте состояние сети.

**При подключении к серверу POP от сервера POP получена ошибка. Также возможно, что на стороне сервера возникла ошибка, связанная с истечением времени ожидания.**

● Проверьте настройки POP-сервера в разделе <Параметры связи>.

#### **[Настройка параметров печати электронных писем\(P. 49\)](#page-56-0)**

● Убедитесь, что сервер POP работает правильно. Проверьте состояние сети.

# $#813$

**При приеме электронной почты возникла ошибка аутентификации на сервере POP (ошибка, связанная с учетной записью пользователя или паролем).**

● Проверьте настройки POP-сервера в разделе <Параметры связи>.

**[Настройка параметров печати электронных писем\(P. 49\)](#page-56-0)** 

# ■#816

**Печать невозможна, так как превышено максимальное количество распечаток, заданное в системе управления ИД отделов.**

● Обратитесь к администратору системы.

# ■#818

**Формат данных полученного файла не рассчитан на печать.**

● Попросите отправителя изменить формат файла и повторить отправку.

# $#819$

**Были получены данные, недоступные для обработки. Неверная информация MIME.**

● Попросите отправителя проверить параметры и повторить отправку.

# <span id="page-534-0"></span> $#820$

**Были получены данные, недоступные для обработки. Неверное кодирование BASE64 или uuencode.**

● Попросите отправителя проверить параметры и повторить отправку.

# ■#821

**Были получены данные, недоступные для обработки. Произошла ошибка анализа TIFF.**

● Попросите отправителя проверить параметры и повторить отправку.

# $#822$

**Были получены данные, недоступные для обработки. Невозможно распознать изображение.**

● Попросите отправителя проверить параметры и повторить отправку.

# $#825$

**ИД отдела и PIN-код выполняемого задания или зарезервированного задания были удалены или PIN-код был изменен.**

● Выполните задание заново с использованием измененных ИД отдела и PIN-кода.

# $#827$

**Были получены данные, недоступные для обработки. Имеется неподдерживаемая информация MIME.**

● Попросите отправителя проверить параметры и повторить отправку.

# $#828$

#### **Были получены данные HTML.**

● Попросите отправителя заменить формат HTML и повторить отправку.

# ■#829

#### **Приняты данные, которые содержат более 1 000 страниц.**

● Аппарат удаляет все страницы после 999-й и печатает остальные 999 страниц. Попросите отправителя еще раз отправить страницы с номером 1 000 и далее.

# $#831$

**Прием документа, содержащегося в электронном письме, с помощью протокола SMTP невозможен из-за параметра «Фильтр приема» в пункте «Параметры брандмауэра».**

● Сбросьте настройку фильтра приема в пункте Параметры брандмауэра.

#### **[Указание IP-адресов в параметрах брандмауэра\(P. 227\)](#page-234-0)**

# <span id="page-535-0"></span>■#837

**Запрос подключения был получен от хоста, подключение которого запрещено настройкой параметра «Фильтр приема» в пункте «Параметры брандмауэра».**

● Проверьте параметры фильтра приема в пункте Параметры брандмауэра. Это может также быть попыткой взлома путем несанкционированного доступа.

**[Указание IP-адресов в параметрах брандмауэра\(P. 227\)](#page-234-0)** 

# ■#843

**Время на сервере KDC (центр распределения ключей) значительно отличается от времени на аппарате.**

● Настройте текущую дату и время для параметра <Параметры даты/времени>.

#### **[Настройка даты и времени\(P. 8\)](#page-15-0)**

• Измените текущее время на сервере KDC (центр распределения ключей).

# ■#844

**Отправка не удалась по причине ошибки проверки при проверке сертификата сервера TLS во время связи с сервером POP, поскольку для параметра <Проверять сертиф. TLS для передачи POP> было задано значение <Вкл.>.**

- С помощью Remote UI (Удаленный ИП) проверьте, зарегистрирован ли на аппарате сертификат CA, который заверил сертификат сервера TLS на стороне сервера POP.
- Проверьте, является ли действующим сертификат сервера TLS на стороне сервера POP.
- Убедитесь в том, что сертификат сервера TLS не является самозаверяющим сертификатом.

## $#851$

**Не удалось сохранить задание печати, поскольку память заполнена.**

● Проверьте объем доступной памяти и еще раз выполните задание.

# $#852$

#### **Питание было ВЫКЛЮЧЕНО во время выполнения задания.**

● Проверьте надежность подключения кабеля питания и вилки и повторно выполните задание.

# $#853$

#### **Память переполнена.**

● Уменьшите число страниц или убедитесь, что число заданий, ожидающих обработки, уменьшилось, затем выполните задание еще раз.

# ■#856

#### **Операция была отменена, поскольку в памяти переполнен раздел для временных данных.**

● Обратитесь к администратору.

# <span id="page-536-0"></span> $#857$

**Печать была отменена из-за отмены задания во время приема или из-за истечения времени ожидания.**

● Если истекло время ожидания, проверьте состояние сети.

# ■#858

**Данные являются недействительными.**

● Убедитесь, что протокол печати поддерживается аппаратом, а также проверьте параметры печати.

# $#860$

**Сбой восстановления после замятия бумаги, несовместимый язык описания страницы или наличие несовместимых настроек.**

● Проверьте параметры бумаги или задания.

# ■#861

**При обработке данных печати или изображений произошла ошибка.**

● Проверьте размеры изображения и бумаги, а также настройки цвета.

# $#862$

**Наличие неподдерживаемых или несовместимых настроек или настроек, которые иным образом не соответствуют ограничениям аппарата.**

● Проверьте настройки задания.

# $#863$

**Задание было отменено из-за операций инициализации, которые выполнялись во время обработки данных печати.**

● Выполните задание заново.

# ■#865

#### **Необходимые для печати функции в настоящий момент запрещены.**

● Проверьте настройки аппарата и задания.

# ■#866

#### **Задание отменено из-за настроек, связанных с безопасностью.**

- При выполнении заданий с помощью драйвера принтера используйте данные пользователя с соответствующими правами.
- При выполнении заданий с помощью панели управления выполняйте вход в систему в качестве пользователя с соответствующими правами.

# <span id="page-537-0"></span>**ПРИМЕЧАНИЕ**

## **Ниже приведены настройки, связанные с безопасностью.**

- Выбрано [Restrict Job from Remote Device w/out User Authent.]
- Параметр <Запретить аутентиф. с помощью ИД отдела и PIN>, для которого задано значение <Вкл.>.

# ■#919

**Была обнаружена ошибка синтаксиса или ошибка PostScript, которая выходит за пределы ограничений устройства.**

● Выберите для параметра <Print PS Errors> (З-ть) значение <Вкл.>, повторно направьте задание, подтвердите содержимое ошибки PostScript. После устранения ошибки выполните задание. Подробнее об этом см. в разделе Настройка аппарата (принтера PS/PCL/UFR II) на веб-сайте онлайнруководства.

## $#923$

**Не удается выполнить печать на указанной стороне обложки или в теле.**

● Измените типа бумаги на тип, совместимый с двусторонней печатью, и повторно выполните задание.

#### ■#934

**Возникла ошибка задания на печать, и задание было удалено, поскольку истек заданный период времени.**

- Устраните ошибку и выполните задание повторно.
- Вы также можете изменить период ожидания перед удалением или отключить автоматическое удаление в меню <Авт. удалять приостановленные задания> (З-ть).

#### **[<Авт. удалять приостановленные задания>\(P. 425\)](#page-432-0)**

## ■#939

**Печать была отменена в результате ошибки, которая произошла при обработке данных изображения.**

● Выполните задание заново.

## ■#995

#### **Зарезервированные задания были удалены.**

● При необходимости выполните операцию повторно.

# **Устранение замятия бумаги**

#### 8034-096

В случае замятия бумаги на экране отображается сообщение, расположение замятия и описывается процедура его устранения. Если информации на экране недостаточно, чтобы устранить замятие бумаги, см. **[Места](#page-539-0) [замятия бумаги\(P. 532\)](#page-539-0)** [.](#page-539-0) Сведения о мерах предосторожности при устранении замятия бумаги см. в разделе Важные указания по технике безопасности.

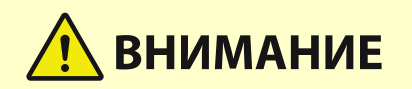

- Не пытайтесь извлечь замятую бумагу из аппарата с применением силы. Это может привести к травмам или повреждению частей и компонентов аппарата.
	- Если удалить бумагу не удается, обратитесь к местному авторизованному дилеру или торговому представителю.
- После устранения всей замятой бумаги немедленно уберите руки от аппарата и дополнительного оборудования во избежание захвата рук и одежды роликами аппарата.

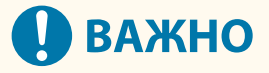

#### **Меры предосторожности при устранении замятия бумаги**

- Удаляя замятую бумагу, не отключайте питание. Отключение питания приведет к удалению всех печатаемых данных.
- Если бумага порвалась, обязательно удалите всю бумагу, чтобы не осталось ни одного куска.

#### ■ Если замятие бумаги происходит часто

Если замятие бумаги происходит часто, несмотря на отсутствие проблем в аппарате и дополнительном оборудовании, проверьте следующие параметры.

## **Есть ли отклонения направляющих бумаги?**

● Выровняйте направляющие бумаги вдоль бумаги для печати.

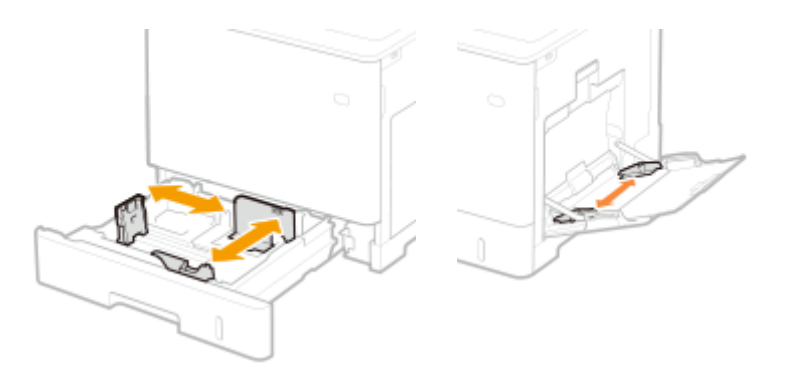

#### **Листы бумаги перекрываются во время подачи?**

● Если замятие происходит из-за наложения листов бумаги при подаче друг на друга, заново загрузите бумагу, поменяв ее ориентацию.

# <span id="page-539-0"></span>**Правильно ли указан тип бумаги?**

● Проверьте тип бумаги на дисплее <Тип бумаги>. **[Указание формата и типа бумаги\(P. 97\)](#page-104-0)** 

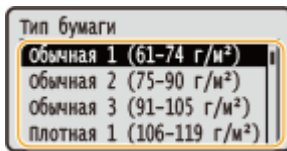

•Если бумага, загруженная в источник бумаги, не соответствует параметрам типа бумаги, откройте  $\bullet$ **[Загрузка бумаги\(P. 69\)](#page-76-0)** [и](#page-76-0) задайте тип бумаги снова.

# **Не застряли ли в аппарате фрагменты бумаги?**

● После устранения замятия в аппарате могут остаться куски бумаги. Откройте расположение замятия и удалите все куски бумаги. (Не пытайтесь извлечь замятую бумагу из аппарата с применением силы. Это может привести к травмам или повреждению частей и компонентов аппарата. Если удалить бумагу не удается, обратитесь к местному авторизованному дилеру или торговому представителю.).

# Места замятия бумаги

Сведения о местах замятия бумаги и способе устранения замятия см. в приведенных далее схемах и ссылках.

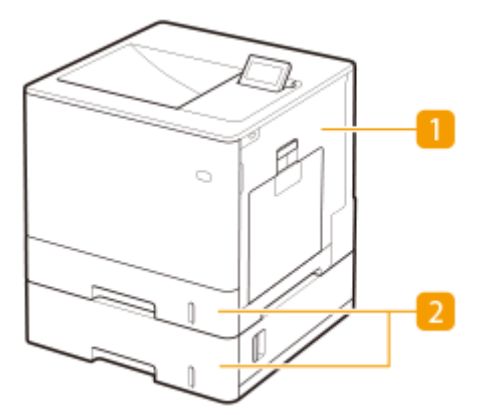

Внутри основного блока **[Замятие бумаги в аппарате или в крепежном блоке\(P. 533\)](#page-540-0)** 

Кассета для бумаги **[Замятие бумаги в источнике бумаги\(P. 537\)](#page-544-0)** 

# **ПРИМЕЧАНИЕ**

- На проверяемом участке фактического замятия может не быть. Но даже в этом случае необходимо следовать инструкциям на экране в отношении всех участков.
- Экран, сообщающий о замятии бумаги, будет демонстрироваться, пока вы не устраните замятие.
- Удаляйте бумагу только из участков, отмеченных на экране. В противном случае может возникнуть замятие бумаги на других участках или может не хватать страниц в выводимых документах.
### **Замятие бумаги в аппарате или в крепежном блоке**

8034-097

Проверьте участок замятия бумаги, показанный на экране и, следуя описанной далее процедуре, достаньте бумагу.

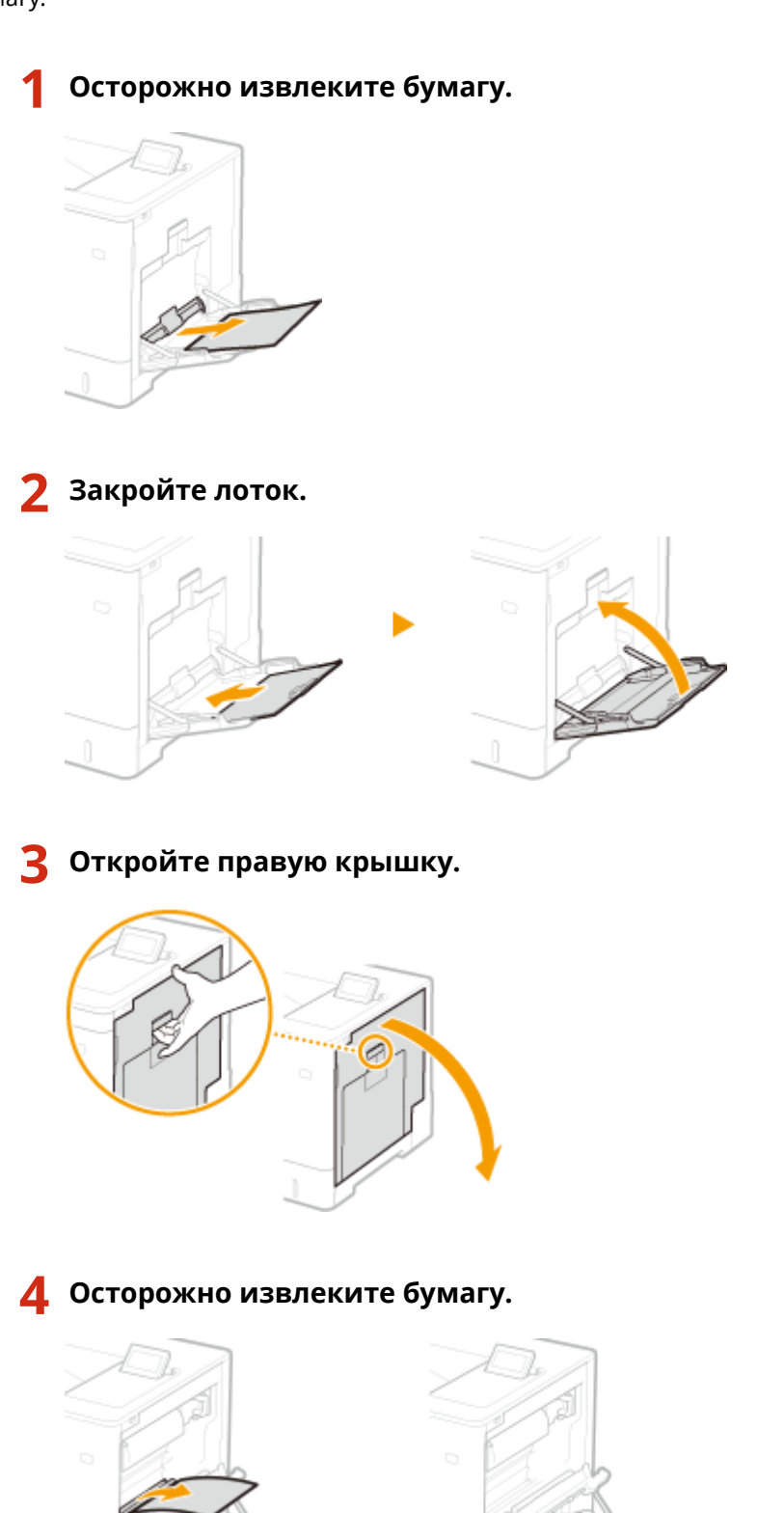

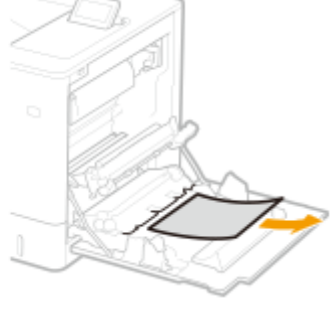

- **Удалите замятую бумагу из блока вывода.**
	- **Поднимите блок вывода.**

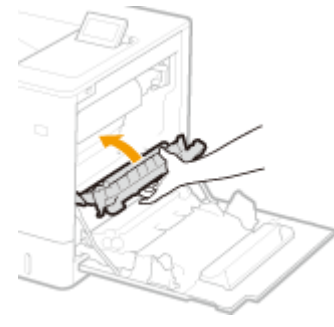

**Опустите зеленые рычаги с обеих сторон направляющей подачи.**

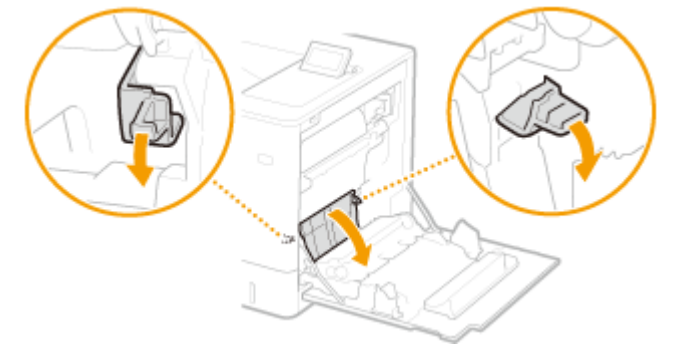

### **Осторожно извлеките бумагу.**

● При извлечении бумаги старайтесь держать ее горизонтально, чтобы не осыпался незакрепившийся тонер.

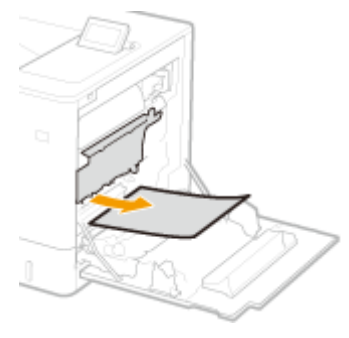

- **Проверьте, нет ли замятой бумаги в крепежном блоке.**
	- **Поверните блок вывода книзу.**

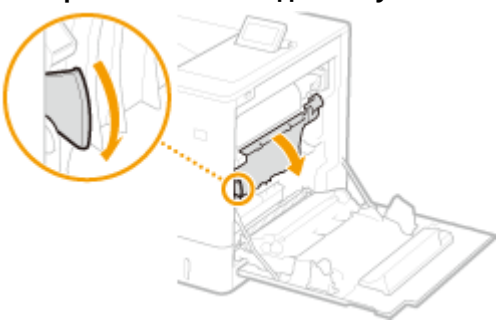

 **Возьмитесь за рукоятки с обеих сторон крепежного блока и извлеките крепежный блок, потянув его на себя.**

#### Устранение неполадок

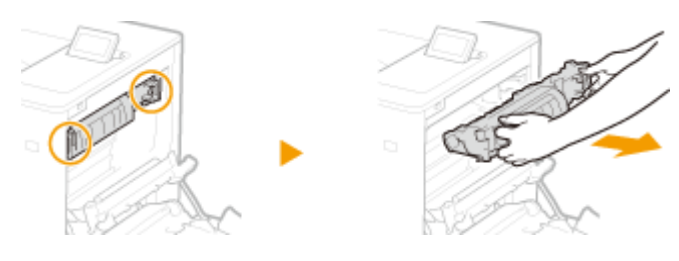

**3 Откройте крышку.**

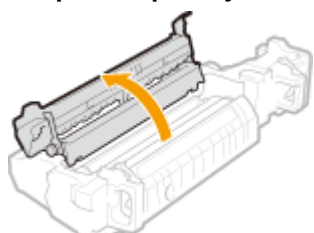

### **4 Осторожно извлеките бумагу.**

● При извлечении бумаги старайтесь держать ее горизонтально, чтобы не осыпался незакрепившийся тонер.

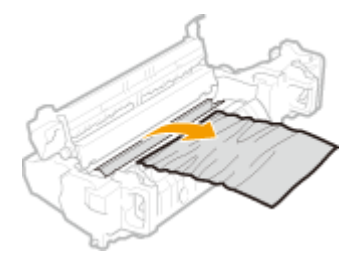

### **5 Закройте крышку.**

### **6 Осторожно извлеките бумагу.**

- Определите, как будет проще извлечь замятую бумагу, и попробуйте этот способ в первую очередь.
- При извлечении бумаги старайтесь держать ее горизонтально, чтобы не осыпался незакрепившийся тонер.

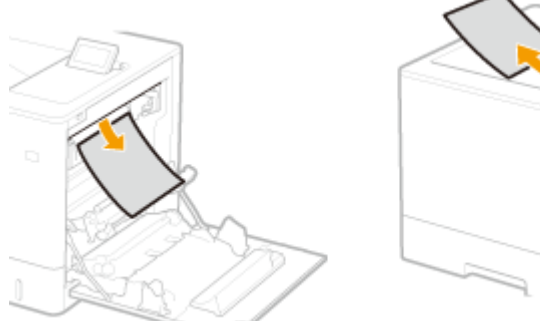

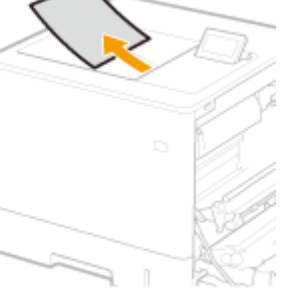

### **7 Верните крепежный блок на место.**

● Задвиньте его полностью, до упора.

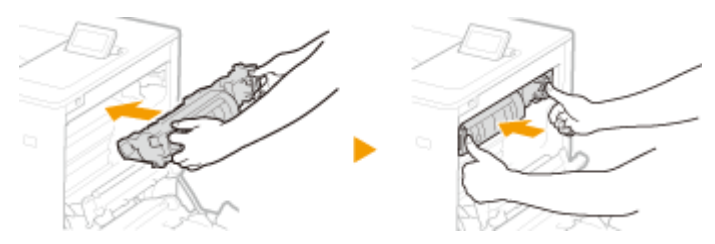

### **7 Закройте правую крышку.**

### **ПРИМЕЧАНИЕ**

### **Если сообщение по-прежнему отображается**

● Возможно, бумага замялась в других расположениях. Проверьте другие расположения и извлеките замятую бумагу. Если сообщение по-прежнему отображается, убедитесь, что закрыта правая крышка.

### **Замятие бумаги в источнике бумаги**

8034-098

Проверьте участок замятия бумаги, показанный на экране и, следуя описанной далее процедуре, достаньте бумагу.

**Устранение замятия бумаги в кассете для бумаги 1(P. 537) [Устранение замятия бумаги в кассете для бумаги 2, 3 и 4 \(дополнительно\)\(P. 538\)](#page-545-0)** 

### Устранение замятия бумаги в кассете для бумаги 1

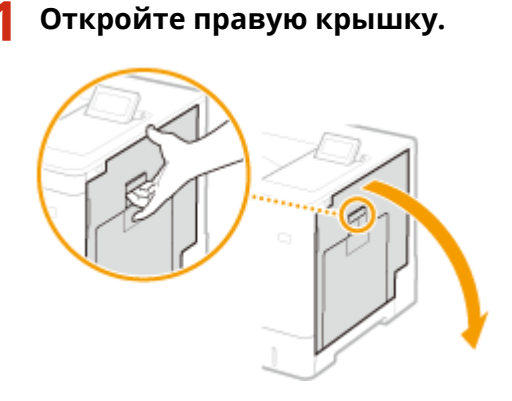

**2 Удалите замятую бумагу из блока вывода.**

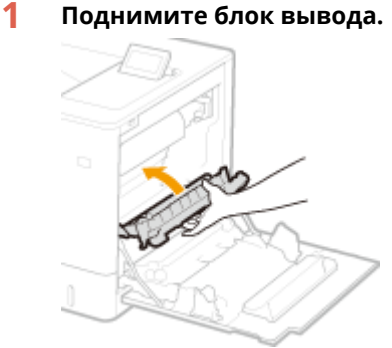

**2 Опустите зеленые рычаги с обеих сторон направляющей подачи.**

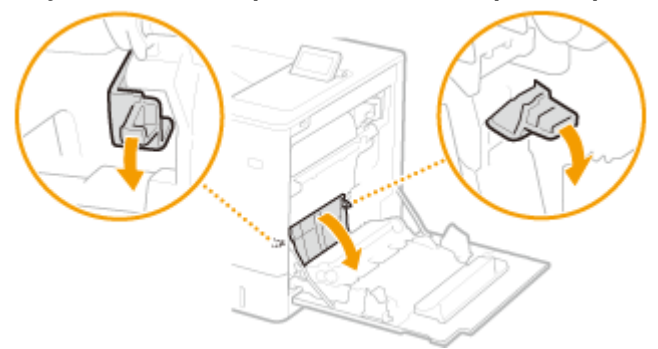

- **3 Осторожно извлеките бумагу.**
	- При извлечении бумаги старайтесь держать ее горизонтально, чтобы не осыпался незакрепившийся тонер.

<span id="page-545-0"></span>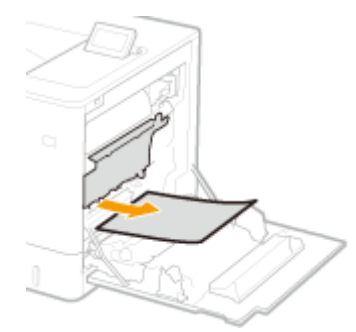

- **3 Удалите замятую бумагу из кассеты для бумаги.**
	- **1 Выдвиньте кассету для бумаги до упора.**

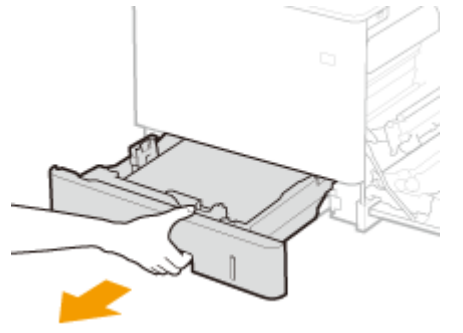

**2 Осторожно извлеките бумагу.**

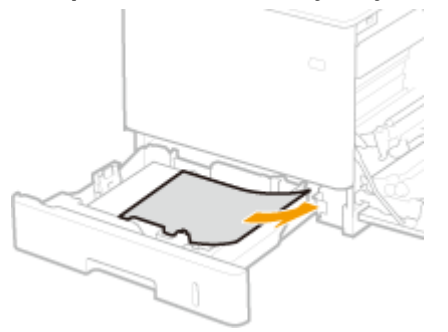

**3 Установите кассету для бумаги.**

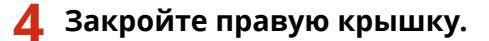

### **ПРИМЕЧАНИЕ**

### **Если сообщение по-прежнему отображается**

● Возможно, бумага замялась в других расположениях. Проверьте другие расположения и извлеките замятую бумагу. Если сообщение по-прежнему отображается, убедитесь, что закрыта правая крышка.

Устранение замятия бумаги в кассете для бумаги 2, 3 и 4 (Ф ОР)

### **ПРИМЕЧАНИЕ**

● Удалите замятую бумагу из кассет для бумаги 3 и 4 таким же образом, как из кассеты для бумаги 2.

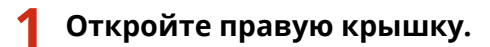

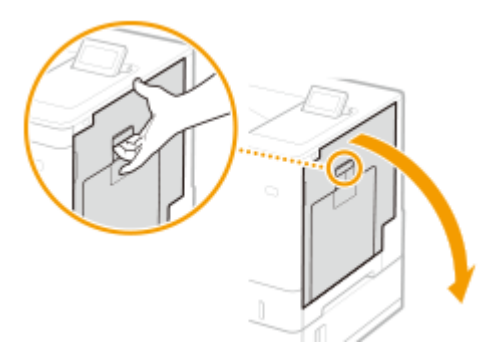

**Удалите замятую бумагу из блока вывода.**

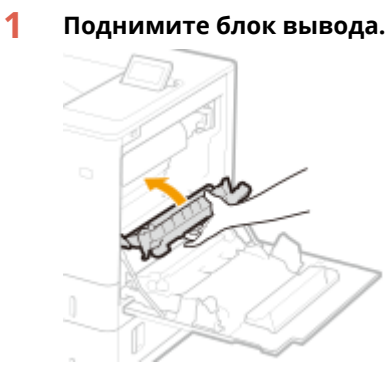

**Опустите зеленые рычаги с обеих сторон направляющей подачи.**

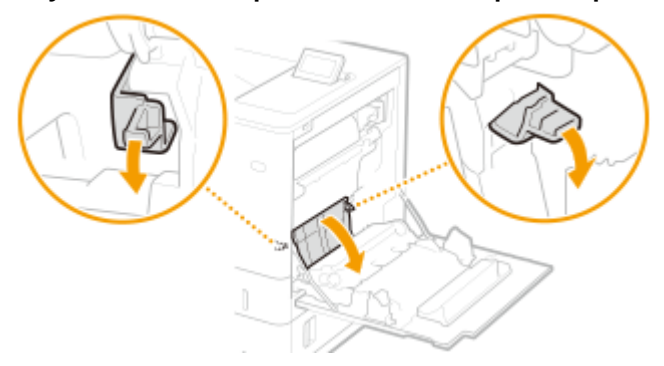

### **Осторожно извлеките бумагу.**

● При извлечении бумаги старайтесь держать ее горизонтально, чтобы не осыпался незакрепившийся тонер.

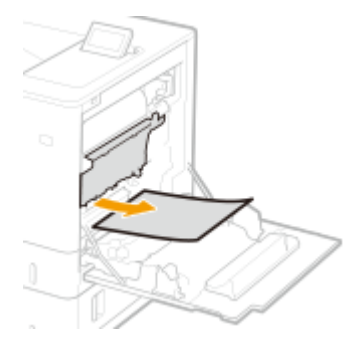

**Закройте правую крышку.**

**Откройте правую крышку устройства подачи бумаги.**

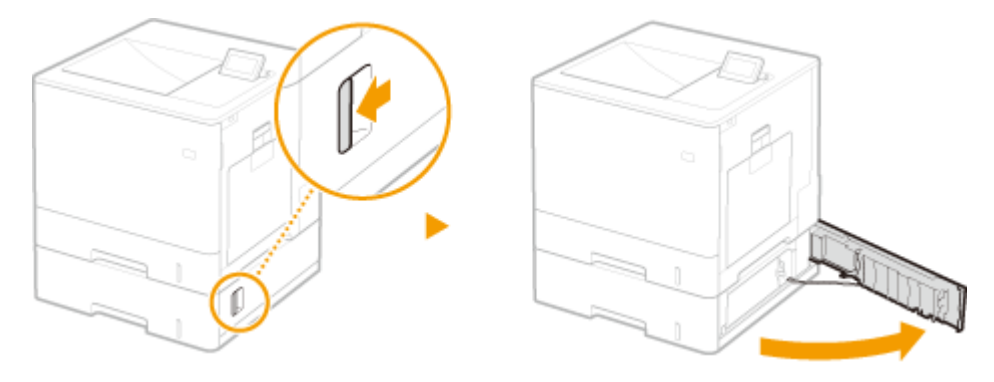

**Опустите зеленый рычаг, чтобы открыть направляющую подачи.**

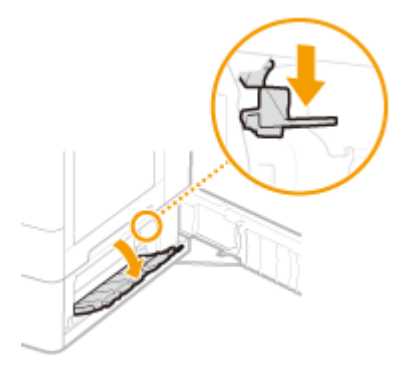

**Осторожно извлеките бумагу.**

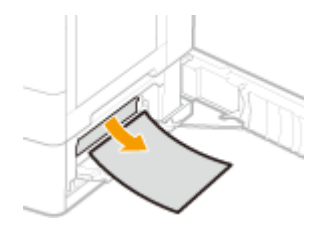

 **Потяните кассету для бумаги на себя до упора, затем осторожно извлеките бумагу.**

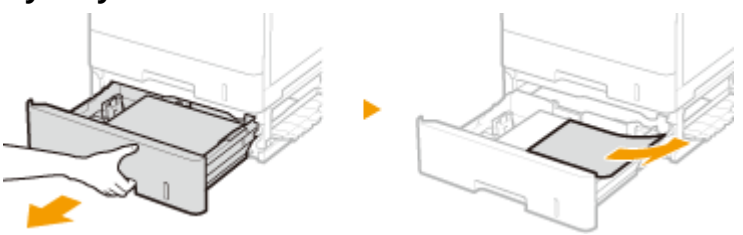

- **Установите кассету для бумаги.**
- **Закройте правую крышку устройства подачи бумаги.**

### **ПРИМЕЧАНИЕ**

**Если сообщение по-прежнему отображается**

### Устранение неполадок

● Возможно, бумага замялась в других расположениях. Проверьте другие расположения и извлеките замятую бумагу. Если сообщение по-прежнему отображается, убедитесь, что закрыта правая крышка.

### **Если не удается решить проблему**

8034-099

Если приведенной в этой главе информации недостаточно для устранения проблемы, обратитесь к авторизованному дилеру, торговому представителю или в службу поддержки Canon.

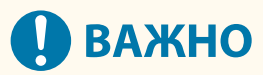

### **Не пытайтесь разбирать и ремонтировать аппарат самостоятельно**

● Если вы попытаетесь разобрать или отремонтировать аппарат самостоятельно, это может привести к потере гарантии.

### ■Обращение в службу поддержки Canon

При обращении в службу поддержки будьте готовы сообщить следующие сведения:

- Название изделия (LBP722Cdw)
- Название организации-дилера, у которой вы приобрели аппарат
- Информация о проблеме (что вы делали, что произошло в результате, какие отображались сообщения)
- Серийный номер (10 символов, буквы и цифры, находится на этикетке на задней стороне аппарата)

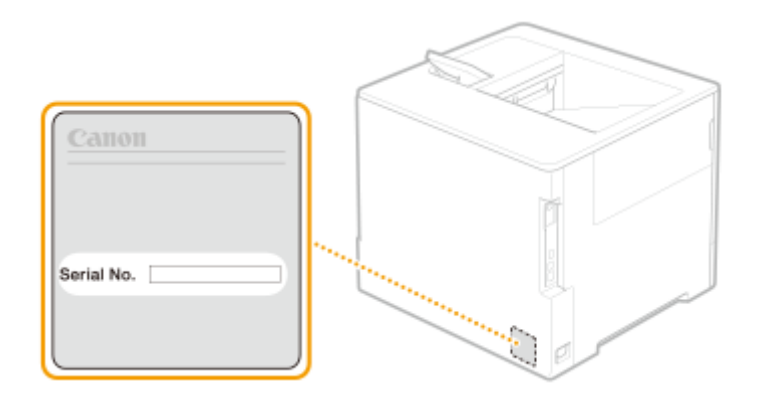

### **ПРИМЕЧАНИЕ**

### **Проверка серийного номера на панели управления**

• Для проверки выберите (Монитор состояния) > <Состояние устройства> > <Серийный номер>.

# Включение функций защиты

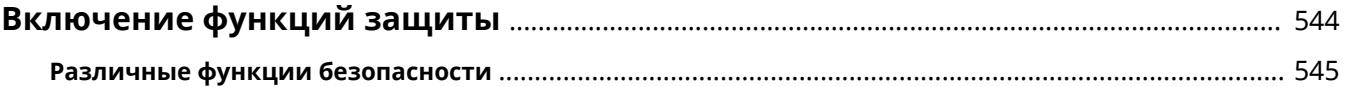

## <span id="page-551-0"></span>**Включение функций защиты**

### 8034-09A

Сохранение важных данных в аппарате и обмен этими данными через аппарат позволяют более эффективно использовать аппарат. Также это повышает ценность предоставляемых аппаратом функций как информационного ресурса.

Аппарат предоставляет различные функции для повышения безопасности, как например, предотвращение утечки информации, предотвращение несанкционированного доступа и защита конфиденциальной информации.

Использование всех этих функций защиты позволяет использовать аппарат безопасно.

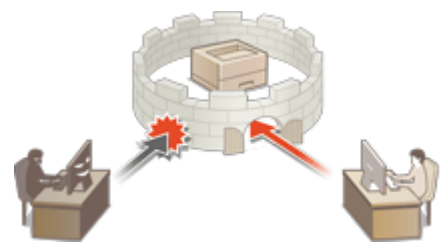

**[Различные функции безопасности\(P. 545\)](#page-552-0)** 

### <span id="page-552-0"></span>**Различные функции безопасности**

8034-09C

Испытываете беспокойство по поводу следующих проблем?

- Автоматически управляемый вывод
- Несанкционированный доступ
- Несвоевременное удаление конфиденциальных данных на аппарате

Аппарат обеспечивает различными функциями безопасности для максимального снижения риска утечки информации и несанкционированного доступа.

В данном разделе описаны функции, эффективные в определенных ситуациях.

### **Предотвращение утечки документов(P. 545)**

**[Предотвращение несанкционированного доступа к сети\(P. 546\)](#page-553-0)  [Предотвращение утечки конфиденциальной информации во время работы аппарата\(P. 546\)](#page-553-0)** 

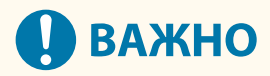

● Включение функций защиты не гарантирует полной защиты всей информации.

### **ПРИМЕЧАНИЕ**

● Использование функции «Импортировать все» позволяет использовать одни и те же настройки для управления несколькими устройствами. **[Импорт и экспорт данных о настройке аппарата\(P. 293\)](#page-300-0)** 

### Предотвращение утечки документов

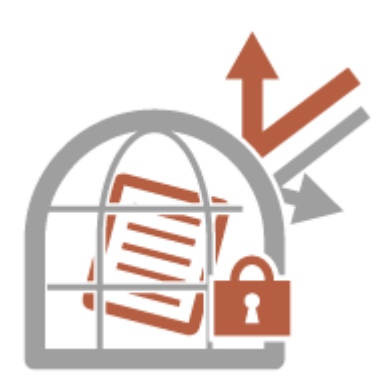

При работе с конфиденциальными документами необходимо минимизировать риск утечки и потери информации. Аппарат оснащен функцией защиты от утечки документов, запрещающей начало печати до входа пользователя в систему аппарата. Используйте следующие функции в качестве мер безопасности для предотвращения утечки документов.

#### **Принудительное запоминание**

Чтобы обеспечить конфиденциальность печати, избежать случайной утечки информации, неправильной печати и т. д., администратор может настроить функцию сохранения документов в аппарате перед их печатью. **[Печать документов из данных, запомненных аппаратом\(P. 122\)](#page-129-0)** 

#### **Разрешить только кодир. задания на печать**

С помощью функции зашифрованной защищенной печати с компьютера на аппарат можно отправлять зашифрованные данные печати. Это позволяет снизить риск утечки информации при отправке данных на печать и обеспечить дополнительную защиту документов при печати. **[Ограничение печати с](#page-279-0) [компьютера\(P. 272\)](#page-279-0)** 

### <span id="page-553-0"></span>Предотвращение несанкционированного доступа к сети

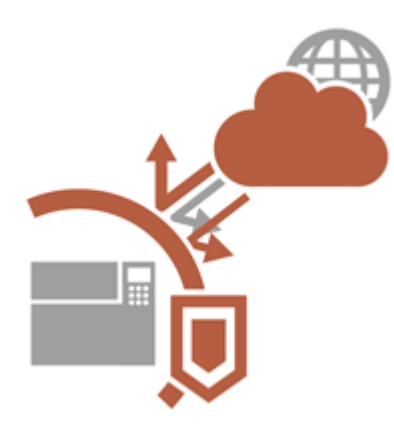

Хотя облачные службы упрощают обмен данными через Интернет, связь по-прежнему может быть перехвачена или модифицирована злоумышленниками с использованием сетевых уязвимостей. Аппарат обеспечивает различными мерами для повышения сетевой безопасности, к которым относятся разрешение связи только с конкретными IP-адресами и шифрование данных связи. Используйте следующие функции в качестве мер безопасности для предотвращения несанкционированного сетевого доступа и т. д.

### **Параметры брандмауэра**

Разрешив взаимодействие только с устройствами с определенными IP-адресами, можно предотвратить несанкционированный доступ посторонних лиц, а также сетевые атаки и доступ к аппарату извне. О **[Ограничение связи посредством брандмауэра\(P. 226\)](#page-233-0)** 

### **Параметры Proxy**

Используя прокси-сервер для внешних подключений, можно обеспечить дополнительную защиту аппарата. **[Настройки прокси\(P. 235\)](#page-242-0)** 

### **Параметры TLS**

TLS – протокол шифрования данных, передающихся по сети, который часто используется для передачи данных посредством веб-браузера или почтовых клиентов. Шифрование данных по протоколу TLS обеспечивает безопасную передачу данных по сети в процессе работы на аппарате через Remote UI (Удаленный ИП). **[Настройка ключа и сертификата для TLS\(P. 237\)](#page-244-0)** 

### **Параметры IPSec**

В то время как TLS шифрует только данные, использующиеся в определенных приложениях, например веб-браузере или почтовом клиенте, шифрование IPSec обеспечивает защиту всех IP-пакетов (или полезной их части). Поэтому шифрование IPSec обеспечивает гораздо более эффективную систему защиты, чем TLS. **[Настройка параметров IPSec\(P. 261\)](#page-268-0)** 

### **Параметры IEEE 802.1X**

При подключении к сети стандарта 802.1X и взаимодействии в ней устройство должно пройти аутентификацию пользователя для подтверждения того, что подключение установлено авторизованным пользователем. Данные аутентификации передаются на сервер RADIUS для проверки. В зависимости от результатов этой проверки устройство может или не может быть подключено к сети. Если аутентификация не пройдена, коммутатор локальной сети (или точки доступа) блокирует доступ извне. Аппарат подключается к сети 802.1X в качестве клиентского устройства. **[Настройка параметров](#page-275-0) [аутентификации IEEE 802.1X\(P. 268\)](#page-275-0)** 

Предотвращение утечки конфиденциальной информации во время работы аппарата

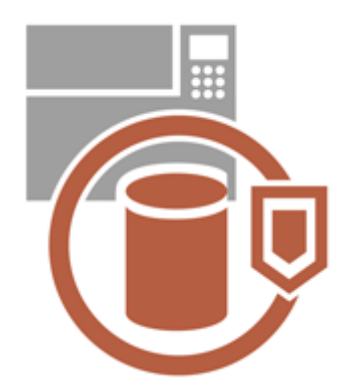

Аппарат генерирует значение как информационный ресурс, сохраняя важные данные. Предотвращение нахождения конфиденциальной информации в аппарате после удаления является еще одной важной мерой безопасности. Аппарат поддерживает различные меры для повышения безопасности при работе, например предотвращение использования аппарата незарегистрированными пользователями и полное удаление временных данных заданий при запуске аппарата. Используйте следующие функции в качестве мер безопасности для предотвращения утечек конфиденциальной информации во время работы аппарата.

### **Проверять систему при запуске**

Во время запуска выполняется проверка целостности встроенного ПО, системы и приложений AddOn в аппарате. **[<Проверять систему при запуске>\(P. 440\)](#page-447-0)** 

### **McAfee Embedded Control**

С целью повышения надежности системы во время эксплуатации аппарата функция McAfee Embedded Control используется для предотвращения несанкционированного изменения программы и выполнения неавторизованных программ. **[<McAfee Embedded Control>\(P. 440\)](#page-447-0)** 

### **Управление аутентификацией для личных пространств**

Имя пользователя и пароль можно использовать для аутентификации личных пространств пользователей. Предотвращение несанкционированного использования аппарата посторонними людьми и настройка ограничений на использование могут обеспечить более высокий уровень безопасности и повысить эффективность работы аппарата. **[Управление пользователями\(P. 183\)](#page-190-0)** 

### **Инициализировать все данные/параметры**

Можно восстановить все параметры аппарата до заводских значений по умолчанию. Поскольку данным в памяти при перезаписи будут присвоены неиспользуемые значения, это позволит предотвратить утечку конфиденциальных данных при утилизации аппарата. **[Инициализация параметров\(P. 313\)](#page-320-0)** 

### **Настройки политики защиты**

Политика компании описывает применяемые в компании правила в отношении информационной безопасности. Для этого аппарата можно одновременно задавать несколько параметров, относящихся к политике безопасности. **[Применение политики безопасности на аппарате\(P. 172\)](#page-179-0)** 

### **Разреш. исп. пароля по умолч. для удаленн. доступа**

Для обеспечения безопасности можно запретить на устройстве вход пользователей в удаленный ИП с использованием пароля администратора по умолчанию (7654321). **[Установка политики защиты](#page-228-0) [паролем/аутентификации\(P. 221\)](#page-228-0)** 

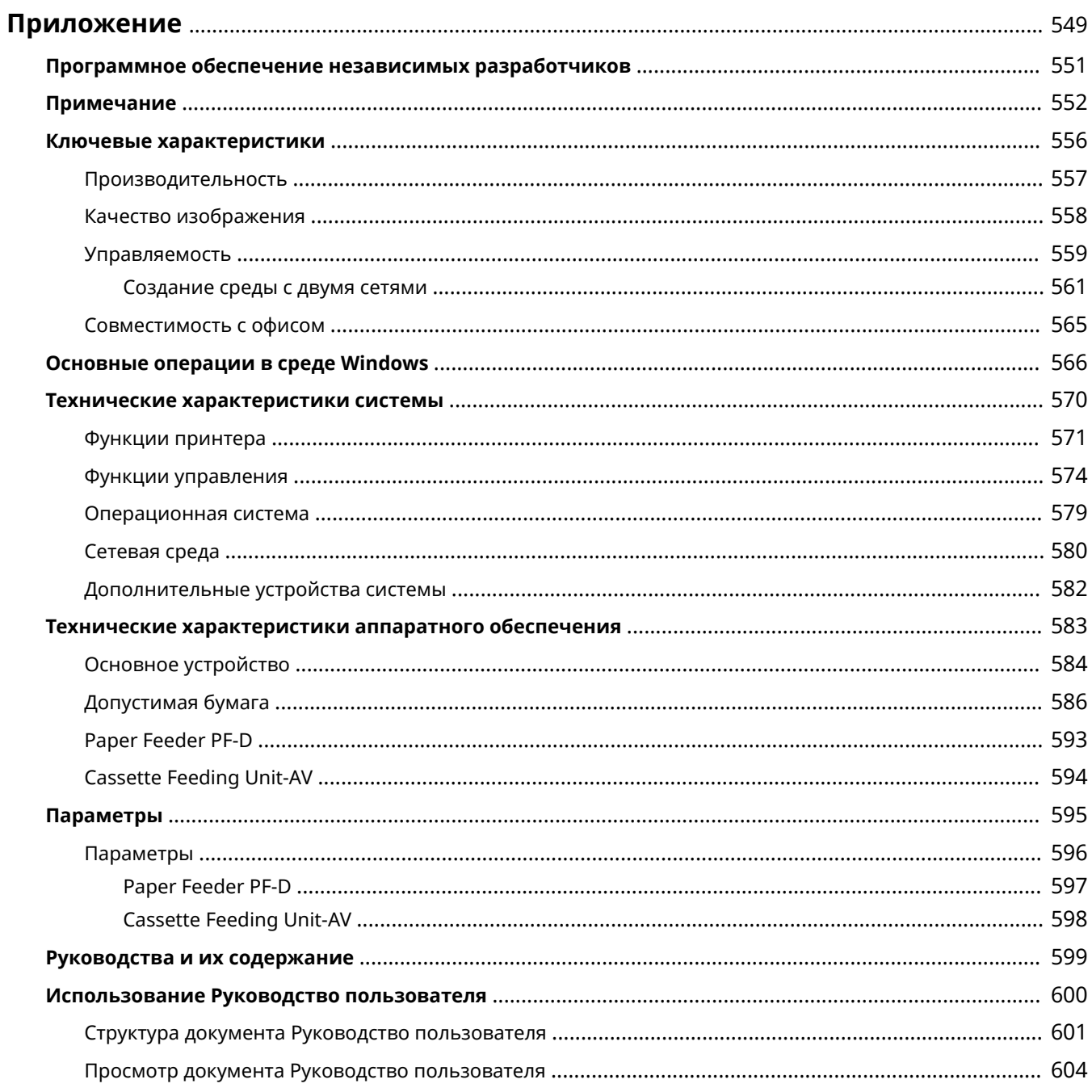

#### 8034-09E

<span id="page-556-0"></span>В этой главе представлены сведения о технических характеристиках аппарата, описания дополнительного оборудования, указания по использованию документа Руководство пользователя, сведения об ограничении ответственности, сведения об авторских правах и другая важная информация для пользователей. Прочитайте эту главу.

### ◼Технические характеристики аппарата

Можно ознакомиться с техническими характеристиками аппарата, сетевого оборудования и т. д.

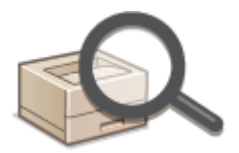

**[Технические характеристики аппаратного обеспечения\(P. 583\)](#page-590-0)  [Технические характеристики системы\(P. 570\)](#page-577-0)** 

### ◼Использование дополнительного оборудования

В этом разделе содержатся сведения о дополнительном оборудовании, которое позволяет более эффективно использовать возможности аппарата.

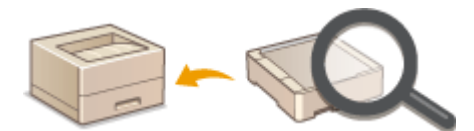

**[Параметры\(P. 595\)](#page-602-0)  [Параметры\(P. 596\)](#page-603-0)  [Дополнительные устройства системы\(P. 582\)](#page-589-0)** 

### ◼Обращение к Руководству для данного аппарата

В следующих разделах содержатся инструкции по использованию различных руководств и Руководство пользователя (данное руководство), которые позволяют разобраться в функциях и рабочих процессах аппарата.

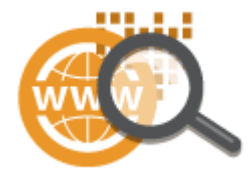

**[Руководства и их содержание\(P. 599\)](#page-606-0)  [Использование Руководство пользователя\(P. 600\)](#page-607-0)** 

### ◼Другое

В этом разделе описываются основные операции в операционной системе, а также содержатся правовая информация, информация о защите авторских прав и другие сведения.

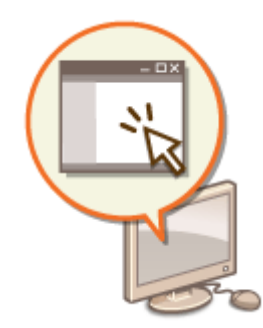

**[Программное обеспечение независимых разработчиков\(P. 551\)](#page-558-0)** 

**[Ключевые характеристики\(P. 556\)](#page-563-0)** 

**[Основные операции в среде Windows\(P. 566\)](#page-573-0)** 

**[Примечание\(P. 552\)](#page-559-0)** 

## <span id="page-558-0"></span>**Программное обеспечение независимых**

### **разработчиков**

8034-09F

Для получения информации о программном обеспечении независимых разработчиков щелкните следующий значок (-ки).

### **Услуги сторонних поставщиков**

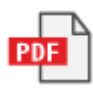

### **ФАЙЛ README О ЛИЦЕНЗИИ СТОРОННИХ ПОСТАВЩИКОВ**

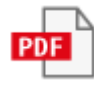

### **В данное руководство включено программное обеспечение сторонних поставщиков**

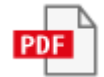

### <span id="page-559-0"></span>**Примечание**

8034-09H

### ■Логотип IPv6Ready

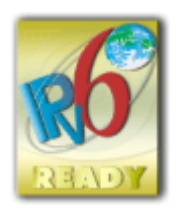

 Стек протоколов данного аппарата получил логотип готовности IPv6 Ready этапа 2, утвержденный форумом IPv6.

### ◼Обязательная информация о продукте согласно РЕГЛАМЕНТУ КОМИССИИ (ЕС) № 801/2013, являющемуся поправкой к Регламенту (ЕС) № 1275/2008

Потребляемая мощность продукта (подключение к сети, режим ожидания) при подключенных посредством проводов портах сети и включенных беспроводных портах сети (если таковые могут быть доступны в одно и то же время).

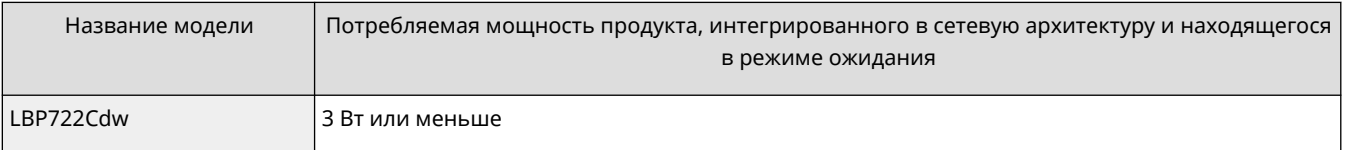

### **ПРИМЕЧАНИЕ**

● Вышеобозначенные значения являются фактическими значениями одного произвольно выбранного устройства и, как следствие, они могут отличаться от значений используемого устройства. Дополнительные сетевые порты не были подсоединены и/или включены в процессе проведения измерений.

### ■Информация об охране окружающей среды

### **Уменьшение воздействия на окружающую среду при экономии средств**

### **Потребление электроэнергии и время активации**

Количество электроэнергии, потребляемой устройством, зависит от способа эксплуатации устройства. Это изделие разработано и настроено таким образом, чтобы сократить расходы на электричество. После выхода последней распечатки оно переключается в режим готовности. В этом режиме оно может при необходимости снова немедленно приступить к печати. Если изделие не используется в течение некоторого времени, оно переключается в режим энергосбережения.

В этом режиме устройства потребляют меньше мощности (в ваттах).

Если требуется задать более длительное время активации или полностью отключить режим энергосбережения, следует иметь в виду, что тогда это устройство сможет переходить на более низкий уровень энергопотребления лишь по прошествии более продолжительного периода или вовсе не будет на него переходить.

Компания Canon не рекомендует продлевать время активации по сравнению с оптимальными значениями, заданными по умолчанию.

**Energy Star** ®

Программа Energy Star® — это проект с добровольным участием, способствующий разработке и распространению энергосберегающих моделей, которые помогают минимизировать воздействие на окружающую среду.

Изделия, отвечающие строгим требованиям программы Energy Star® относительно охраны окружающей среды и количества потребляемой электроэнергии, соответственно отмечаются логотипом Energy Star®.

#### **Типы бумаги**

Это изделие можно использовать для печати как на восстановленной, так и на новой бумаге (сертифицировано по системе управления охраной окружающей среды) согласно стандарту EN12281 или аналогичному стандарту качества. Кроме того, оно может поддерживать печать на материале минимальной плотностью 64 г/м<sup>2</sup>. Чем меньше плотность бумаги, тем ниже расход природных ресурсов и тем меньше степень влияния на окружающую среду, связанного с печатью.

#### **Дуплексная печать (только изделия с дуплексной печатью в стандартной комплектации)**

Возможность дуплексной печати позволяет автоматически печатать на обеих сторонах и тем самым помогает сокращать использование ценных ресурсов, снижая потребление бумаги.

Функция дуплексной печати была автоматически включена при начальной настройке и установке драйвера, и компания Canon настоятельно рекомендует не отключать эту функцию. Следует всегда использовать функцию дуплексной печати для постоянного уменьшения воздействия на окружающую среду при работе с эти изделием.

### ■При утилизации использованных картриджей с тонером

● Чтобы защитить окружающую среду и более эффективно использовать ресурсы, Canon способствует восстановлению и переработке использованных картриджей с тонером. Мы сим вас сотрудничать в вопросе восстановления картриджей с тонером (повторное использование ресурсов). Подробные сведения о повторном использовании ресурсов см. на веб-сайте Canon:

global.canon/ctc

При утилизации картриджей с тонером упакуйте их в их оригинальную упаковку, чтобы предотвратить рассеивание тонера, и утилизируйте картриджи в соответствии с инструкциями местных органов власти.

### ◼Установка

- Если вы обнаружите, что аппарат работает с шумом в некоторых режимах работы, или если он не может быть установлен в офисе по иным причинам, установите аппарат за пределами офиса.
- Капли воды (конденсат) могут образовываться внутри машины, если помещение, в котором она установлена, быстро нагревается или если машину переносят из прохладного сухого места в теплое и влажное место. Использование устройства в этих условиях может привести к таким проблемам, как замятие бумаги, низкое качество печати или сбои. Перед использованием дайте аппарату адаптироваться к температуре и влажности окружающей среды в течение как минимум двух часов.
- Аппараты с запоминающими устройствами, такими как жесткие диски, могут не работать должным образом при использовании на большой высоте (3 000 метров над уровнем моря или выше).

### ◼Торговые марки

Mopria®, the Mopria® Logo and the Mopria® Alliance logo are registered trademarks and service marks of Mopria Alliance, Inc. in the United States and other countries. Unauthorized use is strictly prohibited.

This product contains the Universal Font Scaling Technology or UFST® under license from Monotype Imaging, Inc. UFST® is a trademark of Monotype Imaging, Inc. registered in the United States Patent and Trademark Office and may be registered in certain jurisdictions.

UFST: Copyright © 1989 - 1996, 1997, 2003, 2004, 2008, 2014, all rights reserved, by Monotype Imaging Inc. Adobe, Acrobat и Reader являются зарегистрированными товарными знаками компании Adobe Systems Incorporated в США и (или) других странах.

Apple, Bonjour, iPad, iPhone, iPod touch, Safari, Mac, macOS и OS X являются товарными знаками компании Apple Inc.

Microsoft, Windows, Windows Vista, Windows Server, Windows Phone, Internet Explorer, Microsoft Edge, Excel и PowerPoint являются товарными знаками или зарегистрированными товарными знаками корпорации Microsoft Corporation в США и (или) других странах.

Google Chrome и Android являются товарными знаками компании Google Inc.

Portions of this software are copyright © 2007 The FreeType Project(www.freetype.org). All rights reserved.

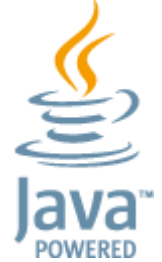

Java является зарегистрированным товарным знаком компании Oracle и/или ее дочерних компаний.

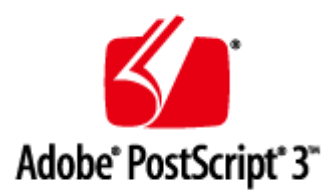

Adobe, PostScript и логотип PostScript являются зарегистрированными товарными знаками или товарными знаками компании Adobe Systems Incorporated в США и/или в других странах.

Copyright © 2007 -08 Adobe Systems Incorporated. All rights reserved.

Protected by U.S. Patents 5,737,599; 5,781,785; 5,819,301; 5,929,866; 5,943,063; 6,073,148; 6,515,763; 6,639,593; 6,754,382; 7,046,403; 7,213,269; 7,242,415; Patents pending in the U.S. and other countries.

All instances of the name PostScript in the text are references to the PostScript language as defined by Adobe Systems Incorporated unless otherwise stated. The name PostScript also is used as a product trademark for Adobe Systems' implementation of the PostScript language interpreter.

Except as otherwise stated, any reference to a "PostScript printing device," "PostScript display device," or similar item refers to a printing device, display device or item (respectively) that contains PostScript technology created or licensed by Adobe Systems Incorporated and not to devices or items that purport to be merely compatible with the PostScript language.

Adobe, the Adobe logo, PostScript, the PostScript logo, and PostScript 3 are either registered trademarks or trademarks of Adobe Systems Incorporated in the United States and/or other countries.

Linux is a registered trademark of Linus Torvalds. Microsoft and Windows are either registered trademarks or trademarks of Microsoft Corporation in the United States and/or other countries.

All other trademarks are the property of their respective owners.

Все торговые марки и названия изделий, упоминаемые в данном руководстве, являются зарегистрированными товарными знаками или товарными знаками соответствующих владельцев.

All other trademarks are the property of their respective owners.

### ◼Отказ от ответственности

- Информация в настоящем документе может быть изменена без уведомления.
- КОРПОРАЦИЯ CANON INC. НЕ ДАЕТ НИКАКИХ ГАРАНТИЙ, ВЫРАЖЕННЫХ ИЛИ ПОДРАЗУМЕВАЕМЫХ, В ОТНОШЕНИИ ДАННОГО ПРОДУКТА ЗА ИСКЛЮЧЕНИЕМ ИЗЛОЖЕННЫХ В НАСТОЯЩЕМ ДОКУМЕНТЕ, ВКЛЮЧАЯ, БЕЗ ИСКЛЮЧЕНИЯ, ГАРАНТИИ РЫНОЧНОЙ И КОММЕРЧЕСКОЙ ПРИГОДНОСТИ, СООТВЕТСТВИЯ ОПРЕДЕЛЕННЫМ ЦЕЛЯМ ИСПОЛЬЗОВАНИЯ ИЛИ В СЛУЧАЕ НАРУШЕНИЯ УСЛОВИЙ КАКИХ-ЛИБО ЛИЦЕНЗИЙ. КОМПАНИЯ CANON INC. НЕ ПРИНИМАЕТ НА СЕБЯ ОТВЕТСТВЕННОСТЬ ЗА ЛЮБОЙ ПРЯМОЙ, СЛУЧАЙНЫЙ ИЛИ КОСВЕННЫЙ УЩЕРБ ЛЮБОГО ХАРАКТЕРА, А ТАКЖЕ ЗА ПОТЕРИ И ЗАТРАТЫ, ВЫЗВАННЫЕ ИСПОЛЬЗОВАНИЕМ ДАННЫХ СВЕДЕНИЙ.
- Если вы не можете просмотреть руководство в формате PDF, загрузите Adobe Acrobat Reader с веб-сайта Adobe Systems (https://get.adobe.com/reader/).

### ◼Авторское право

Воспроизведение содержания этого документа целиком или частично без предварительного разрешения запрещено.

### <span id="page-563-0"></span>**Ключевые характеристики**

8034-09J

В этом разделе рассматриваются шесть способов, которыми можно использовать аппарат, чтобы полностью реализовать его потенциал.

**Превосходная производительность, чтобы улучшить организованность ежедневных бизнес-операций [Производительность\(P. 557\)](#page-564-0)** 

**Более четкие изображения благодаря высокому качеству печати и функциям коррекции • Качество изображения (Р. 558)** 

**Расширенные возможности и более простое управление [Управляемость\(P. 559\)](#page-566-0)** 

**Энергосберегающая конструкция, направленная на сохранение окружающей среды [Совместимость с офисом\(P. 565\)](#page-572-0)** 

### <span id="page-564-0"></span>**Производительность**

8034-09K

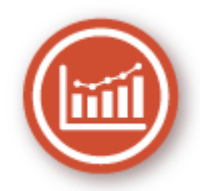

В этом разделе описывается превосходная производительность аппарата, которая помогает улучшить организованность ежедневных бизнес-операций.

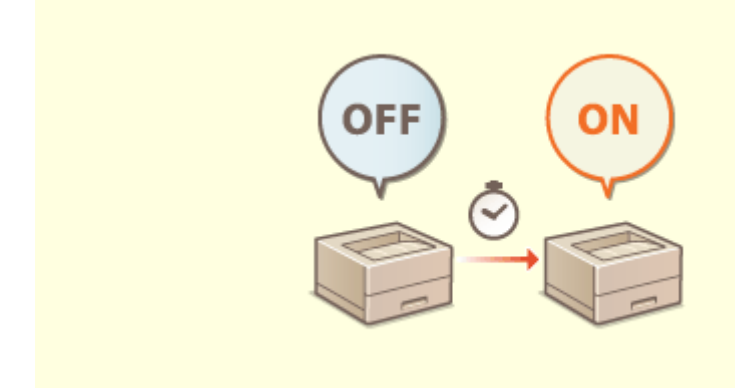

### **Использование аппарата сразу после выключения (быстрый запуск)**

Параметр <Парам. быстрого запуска для осн. питания> позволяет сократить время, необходимое для запуска аппарата после включения основного питания, повышая стабильность работы.

**[<Парам. быстрого запуска для осн. питания>\(P. 394\)](#page-401-0)** 

### <span id="page-565-0"></span>**Качество изображения**

8034-09L

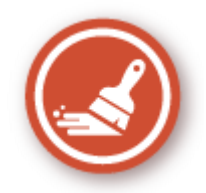

В этом разделе описываются функции, которые помогают получать резкие и четкие изображения, например функции высококачественной печати изображений и коррекции.

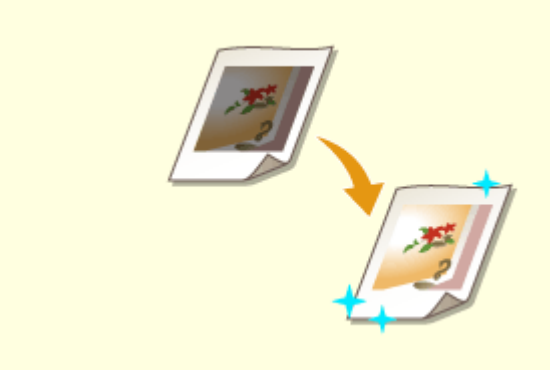

### **Настройка качества печати**

Можно достигать более удовлетворительных результатов печати, используя функции коррекции, например настройку градации и коррекцию плотности.

**[Настройка качества печати\(P. 464\)](#page-471-0)** 

### <span id="page-566-0"></span>**Управляемость**

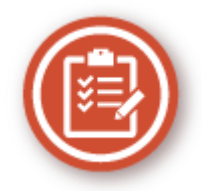

В этом разделе описывается способ расширения возможностей аппарата и упрощения управления.

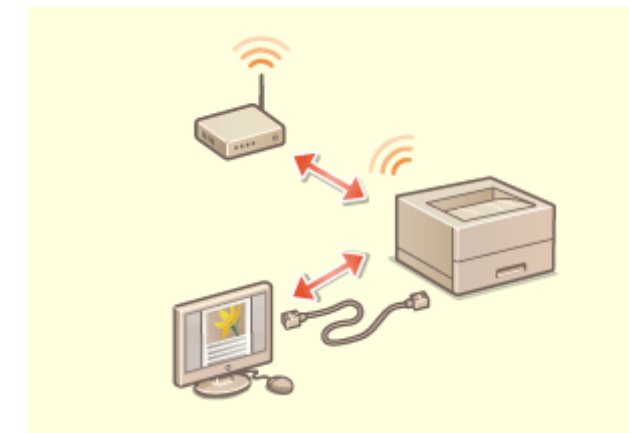

Можно использовать среду с двумя сетями, использующую проводную локальную сеть и беспроводную локальную сеть или проводную локальную сеть и другую проводную локальную сеть. **[Создание среды с двумя сетями\(P. 561\)](#page-568-0)** 

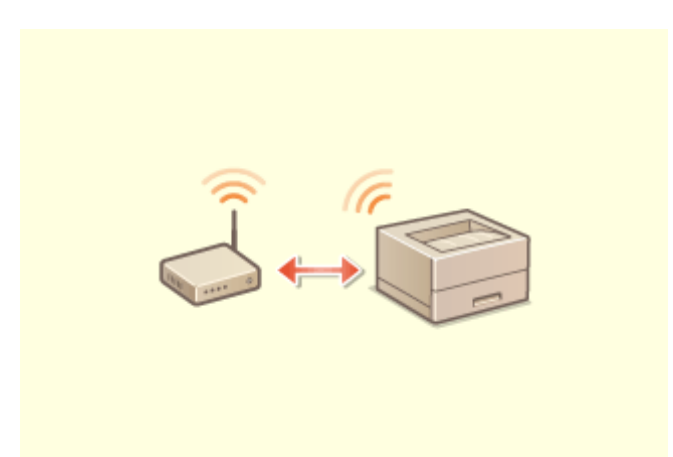

#### **Среда с двумя сетями Подключение к беспроводной локальной сети**

 Беспроводная локальная сеть встроена в аппарат, позволяя подключать к нему компьютер или мобильное устройство, а также устанавливать его отдельно.

**[Подключение к беспроводной локальной](#page-22-0) [сети\(P. 15\)](#page-22-0)** 

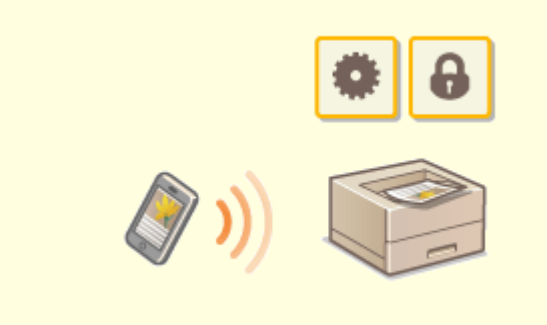

Вы можете печатать данные, сохраненные на мобильном устройстве, непосредственно на аппарате. Можно также использовать мобильное устройство для указания настроек принудительной отложенной печати на аппарате.

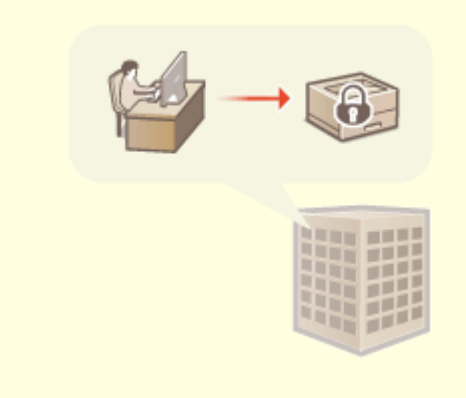

### **Подключение к мобильным устройствам Действие применяемой в организации политики безопасности**

 Политика компании описывает применяемые в компании правила в отношении информационной безопасности. Для этого аппарата можно одновременно задавать несколько параметров, относящихся к политике безопасности.

**[Подключение к мобильным](#page-158-0) [устройствам\(P. 151\)](#page-158-0)** 

**[Применение политики безопасности на](#page-179-0) [аппарате\(P. 172\)](#page-179-0)** 

### <span id="page-568-0"></span>**Создание среды с двумя сетями**

Есть ли у вас отдельные аппараты в каждом отделе или на этаже одного офиса в целях безопасности?

В дополнение к одиночному соединению с проводной локальной сетью или беспроводной локальной сетью этот аппарат поддерживает среды с двумя сетями — с проводной локальной сетью и беспроводной локальной сетью или с проводной локальной сетью и другой проводной локальной сетью через адаптер USB-LAN\*. Это позволяет легко создавать сетевые среды, в которых сотрудники используют основную линию, а клиенты дополнительную линию с ограниченными функциональными возможностями. Это также способствует снижению затрат, поскольку нет необходимости устанавливать аппарат для каждой сетевой среды.

\* Для получения дополнительных сведений о поддерживаемых USB-адаптерах локальной сети, обратитесь к дилеру или сотруднику сервисного центра.

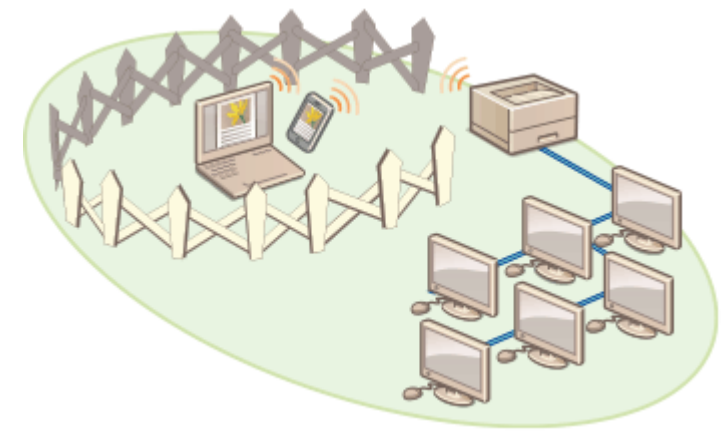

Этот аппарат и Руководство пользователя называют основную проводную локальную сеть в двойной сети «основной линией». Дополнительная беспроводная локальная сеть или другая проводная локальная сеть в двойной сети называются «дополнительной линией».

**Последовательность настройки параметров для двойной сети(P. 561) [Предупреждения при использовании дополнительной линии\(P. 563\)](#page-570-0)** 

### Последовательность настройки параметров для двойной сети

В двойной сети основная линия и дополнительная линия имеют разные параметры. В этом разделе описываются параметры настройки для дополнительной линии сети.

### **ПРИМЕЧАНИЕ**

- При необходимости укажите параметры проводной локальной сети / беспроводной локальной сети, общие для основной и дополнительной линий. **[Подключение к проводной локальной сети\(P. 13\)](#page-20-0)** 
	- **[Подключение к беспроводной локальной сети\(P. 15\)](#page-22-0)**

**[Подключение к проводной локальной сети\(P. 13\)](#page-20-0)  [Подключение к беспроводной локальной сети\(P. 15\)](#page-22-0)** 

**Шаг 1 [Выбор способа сетевого подключения\(P. 11\)](#page-18-0)** 

● Выберите <Проводная ЛВС + Беспроводная ЛВС> или <Проводная ЛВС + Проводная ЛВС>.

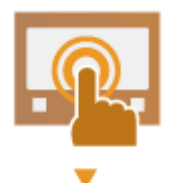

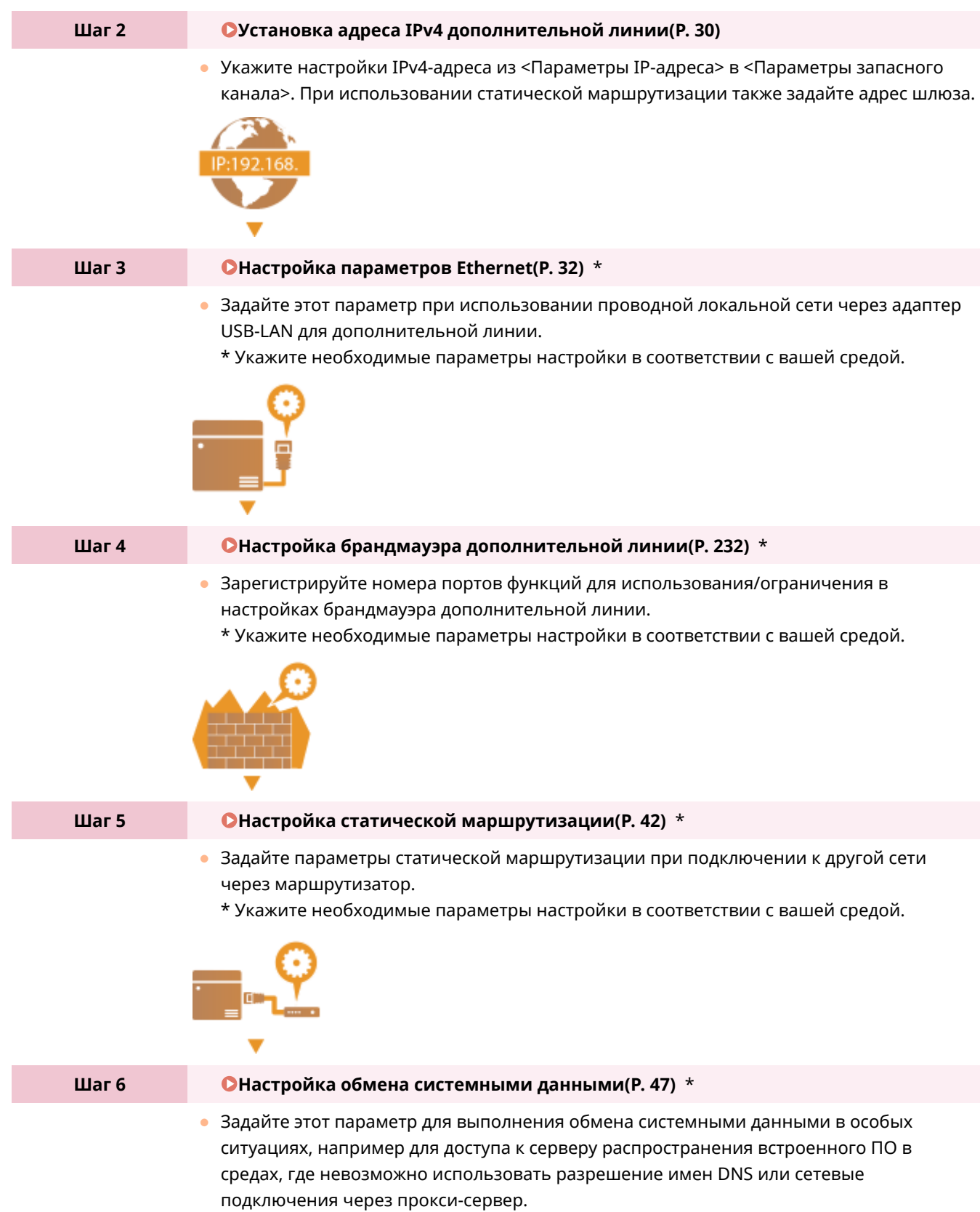

\* Укажите необходимые параметры настройки в соответствии с вашей средой.

<span id="page-570-0"></span>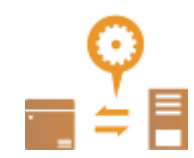

### Предупреждения при использовании дополнительной линии

Все сетевые функции, заданные в аппарате, могут использоваться для основной линии. Однако функции, которые можно использовать с дополнительной линией, ограничены.

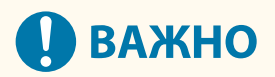

- Параметры настройки серверов DNS и WINS нельзя использовать одновременно с основной линией.
- <Параметры адреса сервера DNS> и <Параметры Proxy> в <Параметры обмена данными системе> можно использовать только для обмена системными данных в особой ситуации, например, для использования дополнительной линии для доступа к серверу распространения встроенного ПО. В случае использования сервера DNS или прокси-сервера для дополнительной линии для приложений, отличных от обмена системными данными, зарегистрируйте адреса и номера портов для использования с дополнительной линией в настройках основной линии. **[Настройка параметров DNS\(P. 34\)](#page-41-0)** 
	- **[Настройки прокси\(P. 235\)](#page-242-0)**

### ◼Функции, недоступные для дополнительной линии

Перечисленные ниже сетевые функции нельзя использовать при подключении к дополнительной линии.

- Настройки адреса IPv6
- Аутентификация IEEE802.1X
- IPSec
- NetBIOS
- FTP (АКТИВНЫЙ режим)
- Настройки параметров DHCP
- Параметры динамического обновления DNS
- Параметры многоадресного обнаружения
- Установка IP-адреса с помощью функции AutoIP
- Настройки брандмауэра через фильтр MAC-адресов
- Просмотр с использованием протокола SMB

Ввиду этих ограничений невозможно использовать перечисленные ниже функции и службы.

- Создание системы печати/учета, которая подключается к серверам через приложения AddOn
- Создание системы аутентификации для сервера Active Directory
- Отправка файлов с использованием разрешения имен DNS или имен NetBIOS по протоколу SMB или WebDAV\*1
- Автоматическое обнаружение других многофункциональных аппаратов на стороне дополнительной линии с использованием многоадресного обнаружения\*1
- Функции, такие как указаны ниже, которые используют IP-адрес основной линии
	- [Настройки политики защиты]

- Пакетный импорт/пакетный экспорт
- Универсальная печать
	- \*1 Укажите IP-адрес напрямую.

### <span id="page-572-0"></span>**Совместимость с офисом**

8034-09U

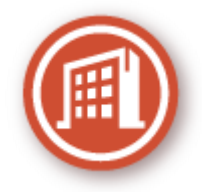

В этом разделе описывается экологически безопасный способ использования аппарата.

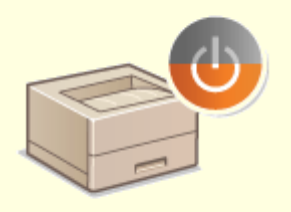

#### **Использование спящего режима для экономии энергии во время ожидания**

Аппарат экономит электроэнергию благодаря переходу в спящий режим или режим энергосбережения, когда не используется. Пользователи также могут экономить электроэнергию путем запуска только необходимых функций после вывода аппарата из спящего режима.

**[Переход в спящий режим\(P. 110\)](#page-117-0)** 

**[<Параметры таймера/энергосбережения>\(P. 394\)](#page-401-0)** 

### <span id="page-573-0"></span>**Основные операции в среде Windows**

8034-09W

**Отображение папки принтеров(P. 566) Отображение общих принтеров на сервере печати(P. 566)** 

**[Проверка порта принтера LPR/RAW\(P. 567\)](#page-574-0)** 

**[При печати из приложения Windows Store\(P. 568\)](#page-575-0)** 

### **ПРИМЕЧАНИЕ**

● Операция может отличаться в зависимости от используемого компьютера.

### ◼Отображение папки принтеров

#### **Wi ndows Server 2012**

Щелкните правой кнопкой мыши в нижнем левом углу экрана • выберите [Панель управления] • [View devices and printers].

### **Windows 8.1/Server 2012 R2**

Щелкните правой кнопкой мыши кнопку [Пуск] ► выберите [Панель управления][ View devices and printers].

#### **Windows 10**

[ ] Выберите [Система Windows] В [Панель управления][ В Оборудование и звук][ Устройства и принтеры].

### **Windows Server 2016**

Щелкните правой кнопкой мыши [  $\Box$  ] Выберите [Панель управления] | [оборудование] | [Устройства и принтеры].

### ◼Отображение общих принтеров на сервере печати

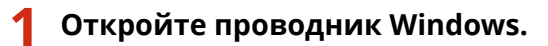

### **Windows Server 2012**

В нижнем левом углу экрана щелкните правой кнопкой мыши кнопку • выберите [Проводник].

### **Windows 8.1/Server 2012 R2**

Щелкните правой кнопкой мыши кнопку [Пуск] выберите пункт [Проводник].

#### **Windows 10/Server 2016**

Щелкните правой кнопкой мыши [ | | | | Выберите [File Explorer]

### **2 Выберите [Сеть] или [Мои сетевые окружения] и дважды щелкните компьютер, настроенный в качестве сервера печати.**

● Для просмотра компьютеров в сети может понадобиться включить функцию сетевого обнаружения или выполнить поиск в сети на наличие компьютеров.

<span id="page-574-0"></span>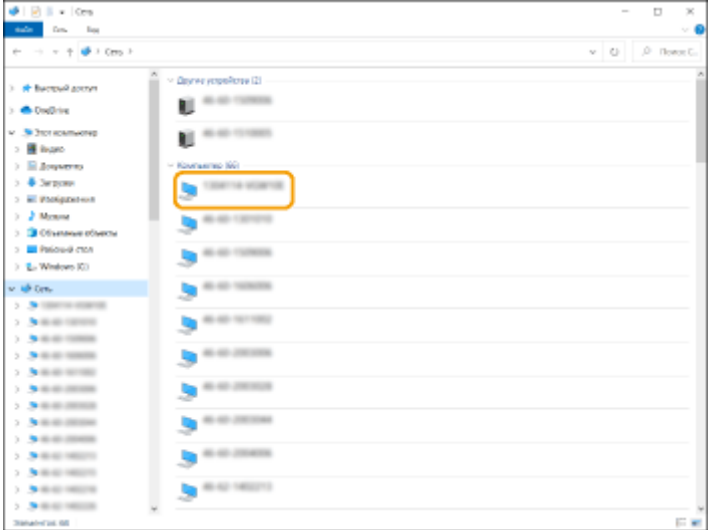

**••••** Отобразится общий принтер.

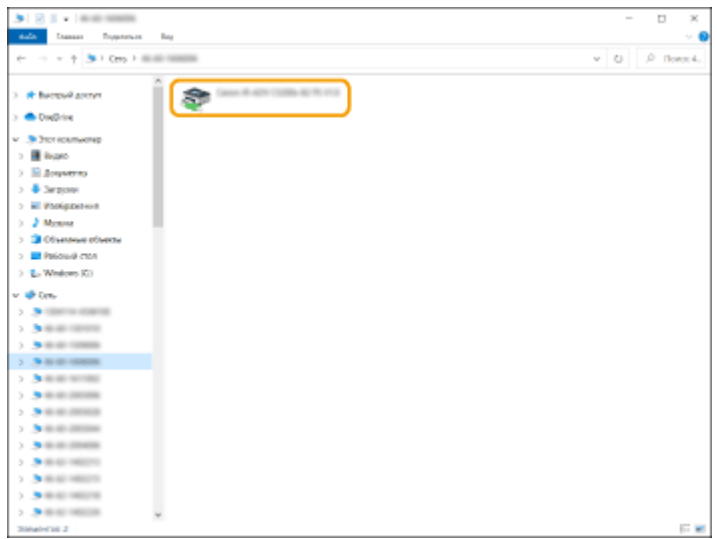

- Проверка порта принтера LPR/RAW
	- **1 Откройте папку принтера. [Отображение папки принтеров\(P. 566\)](#page-573-0)**
	- **2 Щелкните правой кнопкой мыши значок принтера и выберите пункт [Свойства принтера] (или [Свойства]).**

<span id="page-575-0"></span>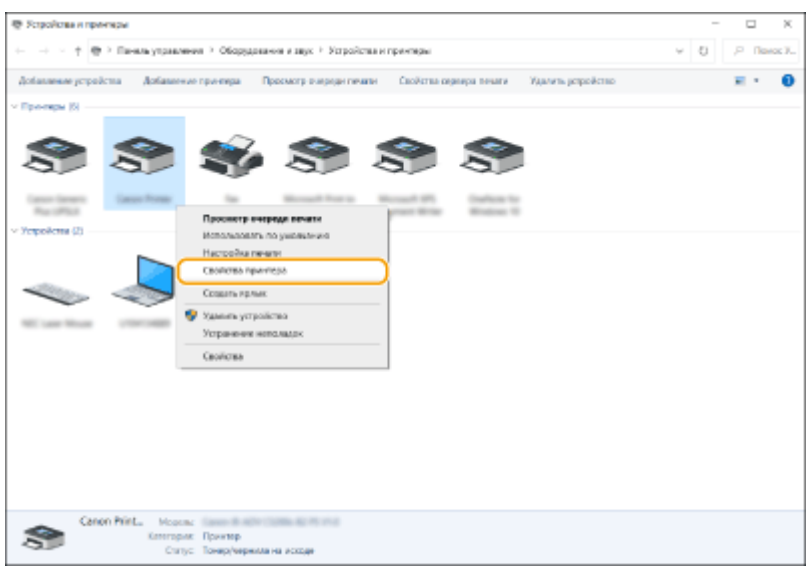

### **3 Проверьте настройки порта.**

- Щелкните вкладку [Порты].
- Убедитесь в том, что для принтера выбран правильный порт.

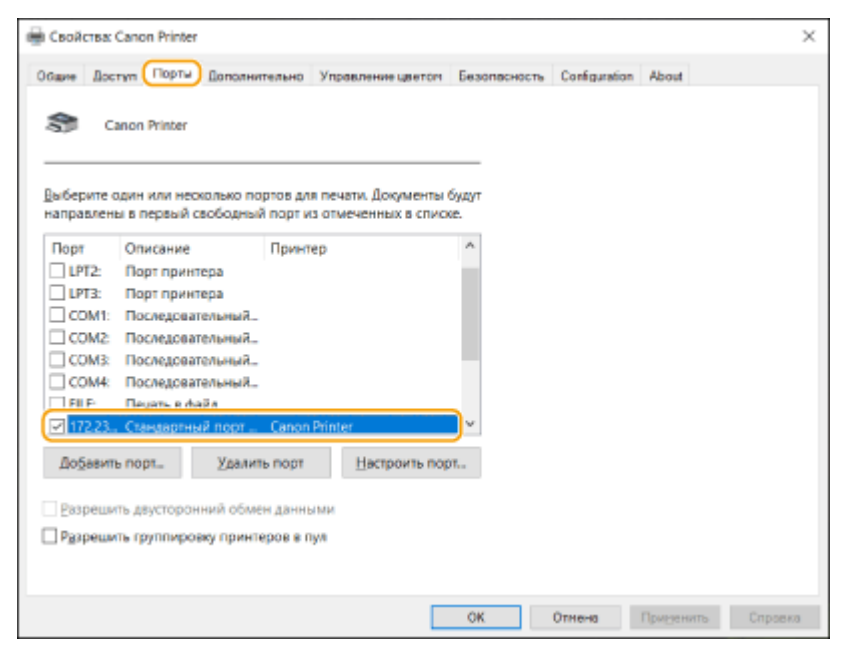

### ■ При печати из приложения Windows Store

#### **Windows Server 2012**

Переместите указатель мыши в правый нижний угол экрана ▶ Нажмите или щелкните [Устройства] ▶ Используемый драйвер[ Печать].

#### **Windows 8.1/Server 2012 R2**

Переместите указатель мыши в правый нижний угол экрана ▶ Нажмите или щелкните [Устройства][▶ Печать] Используемый драйвер[ Печать].

#### **Windows 10**

В приложении нажмите или щелкните [Печать] • Используемый драйвер[ • Печать].

### **ПРИМЕЧАНИЕ**
- При печати данным способом доступно ограниченное количество параметров печати.
- Если отображается сообщение [Принтер требует вашего внимания. Перейдите к рабочему столу.], перейдите на рабочий стол и следуйте указаниям в диалоговом окне. Это сообщение отображается в том случае, когда на устройстве включена функция отображения имени пользователя при печати и выполнении других операций.

## **Технические характеристики системы**

8034-09X

В этом разделе приводится описание технических требований к системе для данного аппарата. Технические характеристики могут быть изменены без предварительного уведомления о вносимых изменениях и о новых версиях.

◼Функциональные технические характеристики

**[Функции принтера\(P. 571\)](#page-578-0)  [Функции управления\(P. 574\)](#page-581-0)** 

◼Среда для эксплуатации аппарата

**[Операционная система\(P. 579\)](#page-586-0)  [Сетевая среда\(P. 580\)](#page-587-0)  [Дополнительные устройства системы\(P. 582\)](#page-589-0)** 

## <span id="page-578-0"></span>◼Функция принтера UFR II

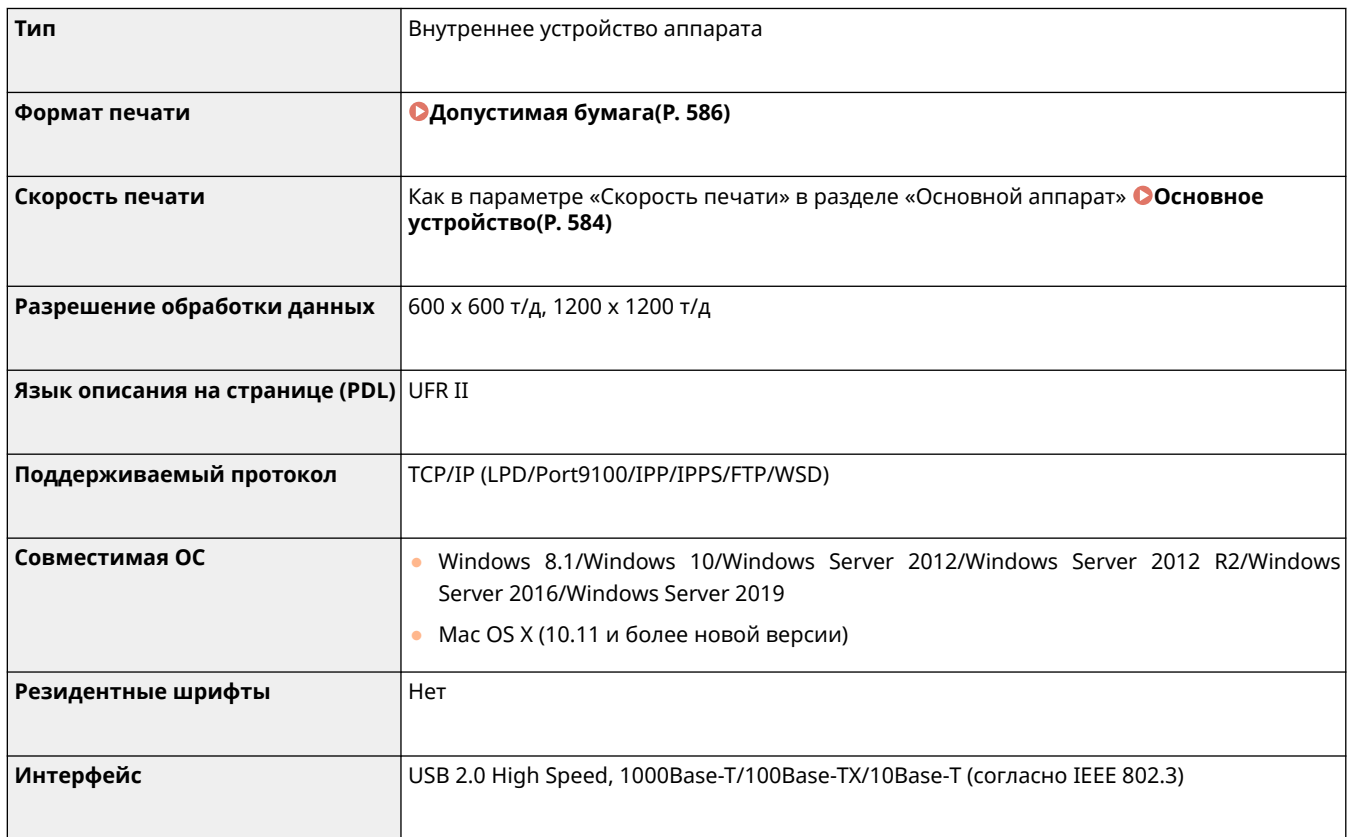

### ◼Функция Печать PCL

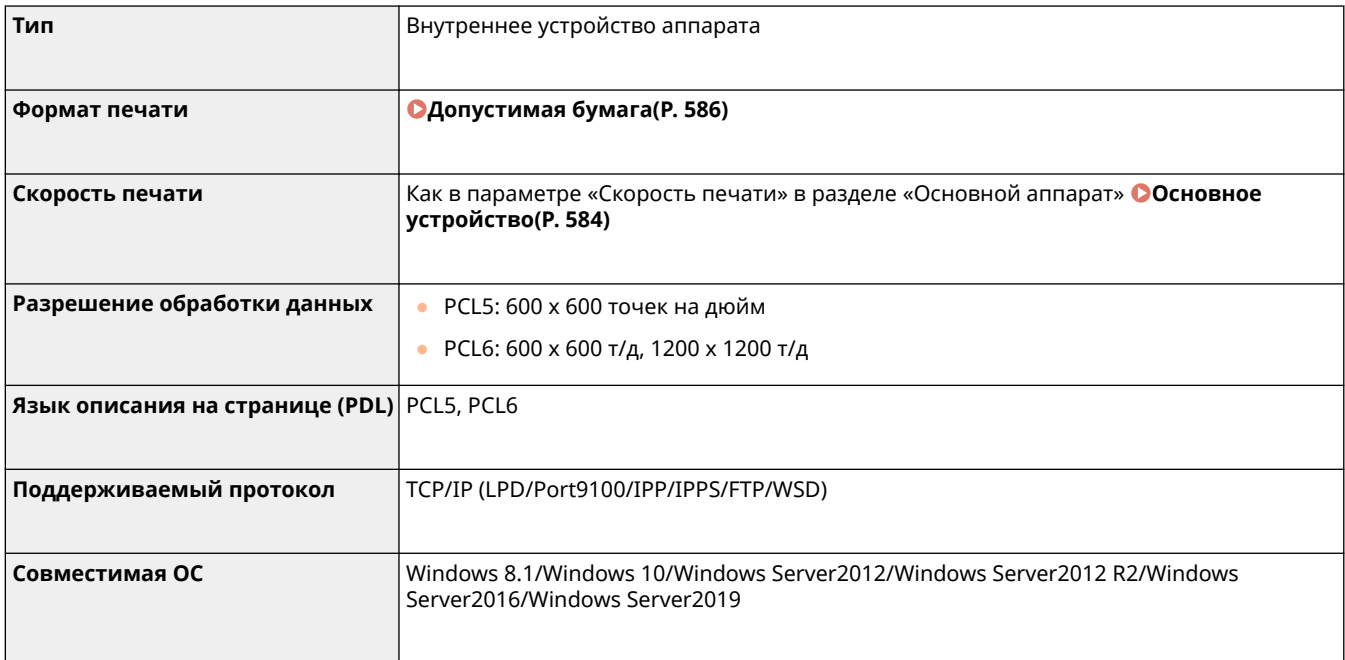

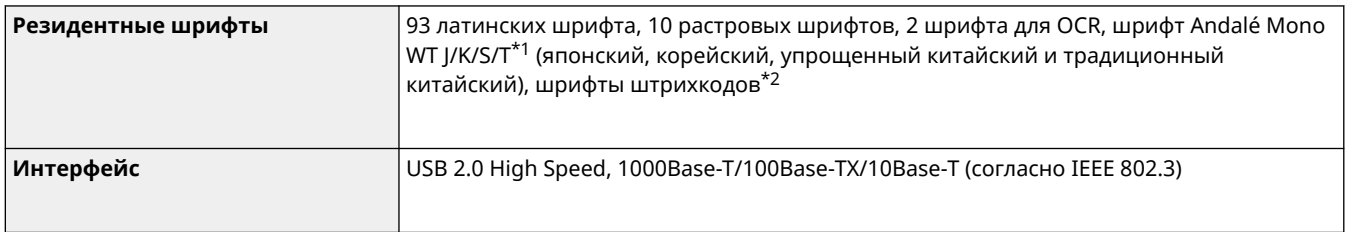

\*1 Дополнительно необходим Набор международных шрифтов PCL

\*2 Дополнительно необходим Комплект для печати штрих-кодов

### ◼Функция принтера PS

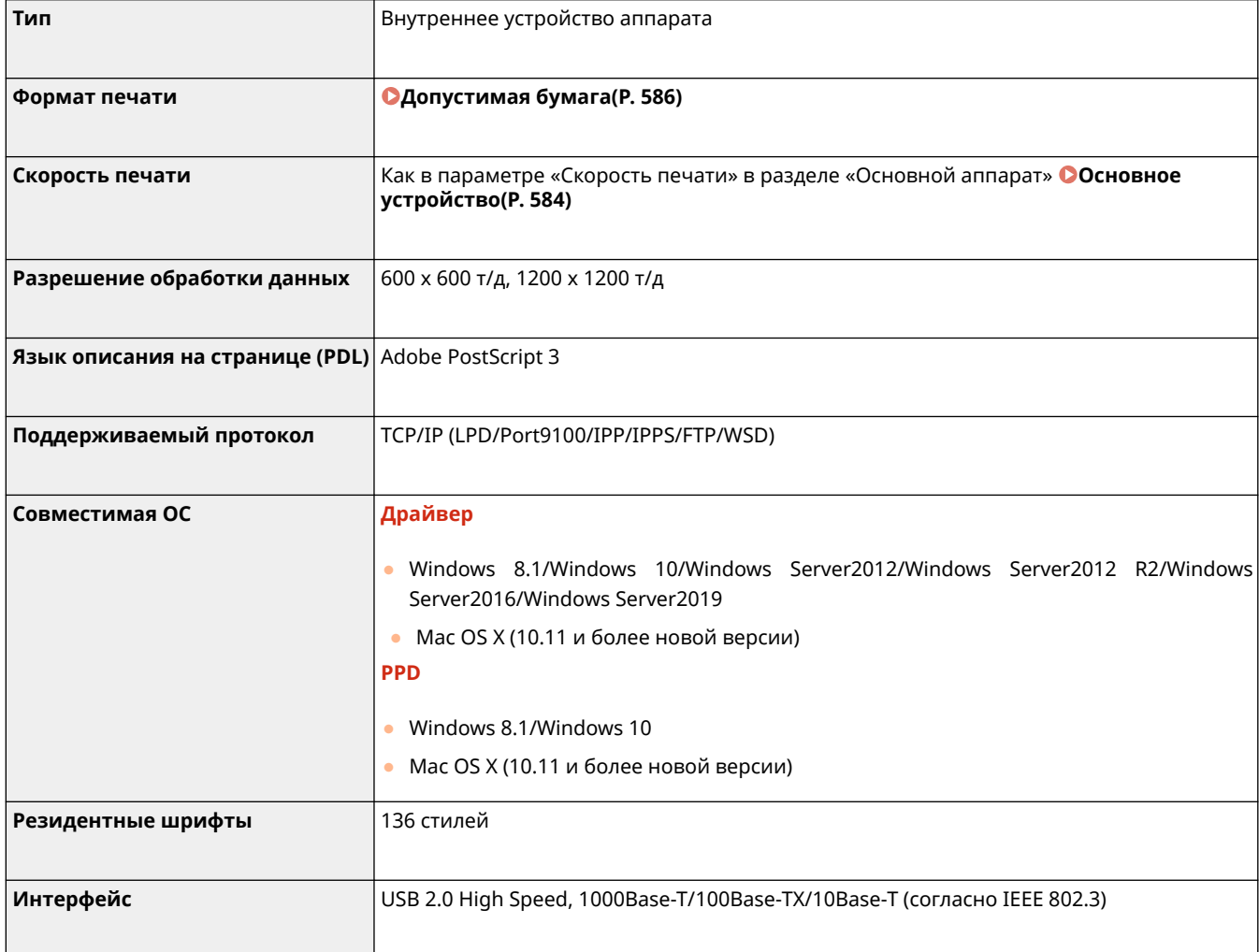

## ◼Функция печати электронных писем

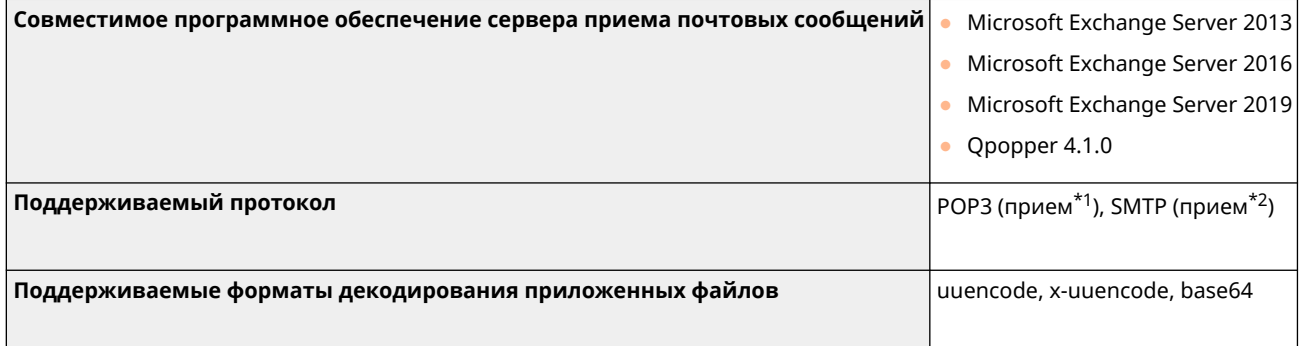

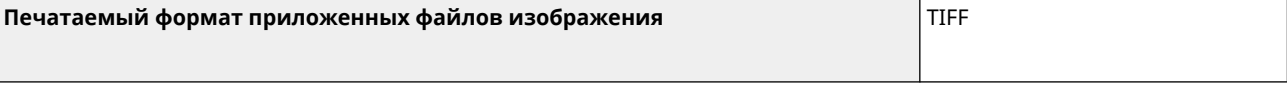

\*1 Поддерживает APOP и зашифрованный обмен данными (TLS) при приеме по POP.

\*2 Поддерживает зашифрованный обмен данными (TLS) при приеме SMTP.

## <span id="page-581-0"></span>**Функции управления**

8034-0A0

### ◼Информация, зарегистрированная в функции аутентификации пользователей

Можно зарегистрировать до 5 001 пользователей.

### ■ Регистрация ИД отделов

Можно зарегистрировать до 1 000 идентификаторов отделов.

### ◼Функции аутентификации

● Если в качестве сервера аутентификации указан сервер Active Directory, требуется одна из следующих операционных систем.

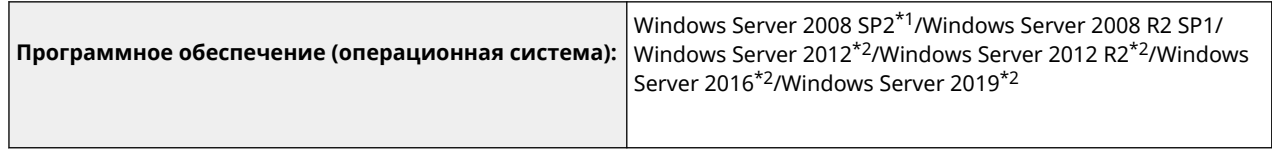

\*1 64-разрядные операционные системы не поддерживаются.

\*2 Если для политик, относящихся к KDC (групповые политики), установлена защита Kerberos, пользователи не могут входить в систему с использованием аутентификации Active Directory. Обязательно отключите защиту Kerberos.

● Следующие способы шифрования Kerberos для аутентификации Active Directory поддерживаются текущей версией аутентификации пользователей.

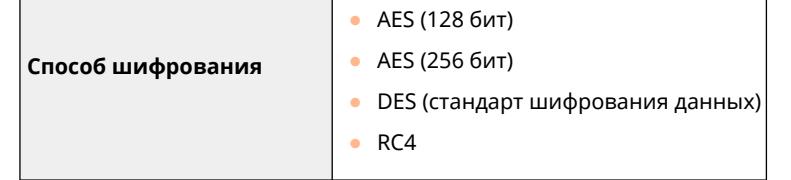

## **ПРИМЕЧАНИЕ**

- Доступные способы шифрования могут отличаться в зависимости от настроек Active Directory.
- Из доступных способов шифрования автоматически выбирается способ с наибольшей криптостойкостью шифра.
- При указании сервера Active Directory в качестве сервера аутентификации используйте следующие порты<sup>\*1</sup> на сервере.

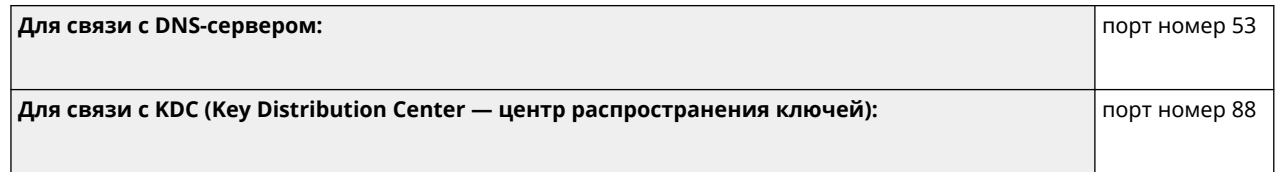

**Для связи с сервером для службы каталогов LDAP (для службы LDAP можно установить произвольный номер порта):** порт номер 389

\*1 Указанные выше номера портов — это значения по умолчанию. Эти номера зависят от выбранных параметров.

● При указании сервера LDAP в качестве сервера аутентификации требуется одна из следующих операционных систем.

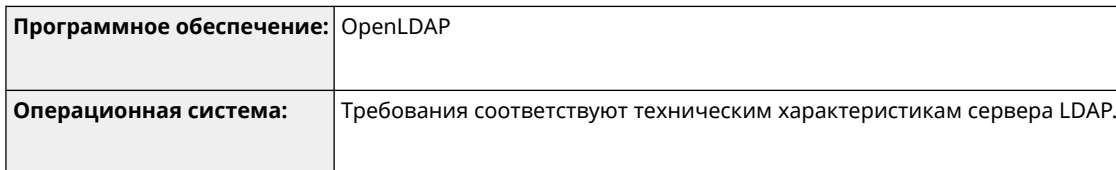

• При указании сервера LDAP в качестве сервера аутентификации используйте следующие порты<sup>\*1</sup> на сервере.

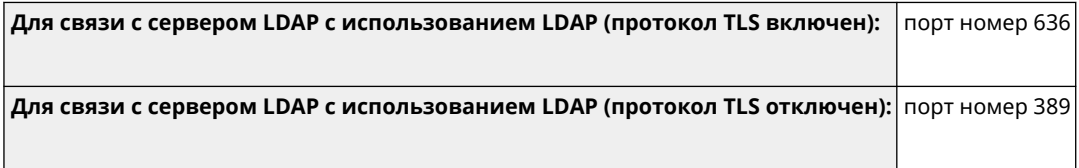

\*1 Номера портов могут быть изменены в соответствии с параметрами сервера LDAP.

#### ◼Параметры брандмауэра

- При указании IP-адресов в параметрах брандмауэра для протоколов IPv4 и IPv6 можно указать до 16 IPадресов (или диапазонов IP-адресов).
- При указании MAC-адресов в параметрах брандмауэра можно указать до 100 MAC-адресов.
- Адреса исключений и номера портов исключений, которые можно использовать для связи с использованием дополнительной линии и которые зарегистрированы по умолчанию, указаны ниже.

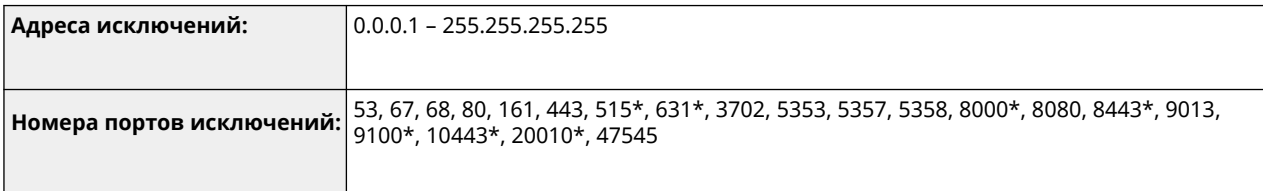

\* Только фильтр входящего трафика

#### ■ Регистрация ключей и сертификатов

• При установке ключа или сертификата СА с компьютера убедитесь, что они соответствуют следующим требованиям:

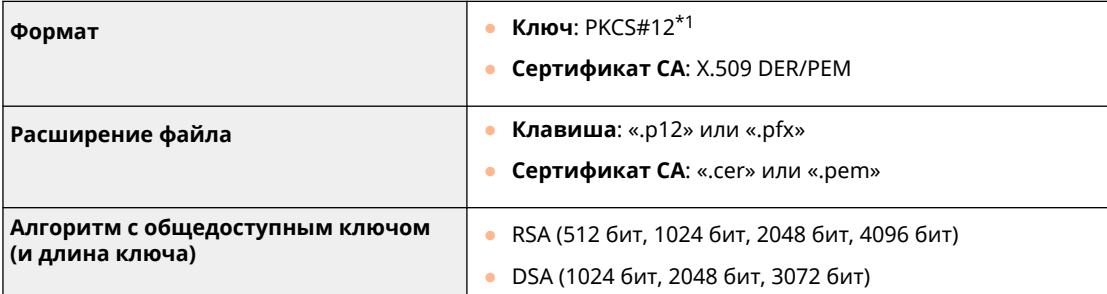

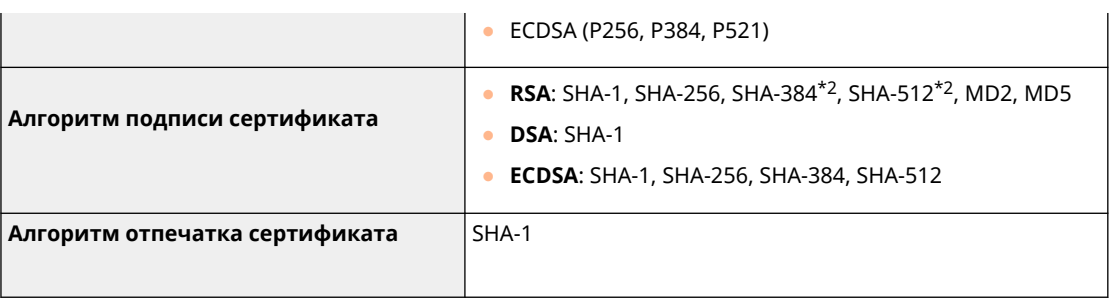

\*1 Требования к сертификату, содержащемуся в ключе, соответствуют сертификатам CA.

\*2 SHA384-RSA и SHA512-RSA доступны только в том случае, если длина ключа RSA составляет 1024 бит или более.

#### ■ Регистрация списков отзыва сертификатов (CRL)

Можно зарегистрировать до 50 списков отзыва сертификатов (CRL). Однако следует отметить, что в следующих случаях регистрация списков отзыва сертификатов невозможна:

- объем данных списка отзыва сертификатов превышает 1 Мб;
- используется неподдерживаемый алгоритм подписи;
- число отозванных сертификатов, зарегистрированных в одном файле списка отзыва сертификатов, превышает 1 000.

#### ◼Определение «слабого шифрования»

Если выбрано [Запретить использов. слабого кодирования], запрещено использовать следующие алгоритмы.

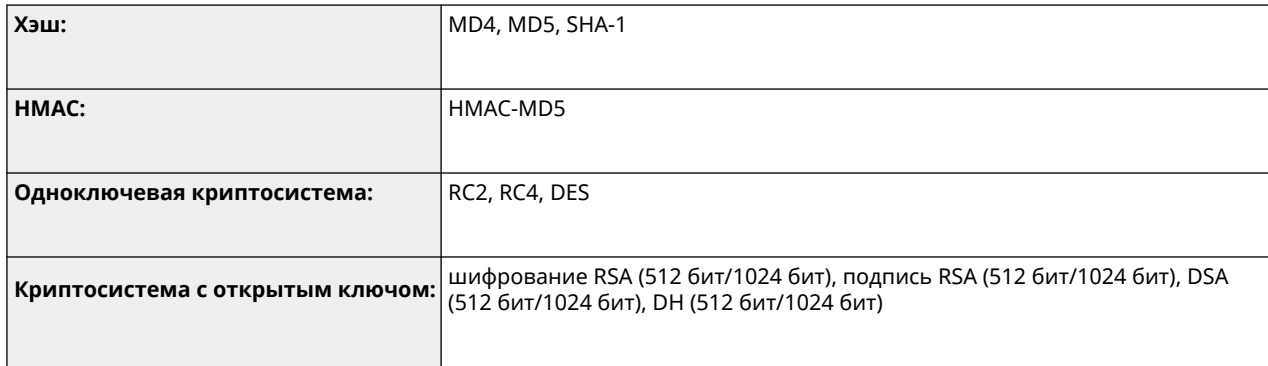

## **ПРИМЕЧАНИЕ**

● Даже если выбрано [Запретить исп. ключ/сертиф. со слабым кодир.], нельзя использовать хэшалгоритм SHA-1, применяемый для подписывания корневого сертификата.

#### ■ Стандартный алгоритм FIPS 140-2

Если выбрано [Форм. метод кодирования в FIPS 140-2], запрещено использовать следующие алгоритмы.

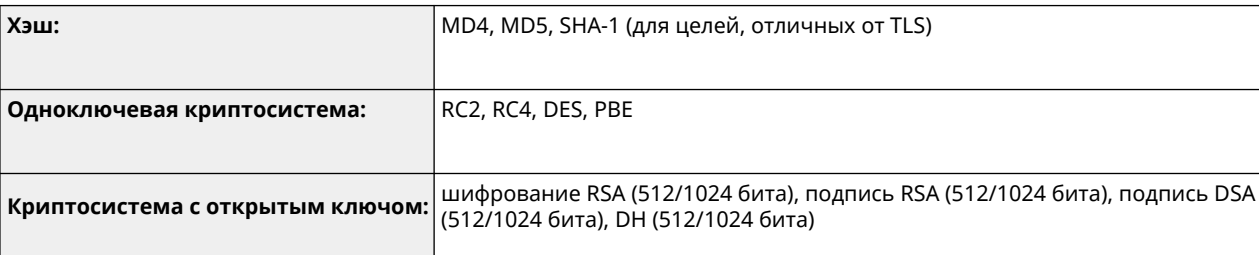

## ◼Управление журналами

● На аппарате можно управлять следующими типами журналов. Сохраненные журналы можно экспортировать в файл формата CSV.

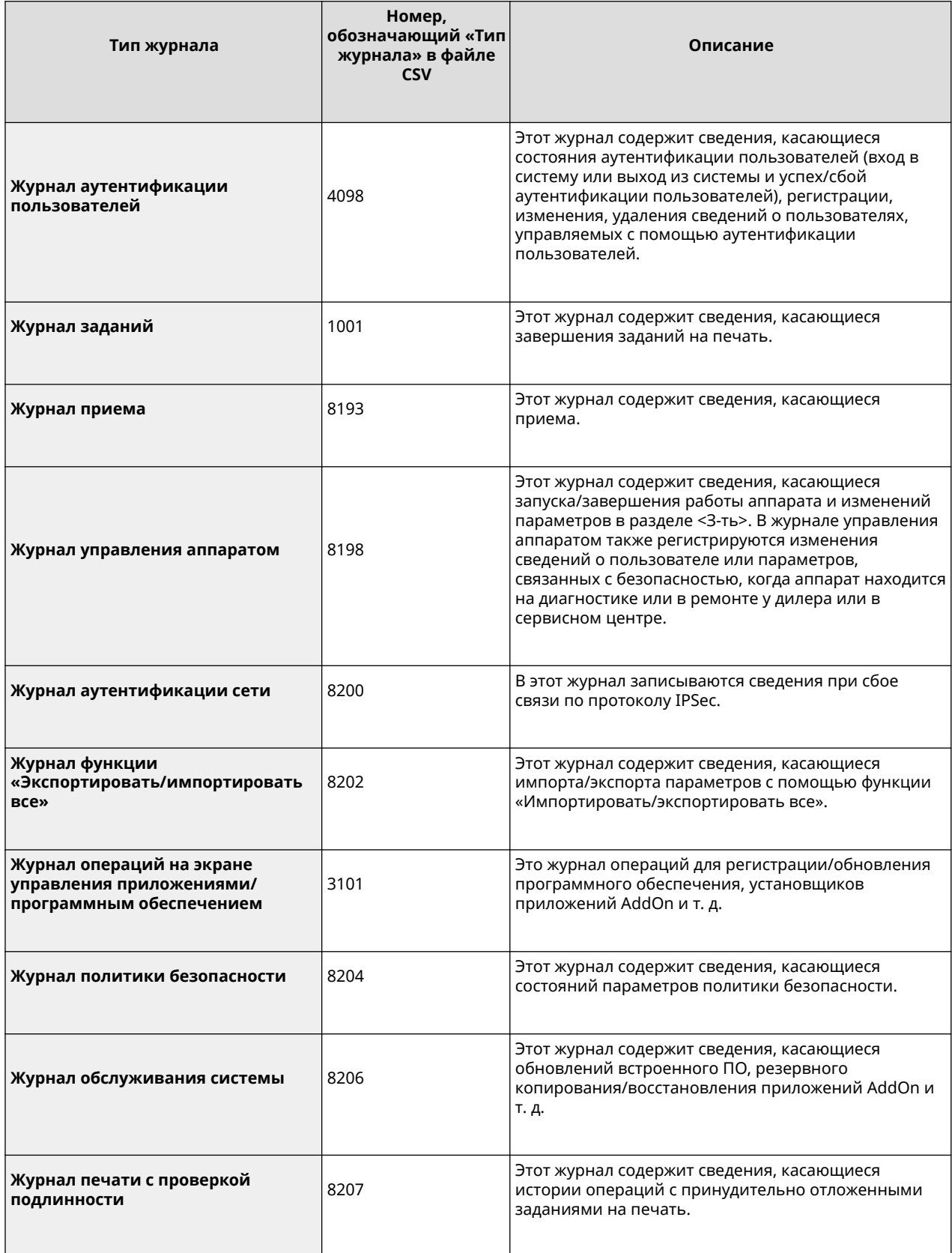

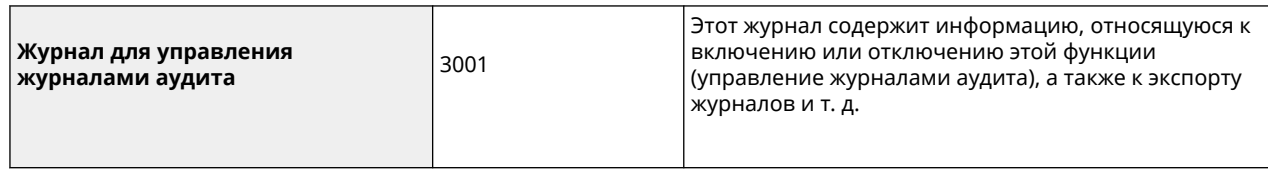

## **ПРИМЕЧАНИЕ**

● Журнал может содержать до 40 000 записей. Если количество записей превышает 40 000, они удаляются, начиная с самых старых.

### ◼Импорт/экспорт параметров

Дополнительные сведения см. в разделе « **[Таблица «Параметры/регистрация»\(P. 318\)](#page-325-0)** [»](#page-325-0).

### ■ Поддержка сервера SCEP

Поддерживается только служба регистрации сертификатов для сетевых устройств (Windows Server 2008 R2/ Windows Server 2012 R2/Windows Server 2016).

## <span id="page-586-0"></span>**Операционная система**

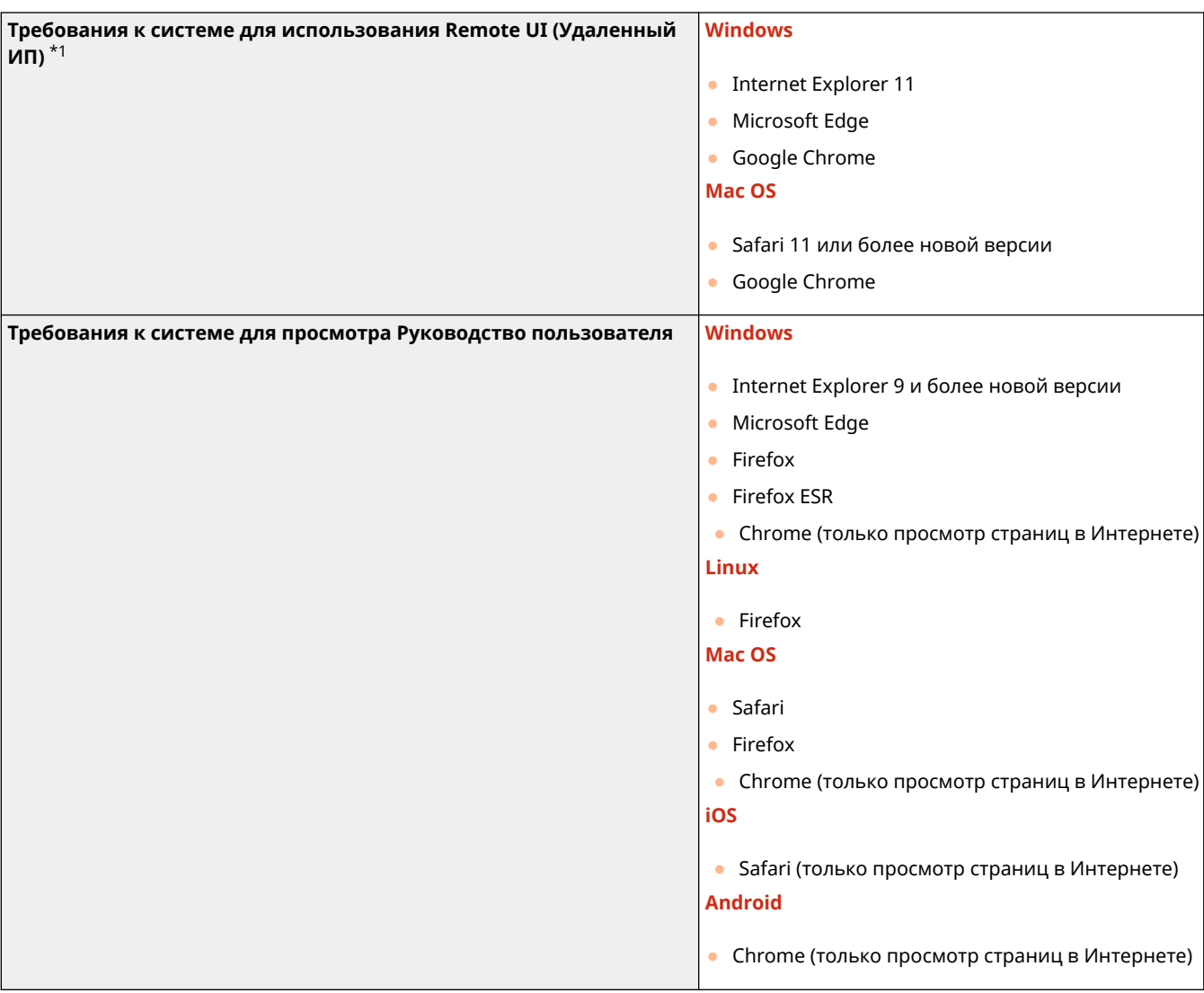

\*1 Прежде, чем изменять настройки параметров аппарата, задайте в веб-браузере включение всех файлов cookie и использование языка JavaScript.

#### 8034-0A1

### <span id="page-587-0"></span>◼Технические характеристики проводной локальной сети

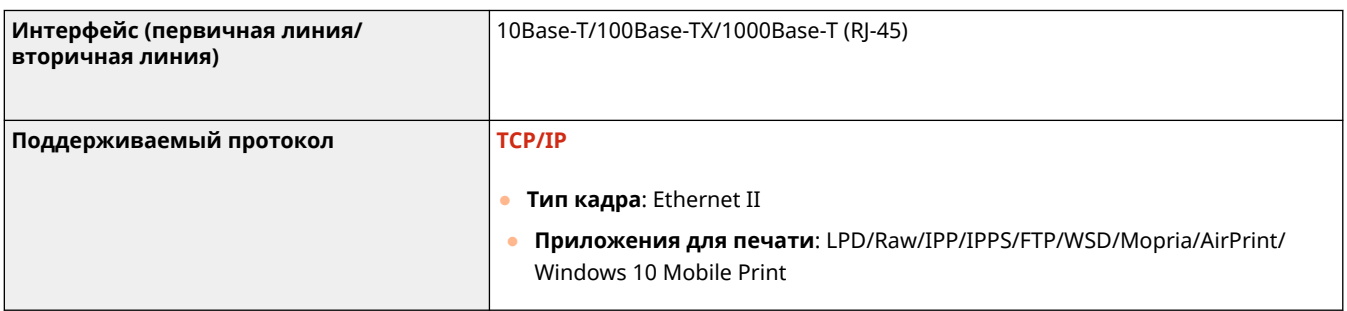

## **ПРИМЕЧАНИЕ**

● Более подробные сведения о мерах предосторожности, связанных с дополнительной линией, см. раздел **[Предупреждения при использовании дополнительной линии\(P. 563\)](#page-570-0)** 

### ◼Технические характеристики беспроводной локальной сети

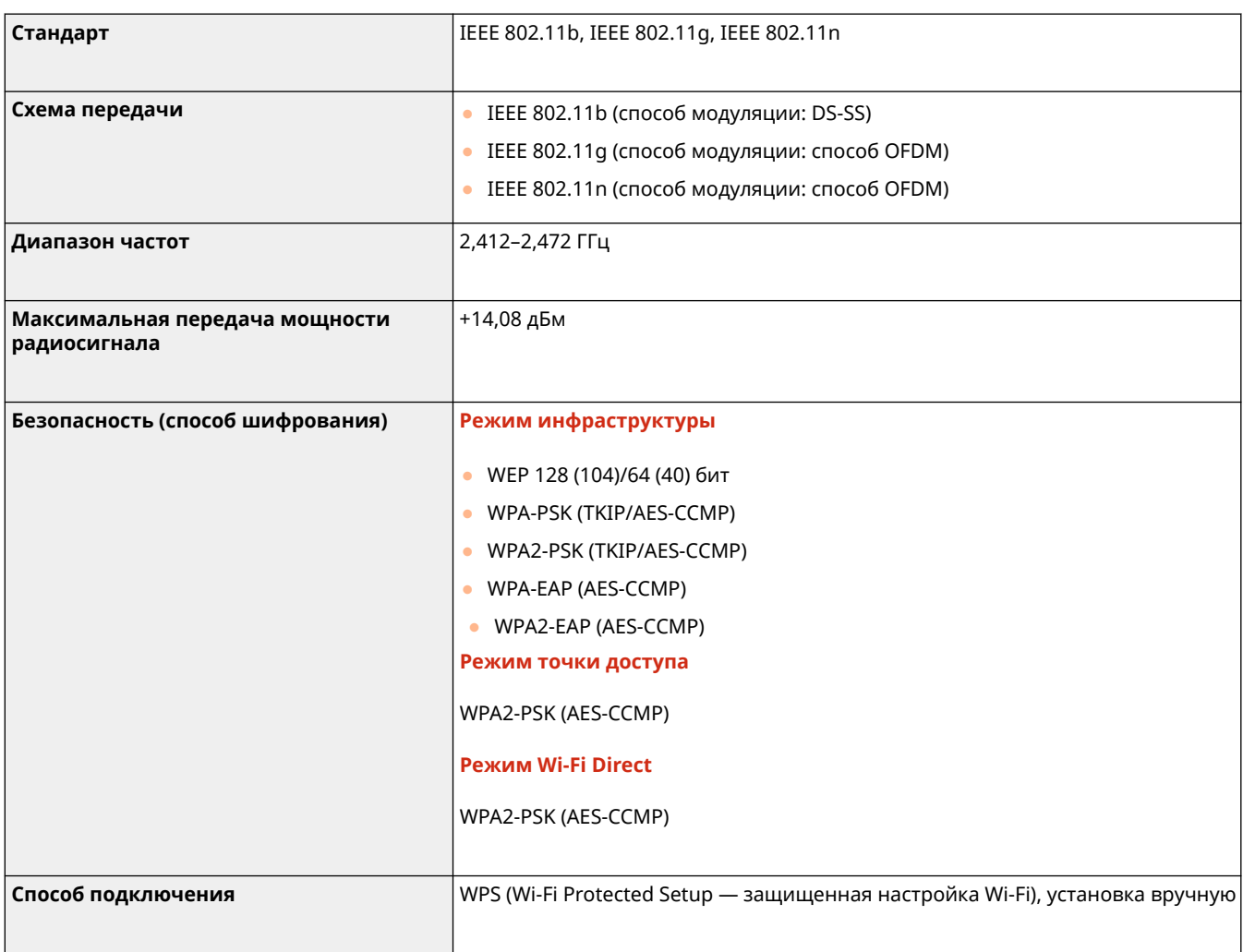

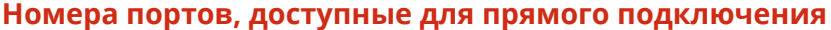

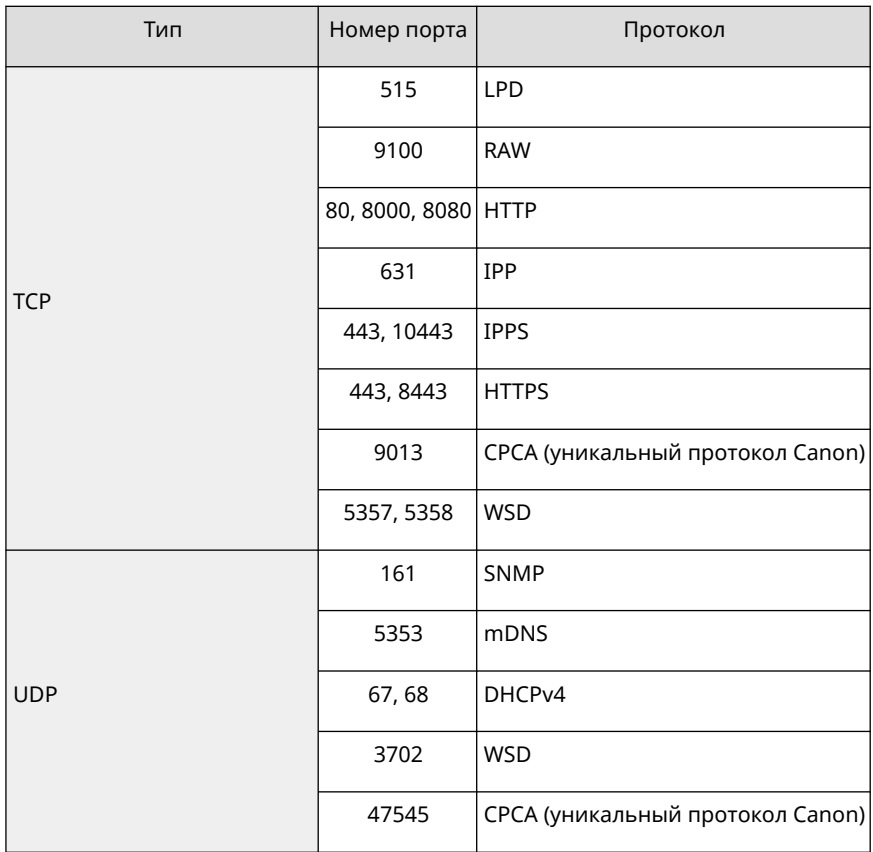

## <span id="page-589-0"></span>**Дополнительные устройства системы**

Дополнительные модули системы позволяют значительно повысить производительность аппарата.

#### ◼Комплект для печати штрих-кодов

Позволяет печатать штрихкоды. Подробнее об этом см. в разделе Bar Code Printing (Печать штрих-кодов) на веб-сайте онлайн-руководства.

#### ■ Набор международных шрифтов PCL

Позволяет добавить следующие шрифты для принтера PCL. В результате становится доступна печать на нескольких языках в среде SAP Unicode.

- Andale® и WorldType® Collection J (версия для японского языка)
- $\bullet$  Andale® и WorldType® Collection K (версия для корейского языка)
- Andale<sup>®</sup> и WorldType<sup>®</sup> Collection S (версия для китайского языка (упрощенное письмо))
- Andale<sup>®</sup> и WorldType<sup>®</sup> Collection T (версия для китайского языка (традиционное письмо))

Для поддержки различного вида символов в зависимости от региона предусмотрены четыре версии шрифтов.

## **Технические характеристики аппаратного**

## **обеспечения**

8034-0A4

В данном разделе приводятся технические характеристики основного блока и дополнительного оборудования этого изделия. Обратите внимание, что технические характеристики могут быть изменены без предварительного уведомления о вносимых изменениях и о новых версиях.

◼Технические характеристики аппарата

**[Основное устройство\(P. 584\)](#page-591-0)  [Допустимая бумага\(P. 586\)](#page-593-0)** 

◼Технические характеристики дополнительного оборудования

**[Paper Feeder PF-D\(P. 593\)](#page-600-0)  [Cassette Feeding Unit-AV\(P. 594\)](#page-601-0)** 

# <span id="page-591-0"></span>**Основное устройство**

8034-0A5

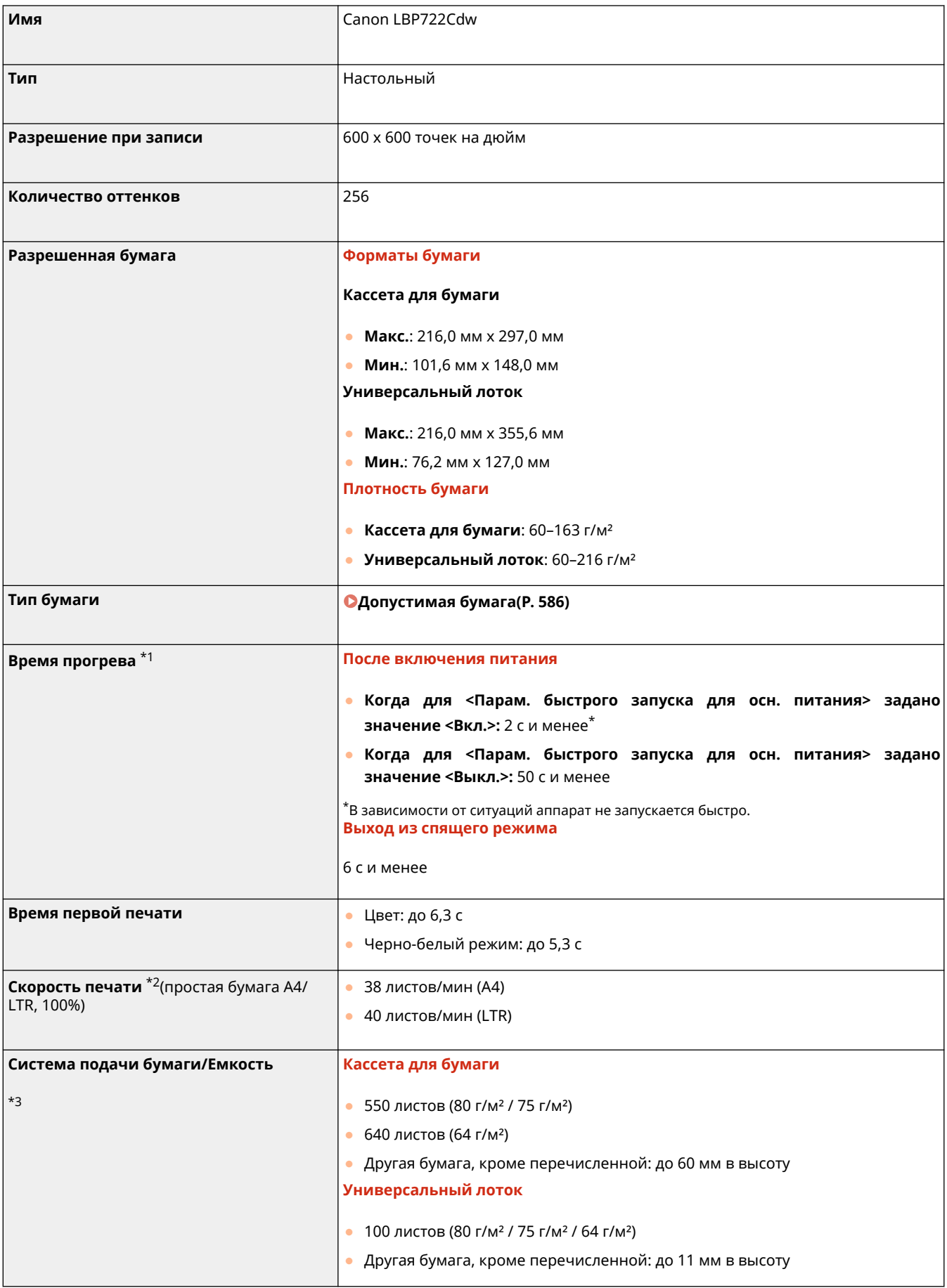

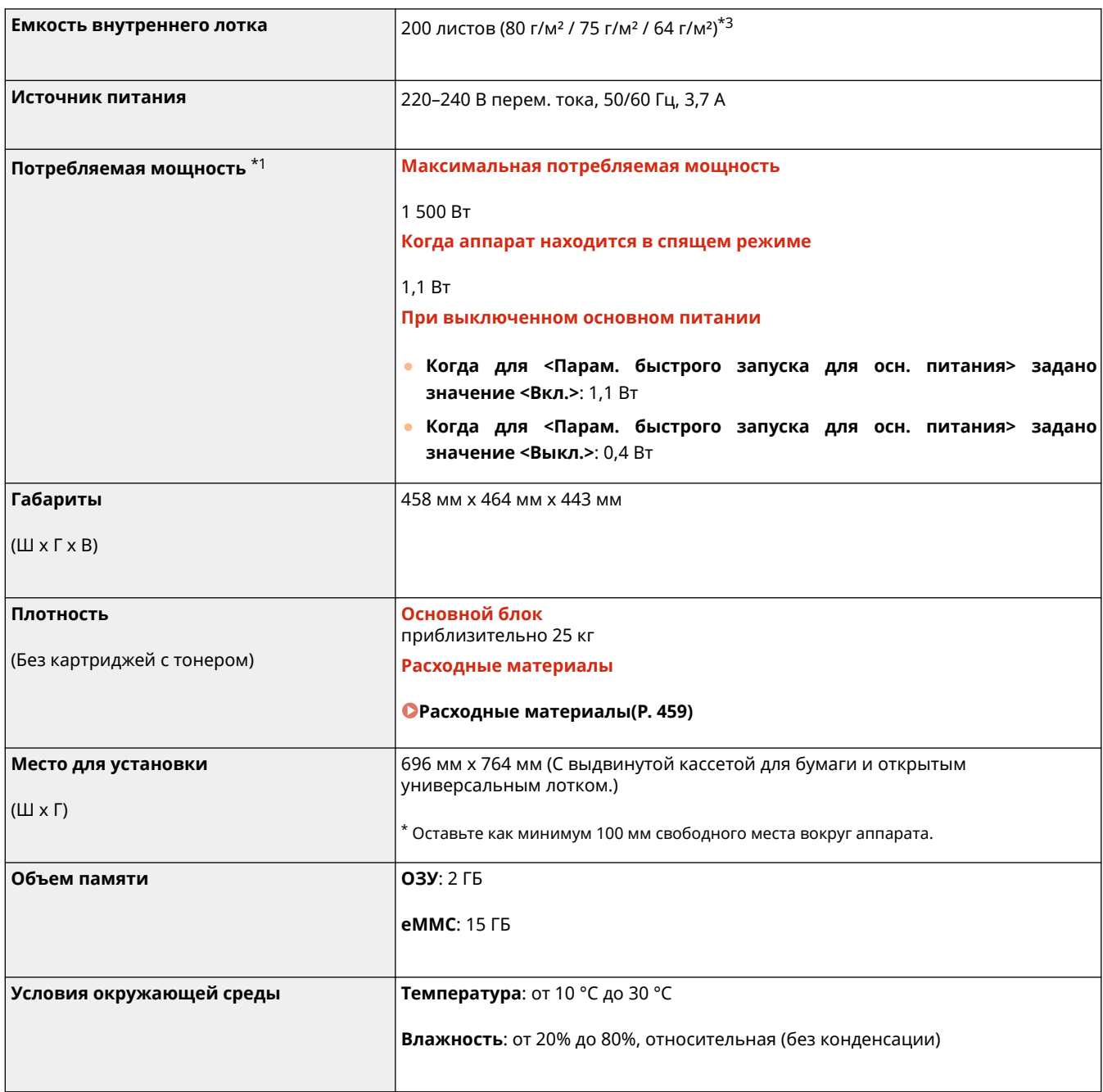

 $*1$  Может меняться в зависимости от окружающей среды и условий эксплуатации аппарата.

 $*$ 2 Скорость печати измеряется на основании внутреннего тестирования при использовании бумаги формата A4/LTR и односторонней печати с масштабом 100%. Внутреннее тестирование заключалось в непрерывной печати страницы с одним и тем же содержанием на обычной бумаге. Скорость печати может зависеть от типа и формата бумаги, а также направления подачи бумаги.

Устройство может автоматически приостановить или замедлить работу с целью настройки рабочей среды принтера, например управления температурой определенного блока или ограничения влияния на качество изображения во время непрерывной печати.

\*3 Может меняться в зависимости от условий установки и используемой бумаги.

## <span id="page-593-0"></span>**Допустимая бумага**

Типы бумаги, которые могут использоваться с этим аппаратом, указаны в нижеприведенной таблице. Кроме того, необходимо убедиться в выполнении мер предосторожности, касающихся использования бумаги.

**Поддерживаемые форматы бумаги(P. 586)** 

**[Поддерживаемые типы бумаги\(P. 590\)](#page-597-0)** 

**[Меры предосторожности в отношении бумаги\(P. 591\)](#page-598-0)** 

**[Хранение бумаги, на которой выполнялась печать с помощью аппарата\(P. 592\)](#page-599-0)** 

## Поддерживаемые форматы бумаги

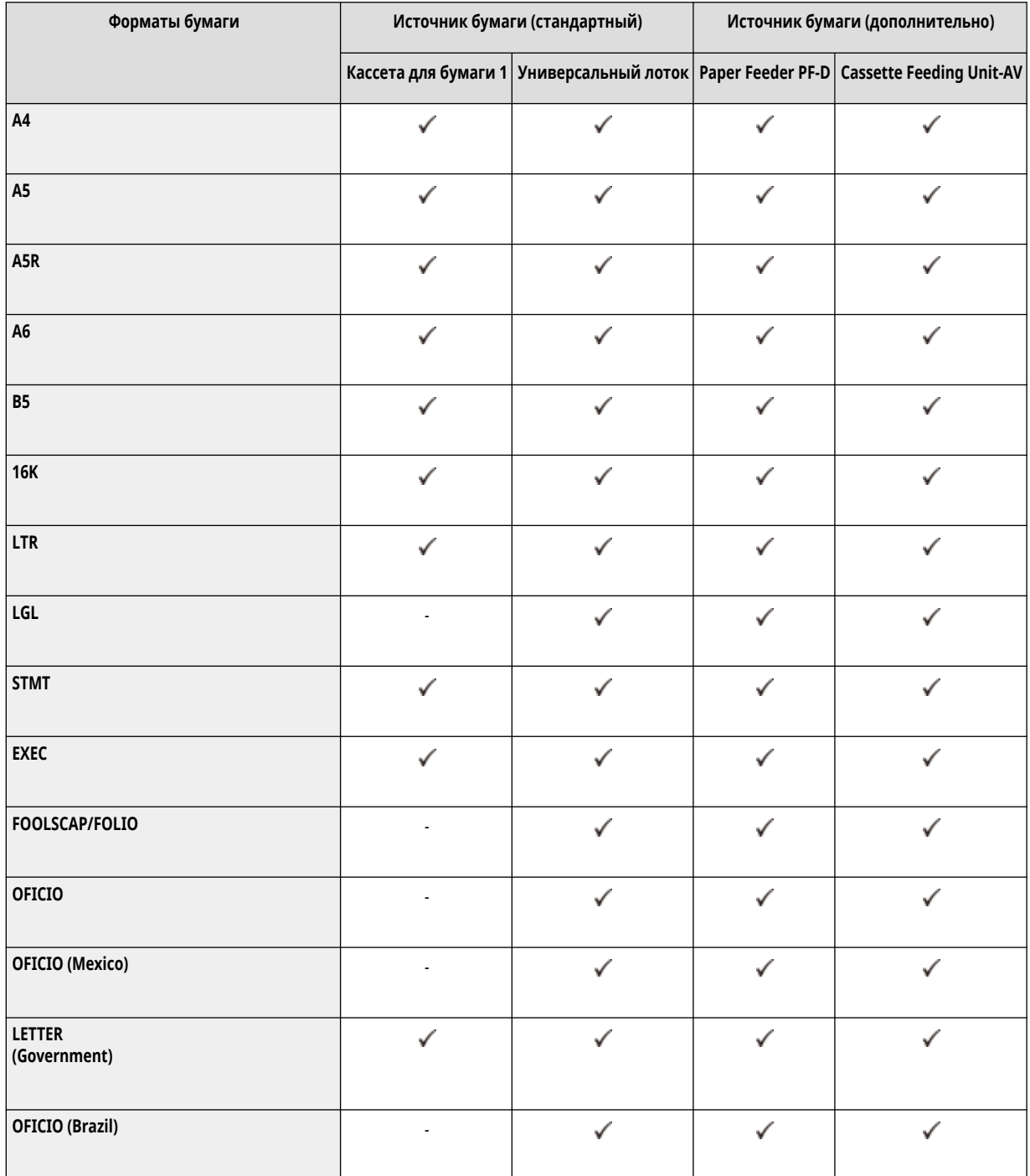

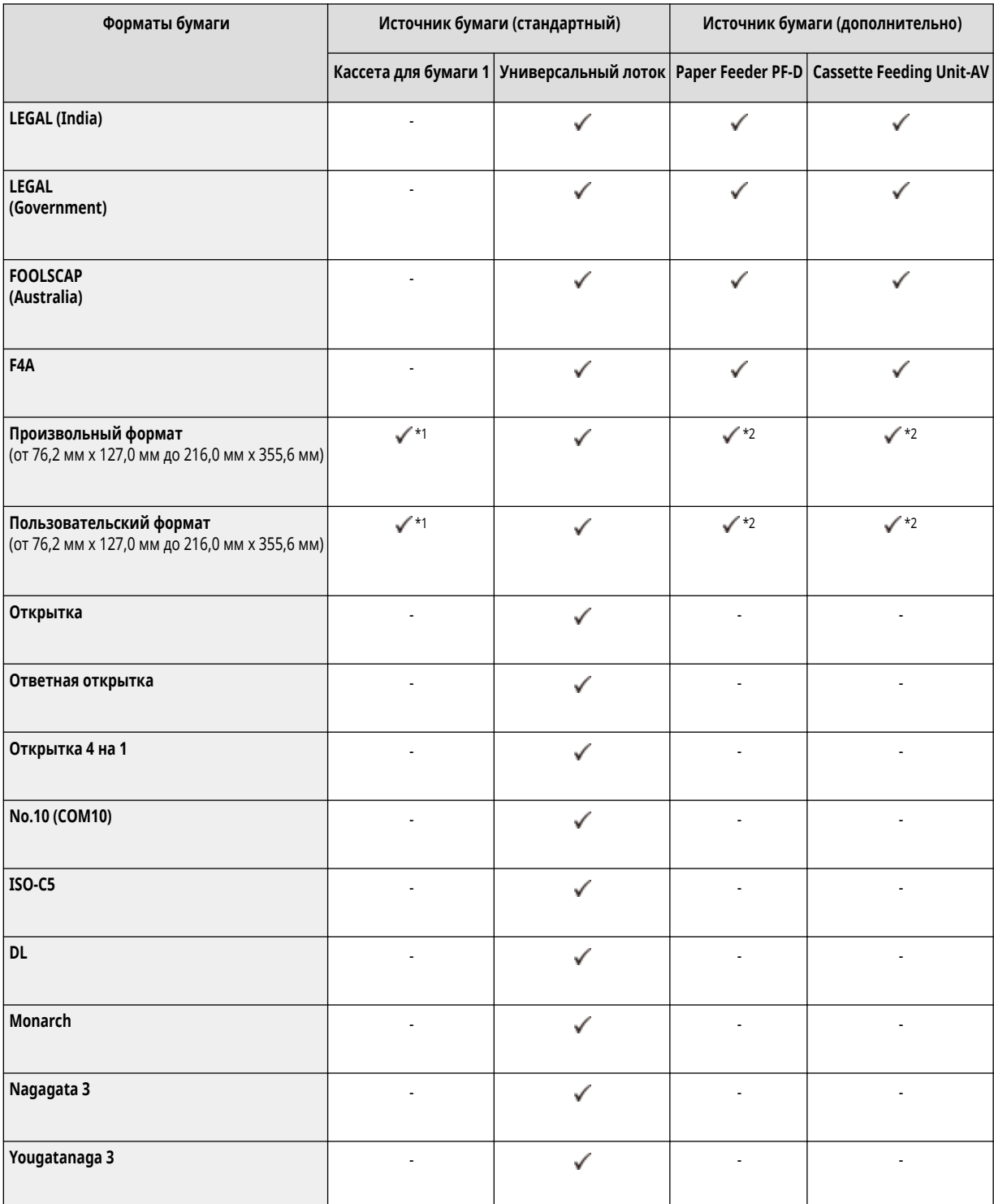

 $*1$  Можно использовать пользовательские параметры формата от 101,6 мм x 148,0 мм до 216,0 мм x 297,0 мм.

 $*$ 2 Можно использовать пользовательские параметры формата от 101,6 мм x 148,0 мм до 216,0 мм x 355,6 мм.

## **ПРИМЕЧАНИЕ**

#### **Форматы бумаги, поддерживаемые этим аппаратом**

● В следующей таблице указано большинство форматов бумаги и конвертов, которые можно использовать с аппаратом.

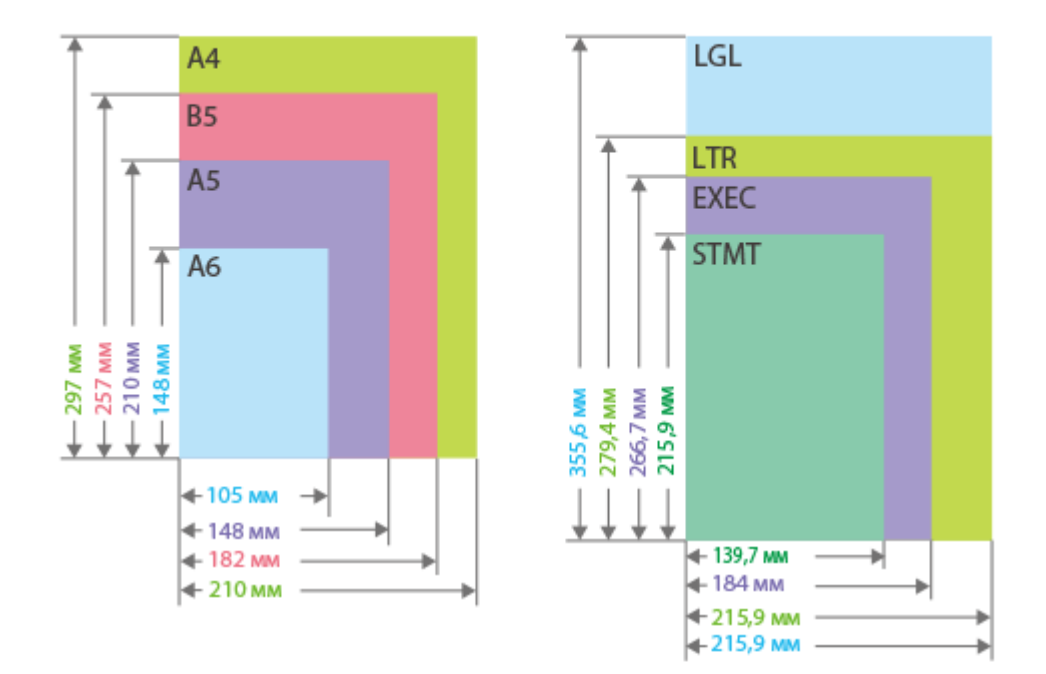

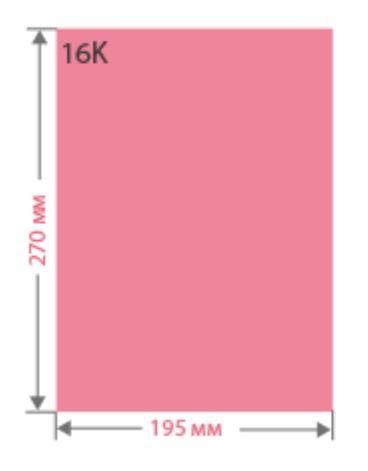

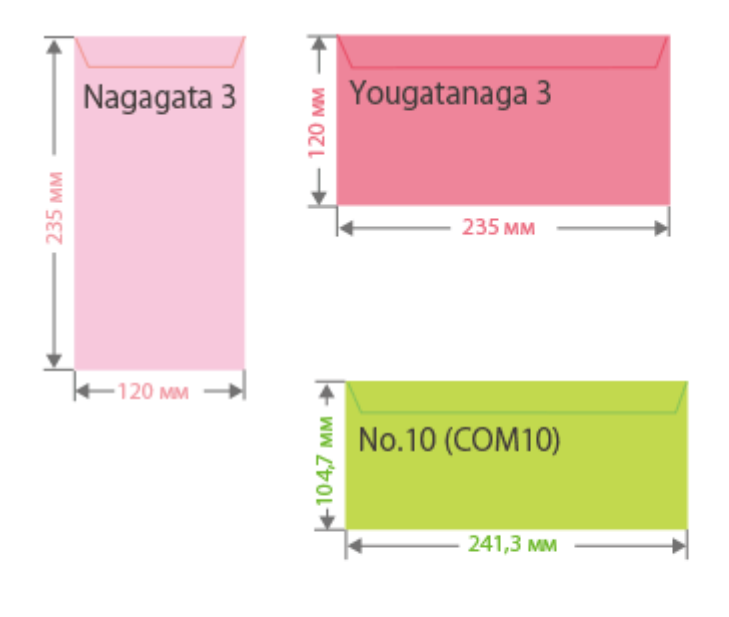

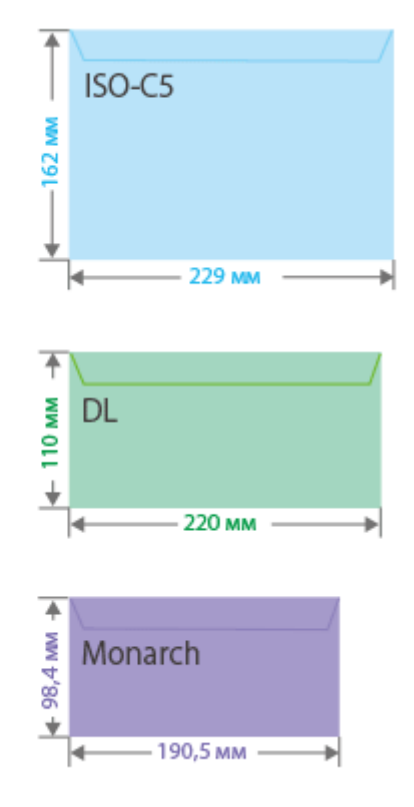

● Ниже указаны другие поддерживаемые форматы бумаги. **FOOLSCAP/FOLIO** (215,9 мм x 330,2 мм) **OFICIO** (215,9 мм x 317,5 мм) **OFICIO (Mexico)** (216,0 мм x 341,0 мм) **LETTER (Government)** (203,2 мм x 266,7 мм) **OFICIO (Brazil)** (216,0 мм x 355,0 мм) **LEGAL (India)** (215,0 мм x 345,0 мм) **LEGAL (Government)** (203,2 мм x 330,2 мм) **FOOLSCAP (Australia)** (206,0 мм x 337,0 мм) **F4A** (215,9 мм x 342,9 мм) **Открытка** (100,0 мм x 148,0 мм) **Ответная открытка** (148,0 мм x 200,0 мм) **Открытка 4 на 1** (200,0 мм x 296,0 мм)

#### **«Вертикальная» и «горизонтальная» стороны бумаги**

• В Руководстве пользователя, независимо от ориентации бумаги, сторона, перпендикулярная ( а ) передней панели аппарата, называется «вертикальной», а сторона, параллельная ( ) передней панели аппарата — «горизонтальной».

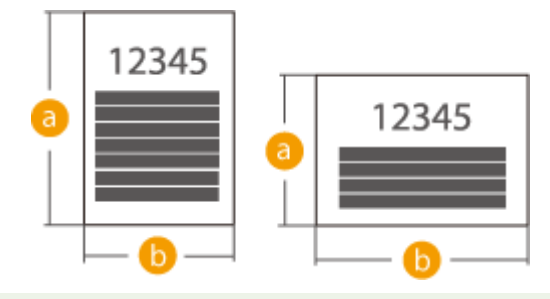

## <span id="page-597-0"></span>Поддерживаемые типы бумаги

Для данного аппарата можно использовать бумагу, не содержащую хлор.

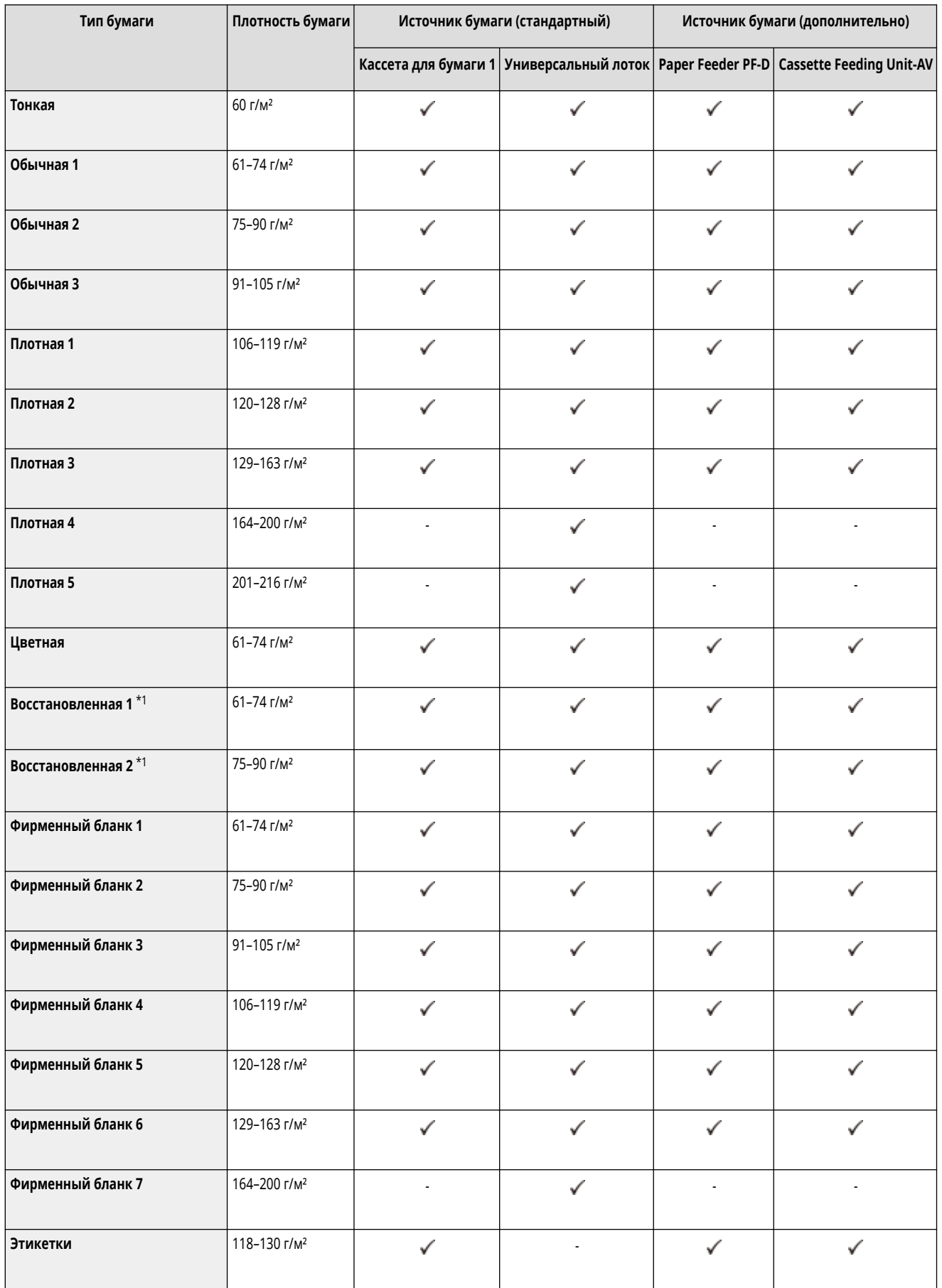

<span id="page-598-0"></span>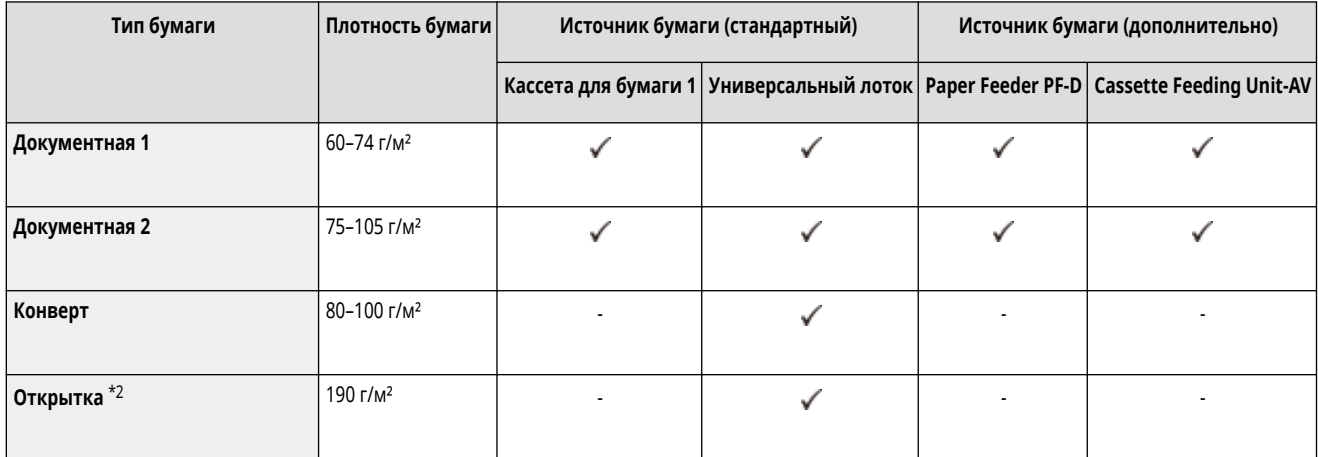

\*1 Можно использовать 100% переработанную бумагу.

\*2 Нельзя использовать открытки для струйной печати и ответные открытки.

### ◼Бумага, доступная для двусторонней печати

● При выполнении 2-сторонней печати используйте бумагу, отвечающую следующим требованиям.

- Формат бумаги: A4, B5, A5R, LGL, LTR, EXEC, 16K, FOOLSCAP/FOLIO, OFICIO, OFICIO (Mexico), LETTER (Government), OFICIO (Brazil), LEGAL (India), LEGAL (Government), FOOLSCAP (Australia), F4A, произвольный формат (от 148,0 мм x 210,0 мм до 216,0 мм x 355,6 мм), пользовательский формат (от 148,0 мм x 210,0 мм до 216,0 мм x 355,6 мм)
- Тип бумаги: Тонкая, обычная 1, обычная 2, обычная 3, плотная 1, плотная 2, плотная 3, восстановленная 1, восстановленная 2, фирменный бланк 1, фирменный бланк 2, фирменный бланк 3, фирменный бланк 4, фирменный бланк 5, фирменный бланк 6, документная 1, документная 2 и цветная

Плотность бумаги: От 60 до 163 г/м²

Если используется другая бумага, выберите <Да> для параметра <Включ. настр. для 2-й стороны 2-стор. листа?>, чтобы печатать на обратной стороне отпечатанного листа.

### Меры предосторожности в отношении бумаги

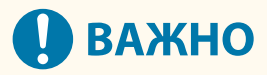

#### **Не используйте следующие типы бумаги**

(это может привести к замятию бумаги или другим проблемам печати):

- мятую бумагу или бумагу с изломами;
- скрученную или рулонную бумагу;
- рваную бумагу;
- влажную бумагу;
- очень тонкую бумагу;
- тонкую бумагу из соломы;
- документы, напечатанные на термопринтере;
- бумагу, на обратной стороне которой производилась печать на термопринтере;
- текстурную бумагу;
- глянцевую бумагу.

<span id="page-599-0"></span>● Открытка для струйной печати

#### **При использовании бумаги**

● Используйте только бумагу, которая полностью приспособилась к среде, в которой установлен аппарат. Использование бумаги, которая хранилась при другой температуре или влажности, может вызвать замятие бумаги или привести к плохому качеству печати.

#### **Эксплуатация и хранение бумаги**

- Мы рекомендуем использовать бумагу сразу после открытия упаковки. Упакуйте оставшуюся бумагу обратно в оригинальную упаковку и храните ее на плоской горизонтальной поверхности.
- Храните бумагу в оригинальной упаковке, чтобы защитить ее от влаги и излишней сухости.
- Не храните бумагу так, чтобы она заворачивалась или складывалась.
- Не храните бумагу вертикально или в слишком большой стопке.
- Не подвергайте бумагу воздействию прямых солнечных лучей и не храните ее в условиях высокой влажности, в слишком сухих или подверженных резким перепадам температур или влажности помещениях.

## **ПРИМЕЧАНИЕ**

#### **Печать на бумаге, содержащей абсорбированную влагу**

● Из области вывода бумаги может выделяться пар, либо вокруг области вывода бумаги могут возникать капельки воды. В этом нет ничего необычного — такое может произойти вследствие испарения влаги, содержащейся в бумаге, что вызвано нагревом при фиксации тонера на бумаге (особенно часто это происходит при низкой температуре в помещении).

### Хранение бумаги, на которой выполнялась печать с помощью аппарата

Помните о следующих мерах предосторожности при работе с бумагой, на которой выполнялась печать с помощью аппарата, и при ее хранении.

#### ◼Хранение отпечатанной бумаги

- Храните бумагу на плоской поверхности.
- Не храните бумагу вместе с объектами, изготовленными из ПВХ (поливинилхлорида), например прозрачными папками. Тонер может расплавиться, и бумага прилипнет с материалу на основе ПВХ.
- Храните бумагу таким образом, чтобы на ней не образовывалось складок и она не мялась. Это может привести к тому, что тонер отойдет.
- Если вы собираетесь хранить бумагу в течение длительного времени (два года и более), держите ее в переплетчике и т. п.
- Долгосрочное хранение может привести к обесцвечиванию бумаги, что в свою очередь может вызвать обесцвечивание распечаток.
- Не храните бумагу в местах с высокой температурой.

#### ■Меры предосторожности при склеивании распечаток

- Используйте нерастворимый клей.
- Перед использованием проверьте клей на ненужной распечатке.
- Перед укладкой клееных распечаток убедитесь в том, что клей полностью высох.

# <span id="page-600-0"></span>**Paper Feeder PF-D**

### 8034-0A7

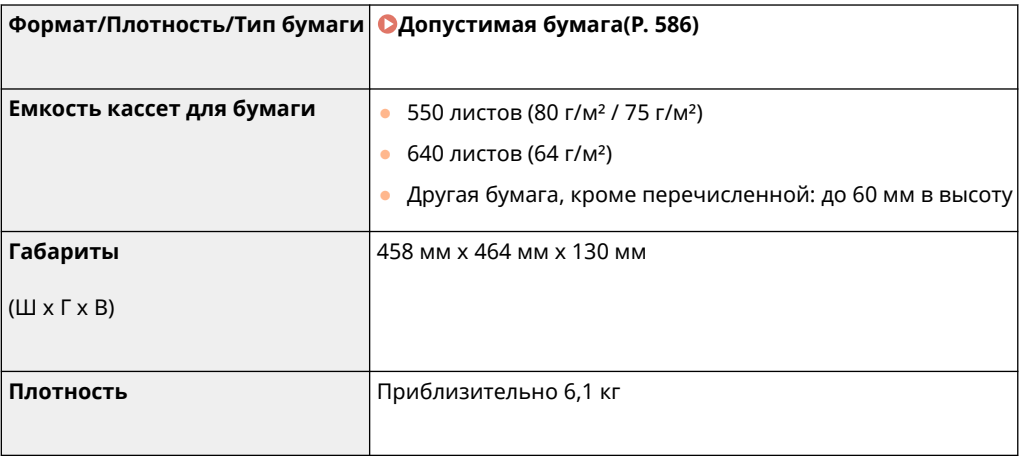

# <span id="page-601-0"></span>**Cassette Feeding Unit-AV**

### 8034-0A8

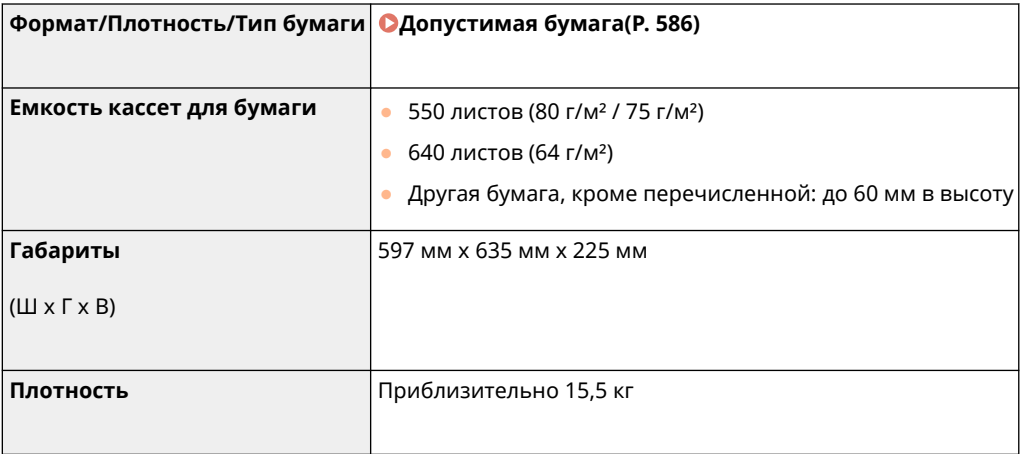

## **Параметры**

#### 8034-0A9

Функциональные возможности аппарата можно расширить, установив на нем дополнительное оборудование.

◼Доступные дополнительные устройства

**[Параметры\(P. 596\)](#page-603-0)  [Дополнительные устройства системы\(P. 582\)](#page-589-0)** 

### ■ Поиск подходящих дополнительных устройств

**Для установки кассет для бумаги Paper Feeder PF-D(P. 597) [Cassette Feeding Unit-AV\(P. 598\)](#page-605-0)** 

## **ПРИМЕЧАНИЕ**

● В зависимости от конфигурации и дополнительного оборудования, которое установлено на аппарате, некоторые параметры могут не отображаться.

## <span id="page-603-0"></span>**Параметры**

#### 8034-0AA

Используя различные сочетания дополнительного оборудования, можно более эффективно использовать функции аппарата.

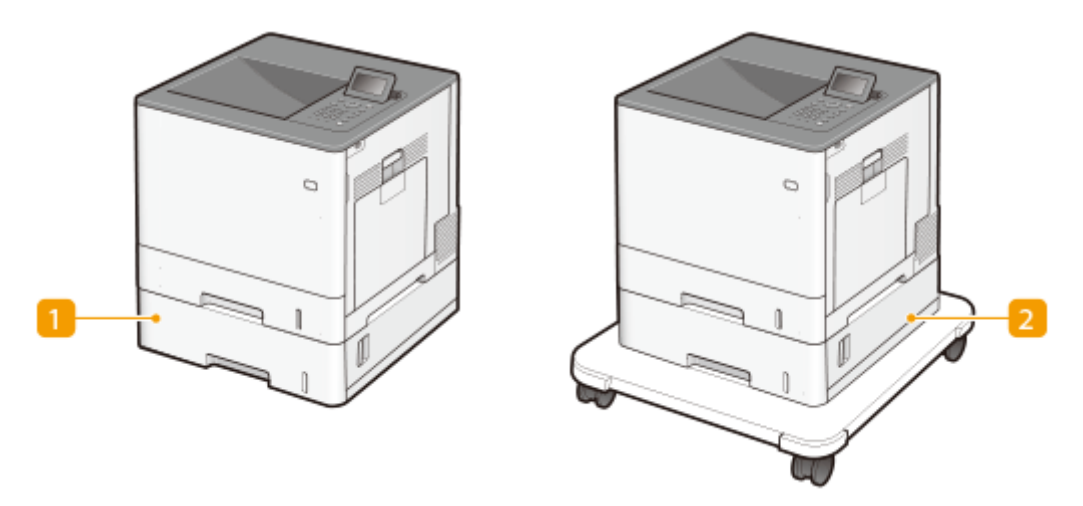

### **Paper Feeder PF-D**

Загрузите часто используемую бумагу в кассету для бумаги данного устройства. **[Paper Feeder PF-](#page-604-0)[D\(P. 597\)](#page-604-0)** 

### **2 Cassette Feeding Unit-AV**

Загрузите часто используемую бумагу в кассету для бумаги данного устройства. **[Cassette Feeding](#page-605-0) [Unit-AV\(P. 598\)](#page-605-0)** 

## <span id="page-604-0"></span>**Paper Feeder PF-D**

Позволяет добавить кассету для бумаги. Загрузка бумаги другого формата в дополнительную кассету для бумаги упрощает замену бумаги.

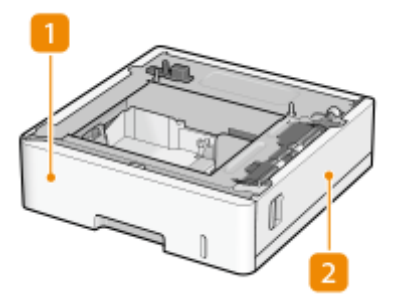

### **Кассета для бумаги [Основной способ загрузки бумаги\(P. 70\)](#page-77-0)**

Служит для загрузки бумаги.

### **Правая крышка**

Открывайте эту крышку при устранении замятия бумаги внутри аппарата. **[Замятие бумаги в](#page-544-0) [источнике бумаги\(P. 537\)](#page-544-0)** 

## **ПРИМЕЧАНИЕ**

- Можно прикрепить до трех блоков Paper Feeder PF-D. Если прикреплен модуль Cassette Feeding Unit-AV, можно прикрепить до двух блоков Paper Feeder PF-D.
- См. раздел Программа начальной установки с инструкциями по прикреплению Paper Feeder PF-D.

## <span id="page-605-0"></span>**Cassette Feeding Unit-AV**

8034-0AE

Позволяет добавить кассету для бумаги. Загрузка бумаги другого формата в дополнительную кассету для бумаги упрощает замену бумаги.

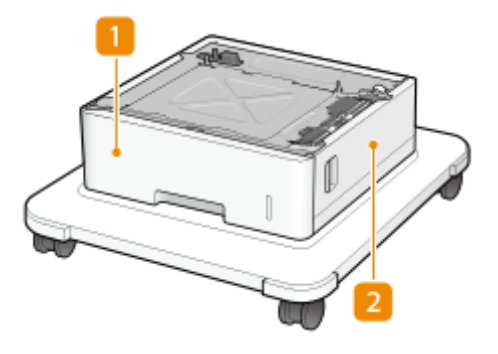

**Кассета для бумаги [Основной способ загрузки бумаги\(P. 70\)](#page-77-0)** 

Служит для загрузки бумаги.

### **Правая крышка**

Открывайте эту крышку при устранении замятия бумаги внутри аппарата. **[Замятие бумаги в](#page-544-0) [источнике бумаги\(P. 537\)](#page-544-0)** 

## **ПРИМЕЧАНИЕ**

- Можно прикрепить до двух блоков Paper Feeder PF-D к верхней стороне Cassette Feeding Unit-AV. Можно добавить до трех источников бумаги.
- См. раздел Программа начальной установки с инструкциями по прикреплению Paper Feeder PF-D и Cassette Feeding Unit-AV.

## **Руководства и их содержание**

#### 8034-0AF

Перечисленные ниже руководства входят в комплект поставки устройства. Обращайтесь к ним при необходимости.

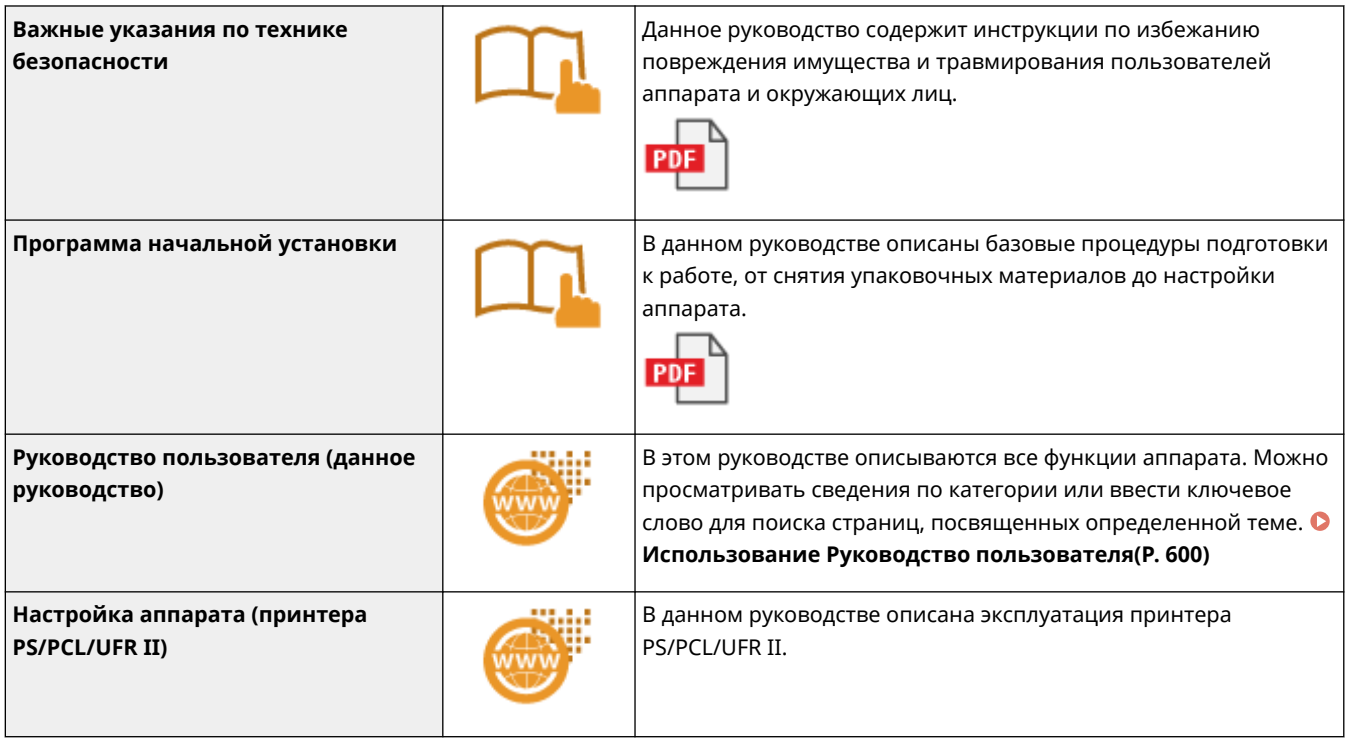

V\_201012

Руководства со значком можно открыть **здесь** .

## <span id="page-607-0"></span>**Использование Руководство пользователя**

#### 8034-0AH

Руководство пользователя — руководство, которое можно просматривать на компьютере или смартфоне и т. д. В этом разделе описывается структура экрана Руководство пользователя и способ просмотра Руководство пользователя. Здесь также описывается порядок задания настроек для отображения Руководство пользователя.

#### ◼Структура документа Руководство пользователя

В этом разделе объясняется структура экрана Руководство пользователя и использование кнопок на экране. **[Структура документа Руководство пользователя\(P. 601\)](#page-608-0)** 

#### ■ Просмотр документа Руководство пользователя

В этом разделе описываются сведения, которые необходимо знать при просмотре документа Руководство пользователя, включая значение меток, используемых в документе Руководство пользователя, и порядок использования клавиш на панели управления и кнопок на экране компьютера для работы с документом Руководство пользователя. **[Просмотр документа Руководство пользователя\(P. 604\)](#page-611-0)** 

#### ■Настройка отображения документа Руководство пользователя

Вы можете изменять размер символов, используемых в документе Руководство пользователя, и переключать структуру экрана, чтобы она подходила для устройства, на котором выполняется просмотр документа Руководство пользователя.

## **ПРИМЕЧАНИЕ**

● Если вы не можете просмотреть руководство в формате PDF, загрузите Adobe Acrobat Reader с вебсайта Adobe Systems (https://get.adobe.com/reader/).

#### **Поиск нужного раздела**

#### **Поиск содержимого**

● Нужную страницу можно найти, выбрав тему на вкладке «Оглавление» в левой части экрана.

#### **Поиск по ключевому слову**

● Выполните поиск по ключевому слову, например, "конверт" или "картридж с тонером", чтобы найти все страницы, содержащие это слово. Найдите нужную страницу среди этих результатов. Можно также вводить фразы, например, "подключение к сети". Поиск по ключевым словам также поддерживает логический оператор AND (И) для поиска по нескольким словам. Подробные сведения об экране поиска и порядок работы с этим экраном см. в разделе **[Поиск\(P. 602\)](#page-609-0)** [.](#page-609-0)

## <span id="page-608-0"></span>**Структура документа Руководство пользователя**

8034-0AJ

Руководство пользователя разделено на экраны с различным содержимым.

### **Главная страница**

Появляется после открытия документа Руководство пользователя.

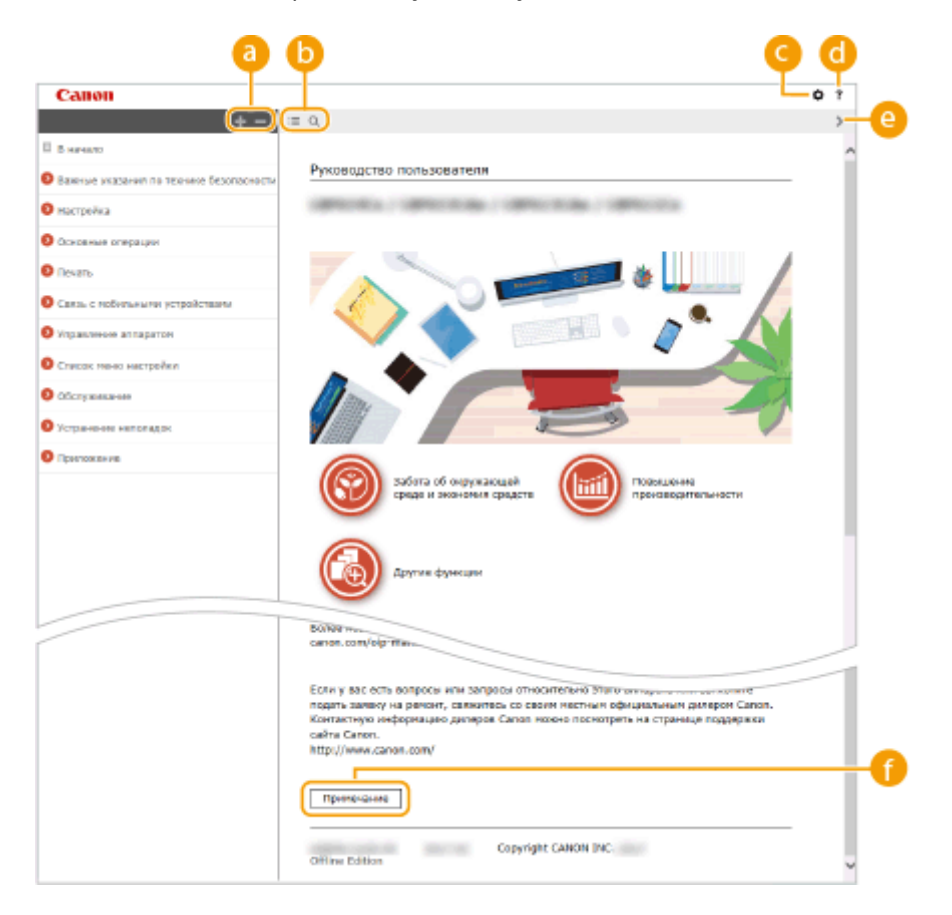

**/**

Нажмите клавишу , чтобы отобразить все элементы под главами. Щелкните для возврата к исходному списку.

## $\bullet$   $\equiv$  / Q

Служит для переключения между экранами содержания и поиска. Если отображается содержание, то при каждом щелчке мышью на : содержание скрывается либо отображается снова. Если отображается поиск, то при каждом щелчке мышью на @ поиск скрывается либо отображается снова.

### o

Щелкните для указания таких параметров, как размер текста, компоновка и способ отображения для документа Руководство пользователя.

#### a ?

Служит для отображения указаний по просмотру документа Руководство пользователя, выполнению поиска и прочим операциям.

### <span id="page-609-0"></span>*e*  $\langle 1 \rangle$

Служит для отображения предыдущего или следующего раздела.

#### **[Примечание]**

Служит для просмотра важных сведений, с которыми необходимо ознакомиться перед использованием аппарата.

#### **Страница раздела**

Содержит сведения о настройке и использовании аппарата.

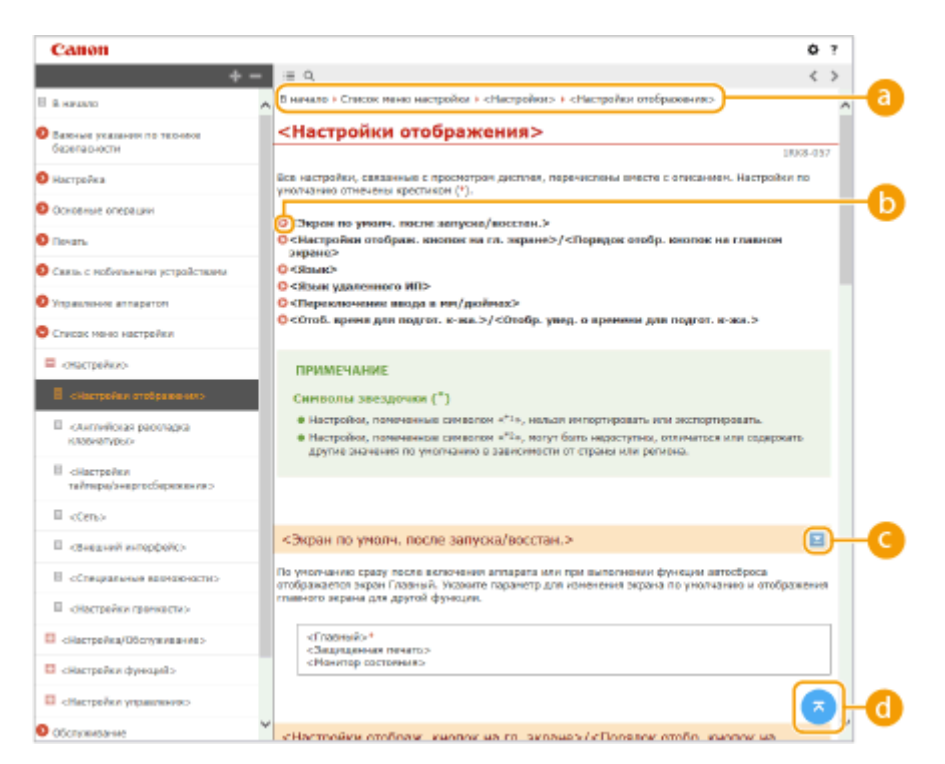

### **• Навигация**

Узнайте, какая глава сейчас просматривается.

### 6 Q

Служит для перехода к соответствующей странице. Чтобы вернуться к предыдущей странице, нажмите кнопку «Назад» в веб-браузере.

### *<i>b*  $\mathbb{Z}/\mathbb{Z}$

Щелкните для отображения скрытых подробных сведений. Щелкните значок , чтобы скрыть подробные сведения.

Служит для возврата к началу страницы.

#### **Поиск**

Щелкните для отображения экрана поиска. Содержит текстовое поле для поиска нужных страниц по ключевым словам.

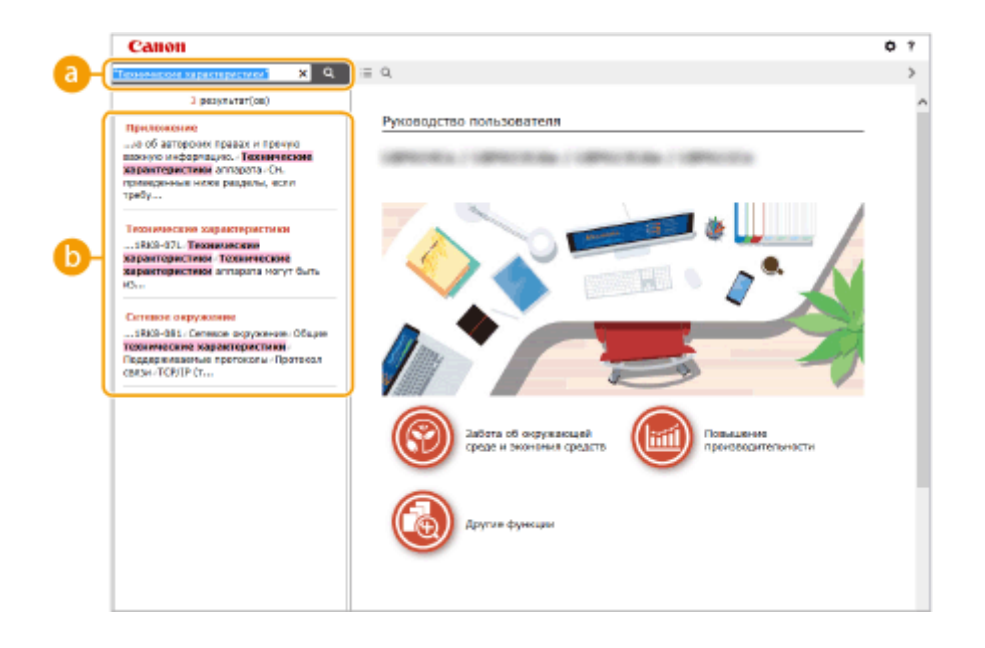

### **[Введите ключевое слово (слова)]**

Введите одно или несколько ключевых слов и нажмите кнопку  $\alpha$ , чтобы отобразить результаты поиска. Можно искать страницы, содержащие все ключевые слова. Для этого необходимо разделить данные слова с помощью пробела. Также можно искать страницы, содержащие точную фразу. Для этого необходимо взять ключевые слова в двойные кавычки.

### **В Результат поиска**

Отображает результаты поиска страниц, содержащих ключевые слова. Найдите нужную страницу в результатах и щелкните по заголовку темы на ней.

## **ПРИМЕЧАНИЕ**

● Ключевые слова на страницах в результатах поиска отображаются полужирным шрифтом.

## <span id="page-611-0"></span>**Просмотр документа Руководство пользователя**

8034-0AK

В этом разделе описываются обозначения, кнопки, экраны и другие элементы, которые используются в документе Руководство пользователя. Предупреждения и предостережения также приведены в разделе «Важные указания по технике безопасности» документа, входящего в комплект аппарата. Также см. следующие инструкции.

#### **Метки**

Информация о мерах предосторожности, ограничениях и предупреждениях при работе с аппаратом, советы и прочие сведения указаны следующими метками.

# **ПРЕДУПРЕЖДЕНИЕ**

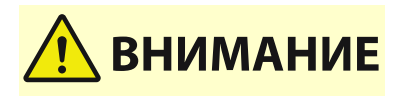

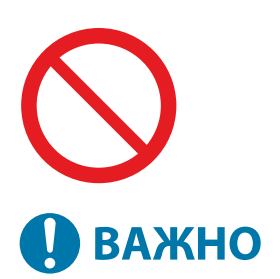

## **ПРИМЕЧАНИЕ COBETHI**

 Обозначает предупреждение о действиях, неправильное выполнение которых может привести к смерти или серьезным травмам. Всегда соблюдайте эти правила безопасности в процессе эксплуатации аппарата.

 Обозначает предостережение о том, что неправильная эксплуатация аппарата может привести к травмам пользователя или материальному ущербу, не связанному с неисправностями аппарата. Всегда соблюдайте эти правила безопасности в процессе эксплуатации аппарата.

Указывает на операцию, выполнение которой запрещено. Внимательно прочитайте приведенное ниже и ни в коем случае не выполняйте описанные действия.

Обозначает важные эксплуатационные требования и ограничения, которые необходимо соблюдать в процессе пользования аппаратом. Всегда соблюдайте эти важные правила эксплуатации во избежание неполадок, неисправностей и материального ущерба.

Содержит разъяснение операции или дополнительные сведения о ней.

Полезные функции и советы по использованию аппарата.

#### **Клавиши и кнопки**

Клавиши на панели управления, а также кнопки на экране компьютера отображаются в следующем формате:

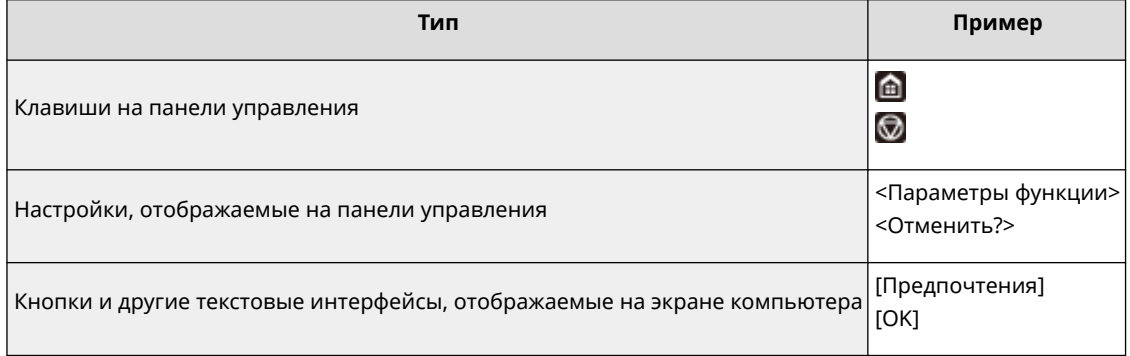
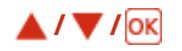

 $\blacktriangle$ ,  $\nabla$  и ок на панели управления служат для выбора целевого пункта в настройках, однако их описание в руководстве пользователя отсутствует. Операция выбора <XXXXX> с помощью  $\blacktriangle$  или  $\nabla$  и нажатия приведена в руководстве пользователя, как показано ниже.

#### **1 Выберите <XXXXX>.**

#### **Экран**

В зависимости от операционной системы внешний вид экранов, используемых в этом руководстве, может слегка отличаться от фактического. Отображение драйвера принтера и ПО также может отличаться в зависимости от версии.

#### **Иллюстрации**

На иллюстрациях, используемых в документе Руководство пользователя, по умолчанию представлено устройство «LBP722Cdw».

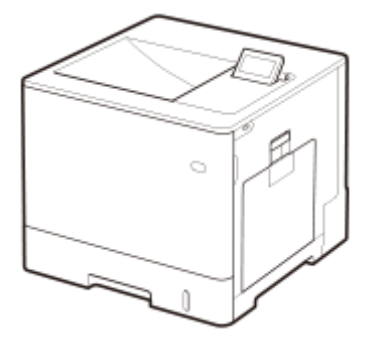

#### Услуги сторонних производителей

Если с помощью ИЗДЕЛИЯ используются услуги сторонних производителей, на их использование распространяются приведенные ниже условия.

В случае осуществления доступа к какому-либо контенту сторонних производителей (такому как текст, изображения, видео- и аудиоматериалы или программное обеспечение) и (или) его получения с помощью ПРОГРАММНОГО ОБЕСПЕЧЕНИЯ, за исключением случаев явно выраженного разрешения на то со стороны владельца контента или согласно соответствующему закону, запрещается (a) накапливать такой контент, создавать по нему базы данных или иным способом создавать его нестираемые копии либо хранить кэшированные копии дольше, чем разрешено заголовком кэширования; (b) копировать, переводить, модифицировать контент, создавать из него производные, продавать его, сдавать в аренду, передавать взаймы, передавать на него права, распространять, публиковать или предоставлять на него сублицензию какомулибо третьему лицу; (c) давать ложные сведения о его источнике или правах владения им; а также (d) удалять, скрывать или изменять какие- либо авторские права, товарные знаки или иные свидетельства прав собственности, фальсифицировать или удалять какие-либо ссылки на автора, юридические положения или иные признаки происхождения или источника материала.

### Программное обеспечение, к которому применяются другие условия лицензионного соглашения

Дополнительные сведения и связанные условия лицензирования см. на страницах, приведенных в содержании Программного обеспечения, и в соответствующих Условиях лицензии.

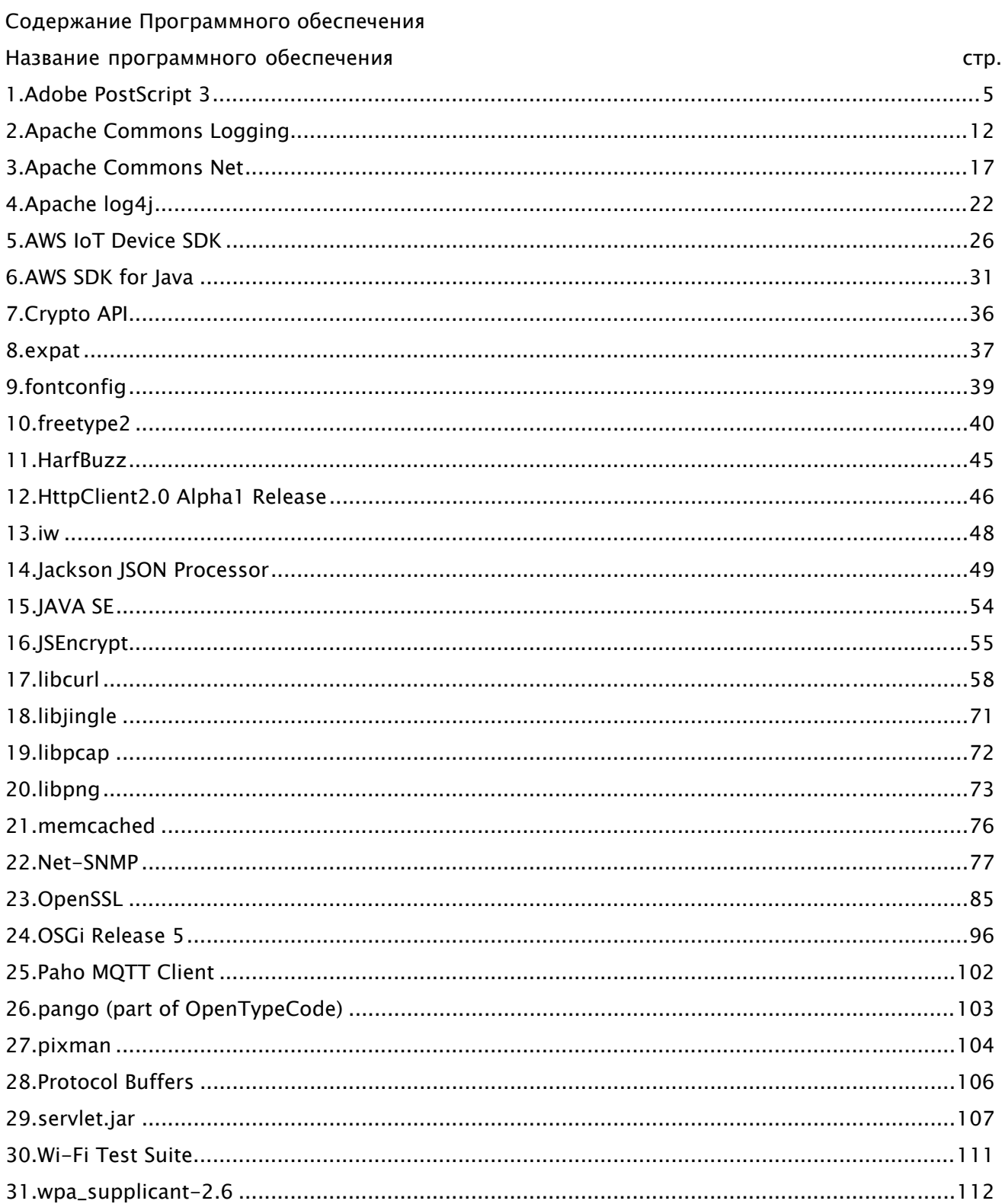

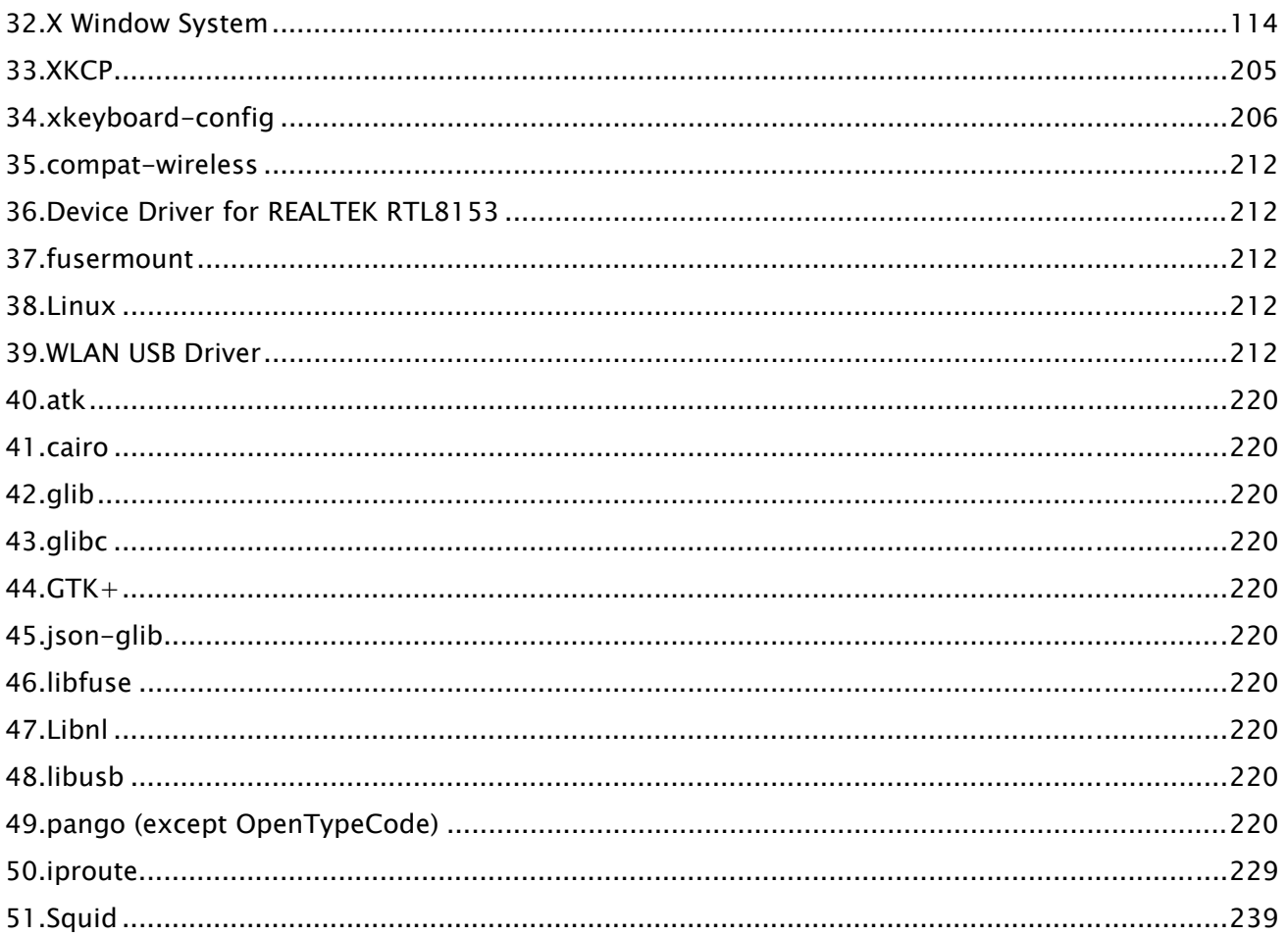

В отношении программного обеспечения после пункта 35 и далее в Содержании Программного обеспечения выше см. следующие примечания.

- (1) Посетите страницу <https://global.canon/en/oss/scd/index.html>, где можно заполнить форму запроса для получения электронного письма с URL-ссылкой на загрузку исходного кода; или
- (2) Отправьте нам письмо с указанием следующей информации, чтобы получить исходный код по обычной почте.

Если вы выберете способ (2), МЫ МОЖЕМ ПОТРЕБОВАТЬ С ВАС ОПЛАТУ в размере не больше стоимости выполнения пересылки.

- (i) Ваш адрес (страна/регион, почтовый индекс, адрес, ФИО) [обязательно]
- (ii) Ваш адрес электронной почты (может понадобиться для связи с нами) [необязательно]
- (iii) Название приобретенной модели [обязательно]
- (iv) Версия платформы. Она приведена на экране <Проверка конфигурации устройства> панели управления.

[обязательно]

(v) Идентификационный номер продукта, размещенный на задней панели основного блока [обязательно]

- Адресат:

Open Source Promotion Division, Canon Inc.

30-2, Shimomaruko 3-chome, Ohta-ku,

Tokyo 146-8501, Japan

- Ознакомьтесь с Уведомлением о конфиденциальности на сайте Canon Global <https://global.canon/>.

## 1.Adobe PostScript 3

Copyright 2007-2008 Adobe Systems Incorporated and its licensors. All rights reserved.

\_\_\_\_\_\_\_\_\_\_\_\_\_\_\_\_\_\_\_\_\_\_\_\_\_\_\_\_\_\_\_\_\_\_\_\_\_\_\_\_\_\_\_\_\_\_\_\_\_\_\_\_\_\_\_\_\_\_\_\_\_\_\_\_\_\_\_\_\_\_\_\_\_\_\_\_\_\_\_\_\_\_\_\_\_\_

\_\_\_\_\_\_\_\_\_\_\_\_\_\_\_\_\_\_\_\_\_\_\_\_\_\_\_\_\_\_\_\_\_\_\_\_\_\_\_\_\_\_\_\_\_\_\_\_\_\_\_\_\_\_\_\_\_\_\_\_\_\_\_\_\_\_\_\_\_\_\_\_\_\_\_\_\_\_\_\_\_\_\_\_\_\_

Portions include software under the following terms:

This product contains either BSAFE and/or TIPEM software by RSA Security Inc.

Portions of Pool.c\_Copyright 1987 - NeXT, Inc., and portions of Graphics.c\_Copyright 1988 NeXT, Inc. as an unpublished work. All Rights Reserved.

\_\_\_\_\_\_\_\_\_\_\_\_\_\_\_\_\_\_\_\_\_\_\_\_\_\_\_\_\_\_\_\_\_\_\_\_\_\_\_\_\_\_\_\_\_\_\_\_\_\_\_\_\_\_\_\_\_\_\_\_\_\_\_\_\_\_\_\_\_\_\_\_\_\_\_\_\_\_\_\_\_\_\_\_\_\_

The Apache Software License, Version 1.1

This product includes software developed by the Apache Software Foundation (http://www.apache.org/).

Portions Copyright (c) 1998-2000 The Apache Software Foundation. All rights reserved.

Redistribution and use in source and binary forms, with or without modification, are permitted provided that the following conditions are met:

1. Redistributions of source code must retain the above copyright notice, this list of conditions and the following disclaimer.

2. Redistributions in binary form must reproduce the above copyright notice, this list of conditions and the following disclaimer in the documentation and/or other materials provided with the distribution.

3. The end-user documentation included with the redistribution, if any, must include the following acknowledgment:

"This product includes software developed by the Apache Software Foundation (http://www.apache.org/)."

Alternately, this acknowledgment may appear in the software itself, if and wherever such third-party acknowledgments normally appear.

4. The names "Xerces" and "Apache Software Foundation" must not be used to endorse or promote products derived from this software without prior written permission. For written permission, please contact apache@apache.org.

5. Products derived from this software may not be called "Apache", nor may "Apache" appear in their name, without prior written permission of the Apache Software Foundation.

THIS SOFTWARE IS PROVIDED ``AS IS'' AND ANY EXPRESSED OR IMPLIED WARRANTIES, INCLUDING,

BUT NOT LIMITED TO, THE IMPLIED WARRANTIES OF MERCHANTABILITY AND FITNESS FOR A PARTICULAR PURPOSE ARE DISCLAIMED. IN NO EVENT SHALL THE APACHE SOFTWARE FOUNDATION OR ITS CONTRIBUTORS BE LIABLE FOR ANY DIRECT, INDIRECT, INCIDENTAL, SPECIAL, EXEMPLARY, OR CONSEQUENTIAL DAMAGES (INCLUDING, BUT NOT LIMITED TO, PROCUREMENT OF SUBSTITUTE GOODS OR SERVICES; LOSS OF USE, DATA, OR PROFITS; OR BUSINESS INTERRUPTION) HOWEVER CAUSED AND ON ANY THEORY OF LIABILITY, WHETHER IN CONTRACT, STRICT LIABILITY, OR TORT (INCLUDING NEGLIGENCE OR OTHERWISE) ARISING IN ANY WAY OUT OF THE USE OF THIS SOFTWARE, EVEN IF ADVISED OF THE POSSIBILITY OF SUCH DAMAGE.

This software consists of voluntary contributions made by many individuals on behalf of the Apache Software Foundation and was originally based on software copyright (c) 1999, International Business Machines, Inc., http://www.ibm.com. For more information on the Apache Software Foundation, please see <http://www.apache.org/>.

\_\_\_\_\_\_\_\_\_\_\_\_\_\_\_\_\_\_\_\_\_\_\_\_\_\_\_\_\_\_\_\_\_\_\_\_\_\_\_\_\_\_\_\_\_\_\_\_\_\_\_\_\_\_\_\_\_\_\_\_\_\_\_\_\_\_\_\_\_\_\_\_\_\_\_\_\_\_\_\_\_\_\_\_\_\_

This product includes software developed by the University of California, Berkeley and its contributors. Portions Copyright (c) 1990 The Regents of the University of California. All rights reserved.

Redistribution and use in source and binary forms, with or without modification, are permitted provided that the following conditions are met:

1. Redistributions of source code must retain the above copyright notice, this list of conditions and the following disclaimer.

2. Redistributions in binary form must reproduce the above copyright notice, this list of conditions and the following disclaimer in the documentation and/or other materials provided with the distribution.

3. All advertising materials mentioning features or use of this software must display the following acknowledgement:

This product includes software developed by the University of California, Berkeley and its contributors. 4. Neither the name of the University nor the names of its contributors may be used to endorse or promote products derived from this software without specific prior written permission.

THIS SOFTWARE IS PROVIDED BY THE REGENTS AND CONTRIBUTORS "AS IS" AND ANY EXPRESS OR IMPLIED WARRANTIES, INCLUDING, BUT NOT LIMITED TO, THE IMPLIED WARRANTIES OF MERCHANTABILITY AND FITNESS FOR A PARTICULAR PURPOSE ARE DISCLAIMED. IN NO EVENT SHALL THE REGENTS OR CONTRIBUTORS BE LIABLE FOR ANY DIRECT, INDIRECT, INCIDENTAL, SPECIAL, EXEMPLARY, OR CONSEQUENTIAL DAMAGES (INCLUDING, BUT NOT LIMITED TO, PROCUREMENT OF SUBSTITUTE GOODS OR SERVICES; LOSS OF USE, DATA, OR PROFITS; OR BUSINESS INTERRUPTION) HOWEVER CAUSED AND ON ANY THEORY OF LIABILITY, WHETHER IN CONTRACT, STRICT LIABILITY, OR TORT (INCLUDING NEGLIGENCE OR OTHERWISE) ARISING IN ANY WAY OUT OF THE USE OF THIS

### SOFTWARE, EVEN IF ADVISED OF THE POSSIBILITY OF SUCH DAMAGE.

\_\_\_\_\_\_\_\_\_\_\_\_\_\_\_\_\_\_\_\_\_\_\_\_\_\_\_\_\_\_\_\_\_\_\_\_\_\_\_\_\_\_\_\_\_\_\_\_\_\_\_\_\_\_\_\_\_\_\_\_\_\_\_\_\_\_\_\_\_\_\_\_\_\_\_\_\_\_\_\_\_\_\_\_\_\_ Portions Copyright (c) 1985, 1986 The Regents of the University of California. All rights reserved.

This code is derived from software contributed to Berkeley by James A. Woods, derived from original work by Spencer Thomas and Joseph Orost.

Redistribution and use in source and binary forms are permitted provided that the above copyright notice and this paragraph are duplicated in all such forms and that any documentation, advertising materials, and other materials related to such distribution and use acknowledge that the software was developed by the University of California, Berkeley. The name of the University may not be used to endorse or promote products derived from this software without specific prior written permission.

THIS SOFTWARE IS PROVIDED ``AS IS'' AND WITHOUT ANY EXPRESS OR IMPLIED WARRANTIES, INCLUDING, WITHOUT LIMITATION, THE IMPLIED WARRANTIES OF MERCHANTIBILITY AND FITNESS FOR A PARTICULAR PURPOSE.

Portions Copyright (c) 1993 X Consortium

Permission is hereby granted, free of charge, to any person obtaining a copy of this software and associated documentation files (the "Software"), to deal in the Software without restriction, including without limitation the rights to use, copy, modify, merge, publish, distribute, sublicense, and/or sell copies of the Software, and to permit persons to whom the Software is furnished to do so, subject to the following conditions:

The above copyright notice and this permission notice shall be included in all copies or substantial portions of the Software.

THE SOFTWARE IS PROVIDED "AS IS", WITHOUT WARRANTY OF ANY KIND, EXPRESS ORIMPLIED, INCLUDING BUT NOT LIMITED TO THE WARRANTIES OF MERCHANTABILITY,FITNESS FOR A PARTICULAR PURPOSE AND NONINFRINGEMENT. IN NO EVENT SHALL THEX CONSORTIUM BE LIABLE FOR ANY CLAIM, DAMAGES OR OTHER LIABILITY, WHETHER INAN ACTION OF CONTRACT, TORT OR OTHERWISE, ARISING FROM, OUT OF OR INCONNECTION WITH THE SOFTWARE OR THE USE OR OTHER DEALINGS IN THE SOFTWARE.

Except as contained in this notice, the name of the X Consortium shall not be used in advertising or otherwise to promote the sale, use or other dealings in this Software without prior written authorization from the X Consortium.

### NOTICE REGARDING SABLOTRON

March 27, 2003

Portions of this product are based on Modifications created from the Original Code known as the "Sablotron XSLT Processor". The Sablotron XSLT Processor is subject to the Mozilla Public License Version 1.1 (the "License"). You may obtain a copy of the License at http://www.mozilla.org/MPL/

\_\_\_\_\_\_\_\_\_\_\_\_\_\_\_\_\_\_\_\_\_\_\_\_\_\_\_\_\_\_\_\_\_\_\_\_\_\_\_\_\_\_\_\_\_\_\_\_\_\_\_\_\_\_\_\_\_\_\_\_\_\_\_\_\_\_\_\_\_\_\_\_\_\_\_\_\_\_\_\_\_\_\_\_\_\_

Software distributed under the License is distributed on an "AS IS" basis, WITHOUT WARRANTY OF ANY KIND, either express or implied. See the License for the specific language governing rights and limitations under the License.

The Original Code is the Sablotron XSLT Processor.

The Initial Developer of the Original Code is Ginger Alliance Ltd. Portions created by Ginger Alliance are Copyright (C) 2000 Ginger Alliance Ltd. All Rights Reserved.

Pursuant to sections 3.2 and 3.6 of the License, the Modifications created by Adobe Systems Incorporated are available as Source Code. The Modifications may be downloaded via the Internet from:

http://partners.adobe.com/asn/tech/xml/sablotron/index.jsp

The Original Code may be downloaded via the Internet from:

https://sourceforge.net/projects/sablotron/

\_\_\_\_\_\_\_\_\_\_\_\_\_\_\_\_\_\_\_\_\_\_\_\_\_\_\_\_\_\_\_\_\_\_\_\_\_\_\_\_\_\_\_\_\_\_\_\_\_\_\_\_\_\_\_\_\_\_\_\_\_\_\_\_\_\_\_\_\_\_\_\_\_\_\_\_\_\_\_\_\_\_\_\_\_\_

This product includes software developed by the University of California, Berkeley and its contributors. Portions Copyright (c) 1982, 1986, 1987, 1988, 1989, 1990, 1991, 1992, 1993, 1994 The Regents of the University of California. All rights reserved.

Redistribution and use in source and binary forms, with or without modification, are permitted provided that the following conditions are met:

1. Redistributions of source code must retain the above copyright notice, this list of conditions and the following disclaimer.

2. Redistributions in binary form must reproduce the above copyright notice, this list of conditions

and the following disclaimer in the documentation and/or other materials provided with the distribution.

3. All advertising materials mentioning features or use of this software must display the following acknowledgement: This product includes software developed by the University of California, Berkeley and its contributors.

4. Neither the name of the University nor the names of its contributors may be used to endorse or promote products derived from this software without specific prior written permission.

THIS SOFTWARE IS PROVIDED BY THE REGENTS AND CONTRIBUTORS "AS IS" AND ANY EXPRESS OR IMPLIED WARRANTIES, INCLUDING, BUT NOT LIMITED TO, THE IMPLIED WARRANTIES OF MERCHANTABILITY AND FITNESS FOR A PARTICULAR PURPOSE ARE DISCLAIMED. IN NO EVENT SHALL THE REGENTS OR CONTRIBUTORS BE LIABLE FOR ANY DIRECT, INDIRECT, INCIDENTAL, SPECIAL, EXEMPLARY, OR CONSEQUENTIAL DAMAGES (INCLUDING, BUT NOT LIMITED TO, PROCUREMENT OF SUBSTITUTE GOODS OR SERVICES; LOSS OF USE, DATA, OR PROFITS; OR BUSINESS INTERRUPTION) HOWEVER CAUSED AND ON ANY THEORY OF LIABILITY, WHETHER IN CONTRACT, STRICT LIABILITY, OR TORT (INCLUDING NEGLIGENCE OR OTHERWISE) ARISING IN ANY WAY OUT OF THE USE OF THIS SOFTWARE, EVEN IF ADVISED OF THE POSSIBILITY OF SUCH DAMAGE.

\_\_\_\_\_\_\_\_\_\_\_\_\_\_\_\_\_\_\_\_\_\_\_\_\_\_\_\_\_\_\_\_\_\_\_\_\_\_\_\_\_\_\_\_\_\_\_\_\_\_\_\_\_\_\_\_\_\_\_\_\_\_\_\_\_\_\_\_\_\_\_\_\_\_\_\_\_\_\_\_\_\_\_\_\_\_

Portions Copyright (c) 2001 by Andrei Alexandrescu. This code accompanies the book:

Alexandrescu, Andrei. "Modern C++ Design: Generic Programming and Design Patterns Applied". Copyright (c) 2001. Addison-Wesley.

Permission to use, copy, modify, distribute and sell this software for any purpose is hereby granted without fee, provided that the above copyright notice appear in all copies and that both that copyright notice and this permission notice appear in supporting documentation. The author or Addison-Welsey Longman make no representations about the suitability of this software for any purpose. It is provided "as is" without express or implied warranty.

\_\_\_\_\_\_\_\_\_\_\_\_\_\_\_\_\_\_\_\_\_\_\_\_\_\_\_\_\_\_\_\_\_\_\_\_\_\_\_\_\_\_\_\_\_\_\_\_\_\_\_\_\_\_\_\_\_\_\_\_\_\_\_\_\_\_\_\_\_\_\_\_\_\_\_\_\_\_\_\_\_\_\_\_\_\_

Portions developed by the University of California, Berkeley.

\_\_\_\_\_\_\_\_\_\_\_\_\_\_\_\_\_\_\_\_\_\_\_\_\_\_\_\_\_\_\_\_\_\_\_\_\_\_\_\_\_\_\_\_\_\_\_\_\_\_\_\_\_\_\_\_\_\_\_\_\_\_\_\_\_\_\_\_\_\_\_\_\_\_\_\_\_\_\_\_\_\_\_\_\_\_

Portions Copyright © 1991-2005 Unicode, Inc. All rights reserved. Distributed under the Terms of Use in http://www.unicode.org/copyright.html.

Permission is hereby granted, free of charge, to any person obtaining a copy of the Unicode data files and associated documentation (the "Data Files") or Unicode software and associated documentation (the "Software") to deal in the Data Files or Software without restriction, including without limitation the rights to use, copy, modify, merge, publish, distribute, and/or sell copies of the Data Files or Software, and to permit persons to whom the Data Files or Software are furnished to do so, provided that (a) the above copyright notice(s) and this permission notice appear in all copies of the Data Files or Software, (b) both the above copyright notice(s) and this permission notice appear in associated documentation, and (c) there is clear notice in each modified Data File or in the Software as well as in the documentation associated with the Data File(s) or Software that the data or software has been modified.

THE DATA FILES AND SOFTWARE ARE PROVIDED "AS IS", WITHOUT WARRANTY OF ANY KIND, EXPRESS OR IMPLIED, INCLUDING BUT NOT LIMITED TO THE WARRANTIES OF MERCHANTABILITY, FITNESS FOR A PARTICULAR PURPOSE AND NONINFRINGEMENT OF THIRD PARTY RIGHTS. IN NO EVENT SHALL THE COPYRIGHT HOLDER OR HOLDERS INCLUDED IN THIS NOTICE BE LIABLE FOR ANY CLAIM, OR ANY SPECIAL INDIRECT OR CONSEQUENTIAL DAMAGES, OR ANY DAMAGES WHATSOEVER RESULTING FROM LOSS OF USE, DATA OR PROFITS, WHETHER IN AN ACTION OF CONTRACT, NEGLIGENCE OR OTHER TORTIOUS ACTION, ARISING OUT OF OR IN CONNECTION WITH THE USE OR PERFORMANCE OF THE DATA FILES OR SOFTWARE.

Except as contained in this notice, the name of a copyright holder shall not be used in advertising or otherwise to promote the sale, use or other dealings in these Data Files or Software without prior written authorization of the copyright holder.

Unicode and the Unicode logo are trademarks of Unicode, Inc., and may be registered in some jurisdictions. All other trademarks and registered trademarks mentioned herein are the property of their respective owners.

\_\_\_\_\_\_\_\_\_\_\_\_\_\_\_\_\_\_\_\_\_\_\_\_\_\_\_\_\_\_\_\_\_\_\_\_\_\_\_\_\_\_\_\_\_\_\_\_\_\_\_\_\_\_\_\_\_\_\_\_\_\_\_\_\_\_\_\_\_\_\_\_\_\_\_\_\_\_\_\_\_\_\_\_\_\_

Adobe shall retain and reproduce, and require its Sublicensees to retain and reproduce JIM's following copyright notice within each copy of the licensed programs in any form, in whole or in part: "© 1981, 1990 JMI Consultants, Inc. All rights reserved."

\_\_\_\_\_\_\_\_\_\_\_\_\_\_\_\_\_\_\_\_\_\_\_\_\_\_\_\_\_\_\_\_\_\_\_\_\_\_\_\_\_\_\_\_\_\_\_\_\_\_\_\_\_\_\_\_\_\_\_\_\_\_\_\_\_\_\_\_\_\_\_\_\_\_\_\_\_\_\_\_\_\_\_\_\_\_ This product includes software developed by the University of California, Berkeley and its contributors.

Portions Copyright (c) 1990, 1993 The Regents of the University of California. All rights reserved.

This code is derived from software contributed to Berkeley by Chris Torek.

Redistribution and use in source and binary forms, with or without modification, are permitted provided that the following conditions are met:

1. Redistributions of source code must retain the above copyright notice, this list of conditions and the following disclaimer.

2. Redistributions in binary form must reproduce the above copyright notice, this list of conditions and the following disclaimer in the documentation and/or other materials provided with the distribution.

3. All advertising materials mentioning features or use of this software must display the following acknowledgement:

This product includes software developed by the University of California, Berkeley and its contributors. 4. Neither the name of the University nor the names of its contributors may be used to endorse or promote products derived from this software without specific prior written permission.

THIS SOFTWARE IS PROVIDED BY THE REGENTS AND CONTRIBUTORS "AS IS" AND ANY EXPRESS OR IMPLIED WARRANTIES, INCLUDING, BUT NOT LIMITED TO, THE IMPLIED WARRANTIES OF MERCHANTABILITY AND FITNESS FOR A PARTICULAR PURPOSE ARE DISCLAIMED. IN NO EVENT SHALL THE REGENTS OR CONTRIBUTORS BE LIABLE FOR ANY DIRECT, INDIRECT, INCIDENTAL, SPECIAL, EXEMPLARY, OR CONSEQUENTIAL DAMAGES (INCLUDING, BUT NOT LIMITED TO, PROCUREMENT OF SUBSTITUTE GOODS OR SERVICES; LOSS OF USE, DATA, OR PROFITS; OR BUSINESS INTERRUPTION) HOWEVER CAUSED AND ON ANY THEORY OF LIABILITY, WHETHER IN CONTRACT, STRICT LIABILITY, OR TORT (INCLUDING NEGLIGENCE OR OTHERWISE) ARISING IN ANY WAY OUT OF THE USE OF THIS SOFTWARE, EVEN IF ADVISED OF THE POSSIBILITY OF SUCH DAMAGE.

\_\_\_\_\_\_\_\_\_\_\_\_\_\_\_\_\_\_\_\_\_\_\_\_\_\_\_\_\_\_\_\_\_\_\_\_\_\_\_\_\_\_\_\_\_\_\_\_\_\_\_\_\_\_\_\_\_\_\_\_\_\_\_\_\_\_\_\_\_\_\_\_\_\_\_\_\_\_\_\_\_\_\_\_\_\_

The Loki Library

Portions Copyright (c) 2001 by Andrei Alexandrescu // This code accompanies the book: Alexandrescu, Andrei. "Modern C++ Design: Generic Programming and Design Patterns Applied". Copyright (c) 2001. Addison-Wesley.

Permission to use, copy, modify, distribute and sell this software for any purpose is hereby granted without fee, provided that the above copyright notice appear in all copies and that both that copyright notice and this permission notice appear in supporting documentation. The author or Addison-Wesley Longman make no representations about the suitability of this software for any purpose. It is provided "as is" without express or implied warranty.

Updated Information/Additional Third Party Code Information available at http://www.adobe.com/go/thirdparty .

\_\_\_\_\_\_\_\_\_\_\_\_\_\_\_\_\_\_\_\_\_\_\_\_\_\_\_\_\_\_\_\_\_\_\_\_\_\_\_\_\_\_\_\_\_\_\_\_\_\_\_\_\_\_\_\_\_\_\_\_\_\_\_\_\_\_\_\_\_\_\_\_\_\_\_\_\_\_\_\_\_\_\_\_\_\_

\_\_\_\_\_\_\_\_\_\_\_\_\_\_\_\_\_\_\_\_\_\_\_\_\_\_\_\_\_\_\_\_\_\_\_\_\_\_\_\_\_\_\_\_\_\_\_\_\_\_\_\_\_\_\_\_\_\_\_\_\_\_\_\_\_\_\_\_\_\_\_\_\_\_\_\_\_\_\_\_\_\_\_\_\_\_

# 2.Apache Commons Logging

Apache License Version 2.0, January 2004

## TERMS AND CONDITIONS FOR USE, REPRODUCTION, AND DISTRIBUTION

1. Definitions.

"License" shall mean the terms and conditions for use, reproduction, and distribution as defined by Sections 1 through 9 of this document.

"Licensor" shall mean the copyright owner or entity authorized by the copyright owner that is granting the License.

"Legal Entity" shall mean the union of the acting entity and all other entities that control, are controlled by, or are under common control with that entity. For the purposes of this definition, "control" means (i) the power, direct or indirect, to cause the direction or management of such entity, whether by contract or otherwise, or (ii) ownership of fifty percent (50%) or more of the outstanding shares, or (iii) beneficial ownership of such entity.

"You" (or "Your") shall mean an individual or Legal Entity exercising permissions granted by this License.

"Source" form shall mean the preferred form for making modifications, including but not limited to software source code, documentation source, and configuration files.

"Object" form shall mean any form resulting from mechanical transformation or translation of a Source form, including but not limited to compiled object code, generated documentation, and conversions to other media types.

"Work" shall mean the work of authorship, whether in Source or Object form, made available under the License, as indicated by a copyright notice that is included in or attached to the work (an example is provided in the Appendix below).

"Derivative Works" shall mean any work, whether in Source or Object form, that is based on (or derived from) the Work and for which the editorial revisions, annotations, elaborations, or other modifications represent, as a whole, an original work of authorship. For the purposes of this License, Derivative Works shall not include works that remain separable from, or merely link (or bind by name) to the interfaces of, the Work and Derivative Works thereof.

"Contribution" shall mean any work of authorship, including the original version of the Work and any modifications or additions to that Work or Derivative Works thereof, that is intentionally submitted to Licensor for inclusion in the Work by the copyright owner or by an individual or Legal Entity authorized to submit on behalf of the copyright owner. For the purposes of this definition, "submitted" means any form of electronic, verbal, or written communication sent to the Licensor or its representatives, including but not limited to communication on electronic mailing lists, source code control systems, and issue tracking systems that are managed by, or on behalf of, the Licensor for the purpose of discussing and improving the Work, but excluding communication that is conspicuously marked or otherwise designated in writing by the copyright owner as "Not a Contribution<sup>"</sup>

"Contributor" shall mean Licensor and any individual or Legal Entity on behalf of whom a Contribution has been received by Licensor and subsequently incorporated within the Work.

2. Grant of Copyright License. Subject to the terms and conditions of this License, each Contributor hereby grants to You a perpetual, worldwide, non-exclusive, no-charge, royalty-free, irrevocable copyright license to reproduce, prepare Derivative Works of, publicly display, publicly perform, sublicense, and distribute the Work and such Derivative Works in Source or Object form.

3. Grant of Patent License. Subject to the terms and conditions of this License, each Contributor hereby grants to You a perpetual, worldwide, non-exclusive, no-charge, royalty-free, irrevocable (except as stated in this section) patent license to make, have made, use, offer to sell, sell, import, and otherwise transfer the Work, where such license applies only to those patent claims licensable by such Contributor that are necessarily infringed by their Contribution(s) alone or by combination of their Contribution(s) with the Work to which such Contribution(s) was submitted. If You institute patent litigation against any entity (including a cross-claim or counterclaim in a lawsuit) alleging that the Work or a Contribution incorporated within the Work constitutes direct or contributory patent infringement, then any patent licenses granted to You under this License for that Work shall terminate as of the date such litigation is filed.

4. Redistribution. You may reproduce and distribute copies of the Work or Derivative Works thereof in any medium, with or without modifications, and in Source or Object form, provided that You meet the following conditions:

 1. You must give any other recipients of the Work or Derivative Works a copy of this License; and

 2. You must cause any modified files to carry prominent notices stating that You changed the files; and

 3. You must retain, in the Source form of any Derivative Works that You distribute, all copyright, patent, trademark, and attribution notices from the Source form of the Work, excluding those notices that do not pertain to any part of the Derivative Works; and

 4. If the Work includes a "NOTICE" text file as part of its distribution, then any Derivative Works that You distribute must include a readable copy of the attribution notices contained within such NOTICE file, excluding those notices that do not pertain to any part of the Derivative Works, in at least one of the following places: within a NOTICE text file distributed as part of the Derivative Works; within the Source form or documentation, if provided along with the Derivative Works; or, within a display generated by the Derivative Works, if and wherever such third-party notices normally appear. The contents of the NOTICE file are for informational purposes only and do not modify the License. You may add Your own attribution notices within Derivative Works that You distribute, alongside or as an addendum to the NOTICE text from the Work, provided that such additional attribution notices cannot be construed as modifying the License.

You may add Your own copyright statement to Your modifications and may provide additional or different license terms and conditions for use, reproduction, or distribution of Your modifications, or for any such Derivative Works as a whole, provided Your use, reproduction, and distribution of the Work otherwise complies with the conditions stated in this License.

5. Submission of Contributions. Unless You explicitly state otherwise, any Contribution intentionally submitted for inclusion in the Work by You to the Licensor shall be under the terms and conditions of this License, without any additional terms or conditions. Notwithstanding the above, nothing herein shall supersede or modify the terms of any separate license agreement you may have executed with Licensor regarding such Contributions.

6. Trademarks. This License does not grant permission to use the trade names, trademarks, service marks, or product names of the Licensor, except as required for reasonable and customary use in describing the origin of the Work and reproducing the content of the NOTICE file.

7. Disclaimer of Warranty. Unless required by applicable law or agreed to in writing, Licensor provides the Work (and each Contributor provides its Contributions) on an "AS IS" BASIS, WITHOUT WARRANTIES OR CONDITIONS OF ANY KIND, either express or implied, including, without limitation, any warranties or conditions of TITLE, NON-INFRINGEMENT, MERCHANTABILITY, or FITNESS FOR A PARTICULAR PURPOSE. You are solely responsible for determining the appropriateness of using or redistributing

the Work and assume any risks associated with Your exercise of permissions under this License.

8. Limitation of Liability. In no event and under no legal theory, whether in tort (including negligence), contract, or otherwise, unless required by applicable law (such as deliberate and grossly negligent acts) or agreed to in writing, shall any Contributor be liable to You for damages, including any direct, indirect, special, incidental, or consequential damages of any character arising as a result of this License or out of the use or inability to use the Work (including but not limited to damages for loss of goodwill, work stoppage, computer failure or malfunction, or any and all other commercial damages or losses), even if such Contributor has been advised of the possibility of such damages.

9. Accepting Warranty or Additional Liability. While redistributing the Work or Derivative Works thereof, You may choose to offer, and charge a fee for, acceptance of support, warranty, indemnity, or other liability obligations and/or rights consistent with this License. However, in accepting such obligations, You may act only on Your own behalf and on Your sole responsibility, not on behalf of any other Contributor, and only if You agree to indemnify, defend, and hold each Contributor harmless for any liability incurred by, or claims asserted against, such Contributor by reason of your accepting any such warranty or additional liability.

END OF TERMS AND CONDITIONS

Note: Other license terms may apply to certain, identified software files contained within or distributed with the accompanying software if such terms are included in the directory containing the accompanying software. Such other license terms will then apply in lieu of the terms of the software license above.

JSON processing code subject to the JSON License from JSON.org:

Permission is hereby granted, free of charge, to any person obtaining a copy of this software and associated documentation files (the "Software"), to deal in the Software without restriction, including without limitation the rights to use, copy, modify, merge, publish, distribute, sublicense, and/or sell copies of the Software, and to permit persons to whom the Software is furnished to do so, subject to the following conditions:

The above copyright notice and this permission notice shall be included in all copies or substantial portions of the Software.

The Software shall be used for Good, not Evil.

THE SOFTWARE IS PROVIDED "AS IS", WITHOUT WARRANTY OF ANY KIND, EXPRESS OR IMPLIED, INCLUDING BUT NOT LIMITED TO THE WARRANTIES OF MERCHANTABILITY, FITNESS FOR A PARTICULAR PURPOSE AND NONINFRINGEMENT. IN NO EVENT SHALL THE AUTHORS OR COPYRIGHT HOLDERS BE LIABLE FOR ANY CLAIM, DAMAGES OR OTHER LIABILITY, WHETHER IN AN ACTION OF CONTRACT, TORT OR OTHERWISE, ARISING FROM, OUT OF OR IN CONNECTION WITH THE SOFTWARE OR THE USE OR OTHER DEALINGS IN THE SOFTWARE.

■ "NOTICE": Apache Commons Logging Copyright 2003-2014 The Apache Software Foundation

This product includes software developed at The Apache Software Foundation (http://www.apache.org/).

## 3.Apache Commons Net

Apache License Version 2.0, January 2004

## TERMS AND CONDITIONS FOR USE, REPRODUCTION, AND DISTRIBUTION

1. Definitions.

"License" shall mean the terms and conditions for use, reproduction, and distribution as defined by Sections 1 through 9 of this document.

"Licensor" shall mean the copyright owner or entity authorized by the copyright owner that is granting the License.

"Legal Entity" shall mean the union of the acting entity and all other entities that control, are controlled by, or are under common control with that entity. For the purposes of this definition, "control" means (i) the power, direct or indirect, to cause the direction or management of such entity, whether by contract or otherwise, or (ii) ownership of fifty percent (50%) or more of the outstanding shares, or (iii) beneficial ownership of such entity.

"You" (or "Your") shall mean an individual or Legal Entity exercising permissions granted by this License.

"Source" form shall mean the preferred form for making modifications, including but not limited to software source code, documentation source, and configuration files.

"Object" form shall mean any form resulting from mechanical transformation or translation of a Source form, including but not limited to compiled object code, generated documentation, and conversions to other media types.

"Work" shall mean the work of authorship, whether in Source or Object form, made available under the License, as indicated by a copyright notice that is included in or attached to the work (an example is provided in the Appendix below).

"Derivative Works" shall mean any work, whether in Source or Object form, that is based on (or derived from) the Work and for which the editorial revisions, annotations, elaborations, or other modifications represent, as a whole, an original work of authorship. For the purposes of this License, Derivative Works shall not include works that remain separable from, or merely link (or bind by name) to the interfaces of, the Work and Derivative Works thereof.

"Contribution" shall mean any work of authorship, including the original version of the Work and any modifications or additions to that Work or Derivative Works thereof, that is intentionally submitted to Licensor for inclusion in the Work by the copyright owner or by an individual or Legal Entity authorized to submit on behalf of the copyright owner. For the purposes of this definition, "submitted" means any form of electronic, verbal, or written communication sent to the Licensor or its representatives, including but not limited to communication on electronic mailing lists, source code control systems, and issue tracking systems that are managed by, or on behalf of, the Licensor for the purpose of discussing and improving the Work, but excluding communication that is conspicuously marked or otherwise designated in writing by the copyright owner as "Not a Contribution<sup>"</sup>

"Contributor" shall mean Licensor and any individual or Legal Entity on behalf of whom a Contribution has been received by Licensor and subsequently incorporated within the Work.

2. Grant of Copyright License. Subject to the terms and conditions of this License, each Contributor hereby grants to You a perpetual, worldwide, non-exclusive, no-charge, royalty-free, irrevocable copyright license to reproduce, prepare Derivative Works of, publicly display, publicly perform, sublicense, and distribute the Work and such Derivative Works in Source or Object form.

3. Grant of Patent License. Subject to the terms and conditions of this License, each Contributor hereby grants to You a perpetual, worldwide, non-exclusive, no-charge, royalty-free, irrevocable (except as stated in this section) patent license to make, have made, use, offer to sell, sell, import, and otherwise transfer the Work, where such license applies only to those patent claims licensable by such Contributor that are necessarily infringed by their Contribution(s) alone or by combination of their Contribution(s) with the Work to which such Contribution(s) was submitted. If You institute patent litigation against any entity (including a cross-claim or counterclaim in a lawsuit) alleging that the Work or a Contribution incorporated within the Work constitutes direct or contributory patent infringement, then any patent licenses granted to You under this License for that Work shall terminate as of the date such litigation is filed.

4. Redistribution. You may reproduce and distribute copies of the Work or Derivative Works thereof in any medium, with or without modifications, and in Source or Object form, provided that You meet the following conditions:

 1. You must give any other recipients of the Work or Derivative Works a copy of this License; and

 2. You must cause any modified files to carry prominent notices stating that You changed the files; and

 3. You must retain, in the Source form of any Derivative Works that You distribute, all copyright, patent, trademark, and attribution notices from the Source form of the Work, excluding those notices that do not pertain to any part of the Derivative Works; and

 4. If the Work includes a "NOTICE" text file as part of its distribution, then any Derivative Works that You distribute must include a readable copy of the attribution notices contained within such NOTICE file, excluding those notices that do not pertain to any part of the Derivative Works, in at least one of the following places: within a NOTICE text file distributed as part of the Derivative Works; within the Source form or documentation, if provided along with the Derivative Works; or, within a display generated by the Derivative Works, if and wherever such third-party notices normally appear. The contents of the NOTICE file are for informational purposes only and do not modify the License. You may add Your own attribution notices within Derivative Works that You distribute, alongside or as an addendum to the NOTICE text from the Work, provided that such additional attribution notices cannot be construed as modifying the License.

You may add Your own copyright statement to Your modifications and may provide additional or different license terms and conditions for use, reproduction, or distribution of Your modifications, or for any such Derivative Works as a whole, provided Your use, reproduction, and distribution of the Work otherwise complies with the conditions stated in this License.

5. Submission of Contributions. Unless You explicitly state otherwise, any Contribution intentionally submitted for inclusion in the Work by You to the Licensor shall be under the terms and conditions of this License, without any additional terms or conditions. Notwithstanding the above, nothing herein shall supersede or modify the terms of any separate license agreement you may have executed with Licensor regarding such Contributions.

6. Trademarks. This License does not grant permission to use the trade names, trademarks, service marks, or product names of the Licensor, except as required for reasonable and customary use in describing the origin of the Work and reproducing the content of the NOTICE file.

7. Disclaimer of Warranty. Unless required by applicable law or agreed to in writing, Licensor provides the Work (and each Contributor provides its Contributions) on an "AS IS" BASIS, WITHOUT WARRANTIES OR CONDITIONS OF ANY KIND, either express or implied, including, without limitation, any warranties or conditions of TITLE, NON-INFRINGEMENT, MERCHANTABILITY, or FITNESS FOR A PARTICULAR PURPOSE. You are solely responsible for determining the appropriateness of using or redistributing

the Work and assume any risks associated with Your exercise of permissions under this License.

8. Limitation of Liability. In no event and under no legal theory, whether in tort (including negligence), contract, or otherwise, unless required by applicable law (such as deliberate and grossly negligent acts) or agreed to in writing, shall any Contributor be liable to You for damages, including any direct, indirect, special, incidental, or consequential damages of any character arising as a result of this License or out of the use or inability to use the Work (including but not limited to damages for loss of goodwill, work stoppage, computer failure or malfunction, or any and all other commercial damages or losses), even if such Contributor has been advised of the possibility of such damages.

9. Accepting Warranty or Additional Liability. While redistributing the Work or Derivative Works thereof, You may choose to offer, and charge a fee for, acceptance of support, warranty, indemnity, or other liability obligations and/or rights consistent with this License. However, in accepting such obligations, You may act only on Your own behalf and on Your sole responsibility, not on behalf of any other Contributor, and only if You agree to indemnify, defend, and hold each Contributor harmless for any liability incurred by, or claims asserted against, such Contributor by reason of your accepting any such warranty or additional liability.

END OF TERMS AND CONDITIONS

Note: Other license terms may apply to certain, identified software files contained within or distributed with the accompanying software if such terms are included in the directory containing the accompanying software. Such other license terms will then apply in lieu of the terms of the software license above.

JSON processing code subject to the JSON License from JSON.org:

Permission is hereby granted, free of charge, to any person obtaining a copy of this software and associated documentation files (the "Software"), to deal in the Software without restriction, including without limitation the rights to use, copy, modify, merge, publish, distribute, sublicense, and/or sell copies of the Software, and to permit persons to whom the Software is furnished to do so, subject to the following conditions:

The above copyright notice and this permission notice shall be included in all copies or substantial portions of the Software.

The Software shall be used for Good, not Evil.

THE SOFTWARE IS PROVIDED "AS IS", WITHOUT WARRANTY OF ANY KIND, EXPRESS OR IMPLIED, INCLUDING BUT NOT LIMITED TO THE WARRANTIES OF MERCHANTABILITY, FITNESS FOR A PARTICULAR PURPOSE AND NONINFRINGEMENT. IN NO EVENT SHALL THE AUTHORS OR COPYRIGHT HOLDERS BE LIABLE FOR ANY CLAIM, DAMAGES OR OTHER LIABILITY, WHETHER IN AN ACTION OF CONTRACT, TORT OR OTHERWISE, ARISING FROM, OUT OF OR IN CONNECTION WITH THE SOFTWARE OR THE USE OR OTHER DEALINGS IN THE SOFTWARE.

■ "NOTICE": Apache Commons Net Copyright 2001-2017 The Apache Software Foundation

This product includes software developed at The Apache Software Foundation (http://www.apache.org/).

## 4.Apache log4j

Apache License

Version 2.0, January 2004

http://www.apache.org/licenses/

TERMS AND CONDITIONS FOR USE, REPRODUCTION, AND DISTRIBUTION

1. Definitions.

"License" shall mean the terms and conditions for use, reproduction, and distribution as defined by Sections 1 through 9 of this document.

"Licensor" shall mean the copyright owner or entity authorized by the copyright owner that is granting the License.

"Legal Entity" shall mean the union of the acting entity and all other entities that control, are controlled by, or are under common control with that entity. For the purposes of this definition, "control" means (i) the power, direct or indirect, to cause the direction or management of such entity, whether by contract or otherwise, or (ii) ownership of fifty percent (50%) or more of the outstanding shares, or (iii) beneficial ownership of such entity.

"You" (or "Your") shall mean an individual or Legal Entity exercising permissions granted by this License.

"Source" form shall mean the preferred form for making modifications, including but not limited to software source code, documentation source, and configuration files.

"Object" form shall mean any form resulting from mechanical transformation or translation of a Source form, including but not limited to compiled object code, generated documentation, and conversions to other media types.

"Work" shall mean the work of authorship, whether in Source or Object form, made available under the License, as indicated by a copyright notice that is included in or attached to the work (an example is provided in the Appendix below).

"Derivative Works" shall mean any work, whether in Source or Object form, that is based on (or derived from) the Work and for which the editorial revisions, annotations, elaborations, or other modifications represent, as a whole, an original work of authorship. For the purposes of this License, Derivative Works shall not include works that remain separable from, or merely link (or bind by name) to the interfaces of, the Work and Derivative Works thereof.

"Contribution" shall mean any work of authorship, including the original version of the Work and any modifications or additions to that Work or Derivative Works thereof, that is intentionally submitted to Licensor for inclusion in the Work by the copyright owner or by an individual or Legal Entity authorized to submit on behalf of the copyright owner. For the purposes of this definition, "submitted" means any form of electronic, verbal, or written communication sent to the Licensor or its representatives, including but not limited to communication on electronic mailing lists, source code control systems, and issue tracking systems that are managed by, or on behalf of, the Licensor for the purpose of discussing and improving the Work, but excluding communication that is conspicuously marked or otherwise designated in writing by the copyright owner as "Not a Contribution."

"Contributor" shall mean Licensor and any individual or Legal Entity on behalf of whom a Contribution has been received by Licensor and subsequently incorporated within the Work.

2. Grant of Copyright License. Subject to the terms and conditions of this License, each Contributor hereby grants to You a perpetual, worldwide, non-exclusive, no-charge, royalty-free, irrevocable copyright license to reproduce, prepare Derivative Works of, publicly display, publicly perform, sublicense, and distribute the Work and such Derivative Works in Source or Object form.

3. Grant of Patent License. Subject to the terms and conditions of this License, each Contributor hereby grants to You a perpetual, worldwide, non-exclusive, no-charge, royalty-free, irrevocable (except as stated in this section) patent license to make, have made, use, offer to sell, sell, import, and otherwise transfer the Work, where such license applies only to those patent claims licensable by such Contributor that are necessarily infringed by their Contribution(s) alone or by combination of their Contribution(s) with the Work to which such Contribution(s) was submitted. If You institute patent litigation against any entity (including a cross-claim or counterclaim in a lawsuit) alleging that the Work or a Contribution incorporated within the Work constitutes direct or contributory patent infringement, then any patent licenses granted to You under this License for that Work shall terminate as of the date such litigation is filed.

4. Redistribution. You may reproduce and distribute copies of the Work or Derivative Works thereof in any medium, with or without modifications, and in Source or Object form, provided that You meet the following conditions:

a. You must give any other recipients of the Work or Derivative Works a copy of this License; and

b. You must cause any modified files to carry prominent notices stating that You changed the files; and

c. You must retain, in the Source form of any Derivative Works that You distribute, all copyright, patent, trademark, and attribution notices from the Source form of the Work, excluding those notices that do not pertain to any part of the Derivative Works; and

d. If the Work includes a "NOTICE" text file as part of its distribution, then any Derivative Works that You distribute must include a readable copy of the attribution notices contained within such NOTICE file, excluding those notices that do not pertain to any part of the Derivative Works, in at least one of the following places: within a NOTICE text file distributed as part of the Derivative Works; within the Source form or documentation, if provided along with the Derivative Works; or, within a display generated by the Derivative Works, if and wherever such third-party notices normally appear. The contents of the NOTICE file are for informational purposes only and do not modify the License. You may add Your own attribution notices within Derivative Works that You distribute, alongside or

as an addendum to the NOTICE text from the Work, provided that such additional attribution notices cannot be construed as modifying the License.

You may add Your own copyright statement to Your modifications and may provide additional or different license terms and conditions for use, reproduction, or distribution of Your modifications, or for any such Derivative Works as a whole, provided Your use, reproduction, and distribution of the Work otherwise complies with the conditions stated in this License.

5. Submission of Contributions. Unless You explicitly state otherwise, any Contribution intentionally submitted for inclusion in the Work by You to the Licensor shall be under the terms and conditions of this License, without any additional terms or conditions. Notwithstanding the above, nothing herein shall supersede or modify the terms of any separate license agreement you may have executed with Licensor regarding such Contributions.

6. Trademarks. This License does not grant permission to use the trade names, trademarks, service marks, or product names of the Licensor, except as required for reasonable and customary use in describing the origin of the Work and reproducing the content of the NOTICE file.

7. Disclaimer of Warranty. Unless required by applicable law or agreed to in writing, Licensor provides the Work (and each Contributor provides its Contributions) on an "AS IS" BASIS, WITHOUT WARRANTIES OR CONDITIONS OF ANY KIND, either express or implied, including, without limitation, any warranties or conditions of TITLE, NON-INFRINGEMENT, MERCHANTABILITY, or FITNESS FOR A PARTICULAR PURPOSE. You are solely responsible for determining the appropriateness of using or redistributing the Work and assume any risks associated with Your exercise of permissions under this License.

8. Limitation of Liability. In no event and under no legal theory, whether in tort (including negligence), contract, or otherwise, unless required by applicable law (such as deliberate and grossly negligent acts) or agreed to in writing, shall any Contributor be liable to You for damages, including any direct, indirect, special, incidental, or consequential damages of any character arising as a result of this License or out of the use or inability to use the Work (including but not limited to damages for loss of goodwill, work stoppage, computer failure or malfunction, or any and all other commercial damages or losses), even if such Contributor has been advised of the possibility of such damages.

9. Accepting Warranty or Additional Liability. While redistributing the Work or Derivative Works thereof, You may choose to offer, and charge a fee for, acceptance of support, warranty, indemnity, or other liability obligations and/or rights consistent with this License. However, in accepting such obligations, You may act only on Your own behalf and on Your sole responsibility, not on behalf of any other Contributor, and only if You agree to indemnify, defend, and hold each Contributor harmless for any liability incurred by, or claims asserted against, such Contributor by reason of your accepting any such warranty or additional liability.

### END OF TERMS AND CONDITIONS

APPENDIX: How to apply the Apache License to your work

To apply the Apache License to your work, attach the following boilerplate notice, with the fields enclosed by brackets "[]" replaced with your own identifying information. (Don't include the brackets!) The text should be enclosed in the appropriate comment syntax for the file format. We also recommend that a file or class name and description of purpose be included on the same "printed page" as the copyright notice for easier identification within third-party archives.

Copyright [yyyy] [name of copyright owner] Licensed under the Apache License, Version 2.0 (the "License"); you may not use this file except in compliance with the License. You may obtain a copy of the License at http://www.apache.org/licenses/LICENSE-2.0 Unless required by applicable law or agreed to in writing, software distributed under the License is distributed on an "AS IS" BASIS, WITHOUT WARRANTIES OR CONDITIONS OF ANY KIND, either express or implied. See the License for the specific language governing permissions and limitations under the License.

## 5.AWS IoT Device SDK

Apache License Version 2.0, January 2004

## TERMS AND CONDITIONS FOR USE, REPRODUCTION, AND DISTRIBUTION

1. Definitions.

"License" shall mean the terms and conditions for use, reproduction, and distribution as defined by Sections 1 through 9 of this document.

"Licensor" shall mean the copyright owner or entity authorized by the copyright owner that is granting the License.

"Legal Entity" shall mean the union of the acting entity and all other entities that control, are controlled by, or are under common control with that entity. For the purposes of this definition, "control" means (i) the power, direct or indirect, to cause the direction or management of such entity, whether by contract or otherwise, or (ii) ownership of fifty percent (50%) or more of the outstanding shares, or (iii) beneficial ownership of such entity.

"You" (or "Your") shall mean an individual or Legal Entity exercising permissions granted by this License.

"Source" form shall mean the preferred form for making modifications, including but not limited to software source code, documentation source, and configuration files.

"Object" form shall mean any form resulting from mechanical transformation or translation of a Source form, including but not limited to compiled object code, generated documentation, and conversions to other media types.

"Work" shall mean the work of authorship, whether in Source or Object form, made available under the License, as indicated by a copyright notice that is included in or attached to the work (an example is provided in the Appendix below).

"Derivative Works" shall mean any work, whether in Source or Object form, that is based on (or derived from) the Work and for which the editorial revisions, annotations, elaborations, or other modifications represent, as a whole, an original work of authorship. For the purposes of this License, Derivative Works shall not include works that remain separable from, or merely link (or bind by name) to the interfaces of, the Work and Derivative Works thereof.

"Contribution" shall mean any work of authorship, including the original version of the Work and any modifications or additions to that Work or Derivative Works thereof, that is intentionally submitted to Licensor for inclusion in the Work by the copyright owner or by an individual or Legal Entity authorized to submit on behalf of the copyright owner. For the purposes of this definition, "submitted" means any form of electronic, verbal, or written communication sent to the Licensor or its representatives, including but not limited to communication on electronic mailing lists, source code control systems, and issue tracking systems that are managed by, or on behalf of, the Licensor for the purpose of discussing and improving the Work, but excluding communication that is conspicuously marked or otherwise designated in writing by the copyright owner as "Not a Contribution<sup>"</sup>

"Contributor" shall mean Licensor and any individual or Legal Entity on behalf of whom a Contribution has been received by Licensor and subsequently incorporated within the Work.

2. Grant of Copyright License. Subject to the terms and conditions of this License, each Contributor hereby grants to You a perpetual, worldwide, non-exclusive, no-charge, royalty-free, irrevocable copyright license to reproduce, prepare Derivative Works of, publicly display, publicly perform, sublicense, and distribute the Work and such Derivative Works in Source or Object form.

3. Grant of Patent License. Subject to the terms and conditions of this License, each Contributor hereby grants to You a perpetual, worldwide, non-exclusive, no-charge, royalty-free, irrevocable (except as stated in this section) patent license to make, have made, use, offer to sell, sell, import, and otherwise transfer the Work, where such license applies only to those patent claims licensable by such Contributor that are necessarily infringed by their Contribution(s) alone or by combination of their Contribution(s) with the Work to which such Contribution(s) was submitted. If You institute patent litigation against any entity (including a cross-claim or counterclaim in a lawsuit) alleging that the Work or a Contribution incorporated within the Work constitutes direct or contributory patent infringement, then any patent licenses granted to You under this License for that Work shall terminate as of the date such litigation is filed.

4. Redistribution. You may reproduce and distribute copies of the Work or Derivative Works thereof in any medium, with or without modifications, and in Source or Object form, provided that You meet the following conditions:

 1. You must give any other recipients of the Work or Derivative Works a copy of this License; and

 2. You must cause any modified files to carry prominent notices stating that You changed the files; and

 3. You must retain, in the Source form of any Derivative Works that You distribute, all copyright, patent, trademark, and attribution notices from the Source form of the Work, excluding those notices that do not pertain to any part of the Derivative Works; and

 4. If the Work includes a "NOTICE" text file as part of its distribution, then any Derivative Works that You distribute must include a readable copy of the attribution notices contained within such NOTICE file, excluding those notices that do not pertain to any part of the Derivative Works, in at least one of the following places: within a NOTICE text file distributed as part of the Derivative Works; within the Source form or documentation, if provided along with the Derivative Works; or, within a display generated by the Derivative Works, if and wherever such third-party notices normally appear. The contents of the NOTICE file are for informational purposes only and do not modify the License. You may add Your own attribution notices within Derivative Works that You distribute, alongside or as an addendum to the NOTICE text from the Work, provided that such additional attribution notices cannot be construed as modifying the License.

You may add Your own copyright statement to Your modifications and may provide additional or different license terms and conditions for use, reproduction, or distribution of Your modifications, or for any such Derivative Works as a whole, provided Your use, reproduction, and distribution of the Work otherwise complies with the conditions stated in this License.

5. Submission of Contributions. Unless You explicitly state otherwise, any Contribution intentionally submitted for inclusion in the Work by You to the Licensor shall be under the terms and conditions of this License, without any additional terms or conditions. Notwithstanding the above, nothing herein shall supersede or modify the terms of any separate license agreement you may have executed with Licensor regarding such Contributions.

6. Trademarks. This License does not grant permission to use the trade names, trademarks, service marks, or product names of the Licensor, except as required for reasonable and customary use in describing the origin of the Work and reproducing the content of the NOTICE file.

7. Disclaimer of Warranty. Unless required by applicable law or agreed to in writing, Licensor provides the Work (and each Contributor provides its Contributions) on an "AS IS" BASIS, WITHOUT WARRANTIES OR CONDITIONS OF ANY KIND, either express or implied, including, without limitation, any warranties or conditions of TITLE, NON-INFRINGEMENT, MERCHANTABILITY, or FITNESS FOR A PARTICULAR PURPOSE. You are solely responsible for determining the appropriateness of using or redistributing

the Work and assume any risks associated with Your exercise of permissions under this License.

8. Limitation of Liability. In no event and under no legal theory, whether in tort (including negligence), contract, or otherwise, unless required by applicable law (such as deliberate and grossly negligent acts) or agreed to in writing, shall any Contributor be liable to You for damages, including any direct, indirect, special, incidental, or consequential damages of any character arising as a result of this License or out of the use or inability to use the Work (including but not limited to damages for loss of goodwill, work stoppage, computer failure or malfunction, or any and all other commercial damages or losses), even if such Contributor has been advised of the possibility of such damages.

9. Accepting Warranty or Additional Liability. While redistributing the Work or Derivative Works thereof, You may choose to offer, and charge a fee for, acceptance of support, warranty, indemnity, or other liability obligations and/or rights consistent with this License. However, in accepting such obligations, You may act only on Your own behalf and on Your sole responsibility, not on behalf of any other Contributor, and only if You agree to indemnify, defend, and hold each Contributor harmless for any liability incurred by, or claims asserted against, such Contributor by reason of your accepting any such warranty or additional liability.

END OF TERMS AND CONDITIONS

Note: Other license terms may apply to certain, identified software files contained within or distributed with the accompanying software if such terms are included in the directory containing the accompanying software. Such other license terms will then apply in lieu of the terms of the software license above.

JSON processing code subject to the JSON License from JSON.org:

Permission is hereby granted, free of charge, to any person obtaining a copy of this software and associated documentation files (the "Software"), to deal in the Software without restriction, including without limitation the rights to use, copy, modify, merge, publish, distribute, sublicense, and/or sell copies of the Software, and to permit persons to whom the Software is furnished to do so, subject to the following conditions:

The above copyright notice and this permission notice shall be included in all copies or substantial portions of the Software.

The Software shall be used for Good, not Evil.

THE SOFTWARE IS PROVIDED "AS IS", WITHOUT WARRANTY OF ANY KIND, EXPRESS OR IMPLIED, INCLUDING BUT NOT LIMITED TO THE WARRANTIES OF MERCHANTABILITY, FITNESS FOR A PARTICULAR PURPOSE AND NONINFRINGEMENT. IN NO EVENT SHALL THE AUTHORS OR COPYRIGHT HOLDERS BE LIABLE FOR ANY CLAIM, DAMAGES OR OTHER LIABILITY, WHETHER IN AN ACTION OF CONTRACT, TORT OR OTHERWISE, ARISING FROM, OUT OF OR IN CONNECTION WITH THE SOFTWARE OR THE USE OR OTHER DEALINGS IN THE SOFTWARE.

■ "NOTICE": AWS IoT Device SDK for Java Copyright 2010-2016 Amazon.com, Inc. or its affiliates. All Rights Reserved.

This product includes software developed by Amazon Technologies, Inc (http://www.amazon.com/).

\*\*\*\*\*\*\*\*\*\*\*\*\*\*\*\*\*\*\*\*\*\*

THIRD PARTY COMPONENTS

\*\*\*\*\*\*\*\*\*\*\*\*\*\*\*\*\*\*\*\*\*\*

This software includes third party software subject to the following copyrights:

- PKCS#1 and PKCS#8 PEM encoded private key parsing and utility functions from oauth.googlecode.com - Copyright 1998-2010 AOL Inc.

The licenses for these third party components are included in LICENSE.txt

## 6.AWS SDK for Java

Apache License Version 2.0, January 2004

### TERMS AND CONDITIONS FOR USE, REPRODUCTION, AND DISTRIBUTION

1. Definitions.

"License" shall mean the terms and conditions for use, reproduction, and distribution as defined by Sections 1 through 9 of this document.

"Licensor" shall mean the copyright owner or entity authorized by the copyright owner that is granting the License.

"Legal Entity" shall mean the union of the acting entity and all other entities that control, are controlled by, or are under common control with that entity. For the purposes of this definition, "control" means (i) the power, direct or indirect, to cause the direction or management of such entity, whether by contract or otherwise, or (ii) ownership of fifty percent (50%) or more of the outstanding shares, or (iii) beneficial ownership of such entity.

"You" (or "Your") shall mean an individual or Legal Entity exercising permissions granted by this License.

"Source" form shall mean the preferred form for making modifications, including but not limited to software source code, documentation source, and configuration files.

"Object" form shall mean any form resulting from mechanical transformation or translation of a Source form, including but not limited to compiled object code, generated documentation, and conversions to other media types.

"Work" shall mean the work of authorship, whether in Source or Object form, made available under the License, as indicated by a copyright notice that is included in or attached to the work (an example is provided in the Appendix below).

"Derivative Works" shall mean any work, whether in Source or Object form, that is based on (or derived from) the Work and for which the editorial revisions, annotations, elaborations, or other modifications represent, as a whole, an original work of authorship. For the purposes of this License, Derivative Works shall not include works that remain separable from, or merely link (or bind by name) to the interfaces of, the Work and Derivative Works thereof.

"Contribution" shall mean any work of authorship, including the original version of the Work and any modifications or additions to that Work or Derivative Works thereof, that is intentionally submitted to Licensor for inclusion in the Work by the copyright owner or by an individual or Legal Entity authorized to submit on behalf of the copyright owner. For the purposes of this definition, "submitted" means any form of electronic, verbal, or written communication sent to the Licensor or its representatives, including but not limited to communication on electronic mailing lists, source code control systems, and issue tracking systems that are managed by, or on behalf of, the Licensor for the purpose of discussing and improving the Work, but excluding communication that is conspicuously marked or otherwise designated in writing by the copyright owner as "Not a Contribution."

"Contributor" shall mean Licensor and any individual or Legal Entity on behalf of whom a Contribution has been received by Licensor and subsequently incorporated within the Work.

2. Grant of Copyright License. Subject to the terms and conditions of this License, each Contributor hereby grants to You a perpetual, worldwide, non-exclusive, no-charge, royalty-free, irrevocable copyright license to reproduce, prepare Derivative Works of, publicly display, publicly perform, sublicense, and distribute the Work and such Derivative Works in Source or Object form.

3. Grant of Patent License. Subject to the terms and conditions of this License, each Contributor hereby grants to You a perpetual, worldwide, non-exclusive, no-charge, royalty-free, irrevocable (except as stated in this section) patent license to make, have made, use, offer to sell, sell, import, and otherwise transfer the Work, where such license applies only to those patent claims licensable by such Contributor that are necessarily infringed by their Contribution(s) alone or by combination of their Contribution(s) with the Work to which such Contribution(s) was submitted. If You institute patent litigation against any entity (including a cross-claim or counterclaim in a lawsuit) alleging that the Work or a Contribution incorporated within the Work constitutes direct or contributory patent infringement, then any patent licenses granted to You under this License for that Work shall terminate as of the date such litigation is filed.

4. Redistribution. You may reproduce and distribute copies of the Work or Derivative Works thereof in any medium, with or without modifications, and in Source or Object form, provided that You meet the following conditions:

 1. You must give any other recipients of the Work or Derivative Works a copy of this License; and

 2. You must cause any modified files to carry prominent notices stating that You changed the files; and

 3. You must retain, in the Source form of any Derivative Works that You distribute, all copyright, patent, trademark, and attribution notices from the Source form of the Work, excluding those notices that do not pertain to any part of the Derivative Works; and

 4. If the Work includes a "NOTICE" text file as part of its distribution, then any Derivative Works that You distribute must include a readable copy of the attribution notices contained within such NOTICE file, excluding those notices that do not pertain to any part of the Derivative Works, in at least one of the following places: within a NOTICE text file distributed as part of the Derivative Works; within the Source form or documentation, if provided along with the Derivative Works; or, within a display generated by the Derivative Works, if and wherever such third-party notices normally appear. The contents of the NOTICE file are for informational purposes only and do not modify the License. You may add Your own attribution notices within Derivative Works that You distribute, alongside or as an addendum to the NOTICE text from the Work, provided that such additional attribution notices cannot be construed as modifying the License.

You may add Your own copyright statement to Your modifications and may provide additional or different license terms and conditions for use, reproduction, or distribution of Your modifications, or for any such Derivative Works as a whole, provided Your use, reproduction, and distribution of the Work otherwise complies with the conditions stated in this License.

5. Submission of Contributions. Unless You explicitly state otherwise, any Contribution intentionally submitted for inclusion in the Work by You to the Licensor shall be under the terms and conditions of this License, without any additional terms or conditions. Notwithstanding the above, nothing herein shall supersede or modify the terms of any separate license agreement you may have executed with Licensor regarding such Contributions.

6. Trademarks. This License does not grant permission to use the trade names, trademarks, service marks, or product names of the Licensor, except as required for reasonable and customary use in describing the origin of the Work and reproducing the content of the NOTICE file.

7. Disclaimer of Warranty. Unless required by applicable law or agreed to in writing, Licensor provides the Work (and each Contributor provides its Contributions) on an "AS IS" BASIS, WITHOUT WARRANTIES OR CONDITIONS OF ANY KIND, either express or implied, including, without limitation, any warranties or conditions of TITLE, NON-INFRINGEMENT, MERCHANTABILITY, or FITNESS FOR A PARTICULAR PURPOSE. You are solely responsible for determining the

appropriateness of using or redistributing the Work and assume any risks associated with Your exercise of permissions under this License.

8. Limitation of Liability. In no event and under no legal theory, whether in tort (including negligence), contract, or otherwise, unless required by applicable law (such as deliberate and grossly negligent acts) or agreed to in writing, shall any Contributor be liable to You for damages, including any direct, indirect, special, incidental, or consequential damages of any character arising as a result of this License or out of the use or inability to use the Work (including but not limited to damages for loss of goodwill, work stoppage, computer failure or malfunction, or any and all other commercial damages or losses), even if such Contributor has been advised of the possibility of such damages.

9. Accepting Warranty or Additional Liability. While redistributing the Work or Derivative Works thereof, You may choose to offer, and charge a fee for, acceptance of support, warranty, indemnity, or other liability obligations and/or rights consistent with this License. However, in accepting such obligations, You may act only on Your own behalf and on Your sole responsibility, not on behalf of any other Contributor, and only if You agree to indemnify, defend, and hold each Contributor harmless for any liability incurred by, or claims asserted against, such Contributor by reason of your accepting any such warranty or additional liability.

### END OF TERMS AND CONDITIONS

Note: Other license terms may apply to certain, identified software files contained within or distributed with the accompanying software if such terms are included in the directory containing the accompanying software. Such other license terms will then apply in lieu of the terms of the software license above.

JSON processing code subject to the JSON License from JSON.org:

Permission is hereby granted, free of charge, to any person obtaining a copy of this software and associated documentation files (the "Software"), to deal in the Software without restriction, including without limitation the rights to use, copy, modify, merge, publish, distribute, sublicense, and/or sell copies of the Software, and to permit persons to whom the Software is furnished to do so, subject to the following conditions:

The above copyright notice and this permission notice shall be included in all copies or substantial portions of the Software.

The Software shall be used for Good, not Evil.

THE SOFTWARE IS PROVIDED "AS IS", WITHOUT WARRANTY OF ANY KIND, EXPRESS OR IMPLIED, INCLUDING BUT NOT LIMITED TO THE WARRANTIES OF MERCHANTABILITY, FITNESS FOR A PARTICULAR PURPOSE AND NONINFRINGEMENT. IN NO EVENT SHALL THE AUTHORS OR COPYRIGHT HOLDERS BE LIABLE FOR ANY CLAIM, DAMAGES OR OTHER LIABILITY, WHETHER IN AN ACTION OF CONTRACT, TORT OR OTHERWISE, ARISING FROM, OUT OF OR IN CONNECTION WITH THE SOFTWARE OR THE USE OR OTHER DEALINGS IN THE SOFTWARE.

■ "NOTICE":

AWS SDK for Java Copyright 2010-2012 Amazon.com, Inc. or its affiliates. All Rights Reserved.

This product includes software developed by Amazon Technologies, Inc (http://www.amazon.com/).

\*\*\*\*\*\*\*\*\*\*\*\*\*\*\*\*\*\*\*\*\*\*

THIRD PARTY COMPONENTS

\*\*\*\*\*\*\*\*\*\*\*\*\*\*\*\*\*\*\*\*\*\*

This software includes third party software subject to the following copyrights:

- XML parsing and utility functions from JetS3t - Copyright 2006-2009 James Murty.

- JSON parsing and utility functions from JSON.org - Copyright 2002 JSON.org.

The licenses for these third party components are included in LICENSE.txt
# 7.Crypto API

## COPYRIGHT INFORMATION

Copyright (c) 2000 The Legion Of The Bouncy Castle (http://www.bouncycastle.org)

Permission is hereby granted, free of charge, to any person obtaining a copy of this software and associated documentation files (the "Software"), to deal in the Software without restriction, including without limitation the rights to use, copy, modify, merge, publish, distribute, sublicense, and/or sell copies of the Software, and to permit persons to whom the Software is furnished to do so, subject to the following conditions:

The above copyright notice and this permission notice shall be included in all copies or substantial portions of the Software.

THE SOFTWARE IS PROVIDED "AS IS", WITHOUT WARRANTY OF ANY KIND, EXPRESS OR IMPLIED, INCLUDING BUT NOT LIMITED TO THE WARRANTIES OF MERCHANTABILITY, FITNESS FOR A PARTICULAR PURPOSE AND NONINFRINGEMENT. IN NO EVENT SHALL THE AUTHORS OR COPYRIGHT HOLDERS BE LIABLE FOR ANY CLAIM, DAMAGES OR OTHER LIABILITY, WHETHER IN AN ACTION OF CONTRACT, TORT OR OTHERWISE, ARISING FROM, OUT OF OR IN CONNECTION WITH THE SOFTWARE OR THE USE OR OTHER DEALINGS IN THE SOFTWARE.

## 8.expat

Copyright (c) 1998, 1999, 2000 Thai Open Source Software Center Ltd and Clark Cooper Copyright (c) 2001, 2002, 2003, 2004, 2005, 2006 Expat maintainers.

Permission is hereby granted, free of charge, to any person obtaining a copy of this software and associated documentation files (the "Software"), to deal in the Software without restriction, including without limitation the rights to use, copy, modify, merge, publish, distribute, sublicense, and/or sell copies of the Software, and to permit persons to whom the Software is furnished to do so, subject to the following conditions:

The above copyright notice and this permission notice shall be included in all copies or substantial portions of the Software.

THE SOFTWARE IS PROVIDED "AS IS", WITHOUT WARRANTY OF ANY KIND, EXPRESS OR IMPLIED, INCLUDING BUT NOT LIMITED TO THE WARRANTIES OF MERCHANTABILITY, FITNESS FOR A PARTICULAR PURPOSE AND NONINFRINGEMENT. IN NO EVENT SHALL THE AUTHORS OR COPYRIGHT HOLDERS BE LIABLE FOR ANY CLAIM, DAMAGES OR OTHER LIABILITY, WHETHER IN AN ACTION OF CONTRACT, TORT OR OTHERWISE, ARISING FROM, OUT OF OR IN CONNECTION WITH THE SOFTWARE OR THE USE OR OTHER DEALINGS IN THE SOFTWARE.

Copyright (c) 1998, 1999, 2000 Thai Open Source Software Center Ltd

Permission is hereby granted, free of charge, to any person obtaining a copy of this software and associated documentation files (the "Software"), to deal in the Software without restriction, including without limitation the rights to use, copy, modify, merge, publish, distribute, sublicense, and/or sell copies of the Software, and to permit persons to whom the Software is furnished to do so, subject to the following conditions:

The above copyright notice and this permission notice shall be included in all copies or substantial portions of the Software.

THE SOFTWARE IS PROVIDED "AS IS", WITHOUT WARRANTY OF ANY KIND, EXPRESS OR IMPLIED, INCLUDING BUT NOT LIMITED TO THE WARRANTIES OF MERCHANTABILITY, FITNESS FOR A PARTICULAR PURPOSE AND NONINFRINGEMENT. IN NO EVENT SHALL THE AUTHORS OR COPYRIGHT HOLDERS BE LIABLE FOR ANY CLAIM, DAMAGES OR OTHER LIABILITY, WHETHER IN AN ACTION OF CONTRACT, TORT OR OTHERWISE, ARISING FROM, OUT OF OR IN CONNECTION WITH THE SOFTWARE OR THE USE OR OTHER DEALINGS IN THE SOFTWARE.

# 9.fontconfig

### Copyright © 2001,2003 Keith Packard

Permission to use, copy, modify, distribute, and sell this software and its documentation for any purpose is hereby granted without fee, provided that the above copyright notice appear in all copies and that both that copyright notice and this permission notice appear in supporting documentation, and that the name of Keith Packard not be used in advertising or publicity pertaining to distribution of the software without specific, written prior permission. Keith Packard makes no representations about the suitability of this software for any purpose. It is provided "as is" without express or implied warranty.

KEITH PACKARD DISCLAIMS ALL WARRANTIES WITH REGARD TO THIS SOFTWARE, INCLUDING ALL IMPLIED WARRANTIES OF MERCHANTABILITY AND FITNESS, IN NO EVENT SHALL KEITH PACKARD BE LIABLE FOR ANY SPECIAL, INDIRECT OR CONSEQUENTIAL DAMAGES OR ANY DAMAGES WHATSOEVER RESULTING FROM LOSS OF USE, DATA OR PROFITS, WHETHER IN AN ACTION OF CONTRACT, NEGLIGENCE OR OTHER TORTIOUS ACTION, ARISING OUT OF OR IN CONNECTION WITH THE USE OR PERFORMANCE OF THIS SOFTWARE

### 10.freetype2

The FreeType Project LICENSE

----------------------------

2006-Jan-27

 Copyright 1996-2002, 2006 by David Turner, Robert Wilhelm, and Werner Lemberg

#### Introduction

============

 The FreeType Project is distributed in several archive packages; some of them may contain, in addition to the FreeType font engine, various tools and contributions which rely on, or relate to, the FreeType Project.

 This license applies to all files found in such packages, and which do not fall under their own explicit license. The license affects thus the FreeType font engine, the test programs, documentation and makefiles, at the very least.

 This license was inspired by the BSD, Artistic, and IJG (Independent JPEG Group) licenses, which all encourage inclusion and use of free software in commercial and freeware products alike. As a consequence, its main points are that:

- o We don't promise that this software works. However, we will be interested in any kind of bug reports. (`as is' distribution)
- o You can use this software for whatever you want, in parts or full form, without having to pay us. (`royalty-free' usage)
- o You may not pretend that you wrote this software. If you use

 it, or only parts of it, in a program, you must acknowledge somewhere in your documentation that you have used the FreeType code. (`credits')

 We specifically permit and encourage the inclusion of this software, with or without modifications, in commercial products, We disclaim all warranties covering The FreeType Project and assume no liability related to The FreeType Project.

 Finally, many people asked us for a preferred form for a credit/disclaimer to use in compliance with this license. We thus encourage you to use the following text:

""""

 Portions of this software are copyright © <year> The FreeType Project (www.freetype.org). All rights reserved. """"

 Please replace <year> with the value from the FreeType version you actually use.

#### Legal Terms

===========

#### 0. Definitions

--------------

 Throughout this license, the terms `package', `FreeType Project', and `FreeType archive' refer to the set of files originally distributed by the authors (David Turner, Robert Wilhelm, and Werner Lemberg) as the `FreeType Project', be they named as alpha, beta or final release.

 `You' refers to the licensee, or person using the project, where `using' is a generic term including compiling the project's source code as well as linking it to form a `program' or `executable'.  This program is referred to as `a program using the FreeType engine'.

 This license applies to all files distributed in the original FreeType Project, including all source code, binaries and documentation, unless otherwise stated in the file in its original, unmodified form as distributed in the original archive. If you are unsure whether or not a particular file is covered by this license, you must contact us to verify this.

 The FreeType Project is copyright (C) 1996-2000 by David Turner, Robert Wilhelm, and Werner Lemberg. All rights reserved except as specified below.

#### 1. No Warranty

--------------

 THE FREETYPE PROJECT IS PROVIDED `AS IS' WITHOUT WARRANTY OF ANY KIND, EITHER EXPRESS OR IMPLIED, INCLUDING, BUT NOT LIMITED TO, WARRANTIES OF MERCHANTABILITY AND FITNESS FOR A PARTICULAR PURPOSE. IN NO EVENT WILL ANY OF THE AUTHORS OR COPYRIGHT HOLDERS BE LIABLE FOR ANY DAMAGES CAUSED BY THE USE OR THE INABILITY TO USE, OF THE FREETYPE PROJECT.

#### 2. Redistribution

-----------------

 This license grants a worldwide, royalty-free, perpetual and irrevocable right and license to use, execute, perform, compile, display, copy, create derivative works of, distribute and sublicense the FreeType Project (in both source and object code forms) and derivative works thereof for any purpose; and to authorize others to exercise some or all of the rights granted herein, subject to the following conditions:

 o Redistribution of source code must retain this license file (`FTL.TXT') unaltered; any additions, deletions or changes to the original files must be clearly indicated in accompanying  documentation. The copyright notices of the unaltered, original files must be preserved in all copies of source files.

 o Redistribution in binary form must provide a disclaimer that states that the software is based in part of the work of the FreeType Team, in the distribution documentation. We also encourage you to put an URL to the FreeType web page in your documentation, though this isn't mandatory.

 These conditions apply to any software derived from or based on the FreeType Project, not just the unmodified files. If you use our work, you must acknowledge us. However, no fee need be paid to us.

#### 3. Advertising

--------------

 Neither the FreeType authors and contributors nor you shall use the name of the other for commercial, advertising, or promotional purposes without specific prior written permission.

We suggest, but do not require, that you use one or more of the following phrases to refer to this software in your documentation or advertising materials: `FreeType Project', `FreeType Engine', `FreeType library', or `FreeType Distribution'.

 As you have not signed this license, you are not required to accept it. However, as the FreeType Project is copyrighted material, only this license, or another one contracted with the authors, grants you the right to use, distribute, and modify it. Therefore, by using, distributing, or modifying the FreeType Project, you indicate that you understand and accept all the terms of this license.

#### 4. Contacts

-----------

There are two mailing lists related to FreeType:

o freetype@nongnu.org

 Discusses general use and applications of FreeType, as well as future and wanted additions to the library and distribution. If you are looking for support, start in this list if you haven't found anything to help you in the documentation.

o freetype-devel@nongnu.org

 Discusses bugs, as well as engine internals, design issues, specific licenses, porting, etc.

Our home page can be found at

http://www.freetype.org

--- end of FTL.TXT ---

# 11.HarfBuzz

Copyright (C) 2006 Behdad Esfahbod Copyright (C) 1998-2004 David Turner and Werner Lemberg Copyright (C) 2008 Nokia Corporation and/or its subsidiary(-ies) Copyright (C) 2004,2007 Red Hat, Inc.

Permission is hereby granted, without written agreement and without license or royalty fees, to use, copy, modify, and distribute this software and its documentation for any purpose, provided that the above copyright notice and the following two paragraphs appear in all copies of this software.

IN NO EVENT SHALL THE COPYRIGHT HOLDER BE LIABLE TO ANY PARTY FOR DIRECT, INDIRECT, SPECIAL, INCIDENTAL, OR CONSEQUENTIAL DAMAGES ARISING OUT OF THE USE OF THIS SOFTWARE AND ITS DOCUMENTATION, EVEN IF THE COPYRIGHT HOLDER HAS BEEN ADVISED OF THE POSSIBILITY OF SUCH DAMAGE.

THE COPYRIGHT HOLDER SPECIFICALLY DISCLAIMS ANY WARRANTIES, INCLUDING, BUT NOT LIMITED TO, THE IMPLIED WARRANTIES OF MERCHANTABILITY AND FITNESS FOR A PARTICULAR PURPOSE. THE SOFTWARE PROVIDED HEREUNDER IS ON AN "AS IS" BASIS, AND THE COPYRIGHT HOLDER HAS NO OBLIGATION TO PROVIDE MAINTENANCE, SUPPORT, UPDATES, ENHANCEMENTS, OR MODIFICATIONS.

# 12.HttpClient2.0 Alpha1 Release

This product includes software developed by the Apache Software Foundation (http://www.apache.org/) and is subject to the following terms and conditions.

Copyright (c) 2001 The Apache Software Foundation. All rights reserved.

Redistribution and use in source and binary forms, with or without modification, are permitted provided that the following conditions are met:

1. Redistributions of source code must retain the above copyright notice, this list of conditions and the following disclaimer.

2. Redistributions in binary form must reproduce the above copyright notice, this list of conditions and the following disclaimer in the documentation and/or other materials provided with the distribution.

3. The end-user documentation included with the redistribution, if any, must include the following acknowledgement:

"This product includes software developed by the Apache Software Foundation (http://www.apache.org/)."

Alternately, this acknowledgement may appear in the software itself, if and wherever such third-party acknowledgements normally appear.

4. The names "The Jakarta Project", "Commons", "Xerces", "Crimson", "Velocity", and "Apache Software Foundation" must not be used to endorse or promote products derived from this software without prior written permission. For written permission, please contact apache@apache.org.

5. Products derived from this software may not be called "Jakarta", "Commons", "Xerces" "Crimson", "Velocity", or "Apache", nor may "Jakarta", "Commons", "Xerces" "Crimson", "Velocity", or "Apache" appear in their names without prior written permission of the Apache Group.

### NO WARRANTY

THIS SOFTWARE IS PROVIDED "AS IS" AND ANY EXPRESSED OR IMPLIED WARRANTIES, INCLUDING, BUT NOT LIMITED TO, THE IMPLIED WARRANTIES OF MERCHANTABILITY AND FITNESS FOR A PARTICULAR PURPOSE ARE DISCLAIMED. IN NO EVENT SHALL THE APACHE SOFTWARE FOUNDATION OR ITS CONTRIBUTORS BE LIABLE FOR ANY DIRECT, INDIRECT, INCIDENTAL, SPECIAL, EXEMPLARY, OR CONSEQUENTIAL DAMAGES (INCLUDING, BUT NOT LIMITED TO, PROCUREMENT OF SUBSTITUTE GOODS OR SERVICES; LOSS OF USE, DATA, OR PROFITS; OR BUSINESS INTERRUPTION) HOWEVER CAUSED AND ON ANY THEORY OF LIABILITY, WHETHER IN CONTRACT, STRICT LIABILITY, OR TORT (INCLUDING NEGLIGENCE OR OTHERWISE) ARISING IN ANY WAY OUT OF THE USE OF THIS SOFTWARE, EVEN IF ADVISED OF THE POSSIBILITY OF SUCH DAMAGE.

This software consists of voluntary contributions made by many individuals on behalf of the Apache Software Foundation. For more information on the Apache Software Foundation, please see <http://www.apache.org/>.

13.iw

Copyright (c) 2007, 2008 Johannes Berg Copyright (c) 2007 Andy Lutomirski Copyright (c) 2007 Mike Kershaw Copyright (c) 2008-2009 Luis R. Rodriguez

Permission to use, copy, modify, and/or distribute this software for any purpose with or without fee is hereby granted, provided that the above copyright notice and this permission notice appear in all copies.

THE SOFTWARE IS PROVIDED "AS IS" AND THE AUTHOR DISCLAIMS ALL WARRANTIES WITH REGARD TO THIS SOFTWARE INCLUDING ALL IMPLIED WARRANTIES OF MERCHANTABILITY AND FITNESS. IN NO EVENT SHALL THE AUTHOR BE LIABLE FOR ANY SPECIAL, DIRECT, INDIRECT, OR CONSEQUENTIAL DAMAGES OR ANY DAMAGES WHATSOEVER RESULTING FROM LOSS OF USE, DATA OR PROFITS, WHETHER IN AN ACTION OF CONTRACT, NEGLIGENCE OR OTHER TORTIOUS ACTION, ARISING OUT OF OR IN CONNECTION WITH THE USE OR PERFORMANCE OF THIS SOFTWARE.

# 14.Jackson JSON Processor

Apache License Version 2.0, January 2004

## TERMS AND CONDITIONS FOR USE, REPRODUCTION, AND DISTRIBUTION

1. Definitions.

"License" shall mean the terms and conditions for use, reproduction, and distribution as defined by Sections 1 through 9 of this document.

"Licensor" shall mean the copyright owner or entity authorized by the copyright owner that is granting the License.

"Legal Entity" shall mean the union of the acting entity and all other entities that control, are controlled by, or are under common control with that entity. For the purposes of this definition, "control" means (i) the power, direct or indirect, to cause the direction or management of such entity, whether by contract or otherwise, or (ii) ownership of fifty percent (50%) or more of the outstanding shares, or (iii) beneficial ownership of such entity.

"You" (or "Your") shall mean an individual or Legal Entity exercising permissions granted by this License.

"Source" form shall mean the preferred form for making modifications, including but not limited to software source code, documentation source, and configuration files.

"Object" form shall mean any form resulting from mechanical transformation or translation of a Source form, including but not limited to compiled object code, generated documentation, and conversions to other media types.

"Work" shall mean the work of authorship, whether in Source or Object form, made available under the License, as indicated by a copyright notice that is included in or attached to the work (an example is provided in the Appendix below).

"Derivative Works" shall mean any work, whether in Source or Object form, that is based on (or derived from) the Work and for which the editorial revisions, annotations, elaborations, or other modifications represent, as a whole, an original work of authorship. For the purposes of this License, Derivative Works shall not include works that remain separable from, or merely link (or bind by name) to the interfaces of, the Work and Derivative Works thereof.

"Contribution" shall mean any work of authorship, including the original version of the Work and any modifications or additions to that Work or Derivative Works thereof, that is intentionally submitted to Licensor for inclusion in the Work by the copyright owner or by an individual or Legal Entity authorized to submit on behalf of the copyright owner. For the purposes of this definition, "submitted" means any form of electronic, verbal, or written communication sent to the Licensor or its representatives, including but not limited to communication on electronic mailing lists, source code control systems, and issue tracking systems that are managed by, or on behalf of, the Licensor for the purpose of discussing and improving the Work, but excluding communication that is conspicuously marked or otherwise designated in writing by the copyright owner as "Not a Contribution."

"Contributor" shall mean Licensor and any individual or Legal Entity on behalf of whom a Contribution has been received by Licensor and subsequently incorporated within the Work.

2. Grant of Copyright License. Subject to the terms and conditions of this License, each Contributor hereby grants to You a perpetual, worldwide, non-exclusive, no-charge, royalty-free, irrevocable copyright license to reproduce, prepare Derivative Works of, publicly display, publicly perform, sublicense, and distribute the Work and such Derivative Works in Source or Object form.

3. Grant of Patent License. Subject to the terms and conditions of this License, each Contributor hereby grants to You a perpetual, worldwide, non-exclusive, no-charge, royalty-free, irrevocable (except as stated in this section) patent license to make, have made, use, offer to sell, sell, import, and otherwise transfer the Work, where such license applies only to those patent claims licensable by such Contributor that are necessarily infringed by their Contribution(s) alone or by combination of their Contribution(s) with the Work to which such Contribution(s) was submitted. If You institute patent litigation against any entity (including a cross-claim or counterclaim in a lawsuit) alleging that the Work or a Contribution incorporated within the Work constitutes direct or contributory patent infringement, then any patent licenses granted to You under this License for that Work shall terminate as of the date such litigation is filed.

4. Redistribution. You may reproduce and distribute copies of the Work or Derivative Works thereof in any medium, with or without modifications, and in Source or Object form, provided that You meet the following conditions:

50

1. You must give any other recipients of the Work or Derivative Works a copy of this License; and

2. You must cause any modified files to carry prominent notices stating that You changed the files; and

3. You must retain, in the Source form of any Derivative Works that You distribute, all copyright, patent, trademark, and attribution notices from the Source form of the Work, excluding those notices that do not pertain to any part of the Derivative Works; and

4. If the Work includes a "NOTICE" text file as part of its distribution, then any Derivative Works that You distribute must include a readable copy of the attribution notices contained within such NOTICE file, excluding those notices that do not pertain to any part of the Derivative Works, in at least one of the following places: within a NOTICE text file distributed as part of the Derivative Works; within the Source form or documentation, if provided along with the Derivative Works; or, within a display generated by the Derivative Works, if and wherever such third-party notices normally appear. The contents of the NOTICE file are for informational purposes only and do not modify the License. You may add Your own attribution notices within Derivative Works that You distribute, alongside or as an addendum to the NOTICE text from the Work, provided that such additional attribution notices cannot be construed as modifying the License.

You may add Your own copyright statement to Your modifications and may provide additional or different license terms and conditions for use, reproduction, or distribution of Your modifications, or for any such Derivative Works as a whole, provided Your use, reproduction, and distribution of the Work otherwise complies with the conditions stated in this License.

5. Submission of Contributions. Unless You explicitly state otherwise, any Contribution intentionally submitted for inclusion in the Work by You to the Licensor shall be under the terms and conditions of this License, without any additional terms or conditions. Notwithstanding the above, nothing herein shall supersede or modify the terms of any separate license agreement you may have executed with Licensor regarding such Contributions.

6. Trademarks. This License does not grant permission to use the trade names, trademarks, service marks, or product names of the Licensor, except as required for reasonable and customary use in describing the origin of the Work and reproducing the content of the NOTICE file.

7. Disclaimer of Warranty. Unless required by applicable law or agreed to in writing, Licensor provides the Work (and each Contributor provides its Contributions) on an "AS IS" BASIS, WITHOUT WARRANTIES OR CONDITIONS OF ANY KIND, either express or implied, including, without limitation, any warranties or conditions of TITLE, NON-INFRINGEMENT, MERCHANTABILITY, or FITNESS FOR A PARTICULAR PURPOSE. You are solely responsible for determining the

51

appropriateness of using or redistributing the Work and assume any risks associated with Your exercise of permissions under this License.

8. Limitation of Liability. In no event and under no legal theory, whether in tort (including negligence), contract, or otherwise, unless required by applicable law (such as deliberate and grossly negligent acts) or agreed to in writing, shall any Contributor be liable to You for damages, including any direct, indirect, special, incidental, or consequential damages of any character arising as a result of this License or out of the use or inability to use the Work (including but not limited to damages for loss of goodwill, work stoppage, computer failure or malfunction, or any and all other commercial damages or losses), even if such Contributor has been advised of the possibility of such damages.

9. Accepting Warranty or Additional Liability. While redistributing the Work or Derivative Works thereof, You may choose to offer, and charge a fee for, acceptance of support, warranty, indemnity, or other liability obligations and/or rights consistent with this License. However, in accepting such obligations, You may act only on Your own behalf and on Your sole responsibility, not on behalf of any other Contributor, and only if You agree to indemnify, defend, and hold each Contributor harmless for any liability incurred by, or claims asserted against, such Contributor by reason of your accepting any such warranty or additional liability.

### END OF TERMS AND CONDITIONS

Note: Other license terms may apply to certain, identified software files contained within or distributed with the accompanying software if such terms are included in the directory containing the accompanying software. Such other license terms will then apply in lieu of the terms of the software license above.

JSON processing code subject to the JSON License from JSON.org:

Permission is hereby granted, free of charge, to any person obtaining a copy of this software and associated documentation files (the "Software"), to deal in the Software without restriction, including without limitation the rights to use, copy, modify, merge, publish, distribute, sublicense, and/or sell copies of the Software, and to permit persons to whom the Software is furnished to do so, subject to the following conditions:

The above copyright notice and this permission notice shall be included in all copies or substantial portions of the Software.

The Software shall be used for Good, not Evil.

THE SOFTWARE IS PROVIDED "AS IS", WITHOUT WARRANTY OF ANY KIND, EXPRESS OR IMPLIED, INCLUDING BUT NOT LIMITED TO THE WARRANTIES OF MERCHANTABILITY, FITNESS FOR A PARTICULAR PURPOSE AND NONINFRINGEMENT. IN NO EVENT SHALL THE AUTHORS OR COPYRIGHT HOLDERS BE LIABLE FOR ANY CLAIM, DAMAGES OR OTHER LIABILITY, WHETHER IN AN ACTION OF CONTRACT, TORT OR OTHERWISE, ARISING FROM, OUT OF OR IN CONNECTION WITH THE SOFTWARE OR THE USE OR OTHER DEALINGS IN THE SOFTWARE.

## 15.JAVA SE

a. Java Technology Restrictions. You may not create, modify, or change the behavior of classes, interfaces, of subpackages that are in any way identified as "Java", "Javax", "Sun" or similar convention as specified by Oracle in any naming convention designation.

b. Trademarks and Logos. You shall acknowledge that Oracle owns the Java trademark and all Javarelated trademarks, logos and icons including the Coffee Cup and Duke ("Java Marks") and agree to: (a) comply with the Java Trademark Guidelines at http://www.oracle.com/us/legal/trademarks/index.html; (b) not do anything harmful to or inconsistent with Oracle's rights in the Java Marks; and (c) assist Oracle in protecting those rights, including assigning to Oracle any right acquired by You in any Java Mark.

c. Source Code. JAVA SE may contain source code that, unless expressly licensed for other purposes, is provided solely for reference purpose pursuant to the terms applicable to JAVA SE.

d. Third Party Code. The additional copyright notices and license terms applicable to portions of the JAVA SE are forth in the THIRDPARTYLICENSEREADME.txt file.

e. Commercial Features. Your use of the Commercial Features for any commercial or production purpose requires a separate license from Oracle. "Commercial Features" means those features identified in Table 1-1 (Commercial Features In Java SE Product Editions) of the Program Documentation and accessible and a contract and a structure at the structure of the structure at the structure of the structure at the structure at a t http://www.oracle.com/technetwork/java/javase/documentation/index.html.

## 16.JSEncrypt

Copyright (c) 2008-2013 Lapo Luchini <lapo@lapo.it>

Permission to use, copy, modify, and/or distribute this software for any purpose with or without fee is hereby granted, provided that the above copyright notice and this permission notice appear in all copies.

THE SOFTWARE IS PROVIDED "AS IS" AND THE AUTHOR DISCLAIMS ALL WARRANTIES WITH REGARD TO THIS SOFTWARE INCLUDING ALL IMPLIED WARRANTIES OF MERCHANTABILITY AND FITNESS. IN NO EVENT SHALL THE AUTHOR BE LIABLE FOR ANY SPECIAL, DIRECT, INDIRECT, OR CONSEQUENTIAL DAMAGES OR ANY DAMAGES WHATSOEVER RESULTING FROM LOSS OF USE, DATA OR PROFITS, WHETHER IN AN ACTION OF CONTRACT, NEGLIGENCE OR OTHER TORTIOUS ACTION, ARISING OUT OF OR IN CONNECTION WITH THE USE OR PERFORMANCE OF THIS SOFTWARE.

---------

\* Copyright (c) 2003-2005 Tom Wu

\* All Rights Reserved.

\*

\* Permission is hereby granted, free of charge, to any person obtaining

\* a copy of this software and associated documentation files (the

\* "Software"), to deal in the Software without restriction, including

\* without limitation the rights to use, copy, modify, merge, publish,

\* distribute, sublicense, and/or sell copies of the Software, and to

\* permit persons to whom the Software is furnished to do so, subject to

\* the following conditions:

\*

\* The above copyright notice and this permission notice shall be

\* included in all copies or substantial portions of the Software.

\*

\* THE SOFTWARE IS PROVIDED "AS-IS" AND WITHOUT WARRANTY OF ANY KIND,

\* EXPRESS, IMPLIED OR OTHERWISE, INCLUDING WITHOUT LIMITATION, ANY

\* WARRANTY OF MERCHANTABILITY OR FITNESS FOR A PARTICULAR PURPOSE.

\*

\* IN NO EVENT SHALL TOM WU BE LIABLE FOR ANY SPECIAL, INCIDENTAL,

\* INDIRECT OR CONSEQUENTIAL DAMAGES OF ANY KIND, OR ANY DAMAGES WHATSOEVER

\* RESULTING FROM LOSS OF USE, DATA OR PROFITS, WHETHER OR NOT ADVISED OF \* THE POSSIBILITY OF DAMAGE, AND ON ANY THEORY OF LIABILITY, ARISING OUT \* OF OR IN CONNECTION WITH THE USE OR PERFORMANCE OF THIS SOFTWARE. \*

\* In addition, the following condition applies:

\*

---------

\* All redistributions must retain an intact copy of this copyright notice \* and disclaimer.

CONTAINS CODE FROM YUI LIBRARY SEE LICENSE @ http://yuilibrary.com/license/

The 'jsrsasign'(RSA-Sign JavaScript Library) License

Copyright (c) 2010-2013 Kenji Urushima

Permission is hereby granted, free of charge, to any person obtaining a copy of this software and associated documentation files (the "Software"), to deal in the Software without restriction, including without limitation the rights to use, copy, modify, merge, publish, distribute, sublicense, and/or sell copies of the Software, and to permit persons to whom the Software is furnished to do so, subject to the following conditions:

The above copyright notice and this permission notice shall be included in all copies or substantial portions of the Software.

THE SOFTWARE IS PROVIDED "AS IS", WITHOUT WARRANTY OF ANY KIND, EXPRESS OR IMPLIED, INCLUDING BUT NOT LIMITED TO THE WARRANTIES OF MERCHANTABILITY, FITNESS FOR A PARTICULAR PURPOSE AND NONINFRINGEMENT. IN NO EVENT SHALL THE AUTHORS OR COPYRIGHT HOLDERS BE LIABLE FOR ANY CLAIM, DAMAGES OR OTHER LIABILITY, WHETHER IN AN ACTION OF CONTRACT, TORT OR OTHERWISE, ARISING FROM, OUT OF OR IN CONNECTION WITH THE SOFTWARE OR THE USE OR OTHER DEALINGS IN THE SOFTWARE.

---------

The MIT License (MIT) Copyright (c) 2013 AllPlayers.com Permission is hereby granted, free of charge, to any person obtaining a copy of this software and associated documentation files (the "Software"), to deal in the Software without restriction, including without limitation the rights to use, copy, modify, merge, publish, distribute, sublicense, and/or sell copies of the Software, and to permit persons to whom the Software is furnished to do so, subject to the following conditions:

The above copyright notice and this permission notice shall be included in all copies or substantial portions of the Software.

THE SOFTWARE IS PROVIDED "AS IS", WITHOUT WARRANTY OF ANY KIND, EXPRESS OR IMPLIED, INCLUDING BUT NOT LIMITED TO THE WARRANTIES OF MERCHANTABILITY, FITNESS FOR A PARTICULAR PURPOSE AND NONINFRINGEMENT. IN NO EVENT SHALL THE AUTHORS OR COPYRIGHT HOLDERS BE LIABLE FOR ANY CLAIM, DAMAGES OR OTHER LIABILITY, WHETHER IN AN ACTION OF CONTRACT, TORT OR OTHERWISE, ARISING FROM, OUT OF OR IN CONNECTION WITH THE SOFTWARE OR THE USE OR OTHER DEALINGS IN THE SOFTWARE.

#### ---------

The MIT License (MIT)

Copyright(c) 2011 TJ Holowaychuk <tj@vision-media.ca>

Permission is hereby granted, free of charge, to any person obtaining a copy of this software and associated documentation files (the "Software"), to deal in the Software without restriction, including without limitation the rights to use, copy, modify, merge, publish, distribute, sublicense, and/or sell copies of the Software, and to permit persons to whom the Software is furnished to do so, subject to the following conditions:

The above copyright notice and this permission notice shall be included in all copies or substantial portions of the Software.

THE SOFTWARE IS PROVIDED "AS IS", WITHOUT WARRANTY OF ANY KIND, EXPRESS OR IMPLIED, INCLUDING BUT NOT LIMITED TO THE WARRANTIES OF MERCHANTABILITY, FITNESS FOR A PARTICULAR PURPOSE AND NONINFRINGEMENT. IN NO EVENT SHALL THE AUTHORS OR COPYRIGHT HOLDERS BE LIABLE FOR ANY CLAIM, DAMAGES OR OTHER LIABILITY, WHETHER IN AN ACTION OF CONTRACT, TORT OR OTHERWISE, ARISING FROM, OUT OF OR IN CONNECTION WITH THE SOFTWARE OR THE USE OR OTHER DEALINGS IN THE SOFTWARE.

# 17.libcurl

### COPYRIGHT AND PERMISSION NOTICE

Copyright (c) 1996 - 2019, Daniel Stenberg, daniel@haxx.se, and many contributors, see the THANKS file.

All rights reserved.

Permission to use, copy, modify, and distribute this software for any purpose with or without fee is hereby granted, provided that the above copyright notice and this permission notice appear in all copies.

THE SOFTWARE IS PROVIDED "AS IS", WITHOUT WARRANTY OF ANY KIND, EXPRESS OR IMPLIED, INCLUDING BUT NOT LIMITED TO THE WARRANTIES OF MERCHANTABILITY, FITNESS FOR A PARTICULAR PURPOSE AND NONINFRINGEMENT OF THIRD PARTY RIGHTS. IN NO EVENT SHALL THE AUTHORS OR COPYRIGHT HOLDERS BE LIABLE FOR ANY CLAIM, DAMAGES OR OTHER LIABILITY, WHETHER IN AN ACTION OF CONTRACT, TORT OR OTHERWISE, ARISING FROM, OUT OF OR IN CONNECTION WITH THE SOFTWARE OR THE USE OR OTHER DEALINGS IN THE SOFTWARE.

Except as contained in this notice, the name of a copyright holder shall not be used in advertising or otherwise to promote the sale, use or other dealings in this Software without prior written authorization of the copyright holder.

COPYRIGHT AND PERMISSION NOTICE

Copyright (C) 2010, DirecTV, Contact: Eric Hu, <ehu@directv.com>. Copyright (C) 2010 - 2018, Daniel Stenberg, <daniel@haxx.se>, et al.

All rights reserved.

Permission to use, copy, modify, and distribute this software for any purpose with or without fee is hereby granted, provided that the above copyright notice and this permission notice appear in all copies.

THE SOFTWARE IS PROVIDED "AS IS", WITHOUT WARRANTY OF ANY KIND, EXPRESS OR IMPLIED, INCLUDING BUT NOT LIMITED TO THE WARRANTIES OF MERCHANTABILITY, FITNESS FOR A PARTICULAR PURPOSE AND NONINFRINGEMENT OF THIRD PARTY RIGHTS. IN NO EVENT SHALL THE AUTHORS OR COPYRIGHT HOLDERS BE LIABLE FOR ANY CLAIM, DAMAGES OR OTHER LIABILITY, WHETHER IN AN ACTION OF CONTRACT, TORT OR OTHERWISE, ARISING FROM, OUT OF OR IN CONNECTION WITH THE SOFTWARE OR THE USE OR OTHER DEALINGS IN THE SOFTWARE.

Except as contained in this notice, the name of a copyright holder shall not be used in advertising or otherwise to promote the sale, use or other dealings in this Software without prior written authorization of the copyright holder.

COPYRIGHT AND PERMISSION NOTICE

Copyright (C) 2012 - 2016, Linus Nielsen Feltzing, <linus@haxx.se> Copyright (C) 2012 - 2017, Daniel Stenberg, <daniel@haxx.se>, et al.

All rights reserved.

Permission to use, copy, modify, and distribute this software for any purpose with or without fee is hereby granted, provided that the above copyright notice and this permission notice appear in all copies.

THE SOFTWARE IS PROVIDED "AS IS", WITHOUT WARRANTY OF ANY KIND, EXPRESS OR IMPLIED, INCLUDING BUT NOT LIMITED TO THE WARRANTIES OF MERCHANTABILITY, FITNESS FOR A PARTICULAR PURPOSE AND NONINFRINGEMENT OF THIRD PARTY RIGHTS. IN NO EVENT SHALL THE AUTHORS OR COPYRIGHT HOLDERS BE LIABLE FOR ANY CLAIM, DAMAGES OR OTHER LIABILITY, WHETHER IN AN ACTION OF CONTRACT, TORT OR OTHERWISE, ARISING FROM, OUT OF OR IN CONNECTION WITH THE SOFTWARE OR THE USE OR OTHER DEALINGS IN THE SOFTWARE.

Except as contained in this notice, the name of a copyright holder shall not be used in advertising or otherwise to promote the sale, use or other dealings in this Software without prior written authorization of the copyright holder.

COPYRIGHT AND PERMISSION NOTICE

Copyright (C) 2015 - 2017, Daniel Stenberg, <daniel@haxx.se>, et al. Copyright (C) 2012 - 2014, Linus Nielsen Feltzing, <linus@haxx.se>

All rights reserved.

Permission to use, copy, modify, and distribute this software for any purpose with or without fee is hereby granted, provided that the above copyright notice and this permission notice appear in all copies.

THE SOFTWARE IS PROVIDED "AS IS", WITHOUT WARRANTY OF ANY KIND, EXPRESS OR IMPLIED, INCLUDING BUT NOT LIMITED TO THE WARRANTIES OF MERCHANTABILITY, FITNESS FOR A PARTICULAR PURPOSE AND NONINFRINGEMENT OF THIRD PARTY RIGHTS. IN NO EVENT SHALL THE AUTHORS OR COPYRIGHT HOLDERS BE LIABLE FOR ANY CLAIM, DAMAGES OR OTHER LIABILITY, WHETHER IN AN ACTION OF CONTRACT, TORT OR OTHERWISE, ARISING FROM, OUT OF OR IN CONNECTION WITH THE SOFTWARE OR THE USE OR OTHER DEALINGS IN THE SOFTWARE.

Except as contained in this notice, the name of a copyright holder shall not be used in advertising or otherwise to promote the sale, use or other dealings in this Software without prior written authorization of the copyright holder.

COPYRIGHT AND PERMISSION NOTICE

Copyright (C) 2014 - 2017, Steve Holme, <steve\_holme@hotmail.com>.

All rights reserved.

Permission to use, copy, modify, and distribute this software for any purpose with or without fee is hereby granted, provided that the above copyright notice and this permission notice appear in all copies.

THE SOFTWARE IS PROVIDED "AS IS", WITHOUT WARRANTY OF ANY KIND, EXPRESS OR IMPLIED, INCLUDING BUT NOT LIMITED TO THE WARRANTIES OF MERCHANTABILITY, FITNESS FOR A PARTICULAR PURPOSE AND NONINFRINGEMENT OF THIRD PARTY RIGHTS. IN NO EVENT SHALL THE AUTHORS OR COPYRIGHT HOLDERS BE LIABLE FOR ANY CLAIM, DAMAGES OR OTHER LIABILITY, WHETHER IN AN ACTION OF CONTRACT, TORT OR OTHERWISE, ARISING FROM, OUT OF OR IN CONNECTION WITH THE SOFTWARE OR THE USE OR OTHER DEALINGS IN THE SOFTWARE.

Except as contained in this notice, the name of a copyright holder shall not be used in advertising or otherwise to promote the sale, use or other dealings in this Software without prior written authorization of the copyright holder.

### COPYRIGHT AND PERMISSION NOTICE

60

Copyright (C) 2012 - 2015, Daniel Stenberg, <daniel@haxx.se>, et al. Copyright (C) 2010, Howard Chu, <hyc@highlandsun.com>

All rights reserved.

Permission to use, copy, modify, and distribute this software for any purpose with or without fee is hereby granted, provided that the above copyright notice and this permission notice appear in all copies.

THE SOFTWARE IS PROVIDED "AS IS", WITHOUT WARRANTY OF ANY KIND, EXPRESS OR IMPLIED, INCLUDING BUT NOT LIMITED TO THE WARRANTIES OF MERCHANTABILITY, FITNESS FOR A PARTICULAR PURPOSE AND NONINFRINGEMENT OF THIRD PARTY RIGHTS. IN NO EVENT SHALL THE AUTHORS OR COPYRIGHT HOLDERS BE LIABLE FOR ANY CLAIM, DAMAGES OR OTHER LIABILITY, WHETHER IN AN ACTION OF CONTRACT, TORT OR OTHERWISE, ARISING FROM, OUT OF OR IN CONNECTION WITH THE SOFTWARE OR THE USE OR OTHER DEALINGS IN THE SOFTWARE.

Except as contained in this notice, the name of a copyright holder shall not be used in advertising or otherwise to promote the sale, use or other dealings in this Software without prior written authorization of the copyright holder.

COPYRIGHT AND PERMISSION NOTICE

Copyright (C) 2010, Howard Chu, <hyc@highlandsun.com>

All rights reserved.

Permission to use, copy, modify, and distribute this software for any purpose with or without fee is hereby granted, provided that the above copyright notice and this permission notice appear in all copies.

THE SOFTWARE IS PROVIDED "AS IS", WITHOUT WARRANTY OF ANY KIND, EXPRESS OR IMPLIED, INCLUDING BUT NOT LIMITED TO THE WARRANTIES OF MERCHANTABILITY, FITNESS FOR A PARTICULAR PURPOSE AND NONINFRINGEMENT OF THIRD PARTY RIGHTS. IN NO EVENT SHALL THE AUTHORS OR COPYRIGHT HOLDERS BE LIABLE FOR ANY CLAIM, DAMAGES OR OTHER LIABILITY, WHETHER IN AN ACTION OF CONTRACT, TORT OR OTHERWISE, ARISING FROM, OUT OF OR IN CONNECTION WITH THE SOFTWARE OR THE USE OR OTHER DEALINGS IN THE SOFTWARE.

Except as contained in this notice, the name of a copyright holder shall not be used in advertising or

61

otherwise to promote the sale, use or other dealings in this Software without prior written authorization of the copyright holder.

COPYRIGHT AND PERMISSION NOTICE

Copyright (C) 1998 - 2016, Florin Petriuc, <petriuc.florin@gmail.com>

All rights reserved.

Permission to use, copy, modify, and distribute this software for any purpose with or without fee is hereby granted, provided that the above copyright notice and this permission notice appear in all copies.

THE SOFTWARE IS PROVIDED "AS IS", WITHOUT WARRANTY OF ANY KIND, EXPRESS OR IMPLIED, INCLUDING BUT NOT LIMITED TO THE WARRANTIES OF MERCHANTABILITY, FITNESS FOR A PARTICULAR PURPOSE AND NONINFRINGEMENT OF THIRD PARTY RIGHTS. IN NO EVENT SHALL THE AUTHORS OR COPYRIGHT HOLDERS BE LIABLE FOR ANY CLAIM, DAMAGES OR OTHER LIABILITY, WHETHER IN AN ACTION OF CONTRACT, TORT OR OTHERWISE, ARISING FROM, OUT OF OR IN CONNECTION WITH THE SOFTWARE OR THE USE OR OTHER DEALINGS IN THE SOFTWARE.

Except as contained in this notice, the name of a copyright holder shall not be used in advertising or otherwise to promote the sale, use or other dealings in this Software without prior written authorization of the copyright holder.

COPYRIGHT AND PERMISSION NOTICE

Copyright (C) 2012 - 2017, Nick Zitzmann, <nickzman@gmail.com>. Copyright (C) 2012 - 2018, Daniel Stenberg, <daniel@haxx.se>, et al.

All rights reserved.

Permission to use, copy, modify, and distribute this software for any purpose with or without fee is hereby granted, provided that the above copyright notice and this permission notice appear in all copies.

THE SOFTWARE IS PROVIDED "AS IS", WITHOUT WARRANTY OF ANY KIND, EXPRESS OR IMPLIED, INCLUDING BUT NOT LIMITED TO THE WARRANTIES OF MERCHANTABILITY, FITNESS FOR A PARTICULAR PURPOSE AND NONINFRINGEMENT OF THIRD PARTY RIGHTS. IN NO EVENT SHALL THE AUTHORS OR COPYRIGHT HOLDERS BE LIABLE FOR ANY CLAIM, DAMAGES OR OTHER LIABILITY, WHETHER IN AN ACTION OF CONTRACT, TORT OR OTHERWISE, ARISING FROM, OUT OF OR IN CONNECTION WITH THE SOFTWARE OR THE USE OR OTHER DEALINGS IN THE SOFTWARE.

Except as contained in this notice, the name of a copyright holder shall not be used in advertising or otherwise to promote the sale, use or other dealings in this Software without prior written authorization of the copyright holder.

COPYRIGHT AND PERMISSION NOTICE

Copyright (C) 2014 - 2016, Steve Holme, <steve\_holme@hotmail.com>. Copyright (C) 2015 - 2017, Daniel Stenberg, <daniel@haxx.se>, et al.

All rights reserved.

Permission to use, copy, modify, and distribute this software for any purpose with or without fee is hereby granted, provided that the above copyright notice and this permission notice appear in all copies.

THE SOFTWARE IS PROVIDED "AS IS", WITHOUT WARRANTY OF ANY KIND, EXPRESS OR IMPLIED, INCLUDING BUT NOT LIMITED TO THE WARRANTIES OF MERCHANTABILITY, FITNESS FOR A PARTICULAR PURPOSE AND NONINFRINGEMENT OF THIRD PARTY RIGHTS. IN NO EVENT SHALL THE AUTHORS OR COPYRIGHT HOLDERS BE LIABLE FOR ANY CLAIM, DAMAGES OR OTHER LIABILITY, WHETHER IN AN ACTION OF CONTRACT, TORT OR OTHERWISE, ARISING FROM, OUT OF OR IN CONNECTION WITH THE SOFTWARE OR THE USE OR OTHER DEALINGS IN THE SOFTWARE.

Except as contained in this notice, the name of a copyright holder shall not be used in advertising or otherwise to promote the sale, use or other dealings in this Software without prior written authorization of the copyright holder.

COPYRIGHT AND PERMISSION NOTICE

Copyright (C) 2010 - 2011, Hoi-Ho Chan, <hoiho.chan@gmail.com> Copyright (C) 2012 - 2018, Daniel Stenberg, <daniel@haxx.se>, et al.

All rights reserved.

Permission to use, copy, modify, and distribute this software for any purpose with or without fee is

hereby granted, provided that the above copyright notice and this permission notice appear in all copies.

THE SOFTWARE IS PROVIDED "AS IS", WITHOUT WARRANTY OF ANY KIND, EXPRESS OR IMPLIED, INCLUDING BUT NOT LIMITED TO THE WARRANTIES OF MERCHANTABILITY, FITNESS FOR A PARTICULAR PURPOSE AND NONINFRINGEMENT OF THIRD PARTY RIGHTS. IN NO EVENT SHALL THE AUTHORS OR COPYRIGHT HOLDERS BE LIABLE FOR ANY CLAIM, DAMAGES OR OTHER LIABILITY, WHETHER IN AN ACTION OF CONTRACT, TORT OR OTHERWISE, ARISING FROM, OUT OF OR IN CONNECTION WITH THE SOFTWARE OR THE USE OR OTHER DEALINGS IN THE SOFTWARE.

Except as contained in this notice, the name of a copyright holder shall not be used in advertising or otherwise to promote the sale, use or other dealings in this Software without prior written authorization of the copyright holder.

COPYRIGHT AND PERMISSION NOTICE

Copyright (C) 2012 - 2018, Daniel Stenberg, <daniel@haxx.se>, et al. Copyright (C) 2010 , 2011, Hoi-Ho Chan, <hoiho.chan@gmail.com>

All rights reserved.

Permission to use, copy, modify, and distribute this software for any purpose with or without fee is hereby granted, provided that the above copyright notice and this permission notice appear in all copies.

THE SOFTWARE IS PROVIDED "AS IS", WITHOUT WARRANTY OF ANY KIND, EXPRESS OR IMPLIED, INCLUDING BUT NOT LIMITED TO THE WARRANTIES OF MERCHANTABILITY, FITNESS FOR A PARTICULAR PURPOSE AND NONINFRINGEMENT OF THIRD PARTY RIGHTS. IN NO EVENT SHALL THE AUTHORS OR COPYRIGHT HOLDERS BE LIABLE FOR ANY CLAIM, DAMAGES OR OTHER LIABILITY, WHETHER IN AN ACTION OF CONTRACT, TORT OR OTHERWISE, ARISING FROM, OUT OF OR IN CONNECTION WITH THE SOFTWARE OR THE USE OR OTHER DEALINGS IN THE SOFTWARE.

Except as contained in this notice, the name of a copyright holder shall not be used in advertising or otherwise to promote the sale, use or other dealings in this Software without prior written authorization of the copyright holder.

COPYRIGHT AND PERMISSION NOTICE

64

Copyright (C) 2010, Howard Chu, <hyc@openldap.org> Copyright (C) 2011 - 2018, Daniel Stenberg, <daniel@haxx.se>, et al.

All rights reserved.

Permission to use, copy, modify, and distribute this software for any purpose with or without fee is hereby granted, provided that the above copyright notice and this permission notice appear in all copies.

THE SOFTWARE IS PROVIDED "AS IS", WITHOUT WARRANTY OF ANY KIND, EXPRESS OR IMPLIED, INCLUDING BUT NOT LIMITED TO THE WARRANTIES OF MERCHANTABILITY, FITNESS FOR A PARTICULAR PURPOSE AND NONINFRINGEMENT OF THIRD PARTY RIGHTS. IN NO EVENT SHALL THE AUTHORS OR COPYRIGHT HOLDERS BE LIABLE FOR ANY CLAIM, DAMAGES OR OTHER LIABILITY, WHETHER IN AN ACTION OF CONTRACT, TORT OR OTHERWISE, ARISING FROM, OUT OF OR IN CONNECTION WITH THE SOFTWARE OR THE USE OR OTHER DEALINGS IN THE SOFTWARE.

Except as contained in this notice, the name of a copyright holder shall not be used in advertising or otherwise to promote the sale, use or other dealings in this Software without prior written authorization of the copyright holder.

COPYRIGHT AND PERMISSION NOTICE

Copyright (C) 2012 - 2016, Marc Hoersken, <info@marc-hoersken.de> Copyright (C) 2012, Mark Salisbury, <mark.salisbury@hp.com> Copyright (C) 2012 - 2018, Daniel Stenberg, <daniel@haxx.se>, et al.

All rights reserved.

Permission to use, copy, modify, and distribute this software for any purpose with or without fee is hereby granted, provided that the above copyright notice and this permission notice appear in all copies.

THE SOFTWARE IS PROVIDED "AS IS", WITHOUT WARRANTY OF ANY KIND, EXPRESS OR IMPLIED, INCLUDING BUT NOT LIMITED TO THE WARRANTIES OF MERCHANTABILITY, FITNESS FOR A PARTICULAR PURPOSE AND NONINFRINGEMENT OF THIRD PARTY RIGHTS. IN NO EVENT SHALL THE AUTHORS OR COPYRIGHT HOLDERS BE LIABLE FOR ANY CLAIM, DAMAGES OR OTHER LIABILITY, WHETHER IN AN ACTION OF CONTRACT, TORT OR OTHERWISE, ARISING FROM, OUT OF OR IN CONNECTION WITH THE SOFTWARE OR THE USE OR OTHER DEALINGS IN THE SOFTWARE.

Except as contained in this notice, the name of a copyright holder shall not be used in advertising or otherwise to promote the sale, use or other dealings in this Software without prior written authorization of the copyright holder.

### COPYRIGHT AND PERMISSION NOTICE

Copyright (C) 2012, Marc Hoersken, <info@marc-hoersken.de>, et al. Copyright (C) 2012 - 2017, Daniel Stenberg, <daniel@haxx.se>, et al.

All rights reserved.

Permission to use, copy, modify, and distribute this software for any purpose with or without fee is hereby granted, provided that the above copyright notice and this permission notice appear in all copies.

THE SOFTWARE IS PROVIDED "AS IS", WITHOUT WARRANTY OF ANY KIND, EXPRESS OR IMPLIED, INCLUDING BUT NOT LIMITED TO THE WARRANTIES OF MERCHANTABILITY, FITNESS FOR A PARTICULAR PURPOSE AND NONINFRINGEMENT OF THIRD PARTY RIGHTS. IN NO EVENT SHALL THE AUTHORS OR COPYRIGHT HOLDERS BE LIABLE FOR ANY CLAIM, DAMAGES OR OTHER LIABILITY, WHETHER IN AN ACTION OF CONTRACT, TORT OR OTHERWISE, ARISING FROM, OUT OF OR IN CONNECTION WITH THE SOFTWARE OR THE USE OR OTHER DEALINGS IN THE SOFTWARE.

Except as contained in this notice, the name of a copyright holder shall not be used in advertising or otherwise to promote the sale, use or other dealings in this Software without prior written authorization of the copyright holder.

### COPYRIGHT AND PERMISSION NOTICE

Copyright (C) 2014, Bill Nagel <wnagel@tycoint.com>, Exacq Technologies Copyright (C) 2016-2018, Daniel Stenberg, <daniel@haxx.se>, et al.

All rights reserved.

Permission to use, copy, modify, and distribute this software for any purpose with or without fee is hereby granted, provided that the above copyright notice and this permission notice appear in all copies.

THE SOFTWARE IS PROVIDED "AS IS", WITHOUT WARRANTY OF ANY KIND, EXPRESS OR IMPLIED, INCLUDING BUT NOT LIMITED TO THE WARRANTIES OF MERCHANTABILITY, FITNESS FOR A PARTICULAR PURPOSE AND NONINFRINGEMENT OF THIRD PARTY RIGHTS. IN NO EVENT SHALL THE AUTHORS OR COPYRIGHT HOLDERS BE LIABLE FOR ANY CLAIM, DAMAGES OR OTHER LIABILITY, WHETHER IN AN ACTION OF CONTRACT, TORT OR OTHERWISE, ARISING FROM, OUT OF OR IN CONNECTION WITH THE SOFTWARE OR THE USE OR OTHER DEALINGS IN THE SOFTWARE.

Except as contained in this notice, the name of a copyright holder shall not be used in advertising or otherwise to promote the sale, use or other dealings in this Software without prior written authorization of the copyright holder.

COPYRIGHT AND PERMISSION NOTICE

Copyright (C) 2009, Markus Moeller, <markus\_moeller@compuserve.com> Copyright (C) 2012 - 2017, Daniel Stenberg, <daniel@haxx.se>, et al.

All rights reserved.

Permission to use, copy, modify, and distribute this software for any purpose with or without fee is hereby granted, provided that the above copyright notice and this permission notice appear in all copies.

THE SOFTWARE IS PROVIDED "AS IS", WITHOUT WARRANTY OF ANY KIND, EXPRESS OR IMPLIED, INCLUDING BUT NOT LIMITED TO THE WARRANTIES OF MERCHANTABILITY, FITNESS FOR A PARTICULAR PURPOSE AND NONINFRINGEMENT OF THIRD PARTY RIGHTS. IN NO EVENT SHALL THE AUTHORS OR COPYRIGHT HOLDERS BE LIABLE FOR ANY CLAIM, DAMAGES OR OTHER LIABILITY, WHETHER IN AN ACTION OF CONTRACT, TORT OR OTHERWISE, ARISING FROM, OUT OF OR IN CONNECTION WITH THE SOFTWARE OR THE USE OR OTHER DEALINGS IN THE SOFTWARE.

Except as contained in this notice, the name of a copyright holder shall not be used in advertising or otherwise to promote the sale, use or other dealings in this Software without prior written authorization of the copyright holder.

COPYRIGHT AND PERMISSION NOTICE

Copyright (C) 2012 - 2017, Daniel Stenberg, <daniel@haxx.se>, et al. Copyright (C) 2009, 2011, Markus Moeller, <markus\_moeller@compuserve.com> All rights reserved.

Permission to use, copy, modify, and distribute this software for any purpose with or without fee is hereby granted, provided that the above copyright notice and this permission notice appear in all copies.

THE SOFTWARE IS PROVIDED "AS IS", WITHOUT WARRANTY OF ANY KIND, EXPRESS OR IMPLIED, INCLUDING BUT NOT LIMITED TO THE WARRANTIES OF MERCHANTABILITY, FITNESS FOR A PARTICULAR PURPOSE AND NONINFRINGEMENT OF THIRD PARTY RIGHTS. IN NO EVENT SHALL THE AUTHORS OR COPYRIGHT HOLDERS BE LIABLE FOR ANY CLAIM, DAMAGES OR OTHER LIABILITY, WHETHER IN AN ACTION OF CONTRACT, TORT OR OTHERWISE, ARISING FROM, OUT OF OR IN CONNECTION WITH THE SOFTWARE OR THE USE OR OTHER DEALINGS IN THE SOFTWARE.

Except as contained in this notice, the name of a copyright holder shall not be used in advertising or otherwise to promote the sale, use or other dealings in this Software without prior written authorization of the copyright holder.

 $*$  Copyright (C) 2017 - 2018 Red Hat, Inc.

\*

\* Authors: Nikos Mavrogiannopoulos, Tomas Mraz, Stanislav Zidek,

\* Robert Kolcun, Andreas Schneider

\*

\* This software is licensed as described in the file COPYING, which

\* you should have received as part of this distribution. The terms

\* are also available at https://curl.haxx.se/docs/copyright.html.

\* \* You may opt to use, copy, modify, merge, publish, distribute and/or sell

\* copies of the Software, and permit persons to whom the Software is

\* furnished to do so, under the terms of the COPYING file.

\*

\* This software is distributed on an "AS IS" basis, WITHOUT WARRANTY OF ANY

\* KIND, either express or implied.

# Copyright (C) 1994 X Consortium

#

# Permission is hereby granted, free of charge, to any person obtaining a copy

# of this software and associated documentation files (the "Software"), to

# deal in the Software without restriction, including without limitation the

# rights to use, copy, modify, merge, publish, distribute, sublicense, and/or # sell copies of the Software, and to permit persons to whom the Software is # furnished to do so, subject to the following conditions:

#

# The above copyright notice and this permission notice shall be included in # all copies or substantial portions of the Software.

#

# THE SOFTWARE IS PROVIDED "AS IS", WITHOUT WARRANTY OF ANY KIND, EXPRESS OR # IMPLIED, INCLUDING BUT NOT LIMITED TO THE WARRANTIES OF MERCHANTABILITY, # FITNESS FOR A PARTICULAR PURPOSE AND NONINFRINGEMENT. IN NO EVENT SHALL THE # X CONSORTIUM BE LIABLE FOR ANY CLAIM, DAMAGES OR OTHER LIABILITY, WHETHER IN # AN ACTION OF CONTRACT, TORT OR OTHERWISE, ARISING FROM, OUT OF OR IN CONNEC- # TION WITH THE SOFTWARE OR THE USE OR OTHER DEALINGS IN THE SOFTWARE. + #

# Except as contained in this notice, the name of the X Consortium shall not # be used in advertising or otherwise to promote the sale, use or other deal- # ings in this Software without prior written authorization from the X Consor-  $#$  tium.

\* Copyright (C) 1996-2001 Internet Software Consortium.

\*

\* Permission to use, copy, modify, and distribute this software for any

\* purpose with or without fee is hereby granted, provided that the above

\* copyright notice and this permission notice appear in all copies.

\*

\* THE SOFTWARE IS PROVIDED "AS IS" AND INTERNET SOFTWARE CONSORTIUM

\* DISCLAIMS ALL WARRANTIES WITH REGARD TO THIS SOFTWARE INCLUDING ALL

\* IMPLIED WARRANTIES OF MERCHANTABILITY AND FITNESS. IN NO EVENT SHALL

\* INTERNET SOFTWARE CONSORTIUM BE LIABLE FOR ANY SPECIAL, DIRECT,

\* INDIRECT, OR CONSEQUENTIAL DAMAGES OR ANY DAMAGES WHATSOEVER RESULTING

\* FROM LOSS OF USE, DATA OR PROFITS, WHETHER IN AN ACTION OF CONTRACT,

\* NEGLIGENCE OR OTHER TORTIOUS ACTION, ARISING OUT OF OR IN CONNECTION

\* WITH THE USE OR PERFORMANCE OF THIS SOFTWARE.

\* Copyright (c) 1995, 1996, 1997, 1998, 1999, 2017 Kungliga Tekniska Högskolan

\* (Royal Institute of Technology, Stockholm, Sweden).

\* Copyright (c) 2001 - 2017 Daniel Stenberg

\* All rights reserved.

\* Redistribution and use in source and binary forms, with or without \* modification, are permitted provided that the following conditions \* are met:

\*

\*

\*

\* 1. Redistributions of source code must retain the above copyright \* notice, this list of conditions and the following disclaimer.

\* 2. Redistributions in binary form must reproduce the above copyright \* notice, this list of conditions and the following disclaimer in the \* documentation and/or other materials provided with the distribution. \*

\* 3. Neither the name of the Institute nor the names of its contributors \* may be used to endorse or promote products derived from this software \* without specific prior written permission.

\*

\* THIS SOFTWARE IS PROVIDED BY THE INSTITUTE AND CONTRIBUTORS ``AS IS'' AND \* ANY EXPRESS OR IMPLIED WARRANTIES, INCLUDING, BUT NOT LIMITED TO, THE \* IMPLIED WARRANTIES OF MERCHANTABILITY AND FITNESS FOR A PARTICULAR PURPOSE \* ARE DISCLAIMED. IN NO EVENT SHALL THE INSTITUTE OR CONTRIBUTORS BE LIABLE \* FOR ANY DIRECT, INDIRECT, INCIDENTAL, SPECIAL, EXEMPLARY, OR CONSEQUENTIAL \* DAMAGES (INCLUDING, BUT NOT LIMITED TO, PROCUREMENT OF SUBSTITUTE GOODS \* OR SERVICES; LOSS OF USE, DATA, OR PROFITS; OR BUSINESS INTERRUPTION) \* HOWEVER CAUSED AND ON ANY THEORY OF LIABILITY, WHETHER IN CONTRACT, STRICT \* LIABILITY, OR TORT (INCLUDING NEGLIGENCE OR OTHERWISE) ARISING IN ANY WAY \* OUT OF THE USE OF THIS SOFTWARE, EVEN IF ADVISED OF THE POSSIBILITY OF \* SUCH DAMAGE. \*/

70

# 18.libjingle

Copyright 2004--2007, Google Inc.

Redistribution and use in source and binary forms, with or without modification, are permitted provided that the following conditions are met:

1. Redistributions of source code must retain the above copyright notice, this list of conditions and the following disclaimer.

2. Redistributions in binary form must reproduce the above copyright notice, this list of conditions and the following disclaimer in the documentation and/or other materials provided with the distribution.

3. The name of the author may not be used to endorse or promote products derived from this software without specific prior written permission.

THIS SOFTWARE IS PROVIDED BY THE AUTHOR ``AS IS'' AND ANY EXPRESS OR IMPLIED WARRANTIES, INCLUDING, BUT NOT LIMITED TO, THE IMPLIED WARRANTIES OF MERCHANTABILITY AND FITNESS FOR A PARTICULAR PURPOSE ARE DISCLAIMED. IN NO EVENT SHALL THE AUTHOR BE LIABLE FOR ANY DIRECT, INDIRECT, INCIDENTAL, SPECIAL, EXEMPLARY, OR CONSEQUENTIAL DAMAGES (INCLUDING, BUT NOT LIMITED TO, PROCUREMENT OF SUBSTITUTE GOODS OR SERVICES; LOSS OF USE, DATA, OR PROFITS; OR BUSINESS INTERRUPTION) HOWEVER CAUSED AND ON ANY THEORY OF LIABILITY, WHETHER IN CONTRACT, STRICT LIABILITY, OR TORT (INCLUDING NEGLIGENCE OR OTHERWISE) ARISING IN ANY WAY OUT OF THE USE OF THIS SOFTWARE, EVEN IF ADVISED OF THE POSSIBILITY OF SUCH DAMAGE.
## 19.libpcap

#### License: BSD

Redistribution and use in source and binary forms, with or without modification, are permitted provided that the following conditions are met:

1. Redistributions of source code must retain the above copyright notice, this list of conditions and the following disclaimer.

2. Redistributions in binary form must reproduce the above copyright notice, this list of conditions and the following disclaimer in the documentation and/or other materials provided with the distribution.

3. The names of the authors may not be used to endorse or promote products derived from this software without specific prior written permission.

THIS SOFTWARE IS PROVIDED BY THE COPYRIGHT HOLDERS AND CONTRIBUTORS "AS IS" AND ANY EXPRESS OR IMPLIED WARRANTIES, INCLUDING, BUT NOT LIMITED TO, THE IMPLIED WARRANTIES OF MERCHANTABILITY AND FITNESS FOR A PARTICULAR PURPOSE ARE DISCLAIMED. IN NO EVENT SHALL THE COPYRIGHT HOLDER OR CONTRIBUTORS BE LIABLE FOR ANY DIRECT, INDIRECT, INCIDENTAL, SPECIAL, EXEMPLARY, OR CONSEQUENTIAL DAMAGES (INCLUDING, BUT NOT LIMITED TO, PROCUREMENT OF SUBSTITUTE GOODS OR SERVICES; LOSS OF USE, DATA, OR PROFITS; OR BUSINESS INTERRUPTION) HOWEVER CAUSED AND ON ANY THEORY OF LIABILITY, WHETHER IN CONTRACT, STRICT LIABILITY, OR TORT (INCLUDING NEGLIGENCE OR OTHERWISE) ARISING IN ANY WAY OUT OF THE USE OF THIS SOFTWARE, EVEN IF ADVISED OF THE POSSIBILITY OF SUCH DAMAGE.

## 20.libpng

\* If you modify libpng you may insert additional notices immediately following \* this sentence.

 $*$  libpng version 1.2.6, August 15, 2004, is

\* Copyright (c) 2004 Glenn Randers-Pehrson, and is

\* distributed according to the same disclaimer and license as libpng-1.2.5

\* with the following individual added to the list of Contributing Authors

\* Cosmin Truta

\*

\*

\* libpng versions 1.0.7, July 1, 2000, through 1.2.5, October 3, 2002, are

\* Copyright (c) 2000-2002 Glenn Randers-Pehrson, and are

\* distributed according to the same disclaimer and license as libpng-1.0.6

\* with the following individuals added to the list of Contributing Authors

\*

\* Simon-Pierre Cadieux

\* Eric S. Raymond

\* Gilles Vollant

\*

\* and with the following additions to the disclaimer:

\*

\* There is no warranty against interference with your enjoyment of the

\* library or against infringement. There is no warranty that our

\* efforts or the library will fulfill any of your particular purposes

\* or needs. This library is provided with all faults, and the entire

\* risk of satisfactory quality, performance, accuracy, and effort is with

\* the user.

\*

 $*$  libpng versions 0.97, January 1998, through 1.0.6, March 20, 2000, are

\* Copyright (c) 1998, 1999, 2000 Glenn Randers-Pehrson

\* Distributed according to the same disclaimer and license as libpng-0.96,

\* with the following individuals added to the list of Contributing Authors:

\*

\* Tom Lane

\* Glenn Randers-Pehrson

\* Willem van Schaik

\*

 $*$  libpng versions 0.89, June 1996, through 0.96, May 1997, are

\* Copyright (c) 1996, 1997 Andreas Dilger

\* Distributed according to the same disclaimer and license as libpng-0.88,

\* with the following individuals added to the list of Contributing Authors:

\*

\* John Bowler

- \* Kevin Bracey
- \* Sam Bushell
- \* Magnus Holmgren
- \* Greg Roelofs
- **Tom Tanner**
- \*

\* libpng versions 0.5, May 1995, through 0.88, January 1996, are

\* Copyright (c) 1995, 1996 Guy Eric Schalnat, Group 42, Inc.

\*

\* For the purposes of this copyright and license, "Contributing Authors"

\* is defined as the following set of individuals:

\*

#### \* Andreas Dilger

\* Dave Martindale

\* Guy Eric Schalnat

\* Paul Schmidt

\* Tim Wegner

\*

\* The PNG Reference Library is supplied "AS IS". The Contributing Authors

\* and Group 42, Inc. disclaim all warranties, expressed or implied,

\* including, without limitation, the warranties of merchantability and of

\* fitness for any purpose. The Contributing Authors and Group 42, Inc.

\* assume no liability for direct, indirect, incidental, special, exemplary,

\* or consequential damages, which may result from the use of the PNG

\* Reference Library, even if advised of the possibility of such damage.

\*

 \* Permission is hereby granted to use, copy, modify, and distribute this \* source code, or portions hereof, for any purpose, without fee, subject \* to the following restrictions:

\*

\* 1. The origin of this source code must not be misrepresented.

\* 2. Altered versions must be plainly marked as such and

\* must not be misrepresented as being the original source.

\*

\*

\*

\* 3. This Copyright notice may not be removed or altered from

\* any source or altered source distribution.

\* The Contributing Authors and Group 42, Inc. specifically permit, without

\* fee, and encourage the use of this source code as a component to

\* supporting the PNG file format in commercial products. If you use this

\* source code in a product, acknowledgment is not required but would be

\* appreciated.

#### 21.memcached

Copyright (c) 2003, Danga Interactive, Inc. All rights reserved.

Redistribution and use in source and binary forms, with or without modification, are permitted provided that the following conditions are met:

 \* Redistributions of source code must retain the above copyright notice, this list of conditions and the following disclaimer.

 \* Redistributions in binary form must reproduce the above copyright notice, this list of conditions and the following disclaimer in the documentation and/or other materials provided with the distribution.

 \* Neither the name of the Danga Interactive nor the names of its contributors may be used to endorse or promote products derived from this software without specific prior written permission.

THIS SOFTWARE IS PROVIDED BY THE COPYRIGHT HOLDERS AND CONTRIBUTORS "AS IS" AND ANY EXPRESS OR IMPLIED WARRANTIES, INCLUDING, BUT NOT LIMITED TO, THE IMPLIED WARRANTIES OF MERCHANTABILITY AND FITNESS FOR A PARTICULAR PURPOSE ARE DISCLAIMED. IN NO EVENT SHALL THE COPYRIGHT OWNER OR CONTRIBUTORS BE LIABLE FOR ANY DIRECT, INDIRECT, INCIDENTAL, SPECIAL, EXEMPLARY, OR CONSEQUENTIAL DAMAGES (INCLUDING, BUT NOT LIMITED TO, PROCUREMENT OF SUBSTITUTE GOODS OR SERVICES; LOSS OF USE, DATA, OR PROFITS; OR BUSINESS INTERRUPTION) HOWEVER CAUSED AND ON ANY THEORY OF LIABILITY, WHETHER IN CONTRACT, STRICT LIABILITY, OR TORT (INCLUDING NEGLIGENCE OR OTHERWISE) ARISING IN ANY WAY OUT OF THE USE OF THIS SOFTWARE, EVEN IF ADVISED OF THE POSSIBILITY OF SUCH DAMAGE.

#### 22.Net-SNMP

Various copyrights apply to this package, listed in various separate parts below. Please make sure that you read all the parts.

---- Part 1: CMU/UCD copyright notice: (BSD like) -----

Copyright 1989, 1991, 1992 by Carnegie Mellon University

 Derivative Work - 1996, 1998-2000 Copyright 1996, 1998-2000 The Regents of the University of California

All Rights Reserved

Permission to use, copy, modify and distribute this software and its documentation for any purpose and without fee is hereby granted, provided that the above copyright notice appears in all copies and that both that copyright notice and this permission notice appear in supporting documentation, and that the name of CMU and The Regents of the University of California not be used in advertising or publicity pertaining to distribution of the software without specific written permission.

CMU AND THE REGENTS OF THE UNIVERSITY OF CALIFORNIA DISCLAIM ALL WARRANTIES WITH REGARD TO THIS SOFTWARE, INCLUDING ALL IMPLIED WARRANTIES OF MERCHANTABILITY AND FITNESS. IN NO EVENT SHALL CMU OR THE REGENTS OF THE UNIVERSITY OF CALIFORNIA BE LIABLE FOR ANY SPECIAL, INDIRECT OR CONSEQUENTIAL DAMAGES OR ANY DAMAGES WHATSOEVER RESULTING FROM THE LOSS OF USE, DATA OR PROFITS, WHETHER IN AN ACTION OF CONTRACT, NEGLIGENCE OR OTHER TORTIOUS ACTION, ARISING OUT OF OR IN CONNECTION WITH THE USE OR PERFORMANCE OF THIS SOFTWARE.

---- Part 2: Networks Associates Technology, Inc copyright notice (BSD) -----

Copyright (c) 2001-2003, Networks Associates Technology, Inc

All rights reserved.

Redistribution and use in source and binary forms, with or without modification, are permitted provided that the following conditions are met:

- \* Redistributions of source code must retain the above copyright notice, this list of conditions and the following disclaimer.
- Redistributions in binary form must reproduce the above copyright notice, this list of conditions and the following disclaimer in the documentation and/or other materials provided with the distribution.
- Neither the name of the Networks Associates Technology, Inc nor the names of its contributors may be used to endorse or promote products derived from this software without specific prior written permission.

THIS SOFTWARE IS PROVIDED BY THE COPYRIGHT HOLDERS AND CONTRIBUTORS ``AS IS'' AND ANY EXPRESS OR IMPLIED WARRANTIES, INCLUDING, BUT NOT LIMITED TO, THE IMPLIED WARRANTIES OF MERCHANTABILITY AND FITNESS FOR A PARTICULAR PURPOSE ARE DISCLAIMED. IN NO EVENT SHALL THE COPYRIGHT HOLDERS OR CONTRIBUTORS BE LIABLE FOR ANY DIRECT, INDIRECT, INCIDENTAL, SPECIAL, EXEMPLARY, OR CONSEQUENTIAL DAMAGES (INCLUDING, BUT NOT LIMITED TO, PROCUREMENT OF SUBSTITUTE GOODS OR SERVICES; LOSS OF USE, DATA, OR PROFITS; OR BUSINESS INTERRUPTION) HOWEVER CAUSED AND ON ANY THEORY OF LIABILITY, WHETHER IN CONTRACT, STRICT LIABILITY, OR TORT (INCLUDING NEGLIGENCE OR OTHERWISE) ARISING IN ANY WAY OUT OF THE USE OF THIS SOFTWARE, EVEN IF ADVISED OF THE POSSIBILITY OF SUCH DAMAGE.

---- Part 3: Cambridge Broadband Ltd. copyright notice (BSD) -----

Portions of this code are copyright (c) 2001-2003, Cambridge Broadband Ltd. All rights reserved.

Redistribution and use in source and binary forms, with or without modification, are permitted provided that the following conditions are met:

Redistributions of source code must retain the above copyright notice,

this list of conditions and the following disclaimer.

- \* Redistributions in binary form must reproduce the above copyright notice, this list of conditions and the following disclaimer in the documentation and/or other materials provided with the distribution.
- The name of Cambridge Broadband Ltd. may not be used to endorse or promote products derived from this software without specific prior written permission.

THIS SOFTWARE IS PROVIDED BY THE COPYRIGHT HOLDER ``AS IS'' AND ANY EXPRESS OR IMPLIED WARRANTIES, INCLUDING, BUT NOT LIMITED TO, THE IMPLIED WARRANTIES OF MERCHANTABILITY AND FITNESS FOR A PARTICULAR PURPOSE ARE DISCLAIMED. IN NO EVENT SHALL THE COPYRIGHT HOLDER BE LIABLE FOR ANY DIRECT, INDIRECT, INCIDENTAL, SPECIAL, EXEMPLARY, OR CONSEQUENTIAL DAMAGES (INCLUDING, BUT NOT LIMITED TO, PROCUREMENT OF SUBSTITUTE GOODS OR SERVICES; LOSS OF USE, DATA, OR PROFITS; OR BUSINESS INTERRUPTION) HOWEVER CAUSED AND ON ANY THEORY OF LIABILITY, WHETHER IN CONTRACT, STRICT LIABILITY, OR TORT (INCLUDING NEGLIGENCE OR OTHERWISE) ARISING IN ANY WAY OUT OF THE USE OF THIS SOFTWARE, EVEN IF ADVISED OF THE POSSIBILITY OF SUCH DAMAGE.

---- Part 4: Sun Microsystems, Inc. copyright notice (BSD) -----

Copyright © 2003 Sun Microsystems, Inc., 4150 Network Circle, Santa Clara, California 95054, U.S.A. All rights reserved.

Use is subject to license terms below.

This distribution may include materials developed by third parties.

Sun, Sun Microsystems, the Sun logo and Solaris are trademarks or registered trademarks of Sun Microsystems, Inc. in the U.S. and other countries.

Redistribution and use in source and binary forms, with or without modification, are permitted provided that the following conditions are met:

- \* Redistributions of source code must retain the above copyright notice, this list of conditions and the following disclaimer.
- Redistributions in binary form must reproduce the above copyright notice, this list of conditions and the following disclaimer in the documentation and/or other materials provided with the distribution.
- Neither the name of the Sun Microsystems, Inc. nor the names of its contributors may be used to endorse or promote products derived from this software without specific prior written permission.

THIS SOFTWARE IS PROVIDED BY THE COPYRIGHT HOLDERS AND CONTRIBUTORS ``AS IS'' AND ANY EXPRESS OR IMPLIED WARRANTIES, INCLUDING, BUT NOT LIMITED TO, THE IMPLIED WARRANTIES OF MERCHANTABILITY AND FITNESS FOR A PARTICULAR PURPOSE ARE DISCLAIMED. IN NO EVENT SHALL THE COPYRIGHT HOLDERS OR CONTRIBUTORS BE LIABLE FOR ANY DIRECT, INDIRECT, INCIDENTAL, SPECIAL, EXEMPLARY, OR CONSEQUENTIAL DAMAGES (INCLUDING, BUT NOT LIMITED TO, PROCUREMENT OF SUBSTITUTE GOODS OR SERVICES; LOSS OF USE, DATA, OR PROFITS; OR BUSINESS INTERRUPTION) HOWEVER CAUSED AND ON ANY THEORY OF LIABILITY, WHETHER IN CONTRACT, STRICT LIABILITY, OR TORT (INCLUDING NEGLIGENCE OR OTHERWISE) ARISING IN ANY WAY OUT OF THE USE OF THIS SOFTWARE, EVEN IF ADVISED OF THE POSSIBILITY OF SUCH DAMAGE.

---- Part 5: Sparta, Inc copyright notice (BSD) -----

Copyright (c) 2003-2012, Sparta, Inc All rights reserved.

Redistribution and use in source and binary forms, with or without modification, are permitted provided that the following conditions are met:

- \* Redistributions of source code must retain the above copyright notice, this list of conditions and the following disclaimer.
- Redistributions in binary form must reproduce the above copyright notice, this list of conditions and the following disclaimer in the documentation and/or other materials provided with the distribution.

Neither the name of Sparta, Inc nor the names of its contributors may be used to endorse or promote products derived from this software without specific prior written permission.

THIS SOFTWARE IS PROVIDED BY THE COPYRIGHT HOLDERS AND CONTRIBUTORS ``AS IS'' AND ANY EXPRESS OR IMPLIED WARRANTIES, INCLUDING, BUT NOT LIMITED TO, THE IMPLIED WARRANTIES OF MERCHANTABILITY AND FITNESS FOR A PARTICULAR PURPOSE ARE DISCLAIMED. IN NO EVENT SHALL THE COPYRIGHT HOLDERS OR CONTRIBUTORS BE LIABLE FOR ANY DIRECT, INDIRECT, INCIDENTAL, SPECIAL, EXEMPLARY, OR CONSEQUENTIAL DAMAGES (INCLUDING, BUT NOT LIMITED TO, PROCUREMENT OF SUBSTITUTE GOODS OR SERVICES; LOSS OF USE, DATA, OR PROFITS; OR BUSINESS INTERRUPTION) HOWEVER CAUSED AND ON ANY THEORY OF LIABILITY, WHETHER IN CONTRACT, STRICT LIABILITY, OR TORT (INCLUDING NEGLIGENCE OR OTHERWISE) ARISING IN ANY WAY OUT OF THE USE OF THIS SOFTWARE, EVEN IF ADVISED OF THE POSSIBILITY OF SUCH DAMAGE.

---- Part 6: Cisco/BUPTNIC copyright notice (BSD) -----

Copyright (c) 2004, Cisco, Inc and Information Network Center of Beijing University of Posts and Telecommunications. All rights reserved.

Redistribution and use in source and binary forms, with or without modification, are permitted provided that the following conditions are met:

- \* Redistributions of source code must retain the above copyright notice, this list of conditions and the following disclaimer.
- Redistributions in binary form must reproduce the above copyright notice, this list of conditions and the following disclaimer in the documentation and/or other materials provided with the distribution.
- \* Neither the name of Cisco, Inc, Beijing University of Posts and Telecommunications, nor the names of their contributors may be used to endorse or promote products derived from this software without specific prior written permission.

THIS SOFTWARE IS PROVIDED BY THE COPYRIGHT HOLDERS AND CONTRIBUTORS ``AS IS'' AND ANY EXPRESS OR IMPLIED WARRANTIES, INCLUDING, BUT NOT LIMITED TO, THE IMPLIED WARRANTIES OF MERCHANTABILITY AND FITNESS FOR A PARTICULAR PURPOSE ARE DISCLAIMED. IN NO EVENT SHALL THE COPYRIGHT HOLDERS OR CONTRIBUTORS BE LIABLE FOR ANY DIRECT, INDIRECT, INCIDENTAL, SPECIAL, EXEMPLARY, OR CONSEQUENTIAL DAMAGES (INCLUDING, BUT NOT LIMITED TO, PROCUREMENT OF SUBSTITUTE GOODS OR SERVICES; LOSS OF USE, DATA, OR PROFITS; OR BUSINESS INTERRUPTION) HOWEVER CAUSED AND ON ANY THEORY OF LIABILITY, WHETHER IN CONTRACT, STRICT LIABILITY, OR TORT (INCLUDING NEGLIGENCE OR OTHERWISE) ARISING IN ANY WAY OUT OF THE USE OF THIS SOFTWARE, EVEN IF ADVISED OF THE POSSIBILITY OF SUCH DAMAGE.

---- Part 7: Fabasoft R&D Software GmbH & Co KG copyright notice (BSD) -----

Copyright (c) Fabasoft R&D Software GmbH & Co KG, 2003 oss@fabasoft.com Author: Bernhard Penz < bernhard.penz@fabasoft.com>

Redistribution and use in source and binary forms, with or without modification, are permitted provided that the following conditions are met:

- \* Redistributions of source code must retain the above copyright notice, this list of conditions and the following disclaimer.
- Redistributions in binary form must reproduce the above copyright notice, this list of conditions and the following disclaimer in the documentation and/or other materials provided with the distribution.
- \* The name of Fabasoft R&D Software GmbH & Co KG or any of its subsidiaries, brand or product names may not be used to endorse or promote products derived from this software without specific prior written permission.

THIS SOFTWARE IS PROVIDED BY THE COPYRIGHT HOLDER ``AS IS'' AND ANY EXPRESS OR IMPLIED WARRANTIES, INCLUDING, BUT NOT LIMITED TO, THE IMPLIED WARRANTIES OF MERCHANTABILITY AND FITNESS FOR A PARTICULAR PURPOSE ARE DISCLAIMED. IN NO EVENT SHALL THE COPYRIGHT HOLDER BE LIABLE FOR ANY DIRECT, INDIRECT, INCIDENTAL, SPECIAL, EXEMPLARY, OR CONSEQUENTIAL DAMAGES (INCLUDING, BUT NOT LIMITED TO, PROCUREMENT OF SUBSTITUTE GOODS OR SERVICES; LOSS OF USE, DATA, OR PROFITS; OR BUSINESS INTERRUPTION) HOWEVER CAUSED AND ON ANY THEORY OF LIABILITY, WHETHER IN CONTRACT, STRICT LIABILITY, OR TORT (INCLUDING NEGLIGENCE OR OTHERWISE) ARISING IN ANY WAY OUT OF THE USE OF THIS SOFTWARE, EVEN IF ADVISED OF THE POSSIBILITY OF SUCH DAMAGE.

---- Part 8: Apple Inc. copyright notice (BSD) -----

Copyright (c) 2007 Apple Inc. All rights reserved.

Redistribution and use in source and binary forms, with or without modification, are permitted provided that the following conditions are met:

1. Redistributions of source code must retain the above copyright notice, this list of conditions and the following disclaimer.

2. Redistributions in binary form must reproduce the above copyright notice, this list of conditions and the following disclaimer in the documentation and/or other materials provided with the distribution.

3. Neither the name of Apple Inc. ("Apple") nor the names of its contributors may be used to endorse or promote products derived from this software without specific prior written permission.

THIS SOFTWARE IS PROVIDED BY APPLE AND ITS CONTRIBUTORS "AS IS" AND ANY EXPRESS OR IMPLIED WARRANTIES, INCLUDING, BUT NOT LIMITED TO, THE IMPLIED WARRANTIES OF MERCHANTABILITY AND FITNESS FOR A PARTICULAR PURPOSE ARE DISCLAIMED. IN NO EVENT SHALL APPLE OR ITS CONTRIBUTORS BE LIABLE FOR ANY DIRECT, INDIRECT, INCIDENTAL, SPECIAL, EXEMPLARY, OR CONSEQUENTIAL DAMAGES (INCLUDING, BUT NOT LIMITED TO, PROCUREMENT OF SUBSTITUTE GOODS OR SERVICES; LOSS OF USE, DATA, OR PROFITS; OR BUSINESS INTERRUPTION) HOWEVER CAUSED AND ON ANY THEORY OF LIABILITY, WHETHER IN CONTRACT, STRICT LIABILITY, OR TORT (INCLUDING NEGLIGENCE OR OTHERWISE) ARISING IN ANY WAY OUT OF THE USE OF THIS SOFTWARE, EVEN IF ADVISED OF THE POSSIBILITY OF SUCH DAMAGE.

---- Part 9: ScienceLogic, LLC copyright notice (BSD) -----

Copyright (c) 2009, ScienceLogic, LLC All rights reserved.

Redistribution and use in source and binary forms, with or without modification, are permitted provided that the following conditions are met:

- \* Redistributions of source code must retain the above copyright notice, this list of conditions and the following disclaimer.
- Redistributions in binary form must reproduce the above copyright notice, this list of conditions and the following disclaimer in the documentation and/or other materials provided with the distribution.
- \* Neither the name of ScienceLogic, LLC nor the names of its contributors may be used to endorse or promote products derived from this software without specific prior written permission.

THIS SOFTWARE IS PROVIDED BY THE COPYRIGHT HOLDERS AND CONTRIBUTORS ``AS IS'' AND ANY EXPRESS OR IMPLIED WARRANTIES, INCLUDING, BUT NOT LIMITED TO, THE IMPLIED WARRANTIES OF MERCHANTABILITY AND FITNESS FOR A PARTICULAR PURPOSE ARE DISCLAIMED. IN NO EVENT SHALL THE COPYRIGHT HOLDERS OR CONTRIBUTORS BE LIABLE FOR ANY DIRECT, INDIRECT, INCIDENTAL, SPECIAL, EXEMPLARY, OR CONSEQUENTIAL DAMAGES (INCLUDING, BUT NOT LIMITED TO, PROCUREMENT OF SUBSTITUTE GOODS OR SERVICES; LOSS OF USE, DATA, OR PROFITS; OR BUSINESS INTERRUPTION) HOWEVER CAUSED AND ON ANY THEORY OF LIABILITY, WHETHER IN CONTRACT, STRICT LIABILITY, OR TORT (INCLUDING NEGLIGENCE OR OTHERWISE) ARISING IN ANY WAY OUT OF THE USE OF THIS SOFTWARE, EVEN IF ADVISED OF THE POSSIBILITY OF SUCH **DAMAGE** 

## 23.OpenSSL

OpenSSL License ---------------

/\* ============================================================= ======= \* Copyright (c) 1998-2011 The OpenSSL Project. All rights reserved. \* \* Redistribution and use in source and binary forms, with or without \* modification, are permitted provided that the following conditions \* are met: \* \* 1. Redistributions of source code must retain the above copyright \* notice, this list of conditions and the following disclaimer. \* \* 2. Redistributions in binary form must reproduce the above copyright \* notice, this list of conditions and the following disclaimer in \* the documentation and/or other materials provided with the \* distribution. \* \* 3. All advertising materials mentioning features or use of this \* software must display the following acknowledgment: \* "This product includes software developed by the OpenSSL Project \* for use in the OpenSSL Toolkit. (http://www.openssl.org/)" \* \* 4. The names "OpenSSL Toolkit" and "OpenSSL Project" must not be used to \* endorse or promote products derived from this software without \* prior written permission. For written permission, please contact \* openssl-core@openssl.org. \* \* 5. Products derived from this software may not be called "OpenSSL" \* nor may "OpenSSL" appear in their names without prior written \* permission of the OpenSSL Project. \* \* 6. Redistributions of any form whatsoever must retain the following

\* acknowledgment:

\* "This product includes software developed by the OpenSSL Project

\* for use in the OpenSSL Toolkit (http://www.openssl.org/)"

\*

\* THIS SOFTWARE IS PROVIDED BY THE OpenSSL PROJECT ``AS IS'' AND ANY \* EXPRESSED OR IMPLIED WARRANTIES, INCLUDING, BUT NOT LIMITED TO, THE \* IMPLIED WARRANTIES OF MERCHANTABILITY AND FITNESS FOR A PARTICULAR \* PURPOSE ARE DISCLAIMED. IN NO EVENT SHALL THE OpenSSL PROJECT OR \* ITS CONTRIBUTORS BE LIABLE FOR ANY DIRECT, INDIRECT, INCIDENTAL, \* SPECIAL, EXEMPLARY, OR CONSEQUENTIAL DAMAGES (INCLUDING, BUT \* NOT LIMITED TO, PROCUREMENT OF SUBSTITUTE GOODS OR SERVICES; \* LOSS OF USE, DATA, OR PROFITS; OR BUSINESS INTERRUPTION) \* HOWEVER CAUSED AND ON ANY THEORY OF LIABILITY, WHETHER IN CONTRACT, \* STRICT LIABILITY, OR TORT (INCLUDING NEGLIGENCE OR OTHERWISE) \* ARISING IN ANY WAY OUT OF THE USE OF THIS SOFTWARE, EVEN IF ADVISED \* OF THE POSSIBILITY OF SUCH DAMAGE.

============================================================= =======

\*

\*

\* This product includes cryptographic software written by Eric Young

\* (eay@cryptsoft.com). This product includes software written by Tim

\* Hudson (tjh@cryptsoft.com).

\* \*/

Original SSLeay License

-----------------------

/\* Copyright (C) 1995-1998 Eric Young (eay@cryptsoft.com)

\* All rights reserved.

\*

\* This package is an SSL implementation written

\* by Eric Young (eay@cryptsoft.com).

\* The implementation was written so as to conform with Netscapes SSL.

\*

\* This library is free for commercial and non-commercial use as long as

\* the following conditions are aheared to. The following conditions

\* apply to all code found in this distribution, be it the RC4, RSA, \* lhash, DES, etc., code; not just the SSL code. The SSL documentation \* included with this distribution is covered by the same copyright terms \* except that the holder is Tim Hudson (tjh@cryptsoft.com). \*

\* Copyright remains Eric Young's, and as such any Copyright notices in \* the code are not to be removed.

\* If this package is used in a product, Eric Young should be given attribution \* as the author of the parts of the library used.

\* This can be in the form of a textual message at program startup or

\* in documentation (online or textual) provided with the package. \*

\* Redistribution and use in source and binary forms, with or without

\* modification, are permitted provided that the following conditions \* are met:

\* 1. Redistributions of source code must retain the copyright

\* notice, this list of conditions and the following disclaimer.

\* 2. Redistributions in binary form must reproduce the above copyright

\* notice, this list of conditions and the following disclaimer in the

\* documentation and/or other materials provided with the distribution.

\* 3. All advertising materials mentioning features or use of this software

\* must display the following acknowledgement:

\* "This product includes cryptographic software written by

\* Eric Young (eay@cryptsoft.com)"

\* The word 'cryptographic' can be left out if the rouines from the library

 $*$  being used are not cryptographic related  $:-$ ).

\* 4. If you include any Windows specific code (or a derivative thereof) from

\* the apps directory (application code) you must include an acknowledgement:

\* "This product includes software written by Tim Hudson (tjh@cryptsoft.com)"

\*

\* THIS SOFTWARE IS PROVIDED BY ERIC YOUNG ``AS IS'' AND

\* ANY EXPRESS OR IMPLIED WARRANTIES, INCLUDING, BUT NOT LIMITED TO, THE

\* IMPLIED WARRANTIES OF MERCHANTABILITY AND FITNESS FOR A PARTICULAR PURPOSE

\* ARE DISCLAIMED. IN NO EVENT SHALL THE AUTHOR OR CONTRIBUTORS BE LIABLE

\* FOR ANY DIRECT, INDIRECT, INCIDENTAL, SPECIAL, EXEMPLARY, OR CONSEQUENTIAL

\* DAMAGES (INCLUDING, BUT NOT LIMITED TO, PROCUREMENT OF SUBSTITUTE GOODS

\* OR SERVICES; LOSS OF USE, DATA, OR PROFITS; OR BUSINESS INTERRUPTION)

\* HOWEVER CAUSED AND ON ANY THEORY OF LIABILITY, WHETHER IN CONTRACT, STRICT

\* LIABILITY, OR TORT (INCLUDING NEGLIGENCE OR OTHERWISE) ARISING IN ANY WAY \* OUT OF THE USE OF THIS SOFTWARE, EVEN IF ADVISED OF THE POSSIBILITY OF \* SUCH DAMAGE.

\*

\* The licence and distribution terms for any publically available version or

\* derivative of this code cannot be changed. i.e. this code cannot simply be

\* copied and put under another distribution licence

\* [including the GNU Public Licence.]

- \*/
- /\*

\* Copyright (c) 2002 Bob Beck <beck@openbsd.org>

\* Copyright (c) 2002 Theo de Raadt

\* Copyright (c) 2002 Markus Friedl

\* All rights reserved.

\*

\* Redistribution and use in source and binary forms, with or without

\* modification, are permitted provided that the following conditions

\* are met:

\* 1. Redistributions of source code must retain the above copyright

\* notice, this list of conditions and the following disclaimer.

\* 2. Redistributions in binary form must reproduce the above copyright

\* notice, this list of conditions and the following disclaimer in the

\* documentation and/or other materials provided with the distribution.

\*

 \* THIS SOFTWARE IS PROVIDED BY THE AUTHOR AND CONTRIBUTORS ``AS IS'' AND ANY \* EXPRESS OR IMPLIED WARRANTIES, INCLUDING, BUT NOT LIMITED TO, THE IMPLIED \* WARRANTIES OF MERCHANTABILITY AND FITNESS FOR A PARTICULAR PURPOSE ARE \* DISCLAIMED. IN NO EVENT SHALL THE AUTHOR OR CONTRIBUTORS BE LIABLE FOR ANY \* DIRECT, INDIRECT, INCIDENTAL, SPECIAL, EXEMPLARY, OR CONSEQUENTIAL DAMAGES \* (INCLUDING, BUT NOT LIMITED TO, PROCUREMENT OF SUBSTITUTE GOODS OR SERVICES; \* LOSS OF USE, DATA, OR PROFITS; OR BUSINESS INTERRUPTION) HOWEVER CAUSED AND \* ON ANY THEORY OF LIABILITY, WHETHER IN CONTRACT, STRICT LIABILITY, OR TORT \* (INCLUDING NEGLIGENCE OR OTHERWISE) ARISING IN ANY WAY OUT OF THE USE OF \* THIS SOFTWARE, EVEN IF ADVISED OF THE POSSIBILITY OF SUCH DAMAGE. \*

\*/

/\*

\* Copyright (c) 2004, Richard Levitte <richard@levitte.org>

\* All rights reserved.

\*

\* Redistribution and use in source and binary forms, with or without

\* modification, are permitted provided that the following conditions

\* are met:

\* 1. Redistributions of source code must retain the above copyright

notice, this list of conditions and the following disclaimer.

\* 2. Redistributions in binary form must reproduce the above copyright

\* notice, this list of conditions and the following disclaimer in the

\* documentation and/or other materials provided with the distribution.

\*

 \* THIS SOFTWARE IS PROVIDED BY THE REGENTS AND CONTRIBUTORS ``AS IS'' AND \* ANY EXPRESS OR IMPLIED WARRANTIES, INCLUDING, BUT NOT LIMITED TO, THE \* IMPLIED WARRANTIES OF MERCHANTABILITY AND FITNESS FOR A PARTICULAR PURPOSE \* ARE DISCLAIMED. IN NO EVENT SHALL THE REGENTS OR CONTRIBUTORS BE LIABLE \* FOR ANY DIRECT, INDIRECT, INCIDENTAL, SPECIAL, EXEMPLARY, OR CONSEQUENTIAL \* DAMAGES (INCLUDING, BUT NOT LIMITED TO, PROCUREMENT OF SUBSTITUTE GOODS \* OR SERVICES; LOSS OF USE, DATA, OR PROFITS; OR BUSINESS INTERRUPTION) \* HOWEVER CAUSED AND ON ANY THEORY OF LIABILITY, WHETHER IN CONTRACT, STRICT \* LIABILITY, OR TORT (INCLUDING NEGLIGENCE OR OTHERWISE) ARISING IN ANY WAY \* OUT OF THE USE OF THIS SOFTWARE, EVEN IF ADVISED OF THE POSSIBILITY OF \* SUCH DAMAGE.

\*/

/\* Copyright (c) 2014, Google Inc.

\*

\* Permission to use, copy, modify, and/or distribute this software for any

\* purpose with or without fee is hereby granted, provided that the above

\* copyright notice and this permission notice appear in all copies.

\*

\* THE SOFTWARE IS PROVIDED "AS IS" AND THE AUTHOR DISCLAIMS ALL WARRANTIES

\* WITH REGARD TO THIS SOFTWARE INCLUDING ALL IMPLIED WARRANTIES OF

\* MERCHANTABILITY AND FITNESS. IN NO EVENT SHALL THE AUTHOR BE LIABLE FOR ANY

\* SPECIAL, DIRECT, INDIRECT, OR CONSEQUENTIAL DAMAGES OR ANY DAMAGES

\* WHATSOEVER RESULTING FROM LOSS OF USE, DATA OR PROFITS, WHETHER IN AN ACTION

\* OF CONTRACT, NEGLIGENCE OR OTHER TORTIOUS ACTION, ARISING OUT OF OR IN

\* CONNECTION WITH THE USE OR PERFORMANCE OF THIS SOFTWARE.

89

# \*/

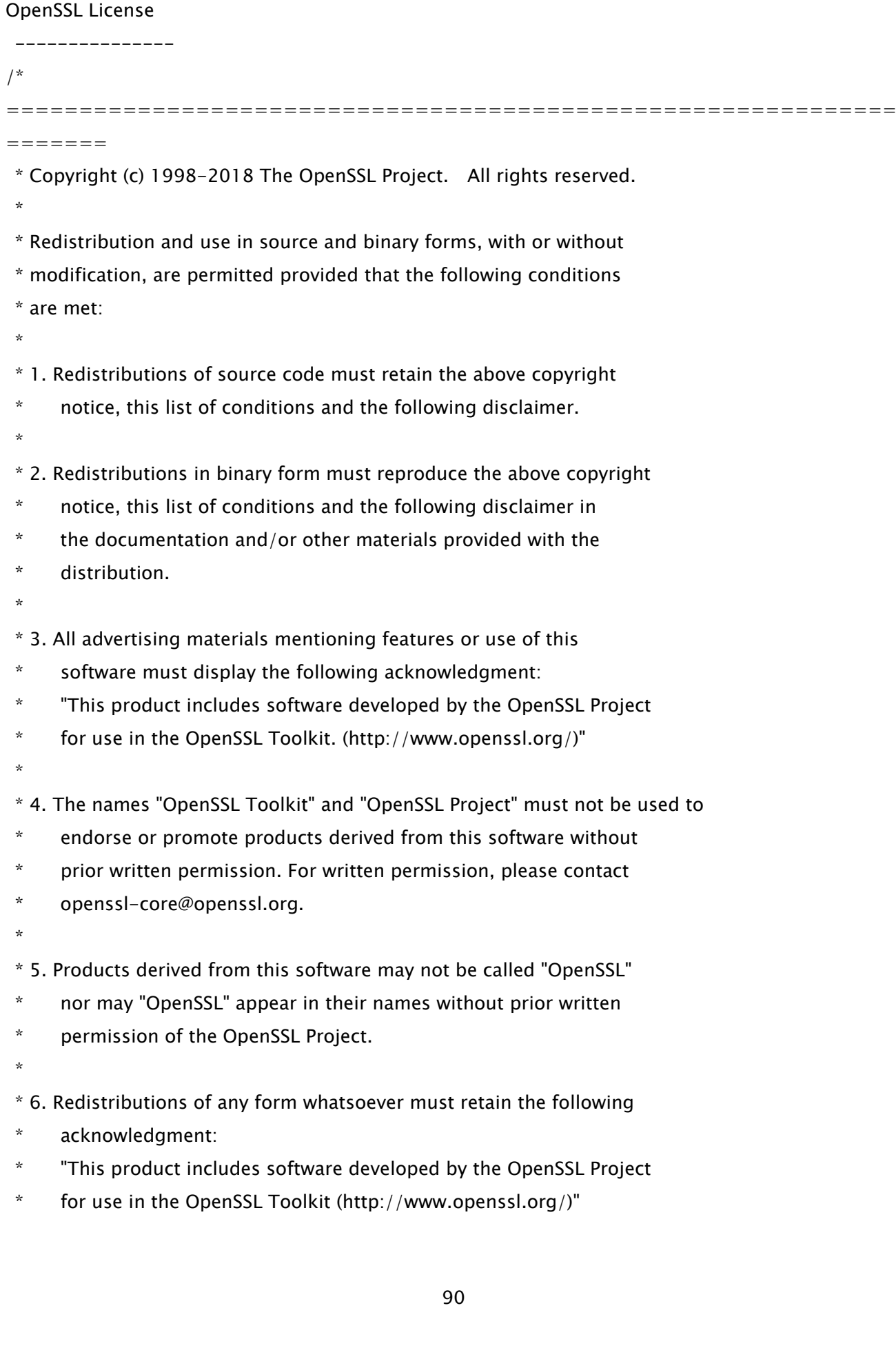

 \* \* THIS SOFTWARE IS PROVIDED BY THE OpenSSL PROJECT ``AS IS'' AND ANY \* EXPRESSED OR IMPLIED WARRANTIES, INCLUDING, BUT NOT LIMITED TO, THE \* IMPLIED WARRANTIES OF MERCHANTABILITY AND FITNESS FOR A PARTICULAR \* PURPOSE ARE DISCLAIMED. IN NO EVENT SHALL THE OpenSSL PROJECT OR \* ITS CONTRIBUTORS BE LIABLE FOR ANY DIRECT, INDIRECT, INCIDENTAL, \* SPECIAL, EXEMPLARY, OR CONSEQUENTIAL DAMAGES (INCLUDING, BUT \* NOT LIMITED TO, PROCUREMENT OF SUBSTITUTE GOODS OR SERVICES; \* LOSS OF USE, DATA, OR PROFITS; OR BUSINESS INTERRUPTION) \* HOWEVER CAUSED AND ON ANY THEORY OF LIABILITY, WHETHER IN CONTRACT, \* STRICT LIABILITY, OR TORT (INCLUDING NEGLIGENCE OR OTHERWISE) \* ARISING IN ANY WAY OUT OF THE USE OF THIS SOFTWARE, EVEN IF ADVISED \* OF THE POSSIBILITY OF SUCH DAMAGE. \* ============================================================= ======= \* \* This product includes cryptographic software written by Eric Young  $*$  (eay@cryptsoft.com). This product includes software written by Tim \* Hudson (tjh@cryptsoft.com). \* \*/ Original SSLeay License -----------------------

/\* Copyright (C) 1995-1998 Eric Young (eay@cryptsoft.com)

\* All rights reserved.

\*

\* This package is an SSL implementation written

\* by Eric Young (eay@cryptsoft.com).

\* The implementation was written so as to conform with Netscapes SSL.

\*

\* This library is free for commercial and non-commercial use as long as

\* the following conditions are aheared to. The following conditions

\* apply to all code found in this distribution, be it the RC4, RSA,

\* lhash, DES, etc., code; not just the SSL code. The SSL documentation

\* included with this distribution is covered by the same copyright terms

\* except that the holder is Tim Hudson (tjh@cryptsoft.com).

\* Copyright remains Eric Young's, and as such any Copyright notices in

\* the code are not to be removed.

\* If this package is used in a product, Eric Young should be given attribution

\* as the author of the parts of the library used.

\* This can be in the form of a textual message at program startup or

\* in documentation (online or textual) provided with the package.

\*

\*

\* Redistribution and use in source and binary forms, with or without

\* modification, are permitted provided that the following conditions

\* are met:

\* 1. Redistributions of source code must retain the copyright

notice, this list of conditions and the following disclaimer.

\* 2. Redistributions in binary form must reproduce the above copyright

\* notice, this list of conditions and the following disclaimer in the

\* documentation and/or other materials provided with the distribution.

\* 3. All advertising materials mentioning features or use of this software

\* must display the following acknowledgement:

\* "This product includes cryptographic software written by

\* Eric Young (eay@cryptsoft.com)"

\* The word 'cryptographic' can be left out if the rouines from the library

 $*$  being used are not cryptographic related  $:-$ ).

\* 4. If you include any Windows specific code (or a derivative thereof) from

the apps directory (application code) you must include an acknowledgement:

\* "This product includes software written by Tim Hudson (tjh@cryptsoft.com)"

\*

\* THIS SOFTWARE IS PROVIDED BY ERIC YOUNG ``AS IS'' AND

\* ANY EXPRESS OR IMPLIED WARRANTIES, INCLUDING, BUT NOT LIMITED TO, THE

\* IMPLIED WARRANTIES OF MERCHANTABILITY AND FITNESS FOR A PARTICULAR PURPOSE

\* ARE DISCLAIMED. IN NO EVENT SHALL THE AUTHOR OR CONTRIBUTORS BE LIABLE

\* FOR ANY DIRECT, INDIRECT, INCIDENTAL, SPECIAL, EXEMPLARY, OR CONSEQUENTIAL

\* DAMAGES (INCLUDING, BUT NOT LIMITED TO, PROCUREMENT OF SUBSTITUTE GOODS

\* OR SERVICES; LOSS OF USE, DATA, OR PROFITS; OR BUSINESS INTERRUPTION)

\* HOWEVER CAUSED AND ON ANY THEORY OF LIABILITY, WHETHER IN CONTRACT, STRICT

\* LIABILITY, OR TORT (INCLUDING NEGLIGENCE OR OTHERWISE) ARISING IN ANY WAY

\* OUT OF THE USE OF THIS SOFTWARE, EVEN IF ADVISED OF THE POSSIBILITY OF

\* SUCH DAMAGE.

\*

- \* The licence and distribution terms for any publically available version or
- \* derivative of this code cannot be changed. i.e. this code cannot simply be
- \* copied and put under another distribution licence
- \* [including the GNU Public Licence.]
- \*/

=============================================================

#### =======

 \* Copyright (c) 1998-2008 The OpenSSL Project. All rights reserved. \*

- \* Redistribution and use in source and binary forms, with or without
- \* modification, are permitted provided that the following conditions
- \* are met:

\* 1. Redistributions of source code must retain the above copyright

- notice, this list of conditions and the following disclaimer.
- \*

\*

- \* 2. Redistributions in binary form must reproduce the above copyright
- notice, this list of conditions and the following disclaimer in
- \* the documentation and/or other materials provided with the
- distribution
- \*
- \* 3. All advertising materials mentioning features or use of this
- software must display the following acknowledgment:
- "This product includes software developed by the OpenSSL Project
- for use in the OpenSSL Toolkit. (http://www.openssl.org/)"

\*

- \* 4. The names "OpenSSL Toolkit" and "OpenSSL Project" must not be used to
- endorse or promote products derived from this software without
- \* prior written permission. For written permission, please contact
- openssl-core@openssl.org.

\*

- \* 5. Products derived from this software may not be called "OpenSSL"
- nor may "OpenSSL" appear in their names without prior written
- \* permission of the OpenSSL Project.

\*

\* 6. Redistributions of any form whatsoever must retain the following

- \* acknowledgment:
- \* "This product includes software developed by the OpenSSL Project
- \* for use in the OpenSSL Toolkit (http://www.openssl.org/)"
- \*

 \* THIS SOFTWARE IS PROVIDED BY THE OpenSSL PROJECT ``AS IS'' AND ANY \* EXPRESSED OR IMPLIED WARRANTIES, INCLUDING, BUT NOT LIMITED TO, THE \* IMPLIED WARRANTIES OF MERCHANTABILITY AND FITNESS FOR A PARTICULAR \* PURPOSE ARE DISCLAIMED. IN NO EVENT SHALL THE OpenSSL PROJECT OR \* ITS CONTRIBUTORS BE LIABLE FOR ANY DIRECT, INDIRECT, INCIDENTAL, \* SPECIAL, EXEMPLARY, OR CONSEQUENTIAL DAMAGES (INCLUDING, BUT \* NOT LIMITED TO, PROCUREMENT OF SUBSTITUTE GOODS OR SERVICES; \* LOSS OF USE, DATA, OR PROFITS; OR BUSINESS INTERRUPTION) \* HOWEVER CAUSED AND ON ANY THEORY OF LIABILITY, WHETHER IN CONTRACT, \* STRICT LIABILITY, OR TORT (INCLUDING NEGLIGENCE OR OTHERWISE) \* ARISING IN ANY WAY OUT OF THE USE OF THIS SOFTWARE, EVEN IF ADVISED

\* OF THE POSSIBILITY OF SUCH DAMAGE.

============================================================= =======

/\* Copyright (C) 1995-1998 Eric Young (eay@cryptsoft.com)

\* All rights reserved.

\*

\*

\* This package is an SSL implementation written

\* by Eric Young (eay@cryptsoft.com).

\* The implementation was written so as to conform with Netscapes SSL.

\*

\* This library is free for commercial and non-commercial use as long as

\* the following conditions are aheared to. The following conditions

\* apply to all code found in this distribution, be it the RC4, RSA,

\* lhash, DES, etc., code; not just the SSL code. The SSL documentation

\* included with this distribution is covered by the same copyright terms

 $*$  except that the holder is Tim Hudson (tih@cryptsoft.com).

\*

\* Copyright remains Eric Young's, and as such any Copyright notices in

\* the code are not to be removed.

\* If this package is used in a product, Eric Young should be given attribution

\* as the author of the parts of the library used.

\* This can be in the form of a textual message at program startup or

- \* in documentation (online or textual) provided with the package.
- \*

\* Redistribution and use in source and binary forms, with or without

- \* modification, are permitted provided that the following conditions
- \* are met:
- \* 1. Redistributions of source code must retain the copyright
- notice, this list of conditions and the following disclaimer.
- \* 2. Redistributions in binary form must reproduce the above copyright
- \* notice, this list of conditions and the following disclaimer in the
- \* documentation and/or other materials provided with the distribution.
- \* 3. All advertising materials mentioning features or use of this software
- must display the following acknowledgement:
- \* "This product includes cryptographic software written by
- \* Eric Young (eay@cryptsoft.com)"
- \* The word 'cryptographic' can be left out if the rouines from the library
- $*$  being used are not cryptographic related  $:-$ ).
- \* 4. If you include any Windows specific code (or a derivative thereof) from
- \* the apps directory (application code) you must include an acknowledgement:
- \* "This product includes software written by Tim Hudson (tjh@cryptsoft.com)"
- \*

\* THIS SOFTWARE IS PROVIDED BY ERIC YOUNG ``AS IS'' AND

\* ANY EXPRESS OR IMPLIED WARRANTIES, INCLUDING, BUT NOT LIMITED TO, THE

\* IMPLIED WARRANTIES OF MERCHANTABILITY AND FITNESS FOR A PARTICULAR PURPOSE

\* ARE DISCLAIMED. IN NO EVENT SHALL THE AUTHOR OR CONTRIBUTORS BE LIABLE

\* FOR ANY DIRECT, INDIRECT, INCIDENTAL, SPECIAL, EXEMPLARY, OR CONSEQUENTIAL

\* DAMAGES (INCLUDING, BUT NOT LIMITED TO, PROCUREMENT OF SUBSTITUTE GOODS

\* OR SERVICES; LOSS OF USE, DATA, OR PROFITS; OR BUSINESS INTERRUPTION)

\* HOWEVER CAUSED AND ON ANY THEORY OF LIABILITY, WHETHER IN CONTRACT, STRICT

\* LIABILITY, OR TORT (INCLUDING NEGLIGENCE OR OTHERWISE) ARISING IN ANY WAY

\* OUT OF THE USE OF THIS SOFTWARE, EVEN IF ADVISED OF THE POSSIBILITY OF

\* SUCH DAMAGE.

\*

\* The licence and distribution terms for any publically available version or

\* derivative of this code cannot be changed. i.e. this code cannot simply be

\* copied and put under another distribution licence

\* [including the GNU Public Licence.]

\*/

#### 24.OSGi Release 5

Apache License Version 2.0, January 2004 http://www.apache.org/licenses/

#### TERMS AND CONDITIONS FOR USE, REPRODUCTION, AND DISTRIBUTION

1. Definitions.

"License" shall mean the terms and conditions for use, reproduction, and distribution as defined by Sections 1 through 9 of this document.

"Licensor" shall mean the copyright owner or entity authorized by the copyright owner that is granting the License.

"Legal Entity" shall mean the union of the acting entity and all other entities that control, are controlled by, or are under common control with that entity. For the purposes of this definition, "control" means (i) the power, direct or indirect, to cause the direction or management of such entity, whether by contract or otherwise, or (ii) ownership of fifty percent (50%) or more of the outstanding shares, or (iii) beneficial ownership of such entity.

"You" (or "Your") shall mean an individual or Legal Entity exercising permissions granted by this License.

"Source" form shall mean the preferred form for making modifications, including but not limited to software source code, documentation source, and configuration files.

"Object" form shall mean any form resulting from mechanical transformation or translation of a Source form, including but not limited to compiled object code, generated documentation, and conversions to other media types.

"Work" shall mean the work of authorship, whether in Source or

Object form, made available under the License, as indicated by a copyright notice that is included in or attached to the work (an example is provided in the Appendix below).

"Derivative Works" shall mean any work, whether in Source or Object form, that is based on (or derived from) the Work and for which the editorial revisions, annotations, elaborations, or other modifications represent, as a whole, an original work of authorship. For the purposes of this License, Derivative Works shall not include works that remain separable from, or merely link (or bind by name) to the interfaces of, the Work and Derivative Works thereof.

"Contribution" shall mean any work of authorship, including the original version of the Work and any modifications or additions to that Work or Derivative Works thereof, that is intentionally submitted to Licensor for inclusion in the Work by the copyright owner or by an individual or Legal Entity authorized to submit on behalf of the copyright owner. For the purposes of this definition, "submitted" means any form of electronic, verbal, or written communication sent to the Licensor or its representatives, including but not limited to communication on electronic mailing lists, source code control systems, and issue tracking systems that are managed by, or on behalf of, the Licensor for the purpose of discussing and improving the Work, but excluding communication that is conspicuously marked or otherwise designated in writing by the copyright owner as "Not a Contribution."

"Contributor" shall mean Licensor and any individual or Legal Entity on behalf of whom a Contribution has been received by Licensor and subsequently incorporated within the Work.

2. Grant of Copyright License. Subject to the terms and conditions of this License, each Contributor hereby grants to You a perpetual, worldwide, non-exclusive, no-charge, royalty-free, irrevocable copyright license to reproduce, prepare Derivative Works of, publicly display, publicly perform, sublicense, and distribute the Work and such Derivative Works in Source or Object form.

3. Grant of Patent License. Subject to the terms and conditions of

97

this License, each Contributor hereby grants to You a perpetual, worldwide, non-exclusive, no-charge, royalty-free, irrevocable (except as stated in this section) patent license to make, have made, use, offer to sell, sell, import, and otherwise transfer the Work, where such license applies only to those patent claims licensable by such Contributor that are necessarily infringed by their Contribution(s) alone or by combination of their Contribution(s) with the Work to which such Contribution(s) was submitted. If You institute patent litigation against any entity (including a cross-claim or counterclaim in a lawsuit) alleging that the Work or a Contribution incorporated within the Work constitutes direct or contributory patent infringement, then any patent licenses granted to You under this License for that Work shall terminate as of the date such litigation is filed.

4. Redistribution. You may reproduce and distribute copies of the Work or Derivative Works thereof in any medium, with or without modifications, and in Source or Object form, provided that You meet the following conditions:

(a) You must give any other recipients of the Work or Derivative Works a copy of this License; and

(b) You must cause any modified files to carry prominent notices stating that You changed the files; and

(c) You must retain, in the Source form of any Derivative Works that You distribute, all copyright, patent, trademark, and attribution notices from the Source form of the Work, excluding those notices that do not pertain to any part of the Derivative Works; and

(d) If the Work includes a "NOTICE" text file as part of its distribution, then any Derivative Works that You distribute must include a readable copy of the attribution notices contained within such NOTICE file, excluding those notices that do not pertain to any part of the Derivative Works, in at least one of the following places: within a NOTICE text file distributed

as part of the Derivative Works; within the Source form or documentation, if provided along with the Derivative Works; or, within a display generated by the Derivative Works, if and wherever such third-party notices normally appear. The contents of the NOTICE file are for informational purposes only and do not modify the License. You may add Your own attribution notices within Derivative Works that You distribute, alongside or as an addendum to the NOTICE text from the Work, provided that such additional attribution notices cannot be construed as modifying the License.

You may add Your own copyright statement to Your modifications and may provide additional or different license terms and conditions for use, reproduction, or distribution of Your modifications, or for any such Derivative Works as a whole, provided Your use, reproduction, and distribution of the Work otherwise complies with the conditions stated in this License.

5. Submission of Contributions. Unless You explicitly state otherwise, any Contribution intentionally submitted for inclusion in the Work by You to the Licensor shall be under the terms and conditions of this License, without any additional terms or conditions. Notwithstanding the above, nothing herein shall supersede or modify the terms of any separate license agreement you may have executed with Licensor regarding such Contributions.

6. Trademarks. This License does not grant permission to use the trade names, trademarks, service marks, or product names of the Licensor, except as required for reasonable and customary use in describing the origin of the Work and reproducing the content of the NOTICE file.

7. Disclaimer of Warranty. Unless required by applicable law or agreed to in writing, Licensor provides the Work (and each Contributor provides its Contributions) on an "AS IS" BASIS, WITHOUT WARRANTIES OR CONDITIONS OF ANY KIND, either express or implied, including, without limitation, any warranties or conditions of TITLE, NON-INFRINGEMENT, MERCHANTABILITY, or FITNESS FOR A PARTICULAR PURPOSE. You are solely responsible for determining the

appropriateness of using or redistributing the Work and assume any risks associated with Your exercise of permissions under this License.

8. Limitation of Liability. In no event and under no legal theory, whether in tort (including negligence), contract, or otherwise, unless required by applicable law (such as deliberate and grossly negligent acts) or agreed to in writing, shall any Contributor be liable to You for damages, including any direct, indirect, special, incidental, or consequential damages of any character arising as a result of this License or out of the use or inability to use the Work (including but not limited to damages for loss of goodwill, work stoppage, computer failure or malfunction, or any and all other commercial damages or losses), even if such Contributor has been advised of the possibility of such damages.

9. Accepting Warranty or Additional Liability. While redistributing the Work or Derivative Works thereof, You may choose to offer, and charge a fee for, acceptance of support, warranty, indemnity, or other liability obligations and/or rights consistent with this License. However, in accepting such obligations, You may act only on Your own behalf and on Your sole responsibility, not on behalf of any other Contributor, and only if You agree to indemnify, defend, and hold each Contributor harmless for any liability incurred by, or claims asserted against, such Contributor by reason of your accepting any such warranty or additional liability.

#### END OF TERMS AND CONDITIONS

APPENDIX: How to apply the Apache License to your work.

To apply the Apache License to your work, attach the following boilerplate notice, with the fields enclosed by brackets "[]" replaced with your own identifying information. (Don't include the brackets!) The text should be enclosed in the appropriate comment syntax for the file format. We also recommend that a file or class name and description of purpose be included on the same "printed page" as the copyright notice for easier identification within third-party archives.

#### Copyright [yyyy] [name of copyright owner]

Licensed under the Apache License, Version 2.0 (the "License"); you may not use this file except in compliance with the License. You may obtain a copy of the License at

http://www.apache.org/licenses/LICENSE-2.0

Unless required by applicable law or agreed to in writing, software distributed under the License is distributed on an "AS IS" BASIS, WITHOUT WARRANTIES OR CONDITIONS OF ANY KIND, either express or implied. See the License for the specific language governing permissions and limitations under the License.

### 25.Paho MQTT Client

Eclipse Distribution License - v 1.0

Copyright (c) 2007, Eclipse Foundation, Inc. and its licensors.

All rights reserved.

Redistribution and use in source and binary forms, with or without modification, are permitted provided that the following conditions are met:

• Redistributions of source code must retain the above copyright notice, this list of conditions and the following disclaimer.

Redistributions in binary form must reproduce the above copyright notice, this list of conditions and the following disclaimer in the documentation and/or other materials provided with the distribution.

• Neither the name of the Eclipse Foundation, Inc. nor the names of its contributors may be used to endorse or promote products derived from this software without specific prior written permission.

THIS SOFTWARE IS PROVIDED BY THE COPYRIGHT HOLDERS AND CONTRIBUTORS "AS IS" AND ANY EXPRESS OR IMPLIED WARRANTIES, INCLUDING, BUT NOT LIMITED TO, THE IMPLIED WARRANTIES OF MERCHANTABILITY AND FITNESS FOR A PARTICULAR PURPOSE ARE DISCLAIMED. IN NO EVENT SHALL THE COPYRIGHT OWNER OR CONTRIBUTORS BE LIABLE FOR ANY DIRECT, INDIRECT, INCIDENTAL, SPECIAL, EXEMPLARY, OR CONSEQUENTIAL DAMAGES (INCLUDING, BUT NOT LIMITED TO, PROCUREMENT OF SUBSTITUTE GOODS OR SERVICES; LOSS OF USE, DATA, OR PROFITS; OR BUSINESS INTERRUPTION) HOWEVER CAUSED AND ON ANY THEORY OF LIABILITY, WHETHER IN CONTRACT, STRICT LIABILITY, OR TORT (INCLUDING NEGLIGENCE OR OTHERWISE) ARISING IN ANY WAY OUT OF THE USE OF THIS SOFTWARE, EVEN IF ADVISED OF THE POSSIBILITY OF SUCH DAMAGE.

#### 26.pango (part of OpenTypeCode)

Copyright (C) 2009 Red Hat, Inc. Copyright (C) 1998-2004 David Turner and Werner Lemberg Copyright (C) 2004,2007 Red Hat, Inc. Copyright (C) 2004,2007,2009 Red Hat, Inc. Copyright (C) 2007,2008,2009 Red Hat, Inc. Copyright (C) 2007 Chris Wilson

Permission is hereby granted, without written agreement and without license or royalty fees, to use, copy, modify, and distribute this software and its documentation for any purpose, provided that the above copyright notice and the following two paragraphs appear in all copies of this software.

IN NO EVENT SHALL THE COPYRIGHT HOLDER BE LIABLE TO ANY PARTY FOR DIRECT, INDIRECT, SPECIAL, INCIDENTAL, OR CONSEQUENTIAL DAMAGES ARISING OUT OF THE USE OF THIS SOFTWARE AND ITS DOCUMENTATION, EVEN IF THE COPYRIGHT HOLDER HAS BEEN ADVISED OF THE POSSIBILITY OF SUCH **DAMAGE** 

THE COPYRIGHT HOLDER SPECIFICALLY DISCLAIMS ANY WARRANTIES, INCLUDING, BUT NOT LIMITED TO, THE IMPLIED WARRANTIES OF MERCHANTABILITY AND FITNESS FOR A PARTICULAR PURPOSE. THE SOFTWARE PROVIDED HEREUNDER IS ON AN "AS IS" BASIS, AND THE COPYRIGHT HOLDER HAS NO OBLIGATION TO PROVIDE MAINTENANCE, SUPPORT, UPDATES, ENHANCEMENTS, OR MODIFICATIONS.

#### 27.pixman

The following is the 'standard copyright' agreed upon by most contributors, and is currently the canonical license, though a modification is currently under discussion. Copyright holders of new code should use this license statement where possible, and append their name to this list.

Copyright 1987, 1988, 1989, 1998 The Open Group Copyright 1987, 1988, 1989 Digital Equipment Corporation Copyright 1999, 2004, 2008 Keith Packard Copyright 2000 SuSE, Inc. Copyright 2000 Keith Packard, member of The XFree86 Project, Inc. Copyright 2004, 2005, 2007, 2008 Red Hat, Inc. Copyright 2004 Nicholas Miell Copyright 2005 Lars Knoll & Zack Rusin, Trolltech Copyright 2005 Trolltech AS Copyright 2007 Luca Barbato Copyright 2008 Aaron Plattner, NVIDIA Corporation Copyright 2008 Rodrigo Kumpera Copyright 2008 André Tupinambá Copyright 2008 Mozilla Corporation Copyright 2008 Frederic Plourde Copyright 2009 Sun Microsystems, Inc.

Permission is hereby granted, free of charge, to any person obtaining a copy of this software and associated documentation files (the "Software"), to deal in the Software without restriction, including without limitation the rights to use, copy, modify, merge, publish, distribute, sublicense, and/or sell copies of the Software, and to permit persons to whom the Software is furnished to do so, subject to the following conditions:

The above copyright notice and this permission notice (including the next paragraph) shall be included in all copies or substantial portions of the Software.

THE SOFTWARE IS PROVIDED "AS IS", WITHOUT WARRANTY OF ANY KIND, EXPRESS OR IMPLIED, INCLUDING BUT NOT LIMITED TO THE WARRANTIES OF MERCHANTABILITY,

FITNESS FOR A PARTICULAR PURPOSE AND NONINFRINGEMENT. IN NO EVENT SHALL THE AUTHORS OR COPYRIGHT HOLDERS BE LIABLE FOR ANY CLAIM, DAMAGES OR OTHER LIABILITY, WHETHER IN AN ACTION OF CONTRACT, TORT OR OTHERWISE, ARISING FROM, OUT OF OR IN CONNECTION WITH THE SOFTWARE OR THE USE OR OTHER DEALINGS IN THE SOFTWARE.

### 28.Protocol Buffers

Copyright 2008, Google Inc. All rights reserved.

Redistribution and use in source and binary forms, with or without modification, are permitted provided that the following conditions are met:

 \* Redistributions of source code must retain the above copyright notice, this list of conditions and the following disclaimer.

 \* Redistributions in binary form must reproduce the above copyright notice, this list of conditions and the following disclaimer in the documentation and/or other materials provided with the distribution.

 \* Neither the name of Google Inc. nor the names of its contributors may be used to endorse or promote products derived from this software without specific prior written permission.

THIS SOFTWARE IS PROVIDED BY THE COPYRIGHT HOLDERS AND CONTRIBUTORS "AS IS" AND ANY EXPRESS OR IMPLIED WARRANTIES, INCLUDING, BUT NOT LIMITED TO, THE IMPLIED WARRANTIES OF MERCHANTABILITY AND FITNESS FOR A PARTICULAR PURPOSE ARE DISCLAIMED. IN NO EVENT SHALL THE COPYRIGHT OWNER OR CONTRIBUTORS BE LIABLE FOR ANY DIRECT, INDIRECT, INCIDENTAL, SPECIAL, EXEMPLARY, OR CONSEQUENTIAL DAMAGES (INCLUDING, BUT NOT LIMITED TO, PROCUREMENT OF SUBSTITUTE GOODS OR SERVICES; LOSS OF USE, DATA, OR PROFITS; OR BUSINESS INTERRUPTION) HOWEVER CAUSED AND ON ANY THEORY OF LIABILITY, WHETHER IN CONTRACT, STRICT LIABILITY, OR TORT (INCLUDING NEGLIGENCE OR OTHERWISE) ARISING IN ANY WAY OUT OF THE USE OF THIS SOFTWARE, EVEN IF ADVISED OF THE POSSIBILITY OF SUCH DAMAGE.

Code generated by the Protocol Buffer compiler is owned by the owner of the input file used when generating it. This code is not standalone and requires a support library to be linked with it. This support library is itself covered by the above license.

#### 29.servlet.jar

Apache License

Version 2.0, January 2004

http://www.apache.org/licenses/

TERMS AND CONDITIONS FOR USE, REPRODUCTION, AND DISTRIBUTION

1. Definitions.

"License" shall mean the terms and conditions for use, reproduction, and distribution as defined by Sections 1 through 9 of this document.

"Licensor" shall mean the copyright owner or entity authorized by the copyright owner that is granting the License.

"Legal Entity" shall mean the union of the acting entity and all other entities that control, are controlled by, or are under common control with that entity. For the purposes of this definition, "control" means (i) the power, direct or indirect, to cause the direction or management of such entity, whether by contract or otherwise, or (ii) ownership of fifty percent (50%) or more of the outstanding shares, or (iii) beneficial ownership of such entity.

"You" (or "Your") shall mean an individual or Legal Entity exercising permissions granted by this License.

"Source" form shall mean the preferred form for making modifications, including but not limited to software source code, documentation source, and configuration files.

"Object" form shall mean any form resulting from mechanical transformation or translation of a Source form, including but not limited to compiled object code, generated documentation, and conversions to other media types.

"Work" shall mean the work of authorship, whether in Source or Object form, made available under the License, as indicated by a copyright notice that is included in or attached to the work (an example is provided in the Appendix below).

"Derivative Works" shall mean any work, whether in Source or Object form, that is based on (or derived from) the Work and for which the editorial revisions, annotations, elaborations, or other modifications represent, as a whole, an original work of authorship. For the purposes of this License, Derivative Works shall not include works that remain separable from, or merely link (or bind by name) to the interfaces of, the Work and Derivative Works thereof.

"Contribution" shall mean any work of authorship, including the original version of the Work and any modifications or additions to that Work or Derivative Works thereof, that is intentionally submitted to Licensor for inclusion in the Work by the copyright owner or by an individual or Legal Entity authorized to submit on behalf of the copyright owner. For the purposes of this definition, "submitted" means any form of electronic, verbal, or written communication sent to the Licensor or its representatives, including but not limited to communication on electronic mailing lists, source
code control systems, and issue tracking systems that are managed by, or on behalf of, the Licensor for the purpose of discussing and improving the Work, but excluding communication that is conspicuously marked or otherwise designated in writing by the copyright owner as "Not a Contribution."

"Contributor" shall mean Licensor and any individual or Legal Entity on behalf of whom a Contribution has been received by Licensor and subsequently incorporated within the Work.

2. Grant of Copyright License.

Subject to the terms and conditions of this License, each Contributor hereby grants to You a perpetual, worldwide, non-exclusive, no-charge, royalty-free, irrevocable copyright license to reproduce, prepare Derivative Works of, publicly display, publicly perform, sublicense, and distribute the Work and such Derivative Works in Source or Object form.

3. Grant of Patent License.

Subject to the terms and conditions of this License, each Contributor hereby grants to You a perpetual, worldwide, non-exclusive, no-charge, royalty-free, irrevocable (except as stated in this section) patent license to make, have made, use, offer to sell, sell, import, and otherwise transfer the Work, where such license applies only to those patent claims licensable by such Contributor that are necessarily infringed by their Contribution(s) alone or by combination of their Contribution(s) with the Work to which such Contribution(s) was submitted. If You institute patent litigation against any entity (including a cross-claim or counterclaim in a lawsuit) alleging that the Work or a Contribution incorporated within the Work constitutes direct or contributory patent infringement, then any patent licenses granted to You under this License for that Work shall terminate as of the date such litigation is filed.

4. Redistribution.

You may reproduce and distribute copies of the Work or Derivative Works thereof in any medium, with or without modifications, and in Source or Object form, provided that You meet the following conditions:

You must give any other recipients of the Work or Derivative Works a copy of this License; and You must cause any modified files to carry prominent notices stating that You changed the files; and You must retain, in the Source form of any Derivative Works that You distribute, all copyright, patent, trademark, and attribution notices from the Source form of the Work, excluding those notices that do not pertain to any part of the Derivative Works; and

If the Work includes a "NOTICE" text file as part of its distribution, then any Derivative Works that You distribute must include a readable copy of the attribution notices contained within such NOTICE file, excluding those notices that do not pertain to any part of the Derivative Works, in at least one of the following places: within a NOTICE text file distributed as part of the Derivative Works; within the Source form or documentation, if provided along with the Derivative Works; or, within a display generated by the Derivative Works, if and wherever such third-party notices normally appear. The contents of the NOTICE file are for informational purposes only and do not modify the License. You may add Your own attribution notices within Derivative Works that You distribute, alongside or as an addendum to the NOTICE text from the Work, provided that such additional attribution notices cannot be construed as modifying the License.

You may add Your own copyright statement to Your modifications and may provide additional or different license terms and conditions for use, reproduction, or distribution of Your modifications, or for any such Derivative Works as a whole, provided Your use, reproduction, and distribution of the Work otherwise complies with the conditions stated in this License.

5. Submission of Contributions.

Unless You explicitly state otherwise, any Contribution intentionally submitted for inclusion in the Work by You to the Licensor shall be under the terms and conditions of this License, without any additional terms or conditions. Notwithstanding the above, nothing herein shall supersede or modify the terms of any separate license agreement you may have executed with Licensor regarding such Contributions.

6. Trademarks.

This License does not grant permission to use the trade names, trademarks, service marks, or product names of the Licensor, except as required for reasonable and customary use in describing the origin of the Work and reproducing the content of the NOTICE file.

7. Disclaimer of Warranty.

Unless required by applicable law or agreed to in writing, Licensor provides the Work (and each Contributor provides its Contributions) on an "AS IS" BASIS, WITHOUT WARRANTIES OR CONDITIONS OF ANY KIND, either express or implied, including, without limitation, any warranties or conditions of TITLE, NON-INFRINGEMENT, MERCHANTABILITY, or FITNESS FOR A PARTICULAR PURPOSE. You are solely responsible for determining the appropriateness of using or redistributing the Work and assume any risks associated with Your exercise of permissions under this License.

8. Limitation of Liability.

In no event and under no legal theory, whether in tort (including negligence), contract, or otherwise, unless required by applicable law (such as deliberate and grossly negligent acts) or agreed to in writing, shall any Contributor be liable to You for damages, including any direct, indirect, special, incidental, or consequential damages of any character arising as a result of this License or out of the use or inability to use the Work (including but not limited to damages for loss of goodwill, work stoppage, computer failure or malfunction, or any and all other commercial damages or losses), even if such Contributor has been advised of the possibility of such damages.

9. Accepting Warranty or Additional Liability.

While redistributing the Work or Derivative Works thereof, You may choose to offer, and charge a fee for, acceptance of support, warranty, indemnity, or other liability obligations and/or rights consistent with this License. However, in accepting such obligations, You may act only on Your own behalf and on Your sole responsibility, not on behalf of any other Contributor, and only if You agree to indemnify, defend, and hold each Contributor harmless for any liability incurred by, or claims asserted against, such Contributor by reason of your accepting any such warranty or additional liability. END OF TERMS AND CONDITIONS

APPENDIX: How to apply the Apache License to your work

To apply the Apache License to your work, attach the following boilerplate notice, with the fields enclosed by brackets "[]" replaced with your own identifying information. (Don't include the brackets!) The text should be enclosed in the appropriate comment syntax for the file format. We also recommend that a file or class name and description of purpose be included on the same "printed page" as the copyright notice for easier identification within third-party archives.

Copyright [yyyy] [name of copyright owner]

 Licensed under the Apache License, Version 2.0 (the "License"); you may not use this file except in compliance with the License. You may obtain a copy of the License at

http://www.apache.org/licenses/LICENSE-2.0

 Unless required by applicable law or agreed to in writing, software distributed under the License is distributed on an "AS IS" BASIS, WITHOUT WARRANTIES OR CONDITIONS OF ANY KIND, either express or implied. See the License for the specific language governing permissions and limitations under the License.

# 30.Wi-Fi Test Suite

The ISC License

Copyright (c) 2015 Wi-Fi Alliance

Permission to use, copy, modify, and/or distribute this software for any purpose with or without fee is hereby granted, provided that the above copyright notice and this permission notice appear in all copies.

THE SOFTWARE IS PROVIDED "AS IS" AND THE AUTHOR DISCLAIMS ALL WARRANTIES WITH REGARD TO THIS SOFTWARE INCLUDING ALL IMPLIED WARRANTIES OF MERCHANTABILITY AND FITNESS. IN NO EVENT SHALL THE AUTHOR BE LIABLE FOR ANY SPECIAL, DIRECT, INDIRECT, OR CONSEQUENTIAL DAMAGES OR ANY DAMAGES WHATSOEVER RESULTING FROM LOSS OF USE, DATA OR PROFITS, WHETHER IN AN ACTION OF CONTRACT, NEGLIGENCE OR OTHER TORTIOUS ACTION, ARISING OUT OF OR IN CONNECTION WITH THE USE OR PERFORMANCE OF THIS SOFTWARE.

## 31.wpa\_supplicant-2.6

wpa\_supplicant and hostapd --------------------------

Copyright (c) 2002-2016, Jouni Malinen  $\langle$   $|\psi$  and contributors All Rights Reserved.

These programs are licensed under the BSD license (the one with advertisement clause removed).

If you are submitting changes to the project, please see CONTRIBUTIONS file for more instructions.

This package may include either wpa\_supplicant, hostapd, or both. See README file respective subdirectories (wpa\_supplicant/README or hostapd/README) for more details.

Source code files were moved around in v0.6.x releases and compared to earlier releases, the programs are now built by first going to a subdirectory (wpa\_supplicant or hostapd) and creating build configuration (.config) and running 'make' there (for Linux/BSD/cygwin builds).

#### License

-------

This software may be distributed, used, and modified under the terms of BSD license:

Redistribution and use in source and binary forms, with or without modification, are permitted provided that the following conditions are met:

1. Redistributions of source code must retain the above copyright

notice, this list of conditions and the following disclaimer.

- 2. Redistributions in binary form must reproduce the above copyright notice, this list of conditions and the following disclaimer in the documentation and/or other materials provided with the distribution.
- 3. Neither the name(s) of the above-listed copyright holder(s) nor the names of its contributors may be used to endorse or promote products derived from this software without specific prior written permission.

THIS SOFTWARE IS PROVIDED BY THE COPYRIGHT HOLDERS AND CONTRIBUTORS "AS IS" AND ANY EXPRESS OR IMPLIED WARRANTIES, INCLUDING, BUT NOT LIMITED TO, THE IMPLIED WARRANTIES OF MERCHANTABILITY AND FITNESS FOR A PARTICULAR PURPOSE ARE DISCLAIMED. IN NO EVENT SHALL THE COPYRIGHT OWNER OR CONTRIBUTORS BE LIABLE FOR ANY DIRECT, INDIRECT, INCIDENTAL, SPECIAL, EXEMPLARY, OR CONSEQUENTIAL DAMAGES (INCLUDING, BUT NOT LIMITED TO, PROCUREMENT OF SUBSTITUTE GOODS OR SERVICES; LOSS OF USE, DATA, OR PROFITS; OR BUSINESS INTERRUPTION) HOWEVER CAUSED AND ON ANY THEORY OF LIABILITY, WHETHER IN CONTRACT, STRICT LIABILITY, OR TORT (INCLUDING NEGLIGENCE OR OTHERWISE) ARISING IN ANY WAY OUT OF THE USE OF THIS SOFTWARE, EVEN IF ADVISED OF THE POSSIBILITY OF SUCH DAMAGE.

## 32.X Window System

### Copyright 1984 - 1996, 1998, 2002 The Open Group

Permission to use, copy, modify, distribute, and sell this software and its documentation for any purpose is hereby granted without fee, provided that the above copyright notice appear in all copies and that both that copyright notice and this permission notice appear in supporting documentation.

The above copyright notice and this permission notice shall be included in all copies or substantial portions of the Software.

THE SOFTWARE IS PROVIDED "AS IS", WITHOUT WARRANTY OF ANY KIND, EXPRESS OR IMPLIED, INCLUDING BUT NOT LIMITED TO THE WARRANTIES OF MERCHANTABILITY, FITNESS FOR A PARTICULAR PURPOSE AND NONINFRINGEMENT. IN NO EVENT SHALL THE OPEN GROUP BE LIABLE FOR ANY CLAIM, DAMAGES OR OTHER LIABILITY, WHETHER IN AN ACTION OF CONTRACT, TORT OR OTHERWISE, ARISING FROM, OUT OF OR IN CONNECTION WITH THE SOFTWARE OR THE USE OR OTHER DEALINGS IN THE SOFTWARE.

Except as contained in this notice, the name of The Open Group shall not be used in advertising or otherwise to promote the sale, use or other dealings in this Software without prior written authorization from The Open Group.

Copyright (c) 1991, 2002, 2004 - 2009 Oracle and/or its affiliates. All rights reserved.

Permission is hereby granted, free of charge, to any person obtaining a copy of this software and associated documentation files (the "Software"), to deal in the Software without restriction, including without limitation the rights to use, copy, modify, merge, publish, distribute, sublicense, and/or sell copies of the Software, and to permit persons to whom the Software is furnished to do so, subject to the following conditions:

The above copyright notice and this permission notice (including the next paragraph) shall be included in all copies or substantial portions of the Software.

THE SOFTWARE IS PROVIDED "AS IS", WITHOUT WARRANTY OF ANY KIND, EXPRESS OR IMPLIED, INCLUDING BUT NOT LIMITED TO THE WARRANTIES OF MERCHANTABILITY, FITNESS FOR A PARTICULAR PURPOSE AND NONINFRINGEMENT. IN NO EVENT SHALL THE AUTHORS OR COPYRIGHT HOLDERS BE LIABLE FOR ANY CLAIM, DAMAGES OR OTHER LIABILITY, WHETHER IN AN ACTION OF CONTRACT, TORT OR OTHERWISE, ARISING FROM, OUT OF OR IN CONNECTION WITH THE SOFTWARE OR THE USE OR OTHER DEALINGS IN THE SOFTWARE.

Copyright © 1999 - 2001, 2003, 2004, 2008 Keith Packard

Permission to use, copy, modify, distribute, and sell this software and its documentation for any purpose is hereby granted without fee, provided that the above copyright notice appear in all copies and that both that copyright notice and this permission notice appear in supporting documentation, and that the name of Keith Packard not be used in advertising or publicity pertaining to distribution of the software without specific, written prior permission. Keith Packard makes no representations about the suitability of this software for any purpose. It is provided "as is" without express or implied warranty.

KEITH PACKARD DISCLAIMS ALL WARRANTIES WITH REGARD TO THIS SOFTWARE, INCLUDING ALL IMPLIED WARRANTIES OF MERCHANTABILITY AND FITNESS, IN NO EVENT SHALL KEITH PACKARD BE LIABLE FOR ANY SPECIAL, INDIRECT OR CONSEQUENTIAL DAMAGES OR ANY DAMAGES WHATSOEVER RESULTING FROM LOSS OF USE, DATA OR PROFITS, WHETHER IN AN ACTION OF CONTRACT, NEGLIGENCE OR OTHER TORTIOUS ACTION, ARISING OUT OF OR IN CONNECTION WITH THE USE OR PERFORMANCE OF THIS SOFTWARE.

Copyright © 2001,2003 Keith Packard Copyright © 2007 Eric Anholt

Permission to use, copy, modify, distribute, and sell this software and its documentation for any purpose is hereby granted without fee, provided that the above copyright notice appear in all copies and that both that copyright notice and this permission notice appear in supporting documentation, and that the name of Keith Packard not be used in

advertising or publicity pertaining to distribution of the software without specific, written prior permission. Keith Packard makes no representations about the suitability of this software for any purpose. It is provided "as is" without express or implied warranty.

KEITH PACKARD DISCLAIMS ALL WARRANTIES WITH REGARD TO THIS SOFTWARE, INCLUDING ALL IMPLIED WARRANTIES OF MERCHANTABILITY AND FITNESS, IN NO EVENT SHALL KEITH PACKARD BE LIABLE FOR ANY SPECIAL, INDIRECT OR CONSEQUENTIAL DAMAGES OR ANY DAMAGES WHATSOEVER RESULTING FROM LOSS OF USE, DATA OR PROFITS, WHETHER IN AN ACTION OF CONTRACT, NEGLIGENCE OR OTHER TORTIOUS ACTION, ARISING OUT OF OR IN CONNECTION WITH THE USE OR PERFORMANCE OF THIS SOFTWARE.

Copyright © 2007, 2009 Red Hat, Inc.

Permission is hereby granted, free of charge, to any person obtaining a copy of this software and associated documentation files (the "Software"), to deal in the Software without restriction, including without limitation the rights to use, copy, modify, merge, publish, distribute, and/or sell copies of the Software, and to permit persons to whom the Software is furnished to do so, provided that the above copyright notice(s) and this permission notice appear in all copies of the Software and that both the above copyright notice(s) and this permission notice appear in supporting documentation.

THE SOFTWARE IS PROVIDED "AS IS", WITHOUT WARRANTY OF ANY KIND, EXPRESS OR IMPLIED, INCLUDING BUT NOT LIMITED TO THE WARRANTIES OF MERCHANTABIL-ITY, FITNESS FOR A PARTICULAR PURPOSE AND NONINFRINGEMENT OF THIRD PARTY RIGHTS. IN NO EVENT SHALL THE COPYRIGHT HOLDER OR HOLDERS INCLUDED IN THIS NOTICE BE LIABLE FOR ANY CLAIM, OR ANY SPECIAL INDIRECT OR CONSE-QUENTIAL DAMAGES, OR ANY DAMAGES WHATSOEVER RESULTING FROM LOSS OF USE, DATA OR PROFITS, WHETHER IN AN ACTION OF CONTRACT, NEGLIGENCE OR OTHER TORTIOUS ACTION, ARISING OUT OF OR IN CONNECTION WITH THE USE OR PERFOR-MANCE OF THIS SOFTWARE.

Except as contained in this notice, the name of a copyright holder shall not be used in advertising or otherwise to promote the sale, use or

other dealings in this Software without prior written authorization of the copyright holder.

Copyright 1990, 1991 Network Computing Devices; Portions Copyright 1987 by Digital Equipment Corporation

Permission to use, copy, modify, distribute, and sell this software and its documentation for any purpose is hereby granted without fee, provided that the above copyright notice appear in all copies and that both that copyright notice and this permission notice appear in supporting documentation, and that the names of Network Computing Devices or Digital not be used in advertising or publicity pertaining to distribution of the software without specific, written prior permission. Network Computing Devices and Digital make no representations about the suitability of this software for any purpose. It is provided "as is" without express or implied warranty.

NETWORK COMPUTING DEVICES AND DIGITAL DISCLAIM ALL WARRANTIES WITH REGARD TO THIS SOFTWARE, INCLUDING ALL IMPLIED WARRANTIES OF MERCHANTABILITY AND FITNESS, IN NO EVENT SHALL NETWORK COMPUTING DEVICES OR DIGITAL BE LIABLE FOR ANY SPECIAL, INDIRECT OR CONSEQUENTIAL DAMAGES OR ANY DAMAGES WHATSOEVER RESULTING FROM LOSS OF USE, DATA OR PROFITS, WHETHER IN AN ACTION OF CONTRACT, NEGLIGENCE OR OTHER TORTIOUS ACTION, ARISING OUT OF OR IN CONNECTION WITH THE USE OR PERFORMANCE OF THIS SOFTWARE.

Copyright 1987 – 1991, 1993, 1996,1997 by Digital Equipment Corporation, Maynard, Massachusetts. All Rights Reserved

Permission to use, copy, modify, and distribute this software and its documentation for any purpose and without fee is hereby granted, provided that the above copyright notice appear in all copies and that both that copyright notice and this permission notice appear in supporting documentation, and that the name of Digital not be used in advertising or publicity pertaining to distribution of the software without specific, written prior permission.

DIGITAL DISCLAIMS ALL WARRANTIES WITH REGARD TO THIS SOFTWARE, INCLUDING ALL IMPLIED WARRANTIES OF MERCHANTABILITY AND FITNESS, IN NO EVENT SHALL DIGITAL BE LIABLE FOR ANY SPECIAL, INDIRECT OR CONSEQUENTIAL DAMAGES OR ANY DAMAGES WHATSOEVER RESULTING FROM LOSS OF USE, DATA OR PROFITS, WHETHER IN AN ACTION OF CONTRACT, NEGLIGENCE OR OTHER TORTIOUS ACTION, ARISING OUT OF OR IN CONNECTION WITH THE USE OR PERFORMANCE OF THIS SOFTWARE.

Copyright (c) 1997, 1999 - 2003 The XFree86 Project Inc. All Rights Reserved.

The above copyright notice and this permission notice shall be included in all copies or substantial portions of the Software.

THE SOFTWARE IS PROVIDED "AS IS", WITHOUT WARRANTY OF ANY KIND, EXPRESS OR IMPLIED, INCLUDING BUT NOT LIMITED TO THE WARRANTIES OF MERCHANTABILITY, FITNESS FOR A PARTICULAR PURPOSE AND NONINFRINGEMENT. IN NO EVENT SHALL THE OPEN GROUP BE LIABLE FOR ANY CLAIM, DAMAGES OR OTHER LIABILITY, WHETHER IN AN ACTION OF CONTRACT, TORT OR OTHERWISE, ARISING FROM, OUT OF OR IN CONNECTION WITH THE SOFTWARE OR THE USE OR OTHER DEALINGS IN THE SOFTWARE.

Except as contained in this notice, the name of The XFree86 Project Inc. shall not be used in advertising or otherwise to promote the sale, use or other dealings in this Software without prior written authorization from The XFree86 Project Inc..

Copyright (C) 1991-2000 Silicon Graphics, Inc. All Rights Reserved.

Permission is hereby granted, free of charge, to any person obtaining a copy of this software and associated documentation files (the "Software"), to deal in the Software without restriction, including without limitation the rights to use, copy, modify, merge, publish, distribute, sublicense, and/or sell copies of the Software, and to permit persons to whom the Software is furnished to do so, subject to the following conditions:

The above copyright notice including the dates of first publication and

either this permission notice or a reference to http://oss.sgi.com/projects/FreeB/ shall be included in all copies or substantial portions of the Software.

THE SOFTWARE IS PROVIDED "AS IS", WITHOUT WARRANTY OF ANY KIND, EXPRESS OR IMPLIED, INCLUDING BUT NOT LIMITED TO THE WARRANTIES OF MERCHANTABILITY, FITNESS FOR A PARTICULAR PURPOSE AND NONINFRINGEMENT. IN NO EVENT SHALL SILICON GRAPHICS, INC. BE LIABLE FOR ANY CLAIM, DAMAGES OR OTHER LIABILITY, WHETHER IN AN ACTION OF CONTRACT, TORT OR OTHERWISE, ARISING FROM, OUT OF OR IN CONNECTION WITH THE SOFTWARE OR THE USE OR OTHER DEALINGS IN THE **SOFTWARE** 

Except as contained in this notice, the name of Silicon Graphics, Inc. shall not be used in advertising or otherwise to promote the sale, use or other dealings in this Software without prior written authorization from Silicon Graphics, Inc.

Copyright 1984 – 1989, 1994, 1995 by Hewlett-Packard Company All Rights Reserved

Permission to use, copy, modify, and distribute this software and its documentation for any purpose and without fee is hereby granted, provided that the above copyright notice appear in all copies and that both that copyright notice and this permission notice appear in supporting documentation, and that the name of Hewlett-Packard not be used in advertising or publicity pertaining to distribution of the software without specific, written prior permission.

HEWLETT-PACKARD DISCLAIMS ALL WARRANTIES WITH REGARD TO THIS SOFTWARE, INCLUDING ALL IMPLIED WARRANTIES OF MERCHANTABILITY AND FITNESS, IN NO EVENT SHALL HEWLETT-PACKARD BE LIABLE FOR ANY SPECIAL, INDIRECT OR CONSEQUENTIAL DAMAGES OR ANY DAMAGES WHATSOEVER RESULTING FROM LOSS OF USE, DATA OR PROFITS, WHETHER IN AN ACTION OF CONTRACT, NEGLIGENCE OR OTHER TORTIOUS ACTION, ARISING OUT OF OR IN CONNECTION WITH THE USE OR PERFORMANCE OF THIS SOFTWARE.

Except as contained in this notice, the name of the Hewlett-Packard

Company shall not be used in advertising or otherwise to promote the sale, use or other dealings in this Software without prior written authorization from the Hewlett-Packard Company.

Copyright (c) 1993 - 1997 by Silicon Graphics Computer Systems, Inc.

Permission to use, copy, modify, and distribute this software and its documentation for any purpose and without fee is hereby granted, provided that the above copyright notice appear in all copies and that both that copyright notice and this permission notice appear in supporting documentation, and that the name of Silicon Graphics not be used in advertising or publicity pertaining to distribution of the software without specific prior written permission. Silicon Graphics makes no representation about the suitability of this software for any purpose. It is provided "as is" without any express or implied warranty.

SILICON GRAPHICS DISCLAIMS ALL WARRANTIES WITH REGARD TO THIS SOFTWARE, INCLUDING ALL IMPLIED WARRANTIES OF MERCHANTABILITY AND FITNESS FOR A PARTICULAR PURPOSE. IN NO EVENT SHALL SILICON GRAPHICS BE LIABLE FOR ANY SPECIAL, INDIRECT OR CONSEQUENTIAL DAMAGES OR ANY DAMAGES WHATSOEVER RESULTING FROM LOSS OF USE, DATA OR PROFITS, WHETHER IN AN ACTION OF CONTRACT, NEGLIGENCE OR OTHER TORTIOUS ACTION, ARISING OUT OF OR IN CONNECTION WITH THE USE OR PERFORMANCE OF THIS SOFTWARE.

Copyright (c) 1998-2001 by Juliusz Chroboczek

Permission is hereby granted, free of charge, to any person obtaining a copy of this software and associated documentation files (the "Software"), to deal in the Software without restriction, including without limitation the rights to use, copy, modify, merge, publish, distribute, sublicense, and/or sell copies of the Software, and to permit persons to whom the Software is furnished to do so, subject to the following conditions:

The above copyright notice and this permission notice shall be included in all copies or substantial portions of the Software.

THE SOFTWARE IS PROVIDED "AS IS", WITHOUT WARRANTY OF ANY KIND, EXPRESS OR IMPLIED, INCLUDING BUT NOT LIMITED TO THE WARRANTIES OF MERCHANTABILITY, FITNESS FOR A PARTICULAR PURPOSE AND NONINFRINGEMENT. IN NO EVENT SHALL THE AUTHORS OR COPYRIGHT HOLDERS BE LIABLE FOR ANY CLAIM, DAMAGES OR OTHER LIABILITY, WHETHER IN AN ACTION OF CONTRACT, TORT OR OTHERWISE, ARISING FROM, OUT OF OR IN CONNECTION WITH THE SOFTWARE OR THE USE OR OTHER DEALINGS IN THE SOFTWARE.

(C) Copyright IBM Corporation 2006, 2007 (C) Copyright Eric Anholt 2006 Copyright 2007, 2008, 2009 Sun Microsystems, Inc. Copyright 2009 Red Hat, Inc. All Rights Reserved.

Permission is hereby granted, free of charge, to any person obtaining a copy of this software and associated documentation files (the "Software"), to deal in the Software without restriction, including without limitation on the rights to use, copy, modify, merge, publish, distribute, sub license, and/or sell copies of the Software, and to permit persons to whom the Software is furnished to do so, subject to the following conditions:

The above copyright notice and this permission notice (including the next paragraph) shall be included in all copies or substantial portions of the Software.

THE SOFTWARE IS PROVIDED "AS IS", WITHOUT WARRANTY OF ANY KIND, EXPRESS OR IMPLIED, INCLUDING BUT NOT LIMITED TO THE WARRANTIES OF MERCHANTABILITY, FITNESS FOR A PARTICULAR PURPOSE AND NON-INFRINGEMENT. IN NO EVENT SHALL IBM AND/OR THEIR SUPPLIERS BE LIABLE FOR ANY CLAIM, DAMAGES OR OTHER LIABILITY, WHETHER IN AN ACTION OF CONTRACT, TORT OR OTHERWISE, ARISING FROM, OUT OF OR IN CONNECTION WITH THE SOFTWARE OR THE USE OR OTHER DEALINGS IN THE SOFTWARE.

Copyright (c) 2008 Juan Romero Pardines Copyright (c) 2008 Mark Kettenis

Permission to use, copy, modify, and distribute this software for any purpose with or without fee is hereby granted, provided that the above copyright notice and this permission notice appear in all copies.

THE SOFTWARE IS PROVIDED "AS IS" AND THE AUTHOR DISCLAIMS ALL WARRANTIES WITH REGARD TO THIS SOFTWARE INCLUDING ALL IMPLIED WARRANTIES OF MERCHANTABILITY AND FITNESS. IN NO EVENT SHALL THE AUTHOR BE LIABLE FOR ANY SPECIAL, DIRECT, INDIRECT, OR CONSEQUENTIAL DAMAGES OR ANY DAMAGES WHATSOEVER RESULTING FROM LOSS OF USE, DATA OR PROFITS, WHETHER IN AN ACTION OF CONTRACT, NEGLIGENCE OR OTHER TORTIOUS ACTION, ARISING OUT OF OR IN CONNECTION WITH THE USE OR PERFORMANCE OF THIS SOFTWARE.

Copyright (C) 2003-2006,2008 Jamey Sharp, Josh Triplett Copyright © 2009 Red Hat, Inc. Copyright 1990-1992,1999,2000,2004,2009,2010 Oracle and/or its affiliates. All rights reserved.

Permission is hereby granted, free of charge, to any person obtaining a copy of this software and associated documentation files (the "Software"), to deal in the Software without restriction, including without limitation the rights to use, copy, modify, merge, publish, distribute, sublicense, and/or sell copies of the Software, and to permit persons to whom the Software is furnished to do so, subject to the following conditions:

The above copyright notice and this permission notice (including the next paragraph) shall be included in all copies or substantial portions of the Software.

THE SOFTWARE IS PROVIDED "AS IS", WITHOUT WARRANTY OF ANY KIND, EXPRESS OR IMPLIED, INCLUDING BUT NOT LIMITED TO THE WARRANTIES OF MERCHANTABILITY, FITNESS FOR A PARTICULAR PURPOSE AND NONINFRINGEMENT. IN NO EVENT SHALL THE AUTHORS OR COPYRIGHT HOLDERS BE LIABLE FOR ANY CLAIM, DAMAGES OR OTHER LIABILITY, WHETHER IN AN ACTION OF CONTRACT, TORT OR OTHERWISE, ARISING FROM, OUT OF OR IN CONNECTION WITH THE SOFTWARE OR THE USE OR OTHER

DEALINGS IN THE SOFTWARE.

Copyright 1985, 1986, 1987, 1988, 1989, 1990, 1991, 1994, 1996 X Consortium Copyright 2000 The XFree86 Project, Inc.

Permission is hereby granted, free of charge, to any person obtaining a copy of this software and associated documentation files (the "Software"), to deal in the Software without restriction, including without limitation the rights to use, copy, modify, merge, publish, distribute, sublicense, and/or sell copies of the Software, and to permit persons to whom the Software is furnished to do so, subject to the following conditions:

The above copyright notice and this permission notice shall be included in all copies or substantial portions of the Software.

THE SOFTWARE IS PROVIDED "AS IS", WITHOUT WARRANTY OF ANY KIND, EXPRESS OR IMPLIED, INCLUDING BUT NOT LIMITED TO THE WARRANTIES OF MERCHANTABILITY, FITNESS FOR A PARTICULAR PURPOSE AND NONINFRINGEMENT. IN NO EVENT SHALL THE X CONSORTIUM BE LIABLE FOR ANY CLAIM, DAMAGES OR OTHER LIABILITY, WHETHER IN AN ACTION OF CONTRACT, TORT OR OTHERWISE, ARISING FROM, OUT OF OR IN CONNECTION WITH THE SOFTWARE OR THE USE OR OTHER DEALINGS IN THE SOFTWARE.

Except as contained in this notice, the name of the X Consortium shall not be used in advertising or otherwise to promote the sale, use or other dealings in this Software without prior written authorization from the X Consortium.

Copyright 1985 - 1991 by Digital Equipment Corporation Portions Copyright 1990, 1991 by Tektronix, Inc.

Permission to use, copy, modify and distribute this documentation for any purpose and without fee is hereby granted, provided that the above copyright notice appears in all copies and that both that copyright notice and this permission notice appear in all copies, and that the names of

Digital and Tektronix not be used in in advertising or publicity pertaining to this documentation without specific, written prior permission. Digital and Tektronix makes no representations about the suitability of this documentation for any purpose. It is provided ``as is" without express or implied warranty.

Copyright (c) 1999 - 2000 Free Software Foundation, Inc.

Permission is hereby granted, free of charge, to any person obtaining a copy of this software and associated documentation files (the "Software"), to deal in the Software without restriction, including without limitation the rights to use, copy, modify, merge, publish, distribute, sublicense, and/or sell copies of the Software, and to permit persons to whom the Software is furnished to do so, subject to the following conditions:

The above copyright notice and this permission notice shall be included in all copies or substantial portions of the Software.

THE SOFTWARE IS PROVIDED "AS IS", WITHOUT WARRANTY OF ANY KIND, EXPRESS OR IMPLIED, INCLUDING BUT NOT LIMITED TO THE WARRANTIES OF MERCHANTABILITY, FITNESS FOR A PARTICULAR PURPOSE AND NONINFRINGEMENT. IN NO EVENT SHALL THE FREE SOFTWARE FOUNDATION BE LIABLE FOR ANY CLAIM, DAMAGES OR OTHER LIABILITY, WHETHER IN AN ACTION OF CONTRACT, TORT OR OTHERWISE, ARISING FROM, OUT OF OR IN CONNECTION WITH THE SOFTWARE OR THE USE OR OTHER DEALINGS IN THE SOFTWARE.

Except as contained in this notice, the name of the Free Software Foundation shall not be used in advertising or otherwise to promote the sale, use or other dealings in this Software without prior written authorization from the Free Software Foundation.

 (c) Copyright 1990 1991 Tektronix, Inc. All Rights Reserved

This file is a component of an X Window System-specific implementation of Xcms based on the TekColor Color Management System. TekColor is a trademark of Tektronix, Inc. The term "TekHVC" designates a particular

color space that is the subject of U.S. Patent No. 4,985,853 (equivalent foreign patents pending). Permission is hereby granted to use, copy, modify, sell, and otherwise distribute this software and its documentation for any purpose and without fee, provided that:

- 1. This copyright, permission, and disclaimer notice is reproduced in all copies of this software and any modification thereof and in supporting documentation;
- 2. Any color-handling application which displays TekHVC color cooordinates identifies these as TekHVC color coordinates in any interface that displays these coordinates and in any associated documentation;
- 3. The term "TekHVC" is always used, and is only used, in association with the mathematical derivations of the TekHVC Color Space, including those provided in this file and any equivalent pathways and mathematical derivations, regardless of digital (e.g., floating point or integer) representation.

Tektronix makes no representation about the suitability of this software for any purpose. It is provided "as is" and with all faults.

TEKTRONIX DISCLAIMS ALL WARRANTIES APPLICABLE TO THIS SOFTWARE, INCLUDING THE IMPLIED WARRANTIES OF MERCHANTABILITY AND FITNESS FOR A PARTICULAR PURPOSE. IN NO EVENT SHALL TEKTRONIX BE LIABLE FOR ANY SPECIAL, INDIRECT OR CONSEQUENTIAL DAMAGES OR ANY DAMAGES WHATSOEVER RESULTING FROM LOSS OF USE, DATA, OR PROFITS, WHETHER IN AN ACTION OF CONTRACT, NEGLIGENCE, OR OTHER TORTIOUS ACTION, ARISING OUT OF OR IN CONNECTION WITH THE USE OR THE PERFORMANCE OF THIS SOFTWARE.

Copyright 1992 by Oki Technosystems Laboratory, Inc. Copyright 1992 by Fuji Xerox Co., Ltd.

Permission to use, copy, modify, distribute, and sell this software and its documentation for any purpose is hereby granted without fee, provided that the above copyright notice appear in all copies and that both that copyright notice and this permission notice appear in supporting documentation, and that the name of Oki Technosystems Laboratory and Fuji Xerox not be used in advertising or publicity pertaining to distribution of the software without specific, written prior permission.

Oki Technosystems Laboratory and Fuji Xerox make no representations about the suitability of this software for any purpose. It is provided "as is" without express or implied warranty.

OKI TECHNOSYSTEMS LABORATORY AND FUJI XEROX DISCLAIM ALL WARRANTIES WITH REGARD TO THIS SOFTWARE, INCLUDING ALL IMPLIED WARRANTIES OF MERCHANTABILITY AND FITNESS, IN NO EVENT SHALL OKI TECHNOSYSTEMS LABORATORY AND FUJI XEROX BE LIABLE FOR ANY SPECIAL, INDIRECT OR CONSEQUENTIAL DAMAGES OR ANY DAMAGES WHATSOEVER RESULTING FROM LOSS OF USE, DATA OR PROFITS, WHETHER IN AN ACTION OF CONTRACT, NEGLIGENCE OR OTHER TORTIOUS ACTION, ARISING OUT OF OR IN CONNECTION WITH THE USE OR PERFORMANCE OF THIS SOFTWARE

Copyright 1990 - 1994 by FUJITSU LIMITED

Permission to use, copy, modify, distribute, and sell this software and its documentation for any purpose is hereby granted without fee, provided that the above copyright notice appear in all copies and that both that copyright notice and this permission notice appear in supporting documentation, and that the name of FUJITSU LIMITED not be used in advertising or publicity pertaining to distribution of the software without specific, written prior permission. FUJITSU LIMITED makes no representations about the suitability of this software for any purpose.

It is provided "as is" without express or implied warranty.

FUJITSU LIMITED DISCLAIM ALL WARRANTIES WITH REGARD TO THIS SOFTWARE, INCLUDING ALL IMPLIED WARRANTIES OF MERCHANTABILITY AND FITNESS, IN NO EVENT SHALL FUJITSU LIMITED BE LIABLE FOR ANY SPECIAL, INDIRECT OR CONSEQUENTIAL DAMAGES OR ANY DAMAGES WHATSOEVER RESULTING FROM LOSS OF USE, DATA OR PROFITS, WHETHER IN AN ACTION OF CONTRACT, NEGLIGENCE OR OTHER TORTIOUS ACTION, ARISING OUT OF OR IN CONNECTION WITH THE USE OR PERFORMANCE OF THIS SOFTWARE

#### Copyright (c) 1995 David E. Wexelblat. All rights reserved

Permission is hereby granted, free of charge, to any person obtaining a copy of this software and associated documentation files (the "Software"), to deal in the Software without restriction, including without limitation the rights to use, copy, modify, merge, publish, distribute, sublicense, and/or sell copies of the Software, and to permit persons to whom the Software is furnished to do so, subject to the following conditions:

The above copyright notice and this permission notice shall be included in all copies or substantial portions of the Software.

THE SOFTWARE IS PROVIDED "AS IS", WITHOUT WARRANTY OF ANY KIND, EXPRESS OR IMPLIED, INCLUDING BUT NOT LIMITED TO THE WARRANTIES OF MERCHANTABILITY, FITNESS FOR A PARTICULAR PURPOSE AND NONINFRINGEMENT. IN NO EVENT SHALL DAVID E. WEXELBLAT BE LIABLE FOR ANY CLAIM, DAMAGES OR OTHER LIABILITY, WHETHER IN AN ACTION OF CONTRACT, TORT OR OTHERWISE, ARISING FROM, OUT OF OR IN CONNECTION WITH THE SOFTWARE OR THE USE OR OTHER DEALINGS IN THE SOFTWARE.

Except as contained in this notice, the name of David E. Wexelblat shall not be used in advertising or otherwise to promote the sale, use or other dealings in this Software without prior written authorization from David E. Wexelblat.

#### Copyright 1990, 1991 by OMRON Corporation

Permission to use, copy, modify, distribute, and sell this software and its documentation for any purpose is hereby granted without fee, provided that the above copyright notice appear in all copies and that both that copyright notice and this permission notice appear in supporting documentation, and that the name OMRON not be used in advertising or publicity pertaining to distribution of the software without specific, written prior permission. OMRON makes no representations about the suitability of this software for any purpose. It is provided

"as is" without express or implied warranty.

OMRON DISCLAIMS ALL WARRANTIES WITH REGARD TO THIS SOFTWARE, INCLUDING ALL IMPLIED WARRANTIES OF MERCHANTABILITY AND FITNESS, IN NO EVENT SHALL OMRON BE LIABLE FOR ANY SPECIAL, INDIRECT OR CONSEQUENTIAL DAMAGES OR ANY DAMAGES WHATSOEVER RESULTING FROM LOSS OF USE, DATA OR PROFITS, WHETHER IN AN ACTION OF CONTRACT, NEGLIGENCE OR OTHER TORTUOUS ACTION, ARISING OUT OF OR IN CONNECTION WITH THE USE OR PERFORMANCE OF THIS SOFTWARE.

Copyright 1985, 1986, 1987, 1988, 1989, 1990, 1991 by Digital Equipment Corporation Portions Copyright 1990, 1991 by Tektronix, Inc

Rewritten for X.org by Chris Lee <clee@freedesktop.org>

Permission to use, copy, modify, distribute, and sell this documentation for any purpose and without fee is hereby granted, provided that the above copyright notice and this permission notice appear in all copies. Chris Lee makes no representations about the suitability for any purpose of the information in this document. It is provided  $\frac{4}{3}$  as-is" without express or implied warranty.

Copyright 1993 by Digital Equipment Corporation, Maynard, Massachusetts, Copyright 1994 by FUJITSU LIMITED Copyright 1994 by Sony Corporation

## All Rights Reserved

Permission to use, copy, modify, and distribute this software and its documentation for any purpose and without fee is hereby granted, provided that the above copyright notice appear in all copies and that both that copyright notice and this permission notice appear in supporting documentation, and that the names of Digital, FUJITSU LIMITED and Sony Corporation not be used in advertising or publicity pertaining to distribution of the software without specific, written

prior permission.

DIGITAL, FUJITSU LIMITED AND SONY CORPORATION DISCLAIMS ALL WARRANTIES WITH REGARD TO THIS SOFTWARE, INCLUDING ALL IMPLIED WARRANTIES OF MERCHANTABILITY AND FITNESS, IN NO EVENT SHALL DIGITAL, FUJITSU LIMITED AND SONY CORPORATION BE LIABLE FOR ANY SPECIAL, INDIRECT OR CONSEQUENTIAL DAMAGES OR ANY DAMAGES WHATSOEVER RESULTING FROM LOSS OF USE, DATA OR PROFITS, WHETHER IN AN ACTION OF CONTRACT, NEGLIGENCE OR OTHER TORTIOUS ACTION, ARISING OUT OF OR IN CONNECTION WITH THE USE OR PERFORMANCE OF THIS SOFTWARE

Copyright 1991 by the Open Software Foundation

Permission to use, copy, modify, distribute, and sell this software and its documentation for any purpose is hereby granted without fee, provided that the above copyright notice appear in all copies and that both that copyright notice and this permission notice appear in supporting documentation, and that the name of Open Software Foundation not be used in advertising or publicity pertaining to distribution of the software without specific, written prior permission. Open Software Foundation makes no representations about the suitability of this software for any purpose. It is provided "as is" without express or implied warranty.

OPEN SOFTWARE FOUNDATION DISCLAIMS ALL WARRANTIES WITH REGARD TO THIS SOFTWARE, INCLUDING ALL IMPLIED WARRANTIES OF MERCHANTABILITY AND FITNESS, IN NO EVENT SHALL OPEN SOFTWARE FOUNDATIONN BE LIABLE FOR ANY SPECIAL, INDIRECT OR CONSEQUENTIAL DAMAGES OR ANY DAMAGES WHATSOEVER RESULTING FROM LOSS OF USE, DATA OR PROFITS, WHETHER IN AN ACTION OF CONTRACT, NEGLIGENCE OR OTHER TORTIOUS ACTION, ARISING OUT OF OR IN CONNECTION WITH THE USE OR PERFORMANCE OF THIS SOFTWARE.

Copyright 1990, 1991, 1992, 1993, 1994 by FUJITSU LIMITED Copyright 1993, 1994 by Sony Corporation

Permission to use, copy, modify, distribute, and sell this software and

its documentation for any purpose is hereby granted without fee, provided that the above copyright notice appear in all copies and that both that copyright notice and this permission notice appear in supporting documentation, and that the name of FUJITSU LIMITED and Sony Corporation not be used in advertising or publicity pertaining to distribution of the software without specific, written prior permission. FUJITSU LIMITED and Sony Corporation makes no representations about the suitability of this software for any purpose. It is provided "as is" without express or implied warranty.

FUJITSU LIMITED AND SONY CORPORATION DISCLAIMS ALL WARRANTIES WITH REGARD TO THIS SOFTWARE, INCLUDING ALL IMPLIED WARRANTIES OF MERCHANTABILITY AND FITNESS, IN NO EVENT SHALL FUJITSU LIMITED OR SONY CORPORATION BE LIABLE FOR ANY SPECIAL, INDIRECT OR CONSEQUENTIAL DAMAGES OR ANY DAMAGES WHATSOEVER RESULTING FROM LOSS OF USE, DATA OR PROFITS, WHETHER IN AN ACTION OF CONTRACT, NEGLIGENCE OR OTHER TORTIOUS ACTION, ARISING OUT OF OR IN CONNECTION WITH THE USE OR PERFORMANCE OF THIS SOFTWARE.

Copyright 1991, 1992, 1993, 1994 by FUJITSU LIMITED Copyright 1993 by Digital Equipment Corporation

Permission to use, copy, modify, distribute, and sell this software and its documentation for any purpose is hereby granted without fee, provided that the above copyright notice appear in all copies and that both that copyright notice and this permission notice appear in supporting documentation, and that the name of FUJITSU LIMITED and Digital Equipment Corporation not be used in advertising or publicity pertaining to distribution of the software without specific, written prior permission. FUJITSU LIMITED and Digital Equipment Corporation makes no representations about the suitability of this software for any purpose. It is provided "as is" without express or implied warranty.

FUJITSU LIMITED AND DIGITAL EQUIPMENT CORPORATION DISCLAIM ALL WARRANTIES WITH REGARD TO THIS SOFTWARE, INCLUDING ALL IMPLIED WARRANTIES OF MERCHANTABILITY AND FITNESS, IN NO EVENT SHALL FUJITSU LIMITED AND DIGITAL EQUIPMENT CORPORATION BE LIABLE FOR

ANY SPECIAL, INDIRECT OR CONSEQUENTIAL DAMAGES OR ANY DAMAGES WHATSOEVER RESULTING FROM LOSS OF USE, DATA OR PROFITS, WHETHER IN AN ACTION OF CONTRACT, NEGLIGENCE OR OTHER TORTIOUS ACTION, ARISING OUT OF OR IN CONNECTION WITH THE USE OR PERFORMANCE OF THIS SOFTWARE.

Copyright 1992, 1993 by FUJITSU LIMITED Copyright 1993 by Fujitsu Open Systems Solutions, Inc. Copyright 1994 by Sony Corporation

Permission to use, copy, modify, distribute and sell this software and its documentation for any purpose is hereby granted without fee, provided that the above copyright notice appear in all copies and that both that copyright notice and this permission notice appear in supporting documentation, and that the name of FUJITSU LIMITED, Fujitsu Open Systems Solutions, Inc. and Sony Corporation not be used in advertising or publicity pertaining to distribution of the software without specific, written prior permission. FUJITSU LIMITED, Fujitsu Open Systems Solutions, Inc. and Sony Corporation make no representations about the suitability of this software for any purpose. It is provided "as is" without express or implied warranty.

FUJITSU LIMITED, FUJITSU OPEN SYSTEMS SOLUTIONS, INC. AND SONY CORPORATION DISCLAIM ALL WARRANTIES WITH REGARD TO THIS SOFTWARE, INCLUDING ALL IMPLIED WARRANTIES OF MERCHANTABILITY AND FITNESS, IN NO EVENT SHALL FUJITSU OPEN SYSTEMS SOLUTIONS, INC., FUJITSU LIMITED AND SONY CORPORATION BE LIABLE FOR ANY SPECIAL, INDIRECT OR CONSEQUENTIAL DAMAGES OR ANY DAMAGES WHATSOEVER RESULTING FROM LOSS OF USE, DATA OR PROFITS, WHETHER IN AN ACTION OF CONTRACT, NEGLIGENCE OR OTHER TORTIOUS ACTION, ARISING OUT OF OR IN CONNECTION WITH THE USE OR PERFORMANCE OF THIS SOFTWARE.

Copyright 1993 by SunSoft, Inc. Copyright 1999-2000 by Bruno Haible Permission to use, copy, modify, distribute, and sell this software and its documentation for any purpose is hereby granted without fee, provided that the above copyright notice appear in all copies and that both that copyright notice and this permission notice appear in supporting documentation, and that the names of SunSoft, Inc. and Bruno Haible not be used in advertising or publicity pertaining to distribution of the software without specific, written prior permission. SunSoft, Inc. and Bruno Haible make no representations about the suitability of this software for any purpose. It is provided "as is" without express or implied warranty.

SunSoft Inc. AND Bruno Haible DISCLAIM ALL WARRANTIES WITH REGARD TO THIS SOFTWARE, INCLUDING ALL IMPLIED WARRANTIES OF MERCHANTABILITY AND FITNESS, IN NO EVENT SHALL SunSoft, Inc. OR Bruno Haible BE LIABLE FOR ANY SPECIAL, INDIRECT OR CONSEQUENTIAL DAMAGES OR ANY DAMAGES WHATSOEVER RESULTING FROM LOSS OF USE, DATA OR PROFITS, WHETHER IN AN ACTION OF CONTRACT, NEGLIGENCE OR OTHER TORTIOUS ACTION, ARISING OUT OF OR IN CONNECTION WITH THE USE OR PERFORMANCE OF THIS SOFTWARE.

Copyright 1991 by the Open Software Foundation Copyright 1993 by the TOSHIBA Corp.

Permission to use, copy, modify, distribute, and sell this software and its documentation for any purpose is hereby granted without fee, provided that the above copyright notice appear in all copies and that both that copyright notice and this permission notice appear in supporting documentation, and that the names of Open Software Foundation and TOSHIBA not be used in advertising or publicity pertaining to distribution of the software without specific, written prior permission. Open Software Foundation and TOSHIBA make no representations about the suitability of this software for any purpose. It is provided "as is" without express or implied warranty.

OPEN SOFTWARE FOUNDATION AND TOSHIBA DISCLAIM ALL WARRANTIES WITH REGARD TO THIS SOFTWARE, INCLUDING ALL IMPLIED WARRANTIES OF MERCHANTABILITY AND FITNESS, IN NO EVENT SHALL OPEN SOFTWARE FOUNDATIONN OR TOSHIBA BE LIABLE FOR ANY SPECIAL, INDIRECT OR CONSEQUENTIAL DAMAGES OR ANY DAMAGES

WHATSOEVER RESULTING FROM LOSS OF USE, DATA OR PROFITS, WHETHER IN AN ACTION OF CONTRACT, NEGLIGENCE OR OTHER TORTIOUS ACTION, ARISING OUT OF OR IN CONNECTION WITH THE USE OR PERFORMANCE OF THIS SOFTWARE.

Copyright 1988 by Wyse Technology, Inc., San Jose, Ca., All Rights Reserved

Permission to use, copy, modify, and distribute this software and its documentation for any purpose and without fee is hereby granted, provided that the above copyright notice appear in all copies and that both that copyright notice and this permission notice appear in supporting documentation, and that the name Wyse not be used in advertising or publicity pertaining to distribution of the software without specific, written prior permission.

WYSE DISCLAIMS ALL WARRANTIES WITH REGARD TO THIS SOFTWARE, INCLUDING ALL IMPLIED WARRANTIES OF MERCHANTABILITY AND FITNESS, IN NO EVENT SHALL DIGITAL BE LIABLE FOR ANY SPECIAL, INDIRECT OR CONSEQUENTIAL DAMAGES OR ANY DAMAGES WHATSOEVER RESULTING FROM LOSS OF USE, DATA OR PROFITS, WHETHER IN AN ACTION OF CONTRACT, NEGLIGENCE OR OTHER TORTIOUS ACTION, ARISING OUT OF OR IN CONNECTION WITH THE USE OR PERFORMANCE OF THIS SOFTWARE.

Copyright 1991 by the Open Software Foundation Copyright 1993, 1994 by the Sony Corporation

Permission to use, copy, modify, distribute, and sell this software and its documentation for any purpose is hereby granted without fee, provided that the above copyright notice appear in all copies and that both that copyright notice and this permission notice appear in supporting documentation, and that the names of Open Software Foundation and Sony Corporation not be used in advertising or publicity pertaining to distribution of the software without specific, written prior permission. Open Software Foundation and Sony Corporation make no representations about the suitability of this software for any purpose. It is provided "as is" without express or implied warranty.

OPEN SOFTWARE FOUNDATION AND SONY CORPORATION DISCLAIM ALL WARRANTIES WITH REGARD TO THIS SOFTWARE, INCLUDING ALL IMPLIED WARRANTIES OF MERCHANTABILITY AND FITNESS, IN NO EVENT SHALL OPEN SOFTWARE FOUNDATIONN OR SONY CORPORATION BE LIABLE FOR ANY SPECIAL, INDIRECT OR CONSEQUENTIAL DAMAGES OR ANY DAMAGES WHATSOEVER RESULTING FROM LOSS OF USE, DATA OR PROFITS, WHETHER IN AN ACTION OF CONTRACT, NEGLIGENCE OR OTHER TORTIOUS ACTION, ARISING OUT OF OR IN CONNECTION WITH THE USE OR PERFORMANCE OF THIS SOFTWARE.

Copyright 1992, 1993 by FUJITSU LIMITED Copyright 1993 by Fujitsu Open Systems Solutions, Inc.

Permission to use, copy, modify, distribute and sell this software and its documentation for any purpose is hereby granted without fee, provided that the above copyright notice appear in all copies and that both that copyright notice and this permission notice appear in supporting documentation, and that the name of FUJITSU LIMITED and Fujitsu Open Systems Solutions, Inc. not be used in advertising or publicity pertaining to distribution of the software without specific, written prior permission.

FUJITSU LIMITED and Fujitsu Open Systems Solutions, Inc. makes no representations about the suitability of this software for any purpose. It is provided "as is" without express or implied warranty.

FUJITSU LIMITED AND FUJITSU OPEN SYSTEMS SOLUTIONS, INC. DISCLAIMS ALL WARRANTIES WITH REGARD TO THIS SOFTWARE, INCLUDING ALL IMPLIED WARRANTIES OF MERCHANTABILITY AND FITNESS, IN NO EVENT SHALL FUJITSU OPEN SYSTEMS SOLUTIONS, INC. AND FUJITSU LIMITED BE LIABLE FOR ANY SPECIAL, INDIRECT OR CONSEQUENTIAL DAMAGES OR ANY DAMAGES WHATSOEVER RESULTING FROM LOSS OF USE, DATA OR PROFITS, WHETHER IN AN ACTION OF CONTRACT, NEGLIGENCE OR OTHER TORTIOUS ACTION, ARISING OUT OF OR IN CONNECTION WITH THE USE OR PERFORMANCE OF THIS SOFTWARE.

Copyright 1993, 1994 by Sony Corporation

Permission to use, copy, modify, distribute, and sell this software and its documentation for any purpose is hereby granted without fee, provided that the above copyright notice appear in all copies and that both that copyright notice and this permission notice appear in supporting documentation, and that the name of Sony Corporation not be used in advertising or publicity pertaining to distribution of the software without specific, written prior permission. Sony Corporation makes no representations about the suitability of this software for any purpose. It is provided "as is" without express or implied warranty.

SONY CORPORATION DISCLAIMS ALL WARRANTIES WITH REGARD TO THIS SOFTWARE, INCLUDING ALL IMPLIED WARRANTIES OF MERCHANTABILITY AND FITNESS, IN NO EVENT SHALL SONY CORPORATION BE LIABLE FOR ANY SPECIAL, INDIRECT OR CONSEQUENTIAL DAMAGES OR ANY DAMAGES WHATSOEVER RESULTING FROM LOSS OF USE, DATA OR PROFITS, WHETHER IN AN ACTION OF CONTRACT, NEGLIGENCE OR OTHER TORTIOUS ACTION, ARISING OUT OF OR IN CONNECTION WITH THE USE OR PERFORMANCE OF THIS SOFTWARE.

Copyright 1986, 1998 The Open Group Copyright (c) 2000 The XFree86 Project, Inc.

Permission to use, copy, modify, distribute, and sell this software and its documentation for any purpose is hereby granted without fee, provided that the above copyright notice appear in all copies and that both that copyright notice and this permission notice appear in supporting documentation.

The above copyright notice and this permission notice shall be included in all copies or substantial portions of the Software.

THE SOFTWARE IS PROVIDED "AS IS", WITHOUT WARRANTY OF ANY KIND, EXPRESS OR IMPLIED, INCLUDING BUT NOT LIMITED TO THE WARRANTIES OF MERCHANTABILITY, FITNESS FOR A PARTICULAR PURPOSE AND NONINFRINGEMENT. IN NO EVENT SHALL THE X CONSORTIUM OR THE XFREE86 PROJECT BE LIABLE FOR ANY CLAIM, DAMAGES OR OTHER LIABILITY, WHETHER IN AN ACTION OF CONTRACT, TORT OR OTHERWISE, ARISING FROM, OUT OF OR IN CONNECTION WITH THE SOFTWARE OR THE USE OR OTHER DEALINGS IN THE SOFTWARE.

Except as contained in this notice, the name of the X Consortium or of the XFree86 Project shall not be used in advertising or otherwise to promote the sale, use or other dealings in this Software without prior written authorization from the X Consortium and the XFree86 Project.

Copyright 1990, 1991 by OMRON Corporation, NTT Software Corporation, and Nippon Telegraph and Telephone Corporation Copyright 1991 by the Open Software Foundation Copyright 1993 by the FUJITSU LIMITED

Permission to use, copy, modify, distribute, and sell this software and its documentation for any purpose is hereby granted without fee, provided that the above copyright notice appear in all copies and that both that copyright notice and this permission notice appear in supporting documentation, and that the names of OMRON, NTT Software, NTT, and Open Software Foundation not be used in advertising or publicity pertaining to distribution of the software without specific, written prior permission. OMRON, NTT Software, NTT, and Open Software Foundation make no representations about the suitability of this software for any purpose. It is provided "as is" without express or implied warranty.

OMRON, NTT SOFTWARE, NTT, AND OPEN SOFTWARE FOUNDATION DISCLAIM ALL WARRANTIES WITH REGARD TO THIS SOFTWARE, INCLUDING ALL IMPLIED WARRANTIES OF MERCHANTABILITY AND FITNESS, IN NO EVENT SHALL OMRON, NTT SOFTWARE, NTT, OR OPEN SOFTWARE FOUNDATION BE LIABLE FOR ANY SPECIAL, INDIRECT OR CONSEQUENTIAL DAMAGES OR ANY DAMAGES WHATSOEVER RESULTING FROM LOSS OF USE, DATA OR PROFITS, WHETHER IN AN ACTION OF CONTRACT, NEGLIGENCE OR OTHER TORTIOUS ACTION, ARISING OUT OF OR IN CONNECTION WITH THE USE OR PERFORMANCE OF THIS SOFTWARE.

Copyright 1988 by Wyse Technology, Inc., San Jose, Ca, Copyright 1987 by Digital Equipment Corporation, Maynard, Massachusetts,

#### All Rights Reserved

Permission to use, copy, modify, and distribute this software and its documentation for any purpose and without fee is hereby granted, provided that the above copyright notice appear in all copies and that both that copyright notice and this permission notice appear in supporting documentation, and that the name Digital not be used in advertising or publicity pertaining to distribution of the software without specific, written prior permission.

DIGITAL AND WYSE DISCLAIM ALL WARRANTIES WITH REGARD TO THIS SOFTWARE, INCLUDING ALL IMPLIED WARRANTIES OF MERCHANTABILITY AND FITNESS, IN NO EVENT SHALL DIGITAL OR WYSE BE LIABLE FOR ANY SPECIAL, INDIRECT OR CONSEQUENTIAL DAMAGES OR ANY DAMAGES WHATSOEVER RESULTING FROM LOSS OF USE, DATA OR PROFITS, WHETHER IN AN ACTION OF CONTRACT, NEGLIGENCE OR OTHER TORTIOUS ACTION, ARISING OUT OF OR IN CONNECTION WITH THE USE OR PERFORMANCE OF THIS SOFTWARE

Copyright 1991, 1992 by Fuji Xerox Co., Ltd. Copyright 1992, 1993, 1994 by FUJITSU LIMITED

Permission to use, copy, modify, distribute, and sell this software and its documentation for any purpose is hereby granted without fee, provided that the above copyright notice appear in all copies and that both that copyright notice and this permission notice appear in supporting documentation, and that the name of Fuji Xerox, FUJITSU LIMITED not be used in advertising or publicity pertaining to distribution of the software without specific, written prior permission. Fuji Xerox, FUJITSU LIMITED make no representations about the suitability of this software for any purpose. It is provided "as is" without express or implied warranty.

FUJI XEROX, FUJITSU LIMITED DISCLAIM ALL WARRANTIES WITH REGARD TO THIS SOFTWARE, INCLUDING ALL IMPLIED WARRANTIES OF MERCHANTABILITY AND FITNESS, IN NO EVENT SHALL FUJI XEROX, FUJITSU LIMITED BE LIABLE FOR ANY SPECIAL, INDIRECT OR CONSEQUENTIAL DAMAGES OR ANY DAMAGES WHATSOEVER RESULTING FROM LOSS OF USE, DATA OR PROFITS, WHETHER IN AN ACTION OF CONTRACT, NEGLIGENCE OR OTHER TORTIOUS ACTION, ARISING OUT OF OR IN CONNECTION WITH THE USE OR PERFORMANCE OF THIS SOFTWARE

Copyright 2006 Josh Triplett

Permission is hereby granted, free of charge, to any person obtaining a copy of this software and associated documentation files (the "Software"), to deal in the Software without restriction, including without limitation the rights to use, copy, modify, merge, publish, distribute, sublicense, and/or sell copies of the Software, and to permit persons to whom the Software is furnished to do so, subject to the following conditions:

The above copyright notice and this permission notice shall be included in all copies or substantial portions of the Software.

THE SOFTWARE IS PROVIDED "AS IS", WITHOUT WARRANTY OF ANY KIND, EXPRESS OR IMPLIED, INCLUDING BUT NOT LIMITED TO THE WARRANTIES OF MERCHANTABILITY, FITNESS FOR A PARTICULAR PURPOSE AND NONINFRINGEMENT. IN NO EVENT SHALL THE X CONSORTIUM BE LIABLE FOR ANY CLAIM, DAMAGES OR OTHER LIABILITY, WHETHER IN AN ACTION OF CONTRACT, TORT OR OTHERWISE, ARISING FROM, OUT OF OR IN CONNECTION WITH THE SOFTWARE OR THE USE OR OTHER DEALINGS IN THE SOFTWARE.

(c) Copyright 1996 by Sebastien Marineau and Holger Veit <marineau@genie.uottawa.ca> <Holger.Veit@gmd.de>

Permission is hereby granted, free of charge, to any person obtaining a copy of this software and associated documentation files (the "Software"), to deal in the Software without restriction, including without limitation the rights to use, copy, modify, merge, publish, distribute, sublicense, and/or sell copies of the Software, and to permit persons to whom the Software is furnished to do so, subject to the following conditions:

The above copyright notice and this permission notice shall be included in all copies or substantial portions of the Software.

THE SOFTWARE IS PROVIDED "AS IS", WITHOUT WARRANTY OF ANY KIND, EXPRESS OR IMPLIED, INCLUDING BUT NOT LIMITED TO THE WARRANTIES OF MERCHANTABILITY, FITNESS FOR A PARTICULAR PURPOSE AND NONINFRINGEMENT. IN NO EVENT SHALL HOLGER VEIT BE LIABLE FOR ANY CLAIM, DAMAGES OR OTHER LIABILITY, WHETHER IN AN ACTION OF CONTRACT, TORT OR OTHERWISE, ARISING FROM, OUT OF OR IN CONNECTION WITH THE SOFTWARE OR THE USE OR OTHER DEALINGS IN THE **SOFTWARE** 

Except as contained in this notice, the name of Sebastien Marineau or Holger Veit shall not be used in advertising or otherwise to promote the sale, use or other dealings in this Software without prior written authorization from Holger Veit or Sebastien Marineau.

Copyright 1990, 1991 by OMRON Corporation, NTT Software Corporation, and Nippon Telegraph and Telephone Corporation Copyright 1991 by the Open Software Foundation Copyright 1993 by the TOSHIBA Corp. Copyright 1993, 1994 by Sony Corporation Copyright 1993, 1994 by the FUJITSU LIMITED

Permission to use, copy, modify, distribute, and sell this software and its documentation for any purpose is hereby granted without fee, provided that the above copyright notice appear in all copies and that both that copyright notice and this permission notice appear in supporting documentation, and that the names of OMRON, NTT Software, NTT, Open Software Foundation, and Sony Corporation not be used in advertising or publicity pertaining to distribution of the software without specific, written prior permission. OMRON, NTT Software, NTT, Open Software Foundation, and Sony Corporation make no representations about the suitability of this software for any purpose. It is provided "as is" without express or implied warranty.

OMRON, NTT SOFTWARE, NTT, OPEN SOFTWARE FOUNDATION, AND SONY CORPORATION DISCLAIM ALL WARRANTIES WITH REGARD TO THIS SOFTWARE, INCLUDING ALL IMPLIED WARRANTIES OF MERCHANTABILITY AND FITNESS, IN NO EVENT SHALL OMRON, NTT SOFTWARE, NTT, OPEN SOFTWARE FOUNDATION, OR SONY CORPORATION BE LIABLE FOR ANY SPECIAL, INDIRECT OR CONSEQUENTIAL DAMAGES OR ANY DAMAGES WHATSOEVER RESULTING FROM LOSS OF USE, DATA OR PROFITS, WHETHER IN AN ACTION OF CONTRACT, NEGLIGENCE OR OTHER TORTIOUS ACTION, ARISING OUT OF OR IN CONNECTION WITH THE USE OR PERFORMANCE OF THIS SOFTWARE.

### Copyright 2000 by Bruno Haible

Permission to use, copy, modify, distribute, and sell this software and its documentation for any purpose is hereby granted without fee, provided that the above copyright notice appear in all copies and that both that copyright notice and this permission notice appear in supporting documentation, and that the name of Bruno Haible not be used in advertising or publicity pertaining to distribution of the software without specific, written prior permission. Bruno Haible makes no representations about the suitability of this software for any purpose. It is provided "as is" without express or implied warranty.

Bruno Haible DISCLAIMS ALL WARRANTIES WITH REGARD TO THIS SOFTWARE, INCLUDING ALL IMPLIED WARRANTIES OF MERCHANTABILITY AND FITNESS, IN NO EVENT SHALL Bruno Haible BE LIABLE FOR ANY SPECIAL, INDIRECT OR CONSEQUENTIAL DAMAGES OR ANY DAMAGES WHATSOEVER RESULTING FROM LOSS OF USE, DATA OR PROFITS, WHETHER IN AN ACTION OF CONTRACT, NEGLIGENCE OR OTHER TORTIOUS ACTION, ARISING OUT OF OR IN CONNECTION WITH THE USE OR PERFORMANCE OF THIS SOFTWARE.

Copyright (c) 2007-2009, Troy D. Hanson All rights reserved.

Redistribution and use in source and binary forms, with or without modification, are permitted provided that the following conditions are met:

Redistributions of source code must retain the above copyright notice, this list of conditions and the following disclaimer.

THIS SOFTWARE IS PROVIDED BY THE COPYRIGHT HOLDERS AND CONTRIBUTORS "AS IS" AND ANY EXPRESS OR IMPLIED WARRANTIES, INCLUDING, BUT NOT LIMITED TO, THE IMPLIED WARRANTIES OF MERCHANTABILITY AND FITNESS FOR A PARTICULAR PURPOSE ARE DISCLAIMED. IN NO EVENT SHALL THE COPYRIGHT OWNER OR CONTRIBUTORS BE LIABLE FOR ANY DIRECT, INDIRECT, INCIDENTAL, SPECIAL, EXEMPLARY, OR CONSEQUENTIAL DAMAGES (INCLUDING, BUT NOT LIMITED TO, PROCUREMENT OF SUBSTITUTE GOODS OR SERVICES; LOSS OF USE, DATA, OR PROFITS; OR BUSINESS INTERRUPTION) HOWEVER CAUSED AND ON ANY THEORY OF LIABILITY, WHETHER IN CONTRACT, STRICT LIABILITY, OR TORT (INCLUDING NEGLIGENCE OR OTHERWISE) ARISING IN ANY WAY OUT OF THE USE OF THIS SOFTWARE, EVEN IF ADVISED OF THE POSSIBILITY OF SUCH DAMAGE.

Copyright 1992, 1993 by TOSHIBA Corp.

Permission to use, copy, modify, and distribute this software and its documentation for any purpose and without fee is hereby granted, provided that the above copyright notice appear in all copies and that both that copyright notice and this permission notice appear in supporting documentation, and that the name of TOSHIBA not be used in advertising or publicity pertaining to distribution of the software without specific, written prior permission. TOSHIBA make no representations about the suitability of this software for any purpose. It is provided "as is" without express or implied warranty.

TOSHIBA DISCLAIM ALL WARRANTIES WITH REGARD TO THIS SOFTWARE, INCLUDING ALL IMPLIED WARRANTIES OF MERCHANTABILITY AND FITNESS, IN NO EVENT SHALL TOSHIBA BE LIABLE FOR ANY SPECIAL, INDIRECT OR CONSEQUENTIAL DAMAGES OR ANY DAMAGES WHATSOEVER RESULTING FROM LOSS OF USE, DATA OR PROFITS, WHETHER IN AN ACTION OF CONTRACT, NEGLIGENCE OR OTHER TORTIOUS ACTION, ARISING OUT OF OR IN CONNECTION WITH THE USE OR PERFORMANCE OF THIS SOFTWARE.

Copyright IBM Corporation 1993

All Rights Reserved

License to use, copy, modify, and distribute this software and its documentation for any purpose and without fee is hereby granted, provided that the above copyright notice appear in all copies and that both that copyright notice and this permission notice appear in supporting documentation, and that the name of IBM not be used in advertising or publicity pertaining to distribution of the software without specific, written prior permission.

IBM DISCLAIMS ALL WARRANTIES WITH REGARD TO THIS SOFTWARE, INCLUDING ALL IMPLIED WARRANTIES OF MERCHANTABILITY, FITNESS, AND NONINFRINGEMENT OF THIRD PARTY RIGHTS, IN NO EVENT SHALL IBM BE LIABLE FOR ANY SPECIAL, INDIRECT OR CONSEQUENTIAL DAMAGES OR ANY DAMAGES WHATSOEVER RESULTING FROM LOSS OF USE, DATA OR PROFITS, WHETHER IN AN ACTION OF CONTRACT, NEGLIGENCE OR OTHER TORTIOUS ACTION, ARISING OUT OF OR IN CONNECTION WITH THE USE OR PERFORMANCE OF THIS **SOFTWARE** 

Copyright 1990, 1991 by OMRON Corporation, NTT Software Corporation, and Nippon Telegraph and Telephone Corporation

Permission to use, copy, modify, distribute, and sell this software and its documentation for any purpose is hereby granted without fee, provided that the above copyright notice appear in all copies and that both that copyright notice and this permission notice appear in supporting documentation, and that the names of OMRON, NTT Software, and NTT not be used in advertising or publicity pertaining to distribution of the software without specific, written prior permission. OMRON, NTT Software, and NTT make no representations about the suitability of this software for any purpose. It is provided "as is" without express or implied warranty.

OMRON, NTT SOFTWARE, AND NTT, DISCLAIM ALL WARRANTIES WITH REGARD TO THIS SOFTWARE, INCLUDING ALL IMPLIED WARRANTIES OF MERCHANTABILITY AND FITNESS, IN NO EVENT SHALL OMRON, NTT SOFTWARE, OR NTT, BE LIABLE FOR ANY SPECIAL, INDIRECT OR CONSEQUENTIAL DAMAGES OR ANY DAMAGES WHATSOEVER RESULTING FROM LOSS OF USE, DATA OR PROFITS, WHETHER IN AN

ACTION OF CONTRACT, NEGLIGENCE OR OTHER TORTIOUS ACTION, ARISING OUT OF OR IN CONNECTION WITH THE USE OR PERFORMANCE OF THIS SOFTWARE.

Copyright (C) 2001-2006 Bart Massey, Jamey Sharp, and Josh Triplett. All Rights Reserved.

Permission is hereby granted, free of charge, to any person obtaining a copy of this software and associated documentation files (the "Software"), to deal in the Software without restriction, including without limitation the rights to use, copy, modify, merge, publish, distribute, sublicense, and/or sell copies of the Software, and to permit persons to whom the Software is furnished to do so, subject to the following conditions:

The above copyright notice and this permission notice shall be included in all copies or substantial portions of the Software.

THE SOFTWARE IS PROVIDED "AS IS", WITHOUT WARRANTY OF ANY KIND, EXPRESS OR IMPLIED, INCLUDING BUT NOT LIMITED TO THE WARRANTIES OF MERCHANTABILITY, FITNESS FOR A PARTICULAR PURPOSE AND NONINFRINGEMENT. IN NO EVENT SHALL THE AUTHORS BE LIABLE FOR ANY CLAIM, DAMAGES OR OTHER LIABILITY, WHETHER IN AN ACTION OF CONTRACT, TORT OR OTHERWISE, ARISING FROM, OUT OF OR IN CONNECTION WITH THE SOFTWARE OR THE USE OR OTHER DEALINGS IN THE SOFTWARE.

Except as contained in this notice, the names of the authors or their institutions shall not be used in advertising or otherwise to promote the sale, use or other dealings in this Software without prior written authorization from the authors.

Copyright 1988 – 1990, 1992, 1994, 1995 Network Computing Devices
Permission to use, copy, modify, distribute, and sell this software and its documentation for any purpose is hereby granted without fee, provided that the above copyright notice appear in all copies and that both that copyright notice and this permission notice appear in supporting documentation, and that the name of NCD. not be used in advertising or publicity pertaining to distribution of the software without specific, written prior permission. NCD. makes no representations about the suitability of this software for any purpose. It is provided "as is" without express or implied warranty.

NCD. DISCLAIMS ALL WARRANTIES WITH REGARD TO THIS SOFTWARE, INCLUDING ALL IMPLIED WARRANTIES OF MERCHANTABILITY AND FITNESS, IN NO EVENT SHALL NCD. BE LIABLE FOR ANY SPECIAL, INDIRECT OR CONSEQUENTIAL DAMAGES OR ANY DAMAGES WHATSOEVER RESULTING FROM LOSS OF USE, DATA OR PROFITS, WHETHER IN AN ACTION OF CONTRACT, NEGLIGENCE OR OTHER TORTIOUS ACTION, ARISING OUT OF OR IN CONNECTION WITH THE USE OR PERFORMANCE OF THIS SOFTWARE.

Copyright 1991,1993 by Digital Equipment Corporation, Maynard, Massachusetts, and Olivetti Research Limited, Cambridge, England. All Rights Reserved

Permission to use, copy, modify, and distribute this software and its documentation for any purpose and without fee is hereby granted, provided that the above copyright notice appear in all copies and that both that copyright notice and this permission notice appear in supporting documentation, and that the names of Digital or Olivetti not be used in advertising or publicity pertaining to distribution of the software without specific, written prior permission.

DIGITAL AND OLIVETTI DISCLAIM ALL WARRANTIES WITH REGARD TO THIS SOFTWARE, INCLUDING ALL IMPLIED WARRANTIES OF MERCHANTABILITY AND FITNESS, IN NO EVENT SHALL THEY BE LIABLE FOR ANY SPECIAL, INDIRECT OR CONSEQUENTIAL DAMAGES OR ANY DAMAGES WHATSOEVER RESULTING FROM LOSS OF USE, DATA OR PROFITS, WHETHER IN AN ACTION OF CONTRACT, NEGLIGENCE OR OTHER TORTIOUS ACTION, ARISING OUT OF OR IN CONNECTION WITH THE USE OR PERFORMANCE OF THIS SOFTWARE.

Copyright 1999, 2005, 2006 Sun Microsystems, Inc. All rights reserved.

Permission is hereby granted, free of charge, to any person obtaining a copy of this software and associated documentation files (the "Software"), to deal in the Software without restriction, including without limitation the rights to use, copy, modify, merge, publish, distribute, sublicense, and/or sell copies of the Software, and to permit persons to whom the Software is furnished to do so, subject to the following conditions:

The above copyright notice and this permission notice (including the next paragraph) shall be included in all copies or substantial portions of the Software.

THE SOFTWARE IS PROVIDED "AS IS", WITHOUT WARRANTY OF ANY KIND, EXPRESS OR IMPLIED, INCLUDING BUT NOT LIMITED TO THE WARRANTIES OF MERCHANTABILITY, FITNESS FOR A PARTICULAR PURPOSE AND NONINFRINGEMENT. IN NO EVENT SHALL THE AUTHORS OR COPYRIGHT HOLDERS BE LIABLE FOR ANY CLAIM, DAMAGES OR OTHER LIABILITY, WHETHER IN AN ACTION OF CONTRACT, TORT OR OTHERWISE, ARISING FROM, OUT OF OR IN CONNECTION WITH THE SOFTWARE OR THE USE OR OTHER DEALINGS IN THE SOFTWARE.

Copyright (c) 1989 X Consortium, Inc. and Digital Equipment Corporation. Copyright (c) 1992 X Consortium, Inc. and Intergraph Corporation. Copyright (c) 1993 X Consortium, Inc. and Silicon Graphics, Inc. Copyright (c) 1994, 1995 X Consortium, Inc. and Hewlett-Packard Company.

Permission to use, copy, modify, and distribute this documentation for any purpose and without fee is hereby granted, provided that the above copyright notice and this permission notice appear in all copies. Digital Equipment Corporation, Intergraph Corporation, Silicon Graphics, Hewlett-Packard, and the X Consortium make no representations about the suitability for any purpose of the information in this document. This documentation is provided ``as is" without express or implied warranty.

Copyright © 2007 Red Hat, Inc Copyright © 2008,2009 Sun Microsystems, Inc. All rights reserved. Permission is hereby granted, free of charge, to any person obtaining a copy of this software and associated documentation files (the "Software"), to deal in the Software without restriction, including without limitation the rights to use, copy, modify, merge, publish, distribute, sublicense, and/or sell copies of the Software, and to permit persons to whom the Software is furnished to do so, subject to the following conditions:

The above copyright notice and this permission notice (including the next paragraph) shall be included in all copies or substantial portions of the Software.

THE SOFTWARE IS PROVIDED "AS IS", WITHOUT WARRANTY OF ANY KIND, EXPRESS OR IMPLIED, INCLUDING BUT NOT LIMITED TO THE WARRANTIES OF MERCHANTABILITY, FITNESS FOR A PARTICULAR PURPOSE AND NONINFRINGEMENT. IN NO EVENT SHALL THE AUTHORS OR COPYRIGHT HOLDERS BE LIABLE FOR ANY CLAIM, DAMAGES OR OTHER LIABILITY, WHETHER IN AN ACTION OF CONTRACT, TORT OR OTHERWISE, ARISING FROM, OUT OF OR IN CONNECTION WITH THE SOFTWARE OR THE USE OR OTHER DEALINGS IN THE SOFTWARE.

Copyright (c) 1997 by Mark Leisher Copyright (c) 1998-2003 by Juliusz Chroboczek Copyright (c) 1998 Go Watanabe, All rights reserved. Copyright (c) 1998 Kazushi (Jam) Marukawa, All rights reserved. Copyright (c) 1998 Takuya SHIOZAKI, All rights reserved. Copyright (c) 1998 X-TrueType Server Project, All rights reserved. Copyright (c) 2003-2004 After X-TT Project, All rights reserved.

Permission is hereby granted, free of charge, to any person obtaining a copy of this software and associated documentation files (the "Software"), to deal in the Software without restriction, including without limitation the rights to use, copy, modify, merge, publish, distribute, sublicense, and/or sell copies of the Software, and to permit persons to whom the Software is furnished to do so, subject to the following conditions:

The above copyright notice and this permission notice shall be included in all copies or substantial portions of the Software.

THE SOFTWARE IS PROVIDED "AS IS", WITHOUT WARRANTY OF ANY KIND, EXPRESS OR IMPLIED, INCLUDING BUT NOT LIMITED TO THE WARRANTIES OF MERCHANTABILITY, FITNESS FOR A PARTICULAR PURPOSE AND NONINFRINGEMENT. IN NO EVENT SHALL THE AUTHORS OR COPYRIGHT HOLDERS BE LIABLE FOR ANY CLAIM, DAMAGES OR OTHER LIABILITY, WHETHER IN AN ACTION OF CONTRACT, TORT OR OTHERWISE, ARISING FROM, OUT OF OR IN CONNECTION WITH THE SOFTWARE OR THE USE OR OTHER DEALINGS IN THE SOFTWARE.

Copyright 1999, 2000 SuSE, Inc.

Permission to use, copy, modify, distribute, and sell this software and its documentation for any purpose is hereby granted without fee, provided that the above copyright notice appear in all copies and that both that copyright notice and this permission notice appear in supporting documentation, and that the name of SuSE not be used in advertising or publicity pertaining to distribution of the software without specific, written prior permission. SuSE makes no representations about the suitability of this software for any purpose. It is provided "as is" without express or implied warranty.

SuSE DISCLAIMS ALL WARRANTIES WITH REGARD TO THIS SOFTWARE, INCLUDING ALL IMPLIED WARRANTIES OF MERCHANTABILITY AND FITNESS, IN NO EVENT SHALL SuSE BE LIABLE FOR ANY SPECIAL, INDIRECT OR CONSEQUENTIAL DAMAGES OR ANY DAMAGES WHATSOEVER RESULTING FROM LOSS OF USE, DATA OR PROFITS, WHETHER IN AN ACTION OF CONTRACT, NEGLIGENCE OR OTHER TORTIOUS ACTION, ARISING OUT OF OR IN CONNECTION WITH THE USE OR PERFORMANCE OF THIS SOFTWARE.

## Copyright (c) 1991, 1993

The Regents of the University of California. All rights reserved.

Redistribution and use in source and binary forms, with or without modification, are permitted provided that the following conditions are met:

- 1. Redistributions of source code must retain the above copyright notice, this list of conditions and the following disclaimer.
- 2. Redistributions in binary form must reproduce the above copyright

 notice, this list of conditions and the following disclaimer in the documentation and/or other materials provided with the distribution.

3. All advertising materials mentioning features or use of this software must display the following acknowledgement:

 This product includes software developed by the University of California, Berkeley and its contributors.

4. Neither the name of the University nor the names of its contributors may be used to endorse or promote products derived from this software without specific prior written permission.

THIS SOFTWARE IS PROVIDED BY THE REGENTS AND CONTRIBUTORS ``AS IS'' AND ANY EXPRESS OR IMPLIED WARRANTIES, INCLUDING, BUT NOT LIMITED TO, THE IMPLIED WARRANTIES OF MERCHANTABILITY AND FITNESS FOR A PARTICULAR PURPOSE ARE DISCLAIMED. IN NO EVENT SHALL THE REGENTS OR CONTRIBUTORS BE LIABLE FOR ANY DIRECT, INDIRECT, INCIDENTAL, SPECIAL, EXEMPLARY, OR CONSEQUENTIAL DAMAGES (INCLUDING, BUT NOT LIMITED TO, PROCUREMENT OF SUBSTITUTE GOODS OR SERVICES; LOSS OF USE, DATA, OR PROFITS; OR BUSINESS INTERRUPTION) HOWEVER CAUSED AND ON ANY THEORY OF LIABILITY, WHETHER IN CONTRACT, STRICT LIABILITY, OR TORT (INCLUDING NEGLIGENCE OR OTHERWISE) ARISING IN ANY WAY OUT OF THE USE OF THIS SOFTWARE, EVEN IF ADVISED OF THE POSSIBILITY OF SUCH DAMAGE.

Copyright (c) 1998-1999 Shunsuke Akiyama <akiyama@jp.FreeBSD.org>. All rights reserved. Copyright (c) 1998-1999 X-TrueType Server Project, All rights reserved.

Redistribution and use in source and binary forms, with or without modification, are permitted provided that the following conditions are met:

- 1. Redistributions of source code must retain the above copyright notice, this list of conditions and the following disclaimer.
- 2. Redistributions in binary form must reproduce the above copyright notice, this list of conditions and the following disclaimer in the documentation and/or other materials provided with the distribution.

THIS SOFTWARE IS PROVIDED BY THE AUTHOR AND CONTRIBUTORS ``AS IS" AND ANY EXPRESS OR IMPLIED WARRANTIES, INCLUDING, BUT NOT LIMITED TO, THE

IMPLIED WARRANTIES OF MERCHANTABILITY AND FITNESS FOR A PARTICULAR PURPOSE ARE DISCLAIMED. IN NO EVENT SHALL THE AUTHOR OR CONTRIBUTORS BE LIABLE FOR ANY DIRECT, INDIRECT, INCIDENTAL, SPECIAL, EXEMPLARY, OR CONSEQUENTIAL DAMAGES (INCLUDING, BUT NOT LIMITED TO, PROCUREMENT OF SUBSTITUTE GOODS OR SERVICES; LOSS OF USE, DATA, OR PROFITS; OR BUSINESS INTERRUPTION) HOWEVER CAUSED AND ON ANY THEORY OF LIABILITY, WHETHER IN CONTRACT, STRICT LIABILITY, OR TORT (INCLUDING NEGLIGENCE OR OTHERWISE) ARISING IN ANY WAY OUT OF THE USE OF THIS SOFTWARE, EVEN IF ADVISED OF THE POSSIBILITY OF SUCH DAMAGE.

Copyright © 2000 Compaq Computer Corporation Copyright © 2002 Hewlett-Packard Company Copyright © 2006 Intel Corporation

Permission to use, copy, modify, distribute, and sell this software and its documentation for any purpose is hereby granted without fee, provided that the above copyright notice appear in all copies and that both that copyright notice and this permission notice appear in supporting documentation, and that the name of the copyright holders not be used in advertising or publicity pertaining to distribution of the software without specific, written prior permission. The copyright holders make no representations about the suitability of this software for any purpose. It is provided "as is" without express or implied warranty.

THE COPYRIGHT HOLDERS DISCLAIM ALL WARRANTIES WITH REGARD TO THIS SOFTWARE, INCLUDING ALL IMPLIED WARRANTIES OF MERCHANTABILITY AND FITNESS, IN NO EVENT SHALL THE COPYRIGHT HOLDERS BE LIABLE FOR ANY SPECIAL, INDIRECT OR CONSEQUENTIAL DAMAGES OR ANY DAMAGES WHATSOEVER RESULTING FROM LOSS OF USE, DATA OR PROFITS, WHETHER IN AN ACTION OF CONTRACT, NEGLIGENCE OR OTHER TORTIOUS ACTION, ARISING OUT OF OR IN CONNECTION WITH THE USE OR PERFORMANCE OF THIS SOFTWARE.

Copyright 1991 by Digital Equipment Corporation, Maynard, Massachusetts, and the Massachusetts Institute of Technology, Cambridge, Massachusetts.

All Rights Reserved

Permission to use, copy, modify, and distribute this software and its documentation for any purpose and without fee is hereby granted, provided that the above copyright notice appear in all copies and that both that copyright notice and this permission notice appear in supporting documentation, and that the names of Digital or MIT not be used in advertising or publicity pertaining to distribution of the software without specific, written prior permission.

DIGITAL DISCLAIMS ALL WARRANTIES WITH REGARD TO THIS SOFTWARE, INCLUDING ALL IMPLIED WARRANTIES OF MERCHANTABILITY AND FITNESS, IN NO EVENT SHALL DIGITAL BE LIABLE FOR ANY SPECIAL, INDIRECT OR CONSEQUENTIAL DAMAGES OR ANY DAMAGES WHATSOEVER RESULTING FROM LOSS OF USE, DATA OR PROFITS, WHETHER IN AN ACTION OF CONTRACT, NEGLIGENCE OR OTHER TORTIOUS ACTION, ARISING OUT OF OR IN CONNECTION WITH THE USE OR PERFORMANCE OF THIS SOFTWARE.

Permission is hereby granted, free of charge, to any person obtaining a copy of this software and associated documentation files (the "Software"), to deal in the Software without restriction, including without limitation the rights to use, copy, modify, merge, publish, distribute, sublicense, and/or sell copies of the Software, and to permit persons to whom the Software is furnished to do so, subject to the following conditions:

The above copyright notice and this permission notice shall be included in all copies or substantial portions of the Software.

THE SOFTWARE IS PROVIDED "AS IS", WITHOUT WARRANTY OF ANY KIND, EXPRESS OR IMPLIED, INCLUDING BUT NOT LIMITED TO THE WARRANTIES OF MERCHANTABILITY, FITNESS FOR A PARTICULAR PURPOSE AND NONINFRINGEMENT. IN NO EVENT SHALL THE XFREE86 PROJECT BE LIABLE FOR ANY CLAIM, DAMAGES OR OTHER LIABILITY, WHETHER IN AN ACTION OF CONTRACT, TORT OR OTHERWISE, ARISING FROM, OUT OF OR IN CONNECTION WITH THE SOFTWARE OR THE USE OR OTHER DEALINGS IN THE SOFTWARE.

Except as contained in this notice, the name of the XFree86 Project shall not be used in advertising or otherwise to promote the sale, use or other dealings in this Software without prior written authorization from the XFree86 Project.

Copyright (c) 2004 The Unichrome Project. All rights reserved.

Permission is hereby granted, free of charge, to any person obtaining a copy of this software and associated documentation files (the "Software"), to deal in the Software without restriction, including without limitation the rights to use, copy, modify, merge, publish, distribute, sublicense, and/or sell copies of the Software, and to permit persons to whom the Software is furnished to do so, subject to the following conditions:

The above copyright notice and this permission notice shall be included in all copies or substantial portions of the Software.

THE SOFTWARE IS PROVIDED "AS IS", WITHOUT WARRANTY OF ANY KIND, EXPRESS OR IMPLIED, INCLUDING BUT NOT LIMITED TO THE WARRANTIES OF MERCHANTABILITY, FITNESS FOR A PARTICULAR PURPOSE AND NONINFRINGEMENT. IN NO EVENT SHALL THE AUTHOR(S) OR COPYRIGHT HOLDER(S) BE LIABLE FOR ANY CLAIM, DAMAGES OR OTHER LIABILITY, WHETHER IN AN ACTION OF CONTRACT, TORT OR OTHERWISE, ARISING FROM, OUT OF OR IN CONNECTION WITH THE SOFTWARE OR THE USE OR OTHER DEALINGS IN THE SOFTWARE.

Copyright (C) 2001-2006 Bart Massey, Jamey Sharp, and Josh Triplett. All Rights Reserved.

Permission is hereby granted, free of charge, to any person obtaining a copy of this software and associated documentation files (the "Software"), to deal in the Software without restriction, including without limitation the rights to use, copy, modify, merge, publish, distribute, sublicense, and/or sell copies of the Software, and to permit persons to whom the Software is furnished to do so, subject to the following conditions:

The above copyright notice and this permission notice shall be included in all copies or substantial portions of the Software.

THE SOFTWARE IS PROVIDED "AS IS", WITHOUT WARRANTY OF ANY KIND, EXPRESS OR IMPLIED, INCLUDING BUT NOT LIMITED TO THE WARRANTIES OF MERCHANTABILITY, FITNESS FOR A PARTICULAR PURPOSE AND NONINFRINGEMENT. IN NO EVENT SHALL THE AUTHORS BE LIABLE FOR ANY CLAIM, DAMAGES OR OTHER LIABILITY, WHETHER IN AN ACTION OF CONTRACT, TORT OR OTHERWISE, ARISING FROM, OUT OF OR IN CONNECTION WITH THE SOFTWARE OR THE USE OR OTHER DEALINGS IN THE SOFTWARE.

Except as contained in this notice, the names of the authors or their institutions shall not be used in advertising or otherwise to promote the sale, use or other dealings in this Software without prior written authorization from the authors.

## Copyright © 2006-2008 Peter Hutterer

Permission is hereby granted, free of charge, to any person obtaining a copy of this software and associated documentation files (the "Software"), to deal in the Software without restriction, including without limitation the rights to use, copy, modify, merge, publish, distribute, sublicense, and/or sell copies of the Software, and to permit persons to whom the Software is furnished to do so, subject to the following conditions:

The above copyright notice and this permission notice (including the next paragraph) shall be included in all copies or substantial portions of the Software.

THE SOFTWARE IS PROVIDED "AS IS", WITHOUT WARRANTY OF ANY KIND, EXPRESS OR IMPLIED, INCLUDING BUT NOT LIMITED TO THE WARRANTIES OF MERCHANTABILITY, FITNESS FOR A PARTICULAR PURPOSE AND NONINFRINGEMENT. IN NO EVENT SHALL THE AUTHORS OR COPYRIGHT HOLDERS BE LIABLE FOR ANY CLAIM, DAMAGES OR OTHER LIABILITY, WHETHER IN AN ACTION OF CONTRACT, TORT OR OTHERWISE, ARISING FROM, OUT OF OR IN CONNECTION WITH THE SOFTWARE OR THE USE OR OTHER DEALINGS IN THE SOFTWARE.

Copyright 1990,91 by Thomas Roell, Dinkelscherben, Germany. Copyright 1993 by David Dawes <dawes@xfree86.org> Copyright 2002 by SuSE Linux AG, Author: Egbert Eich Copyright 1994-2002 by The XFree86 Project, Inc. Copyright 2002 by Paul Elliott Copyright © 2008 University of South Australia Copyright 2008 by Chris Salch Copyright © 2008, 2009 Red Hat, Inc.

Permission to use, copy, modify, distribute, and sell this software and its documentation for any purpose is hereby granted without fee, provided that the above copyright notice appear in all copies and that both that copyright notice and this permission notice appear in supporting documentation, and that the name of the authors not be used in advertising or publicity pertaining to distribution of the software without specific, written prior permission. The authors make no representations about the suitability of this software for any purpose. It is provided "as is" without express or implied warranty.

THE AUTHORS DISCLAIM ALL WARRANTIES WITH REGARD TO THIS SOFTWARE, INCLUDING ALL IMPLIED WARRANTIES OF MERCHANTABILITY AND FITNESS, IN NO EVENT SHALL THE AUTHORS BE LIABLE FOR ANY SPECIAL, INDIRECT OR CONSEQUENTIAL DAMAGES OR ANY DAMAGES WHATSOEVER RESULTING FROM LOSS OF USE, DATA OR PROFITS, WHETHER IN AN ACTION OF CONTRACT, NEGLIGENCE OR OTHER TORTIOUS ACTION, ARISING OUT OF OR IN CONNECTION WITH THE USE OR PERFORMANCE OF THIS SOFTWARE.

Copyright 2005 Adam Jackson.

Permission is hereby granted, free of charge, to any person obtaining a copy of this software and associated documentation files (the "Software"), to deal in the Software without restriction, including without limitation on the rights to use, copy, modify, merge, publish, distribute, sub license, and/or sell copies of the Software, and to permit persons to whom the Software is furnished to do so, subject to the following conditions:

The above copyright notice and this permission notice (including the next paragraph) shall be included in all copies or substantial portions of the Software.

THE SOFTWARE IS PROVIDED "AS IS", WITHOUT WARRANTY OF ANY KIND, EXPRESS OR IMPLIED, INCLUDING BUT NOT LIMITED TO THE WARRANTIES OF MERCHANTABILITY, FITNESS FOR A PARTICULAR PURPOSE AND NON-INFRINGEMENT. IN NO EVENT SHALL ADAM JACKSON BE LIABLE FOR ANY CLAIM, DAMAGES OR OTHER LIABILITY, WHETHER IN AN ACTION OF CONTRACT, TORT OR OTHERWISE, ARISING FROM, OUT OF OR IN CONNECTION WITH THE SOFTWARE OR THE USE OR OTHER DEALINGS IN THE SOFTWARE.

Copyright (c) 1992-2003 by The XFree86 Project, Inc. Copyright 1997 by Metro Link, Inc.

Permission is hereby granted, free of charge, to any person obtaining a copy of this software and associated documentation files (the "Software"), to deal in the Software without restriction, including without limitation the rights to use, copy, modify, merge, publish, distribute, sublicense, and/or sell copies of the Software, and to permit persons to whom the Software is furnished to do so, subject to the following conditions:

The above copyright notice and this permission notice shall be included in all copies or substantial portions of the Software.

THE SOFTWARE IS PROVIDED "AS IS", WITHOUT WARRANTY OF ANY KIND, EXPRESS OR IMPLIED, INCLUDING BUT NOT LIMITED TO THE WARRANTIES OF MERCHANTABILITY, FITNESS FOR A PARTICULAR PURPOSE AND NONINFRINGEMENT. IN NO EVENT SHALL THE COPYRIGHT HOLDER(S) OR AUTHOR(S) BE LIABLE FOR ANY CLAIM, DAMAGES OR OTHER LIABILITY, WHETHER IN AN ACTION OF CONTRACT, TORT OR OTHERWISE, ARISING FROM, OUT OF OR IN CONNECTION WITH THE SOFTWARE OR THE USE OR OTHER DEALINGS IN THE SOFTWARE.

Except as contained in this notice, the name of the copyright holder(s) and author(s) shall not be used in advertising or otherwise to promote the sale, use or other dealings in this Software without prior written authorization from the copyright holder(s) and author(s).

Copyright 1990,91 by Thomas Roell, Dinkelscherben, Germany. Copyright 1993 by David Dawes <dawes@xfree86.org>

Permission to use, copy, modify, distribute, and sell this software and its documentation for any purpose is hereby granted without fee, provided that the above copyright notice appear in all copies and that both that copyright notice and this permission notice appear in supporting documentation, and that the names of Thomas Roell and David Dawes not be used in advertising or publicity pertaining to distribution of the software without specific, written prior permission. Thomas Roell and David Dawes make no representations about the suitability of this software for any purpose. It is provided "as is" without express or implied warranty.

THOMAS ROELL AND DAVID DAWES DISCLAIM ALL WARRANTIES WITH REGARD TO THIS SOFTWARE, INCLUDING ALL IMPLIED WARRANTIES OF MERCHANTABILITY AND FITNESS. IN NO EVENT SHALL THOMAS ROELL OR DAVID DAWES BE LIABLE FOR ANY SPECIAL, INDIRECT OR CONSEQUENTIAL DAMAGES OR ANY DAMAGES WHATSOEVER RESULTING FROM LOSS OF USE, DATA OR PROFITS, WHETHER IN AN ACTION OF CONTRACT, NEGLIGENCE OR OTHER TORTIOUS ACTION, ARISING OUT OF OR IN CONNECTION WITH THE USE OR PERFORMANCE OF THIS SOFTWARE

Copyright 1992 by Rich Murphey <Rich@Rice.edu> Copyright 1993 by David Dawes <dawes@xfree86.org>

Permission to use, copy, modify, distribute, and sell this software and its documentation for any purpose is hereby granted without fee, provided that the above copyright notice appear in all copies and that both that copyright notice and this permission notice appear in supporting documentation, and that the names of Rich Murphey and David Dawes not be used in advertising or publicity pertaining to distribution of the software without specific, written prior permission. Rich Murphey and David Dawes make no representations about the suitability of this software for any purpose. It is provided "as is" without express or implied warranty.

RICH MURPHEY AND DAVID DAWES DISCLAIM ALL WARRANTIES WITH REGARD TO THIS SOFTWARE, INCLUDING ALL IMPLIED WARRANTIES OF MERCHANTABILITY AND FITNESS, IN NO EVENT SHALL RICH MURPHEY OR DAVID DAWES BE LIABLE FOR ANY SPECIAL, INDIRECT OR CONSEQUENTIAL DAMAGES OR ANY DAMAGES WHATSOEVER RESULTING FROM LOSS OF USE, DATA OR PROFITS, WHETHER IN AN ACTION OF CONTRACT, NEGLIGENCE OR OTHER TORTIOUS ACTION, ARISING OUT OF OR IN CONNECTION WITH THE USE OR PERFORMANCE OF THIS SOFTWARE.

Copyright 1992 by Orest Zborowski <obz@Kodak.com> Copyright 1993 by David Dawes <dawes@xfree86.org>

Permission to use, copy, modify, distribute, and sell this software and its documentation for any purpose is hereby granted without fee, provided that the above copyright notice appear in all copies and that both that copyright notice and this permission notice appear in supporting documentation, and that the names of Orest Zborowski and David Dawes not be used in advertising or publicity pertaining to distribution of the software without specific, written prior permission. Orest Zborowski and David Dawes make no representations about the suitability of this software for any purpose. It is provided "as is" without express or implied warranty.

OREST ZBOROWSKI AND DAVID DAWES DISCLAIMS ALL WARRANTIES WITH REGARD TO THIS SOFTWARE, INCLUDING ALL IMPLIED WARRANTIES OF MERCHANTABILITY AND FITNESS, IN NO EVENT SHALL OREST ZBOROWSKI OR DAVID DAWES BE LIABLE FOR ANY SPECIAL, INDIRECT OR CONSEQUENTIAL DAMAGES OR ANY DAMAGES WHATSOEVER RESULTING FROM LOSS OF USE, DATA OR PROFITS, WHETHER IN AN ACTION OF CONTRACT, NEGLIGENCE OR OTHER TORTIOUS ACTION, ARISING OUT OF OR IN CONNECTION WITH THE USE OR PERFORMANCE OF THIS SOFTWARE.

Portions based on kbdrate.c from util-linux 2.9t, which is Copyright 1992 Rickard E. Faith. Distributed under the GPL. This program comes with ABSOLUTELY NO WARRANTY.

Copyright 1990,91 by Thomas Roell, Dinkelscherben, Germany Copyright 1993 by David Dawes <dawes@XFree86.org>

#### Copyright 1999 by David Holland <davidh@iquest.net)

Permission to use, copy, modify, distribute, and sell this software and its documentation for any purpose is hereby granted without fee, provided that the above copyright notice appear in all copies and that both that copyright notice and this permission notice appear in supporting documentation, and that the names of Thomas Roell, David Dawes, and David Holland not be used in advertising or publicity pertaining to distribution of the software without specific, written prior permission. Thomas Roell, David Dawes, and David Holland make no representations about the suitability of this software for any purpose. It is provided "as is" without express or implied warranty.

THOMAS ROELL, DAVID DAWES, AND DAVID HOLLAND DISCLAIM ALL WARRANTIES WITH REGARD TO THIS SOFTWARE, INCLUDING ALL IMPLIED WARRANTIES OF MERCHANTABILITY AND FITNESS. IN NO EVENT SHALL THOMAS ROELL, DAVID DAWES, OR DAVID HOLLAND BE LIABLE FOR ANY SPECIAL, INDIRECT OR CONSEQUENTIAL DAMAGES OR ANY DAMAGES WHATSOEVER RESULTING FROM LOSS OF USE, DATA OR PROFITS, WHETHER IN AN ACTION OF CONTRACT, NEGLIGENCE OR OTHER TORTIOUS ACTION, ARISING OUT OF OR IN CONNECTION WITH THE USE OR PERFORMANCE OF THIS SOFTWARE.

Copyright 1990,91 by Thomas Roell, Dinkelscherben, Germany. Copyright 1993 by David Dawes <dawes@xfree86.org> Copyright 2002 by SuSE Linux AG, Author: Egbert Eich Copyright 1994-2002 by The XFree86 Project, Inc. Copyright 2002 by Paul Elliott

Permission to use, copy, modify, distribute, and sell this software and its documentation for any purpose is hereby granted without fee, provided that the above copyright notice appear in all copies and that both that copyright notice and this permission notice appear in supporting documentation, and that the names of copyright holders not be used in advertising or publicity pertaining to distribution of the software without specific, written prior permission. The copyright holders make no representations about the suitability of this software for any purpose. It is provided "as is" without express or implied warranty.

THE COPYRIGHT HOLDERS DISCLAIM ALL WARRANTIES WITH REGARD TO THIS SOFTWARE, INCLUDING ALL IMPLIED WARRANTIES OF MERCHANTABILITY AND FITNESS, IN NO EVENT SHALL THE COPYRIGHT HOLDERS BE LIABLE FOR ANY SPECIAL, INDIRECT OR CONSEQUENTIAL DAMAGES OR ANY DAMAGES WHATSOEVER RESULTING FROM LOSS OF USE, DATA OR PROFITS, WHETHER IN AN ACTION OF CONTRACT, NEGLIGENCE OR OTHER TORTIOUS ACTION, ARISING OUT OF OR IN CONNECTION WITH THE USE OR PERFORMANCE OF THIS SOFTWARE.

Copyright 1998 by Kazutaka YOKOTA <yokota@zodiac.mech.utsunomiya-u.ac.jp>

Permission to use, copy, modify, distribute, and sell this software and its documentation for any purpose is hereby granted without fee, provided that the above copyright notice appear in all copies and that both that copyright notice and this permission notice appear in supporting documentation, and that the name of Kazutaka YOKOTA not be used in advertising or publicity pertaining to distribution of the software without specific, written prior permission. Kazutaka YOKOTA makes no representations about the suitability of this software for any purpose. It is provided "as is" without express or implied warranty.

KAZUTAKA YOKOTA DISCLAIMS ALL WARRANTIES WITH REGARD TO THIS SOFTWARE, INCLUDING ALL IMPLIED WARRANTIES OF MERCHANTABILITY AND FITNESS, IN NO EVENT SHALL KAZUTAKA YOKOTA BE LIABLE FOR ANY SPECIAL, INDIRECT OR CONSEQUENTIAL DAMAGES OR ANY DAMAGES WHATSOEVER RESULTING FROM LOSS OF USE, DATA OR PROFITS, WHETHER IN AN ACTION OF CONTRACT, NEGLIGENCE OR OTHER TORTIOUS ACTION, ARISING OUT OF OR IN CONNECTION WITH THE USE OR PERFORMANCE OF THIS SOFTWARE.

Copyright 1997,1998 by UCHIYAMA Yasushi

Permission to use, copy, modify, distribute, and sell this software and its documentation for any purpose is hereby granted without fee, provided that the above copyright notice appear in all copies and that both that copyright notice and this permission notice appear in supporting documentation, and that the name of UCHIYAMA Yasushi not be used in

advertising or publicity pertaining to distribution of the software without specific, written prior permission. UCHIYAMA Yasushi makes no representations about the suitability of this software for any purpose. It is provided "as is" without express or implied warranty.

UCHIYAMA YASUSHI DISCLAIMS ALL WARRANTIES WITH REGARD TO THIS SOFTWARE, INCLUDING ALL IMPLIED WARRANTIES OF MERCHANTABILITY AND FITNESS, IN NO EVENT SHALL UCHIYAMA YASUSHI BE LIABLE FOR ANY SPECIAL, INDIRECT OR CONSEQUENTIAL DAMAGES OR ANY DAMAGES WHATSOEVER RESULTING FROM LOSS OF USE, DATA OR PROFITS, WHETHER IN AN ACTION OF CONTRACT, NEGLIGENCE OR OTHER TORTIOUS ACTION, ARISING OUT OF OR IN CONNECTION WITH THE USE OR PERFORMANCE OF THIS SOFTWARE.

Copyright 2001 - 2005 by J. Kean Johnston  $\langle$ iki@sco.com $\rangle$ 

Permission to use, copy, modify, distribute, and sell this software and its documentation for any purpose is hereby granted without fee, provided that the above copyright notice appear in all copies and that both that copyright notice and this permission notice appear in supporting documentation, and that the name J. Kean Johnston not be used in advertising or publicity pertaining to distribution of the software without specific, written prior permission. J. Kean Johnston makes no representations about the suitability of this software for any purpose. It is provided "as is" without express or implied warranty.

J. KEAN JOHNSTON DISCLAIMS ALL WARRANTIES WITH REGARD TO THIS SOFTWARE, INCLUDING ALL IMPLIED WARRANTIES OF MERCHANTABILITY AND FITNESS, IN NO EVENT SHALL J. KEAN JOHNSTON BE LIABLE FOR ANY SPECIAL, INDIRECT OR CONSEQUENTIAL DAMAGES OR ANY DAMAGES WHATSOEVER RESULTING FROM LOSS OF USE, DATA OR PROFITS, WHETHER IN AN ACTION OF CONTRACT, NEGLIGENCE OR OTHER TORTIOUS ACTION, ARISING OUT OF OR IN CONNECTION WITH THE USE OR PERFORMANCE OF THIS SOFTWARE.

Copyright 2002, 2003, 2005 Tungsten Graphics, Inc., Cedar Park, Texas. All Rights Reserved.

Permission is hereby granted, free of charge, to any person obtaining a

copy of this software and associated documentation files (the "Software"), to deal in the Software without restriction, including without limitation the rights to use, copy, modify, merge, publish, distribute, sub license, and/or sell copies of the Software, and to permit persons to whom the Software is furnished to do so, subject to the following conditions:

The above copyright notice and this permission notice (including the next paragraph) shall be included in all copies or substantial portions of the Software.

THE SOFTWARE IS PROVIDED "AS IS", WITHOUT WARRANTY OF ANY KIND, EXPRESS OR IMPLIED, INCLUDING BUT NOT LIMITED TO THE WARRANTIES OF MERCHANTABILITY, FITNESS FOR A PARTICULAR PURPOSE AND NON-INFRINGEMENT. IN NO EVENT SHALL TUNGSTEN GRAPHICS AND/OR ITS SUPPLIERS BE LIABLE FOR ANY CLAIM, DAMAGES OR OTHER LIABILITY, WHETHER IN AN ACTION OF CONTRACT, TORT OR OTHERWISE, ARISING FROM, OUT OF OR IN CONNECTION WITH THE SOFTWARE OR THE USE OR OTHER DEALINGS IN THE SOFTWARE.

Copyright (c) 2005 Jesse Barnes <ibarnes@virtuousgeek.org> Copyright © 2002 David Dawes Copyright 1998-1999 Precision Insight, Inc., Cedar Park, Texas.

All Rights Reserved.

Permission is hereby granted, free of charge, to any person obtaining a copy of this software and associated documentation files (the "Software"), to deal in the Software without restriction, including without limitation the rights to use, copy, modify, merge, publish, distribute, sub license, and/or sell copies of the Software, and to permit persons to whom the Software is furnished to do so, subject to the following conditions:

The above copyright notice and this permission notice (including the next paragraph) shall be included in all copies or substantial portions of the Software.

THE SOFTWARE IS PROVIDED "AS IS", WITHOUT WARRANTY OF ANY KIND, EXPRESS

OR IMPLIED, INCLUDING BUT NOT LIMITED TO THE WARRANTIES OF MERCHANTABILITY, FITNESS FOR A PARTICULAR PURPOSE AND NON-INFRINGEMENT. IN NO EVENT SHALL PRECISION INSIGHT AND/OR ITS SUPPLIERS BE LIABLE FOR ANY CLAIM, DAMAGES OR OTHER LIABILITY, WHETHER IN AN ACTION OF CONTRACT, TORT OR OTHERWISE, ARISING FROM, OUT OF OR IN CONNECTION WITH THE SOFTWARE OR THE USE OR OTHER DEALINGS IN THE SOFTWARE.

Copyright © 2006 - 2010 Intel Corporation Copyright © 2007 Red Hat, Inc.

Permission is hereby granted, free of charge, to any person obtaining a copy of this software and associated documentation files (the "Software"), to deal in the Software without restriction, including without limitation the rights to use, copy, modify, merge, publish, distribute, sublicense, and/or sell copies of the Software, and to permit persons to whom the Software is furnished to do so, subject to the following conditions:

The above copyright notice and this permission notice (including the next paragraph) shall be included in all copies or substantial portions of the Software.

THE SOFTWARE IS PROVIDED "AS IS", WITHOUT WARRANTY OF ANY KIND, EXPRESS OR IMPLIED, INCLUDING BUT NOT LIMITED TO THE WARRANTIES OF MERCHANTABILITY, FITNESS FOR A PARTICULAR PURPOSE AND NONINFRINGEMENT. IN NO EVENT SHALL THE AUTHORS OR COPYRIGHT HOLDERS BE LIABLE FOR ANY CLAIM, DAMAGES OR OTHER LIABILITY, WHETHER IN AN ACTION OF CONTRACT, TORT OR OTHERWISE, ARISING FROM, OUT OF OR IN CONNECTION WITH THE SOFTWARE OR THE USE OR OTHER DEALINGS IN THE SOFTWARE.

Copyright 2000 by Alan Hourihane, Sychdyn, North Wales, UK.

Permission to use, copy, modify, distribute, and sell this software and its documentation for any purpose is hereby granted without fee, provided that the above copyright notice appear in all copies and that both that copyright notice and this permission notice appear in supporting documentation, and that the name of Alan Hourihane not be used in advertising or publicity pertaining to distribution of the software without specific, written prior permission. Alan Hourihane makes no representations about the suitability of this software for any purpose. It is provided "as is" without express or implied warranty.

ALAN HOURIHANE DISCLAIMS ALL WARRANTIES WITH REGARD TO THIS SOFTWARE, INCLUDING ALL IMPLIED WARRANTIES OF MERCHANTABILITY AND FITNESS, IN NO EVENT SHALL ALAN HOURIHANE BE LIABLE FOR ANY SPECIAL, INDIRECT OR CONSEQUENTIAL DAMAGES OR ANY DAMAGES WHATSOEVER RESULTING FROM LOSS OF USE, DATA OR PROFITS, WHETHER IN AN ACTION OF CONTRACT, NEGLIGENCE OR OTHER TORTIOUS ACTION, ARISING OUT OF OR IN CONNECTION WITH THE USE OR PERFORMANCE OF THIS SOFTWARE

Copyright 2000 Intel Corporation. All Rights Reserved.

Permission is hereby granted, free of charge, to any person obtaining a copy of this software and associated documentation files (the "Software"), to deal in the Software without restriction, including without limitation the rights to use, copy, modify, merge, publish, distribute, sub license, and/or sell copies of the Software, and to permit persons to whom the Software is furnished to do so, subject to the following conditions:

The above copyright notice and this permission notice (including the next paragraph) shall be included in all copies or substantial portions of the Software.

THE SOFTWARE IS PROVIDED "AS IS", WITHOUT WARRANTY OF ANY KIND, EXPRESS OR IMPLIED, INCLUDING BUT NOT LIMITED TO THE WARRANTIES OF MERCHANTABILITY, FITNESS FOR A PARTICULAR PURPOSE AND NON-INFRINGEMENT. IN NO EVENT SHALL INTEL, AND/OR ITS SUPPLIERS BE LIABLE FOR ANY CLAIM, DAMAGES OR OTHER LIABILITY, WHETHER IN AN ACTION OF CONTRACT, TORT OR OTHERWISE, ARISING FROM, OUT OF OR IN CONNECTION WITH THE SOFTWARE OR THE USE OR OTHER DEALINGS IN THE SOFTWARE.

Copyright 2001 VA Linux Systems Inc., Fremont, California. Copyright © 2002 by David Dawes

All Rights Reserved.

Permission is hereby granted, free of charge, to any person obtaining a copy of this software and associated documentation files (the "Software"), to deal in the Software without restriction, including without limitation on the rights to use, copy, modify, merge, publish, distribute, sub license, and/or sell copies of the Software, and to permit persons to whom the Software is furnished to do so, subject to the following conditions:

The above copyright notice and this permission notice (including the next paragraph) shall be included in all copies or substantial portions of the Software.

THE SOFTWARE IS PROVIDED "AS IS", WITHOUT WARRANTY OF ANY KIND, EXPRESS OR IMPLIED, INCLUDING BUT NOT LIMITED TO THE WARRANTIES OF MERCHANTABILITY, FITNESS FOR A PARTICULAR PURPOSE AND NON-INFRINGEMENT. IN NO EVENT SHALL ATI, VA LINUX SYSTEMS AND/OR THEIR SUPPLIERS BE LIABLE FOR ANY CLAIM, DAMAGES OR OTHER LIABILITY, WHETHER IN AN ACTION OF CONTRACT, TORT OR OTHERWISE, ARISING FROM, OUT OF OR IN CONNECTION WITH THE SOFTWARE OR THE USE OR OTHER DEALINGS IN THE SOFTWARE.

Copyright © 2000-2001 Juliusz Chroboczek Copyright © 1998 Egbert Eich Copyright © 2006-2007 Intel Corporation Copyright © 2006 Nokia Corporation Copyright © 2006-2008 Peter Hutterer Copyright © 2006 Adam Jackson Copyright © 2009 NVIDIA Corporation Copyright © 1999 Keith Packard Copyright © 2007-2009 Red Hat, Inc. Copyright © 2005-2008 Daniel Stone Copyright © 2006-2009 Simon Thum Copyright © 1987, 2003-2006, 2008-2009 Sun Microsystems, Inc. Copyright © 2006 Luc Verhaegen

Permission is hereby granted, free of charge, to any person obtaining a copy of this software and associated documentation files (the "Software"), to deal in the Software without restriction, including without limitation the rights to use, copy, modify, merge, publish, distribute, sublicense,

and/or sell copies of the Software, and to permit persons to whom the Software is furnished to do so, subject to the following conditions:

The above copyright notice and this permission notice (including the next paragraph) shall be included in all copies or substantial portions of the Software.

THE SOFTWARE IS PROVIDED "AS IS", WITHOUT WARRANTY OF ANY KIND, EXPRESS OR IMPLIED, INCLUDING BUT NOT LIMITED TO THE WARRANTIES OF MERCHANTABILITY, FITNESS FOR A PARTICULAR PURPOSE AND NONINFRINGEMENT. IN NO EVENT SHALL THE AUTHORS OR COPYRIGHT HOLDERS BE LIABLE FOR ANY CLAIM, DAMAGES OR OTHER LIABILITY, WHETHER IN AN ACTION OF CONTRACT, TORT OR OTHERWISE, ARISING FROM, OUT OF OR IN CONNECTION WITH THE SOFTWARE OR THE USE OR OTHER DEALINGS IN THE SOFTWARE.

Copyright (C) 1994-2003 The XFree86 Project, Inc. All Rights Reserved. Copyright (C) Colin Harrison 2005-2008

Permission is hereby granted, free of charge, to any person obtaining a copy of this software and associated documentation files (the "Software"), to deal in the Software without restriction, including without limitation the rights to use, copy, modify, merge, publish, distribute, sublicense, and/or sell copies of the Software, and to permit persons to whom the Software is furnished to do so, subject to the following conditions:

The above copyright notice and this permission notice shall be included in all copies or substantial portions of the Software.

THE SOFTWARE IS PROVIDED "AS IS", WITHOUT WARRANTY OF ANY KIND, EXPRESS OR IMPLIED, INCLUDING BUT NOT LIMITED TO THE WARRANTIES OF MERCHANTABILITY, FIT-NESS FOR A PARTICULAR PURPOSE AND NONINFRINGEMENT. IN NO EVENT SHALL THE XFREE86 PROJECT BE LIABLE FOR ANY CLAIM, DAMAGES OR OTHER LIABILITY, WHETHER IN AN ACTION OF CONTRACT, TORT OR OTHERWISE, ARISING FROM, OUT OF OR IN CONNECTION WITH THE SOFTWARE OR THE USE OR OTHER DEALINGS IN THE SOFTWARE.

Except as contained in this notice, the name of the XFree86 Project shall not be used in advertising or otherwise to promote the sale, use or other dealings in this Software without prior written authorization from the XFree86 Project.

Copyright 1985-1998, 2001 The Open Group Copyright 2002 Red Hat Inc., Durham, North Carolina.

Permission to use, copy, modify, distribute, and sell this software and its documentation for any purpose is hereby granted without fee, provided that the above copyright notice appear in all copies and that both that copyright notice and this permission notice appear in supporting documentation.

The above copyright notice and this permission notice shall be included in all copies or substantial portions of the Software.

THE SOFTWARE IS PROVIDED "AS IS", WITHOUT WARRANTY OF ANY KIND, EXPRESS OR IMPLIED, INCLUDING BUT NOT LIMITED TO THE WARRANTIES OF MERCHANTABILITY, FITNESS FOR A PARTICULAR PURPOSE AND NONINFRINGEMENT. IN NO EVENT SHALL THE OPEN GROUP BE LIABLE FOR ANY CLAIM, DAMAGES OR OTHER LIABILITY, WHETHER IN AN ACTION OF CONTRACT, TORT OR OTHERWISE, ARISING FROM, OUT OF OR IN CONNECTION WITH THE SOFTWARE OR THE USE OR OTHER DEALINGS IN THE SOFTWARE.

Except as contained in this notice, the name of The Open Group shall not be used in advertising or otherwise to promote the sale, use or other dealings in this Software without prior written authorization from The Open Group.

Copyright (c) 1987, 1989-1990, 1992-1995 X Consortium

Permission is hereby granted, free of charge, to any person obtaining a copy of this software and associated documentation files (the "Software"), to deal in the Software without restriction, including without limitation the rights to use, copy, modify, merge, publish, distribute, sublicense, and/or sell copies of the Software, and to permit persons to whom the Software is furnished to do so, subject to the following conditions:

The above copyright notice and this permission notice shall be included in all copies or substantial portions of the Software.

THE SOFTWARE IS PROVIDED "AS IS", WITHOUT WARRANTY OF ANY KIND, EXPRESS OR IMPLIED, INCLUDING BUT NOT LIMITED TO THE WARRANTIES OF MERCHANTABILITY, FITNESS FOR A PARTICULAR PURPOSE AND NONINFRINGEMENT. IN NO EVENT SHALL THE X CONSORTIUM BE LIABLE FOR ANY CLAIM, DAMAGES OR OTHER LIABILITY, WHETHER IN AN ACTION OF CONTRACT, TORT OR OTHERWISE, ARISING FROM, OUT OF OR IN CONNECTION WITH THE SOFTWARE OR THE USE OR OTHER DEALINGS IN THE SOFTWARE.

Except as contained in this notice, the name of the X Consortium shall not be used in advertising or otherwise to promote the sale, use or other dealings in this Software without prior written authorization from the X Consortium.

Copyright © 1999-2000 SuSE, Inc. Copyright © 2007, 2008 Red Hat, Inc.

Permission to use, copy, modify, distribute, and sell this software and its documentation for any purpose is hereby granted without fee, provided that the above copyright notice appear in all copies and that both that copyright notice and this permission notice appear in supporting documentation, and that the name of SuSE not be used in advertising or publicity pertaining to distribution of the software without specific, written prior permission. SuSE makes no representations about the suitability of this software for any purpose. It is provided "as is" without express or implied warranty.

SuSE DISCLAIMS ALL WARRANTIES WITH REGARD TO THIS SOFTWARE, INCLUDING ALL IMPLIED WARRANTIES OF MERCHANTABILITY AND FITNESS, IN NO EVENT SHALL SuSE BE LIABLE FOR ANY SPECIAL, INDIRECT OR CONSEQUENTIAL DAMAGES OR ANY DAMAGES WHATSOEVER RESULTING FROM LOSS OF USE, DATA OR PROFITS, WHETHER IN AN ACTION OF CONTRACT, NEGLIGENCE OR OTHER TORTIOUS ACTION, ARISING OUT OF OR IN CONNECTION WITH THE USE OR PERFORMANCE OF THIS SOFTWARE.

Copyright 1987-1991, 1993 by Digital Equipment Corporation, Maynard, Massachusetts. Copyright 1991 Massachusetts Institute of Technology, Cambridge, Massachusetts. Copyright 1991, 1993 Olivetti Research Limited, Cambridge, England.

# All Rights Reserved

Permission to use, copy, modify, and distribute this software and its documentation for any purpose and without fee is hereby granted, provided that the above copyright notice appear in all copies and that both that copyright notice and this permission notice appear in supporting documentation, and that the name of Digital not be used in advertising or publicity pertaining to distribution of the software without specific, written prior permission.

DIGITAL DISCLAIMS ALL WARRANTIES WITH REGARD TO THIS SOFTWARE, INCLUDING ALL IMPLIED WARRANTIES OF MERCHANTABILITY AND FITNESS, IN NO EVENT SHALL DIGITAL BE LIABLE FOR ANY SPECIAL, INDIRECT OR CONSEQUENTIAL DAMAGES OR ANY DAMAGES WHATSOEVER RESULTING FROM LOSS OF USE, DATA OR PROFITS, WHETHER IN AN ACTION OF CONTRACT, NEGLIGENCE OR OTHER TORTIOUS ACTION, ARISING OUT OF OR IN CONNECTION WITH THE USE OR PERFORMANCE OF THIS **SOFTWARE** 

Copyright 1987 by Digital Equipment Corporation, Maynard, Massachusetts, Copyright 1994 Quarterdeck Office Systems.

## All Rights Reserved

Permission to use, copy, modify, and distribute this software and its documentation for any purpose and without fee is hereby granted, provided that the above copyright notice appear in all copies and that both that copyright notice and this permission notice appear in supporting documentation, and that the names of Digital and Quarterdeck not be used in advertising or publicity pertaining to distribution of the software without specific, written prior permission.

DIGITAL AND QUARTERDECK DISCLAIM ALL WARRANTIES WITH REGARD TO THIS SOFTWARE, INCLUDING ALL IMPLIED WARRANTIES OF MERCHANTABILITY AND FITNESS, IN NO EVENT SHALL DIGITAL BE LIABLE FOR ANY SPECIAL, INDIRECT OR CONSEQUENTIAL DAMAGES OR ANY DAMAGES WHATSOEVER RESULTING FROM LOSS OF USE, DATA OR PROFITS, WHETHER IN AN ACTION OF CONTRACT, NEGLIGENCE

OR OTHER TORTIOUS ACTION, ARISING OUT OF OR IN CONNECTION WITH THE USE OR PERFORMANCE OF THIS SOFTWARE.

Copyright 1997 Digital Equipment Corporation. All rights reserved.

This software is furnished under license and may be used and copied only in accordance with the following terms and conditions. Subject to these conditions, you may download, copy, install, use, modify and distribute this software in source and/or binary form. No title or ownership is transferred hereby.

- 1) Any source code used, modified or distributed must reproduce and retain this copyright notice and list of conditions as they appear in the source file.
- 2) No right is granted to use any trade name, trademark, or logo of Digital Equipment Corporation. Neither the "Digital Equipment Corporation" name nor any trademark or logo of Digital Equipment Corporation may be used to endorse or promote products derived from this software without the prior written permission of Digital Equipment Corporation.
- 3) This software is provided "AS-IS" and any express or implied warranties, including but not limited to, any implied warranties of merchantability, fitness for a particular purpose, or non-infringement are disclaimed. In no event shall DIGITAL be liable for any damages whatsoever, and in particular, DIGITAL shall not be liable for special, indirect, consequential, or incidental damages or damages for lost profits, loss of revenue or loss of use, whether such damages arise in contract, negligence, tort, under statute, in equity, at law or otherwise, even if advised of the possibility of such damage.

Copyright 2001-2005 Red Hat Inc., Durham, North Carolina. Copyright (c) 2003 by the XFree86 Project, Inc. All Rights Reserved.

Permission is hereby granted, free of charge, to any person obtaining a copy of this software and associated documentation files (the "Software"), to deal in the Software without restriction, including without limitation on the rights to use, copy, modify, merge, publish, distribute, sublicense, and/or sell copies of the Software, and to permit persons to whom the Software is furnished to do so, subject to the following conditions:

The above copyright notice and this permission notice (including the next paragraph) shall be included in all copies or substantial portions of the Software.

THE SOFTWARE IS PROVIDED "AS IS", WITHOUT WARRANTY OF ANY KIND, EXPRESS OR IMPLIED, INCLUDING BUT NOT LIMITED TO THE WARRANTIES OF MERCHANTABILITY, FITNESS FOR A PARTICULAR PURPOSE AND NON-INFRINGEMENT. IN NO EVENT SHALL RED HAT AND/OR THEIR SUPPLIERS BE LIABLE FOR ANY CLAIM, DAMAGES OR OTHER LIABILITY, WHETHER IN AN ACTION OF CONTRACT, TORT OR OTHERWISE, ARISING FROM, OUT OF OR IN CONNECTION WITH THE SOFTWARE OR THE USE OR OTHER DEALINGS IN THE **SOFTWARE** 

Copyright © 2006 Red Hat, Inc. (C) Copyright 1998-1999 Precision Insight, Inc., Cedar Park, Texas. All Rights Reserved.

Permission is hereby granted, free of charge, to any person obtaining a copy of this software and associated documentation files (the "Software"), to deal in the Software without restriction, including without limitation the rights to use, copy, modify, merge, publish, distribute, sub license, and/or sell copies of the Software, and to permit persons to whom the Software is furnished to do so, subject to the following conditions:

The above copyright notice and this permission notice (including the next paragraph) shall be included in all copies or substantial portions of the Software.

THE SOFTWARE IS PROVIDED "AS IS", WITHOUT WARRANTY OF ANY KIND, EXPRESS OR

IMPLIED, INCLUDING BUT NOT LIMITED TO THE WARRANTIES OF MERCHANTABILITY, FITNESS FOR A PARTICULAR PURPOSE AND NON-INFRINGEMENT. IN NO EVENT SHALL RED HAT, INC, OR PRECISION INSIGHT AND/OR THEIR SUPPLIERS BE LIABLE FOR ANY CLAIM, DAMAGES OR OTHER LIABILITY, WHETHER IN AN ACTION OF CONTRACT, TORT OR OTHERWISE, ARISING FROM, OUT OF OR IN CONNECTION WITH THE SOFTWARE OR THE USE OR OTHER DEALINGS IN THE SOFTWARE.

Copyright (c) 1995 X Consortium Copyright 2004 Red Hat Inc., Durham, North Carolina. All Rights Reserved.

Permission is hereby granted, free of charge, to any person obtaining a copy of this software and associated documentation files (the "Software"), to deal in the Software without restriction, including without limitation on the rights to use, copy, modify, merge, publish, distribute, sublicense, and/or sell copies of the Software, and to permit persons to whom the Software is furnished to do so, subject to the following conditions:

The above copyright notice and this permission notice shall be included in all copies or substantial portions of the Software.

THE SOFTWARE IS PROVIDED "AS IS", WITHOUT WARRANTY OF ANY KIND, EXPRESS OR IMPLIED, INCLUDING BUT NOT LIMITED TO THE WARRANTIES OF MERCHANTABILITY, FITNESS FOR A PARTICULAR PURPOSE AND NON-INFRINGEMENT. IN NO EVENT SHALL RED HAT, THE X CONSORTIUM, AND/OR THEIR SUPPLIERS BE LIABLE FOR ANY CLAIM, DAMAGES OR OTHER LIABILITY, WHETHER IN AN ACTION OF CONTRACT, TORT OR OTHERWISE, ARISING FROM, OUT OF OR IN CONNECTION WITH THE SOFTWARE OR THE USE OR OTHER DEALINGS IN THE SOFTWARE.

Except as contained in this notice, the name of the X Consortium shall not be used in advertising or otherwise to promote the sale, use or other dealings in this Software without prior written authorization from the X Consortium.

Copyright 1998-2000 Precision Insight, Inc., Cedar Park, Texas. Copyright 2000 VA Linux Systems, Inc. Copyright (c) 2002, 2008, 2009 Apple Computer, Inc. Copyright (c) 2003-2004 Torrey T. Lyons. All Rights Reserved.

Permission is hereby granted, free of charge, to any person obtaining a copy of this software and associated documentation files (the "Software"), to deal in the Software without restriction, including without limitation the rights to use, copy, modify, merge, publish, distribute, sub license, and/or sell copies of the Software, and to permit persons to whom the Software is furnished to do so, subject to the following conditions:

The above copyright notice and this permission notice (including the next paragraph) shall be included in all copies or substantial portions of the Software.

THE SOFTWARE IS PROVIDED "AS IS", WITHOUT WARRANTY OF ANY KIND, EXPRESS OR IMPLIED, INCLUDING BUT NOT LIMITED TO THE WARRANTIES OF MERCHANTABILITY, FITNESS FOR A PARTICULAR PURPOSE AND NON-INFRINGEMENT. IN NO EVENT SHALL PRECISION INSIGHT AND/OR ITS SUPPLIERS BE LIABLE FOR ANY CLAIM, DAMAGES OR OTHER LIABILITY, WHETHER IN AN ACTION OF CONTRACT, TORT OR OTHERWISE, ARISING FROM, OUT OF OR IN CONNECTION WITH THE SOFTWARE OR THE USE OR OTHER DEALINGS IN THE SOFTWARE.

(C) Copyright IBM Corporation 2002 - 2007 All Rights Reserved.

Permission is hereby granted, free of charge, to any person obtaining a copy of this software and associated documentation files (the "Software"), to deal in the Software without restriction, including without limitation the rights to use, copy, modify, merge, publish, distribute, sub license, and/or sell copies of the Software, and to permit persons to whom the Software is furnished to do so, subject to the following conditions:

The above copyright notice and this permission notice (including the next

paragraph) shall be included in all copies or substantial portions of the Software.

THE SOFTWARE IS PROVIDED "AS IS", WITHOUT WARRANTY OF ANY KIND, EXPRESS OR IMPLIED, INCLUDING BUT NOT LIMITED TO THE WARRANTIES OF MERCHANTABILITY, FITNESS FOR A PARTICULAR PURPOSE AND NON-INFRINGEMENT. IN NO EVENT SHALL IBM,

AND/OR THEIR SUPPLIERS BE LIABLE FOR ANY CLAIM, DAMAGES OR OTHER LIABILITY, WHETHER IN AN ACTION OF CONTRACT, TORT OR OTHERWISE, ARISING FROM, OUT OF OR IN CONNECTION WITH THE SOFTWARE OR THE USE OR OTHER DEALINGS IN THE **SOFTWARE** 

Copyright (c) 1997, 1998 Metro Link Incorporated

Permission is hereby granted, free of charge, to any person obtaining a copy of this software and associated documentation files (the "Software"), to deal in the Software without restriction, including without limitation the rights to use, copy, modify, merge, publish, distribute, sublicense, and/or sell copies of the Software, and to permit persons to whom the Software is furnished to do so, subject to the following conditions:

The above copyright notice and this permission notice shall be included in all copies or substantial portions of the Software.

THE SOFTWARE IS PROVIDED "AS IS", WITHOUT WARRANTY OF ANY KIND, EXPRESS OR IMPLIED, INCLUDING BUT NOT LIMITED TO THE WARRANTIES OF MERCHANTABILITY, FITNESS FOR A PARTICULAR PURPOSE AND NONINFRINGEMENT. IN NO EVENT SHALL THE X CONSORTIUM BE LIABLE FOR ANY CLAIM, DAMAGES OR OTHER LIABILITY, WHETHER IN AN ACTION OF CONTRACT, TORT OR OTHERWISE, ARISING FROM, OUT OF OR IN CONNECTION WITH THE SOFTWARE OR THE USE OR OTHER DEALINGS IN THE SOFTWARE.

Except as contained in this notice, the name of the Metro Link shall not be used in advertising or otherwise to promote the sale, use or other dealings in this Software without prior written authorization from Metro Link.

Copyright 1995-1998 by Metro Link, Inc. Copyright (c) 1997 Matthieu Herrb

Permission to use, copy, modify, distribute, and sell this software and its documentation for any purpose is hereby granted without fee, provided that the above copyright notice appear in all copies and that both that copyright notice and this permission notice appear in supporting documentation, and that the name of Metro Link, Inc. not be used in advertising or publicity pertaining to distribution of the software without specific, written prior permission. Metro Link, Inc. makes no representations about the suitability of this software for any purpose. It is provided "as is" without express or implied warranty.

METRO LINK, INC. DISCLAIMS ALL WARRANTIES WITH REGARD TO THIS SOFTWARE, INCLUDING ALL IMPLIED WARRANTIES OF MERCHANTABILITY AND FITNESS, IN NO EVENT SHALL METRO LINK, INC. BE LIABLE FOR ANY SPECIAL, INDIRECT OR CONSEQUENTIAL DAMAGES OR ANY DAMAGES WHATSOEVER RESULTING FROM LOSS OF USE, DATA OR PROFITS, WHETHER IN AN ACTION OF CONTRACT, NEGLIGENCE OR OTHER TORTIOUS ACTION, ARISING OUT OF OR IN CONNECTION WITH THE USE OR PERFORMANCE OF THIS SOFTWARE

Copyright (c) 2000 by Conectiva S.A. (http://www.conectiva.com)

Permission is hereby granted, free of charge, to any person obtaining a copy of this software and associated documentation files (the "Software"), to deal in the Software without restriction, including without limitation the rights to use, copy, modify, merge, publish, distribute, sublicense, and/or sell copies of the Software, and to permit persons to whom the Software is furnished to do so, subject to the following conditions:

The above copyright notice and this permission notice shall be included in all copies or substantial portions of the Software.

THE SOFTWARE IS PROVIDED "AS IS", WITHOUT WARRANTY OF ANY KIND, EXPRESS OR IMPLIED, INCLUDING BUT NOT LIMITED TO THE WARRANTIES OF MERCHANTABILITY, FITNESS FOR A PARTICULAR PURPOSE AND NONINFRINGEMENT. IN NO EVENT SHALL CONECTIVA LINUX BE LIABLE FOR ANY CLAIM, DAMAGES OR OTHER LIABILITY,

WHETHER IN AN ACTION OF CONTRACT, TORT OR OTHERWISE, ARISING FROM, OUT OF OR IN CONNECTION WITH THE SOFTWARE OR THE USE OR OTHER DEALINGS IN THE SOFTWARE.

Except as contained in this notice, the name of Conectiva Linux shall not be used in advertising or otherwise to promote the sale, use or other dealings in this Software without prior written authorization from Conectiva Linux.

Copyright (c) 2001, Andy Ritger aritger@nvidia.com All rights reserved.

Redistribution and use in source and binary forms, with or without modification, are permitted provided that the following conditions are met:

- o Redistributions of source code must retain the above copyright notice, this list of conditions and the following disclaimer.
- o Redistributions in binary form must reproduce the above copyright notice, this list of conditions and the following disclaimer in the documentation and/or other materials provided with the distribution.
- o Neither the name of NVIDIA nor the names of its contributors may be used to endorse or promote products derived from this software without specific prior written permission.

THIS SOFTWARE IS PROVIDED BY THE COPYRIGHT HOLDERS AND CONTRIBUTORS "AS IS" AND ANY EXPRESS OR IMPLIED WARRANTIES, INCLUDING, BUT NOT LIMITED TO, THE IMPLIED WARRANTIES OF MERCHANTABILITY AND FITNESS FOR A PARTICULAR PURPOSE ARE DISCLAIMED. IN NO EVENT SHALL THE REGENTS OR CONTRIBUTORS BE LIABLE FOR ANY DIRECT, INDIRECT, INCIDENTAL, SPECIAL, EXEMPLARY, OR CONSEQUENTIAL DAMAGES (INCLUDING, BUT NOT LIMITED TO, PROCUREMENT OF SUBSTITUTE GOODS OR SERVICES; LOSS OF USE, DATA, OR PROFITS; OR BUSINESS INTERRUPTION) HOWEVER CAUSED AND ON ANY THEORY OF LIABILITY, WHETHER IN CONTRACT, STRICT LIABILITY, OR TORT (INCLUDING NEGLIGENCE OR OTHERWISE) ARISING IN ANY WAY OUT OF THE USE OF THIS SOFTWARE, EVEN IF ADVISED OF THE

# POSSIBILITY OF SUCH DAMAGE.

### Copyright 1992 Vrije Universiteit, The Netherlands

Permission to use, copy, modify, and distribute this software and its documentation for any purpose and without fee is hereby granted, provided that the above copyright notice appear in all copies and that both that copyright notice and this permission notice appear in supporting documentation, and that the name of the Vrije Universiteit not be used in advertising or publicity pertaining to distribution of the software without specific, written prior permission. The Vrije Universiteit makes no representations about the suitability of this software for any purpose. It is provided "as is" without express or implied warranty.

The Vrije Universiteit DISCLAIMS ALL WARRANTIES WITH REGARD TO THIS SOFTWARE, INCLUDING ALL IMPLIED WARRANTIES OF MERCHANTABILITY AND FITNESS, IN NO EVENT SHALL The Vrije Universiteit BE LIABLE FOR ANY SPECIAL, INDIRECT OR CONSEQUENTIAL DAMAGES OR ANY DAMAGES WHATSOEVER RESULTING FROM LOSS OF USE, DATA OR PROFITS, WHETHER IN AN ACTION OF CONTRACT, NEGLIGENCE OR OTHER TORTIOUS ACTION, ARISING OUT OF OR IN CONNECTION WITH THE USE OR PERFORMANCE OF THIS SOFTWARE.

## Copyright 1998 by Concurrent Computer Corporation

Permission to use, copy, modify, distribute, and sell this software and its documentation for any purpose is hereby granted without fee, provided that the above copyright notice appear in all copies and that both that copyright notice and this permission notice appear in supporting documentation, and that the name of Concurrent Computer Corporation not be used in advertising or publicity pertaining to distribution of the software without specific, written prior permission. Concurrent Computer Corporation makes no representations about the suitability of this software for any purpose. It is provided "as is" without express or implied warranty.

## CONCURRENT COMPUTER CORPORATION DISCLAIMS ALL WARRANTIES WITH REGARD

TO THIS SOFTWARE, INCLUDING ALL IMPLIED WARRANTIES OF MERCHANTABILITY AND FITNESS, IN NO EVENT SHALL CONCURRENT COMPUTER CORPORATION BE LIABLE FOR ANY SPECIAL, INDIRECT OR CONSEQUENTIAL DAMAGES OR ANY DAMAGES WHATSOEVER RESULTING FROM LOSS OF USE, DATA OR PROFITS, WHETHER IN AN ACTION OF CONTRACT, NEGLIGENCE OR OTHER TORTIOUS ACTION, ARISING OUT OF OR IN CONNECTION WITH THE USE OR PERFORMANCE OF THIS SOFTWARE.

## Copyright © 2004 Nokia

Permission to use, copy, modify, distribute, and sell this software and its documentation for any purpose is hereby granted without fee, provided that the above copyright notice appear in all copies and that both that copyright notice and this permission notice appear in supporting documentation, and that the name of Nokia not be used in advertising or publicity pertaining to distribution of the software without specific, written prior permission. Nokia makes no representations about the suitability of this software for any purpose. It is provided "as is" without express or implied warranty.

NOKIA DISCLAIMS ALL WARRANTIES WITH REGARD TO THIS SOFTWARE, INCLUDING ALL IMPLIED WARRANTIES OF MERCHANTABILITY AND FITNESS, IN NO EVENT SHALL NOKIA BE LIABLE FOR ANY SPECIAL, INDIRECT OR CONSEQUENTIAL DAMAGES OR ANY DAMAGES WHATSOEVER RESULTING FROM LOSS OF USE, DATA OR PROFITS, WHETHER IN AN ACTION OF CONTRACT, NEGLIGENCE OR OTHER TORTIOUS ACTION, ARISING OUT OF OR IN CONNECTION WITH THE USE OR PERFORMANCE OF THIS SOFTWARE.

(c)Copyright 1988,1991 Adobe Systems Incorporated. All rights reserved.

Permission to use, copy, modify, distribute, and sublicense this software and its documentation for any purpose and without fee is hereby granted, provided that the above copyright notices appear in all copies and that both those copyright notices and this permission notice appear in supporting documentation and that the name of Adobe Systems Incorporated not be used in advertising or publicity

pertaining to distribution of the software without specific, written prior permission. No trademark license to use the Adobe trademarks is hereby granted. If the Adobe trademark "Display PostScript"(tm) is used to describe this software, its functionality or for any other purpose, such use shall be limited to a statement that this software works in conjunction with the Display PostScript system. Proper trademark attribution to reflect Adobe's ownership of the trademark shall be given whenever any such reference to the Display PostScript system is made.

ADOBE MAKES NO REPRESENTATIONS ABOUT THE SUITABILITY OF THE SOFTWARE FOR ANY PURPOSE. IT IS PROVIDED "AS IS" WITHOUT EXPRESS OR IMPLIED WARRANTY. ADOBE DISCLAIMS ALL WARRANTIES WITH REGARD TO THIS SOFTWARE, INCLUDING ALL IMPLIED WARRANTIES OF MERCHANTABILITY, FITNESS FOR A PARTICULAR PURPOSE AND NON-INFRINGEMENT OF THIRD PARTY RIGHTS. IN NO EVENT SHALL ADOBE BE LIABLE TO YOU OR ANY OTHER PARTY FOR ANY SPECIAL, INDIRECT, OR CONSEQUENTIAL DAMAGES OR ANY DAMAGES WHATSOEVER WHETHER IN AN ACTION OF CONTRACT,NEGLIGENCE, STRICT LIABILITY OR ANY OTHER ACTION ARISING OUT OF OR IN CONNECTION WITH THE USE OR PERFORMANCE OF THIS SOFTWARE. ADOBE WILL NOT PROVIDE ANY TRAINING OR OTHER SUPPORT FOR THE SOFTWARE.

Adobe, PostScript, and Display PostScript are trademarks of Adobe Systems Incorporated which may be registered in certain jurisdictions.

Copyright 1989 Network Computing Devices, Inc., Mountain View, California.

Permission to use, copy, modify, and distribute this software and its documentation for any purpose and without fee is hereby granted, provided that the above copyright notice appear in all copies and that both that copyright notice and this permission notice appear in supporting documentation, and that the name of N.C.D. not be used in advertising or publicity pertaining to distribution of the software without specific, written prior permission. N.C.D. makes no representations about the suitability of this software for any purpose. It is provided "as is" without express or implied warranty.

Copyright 1992, 1993 Data General Corporation;

### Copyright 1992, 1993 OMRON Corporation

Permission to use, copy, modify, distribute, and sell this software and its documentation for any purpose is hereby granted without fee, provided that the above copyright notice appear in all copies and that both that copyright notice and this permission notice appear in supporting documentation, and that neither the name OMRON or DATA GENERAL be used in advertising or publicity pertaining to distribution of the software without specific, written prior permission of the party whose name is to be used. Neither OMRON or DATA GENERAL make any representation about the suitability of this software for any purpose. It is provided "as is" without express or implied warranty.

OMRON AND DATA GENERAL EACH DISCLAIM ALL WARRANTIES WITH REGARD TO THIS SOFTWARE, INCLUDING ALL IMPLIED WARRANTIES OF MERCHANTABILITY AND FITNESS, IN NO EVENT SHALL OMRON OR DATA GENERAL BE LIABLE FOR ANY SPECIAL, INDIRECT OR CONSEQUENTIAL DAMAGES OR ANY DAMAGES WHATSOEVER RESULTING FROM LOSS OF USE, DATA OR PROFITS, WHETHER IN AN ACTION OF CONTRACT, NEGLIGENCE OR OTHER TORTIOUS ACTION, ARISING OUT OF OR IN CONNECTION WITH THE USE OR PERFORMANCE OF THIS SOFTWARE.

Copyright © 1998-2004, 2006 Keith Packard Copyright © 2000-2002 Keith Packard, member of The XFree86 Project, Inc. Copyright (c) 2002 Apple Computer, Inc. Copyright (c) 2003 Torrey T. Lyons. All Rights Reserved.

Permission to use, copy, modify, distribute, and sell this software and its documentation for any purpose is hereby granted without fee, provided that the above copyright notice appear in all copies and that both that copyright notice and this permission notice appear in supporting documentation, and that the name of Keith Packard not be used in advertising or publicity pertaining to distribution of the software without specific, written prior permission. Keith Packard makes no representations about the suitability of this software for any purpose. It is provided "as is" without express or implied warranty.

#### KEITH PACKARD DISCLAIMS ALL WARRANTIES WITH REGARD TO THIS SOFTWARE,

INCLUDING ALL IMPLIED WARRANTIES OF MERCHANTABILITY AND FITNESS, IN NO EVENT SHALL KEITH PACKARD BE LIABLE FOR ANY SPECIAL, INDIRECT OR CONSEQUENTIAL DAMAGES OR ANY DAMAGES WHATSOEVER RESULTING FROM LOSS OF USE, DATA OR PROFITS, WHETHER IN AN ACTION OF CONTRACT, NEGLIGENCE OR OTHER TORTIOUS ACTION, ARISING OUT OF OR IN CONNECTION WITH THE USE OR PERFORMANCE OF THIS SOFTWARE.

Copyright © 1999 Keith Packard Copyright © 2000 Compaq Computer Corporation Copyright © 2002 MontaVista Software Inc. Copyright © 2005 OpenedHand Ltd. Copyright © 2006 Nokia Corporation

Permission to use, copy, modify, distribute, and sell this software and its documentation for any purpose is hereby granted without fee, provided that the above copyright notice appear in all copies and that both that copyright notice and this permission notice appear in supporting documentation, and that the name of the authors and/or copyright holders not be used in advertising or publicity pertaining to distribution of the software without specific, written prior permission. The authors and/or copyright holders make no representations about the suitability of this software for any purpose. It is provided "as is" without express or implied warranty.

THE AUTHORS AND/OR COPYRIGHT HOLDERS DISCLAIM ALL WARRANTIES WITH REGARD TO THIS SOFTWARE, INCLUDING ALL IMPLIED WARRANTIES OF MERCHANTABILITY AND FITNESS, IN NO EVENT SHALL THE AUTHORS AND/OR COPYRIGHT HOLDERS BE LIABLE FOR ANY SPECIAL, INDIRECT OR CONSEQUENTIAL DAMAGES OR ANY DAMAGES WHATSOEVER RESULTING FROM LOSS OF USE, DATA OR PROFITS, WHETHER IN AN ACTION OF CONTRACT, NEGLIGENCE OR OTHER TORTIOUS ACTION, ARISING OUT OF OR IN CONNECTION WITH THE USE OR PERFORMANCE OF THIS SOFTWARE.

Copyright 1993 by Davor Matic

Permission to use, copy, modify, distribute, and sell this software and its documentation for any purpose is hereby granted without fee,
provided that the above copyright notice appear in all copies and that both that copyright notice and this permission notice appear in supporting documentation. Davor Matic makes no representations about the suitability of this software for any purpose. It is provided "as is" without express or implied warranty.

Copyright (C) 2001-2004 Harold L Hunt II All Rights Reserved. Copyright (C) Colin Harrison 2005-2008

Permission is hereby granted, free of charge, to any person obtaining a copy of this software and associated documentation files (the "Software"), to deal in the Software without restriction, including without limitation the rights to use, copy, modify, merge, publish, distribute, sublicense, and/or sell copies of the Software, and to permit persons to whom the Software is furnished to do so, subject to the following conditions:

The above copyright notice and this permission notice shall be included in all copies or substantial portions of the Software.

THE SOFTWARE IS PROVIDED "AS IS", WITHOUT WARRANTY OF ANY KIND, EXPRESS OR IMPLIED, INCLUDING BUT NOT LIMITED TO THE WARRANTIES OF MERCHANTABILITY, FITNESS FOR A PARTICULAR PURPOSE AND NONINFRINGEMENT. IN NO EVENT SHALL HAROLD L HUNT II BE LIABLE FOR ANY CLAIM, DAMAGES OR OTHER LIABILITY, WHETHER IN AN ACTION OF CONTRACT, TORT OR OTHERWISE, ARISING FROM, OUT OF OR IN CONNECTION WITH THE SOFTWARE OR THE USE OR OTHER DEALINGS IN THE SOFTWARE.

Except as contained in this notice, the name of Harold L Hunt II shall not be used in advertising or otherwise to promote the sale, use or other dealings in this Software without prior written authorization from Harold L Hunt II.

Copyright 1990,91 by Thomas Roell, Dinkelscherben, Germany.

Permission to use, copy, modify, distribute, and sell this software and its

documentation for any purpose is hereby granted without fee, provided that the above copyright notice appear in all copies and that both that copyright notice and this permission notice appear in supporting documentation, and that the name of Thomas Roell not be used in advertising or publicity pertaining to distribution of the software without specific, written prior permission. Thomas Roell makes no representations about the suitability of this software for any purpose. It is provided "as is" without express or implied warranty.

THOMAS ROELL DISCLAIMS ALL WARRANTIES WITH REGARD TO THIS SOFTWARE, INCLUDING ALL IMPLIED WARRANTIES OF MERCHANTABILITY AND FITNESS, IN NO EVENT SHALL THOMAS ROELL BE LIABLE FOR ANY SPECIAL, INDIRECT OR CONSEQUENTIAL DAMAGES OR ANY DAMAGES WHATSOEVER RESULTING FROM LOSS OF USE, DATA OR PROFITS, WHETHER IN AN ACTION OF CONTRACT, NEGLIGENCE OR OTHER TORTIOUS ACTION, ARISING OUT OF OR IN CONNECTION WITH THE USE OR PERFORMANCE OF THIS SOFTWARE.

Copyright 1990,91 by Thomas Roell, Dinkelscherben, Germany Copyright 1993 by David Wexelblat <dwex@goblin.org>

Permission to use, copy, modify, distribute, and sell this software and its documentation for any purpose is hereby granted without fee, provided that the above copyright notice appear in all copies and that both that copyright notice and this permission notice appear in supporting documentation, and that the names of Thomas Roell and David Wexelblat not be used in advertising or publicity pertaining to distribution of the software without specific, written prior permission. Thomas Roell and David Wexelblat makes no representations about the suitability of this software for any purpose. It is provided "as is" without express or implied warranty.

THOMAS ROELL AND DAVID WEXELBLAT DISCLAIMS ALL WARRANTIES WITH REGARD TO THIS SOFTWARE, INCLUDING ALL IMPLIED WARRANTIES OF MERCHANTABILITY AND FITNESS, IN NO EVENT SHALL THOMAS ROELL OR DAVID WEXELBLAT BE LIABLE FOR ANY SPECIAL, INDIRECT OR CONSEQUENTIAL DAMAGES OR ANY DAMAGES WHATSOEVER RESULTING FROM LOSS OF USE, DATA OR PROFITS, WHETHER IN AN ACTION OF CONTRACT, NEGLIGENCE OR OTHER TORTIOUS ACTION, ARISING OUT OF OR IN

### CONNECTION WITH THE USE OR PERFORMANCE OF THIS SOFTWARE.

Copyright 1990,91,92,93 by Thomas Roell, Germany. Copyright 1991,92,93 by SGCS (Snitily Graphics Consulting Services), USA.

Permission to use, copy, modify, distribute, and sell this software and its documentation for any purpose is hereby granted without fee, provided that the above copyright notice appear in all copies and that both that copyright notice and this permission notice appear in supporting documentation, and that the name of Thomas Roell nor SGCS be used in advertising or publicity pertaining to distribution of the software without specific, written prior permission. Thomas Roell nor SGCS makes no representations about the suitability of this software for any purpose. It is provided "as is" without express or implied warranty.

THOMAS ROELL AND SGCS DISCLAIMS ALL WARRANTIES WITH REGARD TO THIS SOFTWARE, INCLUDING ALL IMPLIED WARRANTIES OF MERCHANTABILITY AND FITNESS, IN NO EVENT SHALL THOMAS ROELL OR SGCS BE LIABLE FOR ANY SPECIAL, INDIRECT OR CONSEQUENTIAL DAMAGES OR ANY DAMAGES WHATSOEVER RESULTING FROM LOSS OF USE, DATA OR PROFITS, WHETHER IN AN ACTION OF CONTRACT, NEGLIGENCE OR OTHER TORTIOUS ACTION, ARISING OUT OF OR IN CONNECTION WITH THE USE OR PERFORMANCE OF THIS SOFTWARE.

Copyright 1998 by Alan Hourihane, Wigan, England. Copyright 2000-2002 by Alan Hourihane, Flint Mountain, North Wales.

Permission to use, copy, modify, distribute, and sell this software and its documentation for any purpose is hereby granted without fee, provided that the above copyright notice appear in all copies and that both that copyright notice and this permission notice appear in supporting documentation, and that the name of Alan Hourihane not be used in advertising or publicity pertaining to distribution of the software without specific, written prior permission. Alan Hourihane makes no representations about the suitability of this software for any purpose. It is provided "as is" without express or implied warranty.

ALAN HOURIHANE DISCLAIMS ALL WARRANTIES WITH REGARD TO THIS SOFTWARE, INCLUDING ALL IMPLIED WARRANTIES OF MERCHANTABILITY AND FITNESS, IN NO EVENT SHALL ALAN HOURIHANE BE LIABLE FOR ANY SPECIAL, INDIRECT OR CONSEQUENTIAL DAMAGES OR ANY DAMAGES WHATSOEVER RESULTING FROM LOSS OF USE, DATA OR PROFITS, WHETHER IN AN ACTION OF CONTRACT, NEGLIGENCE OR OTHER TORTIOUS ACTION, ARISING OUT OF OR IN CONNECTION WITH THE USE OR PERFORMANCE OF THIS SOFTWARE

Copyright 1995 Kaleb S. KEITHLEY

Permission is hereby granted, free of charge, to any person obtaining a copy of this software and associated documentation files (the "Software"), to deal in the Software without restriction, including without limitation the rights to use, copy, modify, merge, publish, distribute, sublicense, and/or sell copies of the Software, and to permit persons to whom the Software is furnished to do so, subject to the following conditions:

The above copyright notice and this permission notice shall be included in all copies or substantial portions of the Software.

THE SOFTWARE IS PROVIDED "AS IS", WITHOUT WARRANTY OF ANY KIND, EXPRESS OR IMPLIED, INCLUDING BUT NOT LIMITED TO THE WARRANTIES OF MERCHANTABILITY, FITNESS FOR A PARTICULAR PURPOSE AND NONINFRINGEMENT. IN NO EVENT SHALL Kaleb S. KEITHLEY BE LIABLE FOR ANY CLAIM, DAMAGES OR OTHER LIABILITY, WHETHER IN AN ACTION OF CONTRACT, TORT OR OTHERWISE, ARISING FROM, OUT OF OR IN CONNECTION WITH THE SOFTWARE OR THE USE OR OTHER DEALINGS IN THE SOFTWARE.

Except as contained in this notice, the name of Kaleb S. KEITHLEY shall not be used in advertising or otherwise to promote the sale, use or other dealings in this Software without prior written authorization from Kaleb S. KEITHLEY

Copyright (c) 1997 Matthieu Herrb

Permission to use, copy, modify, distribute, and sell this software and its documentation for any purpose is hereby granted without fee, provided that the above copyright notice appear in all copies and that both that copyright notice and this permission notice appear in supporting documentation, and that the name of Matthieu Herrb not be used in advertising or publicity pertaining to distribution of the software without specific, written prior permission. Matthieu Herrb makes no representations about the suitability of this software for any purpose. It is provided "as is" without express or implied warranty.

MATTHIEU HERRB DISCLAIMS ALL WARRANTIES WITH REGARD TO THIS SOFTWARE, INCLUDING ALL IMPLIED WARRANTIES OF MERCHANTABILITY AND FITNESS, IN NO EVENT SHALL MATTHIEU HERRB BE LIABLE FOR ANY SPECIAL, INDIRECT OR CONSEQUENTIAL DAMAGES OR ANY DAMAGES WHATSOEVER RESULTING FROM LOSS OF USE, DATA OR PROFITS, WHETHER IN AN ACTION OF CONTRACT, NEGLIGENCE OR OTHER TORTIOUS ACTION, ARISING OUT OF OR IN CONNECTION WITH THE USE OR PERFORMANCE OF THIS SOFTWARE.

Copyright 2004, Egbert Eich

Permission is hereby granted, free of charge, to any person obtaining a copy of this software and associated documentation files (the "Software"), to deal in the Software without restriction, including without limitation the rights to use, copy, modify, merge, publish, distribute, sublicense, and/or sell copies of the Software, and to permit persons to whom the Software is furnished to do so, subject to the following conditions:

The above copyright notice and this permission notice shall be included in all copies or substantial portions of the Software.

THE SOFTWARE IS PROVIDED "AS IS", WITHOUT WARRANTY OF ANY KIND, EXPRESS OR IMPLIED, INCLUDING BUT NOT LIMITED TO THE WARRANTIES OF MERCHANTABILITY, FITNESS FOR A PARTICULAR PURPOSE AND NONINFRINGEMENT. IN NO EVENT SHALL EGBERT EICH BE LIABLE FOR ANY CLAIM, DAMAGES OR OTHER LIABILITY, WHETHER IN AN ACTION OF CONTRACT, TORT OR OTHERWISE, ARISING FROM, OUT OF OR IN CON-NECTION WITH THE SOFTWARE OR THE USE OR OTHER DEALINGS IN THE SOFTWARE.

Except as contained in this notice, the name of Egbert Eich shall not be used in advertising or otherwise to promote the sale, use or other dealings in this Software without prior written authorization from Egbert Eich.

Copyright 1993 by David Wexelblat <dwex@goblin.org> Copyright 2005 by Kean Johnston  $\langle$ iki@sco.com $\rangle$ Copyright 1993 by David McCullough <davidm@stallion.oz.au>

Permission to use, copy, modify, distribute, and sell this software and its documentation for any purpose is hereby granted without fee, provided that the above copyright notice appear in all copies and that both that copyright notice and this permission notice appear in supporting documentation, and that the name of David Wexelblat not be used in advertising or publicity pertaining to distribution of the software without specific, written prior permission. David Wexelblat makes no representations about the suitability of this software for any purpose. It is provided "as is" without express or implied warranty.

DAVID WEXELBLAT DISCLAIMS ALL WARRANTIES WITH REGARD TO THIS SOFTWARE, INCLUDING ALL IMPLIED WARRANTIES OF MERCHANTABILITY AND FITNESS, IN NO EVENT SHALL DAVID WEXELBLAT BE LIABLE FOR ANY SPECIAL, INDIRECT OR CONSEQUENTIAL DAMAGES OR ANY DAMAGES WHATSOEVER RESULTING FROM LOSS OF USE, DATA OR PROFITS, WHETHER IN AN ACTION OF CONTRACT, NEGLIGENCE OR OTHER TORTIOUS ACTION, ARISING OUT OF OR IN CONNECTION WITH THE USE OR PERFORMANCE OF THIS SOFTWARE

Copyright 1992 by Orest Zborowski <obz@Kodak.com> Copyright 1993 by David Wexelblat <dwex@goblin.org>

Permission to use, copy, modify, distribute, and sell this software and its documentation for any purpose is hereby granted without fee, provided that the above copyright notice appear in all copies and that both that copyright notice and this permission notice appear in supporting documentation, and that the names of Orest Zborowski and David Wexelblat not be used in advertising or publicity pertaining to distribution of

the software without specific, written prior permission. Orest Zborowski and David Wexelblat make no representations about the suitability of this software for any purpose. It is provided "as is" without express or implied warranty.

OREST ZBOROWSKI AND DAVID WEXELBLAT DISCLAIMS ALL WARRANTIES WITH REGARD TO THIS SOFTWARE, INCLUDING ALL IMPLIED WARRANTIES OF MERCHANTABILITY AND FITNESS, IN NO EVENT SHALL OREST ZBOROWSKI OR DAVID WEXELBLAT BE LIABLE FOR ANY SPECIAL, INDIRECT OR CONSEQUENTIAL DAMAGES OR ANY DAMAGES WHATSOEVER RESULTING FROM LOSS OF USE, DATA OR PROFITS, WHETHER IN AN ACTION OF CONTRACT, NEGLIGENCE OR OTHER TORTIOUS ACTION, ARISING OUT OF OR IN CONNECTION WITH THE USE OR PERFORMANCE OF THIS SOFTWARE.

Copyright 1995-1999 by Frederic Lepied, France. <fred@sugix.frmug.fr.net>

Permission to use, copy, modify, distribute, and sell this software and its documentation for any purpose is hereby granted without fee, provided that the above copyright notice appear in all copies and that both that copyright notice and this permission notice appear in supporting documentation, and that the name of Frederic Lepied not be used in advertising or publicity pertaining to distribution of the software without specific, written prior permission. Frederic Lepied makes no representations about the suitability of this software for any purpose. It is provided "as is" without express or implied warranty.

FREDERIC LEPIED DISCLAIMS ALL WARRANTIES WITH REGARD TO THIS SOFTWARE, INCLUDING ALL IMPLIED WARRANTIES OF MERCHANTABILITY AND FITNESS, IN NO EVENT SHALL FREDERIC LEPIED BE LIABLE FOR ANY SPECIAL, INDIRECT OR CONSEQUENTIAL DAMAGES OR ANY DAMAGES WHATSOEVER RESULTING FROM LOSS OF USE, DATA OR PROFITS, WHETHER IN AN ACTION OF CONTRACT, NEGLIGENCE OR OTHER TORTIOUS ACTION, ARISING OUT OF OR IN CONNECTION WITH THE USE OR PERFORMANCE OF THIS SOFTWARE.

Copyright 1992 by Rich Murphey <Rich@Rice.edu> Copyright 1993 by David Wexelblat <dwex@goblin.org> Permission to use, copy, modify, distribute, and sell this software and its documentation for any purpose is hereby granted without fee, provided that the above copyright notice appear in all copies and that both that copyright notice and this permission notice appear in supporting documentation, and that the names of Rich Murphey and David Wexelblat not be used in advertising or publicity pertaining to distribution of the software without specific, written prior permission. Rich Murphey and David Wexelblat make no representations about the suitability of this software for any purpose. It is provided "as is" without express or implied warranty.

RICH MURPHEY AND DAVID WEXELBLAT DISCLAIM ALL WARRANTIES WITH REGARD TO THIS SOFTWARE, INCLUDING ALL IMPLIED WARRANTIES OF MERCHANTABILITY AND FITNESS, IN NO EVENT SHALL RICH MURPHEY OR DAVID WEXELBLAT BE LIABLE FOR ANY SPECIAL, INDIRECT OR CONSEQUENTIAL DAMAGES OR ANY DAMAGES WHATSOEVER RESULTING FROM LOSS OF USE, DATA OR PROFITS, WHETHER IN AN ACTION OF CONTRACT, NEGLIGENCE OR OTHER TORTIOUS ACTION, ARISING OUT OF OR IN CONNECTION WITH THE USE OR PERFORMANCE OF THIS SOFTWARE.

Copyright © 2003-2004 Anders Carlsson

Permission to use, copy, modify, distribute, and sell this software and its documentation for any purpose is hereby granted without fee, provided that the above copyright notice appear in all copies and that both that copyright notice and this permission notice appear in supporting documentation, and that the name of Anders Carlsson not be used in advertising or publicity pertaining to distribution of the software without specific, written prior permission. Anders Carlsson makes no representations about the suitability of this software for any purpose. It is provided "as is" without express or implied warranty.

ANDERS CARLSSON DISCLAIMS ALL WARRANTIES WITH REGARD TO THIS SOFTWARE, INCLUDING ALL IMPLIED WARRANTIES OF MERCHANTABILITY AND FITNESS, IN NO EVENT SHALL ANDERS CARLSSON BE LIABLE FOR ANY SPECIAL, INDIRECT OR CONSEQUENTIAL DAMAGES OR ANY DAMAGES WHATSOEVER RESULTING FROM LOSS OF USE, DATA OR PROFITS, WHETHER IN AN ACTION OF CONTRACT, NEGLIGENCE OR OTHER TORTIOUS ACTION, ARISING OUT OF OR IN CONNECTION WITH THE USE OR

PERFORMANCE OF THIS SOFTWARE.

Copyright (C) 2003 Anders Carlsson Copyright © 2003-2004 Eric Anholt Copyright © 2004 Keith Packard

Permission to use, copy, modify, distribute, and sell this software and its documentation for any purpose is hereby granted without fee, provided that the above copyright notice appear in all copies and that both that copyright notice and this permission notice appear in supporting documentation, and that the name of Eric Anholt not be used in advertising or publicity pertaining to distribution of the software without specific, written prior permission. Eric Anholt makes no representations about the suitability of this software for any purpose. It is provided "as is" without express or implied warranty.

ERIC ANHOLT DISCLAIMS ALL WARRANTIES WITH REGARD TO THIS SOFTWARE, INCLUDING ALL IMPLIED WARRANTIES OF MERCHANTABILITY AND FITNESS, IN NO EVENT SHALL ERIC ANHOLT BE LIABLE FOR ANY SPECIAL, INDIRECT OR CONSEQUENTIAL DAMAGES OR ANY DAMAGES WHATSOEVER RESULTING FROM LOSS OF USE, DATA OR PROFITS, WHETHER IN AN ACTION OF CONTRACT, NEGLIGENCE OR OTHER TORTIOUS ACTION, ARISING OUT OF OR IN CONNECTION WITH THE USE OR PERFORMANCE OF THIS SOFTWARE.

Copyright (c) 1998 Todd C. Miller <Todd.Miller@courtesan.com>

Permission to use, copy, modify, and distribute this software for any purpose with or without fee is hereby granted, provided that the above copyright notice and this permission notice appear in all copies.

THE SOFTWARE IS PROVIDED "AS IS" AND TODD C. MILLER DISCLAIMS ALL WARRANTIES WITH REGARD TO THIS SOFTWARE INCLUDING ALL IMPLIED WARRANTIES OF MERCHANTABILITY AND FITNESS. IN NO EVENT SHALL TODD C. MILLER BE LIABLE FOR ANY SPECIAL, DIRECT, INDIRECT, OR CONSEQUENTIAL DAMAGES OR ANY DAMAGES WHATSOEVER RESULTING FROM LOSS OF USE, DATA OR PROFITS, WHETHER IN AN ACTION OF CONTRACT, NEGLIGENCE OR OTHER TORTIOUS ACTION, ARISING OUT OF OR IN

## CONNECTION WITH THE USE OR PERFORMANCE OF THIS SOFTWARE.

### Copyright © 2003-2004 Philip Blundell

Permission to use, copy, modify, distribute, and sell this software and its documentation for any purpose is hereby granted without fee, provided that the above copyright notice appear in all copies and that both that copyright notice and this permission notice appear in supporting documentation, and that the name of Philip Blundell not be used in advertising or publicity pertaining to distribution of the software without specific, written prior permission. Philip Blundell makes no representations about the suitability of this software for any purpose. It is provided "as is" without express or implied warranty.

PHILIP BLUNDELL DISCLAIMS ALL WARRANTIES WITH REGARD TO THIS SOFTWARE, INCLUDING ALL IMPLIED WARRANTIES OF MERCHANTABILITY AND FITNESS, IN NO EVENT SHALL PHILIP BLUNDELL BE LIABLE FOR ANY SPECIAL, INDIRECT OR CONSEQUENTIAL DAMAGES OR ANY DAMAGES WHATSOEVER RESULTING FROM LOSS OF USE, DATA OR PROFITS, WHETHER IN AN ACTION OF CONTRACT, NEGLIGENCE OR OTHER TORTIOUS ACTION, ARISING OUT OF OR IN CONNECTION WITH THE USE OR PERFORMANCE OF THIS SOFTWARE.

Copyright (c) 1994-2003 by The XFree86 Project, Inc. Copyright 1997 by Metro Link, Inc. Copyright 2003 by David H. Dawes. Copyright 2003 by X-Oz Technologies. Copyright (c) 2004, X.Org Foundation

Permission is hereby granted, free of charge, to any person obtaining a copy of this software and associated documentation files (the "Software"), to deal in the Software without restriction, including without limitation the rights to use, copy, modify, merge, publish, distribute, sublicense, and/or sell copies of the Software, and to permit persons to whom the Software is furnished to do so, subject to the following conditions:

The above copyright notice and this permission notice shall be included in all copies or substantial portions of the Software.

THE SOFTWARE IS PROVIDED "AS IS", WITHOUT WARRANTY OF ANY KIND, EXPRESS OR IMPLIED, INCLUDING BUT NOT LIMITED TO THE WARRANTIES OF MERCHANTABILITY, FITNESS FOR A PARTICULAR PURPOSE AND NONINFRINGEMENT. IN NO EVENT SHALL THE COPYRIGHT HOLDER(S) OR AUTHOR(S) BE LIABLE FOR ANY CLAIM, DAMAGES OR OTHER LIABILITY, WHETHER IN AN ACTION OF CONTRACT, TORT OR OTHERWISE, ARISING FROM, OUT OF OR IN CONNECTION WITH THE SOFTWARE OR THE USE OR OTHER DEALINGS IN THE SOFTWARE.

Except as contained in this notice, the name of the copyright holder(s) and author(s) shall not be used in advertising or otherwise to promote the sale, use or other dealings in this Software without prior written authorization from the copyright holder(s) and author(s).

Copyright 1990,91 by Thomas Roell, Dinkelscherben, Germany Copyright 1993 by David Wexelblat <dwex@goblin.org> Copyright 1999 by David Holland <davidh@iquest.net> Copyright © 2000 Compaq Computer Corporation Copyright © 2002 Hewlett-Packard Company Copyright © 2004, 2005, 2008 Red Hat, Inc. Copyright © 2004 Nicholas Miell Copyright © 2005 Trolltech AS Copyright © 2006 Intel Corporation Copyright © 2004 - 2007 Keith Packard Copyright © 2008 George Sapountzis <gsap7@yahoo.gr>

Permission to use, copy, modify, distribute, and sell this software and its documentation for any purpose is hereby granted without fee, provided that the above copyright notice appear in all copies and that both that copyright notice and this permission notice appear in supporting documentation, and that the name of the copyright holders not be used in advertising or publicity pertaining to distribution of the software without specific, written prior permission. The copyright holders make no representations about the suitability of this software for any purpose. It is provided "as is" without express or implied warranty.

THE COPYRIGHT HOLDERS DISCLAIM ALL WARRANTIES WITH REGARD TO THIS SOFTWARE, INCLUDING ALL IMPLIED WARRANTIES OF MERCHANTABILITY AND FITNESS, IN NO EVENT SHALL THE COPYRIGHT HOLDERS BE LIABLE FOR ANY SPECIAL, INDIRECT OR CONSEQUENTIAL DAMAGES OR ANY DAMAGES WHATSOEVER RESULTING FROM LOSS OF USE, DATA OR PROFITS, WHETHER IN AN ACTION OF CONTRACT, NEGLIGENCE OR OTHER TORTIOUS ACTION, ARISING OUT OF OR IN CONNECTION WITH THE USE OR PERFORMANCE OF THIS SOFTWARE.

Copyright © 2000 Keith Packard, member of The XFree86 Project, Inc. 2005 Lars Knoll & Zack Rusin, Trolltech

Permission to use, copy, modify, distribute, and sell this software and its documentation for any purpose is hereby granted without fee, provided that the above copyright notice appear in all copies and that both that copyright notice and this permission notice appear in supporting documentation, and that the name of Keith Packard not be used in advertising or publicity pertaining to distribution of the software without specific, written prior permission. Keith Packard makes no representations about the suitability of this software for any purpose. It is provided "as is" without express or implied warranty.

THE COPYRIGHT HOLDERS DISCLAIM ALL WARRANTIES WITH REGARD TO THIS SOFTWARE, INCLUDING ALL IMPLIED WARRANTIES OF MERCHANTABILITY AND FITNESS, IN NO EVENT SHALL THE COPYRIGHT HOLDERS BE LIABLE FOR ANY SPECIAL, INDIRECT OR CONSEQUENTIAL DAMAGES OR ANY DAMAGES WHATSOEVER RESULTING FROM LOSS OF USE, DATA OR PROFITS, WHETHER IN AN ACTION OF CONTRACT, NEGLIGENCE OR OTHER TORTIOUS ACTION, ARISING OUT OF OR IN CONNECTION WITH THE USE OR PERFORMANCE OF THIS SOFTWARE.

Copyright 1987, 1998 The Open Group Copyright © 1998-1999, 2001 The XFree86 Project, Inc. Copyright © 2000 VA Linux Systems, Inc. Copyright (c) 2000, 2001 Nokia Home Communications

Copyright © 2007, 2008 Red Hat, Inc. All rights reserved.

Permission is hereby granted, free of charge, to any person obtaining a copy of this software and associated documentation files (the "Software"), to deal in the Software without restriction, including without limitation the rights to use, copy, modify, merge, publish, distribute, and/or sell copies of the Software, and to permit persons to whom the Software is furnished to do so, provided that the above copyright notice(s) and this permission notice appear in all copies of the Software and that both the above copyright notice(s) and this permission notice appear in supporting documentation.

THE SOFTWARE IS PROVIDED "AS IS", WITHOUT WARRANTY OF ANY KIND, EXPRESS OR IMPLIED, INCLUDING BUT NOT LIMITED TO THE WARRANTIES OF MERCHANTABILITY, FITNESS FOR A PARTICULAR PURPOSE AND NONINFRINGEMENT OF THIRD PARTY RIGHTS. IN NO EVENT SHALL THE COPYRIGHT HOLDER OR HOLDERS INCLUDED IN THIS NOTICE BE LIABLE FOR ANY CLAIM, OR ANY SPECIAL INDIRECT OR CONSEQUENTIAL DAMAGES, OR ANY DAMAGES WHATSOEVER RESULTING FROM LOSS OF USE, DATA OR PROFITS, WHETHER IN AN ACTION OF CONTRACT, NEGLIGENCE OR OTHER TORTIOUS ACTION, ARISING OUT OF OR IN CONNECTION WITH THE USE OR PERFORMANCE OF THIS SOFTWARE.

Except as contained in this notice, the name of a copyright holder shall not be used in advertising or otherwise to promote the sale, use or other dealings in this Software without prior written authorization of the copyright holder.

Copyright 1996 by Thomas E. Dickey <dickey@clark.net>

# All Rights Reserved

Permission to use, copy, modify, and distribute this software and its documentation for any purpose and without fee is hereby granted, provided that the above copyright notice appear in all copies and that both that copyright notice and this permission notice appear in supporting documentation, and that the name of the above listed

copyright holder(s) not be used in advertising or publicity pertaining to distribution of the software without specific, written prior permission.

THE ABOVE LISTED COPYRIGHT HOLDER(S) DISCLAIM ALL WARRANTIES WITH REGARD TO THIS SOFTWARE, INCLUDING ALL IMPLIED WARRANTIES OF MERCHANTABILITY AND FITNESS, IN NO EVENT SHALL THE ABOVE LISTED COPYRIGHT HOLDER(S) BE LIABLE FOR ANY SPECIAL, INDIRECT OR CONSEQUENTIAL DAMAGES OR ANY DAMAGES WHATSOEVER RESULTING FROM LOSS OF USE, DATA OR PROFITS, WHETHER IN AN ACTION OF CONTRACT, NEGLIGENCE OR OTHER TORTIOUS ACTION, ARISING OUT OF OR IN CONNECTION WITH THE USE OR PERFORMANCE OF THIS SOFTWARE.

Copyright 1998-1999 Precision Insight, Inc., Cedar Park, Texas. Copyright (c) 2001 Andreas Monitzer. Copyright (c) 2001-2004 Greg Parker. Copyright (c) 2001-2004 Torrey T. Lyons Copyright (c) 2002-2003 Apple Computer, Inc. Copyright (c) 2004-2005 Alexander Gottwald Copyright (c) 2002-2009 Apple Inc. Copyright (c) 2007 Jeremy Huddleston All Rights Reserved.

Permission is hereby granted, free of charge, to any person obtaining a copy of this software and associated documentation files (the "Software"), to deal in the Software without restriction, including without limitation the rights to use, copy, modify, merge, publish, distribute, sublicense, and/or sell copies of the Software, and to permit persons to whom the Software is furnished to do so, subject to the following conditions:

The above copyright notice and this permission notice shall be included in all copies or substantial portions of the Software.

THE SOFTWARE IS PROVIDED "AS IS", WITHOUT WARRANTY OF ANY KIND, EXPRESS OR IMPLIED, INCLUDING BUT NOT LIMITED TO THE WARRANTIES OF MERCHANTABILITY, FITNESS FOR A PARTICULAR PURPOSE AND NONINFRINGEMENT. IN NO EVENT SHALL THE ABOVE LISTED COPYRIGHT HOLDER(S) BE LIABLE FOR ANY CLAIM, DAMAGES OR OTHER LIABILITY, WHETHER IN AN ACTION OF CONTRACT, TORT OR OTHERWISE,

ARISING FROM, OUT OF OR IN CONNECTION WITH THE SOFTWARE OR THE USE OR OTHER DEALINGS IN THE SOFTWARE.

Except as contained in this notice, the name(s) of the above copyright holders shall not be used in advertising or otherwise to promote the sale, use or other dealings in this Software without prior written authorization.

Copyright (C) 1999,2000 by Eric Sunshine <sunshine@sunshineco.com> Copyright (C) 2001-2005 by Thomas Winischhofer, Vienna, Austria.

All rights reserved.

Redistribution and use in source and binary forms, with or without modification, are permitted provided that the following conditions are met:

- 1. Redistributions of source code must retain the above copyright notice, this list of conditions and the following disclaimer.
- 2. Redistributions in binary form must reproduce the above copyright notice, this list of conditions and the following disclaimer in the documentation and/or other materials provided with the distribution.
- 3. The name of the author may not be used to endorse or promote products derived from this software without specific prior written permission.

THIS SOFTWARE IS PROVIDED BY THE AUTHOR ``AS IS'' AND ANY EXPRESS OR IMPLIED WARRANTIES, INCLUDING, BUT NOT LIMITED TO, THE IMPLIED WARRANTIES OF MERCHANTABILITY AND FITNESS FOR A PARTICULAR PURPOSE ARE DISCLAIMED. IN NO EVENT SHALL THE AUTHOR BE LIABLE FOR ANY DIRECT, INDIRECT, INCIDENTAL, SPECIAL, EXEMPLARY, OR CONSEQUENTIAL DAMAGES (INCLUDING, BUT NOT LIMITED TO, PROCUREMENT OF SUBSTITUTE GOODS OR SERVICES; LOSS OF USE, DATA, OR PROFITS; OR BUSINESS INTERRUPTION) HOWEVER CAUSED AND ON ANY THEORY OF LIABILITY, WHETHER IN CONTRACT, STRICT LIABILITY, OR TORT (INCLUDING NEGLIGENCE OR OTHERWISE) ARISING IN ANY WAY OUT OF THE USE OF THIS SOFTWARE, EVEN IF ADVISED OF THE POSSIBILITY OF SUCH DAMAGE.

Copyright (C) 2005 Bogdan D. bogdand@users.sourceforge.net

Permission is hereby granted, free of charge, to any person obtaining a copy of this software and associated documentation files (the "Software"), to deal in the Software without restriction, including without limitation the rights to use, copy, modify, merge, publish, distribute, sublicense, and/or sell copies of the Software, and to permit persons to whom the Software is furnished to do so, subject to the following conditions:

The above copyright notice and this permission notice shall be included in all copies or substantial portions of the Software.

THE SOFTWARE IS PROVIDED "AS IS", WITHOUT WARRANTY OF ANY KIND, EXPRESS OR IMPLIED, INCLUDING BUT NOT LIMITED TO THE WARRANTIES OF MERCHANTABILITY, FITNESS FOR A PARTICULAR PURPOSE AND NONINFRINGEMENT. IN NO EVENT SHALL THE AUTHOR BE LIABLE FOR ANY CLAIM, DAMAGES OR OTHER LIABILITY, WHETHER IN AN ACTION OF CONTRACT, TORT OR OTHERWISE, ARISING FROM, OUT OF OR IN CONNECTION WITH THE SOFTWARE OR THE USE OR OTHER DEALINGS IN THE SOFTWARE.

Except as contained in this notice, the name of the author shall not be used in advertising or otherwise to promote the sale, use or other dealings in this Software without prior written authorization from the author.

# Copyright © 2002 David Dawes

Permission is hereby granted, free of charge, to any person obtaining a copy of this software and associated documentation files (the "Software"), to deal in the Software without restriction, including without limitation the rights to use, copy, modify, merge, publish, distribute, sublicense, and/or sell copies of the Software, and to permit persons to whom the Software is furnished to do so, subject to the following conditions:

The above copyright notice and this permission notice shall be included in all copies or substantial portions of the Software.

THE SOFTWARE IS PROVIDED "AS IS", WITHOUT WARRANTY OF ANY KIND, EXPRESS OR IMPLIED, INCLUDING BUT NOT LIMITED TO THE WARRANTIES OF MERCHANTABILITY, FITNESS FOR A PARTICULAR PURPOSE AND NONINFRINGEMENT. IN NO EVENT SHALL THE AUTHOR(S) BE LIABLE FOR ANY CLAIM, DAMAGES OR OTHER LIABILITY,

WHETHER IN AN ACTION OF CONTRACT, TORT OR OTHERWISE, ARISING FROM, OUT OF OR IN CONNECTION WITH THE SOFTWARE OR THE USE OR OTHER DEALINGS IN THE **SOFTWARE** 

Except as contained in this notice, the name of the author(s) shall not be used in advertising or otherwise to promote the sale, use or other dealings in this Software without prior written authorization from the author(s).

Copyright (C) 1996-1999 SciTech Software, Inc. Copyright (C) David Mosberger-Tang Copyright (C) 1999 Egbert Eich Copyright (C) 2008 Bart Trojanowski, Symbio Technologies, LLC

Permission to use, copy, modify, distribute, and sell this software and its documentation for any purpose is hereby granted without fee, provided that the above copyright notice appear in all copies and that both that copyright notice and this permission notice appear in supporting documentation, and that the name of the authors not be used in advertising or publicity pertaining to distribution of the software without specific, written prior permission. The authors makes no representations about the suitability of this software for any purpose. It is provided "as is" without express or implied warranty.

THE AUTHORS DISCLAIMS ALL WARRANTIES WITH REGARD TO THIS SOFTWARE, INCLUDING ALL IMPLIED WARRANTIES OF MERCHANTABILITY AND FITNESS, IN NO EVENT SHALL THE AUTHORS BE LIABLE FOR ANY SPECIAL, INDIRECT OR CONSEQUENTIAL DAMAGES OR ANY DAMAGES WHATSOEVER RESULTING FROM LOSS OF USE, DATA OR PROFITS, WHETHER IN AN ACTION OF CONTRACT, NEGLIGENCE OR OTHER TORTIOUS ACTION, ARISING OUT OF OR IN CONNECTION WITH THE USE OR PERFORMANCE OF THIS SOFTWARE.

Copyright 2005-2006 Luc Verhaegen.

Permission is hereby granted, free of charge, to any person obtaining a copy of this software and associated documentation files (the "Software"), to deal in the Software without restriction, including without limitation the rights to use, copy, modify, merge, publish, distribute, sublicense, and/or sell copies of the Software, and to permit persons to whom the Software is furnished to do so, subject to the following conditions:

The above copyright notice and this permission notice shall be included in all copies or substantial portions of the Software.

THE SOFTWARE IS PROVIDED "AS IS", WITHOUT WARRANTY OF ANY KIND, EXPRESS OR IMPLIED, INCLUDING BUT NOT LIMITED TO THE WARRANTIES OF MERCHANTABILITY, FITNESS FOR A PARTICULAR PURPOSE AND NONINFRINGEMENT. IN NO EVENT SHALL THE COPYRIGHT HOLDER(S) OR AUTHOR(S) BE LIABLE FOR ANY CLAIM, DAMAGES OR OTHER LIABILITY, WHETHER IN AN ACTION OF CONTRACT, TORT OR OTHERWISE, ARISING FROM, OUT OF OR IN CONNECTION WITH THE SOFTWARE OR THE USE OR OTHER DEALINGS IN THE SOFTWARE.

Copyright 1995 by Robin Cutshaw <robin@XFree86.Org> Copyright 2000 by Egbert Eich Copyright 2002 by David Dawes

Permission to use, copy, modify, distribute, and sell this software and its documentation for any purpose is hereby granted without fee, provided that the above copyright notice appear in all copies and that both that copyright notice and this permission notice appear in supporting documentation, and that the names of the above listed copyright holder(s) not be used in advertising or publicity pertaining to distribution of the software without specific, written prior permission. The above listed copyright holder(s) make(s) no representations about the suitability of this software for any purpose. It is provided "as is" without express or implied warranty.

THE ABOVE LISTED COPYRIGHT HOLDER(S) DISCLAIM(S) ALL WARRANTIES WITH REGARD TO THIS SOFTWARE, INCLUDING ALL IMPLIED WARRANTIES OF MERCHANTABILITY AND FITNESS, IN NO EVENT SHALL THE ABOVE LISTED COPYRIGHT HOLDER(S) BE LIABLE FOR ANY SPECIAL, INDIRECT OR CONSEQUENTIAL DAMAGES OR ANY DAMAGES WHATSOEVER RESULTING FROM LOSS OF USE, DATA OR PROFITS, WHETHER IN AN ACTION OF CONTRACT, NEGLIGENCE OR OTHER TORTIOUS ACTION, ARISING

### OUT OF OR IN CONNECTION WITH THE USE OR PERFORMANCE OF THIS SOFTWARE.

#### Copyright 1997-2004 by Marc Aurele La France (TSI @ UQV), tsi@xfree86.org

Permission to use, copy, modify, distribute, and sell this software and its documentation for any purpose is hereby granted without fee, provided that the above copyright notice appear in all copies and that both that copyright notice and this permission notice appear in supporting documentation, and that the name of Marc Aurele La France not be used in advertising or publicity pertaining to distribution of the software without specific, written prior permission. Marc Aurele La France makes no representations about the suitability of this software for any purpose. It is provided "as-is" without express or implied warranty.

MARC AURELE LA FRANCE DISCLAIMS ALL WARRANTIES WITH REGARD TO THIS SOFTWARE, INCLUDING ALL IMPLIED WARRANTIES OF MERCHANTABILITY AND FITNESS. IN NO EVENT SHALL MARC AURELE LA FRANCE BE LIABLE FOR ANY SPECIAL, INDIRECT OR CONSEQUENTIAL DAMAGES OR ANY DAMAGES WHATSOEVER RESULTING FROM LOSS OF USE, DATA OR PROFITS, WHETHER IN AN ACTION OF CONTRACT, NEGLIGENCE OR OTHER TORTIOUS ACTION, ARISING OUT OF OR IN CONNECTION WITH THE USE OR PERFORMANCE OF THIS SOFTWARE.

Copyright 1990, 1991 by Thomas Roell, Dinkelscherben, Germany Copyright 1992 by David Dawes <dawes@XFree86.org> Copyright 1992 by Jim Tsillas <jtsilla@damon.ccs.northeastern.edu> Copyright 1992 by Rich Murphey <Rich@Rice.edu> Copyright 1992 by Robert Baron <Robert.Baron@ernst.mach.cs.cmu.edu> Copyright 1992 by Orest Zborowski <obz@eskimo.com> Copyright 1993 by Vrije Universiteit, The Netherlands Copyright 1993 by David Wexelblat <dwex@XFree86.org> Copyright 1994, 1996 by Holger Veit <Holger.Veit@gmd.de> Copyright 1997 by Takis Psarogiannakopoulos <takis@dpmms.cam.ac.uk> Copyright 1994-2003 by The XFree86 Project, Inc

Permission to use, copy, modify, distribute, and sell this software and its documentation for any purpose is hereby granted without fee, provided that the above copyright notice appear in all copies and that both that copyright notice and this permission notice appear in supporting documentation, and that the names of the above listed copyright holders not be used in advertising or publicity pertaining to distribution of the software without specific, written prior permission. The above listed copyright holders make no representations about the suitability of this software for any purpose. It is provided "as is" without express or implied warranty.

THE ABOVE LISTED COPYRIGHT HOLDERS DISCLAIM ALL WARRANTIES WITH REGARD TO THIS SOFTWARE, INCLUDING ALL IMPLIED WARRANTIES OF MERCHANTABILITY AND FITNESS, IN NO EVENT SHALL THE ABOVE LISTED COPYRIGHT HOLDERS BE LIABLE FOR ANY SPECIAL, INDIRECT OR CONSEQUENTIAL DAMAGES OR ANY DAMAGES WHATSOEVER RESULTING FROM LOSS OF USE, DATA OR PROFITS, WHETHER IN AN ACTION OF CONTRACT, NEGLIGENCE OR OTHER TORTIOUS ACTION, ARISING OUT OF OR IN CONNECTION WITH THE USE OR PERFORMANCE OF THIS SOFTWARE.

## Copyright (C) 2000 Jakub Jelinek (jakub@redhat.com)

Permission is hereby granted, free of charge, to any person obtaining a copy of this software and associated documentation files (the "Software"), to deal in the Software without restriction, including without limitation the rights to use, copy, modify, merge, publish, distribute, sublicense, and/or sell copies of the Software, and to permit persons to whom the Software is furnished to do so, subject to the following conditions:

The above copyright notice and this permission notice shall be included in all copies or substantial portions of the Software.

THE SOFTWARE IS PROVIDED "AS IS", WITHOUT WARRANTY OF ANY KIND, EXPRESS OR IMPLIED, INCLUDING BUT NOT LIMITED TO THE WARRANTIES OF MERCHANTABILITY, FITNESS FOR A PARTICULAR PURPOSE AND NONINFRINGEMENT. IN NO EVENT SHALL JAKUB JELINEK BE LIABLE FOR ANY CLAIM, DAMAGES OR OTHER LIABILITY, WHETHER IN AN ACTION OF CONTRACT, TORT OR OTHERWISE, ARISING FROM, OUT OF OR IN CONNECTION WITH THE SOFTWARE OR THE USE OR OTHER DEALINGS IN THE SOFTWARE. Copyright (C) 2000 Keith Packard 2004 Eric Anholt 2005 Zack Rusin

Permission to use, copy, modify, distribute, and sell this software and its documentation for any purpose is hereby granted without fee, provided that the above copyright notice appear in all copies and that both that copyright notice and this permission notice appear in supporting documentation, and that the name of copyright holders not be used in advertising or publicity pertaining to distribution of the software without specific, written prior permission. Copyright holders make no representations about the suitability of this software for any purpose. It is provided "as is" without express or implied warranty.

THE COPYRIGHT HOLDERS DISCLAIM ALL WARRANTIES WITH REGARD TO THIS SOFTWARE, INCLUDING ALL IMPLIED WARRANTIES OF MERCHANTABILITY AND FITNESS, IN NO EVENT SHALL THE COPYRIGHT HOLDERS BE LIABLE FOR ANY SPECIAL, INDIRECT OR CONSEQUENTIAL DAMAGES OR ANY DAMAGES WHATSOEVER RESULTING FROM LOSS OF USE, DATA OR PROFITS, WHETHER IN AN ACTION OF CONTRACT, NEGLIGENCE OR OTHER TORTIOUS ACTION, ARISING OUT OF OR IN CONNECTION WITH THE USE OR PERFORMANCE OF THIS **SOFTWARE** 

Copyright © 2007 OpenedHand Ltd

Permission to use, copy, modify, distribute, and sell this software and its documentation for any purpose is hereby granted without fee, provided that the above copyright notice appear in all copies and that both that copyright notice and this permission notice appear in supporting documentation, and that the name of OpenedHand Ltd not be used in advertising or publicity pertaining to distribution of the software without specific, written prior permission. OpenedHand Ltd makes no representations about the suitability of this software for any purpose. It is provided "as is" without express or implied warranty.

OpenedHand Ltd DISCLAIMS ALL WARRANTIES WITH REGARD TO THIS SOFTWARE, INCLUDING ALL IMPLIED WARRANTIES OF MERCHANTABILITY AND FITNESS, IN NO

200

EVENT SHALL OpenedHand Ltd BE LIABLE FOR ANY SPECIAL, INDIRECT OR CONSEQUENTIAL DAMAGES OR ANY DAMAGES WHATSOEVER RESULTING FROM LOSS OF USE, DATA OR PROFITS, WHETHER IN AN ACTION OF CONTRACT, NEGLIGENCE OR OTHER TORTIOUS ACTION, ARISING OUT OF OR IN CONNECTION WITH THE USE OR PERFORMANCE OF THIS SOFTWARE

Copyright (c) 1989, 1990, 1993, 1994

The Regents of the University of California. All rights reserved.

This code is derived from software contributed to Berkeley by Chris Torek.

This code is derived from software contributed to Berkeley by Michael Rendell of Memorial University of Newfoundland.

Redistribution and use in source and binary forms, with or without modification, are permitted provided that the following conditions are met:

- 1. Redistributions of source code must retain the above copyright notice, this list of conditions and the following disclaimer.
- 2. Redistributions in binary form must reproduce the above copyright notice, this list of conditions and the following disclaimer in the documentation and/or other materials provided with the distribution.
- 4. Neither the name of the University nor the names of its contributors may be used to endorse or promote products derived from this software without specific prior written permission.

THIS SOFTWARE IS PROVIDED BY THE REGENTS AND CONTRIBUTORS ``AS IS'' AND ANY EXPRESS OR IMPLIED WARRANTIES, INCLUDING, BUT NOT LIMITED TO, THE IMPLIED WARRANTIES OF MERCHANTABILITY AND FITNESS FOR A PARTICULAR PURPOSE ARE DISCLAIMED. IN NO EVENT SHALL THE REGENTS OR CONTRIBUTORS BE LIABLE FOR ANY DIRECT, INDIRECT, INCIDENTAL, SPECIAL, EXEMPLARY, OR CONSEQUENTIAL DAMAGES (INCLUDING, BUT NOT LIMITED TO, PROCUREMENT OF SUBSTITUTE GOODS OR SERVICES; LOSS OF USE, DATA, OR PROFITS; OR BUSINESS INTERRUPTION) HOWEVER CAUSED AND ON ANY THEORY OF LIABILITY, WHETHER IN CONTRACT, STRICT LIABILITY, OR TORT (INCLUDING NEGLIGENCE OR OTHERWISE) ARISING IN ANY WAY OUT OF THE USE OF THIS SOFTWARE, EVEN IF ADVISED OF THE POSSIBILITY OF

### SUCH DAMAGE.

Copyright 1987 by Apollo Computer Inc., Chelmsford, Massachusetts. Copyright 1989 by Hewlett-Packard Company.

#### All Rights Reserved

Permission to use, duplicate, change, and distribute this software and its documentation for any purpose and without fee is granted, provided that the above copyright notice appear in such copy and that this copyright notice appear in all supporting documentation, and that the names of Apollo Computer Inc., the Hewlett-Packard Company, or the X Consortium not be used in advertising or publicity pertaining to distribution of the software without written prior permission.

HEWLETT-PACKARD MAKES NO WARRANTY OF ANY KIND WITH REGARD TO THIS SOFWARE, INCLUDING, BUT NOT LIMITED TO, THE IMPLIED WARRANTIES OF MERCHANTABILITY AND FITNESS FOR A PARTICULAR PURPOSE. Hewlett-Packard shall not be liable for errors contained herein or direct, indirect, special, incidental or consequential damages in connection with the furnishing, performance, or use of this material.

Copyright 1993, 1994 NCR Corporation - Dayton, Ohio, USA

#### All Rights Reserved

Permission to use, copy, modify, and distribute this software and its documentation for any purpose and without fee is hereby granted, provided that the above copyright notice appear in all copies and that both that copyright notice and this permission notice appear in supporting documentation, and that the name NCR not be used in advertising or publicity pertaining to distribution of the software without specific, written prior permission. NCR makes no representations about the suitability of this software for any purpose. It is provided "as is" without express or implied warranty.

NCR DISCLAIMS ALL WARRANTIES WITH REGARD TO THIS SOFTWARE, INCLUDING ALL IMPLIED WARRANTIES OF MERCHANTABILITY AND FITNESS, IN NO EVENT SHALL NCR BE LIABLE FOR ANY SPECIAL, INDIRECT OR CONSEQUENTIAL DAMAGES OR ANY DAMAGES WHATSOEVER RESULTING FROM LOSS OF USE, DATA OR PROFITS, WHETHER IN AN ACTION OF CONTRACT, NEGLIGENCE OR OTHER TORTIOUS ACTION, ARISING OUT OF OR IN CONNECTION WITH THE USE OR PERFORMANCE OF THIS SOFTWARE.

(c) Copyright 1996 by Sebastien Marineau and Holger Veit <marineau@genie.uottawa.ca> <Holger.Veit@gmd.de>

Permission is hereby granted, free of charge, to any person obtaining a copy of this software and associated documentation files (the "Software"), to deal in the Software without restriction, including without limitation the rights to use, copy, modify, merge, publish, distribute, sublicense, and/or sell copies of the Software, and to permit persons to whom the Software is furnished to do so, subject to the following conditions:

The above copyright notice and this permission notice shall be included in all copies or substantial portions of the Software.

THE SOFTWARE IS PROVIDED "AS IS", WITHOUT WARRANTY OF ANY KIND, EXPRESS OR IMPLIED, INCLUDING BUT NOT LIMITED TO THE WARRANTIES OF MERCHANTABILITY, FITNESS FOR A PARTICULAR PURPOSE AND NONINFRINGEMENT. IN NO EVENT SHALL HOLGER VEIT BE LIABLE FOR ANY CLAIM, DAMAGES OR OTHER LIABILITY, WHETHER IN AN ACTION OF CONTRACT, TORT OR OTHERWISE, ARISING FROM, OUT OF OR IN CONNECTION WITH THE SOFTWARE OR THE USE OR OTHER DEALINGS IN THE **SOFTWARE** 

Except as contained in this notice, the name of Sebastien Marineau or Holger Veit shall not be used in advertising or otherwise to promote the sale, use or other dealings in this Software without prior written authorization from Holger Veit or Sebastien Marineau.

## Copyright © 2003 Keith Packard, Noah Levitt

Permission to use, copy, modify, distribute, and sell this software and its documentation for any purpose is hereby granted without fee, provided that the above copyright notice appear in all copies and that both that copyright notice and this permission notice appear in supporting documentation, and that the name of Keith Packard not be used in advertising or publicity pertaining to distribution of the software without specific, written prior permission. Keith Packard makes no representations about the suitability of this software for any purpose. It is provided "as is" without express or implied warranty.

KEITH PACKARD DISCLAIMS ALL WARRANTIES WITH REGARD TO THIS SOFTWARE, INCLUDING ALL IMPLIED WARRANTIES OF MERCHANTABILITY AND FITNESS, IN NO EVENT SHALL KEITH PACKARD BE LIABLE FOR ANY SPECIAL, INDIRECT OR CONSEQUENTIAL DAMAGES OR ANY DAMAGES WHATSOEVER RESULTING FROM LOSS OF USE, DATA OR PROFITS, WHETHER IN AN ACTION OF CONTRACT, NEGLIGENCE OR OTHER TORTIOUS ACTION, ARISING OUT OF OR IN CONNECTION WITH THE USE OR PERFORMANCE OF THIS SOFTWARE.

# 33.XKCP

# Implementation by the Keccak Team, namely, Guido Bertoni, Joan Daemen, #Michael Peeters, Gilles Van Assche and Ronny Van Keer, #hereby denoted as "the implementer".

# To the extent possible under law, the implementer has waived all copyright # and related or neighboring rights to the source code in this file. # http://creativecommons.org/publicdomain/zero/1.0/

# 34.xkeyboard-config

Copyright 1996 by Joseph Moss Copyright (C) 2002-2007 Free Software Foundation, Inc. Copyright (C) Dmitry Golubev <lastguru@mail.ru>, 2003-2004 Copyright (C) 2004, Gregory Mokhin <mokhin@bog.msu.ru> Copyright (C) 2006 Erdal Ronahî

Permission to use, copy, modify, distribute, and sell this software and its documentation for any purpose is hereby granted without fee, provided that the above copyright notice appear in all copies and that both that copyright notice and this permission notice appear in supporting documentation, and that the name of the copyright holder(s) not be used in advertising or publicity pertaining to distribution of the software without specific, written prior permission. The copyright holder(s) makes no representations about the suitability of this software for any purpose. It is provided "as is" without express or implied warranty.

THE COPYRIGHT HOLDER(S) DISCLAIMS ALL WARRANTIES WITH REGARD TO THIS SOFTWARE, INCLUDING ALL IMPLIED WARRANTIES OF MERCHANTABILITY AND FITNESS, IN NO EVENT SHALL THE COPYRIGHT HOLDER(S) BE LIABLE FOR ANY SPECIAL, INDIRECT OR CONSEQUENTIAL DAMAGES OR ANY DAMAGES WHATSOEVER RESULTING FROM LOSS OF USE, DATA OR PROFITS, WHETHER IN AN ACTION OF CONTRACT, NEGLIGENCE OR OTHER TORTIOUS ACTION, ARISING OUT OF OR IN CONNECTION WITH THE USE OR PERFORMANCE OF THIS SOFTWARE.

Copyright (c) 1996 Digital Equipment Corporation

Permission is hereby granted, free of charge, to any person obtaining a copy of this software and associated documentation files (the "Software"), to deal in the Software without restriction, including without limitation the rights to use, copy, modify, merge, publish, distribute, sublicense, and sell copies of the Software, and to permit persons to whom the Software is furnished to do so, subject to the following conditions:

The above copyright notice and this permission notice shall be included in all copies or substantial portions of the Software.

THE SOFTWARE IS PROVIDED "AS IS", WITHOUT WARRANTY OF ANY KIND, EXPRESS OR IMPLIED, INCLUDING BUT NOT LIMITED TO THE WARRANTIES OF MERCHANTABILITY, FITNESS FOR A PARTICULAR PURPOSE AND NONINFRINGEMENT. IN NO EVENT SHALL DIGITAL EQUIPMENT CORPORATION BE LIABLE FOR ANY CLAIM, DAMAGES OR OTHER LIABILITY, WHETHER IN AN ACTION OF CONTRACT, TORT OR OTHERWISE, ARISING FROM, OUT OF OR IN CONNECTION WITH THE SOFTWARE OR THE USE OR OTHER DEALINGS IN THE SOFTWARE.

Except as contained in this notice, the name of the Digital Equipment Corporation shall not be used in advertising or otherwise to promote the sale, use or other dealings in this Software without prior written authorization from Digital Equipment Corporation.

Copyright 1996, 1998 The Open Group

Permission to use, copy, modify, distribute, and sell this software and its documentation for any purpose is hereby granted without fee, provided that the above copyright notice appear in all copies and that both that copyright notice and this permission notice appear in supporting documentation.

The above copyright notice and this permission notice shall be included in all copies or substantial portions of the Software.

THE SOFTWARE IS PROVIDED "AS IS", WITHOUT WARRANTY OF ANY KIND, EXPRESS OR IMPLIED, INCLUDING BUT NOT LIMITED TO THE WARRANTIES OF MERCHANTABILITY, FITNESS FOR A PARTICULAR PURPOSE AND NONINFRINGEMENT. IN NO EVENT SHALL THE OPEN GROUP BE LIABLE FOR ANY CLAIM, DAMAGES OR OTHER LIABILITY, WHETHER IN AN ACTION OF CONTRACT, TORT OR OTHERWISE, ARISING FROM, OUT OF OR IN CONNECTION WITH THE SOFTWARE OR THE USE OR OTHER DEALINGS IN THE SOFTWARE.

Except as contained in this notice, the name of The Open Group shall not be used in advertising or otherwise to promote the sale, use or

other dealings in this Software without prior written authorization from The Open Group.

Copyright 2004-2005 Sun Microsystems, Inc. All rights reserved.

Permission is hereby granted, free of charge, to any person obtaining a copy of this software and associated documentation files (the "Software"), to deal in the Software without restriction, including without limitation the rights to use, copy, modify, merge, publish, distribute, sublicense, and/or sell copies of the Software, and to permit persons to whom the Software is furnished to do so, subject to the following conditions:

The above copyright notice and this permission notice (including the next paragraph) shall be included in all copies or substantial portions of the Software.

THE SOFTWARE IS PROVIDED "AS IS", WITHOUT WARRANTY OF ANY KIND, EXPRESS OR IMPLIED, INCLUDING BUT NOT LIMITED TO THE WARRANTIES OF MERCHANTABILITY, FITNESS FOR A PARTICULAR PURPOSE AND NONINFRINGEMENT. IN NO EVENT SHALL THE AUTHORS OR COPYRIGHT HOLDERS BE LIABLE FOR ANY CLAIM, DAMAGES OR OTHER LIABILITY, WHETHER IN AN ACTION OF CONTRACT, TORT OR OTHERWISE, ARISING FROM, OUT OF OR IN CONNECTION WITH THE SOFTWARE OR THE USE OR OTHER DEALINGS IN THE SOFTWARE.

Copyright (c) 1996 by Silicon Graphics Computer Systems, Inc.

Permission to use, copy, modify, and distribute this software and its documentation for any purpose and without fee is hereby granted, provided that the above copyright notice appear in all copies and that both that copyright notice and this permission notice appear in supporting documentation, and that the name of Silicon Graphics not be used in advertising or publicity pertaining to distribution of the software without specific prior written permission. Silicon Graphics makes no representation about the suitability of this software for any purpose. It is provided "as is"

without any express or implied warranty.

SILICON GRAPHICS DISCLAIMS ALL WARRANTIES WITH REGARD TO THIS SOFTWARE, INCLUDING ALL IMPLIED WARRANTIES OF MERCHANTABILITY AND FITNESS FOR A PARTICULAR PURPOSE. IN NO EVENT SHALL SILICON GRAPHICS BE LIABLE FOR ANY SPECIAL, INDIRECT OR CONSEQUENTIAL DAMAGES OR ANY DAMAGES WHATSOEVER RESULTING FROM LOSS OF USE, DATA OR PROFITS, WHETHER IN AN ACTION OF CONTRACT, NEGLIGENCE OR OTHER TORTIOUS ACTION, ARISING OUT OF OR IN CONNECTION WITH THE USE OR PERFORMANCE OF THIS SOFTWARE.

### Copyright (c) 1996 X Consortium

Permission is hereby granted, free of charge, to any person obtaining a copy of this software and associated documentation files (the "Software"), to deal in the Software without restriction, including without limitation the rights to use, copy, modify, merge, publish, distribute, sublicense, and/or sell copies of the Software, and to permit persons to whom the Software is furnished to do so, subject to the following conditions:

The above copyright notice and this permission notice shall be included in all copies or substantial portions of the Software.

THE SOFTWARE IS PROVIDED "AS IS", WITHOUT WARRANTY OF ANY KIND, EXPRESS OR IMPLIED, INCLUDING BUT NOT LIMITED TO THE WARRANTIES OF MERCHANTABILITY, FITNESS FOR A PARTICULAR PURPOSE AND NONINFRINGEMENT. IN NO EVENT SHALL THE X CONSORTIUM BE LIABLE FOR ANY CLAIM, DAMAGES OR OTHER LIABILITY, WHETHER IN AN ACTION OF CONTRACT, TORT OR OTHERWISE, ARISING FROM, OUT OF OR IN CONNECTION WITH THE SOFTWARE OR THE USE OR OTHER DEALINGS IN THE SOFTWARE.

Except as contained in this notice, the name of the X Consortium shall not be used in advertising or otherwise to promote the sale, use or other dealings in this Software without prior written authorization from the X Consortium.

Copyright (C) 2004, 2006 Ævar Arnfjörð Bjarmason <avarab@gmail.com>

Permission to use, copy, modify, distribute, and sell this software and its documentation for any purpose is hereby granted without fee, provided that the above copyright notice appear in all copies and that both that copyright notice and this permission notice appear in supporting documentation.

The above copyright notice and this permission notice shall be included in all copies or substantial portions of the Software.

THE SOFTWARE IS PROVIDED "AS IS", WITHOUT WARRANTY OF ANY KIND, EXPRESS OR IMPLIED, INCLUDING BUT NOT LIMITED TO THE WARRANTIES OF MERCHANTABILITY, FITNESS FOR A PARTICULAR PURPOSE AND NONINFRINGEMENT. IN NO EVENT SHALL THE OPEN GROUP BE LIABLE FOR ANY CLAIM, DAMAGES OR OTHER LIABILITY, WHETHER IN AN ACTION OF CONTRACT, TORT OR OTHERWISE, ARISING FROM, OUT OF OR IN CONNECTION WITH THE SOFTWARE OR THE USE OR OTHER DEALINGS IN THE SOFTWARE.

Except as contained in this notice, the name of a copyright holder shall not be used in advertising or otherwise to promote the sale, use or other dealings in this Software without prior written authorization of the copyright holder.

Copyright (C) 1999, 2000 by Anton Zinoviev <anton@lml.bas.bg>

This software may be used, modified, copied, distributed, and sold, in both source and binary form provided that the above copyright and these terms are retained. Under no circumstances is the author responsible for the proper functioning of this software, nor does the author assume any responsibility for damages incurred with its use.

Permission is granted to anyone to use, distribute and modify this file in any way, provided that the above copyright notice is left intact and the author of the modification summarizes

the changes in this header.

This file is distributed without any expressed or implied warranty.

35.compat-wireless 36.Device Driver for REALTEK RTL8153 37.fusermount 38.Linux 39.WLAN USB Driver

GNU GENERAL PUBLIC LICENSE Version 2, June 1991 Copyright (C) 1989, 1991 Free Software Foundation, Inc. 51 Franklin Street, Fifth Floor, Boston, MA 02110-1301, USA

Everyone is permitted to copy and distribute verbatim copies of this license document, but changing it is not allowed. Preamble

The licenses for most software are designed to take away your freedom to share and change it. By contrast, the GNU General Public License is intended to guarantee your freedom to share and change free software--to make sure the software is free for all its users. This General Public License applies to most of the Free Software Foundation's software and to any other program whose authors commit to using it. (Some other Free Software Foundation software is covered by the GNU Lesser General Public License instead.) You can apply it to your programs, too.

When we speak of free software, we are referring to freedom, not price. Our General Public Licenses are designed to make sure that you have the freedom to distribute copies of free software (and charge for this service if you wish), that you receive source code or can get it if you want it, that you can change the software or use pieces of it in new free programs; and that you know you can do these things.

To protect your rights, we need to make restrictions that forbid anyone to deny you these rights or to ask you to surrender the rights. These restrictions translate to certain responsibilities for you if you distribute copies of the software, or if you modify it.

For example, if you distribute copies of such a program, whether gratis or for a fee, you must give the recipients all the rights that you have. You must make sure that they, too, receive or can get the source code. And you must show them these terms so they know their rights.

We protect your rights with two steps: (1) copyright the software, and (2) offer you this license which gives you legal permission to copy, distribute and/or modify the software.

Also, for each author's protection and ours, we want to make certain that everyone understands that there is no warranty for this free software. If the software is modified by someone else and passed on, we want its recipients to know that what they have is not the original, so that any problems introduced by others will not reflect on the original authors' reputations.

Finally, any free program is threatened constantly by software patents. We wish to avoid the danger that redistributors of a free program will individually obtain patent licenses, in effect making the program proprietary. To prevent this, we have made it clear that any patent must be licensed for everyone's free use or not licensed at all.

The precise terms and conditions for copying, distribution and modification follow. TERMS AND CONDITIONS FOR COPYING, DISTRIBUTION AND MODIFICATION

0. This License applies to any program or other work which contains a notice placed by the copyright holder saying it may be distributed under the terms of this General Public License. The "Program", below, refers to any such program or work, and a "work based on the Program" means either the Program or any derivative work under copyright law: that is to say, a work containing the Program or a portion of it, either verbatim or with modifications and/or translated into another language. (Hereinafter, translation is included without limitation in the term "modification".) Each licensee is addressed as "you".

Activities other than copying, distribution and modification are not covered by this License; they are outside its scope. The act of running the Program is not restricted, and the output from the Program is covered only if its contents constitute a work based on the Program (independent of having been made by running the Program). Whether that is true depends on what the Program does.

1. You may copy and distribute verbatim copies of the Program's source code as you receive it, in any medium, provided that you conspicuously and appropriately publish on each copy an appropriate copyright notice and disclaimer of warranty; keep intact all the notices that refer to this License and to the absence of any warranty; and give any other recipients of the Program a copy of this License along with the Program.

You may charge a fee for the physical act of transferring a copy, and you may at your option offer warranty protection in exchange for a fee.

2. You may modify your copy or copies of the Program or any portion of it, thus forming a work based on the Program, and copy and distribute such modifications or work under the terms of Section 1 above, provided that you also meet all of these conditions:

a) You must cause the modified files to carry prominent notices stating that you changed the files and the date of any change.

b) You must cause any work that you distribute or publish, that in whole or in part contains or is derived from the Program or any part thereof, to be licensed as a whole at no charge to all third parties under the terms of this License.

c) If the modified program normally reads commands interactively when run, you must cause it, when started running for such interactive use in the most ordinary way, to print or display an announcement including an appropriate copyright notice and a notice that there is no warranty (or else, saying that you provide a warranty) and that users may redistribute the program under these conditions, and telling the user how to view a copy of this License. (Exception: if the Program itself is interactive but does not normally print such an announcement, your work based on the Program is not required to print an announcement.)

These requirements apply to the modified work as a whole. If identifiable sections of that work are not derived from the Program, and can be reasonably considered independent and separate works in themselves, then this License, and its terms, do not apply to those sections when you distribute them as separate works. But when you distribute the same sections as part of a whole which is a work based on the Program, the distribution of the whole must be on the terms of this License, whose permissions for other licensees extend to the entire whole, and thus to each and every part regardless of who wrote it.

Thus, it is not the intent of this section to claim rights or contest your rights to work written entirely by you; rather, the intent is to exercise the right to control the distribution of derivative or collective works based on the Program.

In addition, mere aggregation of another work not based on the Program with the Program (or with a work based on the Program) on a volume of a storage or distribution medium does not bring the other work under the scope of this License.

3. You may copy and distribute the Program (or a work based on it, under Section 2) in object code or executable form under the terms of Sections 1 and 2 above provided that you also do one of the following:

a) Accompany it with the complete corresponding machine-readable source code, which must be distributed under the terms of Sections 1 and 2 above on a medium customarily used for software interchange; or,

b) Accompany it with a written offer, valid for at least three years, to give any third party, for a charge no more than your cost of physically performing source distribution, a complete machine-readable copy of the corresponding source code, to be distributed under the terms of Sections 1 and 2 above on a medium customarily used for software interchange; or,

c) Accompany it with the information you received as to the offer to distribute corresponding source code. (This alternative is allowed only for noncommercial distribution and only if you received the program in object code or executable form with such an offer, in accord with Subsection b above.)

The source code for a work means the preferred form of the work for making modifications to it. For an executable work, complete source code means all the source code for all modules it contains, plus any associated interface definition files, plus the scripts used to control compilation and installation of the executable. However, as a special exception, the source code distributed need not include anything that is normally distributed (in either source or binary form) with the major components (compiler, kernel, and so on) of the operating system on which the executable runs, unless that component itself accompanies the executable.

If distribution of executable or object code is made by offering access to copy from a designated place, then offering equivalent access to copy the source code from the same place counts as distribution of the source code, even though third parties are not compelled to copy the source along with the object code.

4. You may not copy, modify, sublicense, or distribute the Program except as expressly provided under this License. Any attempt otherwise to copy, modify, sublicense or distribute the Program is void, and will automatically terminate your rights under this License. However, parties who have received copies, or rights, from you under this License will not have their licenses terminated so long as such parties remain in full compliance.

5. You are not required to accept this License, since you have not signed it. However, nothing else grants you permission to modify or distribute the Program or its derivative works. These actions are prohibited by law if you do not accept this License. Therefore, by modifying or distributing the Program (or any work based on the Program), you indicate your acceptance of this License to do so, and all its terms and conditions for copying, distributing or modifying the Program or works based on it.

6. Each time you redistribute the Program (or any work based on the Program), the recipient automatically receives a license from the original licensor to copy, distribute or modify the Program
subject to these terms and conditions. You may not impose any further restrictions on the recipients' exercise of the rights granted herein. You are not responsible for enforcing compliance by third parties to this License.

7. If, as a consequence of a court judgment or allegation of patent infringement or for any other reason (not limited to patent issues), conditions are imposed on you (whether by court order, agreement or otherwise) that contradict the conditions of this License, they do not excuse you from the conditions of this License. If you cannot distribute so as to satisfy simultaneously your obligations under this License and any other pertinent obligations, then as a consequence you may not distribute the Program at all. For example, if a patent license would not permit royalty-free redistribution of the Program by all those who receive copies directly or indirectly through you, then the only way you could satisfy both it and this License would be to refrain entirely from distribution of the Program.

If any portion of this section is held invalid or unenforceable under any particular circumstance, the balance of the section is intended to apply and the section as a whole is intended to apply in other circumstances.

It is not the purpose of this section to induce you to infringe any patents or other property right claims or to contest validity of any such claims; this section has the sole purpose of protecting the integrity of the free software distribution system, which is implemented by public license practices. Many people have made generous contributions to the wide range of software distributed through that system in reliance on consistent application of that system; it is up to the author/donor to decide if he or she is willing to distribute software through any other system and a licensee cannot impose that choice.

This section is intended to make thoroughly clear what is believed to be a consequence of the rest of this License.

8. If the distribution and/or use of the Program is restricted in certain countries either by patents or by copyrighted interfaces, the original copyright holder who places the Program under this License may add an explicit geographical distribution limitation excluding those countries, so that distribution is permitted only in or among countries not thus excluded. In such case, this License incorporates the limitation as if written in the body of this License.

9. The Free Software Foundation may publish revised and/or new versions of the General Public License from time to time. Such new versions will be similar in spirit to the present version, but may differ in detail to address new problems or concerns.

Each version is given a distinguishing version number. If the Program specifies a version number of this License which applies to it and "any later version", you have the option of following the terms and conditions either of that version or of any later version published by the Free Software Foundation. If the Program does not specify a version number of this License, you may choose any version ever published by the Free Software Foundation.

10. If you wish to incorporate parts of the Program into other free programs whose distribution conditions are different, write to the author to ask for permission. For software which is copyrighted by the Free Software Foundation, write to the Free Software Foundation; we sometimes make exceptions for this. Our decision will be guided by the two goals of preserving the free status of all derivatives of our free software and of promoting the sharing and reuse of software generally.

## NO WARRANTY

11. BECAUSE THE PROGRAM IS LICENSED FREE OF CHARGE, THERE IS NO WARRANTY FOR THE PROGRAM, TO THE EXTENT PERMITTED BY APPLICABLE LAW. EXCEPT WHEN OTHERWISE STATED IN WRITING THE COPYRIGHT HOLDERS AND/OR OTHER PARTIES PROVIDE THE PROGRAM "AS IS" WITHOUT WARRANTY OF ANY KIND, EITHER EXPRESSED OR IMPLIED, INCLUDING, BUT NOT LIMITED TO, THE IMPLIED WARRANTIES OF MERCHANTABILITY AND FITNESS FOR A PARTICULAR PURPOSE. THE ENTIRE RISK AS TO THE QUALITY AND PERFORMANCE OF THE PROGRAM IS WITH YOU. SHOULD THE PROGRAM PROVE DEFECTIVE, YOU ASSUME THE COST OF ALL NECESSARY SERVICING, REPAIR OR **CORRECTION** 

12. IN NO EVENT UNLESS REQUIRED BY APPLICABLE LAW OR AGREED TO IN WRITING WILL ANY COPYRIGHT HOLDER, OR ANY OTHER PARTY WHO MAY MODIFY AND/OR REDISTRIBUTE THE PROGRAM AS PERMITTED ABOVE, BE LIABLE TO YOU FOR DAMAGES, INCLUDING ANY GENERAL, SPECIAL, INCIDENTAL OR CONSEQUENTIAL DAMAGES ARISING OUT OF THE USE OR INABILITY TO USE THE PROGRAM (INCLUDING BUT NOT LIMITED TO LOSS OF DATA OR DATA BEING RENDERED INACCURATE OR LOSSES SUSTAINED BY YOU OR THIRD PARTIES OR A FAILURE OF THE PROGRAM TO OPERATE WITH ANY OTHER PROGRAMS), EVEN IF SUCH HOLDER OR OTHER PARTY HAS BEEN ADVISED OF THE POSSIBILITY OF SUCH DAMAGES.

END OF TERMS AND CONDITIONS

How to Apply These Terms to Your New Programs

If you develop a new program, and you want it to be of the greatest possible use to the public, the best way to achieve this is to make it free software which everyone can redistribute and change under these terms.

To do so, attach the following notices to the program. It is safest to attach them to the start of each source file to most effectively convey the exclusion of warranty; and each file should have at least the "copyright" line and a pointer to where the full notice is found.

one line to give the program's name and an idea of what it does. Copyright (C) yyyy name of author

This program is free software; you can redistribute it and/or modify it under the terms of the GNU General Public License as published by the Free Software Foundation; either version 2 of the License, or (at your option) any later version.

This program is distributed in the hope that it will be useful, but WITHOUT ANY WARRANTY; without even the implied warranty of MERCHANTABILITY or FITNESS FOR A PARTICULAR PURPOSE. See the GNU General Public License for more details.

You should have received a copy of the GNU General Public License along with this program; if not, write to the Free Software Foundation, Inc., 51 Franklin Street, Fifth Floor, Boston, MA 02110-1301, USA.

Also add information on how to contact you by electronic and paper mail.

If the program is interactive, make it output a short notice like this when it starts in an interactive mode:

Gnomovision version 69, Copyright (C) year name of author Gnomovision comes with ABSOLUTELY NO WARRANTY; for details type `show w'. This is free software, and you are welcome to redistribute it under certain conditions; type `show c' for details.

The hypothetical commands `show w' and `show c' should show the appropriate parts of the General Public License. Of course, the commands you use may be called something other than `show w' and `show c'; they could even be mouse-clicks or menu items--whatever suits your program.

You should also get your employer (if you work as a programmer) or your school, if any, to sign a "copyright disclaimer" for the program, if necessary. Here is a sample; alter the names:

Yoyodyne, Inc., hereby disclaims all copyright interest in the program `Gnomovision' (which makes passes at compilers) written by James Hacker.

signature of Ty Coon, 1 April 1989 Ty Coon, President of Vice

This General Public License does not permit incorporating your program into proprietary programs. If your program is a subroutine library, you may consider it more useful to permit linking proprietary applications with the library. If this is what you want to do, use the GNU Lesser General Public License instead of this License.

40.atk 41.cairo 42.glib 43.glibc 44.GTK+ 45.json-glib 46.libfuse 47.Libnl 48.libusb 49.pango (except OpenTypeCode)

GNU LESSER GENERAL PUBLIC LICENSE

Version 2.1, February 1999

Copyright (C) 1991, 1999 Free Software Foundation, Inc.

51 Franklin Street, Fifth Floor, Boston, MA 02110-1301 USA

Everyone is permitted to copy and distribute verbatim copies

of this license document, but changing it is not allowed.

[This is the first released version of the Lesser GPL. It also counts as the successor of the GNU Library Public License, version 2, hence the version number 2.1.]

## Preamble

The licenses for most software are designed to take away your freedom to share and change it. By contrast, the GNU General Public Licenses are intended to guarantee your freedom to share and change free software--to make sure the software is free for all its users.

This license, the Lesser General Public License, applies to some specially designated software packages--typically libraries--of the Free Software Foundation and other authors who decide to use it. You can use it too, but we suggest you first think carefully about whether this license or the ordinary General Public License is the better strategy to use in any particular case, based on the explanations below.

When we speak of free software, we are referring to freedom of use, not price. Our General Public Licenses are designed to make sure that you have the freedom to distribute copies of free software (and charge for this service if you wish); that you receive source code or can get it if you want it; that you can change the software and use pieces of it in new free programs; and that you are informed that you can do these things.

To protect your rights, we need to make restrictions that forbid distributors to deny you these rights or to ask you to surrender these rights. These restrictions translate to certain responsibilities for you if you distribute copies of the library or if you modify it.

For example, if you distribute copies of the library, whether gratis or for a fee, you must give the recipients all the rights that we gave you. You must make sure that they, too, receive or can get the source code. If you link other code with the library, you must provide complete object files to the recipients, so that they can relink them with the library after making changes to the library and recompiling it. And you must show them these terms so they know their rights.

We protect your rights with a two-step method: (1) we copyright the library, and (2) we offer you this license, which gives you legal permission to copy, distribute and/or modify the library.

To protect each distributor, we want to make it very clear that there is no warranty for the free library. Also, if the library is modified by someone else and passed on, the recipients should know that what they have is not the original version, so that the original author's reputation will not be affected by problems that might be introduced by others.

Finally, software patents pose a constant threat to the existence of any free program. We wish to make sure that a company cannot effectively restrict the users of a free program by obtaining a restrictive license from a patent holder. Therefore, we insist that any patent license obtained for a version of the library must be consistent with the full freedom of use specified in this license.

Most GNU software, including some libraries, is covered by the ordinary GNU General Public License. This license, the GNU Lesser General Public License, applies to certain designated libraries, and is quite different from the ordinary General Public License. We use this license for certain libraries in order to permit linking those libraries into non-free programs.

When a program is linked with a library, whether statically or using a shared library, the combination of the two is legally speaking a combined work, a derivative of the original library. The ordinary General Public License therefore permits such linking only if the entire combination fits its criteria of freedom. The Lesser General Public License permits more lax criteria for linking other code with the library.

We call this license the "Lesser" General Public License because it does Less to protect the user's freedom than the ordinary General Public License. It also provides other free software developers Less of an advantage over competing non-free programs. These disadvantages are the reason we use the ordinary General Public License for many libraries. However, the Lesser license provides advantages in certain special circumstances.

For example, on rare occasions, there may be a special need to encourage the widest possible use of a certain library, so that it becomes a de-facto standard. To achieve this, non-free programs must be allowed to use the library. A more frequent case is that a free library does the same job as widely used non-free libraries. In this case, there is little to gain by limiting the free library to free software only, so we use the Lesser General Public License.

In other cases, permission to use a particular library in non-free programs enables a greater number of people to use a large body of free software. For example, permission to use the GNU C Library in non-free programs enables many more people to use the whole GNU operating system, as well as its variant, the GNU/Linux operating system.

Although the Lesser General Public License is Less protective of the users' freedom, it does ensure that the user of a program that is linked with the Library has the freedom and the wherewithal to run that program using a modified version of the Library.

The precise terms and conditions for copying, distribution and modification follow. Pay close attention to the difference between a "work based on the library" and a "work that uses the library". The former contains code derived from the library, whereas the latter must be combined with the library in order to run.

#### TERMS AND CONDITIONS FOR COPYING, DISTRIBUTION AND MODIFICATION

0. This License Agreement applies to any software library or other program which contains a notice placed by the copyright holder or other authorized party saying it may be distributed under the terms of this Lesser General Public License (also called "this License"). Each licensee is addressed as "you". A "library" means a collection of software functions and/or data prepared so as to be conveniently linked with application programs (which use some of those functions and data) to form executables. The "Library", below, refers to any such software library or work which has been distributed under these terms. A "work based on the Library" means either the Library or any derivative work under copyright law: that is to say, a work containing the Library or a portion of it, either verbatim or with modifications and/or translated straightforwardly into another language. (Hereinafter, translation is included without limitation in the term "modification".)

"Source code" for a work means the preferred form of the work for making modifications to it. For a library, complete source code means all the source code for all modules it contains, plus any associated interface definition files, plus the scripts used to control compilation and installation of the library.

Activities other than copying, distribution and modification are not covered by this License; they are outside its scope. The act of running a program using the Library is not restricted, and output from such a program is covered only if its contents constitute a work based on the Library (independent of the use of the Library in a tool for writing it). Whether that is true depends on what the Library does and what the program that uses the Library does.

1. You may copy and distribute verbatim copies of the Library's complete source code as you receive it, in any medium, provided that you conspicuously and appropriately publish on each copy an appropriate copyright notice and disclaimer of warranty; keep intact all the notices that refer to this License and to the absence of any warranty; and distribute a copy of this License along with the Library.

You may charge a fee for the physical act of transferring a copy, and you may at your option offer warranty protection in exchange for a fee.

2. You may modify your copy or copies of the Library or any portion of it, thus forming a work based on the Library, and copy and distribute such modifications or work under the terms of Section 1 above, provided that you also meet all of these conditions:

a) The modified work must itself be a software library.

• b) You must cause the files modified to carry prominent notices stating that you changed the files and the date of any change.

• c) You must cause the whole of the work to be licensed at no charge to all third parties under the terms of this License.

• d) If a facility in the modified Library refers to a function or a table of data to be supplied by an application program that uses the facility, other than as an argument passed when the facility is invoked, then you must make a good faith effort to ensure that, in the event an application does not supply such function or table, the facility still operates, and performs whatever part of its purpose remains meaningful.

(For example, a function in a library to compute square roots has a purpose that is entirely welldefined independent of the application. Therefore, Subsection 2d requires that any applicationsupplied function or table used by this function must be optional: if the application does not supply it, the square root function must still compute square roots.)

These requirements apply to the modified work as a whole. If identifiable sections of that work are not derived from the Library, and can be reasonably considered independent and separate works in themselves, then this License, and its terms, do not apply to those sections when you distribute them as separate works. But when you distribute the same sections as part of a whole which is a work based on the Library, the distribution of the whole must be on the terms of this License, whose permissions for other licensees extend to the entire whole, and thus to each and every part regardless of who wrote it.

Thus, it is not the intent of this section to claim rights or contest your rights to work written entirely by you; rather, the intent is to exercise the right to control the distribution of derivative or collective works based on the Library.

In addition, mere aggregation of another work not based on the Library with the Library (or with a work based on the Library) on a volume of a storage or distribution medium does not bring the other work under the scope of this License.

3. You may opt to apply the terms of the ordinary GNU General Public License instead of this License to a given copy of the Library. To do this, you must alter all the notices that refer to this License, so that they refer to the ordinary GNU General Public License, version 2, instead of to this License. (If a newer version than version 2 of the ordinary GNU General Public License has appeared, then you can specify that version instead if you wish.) Do not make any other change in these notices.

Once this change is made in a given copy, it is irreversible for that copy, so the ordinary GNU General Public License applies to all subsequent copies and derivative works made from that copy.

This option is useful when you wish to copy part of the code of the Library into a program that is not a library.

4. You may copy and distribute the Library (or a portion or derivative of it, under Section 2) in object code or executable form under the terms of Sections 1 and 2 above provided that you accompany it with the complete corresponding machine-readable source code, which must be distributed under the terms of Sections 1 and 2 above on a medium customarily used for software interchange.

If distribution of object code is made by offering access to copy from a designated place, then offering equivalent access to copy the source code from the same place satisfies the requirement to distribute the source code, even though third parties are not compelled to copy the source along with the object code.

5. A program that contains no derivative of any portion of the Library, but is designed to work with the Library by being compiled or linked with it, is called a "work that uses the Library". Such a work, in isolation, is not a derivative work of the Library, and therefore falls outside the scope of this License. However, linking a "work that uses the Library" with the Library creates an executable that is a derivative of the Library (because it contains portions of the Library), rather than a "work that uses the library". The executable is therefore covered by this License. Section 6 states terms for distribution of such executables.

When a "work that uses the Library" uses material from a header file that is part of the Library, the object code for the work may be a derivative work of the Library even though the source code is not. Whether this is true is especially significant if the work can be linked without the Library, or if the work is itself a library. The threshold for this to be true is not precisely defined by law.

If such an object file uses only numerical parameters, data structure layouts and accessors, and small macros and small inline functions (ten lines or less in length), then the use of the object file is unrestricted, regardless of whether it is legally a derivative work. (Executables containing this object code plus portions of the Library will still fall under Section 6.)

Otherwise, if the work is a derivative of the Library, you may distribute the object code for the work under the terms of Section 6. Any executables containing that work also fall under Section 6, whether or not they are linked directly with the Library itself.

6. As an exception to the Sections above, you may also combine or link a "work that uses the Library" with the Library to produce a work containing portions of the Library, and distribute that work under terms of your choice, provided that the terms permit modification of the work for the customer's own use and reverse engineering for debugging such modifications.

You must give prominent notice with each copy of the work that the Library is used in it and that the Library and its use are covered by this License. You must supply a copy of this License. If the work during execution displays copyright notices, you must include the copyright notice for the Library among them, as well as a reference directing the user to the copy of this License. Also, you must do one of these things:

• a) Accompany the work with the complete corresponding machine-readable source code for the Library including whatever changes were used in the work (which must be distributed under Sections 1 and 2 above); and, if the work is an executable linked with the Library, with the complete machine-readable "work that uses the Library", as object code and/or source code, so that the user can modify the Library and then relink to produce a modified executable containing the modified Library. (It is understood that the user who changes the contents of definitions files in the Library will not necessarily be able to recompile the application to use the modified definitions.)

• b) Use a suitable shared library mechanism for linking with the Library. A suitable mechanism is one that (1) uses at run time a copy of the library already present on the user's computer system, rather than copying library functions into the executable, and (2) will operate properly with a modified version of the library, if the user installs one, as long as the modified version is interface-compatible with the version that the work was made with.

• c) Accompany the work with a written offer, valid for at least three years, to give the same user the materials specified in Subsection 6a, above, for a charge no more than the cost of performing this distribution.

• d) If distribution of the work is made by offering access to copy from a designated place, offer equivalent access to copy the above specified materials from the same place.

• e) Verify that the user has already received a copy of these materials or that you have already sent this user a copy.

For an executable, the required form of the "work that uses the Library" must include any data and utility programs needed for reproducing the executable from it. However, as a special exception, the materials to be distributed need not include anything that is normally distributed (in either source or binary form) with the major components (compiler, kernel, and so on) of the operating system on which the executable runs, unless that component itself accompanies the executable.

It may happen that this requirement contradicts the license restrictions of other proprietary libraries that do not normally accompany the operating system. Such a contradiction means you cannot use both them and the Library together in an executable that you distribute.

7. You may place library facilities that are a work based on the Library side-by-side in a single library together with other library facilities not covered by this License, and distribute such a combined library, provided that the separate distribution of the work based on the Library and of the other library facilities is otherwise permitted, and provided that you do these two things:

a) Accompany the combined library with a copy of the same work based on the Library, uncombined with any other library facilities. This must be distributed under the terms of the Sections above.

• b) Give prominent notice with the combined library of the fact that part of it is a work based on the Library, and explaining where to find the accompanying uncombined form of the same work. 8. You may not copy, modify, sublicense, link with, or distribute the Library except as expressly provided under this License. Any attempt otherwise to copy, modify, sublicense, link with, or distribute the Library is void, and will automatically terminate your rights under this License. However, parties who have received copies, or rights, from you under this License will not have their licenses terminated so long as such parties remain in full compliance.

9. You are not required to accept this License, since you have not signed it. However, nothing else grants you permission to modify or distribute the Library or its derivative works. These actions are

225

prohibited by law if you do not accept this License. Therefore, by modifying or distributing the Library (or any work based on the Library), you indicate your acceptance of this License to do so, and all its terms and conditions for copying, distributing or modifying the Library or works based on it.

10. Each time you redistribute the Library (or any work based on the Library), the recipient automatically receives a license from the original licensor to copy, distribute, link with or modify the Library subject to these terms and conditions. You may not impose any further restrictions on the recipients' exercise of the rights granted herein. You are not responsible for enforcing compliance by third parties with this License.

11. If, as a consequence of a court judgment or allegation of patent infringement or for any other reason (not limited to patent issues), conditions are imposed on you (whether by court order, agreement or otherwise) that contradict the conditions of this License, they do not excuse you from the conditions of this License. If you cannot distribute so as to satisfy simultaneously your obligations under this License and any other pertinent obligations, then as a consequence you may not distribute the Library at all. For example, if a patent license would not permit royalty-free redistribution of the Library by all those who receive copies directly or indirectly through you, then the only way you could satisfy both it and this License would be to refrain entirely from distribution of the Library.

If any portion of this section is held invalid or unenforceable under any particular circumstance, the balance of the section is intended to apply, and the section as a whole is intended to apply in other circumstances.

It is not the purpose of this section to induce you to infringe any patents or other property right claims or to contest validity of any such claims; this section has the sole purpose of protecting the integrity of the free software distribution system which is implemented by public license practices. Many people have made generous contributions to the wide range of software distributed through that system in reliance on consistent application of that system; it is up to the author/donor to decide if he or she is willing to distribute software through any other system and a licensee cannot impose that choice.

This section is intended to make thoroughly clear what is believed to be a consequence of the rest of this License.

12. If the distribution and/or use of the Library is restricted in certain countries either by patents or by copyrighted interfaces, the original copyright holder who places the Library under this License may add an explicit geographical distribution limitation excluding those countries, so that distribution is permitted only in or among countries not thus excluded. In such case, this License incorporates the limitation as if written in the body of this License.

13. The Free Software Foundation may publish revised and/or new versions of the Lesser General Public License from time to time. Such new versions will be similar in spirit to the present version, but may differ in detail to address new problems or concerns.

Each version is given a distinguishing version number. If the Library specifies a version number of this License which applies to it and "any later version", you have the option of following the terms and conditions either of that version or of any later version published by the Free Software Foundation. If the Library does not specify a license version number, you may choose any version ever published by the Free Software Foundation.

14. If you wish to incorporate parts of the Library into other free programs whose distribution conditions are incompatible with these, write to the author to ask for permission. For software which is copyrighted by the Free Software Foundation, write to the Free Software Foundation; we sometimes make exceptions for this. Our decision will be guided by the two goals of preserving the free status of all derivatives of our free software and of promoting the sharing and reuse of software generally. NO WARRANTY

15. BECAUSE THE LIBRARY IS LICENSED FREE OF CHARGE, THERE IS NO WARRANTY FOR THE LIBRARY, TO THE EXTENT PERMITTED BY APPLICABLE LAW. EXCEPT WHEN OTHERWISE STATED IN WRITING THE COPYRIGHT HOLDERS AND/OR OTHER PARTIES PROVIDE THE LIBRARY "AS IS" WITHOUT WARRANTY OF ANY KIND, EITHER EXPRESSED OR IMPLIED, INCLUDING, BUT NOT LIMITED TO, THE IMPLIED WARRANTIES OF MERCHANTABILITY AND FITNESS FOR A PARTICULAR PURPOSE. THE ENTIRE RISK AS TO THE QUALITY AND PERFORMANCE OF THE LIBRARY IS WITH YOU. SHOULD THE LIBRARY PROVE DEFECTIVE, YOU ASSUME THE COST OF ALL NECESSARY SERVICING, REPAIR OR CORRECTION.

16. IN NO EVENT UNLESS REQUIRED BY APPLICABLE LAW OR AGREED TO IN WRITING WILL ANY COPYRIGHT HOLDER, OR ANY OTHER PARTY WHO MAY MODIFY AND/OR REDISTRIBUTE THE LIBRARY AS PERMITTED ABOVE, BE LIABLE TO YOU FOR DAMAGES, INCLUDING ANY GENERAL, SPECIAL, INCIDENTAL OR CONSEQUENTIAL DAMAGES ARISING OUT OF THE USE OR INABILITY TO USE THE LIBRARY (INCLUDING BUT NOT LIMITED TO LOSS OF DATA OR DATA BEING RENDERED INACCURATE OR LOSSES SUSTAINED BY YOU OR THIRD PARTIES OR A FAILURE OF THE LIBRARY TO OPERATE WITH ANY OTHER SOFTWARE), EVEN IF SUCH HOLDER OR OTHER PARTY HAS BEEN ADVISED OF THE POSSIBILITY OF SUCH DAMAGES.

## END OF TERMS AND CONDITIONS

#### How to Apply These Terms to Your New Libraries

If you develop a new library, and you want it to be of the greatest possible use to the public, we recommend making it free software that everyone can redistribute and change. You can do so by permitting redistribution under these terms (or, alternatively, under the terms of the ordinary General Public License).

To apply these terms, attach the following notices to the library. It is safest to attach them to the start of each source file to most effectively convey the exclusion of warranty; and each file should have at least the "copyright" line and a pointer to where the full notice is found.

one line to give the library's name and an idea of what it does.

Copyright (C) year name of author

This library is free software; you can redistribute it and/or modify it under the terms of the GNU Lesser General Public License as published by the Free Software Foundation; either version 2.1 of the License, or (at your option) any later version.

This library is distributed in the hope that it will be useful, but WITHOUT ANY WARRANTY; without even the implied warranty of MERCHANTABILITY or FITNESS FOR A PARTICULAR PURPOSE. See the GNU Lesser General Public License for more details.

You should have received a copy of the GNU Lesser General Public License along with this library; if not, write to the Free Software Foundation, Inc., 51 Franklin Street, Fifth Floor, Boston, MA 02110-1301 USA Also add information on how to contact you by electronic and paper mail. You should also get your employer (if you work as a programmer) or your school, if any, to sign a "copyright disclaimer" for the library, if necessary. Here is a sample; alter the names: Yoyodyne, Inc., hereby disclaims all copyright interest in the library `Frob' (a library for tweaking knobs) written by James Random Hacker.

signature of Ty Coon, 1 April 1990 Ty Coon, President of Vice That's all there is to it!

#### 50.iproute

#### GNU GENERAL PUBLIC LICENSE

Version 2, June 1991

 Copyright (C) 1989, 1991 Free Software Foundation, Inc. 51 Franklin St, Fifth Floor, Boston, MA 02110-1301 USA Everyone is permitted to copy and distribute verbatim copies of this license document, but changing it is not allowed.

#### Preamble

 The licenses for most software are designed to take away your freedom to share and change it. By contrast, the GNU General Public License is intended to guarantee your freedom to share and change free software--to make sure the software is free for all its users. This General Public License applies to most of the Free Software Foundation's software and to any other program whose authors commit to using it. (Some other Free Software Foundation software is covered by the GNU Library General Public License instead.) You can apply it to your programs, too.

 When we speak of free software, we are referring to freedom, not price. Our General Public Licenses are designed to make sure that you have the freedom to distribute copies of free software (and charge for this service if you wish), that you receive source code or can get it if you want it, that you can change the software or use pieces of it in new free programs; and that you know you can do these things.

 To protect your rights, we need to make restrictions that forbid anyone to deny you these rights or to ask you to surrender the rights. These restrictions translate to certain responsibilities for you if you distribute copies of the software, or if you modify it.

 For example, if you distribute copies of such a program, whether gratis or for a fee, you must give the recipients all the rights that you have. You must make sure that they, too, receive or can get the source code. And you must show them these terms so they know their rights.

 We protect your rights with two steps: (1) copyright the software, and (2) offer you this license which gives you legal permission to copy, distribute and/or modify the software.

 Also, for each author's protection and ours, we want to make certain that everyone understands that there is no warranty for this free software. If the software is modified by someone else and passed on, we want its recipients to know that what they have is not the original, so that any problems introduced by others will not reflect on the original authors' reputations.

 Finally, any free program is threatened constantly by software patents. We wish to avoid the danger that redistributors of a free program will individually obtain patent licenses, in effect making the program proprietary. To prevent this, we have made it clear that any patent must be licensed for everyone's free use or not licensed at all.

 The precise terms and conditions for copying, distribution and modification follow.

# GNU GENERAL PUBLIC LICENSE TERMS AND CONDITIONS FOR COPYING, DISTRIBUTION AND MODIFICATION

 0. This License applies to any program or other work which contains a notice placed by the copyright holder saying it may be distributed under the terms of this General Public License. The "Program", below, refers to any such program or work, and a "work based on the Program" means either the Program or any derivative work under copyright law: that is to say, a work containing the Program or a portion of it, either verbatim or with modifications and/or translated into another language. (Hereinafter, translation is included without limitation in the term "modification".) Each licensee is addressed as "you".

Activities other than copying, distribution and modification are not covered by this License; they are outside its scope. The act of

running the Program is not restricted, and the output from the Program is covered only if its contents constitute a work based on the Program (independent of having been made by running the Program). Whether that is true depends on what the Program does.

 1. You may copy and distribute verbatim copies of the Program's source code as you receive it, in any medium, provided that you conspicuously and appropriately publish on each copy an appropriate copyright notice and disclaimer of warranty; keep intact all the notices that refer to this License and to the absence of any warranty; and give any other recipients of the Program a copy of this License along with the Program.

You may charge a fee for the physical act of transferring a copy, and you may at your option offer warranty protection in exchange for a fee.

 2. You may modify your copy or copies of the Program or any portion of it, thus forming a work based on the Program, and copy and distribute such modifications or work under the terms of Section 1 above, provided that you also meet all of these conditions:

 a) You must cause the modified files to carry prominent notices stating that you changed the files and the date of any change.

 b) You must cause any work that you distribute or publish, that in whole or in part contains or is derived from the Program or any part thereof, to be licensed as a whole at no charge to all third parties under the terms of this License.

 c) If the modified program normally reads commands interactively when run, you must cause it, when started running for such interactive use in the most ordinary way, to print or display an announcement including an appropriate copyright notice and a notice that there is no warranty (or else, saying that you provide a warranty) and that users may redistribute the program under these conditions, and telling the user how to view a copy of this License. (Exception: if the Program itself is interactive but does not normally print such an announcement, your work based on the Program is not required to print an announcement.)

These requirements apply to the modified work as a whole. If identifiable sections of that work are not derived from the Program, and can be reasonably considered independent and separate works in themselves, then this License, and its terms, do not apply to those sections when you distribute them as separate works. But when you distribute the same sections as part of a whole which is a work based on the Program, the distribution of the whole must be on the terms of this License, whose permissions for other licensees extend to the entire whole, and thus to each and every part regardless of who wrote it.

Thus, it is not the intent of this section to claim rights or contest your rights to work written entirely by you; rather, the intent is to exercise the right to control the distribution of derivative or collective works based on the Program.

In addition, mere aggregation of another work not based on the Program with the Program (or with a work based on the Program) on a volume of a storage or distribution medium does not bring the other work under the scope of this License.

 3. You may copy and distribute the Program (or a work based on it, under Section 2) in object code or executable form under the terms of Sections 1 and 2 above provided that you also do one of the following:

 a) Accompany it with the complete corresponding machine-readable source code, which must be distributed under the terms of Sections 1 and 2 above on a medium customarily used for software interchange; or,

 b) Accompany it with a written offer, valid for at least three years, to give any third party, for a charge no more than your cost of physically performing source distribution, a complete machine-readable copy of the corresponding source code, to be distributed under the terms of Sections 1 and 2 above on a medium customarily used for software interchange; or,

c) Accompany it with the information you received as to the offer

 to distribute corresponding source code. (This alternative is allowed only for noncommercial distribution and only if you received the program in object code or executable form with such an offer, in accord with Subsection b above.)

The source code for a work means the preferred form of the work for making modifications to it. For an executable work, complete source code means all the source code for all modules it contains, plus any associated interface definition files, plus the scripts used to control compilation and installation of the executable. However, as a special exception, the source code distributed need not include anything that is normally distributed (in either source or binary form) with the major components (compiler, kernel, and so on) of the operating system on which the executable runs, unless that component itself accompanies the executable.

If distribution of executable or object code is made by offering access to copy from a designated place, then offering equivalent access to copy the source code from the same place counts as distribution of the source code, even though third parties are not compelled to copy the source along with the object code.

 4. You may not copy, modify, sublicense, or distribute the Program except as expressly provided under this License. Any attempt otherwise to copy, modify, sublicense or distribute the Program is void, and will automatically terminate your rights under this License. However, parties who have received copies, or rights, from you under this License will not have their licenses terminated so long as such parties remain in full compliance.

 5. You are not required to accept this License, since you have not signed it. However, nothing else grants you permission to modify or distribute the Program or its derivative works. These actions are prohibited by law if you do not accept this License. Therefore, by modifying or distributing the Program (or any work based on the Program), you indicate your acceptance of this License to do so, and all its terms and conditions for copying, distributing or modifying the Program or works based on it.

 6. Each time you redistribute the Program (or any work based on the Program), the recipient automatically receives a license from the original licensor to copy, distribute or modify the Program subject to these terms and conditions. You may not impose any further restrictions on the recipients' exercise of the rights granted herein. You are not responsible for enforcing compliance by third parties to this License.

 7. If, as a consequence of a court judgment or allegation of patent infringement or for any other reason (not limited to patent issues), conditions are imposed on you (whether by court order, agreement or otherwise) that contradict the conditions of this License, they do not excuse you from the conditions of this License. If you cannot distribute so as to satisfy simultaneously your obligations under this License and any other pertinent obligations, then as a consequence you may not distribute the Program at all. For example, if a patent license would not permit royalty-free redistribution of the Program by all those who receive copies directly or indirectly through you, then the only way you could satisfy both it and this License would be to refrain entirely from distribution of the Program.

If any portion of this section is held invalid or unenforceable under any particular circumstance, the balance of the section is intended to apply and the section as a whole is intended to apply in other circumstances.

It is not the purpose of this section to induce you to infringe any patents or other property right claims or to contest validity of any such claims; this section has the sole purpose of protecting the integrity of the free software distribution system, which is implemented by public license practices. Many people have made generous contributions to the wide range of software distributed through that system in reliance on consistent application of that system; it is up to the author/donor to decide if he or she is willing to distribute software through any other system and a licensee cannot impose that choice.

This section is intended to make thoroughly clear what is believed to be a consequence of the rest of this License.

 8. If the distribution and/or use of the Program is restricted in certain countries either by patents or by copyrighted interfaces, the original copyright holder who places the Program under this License may add an explicit geographical distribution limitation excluding those countries, so that distribution is permitted only in or among countries not thus excluded. In such case, this License incorporates the limitation as if written in the body of this License.

 9. The Free Software Foundation may publish revised and/or new versions of the General Public License from time to time. Such new versions will be similar in spirit to the present version, but may differ in detail to address new problems or concerns.

Each version is given a distinguishing version number. If the Program specifies a version number of this License which applies to it and "any later version", you have the option of following the terms and conditions either of that version or of any later version published by the Free Software Foundation. If the Program does not specify a version number of this License, you may choose any version ever published by the Free Software Foundation.

 10. If you wish to incorporate parts of the Program into other free programs whose distribution conditions are different, write to the author to ask for permission. For software which is copyrighted by the Free Software Foundation, write to the Free Software Foundation; we sometimes make exceptions for this. Our decision will be guided by the two goals of preserving the free status of all derivatives of our free software and of promoting the sharing and reuse of software generally.

#### NO WARRANTY

 11. BECAUSE THE PROGRAM IS LICENSED FREE OF CHARGE, THERE IS NO WARRANTY FOR THE PROGRAM, TO THE EXTENT PERMITTED BY APPLICABLE LAW. EXCEPT WHEN OTHERWISE STATED IN WRITING THE COPYRIGHT HOLDERS AND/OR OTHER PARTIES PROVIDE THE PROGRAM "AS IS" WITHOUT WARRANTY OF ANY KIND, EITHER EXPRESSED OR IMPLIED, INCLUDING, BUT NOT LIMITED TO, THE IMPLIED WARRANTIES OF MERCHANTABILITY AND FITNESS FOR A PARTICULAR PURPOSE. THE ENTIRE RISK AS TO THE QUALITY AND PERFORMANCE OF THE PROGRAM IS WITH YOU. SHOULD THE PROGRAM PROVE DEFECTIVE, YOU ASSUME THE COST OF ALL NECESSARY SERVICING, REPAIR OR CORRECTION.

 12. IN NO EVENT UNLESS REQUIRED BY APPLICABLE LAW OR AGREED TO IN WRITING WILL ANY COPYRIGHT HOLDER, OR ANY OTHER PARTY WHO MAY MODIFY AND/OR REDISTRIBUTE THE PROGRAM AS PERMITTED ABOVE, BE LIABLE TO YOU FOR DAMAGES, INCLUDING ANY GENERAL, SPECIAL, INCIDENTAL OR CONSEQUENTIAL DAMAGES ARISING OUT OF THE USE OR INABILITY TO USE THE PROGRAM (INCLUDING BUT NOT LIMITED TO LOSS OF DATA OR DATA BEING RENDERED INACCURATE OR LOSSES SUSTAINED BY YOU OR THIRD PARTIES OR A FAILURE OF THE PROGRAM TO OPERATE WITH ANY OTHER PROGRAMS), EVEN IF SUCH HOLDER OR OTHER PARTY HAS BEEN ADVISED OF THE POSSIBILITY OF SUCH DAMAGES.

#### END OF TERMS AND CONDITIONS

How to Apply These Terms to Your New Programs

 If you develop a new program, and you want it to be of the greatest possible use to the public, the best way to achieve this is to make it free software which everyone can redistribute and change under these terms.

 To do so, attach the following notices to the program. It is safest to attach them to the start of each source file to most effectively convey the exclusion of warranty; and each file should have at least the "copyright" line and a pointer to where the full notice is found.

 $\le$  one line to give the program's name and a brief idea of what it does. $>$ Copyright  $(C)$  <year > < name of author >

 This program is free software; you can redistribute it and/or modify it under the terms of the GNU General Public License as published by the Free Software Foundation; either version 2 of the License, or (at your option) any later version.

This program is distributed in the hope that it will be useful,

 but WITHOUT ANY WARRANTY; without even the implied warranty of MERCHANTABILITY or FITNESS FOR A PARTICULAR PURPOSE. See the GNU General Public License for more details.

 You should have received a copy of the GNU General Public License along with this program; if not, write to the Free Software Foundation, Inc., 51 Franklin St, Fifth Floor, Boston, MA 02110-1301 USA

Also add information on how to contact you by electronic and paper mail.

If the program is interactive, make it output a short notice like this when it starts in an interactive mode:

 Gnomovision version 69, Copyright (C) year name of author Gnomovision comes with ABSOLUTELY NO WARRANTY; for details type `show w'. This is free software, and you are welcome to redistribute it under certain conditions; type `show c' for details.

The hypothetical commands `show w' and `show c' should show the appropriate parts of the General Public License. Of course, the commands you use may be called something other than `show w' and `show c'; they could even be mouse-clicks or menu items--whatever suits your program.

You should also get your employer (if you work as a programmer) or your school, if any, to sign a "copyright disclaimer" for the program, if necessary. Here is a sample; alter the names:

 Yoyodyne, Inc., hereby disclaims all copyright interest in the program `Gnomovision' (which makes passes at compilers) written by James Hacker.

 <signature of Ty Coon>, 1 April 1989 Ty Coon, President of Vice

This General Public License does not permit incorporating your program into proprietary programs. If your program is a subroutine library, you may consider it more useful to permit linking proprietary applications with the library. If this is what you want to do, use the GNU Library General

Public License instead of this License.

\* Copyright (c) 1982, 1986, 1993

\* The Regents of the University of California. All rights reserved.

\* Redistribution and use in source and binary forms, with or without \* modification, are permitted provided that the following conditions \* are met:

\* 1. Redistributions of source code must retain the above copyright

\* notice, this list of conditions and the following disclaimer.

\* 2. Redistributions in binary form must reproduce the above copyright

\* notice, this list of conditions and the following disclaimer in the

\* documentation and/or other materials provided with the distribution.

\* 4. Neither the name of the University nor the names of its contributors

\* may be used to endorse or promote products derived from this software

\* without specific prior written permission.

\*

\*

\* THIS SOFTWARE IS PROVIDED BY THE REGENTS AND CONTRIBUTORS ``AS IS'' AND \* ANY EXPRESS OR IMPLIED WARRANTIES, INCLUDING, BUT NOT LIMITED TO, THE \* IMPLIED WARRANTIES OF MERCHANTABILITY AND FITNESS FOR A PARTICULAR PURPOSE

\* ARE DISCLAIMED. IN NO EVENT SHALL THE REGENTS OR CONTRIBUTORS BE LIABLE

\* FOR ANY DIRECT, INDIRECT, INCIDENTAL, SPECIAL, EXEMPLARY, OR CONSEQUENTIAL

\* DAMAGES (INCLUDING, BUT NOT LIMITED TO, PROCUREMENT OF SUBSTITUTE GOODS

\* OR SERVICES; LOSS OF USE, DATA, OR PROFITS; OR BUSINESS INTERRUPTION)

\* HOWEVER CAUSED AND ON ANY THEORY OF LIABILITY, WHETHER IN CONTRACT, STRICT

\* LIABILITY, OR TORT (INCLUDING NEGLIGENCE OR OTHERWISE) ARISING IN ANY WAY

\* OUT OF THE USE OF THIS SOFTWARE, EVEN IF ADVISED OF THE POSSIBILITY OF

\* SUCH DAMAGE.

## 51.Squid

GNU GENERAL PUBLIC LICENSE Version 2, June 1991

Copyright (C) 1989, 1991 Free Software Foundation, Inc. 59 Temple Place, Suite 330, Boston, MA 02111, USA Everyone is permitted to copy and distribute verbatim copies of this license document, but changing it is not allowed.

#### Preamble

The licenses for most software are designed to take away your freedom to share and change it. By contrast, the GNU General Public License is intended to guarantee your freedom to share and change free software--to make sure the software is free for all its users. This General Public License applies to most of the Free Software Foundation's software and to any other program whose authors commit to using it. (Some other Free Software Foundation software is covered by the GNU Library General Public License instead.) You can apply it to your programs, too.

When we speak of free software, we are referring to freedom, not price. Our General Public Licenses are designed to make sure that you have the freedom to distribute copies of free software (and charge for this service if you wish), that you receive source code or can get it if you want it, that you can change the software or use pieces of it in new free programs; and that you know you can do these things.

To protect your rights, we need to make restrictions that forbid anyone to deny you these rights or to ask you to surrender the rights. These restrictions translate to certain responsibilities for you if you distribute copies of the software, or if you modify it.

For example, if you distribute copies of such a program, whether gratis or for a fee, you must give the recipients all the rights that you have. You must make sure that they, too, receive or can get the source code. And you must show them these terms so they know their rights.

We protect your rights with two steps: (1) copyright the software, and (2) offer you this license which gives you legal permission to copy, distribute and/or modify the software.

Also, for each author's protection and ours, we want to make certain that everyone understands that there is no warranty for this free software. If the software is modified by someone else and passed on, we want its recipients to know that what they have is not the original, so that any problems introduced by others will not reflect on the original authors' reputations.

Finally, any free program is threatened constantly by software patents. We wish to avoid the danger that redistributors of a free program will individually obtain patent licenses, in effect making the program proprietary. To prevent this, we have made it clear that any patent must be licensed for everyone's free use or not licensed at all.

The precise terms and conditions for copying, distribution and modification follow.

#### GNU GENERAL PUBLIC LICENSE

TERMS AND CONDITIONS FOR COPYING, DISTRIBUTION AND MODIFICATION

0. This License applies to any program or other work which contains a notice placed by the copyright holder saying it may be distributed under the terms of this General Public License. The "Program", below, refers to any such program or work, and a "work based on the Program" means either the Program or any derivative work under copyright law: that is to say, a work containing the Program or a portion of it, either verbatim or with modifications and/or translated into another language. (Hereinafter, translation is included without limitation in the term "modification".) Each licensee is addressed as "you".

Activities other than copying, distribution and modification are not covered by this License; they are outside its scope. The act of

running the Program is not restricted, and the output from the Program is covered only if its contents constitute a work based on the Program (independent of having been made by running the Program). Whether that is true depends on what the Program does.

1. You may copy and distribute verbatim copies of the Program's source code as you receive it, in any medium, provided that you conspicuously and appropriately publish on each copy an appropriate copyright notice and disclaimer of warranty; keep intact all the notices that refer to this License and to the absence of any warranty; and give any other recipients of the Program a copy of this License along with the Program.

You may charge a fee for the physical act of transferring a copy, and you may at your option offer warranty protection in exchange for a fee.

2. You may modify your copy or copies of the Program or any portion of it, thus forming a work based on the Program, and copy and distribute such modifications or work under the terms of Section 1 above, provided that you also meet all of these conditions:

a) You must cause the modified files to carry prominent notices stating that you changed the files and the date of any change.

b) You must cause any work that you distribute or publish, that in whole or in part contains or is derived from the Program or any part thereof, to be licensed as a whole at no charge to all third parties under the terms of this License.

c) If the modified program normally reads commands interactively when run, you must cause it, when started running for such interactive use in the most ordinary way, to print or display an announcement including an appropriate copyright notice and a notice that there is no warranty (or else, saying that you provide a warranty) and that users may redistribute the program under these conditions, and telling the user how to view a copy of this License. (Exception: if the Program itself is interactive but does not normally print such an announcement, your work based on the Program is not required to print an announcement.)

These requirements apply to the modified work as a whole. If identifiable sections of that work are not derived from the Program, and can be reasonably considered independent and separate works in themselves, then this License, and its terms, do not apply to those sections when you distribute them as separate works. But when you distribute the same sections as part of a whole which is a work based on the Program, the distribution of the whole must be on the terms of this License, whose permissions for other licensees extend to the entire whole, and thus to each and every part regardless of who wrote it.

Thus, it is not the intent of this section to claim rights or contest your rights to work written entirely by you; rather, the intent is to exercise the right to control the distribution of derivative or collective works based on the Program.

In addition, mere aggregation of another work not based on the Program with the Program (or with a work based on the Program) on a volume of a storage or distribution medium does not bring the other work under the scope of this License.

3. You may copy and distribute the Program (or a work based on it, under Section 2) in object code or executable form under the terms of Sections 1 and 2 above provided that you also do one of the following:

a) Accompany it with the complete corresponding machine-readable source code, which must be distributed under the terms of Sections 1 and 2 above on a medium customarily used for software interchange; or,

b) Accompany it with a written offer, valid for at least three years, to give any third party, for a charge no more than your cost of physically performing source distribution, a complete machine-readable copy of the corresponding source code, to be distributed under the terms of Sections 1 and 2 above on a medium customarily used for software interchange; or,

c) Accompany it with the information you received as to the offer

to distribute corresponding source code. (This alternative is allowed only for noncommercial distribution and only if you received the program in object code or executable form with such an offer, in accord with Subsection b above.)

The source code for a work means the preferred form of the work for making modifications to it. For an executable work, complete source code means all the source code for all modules it contains, plus any associated interface definition files, plus the scripts used to control compilation and installation of the executable. However, as a special exception, the source code distributed need not include anything that is normally distributed (in either source or binary form) with the major components (compiler, kernel, and so on) of the operating system on which the executable runs, unless that component itself accompanies the executable.

If distribution of executable or object code is made by offering access to copy from a designated place, then offering equivalent access to copy the source code from the same place counts as distribution of the source code, even though third parties are not compelled to copy the source along with the object code.

4. You may not copy, modify, sublicense, or distribute the Program except as expressly provided under this License. Any attempt otherwise to copy, modify, sublicense or distribute the Program is void, and will automatically terminate your rights under this License. However, parties who have received copies, or rights, from you under this License will not have their licenses terminated so long as such parties remain in full compliance.

5. You are not required to accept this License, since you have not signed it. However, nothing else grants you permission to modify or distribute the Program or its derivative works. These actions are prohibited by law if you do not accept this License. Therefore, by modifying or distributing the Program (or any work based on the Program), you indicate your acceptance of this License to do so, and all its terms and conditions for copying, distributing or modifying the Program or works based on it.

6. Each time you redistribute the Program (or any work based on the Program), the recipient automatically receives a license from the original licensor to copy, distribute or modify the Program subject to these terms and conditions. You may not impose any further restrictions on the recipients' exercise of the rights granted herein. You are not responsible for enforcing compliance by third parties to this License.

7. If, as a consequence of a court judgment or allegation of patent infringement or for any other reason (not limited to patent issues), conditions are imposed on you (whether by court order, agreement or otherwise) that contradict the conditions of this License, they do not excuse you from the conditions of this License. If you cannot distribute so as to satisfy simultaneously your obligations under this License and any other pertinent obligations, then as a consequence you may not distribute the Program at all. For example, if a patent license would not permit royalty-free redistribution of the Program by all those who receive copies directly or indirectly through you, then the only way you could satisfy both it and this License would be to refrain entirely from distribution of the Program.

If any portion of this section is held invalid or unenforceable under any particular circumstance, the balance of the section is intended to apply and the section as a whole is intended to apply in other circumstances.

It is not the purpose of this section to induce you to infringe any patents or other property right claims or to contest validity of any such claims; this section has the sole purpose of protecting the integrity of the free software distribution system, which is implemented by public license practices. Many people have made generous contributions to the wide range of software distributed through that system in reliance on consistent application of that system; it is up to the author/donor to decide if he or she is willing to distribute software through any other system and a licensee cannot impose that choice.

This section is intended to make thoroughly clear what is believed to be a consequence of the rest of this License.

8. If the distribution and/or use of the Program is restricted in certain countries either by patents or by copyrighted interfaces, the original copyright holder who places the Program under this License may add an explicit geographical distribution limitation excluding those countries, so that distribution is permitted only in or among countries not thus excluded. In such case, this License incorporates the limitation as if written in the body of this License.

9. The Free Software Foundation may publish revised and/or new versions of the General Public License from time to time. Such new versions will be similar in spirit to the present version, but may differ in detail to address new problems or concerns.

Each version is given a distinguishing version number. If the Program specifies a version number of this License which applies to it and "any later version", you have the option of following the terms and conditions either of that version or of any later version published by the Free Software Foundation. If the Program does not specify a version number of this License, you may choose any version ever published by the Free Software Foundation.

10. If you wish to incorporate parts of the Program into other free programs whose distribution conditions are different, write to the author to ask for permission. For software which is copyrighted by the Free Software Foundation, write to the Free Software Foundation; we sometimes make exceptions for this. Our decision will be guided by the two goals of preserving the free status of all derivatives of our free software and of promoting the sharing and reuse of software generally.

#### NO WARRANTY

11. BECAUSE THE PROGRAM IS LICENSED FREE OF CHARGE, THERE IS NO WARRANTY FOR THE PROGRAM, TO THE EXTENT PERMITTED BY APPLICABLE LAW. EXCEPT WHEN OTHERWISE STATED IN WRITING THE COPYRIGHT HOLDERS AND/OR OTHER PARTIES PROVIDE THE PROGRAM "AS IS" WITHOUT WARRANTY OF ANY KIND, EITHER EXPRESSED OR IMPLIED, INCLUDING, BUT NOT LIMITED TO, THE IMPLIED WARRANTIES OF MERCHANTABILITY AND FITNESS FOR A PARTICULAR PURPOSE. THE ENTIRE RISK AS TO THE QUALITY AND PERFORMANCE OF THE PROGRAM IS WITH YOU. SHOULD THE PROGRAM PROVE DEFECTIVE, YOU ASSUME THE COST OF ALL NECESSARY SERVICING, REPAIR OR CORRECTION.

12. IN NO EVENT UNLESS REQUIRED BY APPLICABLE LAW OR AGREED TO IN WRITING WILL ANY COPYRIGHT HOLDER, OR ANY OTHER PARTY WHO MAY MODIFY AND/OR REDISTRIBUTE THE PROGRAM AS PERMITTED ABOVE, BE LIABLE TO YOU FOR DAMAGES, INCLUDING ANY GENERAL, SPECIAL, INCIDENTAL OR CONSEQUENTIAL DAMAGES ARISING OUT OF THE USE OR INABILITY TO USE THE PROGRAM (INCLUDING BUT NOT LIMITED TO LOSS OF DATA OR DATA BEING RENDERED INACCURATE OR LOSSES SUSTAINED BY YOU OR THIRD PARTIES OR A FAILURE OF THE PROGRAM TO OPERATE WITH ANY OTHER PROGRAMS), EVEN IF SUCH HOLDER OR OTHER PARTY HAS BEEN ADVISED OF THE POSSIBILITY OF SUCH DAMAGES.

END OF TERMS AND CONDITIONS

Appendix: How to Apply These Terms to Your New Programs

If you develop a new program, and you want it to be of the greatest possible use to the public, the best way to achieve this is to make it free software which everyone can redistribute and change under these terms.

To do so, attach the following notices to the program. It is safest to attach them to the start of each source file to most effectively convey the exclusion of warranty; and each file should have at least the "copyright" line and a pointer to where the full notice is found.

 $\le$  one line to give the program's name and a brief idea of what it does. $>$ Copyright (C)  $19$ yy  $\leq$ name of author $>$ 

This program is free software; you can redistribute it and/or modify it under the terms of the GNU General Public License as published by the Free Software Foundation; either version 2 of the License, or (at your option) any later version.

This program is distributed in the hope that it will be useful,

but WITHOUT ANY WARRANTY; without even the implied warranty of MERCHANTABILITY or FITNESS FOR A PARTICULAR PURPOSE. See the GNU General Public License for more details.

You should have received a copy of the GNU General Public Licensealong with this program; if not, write to the Free Software Foundation, Inc., 59 Temple Place, Suite 330, Boston, MA 02111, USA.

Also add information on how to contact you by electronic and paper mail.

If the program is interactive, make it output a short notice like this when it starts in an interactive mode:

Gnomovision version 69, Copyright (C) 19yy name of author Gnomovision comes with ABSOLUTELY NO WARRANTY; for details type `show w'. This is free software, and you are welcome to redistribute it under certain conditions; type `show c' for details.

The hypothetical commands `show w' and `show c' should show the appropriate parts of the General Public License. Of course, the commands you use may be called something other than `show w' and `show c'; they could even be mouse-clicks or menu items--whatever suits your program.

You should also get your employer (if you work as a programmer) or your school, if any, to sign a "copyright disclaimer" for the program, if necessary. Here is a sample; alter the names:

Yoyodyne, Inc., hereby disclaims all copyright interest in the program `Gnomovision' (which makes passes at compilers) written by James Hacker.

<signature of Ty Coon>, 1 April 1989 Ty Coon, President of Vice

This General Public License does not permit incorporating your program into proprietary programs. If your program is a subroutine library, you may consider it more useful to permit linking proprietary applications with the library. If this is what you want to do, use the GNU Library General Public License instead of this License.

# ///////////////////////////

GNU LESSER GENERAL PUBLIC LICENSE Version 2.1, February 1999

Copyright (C) 1991, 1999 Free Software Foundation, Inc. 51 Franklin Street, Fifth Floor, Boston, MA 02110-1301 USA Everyone is permitted to copy and distribute verbatim copies of this license document, but changing it is not allowed.

[This is the first released version of the Lesser GPL. It also counts as the successor of the GNU Library Public License, version 2, hence the version number 2.1.]

#### Preamble

The licenses for most software are designed to take away your freedom to share and change it. By contrast, the GNU General Public Licenses are intended to guarantee your freedom to share and change free software--to make sure the software is free for all its users.

This license, the Lesser General Public License, applies to some specially designated software packages--typically libraries--of the Free Software Foundation and other authors who decide to use it. You can use it too, but we suggest you first think carefully about whether this license or the ordinary General Public License is the better strategy to use in any particular case, based on the explanations below.

When we speak of free software, we are referring to freedom of use, not price. Our General Public Licenses are designed to make sure that you have the freedom to distribute copies of free software (and charge for this service if you wish); that you receive source code or can get it if you want it; that you can change the software and use pieces of it in new free programs; and that you are informed that you can do these things.

To protect your rights, we need to make restrictions that forbid

distributors to deny you these rights or to ask you to surrender these rights. These restrictions translate to certain responsibilities for you if you distribute copies of the library or if you modify it.

For example, if you distribute copies of the library, whether gratis or for a fee, you must give the recipients all the rights that we gave you. You must make sure that they, too, receive or can get the source code. If you link other code with the library, you must provide complete object files to the recipients, so that they can relink them with the library after making changes to the library and recompiling it. And you must show them these terms so they know their rights.

We protect your rights with a two-step method: (1) we copyright the library, and (2) we offer you this license, which gives you legal permission to copy, distribute and/or modify the library.

To protect each distributor, we want to make it very clear that there is no warranty for the free library. Also, if the library is modified by someone else and passed on, the recipients should know that what they have is not the original version, so that the original author's reputation will not be affected by problems that might be introduced by others.

Finally, software patents pose a constant threat to the existence of any free program. We wish to make sure that a company cannot effectively restrict the users of a free program by obtaining a restrictive license from a patent holder. Therefore, we insist that any patent license obtained for a version of the library must be consistent with the full freedom of use specified in this license.

Most GNU software, including some libraries, is covered by the ordinary GNU General Public License. This license, the GNU Lesser General Public License, applies to certain designated libraries, and is quite different from the ordinary General Public License. We use this license for certain libraries in order to permit linking those libraries into non-free programs.

When a program is linked with a library, whether statically or using

a shared library, the combination of the two is legally speaking a combined work, a derivative of the original library. The ordinary General Public License therefore permits such linking only if the entire combination fits its criteria of freedom. The Lesser General Public License permits more lax criteria for linking other code with the library.

We call this license the "Lesser" General Public License because it does Less to protect the user's freedom than the ordinary General Public License. It also provides other free software developers Less of an advantage over competing non-free programs. These disadvantages are the reason we use the ordinary General Public License for many libraries. However, the Lesser license provides advantages in certain special circumstances.

For example, on rare occasions, there may be a special need to encourage the widest possible use of a certain library, so that it becomes a de-facto standard. To achieve this, non-free programs must be allowed to use the library. A more frequent case is that a free library does the same job as widely used non-free libraries. In this case, there is little to gain by limiting the free library to free software only, so we use the Lesser General Public License.

In other cases, permission to use a particular library in non-free programs enables a greater number of people to use a large body of free software. For example, permission to use the GNU C Library in non-free programs enables many more people to use the whole GNU operating system, as well as its variant, the GNU/Linux operating system.

Although the Lesser General Public License is Less protective of the users' freedom, it does ensure that the user of a program that is linked with the Library has the freedom and the wherewithal to run that program using a modified version of the Library.

The precise terms and conditions for copying, distribution and modification follow. Pay close attention to the difference between a "work based on the library" and a "work that uses the library". The

former contains code derived from the library, whereas the latter must be combined with the library in order to run.

# GNU LESSER GENERAL PUBLIC LICENSE TERMS AND CONDITIONS FOR COPYING, DISTRIBUTION AND MODIFICATION

0. This License Agreement applies to any software library or other program which contains a notice placed by the copyright holder or other authorized party saying it may be distributed under the terms of this Lesser General Public License (also called "this License"). Each licensee is addressed as "you".

A "library" means a collection of software functions and/or data prepared so as to be conveniently linked with application programs (which use some of those functions and data) to form executables.

The "Library", below, refers to any such software library or work which has been distributed under these terms. A "work based on the Library" means either the Library or any derivative work under copyright law: that is to say, a work containing the Library or a portion of it, either verbatim or with modifications and/or translated straightforwardly into another language. (Hereinafter, translation is included without limitation in the term "modification".)

"Source code" for a work means the preferred form of the work for making modifications to it. For a library, complete source code means all the source code for all modules it contains, plus any associated interface definition files, plus the scripts used to control compilation and installation of the library.

Activities other than copying, distribution and modification are not covered by this License; they are outside its scope. The act of running a program using the Library is not restricted, and output from such a program is covered only if its contents constitute a work based on the Library (independent of the use of the Library in a tool for writing it). Whether that is true depends on what the Library does and what the program that uses the Library does.
1. You may copy and distribute verbatim copies of the Library's complete source code as you receive it, in any medium, provided that you conspicuously and appropriately publish on each copy an appropriate copyright notice and disclaimer of warranty; keep intact all the notices that refer to this Licen se and to the absence of any warranty; and distribute a copy of this License along with the Library.

You may charge a fee for the physical act of transferring a copy, and you may at your option offer warranty protection in exchange for a fee.

2. You may modify your copy or copies of the Library or any portion of it, thus forming a work based on the Library, and copy and distribute such modifications or work under the terms of Section 1 above, provided that you also meet all of these conditions:

a) The modified work must itself be a software library.

b) You must cause the files modified to carry prominent notices stating that you changed the files and the date of any change.

c) You must cause the whole of the work to be licensed at no charge to all third parties under the terms of this License.

d) If a facility in the modified Library refers to a function or a table of data to be supplied by an application program that uses the facility, other than as an argument passed when the facility is invoked, then you must make a good faith effort to ensure that, in the event an application does not supply such function or table, the facility still operates, and performs whatever part of its purpose remains meaningful.

(For example, a function in a library to compute square roots has a purpose that is entirely well-defined independent of the application. Therefore, Subsection 2d requires that any application-supplied function or table used by this function must be optional: if the application does not supply it, the square

root function must still compute square roots.)

These requirements apply to the modified work as a whole. If identifiable sections of that work are not derived from the Library, and can be reasonably considered independent and separate works in themselves, then this License, and its terms, do not apply to those sections when you distribute them as separate works. But when you distribute the same sections as part of a whole which is a work based on the Library, the distribution of the whole must be on the terms of this License, whose permissions for other licensees extend to the entire whole, and thus to each and every part regardless of who wrote it.

Thus, it is not the intent of this section to claim rights or contest your rights to work written entirely by you; rather, the intent is to exercise the right to control the distribution of derivative or collective works based on the Library.

In addition, mere aggregation of another work not based on the Library with the Library (or with a work based on the Library) on a volume of a storage or distribution medium does not bring the other work under the scope of this License.

3. You may opt to apply the terms of the ordinary GNU General Public License instead of this License to a given copy of the Library. To do this, you must alter all the notices that refer to this License, so that they refer to the ordinary GNU General Public License, version 2, instead of to this License. (If a newer version than version 2 of the ordinary GNU General Public License has appeared, then you can specify that version instead if you wish.) Do not make any other change in these notices.

Once this change is made in a given copy, it is irreversible for that copy, so the ordinary GNU General Public License applies to all subsequent copies and derivative works made from that copy.

This option is useful when you wish to copy part of the code of the Library into a program that is not a library.

4. You may copy and distribute the Library (or a portion or derivative of it, under Section 2) in object code or executable form under the terms of Sections 1 and 2 above provided that you accompany it with the complete corresponding machine-readable source code, which must be distributed under the terms of Sections 1 and 2 above on a medium customarily used for software interchange.

If distribution of object code is made by offering access to copy from a designated place, then offering equivalent access to copy the source code from the same place satisfies the requirement to distribute the source code, even though third parties are not compelled to copy the source along with the object code.

5. A program that contains no derivative of any portion of the Library, but is designed to work with the Library by being compiled or linked with it, is called a "work that uses the Library". Such a work, in isolation, is not a derivative work of the Library, and therefore falls outside the scope of this License.

However, linking a "work that uses the Library" with the Library creates an executable that is a derivative of the Library (because it contains portions of the Library), rather than a "work that uses the library". The executable is therefore covered by this License. Section 6 states terms for distribution of such executables.

When a "work that uses the Library" uses material from a header file that is part of the Library, the object code for the work may be a derivative work of the Library even though the source code is not. Whether this is true is especially significant if the work can be linked without the Library, or if the work is itself a library. The threshold for this to be true is not precisely defined by law.

If such an object file uses only numerical parameters, data structure layouts and accessors, and small macros and small inline functions (ten lines or less in length), then the use of the object file is unrestricted, regardless of whether it is legally a derivative work. (Executables containing this object code plus portions of the Library will still fall under Section 6.)

Otherwise, if the work is a derivative of the Library, you may distribute the object code for the work under the terms of Section 6. Any executables containing that work also fall under Section 6, whether or not they are linked directly with the Library itself.

6. As an exception to the Sections above, you may also combine or link a "work that uses the Library" with the Library to produce a work containing portions of the Library, and distribute that work under terms of your choice, provided that the terms permit modification of the work for the customer's own use and reverse engineering for debugging such modifications.

You must give prominent notice with each copy of the work that the Library is used in it and that the Library and its use are covered by this License. You must supply a copy of this License. If the work during execution displays copyright notices, you must include the copyright notice for the Library among them, as well as a reference directing the user to the copy of this License. Also, you must do one of these things:

a) Accompany the work with the complete corresponding machine-readable source code for the Library including whatever changes were used in the work (which must be distributed under Sections 1 and 2 above); and, if the work is an executable linked with the Library, with the complete machine-readable "work that uses the Library", as object code and/or source code, so that the user can modify the Library and then relink to produce a modified executable containing the modified Library. (It is understood that the user who changes the contents of definitions files in the Library will not necessarily be able to recompile the application to use the modified definitions.)

b) Use a suitable shared library mechanism for linking with the Library. A suitable mechanism is one that (1) uses at run time a copy of the library already present on the user's computer system, rather than copying library functions into the executable, and (2)

will operate properly with a modified version of the library, if the user installs one, as long as the modified version is interface-compatible with the version that the work was made with.

c) Accompany the work with a written offer, valid for at least three years, to give the same user the materials specified in Subsection 6a, above, for a charge no more than the cost of performing this distribution.

d) If distribution of the work is made by offering access to copy from a designated place, offer equivalent access to copy the above specified materials from the same place.

e) Verify that the user has already received a copy of these materials or that you have already sent this user a copy.

For an executable, the required form of the "work that uses the Library" must include any data and utility programs needed for reproducing the executable from it. However, as a special exception, the materials to be distributed need not include anything that is normally distributed (in either source or binary form) with the major components (compiler, kernel, and so on) of the operating system on which the executable runs, unless that component itself accompanies the executable.

It may happen that this requirement contradicts the license restrictions of other proprietary libraries that do not normally accompany the operating system. Such a contradiction means you cannot use both them and the Library together in an executable that you distribute.

7. You may place library facilities that are a work based on the Library side-by-side in a single library together with other library facilities not covered by this License, and distribute such a combined library, provided that the separate distribution of the work based on the Library and of the other library facilities is otherwise permitted, and provided that you do these two things:

a) Accompany the combined library with a copy of the same work based on the Library, uncombined with any other library facilities. This must be distributed under the terms of the Sections above.

b) Give prominent notice with the combined library of the fact that part of it is a work based on the Library, and explaining where to find the accompanying uncombined form of the same work.

8. You may not copy, modify, sublicense, link with, or distribute the Library except as expressly provided under this License. Any attempt otherwise to copy, modify, sublicense, link with, or distribute the Library is void, and will automatically terminate your rights under this License. However, parties who have received copies, or rights, from you under this License will not have their licenses terminated so long as such parties remain in full compliance.

9. You are not required to accept this License, since you have not signed it. However, nothing else grants you permission to modify or distribute the Library or its derivative works. These actions are prohibited by law if you do not accept this License. Therefore, by modifying or distributing the Library (or any work based on the Library), you indicate your acceptance of this License to do so, and all its terms and conditions for copying, distributing or modifying the Library or works based on it.

10. Each time you redistribute the Library (or any work based on the Library), the recipient automatically receives a license from the original licensor to copy, distribute, link with or modify the Library subject to these terms and conditions. You may not impose any further restrictions on the recipients' exercise of the rights granted herein. You are not responsible for enforcing compliance by third parties with this License.

11. If, as a consequence of a court judgment or allegation of patent infringement or for any other reason (not limited to patent issues), conditions are imposed on you (whether by court order, agreement or otherwise) that contradict the conditions of this License, they do not

excuse you from the conditions of this License. If you cannot distribute so as to satisfy simultaneously your obligations under this License and any other pertinent obligations, then as a consequence you may not distribute the Library at all. For example, if a patent license would not permit royalty-free redistribution of the Library by all those who receive copies directly or indirectly through you, then the only way you could satisfy both it and this License would be to refrain entirely from distribution of the Library.

If any portion of this section is held invalid or unenforceable under any particular circumstance, the balance of the section is intended to apply, and the section as a whole is intended to apply in other circumstances.

It is not the purpose of this section to induce you to infringe any patents or other property right claims or to contest validity of any such claims; this section has the sole purpose of protecting the integrity of the free software distribution system which is implemented by public license practices. Many people have made generous contributions to the wide range of software distributed through that system in reliance on consistent application of that system; it is up to the author/donor to decide if he or she is willing to distribute software through any other system and a licensee cannot impose that choice.

This section is intended to make thoroughly clear what is believed to be a consequence of the rest of this License.

12. If the distribution and/or use of the Library is restricted in certain countries either by patents or by copyrighted interfaces, the original copyright holder who places the Library under this License may add an explicit geographical distribution limitation excluding those countries, so that distribution is permitted only in or among countries not thus excluded. In such case, this License incorporates the limitation as if written in the body of this License.

13. The Free Software Foundation may publish revised and/or new versions of the Lesser General Public License from time to time. Such new versions will be similar in spirit to the present version,

but may differ in detail to address new problems or concerns.

Each version is given a distinguishing version number. If the Library specifies a version number of this License which applies to it and "any later version", you have the option of following the terms and conditions either of that version or of any later version published by the Free Software Foundation. If the Library does not specify a license version number, you may choose any version ever published by the Free Software Foundation.

14. If you wish to incorporate parts of the Library into other free programs whose distribution conditions are incompatible with these, write to the author to ask for permission. For software which is copyrighted by the Free Software Foundation, write to the Free Software Foundation; we sometimes make exceptions for this. Our decision will be guided by the two goals of preserving the free status of all derivatives of our free software and of promoting the sharing and reuse of software generally.

#### NO WARRANTY

15. BECAUSE THE LIBRARY IS LICENSED FREE OF CHARGE, THERE IS NO WARRANTY FOR THE LIBRARY, TO THE EXTENT PERMITTED BY APPLICABLE LAW. EXCEPT WHEN OTHERWISE STATED IN WRITING THE COPYRIGHT HOLDERS AND/OR OTHER PARTIES PROVIDE THE LIBRARY "AS IS" WITHOUT WARRANTY OF ANY KIND, EITHER EXPRESSED OR IMPLIED, INCLUDING, BUT NOT LIMITED TO, THE IMPLIED WARRANTIES OF MERCHANTABILITY AND FITNESS FOR A PARTICULAR PURPOSE. THE ENTIRE RISK AS TO THE QUALITY AND PERFORMANCE OF THE LIBRARY IS WITH YOU. SHOULD THE LIBRARY PROVE DEFECTIVE, YOU ASSUME THE COST OF ALL NECESSARY SERVICING, REPAIR OR CORRECTION.

16. IN NO EVENT UNLESS REQUIRED BY APPLICABLE LAW OR AGREED TO IN WRITING WILL ANY COPYRIGHT HOLDER, OR ANY OTHER PARTY WHO MAY MODIFY AND/OR REDISTRIBUTE THE LIBRARY AS PERMITTED ABOVE, BE LIABLE TO YOU FOR DAMAGES, INCLUDING ANY GENERAL, SPECIAL, INCIDENTAL OR CONSEQUENTIAL DAMAGES ARISING OUT OF THE USE OR INABILITY TO USE THE LIBRARY (INCLUDING BUT NOT LIMITED TO LOSS OF DATA OR DATA BEING RENDERED INACCURATE OR LOSSES SUSTAINED BY YOU OR THIRD PARTIES OR A

FAILURE OF THE LIBRARY TO OPERATE WITH ANY OTHER SOFTWARE), EVEN IF SUCH HOLDER OR OTHER PARTY HAS BEEN ADVISED OF THE POSSIBILITY OF SUCH DAMAGES.

END OF TERMS AND CONDITIONS

How to Apply These Terms to Your New Libraries

If you develop a new librar y, and you want it to be of the greatest possible use to the public, we recommend making it free software that everyone can redistribute and change. You can do so by permitting redistribution under these terms (or, alternatively, under the terms of the ordinary General Public License).

To apply these terms, attach the following notices to the library. It is safest to attach them to the start of each source file to most effectively convey the exclusion of warranty; and each file should have at least the "copyright" line and a pointer to where the full notice is found.

 $\leq$  one line to give the library's name and a brief idea of what it does. $>$ Copyright  $(C)$  <year > <name of author >

This library is free software; you can redistribute it and/or modify it under the terms of the GNU Lesser General Public License as published by the Free Software Foundation; either version 2.1 of the License, or (at your option) any later version.

This library is distributed in the hope that it will be useful, but WITHOUT ANY WARRANTY; without even the implied warranty of MERCHANTABILITY or FITNESS FOR A PARTICULAR PURPOSE. See the GNU Lesser General Public License for more details.

You should have received a copy of the GNU Lesser General Public License along with this library; if not, write to the Free Software Foundation, Inc., 51 Franklin Street, Fifth Floor, Boston, MA 02110-1301 USA

Also add information on how to contact you by electronic and paper mail.

You should also get your employer (if you work as a programmer) or your school, if any, to sign a "copyright disclaimer" for the library, if necessary. Here is a sample; alter the names:

Yoyodyne, Inc., hereby disclaims all copyright interest in the library `Frob' (a library for tweaking knobs) written by James Random Hacker.

<signature of Ty Coon>, 1 April 1990 Ty Coon, President of Vice

That's all there is to it!

============================================================= ==========

\* Translation Snippets provided by Squid Project Translators held in

\* copyright for open distribution.

\*

\* Translation Snippets provided by Rosetta Project Translators held in

\* copyright for open distribution.

\*

\* Copyright 2009

\*

\* Redistribution and use in source and binary forms, with or without

\* modification, are permitted provided that the following conditions

\* are met:

\* 1. Redistributions of source code must retain the above copyright

\* notice, this list of conditions and the following disclaimer.

\* 2. Redistributions in binary form must reproduce the above copyright

\* notice, this list of conditions and the following disclaimer in the

\* documentation and/or other materials provided with the distribution.

\* 3. Neither the name of the University nor the names of its contributors

\* may be used to endorse or promote products derived from this software

\* without specific prior written permission.

\*

\* THIS SOFTWARE IS PROVIDED BY THE REGENTS AND CONTRIBUTORS ``AS IS'' AND

\* ANY EXPRESS OR IMPLIED WARRANTIES, INCLUDING, BUT NOT LIMITED TO, THE

\* IMPLIED WARRANTIES OF MERCHANTABILITY AND FITNESS FOR A PARTICULAR PURPOSE

\* ARE DISCLAIMED. IN NO EVENT SHALL THE REGENTS OR CONTRIBUTORS BE LIABLE \* FOR ANY DIRECT, INDIRECT, INCIDENTAL, SPECIAL, EXEMPLARY, OR CONSEQUENTIAL \* DAMAGES (INCLUDING, BUT NOT LIMITED TO, PROCUREMENT OF SUBSTITUTE GOODS \* OR SERVICES; LOSS OF USE, DATA, OR PROFITS; OR BUSINESS INTERRUPTION) \* HOWEVER CAUSED AND ON ANY THEORY OF LIABILITY, WHETHER IN CONTRACT, STRICT \* LIABILITY, OR TORT (INCLUDING NEGLIGENCE OR OTHERWISE) ARISING IN ANY WAY \* OUT OF THE USE OF THIS SOFTWARE, EVEN IF ADVISED OF THE POSSIBILITY OF \* SUCH DAMAGE.

see TRANSLATORS file for current contributing translators holding copyrights.

\* Livingston Enterprises, Inc.

\* 6920 Koll Center Parkway

\* Pleasanton, CA 94566

\*

\* Copyright 1992 Livingston Enterprises, Inc.

\*

\* Permission to use, copy, modify, and distribute this software for any

\* purpose and without fee is hereby granted, provided that this

\* copyright and permission notice appear on all copies and supporting

\* documentation, the name of Livingston Enterprises, Inc. not be used

\* in advertising or publicity pertaining to distribution of the

\* program without specific prior permission, and notice be given

\* in supporting documentation that copying and distribution is by

\* permission of Livingston Enterprises, Inc.

\*

\* Livingston Enterprises, Inc. makes no representations about

\* the suitability of this software for any purpose. It is

\* provided "as is" without express or implied warranty.

\*

 $*$  The new parts of the code is Copyright (C) 1998 R.M. van Selm  $\leq$ selm@cistron.nl>

\* with modifications

\* Copyright (C) 2004 Henrik Nordstrom <hno@squid-cache.org>

\* Copyright (C) 2006 Henrik Nordstrom hno@squid-cache.org

=================

=============================================================

# Copyright (C) 2004 Henrik Nordstrom

Permission to use, copy, modify, and distribute this software for any purpose and without fee is hereby granted, provided that this copyright and permission notice appear on all copies and supporting documentation, the name of Henrik Nordstrom. not be used in advertising or publicity pertaining to distribution of the program without specific prior permission.

The author makes no representations about the suitability of this documentation for any purpose. It isprovided "as is" without express or implied warranty.

Henrik Nordstrom <hno@squid-cache.org>

============================================================= =================

Copyright 1988, 1989 by Carnegie Mellon University

### All Rights Reserved

Permission to use, copy, modify, and distribute this software and its documentation for any purpose and without fee is hereby granted, provided that the above copyright notice appear in all copies and that both that copyright notice and this permission notice appear in supporting documentation, and that the name of CMU not be used in advertising or publicity pertaining to distribution of the software without specific, written prior permission.

CMU DISCLAIMS ALL WARRANTIES WITH REGARD TO THIS SOFTWARE, INCLUDING ALL IMPLIED WARRANTIES OF MERCHANTABILITY AND FITNESS, IN NO EVENT SHALL CMU BE LIABLE FOR ANY SPECIAL, INDIRECT OR CONSEQUENTIAL DAMAGES OR ANY DAMAGES WHATSOEVER RESULTING FROM LOSS OF USE, DATA OR PROFITS, WHETHER IN AN ACTION OF CONTRACT, NEGLIGENCE OR OTHER TORTIOUS ACTION, ARISING OUT OF OR IN CONNECTION WITH THE USE OR PERFORMANCE OF THIS SOFTWARE.

\* Copyright 1997 by Carnegie Mellon University

\*

\* All Rights Reserved

\*

\* Permission to use, copy, modify, and distribute this software and its \* documentation for any purpose and without fee is hereby granted, \* provided that the above copyright notice appear in all copies and that \* both that copyright notice and this permission notice appear in \* supporting documentation, and that the name of CMU not be \* used in advertising or publicity pertaining to distribution of the \* software without specific, written prior permission. \* \* CMU DISCLAIMS ALL WARRANTIES WITH REGARD TO THIS SOFTWARE, INCLUDING \* ALL IMPLIED WARRANTIES OF MERCHANTABILITY AND FITNESS, IN NO EVENT SHALL

\* CMU BE LIABLE FOR ANY SPECIAL, INDIRECT OR CONSEQUENTIAL DAMAGES OR \* ANY DAMAGES WHATSOEVER RESULTING FROM LOSS OF USE, DATA OR PROFITS, \* WHETHER IN AN ACTION OF CONTRACT, NEGLIGENCE OR OTHER TORTIOUS ACTION,

\* ARISING OUT OF OR IN CONNECTION WITH THE USE OR PERFORMANCE OF THIS

\* SOFTWARE.

\*

\* Author: Ryan Troll ryan+@andrew.cmu.edu

// Author: Jens-S. V?ckler <voeckler@rvs.uni-hannover.de>

// (c) 1997 Lehrgebiet Rechnernetze und Verteilte Systeme

// Universit?t Hannover, Germany

//

// Permission to use, copy, modify, distribute, and sell this software

// and its documentation for any purpose is hereby granted without fee,

// provided that (i) the above copyright notices and this permission

// notice appear in all copies of the software and related documentation,

// and (ii) the names of the Lehrgebiet Rechnernetze und Verteilte

// Systeme and the University of Hannover may not be used in any

// advertising or publicity relating to the software without the

// specific, prior written permission of Lehrgebiet Rechnernetze und

// Verteilte Systeme and the University of Hannover.

//

// THE SOFTWARE IS PROVIDED "AS-IS" AND WITHOUT WARRANTY OF ANY KIND,

// EXPRESS, IMPLIED OR OTHERWISE, INCLUDING WITHOUT LIMITATION, ANY

// WARRANTY OF MERCHANTABILITY OR FITNESS FOR A PARTICULAR PURPOSE. // // IN NO EVENT SHALL THE LEHRGEBIET RECHNERNETZE UND VERTEILTE SYSTEME OR

// THE UNIVERSITY OF HANNOVER BE LIABLE FOR ANY SPECIAL, INCIDENTAL,

// INDIRECT OR CONSEQUENTIAL DAMAGES OF ANY KIND, OR ANY DAMAGES

// WHATSOEVER RESULTING FROM LOSS OF USE, DATA OR PROFITS, WHETHER OR NOT

// ADVISED OF THE POSSIBILITY OF DAMAGE, AND ON ANY THEORY OF LIABILITY,

// ARISING OUT OF OR IN CONNECTION WITH THE USE OR PERFORMANCE OF THIS

// SOFTWARE.

===========================================

// (c) 1997 - 2000 Lehrgebiet Rechnernetze und Verteilte Systeme

// Universit?t Hannover, Germany

//

// Permission to use, copy, modify, distribute, and sell this software

// and its documentation for any purpose is hereby granted without fee,

// provided that (i) the above copyright notices and this permission

// notice appear in all copies of the software and related documentation,

// and (ii) the names of the Lehrgebiet Rechnernetze und Verteilte

// Systeme and the University of Hannover may not be used in any

// advertising or publicity relating to the software without the

// specific, prior written permission of Lehrgebiet Rechnernetze und

// Verteilte Systeme and the University of Hannover.

//

// THE SOFTWARE IS PROVIDED "AS-IS" AND WITHOUT WARRANTY OF ANY KIND,

// EXPRESS, IMPLIED OR OTHERWISE, INCLUDING WITHOUT LIMITATION, ANY

// WARRANTY OF MERCHANTABILITY OR FITNESS FOR A PARTICULAR PURPOSE.

//

// IN NO EVENT SHALL THE LEHRGEBIET RECHNERNETZE UND VERTEILTE SYSTEME OR

// THE UNIVERSITY OF HANNOVER BE LIABLE FOR ANY SPECIAL, INCIDENTAL,

// INDIRECT OR CONSEQUENTIAL DAMAGES OF ANY KIND, OR ANY DAMAGES

// WHATSOEVER RESULTING FROM LOSS OF USE, DATA OR PROFITS, WHETHER OR NOT

// ADVISED OF THE POSSIBILITY OF DAMAGE, AND ON ANY THEORY OF LIABILITY,

// ARISING OUT OF OR IN CONNECTION WITH THE USE OR PERFORMANCE OF THIS

// SOFTWARE.

```
// Author: Jens-S. V?ckler <voeckler@rvs.uni-hannover.de> 
// 
// File: socket.hh 
// Sun May 3 1998 
// 
// (c) 1998 Lehrgebiet Rechnernetze und Verteilte Systeme 
// Universit?t Hannover, Germany 
// 
// Books: W. Richard Steven, "Advanced Programming in the UNIX Environment", 
// Addison-Wesley, 1992. 
// 
// Permission to use, copy, modify, distribute, and sell this software 
// and its documentation for any purpose is hereby granted without fee, 
// provided that (i) the above copyright notices and this permission 
// notice appear in all copies of the software and related documentation, 
// and (ii) the names of the Lehrgebiet Rechnernetze und Verteilte 
// Systeme and the University of Hannover may not be used in any 
// advertising or publicity relating to the software without the 
// specific, prior written permission of Lehrgebiet Rechnernetze und 
// Verteilte Systeme and the University of Hannover. 
// 
// THE SOFTWARE IS PROVIDED "AS-IS" AND WITHOUT WARRANTY OF ANY KIND, 
// EXPRESS, IMPLIED OR OTHERWISE, INCLUDING WITHOUT LIMITATION, ANY 
// WARRANTY OF MERCHANTABILITY OR FITNESS FOR A PARTICULAR PURPOSE. 
// 
// IN NO EVENT SHALL THE LEHRGEBIET RECHNERNETZE UND VERTEILTE SYSTEME OR 
// THE UNIVERSITY OF HANNOVER BE LIABLE FOR ANY SPECIAL, INCIDENTAL, 
// INDIRECT OR CONSEQUENTIAL DAMAGES OF ANY KIND, OR ANY DAMAGES 
// WHATSOEVER RESULTING FROM LOSS OF USE, DATA OR PROFITS, WHETHER OR NOT 
// ADVISED OF THE POSSIBILITY OF DAMAGE, AND ON ANY THEORY OF LIABILITY, 
// ARISING OUT OF OR IN CONNECTION WITH THE USE OR PERFORMANCE OF THIS 
// SOFTWARE. 
// 
// Revision 1.3 1999/01/19 11:00:50 voeckler 
// Linux glibc2 fixes for socket size parameters.
```
//

```
// Revision 1.2 1998/08/27 15:23:39 voeckler 
// added TCP_NODELAY options at several places.
// 
// Revision 1.1 1998/08/13 21:52:55 voeckler 
// Initial revision 
// Author: Jens-S. V?ckler <voeckler@rvs.uni-hannover.de> 
// 
// File: squid-tlv.cc 
// Tue Jun 15 1999 
// 
// (c) 1999 Lehrgebiet Rechnernetze und Verteilte Systeme 
// Universit?t Hannover, Germany 
// 
// Permission to use, copy, modify, distribute, and sell this software 
// and its documentation for any purpose is hereby granted without fee, 
// provided that (i) the above copyright notices and this permission 
// notice appear in all copies of the software and related documentation, 
// and (ii) the names of the Lehrgebiet Rechnernetze und Verteilte 
// Systeme and the University of Hannover may not be used in any 
// advertising or publicity relating to the software without the 
// specific, prior written permission of Lehrgebiet Rechnernetze und 
// Verteilte Systeme and the University of Hannover. 
// 
// THE SOFTWARE IS PROVIDED "AS-IS" AND WITHOUT WARRANTY OF ANY KIND, 
// EXPRESS, IMPLIED OR OTHERWISE, INCLUDING WITHOUT LIMITATION, ANY 
// WARRANTY OF MERCHANTABILITY OR FITNESS FOR A PARTICULAR PURPOSE. 
// 
// IN NO EVENT SHALL THE LEHRGEBIET RECHNERNETZE UND VERTEILTE SYSTEME OR 
// THE UNIVERSITY OF HANNOVER BE LIABLE FOR ANY SPECIAL, INCIDENTAL, 
// INDIRECT OR CONSEQUENTIAL DAMAGES OF ANY KIND, OR ANY DAMAGES 
// WHATSOEVER RESULTING FROM LOSS OF USE, DATA OR PROFITS, WHETHER OR NOT 
// ADVISED OF THE POSSIBILITY OF DAMAGE, AND ON ANY THEORY OF LIABILITY, 
// ARISING OUT OF OR IN CONNECTION WITH THE USE OR PERFORMANCE OF THIS 
// SOFTWARE. 
// 
// Revision 1.1 1999/06/15 21:10:16 voeckler
```
// Initial revision

```
//
```

```
// Author: Jens-S. V?ckler <voeckler@rvs.uni-hannover.de> 
// 
// File: conffile.cc 
// Fri Sep 15 2000 
// 
// (c) 2000 Lehrgebiet Rechnernetze und Verteilte Systeme 
// Universit?t Hannover, Germany 
// 
// Permission to use, copy, modify, distribute, and sell this software 
// and its documentation for any purpose is hereby granted without fee, 
// provided that (i) the above copyright notices and this permission 
// notice appear in all copies of the software and related documentation, 
// and (ii) the names of the Lehrgebiet Rechnernetze und Verteilte 
// Systeme and the University of Hannover may not be used in any 
// advertising or publicity relating to the software without the 
// specific, prior written permission of Lehrgebiet Rechnernetze und 
// Verteilte Systeme and the University of Hannover. 
// 
// THE SOFTWARE IS PROVIDED "AS-IS" AND WITHOUT WARRANTY OF ANY KIND, 
// EXPRESS, IMPLIED OR OTHERWISE, INCLUDING WITHOUT LIMITATION, ANY 
// WARRANTY OF MERCHANTABILITY OR FITNESS FOR A PARTICULAR PURPOSE. 
// 
// IN NO EVENT SHALL THE LEHRGEBIET RECHNERNETZE UND VERTEILTE SYSTEME OR 
// THE UNIVERSITY OF HANNOVER BE LIABLE FOR ANY SPECIAL, INCIDENTAL, 
// INDIRECT OR CONSEQUENTIAL DAMAGES OF ANY KIND, OR ANY DAMAGES 
// WHATSOEVER RESULTING FROM LOSS OF USE, DATA OR PROFITS, WHETHER OR NOT 
// ADVISED OF THE POSSIBILITY OF DAMAGE, AND ON ANY THEORY OF LIABILITY, 
// ARISING OUT OF OR IN CONNECTION WITH THE USE OR PERFORMANCE OF THIS 
// SOFTWARE. 
// 
// Revision 1.1 2000/09/21 09:44:53 voeckler 
// Initial revision 
// Author: Jens-S. V?ckler <voeckler@rvs.uni-hannover.de> 
//
```

```
// File: convert.hh
```
// Thu Oct 30 1997 // // (c) 1997 Lehrgebiet Rechnernetze und Verteilte Systeme // Universit?t Hannover, Germany // // Permission to use, copy, modify, distribute, and sell this software // and its documentation for any purpose is hereby granted without fee, // provided that (i) the above copyright notices and this permission // notice appear in all copies of the software and related documentation, // and (ii) the names of the Lehrgebiet Rechnernetze und Verteilte // Systeme and the University of Hannover may not be used in any // advertising or publicity relating to the software without the // specific, prior written permission of Lehrgebiet Rechnernetze und // Verteilte Systeme and the University of Hannover. // // THE SOFTWARE IS PROVIDED "AS-IS" AND WITHOUT WARRANTY OF ANY KIND, // EXPRESS, IMPLIED OR OTHERWISE, INCLUDING WITHOUT LIMITATION, ANY // WARRANTY OF MERCHANTABILITY OR FITNESS FOR A PARTICULAR PURPOSE. // // IN NO EVENT SHALL THE LEHRGEBIET RECHNERNETZE UND VERTEILTE SYSTEME OR // THE UNIVERSITY OF HANNOVER BE LIABLE FOR ANY SPECIAL, INCIDENTAL, // INDIRECT OR CONSEQUENTIAL DAMAGES OF ANY KIND, OR ANY DAMAGES // WHATSOEVER RESULTING FROM LOSS OF USE, DATA OR PROFITS, WHETHER OR NOT // ADVISED OF THE POSSIBILITY OF DAMAGE, AND ON ANY THEORY OF LIABILITY, // ARISING OUT OF OR IN CONNECTION WITH THE USE OR PERFORMANCE OF THIS // SOFTWARE. // // Revision 1.2 1999/01/19 11:00:50 voeckler // added bool type workaround. // // Revision 1.1 1998/08/13 21:38:04 voeckler // Initial revision // Author: Jens-S. V?ckler <voeckler@rvs.uni-hannover.de> // // File: copyout.cc // Tue Jun 15 1999 //

// (c) 1999 Lehrgebiet Rechnernetze und Verteilte Systeme

```
// Universit?t Hannover, Germany
```
//

// Permission to use, copy, modify, distribute, and sell this software

// and its documentation for any purpose is hereby granted without fee,

// provided that (i) the above copyright notices and this permission

// notice appear in all copies of the software and related documentation,

// and (ii) the names of the Lehrgebiet Rechnernetze und Verteilte

// Systeme and the University of Hannover may not be used in any

// advertising or publicity relating to the software without the

// specific, prior written permission of Lehrgebiet Rechnernetze und

// Verteilte Systeme and the University of Hannover.

//

// THE SOFTWARE IS PROVIDED "AS-IS" AND WITHOUT WARRANTY OF ANY KIND,

// EXPRESS, IMPLIED OR OTHERWISE, INCLUDING WITHOUT LIMITATION, ANY

// WARRANTY OF MERCHANTABILITY OR FITNESS FOR A PARTICULAR PURPOSE.

//

// IN NO EVENT SHALL THE LEHRGEBIET RECHNERNETZE UND VERTEILTE SYSTEME OR

// THE UNIVERSITY OF HANNOVER BE LIABLE FOR ANY SPECIAL, INCIDENTAL,

// INDIRECT OR CONSEQUENTIAL DAMAGES OF ANY KIND, OR ANY DAMAGES

// WHATSOEVER RESULTING FROM LOSS OF USE, DATA OR PROFITS, WHETHER OR NOT

// ADVISED OF THE POSSIBILITY OF DAMAGE, AND ON ANY THEORY OF LIABILITY,

// ARISING OUT OF OR IN CONNECTION WITH THE USE OR PERFORMANCE OF THIS

// SOFTWARE.

//

// Revision 1.2 1999/06/16 13:05:26 voeckler

// mmap file copying on Solaris.

//

// Revision 1.1 1999/06/15 21:10:47 voeckler

// Initial revision

\* Copyright (c) 2009-2014, Treehouse Networks Ltd. New Zealand

\* All rights reserved.

\*

\* Redistribution and use in source and binary forms, with or without

\* modification, are permitted provided that the following conditions

\* are met:

\*

\* 1. Redistributions of source code must retain the above copyright \* notice, this list of conditions and the following disclaimer.

\* 2. Redistributions in binary form must reproduce the above copyright \* notice, this list of conditions and the following disclaimer in the \* documentation and/or other materials provided with the distribution. \*

\* THIS SOFTWARE IS PROVIDED BY THE COPYRIGHT HOLDERS AND CONTRIBUTORS \* "AS IS" AND ANY EXPRESS OR IMPLIED WARRANTIES, INCLUDING, BUT NOT \* LIMITED TO, THE IMPLIED WARRANTIES OF MERCHANTABILITY AND FITNESS \* FOR A PARTICULAR PURPOSE ARE DISCLAIMED. IN NO EVENT SHALL THE \* COPYRIGHT HOLDER OR CONTRIBUTORS BE LIABLE FOR ANY DIRECT, INDIRECT, \* INCIDENTAL, SPECIAL, EXEMPLARY, OR CONSEQUENTIAL DAMAGES (INCLUDING, \* BUT NOT LIMITED TO, PROCUREMENT OF SUBSTITUTE GOODS OR SERVICES; \* LOSS OF USE, DATA, OR PROFITS; OR BUSINESS INTERRUPTION) HOWEVER \* CAUSED AND ON ANY THEORY OF LIABILITY, WHETHER IN CONTRACT, STRICT \* LIABILITY, OR TORT (INCLUDING NEGLIGENCE OR OTHERWISE) ARISING IN \* ANY WAY OUT OF THE USE OF THIS SOFTWARE, EVEN IF ADVISED OF THE \* POSSIBILITY OF SUCH DAMAGE.

\* Copyright 2004 The Aerospace Corporation. All rights reserved. \*

\* Redistribution and use in source and binary forms, with or without \* modification, are permitted provided that the following conditions \* are met:

\* 1. Redistributions of source code must retain the above copyright \* notice, this list of conditions, and the following disclaimer.

\* 2. Redistributions in binary form must reproduce the above copyright

\* notice, this list of conditions, and the following disclaimer in the

\* documentation and/or other materials provided with the distribution.

\* 3. The name of The Aerospace Corporation may not be used to endorse or

\* promote products derived from this software.

\*

\*

\*

\* THIS SOFTWARE IS PROVIDED BY THE AEROSPACE CORPORATION "AS IS" AND

\* ANY EXPRESS OR IMPLIED WARRANTIES, INCLUDING, BUT NOT LIMITED TO, THE

\* IMPLIED WARRANTIES OF MERCHANTABILITY AND FITNESS FOR A PARTICULAR PURPOSE

\* ARE DISCLAIMED. IN NO EVENT SHALL THE AEROSPACE CORPORATION BE LIABLE

\* FOR ANY DIRECT, INDIRECT, INCIDENTAL, SPECIAL, EXEMPLARY, OR CONSEQUENTIAL \* DAMAGES (INCLUDING, BUT NOT LIMITED TO, PROCUREMENT OF SUBSTITUTE GOODS \* OR SERVICES; LOSS OF USE, DATA, OR PROFITS; OR BUSINESS INTERRUPTION) \* HOWEVER CAUSED AND ON ANY THEORY OF LIABILITY, WHETHER IN CONTRACT, STRICT \* LIABILITY, OR TORT (INCLUDING NEGLIGENCE OR OTHERWISE) ARISING IN ANY WAY \* OUT OF THE USE OF THIS SOFTWARE, EVEN IF ADVISED OF THE POSSIBILITY OF \* SUCH DAMAGE.

\* \* Copyright (c) 1995

\* Bill Paul <wpaul@ctr.columbia.edu>. All rights reserved.

\*

\* Redistribution and use in source and binary forms, with or without

\* modification, are permitted provided that the following conditions \* are met:

\* 1. Redistributions of source code must retain the above copyright

\* notice, this list of conditions and the following disclaimer.

\* 2. Redistributions in binary form must reproduce the above copyright

\* notice, this list of conditions and the following disclaimer in the

\* documentation and/or other materials provided with the distribution.

\* 3. All advertising materials mentioning features or use of this software

\* must display the following acknowledgement:

\* This product includes software developed by Bill Paul.

\* 4. Neither the name of the author nor the names of any co-contributors

\* may be used to endorse or promote products derived from this software

\* without specific prior written permission.

\*

\* THIS SOFTWARE IS PROVIDED BY Bill Paul AND CONTRIBUTORS ``AS IS'' AND \* ANY EXPRESS OR IMPLIED WARRANTIES, INCLUDING, BUT NOT LIMITED TO, THE \* IMPLIED WARRANTIES OF MERCHANTABILITY AND FITNESS FOR A PARTICULAR PURPOSE \* ARE DISCLAIMED. IN NO EVENT SHALL THE REGENTS OR CONTRIBUTORS BE LIABLE \* FOR ANY DIRECT, INDIRECT, INCIDENTAL, SPECIAL, EXEMPLARY, OR CONSEQUENTIAL \* DAMAGES (INCLUDING, BUT NOT LIMITED TO, PROCUREMENT OF SUBSTITUTE GOODS \* OR SERVICES; LOSS OF USE, DATA, OR PROFITS; OR BUSINESS INTERRUPTION) \* HOWEVER CAUSED AND ON ANY THEORY OF LIABILITY, WHETHER IN CONTRACT, STRICT \* LIABILITY, OR TORT (INCLUDING NEGLIGENCE OR OTHERWISE) ARISING IN ANY WAY \* OUT OF THE USE OF THIS SOFTWARE, EVEN IF ADVISED OF THE POSSIBILITY OF \* SUCH DAMAGE.

\*

\* EUI-64 conversion and lookup routines

\* Copyright (C) 1995, 1996, 1997, and 1998 WIDE Project.

- \* All rights reserved.
- \*

\* Redistribution and use in source and binary forms, with or without

\* modification, are permitted provided that the following conditions \* are met:

\* 1. Redistributions of source code must retain the above copyright

\* notice, this list of conditions and the following disclaimer.

\* 2. Redistributions in binary form must reproduce the above copyright

\* notice, this list of conditions and the following disclaimer in the

\* documentation and/or other materials provided with the distribution.

\* 3. Neither the name of the project nor the names of its contributors

\* may be used to endorse or promote products derived from this software

\* without specific prior written permission.

\*

\* THIS SOFTWARE IS PROVIDED BY THE PROJECT AND CONTRIBUTORS ``AS IS'' AND

\* ANY EXPRESS OR IMPLIED WARRANTIES, INCLUDING, BUT NOT LIMITED TO, THE

\* IMPLIED WARRANTIES OF MERCHANTABILITY AND FITNESS FOR A PARTICULAR PURPOSE

\* ARE DISCLAIMED. IN NO EVENT SHALL THE PROJECT OR CONTRIBUTORS BE LIABLE

\* FOR ANY DIRECT, INDIRECT, INCIDENTAL, SPECIAL, EXEMPLARY, OR CONSEQUENTIAL

\* DAMAGES (INCLUDING, BUT NOT LIMITED TO, PROCUREMENT OF SUBSTITUTE GOODS

\* OR SERVICES; LOSS OF USE, DATA, OR PROFITS; OR BUSINESS INTERRUPTION)

\* HOWEVER CAUSED AND ON ANY THEORY OF LIABILITY, WHETHER IN CONTRACT, STRICT

\* LIABILITY, OR TORT (INCLUDING NEGLIGENCE OR OTHERWISE) ARISING IN ANY WAY

\* OUT OF THE USE OF THIS SOFTWARE, EVEN IF ADVISED OF THE POSSIBILITY OF \* SUCH DAMAGE.

\*

\* Copyright (c) 1980, 1983, 1988, 1993

\* The Regents of the University of California. All rights reserved.

\*

\* Redistribution and use in source and binary forms, with or without

\* modification, are permitted provided that the following conditions

\* are met:

\* 1. Redistributions of source code must retain the above copyright

\* notice, this list of conditions and the following disclaimer.

\* 2. Redistributions in binary form must reproduce the above copyright \* notice, this list of conditions and the following disclaimer in the \* documentation and/or other materials provided with the distribution. \* 3. All advertising materials mentioning features or use of this software \* must display the following acknowledgement: \* This product includes software developed by the University of \* California, Berkeley and its contributors. \* 4. Neither the name of the University nor the names of its contributors \* may be used to endorse or promote products derived from this software \* without specific prior written permission. \* \* THIS SOFTWARE IS PROVIDED BY THE REGENTS AND CONTRIBUTORS ``AS IS'' AND \* ANY EXPRESS OR IMPLIED WARRANTIES, INCLUDING, BUT NOT LIMITED TO, THE \* IMPLIED WARRANTIES OF MERCHANTABILITY AND FITNESS FOR A PARTICULAR PURPOSE \* ARE DISCLAIMED. IN NO EVENT SHALL THE REGENTS OR CONTRIBUTORS BE LIABLE

\* FOR ANY DIRECT, INDIRECT, INCIDENTAL, SPECIAL, EXEMPLARY, OR CONSEQUENTIAL

\* DAMAGES (INCLUDING, BUT NOT LIMITED TO, PROCUREMENT OF SUBSTITUTE GOODS

\* OR SERVICES; LOSS OF USE, DATA, OR PROFITS; OR BUSINESS INTERRUPTION)

\* HOWEVER CAUSED AND ON ANY THEORY OF LIABILITY, WHETHER IN CONTRACT, STRICT

\* LIABILITY, OR TORT (INCLUDING NEGLIGENCE OR OTHERWISE) ARISING IN ANY WAY

\* OUT OF THE USE OF THIS SOFTWARE, EVEN IF ADVISED OF THE POSSIBILITY OF

\* SUCH DAMAGE.

\* Copyright (c) 1987, 1993, 1994

\* The Regents of the University of California. All rights reserved.

\* Redistribution and use in source and binary forms, with or without

\* modification, are permitted provided that the following conditions \* are met:

\* 1. Redistributions of source code must retain the above copyright

\* notice, this list of conditions and the following disclaimer.

\* 2. Redistributions in binary form must reproduce the above copyright

\* notice, this list of conditions and the following disclaimer in the

\* documentation and/or other materials provided with the distribution.

\* 3. Neither the name of the University nor the names of its contributors

\* may be used to endorse or promote products derived from this software

\* without specific prior written permission.

\*

\*

\* THIS SOFTWARE IS PROVIDED BY THE REGENTS AND CONTRIBUTORS ``AS IS'' AND \* ANY EXPRESS OR IMPLIED WARRANTIES, INCLUDING, BUT NOT LIMITED TO, THE \* IMPLIED WARRANTIES OF MERCHANTABILITY AND FITNESS FOR A PARTICULAR PURPOSE \* ARE DISCLAIMED. IN NO EVENT SHALL THE REGENTS OR CONTRIBUTORS BE LIABLE \* FOR ANY DIRECT, INDIRECT, INCIDENTAL, SPECIAL, EXEMPLARY, OR CONSEQUENTIAL \* DAMAGES (INCLUDING, BUT NOT LIMITED TO, PROCUREMENT OF SUBSTITUTE GOODS \* OR SERVICES; LOSS OF USE, DATA, OR PROFITS; OR BUSINESS INTERRUPTION) \* HOWEVER CAUSED AND ON ANY THEORY OF LIABILITY, WHETHER IN CONTRACT, STRICT \* LIABILITY, OR TORT (INCLUDING NEGLIGENCE OR OTHERWISE) ARISING IN ANY WAY \* OUT OF THE USE OF THIS SOFTWARE, EVEN IF ADVISED OF THE POSSIBILITY OF \* SUCH DAMAGE.

\* Copyright (c) 1988, 1989, 1993

\* The Regents of the University of California. All rights reserved.

\* Redistribution and use in source and binary forms, with or without

\* modification, are permitted provided that the following conditions \* are met:

\* 1. Redistributions of source code must retain the above copyright

\* notice, this list of conditions and the following disclaimer.

\* 2. Redistributions in binary form must reproduce the above copyright

\* notice, this list of conditions and the following disclaimer in the

\* documentation and/or other materials provided with the distribution.

\* 3. Neither the name of the University nor the names of its contributors

\* may be used to endorse or promote products derived from this software

\* without specific prior written permission.

\*

\*

\* THIS SOFTWARE IS PROVIDED BY THE REGENTS AND CONTRIBUTORS ``AS IS'' AND \* ANY EXPRESS OR IMPLIED WARRANTIES, INCLUDING, BUT NOT LIMITED TO, THE \* IMPLIED WARRANTIES OF MERCHANTABILITY AND FITNESS FOR A PARTICULAR PURPOSE \* ARE DISCLAIMED. IN NO EVENT SHALL THE REGENTS OR CONTRIBUTORS BE LIABLE \* FOR ANY DIRECT, INDIRECT, INCIDENTAL, SPECIAL, EXEMPLARY, OR CONSEQUENTIAL \* DAMAGES (INCLUDING, BUT NOT LIMITED TO, PROCUREMENT OF SUBSTITUTE GOODS \* OR SERVICES; LOSS OF USE, DATA, OR PROFITS; OR BUSINESS INTERRUPTION) \* HOWEVER CAUSED AND ON ANY THEORY OF LIABILITY, WHETHER IN CONTRACT, STRICT \* LIABILITY, OR TORT (INCLUDING NEGLIGENCE OR OTHERWISE) ARISING IN ANY WAY \* OUT OF THE USE OF THIS SOFTWARE, EVEN IF ADVISED OF THE POSSIBILITY OF

\* SUCH DAMAGE.

\* Copyright (c) 1990, 1993

\* The Regents of the University of California. All rights reserved.

\* This code is derived from software contributed to Berkeley by

\* Chris Torek.

\*

\*

\* Redistribution and use in source and binary forms, with or without

\* modification, are permitted provided that the following conditions \* are met:

\* 1. Redistributions of source code must retain the above copyright

\* notice, this list of conditions and the following disclaimer.

\* 2. Redistributions in binary form must reproduce the above copyright

\* notice, this list of conditions and the following disclaimer in the

\* documentation and/or other materials provided with the distribution.

\* 3. Neither the name of the University nor the names of its contributors

\* may be used to endorse or promote products derived from this software

\* without specific prior written permission.

\*

\* THIS SOFTWARE IS PROVIDED BY THE REGENTS AND CONTRIBUTORS ``AS IS'' AND \* ANY EXPRESS OR IMPLIED WARRANTIES, INCLUDING, BUT NOT LIMITED TO, THE \* IMPLIED WARRANTIES OF MERCHANTABILITY AND FITNESS FOR A PARTICULAR PURPOSE \* ARE DISCLAIMED. IN NO EVENT SHALL THE REGENTS OR CONTRIBUTORS BE LIABLE \* FOR ANY DIRECT, INDIRECT, INCIDENTAL, SPECIAL, EXEMPLARY, OR CONSEQUENTIAL \* DAMAGES (INCLUDING, BUT NOT LIMITED TO, PROCUREMENT OF SUBSTITUTE GOODS \* OR SERVICES; LOSS OF USE, DATA, OR PROFITS; OR BUSINESS INTERRUPTION) \* HOWEVER CAUSED AND ON ANY THEORY OF LIABILITY, WHETHER IN CONTRACT, STRICT \* LIABILITY, OR TORT (INCLUDING NEGLIGENCE OR OTHERWISE) ARISING IN ANY WAY \* OUT OF THE USE OF THIS SOFTWARE, EVEN IF ADVISED OF THE POSSIBILITY OF \* SUCH DAMAGE.

\* Copyright (c) 2004 by Internet Systems Consortium, Inc. ("ISC")

\* Copyright (c) 1996,1999 by Internet Software Consortium.

\*

\* Permission to use, copy, modify, and distribute this software for any

\* purpose with or without fee is hereby granted, provided that the above

\* copyright notice and this permission notice appear in all copies.

\*

\* THE SOFTWARE IS PROVIDED "AS IS" AND ISC DISCLAIMS ALL WARRANTIES \* WITH REGARD TO THIS SOFTWARE INCLUDING ALL IMPLIED WARRANTIES OF \* MERCHANTABILITY AND FITNESS. IN NO EVENT SHALL ISC BE LIABLE FOR \* ANY SPECIAL, DIRECT, INDIRECT, OR CONSEQUENTIAL DAMAGES OR ANY DAMAGES \* WHATSOEVER RESULTING FROM LOSS OF USE, DATA OR PROFITS, WHETHER IN AN \* ACTION OF CONTRACT, NEGLIGENCE OR OTHER TORTIOUS ACTION, ARISING OUT \* OF OR IN CONNECTION WITH THE USE OR PERFORMANCE OF THIS SOFTWARE.

\* Copyright (c) 2007 Todd C. Miller <Todd.Miller@courtesan.com> \* \* Permission to use, copy, modify, and distribute this software for any

\* purpose with or without fee is hereby granted, provided that the above

\* copyright notice and this permission notice appear in all copies.

\*

\* THE SOFTWARE IS PROVIDED "AS IS" AND THE AUTHOR DISCLAIMS ALL WARRANTIES

\* WITH REGARD TO THIS SOFTWARE INCLUDING ALL IMPLIED WARRANTIES OF

\* MERCHANTABILITY AND FITNESS. IN NO EVENT SHALL THE AUTHOR BE LIABLE FOR

\* ANY SPECIAL, DIRECT, INDIRECT, OR CONSEQUENTIAL DAMAGES OR ANY DAMAGES

\* WHATSOEVER RESULTING FROM LOSS OF USE, DATA OR PROFITS, WHETHER IN AN

\* ACTION OF CONTRACT, NEGLIGENCE OR OTHER TORTIOUS ACTION, ARISING OUT OF

\* OR IN CONNECTION WITH THE USE OR PERFORMANCE OF THIS SOFTWARE.

Copyright 1988, 1989 by Carnegie Mellon University

# All Rights Reserved

Permission to use, copy, modify, and distribute this software and its documentation for any purpose and without fee is hereby granted, provided that the above copyright notice appear in all copies and that both that copyright notice and this permission notice appear in supporting documentation, and that the name of CMU not be used in advertising or publicity pertaining to distribution of the software without specific, written prior permission.

CMU DISCLAIMS ALL WARRANTIES WITH REGARD TO THIS SOFTWARE, INCLUDING ALL IMPLIED WARRANTIES OF MERCHANTABILITY AND FITNESS, IN NO EVENT SHALL CMU BE LIABLE FOR ANY SPECIAL, INDIRECT OR CONSEQUENTIAL DAMAGES OR ANY DAMAGES WHATSOEVER RESULTING FROM LOSS OF USE, DATA OR PROFITS,

WHETHER IN AN ACTION OF CONTRACT, NEGLIGENCE OR OTHER TORTIOUS ACTION, ARISING OUT OF OR IN CONNECTION WITH THE USE OR PERFORMANCE OF THIS **SOFTWARE** 

 $\star$ 

\*

\* Portions Copyright (c) 1993 by Digital Equipment Corporation.

\* Permission to use, copy, modify, and distribute this software for any \* purpose with or without fee is hereby granted, provided that the above \* copyright notice and this permission notice appear in all copies, and that \* the name of Digital Equipment Corporation not be used in advertising or \* publicity pertaining to distribution of the document or software without \* specific, written prior permission. \*

\* THE SOFTWARE IS PROVIDED "AS IS" AND DIGITAL EQUIPMENT CORP. DISCLAIMS ALL \* WARRANTIES WITH REGARD TO THIS SOFTWARE, INCLUDING ALL IMPLIED WARRANTIES \* OF MERCHANTABILITY AND FITNESS. IN NO EVENT SHALL DIGITAL EQUIPMENT \* CORPORATION BE LIABLE FOR ANY SPECIAL, DIRECT, INDIRECT, OR CONSEQUENTIAL \* DAMAGES OR ANY DAMAGES WHATSOEVER RESULTING FROM LOSS OF USE, DATA OR \* PROFITS, WHETHER IN AN ACTION OF CONTRACT, NEGLIGENCE OR OTHER TORTIOUS \* ACTION, ARISING OUT OF OR IN CONNECTION WITH THE USE OR PERFORMANCE OF THIS \* SOFTWARE.

Copyright 1989 by Carnegie Mellon University

# All Rights Reserved

Permission to use, copy, modify, and distribute this software and its documentation for any purpose and without fee is hereby granted, provided that the above copyright notice appear in all copies and that both that copyright notice and this permission notice appear in supporting documentation, and that the name of CMU not be used in advertising or publicity pertaining to distribution of the software without specific, written prior permission.

CMU DISCLAIMS ALL WARRANTIES WITH REGARD TO THIS SOFTWARE, INCLUDING ALL IMPLIED WARRANTIES OF MERCHANTABILITY AND FITNESS, IN NO EVENT SHALL CMU BE LIABLE FOR ANY SPECIAL, INDIRECT OR CONSEQUENTIAL DAMAGES OR

ANY DAMAGES WHATSOEVER RESULTING FROM LOSS OF USE, DATA OR PROFITS, WHETHER IN AN ACTION OF CONTRACT, NEGLIGENCE OR OTHER TORTIOUS ACTION, ARISING OUT OF OR IN CONNECTION WITH THE USE OR PERFORMANCE OF THIS SOFTWARE.

// (c) 1999 Lehrgebiet Rechnernetze und Verteilte Systeme

// Universit?t Hannover, Germany

//

// Permission to use, copy, modify, distribute, and sell this software

// and its documentation for any purpose is hereby granted without fee,

// provided that (i) the above copyright notices and this permission

// notice appear in all copies of the software and related documentation,

// and (ii) the names of the Lehrgebiet Rechnernetze und Verteilte

// Systeme and the University of Hannover may not be used in any

// advertising or publicity relating to the software without the

// specific, prior written permission of Lehrgebiet Rechnernetze und

// Verteilte Systeme and the University of Hannover.

//

// THE SOFTWARE IS PROVIDED "AS-IS" AND WITHOUT WARRANTY OF ANY KIND,

// EXPRESS, IMPLIED OR OTHERWISE, INCLUDING WITHOUT LIMITATION, ANY

// WARRANTY OF MERCHANTABILITY OR FITNESS FOR A PARTICULAR PURPOSE.

//

// IN NO EVENT SHALL THE LEHRGEBIET RECHNERNETZE UND VERTEILTE SYSTEME OR

// THE UNIVERSITY OF HANNOVER BE LIABLE FOR ANY SPECIAL, INCIDENTAL,

// INDIRECT OR CONSEQUENTIAL DAMAGES OF ANY KIND, OR ANY DAMAGES

// WHATSOEVER RESULTING FROM LOSS OF USE, DATA OR PROFITS, WHETHER OR NOT

// ADVISED OF THE POSSIBILITY OF DAMAGE, AND ON ANY THEORY OF LIABILITY,

// ARISING OUT OF OR IN CONNECTION WITH THE USE OR PERFORMANCE OF THIS

// SOFTWARE.

\* Livingston Enterprises, Inc.

\* 6920 Koll Center Parkway

\* Pleasanton, CA 94566

\*

\* Copyright 1992 Livingston Enterprises, Inc.

\* Copyright 1997 Cistron Internet Services B.V.

\*

\* Permission to use, copy, modify, and distribute this software for any

\* purpose and without fee is hereby granted, provided that this \* copyright and permission notice appear on all copies and supporting \* documentation, the name of Livingston Enterprises, Inc. not be used \* in advertising or publicity pertaining to distribution of the \* program without specific prior permission, and notice be given \* in supporting documentation that copying and distribution is by \* permission of Livingston Enterprises, Inc. \* \* Livingston Enterprises, Inc. makes no representations about

\* the suitability of this software for any purpose. It is

\* provided "as is" without express or implied warranty.

This program is based on code from Livingston Enterprises, Inc. and parts are

### COPYRIGHT NOTICE SQUID\_RAD\_AUTH

Copyright (C) 1992-1995 Livingston Enterprises, Inc and Cistron Internet Services B.V. who both have given permission to modify and distribute those parts. The new parts of the code is Copyright (C) 1998 R.M. van Selm  $\le$ selm@cistron.nl> with modifications Copyright (C) 2004 Henrik Nordstrom <hno@squid-cache.org>

Permission to use, copy, modify, and distribute this software for any purpose and without fee is hereby granted, provided that this copyright and permission notice appear on all copies and supporting documentation, the name of Livingston Enterprises, Inc. not be used in advertising or publicity pertaining to distribution of the program without specific prior permission, and notice be given in supporting documentation that copying and distribution is by permission of Livingston Enterprises, Inc. and Cistron Internet Services B.V.

Neither Livingston Enterprises, Inc. nor Cistron Internet Services B.V. nor I (R.M. van Selm) make representations about the suitability of this software for any purpose. It isprovided "as is" without express or implied warranty.

- // Author: Jens-S. V?ckler <voeckler@rvs.uni-hannover.de>
- // File: signal.cc
- // Date: Sat Feb 28 1998
- // Compiler: gcc 2.7.2.x series
- //

// Addison-Wesley, 1992. // // (c) 1998 Lehrgebiet Rechnernetze und Verteilte Systeme // Universit?t Hannover, Germany // // Permission to use, copy, modify, distribute, and sell this software // and its documentation for any purpose is hereby granted without fee, // provided that (i) the above copyright notices and this permission // notice appear in all copies of the software and related documentation, // and (ii) the names of the Lehrgebiet Rechnernetze und Verteilte // Systeme and the University of Hannover may not be used in any // advertising or publicity relating to the software without the // specific, prior written permission of Lehrgebiet Rechnernetze und // Verteilte Systeme and the University of Hannover. //

// Books: W. Richard Steven, "Advanced Programming in the UNIX Environment",

// THE SOFTWARE IS PROVIDED "AS-IS" AND WITHOUT WARRANTY OF ANY KIND,

// EXPRESS, IMPLIED OR OTHERWISE, INCLUDING WITHOUT LIMITATION, ANY

// WARRANTY OF MERCHANTABILITY OR FITNESS FOR A PARTICULAR PURPOSE.

//

// IN NO EVENT SHALL THE LEHRGEBIET RECHNERNETZE UND VERTEILTE SYSTEME OR

// THE UNIVERSITY OF HANNOVER BE LIABLE FOR ANY SPECIAL, INCIDENTAL,

// INDIRECT OR CONSEQUENTIAL DAMAGES OF ANY KIND, OR ANY DAMAGES

// WHATSOEVER RESULTING FROM LOSS OF USE, DATA OR PROFITS, WHETHER OR NOT

// ADVISED OF THE POSSIBILITY OF DAMAGE, AND ON ANY THEORY OF LIABILITY,

// ARISING OUT OF OR IN CONNECTION WITH THE USE OR PERFORMANCE OF THIS

// SOFTWARE.

============================================================= =================

compat/os/opensolaris\_10\_netdb.h:

\* Copyright (c) 2001 Mike Barcroft <mike@FreeBSD.org>

\* Copyright (c) 1990, 1993

\* The Regents of the University of California. All rights reserved.

\*

\* This code is derived from software contributed to Berkeley by

\* Chris Torek.

\*

\* \* Redistribution and use in source and binary forms, with or without \* modification, are permitted provided that the following conditions \* are met: \* 1. Redistributions of source code must retain the above copyright \* notice, this list of conditions and the following disclaimer. \* 2. Redistributions in binary form must reproduce the above copyright \* notice, this list of conditions and the following disclaimer in the \* documentation and/or other materials provided with the distribution.

\* 3. Neither the name of the University nor the names of its contributors

\* may be used to endorse or promote products derived from this software

\* without specific prior written permission.

\* THIS SOFTWARE IS PROVIDED BY THE REGENTS AND CONTRIBUTORS ``AS IS'' AND \* ANY EXPRESS OR IMPLIED WARRANTIES, INCLUDING, BUT NOT LIMITED TO, THE \* IMPLIED WARRANTIES OF MERCHANTABILITY AND FITNESS FOR A PARTICULAR PURPOSE \* ARE DISCLAIMED. IN NO EVENT SHALL THE REGENTS OR CONTRIBUTORS BE LIABLE \* FOR ANY DIRECT, INDIRECT, INCIDENTAL, SPECIAL, EXEMPLARY, OR CONSEQUENTIAL \* DAMAGES (INCLUDING, BUT NOT LIMITED TO, PROCUREMENT OF SUBSTITUTE GOODS \* OR SERVICES; LOSS OF USE, DATA, OR PROFITS; OR BUSINESS INTERRUPTION) \* HOWEVER CAUSED AND ON ANY THEORY OF LIABILITY, WHETHER IN CONTRACT, STRICT \* LIABILITY, OR TORT (INCLUDING NEGLIGENCE OR OTHERWISE) ARISING IN ANY WAY \* OUT OF THE USE OF THIS SOFTWARE, EVEN IF ADVISED OF THE POSSIBILITY OF

\* SUCH DAMAGE.

=================

=============================================================

(C) Copyright Ion Gaztanaga 2005-2009. Distributed under the Boost Software License, Version 1.0

Boost Software License - Version 1.0 - August 17th, 2003

Permission is hereby granted, free of charge, to any person or organization obtaining a copy of the software and accompanying documentation covered by this license (the "Software") to use, reproduce, display, distribute, execute, and transmit the Software, and to prepare derivative works of the Software, and to permit third-parties to whom the Software is furnished to

do so, all subject to the following:

The copyright notices in the Software and this entire statement, including the above license grant, this restriction and the following disclaimer, must be included in all copies of the Software, in whole or in part, and all derivative works of the Software, unless such copies or derivative works are solely in the form of machine-executable object code generated by a source language processor.

THE SOFTWARE IS PROVIDED "AS IS", WITHOUT WARRANTY OF ANY KIND, EXPRESS OR IMPLIED, INCLUDING BUT NOT LIMITED TO THE WARRANTIES OF MERCHANTABILITY, FITNESS FOR A PARTICULAR PURPOSE, TITLE AND NON-INFRINGEMENT. IN NO EVENT SHALL THE COPYRIGHT HOLDERS OR ANYONE DISTRIBUTING THE SOFTWARE BE LIABLE FOR ANY DAMAGES OR OTHER LIABILITY, WHETHER IN CONTRACT, TORT OR OTHERWISE, ARISING FROM, OUT OF OR IN CONNECTION WITH THE SOFTWARE OR THE USE OR OTHER DEALINGS IN THE SOFTWARE.

=============================================================

=================

# This originates from X11R5 (mit/util/scripts/install.sh), which was

# later released in X11R6 (xc/config/util/install.sh) with the

# following copyright and license.

#

# Copyright (C) 1994 X Consortium

#

# Permission is hereby granted, free of charge, to any person obtaining a copy # of this software and associated documentation files (the "Software"), to # deal in the Software without restriction, including without limitation the # rights to use, copy, modify, merge, publish, distribute, sublicense, and/or # sell copies of the Software, and to permit persons to whom the Software is # furnished to do so, subject to the following conditions:

#

# The above copyright notice and this permission notice shall be included in # all copies or substantial portions of the Software.

#

# THE SOFTWARE IS PROVIDED "AS IS", WITHOUT WARRANTY OF ANY KIND, EXPRESS OR # IMPLIED, INCLUDING BUT NOT LIMITED TO THE WARRANTIES OF MERCHANTABILITY, # FITNESS FOR A PARTICULAR PURPOSE AND NONINFRINGEMENT. IN NO EVENT SHALL THE # X CONSORTIUM BE LIABLE FOR ANY CLAIM, DAMAGES OR OTHER LIABILITY, WHETHER IN # AN ACTION OF CONTRACT, TORT OR OTHERWISE, ARISING FROM, OUT OF OR IN CONNEC- # TION WITH THE SOFTWARE OR THE USE OR OTHER DEALINGS IN THE SOFTWARE. + #

# Except as contained in this notice, the name of the X Consortium shall not # be used in advertising or otherwise to promote the sale, use or other deal- # ings in this Software without prior written authorization from the X Consor-  $#$  tium.

#

#

# FSF changes to this file are in the public domain.

#

# Calling this script install-sh is preferred over install.sh, to prevent

# 'make' implicit rules from creating a file called install from it

# when there is no Makefile.

#

# This script is compatible with the BSD install script, but was written # from scratch.

#### DO NOT TRANSLATE OR LOCALIZE.

-----------------------------

%% This notice is provided with respect to ASM Bytecode Manipulation Framework v5.0, which may be included with JRE 8, and JDK 8, and OpenJDK 8.

--- begin of LICENSE ---

Copyright (c) 2000-2011 France Telecom All rights reserved.

Redistribution and use in source and binary forms, with or without modification, are permitted provided that the following conditions are met:

- 1. Redistributions of source code must retain the above copyright notice, this list of conditions and the following disclaimer.
- 2. Redistributions in binary form must reproduce the above copyright notice, this list of conditions and the following disclaimer in the documentation and/or other materials provided with the distribution.
- 3. Neither the name of the copyright holders nor the names of its contributors may be used to endorse or promote products derived from this software without specific prior written permission.

THIS SOFTWARE IS PROVIDED BY THE COPYRIGHT HOLDERS AND CONTRIBUTORS "AS IS" AND ANY EXPRESS OR IMPLIED WARRANTIES, INCLUDING, BUT NOT LIMITED TO, THE IMPLIED WARRANTIES OF MERCHANTABILITY AND FITNESS FOR A PARTICULAR PURPOSE ARE DISCLAIMED. IN NO EVENT SHALL THE COPYRIGHT OWNER OR CONTRIBUTORS BE LIABLE FOR ANY DIRECT, INDIRECT, INCIDENTAL, SPECIAL, EXEMPLARY, OR

CONSEQUENTIAL DAMAGES (INCLUDING, BUT NOT LIMITED TO, PROCUREMENT OF SUBSTITUTE GOODS OR SERVICES; LOSS OF USE, DATA, OR PROFITS; OR **BUSINESS** INTERRUPTION) HOWEVER CAUSED AND ON ANY THEORY OF LIABILITY, WHETHER IN CONTRACT, STRICT LIABILITY, OR TORT (INCLUDING NEGLIGENCE OR OTHERWISE) ARISING IN ANY WAY OUT OF THE USE OF THIS SOFTWARE, EVEN IF ADVISED OF THE POSSIBILITY OF SUCH DAMAGE.

--- end of LICENSE ---

--------------------------------------------------------------------------------

%% This notice is provided with respect to BSDiff v4.3, which may be included with JRE 8, JDK 8, and OpenJDK 8.

--- begin of LICENSE ---

Copyright 2003-2005 Colin Percival All rights reserved

Redistribution and use in source and binary forms, with or without modification, are permitted providing that the following conditions are met:

1. Redistributions of source code must retain the above copyright notice, this list of conditions and the following disclaimer. 2. Redistributions in binary form must reproduce the above copyright notice, this list of conditions and the following disclaimer in the

documentation and/or other materials provided with the distribution.

THIS SOFTWARE IS PROVIDED BY THE AUTHOR ``AS IS'' AND ANY EXPRESS OR IMPLIED WARRANTIES, INCLUDING, BUT NOT LIMITED TO, THE IMPLIED WARRANTIES OF MERCHANTABILITY AND FITNESS FOR A PARTICULAR

#### PURPOSE

ARE DISCLAIMED. IN NO EVENT SHALL THE AUTHOR BE LIABLE FOR ANY DIRECT, INDIRECT, INCIDENTAL, SPECIAL, EXEMPLARY, OR CONSEQUENTIAL DAMAGES (INCLUDING, BUT NOT LIMITED TO, PROCUREMENT OF SUBSTITUTE GOODS

OR SERVICES; LOSS OF USE, DATA, OR PROFITS; OR BUSINESS INTERRUPTION) HOWEVER CAUSED AND ON ANY THEORY OF LIABILITY, WHETHER IN CONTRACT,

STRICT LIABILITY, OR TORT (INCLUDING NEGLIGENCE OR OTHERWISE) ARISING

IN ANY WAY OUT OF THE USE OF THIS SOFTWARE, EVEN IF ADVISED OF THE POSSIBILITY OF SUCH DAMAGE.

--- end of LICENSE ---

-------------------------------------------------------------------------------

%% This notice is provided with respect to CodeViewer 1.0, which may be included with JDK 8.

--- begin of LICENSE ---

Copyright 1999 by CoolServlets.com.

Any errors or suggested improvements to this class can be reported as instructed on CoolServlets.com. We hope you enjoy this program... your comments will encourage further development! This software is distributed under the terms of the BSD License. Redistribution and use in source and binary forms, with or without modification, are permitted provided that the following conditions are met:

- 1. Redistributions of source code must retain the above copyright notice, this list of conditions and the following disclaimer.
- 2. Redistributions in binary form must reproduce the above copyright notice, this list of conditions and the following disclaimer in the documentation
and/or other materials provided with the distribution.

Neither name of CoolServlets.com nor the names of its contributors may be used to endorse or promote products derived from this software without specific prior written permission.

``AS IS'' AND ANY EXPRESS OR IMPLIED WARRANTIES, INCLUDING, BUT NOT LIMITED TO, THE IMPLIED WARRANTIES OF MERCHANTABILITY AND FITNESS FOR A PARTICULAR PURPOSE ARE DISCLAIMED. IN NO EVENT SHALL THE AUTHOR OR CONTRIBUTORS BE LIABLE FOR ANY DIRECT, INDIRECT, INCIDENTAL, SPECIAL, EXEMPLARY, OR CONSEQUENTIAL DAMAGES (INCLUDING, BUT NOT LIMITED TO, PROCUREMENT OF SUBSTITUTE GOODS OR SERVICES; LOSS OF USE, DATA, OR PROFITS; OR BUSINESS INTERRUPTION) HOWEVER CAUSED AND ON ANY THEORY OF LIABILITY, WHETHER IN CONTRACT, STRICT LIABILITY, OR **TORT** 

THIS SOFTWARE IS PROVIDED BY COOLSERVLETS.COM AND CONTRIBUTORS

(INCLUDING NEGLIGENCE OR OTHERWISE) ARISING IN ANY WAY OUT OF THE USE OF THIS

SOFTWARE, EVEN IF ADVISED OF THE POSSIBILITY OF SUCH DAMAGE."

--- end of LICENSE ---

-------------------------------------------------------------------------------

%% This notice is provided with respect to Cryptix AES 3.2.0, which may be included with JRE 8, JDK 8, and OpenJDK 8.

--- begin of LICENSE ---

Cryptix General License

Copyright (c) 1995-2005 The Cryptix Foundation Limited. All rights reserved.

Redistribution and use in source and binary forms, with or without modification, are permitted provided that the following conditions are met:

- 1. Redistributions of source code must retain the copyright notice, this list of conditions and the following disclaimer.
- 2. Redistributions in binary form must reproduce the above copyright notice, this list of conditions and the following disclaimer in the documentation and/or other materials provided with the distribution.

THIS SOFTWARE IS PROVIDED BY THE CRYPTIX FOUNDATION LIMITED AND CONTRIBUTORS ``AS IS'' AND ANY EXPRESS OR IMPLIED WARRANTIES, INCLUDING, BUT NOT LIMITED TO, THE IMPLIED WARRANTIES OF MERCHANTABILITY AND FITNESS FOR A PARTICULAR PURPOSE ARE DISCLAIMED.

IN NO EVENT SHALL THE CRYPTIX FOUNDATION LIMITED OR CONTRIBUTORS **BE** 

LIABLE FOR ANY DIRECT, INDIRECT, INCIDENTAL, SPECIAL, EXEMPLARY, OR CONSEQUENTIAL DAMAGES (INCLUDING, BUT NOT LIMITED TO, PROCUREMENT OF

SUBSTITUTE GOODS OR SERVICES; LOSS OF USE, DATA, OR PROFITS; OR BUSINESS INTERRUPTION) HOWEVER CAUSED AND ON ANY THEORY OF

LIABILITY,

WHETHER IN CONTRACT, STRICT LIABILITY, OR TORT (INCLUDING NEGLIGENCE

OR OTHERWISE) ARISING IN ANY WAY OUT OF THE USE OF THIS SOFTWARE, **EVEN** 

IF ADVISED OF THE POSSIBILITY OF SUCH DAMAGE.

--- end of LICENSE ---

-------------------------------------------------------------------------------

%% This notice is provided with respect to CUP Parser Generator for Java 0.10k, which may be included with JRE 8, JDK 8, and OpenJDK 8.

--- begin of LICENSE ---

Copyright 1996-1999 by Scott Hudson, Frank Flannery, C. Scott Ananian

Permission to use, copy, modify, and distribute this software and its documentation for any purpose and without fee is hereby granted, provided that the above copyright notice appear in all copies and that both the copyright notice and this permission notice and warranty disclaimer appear in supporting documentation, and that the names of the authors or their employers not be used in advertising or publicity pertaining to distribution of the software without specific, written prior permission.

The authors and their employers disclaim all warranties with regard to this software, including all implied warranties of merchantability and fitness. In no event shall the authors or their employers be liable for any special, indirect or consequential damages or any damages whatsoever resulting from loss of use, data or profits, whether in an action of contract, negligence or other tortious action, arising out of or in connection with the use or performance of this software.

--- end of LICENSE ---

-------------------------------------------------------------------------------

%% This notice is provided with respect to Document Object Model (DOM) Level 2 & 3, which may be included with JRE 8, JDK 8, and OpenJDK 8.

--- begin of LICENSE ---

### W3C SOFTWARE NOTICE AND LICENSE

#### http://www.w3.org/Consortium/Legal/2002/copyright-software-20021231

This work (and included software, documentation such as READMEs, or other related items) is being provided by the copyright holders under the following license. By obtaining, using and/or copying this work, you (the licensee) agree that you have read, understood, and will comply with the following terms and conditions.

Permission to copy, modify, and distribute this software and its documentation, with or without modification, for any purpose and without fee or royalty is hereby granted, provided that you include the following on ALL copies of the software and documentation or portions thereof, including modifications:

 1.The full text of this NOTICE in a location viewable to users of the redistributed or derivative work.

 2.Any pre-existing intellectual property disclaimers, notices, or terms and conditions. If none exist, the W3C Software Short Notice should be included (hypertext is preferred, text is permitted) within the body of any redistributed or derivative code.

 3.Notice of any changes or modifications to the files, including the date changes were made. (We recommend you provide URIs to the location from which the code is derived.)

THIS SOFTWARE AND DOCUMENTATION IS PROVIDED "AS IS," AND COPYRIGHT HOLDERS

MAKE NO REPRESENTATIONS OR WARRANTIES, EXPRESS OR IMPLIED, INCLUDING BUT NOT

LIMITED TO, WARRANTIES OF MERCHANTABILITY OR FITNESS FOR ANY PARTICULAR

PURPOSE OR THAT THE USE OF THE SOFTWARE OR DOCUMENTATION WILL NOT INFRINGE ANY

## THIRD PARTY PATENTS,COPYRIGHTS, TRADEMARKS OR OTHER RIGHTS.

COPYRIGHT HOLDERS WILL NOT BE LIABLE FOR ANY DIRECT, INDIRECT, **SPECIAL** 

OR CONSEQUENTIAL DAMAGES ARISING OUT OF ANY USE OF THE SOFTWARE OR

DOCUMENTATION. The name and trademarks of copyright holders may NOT be used in advertising or publicity pertaining to the software without specific, written prior permission. Title to copyright in this software and any associated documentation will at all times remain with copyright holders.

This formulation of W3C's notice and license became active on December 31 2002. This version removes the copyright ownership notice such that this license can be used with materials other than those owned by the W3C, reflects that ERCIM is now a host of the W3C, includes references to this specific dated version of the license, and removes the ambiguous grant of "use". Otherwise, this version is the same as the previous version and is written so as to preserve the Free Software Foundation's assessment of GPL compatibility and OSI's certification under the Open Source Definition. Please see our Copyright FAQ for common questions about using materials from our site, including specific terms and conditions for packages like libwww, Amaya, and Jigsaw. Other questions about this notice can be directed to site-policy@w3.org.

--- end of LICENSE ---

%% This notice is provided with respect to Dynalink v0.5, which may be included with JRE 8, JDK 8, and OpenJDK 8.

--- begin of LICENSE ---

Copyright (c) 2009-2013, Attila Szegedi

\_\_\_\_\_\_\_\_\_\_\_\_\_\_\_\_\_\_\_\_\_\_\_\_\_\_\_\_\_\_\_\_\_\_\_\_

All rights reserved.Redistribution and use in source and binary forms, with or without modification, are permitted provided that the following conditions are met:\* Redistributions of source code must retain the above copyright notice, this list of conditions and the following disclaimer. \* Redistributions in binary form must reproduce the above copyright notice, this list of conditions and the following disclaimer in the documentation and/or other materials provided with the distribution. \* Neither the name of Attila Szegedi nor the names of its contributors may be used to endorse or promote products derived from this software without specific prior written permission.

THIS SOFTWARE IS PROVIDED BY THE COPYRIGHT HOLDERS AND CONTRIBUTORS "AS IS"AND

ANY EXPRESS OR IMPLIED WARRANTIES, INCLUDING, BUT NOT LIMITED TO, THE IMPLIED

WARRANTIES OF MERCHANTABILITY AND FITNESS FOR A PARTICULAR PURPOSE ARE

DISCLAIMED. IN NO EVENT SHALL THE COPYRIGHT HOLDER OR CONTRIBUTORS BE LIABLE

FOR ANY DIRECT, INDIRECT, INCIDENTAL, SPECIAL, EXEMPLARY, OR CONSEQUENTIAL

DAMAGES (INCLUDING, BUT NOT LIMITED TO, PROCUREMENT OF SUBSTITUTE GOODS OR

SERVICES; LOSS OF USE, DATA, OR PROFITS; OR BUSINESS INTERRUPTION) HOWEVER

CAUSED AND ON ANY THEORY OF LIABILITY, WHETHER IN CONTRACT, STRICT LIABILITY,

OR TORT (INCLUDING NEGLIGENCE OR OTHERWISE) ARISING IN ANY WAY OUT OF THE USE

OF THIS SOFTWARE, EVEN IF ADVISED OF THEPOSSIBILITY OF SUCH DAMAGE.

--- end of LICENSE ---

-------------------------------------------------------------------------------

%% This notice is provided with respect to Elliptic Curve Cryptography, which

may be included with JRE 8, JDK 8, and OpenJDK 8.

You are receiving a copy of the Elliptic Curve Cryptography library in source form with the JDK 8 and OpenJDK 8 source distributions, and as object code in the JRE 8 & JDK 8 runtimes.

In the case of the JRE 8 & JDK 8 runtimes, the terms of the Oracle license do NOT apply to the Elliptic Curve Cryptography library; it is licensed under the following license, separately from Oracle's JDK & JRE. If you do not wish to install the Elliptic Curve Cryptography library, you may delete the library named libsunec.so (on Solaris and Linux systems) or sunec.dll (on Windows systems) from the JRE bin directory reserved for native libraries.

--- begin of LICENSE ---

# GNU LESSER GENERAL PUBLIC LICENSE Version 2.1, February 1999

 Copyright (C) 1991, 1999 Free Software Foundation, Inc. 51 Franklin Street, Fifth Floor, Boston, MA 02110-1301 USA Everyone is permitted to copy and distribute verbatim copies of this license document, but changing it is not allowed.

[This is the first released version of the Lesser GPL. It also counts as the successor of the GNU Library Public License, version 2, hence the version number 2.1.]

## Preamble

 The licenses for most software are designed to take away your freedom to share and change it. By contrast, the GNU General Public Licenses are intended to guarantee your freedom to share and change free software--to make sure the software is free for all its users.

This license, the Lesser General Public License, applies to some

specially designated software packages--typically libraries--of the Free Software Foundation and other authors who decide to use it. You can use it too, but we suggest you first think carefully about whether this license or the ordinary General Public License is the better strategy to use in any particular case, based on the explanations below.

 When we speak of free software, we are referring to freedom of use, not price. Our General Public Licenses are designed to make sure that you have the freedom to distribute copies of free software (and charge for this service if you wish); that you receive source code or can get it if you want it; that you can change the software and use pieces of it in new free programs; and that you are informed that you can do these things.

 To protect your rights, we need to make restrictions that forbid distributors to deny you these rights or to ask you to surrender these rights. These restrictions translate to certain responsibilities for you if you distribute copies of the library or if you modify it.

 For example, if you distribute copies of the library, whether gratis or for a fee, you must give the recipients all the rights that we gave you. You must make sure that they, too, receive or can get the source code. If you link other code with the library, you must provide complete object files to the recipients, so that they can relink them with the library after making changes to the library and recompiling it. And you must show them these terms so they know their rights.

We protect your rights with a two-step method: (1) we copyright the library, and (2) we offer you this license, which gives you legal permission to copy, distribute and/or modify the library.

 To protect each distributor, we want to make it very clear that there is no warranty for the free library. Also, if the library is modified by someone else and passed on, the recipients should know that what they have is not the original version, so that the original author's reputation will not be affected by problems that might be

introduced by others.

 Finally, software patents pose a constant threat to the existence of any free program. We wish to make sure that a company cannot effectively restrict the users of a free program by obtaining a restrictive license from a patent holder. Therefore, we insist that any patent license obtained for a version of the library must be consistent with the full freedom of use specified in this license.

 Most GNU software, including some libraries, is covered by the ordinary GNU General Public License. This license, the GNU Lesser General Public License, applies to certain designated libraries, and is quite different from the ordinary General Public License. We use this license for certain libraries in order to permit linking those libraries into non-free programs.

 When a program is linked with a library, whether statically or using a shared library, the combination of the two is legally speaking a combined work, a derivative of the original library. The ordinary General Public License therefore permits such linking only if the entire combination fits its criteria of freedom. The Lesser General Public License permits more lax criteria for linking other code with the library.

 We call this license the "Lesser" General Public License because it does Less to protect the user's freedom than the ordinary General Public License. It also provides other free software developers Less of an advantage over competing non-free programs. These disadvantages are the reason we use the ordinary General Public License for many libraries. However, the Lesser license provides advantages in certain special circumstances.

 For example, on rare occasions, there may be a special need to encourage the widest possible use of a certain library, so that it becomes a de-facto standard. To achieve this, non-free programs must be allowed to use the library. A more frequent case is that a free library does the same job as widely used non-free libraries. In this case, there is little to gain by limiting the free library to free

software only, so we use the Lesser General Public License.

 In other cases, permission to use a particular library in non-free programs enables a greater number of people to use a large body of free software. For example, permission to use the GNU C Library in non-free programs enables many more people to use the whole GNU operating system, as well as its variant, the GNU/Linux operating system.

 Although the Lesser General Public License is Less protective of the users' freedom, it does ensure that the user of a program that is linked with the Library has the freedom and the wherewithal to run that program using a modified version of the Library.

 The precise terms and conditions for copying, distribution and modification follow. Pay close attention to the difference between a "work based on the library" and a "work that uses the library". The former contains code derived from the library, whereas the latter must be combined with the library in order to run.

# GNU LESSER GENERAL PUBLIC LICENSE TERMS AND CONDITIONS FOR COPYING, DISTRIBUTION AND MODIFICATION

 0. This License Agreement applies to any software library or other program which contains a notice placed by the copyright holder or other authorized party saying it may be distributed under the terms of this Lesser General Public License (also called "this License"). Each licensee is addressed as "you".

 A "library" means a collection of software functions and/or data prepared so as to be conveniently linked with application programs (which use some of those functions and data) to form executables.

 The "Library", below, refers to any such software library or work which has been distributed under these terms. A "work based on the Library" means either the Library or any derivative work under copyright law: that is to say, a work containing the Library or a portion of it, either verbatim or with modifications and/or translated straightforwardly into another language. (Hereinafter, translation is included without limitation in the term "modification".)

 "Source code" for a work means the preferred form of the work for making modifications to it. For a library, complete source code means all the source code for all modules it contains, plus any associated interface definition files, plus the scripts used to control compilation and installation of the library.

 Activities other than copying, distribution and modification are not covered by this License; they are outside its scope. The act of running a program using the Library is not restricted, and output from such a program is covered only if its contents constitute a work based on the Library (independent of the use of the Library in a tool for writing it). Whether that is true depends on what the Library does and what the program that uses the Library does.

 1. You may copy and distribute verbatim copies of the Library's complete source code as you receive it, in any medium, provided that you conspicuously and appropriately publish on each copy an appropriate copyright notice and disclaimer of warranty; keep intact all the notices that refer to this License and to the absence of any warranty; and distribute a copy of this License along with the Library.

 You may charge a fee for the physical act of transferring a copy, and you may at your option offer warranty protection in exchange for a fee.

 2. You may modify your copy or copies of the Library or any portion of it, thus forming a work based on the Library, and copy and distribute such modifications or work under the terms of Section 1 above, provided that you also meet all of these conditions:

a) The modified work must itself be a software library.

 b) You must cause the files modified to carry prominent notices stating that you changed the files and the date of any change.

 c) You must cause the whole of the work to be licensed at no charge to all third parties under the terms of this License.

 d) If a facility in the modified Library refers to a function or a table of data to be supplied by an application program that uses the facility, other than as an argument passed when the facility is invoked, then you must make a good faith effort to ensure that, in the event an application does not supply such function or table, the facility still operates, and performs whatever part of its purpose remains meaningful.

 (For example, a function in a library to compute square roots has a purpose that is entirely well-defined independent of the application. Therefore, Subsection 2d requires that any application-supplied function or table used by this function must be optional: if the application does not supply it, the square root function must still compute square roots.)

These requirements apply to the modified work as a whole. If identifiable sections of that work are not derived from the Library, and can be reasonably considered independent and separate works in themselves, then this License, and its terms, do not apply to those sections when you distribute them as separate works. But when you distribute the same sections as part of a whole which is a work based on the Library, the distribution of the whole must be on the terms of this License, whose permissions for other licensees extend to the

entire whole, and thus to each and every part regardless of who wrote it.

Thus, it is not the intent of this section to claim rights or contest your rights to work written entirely by you; rather, the intent is to exercise the right to control the distribution of derivative or collective works based on the Library.

In addition, mere aggregation of another work not based on the Library with the Library (or with a work based on the Library) on a volume of a storage or distribution medium does not bring the other work under the scope of this License.

 3. You may opt to apply the terms of the ordinary GNU General Public License instead of this License to a given copy of the Library. To do this, you must alter all the notices that refer to this License, so that they refer to the ordinary GNU General Public License, version 2, instead of to this License. (If a newer version than version 2 of the ordinary GNU General Public License has appeared, then you can specify that version instead if you wish.) Do not make any other change in these notices.

 Once this change is made in a given copy, it is irreversible for that copy, so the ordinary GNU General Public License applies to all subsequent copies and derivative works made from that copy.

 This option is useful when you wish to copy part of the code of the Library into a program that is not a library.

 4. You may copy and distribute the Library (or a portion or derivative of it, under Section 2) in object code or executable form under the terms of Sections 1 and 2 above provided that you accompany it with the complete corresponding machine-readable source code, which must be distributed under the terms of Sections 1 and 2 above on a medium customarily used for software interchange.

 If distribution of object code is made by offering access to copy from a designated place, then offering equivalent access to copy the source code from the same place satisfies the requirement to distribute the source code, even though third parties are not compelled to copy the source along with the object code.

 5. A program that contains no derivative of any portion of the Library, but is designed to work with the Library by being compiled or linked with it, is called a "work that uses the Library". Such a work, in isolation, is not a derivative work of the Library, and therefore falls outside the scope of this License.

 However, linking a "work that uses the Library" with the Library creates an executable that is a derivative of the Library (because it contains portions of the Library), rather than a "work that uses the library". The executable is therefore covered by this License. Section 6 states terms for distribution of such executables.

 When a "work that uses the Library" uses material from a header file that is part of the Library, the object code for the work may be a derivative work of the Library even though the source code is not. Whether this is true is especially significant if the work can be

linked without the Library, or if the work is itself a library. The threshold for this to be true is not precisely defined by law.

 If such an object file uses only numerical parameters, data structure layouts and accessors, and small macros and small inline functions (ten lines or less in length), then the use of the object file is unrestricted, regardless of whether it is legally a derivative work. (Executables containing this object code plus portions of the Library will still fall under Section 6.)

 Otherwise, if the work is a derivative of the Library, you may distribute the object code for the work under the terms of Section 6. Any executables containing that work also fall under Section 6, whether or not they are linked directly with the Library itself.

 6. As an exception to the Sections above, you may also combine or link a "work that uses the Library" with the Library to produce a work containing portions of the Library, and distribute that work under terms of your choice, provided that the terms permit modification of the work for the customer's own use and reverse engineering for debugging such modifications.

 You must give prominent notice with each copy of the work that the Library is used in it and that the Library and its use are covered by this License. You must supply a copy of this License. If the work during execution displays copyright notices, you must include the copyright notice for the Library among them, as well as a reference directing the user to the copy of this License. Also, you must do one of these things:

 a) Accompany the work with the complete corresponding machine-readable source code for the Library including whatever changes were used in the work (which must be distributed under Sections 1 and 2 above); and, if the work is an executable linked with the Library, with the complete machine-readable "work that uses the Library", as object code and/or source code, so that the user can modify the Library and then relink to produce a modified executable containing the modified Library. (It is understood that the user who changes the contents of definitions files in the Library will not necessarily be able to recompile the application to use the modified definitions.)

 b) Use a suitable shared library mechanism for linking with the Library. A suitable mechanism is one that (1) uses at run time a copy of the library already present on the user's computer system, rather than copying library functions into the executable, and (2) will operate properly with a modified version of the library, if the user installs one, as long as the modified version is interface-compatible with the version that the work was made with.

c) Accompany the work with a written offer, valid for at

 least three years, to give the same user the materials specified in Subsection 6a, above, for a charge no more than the cost of performing this distribution.

 d) If distribution of the work is made by offering access to copy from a designated place, offer equivalent access to copy the above specified materials from the same place.

 e) Verify that the user has already received a copy of these materials or that you have already sent this user a copy.

 For an executable, the required form of the "work that uses the Library" must include any data and utility programs needed for reproducing the executable from it. However, as a special exception, the materials to be distributed need not include anything that is normally distributed (in either source or binary form) with the major components (compiler, kernel, and so on) of the operating system on which the executable runs, unless that component itself accompanies the executable.

 It may happen that this requirement contradicts the license restrictions of other proprietary libraries that do not normally accompany the operating system. Such a contradiction means you cannot use both them and the Library together in an executable that you distribute.

 7. You may place library facilities that are a work based on the Library side-by-side in a single library together with other library facilities not covered by this License, and distribute such a combined library, provided that the separate distribution of the work based on the Library and of the other library facilities is otherwise permitted, and provided that you do these two things:

 a) Accompany the combined library with a copy of the same work based on the Library, uncombined with any other library facilities. This must be distributed under the terms of the Sections above.

 b) Give prominent notice with the combined library of the fact that part of it is a work based on the Library, and explaining where to find the accompanying uncombined form of the same work.

 8. You may not copy, modify, sublicense, link with, or distribute the Library except as expressly provided under this License. Any attempt otherwise to copy, modify, sublicense, link with, or distribute the Library is void, and will automatically terminate your rights under this License. However, parties who have received copies, or rights, from you under this License will not have their licenses terminated so long as such parties remain in full compliance.

 9. You are not required to accept this License, since you have not signed it. However, nothing else grants you permission to modify or distribute the Library or its derivative works. These actions are prohibited by law if you do not accept this License. Therefore, by modifying or distributing the Library (or any work based on the Library), you indicate your acceptance of this License to do so, and all its terms and conditions for copying, distributing or modifying the Library or works based on it.

 10. Each time you redistribute the Library (or any work based on the Library), the recipient automatically receives a license from the original licensor to copy, distribute, link with or modify the Library

subject to these terms and conditions. You may not impose any further restrictions on the recipients' exercise of the rights granted herein. You are not responsible for enforcing compliance by third parties with this License.

 11. If, as a consequence of a court judgment or allegation of patent infringement or for any other reason (not limited to patent issues), conditions are imposed on you (whether by court order, agreement or otherwise) that contradict the conditions of this License, they do not excuse you from the conditions of this License. If you cannot distribute so as to satisfy simultaneously your obligations under this License and any other pertinent obligations, then as a consequence you may not distribute the Library at all. For example, if a patent license would not permit royalty-free redistribution of the Library by all those who receive copies directly or indirectly through you, then the only way you could satisfy both it and this License would be to refrain entirely from distribution of the Library.

If any portion of this section is held invalid or unenforceable under any particular circumstance, the balance of the section is intended to apply, and the section as a whole is intended to apply in other circumstances.

It is not the purpose of this section to induce you to infringe any patents or other property right claims or to contest validity of any such claims; this section has the sole purpose of protecting the integrity of the free software distribution system which is implemented by public license practices. Many people have made generous contributions to the wide range of software distributed through that system in reliance on consistent application of that system; it is up to the author/donor to decide if he or she is willing to distribute software through any other system and a licensee cannot impose that choice.

This section is intended to make thoroughly clear what is believed to be a consequence of the rest of this License.

 12. If the distribution and/or use of the Library is restricted in certain countries either by patents or by copyrighted interfaces, the original copyright holder who places the Library under this License may add an explicit geographical distribution limitation excluding those countries, so that distribution is permitted only in or among countries not thus

excluded. In such case, this License incorporates the limitation as if written in the body of this License.

 13. The Free Software Foundation may publish revised and/or new versions of the Lesser General Public License from time to time. Such new versions will be similar in spirit to the present version, but may differ in detail to address new problems or concerns.

Each version is given a distinguishing version number. If the Library specifies a version number of this License which applies to it and "any later version", you have the option of following the terms and conditions either of that version or of any later version published by the Free Software Foundation. If the Library does not specify a license version number, you may choose any version ever published by the Free Software Foundation.

 14. If you wish to incorporate parts of the Library into other free programs whose distribution conditions are incompatible with these, write to the author to ask for permission. For software which is copyrighted by the Free Software Foundation, write to the Free Software Foundation; we sometimes make exceptions for this. Our decision will be guided by the two goals of preserving the free status of all derivatives of our free software and of promoting the sharing and reuse of software generally.

## NO WARRANTY

 15. BECAUSE THE LIBRARY IS LICENSED FREE OF CHARGE, THERE IS NO WARRANTY FOR THE LIBRARY, TO THE EXTENT PERMITTED BY APPLICABLE LAW.

EXCEPT WHEN OTHERWISE STATED IN WRITING THE COPYRIGHT HOLDERS AND/OR

OTHER PARTIES PROVIDE THE LIBRARY "AS IS" WITHOUT WARRANTY OF ANY KIND, EITHER EXPRESSED OR IMPLIED, INCLUDING, BUT NOT LIMITED TO, **THE** 

IMPLIED WARRANTIES OF MERCHANTABILITY AND FITNESS FOR A PARTICULAR

PURPOSE. THE ENTIRE RISK AS TO THE QUALITY AND PERFORMANCE OF THE

LIBRARY IS WITH YOU. SHOULD THE LIBRARY PROVE DEFECTIVE, YOU ASSUME

THE COST OF ALL NECESSARY SERVICING, REPAIR OR CORRECTION.

 16. IN NO EVENT UNLESS REQUIRED BY APPLICABLE LAW OR AGREED TO IN

WRITING WILL ANY COPYRIGHT HOLDER, OR ANY OTHER PARTY WHO MAY MODIFY

AND/OR REDISTRIBUTE THE LIBRARY AS PERMITTED ABOVE, BE LIABLE TO YOU

FOR DAMAGES, INCLUDING ANY GENERAL, SPECIAL, INCIDENTAL OR CONSEQUENTIAL DAMAGES ARISING OUT OF THE USE OR INABILITY TO USE **THE** 

LIBRARY (INCLUDING BUT NOT LIMITED TO LOSS OF DATA OR DATA BEING RENDERED INACCURATE OR LOSSES SUSTAINED BY YOU OR THIRD PARTIES OR A

FAILURE OF THE LIBRARY TO OPERATE WITH ANY OTHER SOFTWARE), EVEN IF

SUCH HOLDER OR OTHER PARTY HAS BEEN ADVISED OF THE POSSIBILITY OF **SUCH** 

DAMAGES.

END OF TERMS AND CONDITIONS

#### How to Apply These Terms to Your New Libraries

 If you develop a new library, and you want it to be of the greatest possible use to the public, we recommend making it free software that everyone can redistribute and change. You can do so by permitting redistribution under these terms (or, alternatively, under the terms of the ordinary General Public License).

 To apply these terms, attach the following notices to the library. It is safest to attach them to the start of each source file to most effectively convey the exclusion of warranty; and each file should have at least the "copyright" line and a pointer to where the full notice is found.

 <one line to give the library's name and a brief idea of what it does.> Copyright  $(C)$  <year> <name of author>

 This library is free software; you can redistribute it and/or modify it under the terms of the GNU Lesser General Public License as published by the Free Software Foundation; either version 2.1 of the License, or (at your option) any later version.

 This library is distributed in the hope that it will be useful, but WITHOUT ANY WARRANTY; without even the implied warranty of MERCHANTABILITY or FITNESS FOR A PARTICULAR PURPOSE. See the

### **GNU**

Lesser General Public License for more details.

 You should have received a copy of the GNU Lesser General Public License along with this library; if not, write to the Free Software Foundation, Inc., 51 Franklin Street, Fifth Floor, Boston, MA 02110-1301 USA

Also add information on how to contact you by electronic and paper mail.

You should also get your employer (if you work as a programmer) or your school, if any, to sign a "copyright disclaimer" for the library, if necessary. Here is a sample; alter the names:

 Yoyodyne, Inc., hereby disclaims all copyright interest in the library `Frob' (a library for tweaking knobs) written by James Random Hacker.

 <signature of Ty Coon>, 1 April 1990 Ty Coon, President of Vice

That's all there is to it!

--- end of LICENSE ---

-------------------------------------------------------------------------------

%% This notice is provided with respect to ECMAScript Language Specification ECMA-262 Edition 5.1 which may be included with JRE 8, JDK 8, and OpenJDK 8.

--- begin of LICENSE ---

Copyright notice Copyright c 2011 Ecma International Ecma International Rue du Rhone 114 CH-1204 Geneva Tel: +41 22 849 6000 Fax: +41 22 849 6001 Web: http://www.ecma-international.org

This document and possible translations of it may be copied and furnished to others, and derivative works that comment on or otherwise explain it or assist in its implementation may be prepared, copied, published, and distributed, in whole or in part, without restriction of any kind, provided that the above copyright notice and this section are included on all such copies and derivative works. However, this document itself may not be modified in any way, including by removing the copyright notice or references to Ecma International, except as needed for the purpose of developing any document or deliverable produced by

Ecma International (in which case the rules applied to copyrights must be followed) or as required to translate it into languages other than English. The limited permissions granted above are perpetual and will not be revoked by Ecma International or its successors or assigns. This document and the information contained herein is provided on an "AS IS" basis and ECMA INTERNATIONAL DISCLAIMS ALL WARRANTIES, EXPRESS OR IMPLIED, INCLUDING BUT NOT LIMITED TO ANY WARRANTY THAT THE USE OF THE INFORMATION HEREIN WILL NOT INFRINGE ANY OWNERSHIP

RIGHTS OR ANY IMPLIED WARRANTIES OF MERCHANTABILITY OR FITNESS FOR A PARTICULAR

PURPOSE." Software License

All Software contained in this document ("Software)" is protected by copyright and is being made available under the "BSD License", included below. This Software may be subject to third party rights (rights from parties other than Ecma International), including patent rights, and no licenses under such third party rights are granted under this license even if the third party concerned is a member of Ecma International. SEE THE ECMA CODE OF CONDUCT IN PATENT MATTERS

AVAILABLE AT http://www.ecma-international.org/memento/codeofconduct.htm FOR INFORMATION REGARDING THE LICENSING OF PATENT CLAIMS THAT ARE REQUIRED TO

IMPLEMENT ECMA INTERNATIONAL STANDARDS\*. Redistribution and use in source and

binary forms, with or without modification, are permitted provided that the following conditions are met:

1. Redistributions of source code must retain the above copyright notice, this list of conditions and the following disclaimer.

2. Redistributions in binary form must reproduce the above copyright notice, this list of conditions and the following disclaimer in the documentation and/or other materials provided with the distribution.

3. Neither the name of the authors nor Ecma International may be used to endorse

or promote products derived from this software without specific prior written permission.

THIS SOFTWARE IS PROVIDED BY THE ECMA INTERNATIONAL "AS IS" AND ANY EXPRESS OR

IMPLIED WARRANTIES, INCLUDING, BUT NOT LIMITED TO, THE IMPLIED WARRANTIES OF

MERCHANTABILITY AND FITNESS FOR A PARTICULAR PURPOSE ARE DISCLAIMED. IN NO EVENT

SHALL ECMA INTERNATIONAL BE LIABLE FOR ANY DIRECT, INDIRECT, INCIDENTAL,

SPECIAL, EXEMPLARY, OR CONSEQUENTIAL DAMAGES (INCLUDING, BUT NOT LIMITED TO,

PROCUREMENT OF SUBSTITUTE GOODS OR SERVICES; LOSS OF USE, DATA, OR PROFITS; OR

BUSINESS INTERRUPTION) HOWEVER CAUSED AND ON ANY THEORY OF LIABILITY, WHETHER IN

CONTRACT, STRICT LIABILITY, OR TORT (INCLUDING NEGLIGENCE OR OTHERWISE) ARISING

IN ANY WAY OUT OF THE USE OF THIS SOFTWARE, EVEN IF ADVISED OF THE **POSSIBILITY** 

OF SUCH DAMAGE.

--- end of LICENSE ---

%% This notice is provided with respect to Dynalink library which is included with the Nashorn technology.

--- begin of LICENSE --- Copyright (c) 2009-2013, Attila Szegedi

Redistribution and use in source and binary forms, with or without modification, are permitted provided that the following conditions are met:

- \* Redistributions of source code must retain the above copyright notice, this list of conditions and the following disclaimer.
- \* Redistributions in binary form must reproduce the above copyright

 notice, this list of conditions and the following disclaimer in the documentation and/or other materials provided with the distribution.

\* Neither the name of the copyright holder nor the names of contributors may be used to endorse or promote products derived from this software without specific prior written permission.

THIS SOFTWARE IS PROVIDED BY THE COPYRIGHT HOLDERS AND CONTRIBUTORS "AS

IS" AND ANY EXPRESS OR IMPLIED WARRANTIES, INCLUDING, BUT NOT LIMITED

TO, THE IMPLIED WARRANTIES OF MERCHANTABILITY AND FITNESS FOR A PARTICULAR PURPOSE ARE DISCLAIMED. IN NO EVENT SHALL COPYRIGHT HOLDER

BE LIABLE FOR ANY DIRECT, INDIRECT, INCIDENTAL, SPECIAL, EXEMPLARY, OR

CONSEQUENTIAL DAMAGES (INCLUDING, BUT NOT LIMITED TO, PROCUREMENT OF

SUBSTITUTE GOODS OR SERVICES; LOSS OF USE, DATA, OR PROFITS; OR BUSINESS INTERRUPTION) HOWEVER CAUSED AND ON ANY THEORY OF LIABILITY,

WHETHER IN CONTRACT, STRICT LIABILITY, OR TORT (INCLUDING NEGLIGENCE OR

OTHERWISE) ARISING IN ANY WAY OUT OF THE USE OF THIS SOFTWARE, EVEN IF

ADVISED OF THE POSSIBILITY OF SUCH DAMAGE.

--- end of LICENSE ---

%% This notice is provided with respect to Joni library which is included with the Nashorn technology.

--- begin of LICENSE ---

Permission is hereby granted, free of charge, to any person obtaining a copy of this software and associated documentation files (the "Software"), to deal in the Software without restriction, including without limitation the rights to use, copy, modify, merge, publish, distribute, sublicense, and/or sell copies of the Software, and to permit persons to whom the Software is furnished to do so, subject to the following conditions:

The above copyright notice and this permission notice shall be included in all copies or substantial portions of the Software.

THE SOFTWARE IS PROVIDED "AS IS", WITHOUT WARRANTY OF ANY KIND, EXPRESS OR IMPLIED, INCLUDING BUT NOT LIMITED TO THE WARRANTIES OF MERCHANTABILITY, FITNESS FOR A PARTICULAR PURPOSE AND NONINFRINGEMENT. IN NO EVENT SHALL THE AUTHORS OR COPYRIGHT HOLDERS BE LIABLE FOR ANY CLAIM, DAMAGES OR OTHER LIABILITY, WHETHER IN AN ACTION OF CONTRACT, TORT OR OTHERWISE, ARISING FROM, OUT OF OR IN CONNECTION WITH THE SOFTWARE OR THE USE OR OTHER DEALINGS IN THE SOFTWARE.

--- end of LICENSE ---

-------------------------------------------------------------------------------

%% This notice is provided with respect to FontConfig 2.5, which may be included with JRE 8, JDK 8, and OpenJDK 8 source distributions on Linux and Solaris.

--- begin of LICENSE ---

Copyright c 2001,2003 Keith Packard

Permission to use, copy, modify, distribute, and sell this software and its documentation for any purpose is hereby granted without fee, provided that the above copyright notice appear in all copies and that both that copyright notice and this permission notice appear in supporting documentation, and that the name of Keith Packard not be used in advertising or publicity pertaining

to distribution of the software without specific, written prior permission.

Keith Packard makes no representations about the suitability of this software for any purpose. It is provided "as is" without express or implied warranty.

KEITH PACKARD DISCLAIMS ALL WARRANTIES WITH REGARD TO THIS SOFTWARE, INCLUDING ALL IMPLIED WARRANTIES OF MERCHANTABILITY AND FITNESS, IN NO EVENT SHALL KEITH PACKARD BE LIABLE FOR ANY SPECIAL, INDIRECT OR CONSEQUENTIAL DAMAGES OR ANY DAMAGES WHATSOEVER RESULTING FROM LOSS OF USE, DATA OR PROFITS, WHETHER IN AN ACTION OF CONTRACT, NEGLIGENCE OR OTHER TORTIOUS ACTION, ARISING OUT OF OR IN CONNECTION WITH THE USE OR PERFORMANCE OF THIS SOFTWARE.

--- end of LICENSE ---

-------------------------------------------------------------------------------

%% This notice is provided with respect to IAIK PKCS#11 Wrapper, which may be included with JRE 8, JDK 8, and OpenJDK 8.

--- begin of LICENSE ---

IAIK PKCS#11 Wrapper License

Copyright (c) 2002 Graz University of Technology. All rights reserved.

Redistribution and use in source and binary forms, with or without modification, are permitted provided that the following conditions are met:

1. Redistributions of source code must retain the above copyright notice, this list of conditions and the following disclaimer.

- 2. Redistributions in binary form must reproduce the above copyright notice, this list of conditions and the following disclaimer in the documentation and/or other materials provided with the distribution.
- 3. The end-user documentation included with the redistribution, if any, must include the following acknowledgment:

 "This product includes software developed by IAIK of Graz University of Technology."

 Alternately, this acknowledgment may appear in the software itself, if and wherever such third-party acknowledgments normally appear.

- 4. The names "Graz University of Technology" and "IAIK of Graz University of Technology" must not be used to endorse or promote products derived from this software without prior written permission.
- 5. Products derived from this software may not be called "IAIK PKCS Wrapper", nor may "IAIK" appear in their name, without prior written permission of Graz University of Technology.

THIS SOFTWARE IS PROVIDED "AS IS" AND ANY EXPRESSED OR IMPLIED WARRANTIES,

INCLUDING, BUT NOT LIMITED TO, THE IMPLIED WARRANTIES OF MERCHANTABILITY AND

FITNESS FOR A PARTICULAR PURPOSE ARE DISCLAIMED. IN NO EVENT SHALL **THE** 

LICENSOR BE LIABLE FOR ANY DIRECT, INDIRECT, INCIDENTAL, SPECIAL, EXEMPLARY,

OR CONSEQUENTIAL DAMAGES (INCLUDING, BUT NOT LIMITED TO, PROCUREMENT OF

SUBSTITUTE GOODS OR SERVICES; LOSS OF USE, DATA, OR PROFITS; OR **BUSINESS** 

INTERRUPTION) HOWEVER CAUSED AND ON ANY THEORY OF LIABILITY, WHETHER IN

CONTRACT, STRICT LIABILITY, OR TORT (INCLUDING NEGLIGENCE OR

# OTHERWISE) ARISING IN ANY WAY OUT OF THE USE OF THIS SOFTWARE, EVEN IF ADVISED OF THE POSSIBILITY OF SUCH DAMAGE.

--- end of LICENSE ---

-------------------------------------------------------------------------------

%% This notice is provided with respect to ICU4C 4.0.1 and ICU4J 4.4, which may be included with JRE 8, JDK 8, and OpenJDK 8.

--- begin of LICENSE ---

Copyright (c) 1995-2010 International Business Machines Corporation and others

All rights reserved.

Permission is hereby granted, free of charge, to any person obtaining a copy of this software and associated documentation files (the "Software"), to deal in the Software without restriction, including without limitation the rights to use, copy, modify, merge, publish, distribute, and/or sell copies of the Software, and to permit persons to whom the Software is furnished to do so, provided that the above copyright notice(s) and this permission notice appear in all copies of the Software and that both the above copyright notice(s) and this permission notice appear in supporting documentation.

THE SOFTWARE IS PROVIDED "AS IS", WITHOUT WARRANTY OF ANY KIND, EXPRESS OR

IMPLIED, INCLUDING BUT NOT LIMITED TO THE WARRANTIES OF MERCHANTABILITY,

FITNESS FOR A PARTICULAR PURPOSE AND NONINFRINGEMENT OF THIRD PARTY RIGHTS. IN

NO EVENT SHALL THE COPYRIGHT HOLDER OR HOLDERS INCLUDED IN THIS NOTICE BE

LIABLE FOR ANY CLAIM, OR ANY SPECIAL INDIRECT OR CONSEQUENTIAL

# DAMAGES, OR ANY DAMAGES WHATSOEVER RESULTING FROM LOSS OF USE, DATA OR PROFITS, WHETHER IN AN ACTION OF CONTRACT, NEGLIGENCE OR OTHER TORTIOUS ACTION, ARISING OUT OF OR IN CONNECTION WITH THE USE OR PERFORMANCE OF THIS SOFTWARE.

Except as contained in this notice, the name of a copyright holder shall not be used in advertising or otherwise to promote the sale, use or other dealings in this Software without prior written authorization of the copyright holder. All trademarks and registered trademarks mentioned herein are the property of their respective owners.

--- end of LICENSE ---

-------------------------------------------------------------------------------

%% This notice is provided with respect to IJG JPEG 6b, which may be included with JRE 8, JDK 8, and OpenJDK 8.

--- begin of LICENSE ---

This software is copyright (C) 1991-1998, Thomas G. Lane. All Rights Reserved except as specified below.

Permission is hereby granted to use, copy, modify, and distribute this software (or portions thereof) for any purpose, without fee, subject to these conditions:

(1) If any part of the source code for this software is distributed, then this README file must be included, with this copyright and no-warranty notice unaltered; and any additions, deletions, or changes to the original files must be clearly indicated in accompanying documentation.

(2) If only executable code is distributed, then the accompanying documentation must state that "this software is based in part on the work of the Independent JPEG Group".

(3) Permission for use of this software is granted only if the user accepts

full responsibility for any undesirable consequences; the authors accept NO LIABILITY for damages of any kind.

These conditions apply to any software derived from or based on the IJG code, not just to the unmodified library. If you use our work, you ought to acknowledge us.

Permission is NOT granted for the use of any IJG author's name or company name in advertising or publicity relating to this software or products derived from it. This software may be referred to only as "the Independent JPEG Group's software".

We specifically permit and encourage the use of this software as the basis of commercial products, provided that all warranty or liability claims are assumed by the product vendor.

--- end of LICENSE ---

--------------------------------------------------------------------------------

%% This notice is provided with respect to Joni v1.1.9, which may be included with JRE 8, JDK 8, and OpenJDK 8.

--- begin of LICENSE ---

Permission is hereby granted, free of charge, to any person obtaining a copy of this software and associated documentation files (the "Software"), to deal in the Software without restriction, including without limitation the rights to use, copy, modify, merge, publish, distribute, sublicense, and/or sell copies of the Software, and to permit persons to whom the Software is furnished to do so, subject to the following conditions:

The above copyright notice and this permission notice shall be included in all copies or substantial portions of the Software.

THE SOFTWARE IS PROVIDED "AS IS", WITHOUT WARRANTY OF ANY KIND,
EXPRESS OR

IMPLIED, INCLUDING BUT NOT LIMITED TO THE WARRANTIES OF MERCHANTABILITY,

FITNESS FOR A PARTICULAR PURPOSE AND NONINFRINGEMENT. IN NO EVENT SHALL THE

AUTHORS OR COPYRIGHT HOLDERS BE LIABLE FOR ANY CLAIM, DAMAGES OR OTHER

LIABILITY, WHETHER IN AN ACTION OF CONTRACT, TORT OR OTHERWISE, ARISING FROM,

OUT OF OR IN CONNECTION WITH THE SOFTWARE OR THE USE OR OTHER DEALINGS IN THE

SOFTWARE.

--- end of LICENSE ---

-------------------------------------------------------------------------------

%% This notice is provided with respect to JOpt-Simple v3.0, which may be included with JRE 8, JDK 8, and OpenJDK 8.

--- begin of LICENSE ---

Copyright (c) 2004-2009 Paul R. Holser, Jr.

 Permission is hereby granted, free of charge, to any person obtaining a copy of this software and associated documentation files (the "Software"), to deal in the Software without restriction, including without limitation the rights to use, copy, modify, merge, publish, distribute, sublicense, and/or sell copies of the Software, and to permit persons to whom the Software is furnished to do so, subject to the following conditions:

 The above copyright notice and this permission notice shall be included in all copies or substantial portions of the Software.

THE SOFTWARE IS PROVIDED "AS IS", WITHOUT WARRANTY OF ANY KIND,

 EXPRESS OR IMPLIED, INCLUDING BUT NOT LIMITED TO THE WARRANTIES OF

MERCHANTABILITY, FITNESS FOR A PARTICULAR PURPOSE AND

 NONINFRINGEMENT. IN NO EVENT SHALL THE AUTHORS OR COPYRIGHT HOLDERS BE

 LIABLE FOR ANY CLAIM, DAMAGES OR OTHER LIABILITY, WHETHER IN AN **ACTION** 

 OF CONTRACT, TORT OR OTHERWISE, ARISING FROM, OUT OF OR IN **CONNECTION** 

WITH THE SOFTWARE OR THE USE OR OTHER DEALINGS IN THE SOFTWARE.

--- end of LICENSE ---

--------------------------------------------------------------------------------

%% This notice is provided with respect to JSON, which may be included with JRE 8 & JDK 8.

--- begin of LICENSE ---

Copyright (c) 2002 JSON.org

Permission is hereby granted, free of charge, to any person obtaining a copy of this software and associated documentation files (the "Software"), to deal in the Software without restriction, including without limitation the rights to use, copy, modify, merge, publish, distribute, sublicense, and/or sell copies of the Software, and to permit persons to whom the Software is furnished to do so, subject to the following conditions:

The above copyright notice and this permission notice shall be included in all copies or substantial portions of the Software.

The Software shall be used for Good, not Evil.

THE SOFTWARE IS PROVIDED "AS IS", WITHOUT WARRANTY OF ANY KIND, EXPRESS OR

IMPLIED, INCLUDING BUT NOT LIMITED TO THE WARRANTIES OF MERCHANTABILITY, FITNESS FOR A PARTICULAR PURPOSE AND NONINFRINGEMENT. IN NO EVENT SHALL THE AUTHORS OR COPYRIGHT HOLDERS BE LIABLE FOR ANY CLAIM, DAMAGES OR OTHER LIABILITY, WHETHER IN AN ACTION OF CONTRACT, TORT OR OTHERWISE, ARISING FROM, OUT OF OR IN CONNECTION WITH THE SOFTWARE OR THE USE OR OTHER DEALINGS IN THE SOFTWARE.

--- end of LICENSE ---

-------------------------------------------------------------------------------

%% This notice is provided with respect to Kerberos functionality, which which may be included with JRE 8, JDK 8, and OpenJDK 8.

--- begin of LICENSE ---

 (C) Copyright IBM Corp. 1999 All Rights Reserved. Copyright 1997 The Open Group Research Institute. All rights reserved.

--- end of LICENSE ---

-------------------------------------------------------------------------------

%% This notice is provided with respect to Kerberos functionality from FundsXpress, INC., which may be included with JRE 8, JDK 8, and OpenJDK 8.

--- begin of LICENSE ---

Copyright (C) 1998 by the FundsXpress, INC.

All rights reserved.

 Export of this software from the United States of America may require a specific license from the United States Government. It is the responsibility of any person or organization contemplating export to obtain such a license before exporting.

 WITHIN THAT CONSTRAINT, permission to use, copy, modify, and distribute this software and its documentation for any purpose and without fee is hereby granted, provided that the above copyright notice appear in all copies and that both that copyright notice and this permission notice appear in supporting documentation, and that the name of FundsXpress. not be used in advertising or publicity pertaining to distribution of the software without specific, written prior permission. FundsXpress makes no representations about the suitability of this software for any purpose. It is provided "as is" without express or implied warranty.

 THIS SOFTWARE IS PROVIDED ``AS IS'' AND WITHOUT ANY EXPRESS OR IMPLIED WARRANTIES, INCLUDING, WITHOUT LIMITATION, THE IMPLIED WARRANTIES OF MERCHANTIBILITY AND FITNESS FOR A PARTICULAR **PURPOSE** 

--- end of LICENSE ---

-------------------------------------------------------------------------------

%% This notice is provided with respect to Kronos OpenGL headers, which may be included with JDK 8 and OpenJDK 8 source distributions.

--- begin of LICENSE ---

Copyright (c) 2007 The Khronos Group Inc.

 Permission is hereby granted, free of charge, to any person obtaining a copy of this software and/or associated documentation files (the "Materials"), to

 deal in the Materials without restriction, including without limitation the rights to use, copy, modify, merge, publish, distribute, sublicense, and/or sell copies of the Materials, and to permit persons to whom the Materials are furnished to do so, subject to the following conditions:

 The above copyright notice and this permission notice shall be included in all copies or substantial portions of the Materials.

 THE MATERIALS ARE PROVIDED "AS IS", WITHOUT WARRANTY OF ANY KIND, EXPRESS OR

 IMPLIED, INCLUDING BUT NOT LIMITED TO THE WARRANTIES OF MERCHANTABILITY,

 FITNESS FOR A PARTICULAR PURPOSE AND NONINFRINGEMENT. IN NO EVENT SHALL THE

 AUTHORS OR COPYRIGHT HOLDERS BE LIABLE FOR ANY CLAIM, DAMAGES OR OTHER

 LIABILITY, WHETHER IN AN ACTION OF CONTRACT, TORT OR OTHERWISE, ARISING FROM,

 OUT OF OR IN CONNECTION WITH THE MATERIALS OR THE USE OR OTHER DEALINGS IN THE

MATERIALS.

--- end of LICENSE ---

-------------------------------------------------------------------------------

%% Portions Copyright Eastman Kodak Company 1992

-------------------------------------------------------------------------------

%% This notice is provided with respect to libpng 1.5.4, which may be included with JRE 8, JDK 8, and OpenJDK 8.

--- begin of LICENSE ---

This copy of the libpng notices is provided for your convenience. In case of

any discrepancy between this copy and the notices in the file png.h that is included in the libpng distribution, the latter shall prevail.

## COPYRIGHT NOTICE, DISCLAIMER, and LICENSE:

If you modify libpng you may insert additional notices immediately following this sentence.

This code is released under the libpng license.

libpng versions 1.2.6, August 15, 2004, through 1.5.4, July 7, 2011, are Copyright (c) 2004, 2006-2011 Glenn Randers-Pehrson, and are distributed according to the same disclaimer and license as libpng-1.2.5 with the following individual added to the list of Contributing Authors

# Cosmin Truta

libpng versions 1.0.7, July 1, 2000, through 1.2.5 - October 3, 2002, are Copyright (c) 2000-2002 Glenn Randers-Pehrson, and are distributed according to the same disclaimer and license as libpng-1.0.6 with the following individuals added to the list of Contributing Authors

 Simon-Pierre Cadieux Eric S. Raymond Gilles Vollant

and with the following additions to the disclaimer:

 There is no warranty against interference with your enjoyment of the library or against infringement. There is no warranty that our efforts or the library will fulfill any of your particular purposes or needs. This library is provided with all faults, and the entire risk of satisfactory quality, performance, accuracy, and effort is with the user.

libpng versions 0.97, January 1998, through 1.0.6, March 20, 2000, are

Copyright (c) 1998, 1999 Glenn Randers-Pehrson, and are distributed according to the same disclaimer and license as libpng-0.96, with the following individuals added to the list of Contributing Authors:

 Tom Lane Glenn Randers-Pehrson Willem van Schaik

libpng versions 0.89, June 1996, through 0.96, May 1997, are Copyright (c) 1996, 1997 Andreas Dilger Distributed according to the same disclaimer and license as libpng-0.88, with the following individuals added to the list of Contributing Authors:

 John Bowler Kevin Bracey Sam Bushell Magnus Holmgren Greg Roelofs Tom Tanner

libpng versions 0.5, May 1995, through 0.88, January 1996, are Copyright (c) 1995, 1996 Guy Eric Schalnat, Group 42, Inc.

For the purposes of this copyright and license, "Contributing Authors" is defined as the following set of individuals:

 Andreas Dilger Dave Martindale Guy Eric Schalnat Paul Schmidt Tim Wegner

The PNG Reference Library is supplied "AS IS". The Contributing Authors and Group 42, Inc. disclaim all warranties, expressed or implied, including, without limitation, the warranties of merchantability and of fitness for any purpose. The Contributing Authors and Group 42, Inc.

assume no liability for direct, indirect, incidental, special, exemplary, or consequential damages, which may result from the use of the PNG Reference Library, even if advised of the possibility of such damage.

Permission is hereby granted to use, copy, modify, and distribute this source code, or portions hereof, for any purpose, without fee, subject to the following restrictions:

- 1. The origin of this source code must not be misrepresented.
- 2. Altered versions must be plainly marked as such and must not be misrepresented as being the original source.
- 3. This Copyright notice may not be removed or altered from any source or altered source distribution.

The Contributing Authors and Group 42, Inc. specifically permit, without fee, and encourage the use of this source code as a component to supporting the PNG file format in commercial products. If you use this source code in a product, acknowledgment is not required but would be appreciated.

A "png\_get\_copyright" function is available, for convenient use in "about" boxes and the like:

```
 printf("%s",png_get_copyright(NULL));
```
Also, the PNG logo (in PNG format, of course) is supplied in the files "pngbar.png" and "pngbar.jpg (88x31) and "pngnow.png" (98x31).

Libpng is OSI Certified Open Source Software. OSI Certified Open Source is a certification mark of the Open Source Initiative.

Glenn Randers-Pehrson glennrp at users.sourceforge.net July 7, 2011

--- end of LICENSE ---

-------------------------------------------------------------------------------

%% This notice is provided with respect to libungif 4.1.3, which may be included with JRE 8, JDK 8, and OpenJDK 8.

--- begin of LICENSE ---

The GIFLIB distribution is Copyright (c) 1997 Eric S. Raymond

Permission is hereby granted, free of charge, to any person obtaining a copy of this software and associated documentation files (the "Software"), to deal in the Software without restriction, including without limitation the rights to use, copy, modify, merge, publish, distribute, sublicense, and/or sell copies of the Software, and to permit persons to whom the Software is furnished to do so, subject to the following conditions:

The above copyright notice and this permission notice shall be included in all copies or substantial portions of the Software.

THE SOFTWARE IS PROVIDED "AS IS", WITHOUT WARRANTY OF ANY KIND, EXPRESS OR IMPLIED, INCLUDING BUT NOT LIMITED TO THE WARRANTIES OF MERCHANTABILITY, FITNESS FOR A PARTICULAR PURPOSE AND NONINFRINGEMENT. IN NO EVENT SHALL THE AUTHORS OR COPYRIGHT HOLDERS BE LIABLE FOR ANY CLAIM, DAMAGES OR OTHER LIABILITY, WHETHER IN AN ACTION OF CONTRACT, TORT OR OTHERWISE, ARISING FROM, OUT OF OR IN CONNECTION WITH THE SOFTWARE OR THE USE OR OTHER DEALINGS IN THE SOFTWARE.

--- end of LICENSE ---

-------------------------------------------------------------------------------

%% This notice is provided with respect to Little CMS 2.5, which may be included with JRE 8, JDK 8, and OpenJDK 8.

--- begin of LICENSE ---

Little CMS Copyright (c) 1998-2011 Marti Maria Saguer

Permission is hereby granted, free of charge, to any person obtaining a copy of this software and associated documentation files (the "Software"), to deal in the Software without restriction, including without limitation the rights to use, copy, modify, merge, publish, distribute, sublicense, and/or sell copies of the Software, and to permit persons to whom the Software is furnished to do so, subject to the following conditions:

The above copyright notice and this permission notice shall be included in all copies or substantial portions of the Software.

THE SOFTWARE IS PROVIDED "AS IS", WITHOUT WARRANTY OF ANY KIND, EXPRESS OR IMPLIED, INCLUDING BUT NOT LIMITED TO THE WARRANTIES OF MERCHANTABILITY, FITNESS FOR A PARTICULAR PURPOSE AND NONINFRINGEMENT. IN NO EVENT SHALL THE AUTHORS OR COPYRIGHT HOLDERS BE LIABLE FOR ANY CLAIM, DAMAGES OR OTHER LIABILITY, WHETHER IN AN ACTION OF CONTRACT, TORT OR OTHERWISE, ARISING FROM, OUT OF OR IN CONNECTION WITH THE SOFTWARE OR THE USE OR OTHER DEALINGS IN THE SOFTWARE.

--- end of LICENSE ---

-------------------------------------------------------------------------------

%% Lucida is a registered trademark or trademark of Bigelow & Holmes in the U.S. and other countries.

-------------------------------------------------------------------------------

%% This notice is provided with respect to Mesa 3D Graphics Library v4.1, which may be included with JRE 8, JDK 8, and OpenJDK 8 source distributions.

--- begin of LICENSE ---

 Mesa 3-D graphics library Version: 4.1

Copyright (C) 1999-2002 Brian Paul All Rights Reserved.

 Permission is hereby granted, free of charge, to any person obtaining a copy of this software and associated documentation files (the "Software"), to deal in the Software without restriction, including without limitation the rights to use, copy, modify, merge, publish, distribute, sublicense, and/or sell copies of the Software, and to permit persons to whom the Software is furnished to do so, subject to the following conditions:

 The above copyright notice and this permission notice shall be included in all copies or substantial portions of the Software.

 THE SOFTWARE IS PROVIDED "AS IS", WITHOUT WARRANTY OF ANY KIND, **EXPRESS** 

 OR IMPLIED, INCLUDING BUT NOT LIMITED TO THE WARRANTIES OF MERCHANTABILITY,

 FITNESS FOR A PARTICULAR PURPOSE AND NONINFRINGEMENT. IN NO EVENT SHALL

 BRIAN PAUL BE LIABLE FOR ANY CLAIM, DAMAGES OR OTHER LIABILITY, WHETHER IN

 AN ACTION OF CONTRACT, TORT OR OTHERWISE, ARISING FROM, OUT OF OR IN

 CONNECTION WITH THE SOFTWARE OR THE USE OR OTHER DEALINGS IN THE SOFTWARE.

--- end of LICENSE ---

-------------------------------------------------------------------------------

%% This notice is provided with respect to Mozilla Network Security Services (NSS), which is supplied with the JDK test suite in the OpenJDK source code repository. It is licensed under Mozilla Public License (MPL), version 2.0.

The NSS libraries are supplied in executable form, built from unmodified NSS source code labeled with the "NSS\_3.13.1\_RTM" release tag.

The NSS source code is available in the OpenJDK source code repository at: jdk/test/sun/security/pkcs11/nss/src

The NSS libraries are available in the OpenJDK source code repository at: jdk/test/sun/security/pkcs11/nss/lib

--- begin of LICENSE ---

Mozilla Public License Version 2.0 ==================================

### 1. Definitions

--------------

### 1.1. "Contributor"

 means each individual or legal entity that creates, contributes to the creation of, or owns Covered Software.

### 1.2. "Contributor Version"

 means the combination of the Contributions of others (if any) used by a Contributor and that particular Contributor's Contribution.

## 1.3. "Contribution"

means Covered Software of a particular Contributor.

# 1.4. "Covered Software"

 means Source Code Form to which the initial Contributor has attached the notice in Exhibit A, the Executable Form of such Source Code Form, and Modifications of such Source Code Form, in each case including portions thereof.

- 1.5. "Incompatible With Secondary Licenses" means
	- (a) that the initial Contributor has attached the notice described in Exhibit B to the Covered Software; or
	- (b) that the Covered Software was made available under the terms of version 1.1 or earlier of the License, but not also under the terms of a Secondary License.

# 1.6. "Executable Form"

means any form of the work other than Source Code Form.

1.7. "Larger Work"

 means a work that combines Covered Software with other material, in a separate file or files, that is not Covered Software.

1.8. "License"

means this document.

1.9. "Licensable"

means having the right to grant, to the maximum extent possible,

 whether at the time of the initial grant or subsequently, any and all of the rights conveyed by this License.

1.10. "Modifications"

means any of the following:

- (a) any file in Source Code Form that results from an addition to, deletion from, or modification of the contents of Covered Software; or
- (b) any new file in Source Code Form that contains any Covered Software.

### 1.11. "Patent Claims" of a Contributor

 means any patent claim(s), including without limitation, method, process, and apparatus claims, in any patent Licensable by such Contributor that would be infringed, but for the grant of the License, by the making, using, selling, offering for sale, having made, import, or transfer of either its Contributions or its Contributor Version.

# 1.12. "Secondary License"

 means either the GNU General Public License, Version 2.0, the GNU Lesser General Public License, Version 2.1, the GNU Affero General Public License, Version 3.0, or any later versions of those licenses.

1.13. "Source Code Form"

means the form of the work preferred for making modifications.

## 1.14. "You" (or "Your")

 means an individual or a legal entity exercising rights under this License. For legal entities, "You" includes any entity that controls, is controlled by, or is under common control with You. For purposes of this definition, "control" means (a) the power, direct or indirect, to cause the direction or management of such entity,

whether by contract or otherwise, or (b) ownership of more than fifty percent (50%) of the outstanding shares or beneficial ownership of such entity.

## 2. License Grants and Conditions

--------------------------------

# 2.1. Grants

Each Contributor hereby grants You a world-wide, royalty-free, non-exclusive license:

- (a) under intellectual property rights (other than patent or trademark) Licensable by such Contributor to use, reproduce, make available, modify, display, perform, distribute, and otherwise exploit its Contributions, either on an unmodified basis, with Modifications, or as part of a Larger Work; and
- (b) under Patent Claims of such Contributor to make, use, sell, offer for sale, have made, import, and otherwise transfer either its Contributions or its Contributor Version.

## 2.2. Effective Date

The licenses granted in Section 2.1 with respect to any Contribution become effective for each Contribution on the date the Contributor first distributes such Contribution.

2.3. Limitations on Grant Scope

The licenses granted in this Section 2 are the only rights granted under this License. No additional rights or licenses will be implied from the distribution or licensing of Covered Software under this License. Notwithstanding Section 2.1(b) above, no patent license is granted by a Contributor:

- (a) for any code that a Contributor has removed from Covered Software; or
- (b) for infringements caused by: (i) Your and any other third party's modifications of Covered Software, or (ii) the combination of its Contributions with other software (except as part of its Contributor Version); or
- (c) under Patent Claims infringed by Covered Software in the absence of its Contributions.

This License does not grant any rights in the trademarks, service marks, or logos of any Contributor (except as may be necessary to comply with the notice requirements in Section 3.4).

# 2.4. Subsequent Licenses

No Contributor makes additional grants as a result of Your choice to distribute the Covered Software under a subsequent version of this License (see Section 10.2) or under the terms of a Secondary License (if permitted under the terms of Section 3.3).

## 2.5. Representation

Each Contributor represents that the Contributor believes its Contributions are its original creation(s) or it has sufficient rights to grant the rights to its Contributions conveyed by this License.

## 2.6. Fair Use

This License is not intended to limit any rights You have under applicable copyright doctrines of fair use, fair dealing, or other equivalents.

## 2.7. Conditions

Sections 3.1, 3.2, 3.3, and 3.4 are conditions of the licenses granted in Section 2.1.

3. Responsibilities

-------------------

# 3.1. Distribution of Source Form

All distribution of Covered Software in Source Code Form, including any Modifications that You create or to which You contribute, must be under the terms of this License. You must inform recipients that the Source Code Form of the Covered Software is governed by the terms of this License, and how they can obtain a copy of this License. You may not attempt to alter or restrict the recipients' rights in the Source Code Form.

# 3.2. Distribution of Executable Form

If You distribute Covered Software in Executable Form then:

- (a) such Covered Software must also be made available in Source Code Form, as described in Section 3.1, and You must inform recipients of the Executable Form how they can obtain a copy of such Source Code Form by reasonable means in a timely manner, at a charge no more than the cost of distribution to the recipient; and
- (b) You may distribute such Executable Form under the terms of this License, or sublicense it under different terms, provided that the license for the Executable Form does not attempt to limit or alter the recipients' rights in the Source Code Form under this License.

## 3.3. Distribution of a Larger Work

You may create and distribute a Larger Work under terms of Your choice, provided that You also comply with the requirements of this License for the Covered Software. If the Larger Work is a combination of Covered

Software with a work governed by one or more Secondary Licenses, and the Covered Software is not Incompatible With Secondary Licenses, this License permits You to additionally distribute such Covered Software under the terms of such Secondary License(s), so that the recipient of the Larger Work may, at their option, further distribute the Covered Software under the terms of either this License or such Secondary  $License(s)$ .

#### 3.4. Notices

You may not remove or alter the substance of any license notices (including copyright notices, patent notices, disclaimers of warranty, or limitations of liability) contained within the Source Code Form of the Covered Software, except that You may alter any license notices to the extent required to remedy known factual inaccuracies.

#### 3.5. Application of Additional Terms

You may choose to offer, and to charge a fee for, warranty, support, indemnity or liability obligations to one or more recipients of Covered Software. However, You may do so only on Your own behalf, and not on behalf of any Contributor. You must make it absolutely clear that any such warranty, support, indemnity, or liability obligation is offered by You alone, and You hereby agree to indemnify every Contributor for any liability incurred by such Contributor as a result of warranty, support, indemnity or liability terms You offer. You may include additional disclaimers of warranty and limitations of liability specific to any jurisdiction.

4. Inability to Comply Due to Statute or Regulation ---------------------------------------------------

If it is impossible for You to comply with any of the terms of this License with respect to some or all of the Covered Software due to statute, judicial order, or regulation then You must: (a) comply with the terms of this License to the maximum extent possible; and (b)

describe the limitations and the code they affect. Such description must be placed in a text file included with all distributions of the Covered Software under this License. Except to the extent prohibited by statute or regulation, such description must be sufficiently detailed for a recipient of ordinary skill to be able to understand it.

#### 5. Termination

--------------

5.1. The rights granted under this License will terminate automatically if You fail to comply with any of its terms. However, if You become compliant, then the rights granted under this License from a particular Contributor are reinstated (a) provisionally, unless and until such Contributor explicitly and finally terminates Your grants, and (b) on an ongoing basis, if such Contributor fails to notify You of the non-compliance by some reasonable means prior to 60 days after You have come back into compliance. Moreover, Your grants from a particular Contributor are reinstated on an ongoing basis if such Contributor notifies You of the non-compliance by some reasonable means, this is the first time You have received notice of non-compliance with this License from such Contributor, and You become compliant prior to 30 days after Your receipt of the notice.

5.2. If You initiate litigation against any entity by asserting a patent infringement claim (excluding declaratory judgment actions, counter-claims, and cross-claims) alleging that a Contributor Version directly or indirectly infringes any patent, then the rights granted to You by any and all Contributors for the Covered Software under Section 2.1 of this License shall terminate.

5.3. In the event of termination under Sections 5.1 or 5.2 above, all end user license agreements (excluding distributors and resellers) which have been validly granted by You or Your distributors under this License prior to termination shall survive termination.

 $\star$  \*  $\star$ 6. Disclaimer of Warranty \* ------------------------- \*  $\star$  \*  $\star$ Covered Software is provided under this License on an "as is" \* basis, without warranty of any kind, either expressed, implied, or \* \* statutory, including, without limitation, warranties that the \* Covered Software is free of defects, merchantable, fit for a particular purpose or non-infringing. The entire risk as to the quality and performance of the Covered Software is with You. \* Should any Covered Software prove defective in any respect, You \* \* (not any Contributor) assume the cost of any necessary servicing, \* repair, or correction. This disclaimer of warranty constitutes an essential part of this License. No use of any Covered Software is authorized under this License except under this disclaimer.  $*$  $\star$  \*  $\star$ \*\*\*\*\*\*\*\*\*\*\*\*\*\*\*\*\*\*\*\*\*\*\*\*\*\*\*\*\*\*\*\*\*\*\*\*\*\*\*\*\*\*\*\*\*\*\*\*\*\*\*\*\*\*\*\*\*\*\*\*\*\*\*\*\*\*\*\*\*\*\*\* \*\*\*\*\*\*\*\*\*\*\*\*\*\*\*\*\*\*\*\*\*\*\*\*\*\*\*\*\*\*\*\*\*\*\*\*\*\*\*\*\*\*\*\*\*\*\*\*\*\*\*\*\*\*\*\*\*\*\*\*\*\*\*\*\*\*\*\*\*\*\*\*  $\star$  \*  $\star$ 7. Limitation of Liability  $\star$  \*  $\star$ \* Under no circumstances and under no legal theory, whether tort \*  $(including\ negative)$ , contract, or otherwise, shall any \* Contributor, or anyone who distributes Covered Software as \* permitted above, be liable to You for any direct, indirect, special, incidental, or consequential damages of any character including, without limitation, damages for lost profits, loss of \* goodwill, work stoppage, computer failure or malfunction, or any \* and all other commercial damages or losses, even if such party shall have been informed of the possibility of such damages. This  $*$ limitation of liability shall not apply to liability for death or \* personal injury resulting from such party's negligence to the \* \* extent applicable law prohibits such limitation. Some \* jurisdictions do not allow the exclusion or limitation of

- \* incidental or consequential damages, so this exclusion and \*
- \* limitation may not apply to You. \*
- 

#### $\star$  \*  $\star$ \*\*\*\*\*\*\*\*\*\*\*\*\*\*\*\*\*\*\*\*\*\*\*\*\*\*\*\*\*\*\*\*\*\*\*\*\*\*\*\*\*\*\*\*\*\*\*\*\*\*\*\*\*\*\*\*\*\*\*\*\*\*\*\*\*\*\*\*\*\*\*\*

#### 8. Litigation

-------------

Any litigation relating to this License may be brought only in the courts of a jurisdiction where the defendant maintains its principal place of business and such litigation shall be governed by laws of that jurisdiction, without reference to its conflict-of-law provisions. Nothing in this Section shall prevent a party's ability to bring cross-claims or counter-claims.

### 9. Miscellaneous

----------------

This License represents the complete agreement concerning the subject matter hereof. If any provision of this License is held to be unenforceable, such provision shall be reformed only to the extent necessary to make it enforceable. Any law or regulation which provides that the language of a contract shall be construed against the drafter shall not be used to construe this License against a Contributor.

10. Versions of the License ---------------------------

## 10.1. New Versions

Mozilla Foundation is the license steward. Except as provided in Section 10.3, no one other than the license steward has the right to modify or publish new versions of this License. Each version will be given a distinguishing version number.

10.2. Effect of New Versions

You may distribute the Covered Software under the terms of the version of the License under which You originally received the Covered Software, or under the terms of any subsequent version published by the license steward.

10.3. Modified Versions

If you create software not governed by this License, and you want to create a new license for such software, you may create and use a modified version of this License if you rename the license and remove any references to the name of the license steward (except to note that such modified license differs from this License).

10.4. Distributing Source Code Form that is Incompatible With Secondary Licenses

If You choose to distribute Source Code Form that is Incompatible With Secondary Licenses under the terms of this version of the License, the notice described in Exhibit B of this License must be attached.

Exhibit A - Source Code Form License Notice -------------------------------------------

 This Source Code Form is subject to the terms of the Mozilla Public License, v. 2.0. If a copy of the MPL was not distributed with this file, You can obtain one at http://mozilla.org/MPL/2.0/.

If it is not possible or desirable to put the notice in a particular file, then You may include the notice in a location (such as a LICENSE file in a relevant directory) where a recipient would be likely to look for such a notice.

You may add additional accurate notices of copyright ownership.

Exhibit B - "Incompatible With Secondary Licenses" Notice

---------------------------------------------------------

 This Source Code Form is "Incompatible With Secondary Licenses", as defined by the Mozilla Public License, v. 2.0.

--- end of LICENSE ---

-------------------------------------------------------------------------------

%% This notice is provided with respect to PC/SC Lite for Suse Linux v.1.1.1, which may be included with JRE 8, JDK 8, and OpenJDK 8 on Linux and Solaris.

--- begin of LICENSE ---

Copyright (c) 1999-2004 David Corcoran <corcoran@linuxnet.com> Copyright (c) 1999-2004 Ludovic Rousseau <ludovic.rousseau (at) free.fr> All rights reserved.

Redistribution and use in source and binary forms, with or without modification, are permitted provided that the following conditions are met:

- 1. Redistributions of source code must retain the above copyright notice, this list of conditions and the following disclaimer.
- 2. Redistributions in binary form must reproduce the above copyright notice, this list of conditions and the following disclaimer in the documentation and/or other materials provided with the distribution.
- 3. All advertising materials mentioning features or use of this software must display the following acknowledgement: This product includes software developed by:

David Corcoran <corcoran@linuxnet.com>

http://www.linuxnet.com (MUSCLE)

4. The name of the author may not be used to endorse or promote products derived from this software without specific prior written permission.

Changes to this license can be made only by the copyright author with

explicit written consent.

THIS SOFTWARE IS PROVIDED BY THE AUTHOR ``AS IS'' AND ANY EXPRESS OR IMPLIED WARRANTIES, INCLUDING, BUT NOT LIMITED TO, THE IMPLIED WARRANTIES

OF MERCHANTABILITY AND FITNESS FOR A PARTICULAR PURPOSE ARE DISCLAIMED.

IN NO EVENT SHALL THE AUTHOR BE LIABLE FOR ANY DIRECT, INDIRECT,

INCIDENTAL, SPECIAL, EXEMPLARY, OR CONSEQUENTIAL DAMAGES (INCLUDING, BUT

NOT LIMITED TO, PROCUREMENT OF SUBSTITUTE GOODS OR SERVICES; LOSS OF USE,

DATA, OR PROFITS; OR BUSINESS INTERRUPTION) HOWEVER CAUSED AND ON ANY

THEORY OF LIABILITY, WHETHER IN CONTRACT, STRICT LIABILITY, OR TORT (INCLUDING NEGLIGENCE OR OTHERWISE) ARISING IN ANY WAY OUT OF THE USE OF

THIS SOFTWARE, EVEN IF ADVISED OF THE POSSIBILITY OF SUCH DAMAGE.

--- end of LICENSE ---

-------------------------------------------------------------------------------

%% This notice is provided with respect to PorterStemmer v4, which may be included with JRE 8, JDK 8, and OpenJDK 8.

--- begin of LICENSE ---

See: http://tartarus.org/~martin/PorterStemmer

The software is completely free for any purpose, unless notes at the head of the program text indicates otherwise (which is rare). In any case, the notes about licensing are never more restrictive than the BSD License.

In every case where the software is not written by me (Martin Porter), this licensing arrangement has been endorsed by the contributor, and it is

therefore unnecessary to ask the contributor again to confirm it.

I have not asked any contributors (or their employers, if they have them) for proofs that they have the right to distribute their software in this way.

--- end of LICENSE ---

-------------------------------------------------------------------------------

%% This notice is provided with respect to Relax NG Object/Parser v.20050510, which may be included with JRE 8, JDK 8, and OpenJDK 8.

--- begin of LICENSE ---

Copyright (c) Kohsuke Kawaguchi

Permission is hereby granted, free of charge, to any person obtaining a copy of this software and associated documentation files (the "Software"), to deal in the Software without restriction, including without limitation the rights to use, copy, modify, merge, publish, distribute, sublicense, and/or sell copies of the Software, and to permit persons to whom the Software is furnished to do so, subject to the following conditions: The above copyright notice and this permission notice shall be included in all copies or substantial portions of the Software.

THE SOFTWARE IS PROVIDED "AS IS", WITHOUT WARRANTY OF ANY KIND, EXPRESS OR

IMPLIED, INCLUDING BUT NOT LIMITED TO THE WARRANTIES OF MERCHANTABILITY,

FITNESS FOR A PARTICULAR PURPOSE AND NONINFRINGEMENT. IN NO EVENT SHALL THE

AUTHORS OR COPYRIGHT HOLDERS BE LIABLE FOR ANY CLAIM, DAMAGES OR OTHER

LIABILITY, WHETHER IN AN ACTION OF CONTRACT, TORT OR OTHERWISE, ARISING FROM,

OUT OF OR IN CONNECTION WITH THE SOFTWARE OR THE USE OR OTHER

DEALINGS IN THE SOFTWARE.

--- end of LICENSE ---

-------------------------------------------------------------------------------

%% This notice is provided with respect to RelaxNGCC v1.12, which may be included with JRE 8, JDK 8, and OpenJDK 8.

--- begin of LICENSE ---

Copyright (c) 2000-2003 Daisuke Okajima and Kohsuke Kawaguchi. All rights reserved.

Redistribution and use in source and binary forms, with or without modification, are permitted provided that the following conditions are met:

- 1. Redistributions of source code must retain the above copyright notice, this list of conditions and the following disclaimer.
- 2. Redistributions in binary form must reproduce the above copyright notice, this list of conditions and the following disclaimer in the documentation and/or other materials provided with the distribution.
- 3. The end-user documentation included with the redistribution, if any, must include the following acknowledgment:

 "This product includes software developed by Daisuke Okajima and Kohsuke Kawaguchi (http://relaxngcc.sf.net/)."

Alternately, this acknowledgment may appear in the software itself, if and wherever such third-party acknowledgments normally appear.

4. The names of the copyright holders must not be used to endorse or promote products derived from this software without prior written permission. For

written permission, please contact the copyright holders.

5. Products derived from this software may not be called "RELAXNGCC", nor may "RELAXNGCC" appear in their name, without prior written permission of the copyright holders.

THIS SOFTWARE IS PROVIDED "AS IS" AND ANY EXPRESSED OR IMPLIED WARRANTIES,

INCLUDING, BUT NOT LIMITED TO, THE IMPLIED WARRANTIES OF MERCHANTABILITY AND

FITNESS FOR A PARTICULAR PURPOSE ARE DISCLAIMED.IN NO EVENT SHALL THE APACHE

SOFTWARE FOUNDATION OR ITS CONTRIBUTORS BE LIABLE FOR ANY DIRECT, INDIRECT,

INCIDENTAL, SPECIAL, EXEMPLARY, OR CONSEQUENTIAL DAMAGES (INCLUDING, BUT NOT

LIMITED TO, PROCUREMENT OF SUBSTITUTE GOODS OR SERVICES; LOSS OF USE, DATA, OR

PROFITS; OR BUSINESS INTERRUPTION) HOWEVER CAUSED AND ON ANY THEORY OF

LIABILITY, WHETHER IN CONTRACT, STRICT LIABILITY, OR TORT (INCLUDING NEGLIGENCE OR OTHERWISE) ARISING IN ANY WAY OUT OF THE USE OF THIS SOFTWARE,

EVEN IF ADVISED OF THE POSSIBILITY OF SUCH DAMAGE.

--- end of LICENSE ---

-------------------------------------------------------------------------------

%% This notice is provided with respect to SAX 2.0.1, which may be included with JRE 8, JDK 8, and OpenJDK 8.

--- begin of LICENSE ---

SAX is free!

 In fact, it's not possible to own a license to SAX, since it's been placed in the public domain.

### No Warranty

 Because SAX is released to the public domain, there is no warranty for the design or for the software implementation, to the extent permitted by applicable law. Except when otherwise stated in writing the copyright holders and/or other parties provide SAX "as is" without warranty of any kind, either expressed or implied, including, but not limited to, the implied warranties of merchantability and fitness for a particular purpose. The entire risk as to the quality and performance of SAX is with you. Should SAX prove defective, you assume the cost of all necessary servicing, repair or correction.

 In no event unless required by applicable law or agreed to in writing will any copyright holder, or any other party who may modify and/or redistribute SAX, be liable to you for damages, including any general, special, incidental or consequential damages arising out of the use or inability to use SAX (including but not limited to loss of data or data being rendered inaccurate or losses sustained by you or third parties or a failure of the SAX to operate with any other programs), even if such holder or other party has been advised of the possibility of such damages.

#### Copyright Disclaimers

 This page includes statements to that effect by David Megginson, who would have been able to claim copyright for the original work. SAX 1.0

 Version 1.0 of the Simple API for XML (SAX), created collectively by the membership of the XML-DEV mailing list, is hereby released into the public domain.

 No one owns SAX: you may use it freely in both commercial and non-commercial applications, bundle it with your software distribution, include it on a CD-ROM, list the source code in a book, mirror the documentation at your own

web site, or use it in any other way you see fit.

 David Megginson, sax@megginson.com 1998-05-11

SAX 2.0

 I hereby abandon any property rights to SAX 2.0 (the Simple API for XML), and release all of the SAX 2.0 source code, compiled code, and documentation contained in this distribution into the Public Domain. SAX comes with NO WARRANTY or guarantee of fitness for any purpose.

 David Megginson, david@megginson.com 2000-05-05

--- end of LICENSE ---

-------------------------------------------------------------------------------

%% This notice is provided with respect to SoftFloat version 2b, which may be included with JRE 8, JDK 8, and OpenJDK 8 on Linux/ARM.

--- begin of LICENSE ---

Use of any of this software is governed by the terms of the license below:

SoftFloat was written by me, John R. Hauser. This work was made possible in part by the International Computer Science Institute, located at Suite 600, 1947 Center Street, Berkeley, California 94704. Funding was partially provided by the National Science Foundation under grant MIP-9311980. The original version of this code was written as part of a project to build a fixed-point vector processor in collaboration with the University of California at Berkeley, overseen by Profs. Nelson Morgan and John Wawrzynek.

THIS SOFTWARE IS DISTRIBUTED AS IS, FOR FREE. Although reasonable effort has been made to avoid it, THIS SOFTWARE MAY CONTAIN FAULTS THAT WILL AT TIMES RESULT IN INCORRECT BEHAVIOR. USE OF THIS SOFTWARE IS RESTRICTED TO PERSONS AND ORGANIZATIONS WHO CAN AND WILL TAKE FULL RESPONSIBILITY FOR ALL LOSSES, COSTS, OR OTHER PROBLEMS THEY INCUR DUE TO THE SOFTWARE, AND WHO FURTHERMORE EFFECTIVELY INDEMNIFY JOHN HAUSER AND THE INTERNATIONAL COMPUTER SCIENCE INSTITUTE (possibly via similar legal warning) AGAINST ALL LOSSES, COSTS, OR OTHER PROBLEMS INCURRED BY THEIR CUSTOMERS AND CLIENTS DUE TO THE SOFTWARE.

Derivative works are acceptable, even for commercial purposes, provided that the minimal documentation requirements stated in the source code are satisfied.

--- end of LICENSE ---

-------------------------------------------------------------------------------

%% This notice is provided with respect to Sparkle 1.5, which may be included with JRE 8 on Mac OS X.

--- begin of LICENSE ---

Copyright (c) 2012 Sparkle.org and Andy Matuschak

Permission is hereby granted, free of charge, to any person obtaining a copy of this software and associated documentation files (the "Software"), to deal in the Software without restriction, including without limitation the rights to use, copy, modify, merge, publish, distribute, sublicense, and/or sell copies of the Software, and to permit persons to whom the Software is furnished to do so, subject to the following conditions:

The above copyright notice and this permission notice shall be included in all

copies or substantial portions of the Software.

THE SOFTWARE IS PROVIDED "AS IS", WITHOUT WARRANTY OF ANY KIND, EXPRESS OR IMPLIED, INCLUDING BUT NOT LIMITED TO THE WARRANTIES OF MERCHANTABILITY, FITNESS FOR A PARTICULAR PURPOSE AND NONINFRINGEMENT. IN NO EVENT SHALL THE AUTHORS OR COPYRIGHT HOLDERS BE LIABLE FOR ANY CLAIM, DAMAGES OR OTHER LIABILITY, WHETHER IN AN ACTION OF CONTRACT, TORT OR OTHERWISE, ARISING FROM, OUT OF OR IN CONNECTION WITH THE SOFTWARE OR THE USE OR OTHER DEALINGS IN THE

SOFTWARE.

--- end of LICENSE ---

-------------------------------------------------------------------------------

%% Portions licensed from Taligent, Inc.

-------------------------------------------------------------------------------

%% This notice is provided with respect to Thai Dictionary, which may be included with JRE 8, JDK 8, and OpenJDK 8.

--- begin of LICENSE ---

Copyright (C) 1982 The Royal Institute, Thai Royal Government.

Copyright (C) 1998 National Electronics and Computer Technology Center, National Science and Technology Development Agency, Ministry of Science Technology and Environment, Thai Royal Government.

Permission is hereby granted, free of charge, to any person obtaining a copy of this software and associated documentation files (the "Software"), to deal in the Software without restriction, including without limitation the rights to use, copy, modify, merge, publish, distribute, sublicense, and/or sell copies of the Software, and to permit persons to whom the Software is furnished to do so, subject to the following conditions:

The above copyright notice and this permission notice shall be included in all copies or substantial portions of the Software.

THE SOFTWARE IS PROVIDED "AS IS", WITHOUT WARRANTY OF ANY KIND, EXPRESS OR IMPLIED, INCLUDING BUT NOT LIMITED TO THE WARRANTIES OF MERCHANTABILITY, FITNESS FOR A PARTICULAR PURPOSE AND NONINFRINGEMENT. IN NO EVENT SHALL THE AUTHORS OR COPYRIGHT HOLDERS BE LIABLE FOR ANY CLAIM, DAMAGES OR OTHER LIABILITY, WHETHER IN AN ACTION OF CONTRACT, TORT OR OTHERWISE, ARISING FROM, OUT OF OR IN CONNECTION WITH THE SOFTWARE OR THE USE OR OTHER DEALINGS IN THE SOFTWARE.

--- end of LICENSE ---

-------------------------------------------------------------------------------

%% This notice is provided with respect to Unicode 6.2.0 & CLDR 21.0.1 which may be included with JRE 8, JDK 8, and OpenJDK 8.

--- begin of LICENSE ---

Unicode Terms of Use

For the general privacy policy governing access to this site, see the Unicode

Privacy Policy. For trademark usage, see the UnicodeR Consortium Name and Trademark Usage Policy.

- A. Unicode Copyright.
	- 1. Copyright c 1991-2013 Unicode, Inc. All rights reserved.
	- 2. Certain documents and files on this website contain a legend indicating that "Modification is permitted." Any person is hereby authorized, without fee, to modify such documents and files to create derivative works conforming to the UnicodeR Standard, subject to Terms and Conditions herein.
	- 3. Any person is hereby authorized, without fee, to view, use, reproduce, and distribute all documents and files solely for informational purposes in the creation of products supporting the Unicode Standard, subject to the Terms and Conditions herein.
	- 4. Further specifications of rights and restrictions pertaining to the use of the particular set of data files known as the "Unicode Character Database" can be found in Exhibit 1.
	- 5. Each version of the Unicode Standard has further specifications of rights and restrictions of use. For the book editions (Unicode 5.0 and earlier), these are found on the back of the title page. The online code charts carry specific restrictions. All other files, including online documentation of the core specification for Unicode 6.0 and later, are covered under these general Terms of Use.
	- 6. No license is granted to "mirror" the Unicode website where a fee is charged for access to the "mirror" site.
	- 7. Modification is not permitted with respect to this document. All copies of this document must be verbatim.
- B. Restricted Rights Legend. Any technical data or software which is licensed to the United States of America, its agencies and/or instrumentalities

 under this Agreement is commercial technical data or commercial computer software developed exclusively at private expense as defined in FAR 2.101, or DFARS 252.227-7014 (June 1995), as applicable. For technical data, use, duplication, or disclosure by the Government is subject to restrictions as set forth in DFARS 202.227-7015 Technical Data, Commercial and Items (Nov 1995) and this Agreement. For Software, in accordance with FAR 12-212 or DFARS 227-7202, as applicable, use, duplication or disclosure by the Government is subject to the restrictions set forth in this Agreement.

- C. Warranties and Disclaimers.
	- 1. This publication and/or website may include technical or typographical errors or other inaccuracies . Changes are periodically added to the information herein; these changes will be incorporated in new editions of the publication and/or website. Unicode may make improvements and/or changes in the product(s) and/or program(s) described in this publication and/or website at any time.
	- 2. If this file has been purchased on magnetic or optical media from Unicode, Inc. the sole and exclusive remedy for any claim will be exchange of the defective media within ninety (90) days of original purchase.

 3. EXCEPT AS PROVIDED IN SECTION C.2, THIS PUBLICATION AND/OR SOFTWARE IS

 PROVIDED "AS IS" WITHOUT WARRANTY OF ANY KIND EITHER EXPRESS, IMPLIED,

 OR STATUTORY, INCLUDING, BUT NOT LIMITED TO, ANY WARRANTIES OF

 MERCHANTABILITY, FITNESS FOR A PARTICULAR PURPOSE, OR NON-INFRINGEMENT.

 UNICODE AND ITS LICENSORS ASSUME NO RESPONSIBILITY FOR ERRORS OR

 OMISSIONS IN THIS PUBLICATION AND/OR SOFTWARE OR OTHER DOCUMENTS WHICH

 ARE REFERENCED BY OR LINKED TO THIS PUBLICATION OR THE UNICODE WEBSITE.

D. Waiver of Damages. In no event shall Unicode or its licensors be liable for any special, incidental, indirect or consequential damages of any kind, or any damages whatsoever, whether or not Unicode was advised of the possibility of the damage, including, without limitation, those resulting from the following: loss of use, data or profits, in connection with the use, modification or distribution of this information or its derivatives.

#### E.Trademarks & Logos.

- 1. The Unicode Word Mark and the Unicode Logo are trademarks of Unicode, Inc. "The Unicode Consortium" and "Unicode, Inc." are trade names of Unicode, Inc. Use of the information and materials found on this website indicates your acknowledgement of Unicode, Inc.'s exclusive worldwide rights in the Unicode Word Mark, the Unicode Logo, and the Unicode trade names.
- 2. The Unicode Consortium Name and Trademark Usage Policy ("Trademark Policy") are incorporated herein by reference and you agree to abide by the provisions of the Trademark Policy, which may be changed from time to time in the sole discretion of Unicode, Inc.
- 3. All third party trademarks referenced herein are the property of their respective owners.

#### Miscellaneous.

 1. Jurisdiction and Venue. This server is operated from a location in the State of California, United States of America. Unicode makes no representation that the materials are appropriate for use in other locations. If you access this server from other locations, you are responsible for compliance with local laws. This Agreement, all use of this site and any claims and damages resulting from use of this site are governed solely by the laws of the State of California without regard to any principles which would apply the laws of a different jurisdiction. The user agrees that any disputes regarding this site shall be resolved solely in the courts located in Santa Clara County, California. The user agrees said courts have personal jurisdiction and agree to waive any

right to transfer the dispute to any other forum.

- 2. Modification by Unicode. Unicode shall have the right to modify this Agreement at any time by posting it to this site. The user may not assign any part of this Agreement without Unicode's prior written consent.
- 3. Taxes. The user agrees to pay any taxes arising from access to this website or use of the information herein, except for those based on Unicode's net income.
- 4. Severability. If any provision of this Agreement is declared invalid or unenforceable, the remaining provisions of this Agreement shall remain in effect.
- 5. Entire Agreement. This Agreement constitutes the entire agreement between the parties.

## EXHIBIT 1

UNICODE, INC. LICENSE AGREEMENT - DATA FILES AND SOFTWARE

Unicode Data Files include all data files under the directories http://www.unicode.org/Public/, http://www.unicode.org/reports/, and http://www.unicode.org/cldr/data/. Unicode Data Files do not include PDF online code charts under the directory http://www.unicode.org/Public/. Software includes any source code published in the Unicode Standard or under the directories http://www.unicode.org/Public/, http://www.unicode.org/reports/, and http://www.unicode.org/cldr/data/.

NOTICE TO USER: Carefully read the following legal agreement. BY DOWNLOADING, INSTALLING, COPYING OR OTHERWISE USING UNICODE INC.'S DATA FILES ("DATA FILES"), AND/OR SOFTWARE ("SOFTWARE"), YOU UNEQUIVOCALLY ACCEPT, AND AGREE TO BE BOUND BY, ALL OF THE TERMS AND CONDITIONS OF THIS AGREEMENT. IF YOU DO NOT
## AGREE, DO NOT DOWNLOAD, INSTALL, COPY, DISTRIBUTE OR USE THE DATA FILES OR SOFTWARE.

#### COPYRIGHT AND PERMISSION NOTICE

Copyright c 1991-2012 Unicode, Inc. All rights reserved. Distributed under the Terms of Use in http://www.unicode.org/copyright.html.

Permission is hereby granted, free of charge, to any person obtaining a copy of the Unicode data files and any associated documentation (the "Data Files") or Unicode software and any associated documentation (the "Software") to deal in the Data Files or Software without restriction, including without limitation the rights to use, copy, modify, merge, publish, distribute, and/or sell copies of the Data Files or Software, and to permit persons to whom the Data Files or Software are furnished to do so, provided that (a) the above copyright notice(s) and this permission notice appear with all copies of the Data Files or Software, (b) both the above copyright notice(s) and this permission notice appear in associated documentation, and (c) there is clear notice in each modified Data File or in the Software as well as in the documentation associated with the Data File(s) or Software that the data or software has been modified.

THE DATA FILES AND SOFTWARE ARE PROVIDED "AS IS", WITHOUT WARRANTY OF ANY

KIND, EXPRESS OR IMPLIED, INCLUDING BUT NOT LIMITED TO THE WARRANTIES OF

MERCHANTABILITY, FITNESS FOR A PARTICULAR PURPOSE AND NONINFRINGEMENT OF THIRD

PARTY RIGHTS. IN NO EVENT SHALL THE COPYRIGHT HOLDER OR HOLDERS INCLUDED IN

THIS NOTICE BE LIABLE FOR ANY CLAIM, OR ANY SPECIAL INDIRECT OR CONSEQUENTIAL

DAMAGES, OR ANY DAMAGES WHATSOEVER RESULTING FROM LOSS OF USE, DATA OR

PROFITS, WHETHER IN AN ACTION OF CONTRACT, NEGLIGENCE OR OTHER

#### **TORTIOUS**

ACTION, ARISING OUT OF OR IN CONNECTION WITH THE USE OR PERFORMANCE OF THE DATA FILES OR SOFTWARE.

Except as contained in this notice, the name of a copyright holder shall not be used in advertising or otherwise to promote the sale, use or other dealings in these Data Files or Software without prior written authorization of the copyright holder.

Unicode and the Unicode logo are trademarks of Unicode, Inc. in the United States and other countries. All third party trademarks referenced herein are the property of their respective owners.

--- end of LICENSE ---

-------------------------------------------------------------------------------

%% This notice is provided with respect to UPX v3.01, which may be included with JRE 8 on Windows.

--- begin of LICENSE ---

Use of any of this software is governed by the terms of the license below:

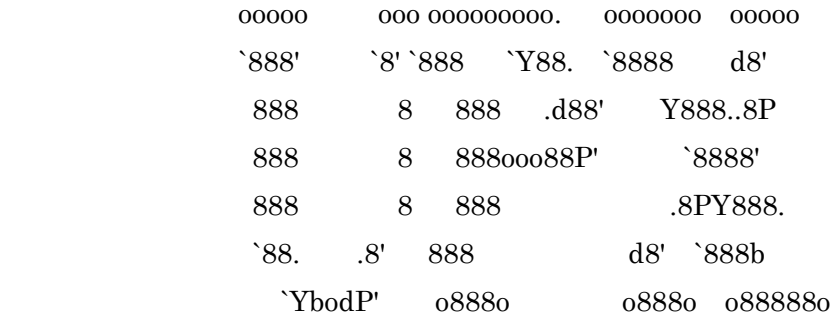

The Ultimate Packer for eXecutables

# Copyright (c) 1996-2000 Markus Oberhumer & Laszlo Molnar http://wildsau.idv.uni-linz.ac.at/mfx/upx.html http://www.nexus.hu/upx http://upx.tsx.org

PLEASE CAREFULLY READ THIS LICENSE AGREEMENT, ESPECIALLY IF YOU PLAN TO MODIFY THE UPX SOURCE CODE OR USE A MODIFIED UPX VERSION.

### ABSTRACT ========

 UPX and UCL are copyrighted software distributed under the terms of the GNU General Public License (hereinafter the "GPL").

 The stub which is imbedded in each UPX compressed program is part of UPX and UCL, and contains code that is under our copyright. The terms of the GNU General Public License still apply as compressing a program is a special form of linking with our stub.

 As a special exception we grant the free usage of UPX for all executables, including commercial programs. See below for details and restrictions.

### COPYRIGHT

=========

UPX and UCL are copyrighted software. All rights remain with the authors.

 UPX is Copyright (C) 1996-2000 Markus Franz Xaver Johannes Oberhumer UPX is Copyright (C) 1996-2000 Laszlo Molnar

UCL is Copyright (C) 1996-2000 Markus Franz Xaver Johannes Oberhumer

### GNU GENERAL PUBLIC LICENSE

==========================

 UPX and the UCL library are free software; you can redistribute them and/or modify them under the terms of the GNU General Public License as published by the Free Software Foundation; either version 2 of the License, or (at your option) any later version.

 UPX and UCL are distributed in the hope that they will be useful, but WITHOUT ANY WARRANTY; without even the implied warranty of MERCHANTABILITY or FITNESS FOR A PARTICULAR PURPOSE. See the GNU General Public License for more details.

 You should have received a copy of the GNU General Public License along with this program; see the file COPYING.

### SPECIAL EXCEPTION FOR COMPRESSED EXECUTABLES

============================================

 The stub which is imbedded in each UPX compressed program is part of UPX and UCL, and contains code that is under our copyright. The terms of the GNU General Public License still apply as compressing a program is a special form of linking with our stub.

 Hereby Markus F.X.J. Oberhumer and Laszlo Molnar grant you special permission to freely use and distribute all UPX compressed programs (including commercial ones), subject to the following restrictions:

- 1. You must compress your program with a completely unmodified UPX version; either with our precompiled version, or (at your option) with a self compiled version of the unmodified UPX sources as distributed by us.
- 2. This also implies that the UPX stub must be completely unmodfied, i.e.

 the stub imbedded in your compressed program must be byte-identical to the stub that is produced by the official unmodified UPX version.

 3. The decompressor and any other code from the stub must exclusively get used by the unmodified UPX stub for decompressing your program at program startup. No portion of the stub may get read, copied, called or otherwise get used or accessed by your program.

### ANNOTATIONS

===========

- You can use a modified UPX version or modified UPX stub only for programs that are compatible with the GNU General Public License.
- We grant you special permission to freely use and distribute all UPX compressed programs. But any modification of the UPX stub (such as, but not limited to, removing our copyright string or making your program non-decompressible) will immediately revoke your right to use and distribute a UPX compressed program.
- UPX is not a software protection tool; by requiring that you use the unmodified UPX version for your proprietary programs we make sure that any user can decompress your program. This protects both you and your users as nobody can hide malicious code any program that cannot be decompressed is highly suspicious by definition.
- You can integrate all or part of UPX and UCL into projects that are compatible with the GNU GPL, but obviously you cannot grant any special exceptions beyond the GPL for our code in your project.
- We want to actively support manufacturers of virus scanners and similar security software. Please contact us if you would like to incorporate parts of UPX or UCL into such a product.

Markus F.X.J. Oberhumer Laszlo Molnar markus.oberhumer@jk.uni-linz.ac.at ml1050@cdata.tvnet.hu

Linz, Austria, 25 Feb 2000

Additional License(s)

The UPX license file is at http://upx.sourceforge.net/upx-license.html.

--- end of LICENSE ---

-------------------------------------------------------------------------------

%% This notice is provided with respect to Xfree86-VidMode Extension 1.0, which may be included with JRE 8, JDK 8, and OpenJDK 8 on Linux and Solaris.

--- begin of LICENSE ---

Version 1.1 of XFree86 ProjectLicence.

Copyright (C) 1994-2004 The XFree86 Project, Inc. All rights reserved.

Permission is hereby granted, free of charge, to any person obtaining a copy of this software and associated documentation files (the "Software"), to deal in the Software without restriction, including without limitation the rights to use, copy, modify, merge, publish, distribute, sublicence, and/or sell copies of the Software, and to permit persons to whom the Software is furnished to do so,subject to the following conditions:

 1. Redistributions of source code must retain the above copyright notice,this list of conditions, and the following disclaimer.

 2. Redistributions in binary form must reproduce the above copyright notice, this list of conditions and the following disclaimer in the documentation and/or other materials provided with the distribution, and in the same place

and form as other copyright, license and disclaimer information.

 3. The end-user documentation included with the redistribution, if any,must include the following acknowledgment: "This product includes software developed by The XFree86 Project, Inc (http://www.xfree86.org/) and its contributors", in the same place and form as other third-party acknowledgments. Alternately, this acknowledgment may appear in the software itself, in the same form and location as other such third-party acknowledgments.

 4. Except as contained in this notice, the name of The XFree86 Project,Inc shall not be used in advertising or otherwise to promote the sale, use or other dealings in this Software without prior written authorization from The XFree86 Project, Inc.

 THIS SOFTWARE IS PROVIDED ``AS IS'' AND ANY EXPRESSED OR IMPLIED WARRANTIES,INCLUDING, BUT NOT LIMITED TO, THE IMPLIED WARRANTIES OF

 MERCHANTABILITY AND FITNESS FOR A PARTICULAR PURPOSE ARE DISCLAIMED. IN NO

 EVENT SHALL THE XFREE86 PROJECT, INC OR ITS CONTRIBUTORS BE LIABLE FOR ANY

 DIRECT, INDIRECT, INCIDENTAL,SPECIAL, EXEMPLARY, OR CONSEQUENTIAL DAMAGES

 (INCLUDING, BUT NOT LIMITED TO,PROCUREMENT OF SUBSTITUTE GOODS OR

 SERVICES; LOSS OF USE, DATA, OR PROFITS; OR BUSINESS INTERRUPTION) HOWEVER

 CAUSED AND ON ANY THEORY OF LIABILITY, WHETHER IN CONTRACT, **STRICT** 

 LIABILITY, OR TORT (INCLUDING NEGLIGENCE OR OTHERWISE) ARISING IN ANY WAY

 OUT OF THE USE OF THIS SOFTWARE, EVEN IF ADVISED OF THE POSSIBILITY OF SUCH

DAMAGE.

--- end of LICENSE ---

-------------------------------------------------------------------------------

%% This notice is provided with respect to X Window System 6.8.2, which may be included with JRE 8, JDK 8, and OpenJDK 8 on Linux and Solaris.

--- begin of LICENSE ---

 Licenses The X.Org Foundation March 2004

### 1. Introduction

The X.org Foundation X Window System distribution is a compilation of code and documentation from many sources. This document is intended primarily as a guide to the licenses used in the distribution: you must check each file and/or package for precise redistribution terms. None-the-less, this summary may be useful to many users. No software incorporating the XFree86 1.1 license has been incorporated.

This document is based on the compilation from XFree86.

2. XFree86 License

XFree86 code without an explicit copyright is covered by the following copyright/license:

Copyright (C) 1994-2003 The XFree86 Project, Inc. All Rights Reserved.

Permission is hereby granted, free of charge, to any person obtaining a copy of this software and associated documentation files (the "Software"), to deal in the Software without restriction, including without limitation the rights to use, copy, modify, merge, publish, distribute, sublicense, and/or sell copies of the Software, and to permit persons to whom the Software is furnished to do so, subject to the following conditions:

The above copyright notice and this permission notice shall be included in all copies or substantial portions of the Software.

THE SOFTWARE IS PROVIDED "AS IS", WITHOUT WARRANTY OF ANY KIND, EXPRESS OR IMPLIED, INCLUDING BUT NOT LIMITED TO THE WARRANTIES OF MERCHANTABILITY, FITNESS FOR A PARTICULAR PURPOSE AND NONINFRINGEMENT. IN NO EVENT SHALL THE XFREE86 PROJECT BE LIABLE FOR ANY CLAIM, DAMAGES OR OTHER LIABILITY, WHETHER IN AN ACTION OF CONTRACT, TORT OR OTHERWISE, ARISING FROM, OUT OF OR IN CONNECTION WITH THE SOFTWARE OR THE USE OR OTHER DEALINGS IN THE SOFTWARE.

Except as contained in this notice, the name of the XFree86 Project shall not be used in advertising or otherwise to promote the sale, use or other dealings in this Software without prior written authorization from the XFree86 Project.

3. Other Licenses

Portions of code are covered by the following licenses/copyrights. See individual files for the copyright dates.

3.1. X/MIT Copyrights

3.1.1. X Consortium

Copyright (C) <date> X Consortium

Permission is hereby granted, free of charge, to any person obtaining a copy of this software and associated documentation files (the "Software"), to deal in the Software without restriction, including without limitation the rights to use, copy, modify, merge, publish, distribute, sublicense, and/or sell

copies of the Software, and to permit persons to whom the Software is furnished to do so, subject to the following conditions:

The above copyright notice and this permission notice shall be included in all copies or substantial portions of the Software.

THE SOFTWARE IS PROVIDED "AS IS", WITHOUT WARRANTY OF ANY KIND, EXPRESS OR IMPLIED, INCLUDING BUT NOT LIMITED TO THE WARRANTIES OF MERCHANTABILITY, FITNESS FOR A PARTICULAR PURPOSE AND NONINFRINGEMENT. IN NO EVENT SHALL THE X CONSORTIUM BE LIABLE FOR ANY CLAIM, DAMAGES OR OTHER LIABILITY, WHETHER IN AN ACTION OF CONTRACT, TORT OR OTHERWISE, ARISING FROM, OUT OF OR IN **CONNECTION** WITH THE SOFTWARE OR THE USE OR OTHER DEALINGS IN THE SOFTWARE.

Except as contained in this notice, the name of the X Consortium shall not be used in advertising or otherwise to promote the sale, use or other dealings in this Software without prior written authorization from the X Consortium.

X Window System is a trademark of X Consortium, Inc.

3.1.2. The Open Group

Copyright <date> The Open Group

Permission to use, copy, modify, distribute, and sell this software and its documentation for any purpose is hereby granted without fee, provided that the above copyright notice appear in all copies and that both that copyright notice and this permission notice appear in supporting documentation.

The above copyright notice and this permission notice shall be included in all copies or substantial portions of the Software.

THE SOFTWARE IS PROVIDED "AS IS", WITHOUT WARRANTY OF ANY KIND, EXPRESS OR IMPLIED, INCLUDING BUT NOT LIMITED TO THE WARRANTIES OF MERCHANTABILITY, FITNESS FOR A PARTICULAR PURPOSE AND NONINFRINGEMENT. IN NO EVENT SHALL THE OPEN GROUP BE LIABLE FOR ANY CLAIM, DAMAGES OR OTHER LIABILITY, WHETHER IN AN ACTION OF CONTRACT, TORT OR OTHERWISE, ARISING FROM, OUT OF OR IN **CONNECTION** WITH THE SOFTWARE OR THE USE OR OTHER DEALINGS IN THE SOFTWARE.

Except as contained in this notice, the name of The Open Group shall not be used in advertising or otherwise to promote the sale, use or other dealings in this Software without prior written authorization from The Open Group. 3.2. Berkeley-based copyrights:

o 3.2.1. General

Redistribution and use in source and binary forms, with or without modification, are permitted provided that the following conditions are met:

 1. Redistributions of source code must retain the above copyright notice, this list of conditions and the following disclaimer.

 2. Redistributions in binary form must reproduce the above copyright notice, this list of conditions and the following disclaimer in the documentation and/or other materials provided with the distribution.

 3. The name of the author may not be used to endorse or promote products derived from this software without specific prior written permission.

# THIS SOFTWARE IS PROVIDED BY THE AUTHOR ``AS IS'' AND ANY EXPRESS OR IMPLIED

WARRANTIES, INCLUDING, BUT NOT LIMITED TO, THE IMPLIED WARRANTIES

OF

MERCHANTABILITY AND FITNESS FOR A PARTICULAR PURPOSE ARE DISCLAIMED. IN NO

EVENT SHALL THE AUTHOR BE LIABLE FOR ANY DIRECT, INDIRECT, INCIDENTAL,

SPECIAL, EXEMPLARY, OR CONSEQUENTIAL DAMAGES (INCLUDING, BUT NOT LIMITED TO,

PROCUREMENT OF SUBSTITUTE GOODS OR SERVICES; LOSS OF USE, DATA, OR PROFITS; OR

BUSINESS INTERRUPTION) HOWEVER CAUSED AND ON ANY THEORY OF LIABILITY, WHETHER

IN CONTRACT, STRICT LIABILITY, OR TORT (INCLUDING NEGLIGENCE OR OTHERWISE)

ARISING IN ANY WAY OUT OF THE USE OF THIS SOFTWARE, EVEN IF ADVISED OF THE

POSSIBILITY OF SUCH DAMAGE. 3.2.2. UCB/LBL

Copyright (c) 1993 The Regents of the University of California. All rights reserved.

This software was developed by the Computer Systems Engineering group at Lawrence Berkeley Laboratory under DARPA contract BG 91-66 and contributed to Berkeley.

All advertising materials mentioning features or use of this software must display the following acknowledgement: This product includes software developed by the University of California, Lawrence Berkeley Laboratory.

Redistribution and use in source and binary forms, with or without modification, are permitted provided that the following conditions are met:

 1. Redistributions of source code must retain the above copyright notice, this list of conditions and the following disclaimer.

 2. Redistributions in binary form must reproduce the above copyright notice, this list of conditions and the following disclaimer in the

documentation and/or other materials provided with the distribution.

 3. All advertising materials mentioning features or use of this software must display the following acknowledgement: This product includes software developed by the University of California, Berkeley and its contributors.

 4. Neither the name of the University nor the names of its contributors may be used to endorse or promote products derived from this software without specific prior written permission.

THIS SOFTWARE IS PROVIDED BY THE REGENTS AND CONTRIBUTORS ``AS IS'' AND ANY

EXPRESS OR IMPLIED WARRANTIES, INCLUDING, BUT NOT LIMITED TO, THE IMPLIED

WARRANTIES OF MERCHANTABILITY AND FITNESS FOR A PARTICULAR PURPOSE ARE

DISCLAIMED. IN NO EVENT SHALL THE REGENTS OR CONTRIBUTORS BE LIABLE FOR ANY

DIRECT, INDIRECT, INCIDENTAL, SPECIAL, EXEMPLARY, OR CONSEQUENTIAL DAMAGES

(INCLUDING, BUT NOT LIMITED TO, PROCUREMENT OF SUBSTITUTE GOODS OR SERVICES;

LOSS OF USE, DATA, OR PROFITS; OR BUSINESS INTERRUPTION) HOWEVER CAUSED AND ON

ANY THEORY OF LIABILITY, WHETHER IN CONTRACT, STRICT LIABILITY, OR TORT

(INCLUDING NEGLIGENCE OR OTHERWISE) ARISING IN ANY WAY OUT OF THE USE OF THIS

SOFTWARE, EVEN IF ADVISED OF THE POSSIBILITY OF SUCH DAMAGE. 3.2.3. The

NetBSD Foundation, Inc.

Copyright (c) 2003 The NetBSD Foundation, Inc. All rights reserved.

This code is derived from software contributed to The NetBSD Foundation by Ben Collver <collver1@attbi.com>

Redistribution and use in source and binary forms, with or without modification, are permitted provided that the following conditions are met:

 1. Redistributions of source code must retain the above copyright notice, this list of conditions and the following disclaimer.

 2. Redistributions in binary form must reproduce the above copyright notice, this list of conditions and the following disclaimer in the documentation and/or other materials provided with the distribution.

 3. All advertising materials mentioning features or use of this software must display the following acknowledgement: This product includes software developed by the NetBSD Foundation, Inc. and its contributors.

 4. Neither the name of The NetBSD Foundation nor the names of its contributors may be used to endorse or promote products derived from this software without specific prior written permission.

THIS SOFTWARE IS PROVIDED BY THE NETBSD FOUNDATION, INC. AND CONTRIBUTORS ``AS

IS'' AND ANY EXPRESS OR IMPLIED WARRANTIES, INCLUDING, BUT NOT LIMITED TO, THE

IMPLIED WARRANTIES OF MERCHANTABILITY AND FITNESS FOR A PARTICULAR PURPOSE ARE

DISCLAIMED. IN NO EVENT SHALL THE FOUNDATION OR CONTRIBUTORS BE LIABLE FOR ANY

DIRECT, INDIRECT, INCIDENTAL, SPECIAL, EXEMPLARY, OR CONSEQUENTIAL DAMAGES

(INCLUDING, BUT NOT LIMITED TO, PROCUREMENT OF SUBSTITUTE GOODS OR SERVICES;

LOSS OF USE, DATA, OR PROFITS; OR BUSINESS INTERRUPTION) HOWEVER CAUSED AND ON

ANY THEORY OF LIABILITY, WHETHER IN CONTRACT, STRICT LIABILITY, OR TORT

(INCLUDING NEGLIGENCE OR OTHERWISE) ARISING IN ANY WAY OUT OF THE

### USE OF THIS

SOFTWARE, EVEN IF ADVISED OF THE POSSIBILITY OF SUCH DAMAGE. 3.2.4. Theodore Ts'o.

Copyright Theodore Ts'o, 1994, 1995, 1996, 1997, 1998, 1999. All rights reserved.

Redistribution and use in source and binary forms, with or without modification, are permitted provided that the following conditions are met:

 1. Redistributions of source code must retain the above copyright notice, and the entire permission notice in its entirety, including the disclaimer of warranties.

 2. Redistributions in binary form must reproduce the above copyright notice, this list of conditions and the following disclaimer in the documentation and/or other materials provided with the distribution.

 3. he name of the author may not be used to endorse or promote products derived from this software without specific prior written permission.

THIS SOFTWARE IS PROVIDED ``AS IS'' AND ANY EXPRESS OR IMPLIED WARRANTIES, INCLUDING, BUT NOT LIMITED TO, THE IMPLIED WARRANTIES OF MERCHANTABILITY AND FITNESS FOR A PARTICULAR PURPOSE, ALL OF WHICH ARE HEREBY DISCLAIMED. IN NO EVENT SHALL THE AUTHOR BE LIABLE FOR ANY DIRECT, INDIRECT, INCIDENTAL, SPECIAL, EXEMPLARY, OR CONSEQUENTIAL DAMAGES (INCLUDING, BUT NOT LIMITED TO, PROCUREMENT OF SUBSTITUTE GOODS OR SERVICES; LOSS OF USE, DATA, OR PROFITS; OR BUSINESS INTERRUPTION) HOWEVER CAUSED AND ON ANY THEORY OF LIABILITY, WHETHER

# IN CONTRACT, STRICT LIABILITY, OR TORT (INCLUDING NEGLIGENCE OR OTHERWISE) ARISING IN ANY WAY OUT OF THE USE OF THIS SOFTWARE, EVEN IF NOT

ADVISED OF THE

POSSIBILITY OF SUCH DAMAGE. 3.2.5. Theo de Raadt and Damien Miller

Copyright (c) 1995,1999 Theo de Raadt. All rights reserved. Copyright (c) 2001-2002 Damien Miller. All rights reserved.

Redistribution and use in source and binary forms, with or without modification, are permitted provided that the following conditions are met:

 1. Redistributions of source code must retain the above copyright notice, this list of conditions and the following disclaimer.

 2. Redistributions in binary form must reproduce the above copyright notice, this list of conditions and the following disclaimer in the documentation and/or other materials provided with the distribution.

THIS SOFTWARE IS PROVIDED BY THE AUTHOR ``AS IS'' AND ANY EXPRESS OR IMPLIED

WARRANTIES, INCLUDING, BUT NOT LIMITED TO, THE IMPLIED WARRANTIES OF

MERCHANTABILITY AND FITNESS FOR A PARTICULAR PURPOSE ARE DISCLAIMED. IN NO

EVENT SHALL THE AUTHOR BE LIABLE FOR ANY DIRECT, INDIRECT, INCIDENTAL,

SPECIAL, EXEMPLARY, OR CONSEQUENTIAL DAMAGES (INCLUDING, BUT NOT LIMITED TO,

PROCUREMENT OF SUBSTITUTE GOODS OR SERVICES; LOSS OF USE, DATA, OR PROFITS; OR

BUSINESS INTERRUPTION) HOWEVER CAUSED AND ON ANY THEORY OF LIABILITY, WHETHER

IN CONTRACT, STRICT LIABILITY, OR TORT (INCLUDING NEGLIGENCE OR OTHERWISE)

ARISING IN ANY WAY OUT OF THE USE OF THIS SOFTWARE, EVEN IF ADVISED

# OF THE POSSIBILITY OF SUCH DAMAGE. 3.2.6. Todd C. Miller

Copyright (c) 1998 Todd C. Miller <Todd.Miller@courtesan.com>

Permission to use, copy, modify, and distribute this software for any purpose with or without fee is hereby granted, provided that the above copyright notice and this permission notice appear in all copies.

THE SOFTWARE IS PROVIDED "AS IS" AND TODD C. MILLER DISCLAIMS ALL WARRANTIES

WITH REGARD TO THIS SOFTWARE INCLUDING ALL IMPLIED WARRANTIES OF MERCHANTABILITY AND FITNESS. IN NO EVENT SHALL TODD C. MILLER BE LIABLE FOR ANY SPECIAL, DIRECT, INDIRECT, OR CONSEQUENTIAL DAMAGES OR ANY DAMAGES WHATSOEVER RESULTING FROM LOSS OF USE, DATA OR PROFITS, WHETHER IN AN ACTION OF CONTRACT, NEGLIGENCE OR OTHER TORTIOUS ACTION, ARISING OUT OF OR IN CONNECTION WITH THE USE OR PERFORMANCE OF THIS SOFTWARE. 3.2.7. Thomas Winischhofer

Copyright (C) 2001-2004 Thomas Winischhofer

Redistribution and use in source and binary forms, with or without modification, are permitted provided that the following conditions are met:

 1. Redistributions of source code must retain the above copyright notice, this list of conditions and the following disclaimer.

 2. Redistributions in binary form must reproduce the above copyright notice, this list of conditions and the following disclaimer in the documentation and/or other materials provided with the distribution.  3. The name of the author may not be used to endorse or promote products derived from this software without specific prior written permission.

THIS SOFTWARE IS PROVIDED BY THE AUTHOR ``AS IS'' AND ANY EXPRESSED OR IMPLIED

WARRANTIES, INCLUDING, BUT NOT LIMITED TO, THE IMPLIED WARRANTIES OF

MERCHANTABILITY AND FITNESS FOR A PARTICULAR PURPOSE ARE DISCLAIMED. IN NO

EVENT SHALL THE AUTHOR BE LIABLE FOR ANY DIRECT, INDIRECT, INCIDENTAL,

SPECIAL, EXEMPLARY, OR CONSEQUENTIAL DAMAGES (INCLUDING, BUT NOT LIMITED TO,

PROCUREMENT OF SUBSTITUTE GOODS OR SERVICES; LOSS OF USE, DATA, OR PROFITS; OR

BUSINESS INTERRUPTION) HOWEVER CAUSED AND ON ANY THEORY OF LIABILITY, WHETHER

IN CONTRACT, STRICT LIABILITY, OR TORT (INCLUDING NEGLIGENCE OR OTHERWISE)

ARISING IN ANY WAY OUT OF THE USE OF THIS SOFTWARE, EVEN IF ADVISED OF THE

POSSIBILITY OF SUCH DAMAGE. 3.3. NVIDIA Corp

Copyright (c) 1996 NVIDIA, Corp. All rights reserved.

NOTICE TO USER: The source code is copyrighted under U.S. and international laws. NVIDIA, Corp. of Sunnyvale, California owns the copyright and as design patents pending on the design and interface of the NV chips. Users and possessors of this source code are hereby granted a nonexclusive, royalty-free copyright and design patent license to use this code in individual and commercial software.

Any use of this source code must include, in the user documentation and internal comments to the code, notices to the end user as follows:

Copyright (c) 1996 NVIDIA, Corp. NVIDIA design patents pending in the U.S. and

foreign countries.

NVIDIA, CORP. MAKES NO REPRESENTATION ABOUT THE SUITABILITY OF THIS SOURCE CODE FOR ANY PURPOSE. IT IS PROVIDED "AS IS" WITHOUT EXPRESS OR IMPLIED WARRANTY OF ANY KIND. NVIDIA, CORP. DISCLAIMS ALL WARRANTIES WITH REGARD TO THIS SOURCE CODE, INCLUDING ALL IMPLIED WARRANTIES OF MERCHANTABILITY AND FITNESS FOR A PARTICULAR PURPOSE. IN NO EVENT SHALL NVIDIA, CORP. BE LIABLE FOR ANY SPECIAL, INDIRECT, INCIDENTAL, OR CONSEQUENTIAL DAMAGES, OR ANY DAMAGES WHATSOEVER RESULTING FROM LOSS OF USE, DATA OR PROFITS, WHETHER IN AN ACTION OF CONTRACT, NEGLIGENCE OR OTHER TORTIOUS ACTION, ARISING OUT OF OR IN CONNECTION WITH THE USE OR PERFORMANCE OF THIS SOURCE CODE. 3.4. GLX Public License

GLX PUBLIC LICENSE (Version 1.0 (2/11/99)) ("License")

Subject to any third party claims, Silicon Graphics, Inc. ("SGI") hereby grants permission to Recipient (defined below), under Recipient's copyrights in the Original Software (defined below), to use, copy, modify, merge, publish, distribute, sublicense and/or sell copies of Subject Software (defined below), and to permit persons to whom the Subject Software is furnished in accordance with this License to do the same, subject to all of the following terms and conditions, which Recipient accepts by engaging in any such use, copying, modifying, merging, publishing, distributing, sublicensing or selling:

1. Definitions.

 (a) "Original Software" means source code of computer software code which is described in Exhibit A as Original Software.

 (b) "Modifications" means any addition to or deletion from the substance or structure of either the Original Software or any previous Modifications. When Subject Software is released as a series of files, a Modification means (i) any addition to or deletion from the contents of a file containing Original Software or previous Modifications and (ii) any new file that contains any part of the Original Code or previous Modifications.

 (c) "Subject Software" means the Original Software or Modifications or the combination of the Original Software and Modifications, or portions of any of the foregoing.

 (d) "Recipient" means an individual or a legal entity exercising rights under, and complying with all of the terms of, this License. For legal entities, "Recipient" includes any entity which controls, is controlled by, or is under common control with Recipient. For purposes of this definition, "control" of an entity means (a) the power, direct or indirect, to direct or manage such entity, or (b) ownership of fifty percent (50%) or more of the outstanding shares or beneficial ownership of such entity.

2. Redistribution of Source Code Subject to These Terms. Redistributions of Subject Software in source code form must retain the notice set forth in Exhibit A, below, in every file. A copy of this License must be included in any documentation for such Subject Software where the recipients' rights relating to Subject Software are described. Recipient may distribute the source code version of Subject Software under a license of Recipient's choice, which may contain terms different from this License, provided that (i) Recipient is in compliance with the terms of this License, and (ii) the license terms include this Section 2 and Sections 3, 4, 7, 8, 10, 12 and 13 of this License, which terms may not be modified or superseded by any other terms of such license. If Recipient distributes the source code version under a different license Recipient must make it absolutely clear that any terms which

differ from this License are offered by Recipient alone, not by SGI. Recipient hereby agrees to indemnify SGI for any liability incurred by SGI as a result of any such terms Recipient offers.

3. Redistribution in Executable Form. The notice set forth in Exhibit A must be conspicuously included in any notice in an executable version of Subject Software, related documentation or collateral in which Recipient describes the user's rights relating to the Subject Software. Recipient may distribute the executable version of Subject Software under a license of Recipient's choice, which may contain terms different from this License, provided that (i) Recipient is in compliance with the terms of this License, and (ii) the license terms include this Section 3 and Sections 4, 7, 8, 10, 12 and 13 of this License, which terms may not be modified or superseded by any other terms of such license. If Recipient distributes the executable version under a different license Recipient must make it absolutely clear that any terms which differ from this License are offered by Recipient alone, not by SGI. Recipient hereby agrees to indemnify SGI for any liability incurred by SGI as a result of any such terms Recipient offers.

4. Termination. This License and the rights granted hereunder will terminate automatically if Recipient fails to comply with terms herein and fails to cure such breach within 30 days of the breach. Any sublicense to the Subject Software which is properly granted shall survive any termination of this License absent termination by the terms of such sublicense. Provisions which, by their nature, must remain in effect beyond the termination of this License shall survive.

5. No Trademark Rights. This License does not grant any rights to use any trade name, trademark or service mark whatsoever. No trade name, trademark or service mark of SGI may be used to endorse or promote products derived from the Subject Software without prior written permission of SGI.

6. No Other Rights. This License does not grant any rights with respect to the OpenGL API or to any software or hardware implementation thereof or to any other software whatsoever, nor shall any other rights or licenses not expressly granted hereunder arise by implication, estoppel or otherwise with

respect to the Subject Software. Title to and ownership of the Original Software at all times remains with SGI. All rights in the Original Software not expressly granted under this License are reserved.

7. Compliance with Laws; Non-Infringement. Recipient shall comply with all applicable laws and regulations in connection with use and distribution of the Subject Software, including but not limited to, all export and import control laws and regulations of the U.S. government and other countries. Recipient may not distribute Subject Software that (i) in any way infringes (directly or contributorily) the rights (including patent, copyright, trade secret, trademark or other intellectual property rights of any kind) of any other person or entity or (ii) breaches any representation or warranty, express, implied or statutory, which under any applicable law it might be deemed to have been distributed.

8. Claims of Infringement. If Recipient at any time has knowledge of any one or more third party claims that reproduction, modification, use, distribution, import or sale of Subject Software (including particular functionality or code incorporated in Subject Software) infringes the third party's intellectual property rights, Recipient must place in a well-identified web page bearing the title "LEGAL" a description of each such claim and a description of the party making each such claim in sufficient detail that a user of the Subject Software will know whom to contact regarding the claim. Also, upon gaining such knowledge of any such claim, Recipient must conspicuously include the URL for such web page in the Exhibit A notice required under Sections 2 and 3, above, and in the text of any related documentation, license agreement or collateral in which Recipient describes end user's rights relating to the Subject Software. If Recipient obtains such knowledge after it makes Subject Software available to any other person or entity, Recipient shall take other steps (such as notifying appropriate mailing lists or newsgroups) reasonably calculated to inform those who received the Subject Software that new knowledge has been obtained.

# 9. DISCLAIMER OF WARRANTY. SUBJECT SOFTWARE IS PROVIDED ON AN "AS IS" BASIS,

WITHOUT WARRANTY OF ANY KIND, EITHER EXPRESSED OR IMPLIED,

INCLUDING, WITHOUT

LIMITATION, WARRANTIES THAT THE SUBJECT SOFTWARE IS FREE OF DEFECTS,

MERCHANTABLE, FIT FOR A PARTICULAR PURPOSE OR NON- INFRINGING. SGI ASSUMES NO

RISK AS TO THE QUALITY AND PERFORMANCE OF THE SOFTWARE. SHOULD ANY SOFTWARE

PROVE DEFECTIVE IN ANY RESPECT, SGI ASSUMES NO COST OR LIABILITY FOR ANY

SERVICING, REPAIR OR CORRECTION. THIS DISCLAIMER OF WARRANTY CONSTITUTES AN

ESSENTIAL PART OF THIS LICENSE. NO USE OF ANY SUBJECT SOFTWARE IS AUTHORIZED

HEREUNDER EXCEPT UNDER THIS DISCLAIMER.

10. LIMITATION OF LIABILITY. UNDER NO CIRCUMSTANCES AND UNDER NO LEGAL THEORY,

WHETHER TORT (INCLUDING, WITHOUT LIMITATION, NEGLIGENCE OR STRICT LIABILITY),

CONTRACT, OR OTHERWISE, SHALL SGI OR ANY SGI LICENSOR BE LIABLE FOR ANY

DIRECT, INDIRECT, SPECIAL, INCIDENTAL, OR CONSEQUENTIAL DAMAGES OF ANY

CHARACTER INCLUDING, WITHOUT LIMITATION, DAMAGES FOR LOSS OF GOODWILL, WORK

STOPPAGE, LOSS OF DATA, COMPUTER FAILURE OR MALFUNCTION, OR ANY AND ALL OTHER

COMMERCIAL DAMAGES OR LOSSES, EVEN IF SUCH PARTY SHALL HAVE BEEN INFORMED OF

THE POSSIBILITY OF SUCH DAMAGES. THIS LIMITATION OF LIABILITY SHALL NOT APPLY

TO LIABILITY FOR DEATH OR PERSONAL INJURY RESULTING FROM SGI's NEGLIGENCE TO

THE EXTENT APPLICABLE LAW PROHIBITS SUCH LIMITATION. SOME JURISDICTIONS DO NOT

ALLOW THE EXCLUSION OR LIMITATION OF INCIDENTAL OR

## CONSEQUENTIAL DAMAGES, SO THAT EXCLUSION AND LIMITATION MAY NOT APPLY TO RECIPIENT.

11. Indemnity. Recipient shall be solely responsible for damages arising, directly or indirectly, out of its utilization of rights under this License. Recipient will defend, indemnify and hold harmless Silicon Graphics, Inc. from and against any loss, liability, damages, costs or expenses (including the payment of reasonable attorneys fees) arising out of Recipient's use, modification, reproduction and distribution of the Subject Software or out of any representation or warranty made by Recipient.

12. U.S. Government End Users. The Subject Software is a "commercial item" consisting of "commercial computer software" as such terms are defined in title 48 of the Code of Federal Regulations and all U.S. Government End Users acquire only the rights set forth in this License and are subject to the terms of this License.

13. Miscellaneous. This License represents the complete agreement concerning subject matter hereof. If any provision of this License is held to be unenforceable, such provision shall be reformed so as to achieve as nearly as possible the same economic effect as the original provision and the remainder of this License will remain in effect. This License shall be governed by and construed in accordance with the laws of the United States and the State of California as applied to agreements entered into and to be performed entirely within California between California residents. Any litigation relating to this License shall be subject to the exclusive jurisdiction of the Federal Courts of the Northern District of California (or, absent subject matter jurisdiction in such courts, the courts of the State of California), with venue lying exclusively in Santa Clara County, California, with the losing party responsible for costs, including without limitation, court costs and reasonable attorneys fees and expenses. The application of the United Nations Convention on Contracts for the International Sale of Goods is expressly excluded. Any law or regulation which provides that the language of a contract shall be construed against the drafter shall not apply to this License.

Exhibit A

The contents of this file are subject to Sections 2, 3, 4, 7, 8, 10, 12 and 13 of the GLX Public License Version 1.0 (the "License"). You may not use this file except in compliance with those sections of the License. You may obtain a copy of the License at Silicon Graphics, Inc., attn: Legal Services, 2011 N. Shoreline Blvd., Mountain View, CA 94043 or at http://www.sgi.com/software/opensource/glx/license.html.

Software distributed under the License is distributed on an "AS IS" basis. ALL WARRANTIES ARE DISCLAIMED, INCLUDING, WITHOUT LIMITATION, ANY IMPLIED WARRANTIES OF MERCHANTABILITY, OF FITNESS FOR A PARTICULAR PURPOSE OR OF NON-INFRINGEMENT. See the License for the specific language governing rights and limitations under the License.

The Original Software is GLX version 1.2 source code, released February, 1999. The developer of the Original Software is Silicon Graphics, Inc. Those portions of the Subject Software created by Silicon Graphics, Inc. are Copyright (c) 1991-9 Silicon Graphics, Inc. All Rights Reserved. 3.5. CID Font Code Public License

### CID FONT CODE PUBLIC LICENSE (Version 1.0 (3/31/99))("License")

Subject to any applicable third party claims, Silicon Graphics, Inc. ("SGI") hereby grants permission to Recipient (defined below), under SGI's copyrights in the Original Software (defined below), to use, copy, modify, merge, publish, distribute, sublicense and/or sell copies of Subject Software (defined below) in both source code and executable form, and to permit persons to whom the Subject Software is furnished in accordance with this License to do the same, subject to all of the following terms and conditions, which Recipient accepts by engaging in any such use, copying, modifying, merging, publication, distributing, sublicensing or selling:

1. Definitions.

 a. "Original Software" means source code of computer software code that is described in Exhibit A as Original Software.

 b. "Modifications" means any addition to or deletion from the substance or structure of either the Original Software or any previous Modifications. When Subject Software is released as a series of files, a Modification means (i) any addition to or deletion from the contents of a file containing Original Software or previous Modifications and (ii) any new file that contains any part of the Original Code or previous Modifications.

 c. "Subject Software" means the Original Software or Modifications or the combination of the Original Software and Modifications, or portions of any of the foregoing.

 d. "Recipient" means an individual or a legal entity exercising rights under the terms of this License. For legal entities, "Recipient" includes any entity that controls, is controlled by, or is under common control with Recipient. For purposes of this definition, "control" of an entity means (i) the power, direct or indirect, to direct or manage such entity, or (ii) ownership of fifty percent (50%) or more of the outstanding shares or beneficial ownership of such entity.

 e. "Required Notice" means the notice set forth in Exhibit A to this License.

 f. "Accompanying Technology" means any software or other technology that is not a Modification and that is distributed or made publicly available by Recipient with the Subject Software. Separate software files that do not contain any Original Software or any previous Modification shall not be deemed a Modification, even if such software files are aggregated as part of a product, or in any medium of storage, with any file that does contain Original Software or any previous Modification.

2. License Terms. All distribution of the Subject Software must be made subject to the terms of this License. A copy of this License and the Required

Notice must be included in any documentation for Subject Software where Recipient's rights relating to Subject Software and/or any Accompanying Technology are described. Distributions of Subject Software in source code form must also include the Required Notice in every file distributed. In addition, a ReadMe file entitled "Important Legal Notice" must be distributed with each distribution of one or more files that incorporate Subject Software. That file must be included with distributions made in both source code and executable form. A copy of the License and the Required Notice must be included in that file. Recipient may distribute Accompanying Technology under a license of Recipient's choice, which may contain terms different from this License, provided that (i) Recipient is in compliance with the terms of this License, (ii) such other license terms do not modify or supersede the terms of this License as applicable to the Subject Software, (iii) Recipient hereby indemnifies SGI for any liability incurred by SGI as a result of the distribution of Accompanying Technology or the use of other license terms.

3. Termination. This License and the rights granted hereunder will terminate automatically if Recipient fails to comply with terms herein and fails to cure such breach within 30 days of the breach. Any sublicense to the Subject Software that is properly granted shall survive any termination of this License absent termination by the terms of such sublicense. Provisions which, by their nature, must remain in effect beyond the termination of this License shall survive.

4. Trademark Rights. This License does not grant any rights to use any trade name, trademark or service mark whatsoever. No trade name, trademark or service mark of SGI may be used to endorse or promote products derived from or incorporating any Subject Software without prior written permission of SGI.

5. No Other Rights. No rights or licenses not expressly granted hereunder shall arise by implication, estoppel or otherwise. Title to and ownership of the Original Software at all times remains with SGI. All rights in the Original Software not expressly granted under this License are reserved.

6. Compliance with Laws; Non-Infringement. Recipient shall comply with all applicable laws and regulations in connection with use and distribution of the Subject Software, including but not limited to, all export and import control laws and regulations of the U.S. government and other countries. Recipient may not distribute Subject Software that (i) in any way infringes (directly or contributorily) the rights (including patent, copyright, trade secret, trademark or other intellectual property rights of any kind) of any other person or entity, or (ii) breaches any representation or warranty, express, implied or statutory, which under any applicable law it might be deemed to have been distributed.

7. Claims of Infringement. If Recipient at any time has knowledge of any one or more third party claims that reproduction, modification, use, distribution, import or sale of Subject Software (including particular functionality or code incorporated in Subject Software) infringes the third party's intellectual property rights, Recipient must place in a well-identified web page bearing the title "LEGAL" a description of each such claim and a description of the party making each such claim in sufficient detail that a user of the Subject Software will know whom to contact regarding the claim. Also, upon gaining such knowledge of any such claim, Recipient must conspicuously include the URL for such web page in the Required Notice, and in the text of any related documentation, license agreement or collateral in which Recipient describes end user's rights relating to the Subject Software. If Recipient obtains such knowledge after it makes Subject Software available to any other person or entity, Recipient shall take other steps (such as notifying appropriate mailing lists or newsgroups) reasonably calculated to provide such knowledge to those who received the Subject Software.

8. DISCLAIMER OF WARRANTY. SUBJECT SOFTWARE IS PROVIDED ON AN "AS IS" BASIS,

WITHOUT WARRANTY OF ANY KIND, EITHER EXPRESSED OR IMPLIED, INCLUDING, WITHOUT

LIMITATION, WARRANTIES THAT THE SUBJECT SOFTWARE IS FREE OF DEFECTS,

MERCHANTABLE, FIT FOR A PARTICULAR PURPOSE OR NON-INFRINGING. SGI ASSUMES NO

RISK AS TO THE QUALITY AND PERFORMANCE OF THE SOFTWARE. SHOULD ANY SOFTWARE

PROVE DEFECTIVE IN ANY RESPECT, SGI ASSUMES NO COST OR LIABILITY FOR ANY

SERVICING, REPAIR OR CORRECTION. THIS DISCLAIMER OF WARRANTY CONSTITUTES AN

ESSENTIAL PART OF THIS LICENSE. NO USE OF ANY SUBJECT SOFTWARE IS AUTHORIZED

HEREUNDER EXCEPT UNDER THIS DISCLAIMER.

9. LIMITATION OF LIABILITY. UNDER NO CIRCUMSTANCES AND UNDER NO LEGAL THEORY,

WHETHER TORT (INCLUDING, WITHOUT LIMITATION, NEGLIGENCE OR STRICT LIABILITY),

CONTRACT, OR OTHERWISE, SHALL SGI OR ANY SGI LICENSOR BE LIABLE FOR ANY CLAIM,

DAMAGES OR OTHER LIABILITY, WHETHER IN AN ACTION OF CONTRACT, TORT OR

OTHERWISE, ARISING FROM, OUT OF OR IN CONNECTION WITH THE SUBJECT SOFTWARE OR

THE USE OR OTHER DEALINGS IN THE SUBJECT SOFTWARE. SOME JURISDICTIONS DO NOT

ALLOW THE EXCLUSION OR LIMITATION OF CERTAIN DAMAGES, SO THIS EXCLUSION AND

LIMITATION MAY NOT APPLY TO RECIPIENT TO THE EXTENT SO DISALLOWED.

10. Indemnity. Recipient shall be solely responsible for damages arising, directly or indirectly, out of its utilization of rights under this License. Recipient will defend, indemnify and hold SGI and its successors and assigns harmless from and against any loss, liability, damages, costs or expenses (including the payment of reasonable attorneys fees) arising out of (Recipient's use, modification, reproduction and distribution of the Subject Software or out of any representation or warranty made by Recipient.

11. U.S. Government End Users. The Subject Software is a "commercial item" consisting of "commercial computer software" as such terms are defined in title 48 of the Code of Federal Regulations and all U.S. Government End Users acquire only the rights set forth in this License and are subject to the terms

of this License.

12. Miscellaneous. This License represents the complete agreement concerning subject matter hereof. If any provision of this License is held to be unenforceable by any judicial or administrative authority having proper jurisdiction with respect thereto, such provision shall be reformed so as to achieve as nearly as possible the same economic effect as the original provision and the remainder of this License will remain in effect. This License shall be governed by and construed in accordance with the laws of the United States and the State of California as applied to agreements entered into and to be performed entirely within California between California residents. Any litigation relating to this License shall be subject to the exclusive jurisdiction of the Federal Courts of the Northern District of California (or, absent subject matter jurisdiction in such courts, the courts of the State of California), with venue lying exclusively in Santa Clara County, California, with the losing party responsible for costs, including without limitation, court costs and reasonable attorneys fees and expenses. The application of the United Nations Convention on Contracts for the International Sale of Goods is expressly excluded. Any law or regulation that provides that the language of a contract shall be construed against the drafter shall not apply to this License.

#### Exhibit A

Copyright (c) 1994-1999 Silicon Graphics, Inc.

The contents of this file are subject to the CID Font Code Public License Version 1.0 (the "License"). You may not use this file except in compliance with the License. You may obtain a copy of the License at Silicon Graphics, Inc., attn: Legal Services, 2011 N. Shoreline Blvd., Mountain View, CA 94043 or at http://www.sgi.com/software/opensource/cid/license.html

Software distributed under the License is distributed on an "AS IS" basis. ALL WARRANTIES ARE DISCLAIMED, INCLUDING, WITHOUT LIMITATION, ANY IMPLIED WARRANTIES OF MERCHANTABILITY, OF FITNESS FOR A PARTICULAR

### PURPOSE OR OF

NON-INFRINGEMENT. See the License for the specific language governing rights and limitations under the License.

The Original Software (as defined in the License) is CID font code that was developed by Silicon Graphics, Inc. Those portions of the Subject Software (as defined in the License) that were created by Silicon Graphics, Inc. are Copyright (c) 1994-1999 Silicon Graphics, Inc. All Rights Reserved.

[NOTE: When using this text in connection with Subject Software delivered solely in object code form, Recipient may replace the words "this file" with "this software" in both the first and second sentences.] 3.6. Bitstream Vera Fonts Copyright

The fonts have a generous copyright, allowing derivative works (as long as "Bitstream" or "Vera" are not in the names), and full redistribution (so long as they are not \*sold\* by themselves). They can be be bundled, redistributed and sold with any software.

The fonts are distributed under the following copyright:

Copyright (c) 2003 by Bitstream, Inc. All Rights Reserved. Bitstream Vera is a trademark of Bitstream, Inc.

Permission is hereby granted, free of charge, to any person obtaining a copy of the fonts accompanying this license ("Fonts") and associated documentation files (the "Font Software"), to reproduce and distribute the Font Software, including without limitation the rights to use, copy, merge, publish, distribute, and/or sell copies of the Font Software, and to permit persons to whom the Font Software is furnished to do so, subject to the following conditions:

The above copyright and trademark notices and this permission notice shall be included in all copies of one or more of the Font Software typefaces.

The Font Software may be modified, altered, or added to, and in particular the

designs of glyphs or characters in the Fonts may be modified and additional glyphs or characters may be added to the Fonts, only if the fonts are renamed to names not containing either the words "Bitstream" or the word "Vera".

This License becomes null and void to the extent applicable to Fonts or Font Software that has been modified and is distributed under the "Bitstream Vera" names.

The Font Software may be sold as part of a larger software package but no copy of one or more of the Font Software typefaces may be sold by itself.

THE FONT SOFTWARE IS PROVIDED "AS IS", WITHOUT WARRANTY OF ANY KIND, EXPRESS

OR IMPLIED, INCLUDING BUT NOT LIMITED TO ANY WARRANTIES OF MERCHANTABILITY,

FITNESS FOR A PARTICULAR PURPOSE AND NONINFRINGEMENT OF COPYRIGHT, PATENT,

TRADEMARK, OR OTHER RIGHT. IN NO EVENT SHALL BITSTREAM OR THE GNOME FOUNDATION

BE LIABLE FOR ANY CLAIM, DAMAGES OR OTHER LIABILITY, INCLUDING ANY GENERAL,

SPECIAL, INDIRECT, INCIDENTAL, OR CONSEQUENTIAL DAMAGES, WHETHER IN AN ACTION

OF CONTRACT, TORT OR OTHERWISE, ARISING FROM, OUT OF THE USE OR INABILITY TO

USE THE FONT SOFTWARE OR FROM OTHER DEALINGS IN THE FONT **SOFTWARE** 

Except as contained in this notice, the names of Gnome, the Gnome Foundation, and Bitstream Inc., shall not be used in advertising or otherwise to promote the sale, use or other dealings in this Font Software without prior written authorization from the Gnome Foundation or Bitstream Inc., respectively. For further information, contact: fonts at gnome dot org. 3.7. Bigelow & Holmes Inc and URW++ GmbH Luxi font license

Luxi fonts copyright (c) 2001 by Bigelow & Holmes Inc. Luxi font instruction

code copyright (c) 2001 by URW++ GmbH. All Rights Reserved. Luxi is a registered trademark of Bigelow & Holmes Inc.

Permission is hereby granted, free of charge, to any person obtaining a copy of these Fonts and associated documentation files (the "Font Software"), to deal in the Font Software, including without limitation the rights to use, copy, merge, publish, distribute, sublicense, and/or sell copies of the Font Software, and to permit persons to whom the Font Software is furnished to do so, subject to the following conditions:

The above copyright and trademark notices and this permission notice shall be included in all copies of one or more of the Font Software.

The Font Software may not be modified, altered, or added to, and in particular the designs of glyphs or characters in the Fonts may not be modified nor may additional glyphs or characters be added to the Fonts. This License becomes null and void when the Fonts or Font Software have been modified.

THE FONT SOFTWARE IS PROVIDED "AS IS", WITHOUT WARRANTY OF ANY KIND, EXPRESS

OR IMPLIED, INCLUDING BUT NOT LIMITED TO ANY WARRANTIES OF MERCHANTABILITY,

FITNESS FOR A PARTICULAR PURPOSE AND NONINFRINGEMENT OF COPYRIGHT, PATENT,

TRADEMARK, OR OTHER RIGHT. IN NO EVENT SHALL BIGELOW & HOLMES INC. OR URW++

GMBH. BE LIABLE FOR ANY CLAIM, DAMAGES OR OTHER LIABILITY, INCLUDING ANY

GENERAL, SPECIAL, INDIRECT, INCIDENTAL, OR CONSEQUENTIAL DAMAGES, WHETHER IN

AN ACTION OF CONTRACT, TORT OR OTHERWISE, ARISING FROM, OUT OF THE USE OR

INABILITY TO USE THE FONT SOFTWARE OR FROM OTHER DEALINGS IN THE **FONT** 

SOFTWARE.

Except as contained in this notice, the names of Bigelow & Holmes Inc. and URW++ GmbH. shall not be used in advertising or otherwise to promote the sale, use or other dealings in this Font Software without prior written authorization from Bigelow & Holmes Inc. and URW++ GmbH.

For further information, contact:

info@urwpp.de or design@bigelowandholmes.com

--- end of LICENSE ---

-------------------------------------------------------------------------------

%% This notice is provided with respect to zlib v1.2.5, which may be included with JRE 8, JDK 8, and OpenJDK 8.

--- begin of LICENSE ---

version 1.2.5, July 18th, 2005

Copyright (C) 1995-2005 Jean-loup Gailly and Mark Adler

 This software is provided 'as-is', without any express or implied warranty. In no event will the authors be held liable for any damages arising from the use of this software.

 Permission is granted to anyone to use this software for any purpose, including commercial applications, and to alter it and redistribute it freely, subject to the following restrictions:

- 1. The origin of this software must not be misrepresented; you must not claim that you wrote the original software. If you use this software in a product, an acknowledgment in the product documentation would be appreciated but is not required.
- 2. Altered source versions must be plainly marked as such, and must not be

misrepresented as being the original software.

3. This notice may not be removed or altered from any source distribution.

Jean-loup Gailly Mark Adler

jloup@gzip.org madler@alumni.caltech.edu

--- end of LICENSE ---

-------------------------------------------------------------------------------

%% This notice is provided with respect to the following which may be included with JRE 8, JDK 8, and OpenJDK 8, except where noted:

 Apache Commons Math 2.2 Apache Derby 10.10.1.2 [included with JDK 8] Apache Jakarta BCEL 5.2 Apache Jakarta Regexp 1.4 Apache Santuario XML Security for Java 1.5.4 Apache Xalan-Java 2.7.1 Apache Xerces Java 2.10.0 Apache XML Resolver 1.1 Dynalink 0.5

--- begin of LICENSE ---

 Apache License Version 2.0, January 2004 http://www.apache.org/licenses/

#### TERMS AND CONDITIONS FOR USE, REPRODUCTION, AND DISTRIBUTION

1. Definitions.

 "License" shall mean the terms and conditions for use, reproduction, and distribution as defined by Sections 1 through 9 of this document.  "Licensor" shall mean the copyright owner or entity authorized by the copyright owner that is granting the License.

 "Legal Entity" shall mean the union of the acting entity and all other entities that control, are controlled by, or are under common control with that entity. For the purposes of this definition, "control" means (i) the power, direct or indirect, to cause the direction or management of such entity, whether by contract or otherwise, or (ii) ownership of fifty percent (50%) or more of the outstanding shares, or (iii) beneficial ownership of such entity.

 "You" (or "Your") shall mean an individual or Legal Entity exercising permissions granted by this License.

 "Source" form shall mean the preferred form for making modifications, including but not limited to software source code, documentation source, and configuration files.

 "Object" form shall mean any form resulting from mechanical transformation or translation of a Source form, including but not limited to compiled object code, generated documentation, and conversions to other media types.

 "Work" shall mean the work of authorship, whether in Source or Object form, made available under the License, as indicated by a copyright notice that is included in or attached to the work (an example is provided in the Appendix below).

 "Derivative Works" shall mean any work, whether in Source or Object form, that is based on (or derived from) the Work and for which the editorial revisions, annotations, elaborations, or other modifications represent, as a whole, an original work of authorship. For the purposes of this License, Derivative Works shall not include works that remain separable from, or merely link (or bind by name) to the interfaces of, the Work and Derivative Works thereof.
"Contribution" shall mean any work of authorship, including the original version of the Work and any modifications or additions to that Work or Derivative Works thereof, that is intentionally submitted to Licensor for inclusion in the Work by the copyright owner or by an individual or Legal Entity authorized to submit on behalf of the copyright owner. For the purposes of this definition, "submitted" means any form of electronic, verbal, or written communication sent to the Licensor or its representatives, including but not limited to communication on electronic mailing lists, source code control systems, and issue tracking systems that are managed by, or on behalf of, the Licensor for the purpose of discussing and improving the Work, but excluding communication that is conspicuously marked or otherwise designated in writing by the copyright owner as "Not a Contribution."

 "Contributor" shall mean Licensor and any individual or Legal Entity on behalf of whom a Contribution has been received by Licensor and subsequently incorporated within the Work.

- 2. Grant of Copyright License. Subject to the terms and conditions of this License, each Contributor hereby grants to You a perpetual, worldwide, non-exclusive, no-charge, royalty-free, irrevocable copyright license to reproduce, prepare Derivative Works of, publicly display, publicly perform, sublicense, and distribute the Work and such Derivative Works in Source or Object form.
- 3. Grant of Patent License. Subject to the terms and conditions of this License, each Contributor hereby grants to You a perpetual, worldwide, non-exclusive, no-charge, royalty-free, irrevocable (except as stated in this section) patent license to make, have made, use, offer to sell, sell, import, and otherwise transfer the Work, where such license applies only to those patent claims licensable by such Contributor that are necessarily infringed by their Contribution(s) alone or by combination of their Contribution(s) with the Work to which such Contribution(s) was submitted. If You institute patent litigation against any entity (including a

 cross-claim or counterclaim in a lawsuit) alleging that the Work or a Contribution incorporated within the Work constitutes direct or contributory patent infringement, then any patent licenses granted to You under this License for that Work shall terminate as of the date such litigation is filed.

- 4. Redistribution. You may reproduce and distribute copies of the Work or Derivative Works thereof in any medium, with or without modifications, and in Source or Object form, provided that You meet the following conditions:
	- (a) You must give any other recipients of the Work or Derivative Works a copy of this License; and
	- (b) You must cause any modified files to carry prominent notices stating that You changed the files; and
	- (c) You must retain, in the Source form of any Derivative Works that You distribute, all copyright, patent, trademark, and attribution notices from the Source form of the Work, excluding those notices that do not pertain to any part of the Derivative Works; and
	- (d) If the Work includes a "NOTICE" text file as part of its distribution, then any Derivative Works that You distribute must include a readable copy of the attribution notices contained within such NOTICE file, excluding those notices that do not pertain to any part of the Derivative Works, in at least one of the following places: within a NOTICE text file distributed as part of the Derivative Works; within the Source form or documentation, if provided along with the Derivative Works; or, within a display generated by the Derivative Works, if and wherever such third-party notices normally appear. The contents of the NOTICE file are for informational purposes only and do not modify the License. You may add Your own attribution notices within Derivative Works that You distribute, alongside

 or as an addendum to the NOTICE text from the Work, provided that such additional attribution notices cannot be construed as modifying the License.

 You may add Your own copyright statement to Your modifications and may provide additional or different license terms and conditions for use, reproduction, or distribution of Your modifications, or for any such Derivative Works as a whole, provided Your use, reproduction, and distribution of the Work otherwise complies with the conditions stated in this License.

- 5. Submission of Contributions. Unless You explicitly state otherwise, any Contribution intentionally submitted for inclusion in the Work by You to the Licensor shall be under the terms and conditions of this License, without any additional terms or conditions. Notwithstanding the above, nothing herein shall supersede or modify the terms of any separate license agreement you may have executed with Licensor regarding such Contributions.
- 6. Trademarks. This License does not grant permission to use the trade names, trademarks, service marks, or product names of the Licensor, except as required for reasonable and customary use in describing the origin of the Work and reproducing the content of the NOTICE file.
- 7. Disclaimer of Warranty. Unless required by applicable law or agreed to in writing, Licensor provides the Work (and each Contributor provides its Contributions) on an "AS IS" BASIS, WITHOUT WARRANTIES OR CONDITIONS OF ANY KIND, either express or implied, including, without limitation, any warranties or conditions of TITLE, NON-INFRINGEMENT, MERCHANTABILITY, or FITNESS FOR A PARTICULAR PURPOSE. You are solely responsible for determining the appropriateness of using or redistributing the Work and assume any risks associated with Your exercise of permissions under this License.
- 8. Limitation of Liability. In no event and under no legal theory, whether in tort (including negligence), contract, or otherwise,

 unless required by applicable law (such as deliberate and grossly negligent acts) or agreed to in writing, shall any Contributor be liable to You for damages, including any direct, indirect, special, incidental, or consequential damages of any character arising as a result of this License or out of the use or inability to use the Work (including but not limited to damages for loss of goodwill, work stoppage, computer failure or malfunction, or any and all other commercial damages or losses), even if such Contributor has been advised of the possibility of such damages.

 9. Accepting Warranty or Additional Liability. While redistributing the Work or Derivative Works thereof, You may choose to offer, and charge a fee for, acceptance of support, warranty, indemnity, or other liability obligations and/or rights consistent with this License. However, in accepting such obligations, You may act only on Your own behalf and on Your sole responsibility, not on behalf of any other Contributor, and only if You agree to indemnify, defend, and hold each Contributor harmless for any liability incurred by, or claims asserted against, such Contributor by reason of your accepting any such warranty or additional liability.

# END OF TERMS AND CONDITIONS

APPENDIX: How to apply the Apache License to your work.

 To apply the Apache License to your work, attach the following boilerplate notice, with the fields enclosed by brackets "[]" replaced with your own identifying information. (Don't include the brackets!) The text should be enclosed in the appropriate comment syntax for the file format. We also recommend that a file or class name and description of purpose be included on the same "printed page" as the copyright notice for easier identification within third-party archives.

Copyright [yyyy] [name of copyright owner]

 Licensed under the Apache License, Version 2.0 (the "License"); you may not use this file except in compliance with the License. You may obtain a copy of the License at

http://www.apache.org/licenses/LICENSE-2.0

 Unless required by applicable law or agreed to in writing, software distributed under the License is distributed on an "AS IS" BASIS,

 WITHOUT WARRANTIES OR CONDITIONS OF ANY KIND, either express or implied.

 See the License for the specific language governing permissions and limitations under the License.

--- end of LICENSE ---

-------------------------------------------------------------------------------

This Font Software is licensed under the SIL Open Font License, Version 1.1.

This license is copied below, and is also available with a FAQ at: http://scripts.sil.org/OFL

-----------------------------------------------------------

SIL OPEN FONT LICENSE Version 1.1 - 26 February 2007

-----------------------------------------------------------

### PREAMBLE

The goals of the Open Font License (OFL) are to stimulate worldwide development of collaborative font projects, to support the font creation efforts of academic and linguistic communities, and to provide a free and open framework in which fonts may be shared and improved in partnership with others.

The OFL allows the licensed fonts to be used, studied, modified and redistributed freely as long as they are not sold by themselves. The fonts, including any derivative works, can be bundled, embedded, redistributed and/or sold with any software provided that any reserved names are not used by derivative works. The fonts and derivatives, however, cannot be released under any other type of license. The requirement for fonts to remain under this license does not apply to any document created using the fonts or their derivatives.

### **DEFINITIONS**

"Font Software" refers to the set of files released by the Copyright Holder(s) under this license and clearly marked as such. This may include source files, build scripts and documentation.

"Reserved Font Name" refers to any names specified as such after the copyright statement(s).

"Original Version" refers to the collection of Font Software components as distributed by the Copyright Holder(s).

"Modified Version" refers to any derivative made by adding to, deleting, or substituting -- in part or in whole -- any of the components of the Original Version, by changing formats or by porting the Font Software to a new environment.

"Author" refers to any designer, engineer, programmer, technical writer or other person who contributed to the Font Software.

## PERMISSION & CONDITIONS

Permission is hereby granted, free of charge, to any person obtaining a copy of the Font Software, to use, study, copy, merge, embed, modify, redistribute, and sell modified and unmodified copies of the Font Software, subject to the following conditions:

1) Neither the Font Software nor any of its individual components, in Original or Modified Versions, may be sold by itself.

2) Original or Modified Versions of the Font Software may be bundled, redistributed and/or sold with any software, provided that each copy contains the above copyright notice and this license. These can be included either as stand-alone text files, human-readable headers or in the appropriate machine-readable metadata fields within text or binary files as long as those fields can be easily viewed by the user.

3) No Modified Version of the Font Software may use the Reserved Font Name(s) unless explicit written permission is granted by the corresponding Copyright Holder. This restriction only applies to the primary font name as presented to the users.

4) The name(s) of the Copyright Holder(s) or the Author(s) of the Font Software shall not be used to promote, endorse or advertise any Modified Version, except to acknowledge the contribution(s) of the Copyright Holder(s) and the Author(s) or with their explicit written permission.

5) The Font Software, modified or unmodified, in part or in whole, must be distributed entirely under this license, and must not be distributed under any other license. The requirement for fonts to remain under this license does not apply to any document created using the Font Software.

# TERMINATION

This license becomes null and void if any of the above conditions are not met.

### DISCI AIMER

THE FONT SOFTWARE IS PROVIDED "AS IS", WITHOUT WARRANTY OF ANY KIND, EXPRESS OR IMPLIED, INCLUDING BUT NOT LIMITED TO ANY WARRANTIES OF MERCHANTABILITY, FITNESS FOR A PARTICULAR PURPOSE AND NONINFRINGEMENT OF COPYRIGHT, PATENT, TRADEMARK, OR OTHER RIGHT. IN NO EVENT SHALL THE COPYRIGHT HOLDER BE LIABLE FOR ANY CLAIM, DAMAGES OR OTHER LIABILITY, INCLUDING ANY GENERAL, SPECIAL, INDIRECT, INCIDENTAL, OR CONSEQUENTIAL DAMAGES, WHETHER IN AN ACTION OF CONTRACT, TORT OR OTHERWISE, ARISING FROM, OUT OF THE USE OR INABILITY TO USE THE FONT SOFTWARE OR FROM OTHER DEALINGS IN THE FONT SOFTWARE.